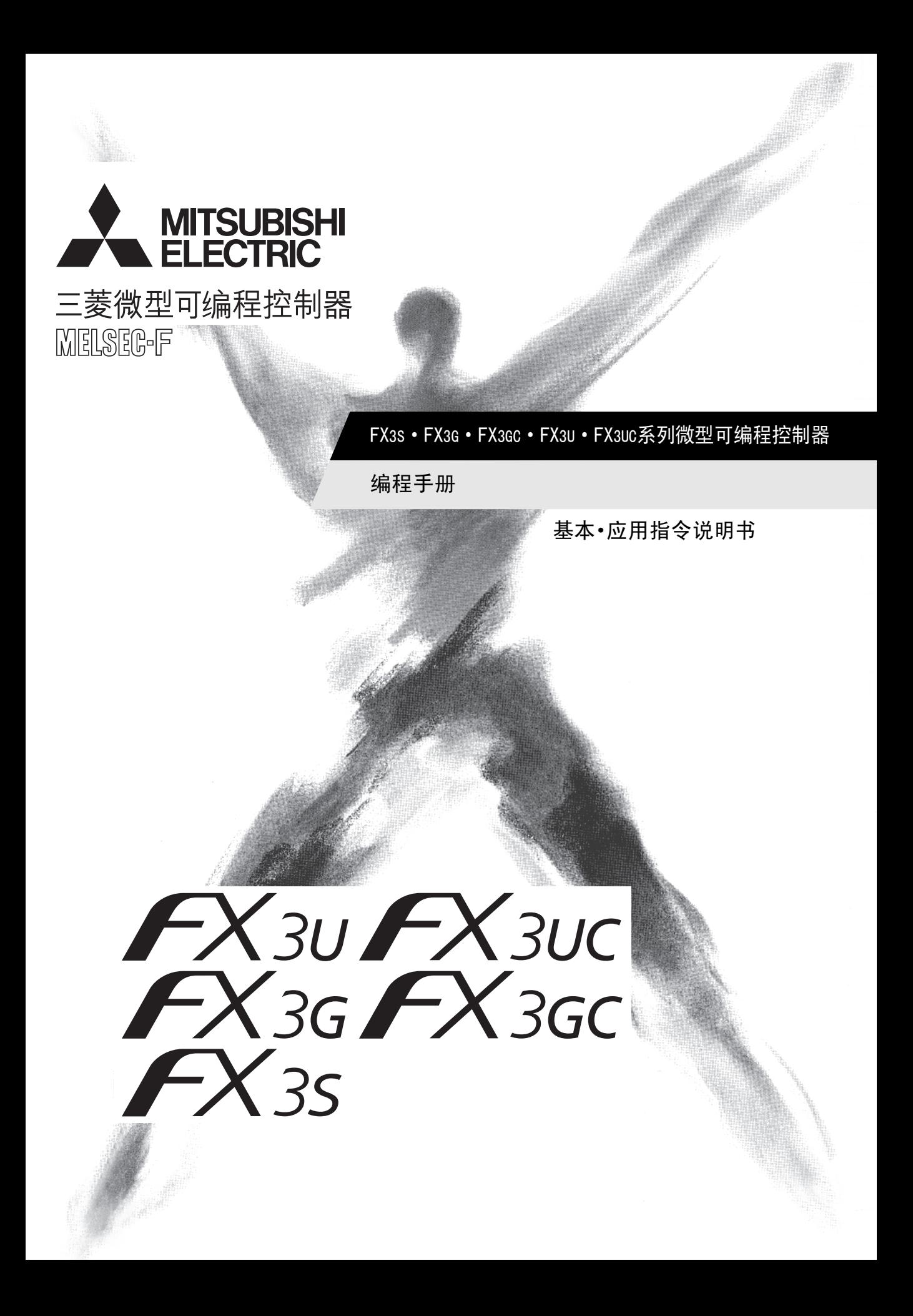

FX3S·FX3G·FX3GC·FX3U·FX3UC系列微型可编程控制器 编程手册[基本 · 应用指令说明书]

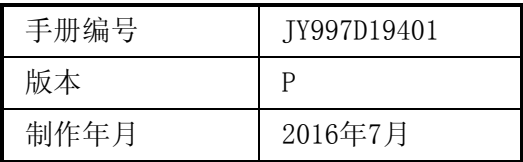

## 通告

此次承蒙购买FX3S·FX3G·FX3GC·FX3U·FX3UC系列可编程控制器产品,诚表谢意。 本手册描述了与MELSEC-F FX3S·FX3G·FX3GC·FX3U·FX3UC系列可编程控制器编程有关的基本·应用指令以及 步进梯形图指令。 在使用之前,请阅读本书以及相关产品的手册,希望在充分理解其规格的前提下正确使用产品。 此外,希望本手册能够送达至最终用户处。

根据本书的内容, 并非对工业所有权其他的权利的实施予以保证, 或是承诺实施权。 此外, 关于因使用本书中记 载的内容而引起的工业所有权方面的各种问题, 本公司不承担任何责任。

© 2008 MITSUBISHI ELECTRIC CORPORATION

#### 使用时的请求

- 该产品是以一般的工业为对象制作的通用产品,因此不是以用于关系到人身安全之类的情况下使用的机器 或是系统为目的而设计、制造的产品。
- 考虑将该产品用于原子能、电力、宇航、医疗、乘用移动物体用的机器或是系统等特殊用途的时候,请与本 公司的营业窗口查询。
- 虽然该产品是在严格的质量体系下生产的,但是用于那些因该产品故障而可能导致重大故障或是产生损失 的设备的时候,请在系统上设置后备和安全功能。
- 该产品和其他产品组合使用的情况下,请用户确保应该符合的规格、法规或是规则。此外,关于用户使用的 系统、机械、设备中该产品的适用性和安全性,请用户自行确认。

# 预先通知

- 使用产品时如有疑问,请向具有电气知识 ( 电气施工人员或是同等以上的知识 ) 的专业电气技术人员咨询。 关于该产品的操作和使用方法有疑问时,请向技术咨询窗口咨询。
- 本书、技术资料、样本等中记载的事例是作为参考用的,不保证动作。选用的时候,请用户自行对机器、设 备的功能和安全性进行确认以后使用。
- 关于本书的内容,有时候为了改进可能会有不事先预告就更改规格的情况,还望见谅。
- 关于本书的内容期望能做到完美,可是万一有疑问或是发现有错误,烦请联系本书封底记载的本公司或办 事处。

此时,请将前页中记载的手册编号一并告知。

### 关于商标

- Microsoft®、Windows®、Excel®是美国Microsoft Corporation在美国以及其他国家中的注册商标或者商标。
- Ethernet是美国Xerox Corporation的注册商标。
- Anywire、ANYWIREASLINK是株式会社Anywire的注册商标。
- MODBUS®是Schneider Electric SA的注册商标。
- 其他的公司名称、产品名称是其各公司的商标或注册商标。

# 目录

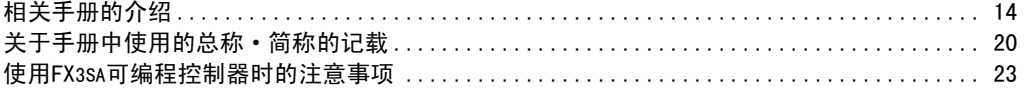

# 1. 前言

25

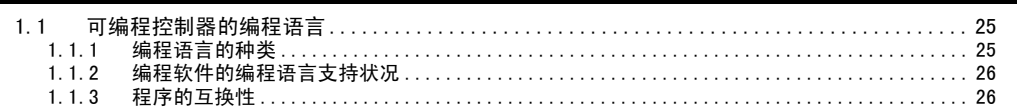

# 2. 概要(顺控程序)

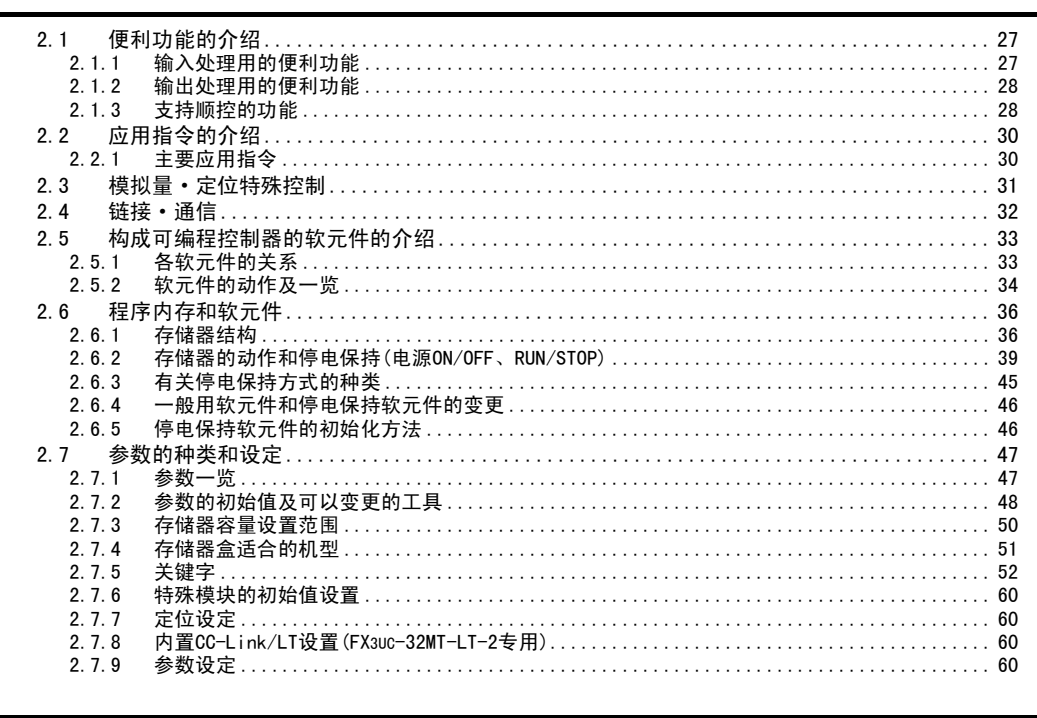

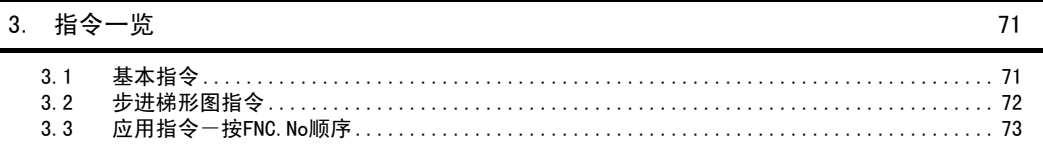

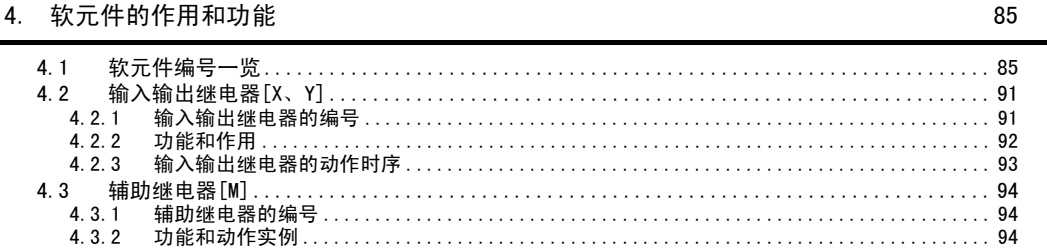

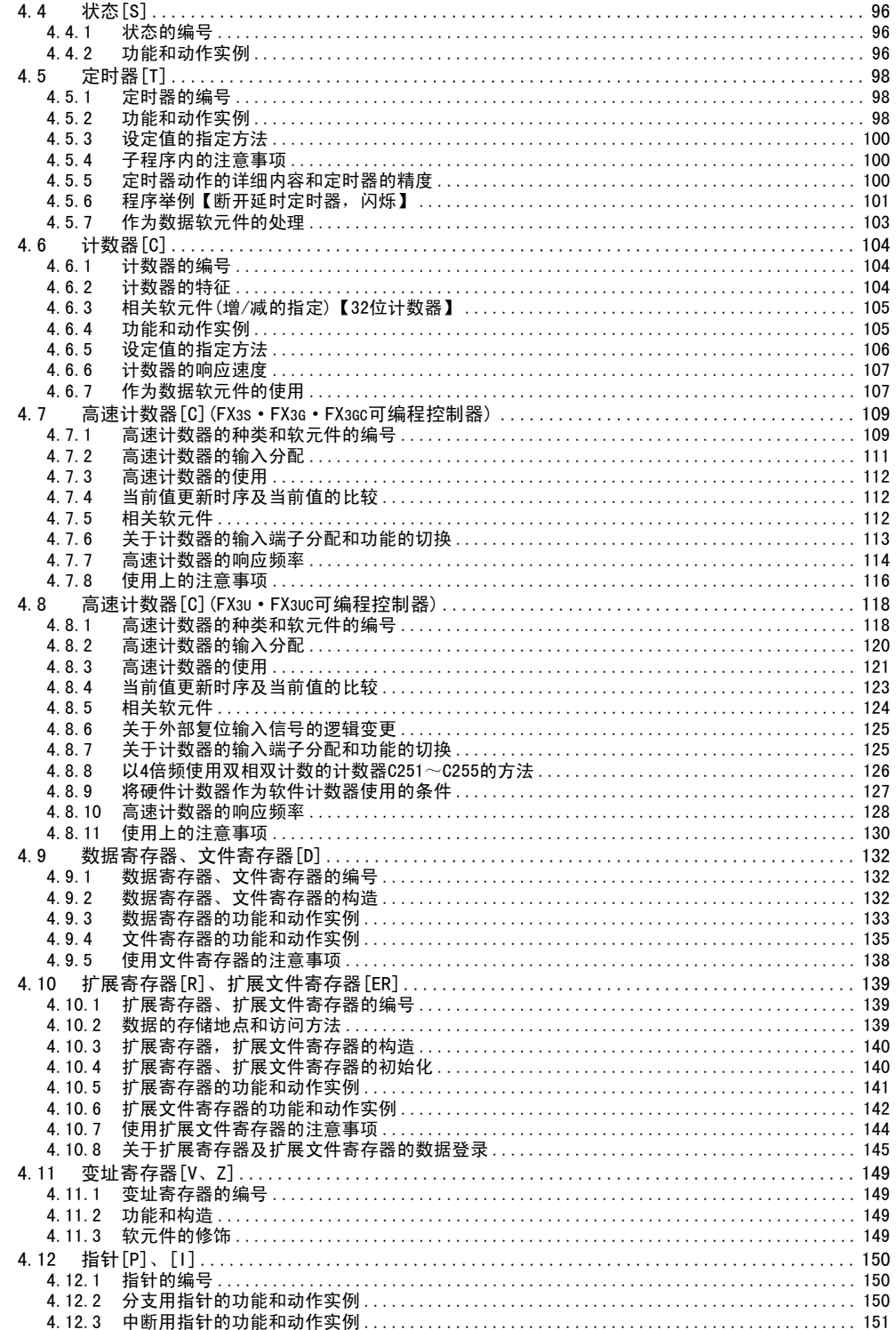

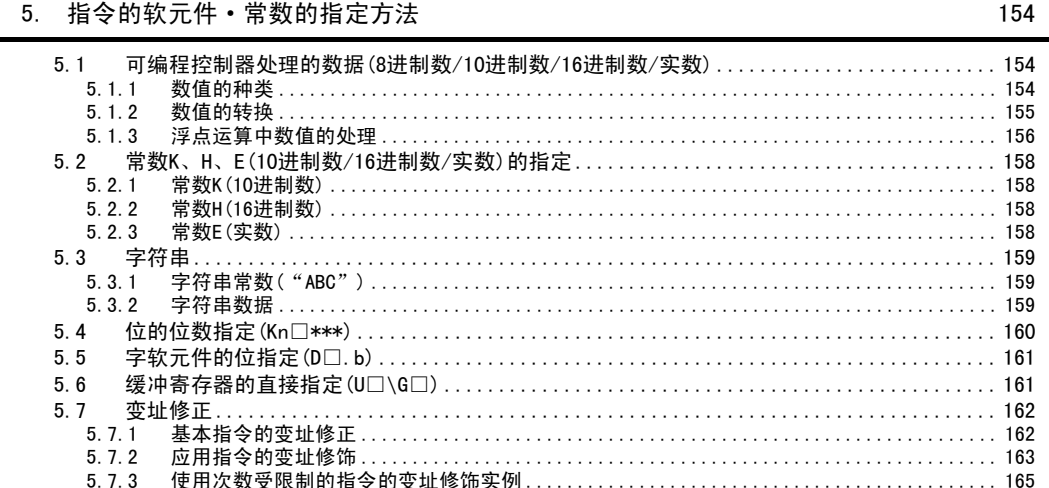

#### $6.$ 编程前须知

 $6.1$  $6.2$  $6.2.1$  $6.2.2$  $6.2.3$  $6.3$  $6.4$  $6.5$  $6.5.1$  $6.5.2$  $6.5.3$ 654  $6.5.5$ 66  $6.6.1$  $6.6.2$ 

#### 基本指令 7.

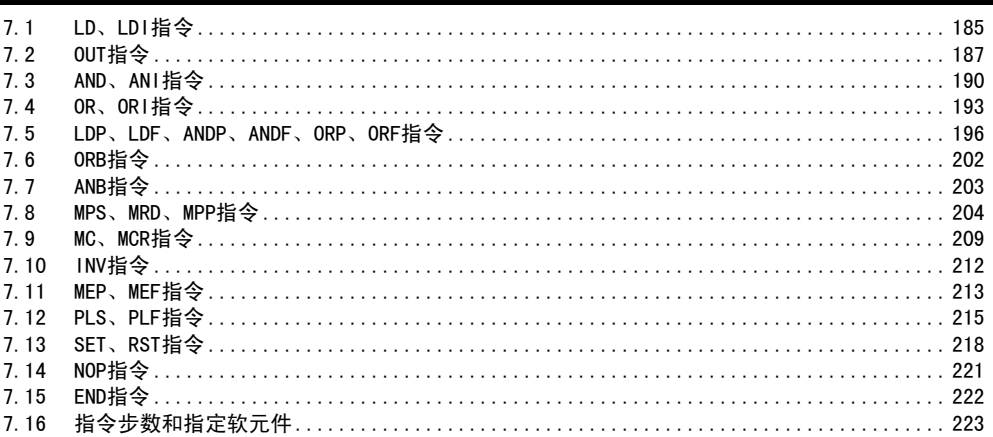

167

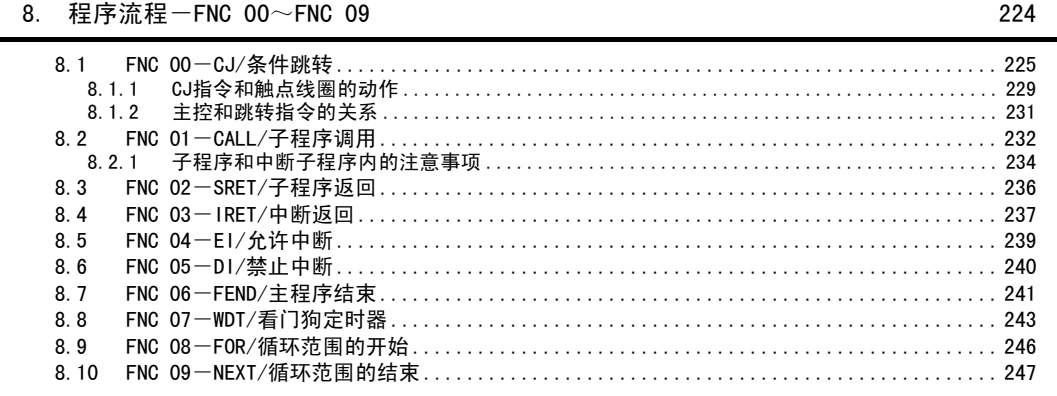

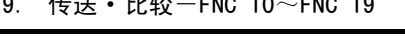

 $\frac{1}{2}$ 

 $-$ 

بمعادين

 $4 + 34$ 

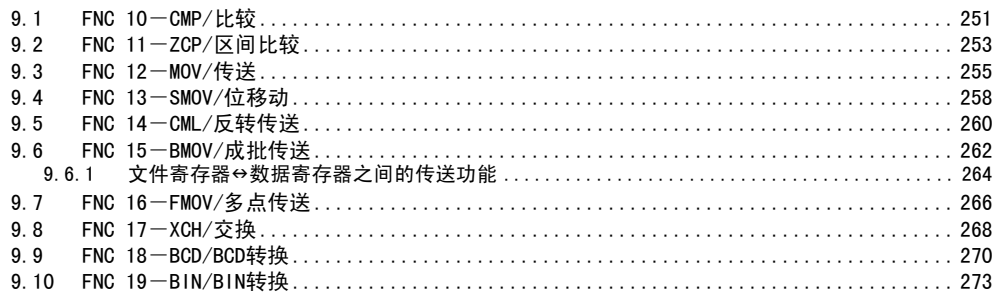

#### 10. 四则逻辑运算-FNC 20~FNC 29

 $10.1$ 277  $10.2$  $10.3$  $10.4$  $10.5$  $10.6$  $10.7$ 

#### 11. 循环 · 移位一FNC 30~FNC 39

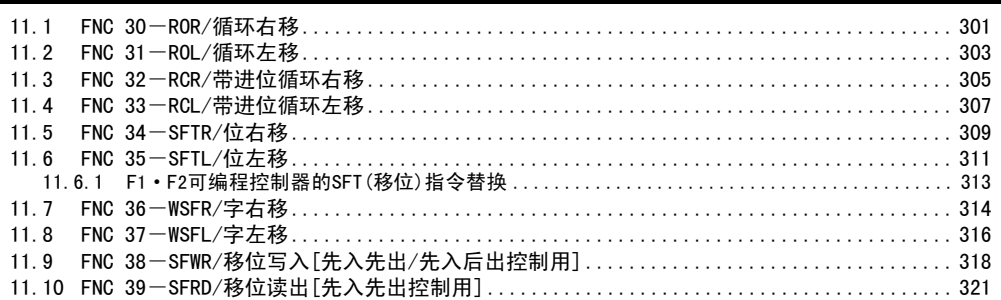

250

276

300

日录

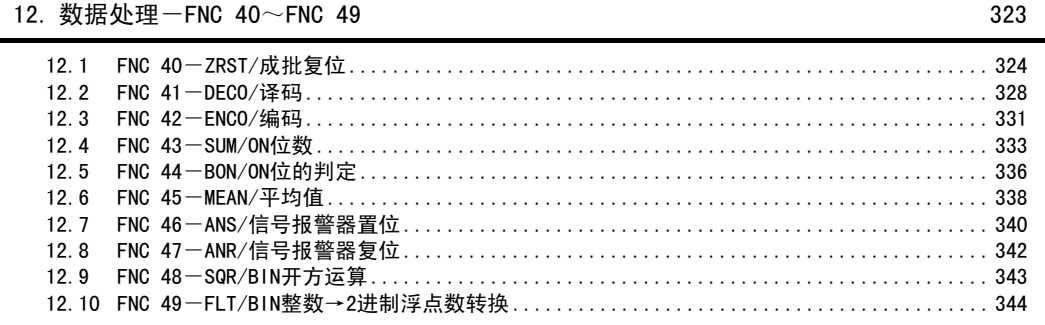

# 13. 高速处理-FNC 50~FNC 59

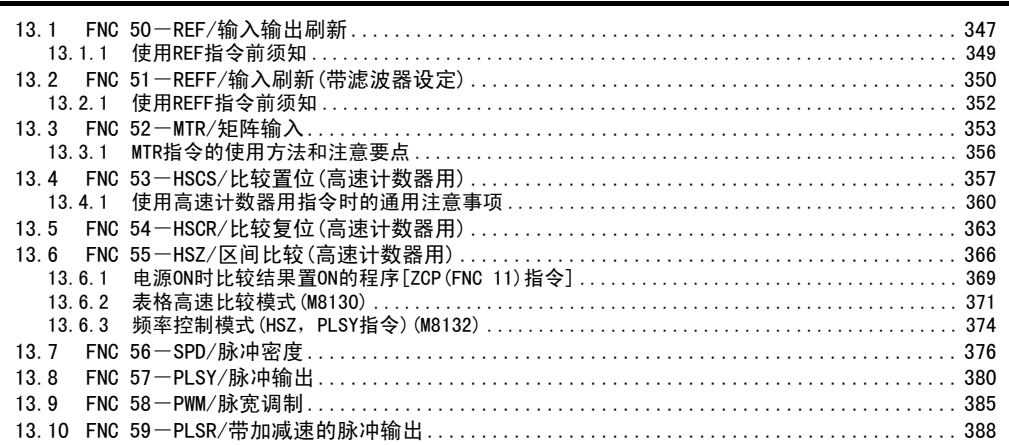

#### 14. 方便指令一FNC 60~FNC 69

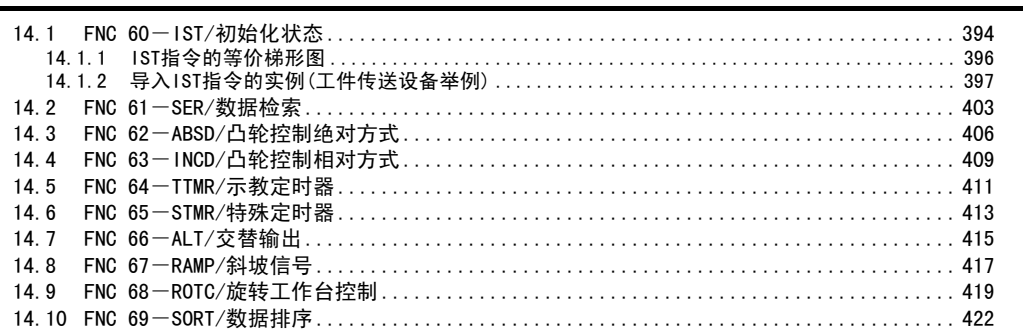

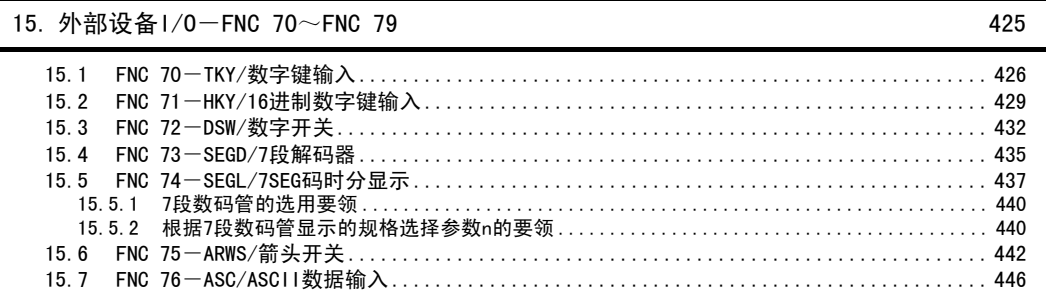

346

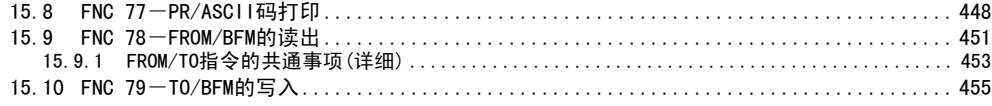

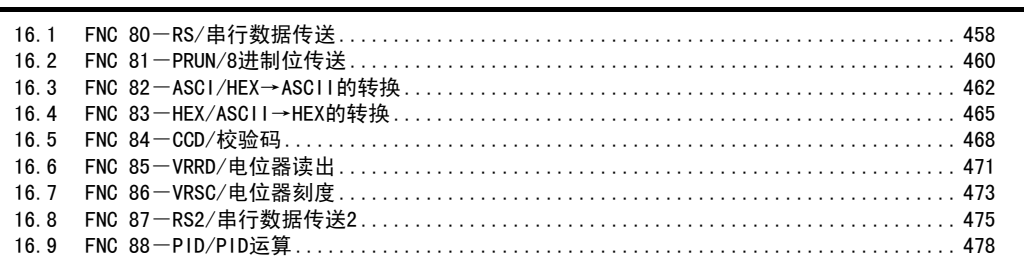

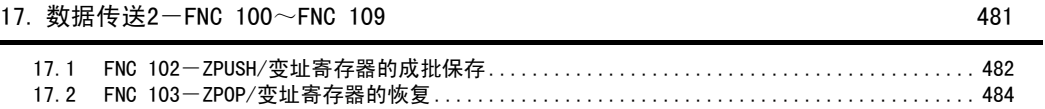

[18. 浮点数运算-FNC 110~FNC 139](#page-486-0) 485

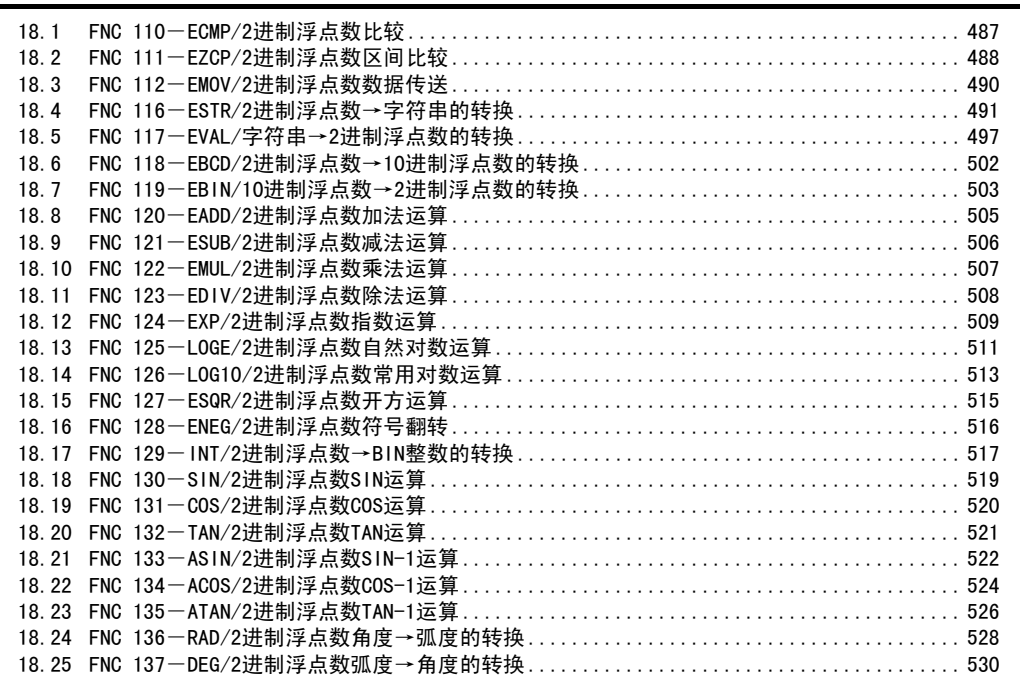

[19. 数据处理2-FNC 140~FNC 149](#page-532-0) 531

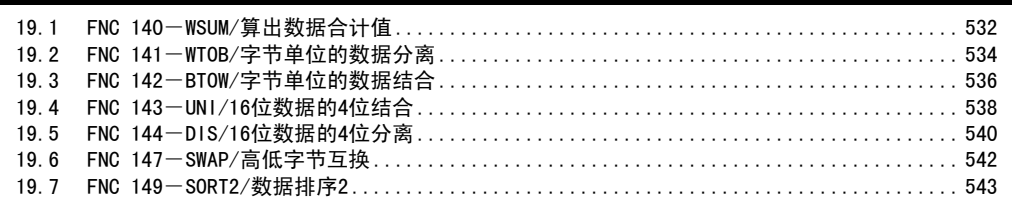

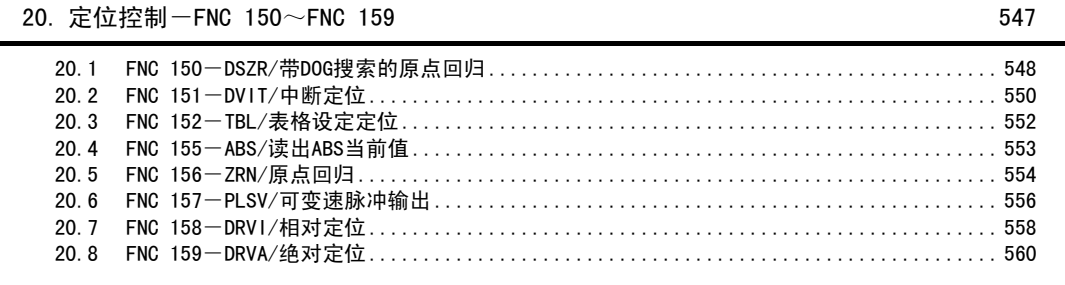

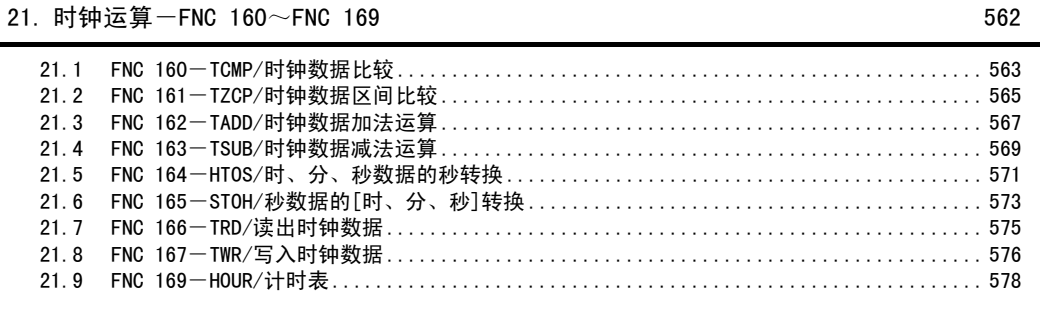

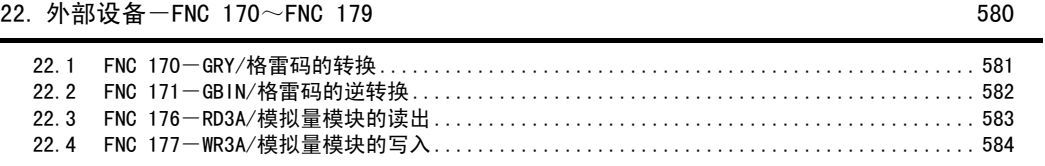

23. 替换指令的介绍一FNC 180 585 585

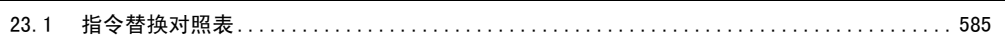

24. 其他指令一FNC 181~FNC 189 586

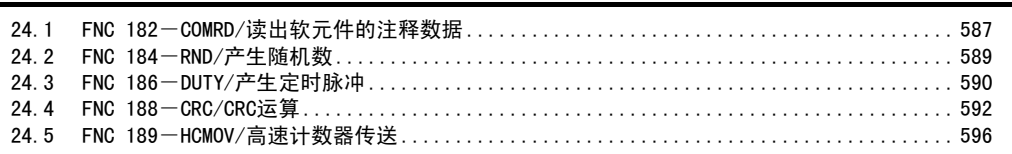

25. 数据块处理一FNC 190~FNC 199 600 committed at the committee of the committee of the committee of the committee of

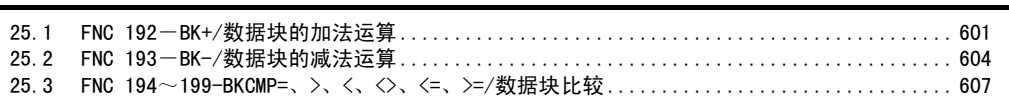

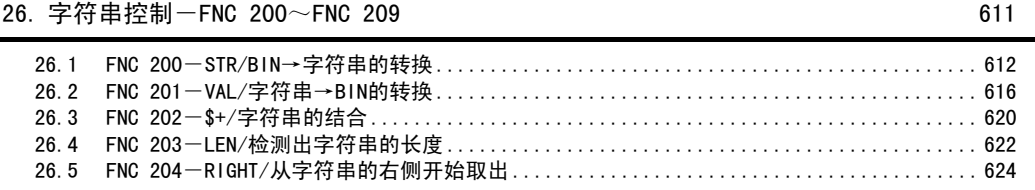

÷

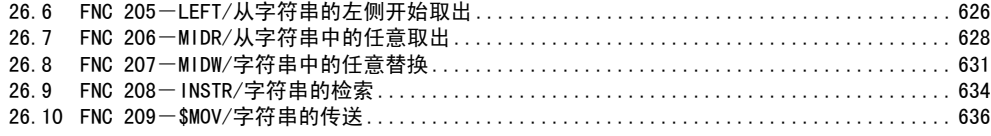

[27. 数据处理3-FNC 210~FNC 219](#page-639-0) 638

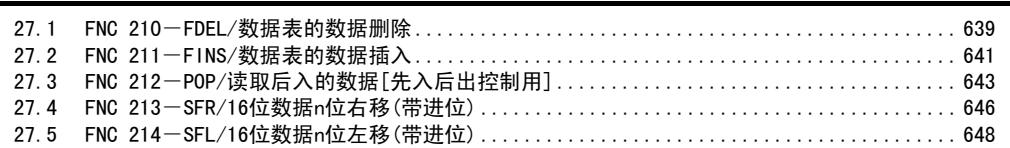

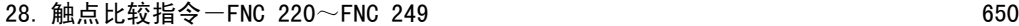

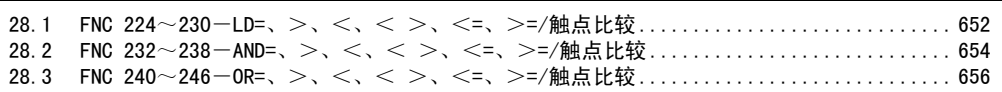

29. 数据表处理一FNC 250~FNC 269 658 658

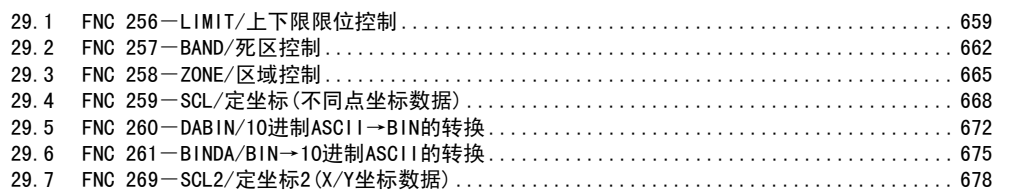

30. 外部设备通信一FNC 270〜FNC 276 682 682 682

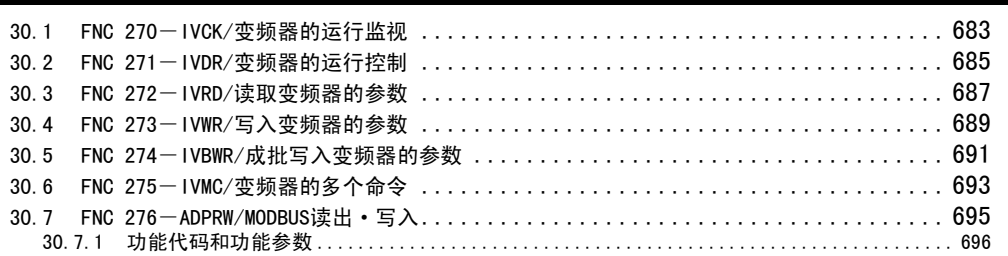

[31. 数据传送3-FNC 277~FNC 279](#page-699-0) 698 698

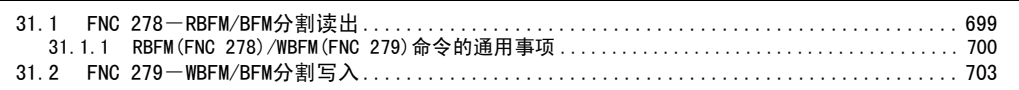

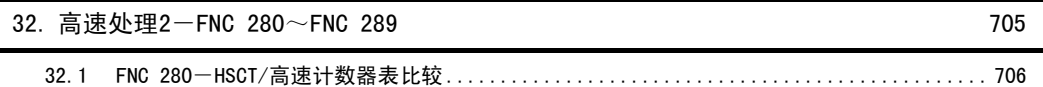

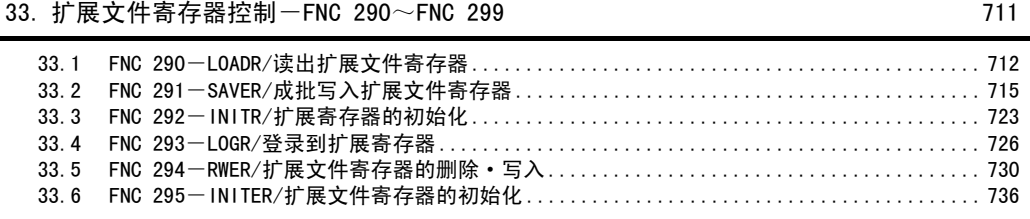

#### 34. FX3U-CF-ADP用应用指令一FNC 300~FNC 305

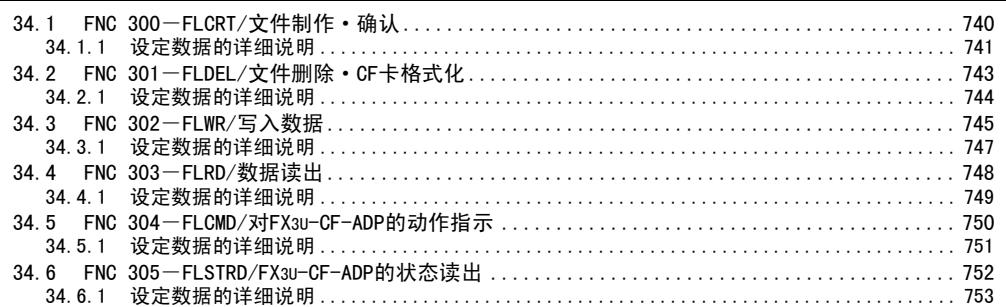

# 35. SFC程序和步进梯形图

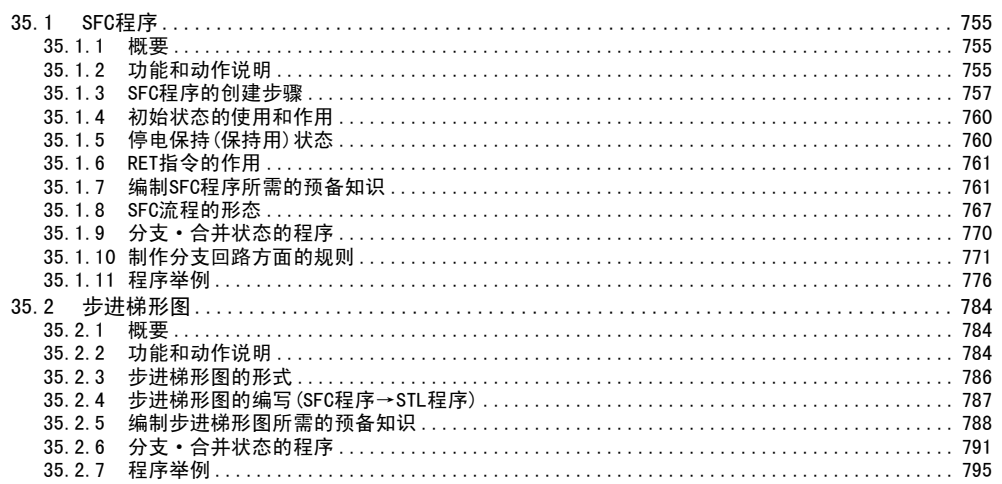

#### 36. 中断功能和脉冲捕捉功能

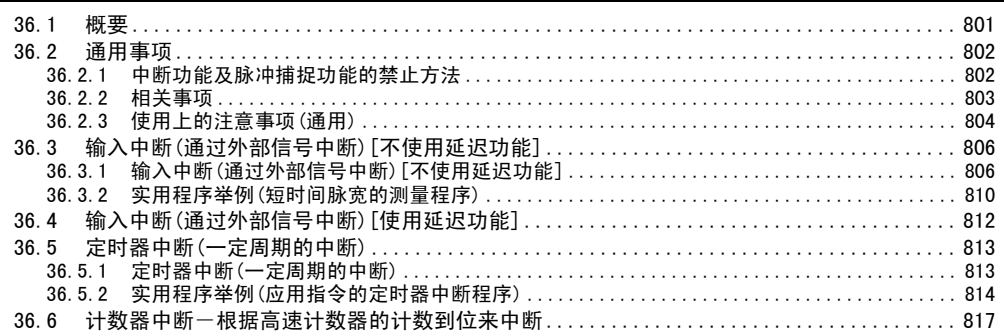

739

755

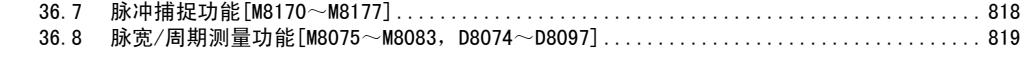

# [37. 特殊软元件的动作\(M8000~,D8000~\)](#page-824-0) 823

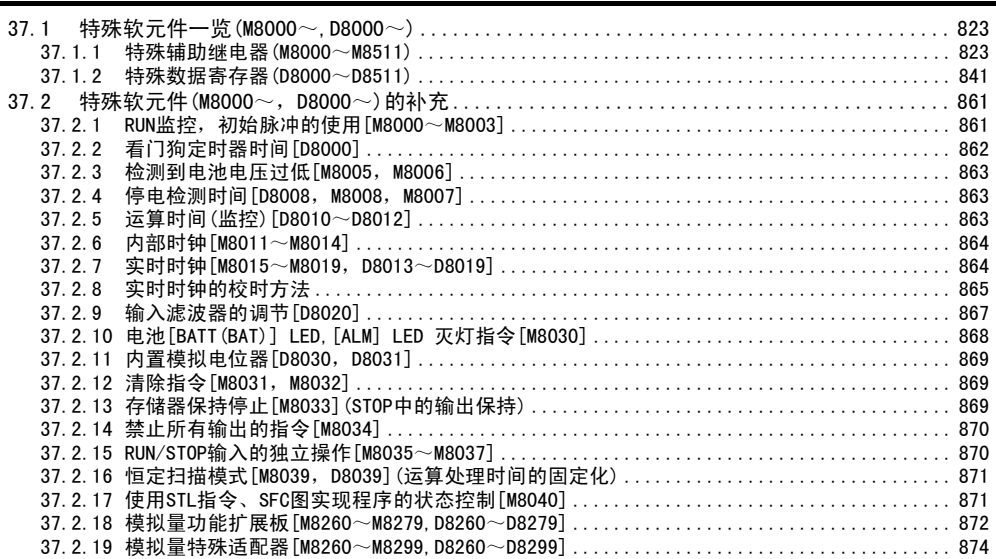

[38. 故障的查看方法和错误代码一览](#page-883-0) 882

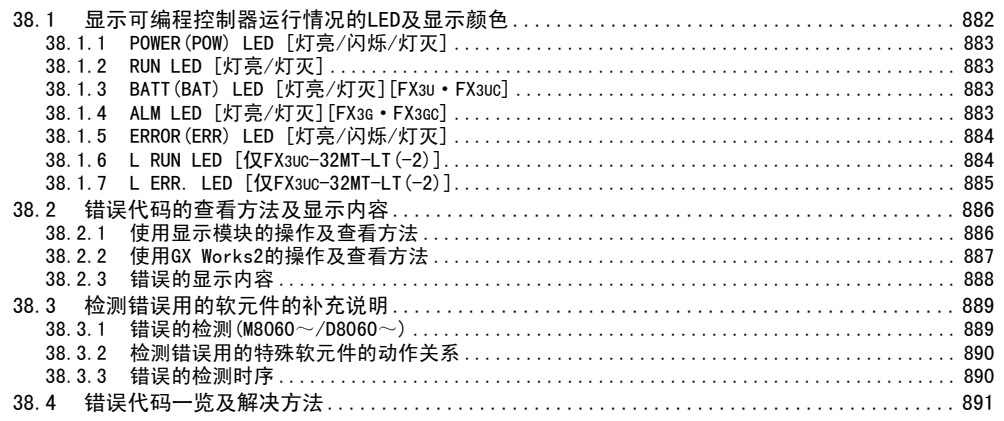

#### [附录A. 编程工具的支持情况和版本升级的历史记录](#page-901-0) 900

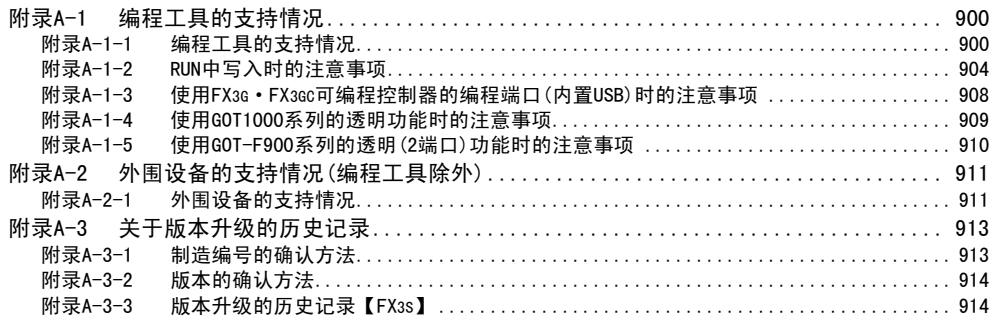

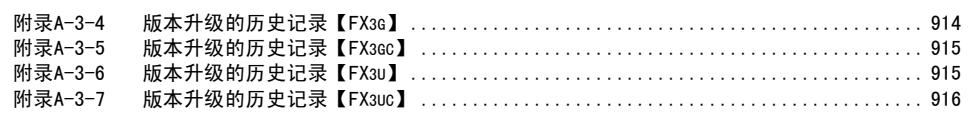

#### [附录B. 指令执行时间](#page-919-0) 918

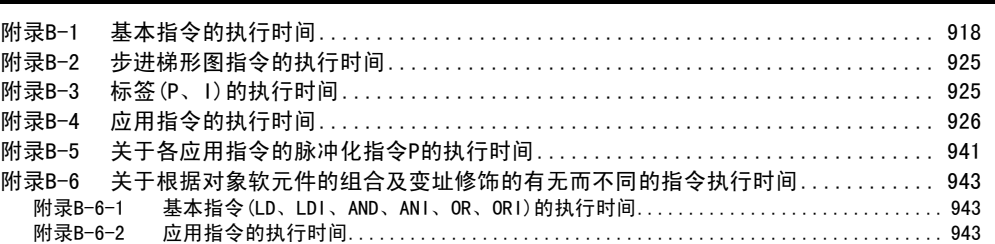

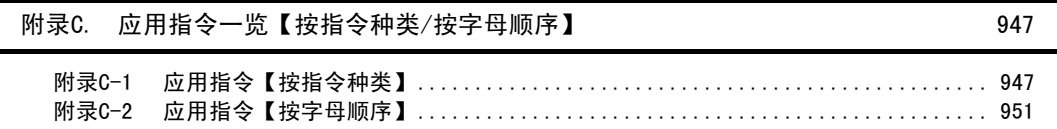

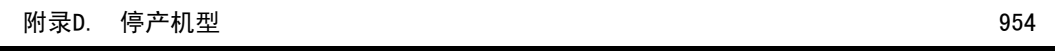

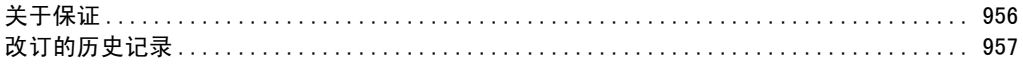

# <span id="page-15-0"></span>相关手册的介绍

与FX3S·FX3G·FX3GC·FX3U·FX3UC系列编程(基本指令,应用指令及步进梯形图指令)有关的详细说明,请参考 本书。

可编程控制器主机和特殊扩展等的产品硬件信息请参考各自的手册。 此外,需要的手册,请向当初购入产品时的供应商咨询。

◎:必需的手册 ○:根据用途需要的手册 △:作为详细说明另外单独编制的手册

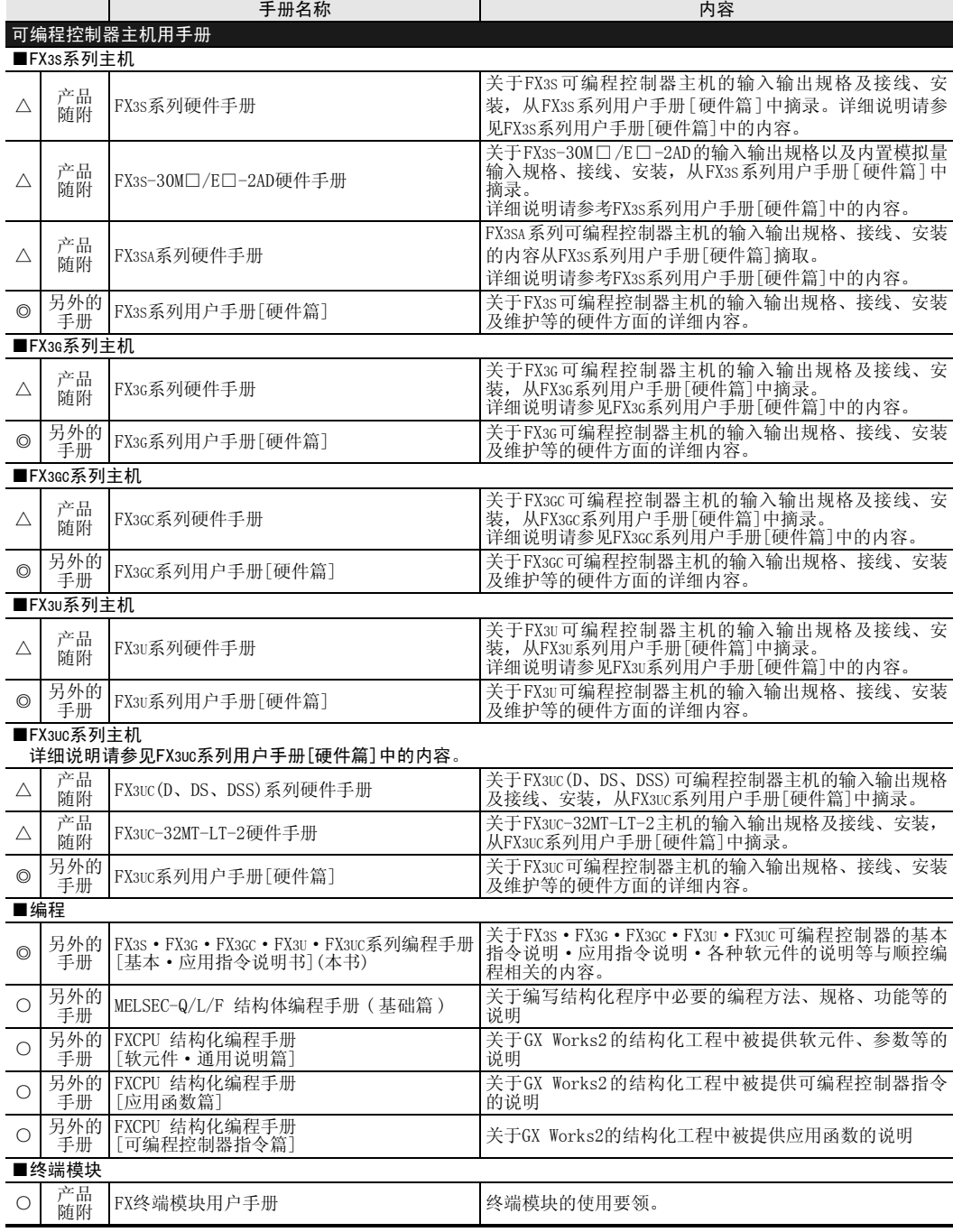

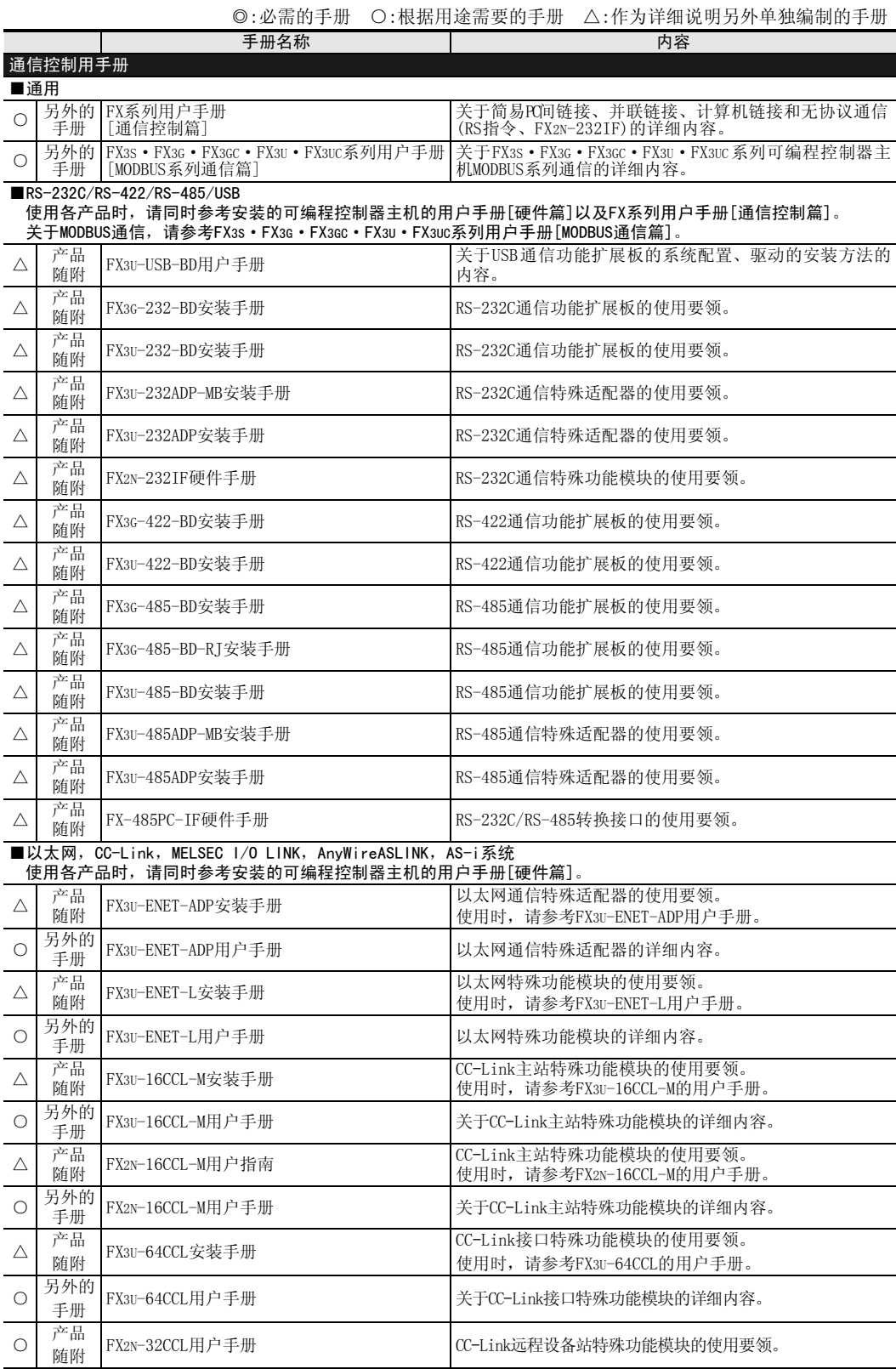

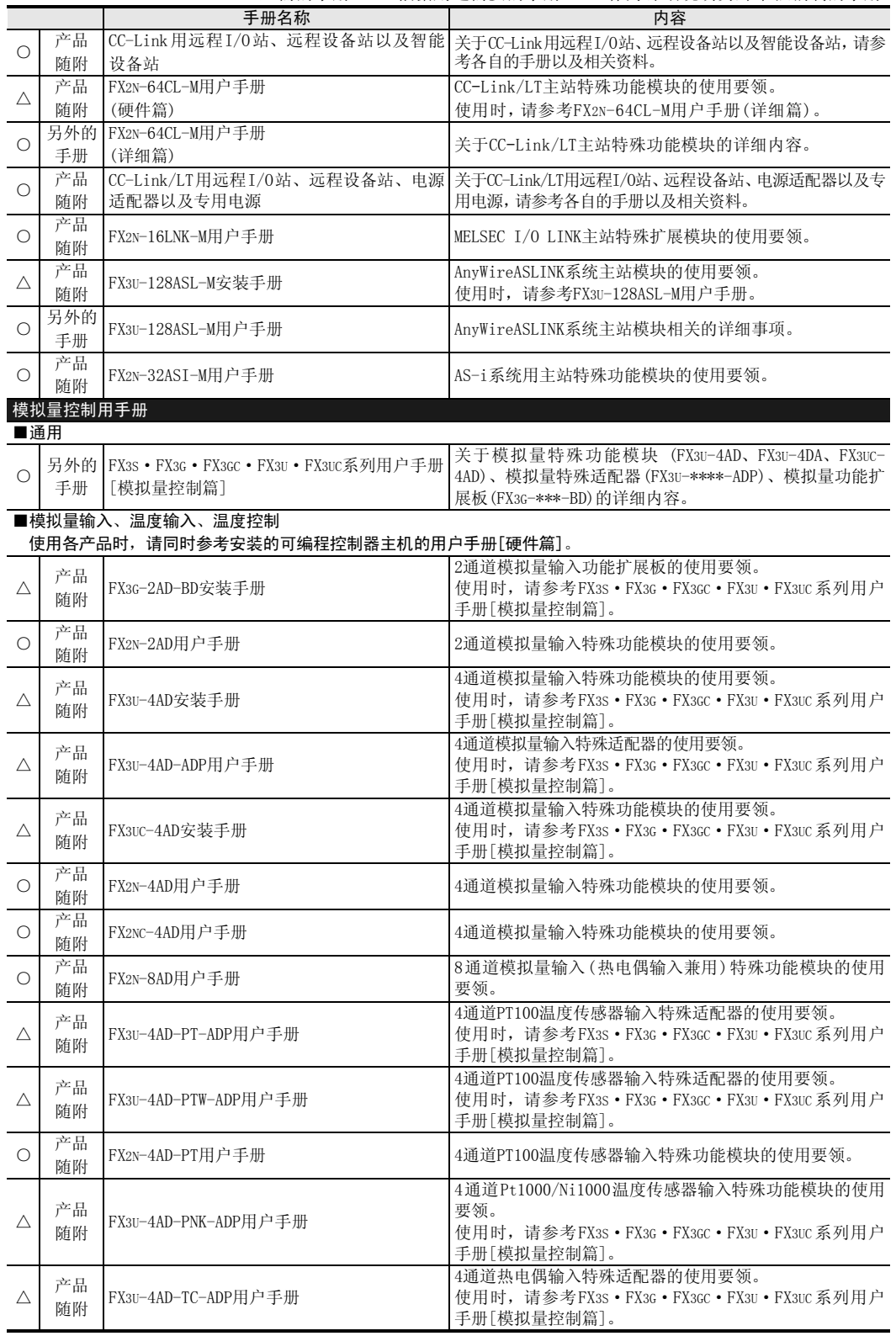

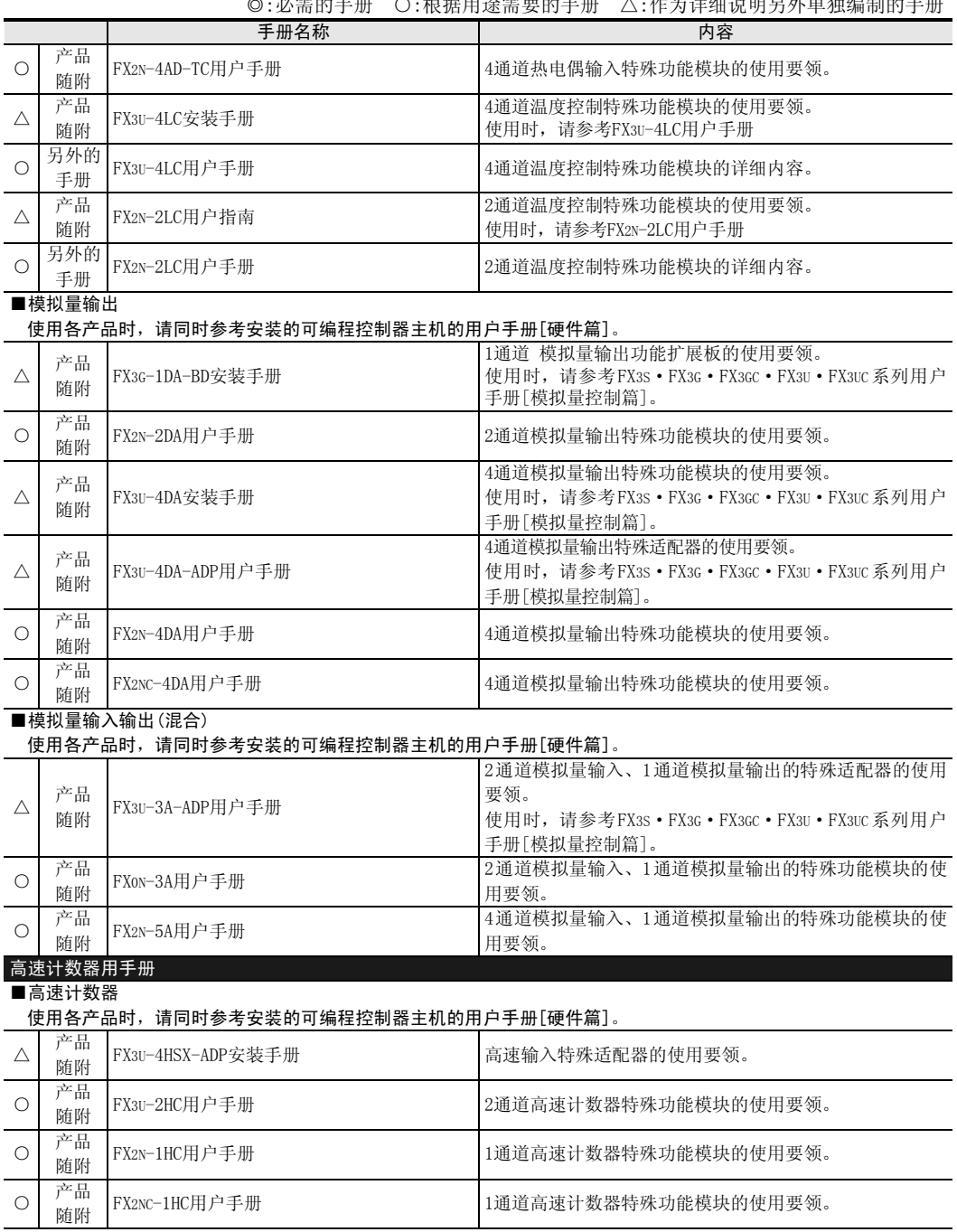

◎:必需的手册 ○:根据用途需要的手册 △:作为详细说明另外单独编制的手册

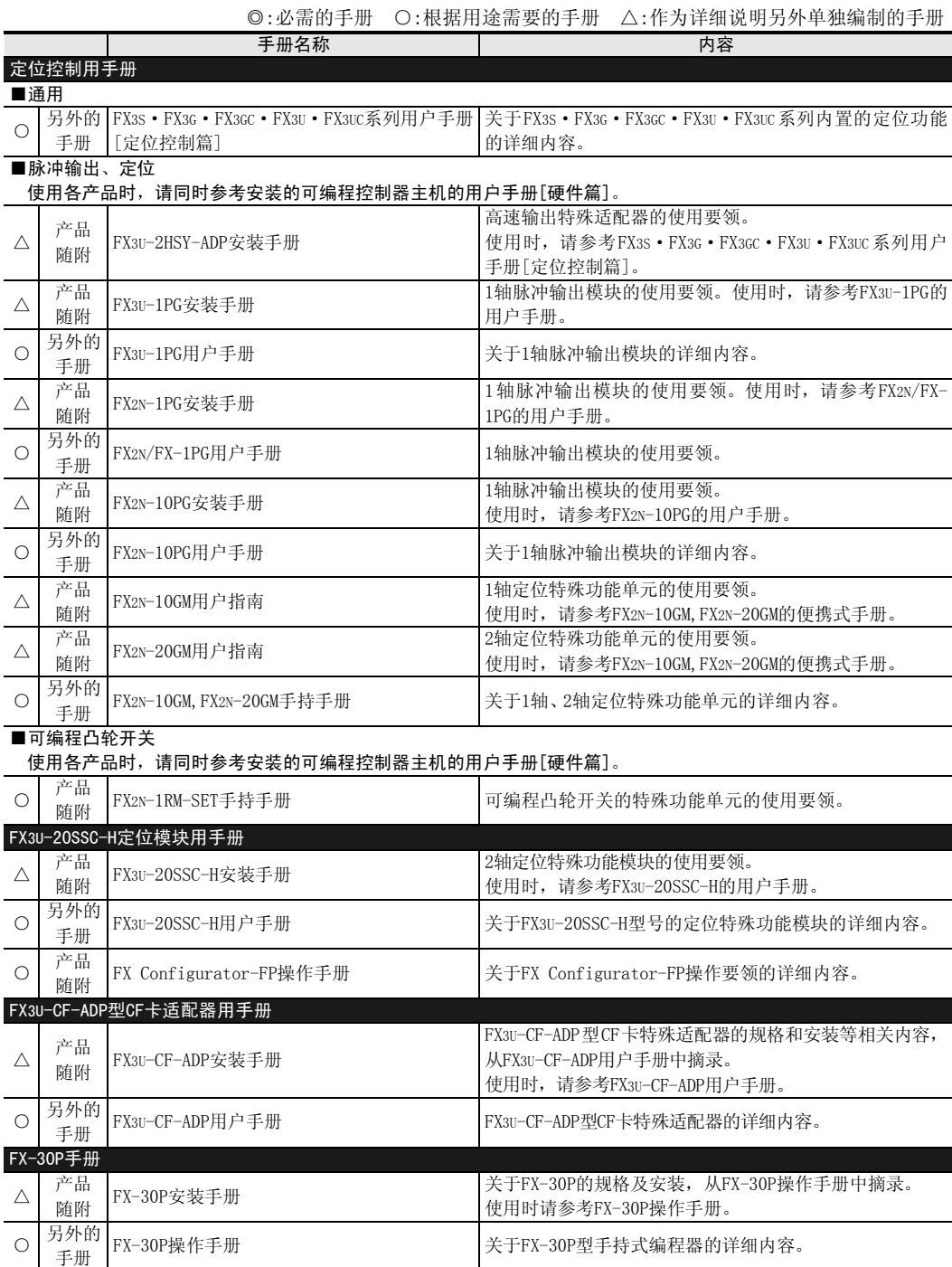

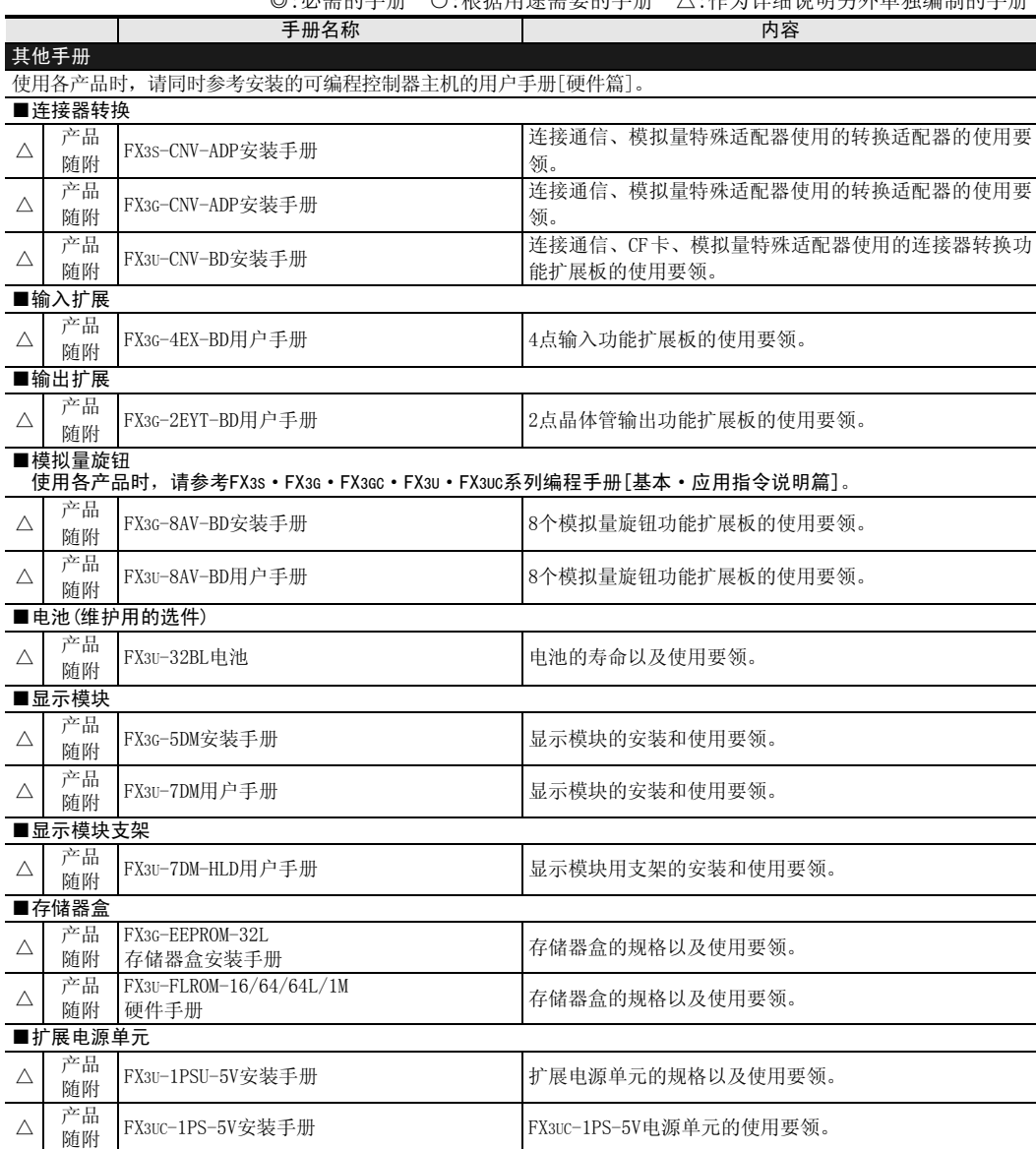

相关手册的介绍

# <span id="page-21-0"></span>关于手册中使用的总称·简称的记载

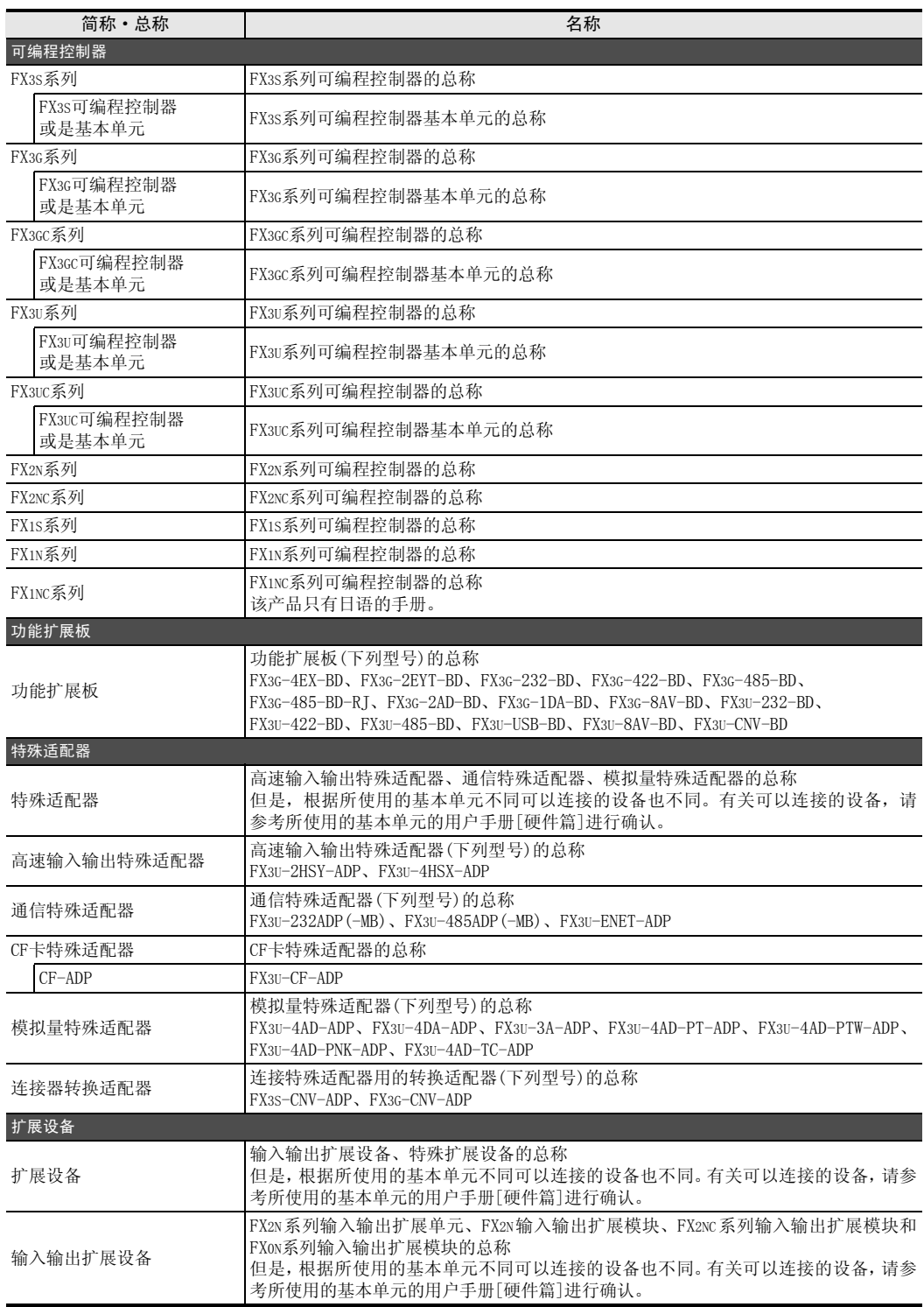

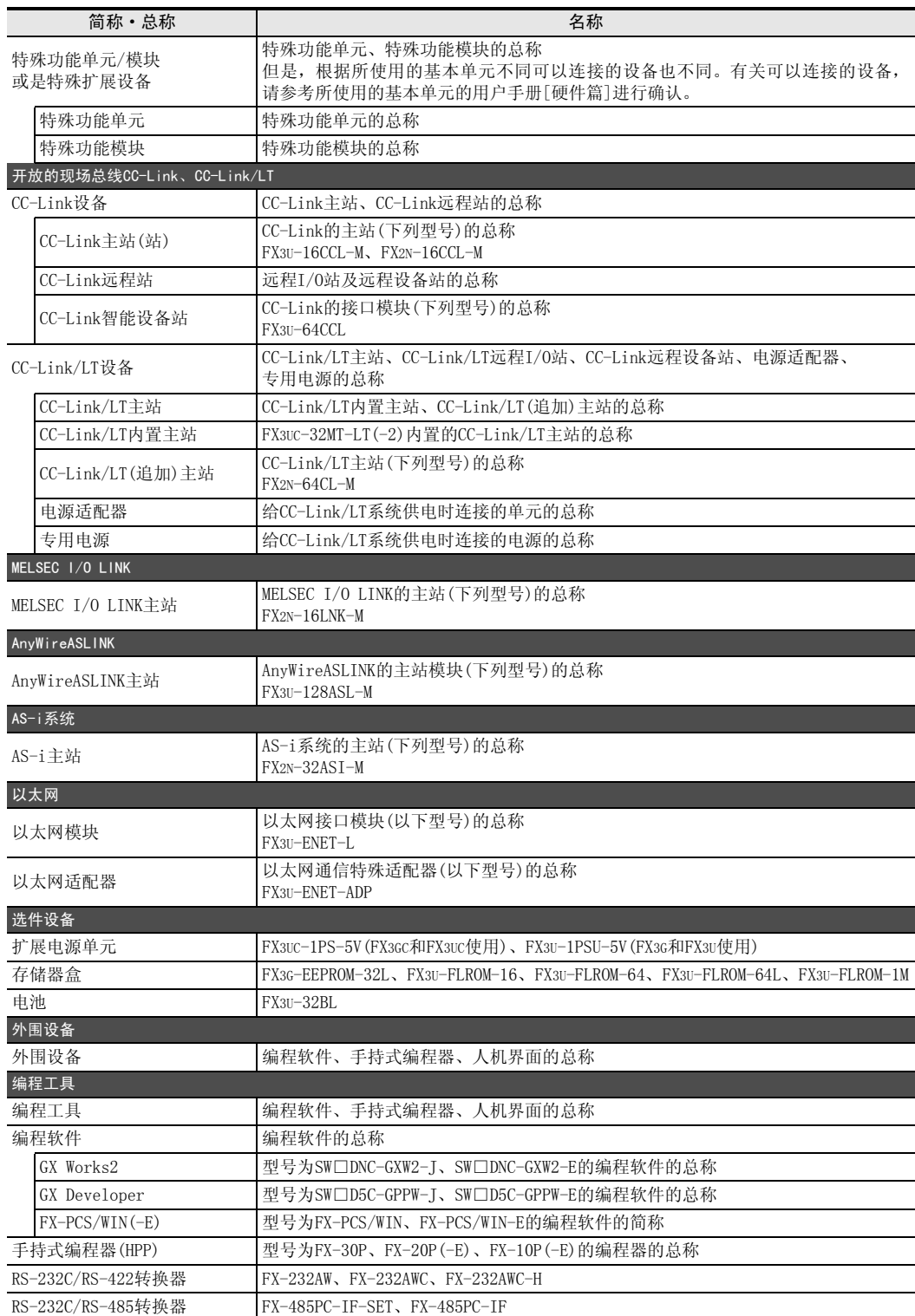

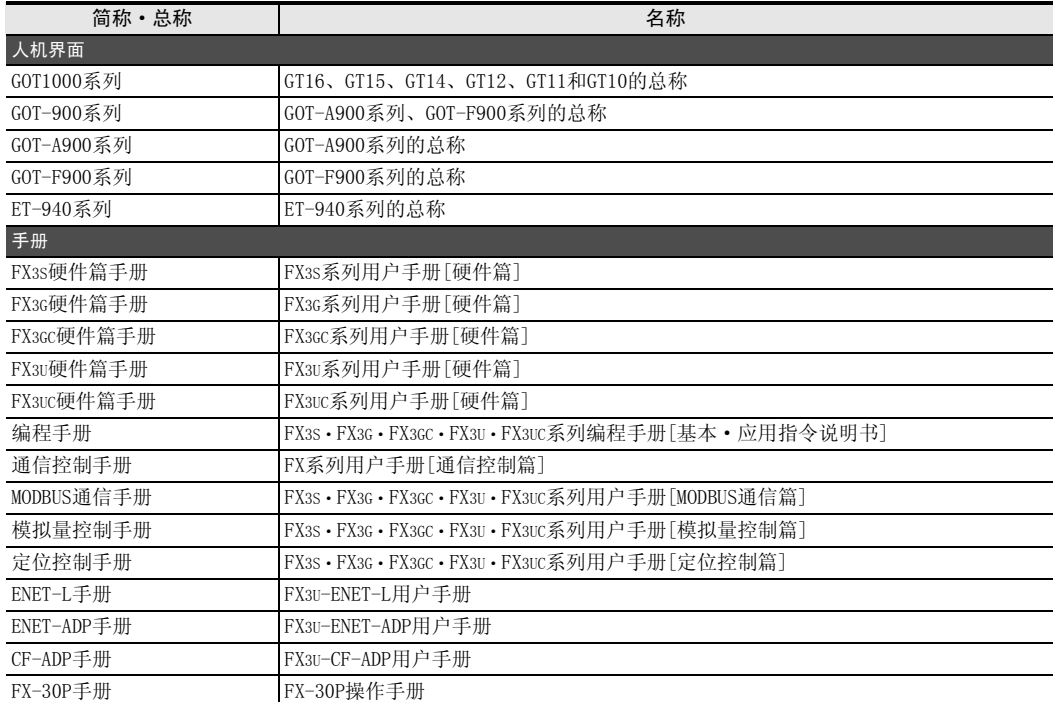

# <span id="page-24-0"></span>使用FX3SA可编程控制器时的注意事项

FX3SA可编程控制器以FX3S可编程控制器为基础。关于FX3SA可编程控制器和FX3S可编程控制器的不同点,请参考 下列手册。

参考本手册及相关手册时,请根据需要按照以下对应表中的型号进行替换。

#### $\rightarrow$  请参考FX3S系列用户手册[硬件篇]

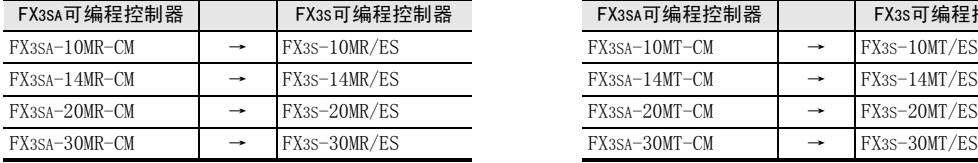

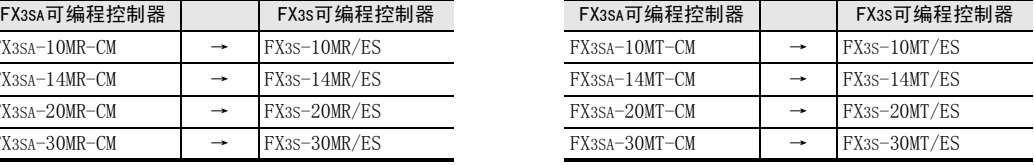

MEMO

# <span id="page-26-0"></span>1. 前言

在本章中,说明了关于FX3S·FX3G·FX3GC·FX3U·FX3UC可编程控制器编程的基本事项。

## <span id="page-26-1"></span>1.1 可编程控制器的编程语言

FX3S·FX3G·FX3GC·FX3U·FX3UC可编程控制器编程的有关特点有以下几点。

#### <span id="page-26-2"></span>1.1.1 编程语言的种类

FX3S·FX3G·FX3GC·FX3U·FX3UC可编程控制器支持下面6种编程语言。

#### 1. 指令表编程

1) 特点

指令表编程方式,就是通过"LD"、"AND"、"OUT"等指令语言输入顺控指令的方式。 该方式是顺控程序中基本的输入形态。

2) 列表显示实例

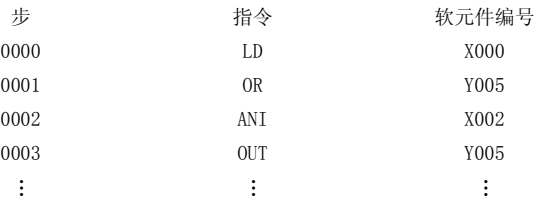

#### 2. 梯形图编辑

1) 特点

梯形图编程方式,就是使用顺序符号和软元件编号在图示的画面上画顺控梯形图的方式。由于顺控回路是 通过触点符号和线圈符号来表现的,所以程序的内容更加容易理解。 即使在梯形图显示的状态下也可以执行可编程控制器的运行监控。

2) 梯形图显示实例

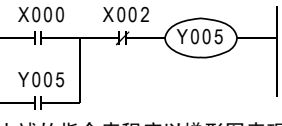

#### 上述的指令表程序以梯形图表现

- 3. SFC(STL<步进梯形图>)编程
	- 1) 特点

SFC(顺序功能图)程序就是根据机械的动作流程设计顺控的方式。

2) SFC程序和其他程序形式的互换性 可以相互转换的指令表程序及梯形图程序,如果依照一定的规则编制,就可以倒过来转换成SFC图。 1

7

基本指令

FNC 00~FNC<br>程序流程

传送·比较 **6**<br><sup>高度:</sup>  $51.3N + 01.3N +$ 

 $\ddot{\phantom{0}}$ - HK 19<br>- 比救  $\vec{a}$ 

10<br>हुड़

20~FNC 29<br>|・逻辑运算

 $\mathrm{FMS}$  00  $\mathrm{CMS}$  09

8

8

#### 4. ST(结构文本)

1) 特点

具有与C语言等相似的语法构造、文本形式的程序语言。 可以通过语法进行控制,例如与 C语言等高级语言同样,采用条件语句进行选择分支、利用循环语句进行 重复等。这样,便可以简洁的方法书写清楚的程序。

#### 5. 结构化梯形图

1) 特点

可以使用触点、线圈、功能、功能模块等回路符号,将程序以图形的形式描述的语言。 基于继电器回路的设计技术创建的图形语言。容易直观理解,因此普遍用于顺控程序。 回路总是从左侧的母线开始。

#### 6. FBD(功能模块表)

1) 特点

可以使用进行特定处理的部件(功能、功能模块)、变量部件、常数部件等,将程序以图形的形式描述的语 言。 沿着数据以及信号的走向连接部件,可以方便地创建程序,提高程序的生产性。

<span id="page-27-0"></span>1.1.2 编程软件的编程语言支持状况

#### GX Works2与GX Developer的程序语言支持状况如下表所示。

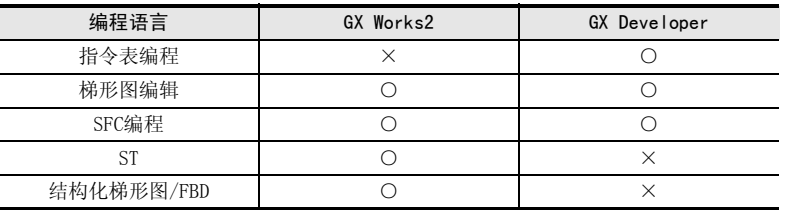

#### <span id="page-27-1"></span>1.1.3 程序的互换性

采用指令表编程、梯形图编程、SFC编程制作的顺控程序都通过指令 (指令表编程时的内容 )保存到可编程控制 器的程序内存中。

• 使用如下图所示的各种输入方式编制的程序都可以相互转换后进行显示、编辑。

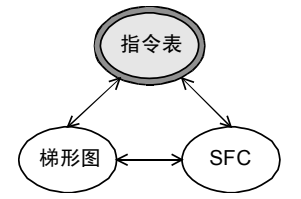

采用ST、结构化梯形图、FBD制作的顺控程序无法由指令(指令表编程时的内容)进行转换并显示。 要在ST、结构化梯形图、FBD的状态下进行显示和编辑,需要有源代码信息(保存了结构体及标签等程序结构 的数据)。

→ 关于源代码信息的详细内容, 请参考GX Works2 Version 1 操作手册 (公共篇)

1前言

2概要

3

指令一览

**救**出在我们能够

的指定方法  $\frac{5}{100}$ 

往定, 常技<br>新<br>教

软元件·常数

○ 编程前须知 编程前须知

7

基本指令

FNC 00~FNC<br>程序流程

传送·比较 9 $51.3N + 01.3N +$ 

- FNC 19<br>- 比救  $\vec{a}$ 

 $\frac{10}{25}$ 

〜FNC 29<br>逻辑运算

 $\mathrm{FMS}$  00  $\mathrm{CMS}$  09

8

8

软元件的作用

4

# <span id="page-28-0"></span>2. 概要(顺控程序)

在本章中,说明了FX3S·FX3G·FX3GC·FX3U·FX3UC可编程控制器的基本功能。 在基本功能中,包括了可编程控制器的特点以及为了能让用户有效地使用该可编程控制器的功能所需的典型的 功能介绍、参数、存储器运行等的项目,所以请在设计程序之前阅读。

# <span id="page-28-1"></span>2.1 便利功能的介绍

在FX3S·FX3G·FX3GC·FX3U·FX3UC可编程控制器中,有以下的指令功能。

### <span id="page-28-2"></span>2.1.1 输入处理用的便利功能

#### 1. 高速输入的计数中单相或是双相的[高速计数器]功能\*1

由于高速计数器采用中断的方式对从特定的输入继电器出来的高速脉冲进行处理,所以无论运算时间多少都可 进行计数。

计数的结果或是使用高速计数器专用的比较指令立即输出,或是对高速计数器的计数值用高速计数器中断方式 执行特定的程序处理。

- 单相高速计数器
	- FX3S·FX3G·FX3GC可编程控制器的情况下:最高60kHz
	- FX3U·FX3UC可编程控制器的情况下:最高100kHz(使用高速输入特殊适配器\*2时:最高200kHz)
- 双相高速计数器
	- FX3S·FX3G·FX3GC可编程控制器的情况下:最高30kHz
	- $-$  FX3U FX3UC可编程控制器的情况下: 最高50kHz(使用高速输入特殊适配器 $*$ <sup>2</sup>时: 100kHz)
- \*1. 仅适用于DC输入型。
- \*2. 仅FX3U可编程控制器可以连接。

 $\rightarrow$  相关指令: 高速计数器比较指令; HSCS (FNC 53) 指令、 HSCR(FNC 54)指令、HSZ(FNC 55)指令、HSCT(FNC 280)指令

#### 高速计数器数量不足时连接FX3U-2HC

如增设FX3U-2HC\*3的硬件计数器,可以读取最高200kHz(2、4倍增的情况除外)的高速脉冲。

\*3. 仅FX3U·FX3UC可编程控制器可以连接。

 $\rightarrow$  详细内容请参考FX3U-2HC用户手册

#### 2. 读取最新输入信息中的[输入输出刷新]功能

在成批刷新方式下运行的可编程控制器的输入端子信息,可以在 0步的运算之前被成批读入输入映像区。在执 行END指令时成批输出输出信息。

输入输出刷新指令,就是可以在程序运算的过程中获得输入的最新信息,立即输出运算结果。

 $\rightarrow$  相关指令: 输入输出刷新REF (FNC 50) 指令

#### 3. 变更输入继电器的时间常数中的[调节输入滤波器]功能\*4

在基本单元的输入继电器中,为解决输入信号的波动和抗干扰,设置了约 10ms的 C-R滤波器。由于输入继电器 中的X000~X017\*5使用了数字式滤波器, 所以可以通过顺控程序改变滤波器的值。

- \*4. 仅适用于DC输入型。
- \*5. FX3G·FX3GC可编程控制器为X000~X007。

→ 相关指令: 输入刷新(带滤波器设定) REFF (FNC 51) 指令

#### 4. [脉冲捕捉]功能\*6

脉冲捕捉功能是读取短时间的脉冲信号的一种方法。 在脉冲捕捉中监视特定的输入继电器发出的信号,在输入的同时通过中断处理来置位特殊辅助继电器。 脉冲捕捉可以简单地读取窄脉宽的输入,因此能应用广泛。

此外,想要通过特定的触发信号以中断的方式优先处理复杂的运算时,可以使用下面的[中断]功能。

\*6. 仅适用于DC输入型。

→ 请参考36.7节

→ 请参考36章

#### 5. 短时间脉冲的读取及优先处理中的3种[中断]功能

- 1) 输入中断\*1
- 监视由特定的输入继电器发出的信号,最优先处理在输入的上升沿、或是下降沿指定的中断子程序。
- 2) 定时器中断 每隔一定时间,最优先处理指定的中断子程序。
- 3) 计数器中断\*1\*2 最优先处理用高速计数器的当前值指定的中断子程序。
- \*1. 仅适用于DC输入型。
- \*2. 仅FX3U·FX3UC可编程控制器支持。

#### 6. 脉宽/周期测量功能\*3

能以10μs为单位测量由基本单元的输入端子(X000、X001、X003、X004)输入的脉冲的脉宽或周期。 在脉宽 /周期测量方面,由于通过特殊辅助继电器可以方便地测量输入脉宽或者周期,因此可以用于多种用 途。此外,使用多个输入端子,可以测量输入信号的延迟时间。

→ 请参考36.8节

\*3. 仅FX3G·FX3GC可编程控制器支持。

#### <span id="page-29-0"></span>2.1.2 输出处理用的便利功能

#### 1. 最新输入信息的输出中的[输入输出刷新]功能

在成批刷新方式下运行的可编程控制器的输入端子信息,可以在 0步的运算之前被成批读入输入映像区。在执 行END指令时成批输出输出信息。

输入输出刷新指令,就是可以在程序运算的过程中获得输入的最新信息,立即输出运算结果。

 $\rightarrow$  相关指令: 输入输出刷新REF (FNC 50) 指令

2. 脉冲串输出控制的[脉冲输出]功能

 $\rightarrow$  相关指令:脉冲输出PLSY(FNC 57)指令、带加减速的脉冲输出PLSR(FNC 59)指令

3. 定位控制的[定位]功能

→ 相关指令: 带DOG搜索的原点回归DSZR(FNC 150)指令、中断定位DVIT(FNC 151)指令、 原点回归ZRN(FNC 156)指令、可变速的脉冲输出PLSV(FNC 157)指令、 相对定位DRVI(FNC 158)指令、绝对定位DRVA(FNC 159)指令

#### <span id="page-29-1"></span>2.1.3 支持顺控的功能

- 1. 将可编程控制器的运算周期固定化的[恒定扫描]模式 循环运算扫描方式的可编程控制器的扫描周期根据程序的执行内容不同而变化。 使用恒定扫描模式(M8039、D8039),就可以固定运算周期,所以在运算中同步执行的指令也可以在固定的周期 内被处理。
- 2. 将输出信号成批OFF的[禁止所有输出]模式

驱动特殊辅助继电器M8034,输出锁存内存会被清除。 因此,可编程控制器在继续运行的状态时将输出继电器(Y)都设置为OFF。 但是,各元件映像区内的输出Y的状态不会被清除。因此,如在编程工具等中进行监控,软元件为 ON的情况也 可能存在。

3. 在STOP时也能保持RUN中的输出状态的[存储器保持停止]功能

通过驱动特殊辅助继电器M8033,可以在原封不动保持RUN中的输出状态下STOP可编程控制器。

作为防止编制的顺控程序被误写入·读出,可以登录关键字。 用GX Works2、GX Deveroper(版本8.24A以上),手持式编程器等的在线操作,通过关键字的指定方法还可以设 定程序的保护级别。 此时,还可以执行称为[禁止变更程序,但是允许监控和变更当前值]的指定。

→ 请参考使用的编程工具的手册

2 概要(顺控程序) 2.1 便利功能的介绍

#### 5. 对顺控程序附加[注释]

根据设定的参数,可以在程序内存中确保软元件注释(假名/英文数字/汉字)区域。

→ 请参考使用的编程工具的手册

→ 请参考使用的编程工具的手册

#### 6. RUN中的程序写入

具备了可以在可编程控制器运行中更改程序的功能。 因此,无需停止机械装置,就可以更加高效率地调整和更改程序。

#### 7. 源代码信息的保存

Ver. 3.00以上的FX3U · FX3UC可编程控制器可以保存源代码信息(保存了结构体及标签等程序结构的数据)。 这样,便可由可编程控制器读出源代码信息,进行标签以及功能模块等的编辑。 保存源代码信息需要Ver.1.62Q以上的GX Works2 。 → 关于源代码信息的详细内容, 请参考GX Works2 Version 1 操作手册 (公共篇) 1前言

3

指令一览

软元件的作用<br>和功能

的指定方法 LO 软元件・常数<br>的指定方法 软元件·常数

> ○ 编程前须知 编程前须知

7

基本指令

FRC 00~FRC<br>程序流程

传送·比较 **6 高度:**  $51.3N + 01.3N +$ 

. ) --FNC 10<br>• 比较  $\vec{a}$ 

10

ι FNC 20∼FNC 29<br>· 四则 • 逻辑运算

 $\mathrm{FMS}$  00  $\mathrm{CMS}$  09

 $\pmb{\mathbb{S}}$ 

8

软元件的作用

# <span id="page-31-0"></span>2.2 应用指令的介绍

#### 1. 充实的基本性能

准备了以数据的传送和比较、四则运算、逻辑运算、数据的循环和移位等的基本应用指令为首的,输入输出刷 新、中断、高速计数器专用比较指令、高速脉冲输出等的高速处理指令、在 SFC控制上将机械控制的常规动作 程序封装化的初始化状态指令等,追求"基本功能、高速处理、使用简单"的各种规格。

#### 2. 高级控制变得简单

由于备有多个将复杂的顺序控制封装化的便捷指令,因此可以减轻编制顺控程序的工作量,并且可以节约输入 输出点数。

此外,为了适应更加高级的控制还备有浮点运算和PID运算。

### <span id="page-31-1"></span>2.2.1 主要应用指令

介绍从应用指令中选取的有代表性的指令。

#### 1. 程序流程

- 条件跳转(CJ/FNC 00)
- 子程序调用(CALL/FNC 01)
- 允许中断(EI/FNC 04)
- 禁止中断(DI/FNC 05)
- 循环范围的起始(FOR/FNC 08)等

#### $\rightarrow$  请参考8章

#### 2. 传送·比较

- 比较(CMP/FNC 10)
- 触点比较(FNC 224~246)
- 浮点数比较 (ECMP/FNC 110、EZCP/FNC 111)
- 区间比较(ZCP/FNC 11)
- 高速计数器比较(FNC 53~55)
- 高速计数器表比较(HSCT/FNC 280)
- 数据传送(MOV/FNC 12)
- 浮点数数据传送(EMOV/FNC 112)
- 高速计数器传送(HCMOV/FNC 189)
- BCD转换(BCD/FNC 18)
- BIN转换(BIN/FNC 19)
- 格雷码的转换(FNC 170、171)等

→ 请参考9, 13, 18, 22, 24, 28, 32章

- 3. 四则·逻辑运算
	- BIN加法运算(ADD/FNC 20)
	- BIN减法运算(SUB/FNC 21)
	- BIN乘法运算(MUL/FNC 22)
	- BIN除法运算(DIV/FNC 23)
	- $BIN_1 \rightarrow (INC/FNC 24)$
	- BIN开方运算(SQR/FNC 48)
	- 三角函数 (FNC 130~135)
	- 浮点数转换(FNC 49、118、119、129)
	- 浮点数四则运算(FNC 120~123)
	- 浮点数开方运算(ESQR/FNC 127)等

→ 请参考10,12,18章

- 4. 循环·移位
	- 循环右移(ROR/FNC 30)
	- 循环左移(ROL/FNC 31)
	- 带进位循环右移(RCR/FNC 32)
	- 带进位循环左移(RCL/FNC 33)
	- 位右移(SFTR/FNC 34)
	- 位左移(SFTL/FNC 35)
	- 字右移(WSFR/FNC 36)
	- 字左移(WSFL/FNC 37)等

→ 请参考11章

#### 5. 数据处理

- 成批复位(ZRST/FNC 40)
- 译码(DECO/FNC 41)
- 编码 $(ENC0/FNC 42)$
- ON位数(SUM/FNC 43)
- 平均值(MEAN/FNC 45)
- 字节单位的数据分离·结合(FNC 141、142)
- 16位数据的4位的结合·分离(FNC 143、144)
- 上下限限位控制(LIMIT/FNC 256)
- 死区控制(BAND/FNC 257)
- 区域控制(ZONE/FNC 258)
- 数据块处理(FNC 192~199)
- 字符串处理(FNC 200~209)等

→ 请参考12,19,25,26,29章

#### 6. 高速处理

- 输入刷新(REF/FNC 50)
- 输入刷新(带滤波器设定)(REFF/FNC 51)
- 脉冲密度(SPD/FNC 56)
- 脉冲输出(PLSY/FNC 57)
- 带加减速的脉冲输出(PLSR/FNC 59)等

→ 请参考13章

1前言

2概要

3

指令一览

**救比年罗布田**<br>生母年<br>生母

的指定方法 2 费当年,那个年轻的时候,我们在1000 软元件·常数

> ○ 编程前须知 编程前须知

7

基本指令

**FNC 00〜FNC**<br>程序流程

传送·比较 **6**<br>1#<br>1#送  $51.3N + 01.3N +$ 

→ HNC 19<br>- 比较

10<br>हुड़

20~FNC 29<br>||・逻辑运算

 $\mathrm{FMS}$  00  $\mathrm{CMS}$  09

8

8

软元件的作用

4

- 7. 便捷指令·外围设备用的指令 • 初始化状态(IST/FNC 60) • 示教定时器(TTMR/FNC 64) • 交替输出(ALT/FNC 66) • 斜坡指令(RAMP/FNC 67) • 旋转工作台控制(ROTC/FNC 68) • 数字键输入(TKY/FNC 70) • 数字开关(DSW/FNC 72) • 7段解码器(SEGD/FNC 73) • 7SEG时分显示(SEGL/FNC 74) • ASCII 数据输入(ASC/FNC 76) • BFM的读出、BFM的写入 (FNC 78、79、278、279) • 串行数据传送(FNC 80、87) • 模拟量旋钮(FNC 85、86) • 变频器通信(FNC 270~275) • MODBUS通信(FNC 276) • HEX→ASCII转换(ASCI/FNC 82) • ASCII→HEX转换(HEX/FNC 83) • CRC运算(CRC/FNC 188) • 产生随机数(RND/FNC 184) • 时钟数据处理(FNC 160~167) • 计时表 (HOUR/FNC 169) • 发出定时脉冲(DUTY/FNC 186) • 数据检索(SER/FNC 61) • 数据排列(FNC 69、149) • PID运算(PID/FNC 88)等 9. 定位控制 • 中断定位(DVIT/FNC 151) • 原点回归(ZRN/FNC 156) • 相对定位(DRVI/FNC 158) • 绝对定位(DRVA/FNC 159)
	- 登录到扩展寄存器(LOGR/FNC 293)等 → 请参考14, 15, 16, 21, 24, 30, 31, 33章

# <span id="page-32-0"></span>2.3 模拟量·定位特殊控制

详细内容请参阅各产品的手册。

- 1. 模拟量输入输出控制
	- 模拟量输入
	- 模拟量输出
	- Pt100温度传感器输入
	- 热电偶温度传感器输入
	- 温度控制模块

### 2. 定位控制

- SSCNETⅢ支持模块
- 脉冲输出模块(用顺控程序控制)
- 定位单元(用定位专用指令控制)
- 凸轮开关(解算器检测)
- 3. 高速计数器
	- 高速计数器(硬件计数器,带倍增功能)

8. 复杂的控制

#### → 请参考14,16,19章

- 带DOG搜索的原点回归(DSZR/FNC 150)
- 使用成批设定方式定位(TBL/FNC 152)
- 读出ABS的当前值(ABS/FNC 155)
- 可变速的脉冲输出(PLSV/FNC 157)
	- → 请参考20章

→ 请参考定位控制篇的手册

### <span id="page-33-0"></span>2.4 链接·通信

FX3S·FX3G·FX3GC·FX3U·FX3UC可编程控制器支持下列的通信功能。

#### 1. CC-Link

F X 3 G·F X 3GC·F X 3 U·F X 3UC 可编程控制器作为 CC-Link的主站,可以构建出CC-Link系统。 A系列可编程控制器,或是 QnA系列可编程控制器 作为主站,可以在从远程设备站中连接FX系列可 编程控制器。

将Q系列可编程控制器作为主站,可以将FX系列可 编程控制器连接到远程设备站或智能设备站。

CC-Link是除了FX系列产品以外,还可以连接变频 器和AC伺服系统以及传感器等产品的开放的现场 总线。

→ 请参考各产品随机手册

#### 2. CC-Link/LT

F X 3 G·F X 3GC·F X 3 U·F X 3UC 可编程控制器作为 CC-Link/LT 的主站,可以构建出 CC-Link/LT 系 统。

远程I/O模块,在一般的X(输入)、Y(输出)软元件 被分配给可以编写与通用输入输出相同的程序以 控制其运行。

> → 有关CC-Link/LT内置主站 请参考FX3UC硬件篇手册  $\rightarrow$  有关FX2N-64CL-M, 请参考产品手册

#### 3. MELSEC I/O LINK

就是 FX3U·FX3UC(D、DS、DSS)可编程控制器作为 主站的远程 I/O系统。远程模块可以使用 MELSEC I/O LINK远程I/O系统用的模块(等同于A系列可编 程控制器)。

→ 请参考各产品随机手册

#### 4. AnyWireASLINK

F X 3 G·F X 3GC·F X 3 U·F X 3UC 可编程控制器作为主 站,可构筑AnyWireASLINK系统。

→ 请参考各产品随机手册

#### 5. AS-i系统

FX3U·FX3UC可编程控制器作为AS-i系统的主站, 可以构建执行传感器层的网络系统。

→ 请参考各产品随机手册

#### 6. 以太网通信

可以利用 TCP/IP·UDP/IP通信协议,经过以太网 (100BASE-TX、10BASE-T),将 FX系列可编程控制 器与计算机或工作站等上位系统连接。

→ 请参考各产品随机手册

#### 7. 简易的PC间链接

最多可连接8台可编程控制器,在这些产品之间自 动地进行数据交换。

 $\rightarrow$  请参考通信控制手册

#### 8. 并联链接

连接2台可编程控制器,在这些产品之间自动地进 行数据交换。

→ 请参考通信控制手册

#### 9. 计算机链接

计算机作为主站,最多可连接16台的FX、A系列可 编程控制器,从计算机直接指定可编程控制器的 软元件后进行数据交换。 计算机链接的协议,支持格式1、格式4。 另外, 如使用MX Component和MX Sheet, 可以用 Excel® 方便地设定可编程控制器系统的监控/ 记录等。

→ 请参考通信控制手册 → 关于MX Component和MX Sheet, 请参考各个产品的手册

#### 10.无协议通信

与条形码阅读器、打印机、计算机、测量仪器等 的 RS-232C/RS-485接口设备之间,可以实现无协 议的串行通信。

#### $\rightarrow$  请参考通信控制手册

#### 11.变频器通信

通过 RS-485通信, 最多可以控制 8台变频器的 运行。

→ 请参考通信控制手册

#### 12.MODBUS通信

与 RS-232C/RS-485通信设备之间可以实现 MODBUS 通信。

 $\rightarrow$  请参考MODBUS诵信手册

1前言

2概要

指令一览

4

软元件的作用

软元件·常数

6 编程前须知 编程前须知

7

基本指令

 $\mathrm{FMS}$  00  $\mathrm{CMS}$  09

 $\pmb{\mathbb{S}}$ 

 $51.3N + 01.3N +$ 

<span id="page-34-0"></span>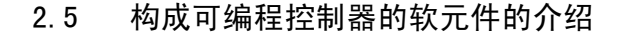

在 FX3G · FX3G · FX3U · FX3U · FX3UC 可编程控制器中内置了多个继电器、定时器和计数器,无论哪个都有无数的 a触点(常开触点)和b触点(常闭触点)。 连接这些触点和线圈,构成顺控回路。 而且,在可编程控制器中,备有作为保存数值数据用的记忆软元件的数据寄存器(D)、扩展寄存器(R)等。

### <span id="page-34-1"></span>2.5.1 各软元件的关系

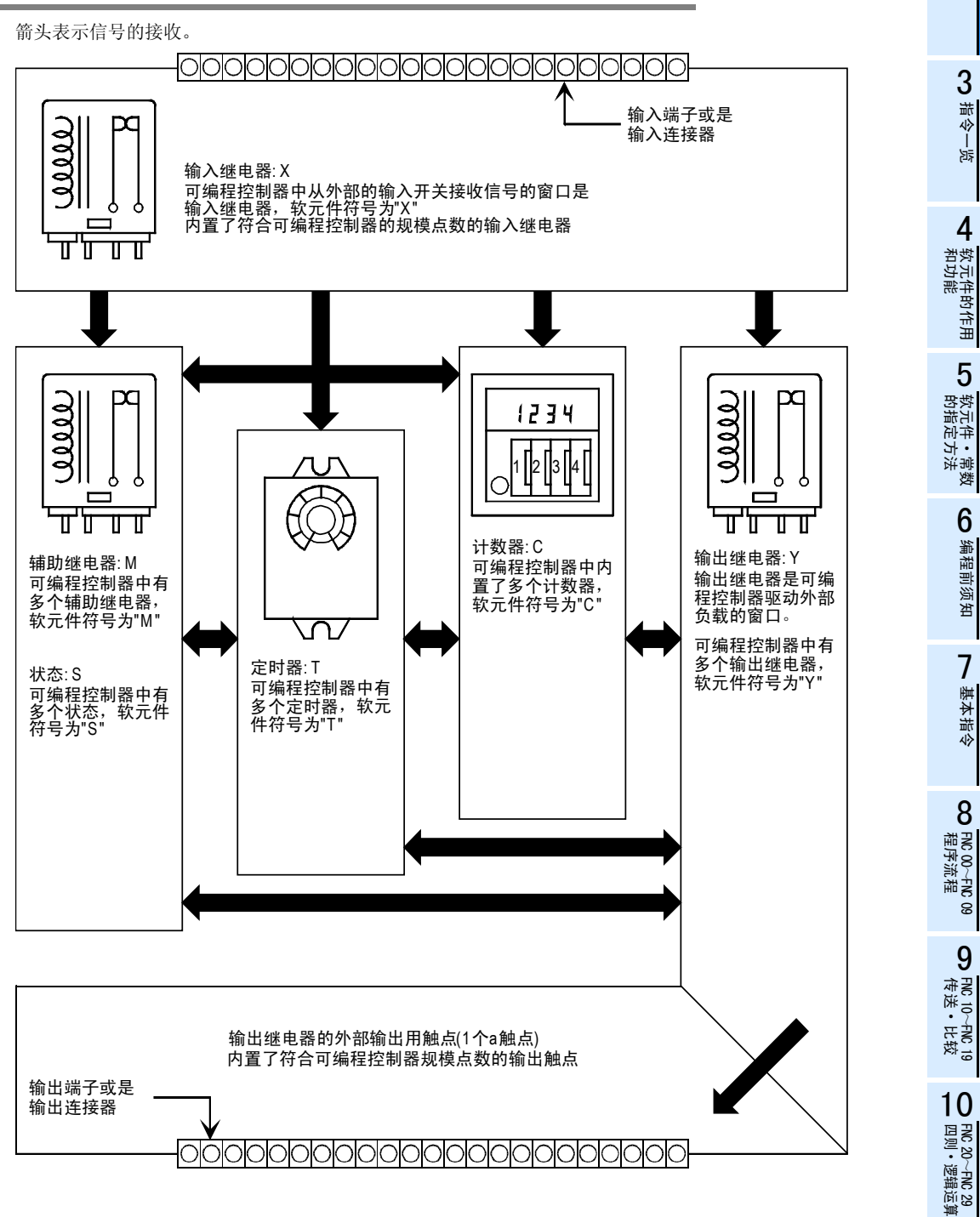

#### <span id="page-35-0"></span>2.5.2 软元件的动作及一览

#### 1. 输入(X)·输出(Y)继电器

#### → 请参考4.2节

- 各基本单元中,都按照 X000 ~ X007、X010 ~  $X017...$ ,  $Y000 \sim Y007$ ,  $Y010 \sim Y017...$ 分配了8 进制的输入继电器、输出继电器的编号。 扩展单元和扩展模块的编号,也是从基本单元 开始按连接顺序分别取 X、Y 各自的8 进制的连 续编号。
- 在特定的输入继电器的输入滤波器中,使用了 数字式滤波器,通过程序可以更改滤波器的 值。因此,用于以高速读取为目的的用途中 时,会分配这个输入继电器编号。(请参考滤 波器调节、输入中断、高速计数器、各种应用 指令等的说明。)
- 2. 辅助继电器(M)

#### → 请参考4.3节

- 可编程控制器内部带有的继电器就是辅助继电 器。与输入输出继电器不同,是既不能读取外 部的输入,也不能直接驱动外部负载的程序用 的继电器。
- 还有即使断开可编程控制器的电源,也能够记 忆ON/OFF状态的保持用的继电器。
- 3. 状态(S)

#### → 请参考4.4节

- 作为步进梯形图或是 SFC 表示工程编号使用的 继电器。
- 不作为工程编号使用的时候,和辅助继电器相 同,可以作为一般的触点/线圈来编程。
- 可以作为信号报警器用于诊断外部故障。
- 4. 定时器(T)

#### → 请参考4.5节

- 定时器就是,用加法计算可编程控制器中的 1ms、10ms、100ms等的时钟脉冲,当加法计算 的结果达到所指定的设定值时,输出触点就动 作的软元件。 根据基础的时钟脉冲,定时器可以测量0.001  $~\sim$ 3276.7秒。
- FX3S可编程控制器通过在程序上驱动特殊辅助 继电器M8028,100ms定时器T32~T62便会变为 以10ms基准时钟动作的定时器。
- T192~ T199是子程序和中断子程序专用的定时 器。

T250~ T255(FX3S可编程控制器为 T132~ T137) 是 100ms的基准时钟的定时器,但因其当前值 为累计方式,所以定时器线圈的驱动输入即使 OFF也能保持当前值,进行累计。

#### 5. 计数器(C)

计数器有以下几种。根据目的和用途不同可以分 开使用。

1) 计数器(保持)用

#### → 请参考4.6节

计数器是可编程控制器的内部信号用的,其响 应速度为通常数10kHz以下。

- 16位计数器: 增计数用,计数范围  $1\sim$ 32,767
- 32位计数器: 增计数/减计数用,计数范围  $-2,147,483,648\sim+2,147,483,647$
- 2) 高速计数器用[停电保持(保持)]

#### → 请参考4.7节或4.8节

高速计数器与可编程控制器的运算无关,都 执行几kHz的计数。

- 32位计数器: 上升/下降用,计数范围 -2,147,483,648~+2,147,483,647(单相单 计数、单相双计数、双相双计数)在特定的 输入继电器中分配。

#### 6. 数据寄存器(D)

#### → 请参考4.9节

数据寄存器就是保存数据的软元件。 FX系列可编程控制器的数据寄存器都是 16位 (最 高位是正负位 ),组合 2个寄存器后可以处理 32位 (最高位是正负位 )的数值。(有关数值范围请参 考上述的"计数器") 和其他的软元件相同,数据寄存器也有一般用的

和停电保持(保持)用的。

#### 7. 关于扩展寄存器(R)、扩展文件寄存器(ER) → 请参考4.10节

扩展寄存器 (R) 是数据寄存器 (D) 的扩展软元件。 FX3U·FX3UC可编程控制器的情况下,通过电池进 行停电保持。FX3G·FX3GC 可编程控制器中,一般 用软元件在使用选件电池的情况下,能够进行停 电保持。

FX3G·FX3GC·FX3U·FX3UC可编程控制器也可以将 扩展寄存器(R)的内容保存在扩展文件寄存器(ER) 中。

但是,FX3U·FX3UC可编程控制器,只有在使用了 存储器盒的情况下才可以使用这种扩展文件寄存 器。
# 8. 变址寄存器(V、Z)

→ 请参考4.11节 在寄存器中, 被称为变址 (修饰) 用的有V、Z两种 寄存器。 V、Z是如下所示地附加在其他软元件上的。 [V0、Z0=5时] D100V0=D105、C20Z0=C25←软元件编号 +V□或是 +Z□的值 数据寄存器和变址寄存器,可用于间接指定定时 器和计数器的设定值,以及用于应用指令中。

### 9. 指针(P)(I)

#### → 请参考4.12节

在指针中,有分支用和中断用两种。

- 分支用指针 (P)是用于指定 CJ(FNC 00)条件 转移和CALL(FNC 01)子程序调用的对象目的 地。
- 中断用指针 (I) 是用于指定输入中断、定时器 中断或是计数器中断的中断子程序。

#### 10.常数(K)(H)(E)

#### $\rightarrow$  请参考5章

可编程控制器中使用的各种数值中,K表示10进制 数, H表示16进制数, E表示实数(浮点数)。 这些都用做定时器和计数器的设定值及当前值, 或是应用指令的操作数。

# 2.6 程序内存和软元件

# 2.6.1 存储器结构

# 1. FX3S可编程控制器的情况下

在FX3S可编程控制器中标准配备了EEPROM存储器。

1) 内置存储器的情况(未安装存储器盒)

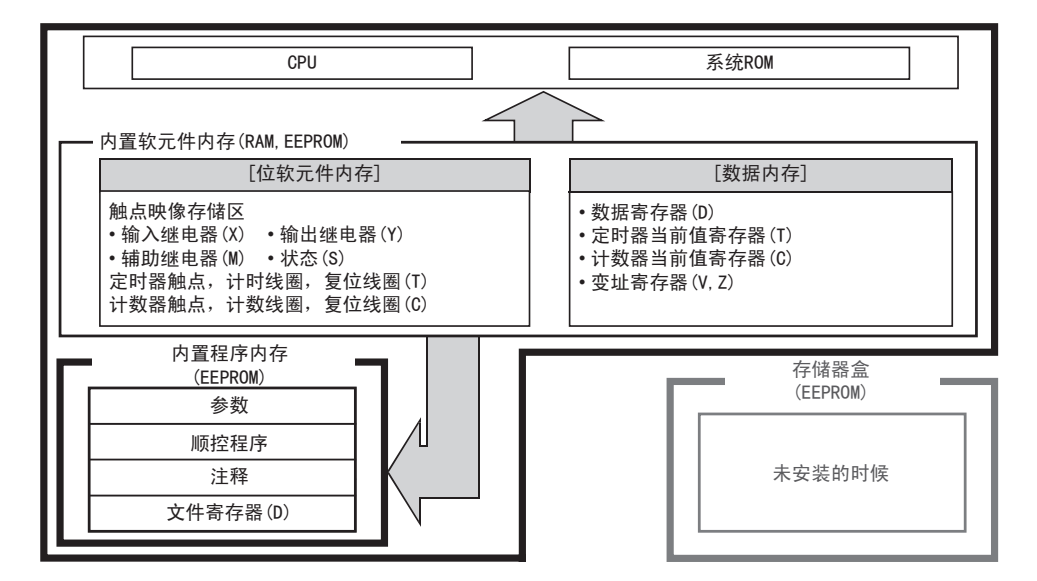

2) 安装了存储器盒的情况(未使用内置程序内存)

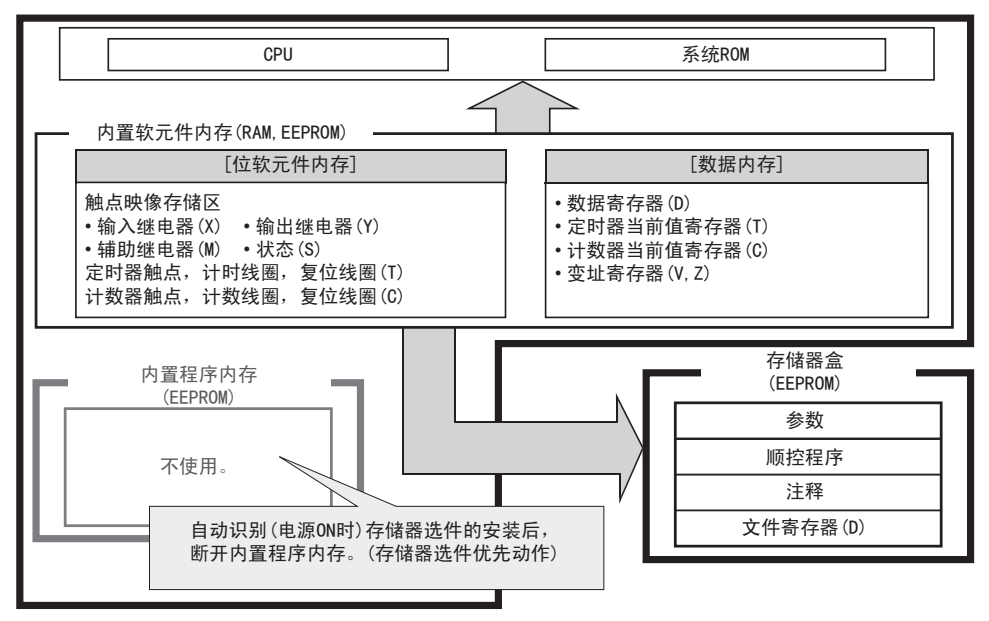

2概要

3

指令一览

**较**元件的作用<br>私力能

的指定方法 LO 软元件 · 常数<br>20指定方法 软元件·常数

> 6 编程前须知 编程前须知

> > 7

基本指令

FMC 00~FMC<br>程序流程

传送·比较 **O**<br>Nier  $51.3N + 01.3N +$ 

--R2 19<br>- 比救

10

ι FNC 20∼FNC 29<br>· 四则 • 逻辑运算

 $\mathrm{FMS}$  00  $\mathrm{CMS}$  09

 $\pmb{\mathbb{S}}$ 

8

软元件的作用

4

# 2. FX3G·FX3GC可编程控制器的情况下

在FX3G·FX3GC可编程控制器中标准配备了EEPROM存储器。

1) 内置存储器的情况(未安装存储器盒)

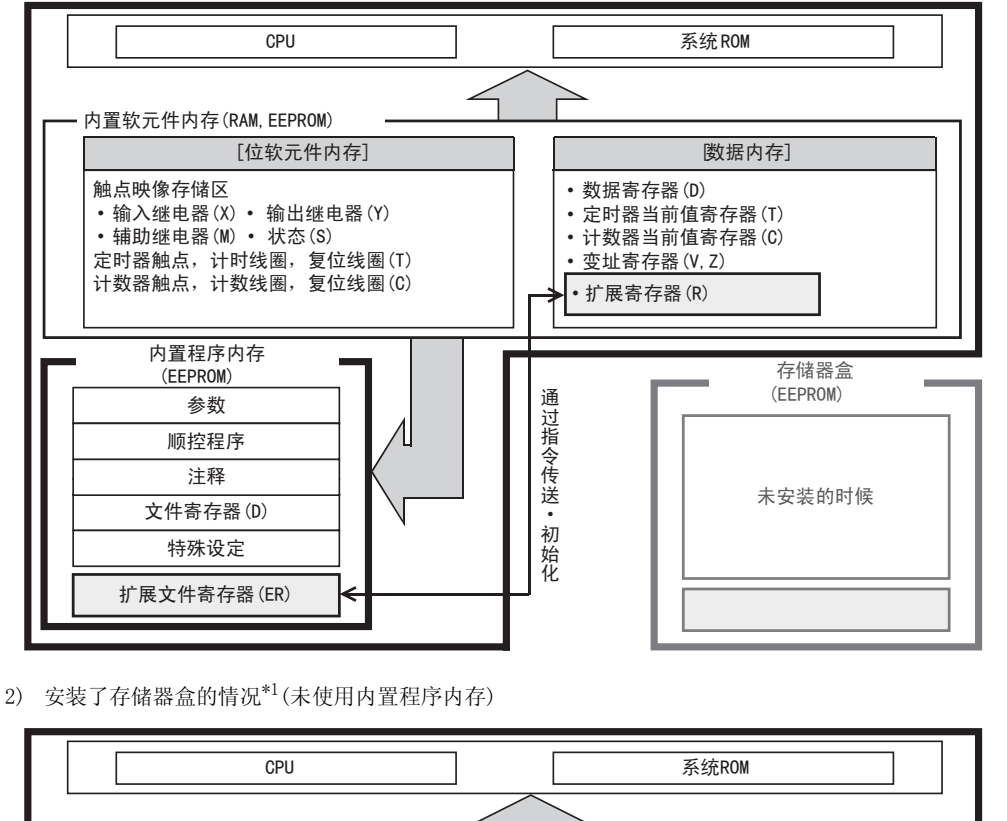

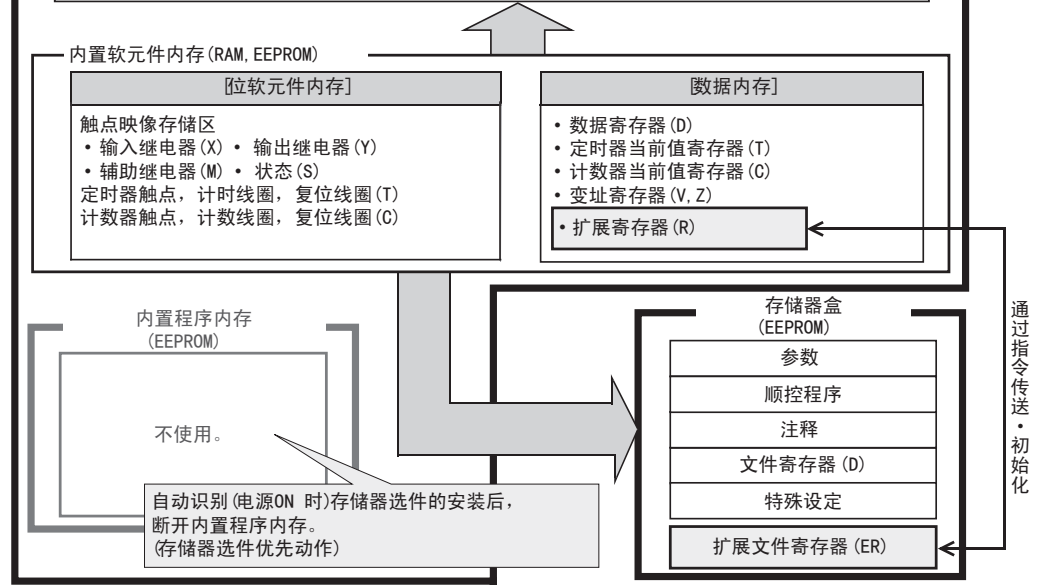

\*1. 仅FX3G可编程控制器可以连接存储盒。

#### 3. FX3U·FX3UC可编程控制器的情况下

在FX3U·FX3UC可编程控制器中标准配备了RAM存储器。通过安装存储器盒就可以更改存储器的种类。

1) 内置存储器的情况(未安装存储器盒)

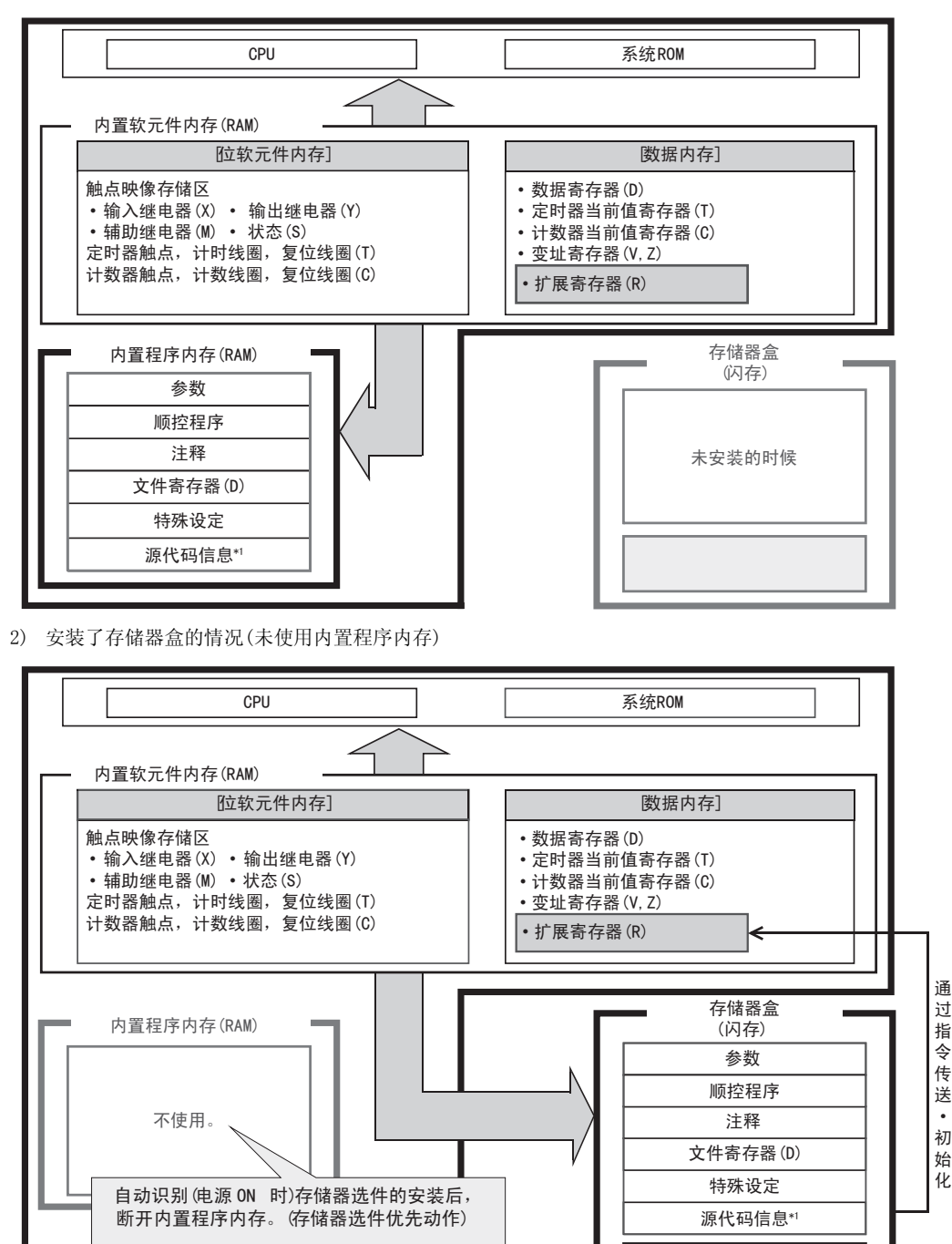

扩展文件寄存器(ER)

<sup>\*1.</sup> Ver.3.00以上支持。

2概要

3

指令一览

· 找工件的计用<br>- 找打作的

的指定方法 LD 软元件·常数<br>的指定方法 软元件·常数

> ○ 编程前须知 编程前须知

7

基本指令

FMC 00〜FNC 0<br>程序流程

 $\mathrm{FMS}$  00  $\mathrm{CMS}$  09

 $\pmb{\mathbb{S}}$ 

8

软元件的作用

4

# 2.6.2 存储器的动作和停电保持(电源ON/OFF、RUN/STOP)

#### 1. 备份动作

FX3S·FX3G·FX3GC·FX3U·FX3UC可编程控制器的数据内存、位软元件内存以及程序内存的动作如下区分。

1) 程序内存的种类

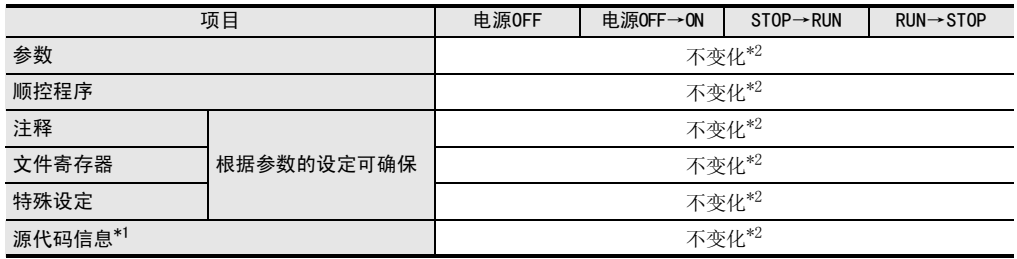

\*1. Ver.3.00以上的FX3U·FX3UC可编程控制器支持。

\*2. FX3U·FX3UC可编程控制器中,不使用存储器盒时,如果电池电压比保持电压低,将不能正确保持程 序内存的内容和软元件的状态。

- 2) 字软元件内存的种类
	- a) FX3S可编程控制器

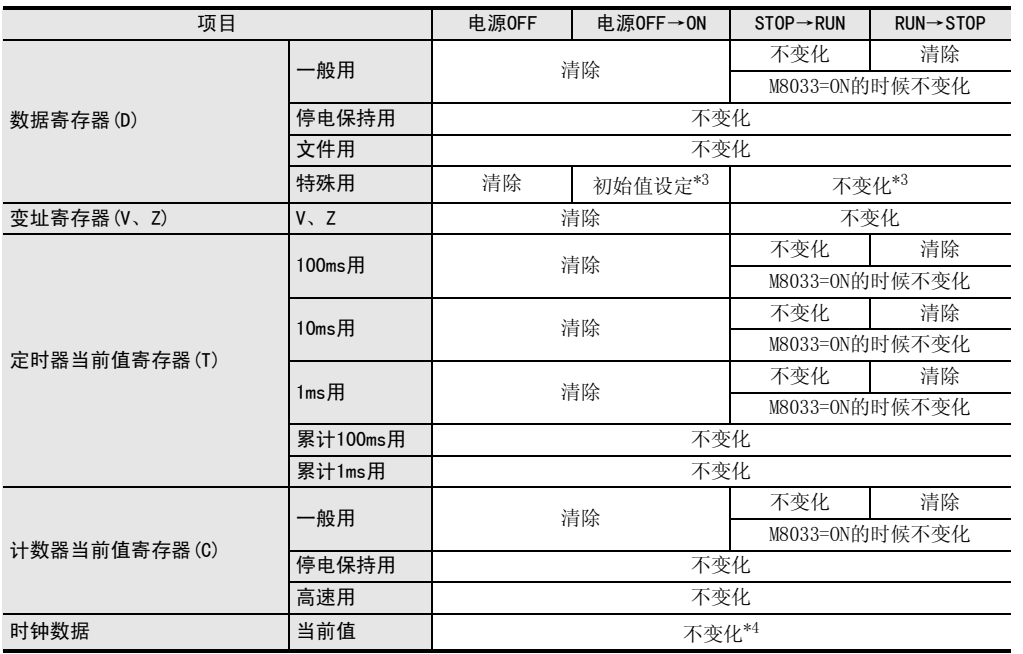

\*3. 一部分的软元件在STOP→RUN的时候被清除。

#### $\rightarrow$  关于特殊数据寄存器, 请参考第37章

\*4. 使用可编程控制器内置的大容量电容器中储存的电力,可以保持时钟数据。如果大容量电容器的电 压低时,时钟数据就不能正确被保持。电容器的保持期限,充足电的情况下(给可编程控制器充电30 分钟以上),可以保持10天(周围温度为25℃)。

#### b) FX3G·FX3GC可编程控制器

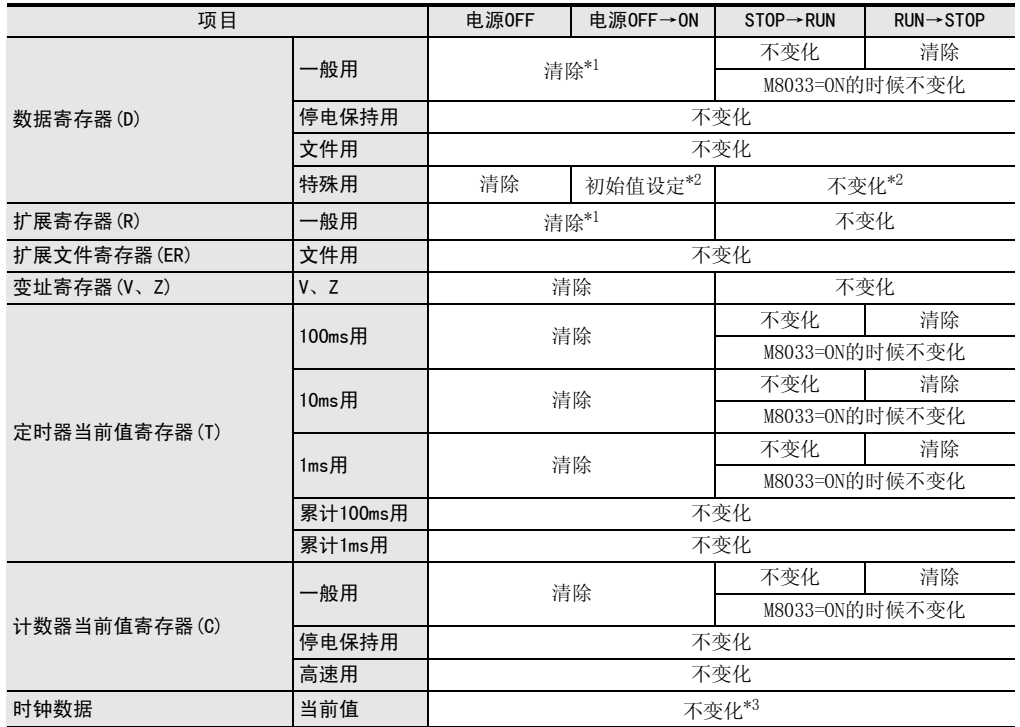

\*1. 使用选件的电池时,通过参数设定,可以变更为停电保持。

\*2. 一部分的软元件在STOP→RUN的时候被清除。

### $\rightarrow$  关于特殊数据寄存器, 请参考第37章

\*3. 使用可编程控制器内置的大容量电容器中储存的电力,可以保持时钟数据。 如果大容量电容器的电压低时,时钟数据就不能正确被保持。 电容器的保持期限,充足电的情况下(给可编程控制器充电30分钟以上),可以保持10天(周围温度为 25℃)。 使用选件的电池,并对电池模式进行参数设定的情况下,时钟数据通过电池被保持。

#### c) FX3U·FX3UC可编程控制器

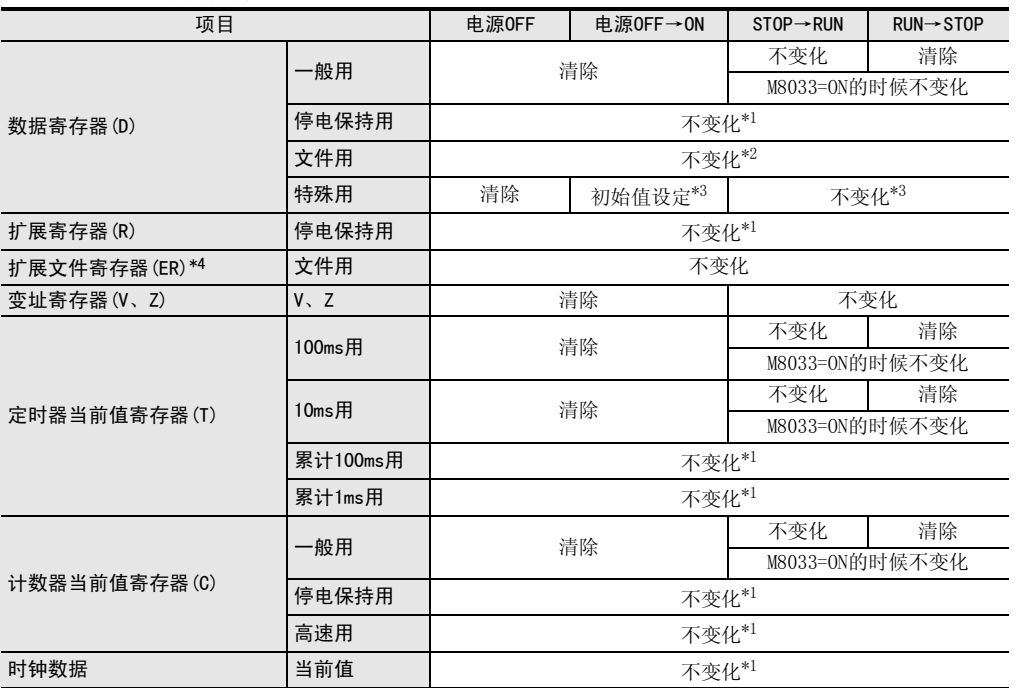

\*1. 如果电池电压比保持电压低时,将不能正确保持软元件的状态。

\*2. 不使用存储器盒时,如果电池电压比保持电压低,将不能正确保持程序内存的内容和软元件的状 态。

\*3. 一部分的软元件在STOP→RUN的时候被清除。

→ 关于特殊数据寄存器请参考第37章

\*4. 需要选件存储器盒。

# 注意要点

池的电压由于寿命等原因而降低时,不能正确保持程序(未使用存储器盒时)、停电保持(电池保持)、软元件和时 钟的状态。这种情况下,执行停电保持软元件的清除,

再次传送程序(未使用存储器盒时),而且,需要的情况下,请进行初始值和时钟的设定。

→ 有关电池的寿命·更换的基准,请参考各可编程控制器的用户手册[硬件篇]  $\rightarrow$  有关停电保持软元件的清除方法, 请参考2.6.5项 的指定方法

软元件·常数

○ 编程前须知 编程前须知

7

基本指令

) FNC 00〜FNC 09<br>程序流程

传送·比较 **O**<br><sub>传送</sub>:  $51.3N + 01.3N +$ 

. ) --FNC 10<br>・比较  $\vec{a}$ 

10

ι FNC 20∼FNC 29<br>· 四则 • 逻辑运算

 $\mathrm{FMS}$  00  $\mathrm{CMS}$  09

8

# 3) 位软元件内存的种类 a) FX3S可编程控制器

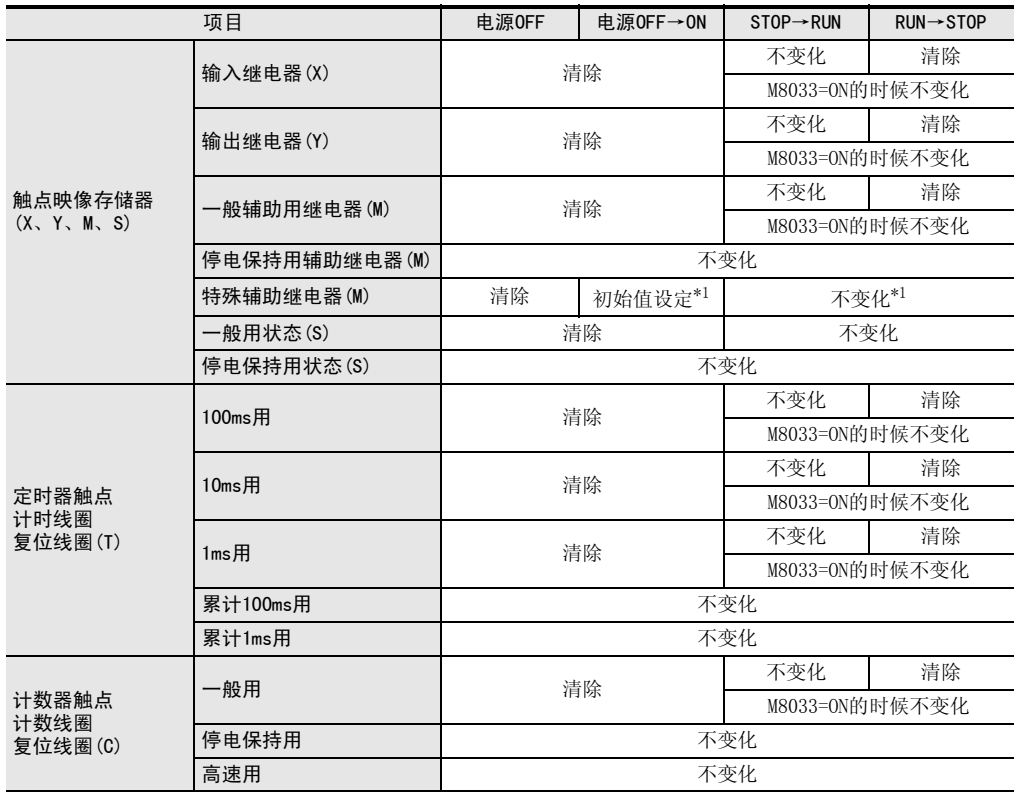

\*1. 部分的软元件在STOP→RUN的时候被清除。

→ 关于特殊辅助继电器请参考第37章

#### b) FX3G·FX3GC可编程控制器

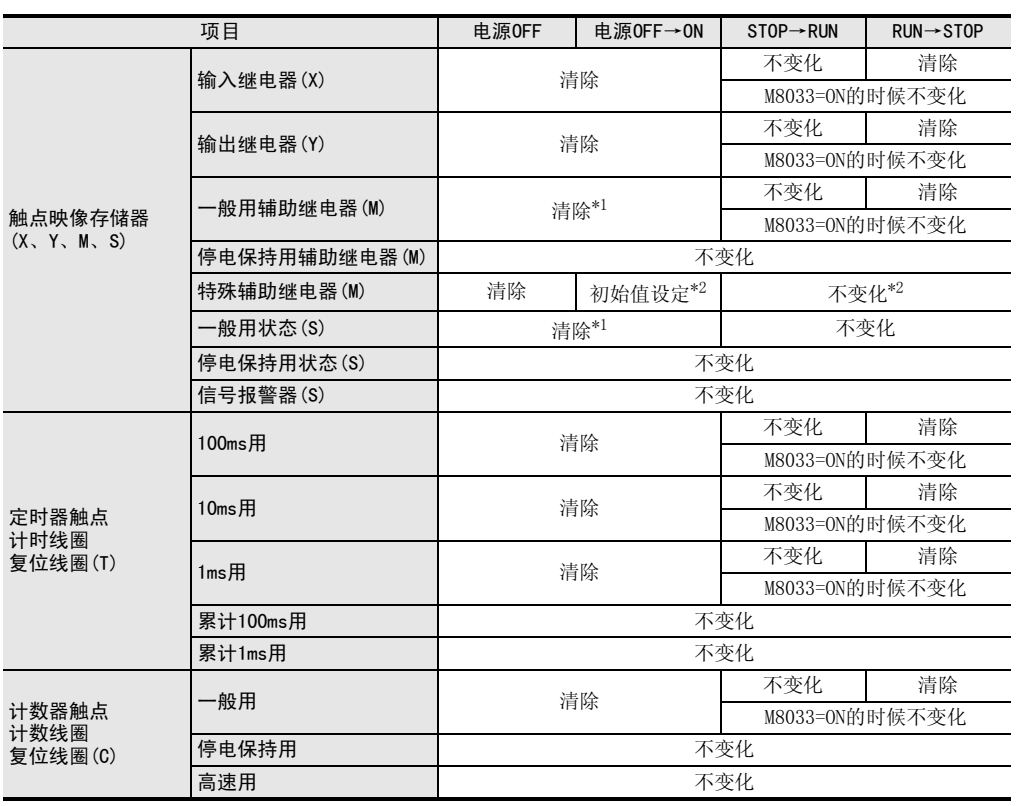

\*1. 使用选件的电池时,通过参数设定,可以变更为停电保持。

\*2. 一部分的软元件在STOP→RUN的时候被清除。

→ 关于特殊辅助继电器请参考第37章

程序流程

传送·比较 O File 10~F<br>19 File 10  $51.3N + 01.3N +$ 

) - FNC 19<br>・比较

10

RNC 20~FNC 29<br>四则·逻辑运算

8

 $\mathrm{FMS}$  00  $\mathrm{CMS}$  09

### c) FX3U·FX3UC可编程控制器

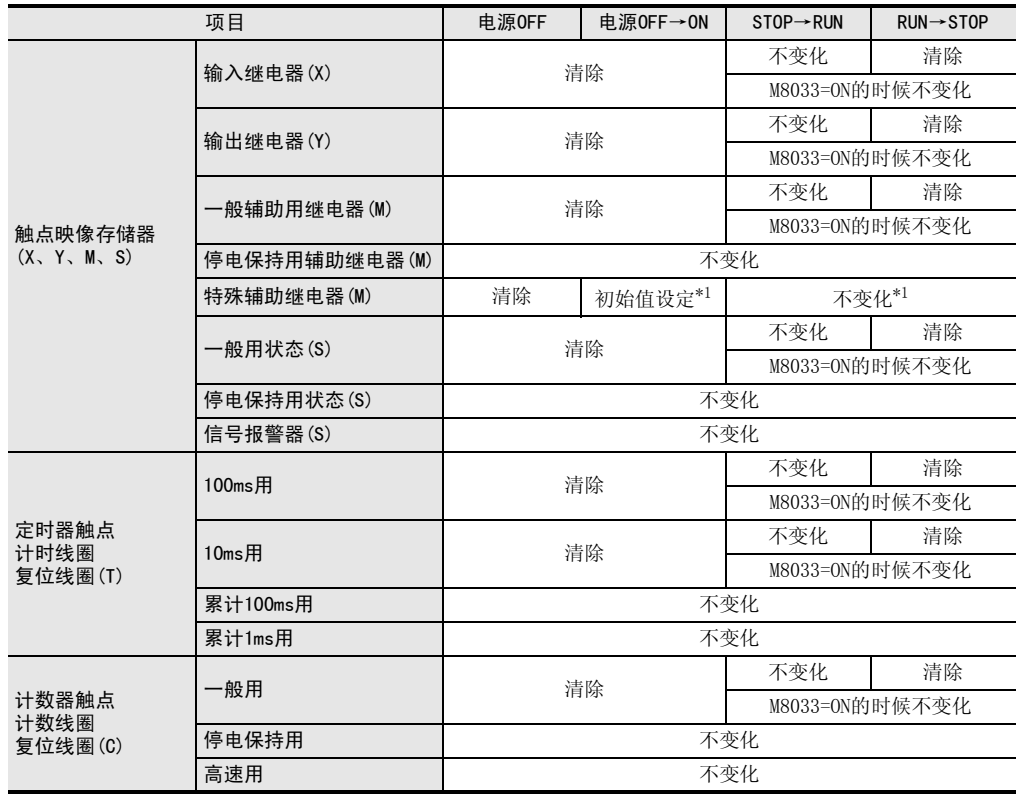

\*1. 一部分的软元件在STOP→RUN的时候被清除。

→ 关于特殊辅助继电器请参考第37章

2概要

3

指令一览

· 软元件的作用<br>和功能

的指定方法

软元件·常数

编程前须知

软元件的作用

4

# 2.6.3 有关停电保持方式的种类

可编程控制器的程序内存和内置软元件的停电保持有以下几种。

# 1. 电池后备方式

a) FX3G·FX3GC可编程控制器

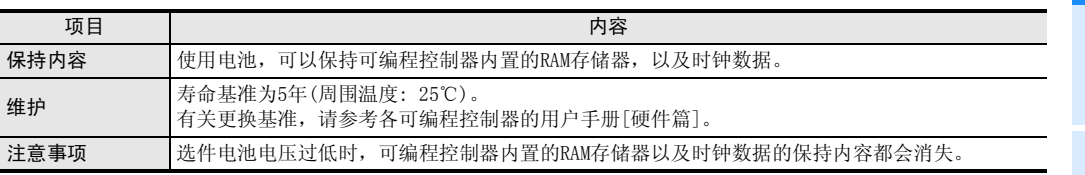

b) FX3U·FX3UC可编程控制器

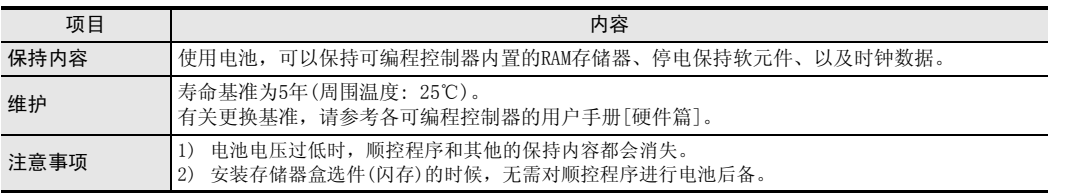

# 2. 存储器盒后备方式

a) FX3S·FX3G可编程控制器

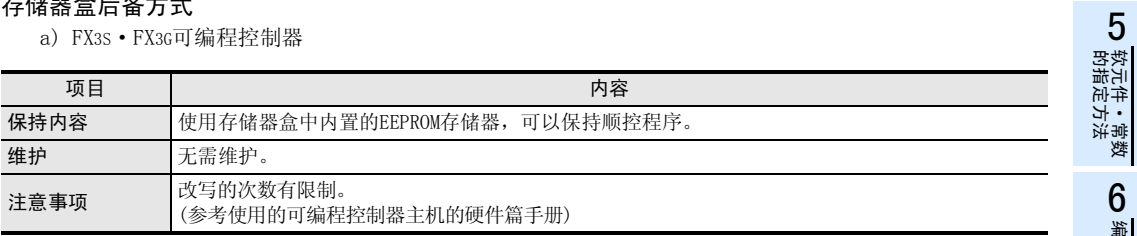

b) FX3U·FX3UC可编程控制器

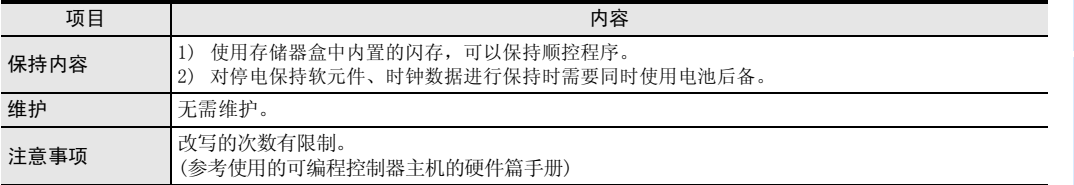

# 3. 可编程控制器内置的EEPROM存储器后备方式

a) FX3S·FX3G·FX3GC可编程控制器

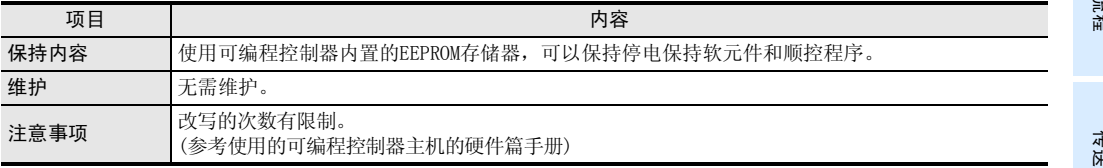

RNC 20~FNC 29<br>四则·逻辑运算

# 2.6.4 一般用软元件和停电保持软元件的变更

#### 1. 将停电保持软元件作为非停电保持软元件使用的时候

FX3U·FX3UC可编程控制器,根据参数设定情况,可将部分停电保持软元件的一部分更改成非停电保持软元 件。

停电保持专用的软元件不可以更改成非停电保持软元件。

这种情况下,在程序中使用初始化脉冲 (M8002)清除保持软元件,这样就可以将其作为非停电保持软元件使 用。

#### 2. 将非停电保持软元件作为停电保持软元件使用时

FX3U·FX3UC可编程控制器,根据参数设定情况,可将非停电保持软元件更改成停电保持软元件。 在FX3G·FX3GC可编程控制器中,使用了选件电池时,对电池模式设定参数设定,可以将停电保持软元件更改为 非停电保持软元件。

# 2.6.5 停电保持软元件的初始化方法

在停电保持软元件的初始化方法中,有利用外围设备的PLC存储器全部清除、通过特殊辅助继电器(M8032)保持 存储区的全部清除、ZRST指令等。在此主要对两种方法加以说明。

#### 1. M8032(保持存储区的全部清除)

M8032置ON时,执行停电保持软元件\*1(包括定时器、计数器的复位线圈)的清除。虽然M8032可以对外围设备强 制执行ON/OFF操作或在顺控程序中ON/OFF,但请注意当M8032置ON时,不能使停电保持软元件ON。 另外,请注意,程序中M8032为ON时,清除停电保持软元件的时序会在M8032置ON后变为END指令。 程序举例: 清除所有停电保持软元件的程序举例。

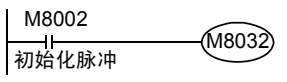

#### → 详细内容,参考37.2.12项

\*1. FX3G·FX3GC可编程控制器中,使用选件电池,变更为停电保持软元件的一般用软元件也变成对象。

### 2. ZRST(FNC 40)指令(成批复位)

根据 ZRST指令,执行各个软元件的清除。(根据 ZRST指令清除时,因为可以指定软元件的范围,所有一部分保 持软元件也能够被清除。)

程序举例: 在FX3U·FX3UC可编程控制器中,清除停电保持(电池保持)软元件的程序举例。软元件范围见如下表 所示。

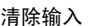

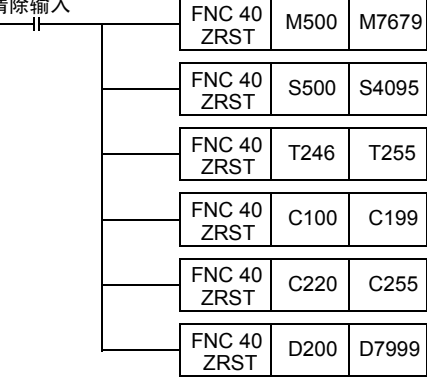

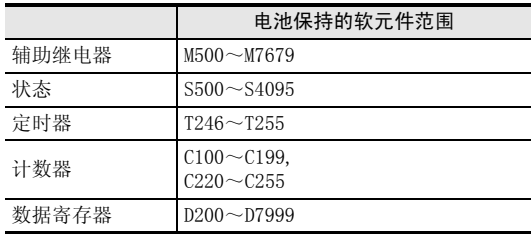

→ 有关ZRST (FNC 40) 指今的详细内容, 请参考12.1节 → 有关停电保持软元件的详细内容, 请参考2.6.2项、4章

# 2.7 参数的种类和设定

设定参数就是为了可编程控制器能够运行而进行的环境设定。

在 FX可编程控制器中,几乎大都可以在出厂时的初始值的状态下使用,但是需要增加存储器盒或设定注释的 容量等有关存储器的内容,以及需要进行串行通信口的通信设定的情况下,请使用计算机等的编程工具更改 设定。

根据所使用的可编程控制器和编程工具,有些存在无法设定的项目。详细内容请参考所使用的可编程控制器和 编程工具的手册。

# 2.7.1 参数一览

在参数中,包括下列的设定内容。

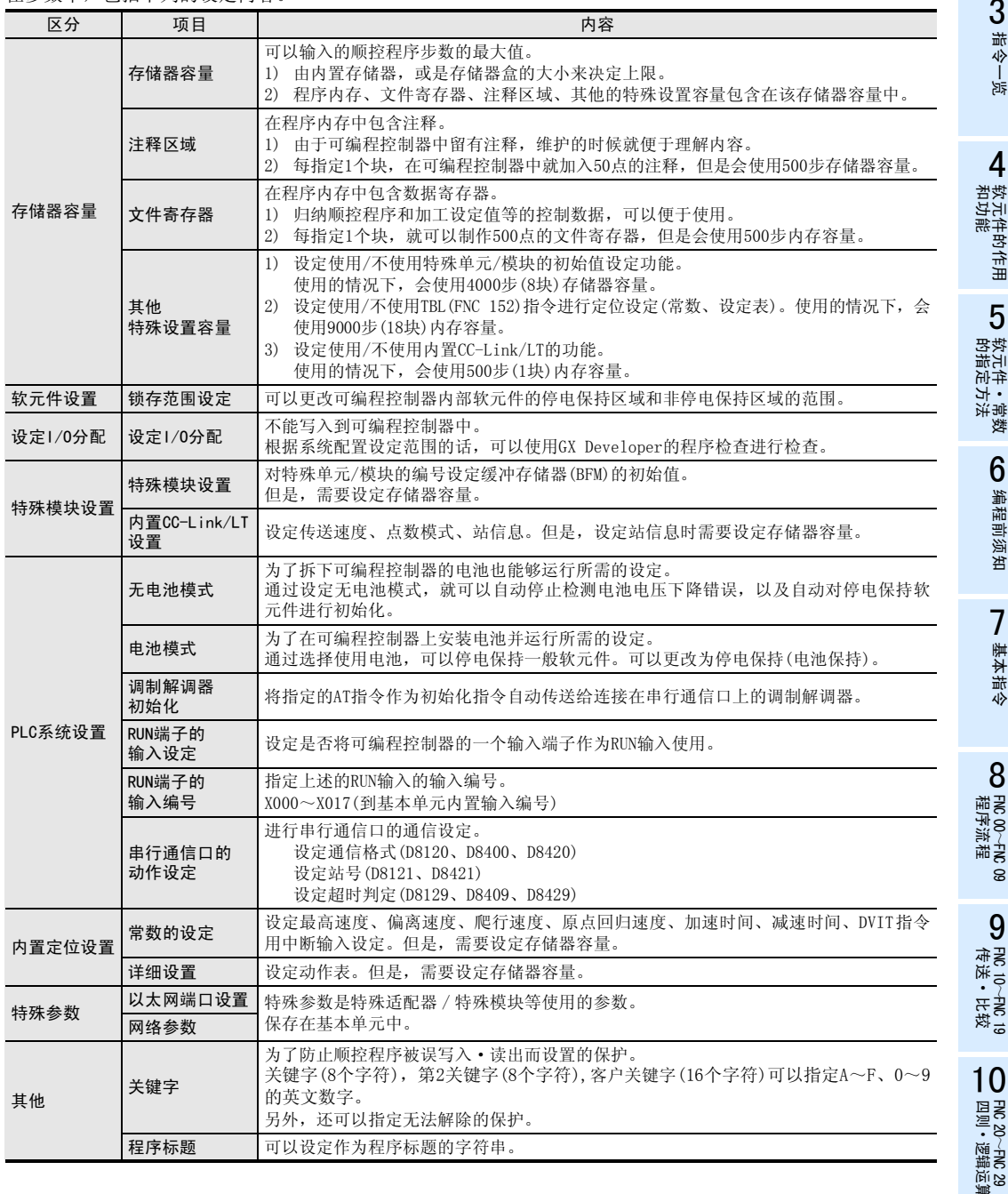

1前言

# 2.7.2 参数的初始值及可以变更的工具

### 1) FX3S可编程控制器

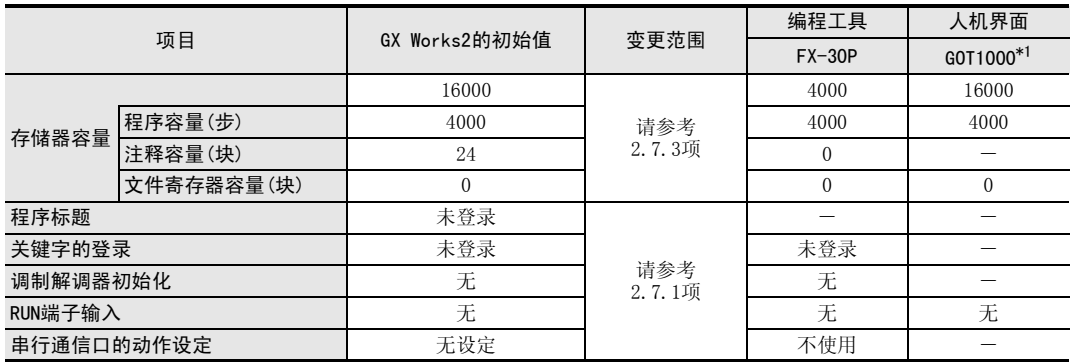

\*1. GT1020、GT1030无法更改。

2) FX3G·FX3GC可编程控制器

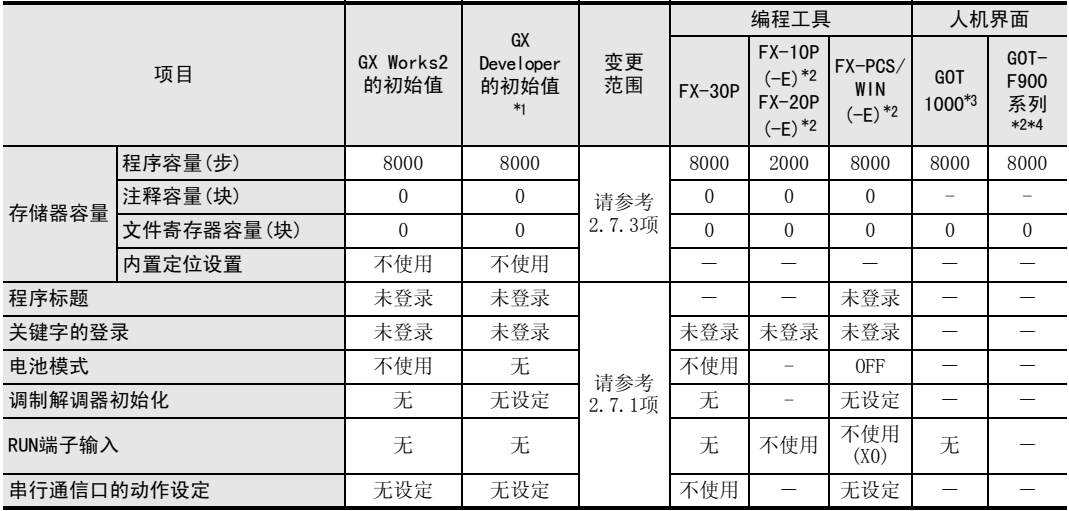

\*1. 使用FX3GC时, PLC型号选择为FX3G。

\*2. 不适用于FX3G·FX3GC可编程控制器。初始值就是FX1N可编程控制器的值。

\*3. GT1020、GT1030无法更改。

\*4. 只有F940WGOT、F94□GOT、F94□手持式GOT可以更改。

#### 3) FX3U·FX3UC可编程控制器

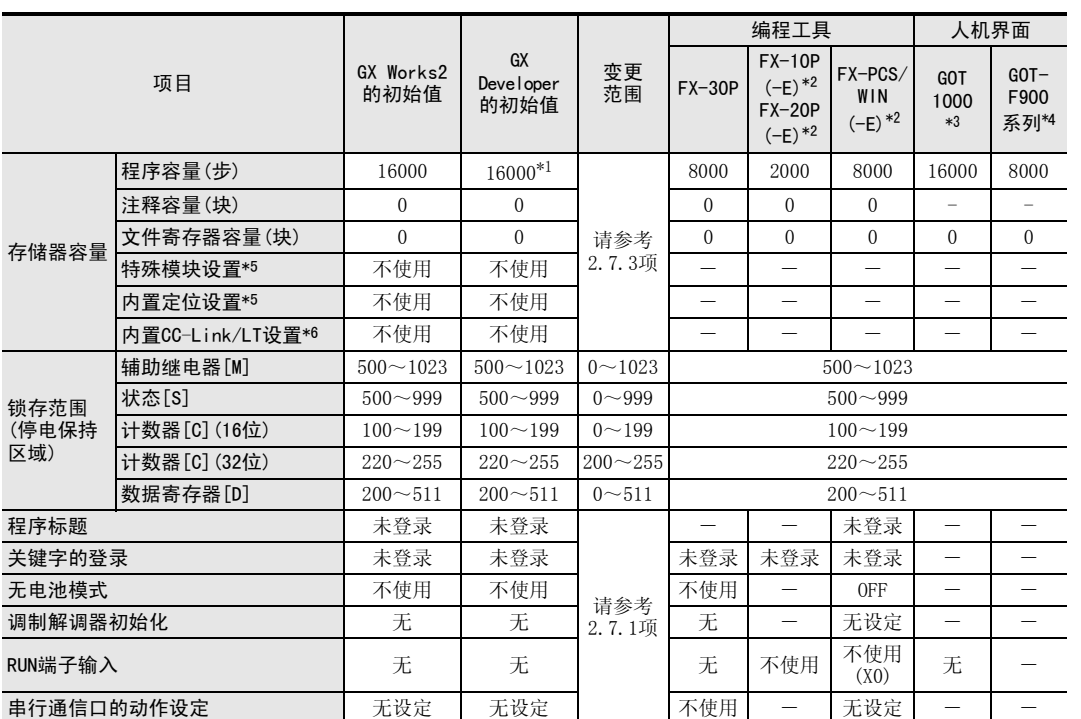

\*1. GX Developer Ver.8.18U~Ver.8.22Y的初始值为8000步。

\*2. 不适用于FX3U·FX3UC可编程控制器。初始值就是FX2N可编程控制器的值。

\*3. GT1020、GT1030无法更改。

\*4. 只有F940WGOT、F94□GOT、F94□手持式GOT可以更改。

\*5. GX Developer Ver.8.24A以上产品中支持。

\*6. 仅FX3UC-32MT-LT-2支持。可在GX Developer Ver.8.68W以上版本上设定。

1前言

3

4

基本指令

8

7

程序流程  $\mathrm{FMS}$  00  $\mathrm{CMS}$  09 **O**<br><sup>長漢</sup>:

传送·比较

- HK 19<br>- HK 我

 $51.3N + 01.3N +$ 

# 2.7.3 存储器容量设置范围

#### 定存储器容量时的注意事项

- 改了存储器容量的设置时,务必将程序和参数一起写入可编程控制器。仅将参数写入到可编程控制器中的 话,在可编程控制器一侧有时候会出现程序错误(参数错误、回路错误、语法错误等)。
- 各容量的设定,为每1个块减少500步存储器容量。 各设定需要满足以下公式。

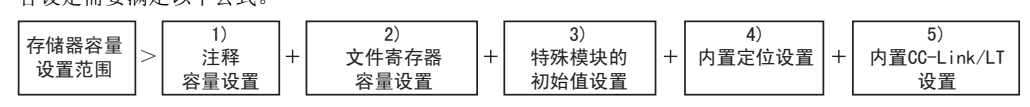

- 1) 注释的容量设定为每1个块中有50点的软元件注释。
- 2) 文件寄存器的容量设置为每1个块中有500点的文件寄存器(16位)。
- 3) 特殊模块的初始值设置使用8个块(4000步)。
- 4) 内置定位设置使用18个块(9000步)。
- 5) 内置CC-Link/LT设定使用1块(500步)。

#### 1. FX3S可编程控制器

#### ◎: 内置存储器容量 ○: 通过更改常数可以设定

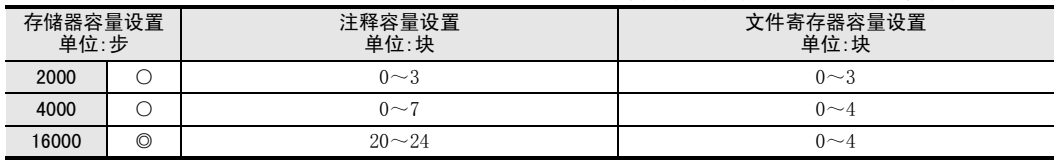

#### 注意要点

FX3S的存储器容量为16000步时,程序容量固定为4000步,注释容量和文件寄存器容量的总和为12000步(24块)。 另外,注释容量通过设定文件寄存器容量而自动设定。

# 2. FX3G·FX3GC可编程控制器

◎: 内置存储器容量 ○: 通过更改常数可以设定

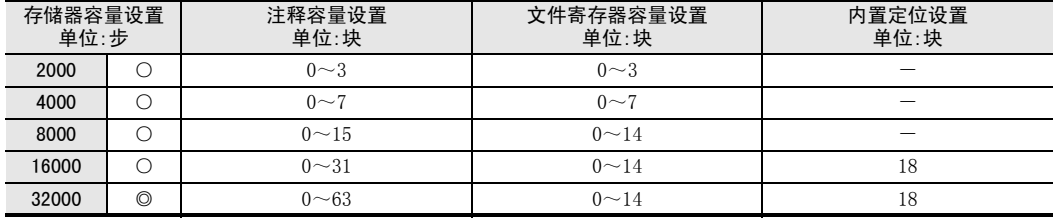

### 注意要点

FX3G·FX3GC可编程控制器中,程序容量在16001步以上的情况为扩展模式,16000步以下作为标准模式而动作。 扩展模式比标准模式指令执行时间长。

例) 基本指令LD的指令执行时间 标准模式: 0.21μs 扩展模式: 0.42μs

#### 3. FX3U·FX3UC可编程控制器

#### ◎: 内置存储器容量 ○: 通过更改常数可以设定

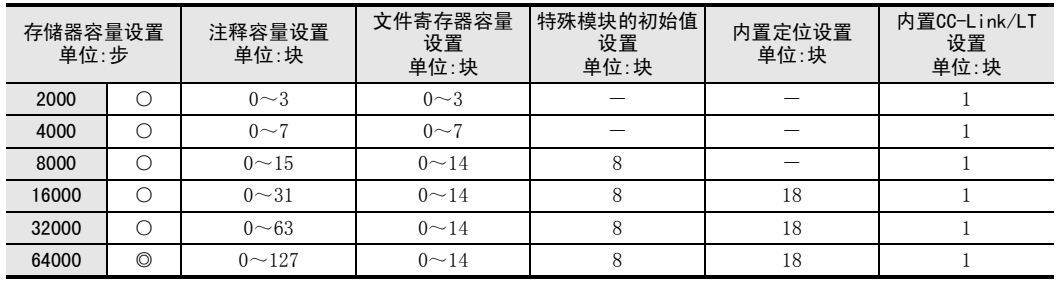

#### 注意要点

• FX3U·FX3UC可编程控制器可存储源代码信息的容量如下所示。

- 使用FX3U-FLROM-1M(存储器盒)时, 有源代码信息的专用储存区域, 最多可储存1300kbyte。

- 将源代码信息保存在FX3U-FLROM-1M以外的存储器盒以及内置存储器中时, 请注意不要超过容量范围。 源代码信息容量不足时, 建议使用FX3U-FLROM-1M。

# 源代码信息容量=存储器的最大容量-参数中设定的存储器容量

源代码信息的容量可通过GX Works2的存储器容量计算(离线)进行确认。

### → 关于详细内容, 请参考GX Works2 Version 1 操作手册(公共篇)

• 保存有源代码信息时,如果变更参数的存储器容量,源代码信息将被删除。变更存储器容量后,请再次对 源代码信息进行写入。

# 2.7.4 存储器盒适合的机型

### 1. FX3S·FX3G可编程控制器

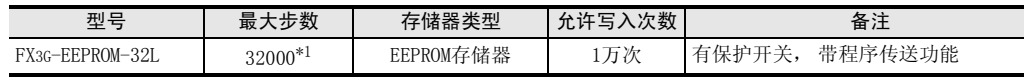

\*1. FX3S可编程控制器最大可使用16000步。但是程序容量为4000步。

#### 2. FX3U·FX3UC可编程控制器

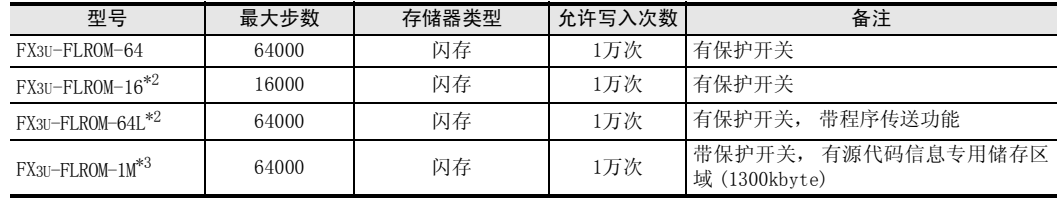

\*2. 支持Ver.2.20以上版本FX3UC可编程控制器。

\*3. Ver.3.00以上支持。

1前言

4

8

# 2.7.5 关键字

如在可编程控制器中登录了关键字,就可以限制(访问限制)编程工具、显示模块、人机界面更改可编程控制器 的程序、监控、变更当前值的功能。

### → 关于显示模块的操作、功能的限制,请参考可编程控制器主机的硬件篇手册 → 关于人机界面的操作、功能的限制请参考人机界面的手册

# 1. 关键字的种类决定的不同动作

根据登录的关键字种类的不同,关键字的更改、删除、解除的动作也不同。

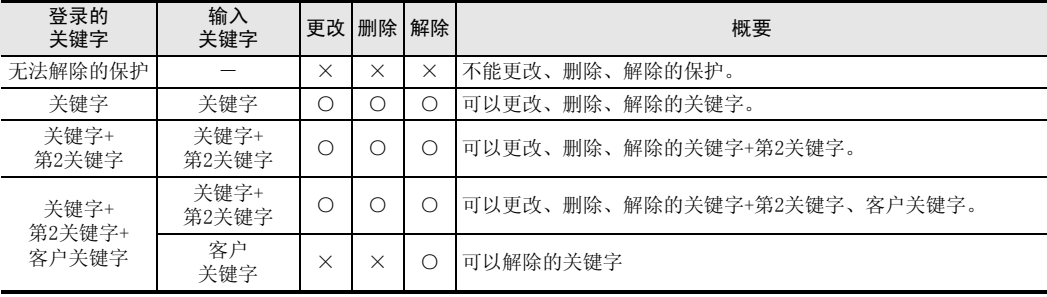

# 2. 可编程控制器和外围设备的支持

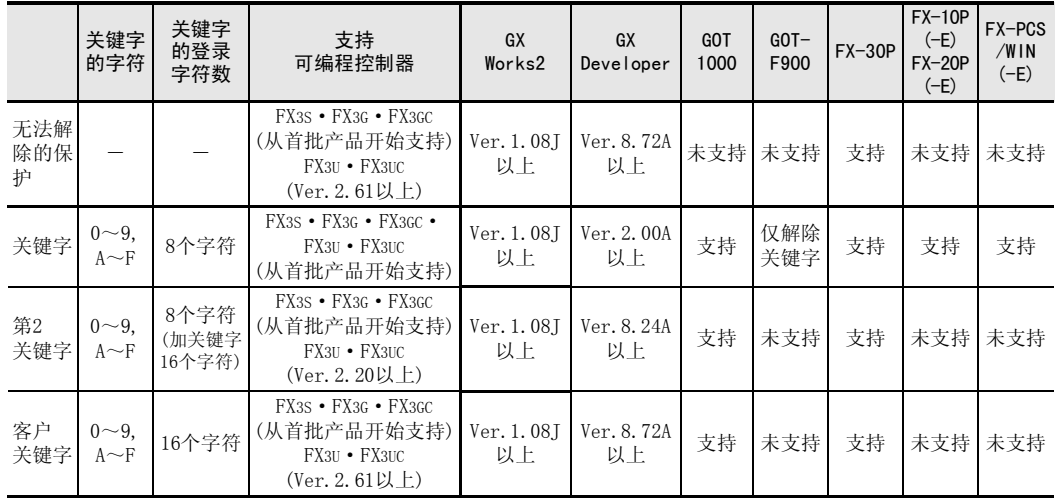

使用关键字、第2关键字、客户关键字设置的安全性仍有其限度,并非万无一失。

2概要

3

指令一览

**较**元件的作用<br>私力能

的指定方法 LO 软元件 · 常数<br>图指定方法 软元件·常数

> ○ 编程前须知 编程前须知

7

基本指令

软元件的作用

4

#### 3. 关键字的设定和访问的限制

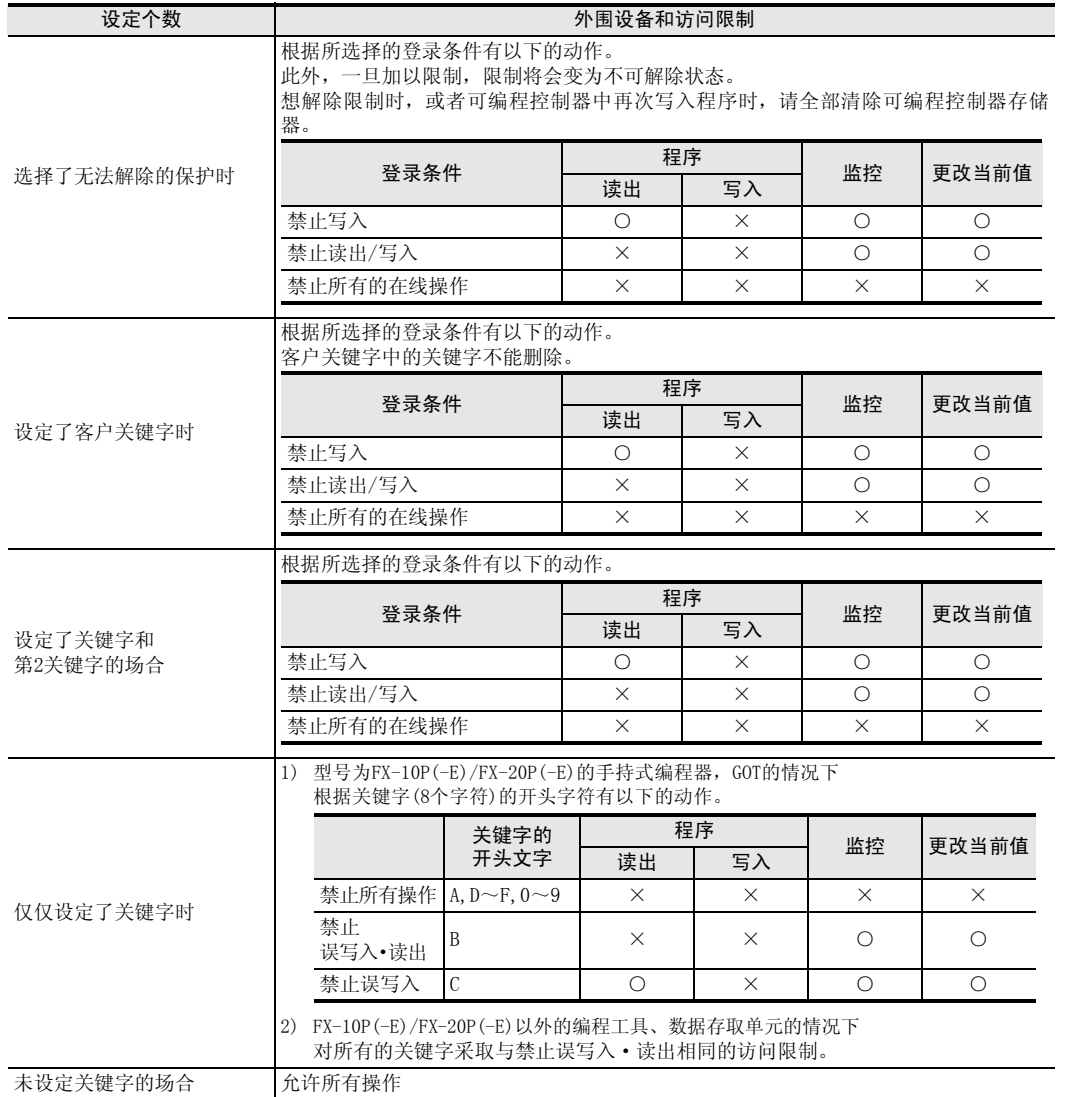

### 选择了无法解除的保护时的注意事项

• 一旦加以限制,限制将变为不可解除状态。 想解除限制时,或者可编程控制器中再次写入程序时,请将可编程控制器存储器全部清除。

### 登录关键字时的注意事项

- 关键字的作用就是针对用户编制的程序,限制从外围设备进行访问。 请务必注意保管好关键字。 根据编程工具、登录关键字的内容,如果遗忘关键字的话,用编程工具不能对可编程控制器进行在线操作。
- 请勿将设定了客户关键字、无法解除的保护的存储器盒用于Ver.2.61以下的FX3U·FX3UC可编程控制器。如果 将设定了无法解除的保护的存储器盒用于Ver. 2. 61以下的 FX3U · FX3UC 可编程控制器,可能无法正常运行。 此外,如果利用Ver.2.61以下的可编程控制器对设定了客户关键字、无法解除的保护的存储器盒执行PC存储 器清除或取消关键字的操作,可能会无法正常解除利用关键字设定的访问限制。

MC 00~FNC 1<br>程序流程

 $\mathrm{FMS}$  00  $\mathrm{CMS}$  09

 $\pmb{\mathbb{S}}$ 

8

# 关键字的登录、变更

GX Works2、GX Developer的操作说明

→ 关于在FX-10P(-E)、FX-20P(-E)、FX-30P、FX-PCS/WIN(-E)中登录、 变更关键字的操作,请参考各个产品的手册

- 1. 使可编程控制器进入STOP状态。
- 2. 打开新关键字登录对话框。
	- GX Works2的场合

选择[Online]→[Password/Keyword]→[New...]后,会打开新关键字登录对话框。

- GX Developer的场合
	- 选择[Online]→[Keyword setup]→[Register...],会打开新关键字登录对话框。

# 3. 设定保护种类、功能选择、关键字输入、登录条件等。

GX Works2和GX Developer的设定方法不同。

• GX Works2的场合

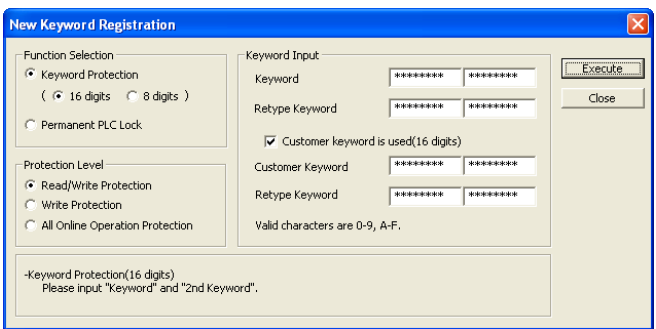

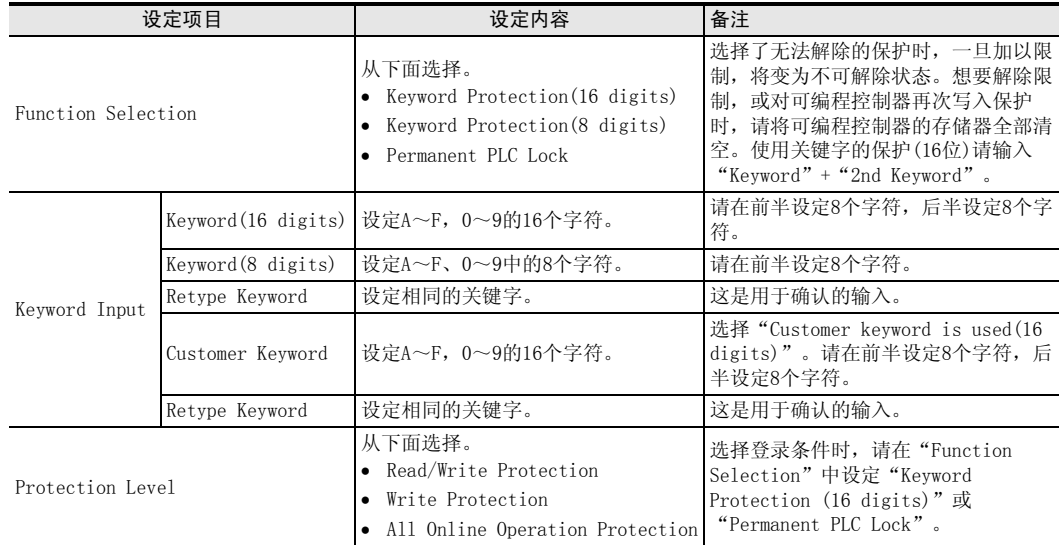

• GX Developer的场合

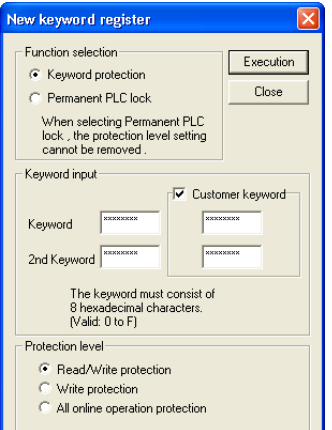

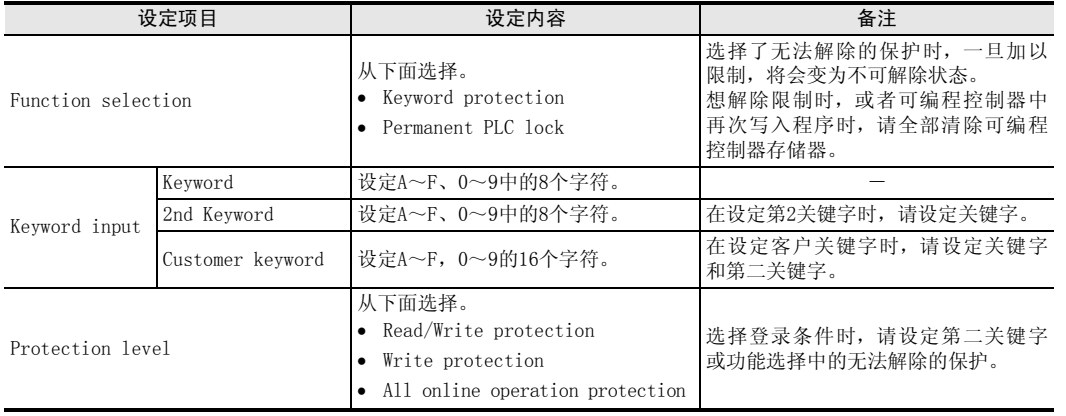

# 登录关键字时的注意事项

关键字的作用就是针对用户编制的程序,限制从外围设备进行访问。 请务必注意保管好关键字。

根据编程工具、登录关键字的内容,如果遗忘关键字的话,用编程工具不能对可编程控制器进行在线操作。

# 4. 在可编程控制器中登录关键字。

• GX Works2的场合

点击 [Execute]按键后,会在可编程控制器中登录关键字。但是选择"Permanent PLC Lock"时,如果点击 [Execute]按钮,则会打开以下的对话框。点击[OK]按钮后,会在可编程控制器中登录保护。

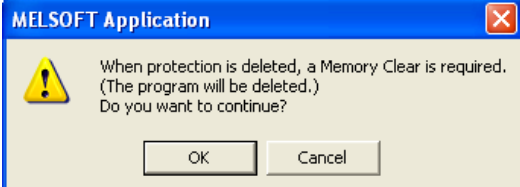

1前言

2概要

3

指令一览

较元件的作用<br>和功能

的指定方法 LD 软元件·常数<br>Pi精定方法 软元件·常数

> ○编程前须知 编程前须知

7

基本指令

MC 00~FNC 1<br>程序流程

传送·比较 **6 高度:**  $51.3N + 01.3N +$ 

、<br>PR 1<br>技校  $\vec{a}$ 

10

PNC 20∼FNC 29<br>- 四则・逻辑运算

 $\mathrm{FMS}$  00  $\mathrm{CMS}$  09

 $\pmb{\mathbb{S}}$ 

8

软元件的作用

4

• GX Developer的场合

点击[Execution]按钮后,会打开关键字确认的对话框。再次输入已设定的关键字,并点击[OK]按钮后,会 在可编程控制器中登录关键字。

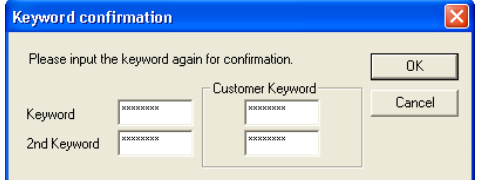

但是选择"Permanent PLC lock"时,如果点击[Execute]按钮,则会打开以下的对话框。点击[OK]按钮 后,会在可编程控制器中登录保护。

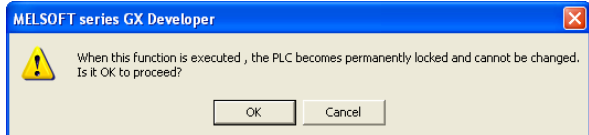

# 从登录了关键字的可编程控制器中读出/写入程序

GX Works2、GX Developer的操作说明

→ 关于在FX-10P(-E)、FX-20P(-E)、FX-30P、FX-PCS/WIN(-E)中程序的 读出/写入的操作,请参考各个产品的手册

1. 选择[Online]→[Read from PLC...]/[Write to PLC...]后,会打开"Input Current Keyword"对 话框。

# 2. 输入登录在可编程控制器中的关键字(8位、16位)、第2关键字、客户关键字等。

- GX Works2和GX Developer的设定方法不同。
- GX Works2的场合

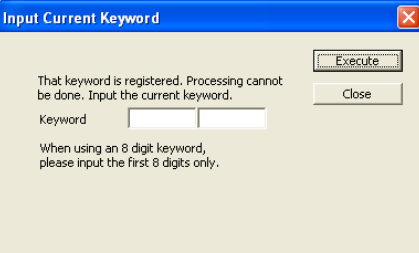

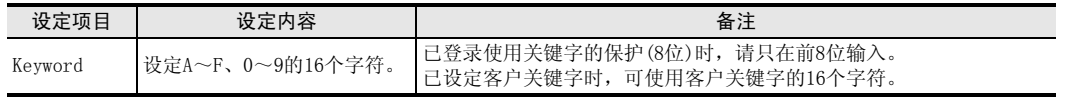

• GX Developer的场合

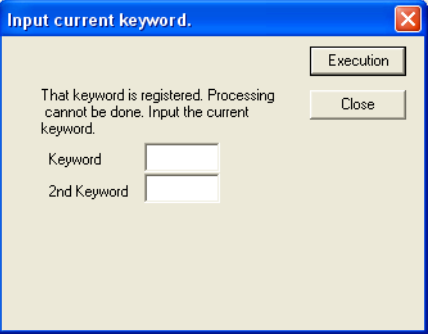

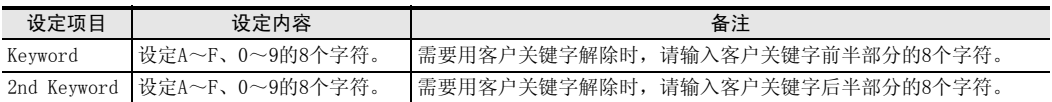

# 3. 点击[Execution]按键后,比较输入的关键字和登录的关键字。

- 一致的情况下,执行选择的"Read from PLC..."或是"Write to PLC..."。
- 不一致的情况下,不执行选择的"Read from PLC..."或是"Write to PLC..."。

救元件的作用<br>和功能

的指定方法 **12 软元件 常数** 软元件·常数

> ○ 编程前须知 编程前须知

7

基本指令

FRC 00~FRC<br>程序流程

 $\mathrm{FMS}$  00  $\mathrm{CMS}$  09

8

8

软元件的作用

4

1

n FNC 20〜FNC 29<br>- 四则・逻辑运算

6 高麗

# 删除关键字

GX Works2、GX Developer的操作说明

→ 关于在FX-10P(-E)、FX-20P(-E)、FX-30P、FX-PCS/WIN(-E)中关键字的 删除(削除)操作,请参考各个产品的手册

- 1. 使可编程控制器进入STOP状态。
- 2. 打开关键字取消对话框。
	- GX Works2的场合

选择[Online]→[Password/Keyword]→[Delete...]后,会打开关键字取消对话框。

• GX Developer的场合

选择[Online]→[Keyword setup]→[Delete...]后,会打开关键字取消对话框。

# 3. 输入登录在可编程控制器中的关键字(8位、16位)、第2关键字。

GX Works2和GX Developer的设定方法不同。

• GX Works2的场合

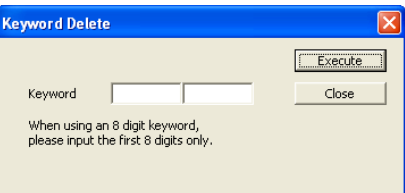

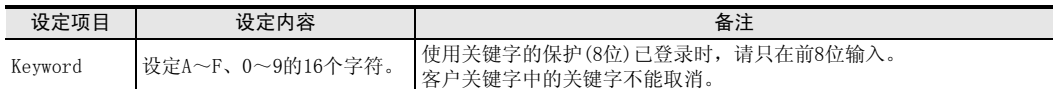

• GX Developer的场合

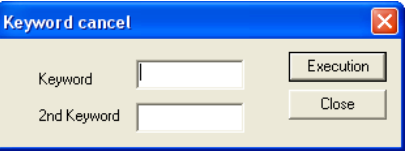

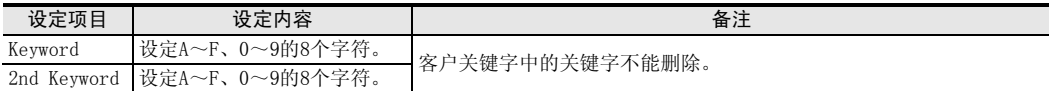

- 4. 点击[Execution]按键后,比较输入的关键字和登录的关键字。
	- 一致的情况下,删除关键字。
	- 不一致的情况下,不执行所选择的删除。

2概要

3

指令一览

救元年的作用<br>松功能

的指定方法 LD 软元件。常数<br>Pi指定方法 软元件·常数

> ○ 编程前须知 编程前须知

7

基本指令

MC 00~FNC 1<br>程序流程

传送·比较 **9 Riki (1)**  $51.3N + 01.3N +$ 

'≂ - FNC 19<br>- 比救  $\vec{a}$ 

10

n FNC 20〜FNC 29<br>- 四则・逻辑运算

 $\mathrm{FMS}$  00  $\mathrm{CMS}$  09

 $\pmb{\mathbb{S}}$ 

8

软元件的作用

4

# 关键字的解除,以及将已解除的关键字恢复有效(关键字保护)

GX Works2、GX Developer的操作说明

→ 关于在FX-10P(-E)、FX-20P(-E)、FX-30P、FX-PCS/WIN(-E)中 解除关键字的操作,请参考各个产品的手册

- 1. 打开关键字解除对话框。
	- GX Works2的场合 选择[Online]→[Password/Keyword]→[Disable...]后,会打开关键字解除对话框。
	- GX Developer的场合 选择[Online]→[Keyword setup]→[Disable...]后,会打开关键字解除对话框。
- 2. 输入登录在可编程控制器中的关键字(8位、16位)、第2关键字或客户关键字。 GX Works2和GX Developer的设定方法不同。
	-
	- GX Works2的场合

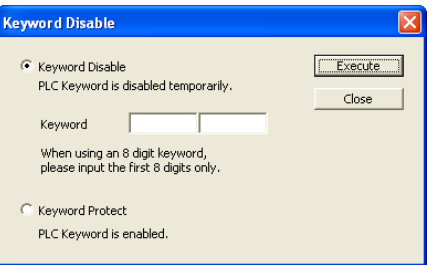

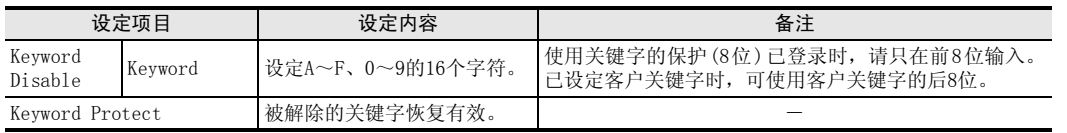

• GX Developer的场合

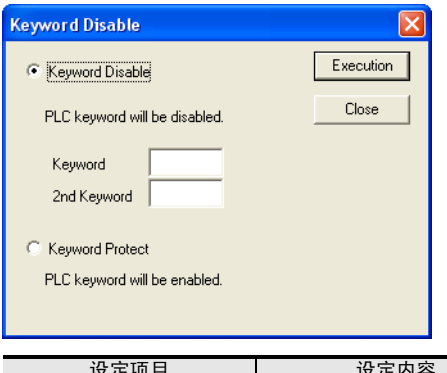

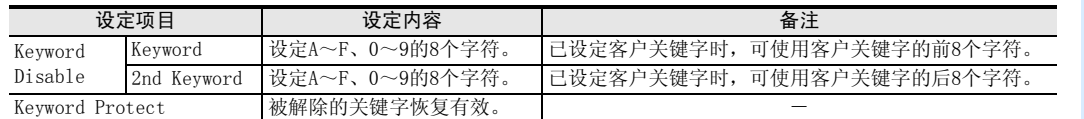

3. 点击[Execution]按键后,解除关键字或将被解除的关键字恢复有效。

# 2.7.6 特殊模块的初始值设置

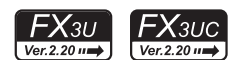

特殊模块的初始值设置可以用GX Works2或GX Developer将FX3UC可编程控制器Ver.2.20以上和FX3U可编程控制 器上连接的特殊扩展单元/模块的缓冲存储器(BFM)的初始值作为参数进行设定。 如果使用这个参数,则对于需要初始(初始化)设定的特殊功能单元/模块而言,无需在用户程序中进行初始(初 始化)设定。

使用4000步(8块)存储器容量。

 $\rightarrow$  关于设定的操作请参考2.7.9项的内容

→ 关于GX Developer, 请参考GX Developer Version 8 操作手册

# 2.7.7 定位设定

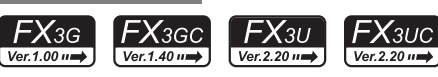

定位设定对FX3UC可编程控制器Ver.2.20以上或FX3G·FX3GC·FX3U可编程控制器的TBL(FNC 152)指令的表、常数 进行设定。 使用TBL(FNC 152)指令的场合,必须设定这个参数。

使用9000步(18块)存储器容量。

 $\rightarrow$  有关TBL (FNC 152) 指令的详细内容, 请参考定位控制的手册  $\rightarrow$  有关设定操作, 请参考定位控制手册或2.7.9项 → 关于GX Developer, 请参考GX Developer Version 8 操作手册

# 2.7.8 内置CC-Link/LT设置(FX3UC-32MT-LT-2专用)

内置CC-Link/LT设置是FX3UC-32MT-LT-2专用的设定项目。 可以用GX Works2、GX Developer将CC-Link/LT的设定(传送速度、点数模式、站信息)作为参数进行设定。 使用500步(1块)存储器容量。

> $\rightarrow$  有关设定操作, 请参考FX3uc硬件篇手册或2.7.9项 → 关于GX Developer, 请参考GX Developer Version 8 操作手册

# 2.7.9 参数设定

说明了使用GX Works2设定参数的步骤。

→ 关于网络参数的设定, 请参考GX Works2 Version 1 操作手册(公共篇)  $\rightarrow$  以太网适配器的设定, 请参考FX3U-ENET-ADP用户手册

# 1 打开参数的设定。

在导航窗口的工程视图中双击[Parameter]→[PLC Parameter]。 未显示导航窗口时,选中菜单栏中的[View]→[Docking Window]→[Navigation]。

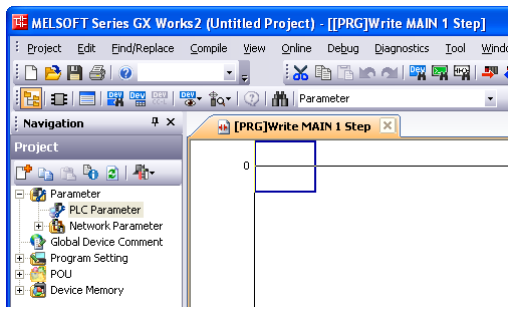

# 2 设定存储器容量。

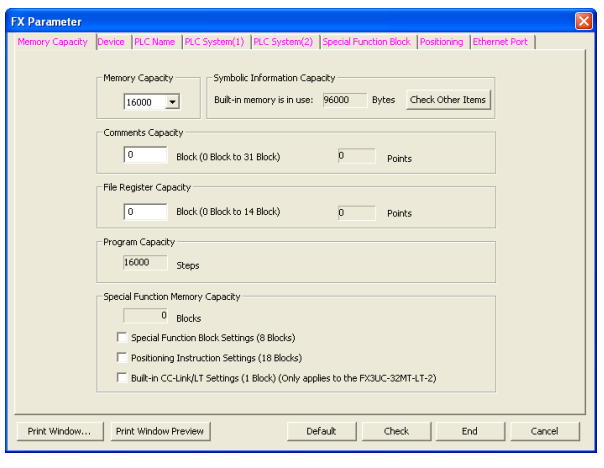

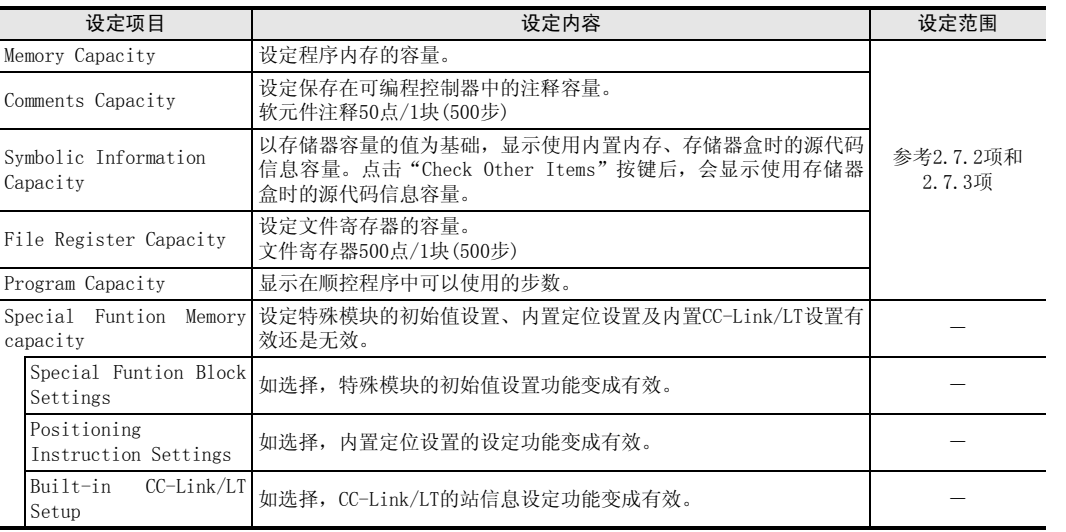

# 注意要点

- FX3S的存储器容量为16000步时,程序容量固定为4000步,注释容量和文件寄存器容量的总和为12000步(24块)。 另外,注释容量通过设定文件寄存器容量而自动设定。
- FX3G·FX3GC 可编程控制器中,程序容量在 16001 步以上的情况为扩展模式,16000 步以下作为标准模式而动 作。扩展模式比标准模式指令执行时间长。
	- 例) 基本指令LD的指令执行时间 标准模式: 0.21μs 扩展模式: 0.42μs
- FX3U·FX3UC可编程控制器在已保存源代码信息时,如果改变参数的内存容量,则会删除源代码信息。改变 内存容量时,请再次写入源代码信息。

1前言

2概要

3

指令一览

4

FMC 00~FNC/<br>程序流程

 $\mathrm{FMS}$  00  $\mathrm{CMS}$  09

 $\pmb{\mathbb{S}}$ 

8

7

PRC 20∼FNC 29<br>FNC 20∼FNC 29

- 3 软元件的设定。
	- 1. 点击"Device"选项卡后设定软元件。

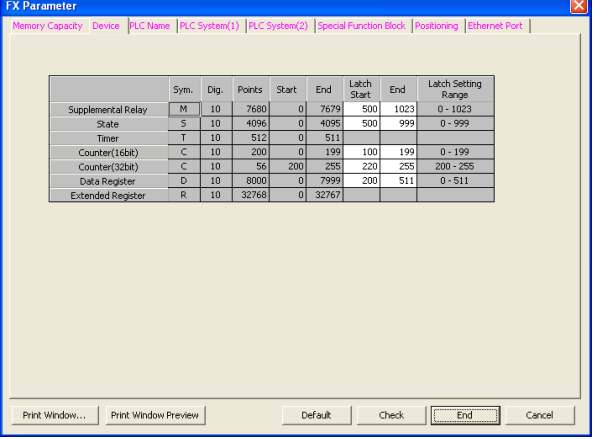

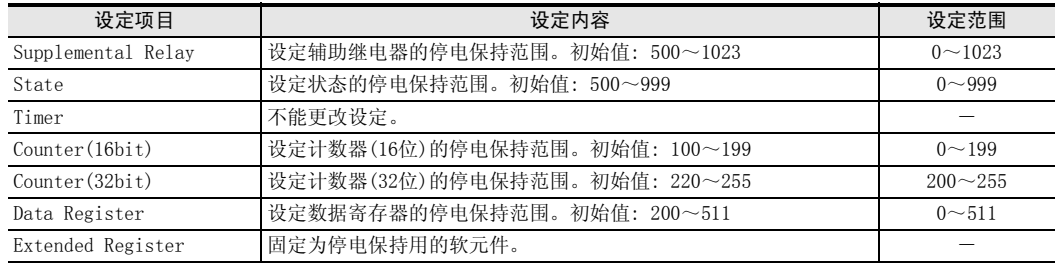

# 4 PLC名称的设定。

1. 点击"PLC Name"选项卡后,输入程序标题。

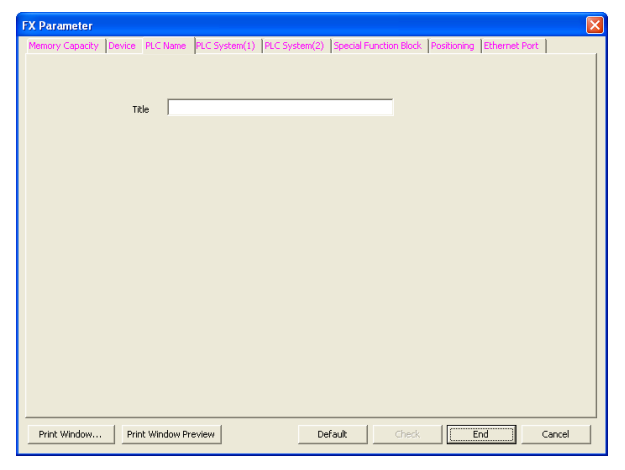

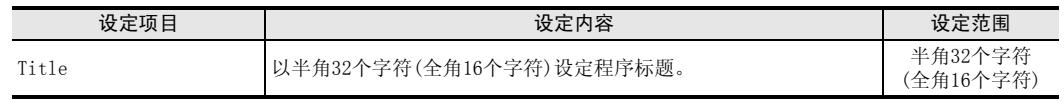

# 5 进行特殊单元的设定。

1. 点击"Special Function Block"选项卡,进行特殊单元、内置CC-Link/LT的设定。

"Special Function Block"可在"Memory Capacity"选项卡中选择"Special Function Block Settings" 后进行设定。

"Built-in CC-Link/LT Setting"可在"Memory Capacity"选项卡中选择"Built-in CC-Link/LT Setting"后进行设定。

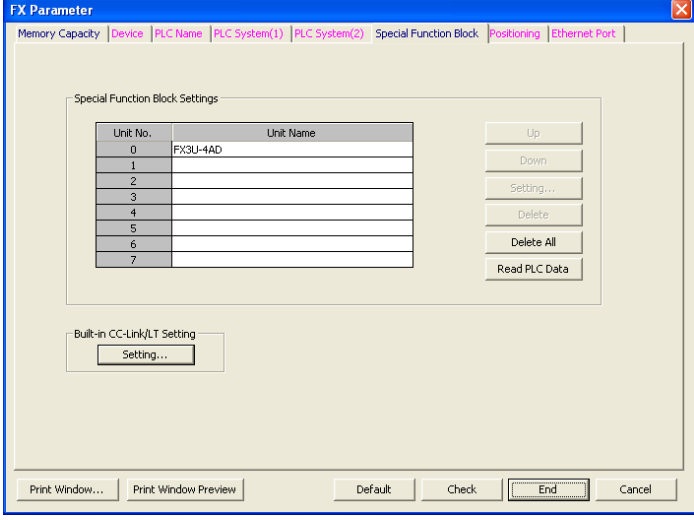

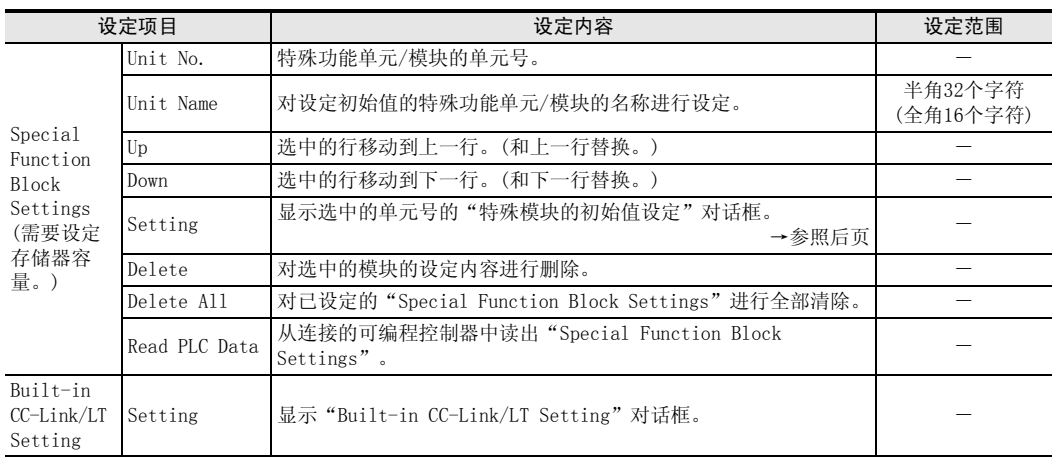

1前言

2概要

3

8

传送·比较

 $51.3N + 01.3N +$ 

2. 在"Special Function Block Settings"对话框中设定特殊功能单元/模块的初始值。

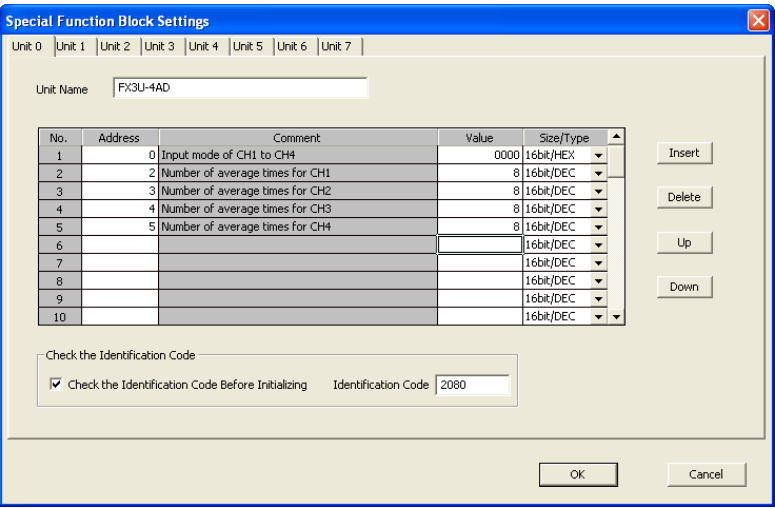

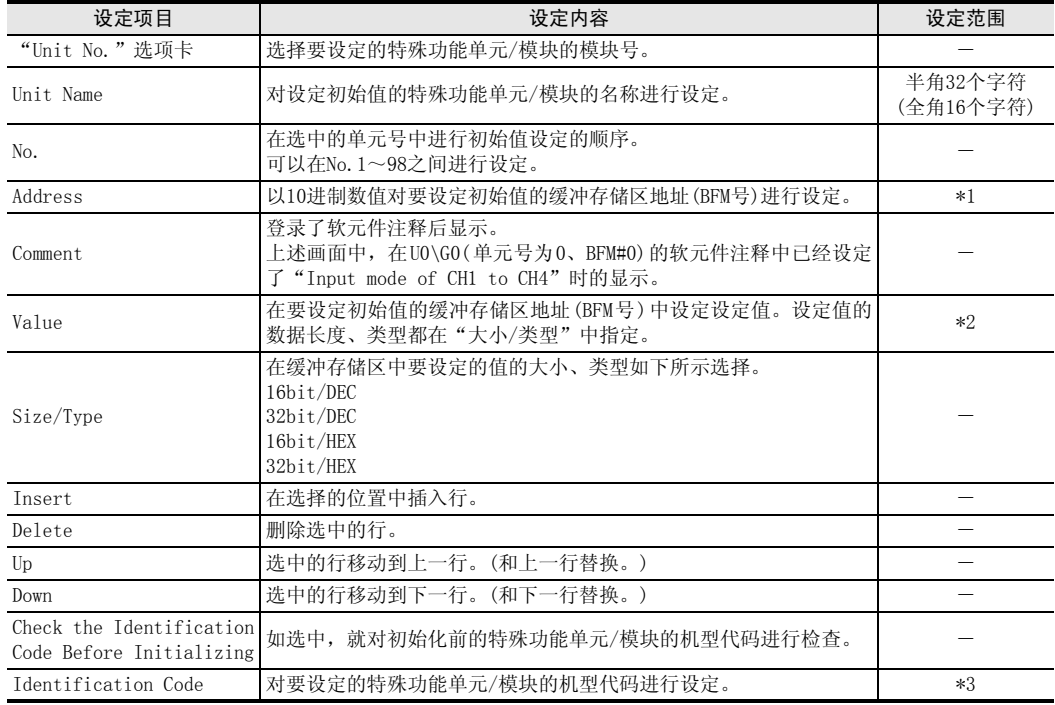

\*1. 请将缓冲存储区地址(BFM号)设置成连接的特殊功能单元/模块持有的编号。

\*2. 缓冲存储区地址(BFM)中设定的值,务必要遵从连接的特殊功能单元/模块的设定范围。

\*3. 请参考连接的特殊功能单元/模块的手册。

3. 点击了[OK]键后设定结束,关闭"Special Function Block Settings"对话框。

2概要

3

指令一览

• 我元件的作用<br>• 我立住的

的指定方法 LO 软元件。常数<br>B销定方法 软元件·常数

> ○ 编程前须知 编程前须知

7

基本指令

8

 $\mathrm{FMS}$  00  $\mathrm{CMS}$  09

程序流程

传送·比较 **O**<br><sup>長漢</sup>:  $51.3N + 01.3N +$ 

- HK 19<br>- HK 我

10

RNC 20~FNC 29<br>四则·逻辑运算

软元件的作用

4

# 6 内置CC-Link/LT设定。

1. 在"Built-in CC-Link/LT Setting"对话框中进行内置CC-Link/LT的设定。

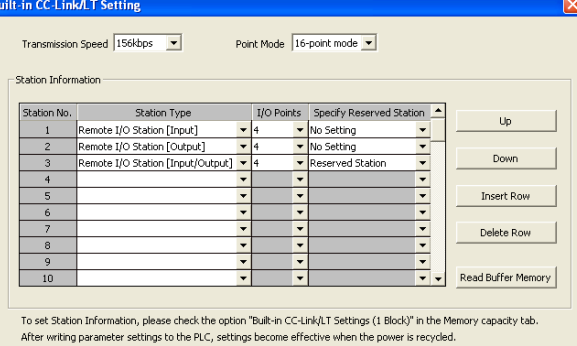

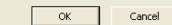

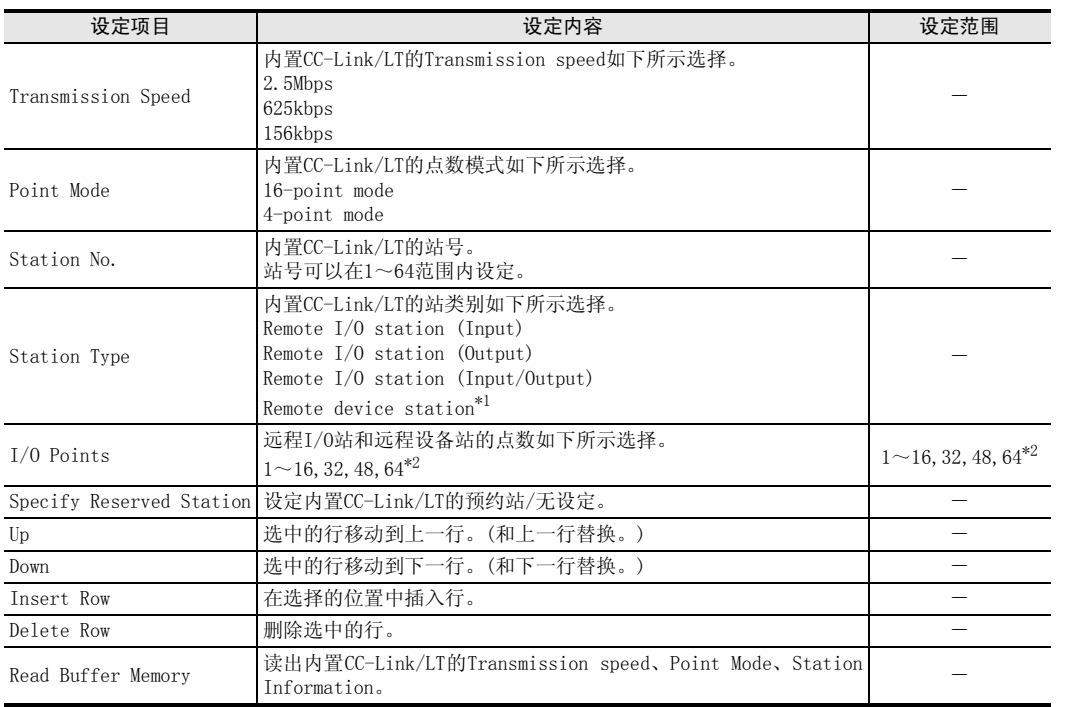

\*1. 使用远程设备站时,请将点数模式设定为16点模式。4点模式的情况下,不能选择远程设备站。 此外,站号只能设定在49~64之间。

\*2. 32、48、64在站类别中选择远程设备站时有效。

2. 点击了[OK]键后设定结束,关闭"Built-in CC-Link/LT Setting"对话框。

# 7 设定PLC的系统设定(1)。

点击"PLC System(1)"选项卡,设定"Battery Less Mode"、"Battery Mode"、"MODEM Initialized"、"RUN Terminal Input"。

1) FX3S·FX3U·FX3UC可编程控制器

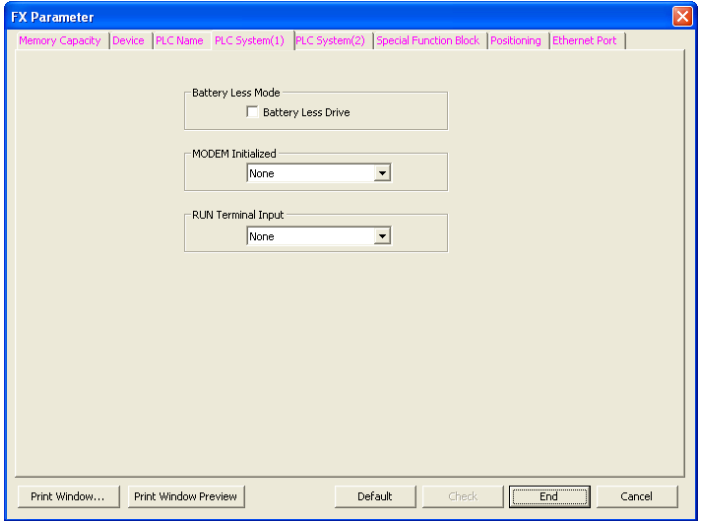

2) FX3G·FX3GC可编程控制器

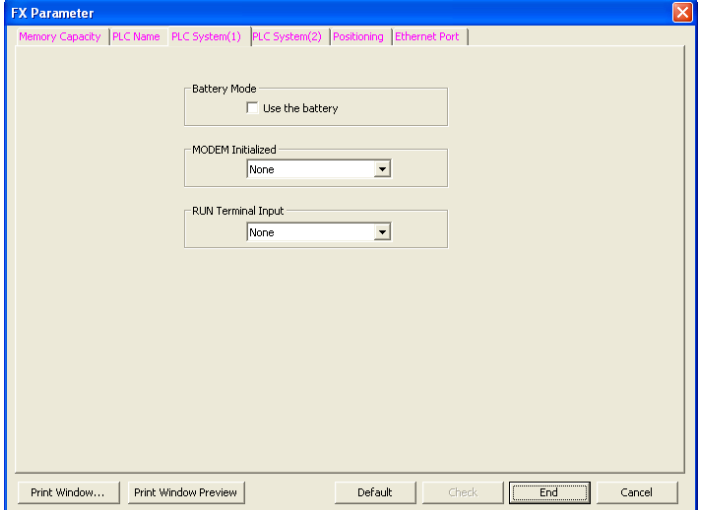

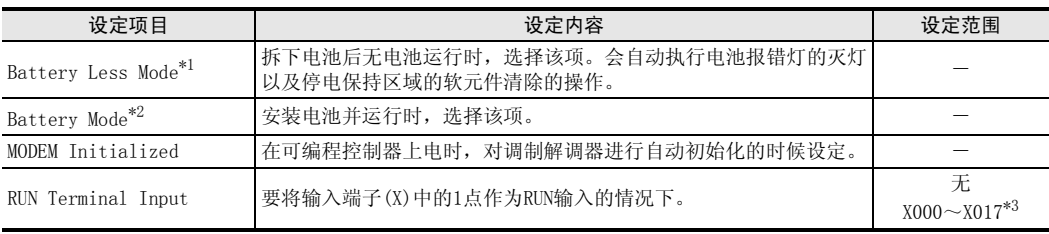

\*1. 仅可设定FX3U·FX3UC可编程控制器。

\*2. 仅可设定FX3G·FX3GC可编程控制器。

\*3. 到基本单元内置输入编号为止。

2概要

3

指令一览

技术的作用。

的指定方法 LD 软元件·常数<br>的指定方法 软元件·常数

> ○ 编程前须知 编程前须知

> > 7

基本指令

8

 $\mathrm{FMS}$  00  $\mathrm{CMS}$  09

程序流程

传送·比较 **O**<br><sup>長漢</sup>:  $51.3N + 01.3N +$ 

--R2 19<br>- 比较

10

PNC 20∼FNC 29<br>- 四则・逻辑运算

软元件的作用

4

- 8 设定PLC的系统设定(2)。
	- 1. 点击"PLC System(2)"选项卡。
	- 2. 只有在对扩展的可编程控制器串行通信口进行通信设定时,选择要设定的通道,选中"Operate Communication Setting"。

不设定的情况下,请勿选择"Operate Communication Setting"。

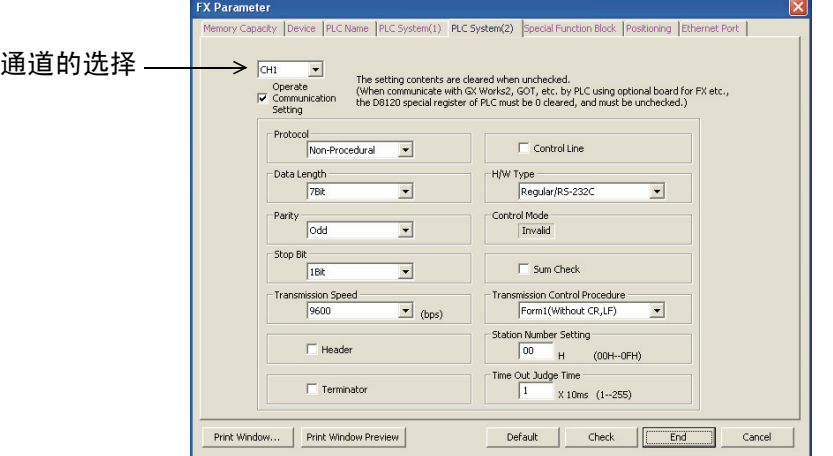

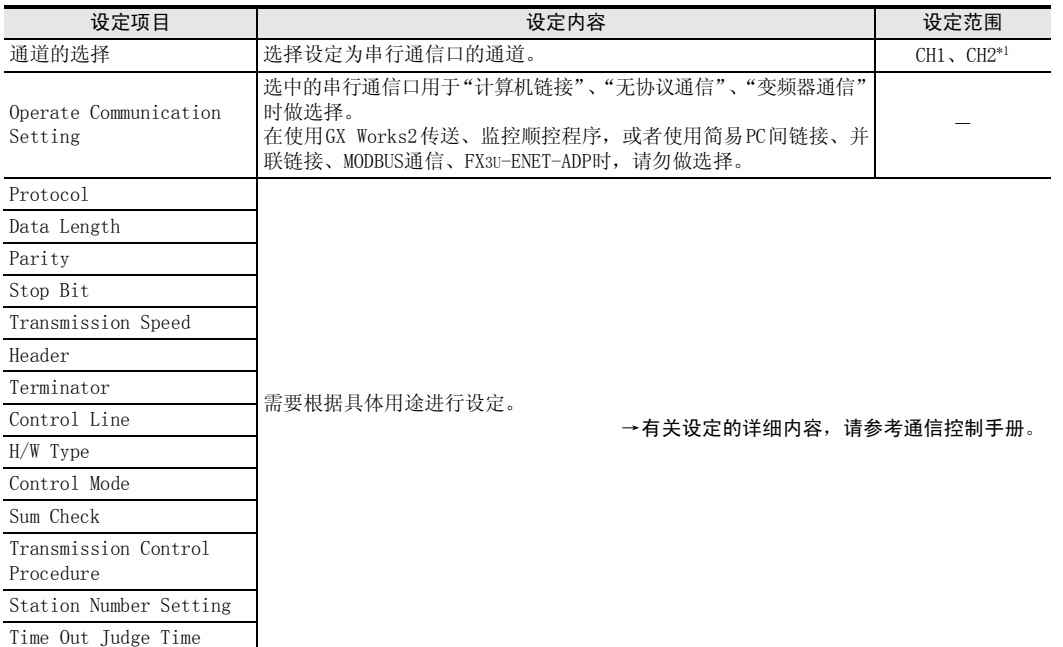

\*1. FX3S可编程控制器不可选择通道2。

# 9 定位的设定。

# 1. 点击"Positioning"选项卡。

"Positioning"选项卡可在"Memory Capacity"选项卡中选择"Positioning Instruction Settings"后进 行设定。

2. 使用TBL(FNC 152)指令对要使用的定位参数进行设定。

 $\rightarrow$  有关TBL (FNC 152) 指令, 请参考定位控制手册 **FX Parameter** Memory Capacity Device PLC Name PLC System(1) PLC System(2) Special Function Block Positioning Ethernet Port YO  $\overline{Y1}$  $\overline{Y2}$ Y3 Setting Range Bias Speed[Hz]<br>Max. Speed[Hz]  $\overline{\mathbf{r}}$ 0 1/10 or Less of Max. Speed<br>100000 10-200,000 ᅲ  $\overline{a}$ 100000 100000 Creep Speed[Hz]<br>Zero Return Speed[Hz] 1000 1000 1000 1000 10-32,767 50000 50000 10-200,000 50000 50000 Acceleration Time[ms]  $100$  $100$ 100 100 50-5,000 Deceleration Time[ms] 100 100  $100$ 100 50-5,000 Interruption Input of DVIT Instruct  $\times 0$  $\overline{\phantom{a}}$  $X1$  $\overline{\phantom{a}}$  $x2$  $\overline{\phantom{a}}$  $x_3$ ▼ X0-X7, Special M Individual Setting... Print Window... | Print Window Preview Default  $Check$  $\sqrt{}$  End Cancel

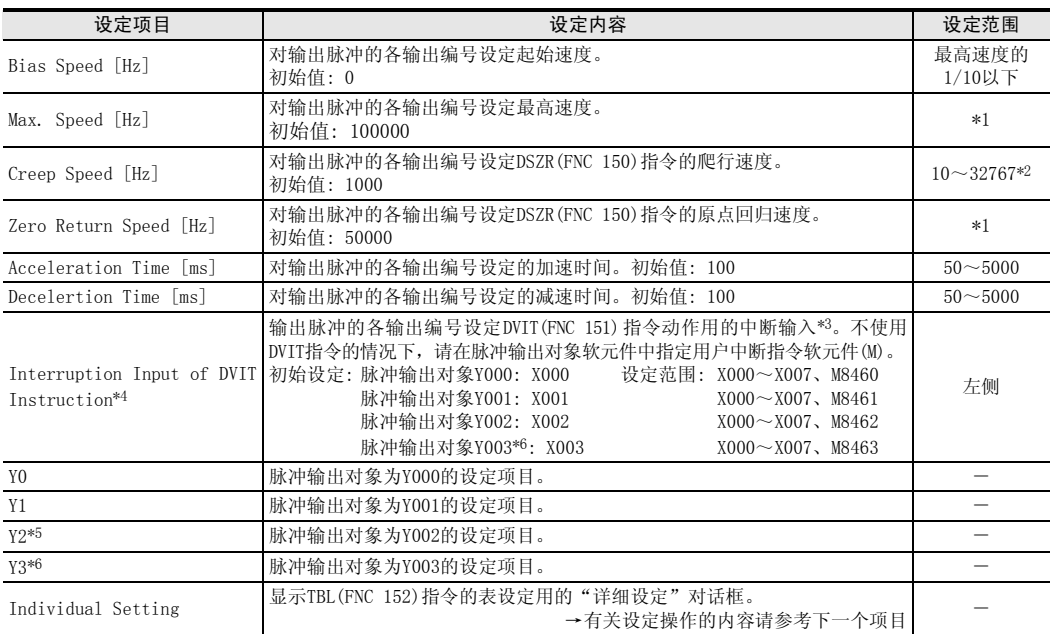

\*1. FX3G、FX3GC、FX3U、FX3UC可编程控制器的情况下,设定范围为10~100000Hz。

FX3U可编程控制器中脉冲输出对象为高速输出特殊适配器的情况下,设定范围为10~200000Hz。

\*2. 爬行速度必须要满足[偏离速度≦爬行速度≦最高速度]的关系。

\*3. 设定的中断输入,不可以与高速计数器、输入中断、脉冲捕捉输入、SPD(FNC 67)指令的输入、其他的 DVIT(FNC 151)指令的中断输入等并用。

\*4. 仅可设定FX3U、FX3UC可编程控制器。

\*5. FX3G(14点和24点型)及FX3GC可编程控制器不能设定Y002。

\*6. 只有FX3U可编程控制器中使用2台高速输出特殊适配器时才可使用Y003。

2概要

3

指令一览

· 软元件的作用<br>和功能

的指定方法 LO 软元件 · 常数<br>2 的指定方法 软元件·常数

> 6 编程前须知 编程前须知

7

基本指令

8

 $\mathrm{FMS}$  00  $\mathrm{CMS}$  09

程序流程

软元件的作用

4

3. 点击[Individual setting]键后,会显示"Positioning Instruction Settings"对话框。 设定各脉冲输出对象的定位表。

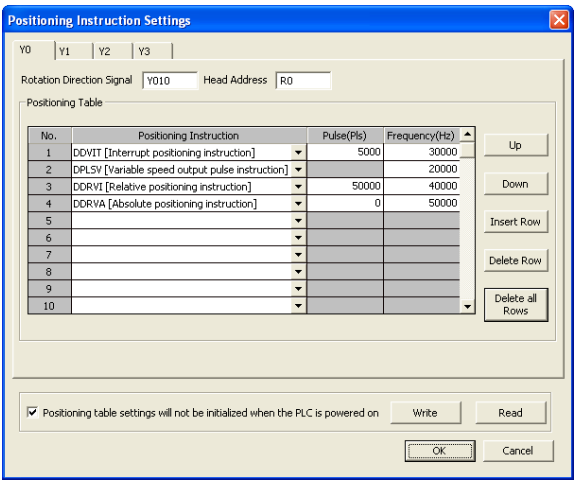

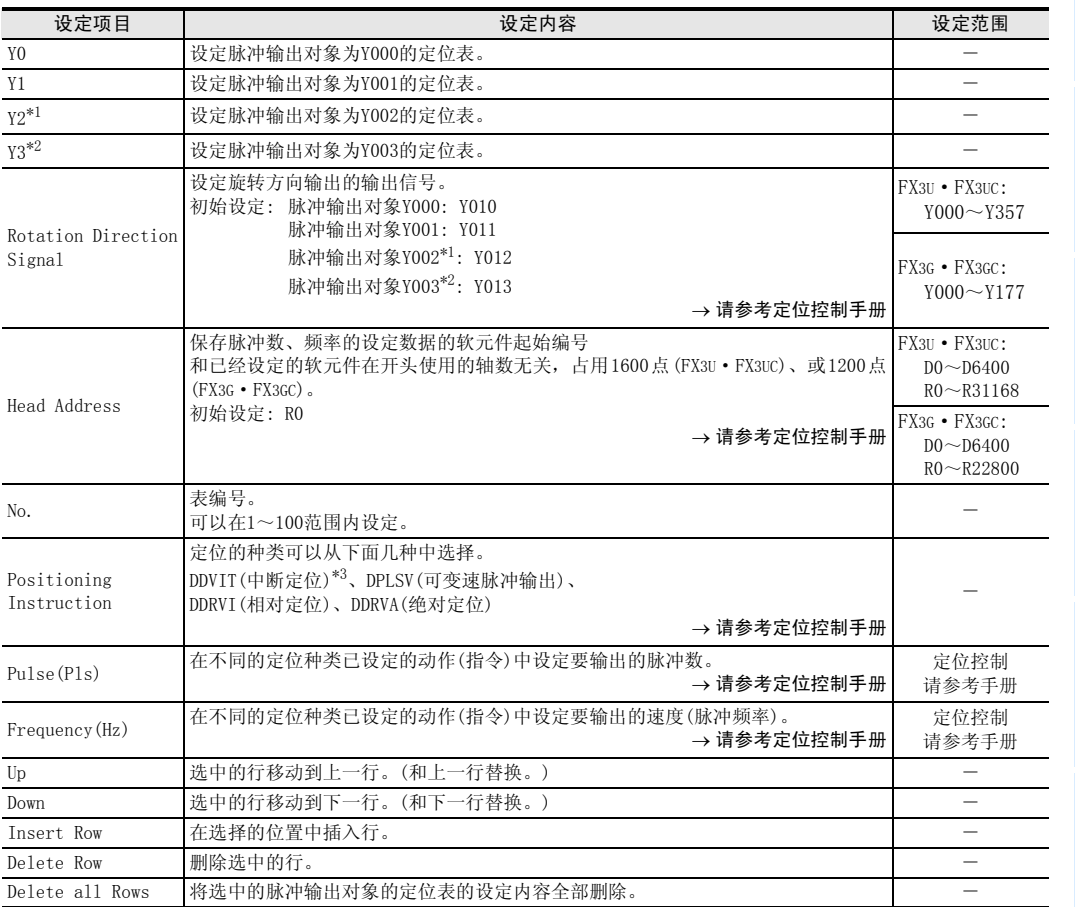

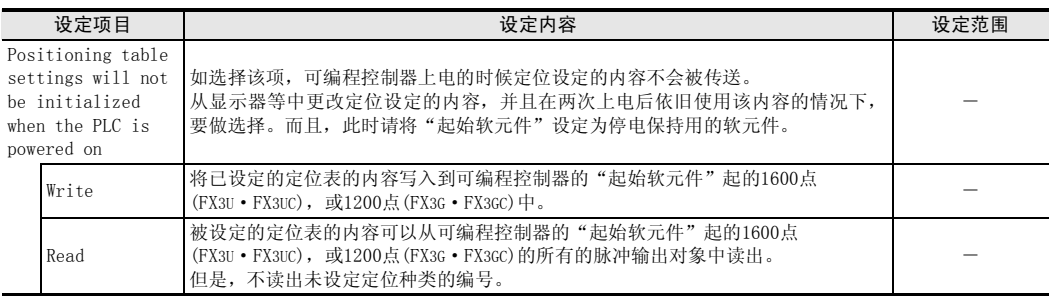

\*1. FX3G(14点和24点型)及FX3GC可编程控制器不能设定Y002。

\*2. 只有FX3U可编程控制器中使用2台高速输出特殊适配器时才可使用Y003。

\*3. 仅可设定FX3U·FX3UC可编程控制器。

# $10$  将参数 (+顺控程序)传送到可编程控制器中。

1. 选择工具栏菜单的[Online]→[Write to PLC...]后,显示"Online Data Operation"对话框。

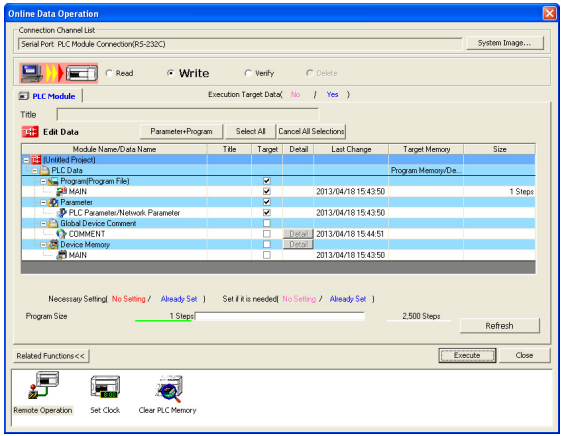

# 2. 选中参数后,点击[Execute]键。

选中的内容会传送到可编程控制器中。 完成传送的参数,在可编程控制器STOP→RUN后变为有效。 此外,在步8的"PLC System(2)"中更改了通信设定时,需要将可编程控制器的电源断开后再上电(ON)。

#### 注意要点

更改了存储器容量的设定时,务必将程序和参数一起写入可编程控制器。 仅将参数写入到可编程控制器中的话,在可编程控制器一侧有时候会出现程序错误 (参数错误、回路错误、语 法错误等)。
# 3. 指令一览

在本章中,介绍了编程中可以使用的指令的一览。

# 3.1 基本指令

基本指令在下面的系列中支持,但是对象软元件如下表所示不同。

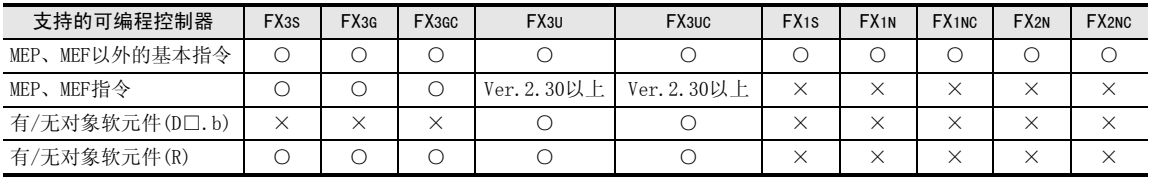

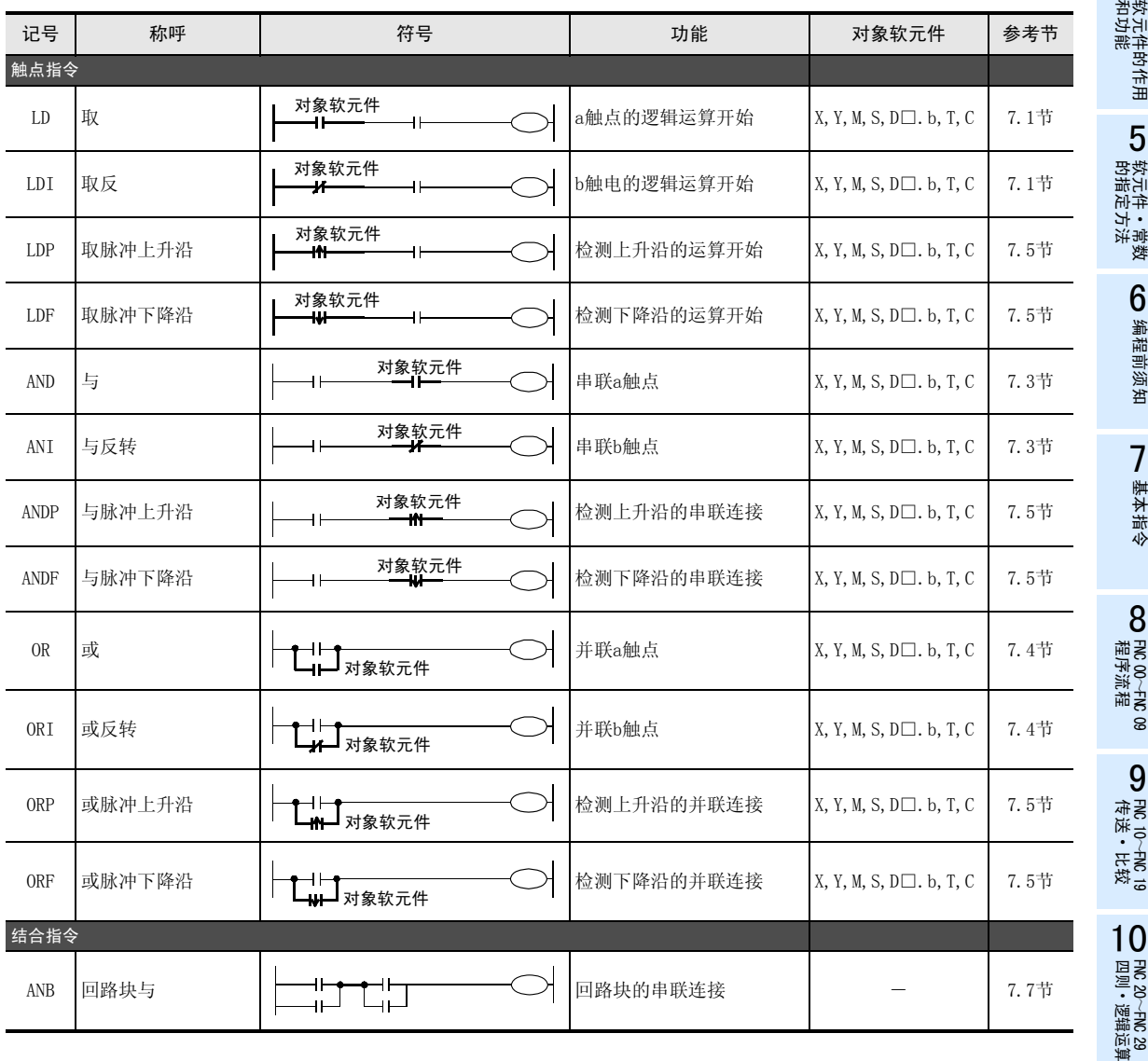

1前言

> 2概要

> 3

指令一览

4

软元件的作用

5

软元件·常数

6

编程前须知

7

基本指令

8

 $\mathrm{FMS}$  00  $\mathrm{CMS}$  09

9

 $51.$   $3N + 01.$   $3N +$ 

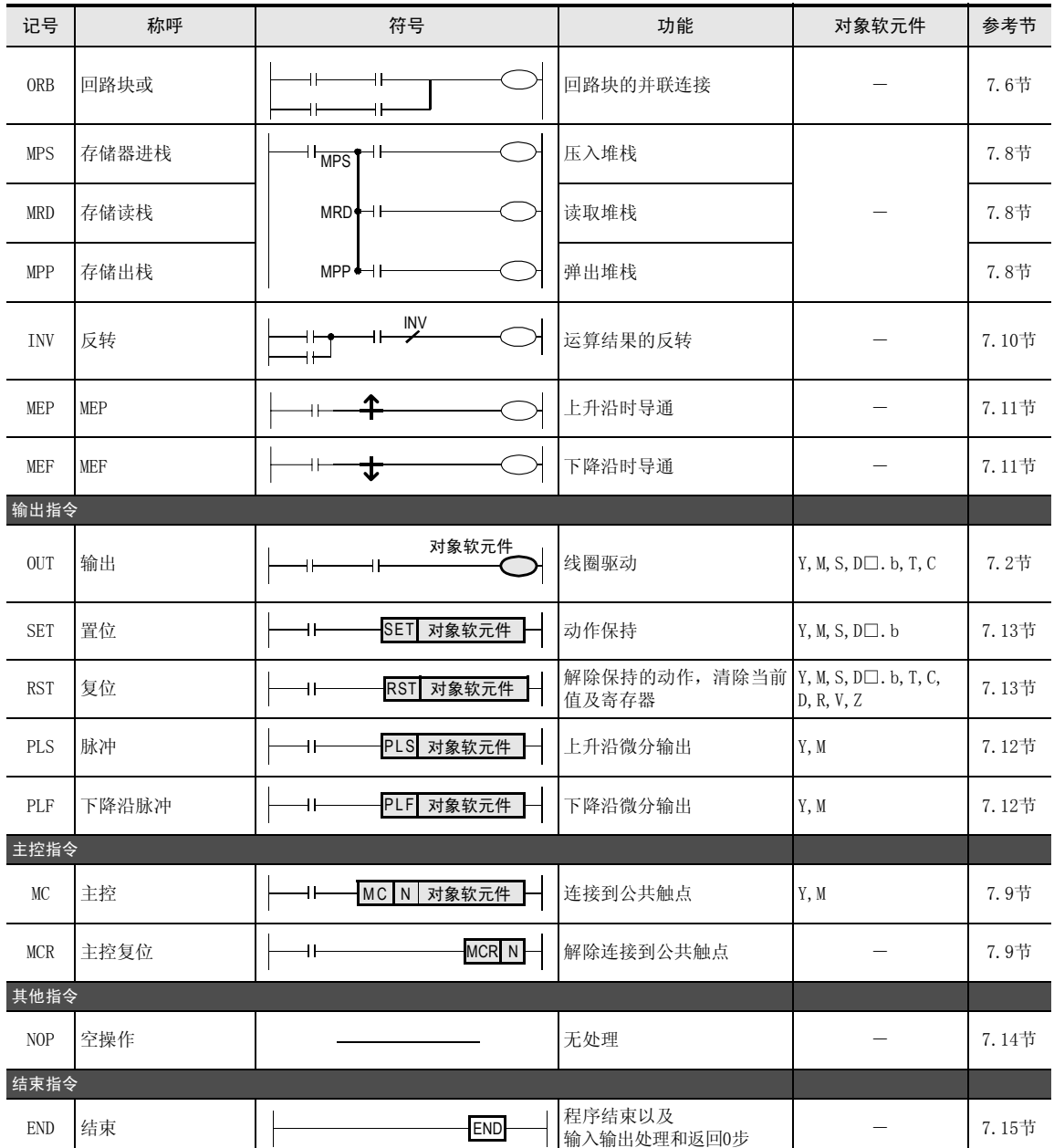

# 3.2 步进梯形图指令

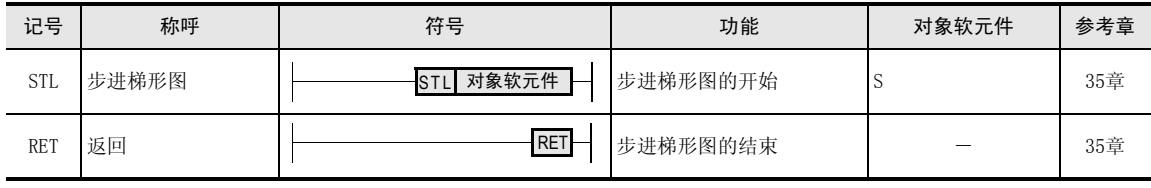

1前言 2概要 3指令一览

> 软元件的作用<br>和功能 4软元件的作用

的指定方法 LO 软元件·常数<br>的指定方法 软元件·常数

●编程前须知 编程前须知

7

基本指令 FMC 00~FMC 1<br>程序流程 8 $\mathrm{FMS}$  00  $\mathrm{CMS}$  09

 $\pmb{\mathbb{S}}$ 

**O**<br><sub>传送</sub> 传送·比较  $51.$   $3N + 01.$   $3N +$ 、HRI<br>・HR教  $\vec{a}$ 10) FNC 20~FNC 29<br>- 四则・逻辑运算

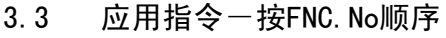

 $\Box$ 

应用指令主要在执行四则运算和旋转位移、便捷指令等,尤其是处理数值数据时使用。

- 
- \*2: FX3UC系列Ver.1.30以上产品中可以更改功能 \*8: FX3G系列Ver.1.40以上产品中支持
- \*3: FX3UC系列Ver.1.30以上产品中支持 \*9: FX3U/FX3UC系列Ver.2.70以上产品中支持
- \*4: FX3UC系列Ver.2.20以上产品中可以更改功能 \*10: FX3G系列Ver.1.30以上产品中支持
- \*6: FX3G系列Ver.1.10以上产品中支持
- \*1: FX2N/FX2NC系列Ver.3.00以上产品中支持 \*7: FX3U/FX3UC系列Ver.2.61以上产品中支持<br>\*2: FX3UC系列Ver.1.30以上产品中可以更改功能 \*8: FX3U系列Ver.1.40以上产品中支持<br>\*3: FX3UC系列Ver.1.30以上产品中支持 \*9: FX3U/FX3UC系列Ver.2.70以上产品中支持<br>\*4: FX3UC系列Ver.2.20以上产品中可以更改功能 \*10: FX3U系
	-
	-
- \*1: fx3uc系列ver.2.20以上产品中支持 \*11: FX3u/FX3uc系列ver.2.40以上产品中支持<br>\*5: FX3uc系列Ver.2.20以上产品中支持 \*11: FX3u/FX3uc系列Ver.2.40以上产品中支持

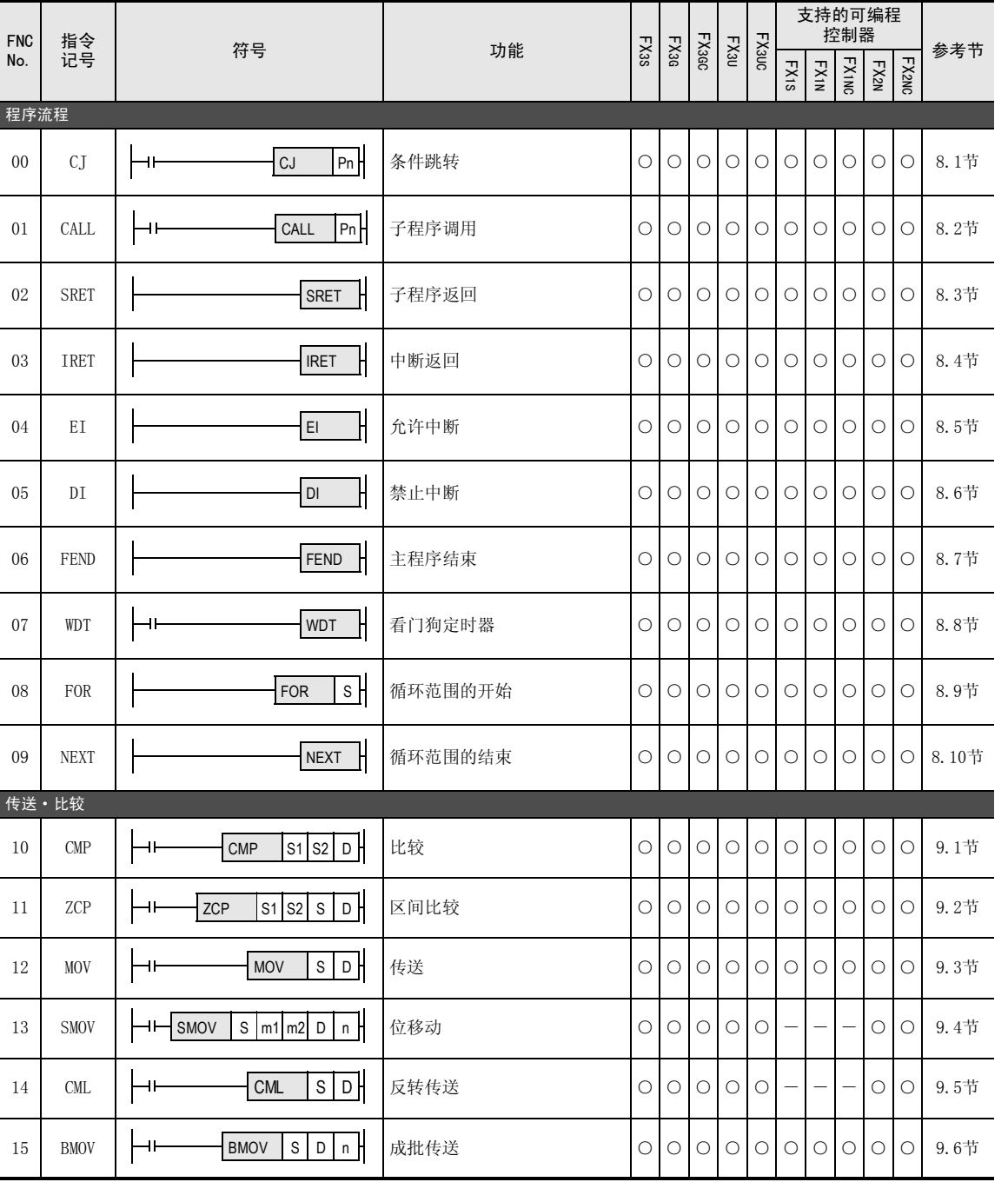

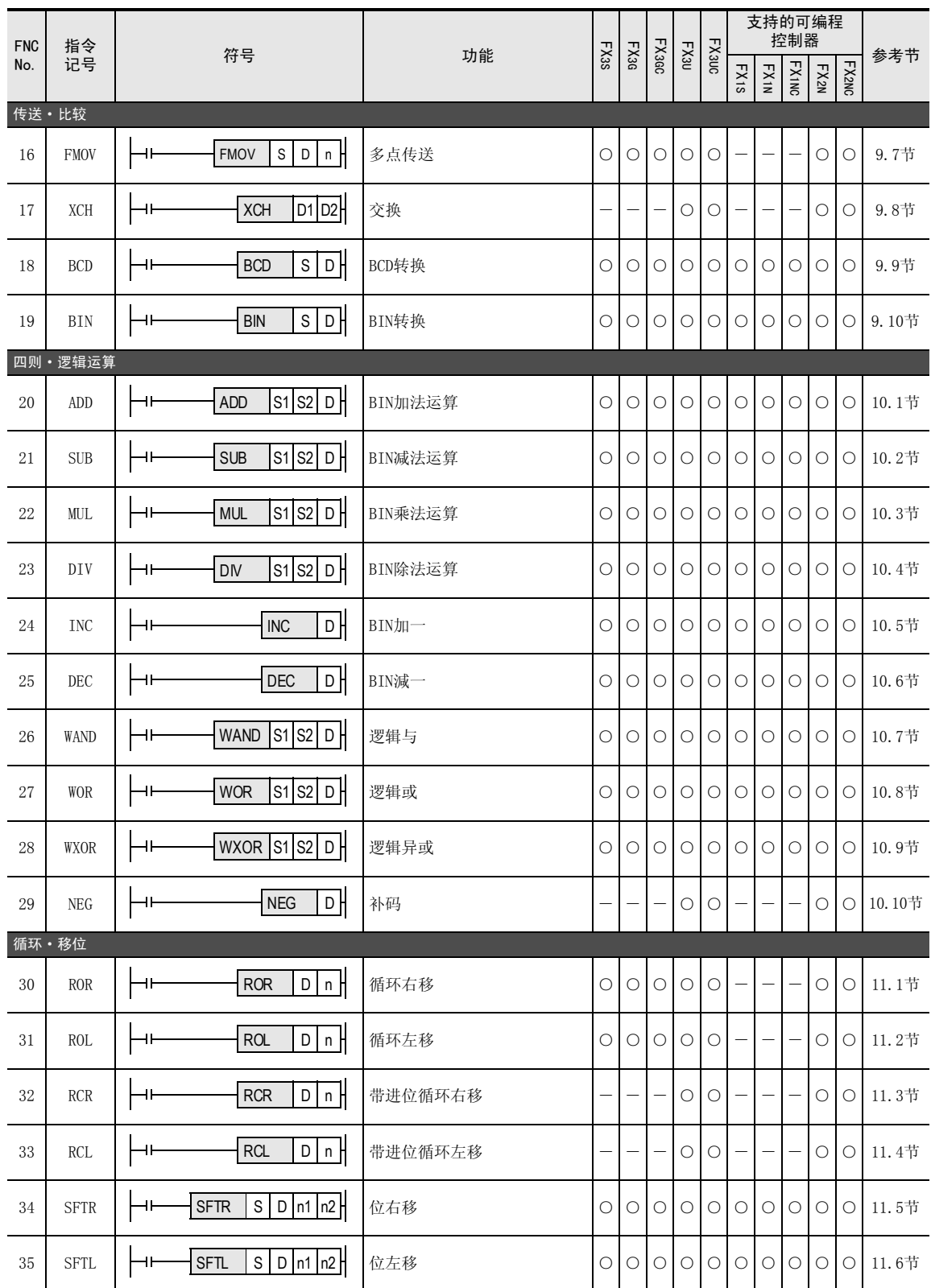

3 指令一览 3.3 应用指令-按FNC.No顺序

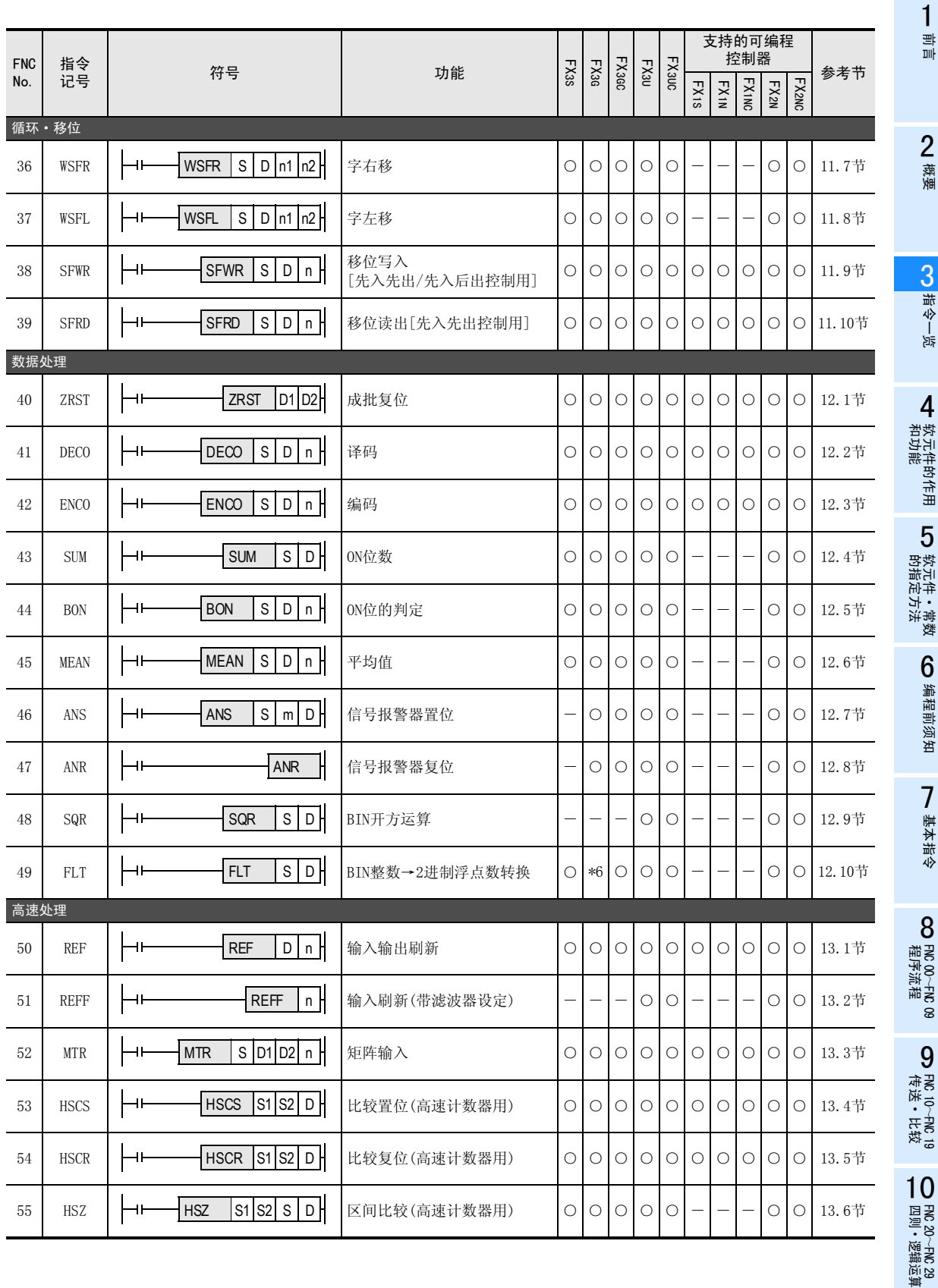

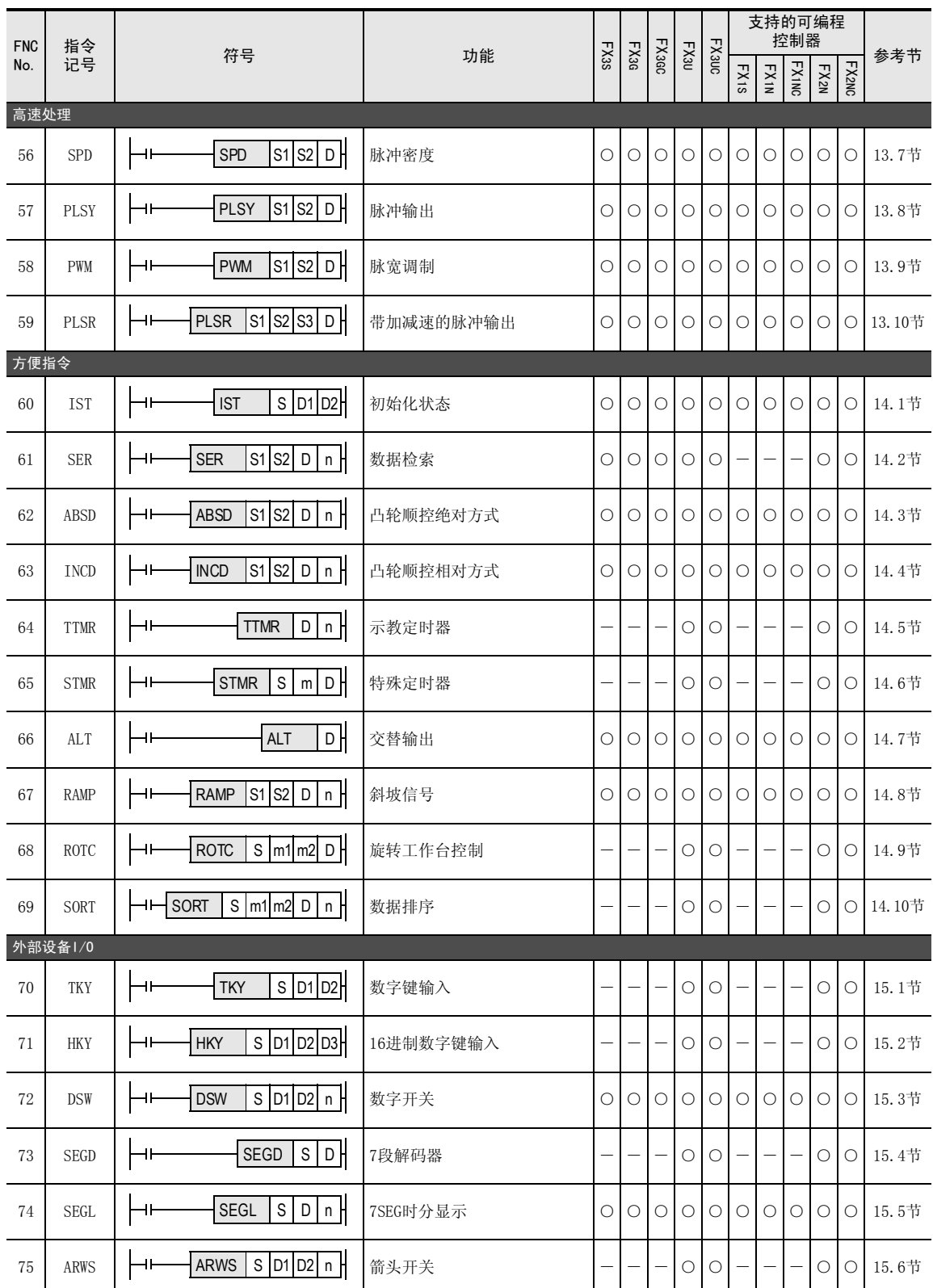

3 指令一览 3.3 应用指令-按FNC.No顺序

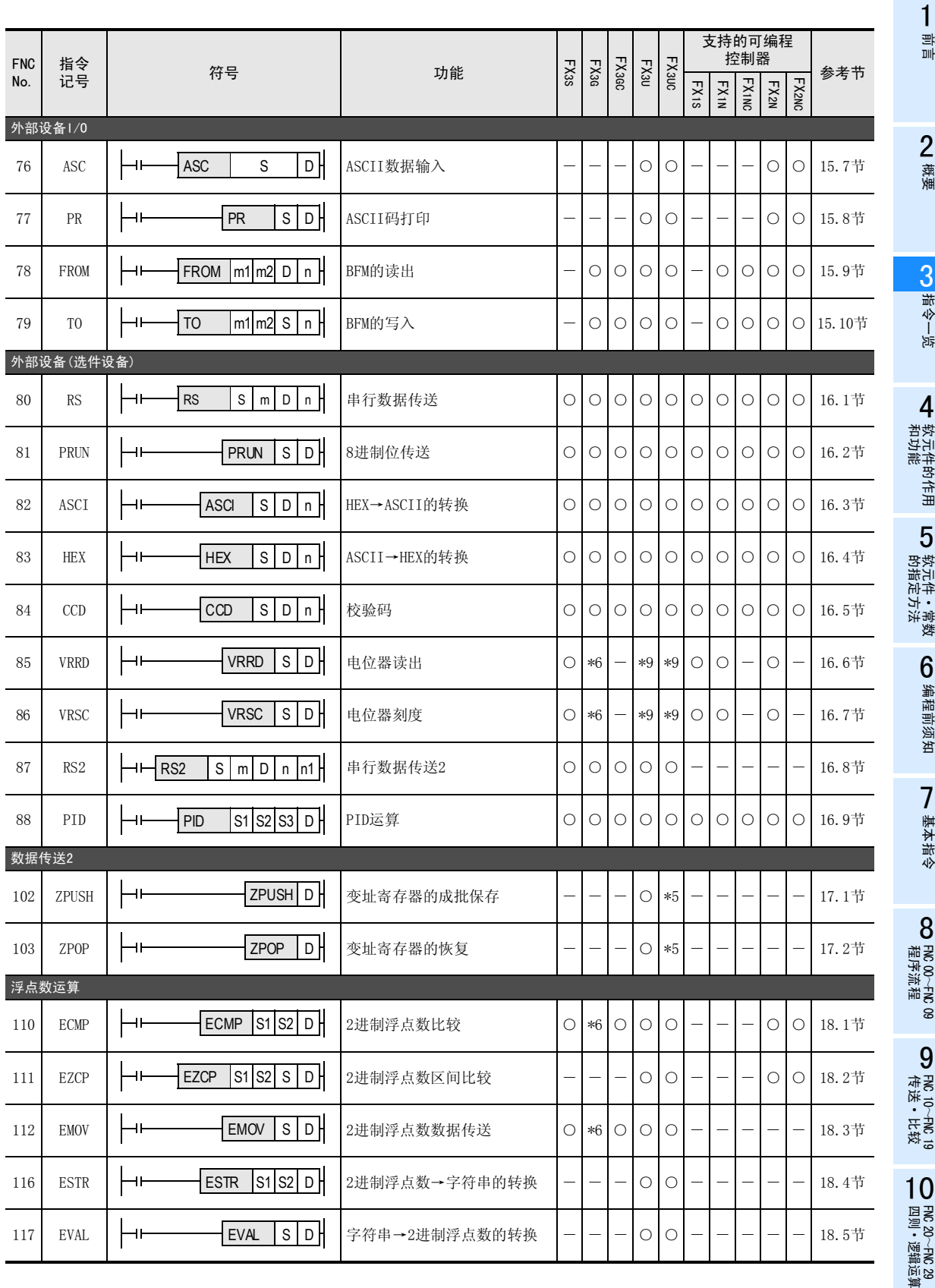

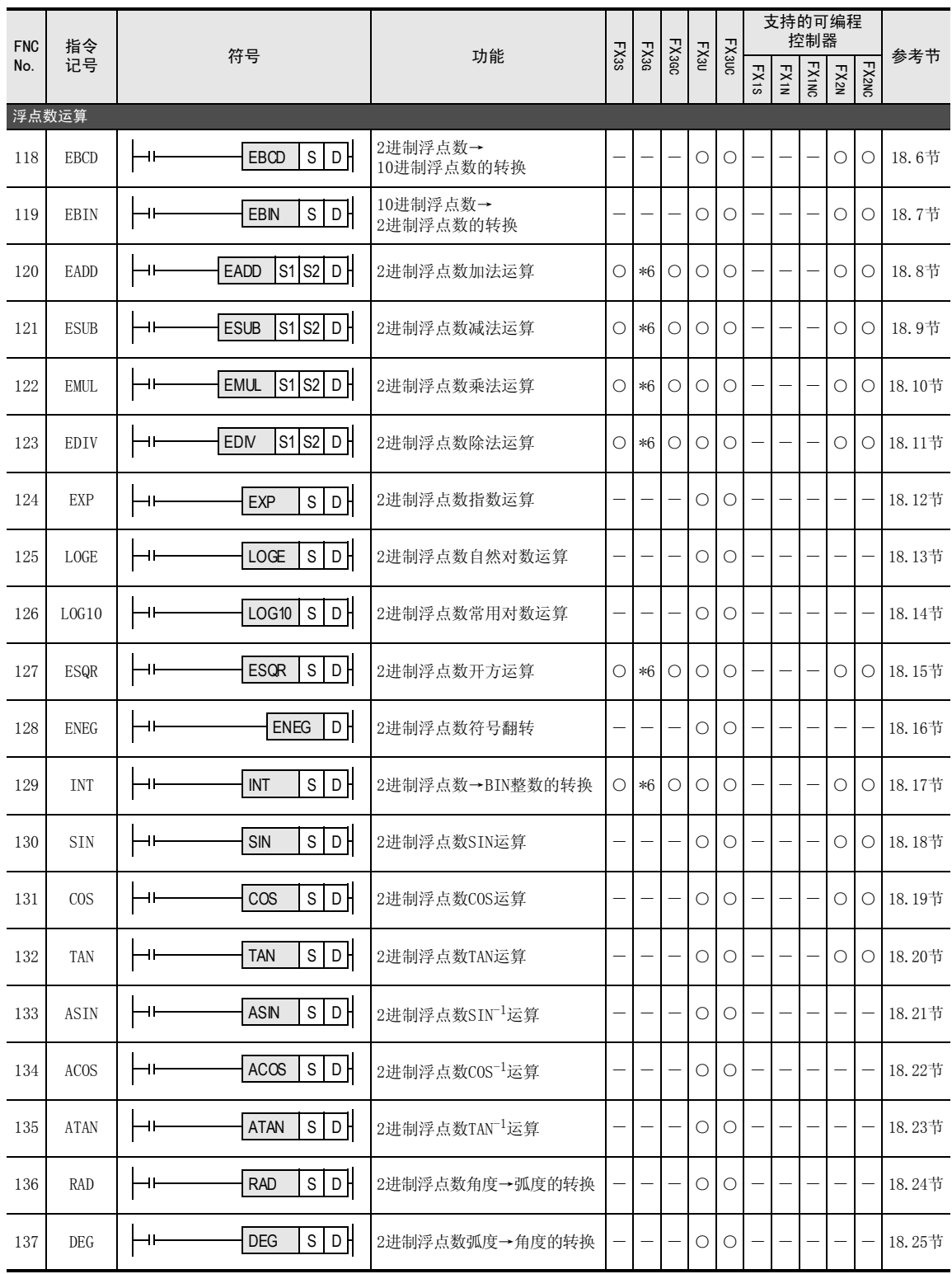

3 指令一览 3.3 应用指令-按FNC.No顺序

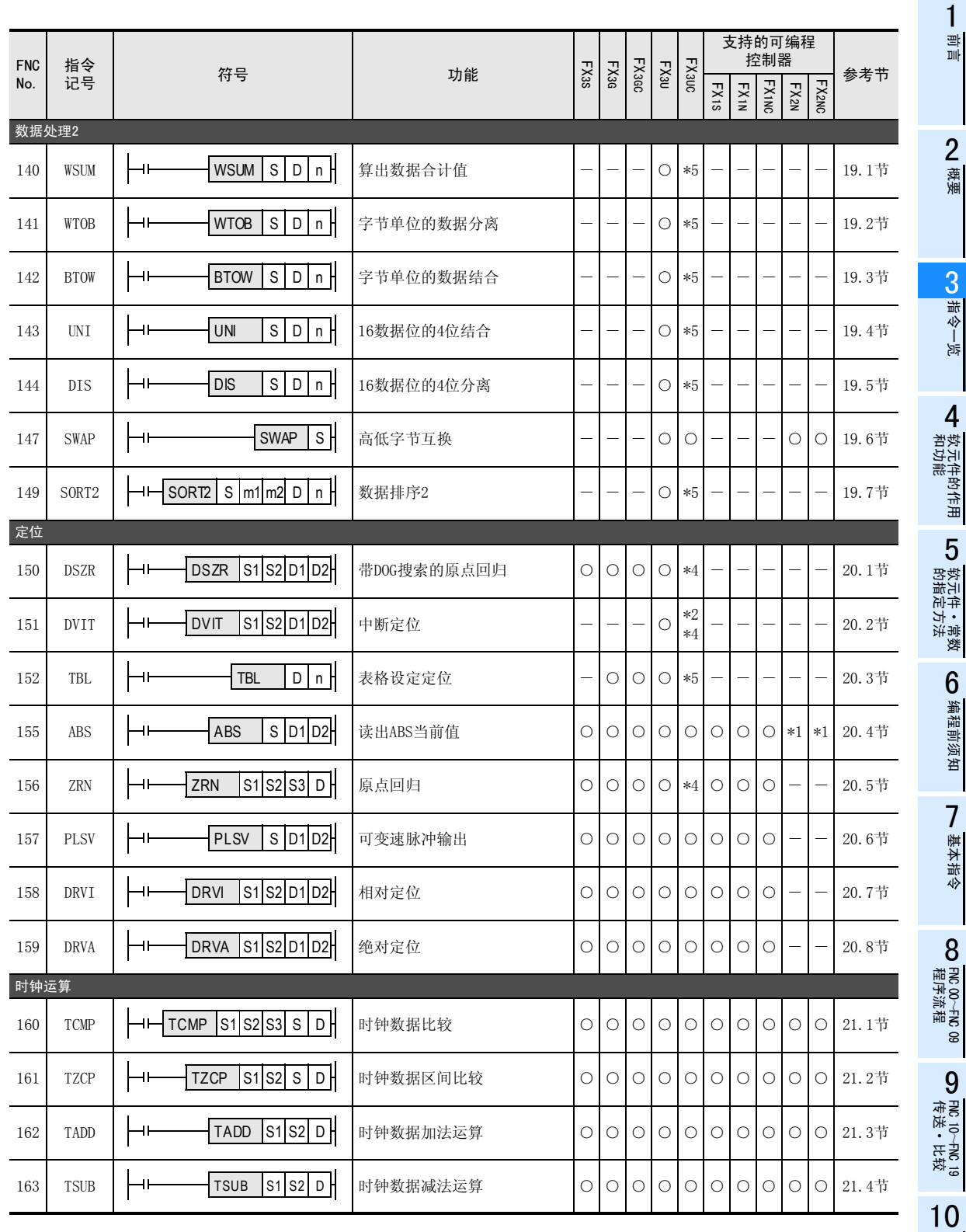

RNC 20~FNC 29<br>四则·逻辑运算

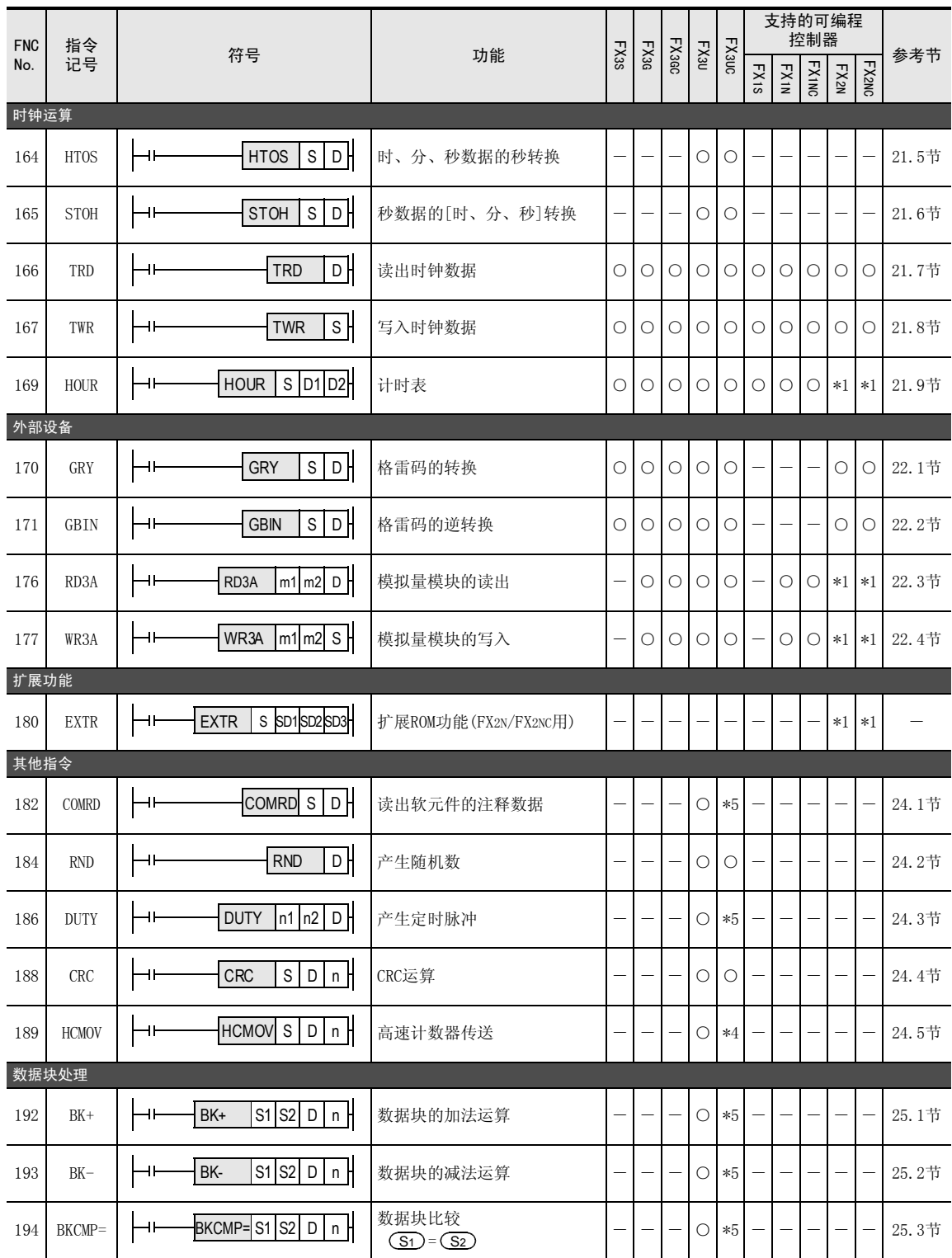

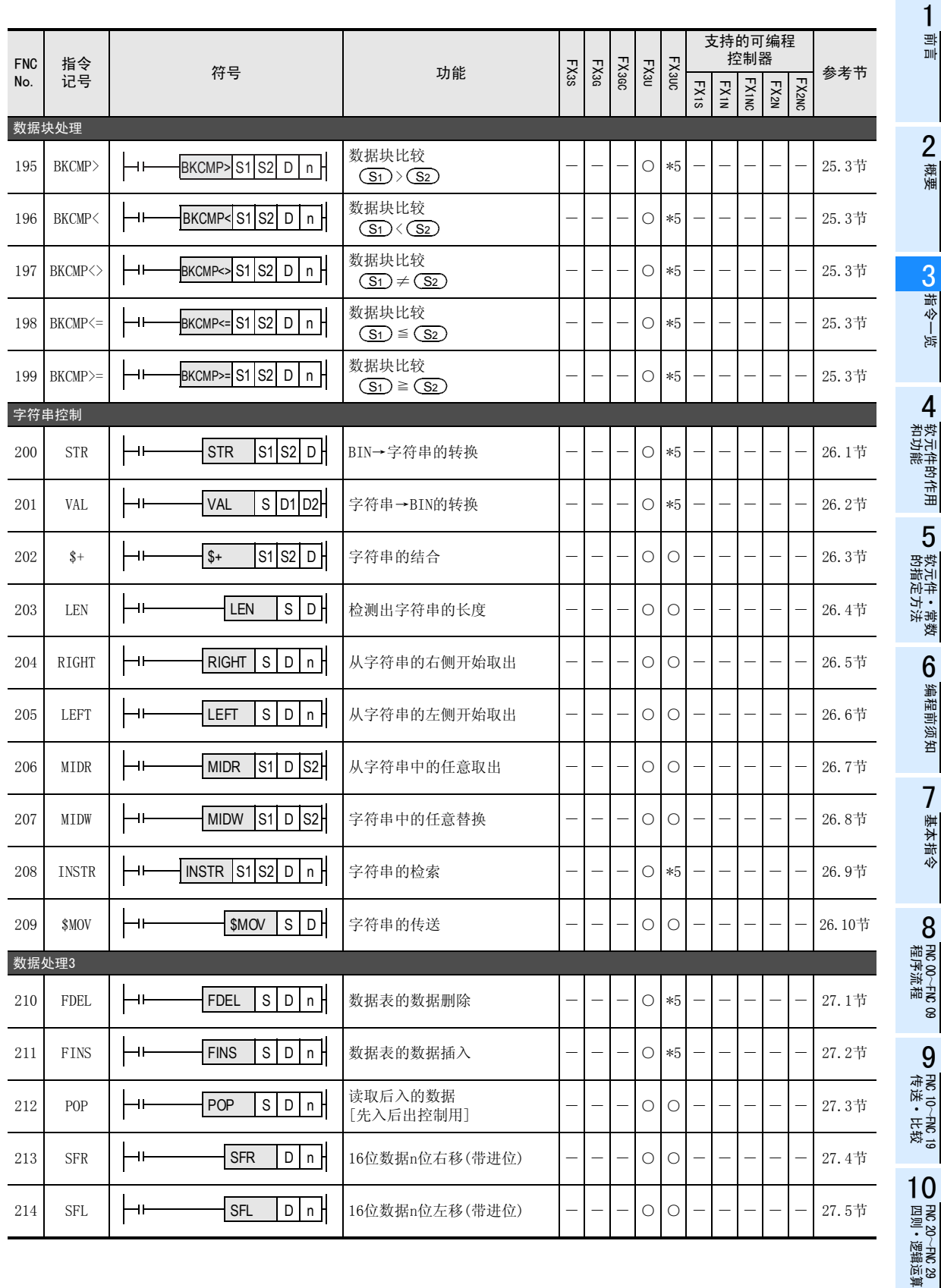

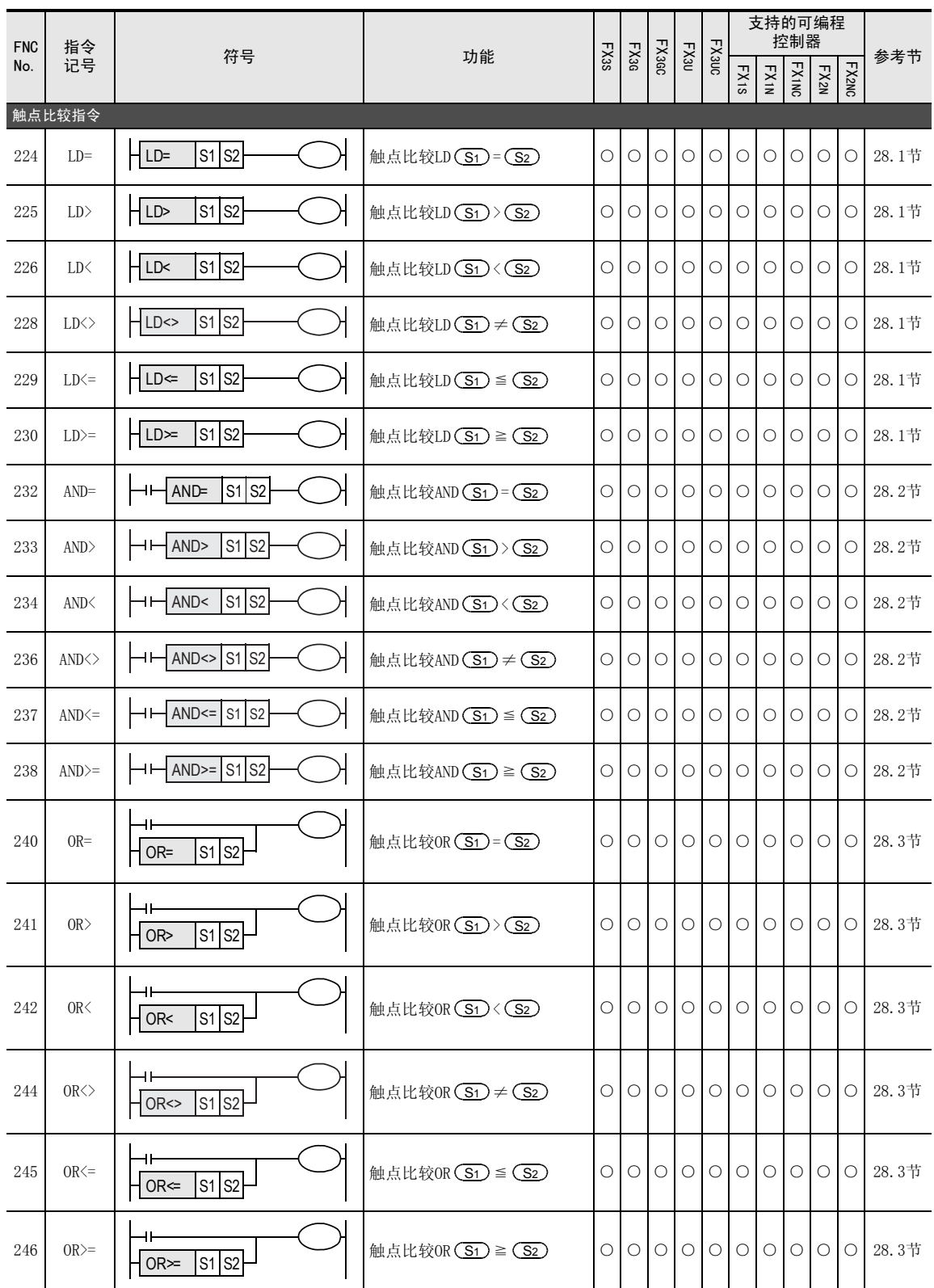

3.3 应用指令-按FNC.No顺序

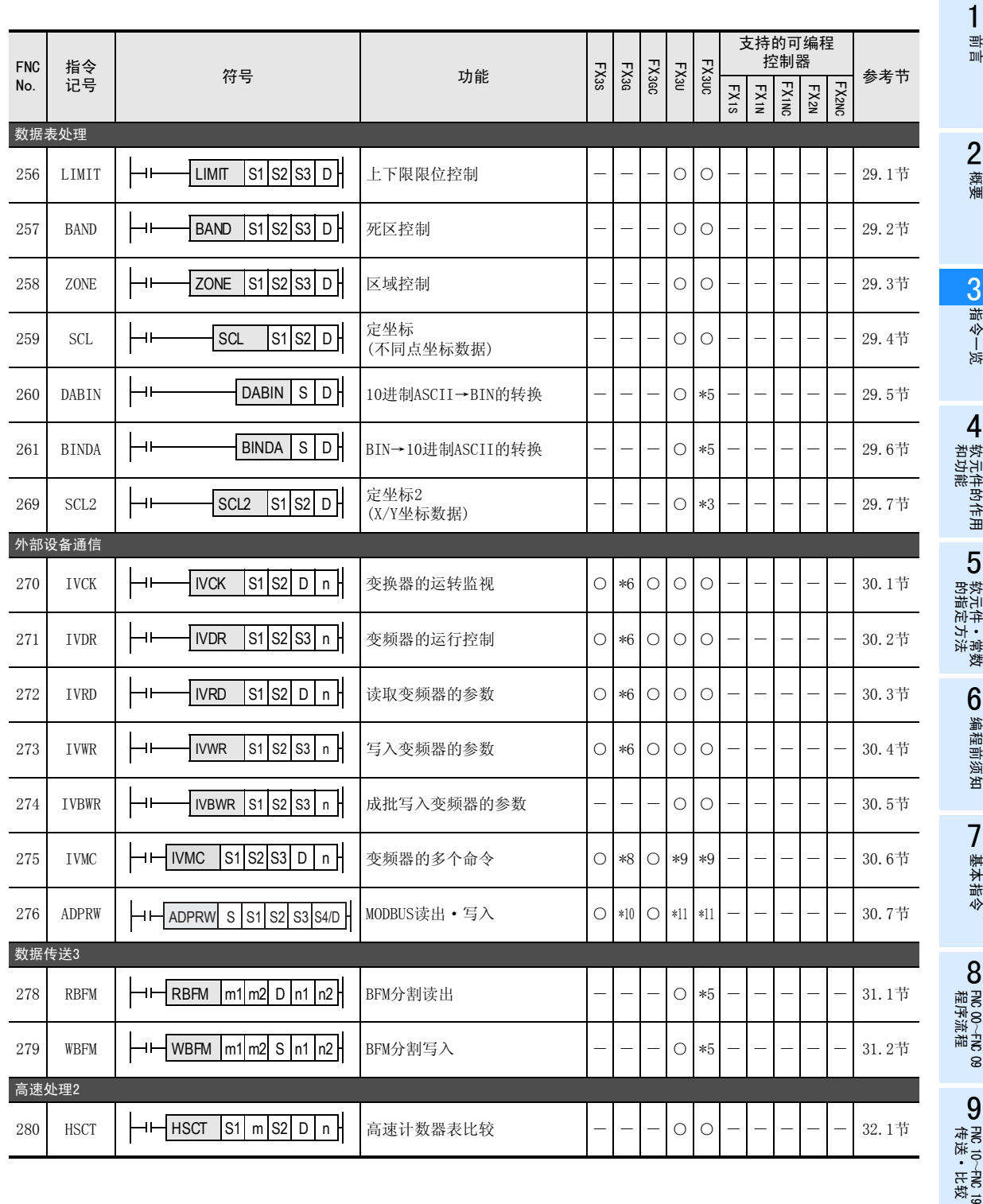

10

-FNC 19<br>- 比较

RNC 20~FNC 29<br>四则·逻辑运算

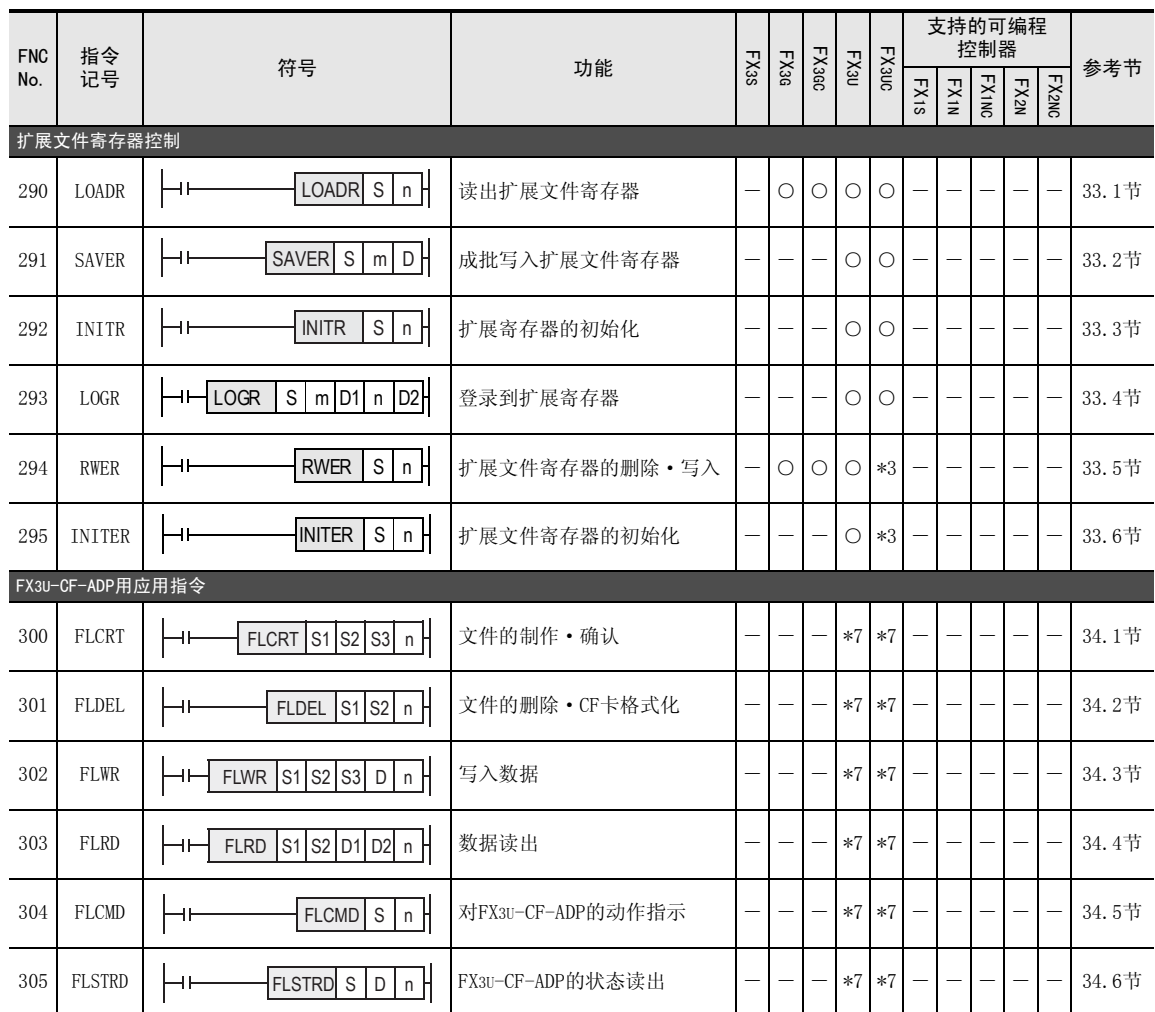

输入输出继电器

辅助继电器

状态

计数器

定时器(ON延迟定时器)

#### 1前言 4. 软元件的作用和功能 2在本章中,对可编程控制器中使用的数值和内置的输入输出继电器、辅助继电器、状态、计数器、数据寄存器 等各种软元件的作用和功能进行了说明。 概 这些内容是使用可编程控制器时的基础知识。 4.1 软元件编号一览 3指令一览 软元件编号如下进行分配。 此外,在基本单元上连接了输入输出扩展设备和特殊扩展设备时,输入继电器和输出继电器的编号请参考使用 的可编程控制器主机的硬件篇手册后进行确认。 1) FX3S可编程控制器 软元件名 しんじょう しょうしょう しょうしゃ 内容 しんしゃ あんしゃ しゅうしゅう しゅうしゅう 4救近年的作用 软元件的作用 输入继电器 X000~X017 16点 软元件的编号为8进制编号 4.2节 输出继电器 Y000~Y015 14点 一般用 384点 LO 软元件。常数<br>的指定方法 EEPROM保持用 M384~M511 128点 4.3节 软元件·常数 的指定方法 一般用 1024点 **特殊用\*1 M8000~M8511 512点 37章** 初始状态用(EEPROM保持) | SO~S9 | 10点 0 编程前须知 **EEPROM保持用 | S10**~S127 | 118点 | 4.4节 编程前须知 一般用 S128~S255 128点 100ms  $100\text{ ms}$   $10\text{~}731$   $32\text{~}6$   $0.1\text{~}3276.7\text{~}4$ 0.1~3,276.7秒/0.01~327.67秒 7 $100 \text{ms} / 10 \text{ms}$   $132 \sim 762$   $31 \text{ ft}$ 将M8028 变为ON 后,可将T32 ~ T62 改变成 基本指令 10ms定时器 4.5节 1ms T63 $\sim$ T127 65点 0.001 $\sim$ 32.767秒 1ms累计型(EEPROM保持) T128~T131 4点 0.001~32.767秒 100ms累计型(EEPROM保持) T132~T137 | 6点 | 0.1~3,276.7秒 8FRC 00~FRC<br>程序流程 一般用增计数(16位) CO~C15 16点 0~32,767的计数器  $\mathrm{FMS}$  00  $\mathrm{CMS}$  09 EEPROM保持用增计数(16位) C16~C31 16点 0~32,767的计数器 4.6节 一般用双方向(32位)  $\begin{array}{|l|l|}\n\hline\n\text{CD} & \text{C200}\sim 0.234 & 35.5 & -2,147,483,648\sim 0.347\ \hline\n\end{array}$  $\pmb{\mathbb{S}}$ +2,147,483,647的计数器

\*1. 支持功能请参考37章。有关停电保持区域的使用,请参考2.6节。

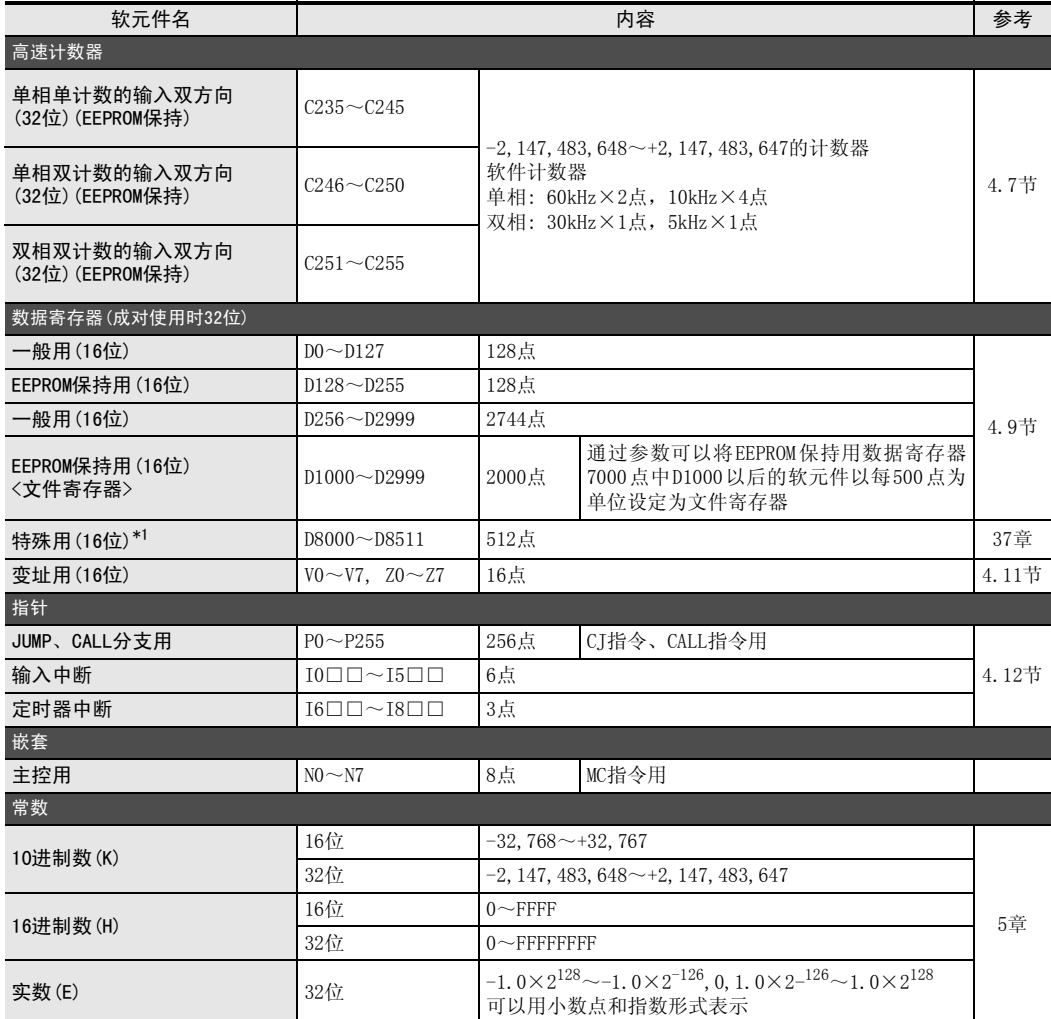

\*1. 支持功能请参考37章。有关停电保持区域的使用,请参考2.6节。

4.1 软元件编号一览

1前言

2概要

3

指令一览

- 救比年<br>我们在在在第

的指定方法 LD 软元件 · 常数<br>20指定方法 软元件·常数

> ○编程前须知 编程前须知

7

基本指令

8

 $\mathrm{FMS}$  00  $\mathrm{CMS}$  09

程序流程

传送·比较 O FNC 10~FNC 19<br><sup>传送・比较</sup>  $51.$   $3N + 01.$   $3N +$ 

10

RNC 20~FNC 29<br>四则·逻辑运算

软元件的作用

4

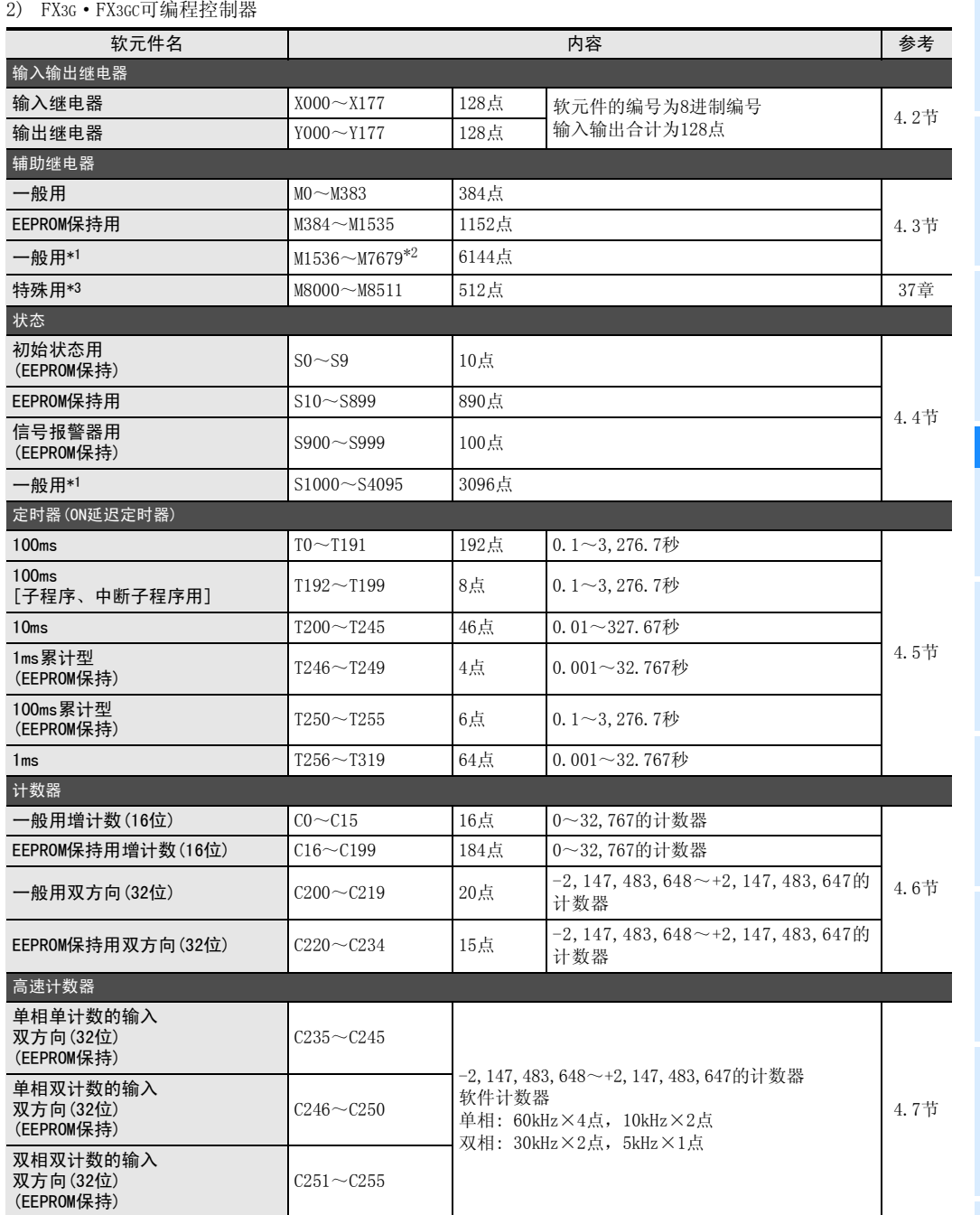

\*1. 使用选件的电池时,通过参数可以更改为保持用软元件(电池后备)。 但是,不能设定停电保持范围。

\*2. 通过LDP、LDF、ANDP、ANDF、ORP、ORF指令使用M2800~M3071时,动作会不同。详细内容请参考7.5节。

\*3. 支持功能请参考37章。 有关停电保持区域的使用,请参考2.6节。

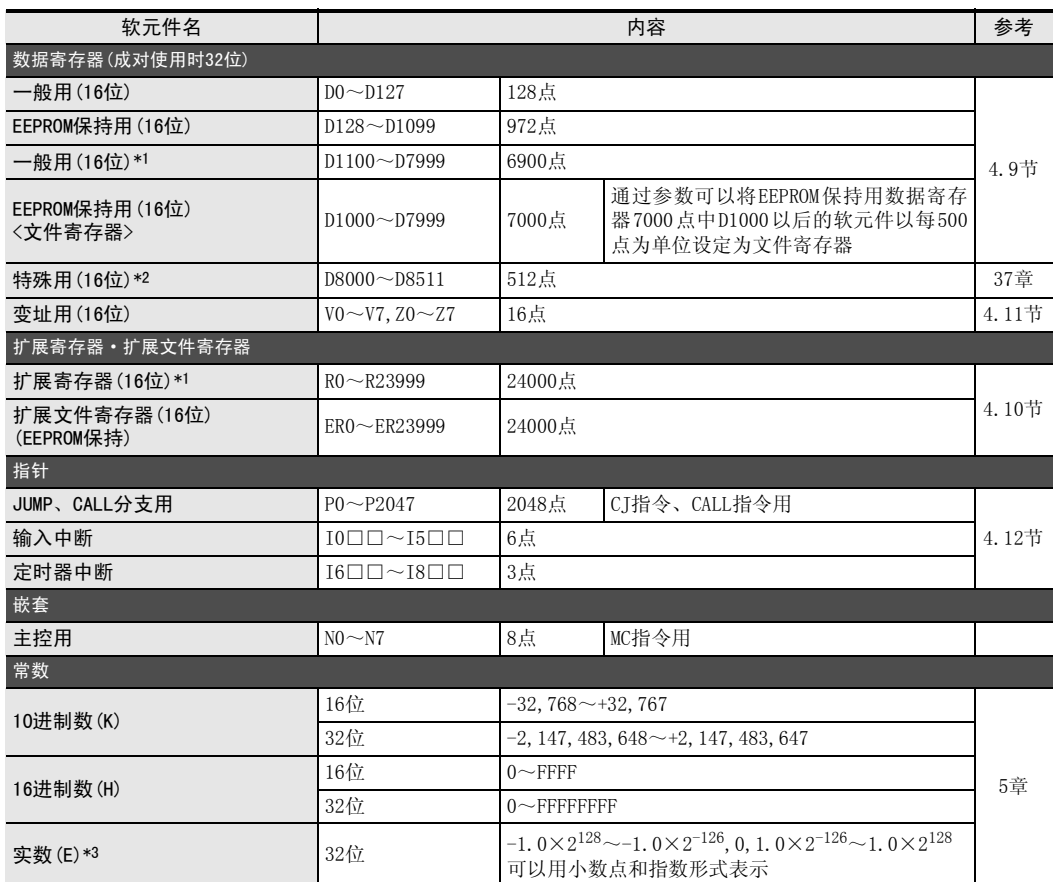

\*1. 使用选件的电池时,通过参数可以更改为保持用软元件(电池后备)。 但是,不能设定停电保持范围。

\*2. 支持功能请参考37章。 有关停电保持区域的使用,请参考2.6节。

\*3. Ver.1.10以上版本支持

1前言

2概要

3

指令一览

软元件的作用<br>和功能

的指定方法 LD 软元件。 软元件·常数

• 常数<br>方法

○编程前须知 编程前须知

7

基本指令

8

 $\mathrm{FMS}$  00  $\mathrm{CMS}$  09

程序流程

传送·比较 **O**<br><sub>传送</sub>  $51.$   $3N + 01.$   $3N +$ 

--R2 19<br>- 比较

10

PNC 20∼FNC 29<br>- 四则・逻辑运算

软元件的作用

4

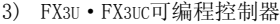

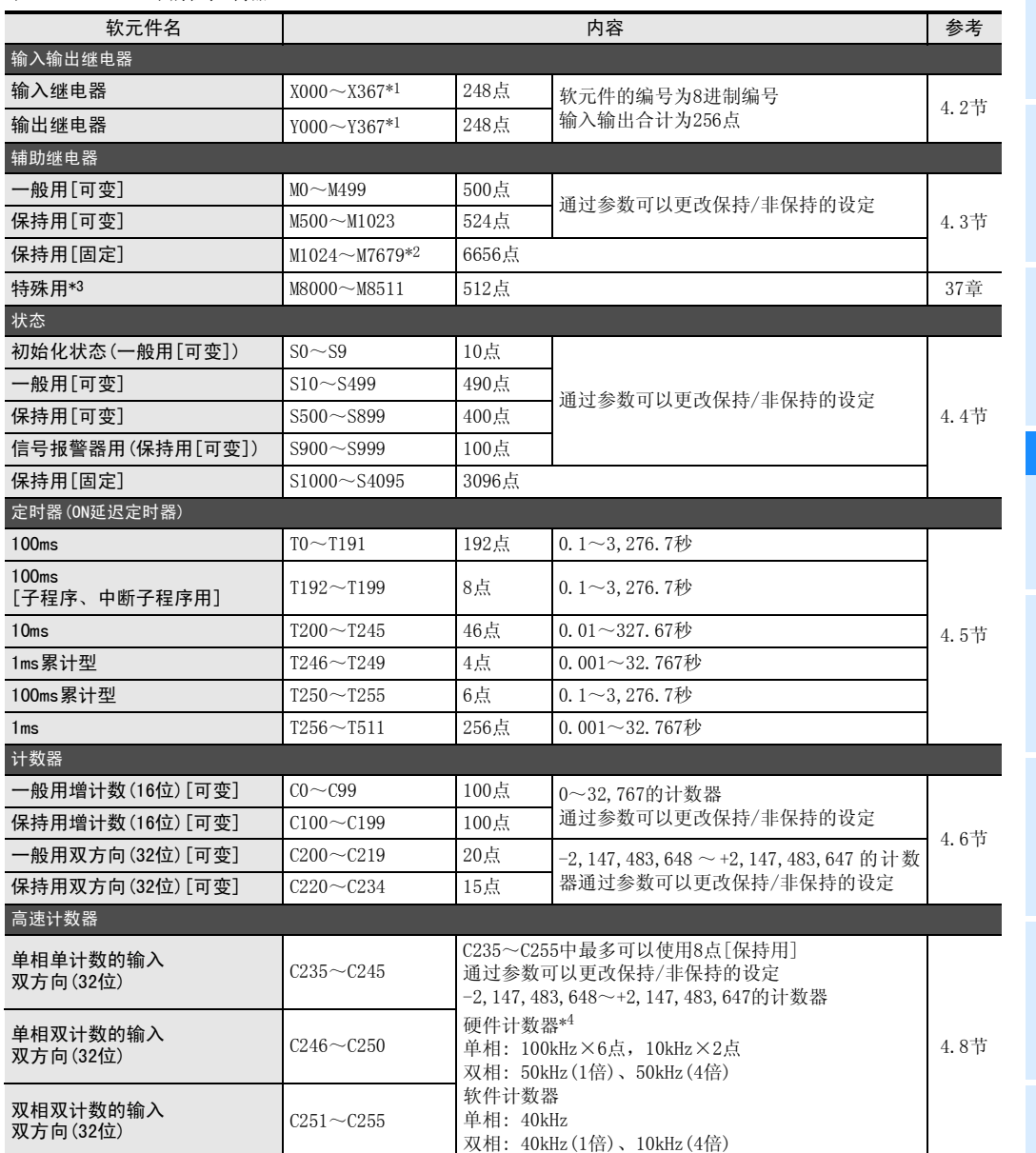

\*1. 根据可编程控制器型号而不同。详细内容请参考4.2节。

\*2. 通过LDP、LDF、ANDP、ANDF、ORP、ORF指令使用M2800~M3071时,动作会不同。详细内容请参考7.5节。

\*3. 支持功能请参考37章。 有关停电保持区域的使用,请参考2.6节。

\*4. FX3U可编程控制器中,如使用FX3U-4HSX-ADP,最大输入频率如下所示。 单相: 200kHz 双相: 100kHz(1倍)、100kHz(4倍)

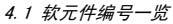

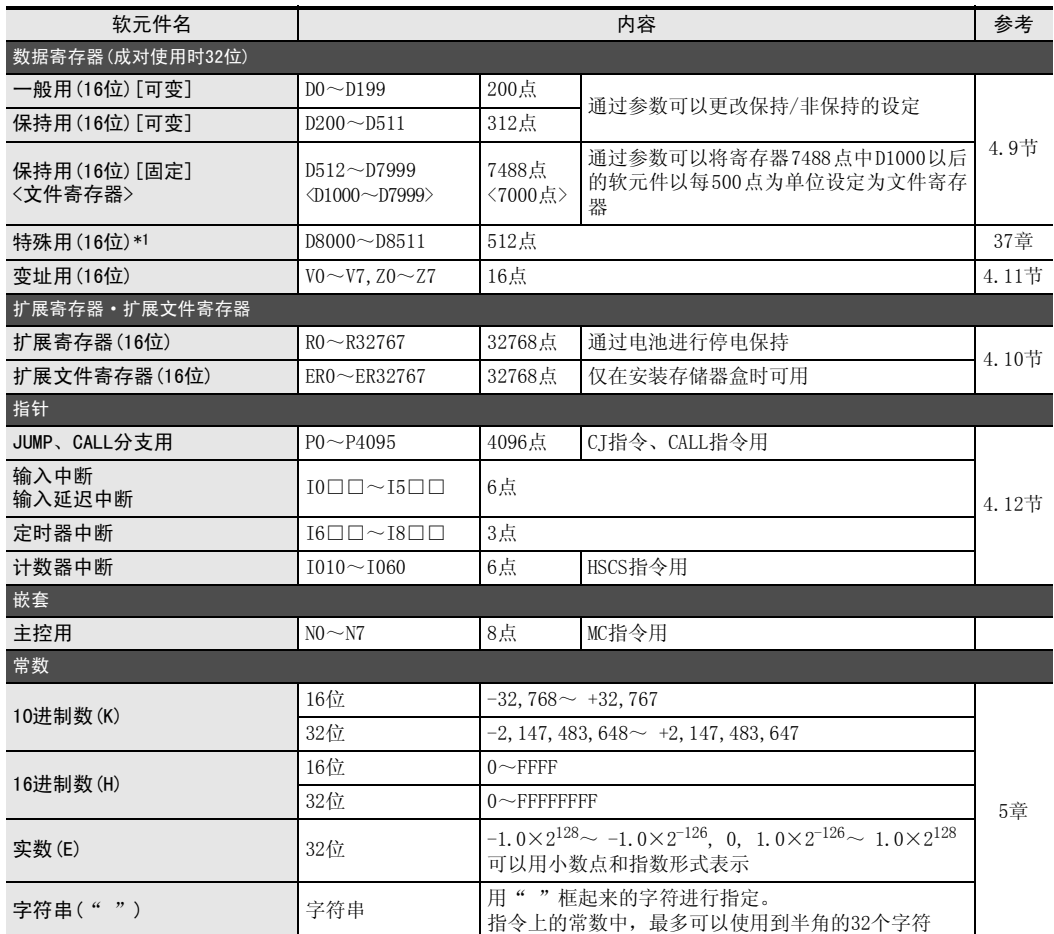

\*1. 支持功能请参考37章。 有关停电保持区域的使用,请参考2.6节。

# 4.2 输入输出继电器[X、Y]

输入继电器、输出继电器的编号是由基本单元持有的固定编号,和针对扩展设备连接顺序分配的编号组成的。 由于这些编号使用8进制数,所以不存在"8"、"9"的数值。

# 4.2.1 输入输出继电器的编号

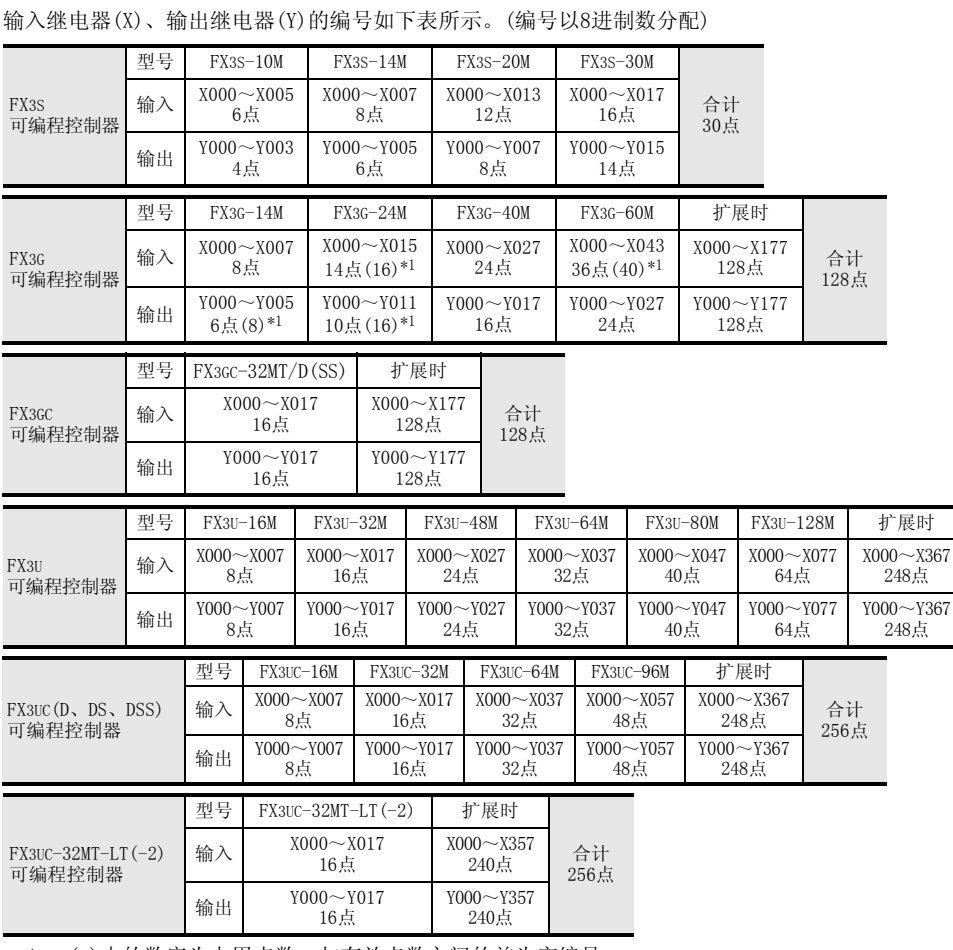

\*1. ( )中的数字为占用点数。与有效点数之间的差为空编号。

合计 256点

传送·比较

10

PNC 20∼FNC 29<br>- 四则・逻辑运算

 $51.$   $3N + 01.$   $3N +$ 

、HRI<br>・HR教  $\vec{a}$ 

### 4.2.2 功能和作用

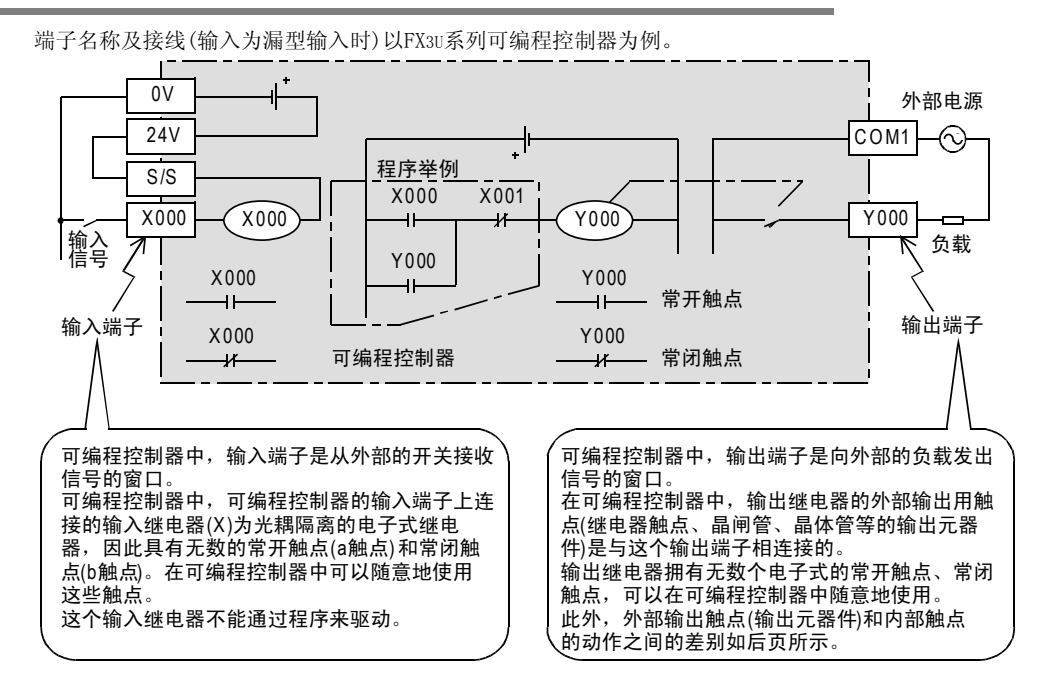

1前言

2概要

3

指令一览

4

软元件的作用

软元件·常数

○ 编程前须知 编程前须知

7

基本指令

8

 $\mathrm{FMS}$  00  $\mathrm{CMS}$  09

 $\pmb{\mathbb{S}}$ 

 $51.$   $3N + 01.$   $3N +$ 

10

PNC 20〜FNC 29<br>- 四则・逻辑运算

## 4.2.3 输入输出继电器的动作时序

可编程控制器是通过循环执行如下所示的处理顺序而实现顺序控制的。像这样的成批输入输出方式中,除了输 入滤波器和输出元器件的驱动时间以外,还会因运算周期而出现响应延迟的现象。 (参照6.3节)

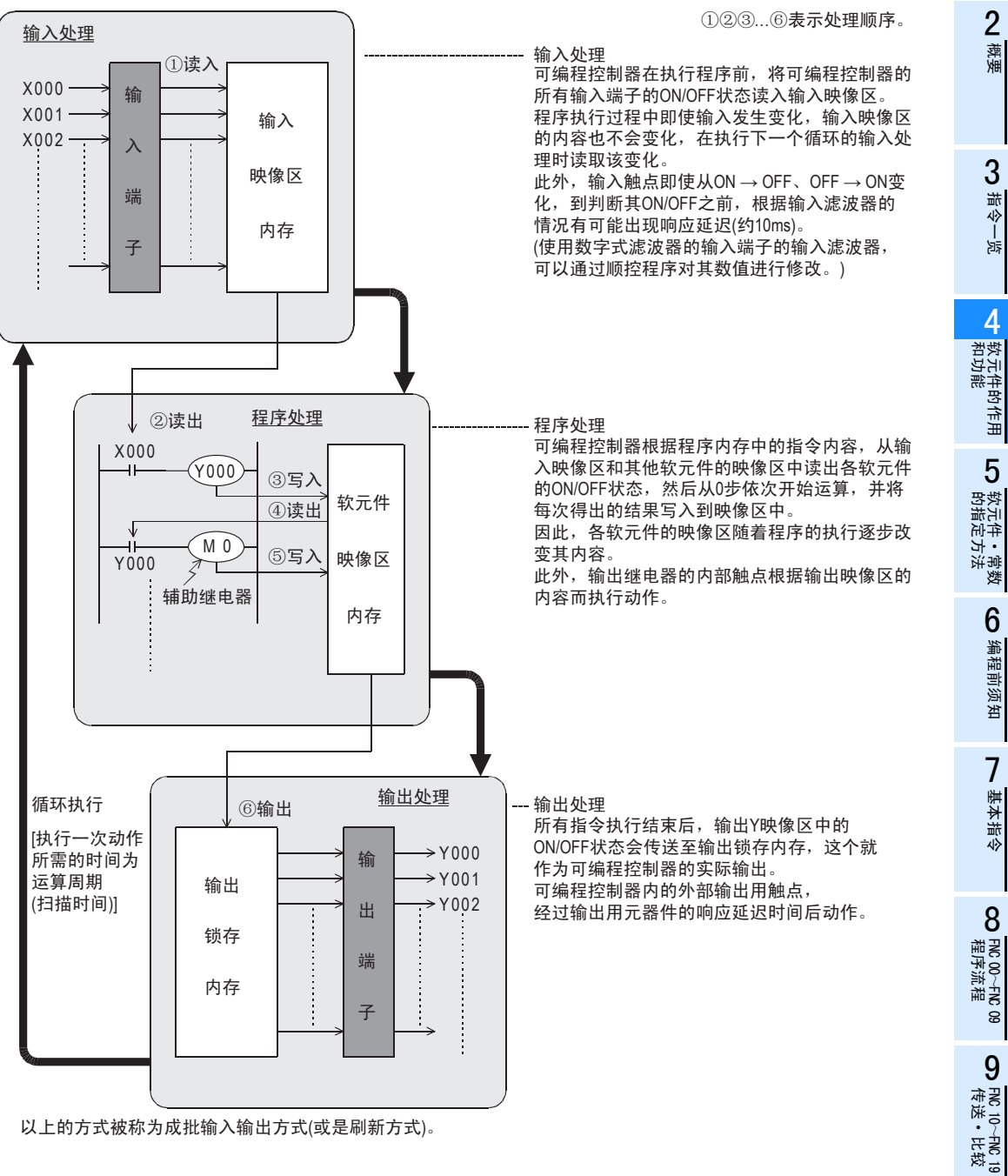

# 4.3 辅助继电器[M]

可编程控制器中有多个辅助继电器。这些辅助继电器的线圈与输出继电器相同,是通过可编程控制器中的各种 软元件的触点来驱动。

辅助继电器有无数的电子常开触点和常闭触点,可在可编程控制器中随意地使用。但是,不能通过这个触点直 接驱动外部负载,外部负载必须通过输出继电器进行驱动。

### 4.3.1 辅助继电器的编号

辅助继电器(M)的编号如下表所示。(编号以10进制数分配)

#### 1. FX3S可编程控制器

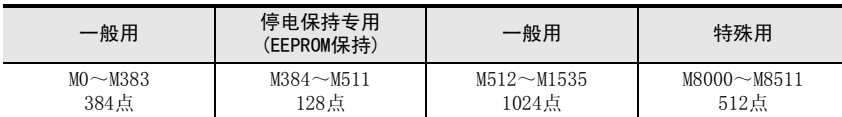

#### 2. FX3G·FX3GC可编程控制器

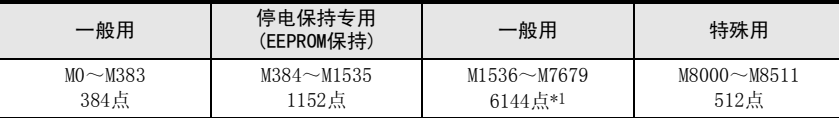

#### 3. FX3U·FX3UC可编程控制器

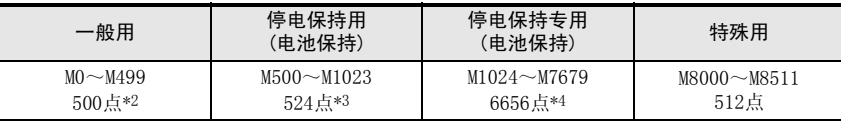

\*1. 选件的电池,使用时,可通过参数变为停电保持(电池保持),但是,不能设定停电保持范围。

\*2. 非停电保持区域。根据设定的参数,可以更改为停电保持(保持)区域。

\*3. 停电保持区域(保持)。根据设定的参数,可以更改为非停电保持。

\*4. 关于停电保持的特性可以通过参数进行变更。

使用简易PC间链接和并联链接的情况下,一部分的辅助继电器被占用为链接使用。

→ 参考通信控制手册

### 4.3.2 功能和动作实例

## 1. 一般用

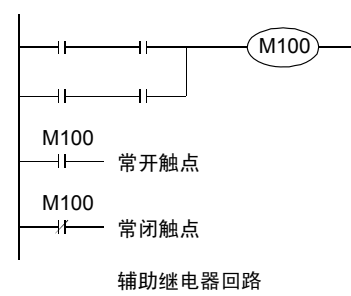

当可编程控制器的电源断开后一般用的辅助继电器都变为OFF。希望根据 停电之前的状态进行控制时,就使用停电保持(保持)用辅助继电器。

1前言

2概要

3

指令一览

教出年<br>我以年<br>书<br>书<br>书

的指定方法 5<br>**第四章**<br>巴西

:件・常数<br>『定方法

软元件·常数

○ 编程前须知 编程前须知

7

基本指令

FNC 00~FNC<br>程序流程

传送·比较 6 高麗  $51.$   $3N + 01.$   $3N +$ 

、<br>PR 1<br>技校  $\vec{a}$ 

10

FNC 20〜FNC 29<br>四则・逻辑运算

 $\mathrm{EW}$  00  $\mathrm{V}$  00  $\mathrm{V}$ 

8

8

软元件的作用

4

#### 2. 停电保持用

如在可编程控制器的运行过程中断开电源,输出继电器和一般的辅助继电器全部都变为OFF。 当再次上电时,除去输入条件为 ON的以外,都为 OFF。但是,根据控制对象不同,也可能出现停电之前的状态 被记住,在再次运行时重新再现的情况。这样的情况下,使用停电保持用辅助继电器(又名保持继电器)。 FX3U·FX3UC可编程控制器的情况下,可以通过可编程控制器内置的电池执行软元件的停电保持。FX3S·FX3G· FX3GC可编程控制器的情况下,可以通过可编程控制器内置的EEPROM执行软元件的停电保持。另外, 在FX3G · FX3GC可编程控制器中使用选件的电池时,通过电池可以停电保持一般用软元件的一部分。

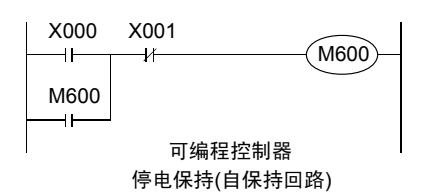

| X000 | SET        | M600 |  |
|------|------------|------|--|
| X001 | <b>RST</b> | M600 |  |

可编程控制器 停电保持(置位/复位回路)

1) 停电保持用的用途实例

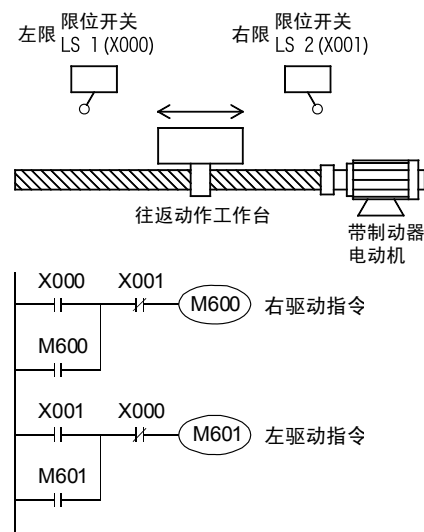

X000=ON(左限 )→ M600=ON→向右驱动→停电→平台中途 停止→再次起动 (M600=ON) → X001=ON( 右限 ) → M600=OFF、M601=ON→向左驱动

2) 将停电保持专用继电器作为一般用继电器使用的方法 将停电保持专用的辅助继电器作为一般用的辅助继电器使用时,请在程序的开头步附近设置如下图所示的 复位梯形图。 FX3U·FX3UC可编程控制器的举例

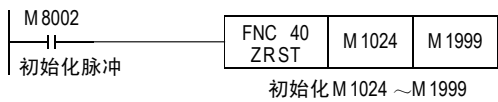

 $\rightarrow$  有关停电保持方法的详细内容, 请参考2.6节

左图中是使用 M600(停电保持用软元件)自保持动作的梯 形图实例。

在该梯形图中, X000 为 ON, M600 动作的话, X000 即使开 路, M600也能对动作进行自我保持。

由于 M600 是停电保持用的软元件,即使由于停电导致 X000 开路,当再次运行的时候,M600 会继续之前的动 作。但是,再次运行的时候,如 X001的常闭触点开路, M600就不会动作。

使用了置位、复位指令时,为左图所示的梯形图。

希望再次起动时,前进方向与停电前的前进方向相同。

# 4.4 状态[S]

状态S是对工序步进形式的控制进行简易编程所需的重要软元件,需要与步进梯形图指令STL组合使用。 而且,在使用SFC图(SequentialFunctionChart)的编程方式中也可以使用状态。

→ 有关步进梯形图指令, 以及SFC方式的编程, 请参考35章

### 4.4.1 状态的编号

状态(S)的编号如下所示。(编号以10进制数分配)

#### 1. FX3S可编程控制器

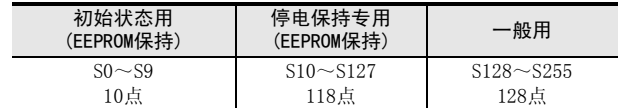

### 2. FX3G·FX3GC可编程控制器

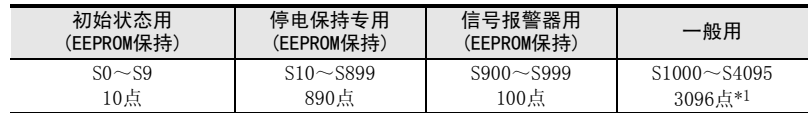

#### 3. FX3U·FX3UC可编程控制器

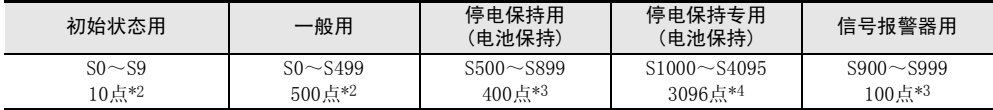

\*1. 选件的电池,使用时,可通过参数变为停电保持(电池保持),但是,不能设定停电保持范围。

\*2. 非停电保持区域。根据设定的参数,可以更改为停电保持(保持)区域。

\*3. 停电保持区域(保持)。根据设定的参数,可以更改为非停电保持区域。

\*4. 关于停电保持的特性可以通过参数进行变更。

# 4.4.2 功能和动作实例

1. 一般用

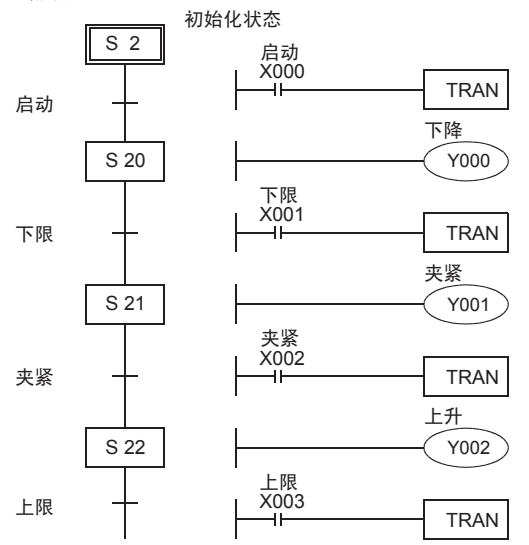

如左图所示的工序步进控制中,启动信号X000 为 ON 后,状态S20被置位(ON),下降用电磁阀Y000工作。 其结果是,如果下限限位开关X001为ON的话,状态S21

就被置位(ON),夹紧用的电磁阀Y001工作。 如确认夹紧的限位开关X002为ON,状态 S22就会置位

 $(0N)$ 

随着动作的转移,状态也会被自动地复位 (OFF)成移动 前状态。

当可编程控制器的电源断开后,一般用状态都变成 OFF。

如果想要从停电前的状态开始运行时,请使用停电保 持(保持)用状态。

1前言

2概要

3

指令一览

教出年<br>我以年<br>书<br>书<br>书

的指定方法  $5$ <br> $\stackrel{4}{\phantom{1}34}$ 

:件・常数<br>『定方法

软元件·常数

○ 编程前须知 编程前须知

软元件的作用

4

状态与辅助继电器相同,有无数个常开触点、常闭触点,可以在顺控程 序中随意使用。 而且,不用于步进梯形图指令的时候,状态(S)也和辅助继电器(M)相同, 可以在一般的顺控中使用。(右图)

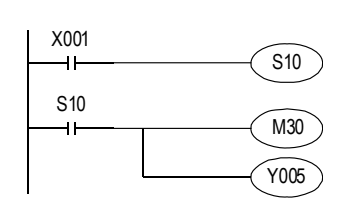

- 2. 停电保持用
	- 停电保持用状态就是,即使在可编程控制器的运行过程中断开电源,也能记住停电之前的ON/OFF状态,并 且在再次运行的时候可以从中途的工序开始重新运行。 FX3U·FX3UC可编程控制器的情况下,可以通过可编程控制器内置的电池执行软元件的停电保持。FX3S· FX3G·FX3GC可编程控制器的情况下,可以通过可编程控制器内置的EEPROM执行软元件的停电保持。另外, 在FX3G·FX3GC可编程控制器中使用选件的电池时,通过电池可以执行一般用软元件的停电保持。
	- 将停电保持用状态作为一般用状态使用时,请在程序的开头 附近设置如右图所示的复位梯形图。

→ 有关停电保持的详细内容, 请参考2.6节

FX3U·FX3UC可编程控制器的举例

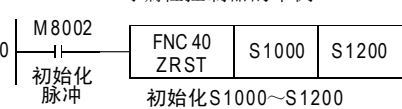

#### 3. 信号报警器用

信号报警器用状态,也可以作为诊断外部故障用的输出使用。

例如,制作如下图所示的外部故障诊断回路,对特殊数据寄存器D8049的内容进行监控后,会显示出 S900~ S999中的动作状态的最小编号。

发生多个故障时,消除最小编号的故障后即可知道下一个故障编号。

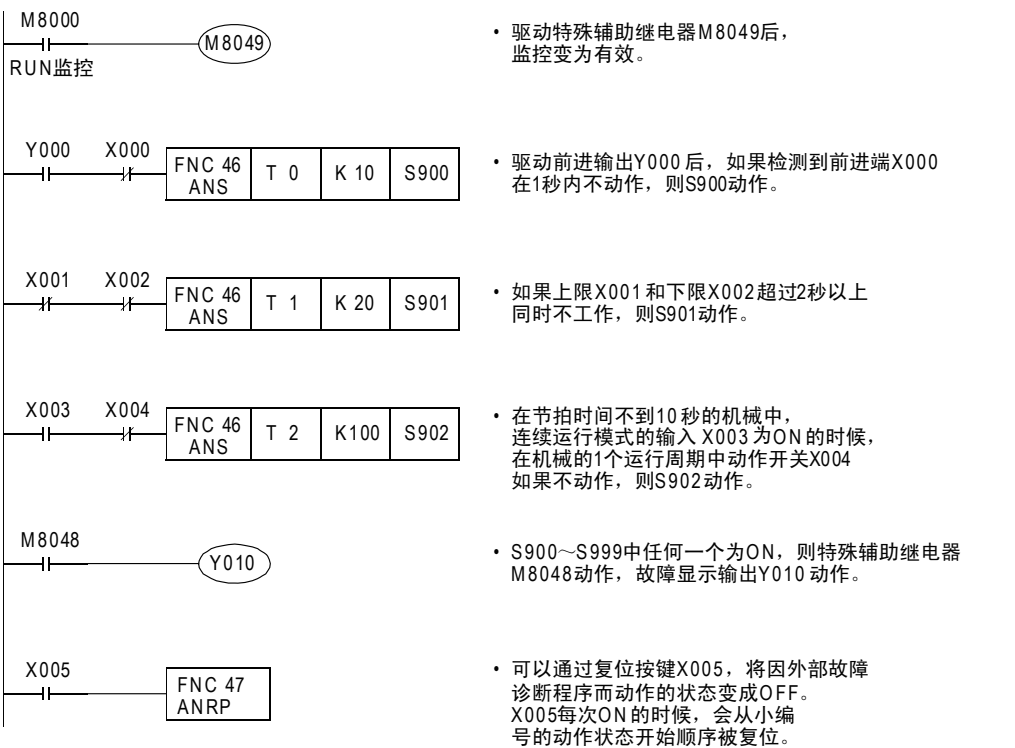

不驱动特殊辅助继电器M8049时,停电保持(保持)用状态与一般状态一样,可以在顺控程序内使用。 但是,在FX-PCS/WIN(-E)软件的SFC编程模式下,不能将S900~S999作为SFC图的工序进行编程。

7基本指令 8FNC 00~FNC<br>程序流程  $\mathrm{EW}$  00  $\mathrm{V}$  00  $\mathrm{V}$ 8 **6**<br><sup>高度:</sup> 传送·比较  $51.3N + 01.3N +$ 

# 4.5 定时器[T]

定时器就是,用加法计算可编程控制器中的1ms、10ms、100ms等的时钟脉冲,当加法计算的结果达到所指定的 设定值时,输出触点就动作的软元件。

作为设定值,可使用程序内存中的常数(K)、以及通过数据寄存器(D)的内容间接指定。

## 4.5.1 定时器的编号

定时器(T)的编号如下表所示。(编号以10进制数分配)

#### 1. FX3S可编程控制器

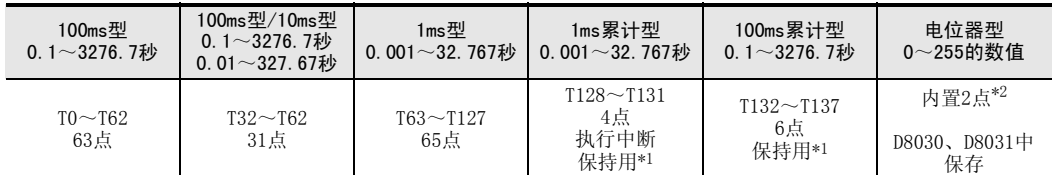

#### 2. FX3G·FX3GC可编程控制器

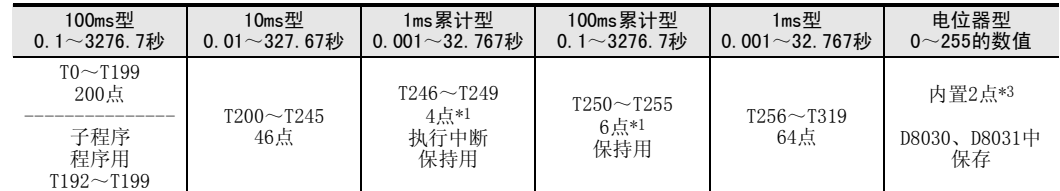

#### 3. FX3U·FX3UC可编程控制器

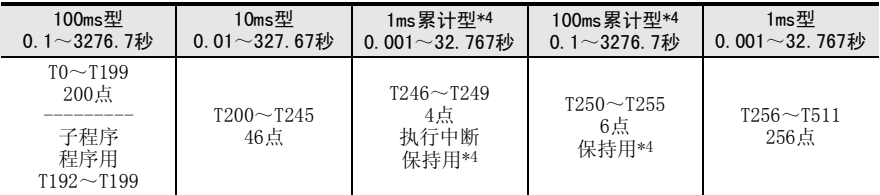

不作为定时器使用的定时器编号,也可以作为存储数值用的数据寄存器使用。

\*1. FX3S·FX3G·FX3GC可编程控制器的累计型定时器是通过EEPROM存储器进行停电保持的。

- \*2. 不适用于FX3S-30M□/E□-2AD。
- \*3. 仅FX3G可编程控制器支持。
- \*4. FX3U·FX3UC可编程控制器的累计型定时器是通过电池进行停电保持的。

#### 4.5.2 功能和动作实例

## 1. 一般用

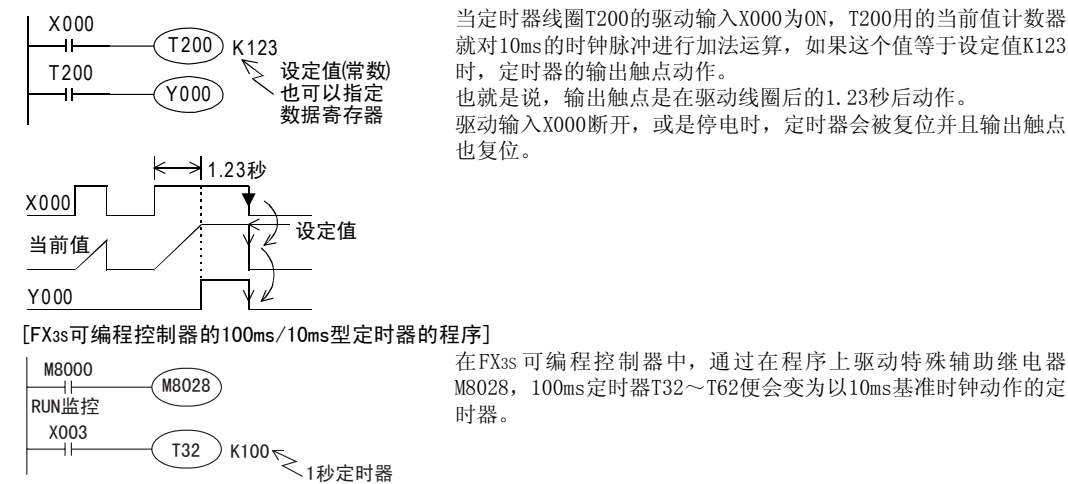

2. 累计型

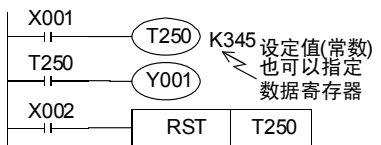

当定时器线圈T250的驱动输入X001为 ON, T250 用的当前值计数器 就对100ms的时钟脉冲进行加法运算,如果这个值等于设定值K345 时, 定时器的输出触点动作。

在计数过程中,即使出现输入X001变OFF或停电的情况,当再次运 行时也能继续计数。其累计动作时间为34.5秒。

复位输入X002为ON时,定时器会被复位并且输出触点也复位。

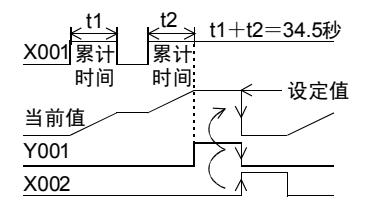

### 3. 电位器型

1) FX3S·FX3G可编程控制器内置的模拟电位器时\*1 [基本举例]

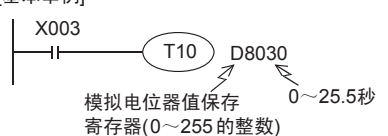

[应用举例]

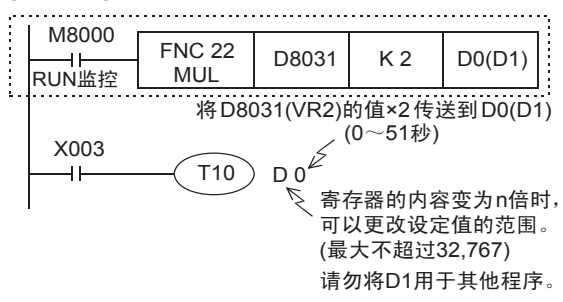

- \*1. 不适用于FX3S-30M□/E□-2AD。
- 2) 模拟量旋钮(功能扩展板)时

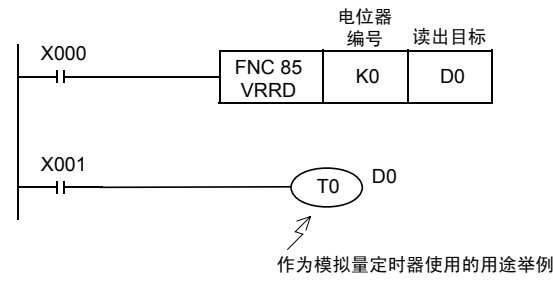

电位器编号为「0」的模拟量值转换为BIN8位后, 将0~255传送至D0中。 将D0用作定时器的设定值的用途举例

FX3S·FX3G标准情况下,可编程控制器中内置的 模拟电位器的值,根据刻度位置,0~ 255的数值 数据被保存在如下所示的特殊寄存器中。 通过将作为数值读取的值指定为定时器的间接指 定值,可以制作电位器式的模拟量定时器。

- VR1→D8030(0~255的整数)
- VR2→D8031(0~255的整数)

FX3S·FX3G·FX3U·FX3UC-32MT-LT(-2) 可编程控 制器上安装的模拟电位器板的值,可以根据刻度 位置读取为0~255的数值数据。

通过将作为数值读取的值指定为定时器的间接指 定值,可以制作电位器式的模拟量定时器。

为了将模拟电位器的值读入可编程控制器,需使 用VRRD(FNC 85)。

### → 关于VRRD (FNC 85) 请参考16.6节

使用VRSC(FNC 86)时,可以将模拟电位器的值读 取为0~10的数值。

→ 关于VRSC (FNC 86) 请参考16.7节

10<br>**NARD**<br>:

、<br>FRT<br>花枝  $\vec{a}$ 

四则·逻辑运算 FNC 20~FNC 29

### 4.5.3 设定值的指定方法

1. 指定常数(K)

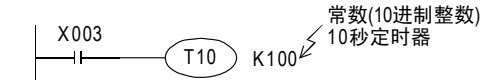

T10是以100ms(0.1s)为单位的定时器。 将常数指定为100,则0.1s×100=10s的定时器工作。

2. 间接指定

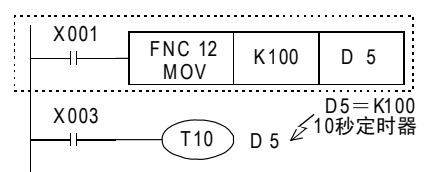

间接指定的数据寄存器的内容,或是预先在程序中写 入,或是通过数字式开关等输入。

指定了停电保持 (电池保持) 用寄存器的时候, 如果电池 电压下降,设定值有可能会变得不稳定,需要注意。

#### 4.5.4 子程序内的注意事项

- 1) 在子程序和中断子程序中,请使用 T192 ~ T199 的定时器。这种定时器在执行线圈指令的时候,或是执行 END指令的时候进行计时。 如果达到设定值,则在执行线圈指令,或是执行END指令的时候输出触点动作。 由于一般的定时器,仅仅在执行线圈指令的时候进行计时(参考下面的[定时器动作的详细内容和定时器的 精度 ]),所以只有在某种条件下,才执行线圈指令的子程序和中断子程序,如果使用该定时器计时就不能 执行,不能正常动作。
- 2) 在子程序和中断子程序中,如果使用了1ms累计型定时器,当它达到设定值以后,在最初执行的线圈指令 处输出触点会动作。请务必注意。

### 4.5.5 定时器动作的详细内容和定时器的精度

除中断执行型定时器以外,线圈被驱动后开始计时,到时间以后,在最初执行的线圈指令处输出触点动作。

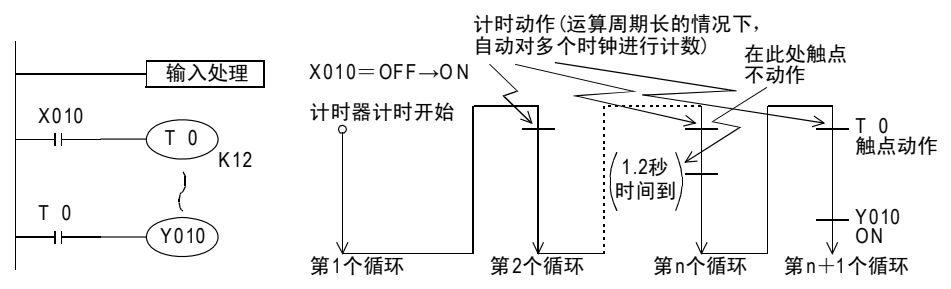

从上面的动作图可以得知,从驱动线圈开始到触点动作为止的定时器触点的动作精度大致可以用下面的公式 表示。

α : 根据1ms,10ms,100ms定时器分别为0.001、0.01、0.1(秒)  $+T<sub>0</sub>$ 

T : 定时器设定时间(秒) - α

T T0 : 运算周期(秒)

如果编程的时候,触点在定时器线圈前面的话,最大误差情况为+2T0。 此外,定时器的设定值为 0的时候,在下一个循环中,线圈指令执行时,输出触点动作。此外,中断执行型的 1ms定时器是在线圈指令执行后,以中断方式对1ms的时钟脉冲进行计数。

# 4.5.6 程序举例【断开延时定时器,闪烁】

## 断开延时定时器

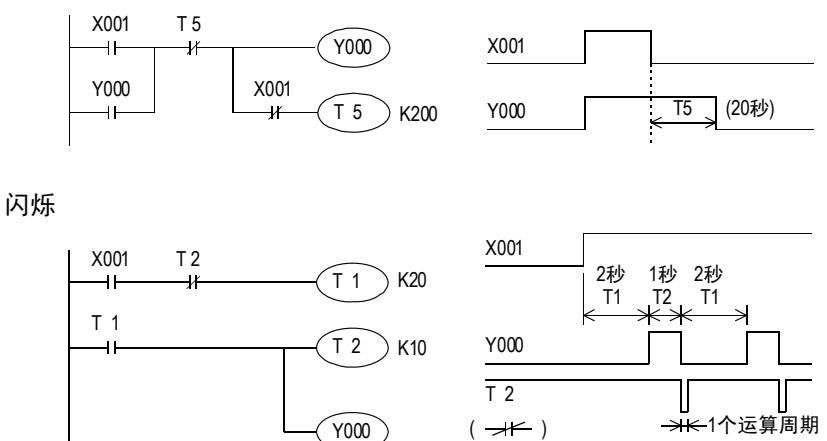

除此以外,使用ALT(FNC 66)指令也可以实现闪烁的动作。

10

**FNC 20**~FNC 29<br>- 四则・逻辑运算

### 使用了STMR(FNC 65)指令的多重定时器<FX3U·FX3UC可编程控制器>

使用这个指令,可以简易地制作断开延时定时器、单脉冲定时器,闪烁定时器。

 $\rightarrow$  详细内容, 参考14.6节

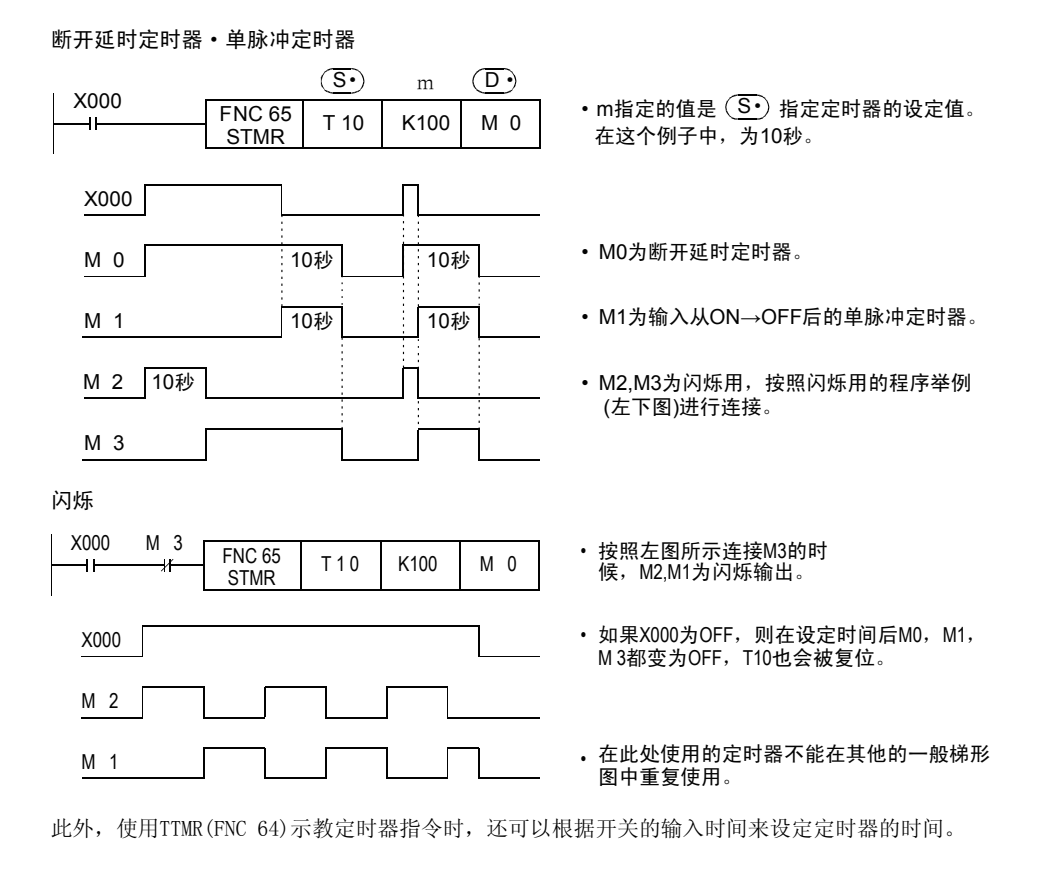

### 4.5.7 作为数据软元件的处理

定时器按使用方法分为: 根据设定值而动作的输出触点被使用的情况,以及在控制中将当前值作为数值数据使 用的情况。

定时器的当前值寄存器的结构如下所示,当对应用指令中的操作数指定了定时器编号后,就被作为与数据寄存 器相同的16位或是32位的保存数据的软元件来处理。

#### 1. 定时器的当前值寄存器的结构

1) 16位

<u>0 | 1 | 0 | 1 | 0 | 1 | 0 | 1 | 0 | 1 | 0 | 1 | 0 | 1 | 0 | 1 | <sub>b0</sub></u><br>0 6 00 4 01 4<br>G 2 6 0 6 0 10 4 4 6 50 60 60 4 01<br>8 9 8 8 8 4 5 6 6 7 8 7 8 60 60 4 01 b15 符号 \*<u>1</u> 0: 正数 1: 负数 高位 低位 16位 处理数值的范围 16位:0~32,767 32位:-2,147,483,648~+2,147,483,647 \* 1 .只有在作为数据寄存器的替代使用的情况下有效。  $\overline{\phantom{a}}$ 

2) 32位

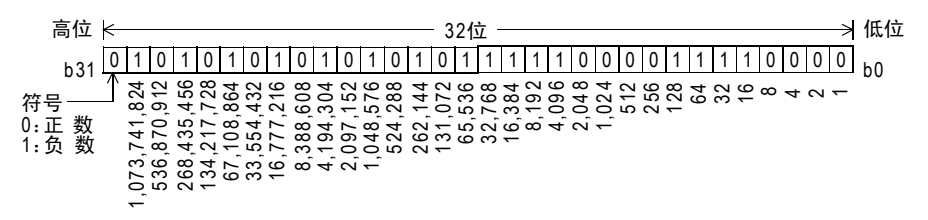

2. 在应用指令中使用的实例 想要将定时器作为数值软元件灵活使用时,请阅读后述的应用指令说明内容。

MC 00~FNC<br>程序流程

 $\mathrm{EW}$  00  $\mathrm{V}$  00  $\mathrm{V}$ 

 $\pmb{\mathbb{S}}$ 

8

# 4.6 计数器[C]

# 4.6.1 计数器的编号

计数器的编号(C)如下表所示。(编号以10进制数分配)

### 1. FX3S可编程控制器

→ 有关高速计数器的内容, 请参考4.7节

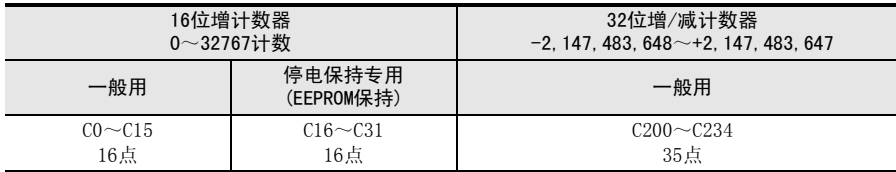

#### 2. FX3G·FX3GC可编程控制器

#### → 有关高速计数器的内容, 请参考4.7节

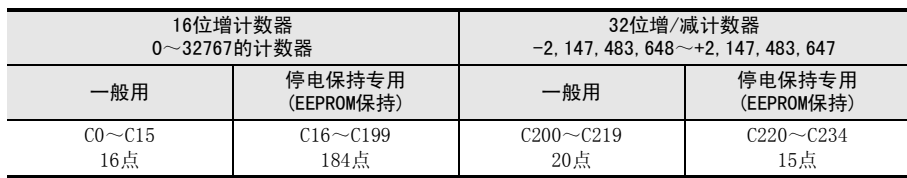

### 3. FX3U·FX3UC可编程控制器

### → 有关高速计数器的内容,请参考4.8节

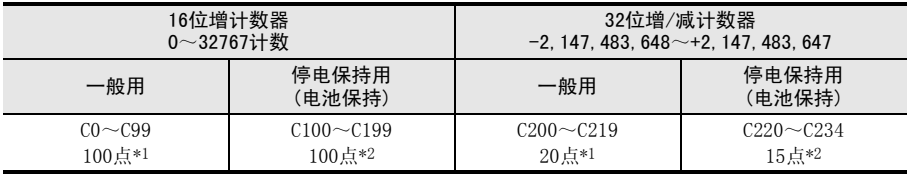

\*1. 非停电保持区域。根据设定的参数,可以更改为停电保持(保持)区域。

\*2. 停电保持区域(保持)。根据设定的参数,可以更改为非停电保持区域。

不作为计数器使用的计数器编号,可以作为保存数值用的数据寄存器使用。

# 4.6.2 计数器的特征

16位计数器和32位计数器的特点如下所示。可以按照计数方向的切换,以及计数范围等的使用条件不同而分开 使用。

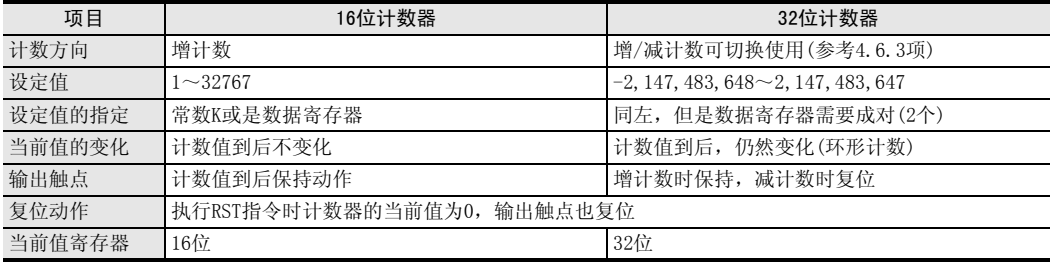

# 4.6.3 相关软元件(增/减的指定)【32位计数器】

增减计数切换用的辅助继电器如果ON时为减计数器,OFF时为增计数器。

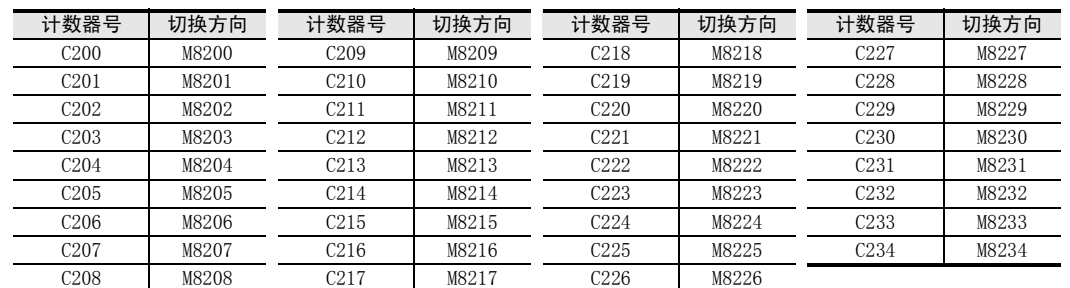

# 4.6.4 功能和动作实例

### 1. 16位计数器一般用/停电保持用

- 16位的2进制增计数器的设定值在K1~K32767(10进制常数)范围内有效。 K0的动作和K1相同,在初次计数时输出触点动作。
- 一般用计数器的情况下,如果可编程控制器的电源断开,则计数值会被清除,但是停电保持用计数器的情 况下,会记住停电之前的计数值,所以能够继续在上一次的值上进行累计计数。
- 通过计数输入 X011,每驱动一次 C0线圈,计数器的当前值就会增加,在第 10次执行线圈指令的时候输出触点 动作。

此后,即使计数输入X011动作,但是计数器的当前值不会变化。

如果输入复位X010为ON,在执行RST指令的时候,计数器的当前值变0,输出触点也复位。

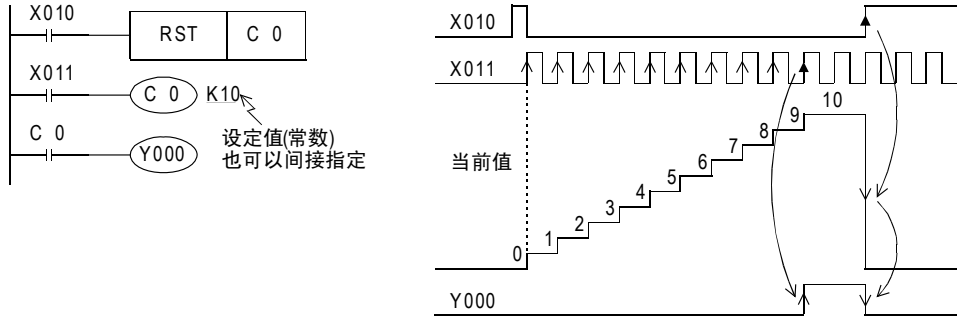

- 作为计数器的当前值,除了可以通过上述的常数 K 进行设定以外,还可以通过数据寄存器编号进行指定。例 如,指定D10后,D10的内容如果是123时,就等同于K123的设定。
- 使用MOV指令等对当前值寄存器写入超过设定值的数据时,当有下一个计数输入的时候,OUT线圈为ON,当前值 寄存器为设定值。
- 停电保持用的情况下,计数器的当前值和输出触点的动作、复位状态都会被停电保持。 FX3U·FX3UC可编程控制器的情况下,可以通过可编程控制器内置的电池执行计数器的停电保持。 FX3S·FX3G·FX3GC可编程控制器的情况下,可以通过可编程控制器内置的EEPROM执行计数器的停电保持。
	- → 有关停电保持方法的详细内容, 请参考2.6节

的指定方法

- 年・常<br>『定方法

软元件·常数

變

○ 编程前须知 编程前须知

7

基本指令

FNC 00~FNC<br>程序流程

传送·比较 **6**<br><sup>高度:</sup>  $51.3N + 01.3N +$ 

--RW 19<br>- 比较  $\vec{a}$ 

10

FNC 20~FNC 29<br>四则・逻辑运算

 $\mathrm{EW}$  00  $\mathrm{V}$  00  $\mathrm{V}$ 

8

8

#### 2. 32位增/减计数器 一般用/停电保持用

32位的2进制增/减计数器的设定值在-2,147,483,648~+2,147,483,647(10进制常数)的范围内有效。可以使用 辅助继电器M8200~M8234指定增计数/减计数的方向。

- 对于C△△△,驱动M8△△△后为减计数器,不驱动的时候为增计数器。(参考上一页)
- 根据常数K或是数据寄存器D的内容,设定值可以使用正负的值。 使用数据寄存器的情况下,将编号连续的软元件视为一对,将32位数据作为设定值。 例如,指定D0的情况下,D1、D0这2个就是32位的设定值。
- 使用计数输入X014驱动C200线圈的时候,可增计数也可减计数。 在计数器的当前值由"-6"增加到"-5"的时候,输出触点被置位,在由"-5"减少到"-6"的时候被复位。

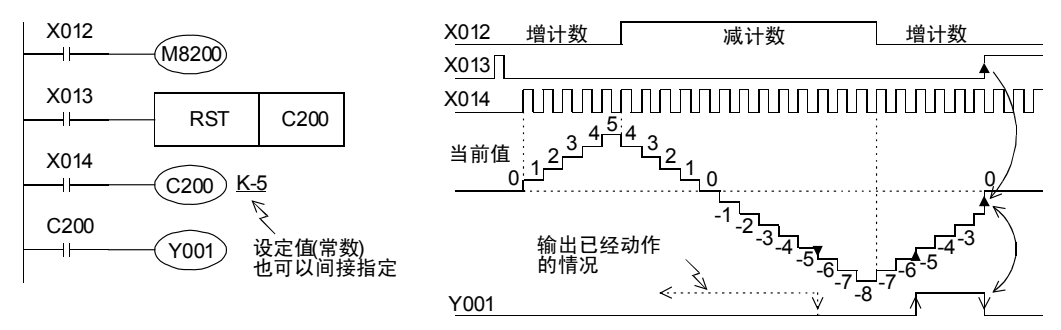

- 当前值的增减与输出触点的动作无关,如果从2,147,483,647开始增计数的话则变成-2,147,483,648。同样地, 如果从-2,147,483,648开始减计数,就变成2,147,483,647。(像这样的动作称为环形计数。)
- 如果复位输入X013为ON,执行RST指令,此时计数器的当前值变为0,输出触点也复位。
- 停电保持用的情况下,计数器的当前值和输出触点的动作、复位状态都会被停电保持。 FX3U·FX3UC可编程控制器的情况下,可以通过可编程控制器内置的电池执行计数器的停电保持。 FX3S·FX3G·FX3GC可编程控制器的情况下,可以通过可编程控制器内置的EEPROM执行计数器的停电保持。

 $\rightarrow$  有关停电保持方法的详细内容, 请参考2.6节

- 32位的计数器也可以作为 32位的数据寄存器使用。而且,32位的计数器不能成为 16位应用指令中的对象软 元件。
- 使用DMOV指令等对当前值寄存器写入超过设定值的数据的情况下,当有下一个计数输入时,计数器就会继 续计数,触点也不会变化。

### 4.6.5 设定值的指定方法

1. 16位计数器

2)

1) 指定常数(K)

X003 C 0 K100 常数 计数100次 (10进制常数)1 ~ 32,767 X001 FNC 12 MOV K100 D 5 X003 C 0 D 5 D5=100 100计数器 间接指定的数据寄存器的内容,或是预先在程序中写入, 或是通过数字式开关等输入。 指定了停电保持(电池保持)用寄存器时,如果电池电压 下降,设定值可能不能正确保持,请务必注意。
1前言

2概要

3

指令一览

教出年<br>我以年<br>书<br>书<br>书

的指定方法 5<br>第<br>第<br>第

- 牛・常<br>『定方法 變

软元件·常数

○ 编程前须知 编程前须知

7

基本指令

FNC 00~FNC<br>程序流程

传送·比较 **0**<br>11<br>11<br>11  $51.3N + 01.3N +$ 

- FNC 19<br>- 比较  $\vec{a}$ 

10

FNC 20〜FNC 29<br>四则・逻辑运算

 $\mathrm{FMS}$  00  $\mathrm{CMS}$  09

8

8

软元件的作用

4

#### 2. 32位计数器

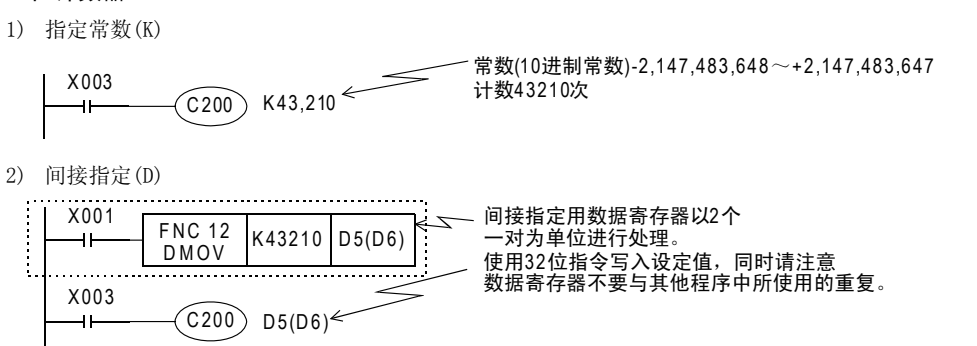

#### 4.6.6 计数器的响应速度

计数器就是在对可编程控制器的内部信号X、Y、M、S、C等触点的动作执行循环运算的同时进行计数。例如, X011作为计数输入时,它的ON和OFF的持续时间必须要比可编程控制器的扫描时间还要长。(通常是几10Hz以下) 对于这个问题,后面将要提及的高速计数器,就是用中断处理对特定的输入计数,与扫描时间无关,执行几 kHz的计数

 $\rightarrow$  关于高速计数器的内容, 请参考4.7节或4.8节

### 4.6.7 作为数据软元件的使用

计数器按使用方法分为: 根据设定值动作的输出触点被使用的情况,以及在控制中将计数器数值(当前值)作为 数值数据使用的情况。

计数器的当前值寄存器的结构如下所示,如果在应用指令的操作数中指定计数器编号时,与数据寄存器相同, 可以作为16位或是32位的数据保存软元件处理。 但是,32位的计数器,是作为1点32位数据处理。

#### 1. 计数器的当前值寄存器的结构

1) 16位

 $01010101010101010101010101$ 6<br>6430 644 556 846<br>845 600 700 700<br>854 70 7 b15 符号\*1 0:正数 1:负数  $h<sub>0</sub>$ 高位 K - 36位 - 36位 - 3低位 处理数值的范围 16位:0~32,767 32位:-2,147,483,648~+2,147,483,647 \*1. 只有在作为数据寄存器的替代使用的情况下有效。  $\circ$   $\infty$ 4 $\sim$  $\overline{ }$ 

2) 32位

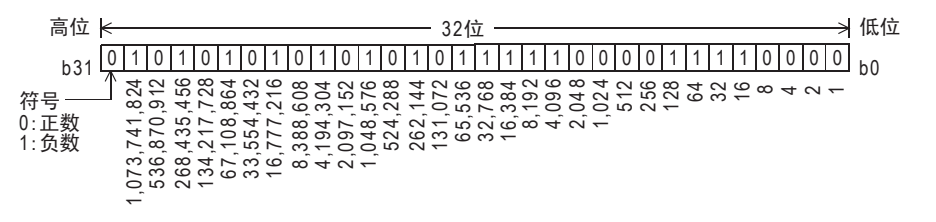

### 2. 在应用指令中使用的实例

为了更好的将计数器作为数值软元件使用,请阅读后述的应用指令说明的内容。

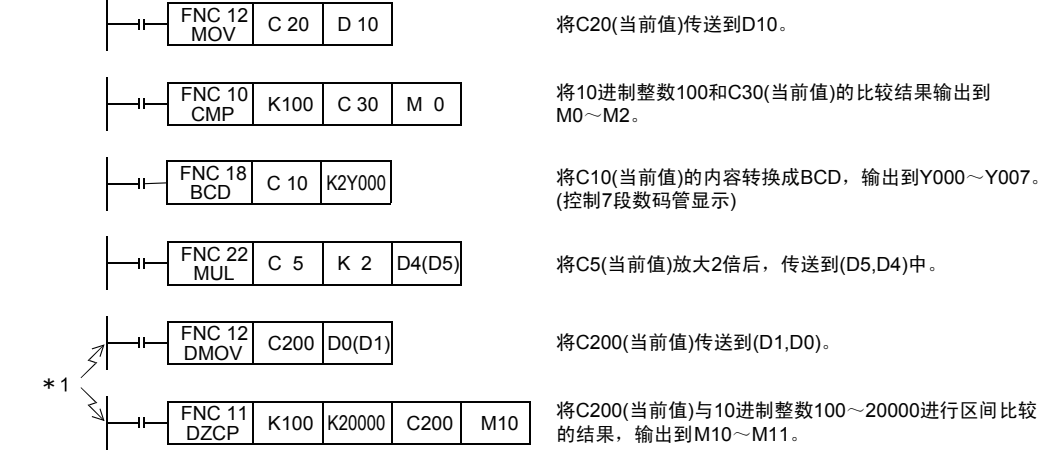

\*1对32位计数器,请务必使用32位的运算指令

### 3. 同时驱动ZRST指令和计数器时的注意事项

ZRST指令会将T、C线圈的上一次状态以及T、C复位状态也进行复位。 因此,当在以下程序中,X000的驱动触点为ON时,计数器会在ZRST指令执行后进行计数。

梯形图程序

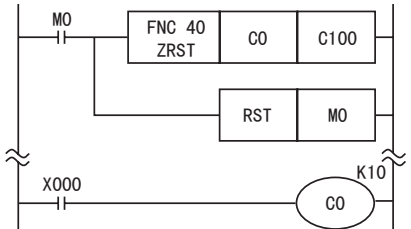

时序图

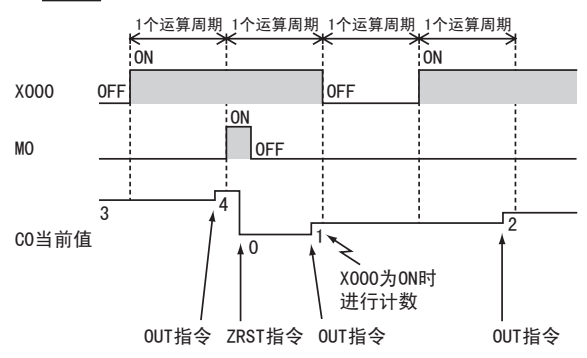

ZRST指令执行后不进行计数时,请按以下方法编程。

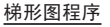

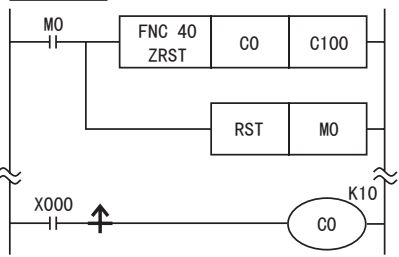

## 4.7 高速计数器[C](FX3s·FX3G·FX3GC可编程控制器)

## 4.7.1 高速计数器的种类和软元件的编号

### 1. 高速计数器的种类

基本单元中,内置了32位增减计数器的高速计数器(单相单计数、单相双计数以及双相双计数)。 而且,在高速计数器中,提供了可以选择外部复位输入端子和外部启动输入端子(开始计数)的功能。

### 2. 根据高速计数器的计数不同的区分

这种计数器就是通过CPU的中断处理进行计数。 每个计数器需要在响应频率和综合频率的两个限制条件下使用。

### $\rightarrow$  有关综合频率对响应频率的限制内容,参考4.7.7项

### 3. 高速计数器的种类和输入信号的形式

有关高速计数器的种类(单相单计数、单相双计数以及双相双计数)和输入信号(波形)如下所示。

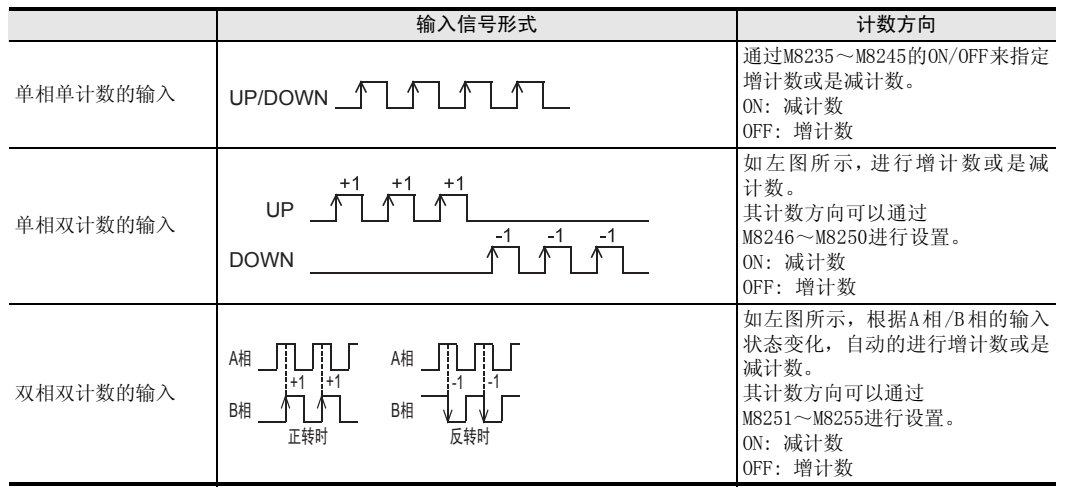

### 4. 与高速计数器输入相连接的设备的注意事项

高速计数器的输入,使用通用输入X000~X007。根据所连接的端子,可以连接下表中的输出形式的编码器\*1。 此外,电压输出型或绝对型编码器,不可以连接到高速计数器输入上。 → 有关接线, 请参考所使用的可编程控制器主机的硬件篇手册

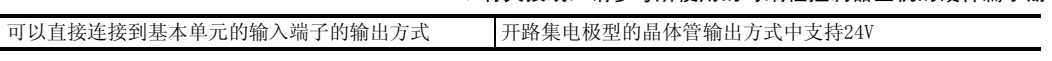

\*1. 按照电气上的相性,有时候即使使用上表的输出方式中的旋转编码器也可能不能正常运行,所以还望 事先能够确认规格。

1前言

2概要

3

指令一览

拉拉那位能力能够

的指定方法 LO 软元件 · 常数<br>2 的指定方法 软元件·常数

> 6 编程前须知 编程前须知

> > 7

基本指令

MC 00~FNC<br>程序流程

传送·比较 **O**<br><sub>传送</sub>:  $51.3N + 01.3N +$ 

) --FNC 10<br>• 比较  $\vec{a}$ 

10

四则·逻辑运算 FNC 20~FNC 29

 $\mathrm{FMS}$  00  $\mathrm{CMS}$  09

 $\pmb{\mathbb{S}}$ 

8

软元件的作用

4

### 5. 高速计数器的软元件一览

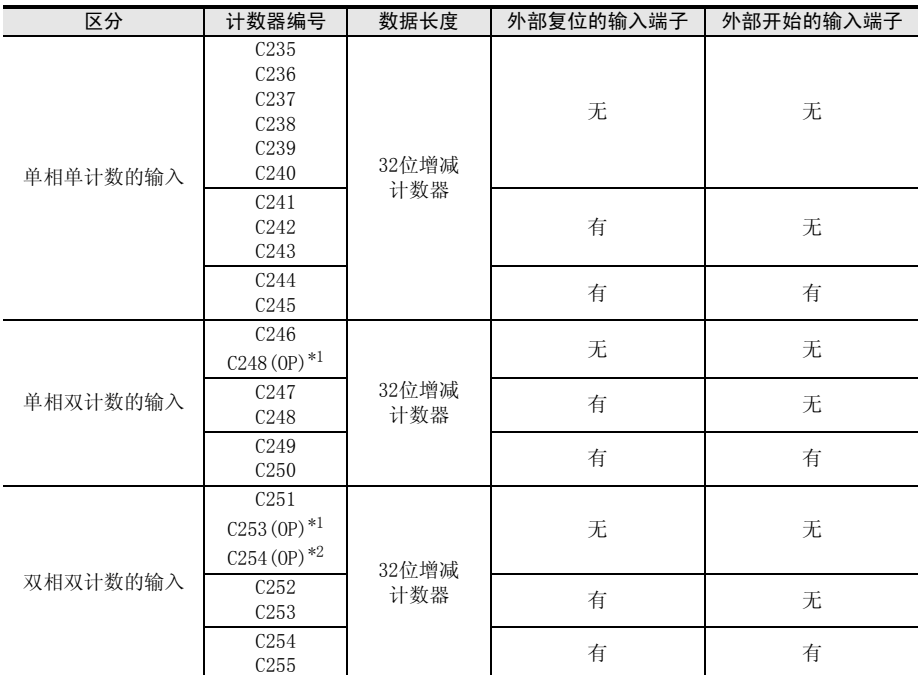

\*1. C248、C253 通常是作为具有复位输入功能的软件计数器使用的,但是和特殊辅助继电器 (M8388、M8392) 一起使用 后,也可以作为不具有复位输入功能的硬件计数器C248(OP)、C253(OP)使用。

→ 有关切换计数器功能的方法,参考4.7.6项

\*2. C254通常是作为具有复位输入功能的软件计数器使用的,但是和特殊辅助继电器(M8388、M8395)一起使用后,也可 以作为不具有复位输入和启动输入功能的硬件计数器C254(OP)使用。 仅FX3G·FX3GC可编程控制器支持。

#### → 有关切换计数器功能的方法,参考4.7.6项

#### 有关高速计数器的软元件的记载

FX3S·FX3G·FX3GC可编程控制器的高速计数器中,通过与特殊辅助继电器组合使用,可以改变输入端子的分配情 况。

在本节中,将这些高速计数器的软元件如下表所示地进行了区别。编程的时候,请注意不可以输入(OP)。

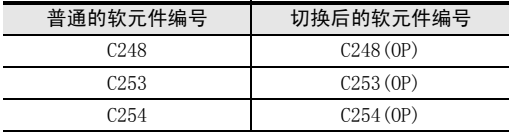

1前言

2概

3

指令一览

4

软元件的作用

的指定方法

软元件·常数

6 编程前须知 编程前须知

7

基本指令

FMC 00〜FNC 0<br>程序流程

传送·比较 **O**<br><sub>传送</sub>  $51.3N + 01.3N +$ 

- HK 19<br>- HK 我

10

ι FNC 20∼FNC 29<br>· 四则 • 逻辑运算

 $\mathrm{FMS}$  00  $\mathrm{CMS}$  09

 $\pmb{\mathbb{S}}$ 

8

### 4.7.2 高速计数器的输入分配

世教出年<br>哲母<br>哲学 LO 软元件 · 常数<br>20指定方法 对应各个高速计数器的编号,输入X000~X007如下表所示进行分配。 使用高速计数器时,支持的基本单元输入编号的滤波器常数会自动变化。 但是,不作为高速计数器使用的输入端子,可以作为一般的输入使用。 • FX3S可编程控制器 X000, X001: 10μs X002, X003, X004, X005, X006, X007: 50μs • FX3G·FX3GC可编程控制器 X000, X001, X003, X004: 10μs X002, X005, X006, X007: 50μs → 有关基本单元的输入规格, 请参考要使用的可编程控制器主机的硬件篇手册 U: 增计数输入 D: 减计数输入 A: A相输入 B: B相输入 R: 外部复位输入 S: 外部启动输入 计数器编号 2000 2001 2002 3003 2003 2004 X000 X001 X002 X003 X004 X005 X006 X007 单相单计 数的输入 C235 U/D C236 U/D C237 U/D C238 U/D C239 U/D C240 U/D C241 U/D R C242 U/D R C243 U/D R  $C244$  U/D R R S  $C245$  U/D R  $\vert$  U/D R  $\vert$  S 单相双计 数的输入 C246 U D C247 U D R C248 | | | | U | D | R C248(OP) U D  $C249$  U D R S  $C250$  U D R S 双相双计 数的输入  $C251$   $A$   $B$  $C252$   $A$   $B$   $R$ C253 **| | | | A | B | R** C253(OP) A B  $C254$  A B R R S  $C254(0P)$  **A** B C255  $A \cup A \cup B \cup R$  S

### 有关禁止重复使用输入端子

输入X000~X007,可用于高速计数器、输入中断、脉冲捕捉以及SPD、ZRN、DSZR指令和通用输入。因此,请勿 重复使用输入端子。

### 4.7.3 高速计数器的使用

与FX3U·FX3UC相同动作。 详细内容请参考4.8.3项。

### 4.7.4 当前值更新时序及当前值的比较

#### 1. 当前值的更新时序

在高速计数器用的输入端子中输入脉冲后会执行增计数或是减计数,软元件当前值在计数输入时更新。

#### 2. 当前值的比较

比较高速计数器的当前值后输出时,有以下2种方法。

1) 使用比较指令(CMP)、区间比较指令(ZCP)和比较触点指令 计数器计数时不需要比较结果的情况下,使用比较指令(CMP指令/ZCP指令)或比较触点指令。 但是,因为是在可编程控制器的运算周期中处理,得出比较输出结果时会出现运算延迟,在不要求高速处 理时使用。 要在高速计数器的当前值已经变化的时序中执行比较,改变输出触点 (Y) 时,请使用高速计数器用的比较 指令(HSCS/HSCR/HSZ指令)。

#### 2) 使用高速计数器用的比较指令(HSCS/HSCR/HSZ指令) 高速计数器用的比较指令(HSCS/HSCR/HSZ指令),就是在作为对象的高速计数器进行计数时,执行比较并 且输出比较的结果。这些指令如下表所示,可以同时驱动这些指令的数量是有限制的。 对比较结果指定了输出继电器(Y)时,不等到END指令的输出刷新,就直接反映到输出的ON/OFF状态中。 由于继电器输出型的可编程控制器存在机械性的动作延迟(约10ms),所以请使用晶体管输出型的产品。

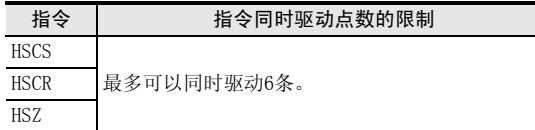

### 4.7.5 相关软元件

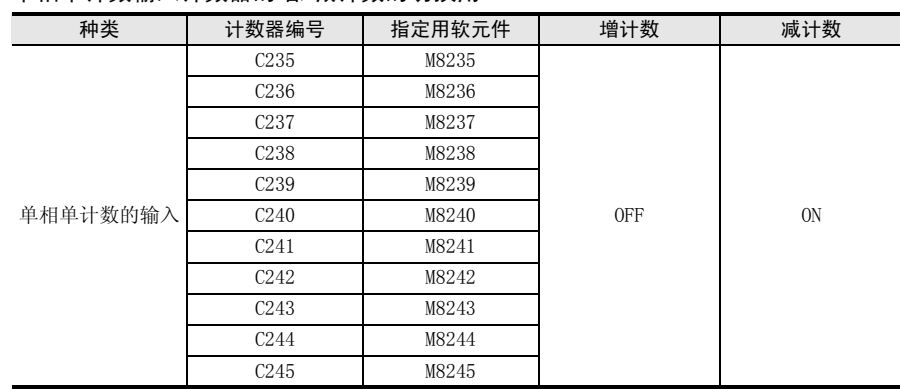

#### 1. 单相单计数输入计数器的增/减计数的切换用

1前言

2概要

3

指令一览

拉拉能够在用能力的信息

的指定方法

软元件·常数

○ 编程前须知 编程前须知

7

基本指令

8

 $\mathrm{EW}$  00  $\mathrm{V}$  00  $\mathrm{V}$ 

传送·比较 **O**<br><sub>传送</sub>  $51.3N + 01.3N +$ 

--R2 19<br>- 比较

10

PNC 20∼FNC 29<br>- 四则・逻辑运算

软元件的作用

4

### 2. 单相双计数和双相双计数输入计数器的增/减计数方向的监控用

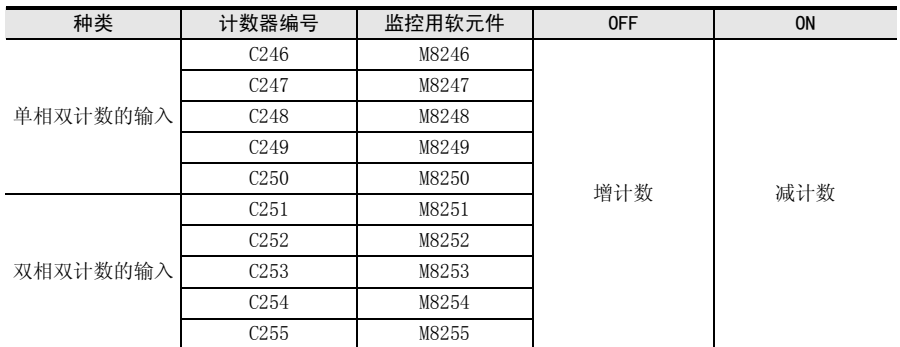

### 3. 高速计数器的功能切换用

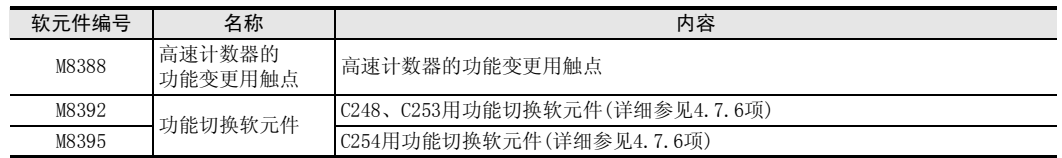

## 4.7.6 关于计数器的输入端子分配和功能的切换

C248、C253、C254与以下特殊辅助继电器组合后,输入端子的分配或功能会发生如下变化。 此外,请在编程的时候将特殊辅助继电器写在计数器前面。

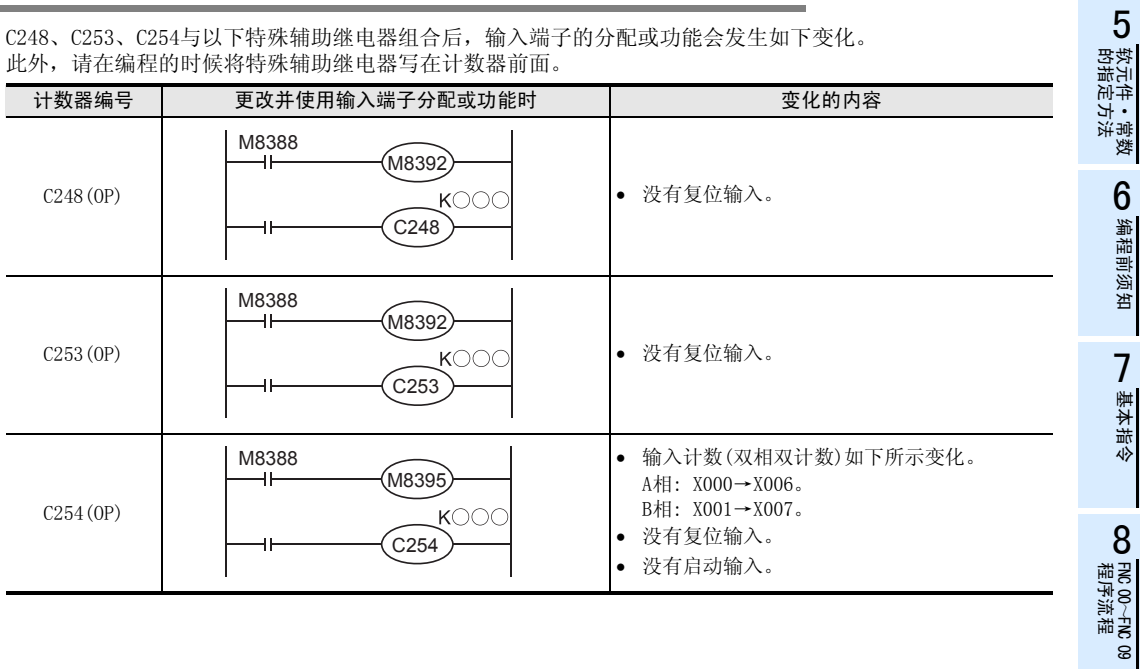

### 4.7.7 高速计数器的响应频率

#### 1. 响应频率和综合频率

使用下述功能时,综合频率会受到限制,与指令的操作数无关。 研讨系统或编程时,应考虑该限制内容,使用符合条件的综合频率范围。

- 使用多个高速计数器
- 使用HSCS、HSCR、HSZ、PLSY、PLSR、DSZR、TBL\*1、ZRN、PLSV、DRVI、DRVA指令
- 使用脉宽/周期的测定功能\*1
- \*1. 仅FX3G·FX3GC可编程控制器支持。

#### FX3S可编程控制器的情况下

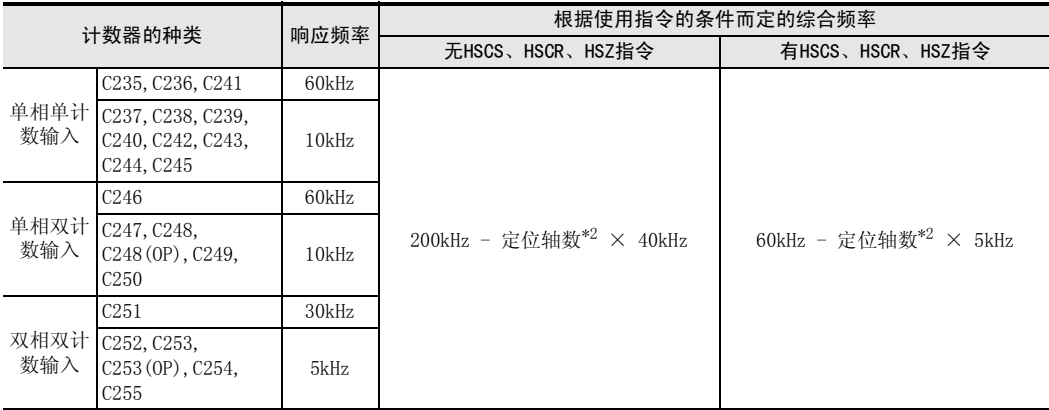

\*2. 以下定位指令使用的轴数。 PLSY(FNC 57)、PLSR(FNC 59)、DSZR(FNC 150)、ZRN(FNC 156)、 PLSV(FNC 157)、DRVI(FNC 158)、DRVA(FNC 159)

#### FX3G·FX3GC可编程控制器的情况下

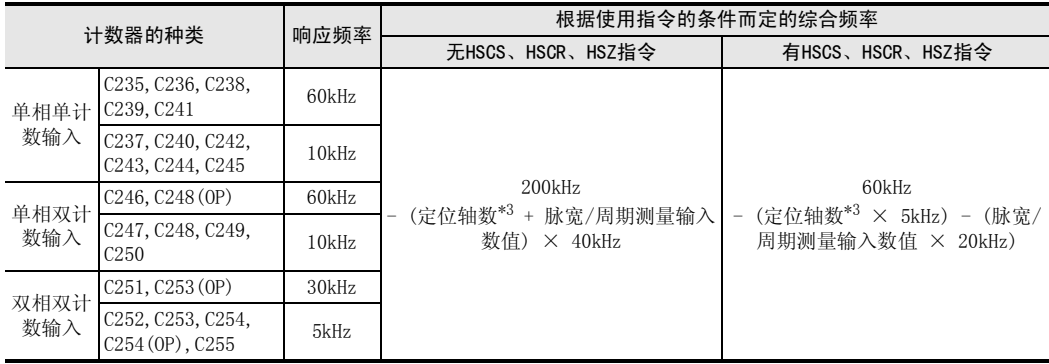

\*3. 以下定位指令使用的轴数。

PLSY(FNC 57)、PLSR(FNC 59)、DSZR(FNC 150)、TBL(FNC 152、ZRN(FNC 156)、PLSV(FNC 157)、 DRVI(FNC 158)、DRVA(FNC 159)

#### 2. 有关综合频率的计算

综合频率可根据以下公式求出。

综合频率≧[(单相计数器的使用频率之和)+(双相计数器的使用频率之和)]

### 3. 计算实例

例1: [FX3G可编程控制器、无HSCS、HSCR、HSZ指令,定位轴数(DRVI指令[Y000]、DRVA指令[Y001])]

综合频率: 200kHz-(2轴×40kHz)=120kHz

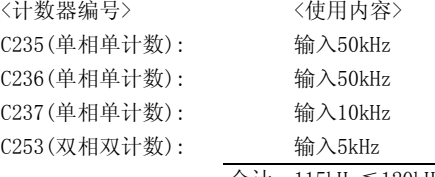

合计 115kHz≦120kHz(综合频率)

例 2: [FX3G可编程控制器、无 HSCS、HSCR、HSZ指令,定位轴数 (DRVI指令 [Y000]、脉宽 /周期测量输入数值 (X003)]

综合频率: 200kHz-{ (1轴+1个输入)×40kHz) }=120kHz

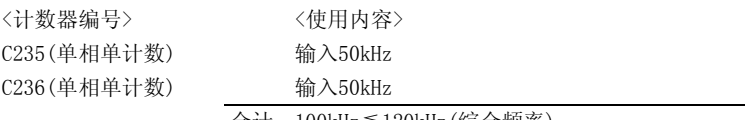

合计 100kHz≦120kHz(综合频率)

1前言

2概要

3

指令一览

拉拉特的标准

软元件的作用

4

### 4.7.8 使用上的注意事项

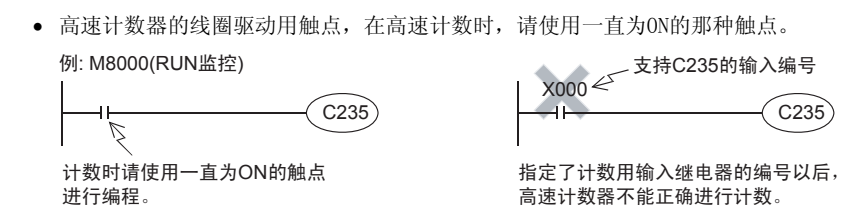

- 如果用模拟开关等有触点的设备执行高速计数器的动作时,由于开关的振动,计数器可能出现计数误差, 请注意。
- 高速计数器中使用的基本单元输入端子的输入滤波器会被自动设定为10μs, 或是50μs。 因此,不需要使用特殊数据寄存器D8020(输入滤波器的调节)。 此外,不作为高速计数器输入使用的输入继电器的输入滤波器维持10ms(初始值)。
- 输入X000~X007可用于高速计数器、输入中断、脉冲捕捉以及SPD、DSZR、ZRN指令、脉宽/周期测量功能和 通用输入。因此,请不要重复使用输入端子。
- 所有的高速计数器,例如,在当前值 = 设定值的状态下,即使执行指令,只要不能给出计数输入脉冲,输出 触点都不会动作。
- 通过使高速计数器的输出线圈 (OUT C\*\*\*) ON/OFF, 可以使计数开始/停止, 但是请在主程序中使用这种输出 线圈进行编程。如果在步进梯形图 (SFC) 内和子程序、中断子程序内用这种线圈编程时, 到执行这些步进梯 形图和子程序以前,都不可以执行计数和停止。
- 输入到高速计数器中的信号,不能超过上述的响应频率。如果输入了超出这个频率的信号时,可能会使 WDT 错误,且并联链接不能正常运行。请务必注意。
- 根据使用计数器编号不同,响应频率会发生变化,输入滤波器固定为 10μ s或 50μ s。即使发生输入噪音超 过响应频率的情况,根据使用的输入滤波器值不同,也有可能被计数,敬请注意。
- 使用RST指令对高速计数器进行复位时,换行到RST指令的驱动OFF之前,高速计数器都不能进行计数。

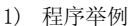

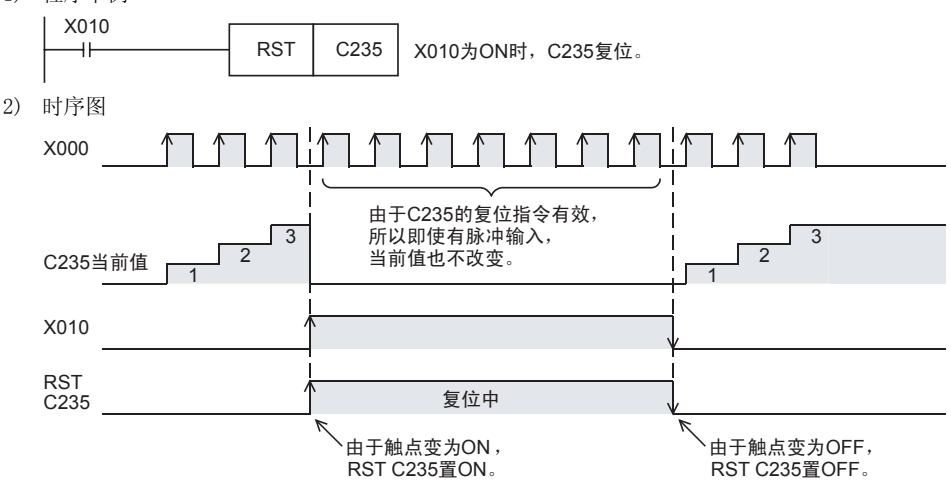

- 当高速计数器,[允许仅清除当前值(触点不为OFF)]时,请如下所示设置。
	- 1) 程序举例

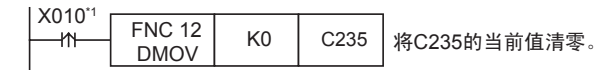

\*1. 驱动触点为连续执行的情况下,X010变为ON时,每执行一个扫描,计数器的当前值被清除为0。 2) 时序图

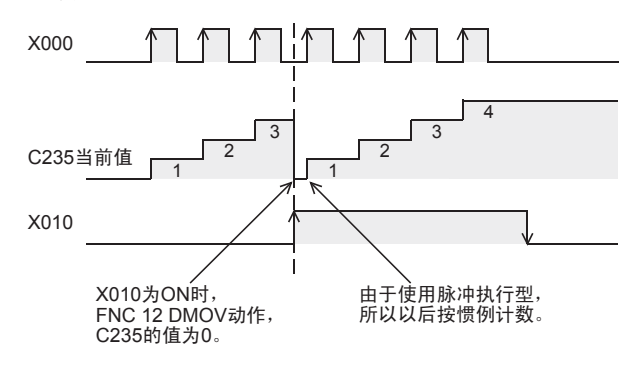

• 希望执行高速计数器[触点的OFF和当前值的复位]时,请按照下面的内容操作。

1) 程序举例

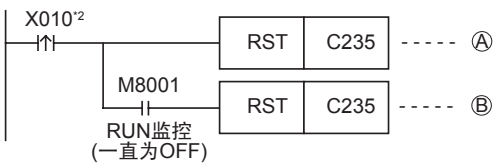

\*2. 驱动触点为连续执行的情况下,X010 变为 ON 时,每执行一个扫描,计数器复位和计数器复位解除 就会被执行。

2) 时序图

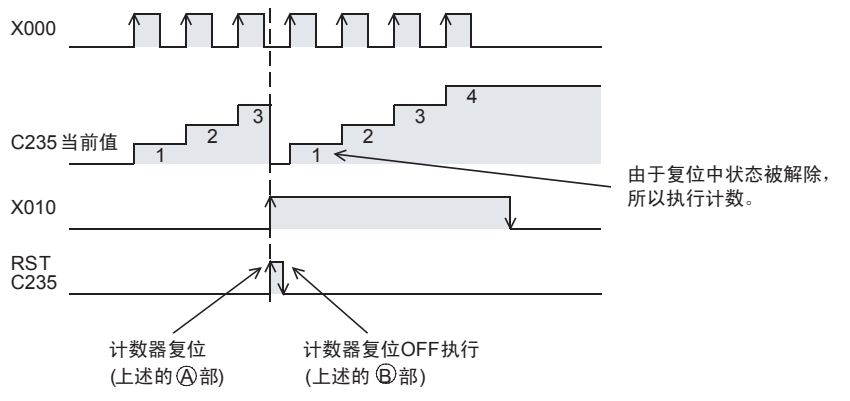

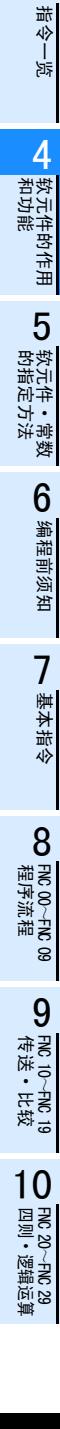

1前言

2概要

3

### 4.8 高速计数器[C](FX3U·FX3UC可编程控制器)

仅DC输入型的基本单元支持高速计数器。

### 4.8.1 高速计数器的种类和软元件的编号

#### 1. 高速计数器的种类

基本单元中,内置了32位增减计数器的高速计数器(单相单计数、单相双计数以及双相双计数)。在这个高速计 数器中,根据计数的方法不同可以分为硬件计数器和软件计数器两种。 而且,在高速计数器中,提供了可以选择外部复位输入端子和外部启动输入端子(开始计数)的功能。

#### 2. 根据高速计数器的计数不同的区分

- 硬件计数器: 这种计数器就是通过硬件进行计数。 但是,根据使用条件,也可以切换成软件计数器。 → 有关作为软件计数器使用的条件, 参考4.8.9项
- 软件计数器: 这种计数器就是通过CPU的中断处理进行计数。 每个计数器需要在最大响应频率和综合频率的两个限制条件下使用。

→ 有关综合频率对响应频率的限制内容,参考4.8.10项

### 3. 高速计数器的种类和输入信号的形式

有关高速计数器的种类(单相单计数、单相双计数以及双相双计数)和输入信号(波形)如下所示。

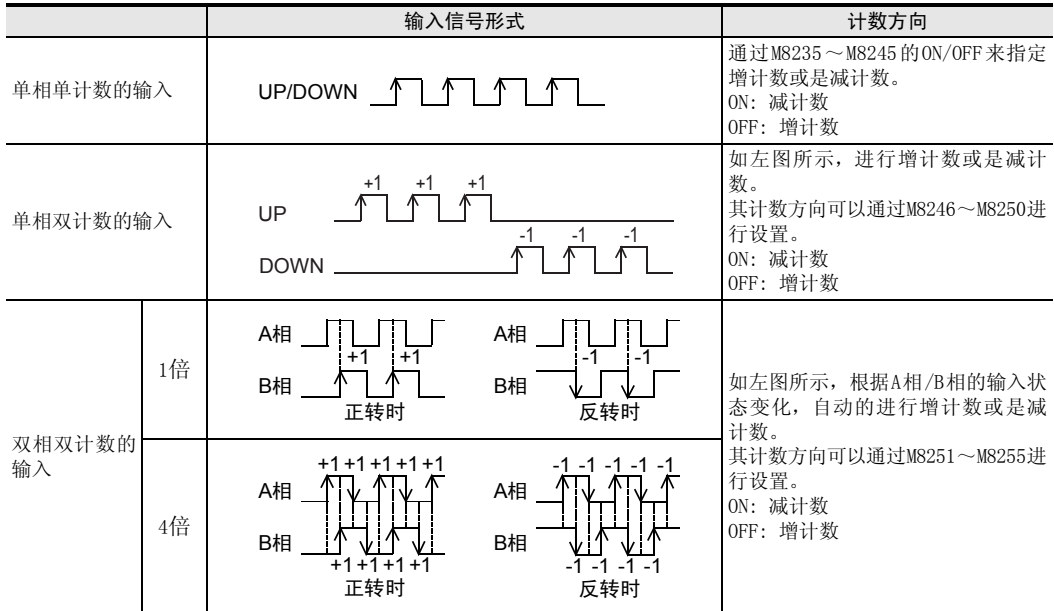

#### 4. 与高速计数器输入相连接的设备的注意事项

高速计数器的输入,使用通用输入X000~X007。根据所连接的端子,可以连接下表中的输出形式的编码器\*1。 此外,电压输出型或绝对型编码器,不可以连接到高速计数器输入上。

#### → 有关接线的内容请参考可编程控制器主机的硬件篇手册

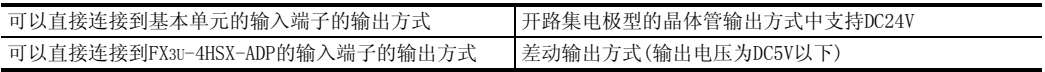

\*1. 按照电气上的相性,有时候即使使用上表的输出方式中的旋转编码器也可能不能正常运行,所以还望 事先能够确认规格。

1前言

2概要

3

指令一览

软元件的作品

的指定方法

软元件·常数

6 编程前须知 编程前须知

7

基本指令

FNC 00~FNC<br>程序流程

 $\mathrm{EW}$  00  $\mathrm{V}$  00  $\mathrm{V}$ 

8

8

 $\frac{5}{3}$ 

元指 - 年・常<br>『定方法 變

软元件的作用

Ħ

4

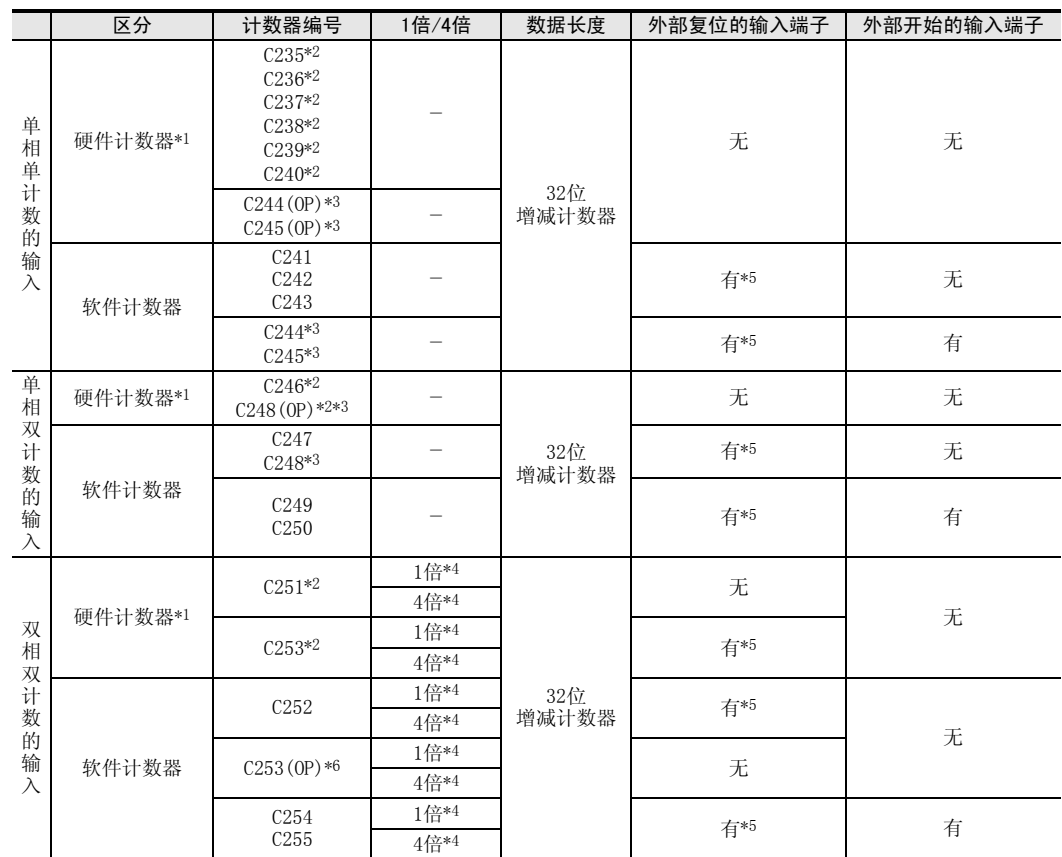

#### 5. 高速计数器的软元件一览

\*1. 根据使用条件可以作为软件计数器处理。被作为软件计数器处理时,受到最大响应频率和综合频率两者的限制。 → 有关作为软件计数器使用的条件, 参考4.8.9项

→ 有关综合频率,参考4.8.10项

\*2. 在这个高速计数器中,接线上有需要注意的事项。

#### → 有关接线, 请参考所使用的可编程控制器主机的硬件篇手册

\*3. C244、C245、C248,通常是作为软件计数器使用的,但是和特殊辅助继电器 (M8388、M8390~ M8392)一起使用后, 也可以作为硬件计数器C244(OP)、C245(OP)、C248(OP)使用。

 $\rightarrow$  有关切换计数器功能的方法,参考4.8.7项

\*4. 双相双计数的输入计数器,通常是 1 倍的计数器,但是如果和特殊辅助继电器 (M8388、M8198、M8199),一起使用 后,可以作为4倍的计数器使用。

#### → 有关作为4倍的计数器使用的方法,参考4.8.8项

\*5. 外部复位输入,通常在 ON 的时候复位,但是如果和特殊辅助继电器 (M8388、M8392) 一起使用时,可以更改为在 OFF 时复位。

### → 有关更改外部复位输入逻辑的方法,参考4.8.6项

\*6. C253通常是作为硬件计数器使用的,但是如果和特殊辅助继电器(M8388、M8392)一起使用的话,就可以作为不带复 位输入的计数器C253(OP)使用。但是,此时C253(OP)作为软件计数器使用。

#### 有关高速计数器的软元件的记载

FX3U·FX3UC可编程控制器的高速计数器中,通过与特殊辅助继电器组合使用,可以改变输入端子的分配情况。 在本节中,将这些高速计数器的软元件如下表所示地进行了区别。编程的时候,请注意不可以输入(OP)。

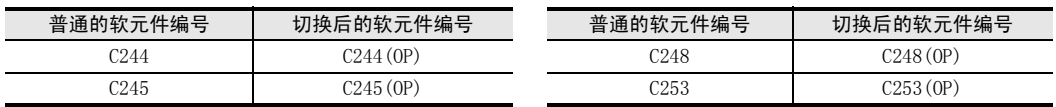

传送·比较 **O**<br><sub>传送</sub>:  $51.3N + 01.3N +$ 

) --FNC 10<br>• 比较  $\vec{a}$ 

### 4.8.2 高速计数器的输入分配

对应各个高速计数器的编号,输入X000~X007如下表所示进行分配。

使用高速计数器时,支持的基本单元输入编号的滤波器常数会自动变化(X000~X005: 5μs,X006、X007: 50μs)。但是,不 作为高速计数器使用的输入端子,可以作为一般的输入使用。

使用FX3U-4HSX-ADP时,下表中粗框内表示的是分配给FX3U可编程控制器连接的第1台FX3U-4HSX-ADP的输入编号。除此以外的 地方,是分配给第2台的输入编号。

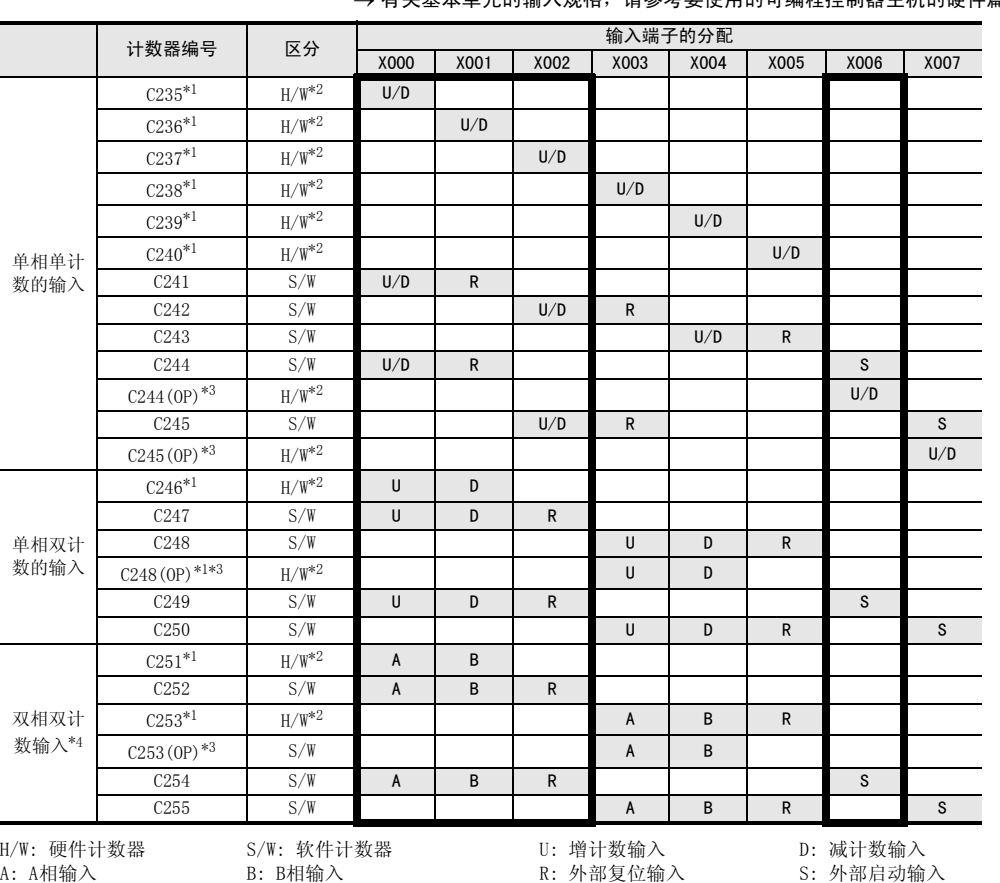

→ 有关FX3U-4HSX-ADP的输入规格, 请参考FX3U硬件篇的手册 → 有关基本单元的输入规格,请参考要使用的可编程控制器主机的硬件篇手册

l.

\*1. 在这个高速计数器中,接线上有需要注意的事项。

→ 有关接线, 请参考所使用的可编程控制器主机的硬件篇手册

\*2. 与高速计数器用的比较置位复位指令 (DHSCS、DHSCR、DHSZ、DHSCT)组合使用时,硬件计数器 (H/W)变为软件 (S/W) 计数器。而且,执行外部复位输入的逻辑反转以后,C253会变成软件计数器。

→ 有关作为软件计数器处理的方法,参考4.8.9项

\*3. 通过用程序驱动特殊辅助继电器可以切换使用的输入端子及功能。

→ 有关作为硬件计数器处理的方法, 参考4.8.7项

\*4. 双相双计数的计数器通常为1倍计数。但是,如果和特殊辅助继电器组合使用时,可以变成4倍计数。 → 有关可以作为4倍的计数器使用的方法,参考4.8.8项

#### 有关禁止重复使用输入端子

• 输入X000~X007,可用于高速计数器、输入中断、脉冲捕捉以及SPD、ZRN、DSZR、DVIT指令和通用输入。因此,请勿重 复使用输入端子。

• FX3U-4HSX-ADP一侧的输入端子和FX3U可编程控制器的基本单元一侧的输入端子,分配相同的编号,但请务必只使用其中 一侧的输入端子。如果两者的输入端子都使用时,FX3U-4HSX-ADP一侧和基本单元输入一侧的输入就呈OR的关系运行,这 样可能不能实现想要的运行。

### 4.8.3 高速计数器的使用

1. 单相单计数的输入

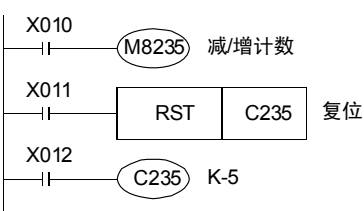

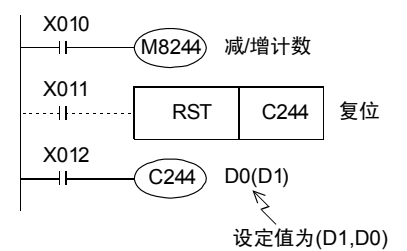

- C235在X012为ON时,对输入X000的OFF→ON进行计数。
- X011为ON时,执行RST指令,此时C235将被复位。
- 通过M8235~M8245的ON/OFF,使计数器C235~C245在减/ 增计数之间变化。
- C244在X012为ON,且输入X006变ON以后,立即开始计数。 计数输入为X000,在这个例子中设定值就是间接指定的数 据寄存器的内容(D1,D0)。
- 如图所示,可以通过 X011 在程序上进行复位,但是合上 X001也会立即被复位。所以不需要这样的程序。
- 通过M8235~M8245的ON/OFF,使计数器C235~C245在减/ 增计数之间变化。

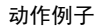

上述的计数器C235的动作如下所示。

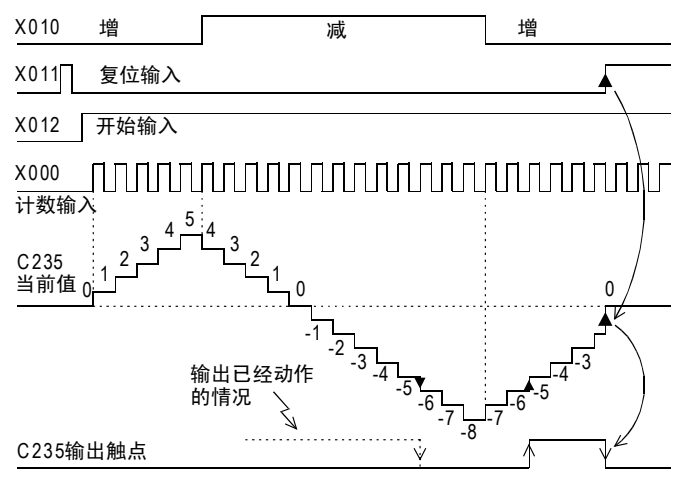

根据计数输入X000,C235通过中断进行增或是减的计数。

- 当前值从"-6"增加到"-5"的时候输出触点被置位,当前值从"-5"减少到"-6"的时候输出触点被复 位。
- 当前值的增减与输出触点的动作无关,如果从2,147,483,647开始增计数的话 则变成-2.147,483,648。同样地,如果从-2,147,483,648开始减计数,就变成2,147,483,647。(像这样的 动作称为环形计数。)
- 复位输入X011为ON,执行RST指令,此时,计数器的当前值变为0,输出触点也复位。
- 在停电保持用的高速计数器中,即使电源断开,计数器的当前值和输出触点的动作、复位状态都会被保持。

1前言

2概要

3

指令一览

教出年<br>我以年<br>书<br>书<br>书

软元件的作用

4

8

### 2. 单相双计数的输入

就是32位增/减的二进制计数器,对应于当前值的输出触点的动作与上述的单相单计数输入的高速计数器相同。

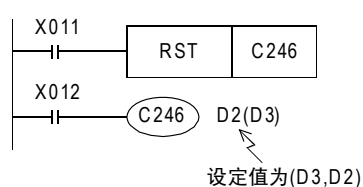

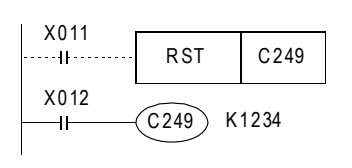

- C246在X012为ON的时候,如果输入X000由OFF→ON的话就为增计 数,如果输入X001由OFF→ON时就为减计数。
- C246~C250的减/增计数动作可以通过M8246~M8250的ON/OFF动 作进行监控。
	- ON: 减计数
	- OFF: 增计数
- C249在X012为ON时,如果输入X006为ON以后就立即开始计数。 增计数输入为X000,减计数输入为X001。
- 如左图所示,可以通过X011在程序上进行复位,但X002合上时就 会立即被复位。所以不需要这样的程序。
- C246~C250的减/增计数动作可以通过M8246~M8250的ON/OFF动 作进行监控。 ON: 减计数
	- OFF: 增计数

### 3. 双相双计数的输入

就是32位增/减的二进制计数器,对应于当前值的输出触点的动作与上述的单相高速计数器相同。

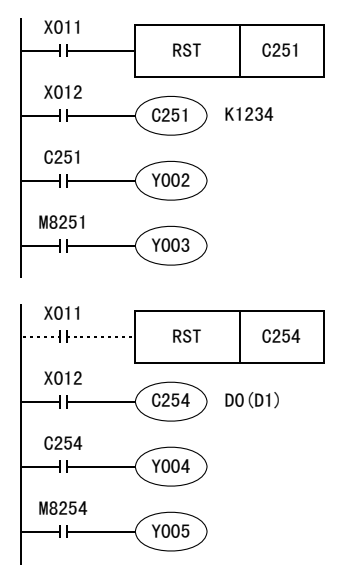

- X012为ON的时候,C251通过中断对输入X000(A相)、X001(B相)的 动作进行计数。
	- X011为ON,执行RST指令,此时C251将被复位。
- 当前值超出设定值的话Y002为ON,在设定值以下范围内变化时为 OFF。
- Y003根据计数方向而ON(减)、OFF(增)。
- X012为ON时,如果X006为ON后就立即开始C254的计数。该计数的 输入为X000(A相)、X001(B相)。
- 除了使用X011在程序上进行复位以外,X002为ON时也可以立即将 C254复位。
- 当前值超出设定值 (D1,D0)的时候 Y004动作,在设定值以下的范 围内变化时为OFF。
- Y005根据计数方向而ON(减)、OFF(增)。

• 双相编码器输出有90度相位差的A相和B相。据此,高速计数器如下图所示自动地执行增/减的计数。 - 以1倍动作的时候

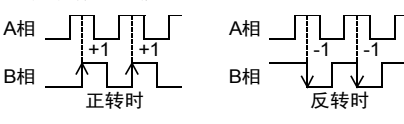

- 以4倍动作的时候

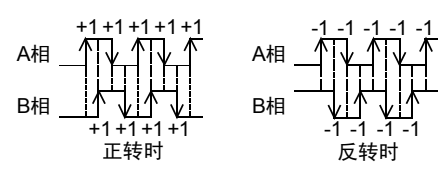

• C251~C255的减/增计数状态,可以通过M8251~M8255的ON/OFF动作进行监控。 ON: 减计数 OFF: 增计数

### 4.8.4 当前值更新时序及当前值的比较

### 1. 当前值的更新时间

在高速计数器用的输入端子中输入脉冲后会执行增计数或是减计数,但是软元件的当前值是按照下表所示的时 序进行更新的。因此,当硬件计数器通过使用常用的MOV指令、CMP指令和触点比较指令等应用指令,将高速计 数器的当前值原样不动地进行处理时,使用的是已经按照下表中的时序更新了的当前值,所以会受到扫描的影 响。

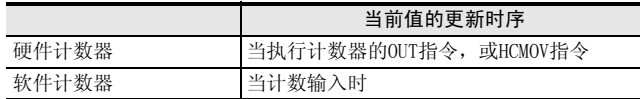

### 2. 当前值的比较

比较高速计数器的当前值后输出时,有以下2种方法。

- 1) 使用比较指令(CMP)、区间比较指令(ZCP)和比较触点指令 计数器计数时不需要比较结果的情况下,在比较指令(CMP指令/ZCP指令)或比较触点指令的前面使用HCMOV 指令时,在主程序内就可以更加适时\*1地进行比较。
	- \*1. 要在高速计数器的当前值已经变化的时序中执行比较,改变输出触点 (Y) 时,请使用高速计数器用的 比较指令(HSCS/HSCR/HSZ/HSCT指令)。
- 2) 使用高速计数器用的比较指令(HSCS/HSCR/HSZ/HSCT指令)

高速计数器用的比较指令(HSCS/HSCR/HSZ/HSCT指令),就是在作为对象的高速计数器进行计数时,执行比 较并且输出比较的结果。这些指令如下表所示,可以同时驱动这些指令的数量是有限制的。而且,HSCT指 令在程序中只可以使用1次。

对比较结果指定了输出继电器(Y)时,不等到END指令的输出刷新,就直接反映到输出的ON/OFF状态中。 如果是继电器输出型的可编程控制器,由于存在机械性的动作延迟(约10ms),所以请使用晶体管输出型的 产品。

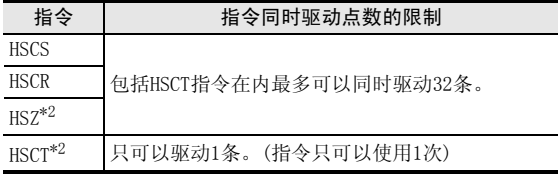

\*2.使用HSZ指令或HSCT指令时,所有的软件计数器的最大响应频率和综合频率都受到限制。

→ 有关软件计数器的最大响应频率和综合频率,参考4.8.10项

1前言

2概要

3

指令一览

教出年<br>我以年<br>书<br>书<br>书

软元件的作用

4

### 4.8.5 相关软元件

### 1. 单相单计数输入计数器的增/减计数的切换用

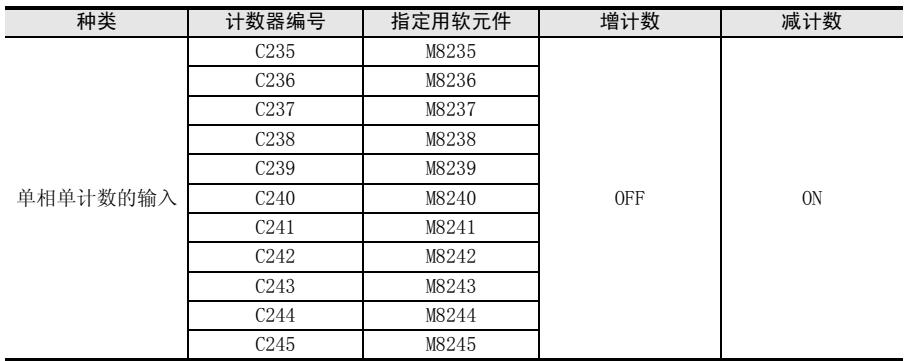

### 2. 单相双计数和双相双计数输入计数器的增/减计数方向的监控用

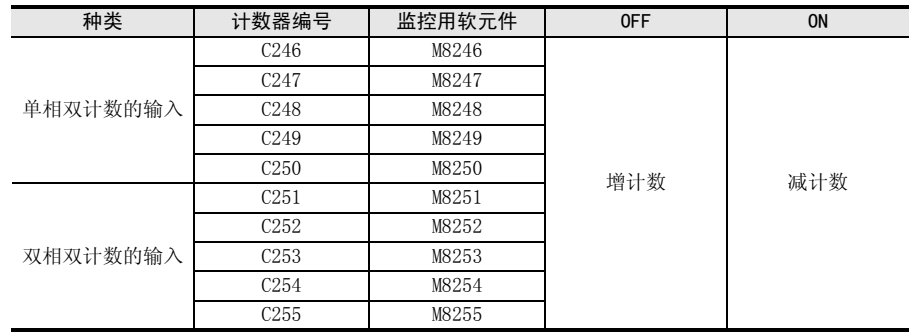

### 3. 高速计数器的功能切换用

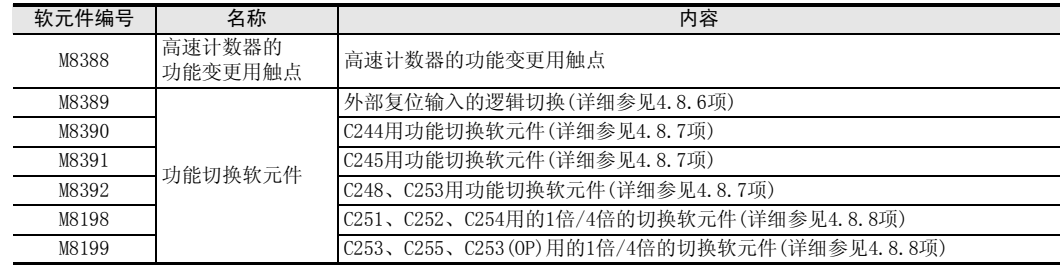

### 4. 硬件计数器/软件计数器的动作状态

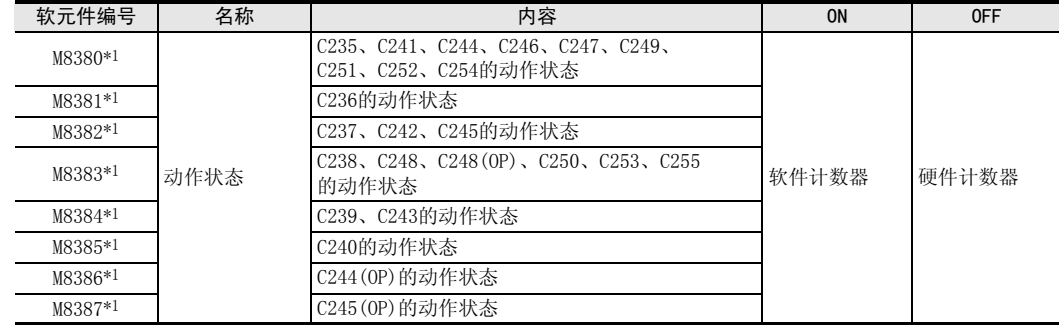

\*1. 从STOP→RUN时清除

## 4.8.6 关于外部复位输入信号的逻辑变更

计数器的C241~C245、C247~C250和C252~C255的外部复位输入,通常在ON的时候复位。 可以通过编写下面的程序,使逻辑反转,也就是可以改为当输入OFF的时候复位。

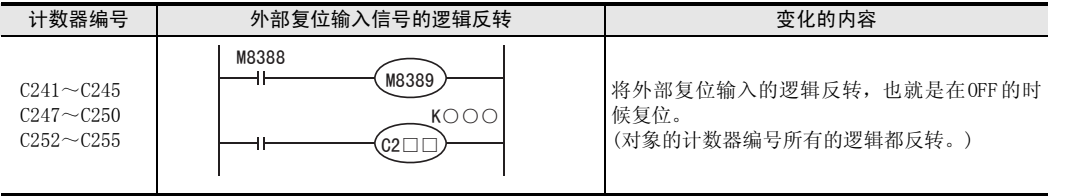

#### 注意事项

外部复位输入信号的逻辑反转以后,C253会变为软件计数器。

### 4.8.7 关于计数器的输入端子分配和功能的切换

软件计数器C244、C245、C248和C253可以通过和以下的特殊辅助继电器组合使用,使输入端子的分配和功能产 生如下所示变化。

此外,请在编程的时候将特殊辅助继电器写在计数器前面。

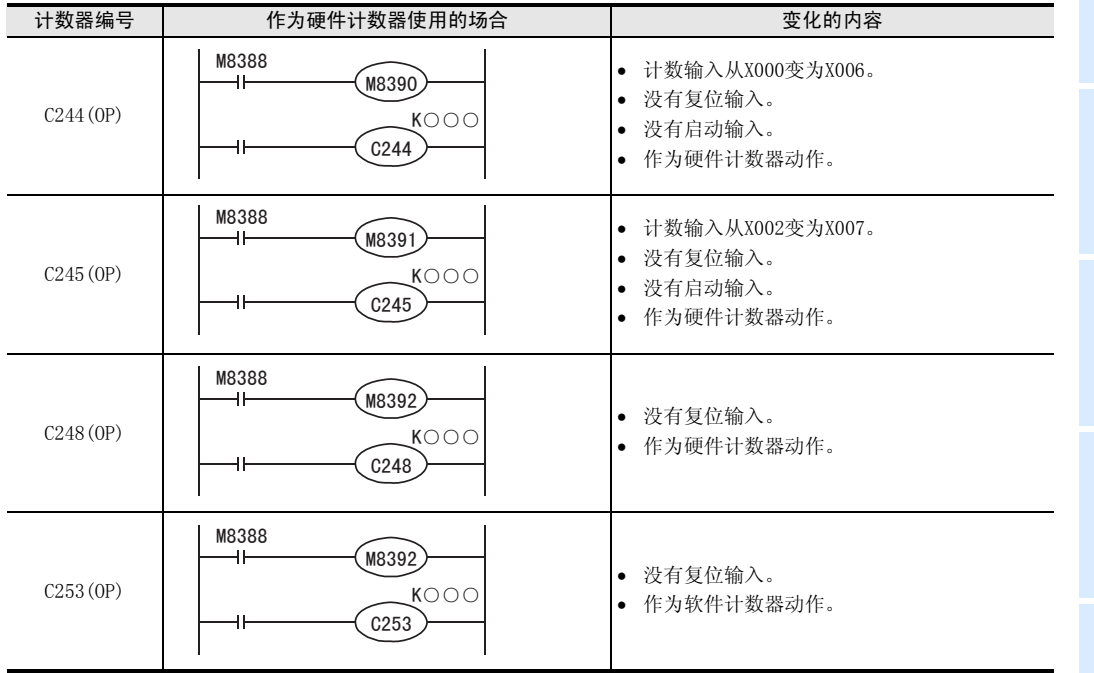

1前言

10

 $\vec{a}$ 

) FNC 20~FNC 29<br>- 四则・逻辑运算

## 4.8.8 以4倍频使用双相双计数的计数器C251~C255的方法

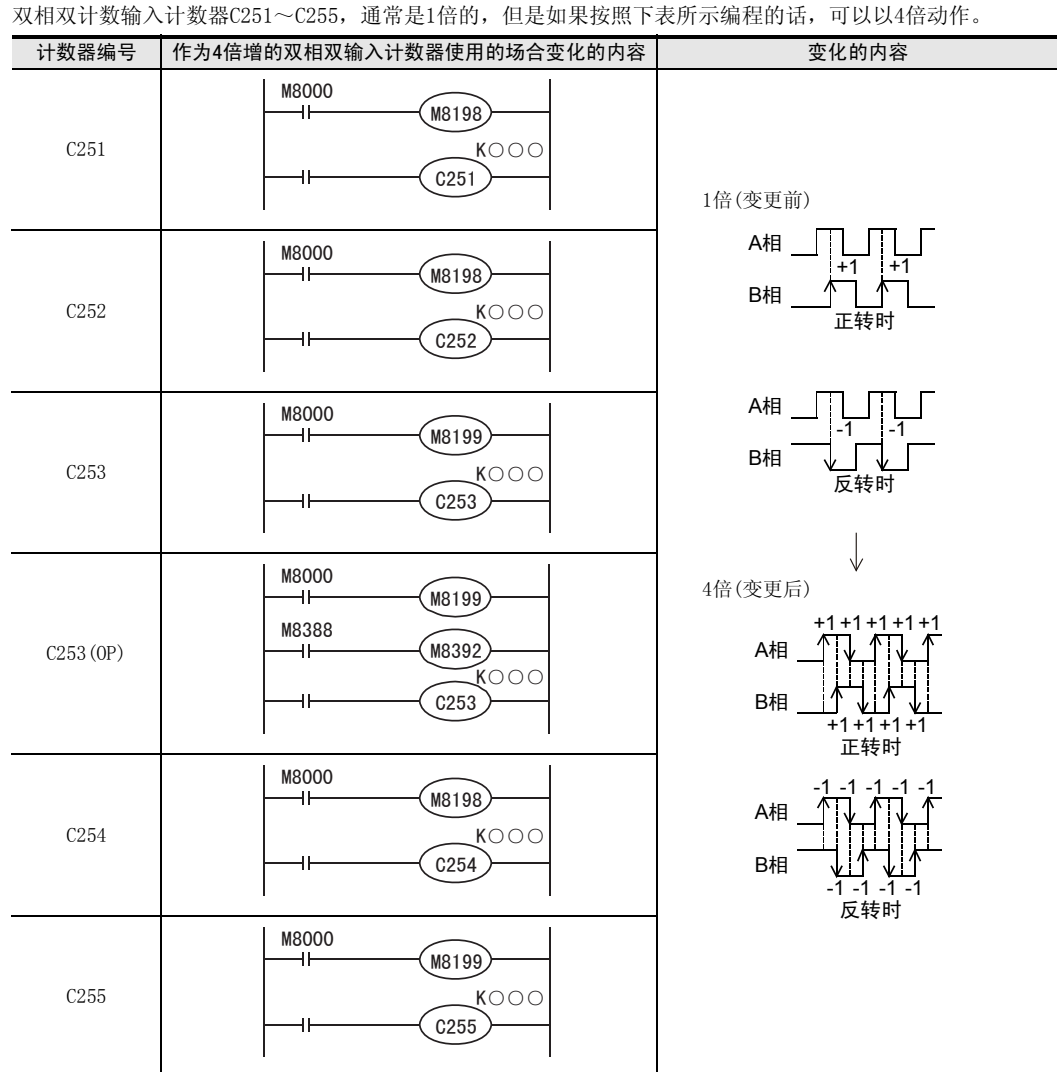

## 4.8.9 将硬件计数器作为软件计数器使用的条件

高速计数器中包括硬件计数器和软件计数器。但是,根据使用方法,硬件计数器也可以和软件计数器执行相同 的处理。

在这种情况下,请在软件计数器的最大响应频率和综合频率范围内使用。

#### 作为软件计数器使用的条件

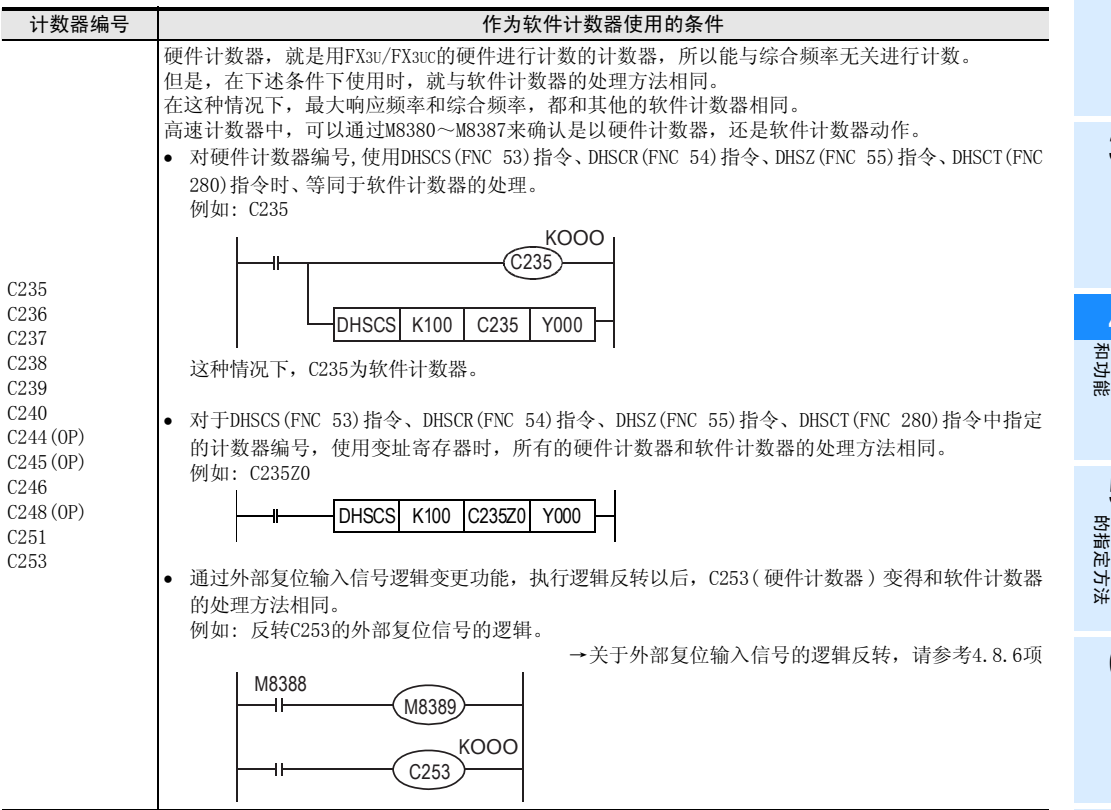

**O**<br><sub>住送</sub>

### 4.8.10 高速计数器的响应频率

### 1. 硬件计数器的响应频率

硬件计数器的最大响应频率如下表所示。

但是,根据使用条件,有时候硬件计数器也会和软件计数器一样达到最大响应频率,从而受到综合频率的限制。 → 关于可以作为软件计数器使用的条件请参考上一页

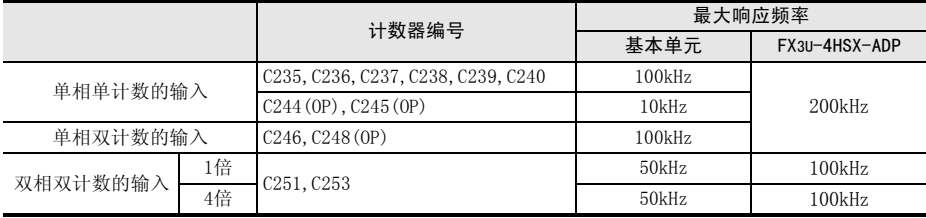

#### 2. 软件计数器的响应频率和综合频率

软件计数器的最大响应频率和综合频率如下表所示。 在程序中使用了HSZ指令或HSCT指令的情况下,与指令的操作数无关,所有的软件计数器的最大响应频率和综合 频率都有限制。在讨论系统配置,或者编程的时候,要考虑到该限制内容,在符合最大响应频率和综合频率的 范围内使用。

→ 关于可以作为软件计数器使用的条件请参考上一页

1) 不使用模拟量特殊适配器或FX3U·FX3UC系列的特殊功能单元/模块时

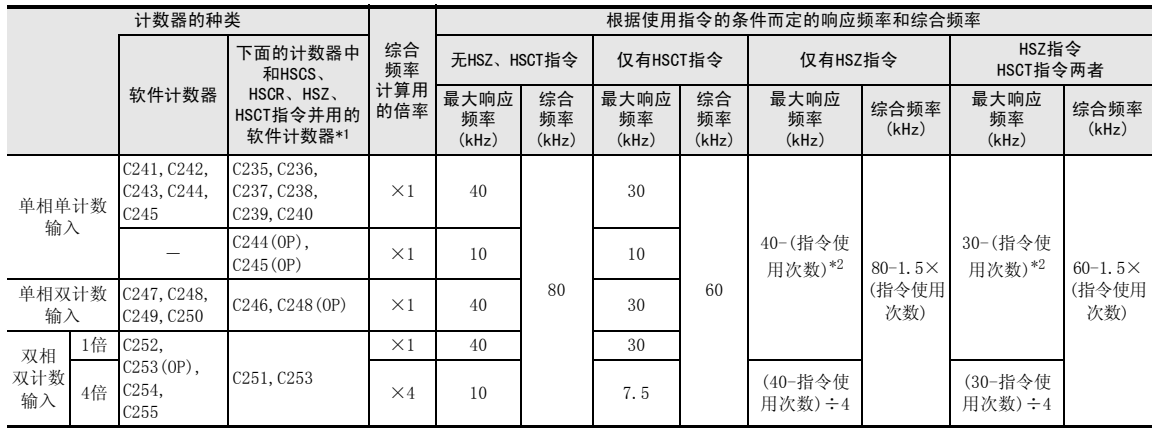

\*1. 在 HSCS、HSCR、HSZ、HSCT 指令指定的计数器编号上附加变址寄存器时,所有的硬件计数器都切换成软件计 数器。

\*2. 高速计数器C244(OP)和C245(OP),不能进行10kHz以上的计数。

2) 使用了模拟量特殊适配器和FX3U·FX3UC系列的特殊功能单元/模块时

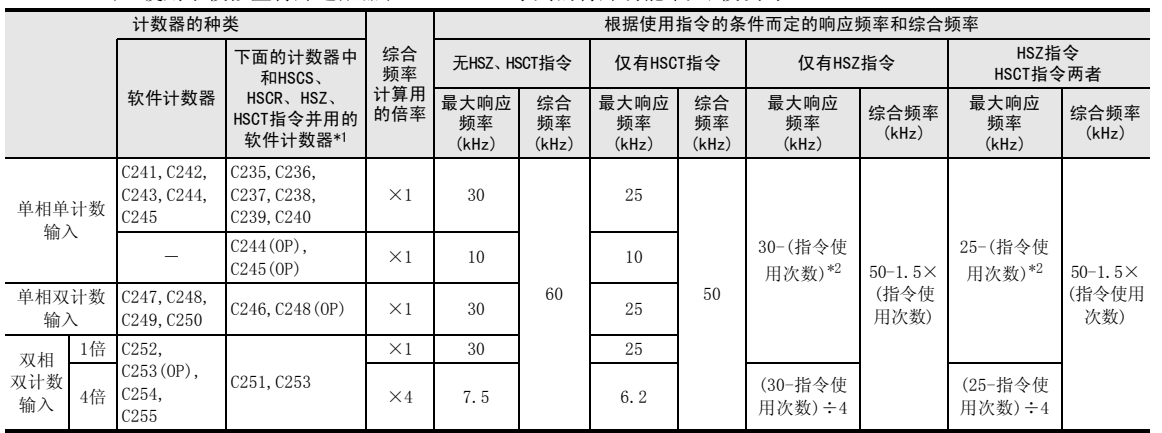

\*1. 在 HSCS、HSCR、HSZ、HSCT 指令指定的计数器编号上附加变址寄存器时,所有的硬件计数器都切换成软件计 数器。

\*2. 高速计数器C244(OP)和C245(OP),不能进行10kHz以上的计数。

### 3. 有关综合频率的计算 综合频率≧[高速计数器的响应频率×综合频率计算用倍率]的合计

#### 4. 计算实例

在程序中仅仅使用了6次HSZ指令的情况下,根据上表的[仅有HSZ指令]中的项目进行如下计算。这个计算实例 中,是没有使用模拟量特殊适配器和FX3U·FX3UC系列的特殊功能单元/模块的系统配置。

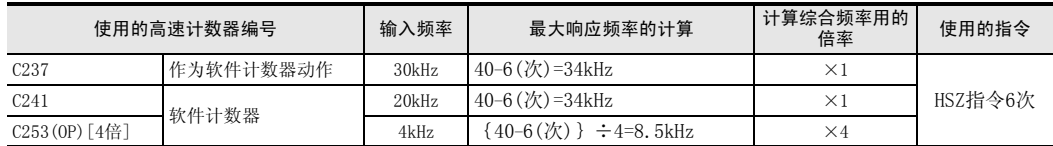

1)因综合频率仅使用了6次HSZ指令,其结果如下。

综合频率 = 80 - 1.5 × 6 = 71kHz

2)使用的高速计数器的响应频率的合计如下所示。

 $[30kHz \times 1[C237] + [20kHz \times 1[C241] + [4kHz \times 4[C253(OP)]] = 66kHz \le 71kHz$ 

1前言

2

MC 00~FNC<br>程序流程

 $\mathrm{EW}$  00  $\mathrm{V}$  00  $\mathrm{V}$ 

8

8

传送·比较 **O**<br><sub>传送</sub>:  $51.3N + 01.3N +$ 

) - FMC 19<br>・比较  $\vec{a}$ 

### 4.8.11 使用上的注意事项

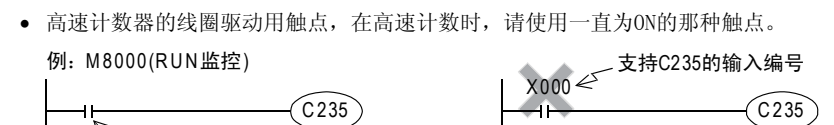

计数时请使用一直为O N的触点 进行编程

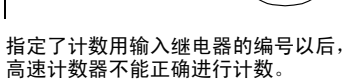

- 如果用模拟开关等有触点的设备执行高速计数器的动作时,由于开关的振动,计数器可能出现计数误差, 请注意。
- 高速计数器中使用的基本单元输入端子的输入滤波器会被自动设定为5μs(X000~X005),或是50μs(X006,X007)。 因此,不需要使用REFF指令和特殊数据寄存器D8020(输入滤波器的调节)。 此外,不作为高速计数器输入使用的输入继电器的输入滤波器维持10ms(初始值)。
- 输入X000~X007,用于高速计数器、输入中断、脉冲捕捉以及SPD、DSZR、DVIT、ZRN指今和通用输入。因此,请 勿重复使用输入端子。
- 所有的高速计数器,例如,在当前值 = 设定值的状态下,即使执行指令,只要不能给出计数输入脉冲,输出 触点都不会动作。
- 通过使高速计数器的输出线圈 (OUT C\*\*\*) ON/OFF, 可以使计数开始/停止, 但是请在主程序中使用这种输出 线圈进行编程。如果在步进梯形图 (SFC) 内和子程序、中断子程序内用这种线圈编程时, 到执行这些步进梯 形图和子程序以前,都不可以执行计数和停止。
- 输入到高速计数器中的信号,不能超过上述的响应频率。如果输入了超出这个频率的信号时,可能会使 WDT 错误,且并联链接不能正常运行。请务必注意。
- 根据使用计数器编号不同,响应频率会发生变化,输入滤波器固定为 5 μ s(X000 ~ X005) 或 50 μ s(X006、 X007)。即使发生输入噪音超过响应频率的情况,根据使用的输入滤波器值不同,也有可能被计数,敬请注 意。
- 使用RST指令对高速计数器进行复位时,换行到RST指令的驱动OFF之前,高速计数器都不能进行计数。

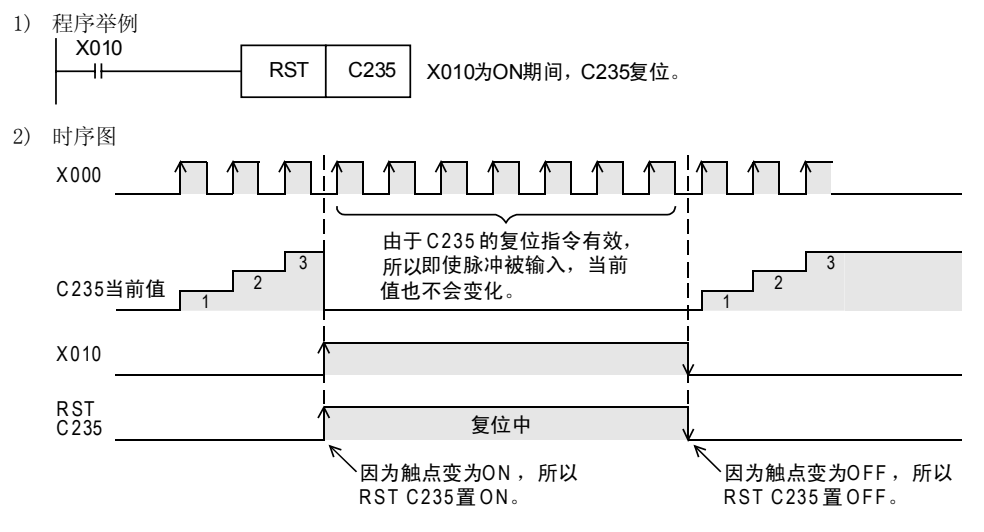

- 当高速计数器,[允许仅清除当前值(触点不为OFF)]时,请如下所示设置。
	- 1) 程序举例

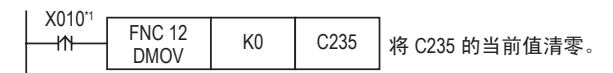

\*1. 驱动触点为连续执行的情况下,X010变为ON时,每执行一个扫描,计数器的当前值被清除为0。 2) 时序图

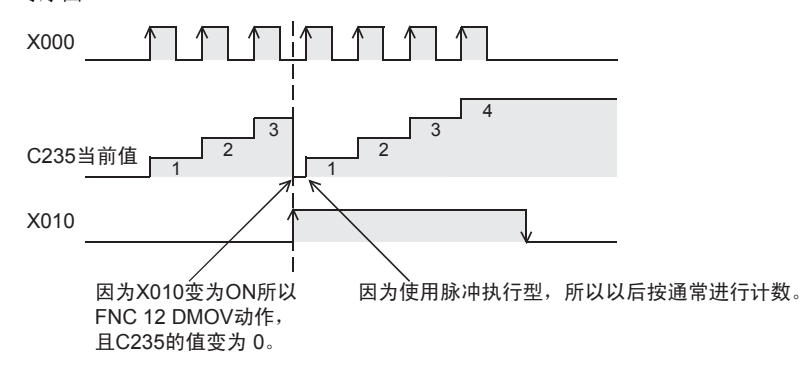

• 希望执行高速计数器[触点的OFF和当前值的复位]时,请按照下面的内容操作。

1) 程序举例

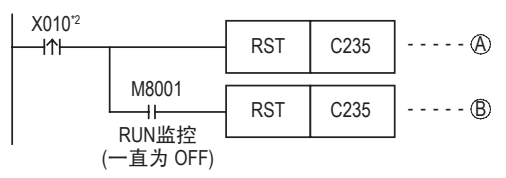

\*2. 驱动触点为连续执行型时,X010 变为 ON 时,每执行一个扫描,计数器复位和计数器复位解除就会 被执行。

2)时序图

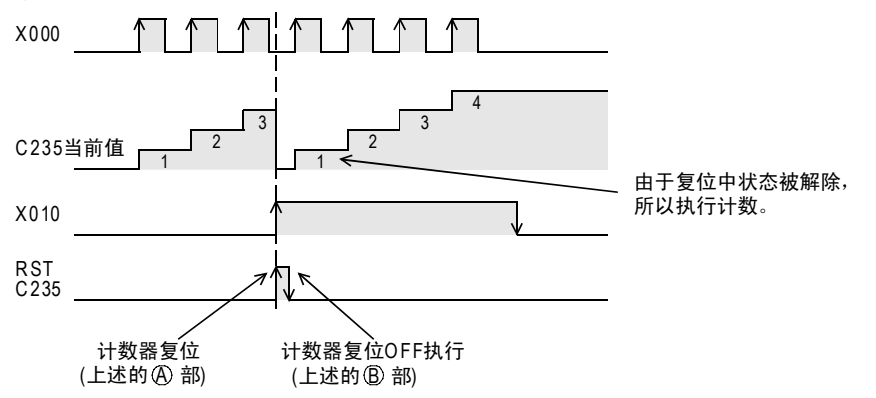

传送·比较 9 融<br>110  $51.3N + 01.3N +$ 

- RM 1<br>- 比较 1  $\vec{a}$ 

10<br>ਭੂ

20~FNC 29<br>|・逻辑运算

## 4.9 数据寄存器、文件寄存器[D]

数据寄存器就是保存数值数据用的软元件,文件寄存器是处理这种数据寄存器的初始值的软元件。 全都是16位数据(最高位为正负符号),将2个数据寄存器、文件寄存器组合后可以保存32位(最高位为正负符号) 的数值数据。

#### → 有关文件寄存器的功能及动作, 请参考4.9.4项

### 4.9.1 数据寄存器、文件寄存器的编号

数据寄存器、文件寄存器(D)的编号如下表所示。(编号以10进制数分配)

#### 1. FX3S可编程控制器

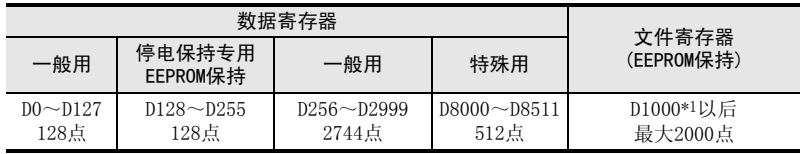

#### 2. FX3G·FX3GC可编程控制器

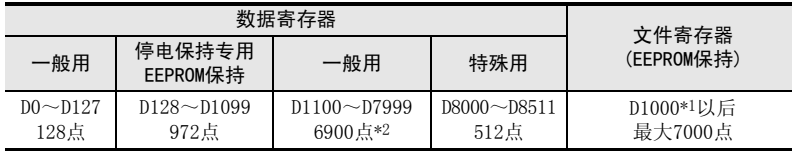

#### 3. FX3U·FX3UC可编程控制器

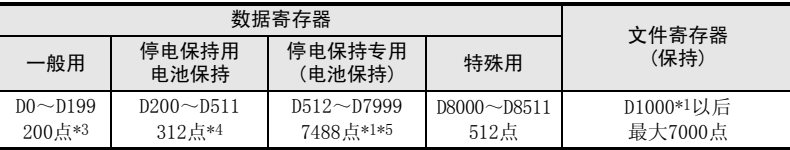

\*1. 根据设定的参数,可以将D1000以后的数据寄存器以500点为单位作为文件寄存器。

\*2. 选件的电池,使用时,可通过参数变为停电保持(电池保持),但是,不能设定停电保持范围。

\*3. 非停电保持区域。根据设定的参数,可以更改为停电保持(保持)区域。

\*4. 停电保持区域(保持)。根据设定的参数,可以更改为非停电保持区域。

\*5. 关于停电保持的特性不能通过参数进行变更。

使用简易PC间链接和并联链接的时候,一部分的数据寄存器被占用为链接用。

→ 参考通信控制手册

### 4.9.2 数据寄存器、文件寄存器的构造

1) 16位

1个(16位)数据寄存器、文件寄存器可以处理-32768~+32767的数值。

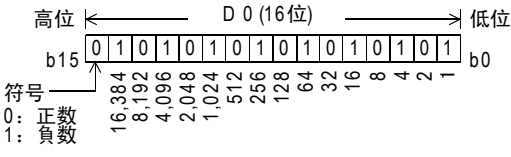

一般情况下,使用应用指令对数据寄存器的数值进行读出/写入。 此外,也可以用人机界面、显示模块、编程工具直接进行读出/写入。

12) 32位 前言 使用2个相邻的数据寄存器、文件寄存器,显示32位数据。 -数据寄存器的高位编号大,低位编号小。 -变址寄存器的V为高位,Z为低位。 据此,可以处理-2,147,483,648~+2,147,483,647的数值。 2高位 低位 D 1(高16位) D 0(低16位) 1 1 1 1 1 1 1 0 0 0 0 0 1 1 1 1 1 0 0 0 0 0 概要 0 1 0 1 0 1 0 1 0 1 0 1 0 1 0 1 0 1 0 b31  $h^0$ 67,108,864 33,554,432 16,777,216 8,388,608 4,194,304 2,097,152 1<br>524,288<br>524,288<br>262,145,536<br>532,768<br>32,768 C<br>- 000 4 01 0 000 4 000 4 00 4 00<br>- 000 4 01 0 000 4 00 60 4 01<br>- 000 4 0 4 000 4 00 60 4 01 1,073,741,824 536,870,912 268,435,456 134,217,728  $\overline{\phantom{0}}$ 符号-0:正数 1:负数 0.<br>0.8 8 8 4 0.9 0.9 0.4 0.<br>0.8 9 4 0.1 - 10 10 10 10 10<br>0.8 9 4 0.1 - 10 10 10 10 10 3指令一览 指定32位时,如指定了低位侧(例如: D0),高位侧就自动占有紧接的号码(例如: D1)。 低位侧既可指定奇数,也可指定偶数的软元件编号,但是考虑到人机界面、显示模块、编程工具的监控功 能等,建议低位侧取偶数的软元件编号。 44.9.3 数据寄存器的功能和动作实例 教出年<br>我以年<br>书<br>书<br>书 软元件的作用 数据寄存器就是保存数值数据用的软元件。 该软元件为16位数据(最高位为正负符号),但是组合2个软元件后可以保存32位(最高位为正负符号)的数值 数据。 1. 一般用/停电保持用  $\frac{5}{100}$ • 数据寄存器中的数据一旦被写入,在其他数据未被写入之前都不变化。 软元件·常数 的指定方法 在RUN→STOP时以及停电时,一般用数据寄存器的所有数据都被清除为0。 :件・常数<br>『定方法 但是,如果驱动特殊辅助继电器M8033,即使RUN→STOP时也能保持。 • 停电保持(保持)用数据寄存器,在RUN/STOP以及停电时都保持其内容。 FX3U · FX3UC可编程控制器时, 通过可编程控制器内置的电池执行数据寄存器的停电保持。 FX3S·FX3G·FX3GC可编程控制器时,通过可编程控制器内置的EEPROM执行数据寄存器的停电保持。使用选件的 ○ 编程前须知 电池时,通过电池,对一般用数据寄存器的一部分执行停电保持。 编程前须知  $\rightarrow$  有关各个停电保持方法的详细内容, 请参考2.6节 • 将停电保持专用的数据寄存器作为一般用使用时,请使用 RST,或是 ZRST 指令在程序的开头步中设置如下所 示的复位梯形图。 FX3U·FX3UC可编程控制器的举例 7M8002 FNC 40<br>ZRST D512 D999 D512~D999的数据清零 基本指令  $\overline{+}$ 初始化脉冲  $\rightarrow$  有关文件寄存器, 参考4.9.4项 2. 特殊用 8• 写入特定目的的数据,预先写入特定的内容的数据寄存器。该内容在每次上电时会被设置为初始值。 (一般被清零,带初始值的通过系统ROM被写入。) FNC 00~FNC<br>程序流程  $\mathrm{FMS}$  00  $\mathrm{CMS}$  09 • 例如,系统ROM对D8000中的WDT时间进行初始设定,但如果要更改,使用传送指令MOV(FNC 12)可以向D8000 中写入目的时间。  $\pmb{\mathbb{S}}$ M 8002 FNC 12<br>MOV WDT被设定为250ms  $+$ K250 D8000 **O**<br><sub>传送</sub>: 初始化脉冲 FN C 07 传送·比较  $51.3N + 01.3N +$ WDT刷新**WDT** --RC 19<br>- 比较 → 有关特殊数据寄存器的停电保持特性, 请参考2.6节及37章 → 有关特殊数据寄存器的种类和功能, 请参考37章 10FNC 20〜FNC 29<br>四则・逻辑运算

#### 3. 动作举例

数据寄存器可以处理数值数据,用于各种控制。 在本项中,从这些用途中选取了基本指令和应用指令的代表例说明动作。 此外,为了能够更有效使用数据寄存器,请阅读后面的应用指令说明。

1) 基本指令中的数据寄存器 指定为定时器和计数器的设定值。

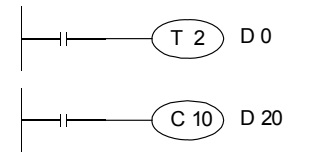

- 2) 应用指令中的数据寄存器 MOV(FNC 12)指令的动作实例
	- a) 更改计数器的当前值。

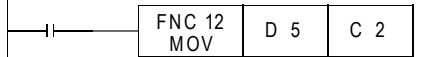

b) 将定时器和计数器的当前值读出到数据寄存器中。

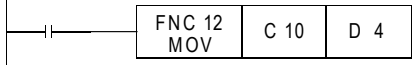

计数器(C10)的当前值被传送至D4。

计数器(C2)的当前值改成D5的内容。

指定的数据寄存器中的内容作为各计数 和定时器的设定值进行动作。

c) 数值保存在数据寄存器中。

16位

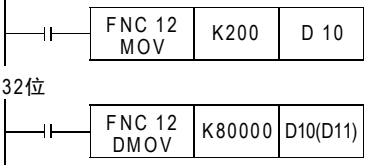

将200(10进制数)传送至D10。

80,000(10进制数)传送至D10(D11)。 由于超出32,767的数值是32位的,所以 使用32位运算。数据寄存器指定了低位 侧(D10)后,高位侧(D11)会自动被占用。

d) 将数据寄存器的内容传送至其他数据寄存器中。

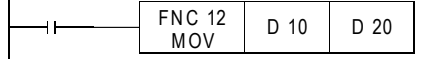

将D10的内容传送至D20。

3) 将未使用的定时器及计数器作为数据寄存器使用 MOV(FNC 12)指令的动作实例 程序中不使用的定时器和计数器可作为16位或是32位的数值保存软元件(数据寄存器)使用。

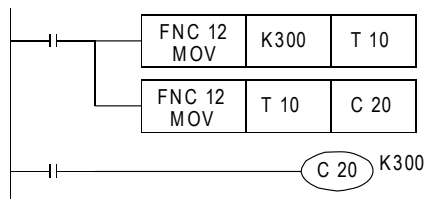

将300 (10进制数)传送至T10。

将T10的内容传送至C20的当前值寄存器中。 此时,T10不起到定时器的作用,而是作为 数据寄存器工作。

作为32位使用时,与数据寄存器相同,用2个16位软元件(例如: C1、C0等),显示32位数值。 此外,1个32位计数器(例如: C200等)能够处理32位的数值。

### 4.9.4 文件寄存器的功能和动作实例

文件寄存器,是对相同软元件编号的数据寄存器设定初始值的软元件。

这个软元件也和数据寄存器相同,是16位数据(最高位为正负符号),但是组合2个软元件后可以保存32位(最高 位为正负符号)的数值数据。

根据设定的参数,可以将数据寄存器 D1000以后的停电保持专用的数据寄存器设定为文件寄存器。最多可设定 7000点。

另外,文件寄存器点数根据机型而不同。

文件寄存器的设定范围请参考2.7.3项。

- 参数的设定,可以指定1~14个块(每个块相当于500点的文件寄存器),但是这样每个块就减少了500步的程 序内存区域。
- 希望将D1000以后的一部分设定为文件寄存器时,剩余的寄存器可以作为停电保持专用的数据寄存器使用。

#### 1. 文件寄存器的动作

• 当可编程控制器上电时和 STOP→ RUN时,在内置存储器、或是存储器盒中设定的文件寄存器区域 ([A]部 )会 被一并传送至系统RAM的数据内存区域[B]部中。

因此, 数据寄存器区域 [B] 部为停电保持软元件, 如通过参数设定为文件寄存器, 当可编程控制器上电时或 STOP→RUN时, 程序内存中的文件寄存器区域[A]部会被传送。

如果需要通过顺控程序,在数据内存中保存更改的数据时,请利用后述的BMOV(FNC 15)指令的同编号寄存 器更新模式,将文件寄存器区域[A]部更新成更改后的值。

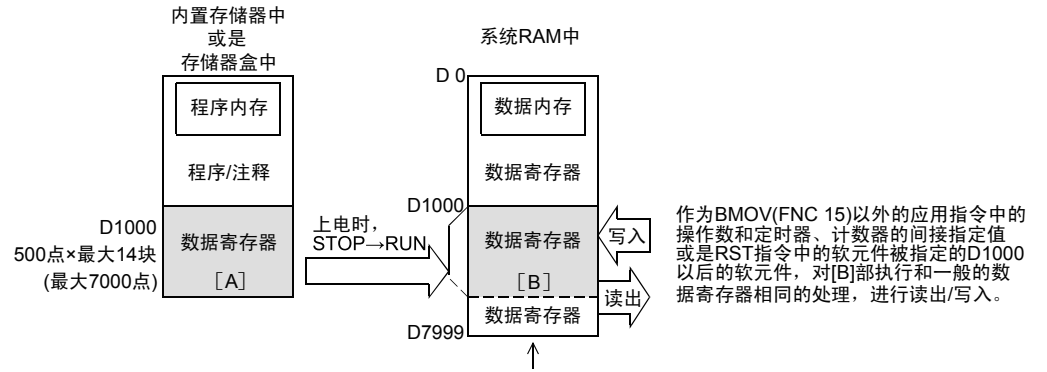

剩余的区域可以作为通用的保持寄存器。

• BMOV(FNC 15)指令和其他指令的区别

针对文件寄存器(D1000以后)的BMOV(FNC 15)指令和其他指令的区别如下表所示。

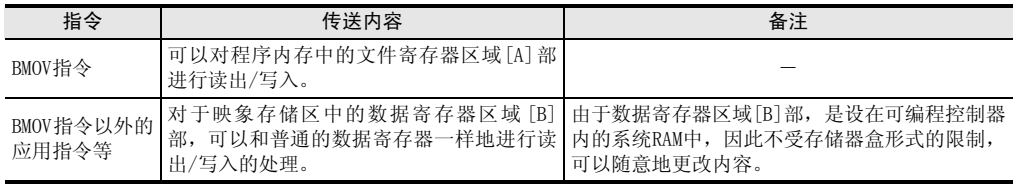

被设定为文件寄存器的数据寄存器,在上电时数据会自动地从文件寄存器区域 [A]部复制到数据寄存器区域 [B]部。

• 通过外围设备对文件寄存器进行监控时,读出数据内存中的数据寄存器区域[B]部。

此外,在外围设备上执行文件寄存器软元件的[更改当前值]、[强制复位]或是[PLC存储器的全部清除]的时 候,先对程序内存中的文件寄存器区域[A]部进行更改,然后自动传送给数据寄存器区域[B]部。

因此,执行文件寄存器软元件改写时,程序内存需要在[内置存储器]、或是[存储器盒]的"写保护开关 OFF"的状态。(存储器盒的写保护开关如果为ON,就不能从外围设备上进行更改。)

10

FNC 20〜FNC 29<br>四则・逻辑运算

### 2. 文件寄存器↔数据寄存器<使用BMOV(FNC 15)指令更新相同编号>

BMOV(FNC 15) 指令的(S·)、(D·)都指定为相同的文件寄存器,该指令就会变成同编号寄存器更新模式,会 执行以下的动作。

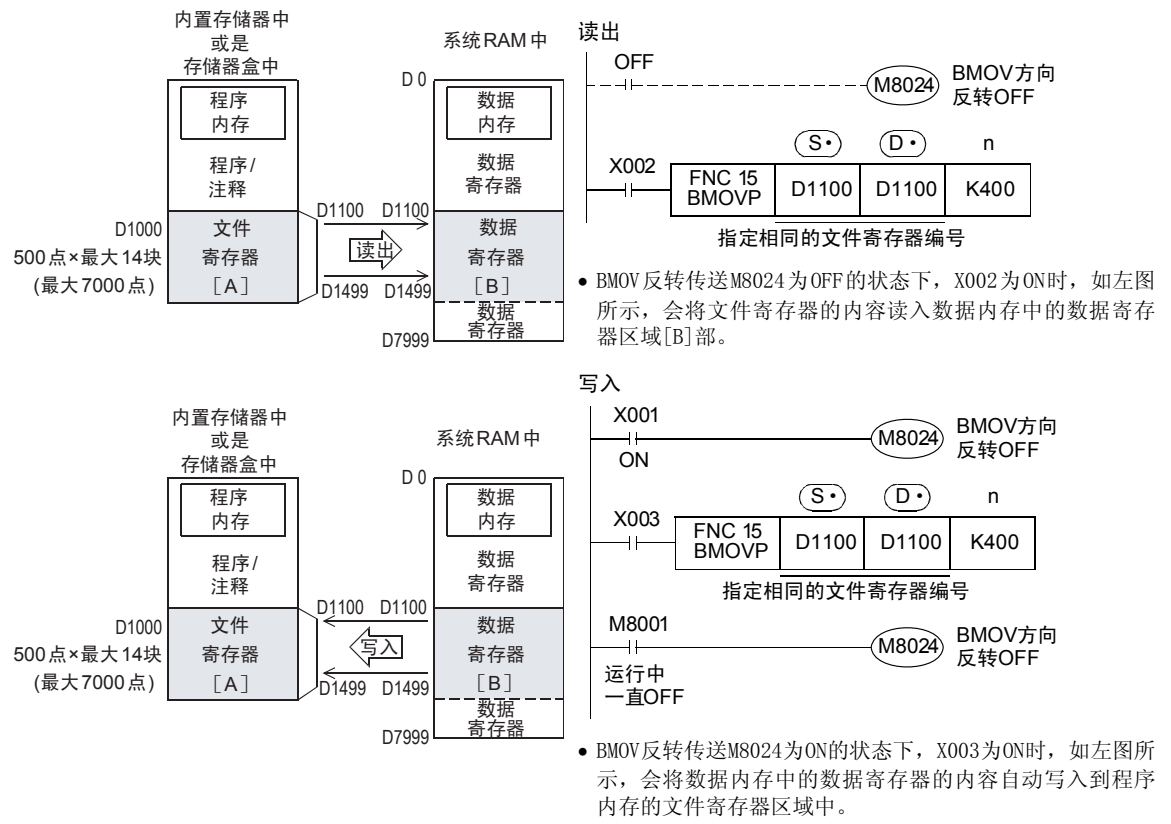

- 更新相同编号的文件寄存器的时候,必须将文件寄存器的编号设定为(S·)=(D·)。此外,设定的时候以n指 定的传送点数不能超出文件寄存器区域。如超出文件寄存器区域,会出运算错误,而不能执行指令。
- 对(S·),(D·)采用变址修饰时,实际的软元件编号要在文件寄存器区域内,与此同时,只有当传送点数 在文件寄存器区域范围内,才能执行指令。

1前言

2概要

3

指令一览

4

软元件的作用

软元件·常数

○ 编程前须知 编程前须知

7

基本指令

8

 $\mathrm{FMS}$  00  $\mathrm{CMS}$  09

8

 $51.3N + 01.3N +$ 

 $\vec{a}$ 

10

ι FNC 20〜FNC 29<br>· 四则 • 逻辑运算

### 3. 数据寄存器→文件寄存器<使用BMOV(FNC 15)指令写入>

对BMOV(FNC 15)指令的目标操作数指定了文件寄存器(D1000以后)时,可以直接写入程序内存的文件寄存器区 域[A]部。

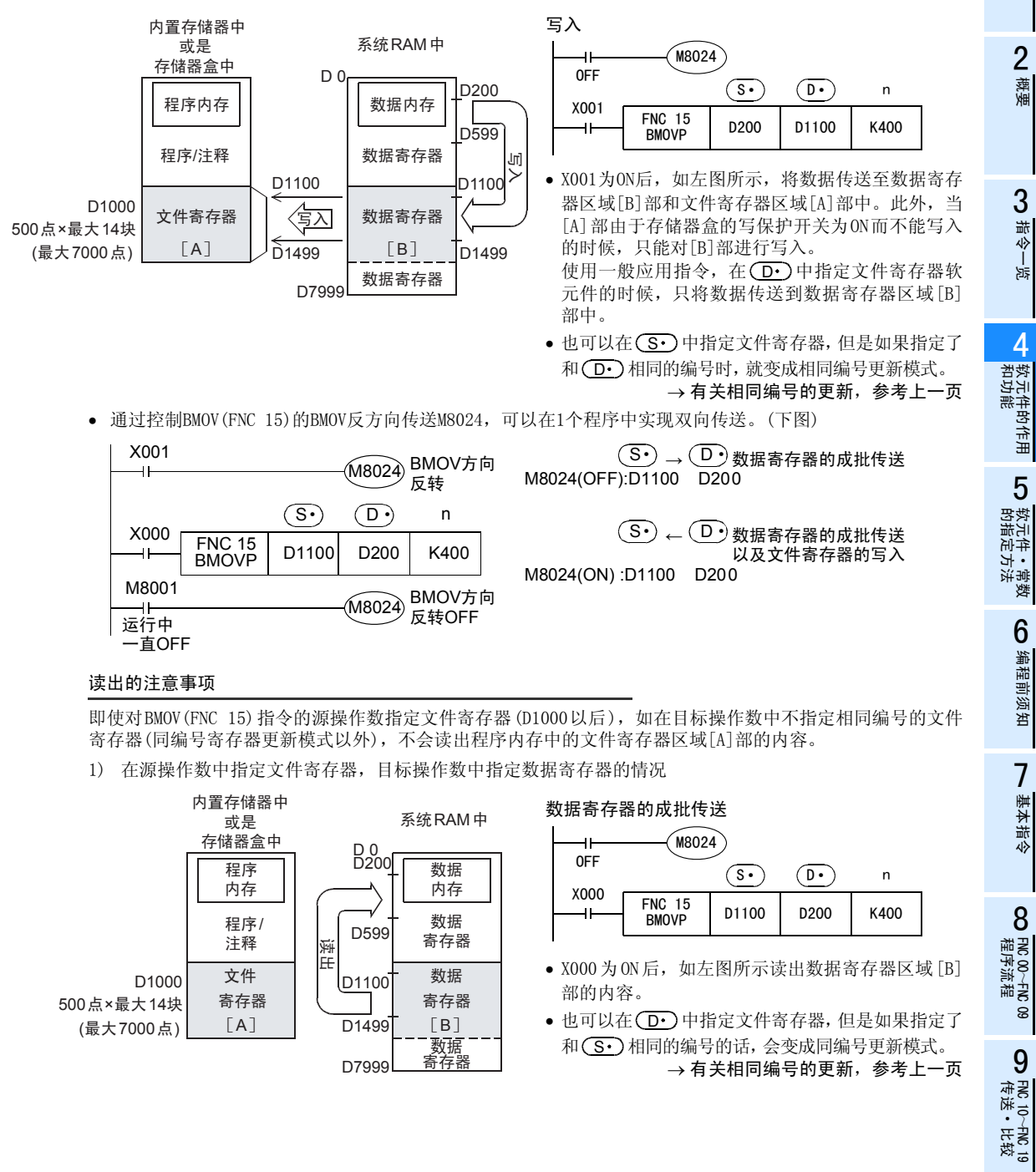

#### 2) 源操作数和目标操作数指定了不同的软元件编号的文件寄存器的情况

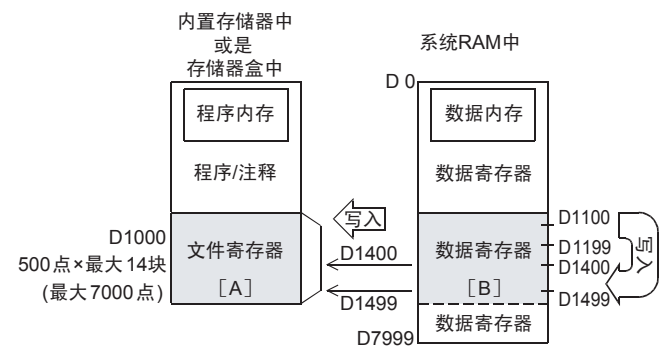

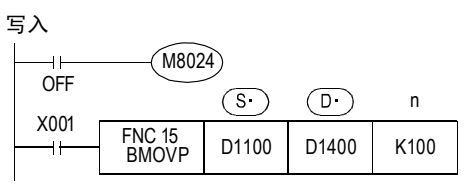

•X001 为 ON 后, 如左图所示, 数据寄存器区域 [B] 部的数据会被传送到数据寄存器区域 [B]部和文 件寄存器区域 [A]部中。此外,当 [A]部由于存储 器盒的写保护开关为 ON而不能写入的时候,只能 对[B]部进行写入。

### 4.9.5 使用文件寄存器的注意事项

#### 1. 使用存储器盒的注意事项

更改存储器盒中的文件寄存器内容时,请按照以下条件执行。

- 存储器盒的写保护开关请置于[OFF]一侧。
- 文件寄存器内容更改过程中请勿断开电源。如果在更改过程中断开电源,文件寄存器中的数据可能会变成 无法预料的值,或产生参数错误。

#### 2. 有关文件寄存器的写入时间

- FX3U·FX3UC可编程控制器的场合 写入到存储器盒(闪存)时,连续的1个块(500点)需要66~132ms。在此之间的程序执行被中断。此时,看门 狗定时器不会被刷新,因此需要在用户程序中采取插入WDT指令等的对应措施。 向存储器盒(闪存)内文件寄存器写入的速度比向内置内存内文件寄存器写入的速度慢。
- FX3S·FX3G·FX3GC可编程控制器的场合 写入到文件寄存器时, 连续的1个块(500点)需要80ms。在此之间的程序执行被中断, 看门狗定时器会自动 刷新,敬请注意。 向内置内存内文件寄存器写入的时间与向存储器盒(EEPROM)内文件寄存器写入的时间相同。

#### 3. 关于存储器的允许写入次数

存储器盒允许写入次数在1万次以下,FX3S·FX3G·FX3GC可编程控制器内置存储器(EEPROM)允许写入次数在2 万次以下。

通过程序进行写入时,如使用连续执行型指令,在可编程控制器的每个运算周期中都会对存储器写入。 如要避免这种情况,必须使用脉冲执行型(BMOVP)指令。

#### 4. 用BMOV (FNC 15) 指今的相同编号更新模式使用文件寄存器时的注意事项

- 更新相同编号的文件寄存器时,必须将文件寄存器的编号设定为  $\boxed{\text{S}\cdot}$  =  $\boxed{\text{D}\cdot}$  。
- n指定的传送点数请勿超出文件寄存器的范围。
- 超出文件寄存器范围的情况下,会出运算错误(M8067),不执行指令。
- 变址修饰时

(S•)、(D•)的变址修饰其实际的软元件编号在文件寄存器区域中,与此同时,传送点数也在文件寄存器 范围内,只有这样才执行指令。

### 4 软元件的作用和功能 4.10 扩展寄存器[R]、扩展文件寄存器[ER]

# 4.10 扩展寄存器[R]、扩展文件寄存器[ER]

扩展寄存器(R)是扩展数据寄存器(D)用的软元件。

此外,扩展寄存器 (R)的内容也可以保存在扩展文件寄存器(ER)中。但是,这个扩展文件寄存器为FX3U·FX3UC 可编程控制器时,只有使用存储器盒时可以利用。

### 4.10.1 扩展寄存器、扩展文件寄存器的编号

扩展寄存器(R)和扩展文件寄存器(ER)的编号如下表所示。(编号以10进制数分配)

### 1. FX3G·FX3GC可编程控制器

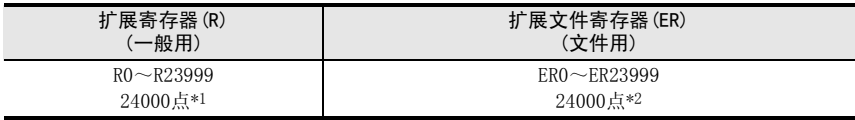

### 2. FX3U·FX3UC可编程控制器

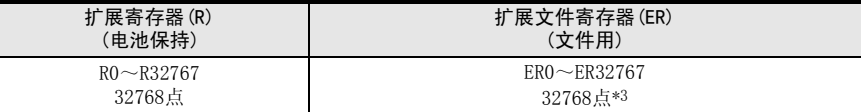

\*1. 选件的电池,使用时,可通过参数变为停电保持(电池保持),但是,不能设定停电保持范围。

\*2. 主机内置EEPROM内,或使用存储器盒时,保存在存储器盒的EEPROM内。

\*3. 仅在使用存储器盒的时候可以使用(保存在存储器盒的闪存中)。

### 4.10.2 数据的存储地点和访问方法

由于扩展寄存器(R)和扩展文件寄存器,保存数据用的内存不同,因此访问的方法也如下表所示不同。

### 数据存储地点

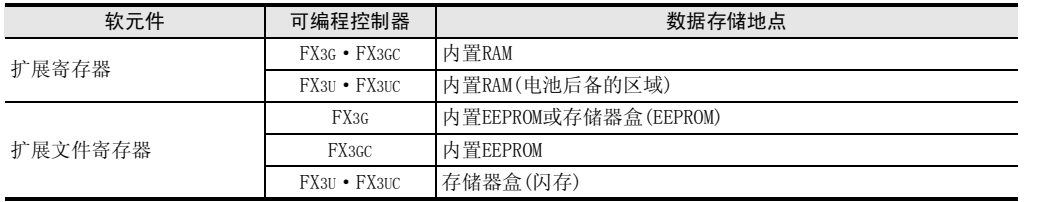

### 访问方法的差异

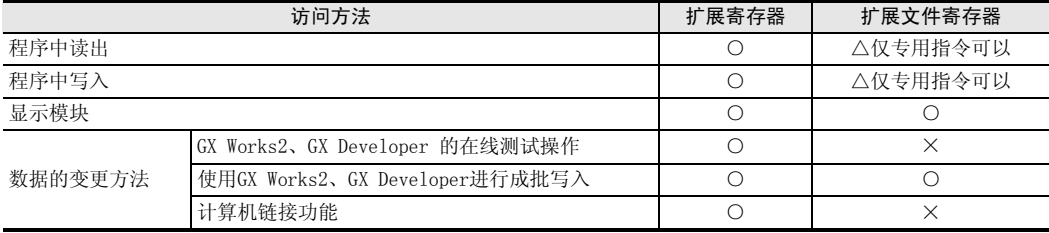

传送·比较 **6**<br>Pi∉  $51.3N + 01.3N +$ 

→ HNC 19<br>- 比较  $\vec{a}$ 

### 4.10.3 扩展寄存器,扩展文件寄存器的构造

扩展寄存器由1点16位构成。这种软元件和数据寄存器相同,可以在应用指令等中用16位/32位运算指令进行 处理。

1) 16位

1个扩展寄存器(16位)中,可以处理-32768~+32768的数值。

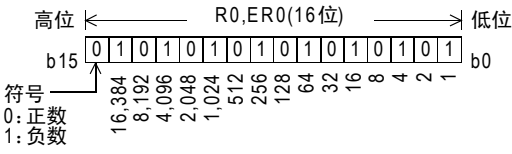

一般使用应用指令对扩展寄存器进行数值的读出/写入。 此外,也可以用人机界面、显示模块、编程工具直接进行读出/写入。

2) 32位

使用相邻的2个扩展寄存器,显示32位数据。(高位编号大,低位编号小) 因此,可以处理-2,147,483,648~+2,147,483,647的数值。

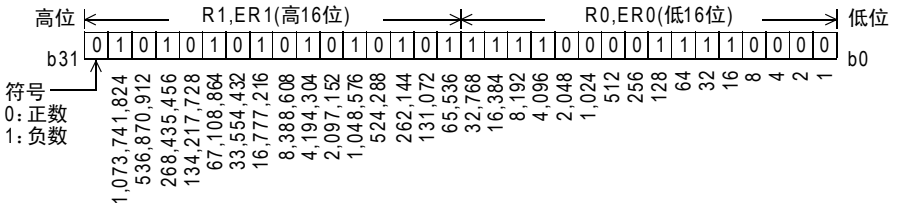

• 指定32位时,指定低位侧(例如: R0)后高位侧会被紧接(例如: R1)的号码自动占用。 低位侧既可指定奇数,也可指定偶数的软元件编号,但是考虑到人机界面、显示模块、编程工具的监控功 能等,建议低位侧使用偶数的软元件编号。

### 4.10.4 扩展寄存器、扩展文件寄存器的初始化

FX3U·FX3UC可编程控制器和FX3G·FX3GC可编程控制器中,使用选件的电池设定更改为保持用时,即使执行了 [ 电源OFF]和[STOP→RUN的操作],扩展寄存器的内容也通过内置电池被保持。 对扩展寄存器的内容初始化时,请通过使用顺控程序或是GX Works2、GX Developer执行数据清除的操作。

- 1. 在程序中执行的方法
	- 一部分的扩展寄存器(R)的初始化 例如)将R0~R199初始化(清除)的时候

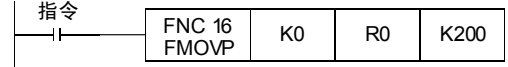

• 以段为单位初始化扩展寄存器以及扩展文件寄存器 FX3G·FX3GC可编程控制器的扩展寄存器以及扩展文件寄存器中没有段。 例如)R0~R4095和ER0~ER4095的初始化(R0和ER0的起始2段的初始化) FX3U·FX3UC可编程控制器的举例

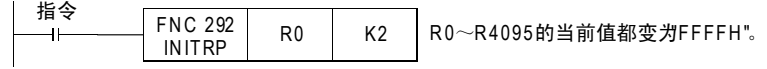

#### 2. 在GX Works2中执行的方法

在 GX Works2 中,选择 [Online] → [PLC Memory Operation] → [Clear PLC memory...] 后,清除 [Data device]。 但是,执行这个操作的时候,定时器、计数器、数据寄存器、文件寄存器以及扩展寄存器的内容都被初始化。

### 4.10.5 扩展寄存器的功能和动作实例

扩展寄存器和数据寄存器相同,都可以用于处理数值数据的各种控制。 在本项中,从这些用途中选取了基本指令和应用指令的代表例说明动作。 此外,为了能有效使用扩展寄存器,请阅读后述的应用指令说明。

- 1. 基本指令中的扩展寄存器
	- 指定为定时器和计数器的设定值。

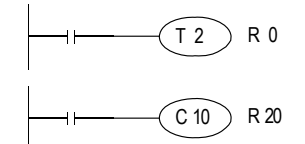

计数器和定时器将被指定的扩展寄存器的内容作为各自的 设定值而动作。

## 2. 应用指令中的扩展寄存器

MOV(FNC 12)指令的动作实例

• 更改计数器的当前值。

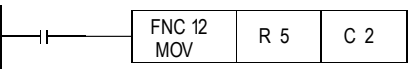

• 将计数器的当前值读入扩展寄存器中。

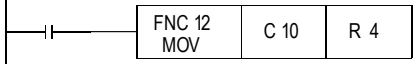

• 将数值保存到扩展寄存器中。

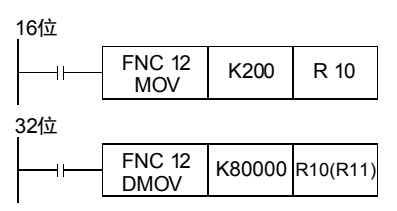

• 将数据寄存器的内容传送至扩展寄存器中。

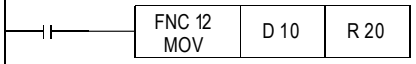

计数器(C2)的当前值更改为R5的内容。

将计数器(C10)的当前值传送给R4。

200(10进制数)传送到R10。

80,000(10进制数)传送到R10(R11)。

由于数据超出32,767,所以使用32位双重D指令(32位运 算)。指定了扩展寄存器的低位侧 (R10) 后, 高位侧 (R11) 会被自动占用。

D10的内容传送给R20。

1

传送·比较  $\frac{9}{15}$ <br> $\frac{15}{15}$  $51.3N + 01.3N +$ 

- RE 18<br>- 比救  $\vec{a}$ 

8

### 4.10.6 扩展文件寄存器的功能和动作实例

扩展文件寄存器(ER),通常可以作为记录数据的保存位置和设定数据的保存位置使用。 只有通过下表中的专用指令才可使用这种软元件。如果通过其他的指令使用数据内容时,请在将内容读出到相 同软元件编号的扩展寄存器中后,再使用扩展寄存器一侧的软元件。

但是,FX3U·FX3UC可编程控制器的情况下,只有当使用了存储器盒时方可使用这种软元件。

• FX3G·FX3GC可编程控制器

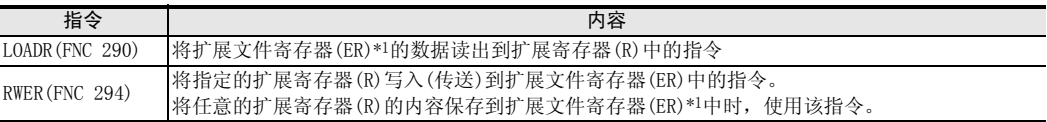

\*1. 使用存储器盒时,对存储器盒内的扩展文件寄存器进行访问。不使用存储器盒时,对主机内置 EEPROM 内的扩展 文件寄存器进行访问。

• FX3U·FX3UC可编程控制器

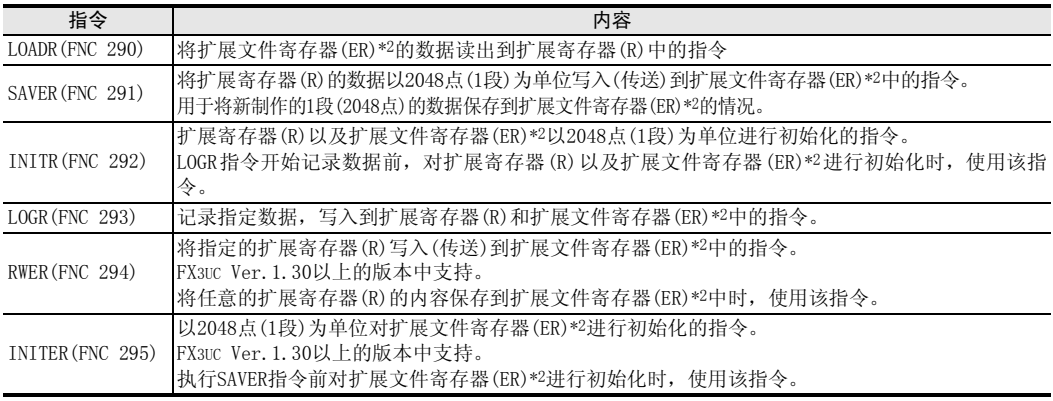

\*2. 只有使用存储器盒的时候才可访问扩展文件寄存器。

#### 1. 扩展文件寄存器和扩展寄存器的关系

在可编程控制器中,扩展文件寄存器和扩展寄存器的位置关系如下图所示。

a) FX3G·FX3GC可编程控制器

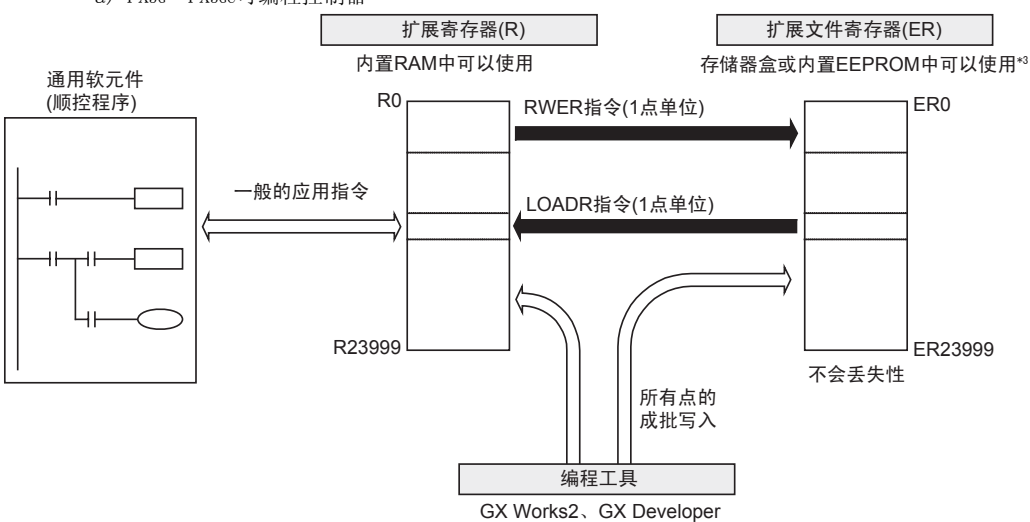

\*3. 存储器盒不能与FX3GC可编程控制器连接。
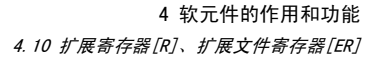

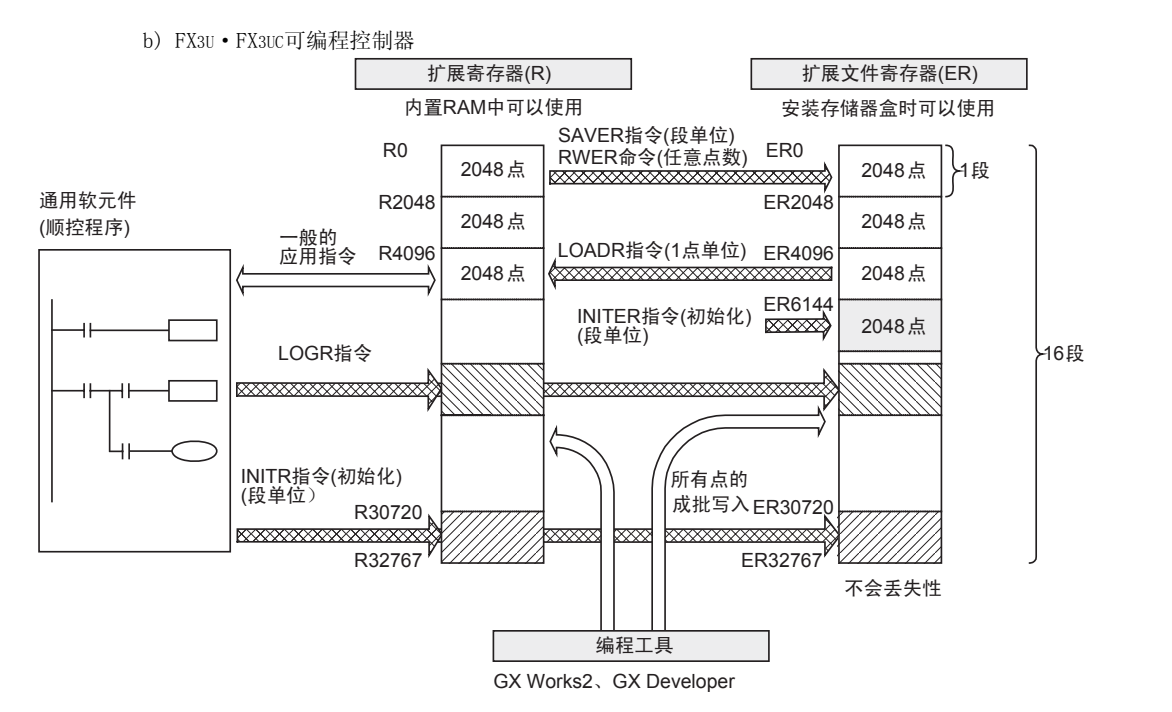

#### 2. 有关扩展寄存器和扩展文件寄存器的段

在数据结构上, FX3U·FX3UC可编程控制器的扩展寄存器和扩展文件寄存器中都有段。每1段是由 2048点软元件 构成的,各段的起始软元件如下表所示。

FX3G·FX3GC可编程控制器的扩展寄存器以及扩展文件寄存器中都没有段。

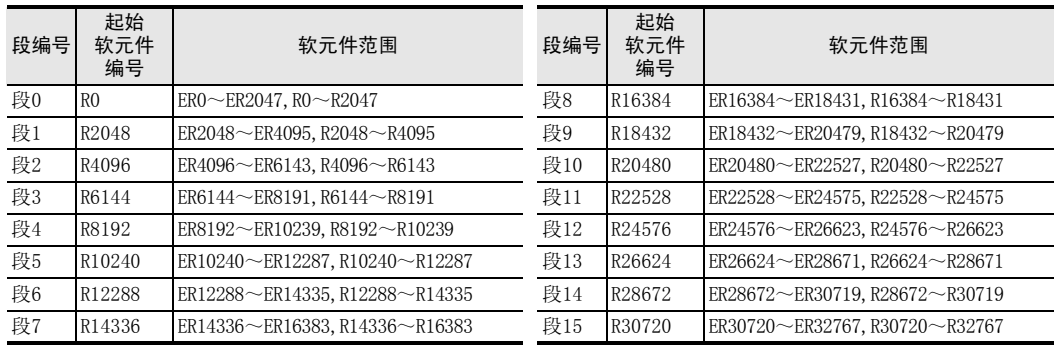

1前言

2概要

3

指令一览

拉拉能够在用

的指定方法 LO 软元件 • 常数<br>20指定方法 软元件·常数

软元件的作用

4

**6 高度:** 

## 4.10.7 使用扩展文件寄存器的注意事项

#### 1. 对扩展文件寄存器写入数据时的注意事项(FX3U·FX3UC可编程控制器)

由于扩展文件寄存器是保存在存储器盒内的闪存中,因此请注意以下一些要点

- 使用SAVER指令将数据写入扩展文件寄存器中时 执行该指令前,请先将作为写入对象的段进行初始化。而且,请在初始化后,将写入数据保存到扩展寄存 器中。 FX3UC系列Ver.1.30以上的时候,使用RWER指令后无需对写入对象的段进行初始化。
- 使用LOGR指令,将数据写入扩展文件寄存器中时
- 数据开始记录之前,请先对写入对象的段进行初始化。
- 使用INITR指令时 该指令是对被指定的段的扩展寄存器以及扩展文件寄存器的内容进行初始化。如果仅仅使用该指令对扩展 文件寄存器初始化时,必须在执行指令前,将扩展寄存器的内容暂时保存到不使用的扩展寄存器或不使用 的数据寄存器中。

FX3UC系列Ver.1.30以上产品中,仅仅对扩展文件寄存器初始化时,请使用INITER指令。

#### 2. 有关扩展文件寄存器的初始化

由于扩展文件寄存器的内容是保存在存储器盒或内置EEPROM中的,因此可以通过顺控程序或GX Works2、GX Developer中的数据清除操作来执行初始化。

FX3U·FX3UC可编程控制器中,将数据写入扩展文件寄存器中时,需要先将写入对象区域进行初始化。 FX3G·FX3GC可编程控制器中,将数据写入扩展文件寄存器中时,无需初始化。

- 1) 在程序中执行的方法(仅适用FX3U·FX3UC可编程控制器)
	- a) 以段为单位仅仅初始化扩展文件寄存器。[Ver.1.30以上] 例如)ER0~ER4095的初始化(ER0的起始2段的初始化)

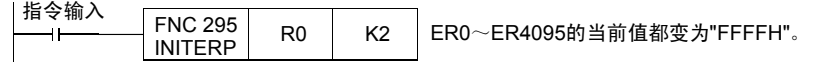

b) 以段为单位初始化扩展寄存器以及扩展文件寄存器 例如)R0~R4095和ER0~ER4095的初始化(R0和ER0的起始2段的初始化)

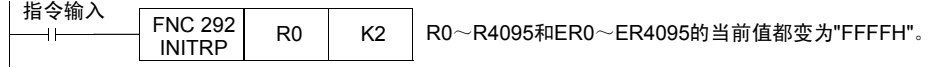

2) 在GX Works2中执行的方法

在 GX Works2 中,选择 [Online] → [PLC Memory Operation] → [Clear PLC memory...] 后,清除 [Data device]。

但是,执行这个操作的时候,定时器、计数器、数据寄存器、文件寄存器以及扩展寄存器的内容都被初始 化。

#### 3. 关于存储器的允许写入次数

访问扩展文件寄存器时,请注意以下一些要点。

• FX3U·FX3UC可编程控制器的情况下

存储器盒(闪存)的允许写入次数在1万次以下。

每执行一次INITR(FNC 292)、RWER(FNC 294)、INITER(FNC 295)指令,就会被计入存储器的写入次数。请勿 超出允许写入次数。

此外,使用连续执行型的指令,则每个可编程控制器的运算周期中都会执行对存储器的写入。如要避免这 种情况,必须使用脉冲执行型指令。

即使执行LOADR(FNC 290)、SAVER(FNC 291)、LOGR(FNC 293)指令,也不被计入存储器的写入次数。但是,执 行 SAVER(FNC 291)、LOGR(FNC 293)指令之前,需要对写入对象的段进行初始化。使用 INITR(FNC 292)、 INITER(FNC 295)指令进行初始化时,

因为每执行一次 INITR(FNC 292)、INITER(FNC 295)指令,就会被计入存储器的写入次数,所以请注意存储 器的写入次数。

PLC Type: FX3U/FX3UC

Language:

Ladder

 $\overline{\phantom{a}}$ 

 $\overline{\phantom{a}}$ 

1

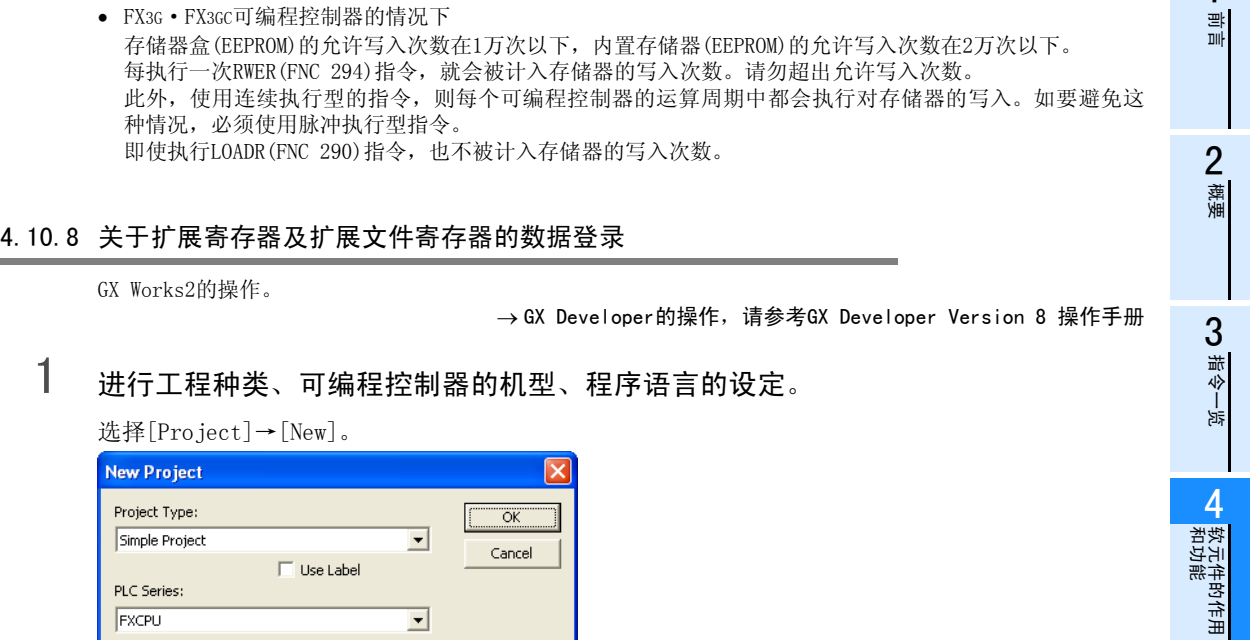

的指定方法 LO 软元件 · 常数<br>2014年 · 常数 软元件·常数

> ○编程前须知 编程前须知

7

基本指令

8

# 2 创建软元件内存。

使用以默认值创建的软元件内存时不需要此操作。

- 1. 右键点击Project datda list中的[Device Memory],打开子菜单。
- 2. 点击[Add New Data]后,会显示数据新建对话框。
- 

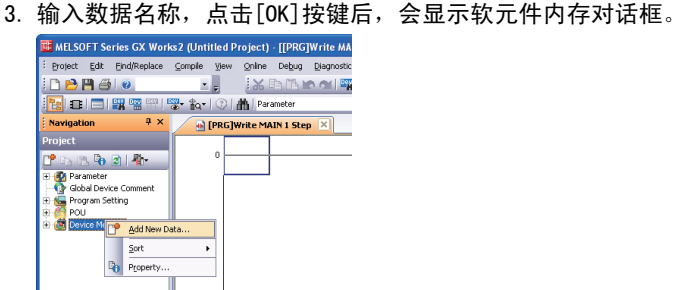

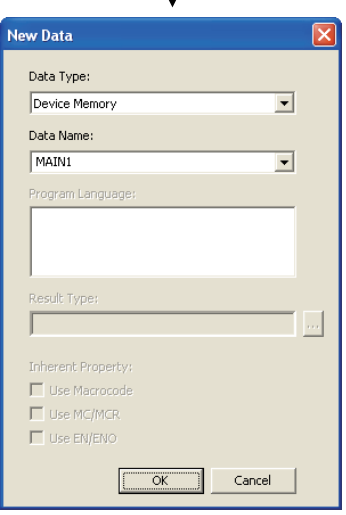

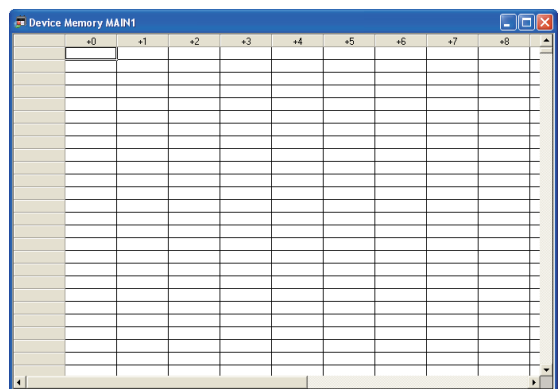

# 3 设定数据。

- 1. 选择[Edit]→[Input Device]后,会显示"Input Device"对话框。
- 2. 设定"Device"、"Range"、"Display Mode"、"Register"。

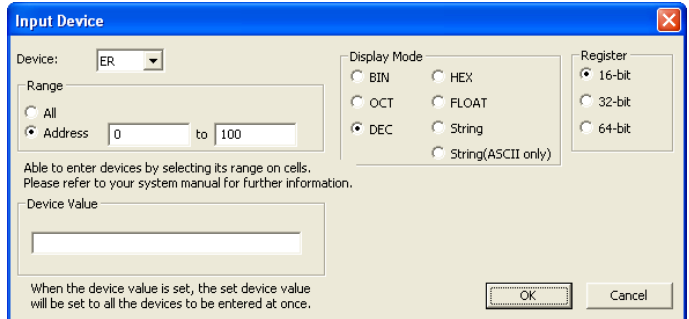

## 3. 设定数据。

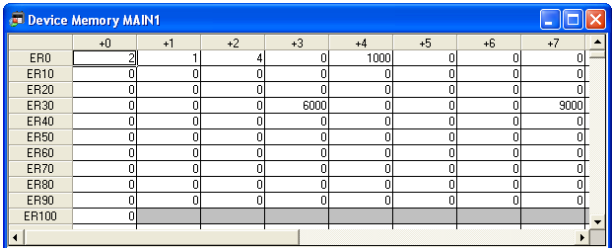

# 4 写入(传送)到可编程控制器中。

- 1. 选择[Online]→[Write to PLC]后,打开"Online Data Operation"对话框。
- 2. 选择进行写入(传送)的软元件内存的对象。

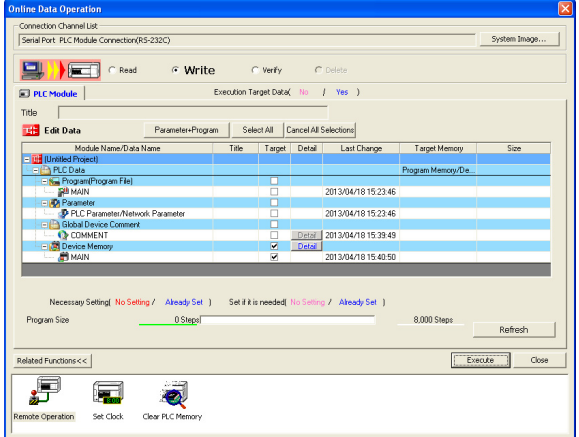

3. 点击软元件内存的详细按键后,会显示软元件数据详细设定的对话框。 选择"Ext. file register"。

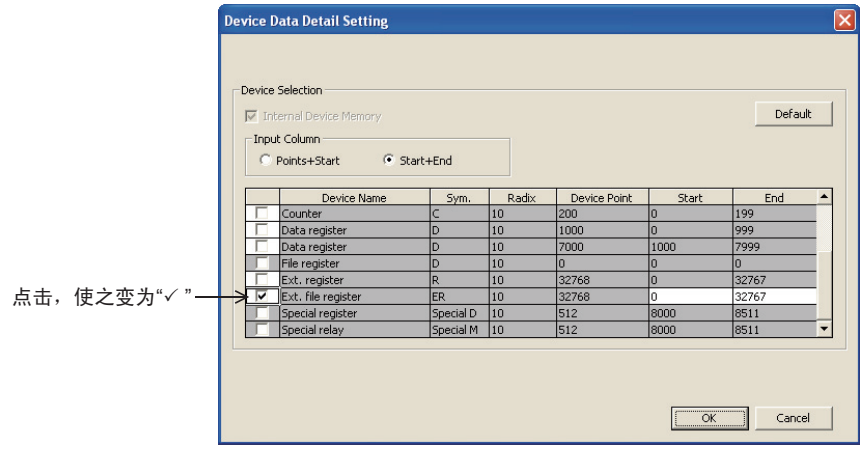

4. 点击"Online Data Operation"对话框的[Execute]后,执行写入(传送)。

# 4.11 变址寄存器[V、Z]

变址寄存器是除了可与数据寄存器的使用方法相同以外,还可以通过在应用指令的操作数中组合使用其他的软 元件编号和数值,从而在程序中更改软元件的编号和数值内容的特殊寄存器。

### 4.11.1 变址寄存器的编号

变址寄存器[V、Z]的编号如下表所示。(编号以10进制数分配) 仅仅指定变址寄存器V或是Z的时候,分别作为V0、Z0处理。

> 变址用 VO(V)  $\sim$ V7, ZO(Z)  $\sim$ Z7 16点\*1

\*1. 关于停电保持的特性可以通过参数进行变更。

## 4.11.2 功能和构造

#### 1. 16位

变址寄存器具有和数据寄存器相同的结构。

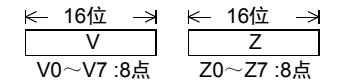

#### 2. 32位

修饰32位的应用指令中的软元件时,或者及处理超出16位范围的数值时必须使用Z0~Z7。

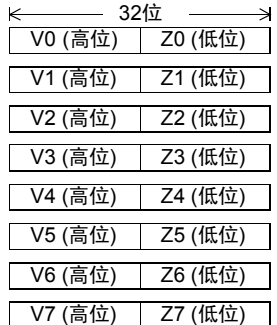

如左图所示的V、Z组合,由于FX可编程控制器将Z侧作为32位寄存器的低位 侧动作,所以即使指定了高位侧的V0~V7也不会执行修饰。

此外,作为32位指定时,会同时参考V(高位)、Z(低位),因此一旦V(高位) 侧中留存有别的用途中的数值时,会变成相当大的数值,从而出现运算错 误。

#### 32位变址寄存器的写入实例

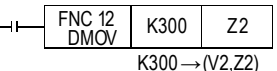

即使32位应用指令中使用的变址值没有超出16位数值范围,也请按照上图所 示在对Z进行数值的写入时,使用DMOV指令等的32位运算指令,同时改写V (高位)、Z(低位)。

## 4.11.3 软元件的修饰

可以被修饰的软元件,极其修饰的内容如下所示。

→ 有关变址修饰的使用方法、注意事项, 请参考5.7节

10进制数软元件·数值: M、S、T、C、D、R、KnM、KnS、P、K 例如,V0=K5,执行D20V0时,对软元件编号为D25(D20+5)的执行指令。 此外,还可以修饰常数,指定K30V0时,被执行指令的是作为10进制的数值K35(30+5)。

#### 8进制数软元件: X、Y、KnX、KnY

例如, Z1=K8, 执行X0Z1时, 对软元件编号为X10(X0+8: 8进制数加法)的执行指令。对软元件编号为8进制数的 软元件进行变址修饰时, V、Z的内容也会被换算成8进制数后进行加法运算。 因此, 假定Z1=K10, X0Z1被指定为X12, 请务必注意此时不是X10。

#### 16进制数值: H

例如, V5=K30, 指定常数 H30V5 时, 被视为 H4E(30H+K30)。此外, V5=H30, 指定常数 H30V5 时, 被视为 H60(30H+30H)。

# 4.12 指针[P]、[I]

## 4.12.1 指针的编号

指针(P)、(I)的编号如下表所示。(编号以10进制数分配) 此外,使用输入中断用指针时,分配给指针的输入编号,不能和使用相同输入范围的[高速计数器]以及[脉冲 密度(FNC 56)]等一起使用。

## 1. FX3S可编程控制器

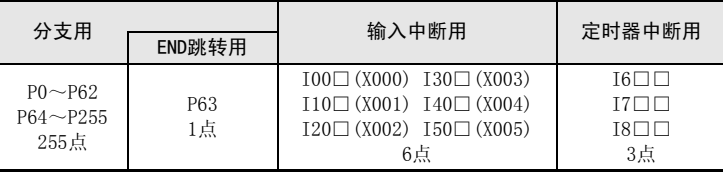

#### 2. FX3G·FX3GC可编程控制器

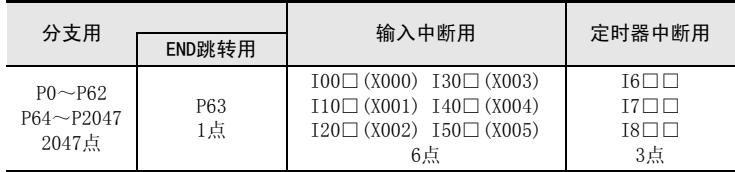

#### 3. FX3U·FX3UC可编程控制器

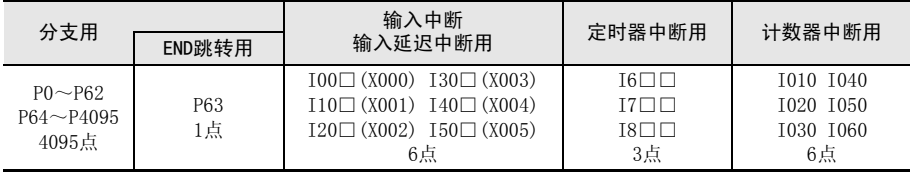

# 4.12.2 分支用指针的功能和动作实例

分支用指针的作用和动作如下所示。 此外,这些指针都与应用指令组合使用,所以有关详细的使用方法请参考各指令的详细说明。

 $\rightarrow$  中断功能的详细内容, 请参考36章

## 1. 使用分支用指针(P)的应用指令

• CJ(FNC 00)条件跳转

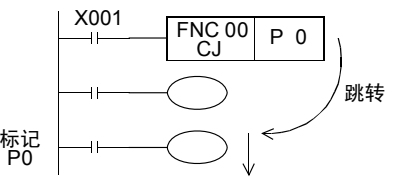

• CALL(FNC 01)子程序调用

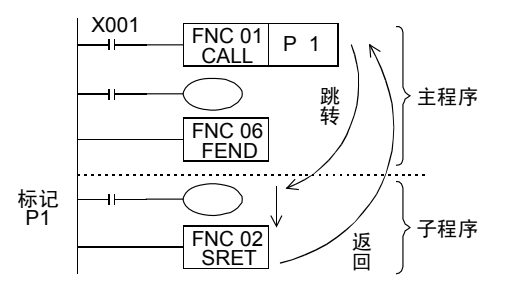

X001为ON,跳转到CJ(FNC 00)指令 指定的标记位置,执行之后的程序。

X001为ON,执行CALL(FNC 01)指令 指定的标签位置的子程序,使用 SRET(FNC 02)指令返回到原来的位置。 • END跳转用指针P63的作用

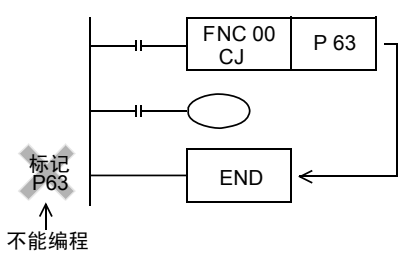

1前言 P63是表示使用 CJ(FNC 00)指令时跳跃到 END步的特 因此, 将 P63 作为标签编程时, 程序会错误, 请  $\rightarrow$  请参考8.1节5. 不需要输入指针P63的标记 2概要 3指令一览 4教出生的作品作品 软元件的作用 5 第二次 软元件·常数 的指定方法 - 牛・常<br>『定方法 變 6 编程前须知 编程前须知 7基本指令 8FNC 00〜FNC<br>程序流程  $\mathrm{FMS}$  00  $\mathrm{CMS}$  09 8 6<br><sup>Ria</sup><br>∉<sub>送送</sub>• 传送·比较  $51.$   $3N + 01.$   $3N +$ ) --FNC 1C<br>• 比较

→ 中断功能的详细内容, 参考36章

中断用指针包括以下3种,与应用指令IRET(FNC 03)中断返回、EI(FNC 04)允许中断、和DI(FNC 05)禁止中断 一起使用。

殊指针。

注意。

#### 1. 输入中断(延迟中断)用: 6点

4.12.3 中断用指针的功能和动作实例

#### $\rightarrow$  输入中断功能的详细内容,参考36.3节和36.4节

可以在不受可编程控制器运算周期的影响下,接收来自特定的输入编号的输入信号。触发该输入信号,执行中 断子程序。由于输入中断可以处理比运算周期更短的信号,因此可在顺控过程中作为需要优先处理或者短时间 脉冲处理控制时使用。

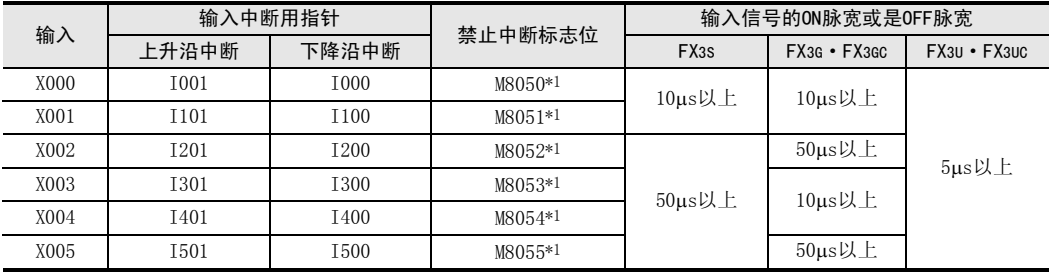

\*1. 从RUN→STOP时清除

注意输入端子的重复使用(禁止)

输入X000~X007,用于高速计数器、输入中断、脉冲捕捉以及SPD、DSZR、DVIT、ZRN指令和通用输入。因此, 请勿重复使用输入端子。

输入中断的延迟功能(仅FX3U·FX3UC可编程控制器)

在输入中断中,有以1ms为单位延迟执行中断子程序的功能。 通过执行以下格式的程序来指定要延迟的时间。 使用了这种延迟功能后,在调节输入中断中使用的传感器的安装位置时,可以无需挪动实际的位置而进行电气 上的调节。

M8393 FNC 12  $K$ ○○○ $*$  D8393 十 指定延迟时间的程序 左边的指定延迟时间的程序, 必须要写在中断子程序的开头处。 由于这个程序是模板程序,所以 此外,这个时间的指定 (\*), 只能使用常数(K)或是 数据寄存器(D)。 **IDOO:** D8393  $(1)$ 延迟时间(单位: ms) FNC 03 IRET 希望通过输入中断处理的程序 设定延迟时间用的触点 • • 中断程序结束 届时只需要更改延迟时间 (①)。

10

 $\vec{a}$ 

FNC 20〜FNC 29<br>四则・逻辑运算

动作

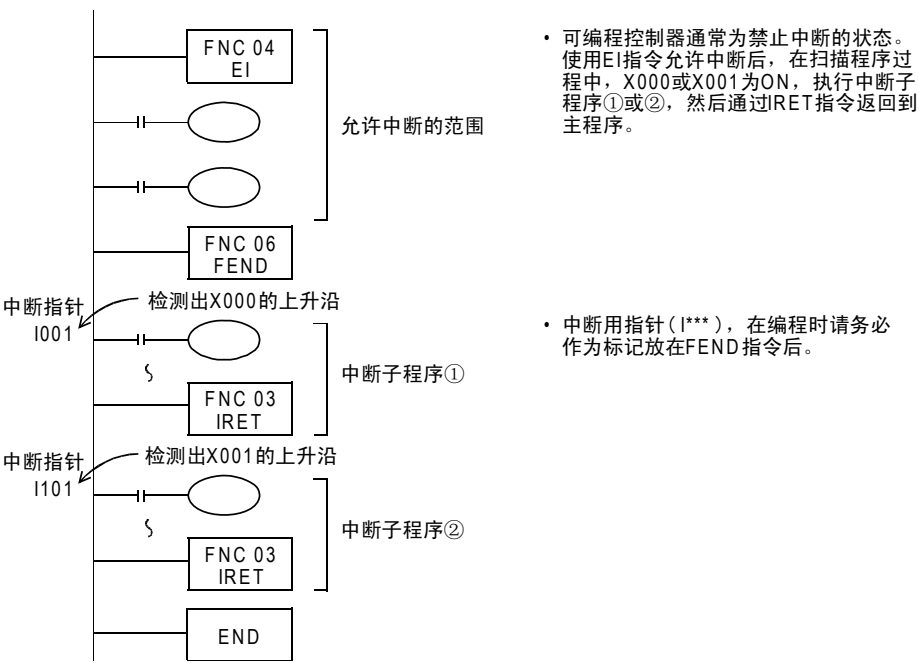

### 2. 定时器中断用: 3点

→ 定时器中断功能的详细内容,参考36.5节

每隔指定的中断循环时间(10ms~99ms),执行中断子程序。 在可编程控制器的运算周期以外,需要循环中断处理的控制中使用。

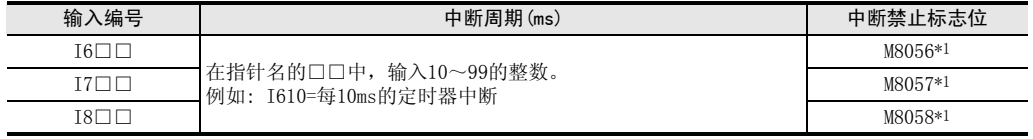

\*1. 从RUN→STOP时清除

### 注意要点

定时器中断时间设定在9ms以下时,在以下情况下有可能出现不能按照正确的周期处理定时器中断,所以建议 在10ms以上使用。

• 中断程序的处理时间较长时

• 主程序中使用了处理时间较长的指令时

1前言

2概

3

指令一览

拉拉能够在用

的指定方法 LO 软元件 · 常数<br>2014年 · 常数 软元件·常数

> 6 编程前须知 编程前须知

> > 7

基本指令

FMC 00~FMC 1<br>程序流程

传送·比较 **6 高度:**  $51.$   $3N + 01.$   $3N +$ 

٠. - RE 18<br>- 比救  $\vec{a}$ 

10

ι FNC 20∼FNC 29<br>· 四则 • 逻辑运算

 $\mathrm{FMS}$  00  $\mathrm{CMS}$  09

8

8

软元件的作用

4

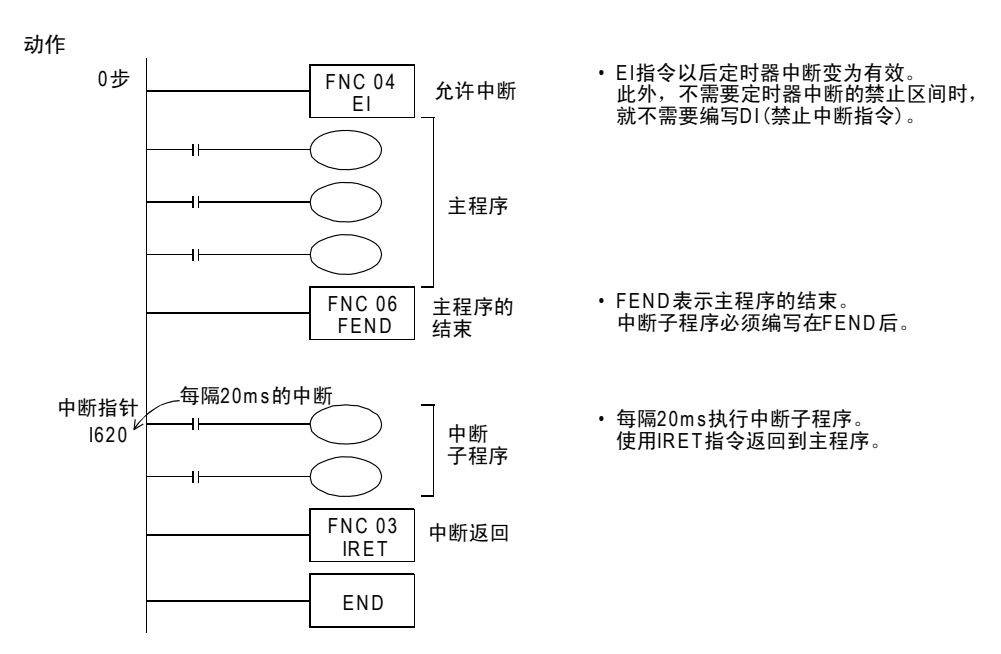

#### 3. 计数器中断用: 6点\*1

#### $\rightarrow$  计数器中断功能的详细内容,参考36.6节

根据高速计数器用比较置位指令 (DHSCS指令) 的比较结果, 执行中断子程序。用于使用高速计数器优先处理计 数结果的控制。

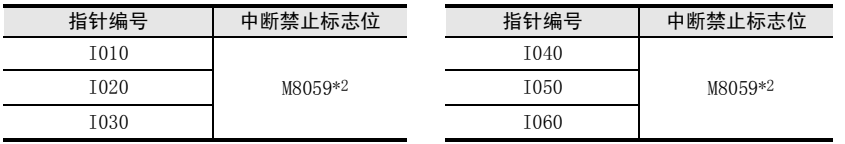

\*1. 仅FX3U·FX3UC可编程控制器支持。

\*2. 从RUN→STOP时清除

动作

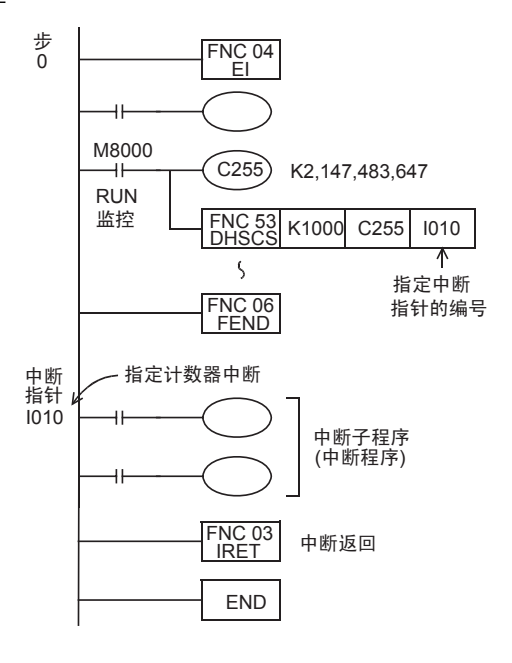

- EI指令以后允许中断,编写主程序。
- 驱动高速计数器的线圈,在DHSCS指令 (FNC 53)中指定中断指针。
- C255的当前值在999→1000或1001→1000 中变化的时候,执行中断子程序。 使用中断程序的实例,请参考上述的输 入中断。

153

# 5. 指令的软元件·常数的指定方法

在本章中,说明了作为可编程控制器指令使用基础的顺控指令的源操作数和目标操作数的指定方法。

- 10进制数,16进制数和实数的常数指定
- 位软元件的位数指定
- 数据寄存器的位位置指定
- 特殊单元/模块的BFM(缓冲存储区)的直接指定
- 附加了变址寄存器的变址修饰

# 5.1 可编程控制器处理的数据(8进制数/10进制数/16进制数/实数)

在FX系列可编程控制器中,根据各自的用途和目的不同,有5种数值可供使用。 其作用和功能如下所示。

# 5.1.1 数值的种类

#### 1. 10进制数(DEC: DECIMAL NUMBER)

- 定时器和计数器的设定值(K常数)
- 辅助继电器(M)、定时器(T)、计数器(C)、状态 $\overline{\text{(S)}}$ 等的编号(软元件编号)
- 应用指令的操作数中的数值指定和指令动作的指定(K常数)

#### 2. 16进制数(HEX: HEXADECIMAL NUMBER)

• 应用指令的操作数中的数值指定和指令动作的指定(H常数)

#### 3. 2进制数(BIN: BINARY NUMBER)

对定时器、计数器或是数据寄存器的数值指定,是按照上述的 10 进制数和 16进制数执行的,但是在可编程控制器的内部,这些数 值都以2进制数进行处理。 此外,在外围设备上监控这些软元件的时候,会如右图所示, 自动转换成10进制数后显示。(也可以切换成16进制)

• 负数的处理 在可编程控制器内部,负数是以2的补码来表现的。 详细内容请参考NEG(FNC 29)指令的说明。

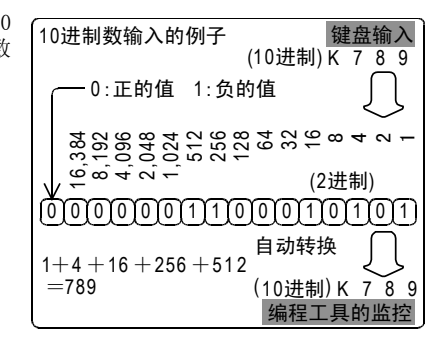

#### 4. 8进制数(OCT: OCTAL NUMBER)

FX系列可编程控制器中,输入继电器、输出继电器的软元件编号都是以8进制数分配的。 由于在8进制数中,不存在[8,9]所以按[0~7、10~17、…70~77、100~107]上升排列。

# 5. BCD(BCD: BINARY CODE DECIMAL)

BCD就是将构成10进制数的各位上0~9的数值以四位的BIN来表现的形式。 由于各位便于使用,所以使用于BCD输出型的数字式开关和7段码显示器控制等用途中。

#### 6. 实数(浮点数数据)

FX3S·FX3G·FX3GC·FX3U·FX3UC可编程控制器,具有能够执行高精度运算的浮点数运算功能。 采用2进制浮点数(实数)进行浮点运算,并采用了10进制浮点数(实数)进行监控。

# 5.1.2 数值的转换

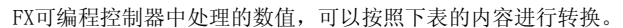

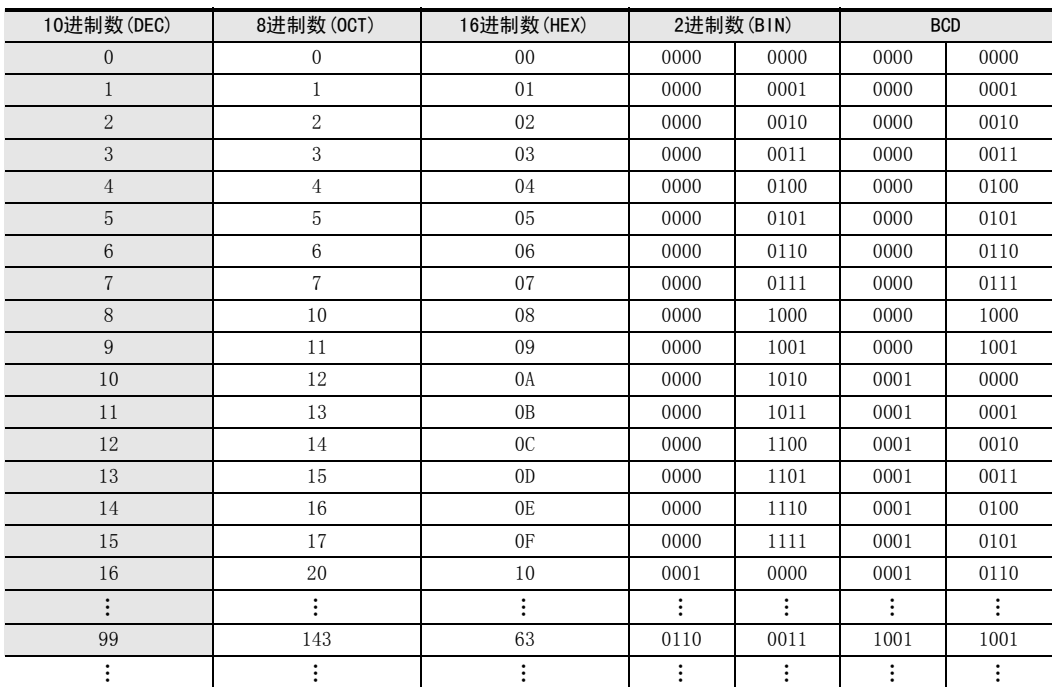

### 主要用途

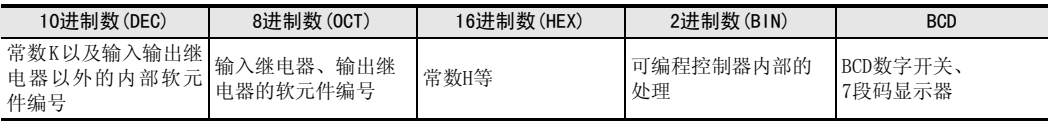

1前言

10

RNC 20~FNC 29<br>四则·逻辑运算

## 5.1.3 浮点运算中数值的处理

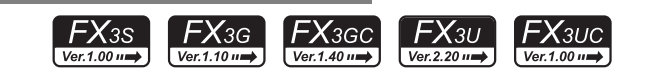

#### 浮点运算中数值的处理

在可编程控制器内部使用BIN的整数值。 在整数的除法运算中,会得出例如40÷3=13余1的答案。 整数的开方运算中小数点也被舍去。 FX3S·FX3G·FX3GC·FX3U·FX3UC可编程控制器中,为了能够更加高精度地执行这些运算,可以执行浮点运算。

### 2进制浮点数(实数)

在数据寄存器中处理2进制浮点数(实数)的时候,使用编号连续的一对数据寄存器。 例如,(D11,D10)时,如下图所示。

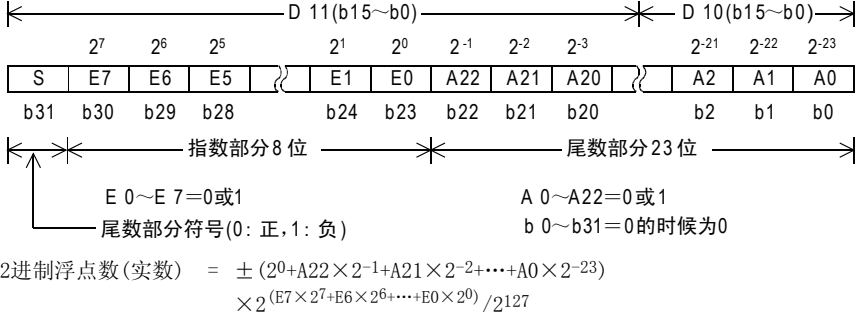

(例如) A22=1,A21=0,A20=1,A19~A0=0,E7=1,E6~E1=0,E0=1

 $2$  讲 制 浮 点 数 ( 实 数 ) =  $\pm$  (2<sup>0</sup>+1×2<sup>-1</sup>+0×2<sup>-2</sup>+1×2<sup>-3</sup>+…+0×2<sup>-23</sup>)  $\times 2^{(1\times27 + 0 \times 26 + \cdots + 1 \times 20)}/2127$  $=$  +1.625 $\times$ 2<sup>129</sup>/2<sup>127</sup>=+1.625 $\times$ 2<sup>2</sup>

正负由b31的符号位决定,但不是补码处理。

#### 有效位数

2进制浮点数的有效位数如用10进制数表示,大约为7位数。2进制浮点数的处理范围如下所示。

- $-$  最小绝对值1175494×10<sup>-44</sup>
- $-$  最大绝对值3402823×10<sup>32</sup>

零(M8020)、借位(M8021)、进位(M8022)的处理 在浮点扫描中的各种标志位的动作如下所示。

- 零标志位 :结果真为0时为1
- 借位标志位 :结果未达到最小单位,但不是0时为1
- 进位标志位 :结果的绝对值超出可以处理的数值时为1

#### 2进制浮点数(实数)的监控

GX Works2、GX Developer之类的支持了浮点数显示的编程软件中,可以直接监控2进制浮点数(实数)。 此外,在不支持浮点数显示的编程工具中,可以将2进制浮点数(实数)可以转换成10进制浮点数(实数)后再进 行监控。

## 10进制浮点数(实数)

由于对用户而言,2进制浮点数 (实数)是不易理解的数值,所以也可以将其转换成 10进制浮点数 (实数 )。但 是,内部的运算仍然是采用2进制浮点数(实数)。 在数据寄存器中处理10进制浮点数(实数)的时候,使用编号连续的一对数据寄存器,但是与2进制浮点数(实数) 不同,编号小的为尾数部分,编号大的为指数部分。

例如,使用数据寄存器(D1,D0)的时候如下所示,采用MOV指令对D0和D1进行写入。

10进制浮点数(实数) =[尾数D0]×10[指数D1] 尾数D0=±(1,000~9,999)或0 指数D1=-41 $\sim$ +35

总之,D0、D1的最高位为正负符号位,都作为2的补码处理。 此外, 在尾数D0中, 假如不存在100。在为100的时候, 就变成1000×10<sup>-1</sup>。 10进制浮点数(实数)的处理范围如下所示。

 $-$  最小绝对值1175 $\times$ 10<sup>-41</sup>

 $-$  最大绝对值3402×10 $^{35}$ 

有效位数

10进制浮点数的有效位数如用10进制数表示大约为4位数。10进制浮点数的使用范围如上所示。

10进制浮点数(实数)在下面的指令中有效。

- 2进制浮点数(实数) →10进制浮点数(实数)的转换: FNC 118([D]EBCD)

- 10进制浮点数(实数) →2进制浮点数(实数)的转换: FNC 119([D]EBIN)

传送·比较 **9<br>Particle**  $51.$   $3N + 01.$   $3N +$ 

)~FNC 19<br>• 比较

 $\pmb{\mathbb{S}}$ 

10

PRC 20∼FNC 29<br>FNC 20∼FNC 29

1前言

2概

3

指令一览

4

# 5.2 常数K、H、E(10进制数/16进制数/实数)的指定

顺控程序中处理常数时,用常数K(10进制数)、常数H(16进制数)或E(浮点数)。 在编程用的外围设备中,有关指令上的数值操作中,10进制数的数值中附加K,16进制数的数值中附加H,浮点 数(实数)的数值中附加E后输入。(例如: 10进制数…K100, 16进制数…H64, 实数…E1. 23或是E1. 23+10)。 其作用和功能如下所示。

### 5.2.1 常数K(10进制数)

[K]是表示10进制整数的符号,主要用于指定定时器和计数器的设定值,或是应用指令的操作数中的数值。 (例如: K1234) 10进制常数的指定范围如下所示。

- 使用字数据(16位)时····· K-32768~K32767
- 使用2个字数据(32位)时·· K-2,147,483,648~K2,147,483,647

## 5.2.2 常数H(16进制数)

[H]是表示16进制数的符号。主要用于指定应用指令的操作数的数值。(例如: H1234)而且,各位数在0~9的范 围内使用的时候,各位的状态(1或0)和BCD代码相同,因此可以指定BCD数据。 (例如: H1234 以BCD指定数据时,请在0~9的范围内指定16进制数的各位数。) 16进制常数的设定范围如下所示。

- 使用字数据(16位)时 ••••• HO~HFFFF (BCD数据的时候为HO~H9999)

- 使用2个字数据(32位)时·· H0~HFFFFFFFF (BCD数据的时候为H0~H99999999)

#### 5.2.3 常数E(实数)

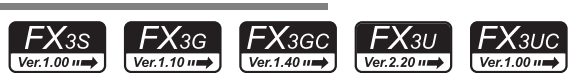

[E]是表示实数(浮点数数据)的符号,主要用于指定应用指令的操作数的数值。 (例如: E1.234或是E1.234+3) 实数的指定范围为,-1.0×2<sup>128</sup>~-1.0×2<sup>-126</sup>、0、1.0×2<sup>-126</sup>~1.0×2<sup>128</sup>。 在顺控程序中,实数可以指定"普通表示"和"指数表示"两种。

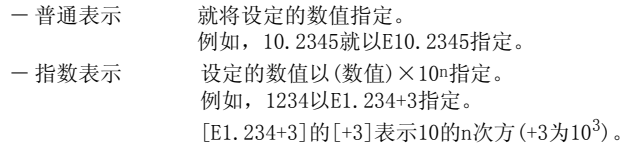

5 指令的软元件·常数的指定方法 5.3 字符串

# 5.3 字符串

5.3.2 字符串数据

D110

M211~M196

₹

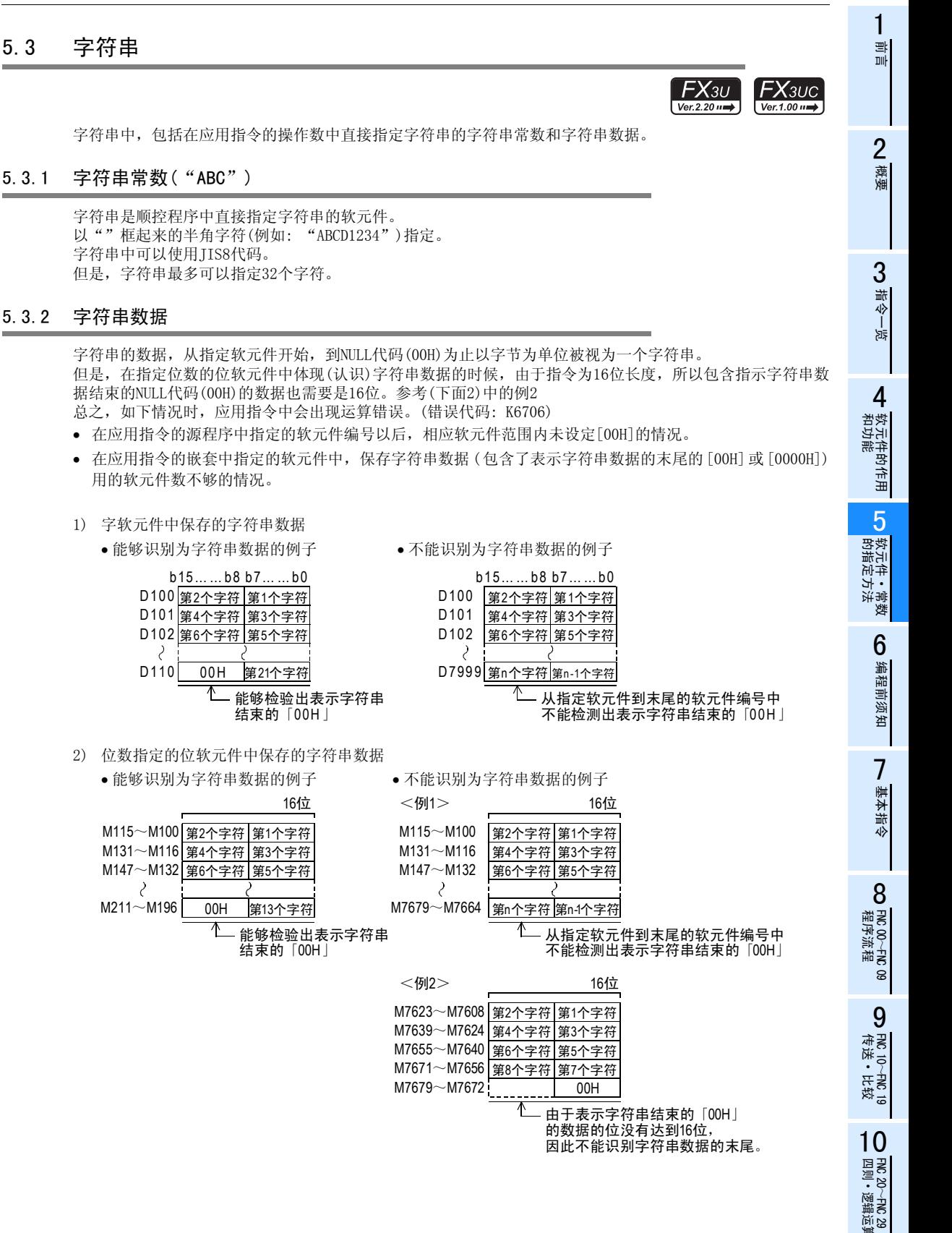

# 5.4 位的位数指定(Kn□\*\*\*)

#### 位软元件的处理

诸如X、Y、M、S,仅处理ON/OFF信息的软元件被称为位软元件。 与此相对,T、C、D、R等处理数值的软元件被称为字软元件。 即使是位软元件,通过组合使用后也可以处理数值。这种情况下,以位数Kn和起始软元件的编号的组合来表示。 位数为4位单位的K1~K4(16位数据)、K1~K8(32位数据)。 例如, K2M0, 由于是M0~M7, 所以是2位数的数据。

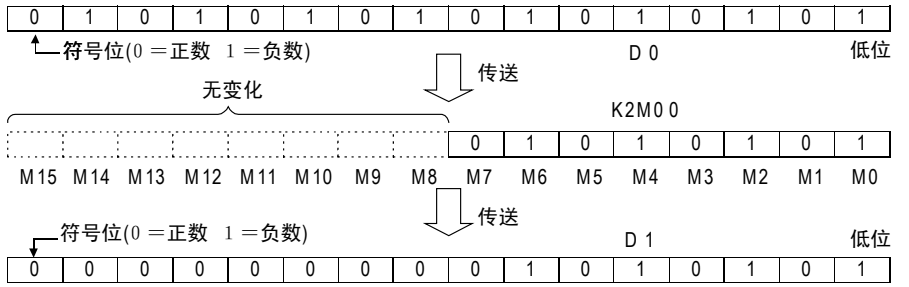

向K1M0~K3M0传送16位数据后,数据长度不足的高位部分不被传送。

32位数据的情况相同。

在16位(或32位)的运算过程中,对位软元件指定K1~K3(或K1~K7)的位数时,不足的高位被一直视为0。因此,一 直处理正数。

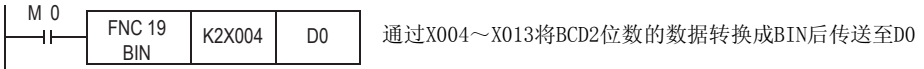

只要没有特别的限制, 被指定的位软元件的编号可以是任意的, 但是建议在X, Y的场合, 尽量将最低位的编号 设置为0。(指定X000、X010、X020…Y000、Y010、Y020…等) 在M,S的场合,最理想的是8的倍数,但是为了避免混乱,建议设定为M0、M10、M20…等。

### 连续字的指定

所谓以D1开头的一连串的数据寄存器,就是D1、D2、D3、D4……。 在字的场合,通过指定位数也可以将其作为一连串的字进行处理。如下图所示。

- K1X000, K1X004, K1X010, K1X014……
- K2Y010, K2Y020, Y2X030……
- K3M0, K3M12, K3M24, K3M36……
- K4S16, K4S32, K4S48……

也就是说,在不跳过软元件的前提下,以各位数的单位如上述所示地使用软元件。 但是,32位运算中使用了K4Y000的时候,高16位被视为0。 需要32位数据的时候,要使用K8Y000。

5 指令的软元件·常数的指定方法 5.5 字软元件的位指定(D□.b)

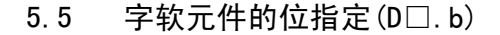

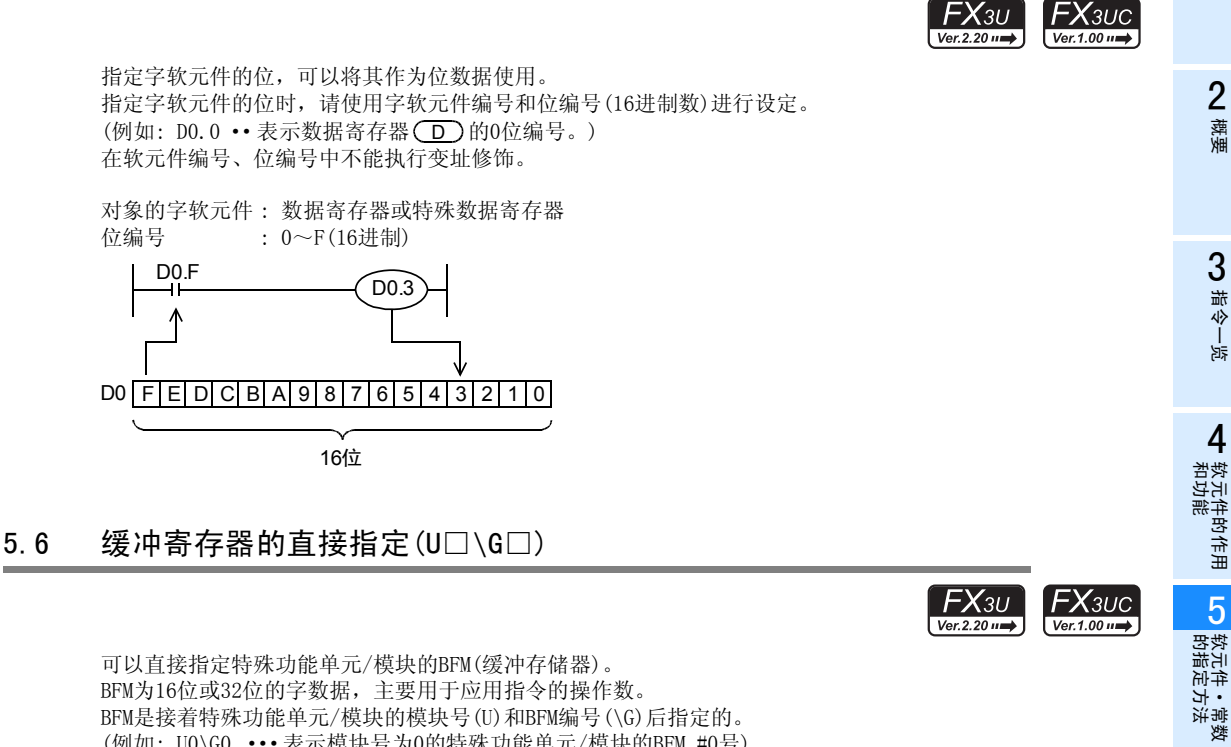

可以直接指定特殊功能单元/模块的BFM(缓冲存储器)。 BFM为16位或32位的字数据,主要用于应用指令的操作数。 BFM是接着特殊功能单元/模块的模块号(U)和BFM编号(\G)后指定的。 (例如: U0\G0 ···表示模块号为0的特殊功能单元/模块的BFM #0号) 此外,在BFM编号中可以进行变址修正。 指定范围如下所示。

单元号(U) ····· 0~7 BFM编号(\G) ··· 0~32766

MOV指令的例子

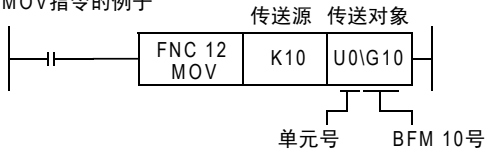

修正BFM编号的例子 传送源 传送对象 FNC 12<br>MOV K20 U0\G10Z0 单元号 BFM(10+Z0)号  $Ver. 1.00 u \rightarrow$ 

 $Ver. 2.20 \mu \rightarrow$ 

6 编程前须知 编程前须知 7基本指令

1前言

2概要

3

指令一览

4

软元件的作用

的指定方法

软元件·常数

8

 $FX_{3U}$ 

 $Ver. 2.20 \rightarrow$ 

 $FX_{3UC}$ 

 $Ver. 1.00$   $\rightarrow$ 

# 5.7 变址修正

有关变址寄存器的功能和结构,已在[4.11变址寄存器[V、Z]]中详细描述了,所以请事先阅读。

#### 5.7.1 基本指令的变址修正

## 位软元件的情况

LD、LDI、AND、ANI、OR、ORI、OUT、SET、RST、PLS、PLF指令中使用的位软元件[X、Y、M(特殊辅助继电器除 外)]、T、C(0~199)]都可以进行变址修饰。

下面举在变址寄存器Z(0)中,对LD指令的X000和M0进行修正的例子来 说明动作。(右图) 将K5或K10事先传送到变址寄存器Z(0)中。 当Z(0)=5时,如果[M(0+5)=X005]后X005为ON,则输出(ON)Y000、如

果[M(0+5)=M5]后M5为ON, 则输出(ON)Y001。

此外,当 Z(0)=10 时, 如果 [X(0+10)=X012\*1] 后 X012\*1 为 ON, 则输出 (ON)Y000。如果[M(0+10)=M10]后M10为ON,则输出(ON)Y001。

\*1. 请参考注意事项3)。

- 在进行修饰的变址寄存器中,可以使用Z0~Z7、V0~V7。
- 对于定时器、计数器的 OUT 指令,可以修正定时器编号、计数器编 号和设定值中指定的软元件。

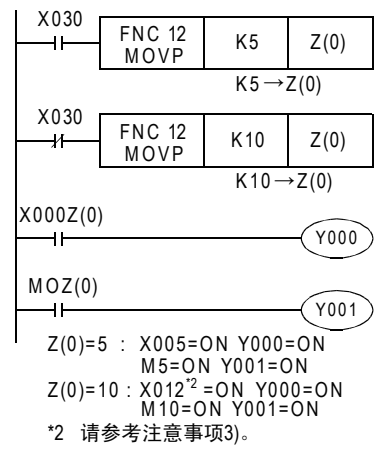

#### 注意事项

- 1) 32位计数器和特殊辅助继电器不能进行变址修正。
- 2) 16位计数器进行变址修饰后,不能作为32位的计数器处理。
- 3) 变址修正 X、Y的 8进制数软元件编号的时候,对软元件编号进行变址修正的内容以 8进制数换算进行加法 运算。例如,在输入 X 0 0 0 上附加的变址修正值呈 K 0, K 8, K 1 6 变化的情况下,输入 X 0 0 0 也会按照 [X(000+0)=X000]、[X(000+8)=X10]、[X(000+16)=X20]和8进制数换算后,对软元件编号进行加法运算后 改变。

#### 字软元件、常数的情况

可以变址修饰在OUT指令中使用的字软元件[T,C(0~199)]的设定值。 下面例举在变址寄存器V2中,修饰OUT指令TO的设定值D0的例子进行 说明。(右图) 将K0或K10事先传送到变址寄存器V2中。 X001 为 ON, V2=0 的时候, 如果 [D(0+0)=D0], 设定值为 D0, 则 TO 动 作。 此外,V2=10的时候,如果[D(0+10)=D10],设定值为D10,则TO动作。 注意事项

 $X030$  FNC 12 FNC 12 K0 V2<br>MOVP K0 V2  $KO \rightarrow V2$ X030 FN C 12  $\overline{\mathcal{X}}$  $K10$  V<sub>2</sub> M O VP  $K10 \rightarrow V2$ X001 T 0 D0V2V2=0:T0的设定值为D0的当前值 V2=10 :T0的设定值为D10的当前值

1) OUT指令为32位计数器的时候,不能变址修正设定值。

# 5.7.2 应用指令的变址修饰

# 可以变址修饰应用指令的标明方法

在应用指令说明中,可以进行变址修饰的操作数的表示方法如下图所示,通过在源操作数(S)或是目标操作 数符号 (D) 中加上[·],以此和不带修饰功能的操作数进行区别。

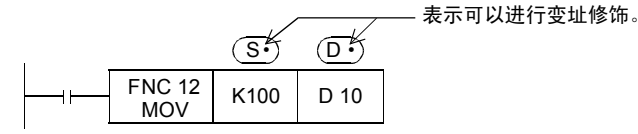

### 位软元件的情况

用变址寄存器 V1 对 CMP (FNC 10) 的比较结果进行修饰, 以此为例说 明。(右图)

将K0或K10事先传送到变址寄存器V1中。

当X001为ON,V1=0的时候,则[M(0+0)=M0],比较结果输出到  $MO \sim M2 \uplus$ .

此外,V1=10时,则[M(0+10)=M10],比较结果输出到M10~M12中。

• 在进行修饰的变址寄存器中,可以使用Z0~Z7、V0~V7。

## 字软元件的情况

# 1. 16位指令的操作数修饰

用变址寄存器 V3中对 MOV指令的传送目标 D0进行修饰,以此为例说 明。(右图)

将K0或K10事先传送到变址寄存器V3中。

X001为ON,V3=0时,则[D(0+0)=D0],将K500传送至D0中。

此外, 当V3=10时, 则[D(0+10)=D10], 将K500传送至D10中。

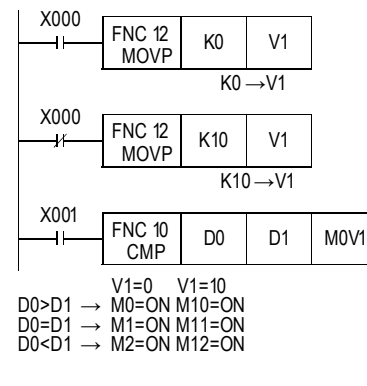

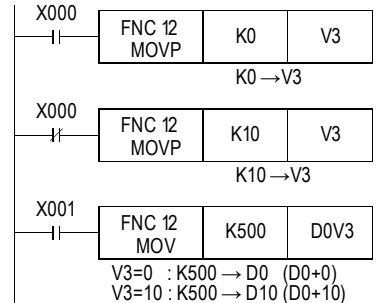

#### 2. 32位指令的操作数修饰

32位指令的场合,指令中使用的变址寄存器也需要以32位进行指定。 在32位指令中指定变址寄存器为Z侧(Z0~Z7)后,即包含了与Z侧成组 的V侧(V0~V7),一起作为32位寄存器运行。

用变址寄存器[V4,Z4]修饰DMOV指令的传送目标[D1,D0]以此为例说 明。(右图)

将K0或K10预先传送到变址寄存器[V4,Z4]中。

X003为ON,[V4,Z4]=0时,则[D(1+0),D(0+0)]=[D1,D0],将K69000传送 至[D1,D0]中。

此外, [V4, Z4]=10时, 则 [D(1+10), D(0+10)]=[D11, D10], 将K69000传 送至[D11,D10]中。

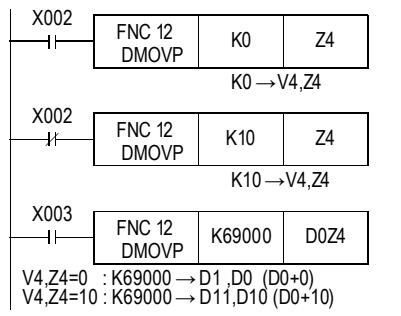

软元件的作用

的指定方法 12 戦<br>12 戦<br>12 <sub>戦</sub>

:件・常数<br>『定方法

软元件·常数

6 编程前须知 编程前须知

7

基本指令

FNC 00~FNC<br>程序流程

传送·比较 **O**<br><sub>传送</sub>:  $51.$   $3N + 01.$   $3N +$ 

∽−Rω 1€<br>• 比较  $\vec{a}$ 

10

FNC 20~FNC 29<br>四则・逻辑运算

 $\mathrm{FMS}$  00  $\mathrm{CMS}$  09

8

8

软元件的作用

1前言

#### 注意事项

- 1) 即使写入变址寄存器的数值没有超出 16位的数值范围 (0~ 32767),也必须使用 32位指令对 V、Z都进行改 写。如仅仅改写了Z侧,V侧中会存有其他的数值,从而变成相当大的数值,出现运算错误。
- 2) 对16位计数器变址修饰后,不可以作为32位的计数器使用。 如果变址修饰的结果需要是32位计数器的情况下,请对计数器C200以后的计数器加Z0~Z7。
- 3) 变址寄存器 不能对V、Z本身进行变址修饰。
- 4) 特殊功能单元/模块的缓冲存储区的直接指定 缓冲存储区的直接指定U□\G□其缓冲存储区的编号可以被变址修饰。 模块号不能被变址修饰。(U0\G0Z0有效,U0Z0\G0不可)
- 5) 位数指定的变址修饰 指定位数用的中Kn的"n"不能进行变址修饰。(K4M0Z0有效、K0Z0M0不可)
- 6) 输入输出继电器(8进制软元件编号)的变址修饰 对 X、Y、KnX、KnY 的 8 进制软元件编号进行变址修饰时, 对软元 件编号进行变址修饰的的变址寄存器内容会被换算成8进制数后 再进行加法运算。 在右图的例子中,使用MOV指令输出Y007~Y000,通过变址修饰后可 以将该输入切换成X007~X000、X017~X010、X027~X020。 通过将变址值改写成K0、K8、K16,[X000+0=X000]、 [X000+8=X10]、[X000+16=X20]在 8进制数换算后,再加在软元件 编号上,使作为源操作数的输入端子改变。

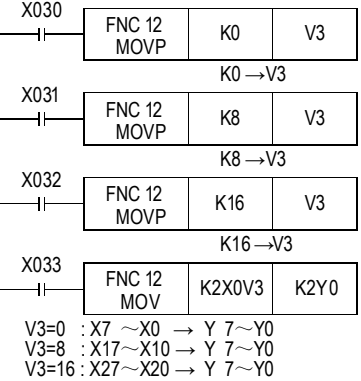

#### 定时器当前值的显示示例

可以使用变址寄存器编写显示定时器T0~T9当前值用的顺控程序。

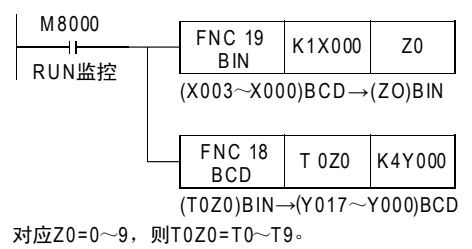

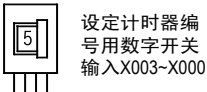

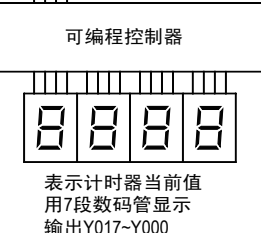

#### 常数的情况

用变址寄存器V6修饰MOV指令的发送源,以此为例说明。(右图) 将K0或K20事先传送到变址寄存器V6中。 X005为ON,V6=0时,则[K(6+0)=K6],将K6传送至D10中。 此外, V6=20时, 则[K(6+20)=K26], 将K26传送至D10中。

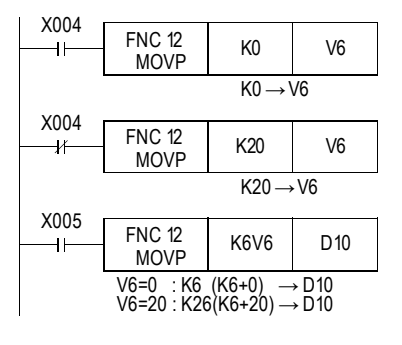

# 5.7.3 使用次数受限制的指令的变址修饰实例

如果用变址寄存器V、Z修饰对象软元件的编号,那么可通过程序改变对象软元件的编号。如果对有使用次数限 制的指令使用这一功能的话,则可以得到与多次使用该指令编程相同的效果。

#### 使用TKY指令(FNC 70)的修饰实例

将2组0~9为止的键(数字键)输入的输入数据保存到 D0、D2中。

TKY指令(FNC 70)是在程序中只能使用一次的指令,但 是通过对输入数据的起始软元件编号、输入数据的保 存软元件编号、使按键信息为 ON的起始软元件编号进 行修饰,可输入2组0~9的键(数字键)输入。

此外,在该指令执行过程中,即使改变V,切换也无效。如 果要想使该变更有效,请使指令的驱动OFF一次。

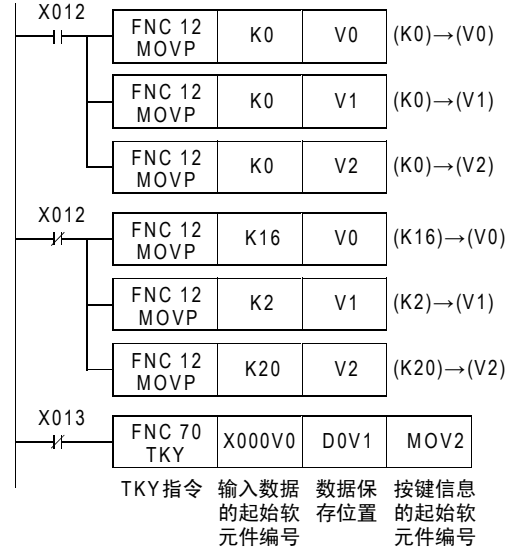

前言 2概要 3指令一览 · 找工件的计用<br>- 找打作的 4软元件的作用 的指定方法 LD 软元件 • 常数<br>20 转指定方法 软元件·常数

1

8

--R2 19<br>- 比救

MEMO

6 编程前须知 6.1 指令说明的阅读方法

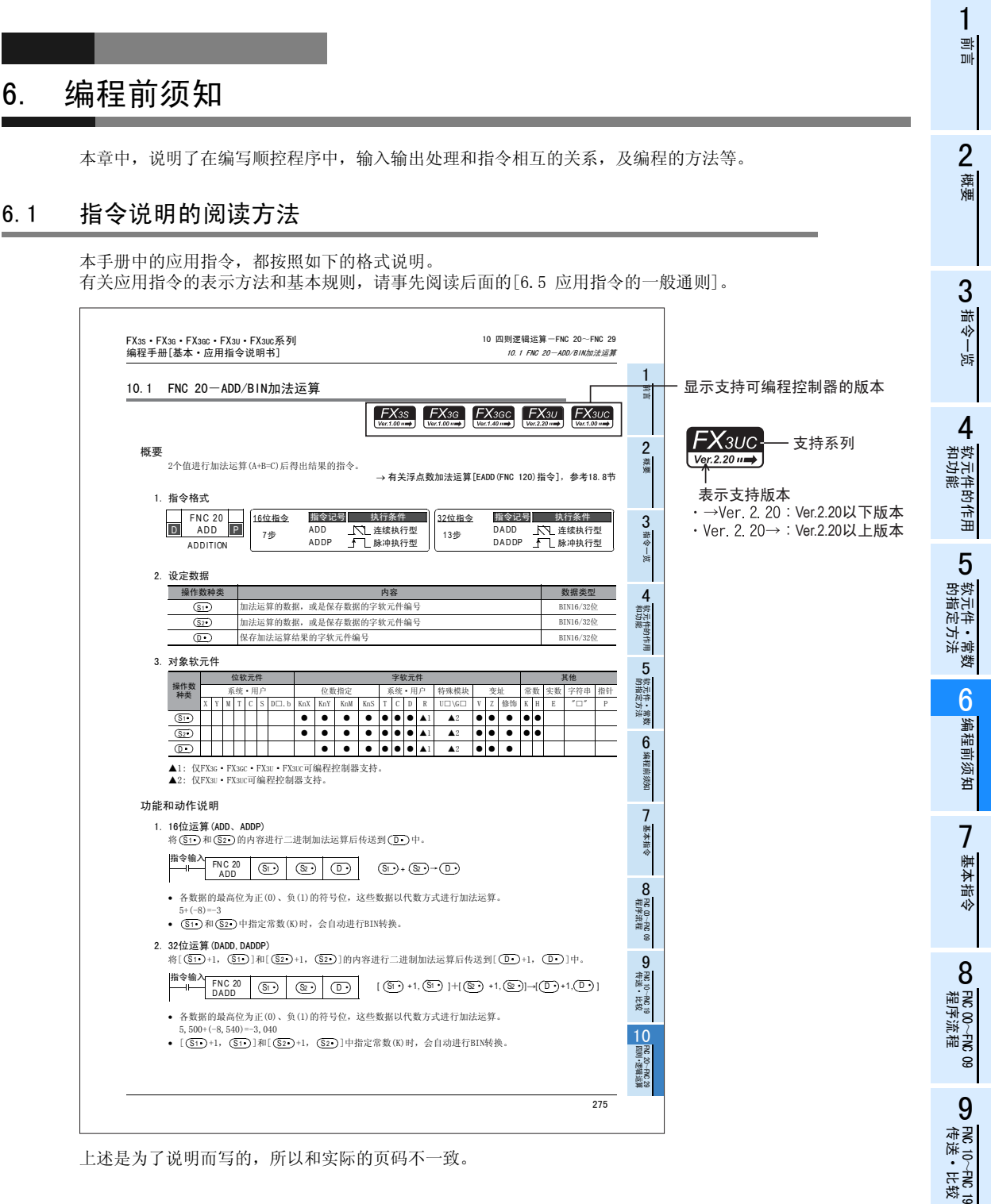

10

RNC 20~FNC 29<br>四则·逻辑运算

## 概要

# 1. 指令格式

1) 表示应用指令编号(FNC No.)和指令符号。简略表示的意思如下所示。

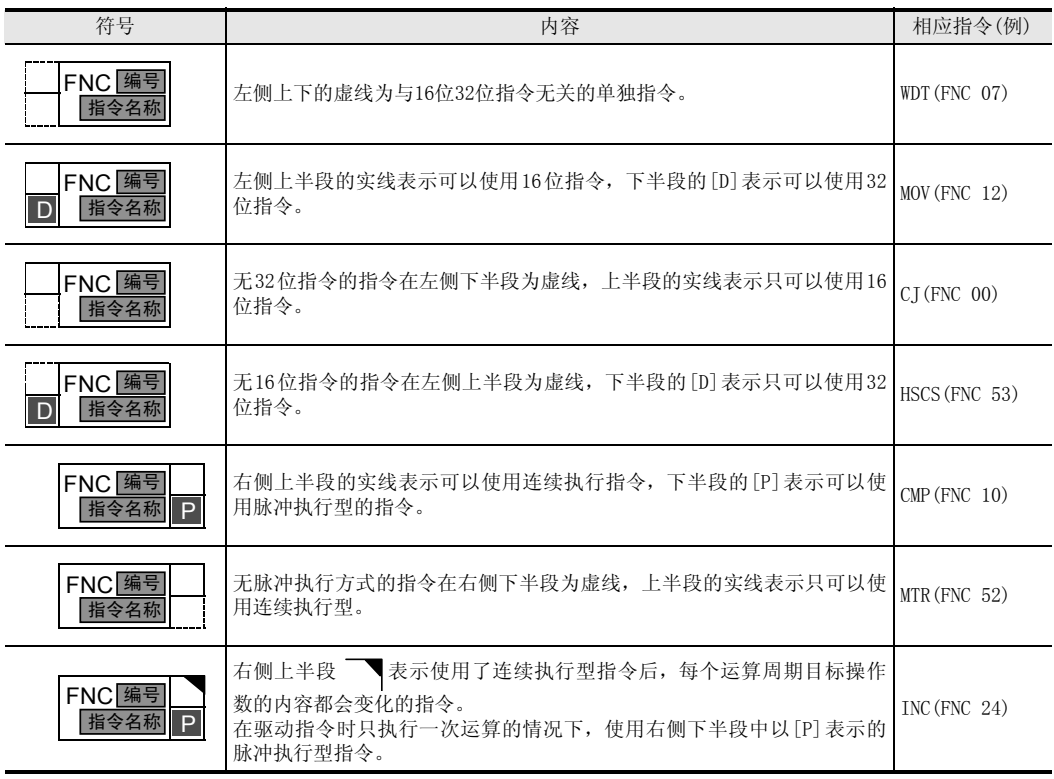

# 2. 设定数据

表示可以指定为指令操作数的软元件的内容及可以设定的数据类型。

1) 内容

描述了各指令中使用的操作数的内容。

- 2) 源操作数/目标操作数的修饰 像(S·),(S1·)这样的添加了[·]符号的操作数,表示可以进行变址修饰。 不执行变址修饰的操作数,会像(S)、(S1)这样表示。
- 3) 数据类型

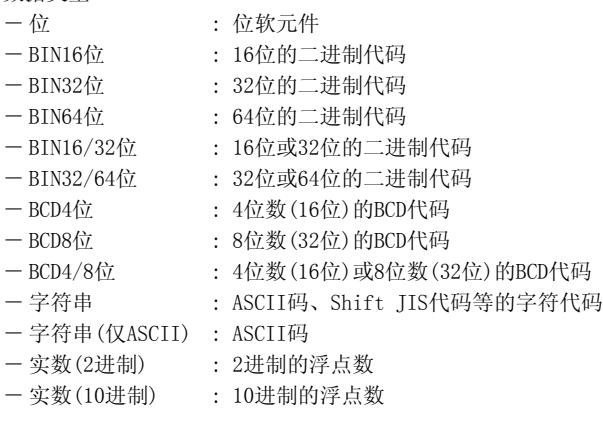

# 对象软元件

注意要点

程序举例

错误

表示可 支持该

- 1) 位
	- $\bullet$  X
	- $\bullet$  Y
	- $\bullet$  M
	- $\bullet$  S

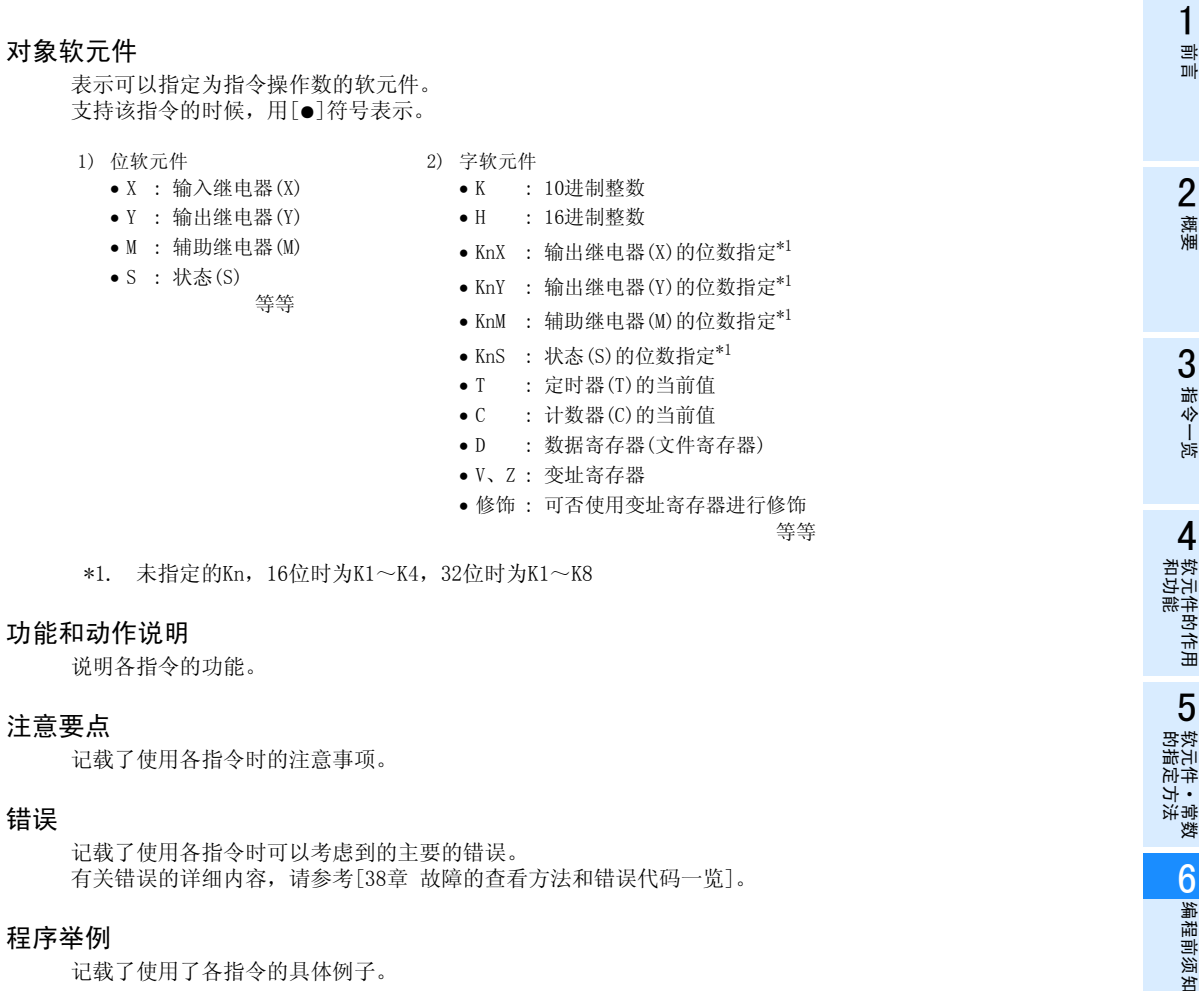

传送·比较  $\frac{\mathbf{O}}{\mathop{\mathrm{Re}}\nolimits\limits_{\mathop{\mathrm{Re}}\nolimits\mathop{\mathrm{Re}}\nolimits}$ 

7

基本指令

8

 $\mathrm{FMS}$  00  $\mathrm{CMS}$  09

程序流程

# 6.2 编程方面的基本注意事项

说明了在编程时需要注意的内容。

## 6.2.1 程序的步骤及执行顺序

## 1. 触点的构成和步

即使是执行相同动作的顺控梯形图,触点的构成方法不同,也能简化程序和节约步数。

1) 串联触点较多的梯形图写在上方比较好

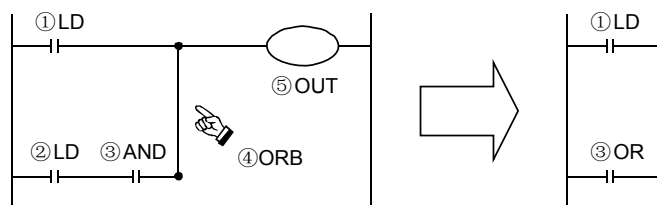

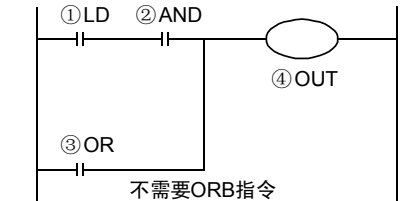

2) 并联触点较多的梯形图写在左方比较好

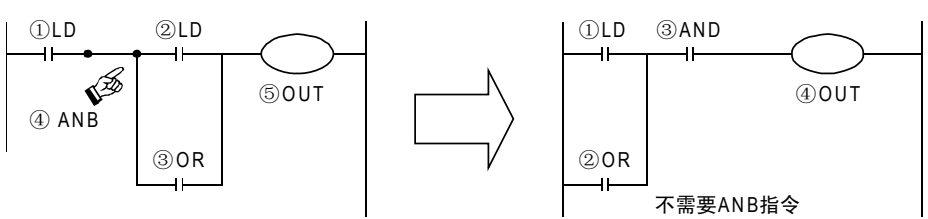

#### 2. 程序的执行及编程顺序

顺控程序是按照[从上至下]到[从左至右]的顺序进行处理的。 顺控指令表也请按照这个顺序编码。

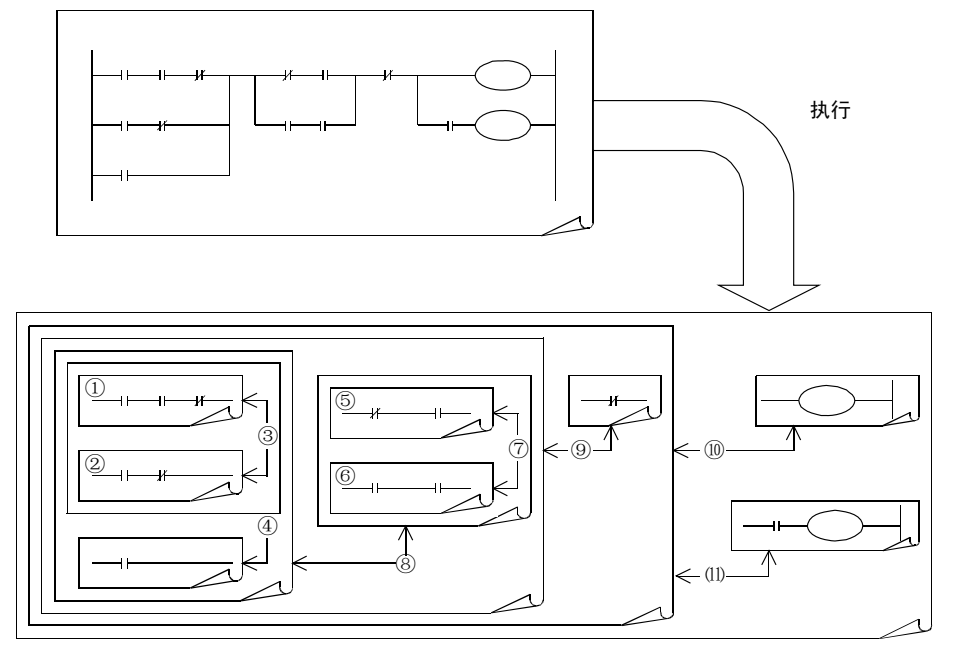

1前言

2概要

3

指令一览

**较**元件的作用<br>私力能

的指定方法 LD 软元件。常数<br>20指定方法 软元件·常数

> (◎编程前须知 编程前须知

> > 7

基本指令

MC 00~FNC 1<br>程序流程

传送·比较  $\frac{\sum_{\substack{\text{in }0\\ \text{in } \mathbb{R} }}$  $51.$   $3N + 01.$   $3N +$ 

--RC 19<br>- 比较

10

 $\mathrm{FMS}$  00  $\mathrm{CMS}$  09

 $\pmb{\mathbb{S}}$ 

8

软元件的作用

4

## 6.2.2 双重输出(双线圈)的动作及对策

## 1. 双重输出的动作

如果顺控程序中执行线圈的双重输出(双线圈),则后侧的线圈优先动作。

如右图所示,请考虑一下同一线圈Y003被在多个位置使用的情况。 作为一种例子, X001=ON, X002=OFF。

最初的 Y003 由于 X001 为 ON, 所以其在映象存储区内为 ON, 输出 Y004也为ON。

但是, 第2次的Y003由于输入X002为OFF, 所以其在映象存储区内 被改写为OFF。

因此,实际的外部输出Y003=OFF,Y004=ON。

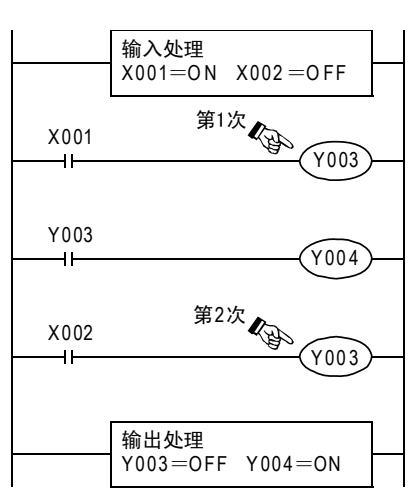

#### 2. 双重输出的对策

双重输出(双线圈),并非违背了程序中的输入(程序错误),但是由于会使上述的动作变得复杂,因此请学习 下面的例子后更改程序。

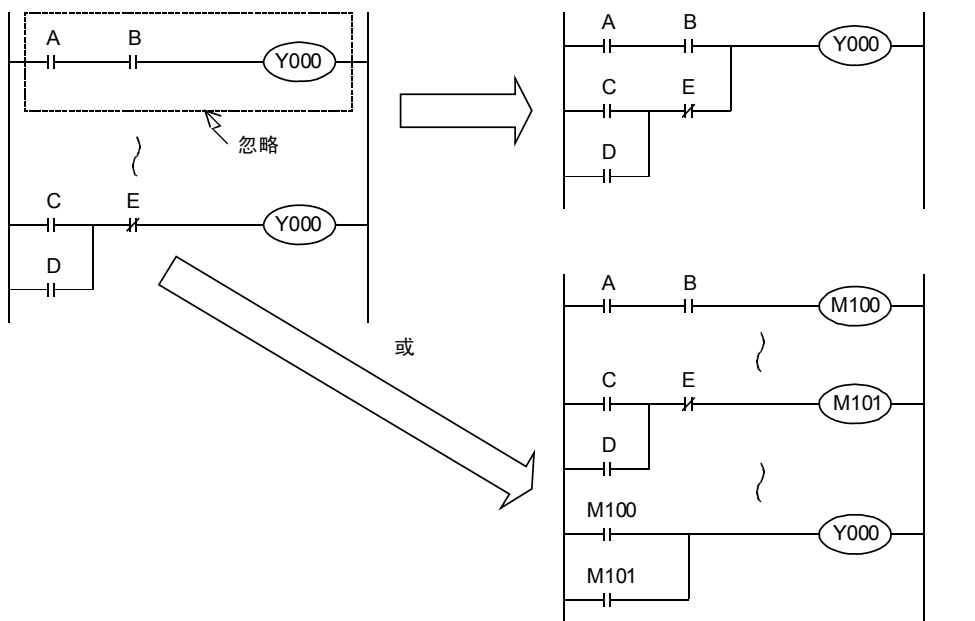

此外,还有其它编程方法,如使用SET、RST指令或跳转指令,以及使用步进梯形图指令,在各状态中对同一个 输出线圈编程。 此外,使用步进梯形图指令的时候请注意: 如果主程序中存在的输出线圈,在状态中也存在时,会被视为双重

线圈。

# 6.2.3 不能编程的回路图及对策

# 1. 桥式电路

请按照右图所示,更改两个方向都有电流流过的回路。(将没有D时的回路和没有B时的回路进行并联的结果。)

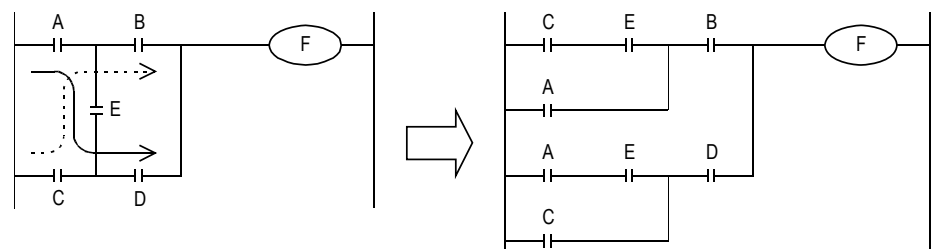

- 2. 线圈连接的位置
	- 线圈的右侧请勿写触点。
	- 建议触点之间的线圈放在前面编程。 如触点A和B之间的线圈(E)放在程序前面,可以节省步数。

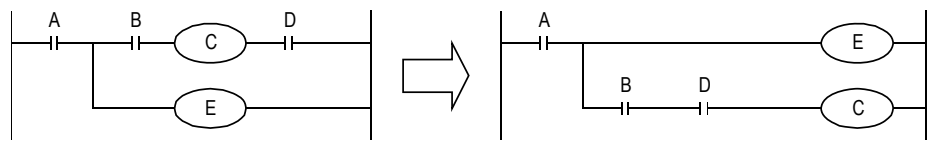

1前言

2概要

3

指令一览

**较**元件的作用<br>私力能

软元件的作用

4

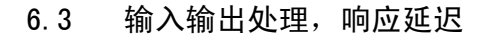

#### 1. 输入输出继电器的动作时序和响应延迟

FX可编程控制器中,重复执行①~③进行输入输出处 理。

因此,在可编程控制器的控制中,除了输入滤波器和 输出元器件的驱动时间以外,根据运算周期有时会出 现响应延迟。

#### 以最新信息获取最新输入输出

在上述的运算周期中,想要获取输入的最新信息时或 者要将运算结果立即输出时,可以使用「输入输出刷 新指令]。

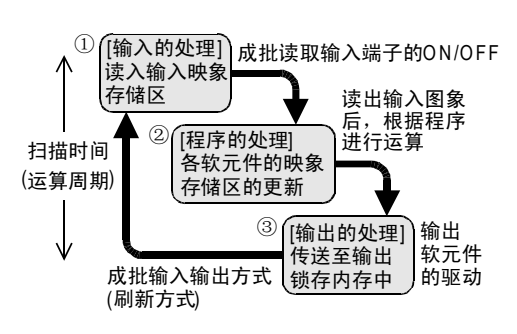

#### 2. 不能获取宽度窄的输入脉冲

可编程控制器的输入ON时间或OFF时间,必须比可编程控制器的循环扫描时间+输入滤波器的时间更长。 考虑输入滤波器10ms的响应延迟,10ms的循环扫描时间的话,ON时间、OFF时间各需要20ms。 因此,不可以处理1000/(20+20)=25Hz以上的输入脉冲。但是,使用可编程控制器的特殊功能和应用指令时,可 以改善这个情况。

#### 改善用的便利功能

使用下面的功能,可以获取比运算周期 更短的脉冲。

- 高速计数器功能
- 输入中断功能
- 脉冲捕捉功能
- 输入滤波器值的调节功能

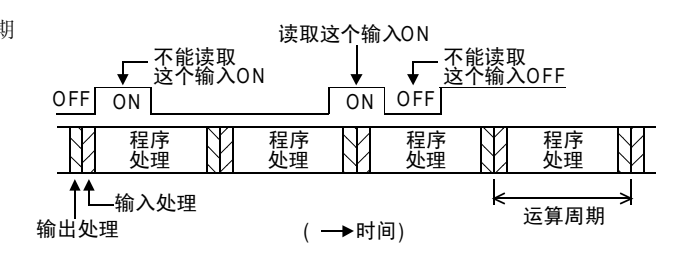

# 6.4 程序流程控制指令之间的相互关系

以下表示了各种程序流程控制指令的相互关联。

下表中的 〇 表示有包含关系的情况, 〇〇 中表示区间有前后重复的情况。

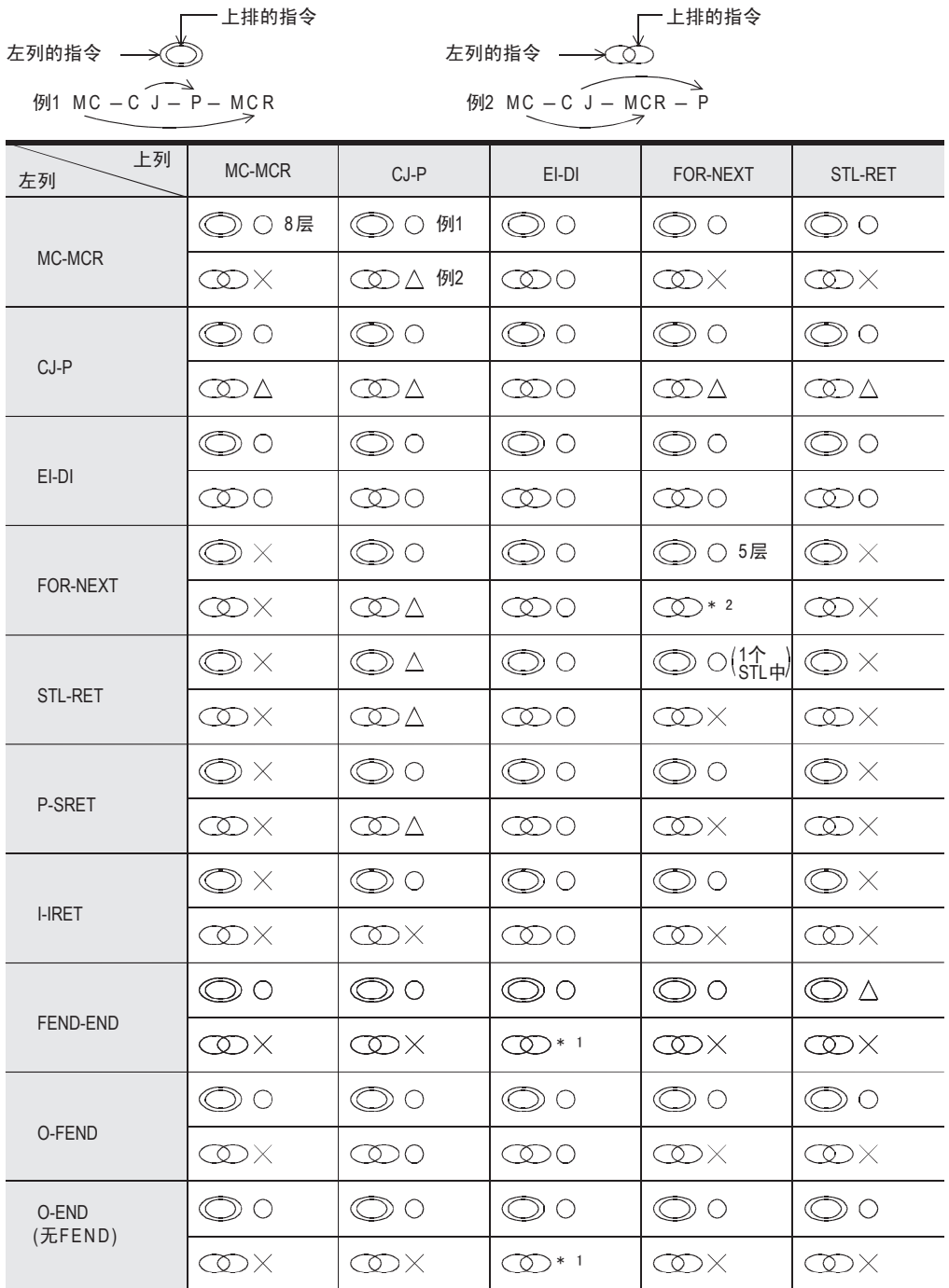

1・<br>聖<br>

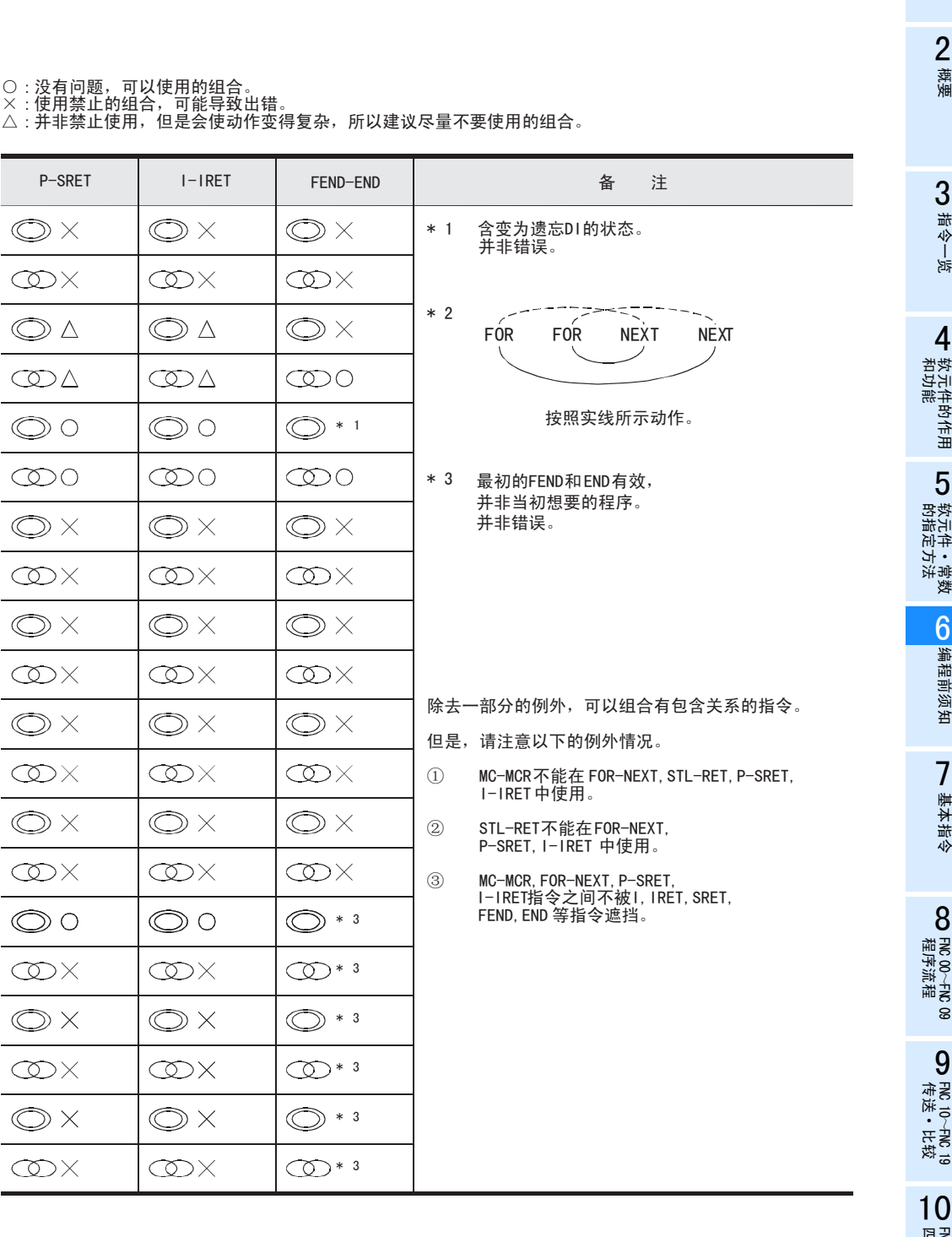

四则·逻辑运算 FNC 20~FNC 29

# 6.5 应用指令的一般通则

#### 6.5.1 应用指令的表示和执行形式

#### 指令和操作数

- 该可编程控制器的应用指令被分配了FNC 00~FNC □□□的功能编号,各指令中被授予了表示其内容的 符号(助记符)。
- 例如,在FNC 13中被授予了称为SMOV(位移动)的符号。
- 应用指令中仅有指令部分就能工作的,但更多的是在指令名后紧接操作数的组合构成。

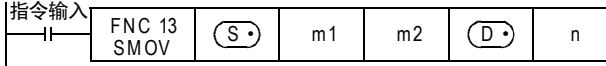

- : 不会因通过执行指令,而使内容变化的操作数称为源操作数,以该符号表示。 可以使用变址寄存器修饰软元件编号的时候,以添加了 [ · ] 符号的 ( S · ) 表示,有多个源操 作数的时候以 (S1•) 、(S2•)表示。  $\circ$
- : 通过执行指令,其内容发生变化的操作数称为目标操作数,以该符号表示。 同样地,可以进行变址修饰的目标操作数有多个的时候,以 (D1·)、(D2·)等表示。  $\bigcirc$
- m、n : 不符合源操作数也不符合目标操作数的操作数以m和n表示。 同样地,可以进行变址修饰的操作数有多个的时候,以m1、m2、n1、n2等表示。

- 应用指令的指令部分的程序步通常为1步,但是各操作数根据是16位指令或32位指令,会变成2或4步。

#### 操作数的对象软元件

- 有时会处理X、Y、M、S等的位软元件。
- 有时组合这些位软元件,显示为KnX、KnY、KnM、KnS,将此可以作为数值数据处理。

 $\rightarrow$  请参考5.4节

- 有时候使用数据寄存器(D)或定时器(T)、计数器(C)的当前值寄存器。

- 数据寄存器(D)为16位,处理32位数据的时候,会组合连续2点的数据寄存器。 例如,作为32位指令的操作数,指定了数据寄存器D0的时候,就处理(D1,D0)的32位数据。 (D1为高16位, D0为低16位) 将T、C的当前值寄存器作为一般的数据寄存器使用时,处理相同。 但是,C200~C255的32位计数器处理1点的32位的数据,不能指定为16位指令的操作数。

1前言

## 指令形式和执行形式

根据应用指令处理的数值的大小,可以分为[16位指令]和[32位指令]两种。而且,根据该指令的各执行形式不 同,分为[连续执行型]和[脉冲执行型]两种类型。

根据应用指令不同,分为具备这些所有的组合和不具备两种。

#### 1. 16位/32位指令

-处理数值的应用指令中,根据数值数据的位长分为16位和32位情况。

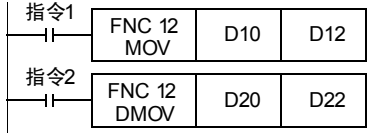

将D10的内容传送到D12的指令。

将(D21,D20)的内容传送到(D23,D22)的指令。

- 32位指令的时候,在DMOV中添加了[D]的符号来表示。

- 指定软元件可以使用偶数或是奇数,该号码与紧接其后的软元件组合使用。(T、C、D等的字软元件 的情况)

为了避免混乱,建议在32位指令的操作数中指定低位侧软元件使用偶数号码。

- 32位计数器(C200~C255)该软元件1个即为32位,不可以作为16位指令的操作数使用。

#### 2. 脉冲执行/连续执行型

#### 脉冲执行型

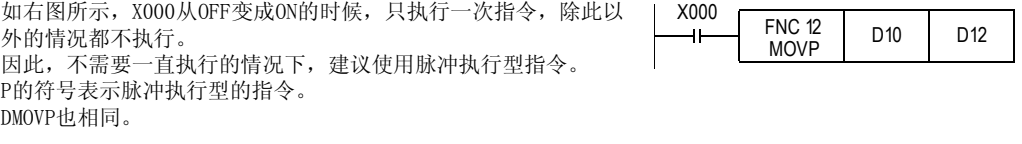

#### 连续执行型

右图中为连续执行型的指令,X001为 ON的时候,每个运算周期都 会执行。

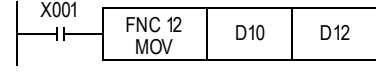

INC(FNC 24)、DEC(FNC 25)等指令,如使用连续执行型指令时,每个运算周期目标操作数的内容都会改变。 关于在使用连续执行型指令时需要注意的指令,在下图所示的应用指令说明的标题部分中,加上了 以示区别。

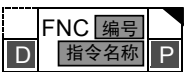

任何一种情况下,驱动输入X000和 X001为 OFF的时候不执行指令,除非特别记载的指令,目标操作数也不会 改变。

## 6.5.2 一般标志位的使用

根据应用指令的种类不同,标志位的动作如下所示。

(例) M8020: 零标志位 M8021: 借位标志位 M8022: 进位标志位<br>M8029: 指令执行结束标志位 M8090: 块比较标志位 M8328: 指令不执行 M8029: 指令执行结束标志位 M8090: 块比较标志位 M8328: 指令不执行标志位 M8329: 指令执行异常结束标志位 M8304: 零标志位 M8306: 进位标志位

各种指令每次ON执行时,这些标志位为ON或OFF动作,但是OFF执行的时候和错误的时候不改变。 由于标志位在多数的指令中会变化,所以每次执行这些指令的时候呈ON/OFF变化。 参考下面的例子,请在各指令的正下方编写标志位触点。

#### 1. 多个标志位的程序(指令执行结束标志位M8029的例子)

对使用相同标志位动作的应用指令而言,将指令执行结束标志位M8029集中在一起编程时,除了难于判断哪个指 令的执行内容导致标志位控制执行,此外也可能不能正常读取各个指令相对应的标志位。 在应用指令的正下方以外的位置中使用时,请参考下一页的内容。

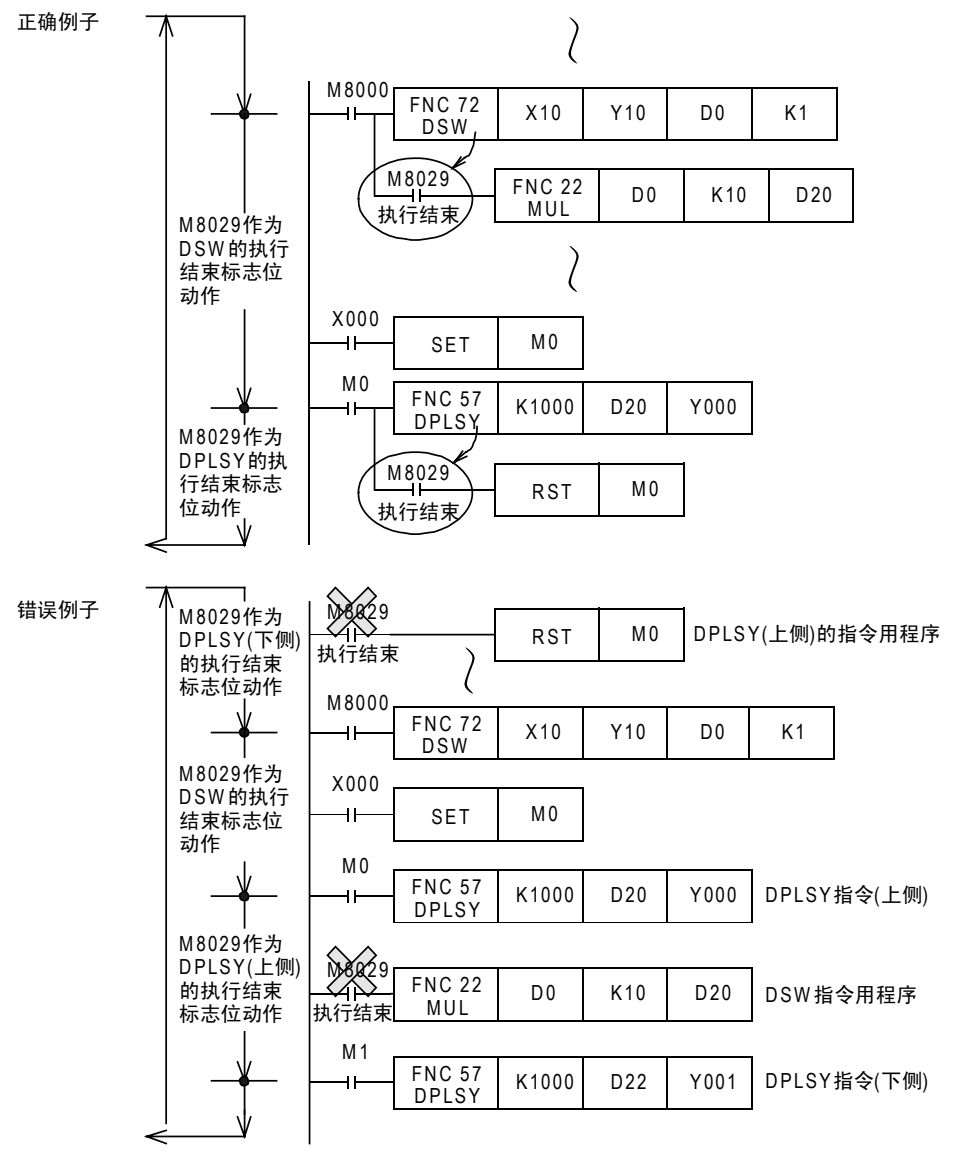
# 2. 在应用指令的正下方以外的位置中使用的方法介绍

对多个应用指令编程后,一般标志位会根据各自的应用指令的ON执行进行变化。 因此,想要在该指令的正下方以外的位置中使用时,先在应用指令的正下方用一般标志位,ON/OFF其他的位软 元件,然后将该触点作为指令触点使用。

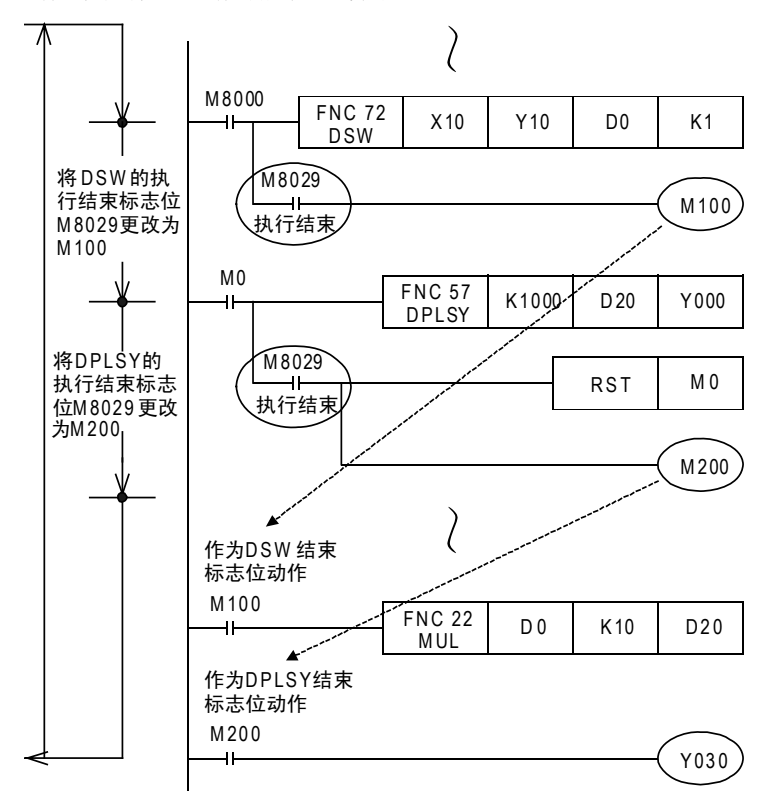

1前言 2概要 3指令一览 4· 软元件的作用<br>和功能 软元件的作用 LO 软元件·常数<br>的指定方法 软元件·常数 的指定方法 ○编程前须知 编程前须知 7基本指令 8FMC 00~FMC 1<br>程序流程  $\mathrm{FMS}$  00  $\mathrm{CMS}$  09  $\pmb{\mathbb{S}}$ **O**<br><sub>传送</sub>

传送·比较

10

**FNC 20**~FNC 29<br>- 四则・逻辑运算

 $51.3N + 01.3N +$ 

- HK 19<br>- HK 封

# 6.5.3 运算错误标志位的使用

应用指令的结构和对象软元件及其编号范围等出现错误,在运算执行过程中错误的时候,下面的标志位动作, 并且错误的信息被记忆下来。

#### 1. 运算错误

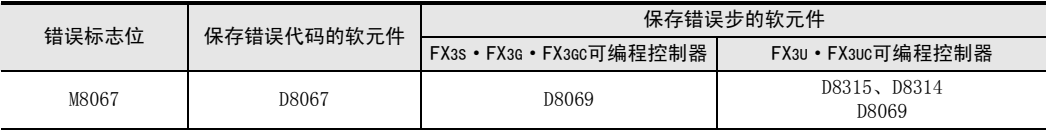

• 运算错误后,M8067被置位,运算错误代码被保存到D8067中。

• FX3U·FX3UC可编程控制器的情况下,错误步被保存到D8315、D8314(32位)中。 发生错误的步在32767步以前的情况下,用D8069(16位)也能够确认错误步。

- FX3S·FX3G·FX3GC可编程控制器的情况下,错误的步编号被保存到D8069中。
- 其他的步中出现新的错误时,这个指令的错误代码和步编号依次被更新。(错误解除时为OFF。)
- 可编程控制器从STOP→RUN时瞬间被清除,错误仍存在的情况下会再次置ON。

#### 2. 运算错误锁存

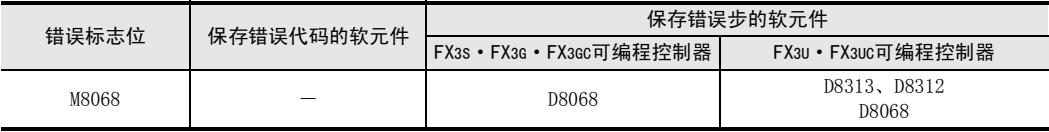

• 运算错误后,M8068被置位。

● FX3U·FX3UC可编程控制器的情况下,错误步被保存到D8313、D8312(32位)中。发生错误的步在32767步以前 的情况下,用D8068(16位)也能够确认错误步。

- FX3S·FX3G·FX3GC可编程控制器的情况下,错误步被保存到D8068中。
- 即使其他的指令中出现新的错误,内容也不被更新,到执行强制复位或断电为止动作都被保持。
- 发生错误的步在32767步以前的情况下,用D8068(16位)也能够确认错误步。

#### 6.5.4 扩展功能用标志位的使用

一部分指令中,可以通过与该应用指令决定的特有的辅助继电器一起使用,实现功能的扩展,以下举例说明。

- X000为ON时,互换D10和D11的内容指令。

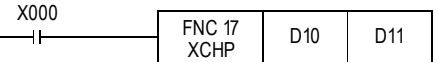

- 在XCH指令前先驱动M8160,将XCH指令的源操作数和 目标操作数指定为相同的软元件,就可进行高8位和 低8位的互换。
- 为了返回到普通的XCH指令,需要先断开M8160。

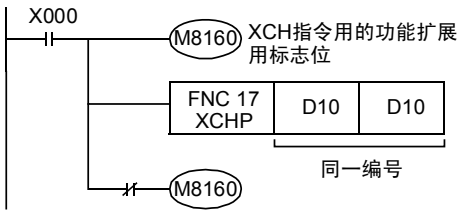

此外,在中断程序中使用需要功能扩展标志位的指令时,驱动功能扩展标志位之前,请在DI指令(禁止中断)、 功能扩展标志位的OFF后编写EI指令(允许中断)。

2概要

3

指令一览

**救**出在我们能够

的指定方法  $5<sup>15</sup>$ 

:件・常数<br>『定方法

软元件·常数

• 编程前须 编程前须知

官

7

基本指令

FMC 00~FNC<br>程序流程

传送·比较 9 $51.3N + 01.3N +$ 

) --FNC 10<br>• 比较  $\vec{a}$ 

10

FNC 20∼FNC 29<br>四则・逻辑运算

 $\mathrm{FMS}$  00  $\mathrm{CMS}$  09

 $\pmb{\mathbb{S}}$ 

8

软元件的作用

4

# 6.5.5 指令的使用次数的限制和同时驱动限制

# 指令的使用次数

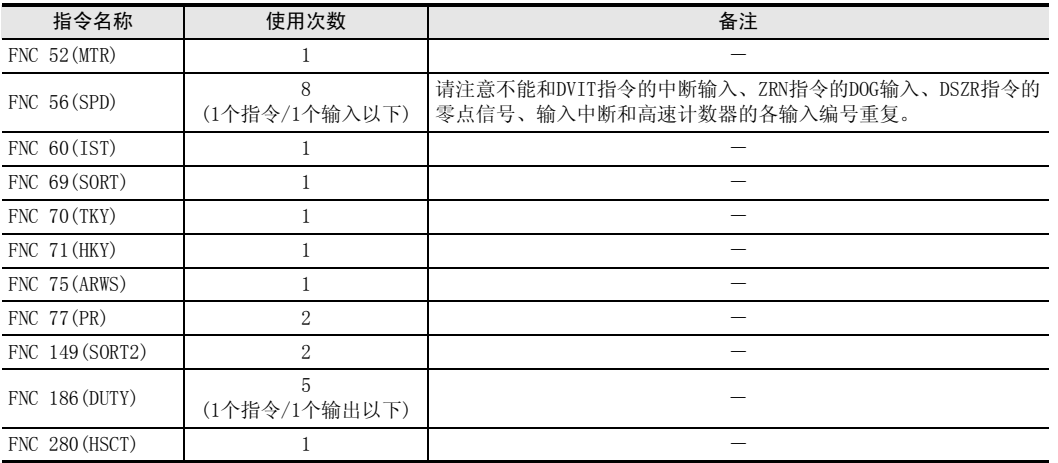

在应用指令中,有只能编写指定次数,禁止重复使用的指令。

#### 要多次使用上述指令的时候

有关操作数中可以变址修饰的指令,使用变址寄存器可以更改指令内软元件的编号和数值。 因此,不需要多个同时起动时,也可以得到与实际多次使用的控制相同的效果。

→ 参考5.7.3项 使用次数受限制的指今的变址修饰实例

#### 指令的同时驱动限制

在应用指令中,有这样的指令即使指令本身可以多次编程,但是同时起动点数有规定。 即使是下列指令以外的指令,如果同时起动多个针对同一输入输出编号的指令时,请注意会形成双重输出。 而且,由于指令的组合会使动作变得复杂,有时候会出现不能执行指令的情况。 详细内容请参考各指令的说明中的注意事项。 此外,有关各指令的组合请参考[6.4 程序流程控制指令之间的相互关系]。

#### 1. 定位指令

请勿对相同的输出编号同时使用FNC 57(PLSY)、FNC 58(PWM)、FNC 59(PLSR)、FNC 150(DSZR)、FNC 151(DVIT)、FNC 156(ZRN)、FNC 157(PLSV)、FNC 158(DRVI)、FNC 159(DRVA)指令。

### 2. 高速处理指令

• FX3S·FX3G·FX3GC可编程控制器

FNC 53(HSCS)、FNC 54(HSCR)、FNC 55(HSZ)指令同时驱动的合计点数不能超出6点。

• FX3U·FX3UC可编程控制器 FNC 53(HSCS)、FNC 54(HSCR)、FNC 55(HSZ)、包含FNC 280(HSCT)指令在内同时驱动的合计点数不能超出32 点。[FNC 280(HSCT)指令的使用次数仅为1次] 但是, [FNC 280 (HSCT) 指令]、[FNC 55 (HSZ) 指令的表高速比较模式]和[FNC 55 (HSZ) 指令的频率控制模式] 的使用次数为各1次。

#### 3. 外部设备通信指令

- 请不要对相同的通信口同时使用多个FNC 80(RS)、FNC 87(RS2)指令。
- [FNC 80(RS), FNC 87(RS2)], [FNC 270(IVCK)~FNC 275(IVMC)], [FNC 276(ADPRW)], 「FNC 300(FLCRT)~FNC 305(FLSTRD)」指令针对相同的通信口时,不能组合使用。
- 可以对相同的通信口同时使用多个FNC 270(IVCK)~FNC 275(IVMC)指令。

# 6.6 关于源代码信息、块口令

## 6.6.1 关于源代码信息的保存

Ver.3.00以上的FX3U·FX3UC可编程控制器可以保存源代码信息(保存了结构体及标签等程序结构的数据)。 这样,便可由可编程控制器读出源代码信息,进行标签以及功能模块等的编辑。 保存源代码信息需要Ver.1.62Q以上的GX Works2 。

→ 关于源代码信息的详细内容, 请参考GX Works2 Version 1 操作手册 (公共篇)

#### 注意事项

- 保存有源代码信息时,如果变更参数的存储器容量,源代码信息将被删除。 变更存储器容量后,请再次对源代码信息进行写入。
- 存储器盒(FX3U-FLROM-1M除外)进行源代码信息的写入之后,在低于Ver.3.00的FX3U·FX3UC可编程控制器上 也可以使用。此时,虽然可以动作,但是写入的源代码信息将无效。
- 进行源代码信息写入,且利用外围设备等进行计时器·计数器的设定值变更时,建议将设定值改为间接指 定,然后再进行编程。设定值为直接指定时,变更数值后,将无法利用源代码信息进行程序恢复。

# 6.6.2 关于块口令

在GX Works2中,可以通过设定块口令,对程序部品进行保护。 Ver. 3.00以上的FX3U·FX3UC可编程控制器可以利用块口令设定"保护执行程序,禁止读出"。 → 关于块口令的详细内容, 请参考GX Works2 Version 1 操作手册(公共篇)

# 注意事项

- 当工程中包含设定了"保护执行程序,禁止读出"的块口令时,经过 PLC写入的可编程控制器只有在保存了 源代码信息时才可以恢复程序。 需要利用无法读出源代码信息的 GX Works2 (Ver. 1. 620 以上) 之外的外围设备进行程序编辑时, 请勿使用设 定了"保护执行程序,禁止读出"的块口令。
- 当工程中包含设定了"保护执行程序,禁止读出"的块口令时,如果使用外围设备对经过 PLC 写入的可编程 控制器进行执行程序的读出,则无法读出通信错误。
- 当工程中包含设定了"保护执行程序,禁止读出"的块口令时,如需利用GX Works2(Ver.1.62Q以上)之 外的外围设备对经过PLC写入的可编程控制器进行程序写入,请先清空PLC存储器,将程序清除之后再使 用。如果不清空PLC存储器就进行写入,将无法读出该程序。
- 程序中使用的块口令设定了"保护执行程序,禁止读出"时,该程序无法写入至低于 Ver.3.00 的 FX3U· FX3UC可编程控制器。
- 如果程序中使用的块口令设定了"保护执行程序,禁止读出",将写入该程序的存储器盒用于低于 Ver. 3.00的FX3U · FX3UC可编程控制器时,无法正常RUN。

# 7. 基本指令

在本章中,描述了基本顺控指令的种类及其功能。

对于顺序控制的初学者而言,准备了学习用教材[入门篇]、[继电器梯形图篇]以供参考。另外,准备了学习可 编程控制器用的软件(初学者篇)。

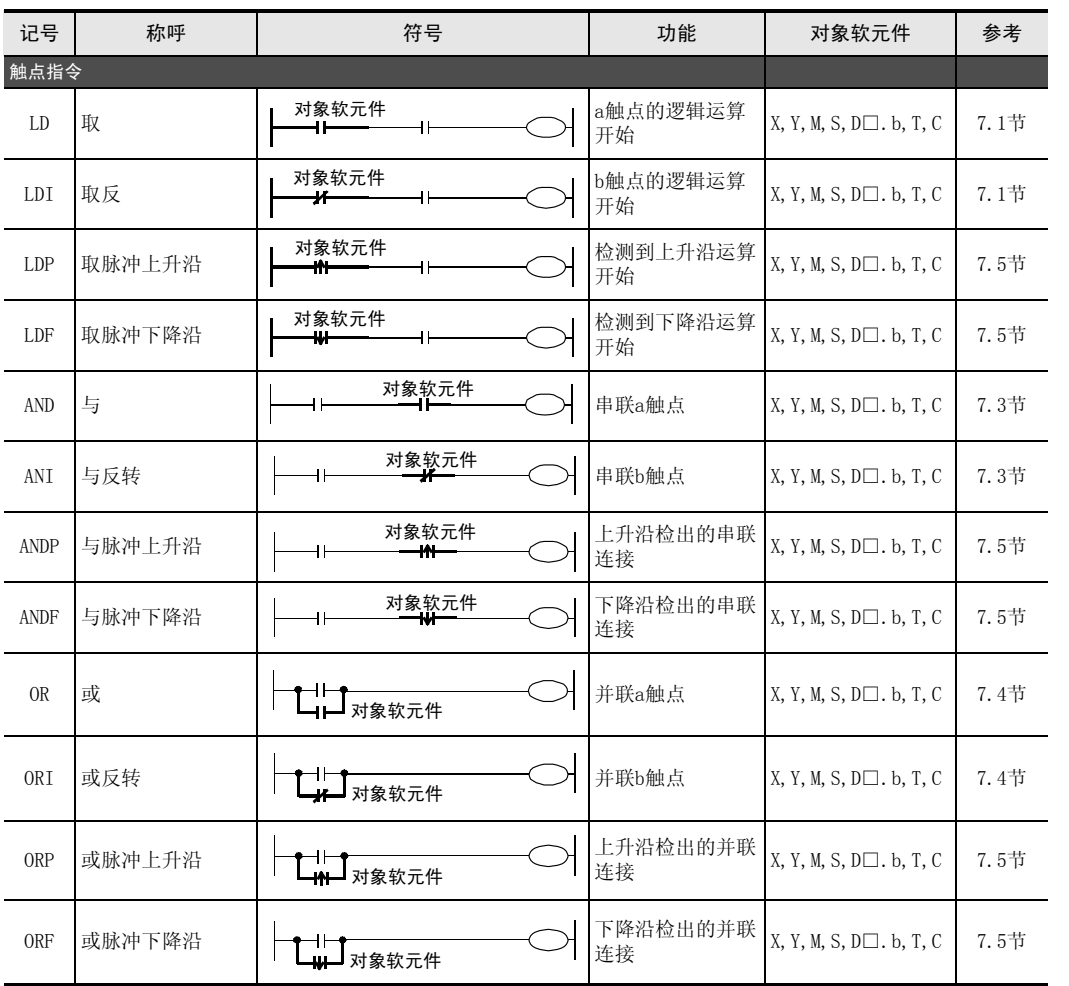

1前言

2

的指定方法 LO 软元件 · 常数<br>20指定方法 软元件·常数

○编程前须知 编程前须知

> 7全排本基

程序流程 8 $\mathrm{FMS}$  00  $\mathrm{CMS}$  09

传送·比较 **5 FW 10~FW 19**<br>令传送 • 比较  $51.3N + 01.3N +$ 

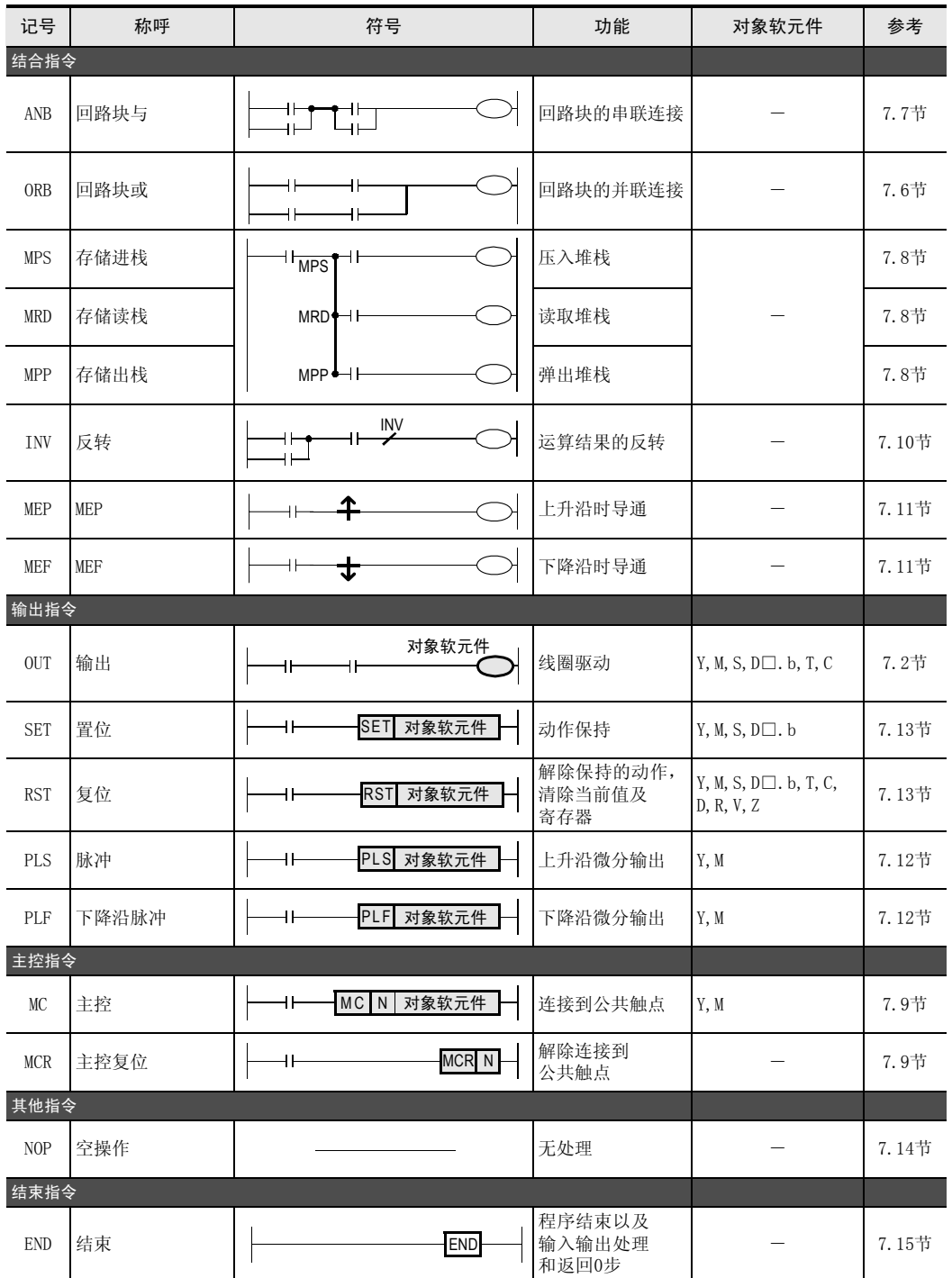

2概

3

指令一览

· 找工件的计用<br>- 找打作的

的指定方法 LD 软元件。常数<br>的指定方法 软元件·常数

> ○ 编程前须知 编程前须知

7

基本指令

FMC 00~FMC 1<br>程序流程

传送·比较 6 高麗  $51.3N + 01.3N +$ 

. - RET<br>- R牧  $\vec{a}$ 

10

ι FNC 20∼FNC 29<br>· 四则 • 逻辑运算

 $\mathrm{FMS}$  00  $\mathrm{CMS}$  09

8

8

软元件的作用

4

# 7.1 LD、LDI指令

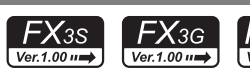

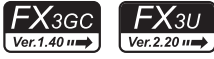

与母线连接

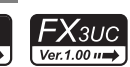

#### 概要

LD、LDI指令是连接在母线上的触点。 和后述的ANB指令组合后,也可用在分支起点处。

1. 指令格式

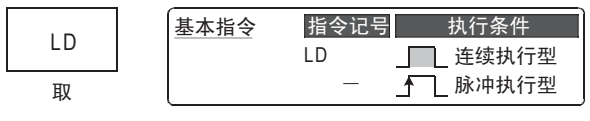

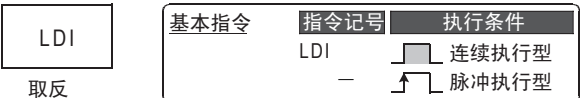

#### → 有关指令步数,参考7.16节

#### 2. 对象软元件

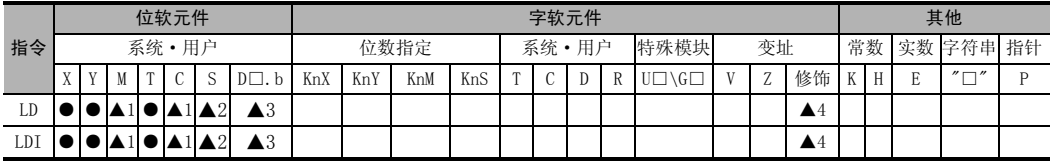

▲1:对特殊辅助继电器(M)、32位计数器(C)不能进行变址修饰(V、Z)

▲2:状态(S)不能变址修饰(V、Z)

▲3:D□.b仅支持FX3U·FX3UC可编程控制器。但是,不能进行变址修饰(V、Z)。

▲4:仅FX3U·FX3UC可编程控制器支持。

# 功能和动作说明

1. LD指令(a触点的逻辑运算开始)

梯形图程序 おおし おおし おおし おおおお 指令表程序

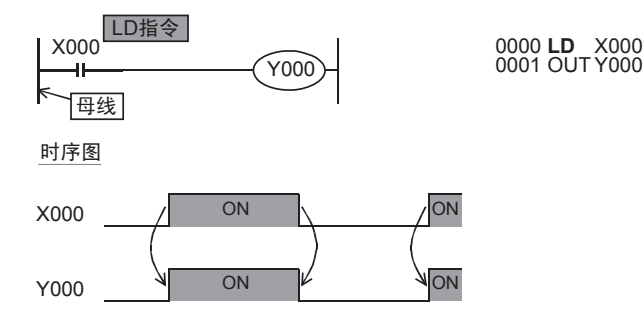

185

2. LDI指令(b触点的逻辑运算开始)

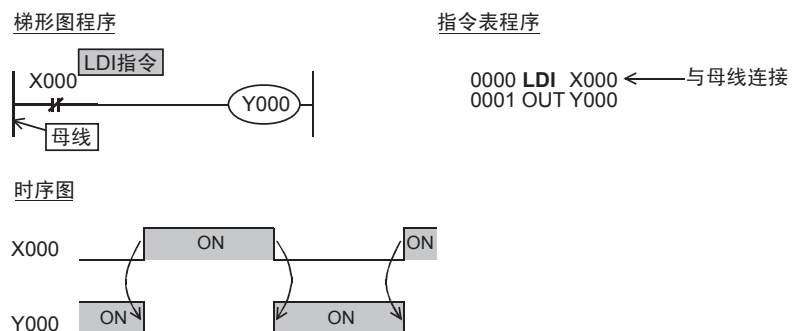

#### 3. 变址修饰\*1

LD和LDI指令中使用的软元件,可以用变址寄存器(V、Z)进行修饰。 (状态(S)、特殊辅助继电器(M)、32位计数器(C)、D□.b不能修饰。)

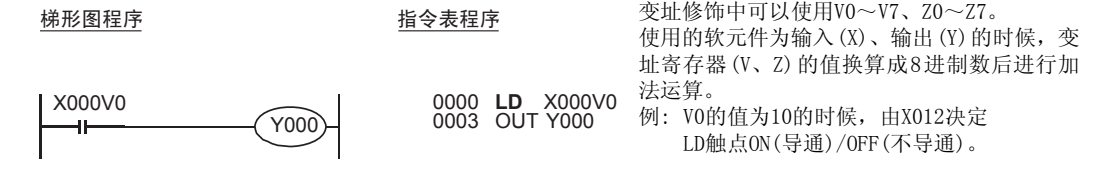

\*1. 仅FX3U·FX3UC可编程控制器支持。

#### $4.$  数据寄存器(D)的位指定\*1

LD和LDI指令使用的软元件中,可以指定数据寄存器(D)的位。

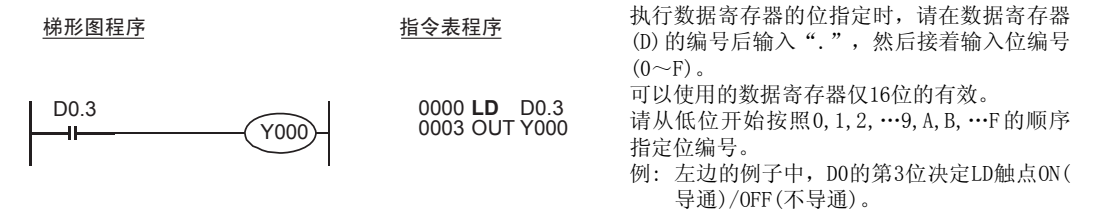

\*1. 仅FX3U·FX3UC可编程控制器支持。

# 错误

- LD或 LDI 指令中使用 I/O编号, 由于变址修饰变成实际上不存在的 I/O编号的时候, M8316(I/O非实际安装的 指定错误)为ON。
- 使用I/O编号以外的软元件(M、T、C)时,由于变址修饰变成实际上不存在的软元件编号时,出现运算错误 (错误代码: 6706)。

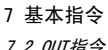

2概要

3

指令一览

4

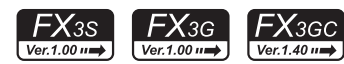

#### $\sqrt{FX_{3U}}$  $FX_{3UC}$ Ver. 1.00  $\rightarrow$  $Ver. 2.20 \rightarrow$

# 概要

OUT指令是对输出继电器(Y)、辅助继电器(M)、状态(S)、定时器(T)、计数器(C)进行线圈驱动的指令。

1. 指令格式

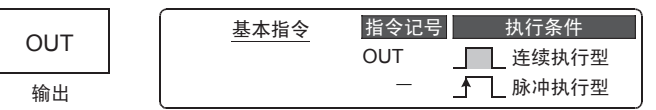

 $\rightarrow$  有关指令步数,参考7.16节

# 2. 对象软元件

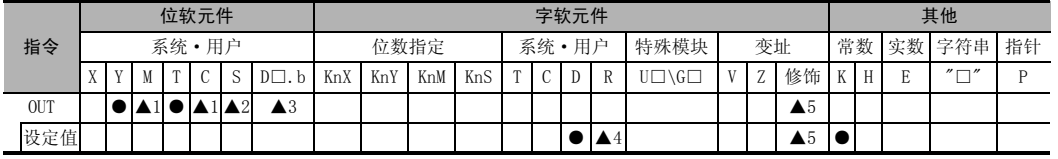

▲1 :对特殊辅助继电器(M)、32位计数器(C)不能进行变址修饰(V、Z)

- ▲2 :状态(S)不能变址修饰(V、Z)
- ▲3 : D□.b仅支持FX3U·FX3UC可编程控制器。但是,不能进行变址修饰(V、Z)。
- ▲4 : 仅FX3G · FX3GC · FX3U · FX3UC可编程控制器支持。
- ▲5 :仅FX3U·FX3UC可编程控制器支持。

# 功能和动作说明

# 1. 使用位元软件时

用OUT指令编写的软元件,根据驱动触点的状态执行ON/OFF。 并联的OUT命令能够多次连续使用。

下面的程序举例中,接着OUT M100的OUT M101就是这个意思。

但是,对同一软元件编号,使用多个OUT指令时,会变成双重输出(双线圈),请注意。

#### **梯形图程序 おおし おおし おおおお おおおお おおおお 指令表程序**

#### OUT指令的驱动触点 ✔ OUT指令 X000 Y000  $\ddot{\mathsf{+}}$ OUT指令 X001  $M100$  $\overline{\mathcal{X}}$ OUT指令 M<sub>101</sub>

会自动管理程序步号。 LDI **OUT OUT** 0002 0003 0004 X001 M100 M101

0000 LD X000<br>0001 **OUT** Y000

时序图

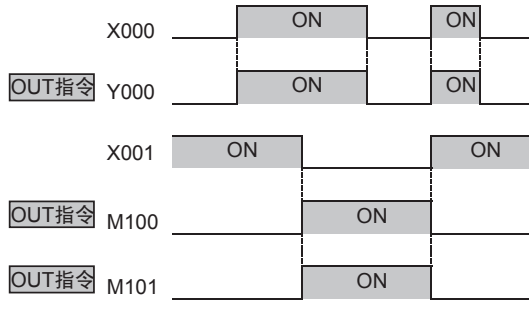

FRC 00~FRC<br>程序流程

传送·比较 **6 高度:**  $51.3N + 01.3N +$ 

٠. --R2 19<br>- 比较

10

ι FNC 20∼FNC 29<br>· 四则 • 逻辑运算

 $\mathrm{FMS}$  00  $\mathrm{CMS}$  09

 $\pmb{\mathbb{S}}$ 

8

#### 2. 使用定时器和计数器时

在针对定时器的计时线圈和计数器的计数线圈的OUT指令后需要加上设定值。 设定值可以使用10进制数(K)直接指定,也可以使用数据寄存器(D)或扩展寄存器(R)间接指定。

1) 直接指定

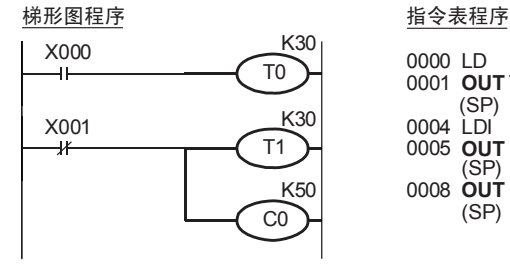

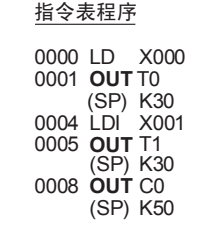

以 10进制数 (K)设定定时器、计数器的设 定值。

2) 间接指定

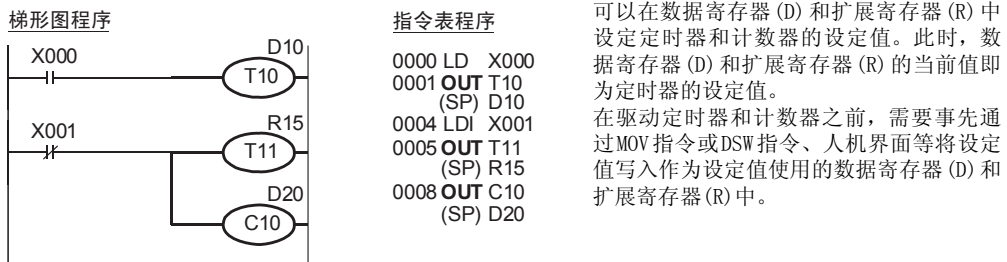

3) 定时器、计数器的设定范围

定时器和计数器的设定值的设定范围以及实际的定时器常数、OUT指令的程序步数 (包含设定值 )都参照下 表所示。

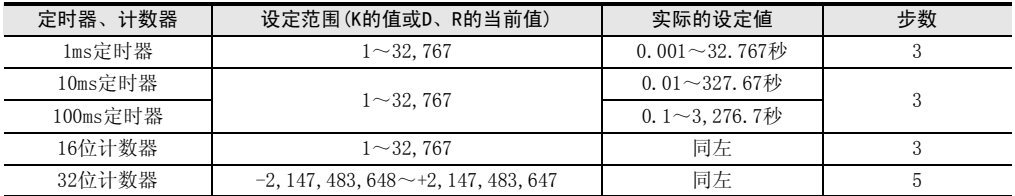

#### 3. 变址修饰\*1

OUT指令中使用的软元件,可以用变址寄存器(V、Z)进行修饰。 (状态(S)、特殊辅助继电器(M)、32位计数器(C)、D□.b不能修饰。)

#### 棉形图程序 おおおおおおおおおおおおおおおおおおおおおおおおおおおおお

0000 LD X000<br>0001 **OUT** Y000Z0

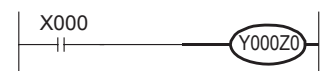

变址修饰中可以 使用V0~V7、Z0~Z7。 使用的软元件为输入(X)、输出(Y)的时候,变 址寄存器 (V、Z) 的值换算成 8进制数后进行加 法运算。 例如: Z0的值为20的时候,Y024 ON/OFF。

\*1. 仅FX3U·FX3UC可编程控制器支持。

4. 数据寄存器(D)的位指定\*1 OUT指令使用的软元件中,可以指定数据寄存器(D)的位。  $X000$ 0000 LD X000<br>0001 **OUT** D0.3 梯形图程序 おおおおおおおおおおおおおおお 指令表程序

执行数据寄存器的位指定时,请在数据寄存器 (D)的编号后输入".",然后紧接着输入位编 号 $(0 \sim F)$ 。 可以使用的数据寄存器仅 16 位的有效。请从 低位开始按照 0,1,2,…9,A,B,…F 的顺序指

定位编号。 例: 左边的例子中,通过 X000 的 ON/OFF 控制 D0的第3位的ON/OFF。

\*1. 仅FX3U·FX3UC可编程控制器支持。

 $\overline{D}0.3$ 

#### 注意要点

- 使用特殊内部继电器 (M)、定时器、计数器时,程序步按照上述的"定时器、计数器的设定范围"中记载的 内容增加。
- 32计数器的设定值中,请勿使用数据寄存器(D)和扩展寄存器(R)的末尾编号。

错误

- OUT指令中使用输出Y编号时, 由于变址修饰变成实际上不存在的I/O编号时, M8316 (I/O非实际安装的指定错误)为ON。
- 使用I/O编号以外的软元件(M、T、C)时,由于变址修饰变成实际上不存在的软元件编号时,出现运算错误 (错误代码: 6706)。

· 找工件的计用<br>- 找打作的

的指定方法 LO 软元件 · 常数<br>20指定方法 软元件·常数

> ○ 编程前须知 编程前须知

7

基本指令

MC 00~FNC<br>程序流程

传送·比较 **6 高度:**  $51.3N + 01.3N +$ 

- RET<br>- R牧  $\vec{a}$ 

10

PRC 20∼FNC 29<br>FNC 20∼FNC 29

 $\mathrm{FMS}$  00  $\mathrm{CMS}$  09

 $\pmb{\mathbb{S}}$ 

8

软元件的作用

4

1前言

 $FX_{3UC}$ 

 $Ver. 1.00 \rightarrow$ 

# 7.3 AND、ANI指令

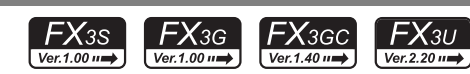

#### 概要

AND、ANI指令是执行串联连接1个触点。 串联触点的数量没有限制,该指令可以连续多次使用。 OUT指令后,通过触点对其他的线圈使用OUT指令,称为纵接输出。 只要顺序不错,这样的纵接输出可以重复使用多次。

#### 1. 指令格式

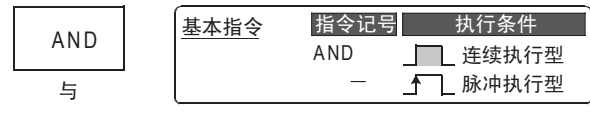

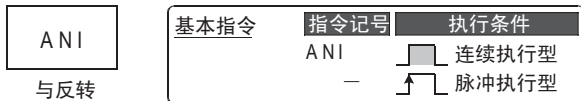

 $\rightarrow$  有关指令步数,参考7.16节

#### 2. 对象软元件

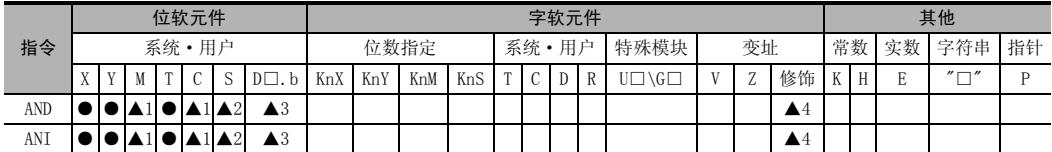

▲1:对特殊辅助继电器(M)、32位计数器(C)不能进行变址修饰(V、Z)

▲2:状态(S)不能变址修饰(V、Z)

▲3:D□.b仅支持FX3U·FX3UC可编程控制器。但是,不能进行变址修饰(V、Z)。

▲4: 仅FX3U·FX3UC可编程控制器支持。

# 功能和动作说明

1. AND指令(串联a触点)

**梯形图程序 おおし おおおし おおおお おおおお おおおお 指令表程序** 

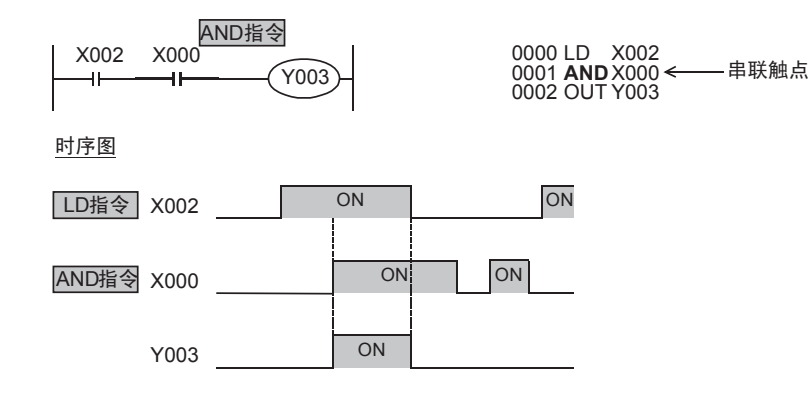

2概要

3

指令一览

**救比年罗布田**<br>生母年<br>生母

软元件的作用

4

2. ANI指令(串联b触点)

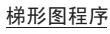

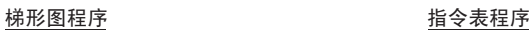

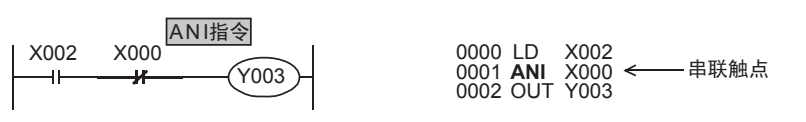

时序图

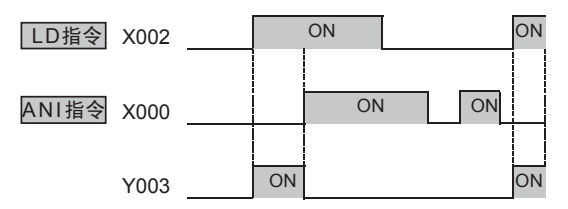

3. 变址修饰\*1

AND和ANI指令中使用的软元件,可以用变址寄存器(V、Z)进行修饰。 [状态(S)、特殊辅助继电器(M)、32位计数器(C)、D□.b不能修饰。]

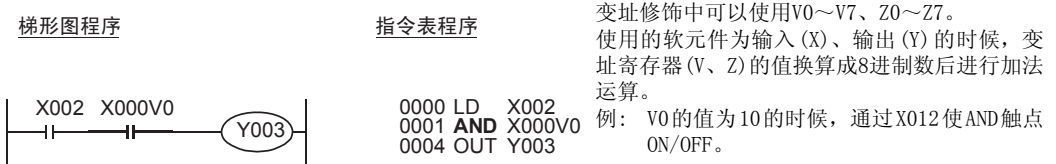

\*1. 仅FX3U·FX3UC可编程控制器支持。

#### 4. 数据寄存器(D)的位指定\*1

AND和ANI指令使用的软元件中,可以指定数据寄存器(D)的位。

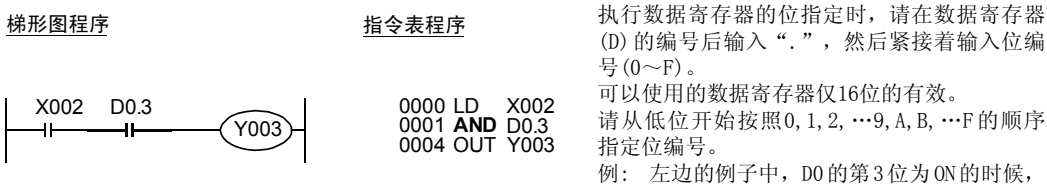

\*1. 仅FX3U·FX3UC可编程控制器支持。

错误

• AND或ANI指令中使用I/O编号时, 由于变址修饰变成实际上不存在的I/O编号时, M8316(I/O非实际安装的指 定错误)为ON。

AND触点为ON(导通)。

• 使用I/O编号以外的软元件(M、T、C)时,由于变址修饰变成实际上不存在的软元件编号时,出现运算错误 (错误代码: 6706)。

传送·比较 **O**<br><sub>传送</sub>:  $51.3N + 01.3N +$ 

٠. - RET<br>- R牧  $\vec{a}$ 

10

**FNC 20**〜FNC 29<br>- 四则・逻辑运算

# 程序举例

梯形图程序 指令表程序

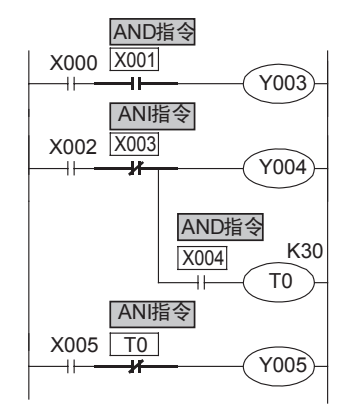

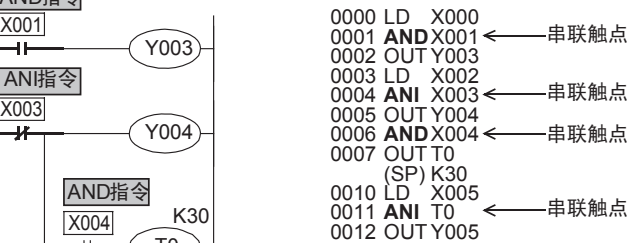

2概

3

指令一览

**较**元件的作用<br>私力能

的指定方法 LD 软元件。常数<br>20指定方法 软元件·常数

> 6 编程前须知 编程前须知

7

基本指令

MC 00~FNC<br>程序流程

传送·比较 **O**<br><sub>传送</sub>  $51.3N + 01.3N +$ 

- RET<br>- R牧  $\vec{a}$ 

10

PRC 20∼FNC 29<br>FNC 20∼FNC 29

 $\mathrm{FMS}$  00  $\mathrm{CMS}$  09

8

8

软元件的作用

4

# 7.4 OR、ORI指令

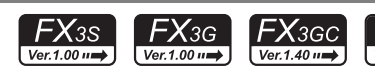

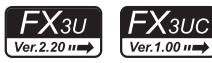

# 概要

OR、ORI指令可以作为并联连接1个触点的指令使用。 串联连接了2个以上的触点时,要将这样的串联回路块与其他回路并联的时候,采用后述的ORB指令。 OR、ORI是从这个指令的步开始,与前面的LD、LDI指令的步进行并联连接。并联连接的次数不受限制。

#### 1. 指令格式

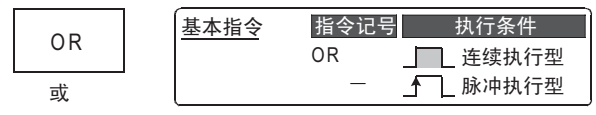

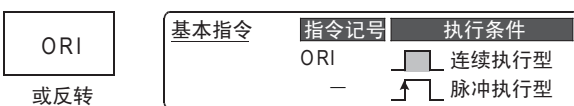

#### $\rightarrow$  有关指令步数,参考7.16节

#### 2. 对象软元件

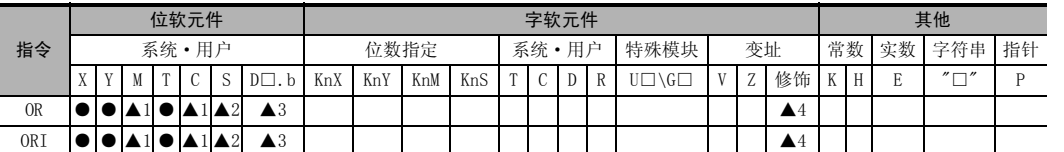

▲1:对特殊辅助继电器(M)、32位计数器(C)不能进行变址修饰(V、Z)

▲2:状态(S)不能变址修饰(V、Z)

▲3:D□.b仅支持FX3U·FX3UC可编程控制器。但是,不能进行变址修饰(V、Z)。

▲4:仅FX3U·FX3UC可编程控制器支持。

# 功能和动作说明

1. OR指令(并联a触点)

しゃ 梯形图程序 いっこう おおし おおおお 指令表程序 おおおおお

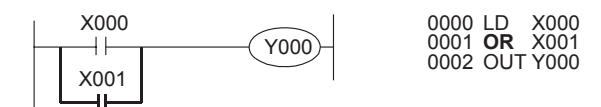

时序图

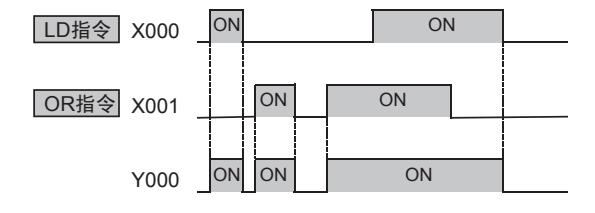

2. ORI指令(并联b触点) 梯形图程序 おおろん おおろん おおおと 指令表程序

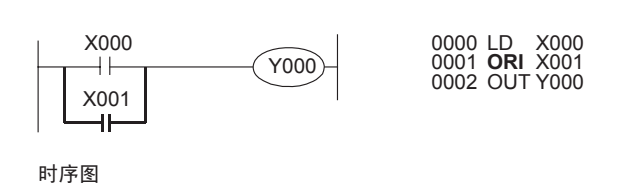

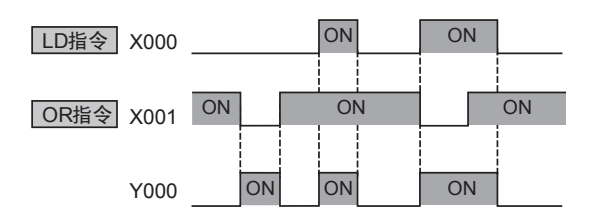

3. ANB指令的关系

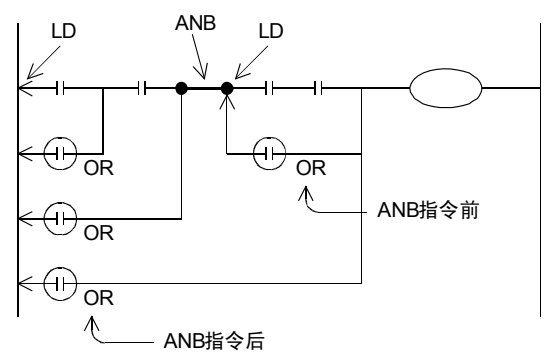

用 OR、ORI指令并联连接,原则上是与前面的 LD、LDI点连接,但是在后述的ANB指令后,则 是与前一个的LD、LDI点连接。

4. 变址修饰\*1

OR和ORI指令中使用的软元件,可以用变址寄存器(V、Z)进行修饰。 (状态(S)、特殊辅助继电器(M)、32位计数器(C)、D□.b不能修饰。)

梯形图程序 おおし おおし おおおお 指令表程序

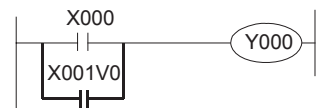

0000 LD 0001 **OR** X001V0<br>0004 OUT Y000 X000

变址修饰中可以使用V0~V7、Z0~Z7。 使用的软元件为输入(X)、输出(Y)的时候, 变 址寄存器 (V、Z) 的值换算成 8进制数后进行加 法运算。

例: V0 的值为 10 的时候, 由 X013 决定 OR 触点 ON(导通)/OFF(不导通)。

\*1. 仅FX3U·FX3UC可编程控制器支持。

2概要

3

指令一览

4

# $5.$  数据寄存器 $(D)$ 的位指定 $*1$

OR和ORI指令使用的软元件中,可以指定数据寄存器(D)的位。

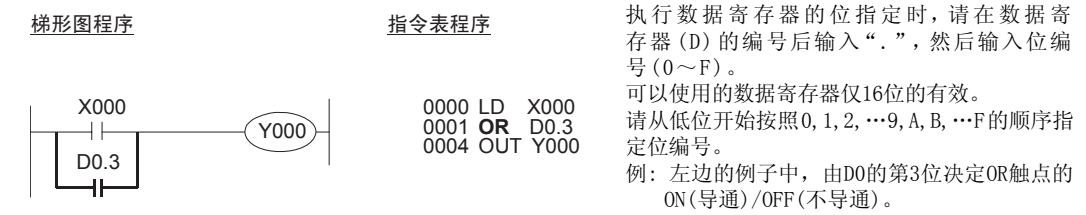

\*1. 仅FX3U·FX3UC可编程控制器支持。

错误

- OR或ORI指令中使用I/O编号时,由于变址修饰变成实际上不存在的I/O编号时, M8316(I/O非实际安装的指定错误)为ON。
- 使用I/O编号以外的软元件(M、T、C)时,由于变址修饰变成实际上不存在的软元件编号时,出现运算错误 (错误代码: 6706)。

# 7.5 LDP、LDF、ANDP、ANDF、ORP、ORF指令

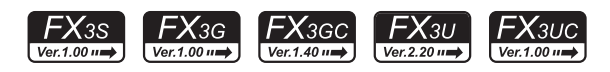

## 概要

LDP,ANDP,ORP指令是检测上升沿的触点指令,仅在指定位软元件的上升沿(从OFF改变到ON的时候)时,接通1个 运算周期。 LDF、ANDF、ORF指令是检测下降沿的触点指令,仅在指定位软元件的下降沿(从ON改变到OFF)时,接通1个运算 周期。

1. 指令格式

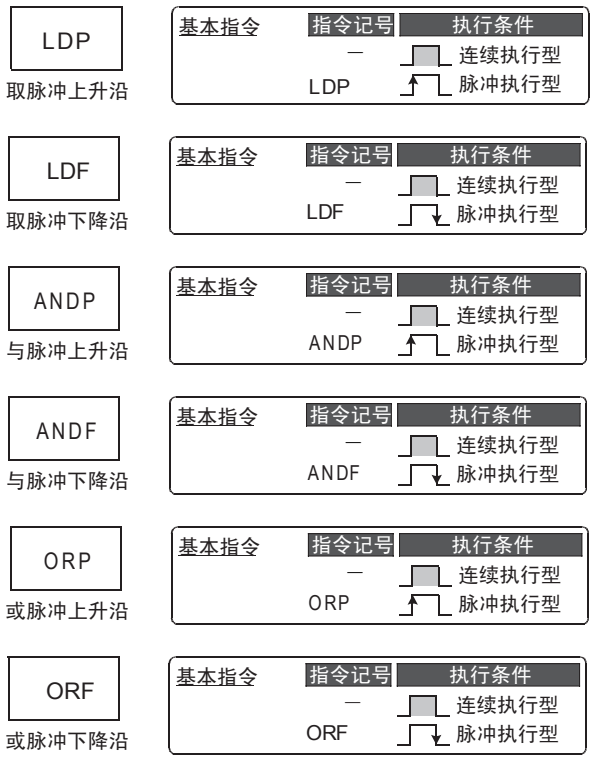

 $\rightarrow$  有关指令步数,参考7.16节

2. 对象软元件

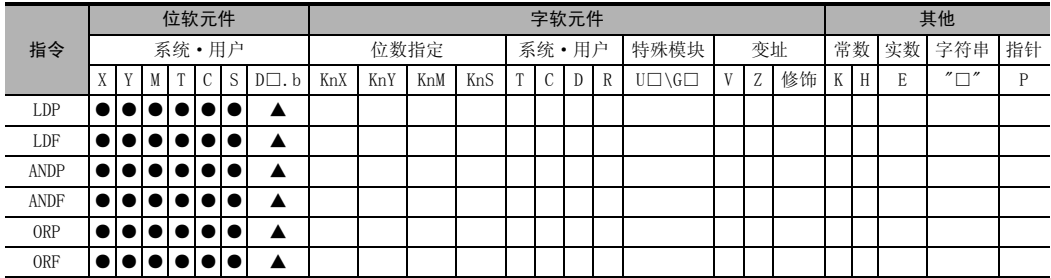

▲: 仅FX3U·FX3UC可编程控制器支持。

M1

# 功能和动作说明

1. LDP、ANDP、ORP指令(检测到上升沿时运算开始、串联连接、并联连接) 梯形图程序 指令表程序

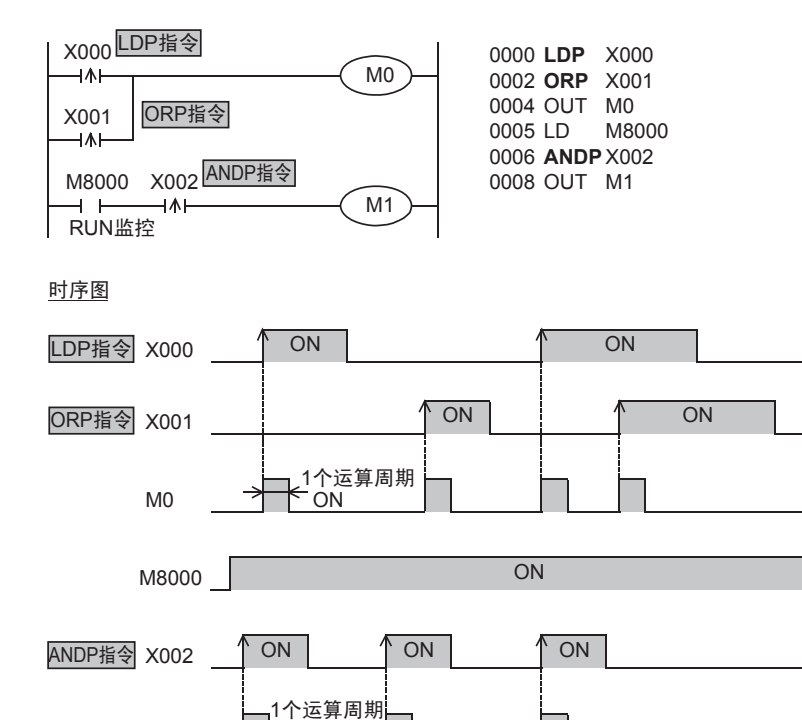

在上图中,X000~X002从OFF变成ON时,M0或M1只维持1个运算周期为ON。

 $\epsilon_{\mathsf{ON}}$ 

前言 2概要 3指令一览 · 软元件的作用<br>和功能 4软元件的作用 的指定方法 LO 软元件 · 常数<br>20 的指定方法 软元件·常数 ○ 编程前须知 编程前须知 7

1

基本指令

传送·比较 **O**<br><sub>传送</sub>

- 2. LDF、ANDF、ORF指令(检测到下降沿时运算开始、串联连接、并联连接)
	- 梯形图程序 指令表程序

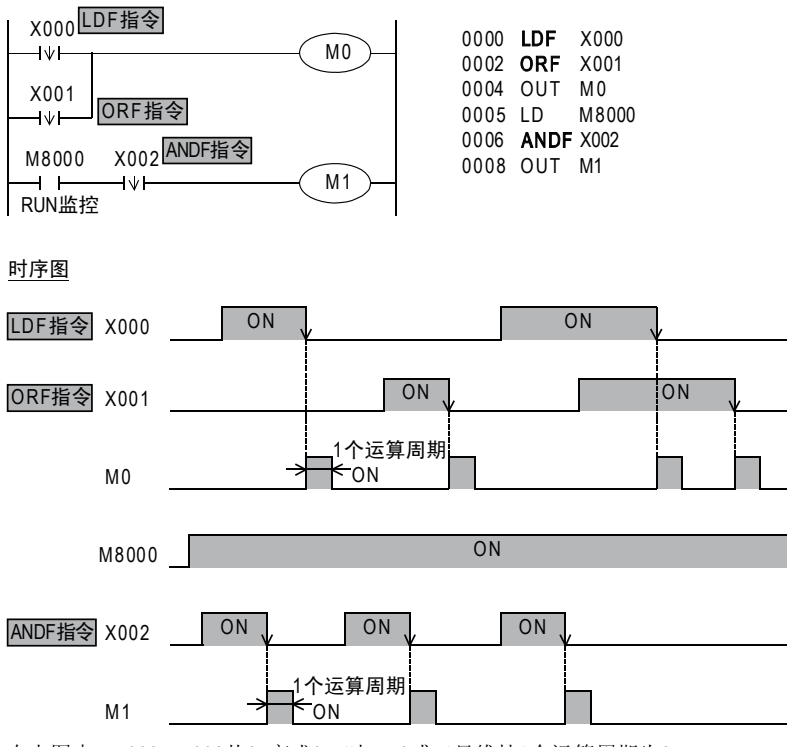

在上图中,X000~X002从ON变成OFF时,M0或M1只维持1个运算周期为ON。

#### 3. 数据寄存器(D)的位指定\*1

LDP、LDF、ANDP、ANDF、ORP、ORF指令用的软元件中,可以指定数据寄存器(D)的位。

```
梯形图程序 おおおおおおおおおおおおおおお 指令表程序
```
0000 **LDP** D0.3<br>0003 OUT Y000

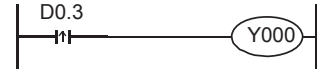

\*1. 仅FX3U·FX3UC可编程控制器支持。

执行数据寄存器的位指定时,请在数据寄 存器(D)的编号后输入".",然后输入位编 号 $(0~\sim~F)$ 。

- 可以使用的数据寄存器仅16位的有效。
- 请从低位开始按照0,1,2,…9,A,B,…F的顺序 指定位编号。
- 例: 左边的例子中, D0的第3位决定从OFF变 ON 时,LDP触点ON(导通)/OFF(不导通)。

4. 输出驱动实例

与下面的梯形图动作相同。

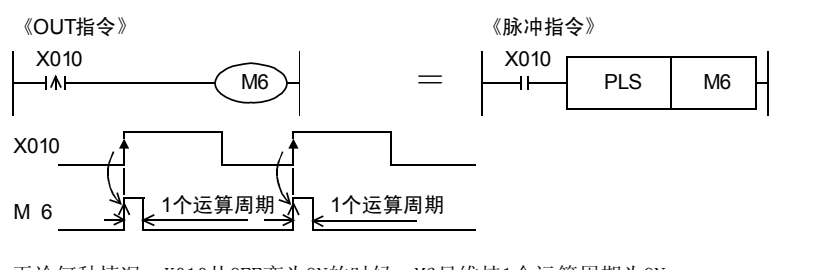

无论何种情况, X010从OFF变为ON的时候, M6只维持1个运算周期为ON。

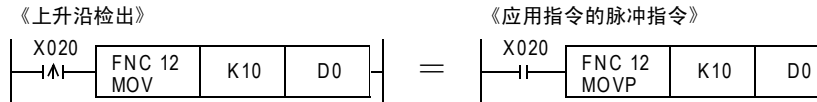

无论何种情况, X020从OFF变为ON时, 只执行1次MOV指令。

1前言

2概要

#### 5. 辅助继电器(M)编号决定的不同动作

将辅助继电器(M)指定为LDP、LDF、ANDP、ANDF、ORP、ORF指令的软元件时,根据这个软元件的编号范围,会如下 图所示,出现不同的动作。

《M0~M2799,M3072~M7679》

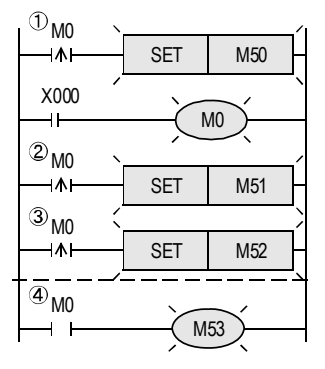

由X000驱动M0后, M0对应的①~④的所有触点都会动作。

 $\bullet$   $(1) \sim$   $(3)$ , 执行MO的上升沿检测。

•④中由于有LD指令,所以M0为ON时导通。

《M2800~M3071》

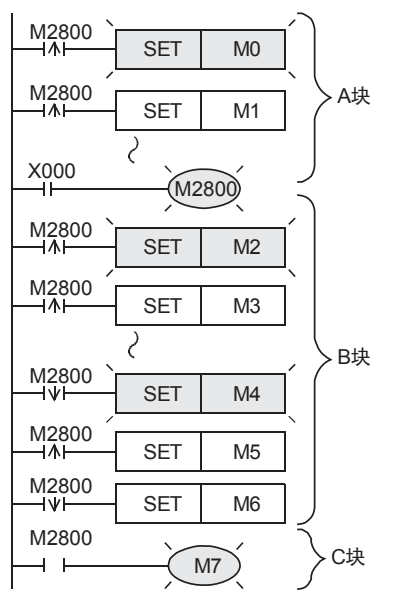

以X000驱动的M2800为中心,分为上下AB块。AB各块内的上升沿 或下降沿检测触点,只有最前面1个会动作。 C块的触点中由于有LD指令,所以在M2800为ON时导通。 使用这个特性,能够更加有效地对步进梯形图回路中的「采用 同一信号进行状态转移」进行编程。

2概要

3

指令一览

**较**元件的作用<br>私力能

的指定方法 LO 软元件。常数<br>的指定方法 软元件·常数

> 6 编程前须知 编程前须知

7

基本指令

FNC 00~FNC<br>程序流程

传送·比较 **6 高度:**  $51.3N + 01.3N +$ 

、<br>PR 1<br>技校  $\vec{a}$ 

10

FNC 20~FNC 29<br>四则 • 逻辑运算

 $\mathrm{FMS}$  00  $\mathrm{CMS}$  09

 $\pmb{\mathbb{S}}$ 

8

软元件的作用

4

# 注意要点

1. 同一步中编写的 LDP、LDF、ANDP、ANDF、ORP、ORF 指令,在 1 个运算周期中被多次执行的情况下的 注意事项

同一步中编写的LDP、LDF、ANDP、ANDF、ORP、ORF指令,在1个运算周期中被多次执行的时候,如下所示。

#### 被执行多次的程序

- FOR-NEXT指令之间的程序
- 在1个运算周期中,多个CALL指令调用执行相同的子程序
- 使用CJ指令,跳转到步编号小的标签(P)的程序

#### 动作

- 1) 软元件从OFF变化到ON的情况 第1次 : LDP、ANDP、ORP指令置ON。 第2次以后 :和执行上一次指令时的软元件状态相同时,指令置 OFF。
- 2) 软元件从ON变化到OFF的情况 第1次 : LDF、ANDF、ORF指令置ON。 第2次以后 :和执行上一次指令时的软元件状态相同时,指令置OFF。

# 2. RUN中写入时的注意事项

1) 下降沿指令 包含下降沿指令(LDF指令/ANDF指令/ORF指令)的回路的RUN中写入结束时,无论下降沿指令的对象软元件 是在ON/OFF的哪个状态下,都不执行指令。 此外,在下降沿指令(PLF指令)的情况下,动作条件的软元件在ON/OFF的任一状态下都不执行。 对象软元件、动作条件的软元件再次从ON到OFF的时候执行下降沿指令。

2) 上升沿指令 包含上升沿指令的梯形图在 RUN中写入结束时, 如果上升沿指令的对象软元件、动作条件的软元件为 ON状 态时则执行。 作为对象的上升沿指令: LDP、ANDP、ORP、脉冲执行型应用指令(MOVP等)

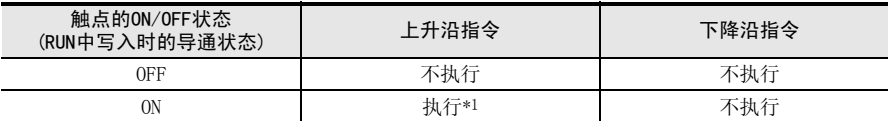

\*1. 不执行PLS指令。

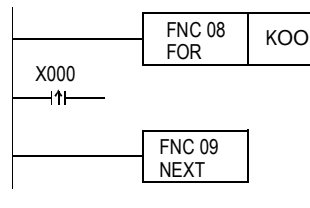

# 7.6 ORB指令

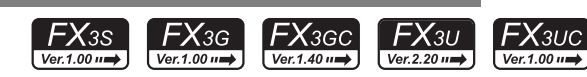

# 概要

由2个以上的触点串联连接的回路称为串联回路块。

#### 1. 指令格式

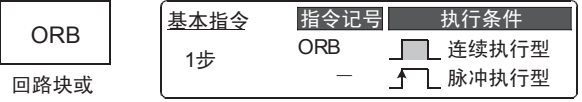

# 2. 对象软元件

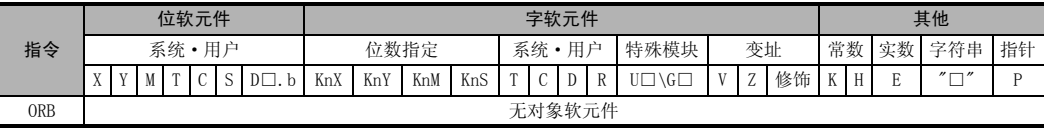

# 功能和动作说明

#### 1. ORB指令(回路块的并联连接)

并联连接串联回路块时,分支的起点使用LD、LDI指令,分支的结束使用ORB指令。 ORB指令,与后述的ANB指令等相同,都是不带软元件编号的独立指令。 有多个并联回路时,在每个回路块中使用ORB指令,从而连接。

#### 梯形图程序 おおし おおし おおし おおおお 指令表程序

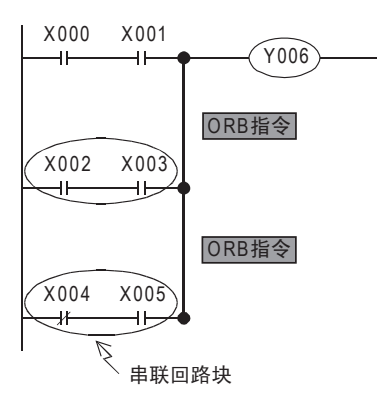

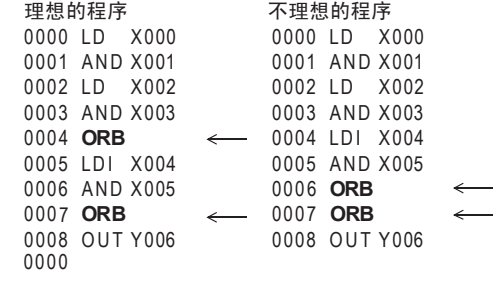

#### 注意要点

使用ORB指令连接的并联回路数量没有限制。(上述理想程序的场合)

此外,虽然成批使用 ORB指令也无妨,但是由于 LD、LDI指令的重复使用次数限制在 8次以下,因此请务必注 意。(上述不理想程序的场合)。

当分支回路(并联回路块)与前面的回路串联连接时,使用ANB指令。

ANB RESERVE THE CONTROL CONTROL CONTROL TO THE CONTROL TO THE CONTROL TO THE CONTROL TO THE CONTROL TO THE CONT

有多个并联回路的时候,对每个回路块使用ANB指令,从而连接。

<sup>1</sup><sup>步</sup> ANB

―

指令记号 执行条件

ा Æ

连续执行型 脉冲执行型

 $FX_{3S}$ 

 $Ver.1.00 \rightarrow$ 

 $FX_{3G}$ 

 $Ver. 1.00 \rightarrow$ 

基本指令

1. 指令格式

ANB 回路块与

2. 对象软元件

指令

概要

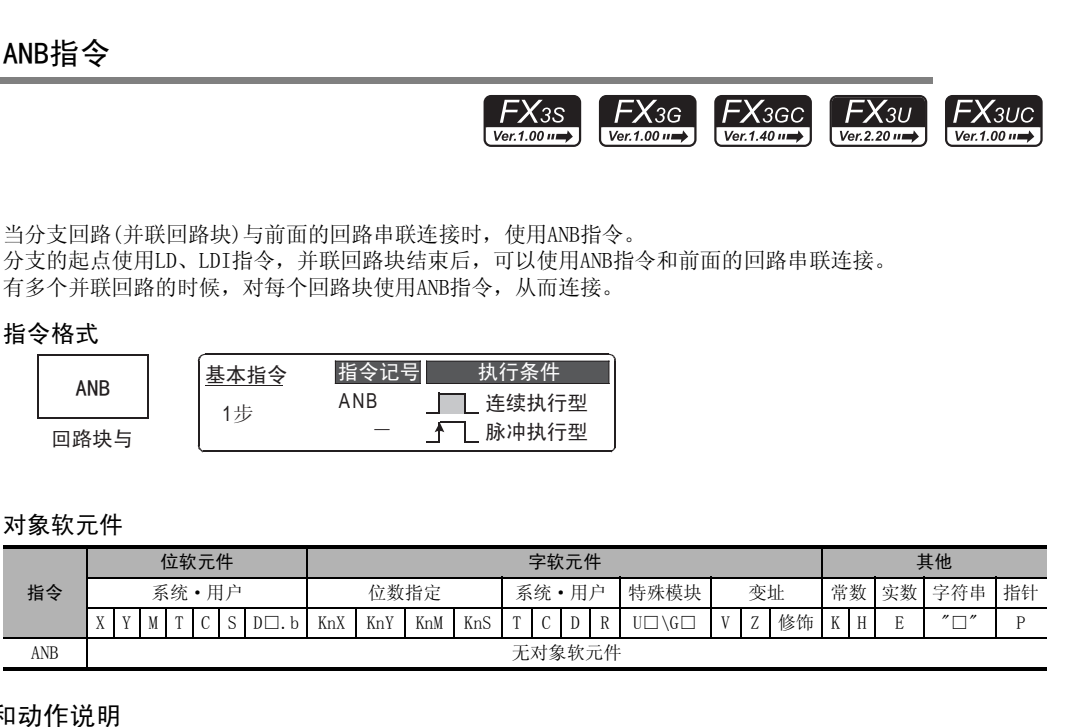

- 功能和动作说明
	- 1. ANB指令(回路块的串联连接)

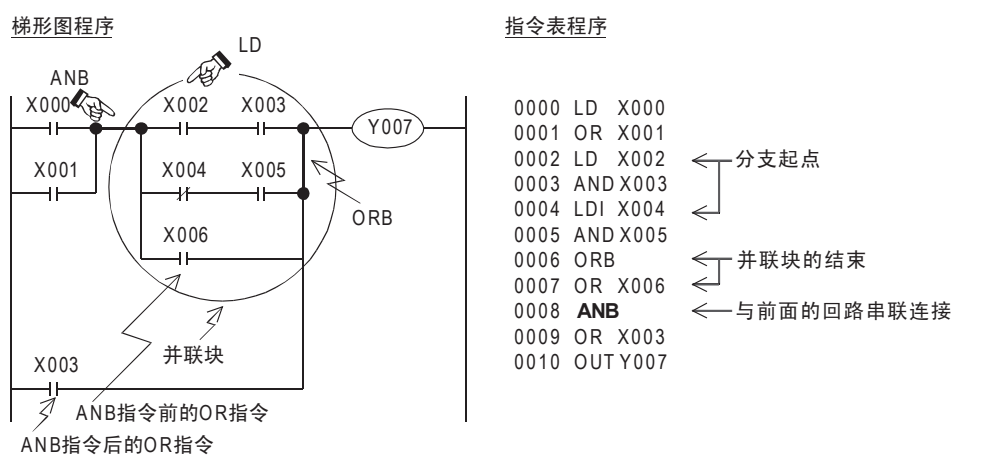

# 注意要点

ANB指令的使用次数没有限制。

此外,允许成批使用ANB指令,但是请注意和ORB指令相同,LD、LDI指令的使用次数有限制(8次以下)。

2概要

3

指令一览

· 救比年罗布田<br>松叶在安布田

的指定方法 LD 软元件。常数<br>的指定方法 软元件·常数

> 0 编程前须知 编程前须知

> > 7

基本指令

MC 00~FNC<br>程序流程

传送·比较 **O**<br><sub>传送</sub>  $51.3N + 01.3N +$ 

--R2 19<br>- 比较

10

ι FNC 20∼FNC 29<br>· 四则 • 逻辑运算

 $\mathrm{FMS}$  00  $\mathrm{CMS}$  09

8

8

软元件的作用

4

# 7.8 MPS、MRD、MPP指令

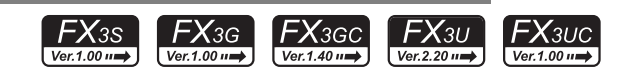

## 概要

在可编程控制器中,有11个被称为堆栈的内存,用于记忆运算的中间结果(ON或OFF)。

1. 指令格式

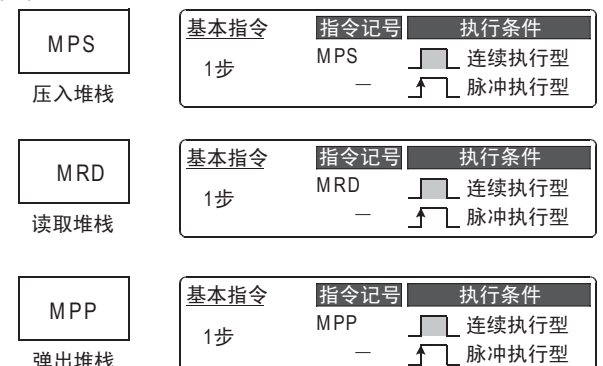

# 2. 对象软元件

弹出堆栈

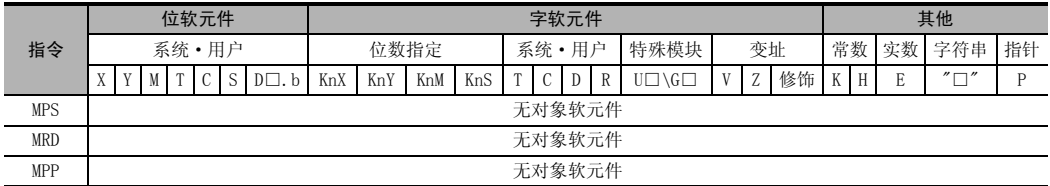

# 功能和动作说明

该指令是用于编写多重分支输出回路的便捷指令。

1. MPS、MRD、MPP指令(压入堆栈、读取堆栈、弹出堆栈)

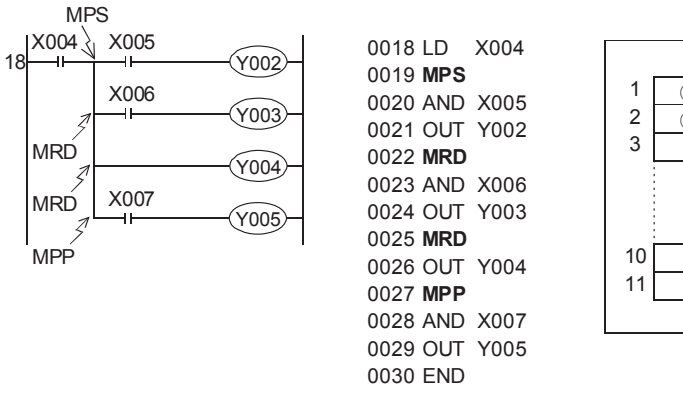

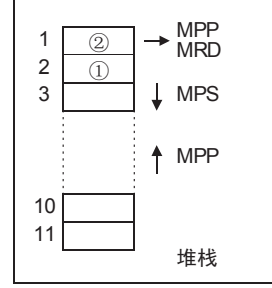

- 使用MPS指令存储运算的中间结果后,驱动输出Y002。
- 使用MRD指令读取该存储内容后,驱动输出Y003。 MRD指令可以多次编程。
- 在最终输出回路中使用MPP指令替代MRD指令。 从而在读出上述存储内容的同时将其复位。

# 错误

MPS指令也可以重复使用,但是MPS指令和MPP指令的数量差小于11,最终两者的指令数量需要一致。

10

PNC 20∼FNC 29<br>- 四则・逻辑运算

编程前须知

7

# 程序举例

1) 程序举例1(1段堆栈) 在这个实例中,只使用了一段堆栈。

梯形图程序 指令表程序

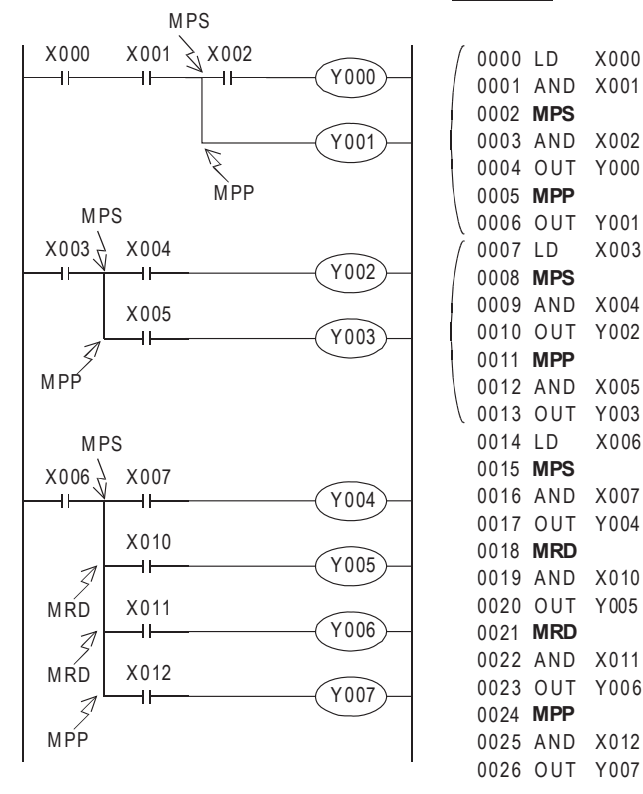

2) 程序举例2(1段堆栈ANB、ORB指令并用)

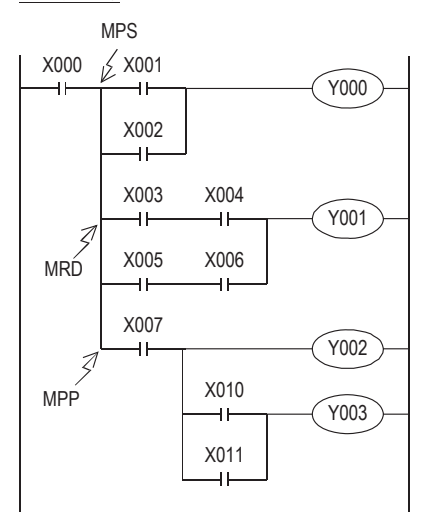

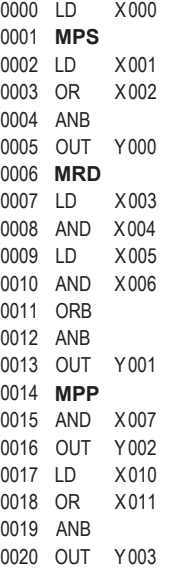

3) 编程示例3(2段堆栈)

梯形图程序

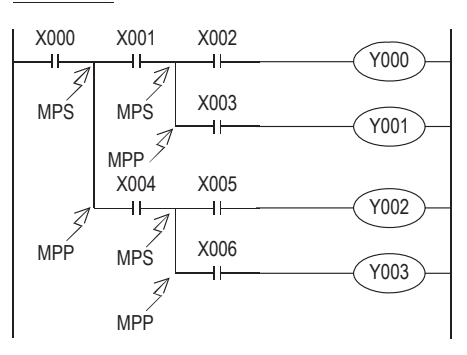

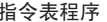

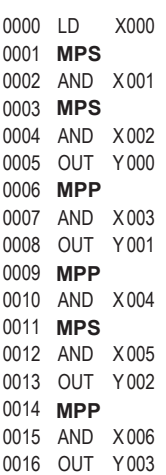

传送·比较 **O**<br><sub>传送</sub>  $51.3N + 01.3N +$ 

#### 4) 编程示例4(4段堆栈)

#### 梯形图程序 指令表程序

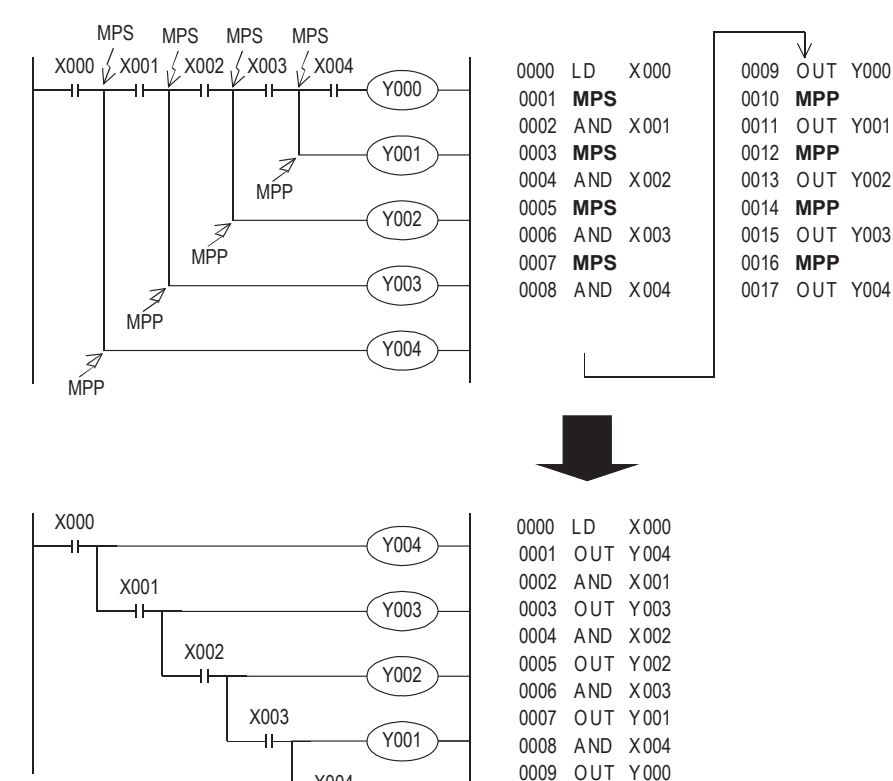

在图上方的梯形图中,需要使用三重的MPS指令编程。 但是,如果改用图中下方的回路,不使用MPS指令也能轻松编程。

X004

4F

Y000

# 7.9 MC、MCR指令

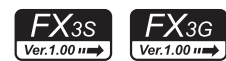

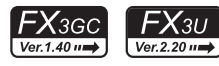

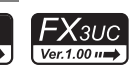

#### 概要

执行MC指令后,母线(LD、LDI点)移动到MC触点之后。 使用MCR指令,可以将其返回原来的母线位置。 通过更改软元件编号Y、M,可以多次使用MC指令。 但使用同一软元件编号时,和OUT指令相同,会出现双线圈输出。

#### 1. 指令格式

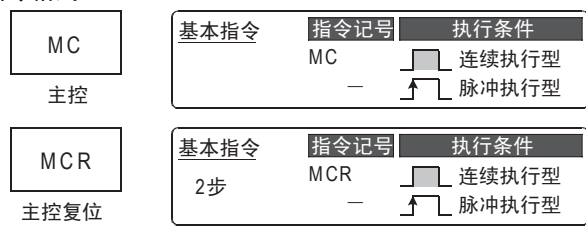

#### $\rightarrow$  有关MC指令的指令步数,参考7.16节

#### 2. 对象软元件

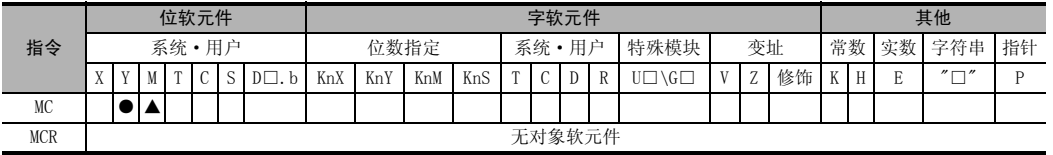

▲: 特殊辅助继电器(M)除外

## 功能和动作说明

#### 1. MC、MCR指令(连接到公共触点、解除连接到公共触点)

执行MC指令后,母线移动到MC触点之后。

MC触点后的母线上连接的驱动指令,只在MC指令执行时才执行各个动作,不执行MC指令时,无论驱动指令之前 的触点状态如何,均为OFF执行(与触点OFF时的动作相同)。

在使用了主控的回路中,触点指令中如果有不需要触发条件的指令(FOR~NEXT,EI,DI指令等),则执行该指 令,而与MC指令的执行指令无关。

在如下所示的程序举例中,当输入X000为ON时,则执行从MC到MCR的指令,

但是当X000为OFF时,各个驱动软元件的动作如下。

变为OFF的软元件: 定时器(累计定时器除外), 用OUT指令驱动的软元件

保持状态的软元件: 累计定时器、计数器、用SET/RST指令驱动的软元件

此外,梯形图程序的动作说明用GX Works2、GX Developer的回路(读出)和回路(监控)显示。

#### 梯形图程序 指令表程序

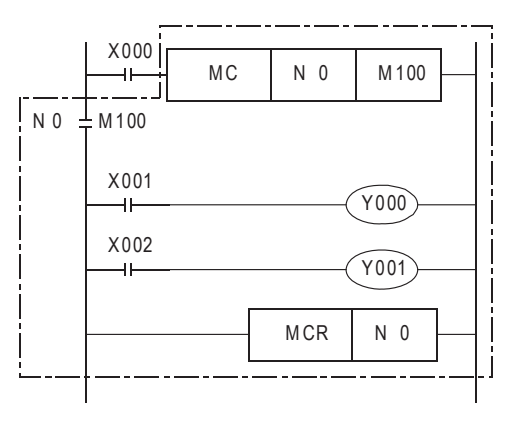

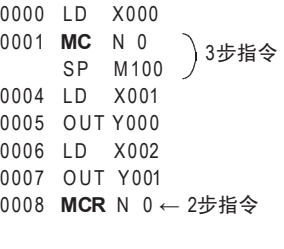

← 请写入MCR N0指令

1前言

2概要

3

指令一览

8

传送·比较 O 融<br><sub>传送</sub>.

### 注意要点

- 在MC指令后如果没有紧跟着连接母线的指令(LD,LDI等),会出现回路错误(错误代码:6611)。
- RUN中写入时的注意事项 RUN中写入中,在MC~N□之间增加了指令时,无法检测错误。 可编程控制器从STOP变为RUN后,才会报错。

# 编程实例

1) 无嵌套的场合

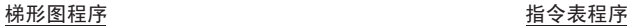

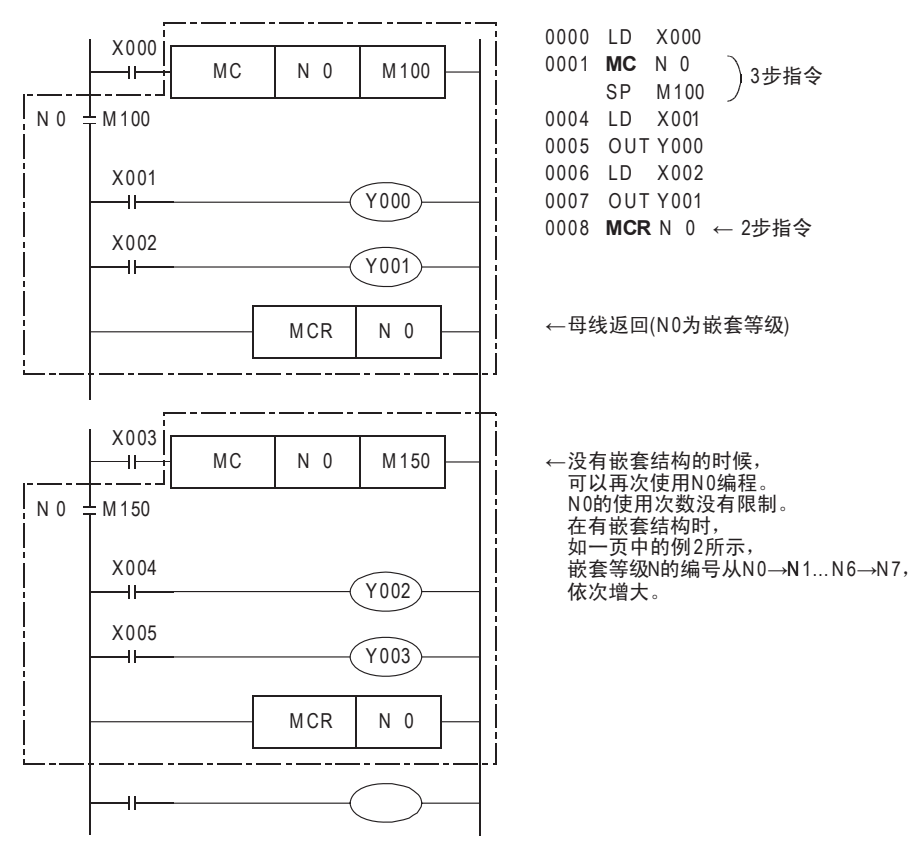

2) 有嵌套的场合

使用MC指令时,嵌套等级N的编号依次增大。  $(N_0 \rightarrow N_1 \rightarrow N_2 \rightarrow N_3 \rightarrow N_4 \rightarrow N_5 \rightarrow N_6 \rightarrow N_7)$ 返回时,采用MCR指令,从大的嵌套等级开始解除。  $(N7 \rightarrow N6 \rightarrow N5 \rightarrow N4 \rightarrow N3 \rightarrow N2 \rightarrow N1 \rightarrow N0)$ 例如,不对MCR N6、MCR N7编程时,如对MCR N5编程,则嵌套等级会一下子返回到5。 嵌套等级最大可以编写8级(N7)。

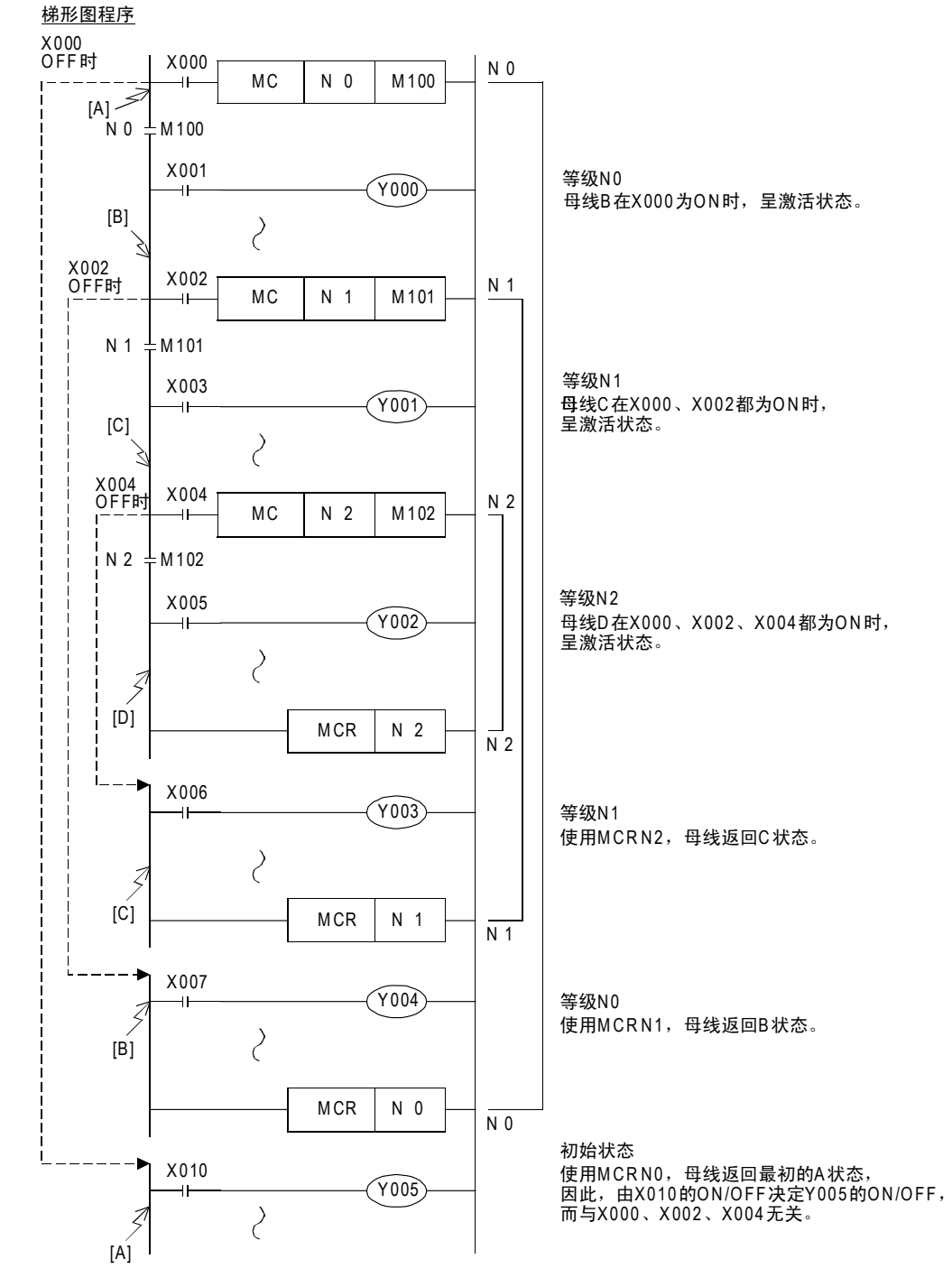

1前言

2概要

3

指令一览

· 找工件的计用<br>- 找打作的

的指定方法 LO 软元件·常数<br>的指定方法 软元件·常数

> ○ 编程前须知 编程前须知

> > 7

基本指令

FMC 00~FMC 1<br>程序流程

传送·比较 **O**<br><sub>传送</sub>  $51.3N + 01.3N +$ 

- HK 19<br>- HK 封

10

) FNC 20~FNC 29<br>- 四则・逻辑运算

 $\mathrm{FMS}$  00  $\mathrm{CMS}$  09

 $\pmb{\mathbb{S}}$ 

8

软元件的作用

4

# 7.10 INV指令

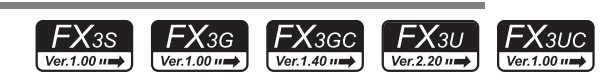

# 概要

# 1. 指令格式

INV指令,是将INV指令执行前的运算结果反转的指令,无需指定软元件编号。

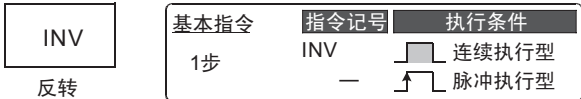

#### 2. 对象软元件

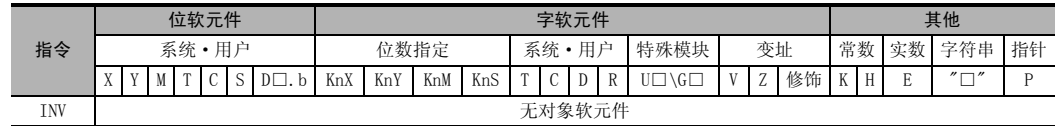

# 功能和动作说明

1. INV指令(运算结果的反转)

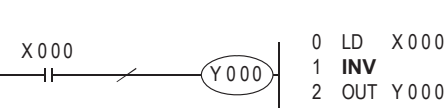

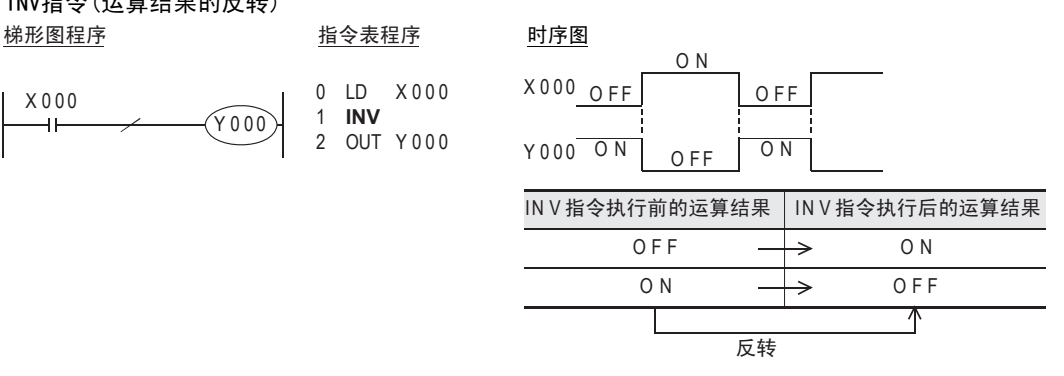

上图中, X000 为OFF 时, Y000 为ON, 如果X000 为ON 时, 则Y000 为OFF。 INV指令可以在与串联触点指令(AND、ANI、ANDP、ANDF指令)相同的位置处编程。 不能像指令表上的LD、LDI、LDP、LDF那样与母线连接,也不能像OR、ORI、ORP、ORF指令那样独立地与触点指 令并联使用。

#### 2. INV指令的动作范围

在包含ORB指令、ANB指令的复杂的回路中编写INV指令时,INV指令的动作范围如下图所示。

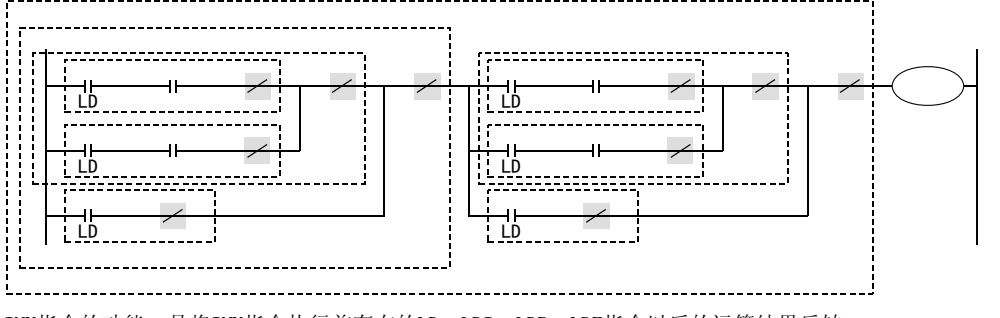

INV指令的功能,是将INV指令执行前存在的LD、LDI、LDP、LDF指令以后的运算结果反转。 因此, 如上图所示, 在ORB指令、ANB指令中编程时, 从各自的INV指令的位置上见到的LD、LDI、LDP、LDF以后 的块作为INV运算的对象。

# 7.11 MEP、MEF指令

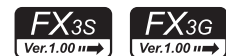

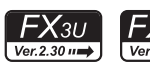

 $FX_{3GC}$ 

 $Ver.1.40 \rightarrow$ 

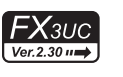

1前言

2概

3

指令一览

# 概要

MEP、MEF指令是使运算结果脉冲化的指令,不需要指定软元件编号。

- 1) MEP 在到MEP指令为止的运算结果,从OFF→ON时变为导通状态。 如果使用MEP指令,那么在串联了多个触点的情况下,非常容易实现脉冲化处理。
- 2) MEF

在到MEF指令为止的运算结果,从ON→OFF时变为导通状态。

如果使用MEF指令,那么在串联了多个触点的情况下,非常容易实现脉冲化处理。

1. 指令格式

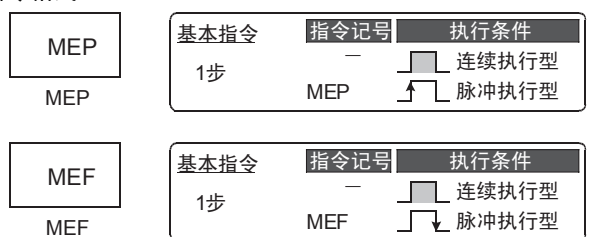

# 2. 对象软元件

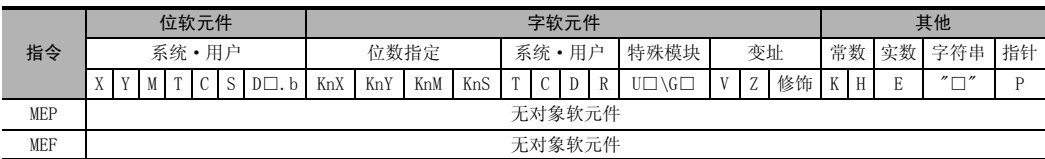

# 功能和动作说明

 $\overline{\mathbf{H}}$ 

1. MEP指令(运算结果的上升沿时为ON)

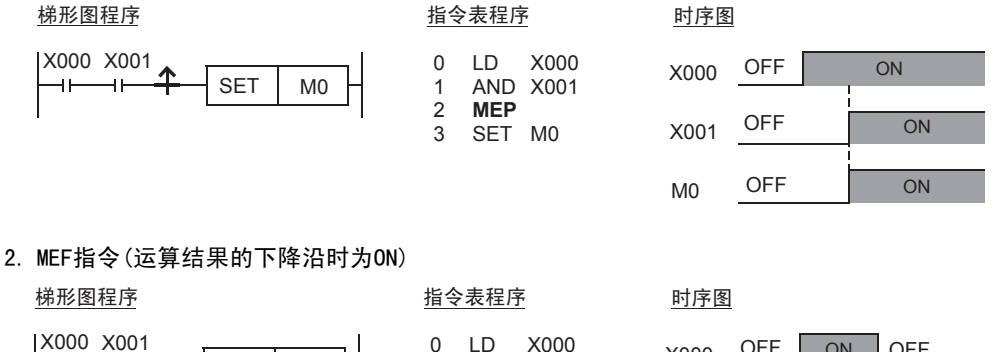

AND X001 **MEF** SET M0

1 2 3

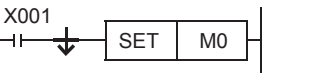

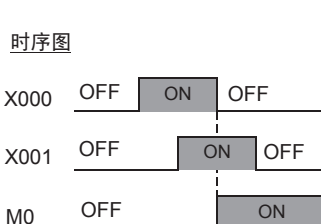

较元件的作用<br>和功能

软元件的作用

4

6 高麗

8

注意要点

- 1. 在子程序以及 FOR ~ NEXT 指今等中, 用 MEP、MEF 指令对用变址修饰的触点进行脉冲化的话, 可能无 法正常动作。
- 2. MEP、MEF指令是根据到MEP/MEF指令正前面为止的运算结果而动作的,所以请在与AND指令相同的位 置上使用。 MEP、MEF指令不能用于LD、OR的位置。
- 3. 在分支内进行了编程的情况下,MEP、MEF 指令是在到分支内正前面为止的触点状态下,判断上升沿 /下降沿。 梯形图程序 指令表程序

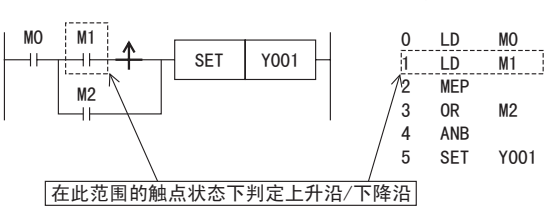

- 4. RUN中写入时的注意事项
	- 1) 运算结果上升沿脉冲化指令(MEP指令) 对包含 MEP 指令的回路的 RUN中写入结束时, 到 MEP 指令为止的运算结果为 ON 时, MEP 指令的执行结果变为 ON(导通状态)。
	- 2) 运算结果下降沿脉冲化指令(MEF指令) 对包含MEF指令的回路的RUN中写入结束时,与到MEF指令为止的运算结果(ON/OFF)无关,MEF指令的执行结 果变为OFF(非导通状态)。到MEF指令的运算结果再次从ON变为OFF时, MEF指令的执行结果变为ON(导通状 态)。

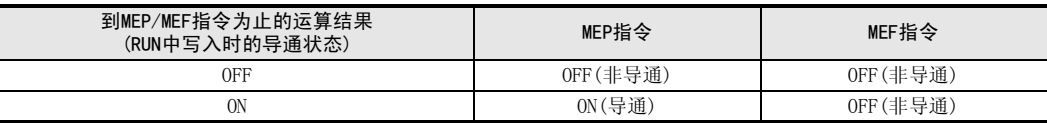

错误

• MEP、MEF指令不会出现运算错误。
### 7.12 PLS、PLF指令

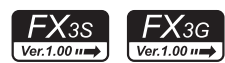

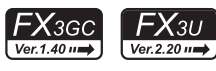

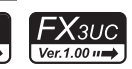

#### 概要

使用PLS指令后,仅在驱动输入ON以后的1个运算周期内,对象软元件动作。 使用PLF指令后,仅在驱动输入OFF以后的1个运算周期内,对象软元件动作。

1. 指令格式

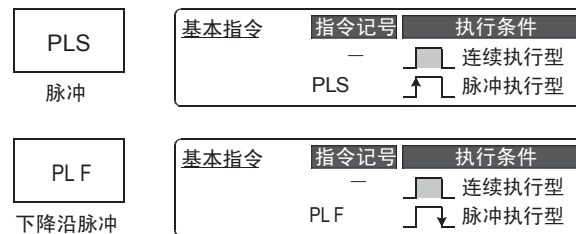

 $\rightarrow$  有关指令步数,参考7.16节

#### 2. 对象软元件

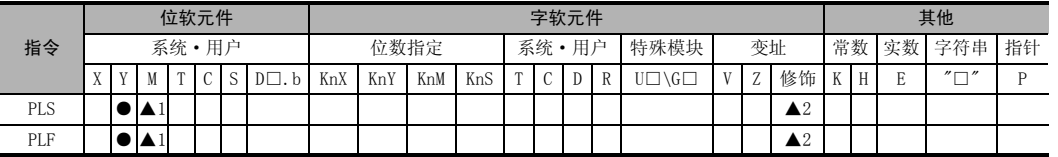

0001 **PLF** M 1

▲1:特殊辅助继电器(M)除外

▲2:仅FX3U·FX3UC可编程控制器支持。

#### 功能和动作说明

#### 1. PLS指令(上升沿的微分输出)

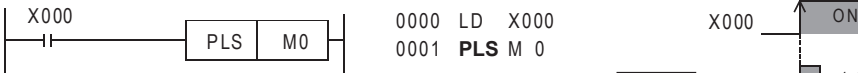

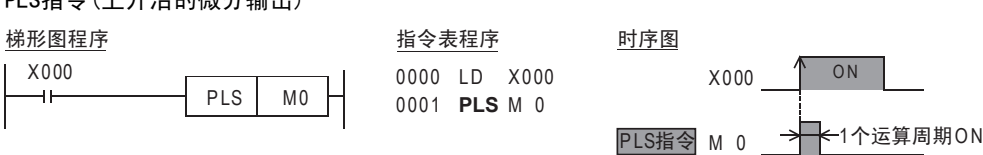

在上图中,X000从OFF变为ON时,只有一个运算周期的M0为ON。

#### 2. PLF指令(下降沿的微分输出)

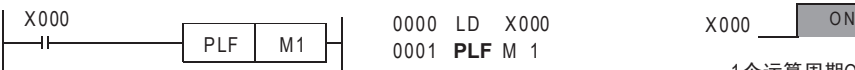

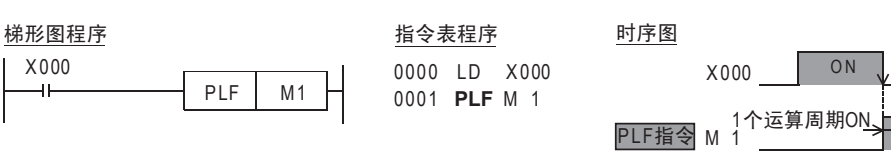

在上图中, X000从ON变为OFF时, 只有一个运算周期的M1为ON。

1前言

2概要

3

指令一览

软元件的作用

的指定方法 LD 软元件。常数<br>的指定方法 软元件·常数

> 6 编程前须知 编程前须知

7

基本指令

FRC 00~FRC<br>程序流程

传送·比较 6 高麗  $51.3N + 01.3N +$ 

- RET<br>- R牧  $\vec{a}$ 

10

四则·逻辑运算 FNC 20~FNC 29

 $\mathrm{FMS}$  00  $\mathrm{CMS}$  09

8

8

3. 输出驱动实例

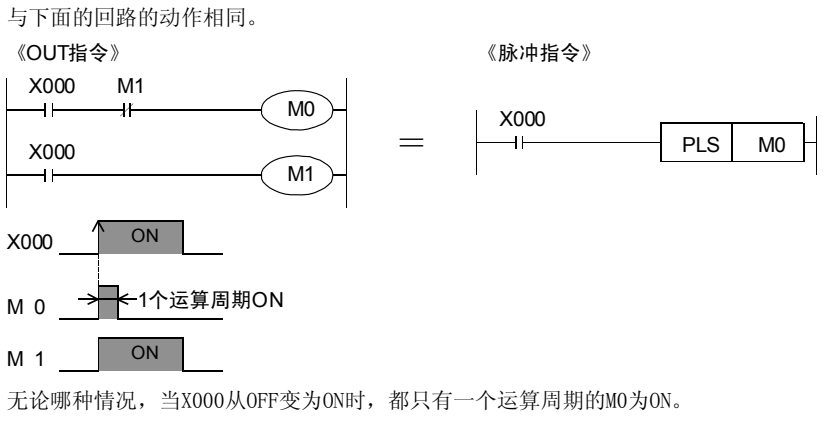

《脉冲指令》

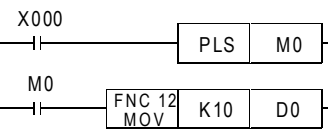

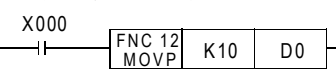

《应用指令的脉冲执行型》

无论哪种情况, 当X000从OFF变为ON时, MOV指令只执行一次。

#### 注意要点

#### 1. RUN中写入时的注意事项

1) 下降沿指令

包含下降沿指令(LDF指令/ANDF指令/ORF指令)的回路的RUN中写入结束时,下降沿指令的对象软元件在ON/ OFF任一状态下都不执行。

此外,在下降沿指令(PLF指令)的情况下,动作条件的软元件在ON/OFF的任一状态下都不执行。

对象软元件、动作条件的软元件再次从ON到OFF的时候执行下降沿指令。

2) 上升沿指令

包含上升沿指令的梯形图在 RUN中写入结束时,如果上升沿指令的对象软元件、动作条件的软元件为 ON状 态时则执行。

作为对象的上升沿指令: LDP、ANDP、ORP、脉冲执行型应用指令(MOVP等)

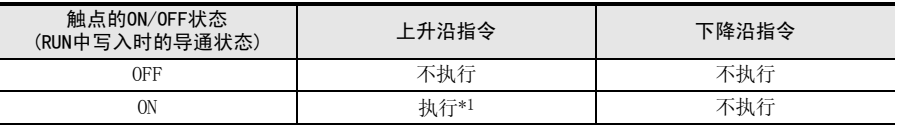

\*1.不执行PLS指令。

#### 2. 使用停电保持软元件时的注意事项

驱动输入保持为ON时,可编程控制器从RUN→STOP→RUN时, PLS MO指令动作, 但是PLS M600(停电保持用)不动 作。(后侧的RUN时)。

这是因为STOP过程中M600仍然保持了动作状态。

#### 3. 同时驱动ZRST指令和PLS指令时的注意事项

ZRST指令会将对象软元件的PLS、PLF指令用的上一次状态以及T、C复位状态也进行复位。 因此,当执行以下程序后,PLS指令将连续启动M0。

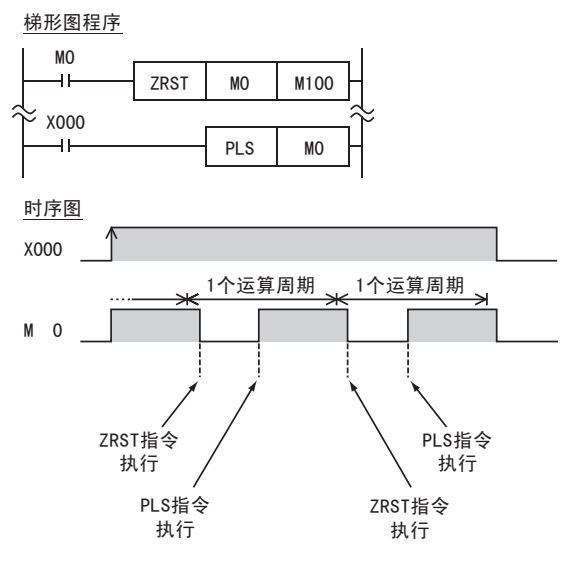

只启动1次M0时,请按以下方法编程。

梯形图程序

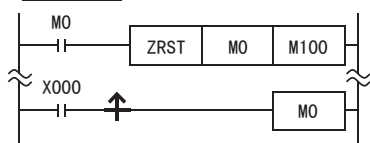

此外,使用ZRST指令复位后,在驱动输入ON的状态下使可编程控制器RUN →STOP → RUN(或电源ON(RUN)→电 源OFF→电源ON(RUN))时,可启动PLS M600(停电保持用)。

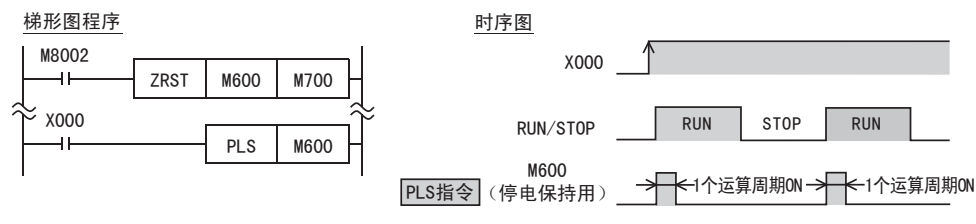

1前言

的指定方法

软元件·常数

FMC 00~FNC<br>程序流程

 $\mathrm{FMS}$  00  $\mathrm{CMS}$  09

 $\pmb{\mathbb{S}}$ 

8

#### 7.13 SET、RST指令

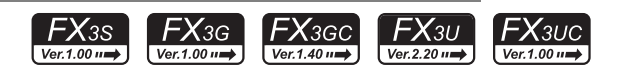

#### 概要

1) 位软元件的置位(SET指令[动作保持]) SET指令是当指令输入为ON时,对输出继电器(Y)、辅助继电器(M)、状态(S)以及字软元件的位指定(D□.b) ON的指令。 此外,即使指令输入为OFF,通过SET指令置ON的软元件也可以保持ON动作。

2) 位软元件的复位(RST指令[解除动作保持]) RST指令是对输出继电器(Y)、辅助继电器(M)、状态(S)、定时器(T)、计数器(C)以及字软元件的位指定 (D□.b)进行复位的指令。 可以对用SET指令置ON的软元件进行复位(OFF 处理)。

3) 字软元件的当前值清除(RST指令[当前值及寄存器的清除]) RST指令是清除(T)、计数器(C)、数据寄存器(D)、扩展寄存器(R)和变址寄存器(V)、(Z)的当前值数据的 指令。

此外,要将数据寄存器(D)和变址寄存器(V)、(Z)的内容清零时,也可使用RST指令。(使用常数为K0的MOV 传送指令也可以得到相同效果。)

另外,使用RST指令也可以对累计定时器T246~T255的当前值和触点复位。

可以对于同一软元件,多次使用SET、RST指令,而且顺序也可随意。

#### 1. 指令格式

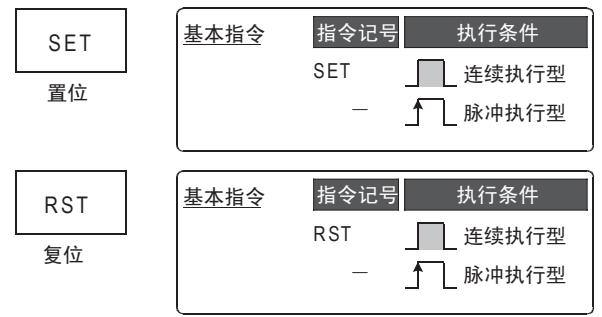

#### 2. 对象软元件

#### $\rightarrow$  有关指令步数,参考7.16节

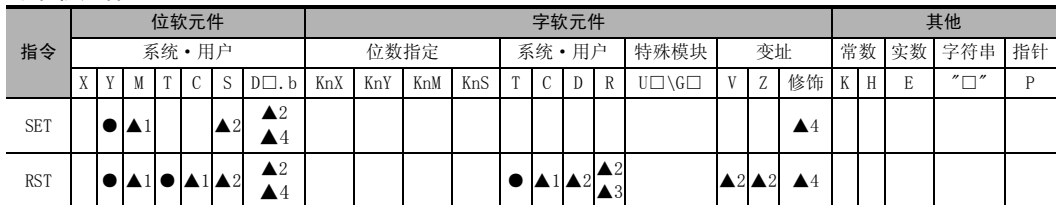

▲1 :不可以对特殊辅助继电器(M)、32位计数器(C)进行变址修饰(V、Z)

 $\triangle$ 2:能变址修饰(V、Z)。

▲3 : 仅FX3G · FX3GC · FX3U · FX3UC可编程控制器支持。

▲4 :仅FX3U·FX3UC可编程控制器支持。

1前言

2概要

3

指令一览

**救**出在我们能够

的指定方法 5 费<br><sup>费 费</sup>

:件・常数<br>『定方法

软元件·常数

○ 编程前须知 编程前须知

7

基本指令

8

软元件的作用

4

#### 功能和动作说明

SET指令是对输出继电器(Y)、辅助继电器(M)、状态(S)以及数据寄存器(D)的指定位进行线圈驱动的指令。

1 **SET** Y000 2 LD X001 3 **RST** Y000

#### 1. 使用位元软件时

并联的SET指令,可以连续使用多次。

下面的程序举例中,SET Y000后接着RST Y000的程序就是这个情况。

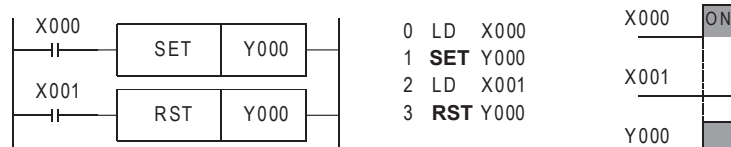

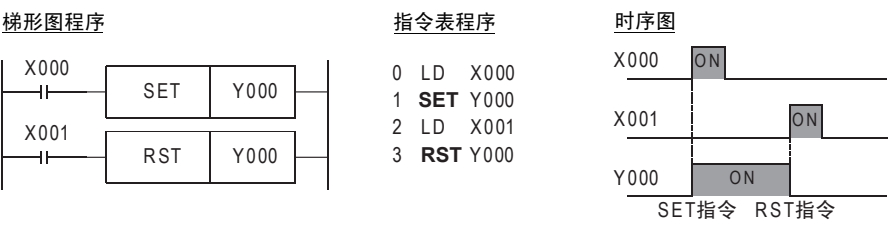

#### 2. 使用字软元件(定时器、计数器)时

使用RST指令复位计数器和累计型定时器。

1) 内部计数器的编程

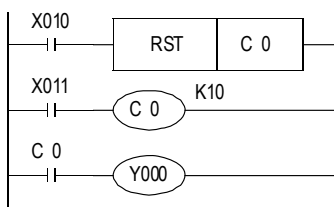

#### 由C0对X011的OFF→ON的次数增计数,计数结果达到设定值K10的 时候,输出触点C0动作。此后,即使X011从OFF变为 ON,计数器的 当前值也不改变,输出触点也保持动作。

为了清除这些,恢复输出触点,要使X010为ON。

OUT C 指令后面, 需要指定常数 K 或间接设定用的数据寄存器 编号。

停电保持(保持)用计数器的场合,即使停电也能保持当前值以及 输出触点的动作状态和复位状态。

#### 2) 高速计数器的编程

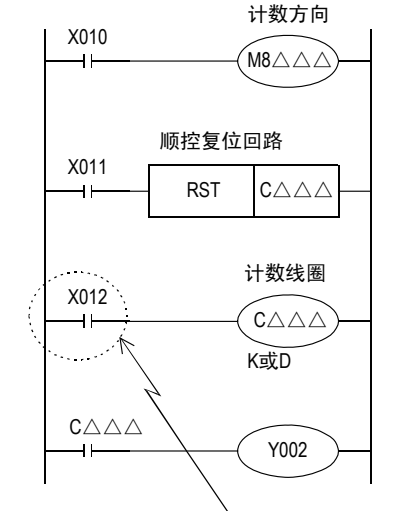

C235~ C245的单相单输入计数器中,使用特殊辅助继电器 M8235 ~M8245来指定计数方向。

X010: ON时递减

X010: OFF时递增

X011为 ON时,计数器C△△△的输出触点恢复,计数器的当前值 也变为0。

对于带复位输入的计数器(C241、C242、…),其相应的复位输 入为ON时,通过中断动作可实现同上相同的运行,所以不需要为 此编程。

X012为ON时,对由计数器编号决定的计数输入X000~X005的ON/ OFF次数进行计数。

对于带开始输入的计数器(C244、C245、…),其相应的开始输 入若不为ON, 则无法开始进行计数。

计数器的当前值增加,经过设定值(K或D的内容)的时候,输出触 点被置位,在减少的方向中经过的时候被复位。

对于驱动高速计数器计数线圈用的触点,请使用高速计数执行时一直为ON的触点编程。 如果使用了分配为高速计数器用输入编号的输入继电器(X000~X005)将其作为计数线圈驱动时,不能正确 计数。

在跳转程序、子程序以及中断程序中对定时器、计数器执行 RST指令时,定时器和计数器保持被复位的状 态,并且定时器和计数器有可能出现不工作的情况。 有关详细内容,请参考下面内容。

> $\rightarrow$  有关跳转的程序, 参考8.1.1项  $\rightarrow$  有关子程序, 参考8.2.1项  $\rightarrow$  有关中断程序, 参考36.2.3项

#### 3. 变址修饰\*1

SET指令和RST指令中使用的软元件,可以采用变址寄存器(V、Z)进行修饰。 (状态(S)、特殊辅助继电器(M)、32位计数器(C)、D□.b、字软元件不能修饰。)

梯形图程序 おおおおおおおおおおおおおおお 指令表程序

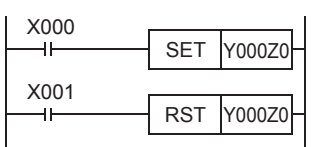

0000 LD X000 **SET** LD **RST** 0001 0004 0005 Y000Z0<br>X001<br>Y000Z0

变址修饰中可以使用V0~V7、Z0~Z7。 使用的软元件为输入(X)、输出 (Y) 的时候,变 址寄存器(V、Z)的值换算成8进制数后进行加法 运算。 例: Z0的值为20的时候,Y024 ON/OFF。

\*1. 仅FX3U·FX3UC可编程控制器支持。

#### 4. 数据寄存器(D)的位指定\*1

在SET指令和RST指令使用的软元件中,可以指定数据寄存器(D)的位。

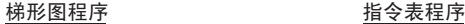

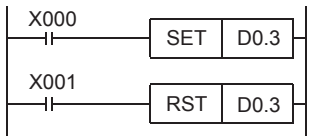

0000 LD X000<br>0001 **SET** D0.3 0004 LD X001 **RST** 0005 D0.3

执行数据寄存器的位指定时,请在数据寄存器(D)的 编号后输入".",然后输入位编号(0~F)。 可以使用的数据寄存器仅16位的有效。 请从低位开始按照 0,1,2,…9,A,B,…F的顺序指 定位编号。

例: 左侧的例子中,X000为 ON后,D0的第 3位为 ON, X001为ON后,D0的第3位变OFF。

\*1. 仅FX3U·FX3UC可编程控制器支持。

#### 注意要点

在同一运算周期内,对输出继电器(Y)执行SET和RST指令时,会输出距END指令(程序的结束)近的那条指令的结 果。

#### 错误

- SET或RST指令中使用输出编号时,由于变址修饰变成实际上不存在的I/O编号时, M8316(I/O非实际安装的指定错误)为ON。
- 使用I/O编号以外的软元件(M、T、C)时,由于变址修饰变成实际上不存在的软元件编号时,出现运算错误 (错误代码: 6706)。

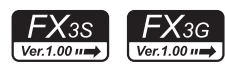

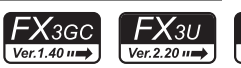

# $FX_{3UC}$

1前言

2概要

3

指令一览

技术的作用。

的指定方法 LD 软元件。常数<br>的指定方法 软元件·常数

> ○ 编程前须知 编程前须知

软元件的作用

4

#### 概要

NOP指令为空操作的指令。 将程序全部清除时,所有指令都成为NOP。 在一般的指令和指令之间加入NOP时,可编程控制器会无视其存在而继续运行。 如在程序的中间加入NOP,当需要更改、增加程序的时候,只需要很小地变动步编号就能实现,但是要求程序 有余量。 此外,若将已经写入的指令换成NOP指令,则回路会发生变化,请务必注意。

1. 指令格式

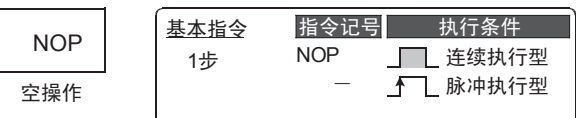

2. 对象软元件

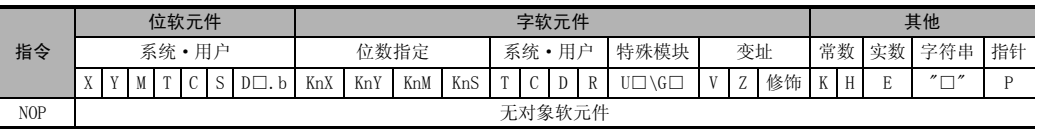

#### 功能和动作说明

1. NOP指令(空操作)

NOP指令为空操作的指令。 写在程序中时,可编程控制器会无视其存在而继续运行。 更改现有的程序,改写成NOP指令时,等同于执行删除指令的操作。

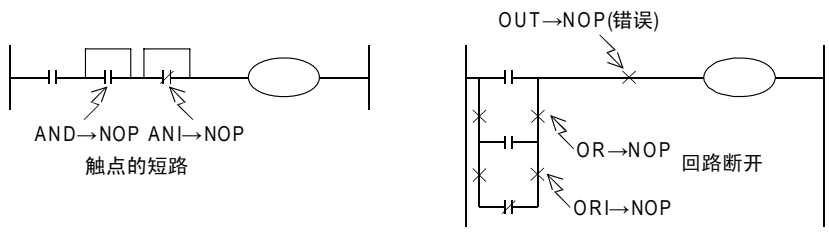

### 7.15 END指令

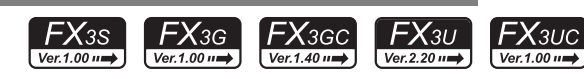

#### 概要

END指令为表示程序结束的指令。 (请勿在程序中间写入END指令。)

1. 指令格式

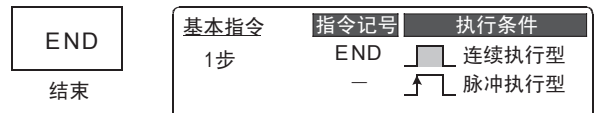

#### 2. 对象软元件

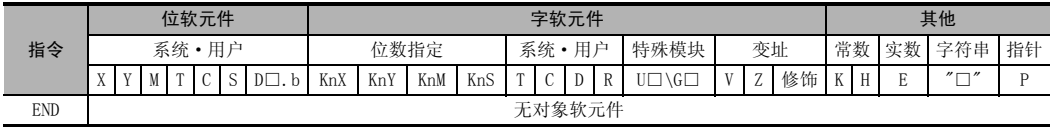

#### 功能和动作说明

#### 1. END指令(程序结束以及输入输出处理和返回0步)

可编程控制器重复执行[输入处理]→[执行程序]→[输出处理],若在程序的最后写入END指令,则不执行此后 的剩余的程序步,而直接进行输出处理。

在程序的最后没有写END指令的时候,FX可编程控制器会执行到程序的最后一步,然后才执行输出处理。 此外,第一次执行开始RUN时,是从END指令开始执行的。执行END指令时,也刷新看门狗定时器 (检查运算周期是否过长的定时器)。

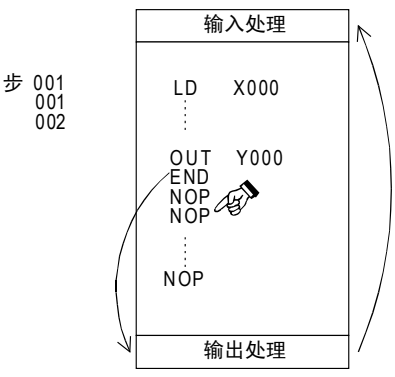

#### 注意要点

程序中间请勿写入END指令。 通过编程工具传送时,END指令以后都成为NOP指令(空操作)。

1前言

2概要

3

指令一览

4

软元件的作用

软元件·常数

○ 编程前须知 编程前须知

7

基本指令

8

## 7.16 指令步数和指定软元件

基本指令的指令步数如下所示。可用的软元件和软元件范围根据可编程控制器型号而有所不同。有关软元件的 详细信息,请参考第4章。

关于ORB、ANB、MPS、MRD、MPP、MCR、INV、MEP、MEF、NOP、END指令,请参考各指令的说明页。

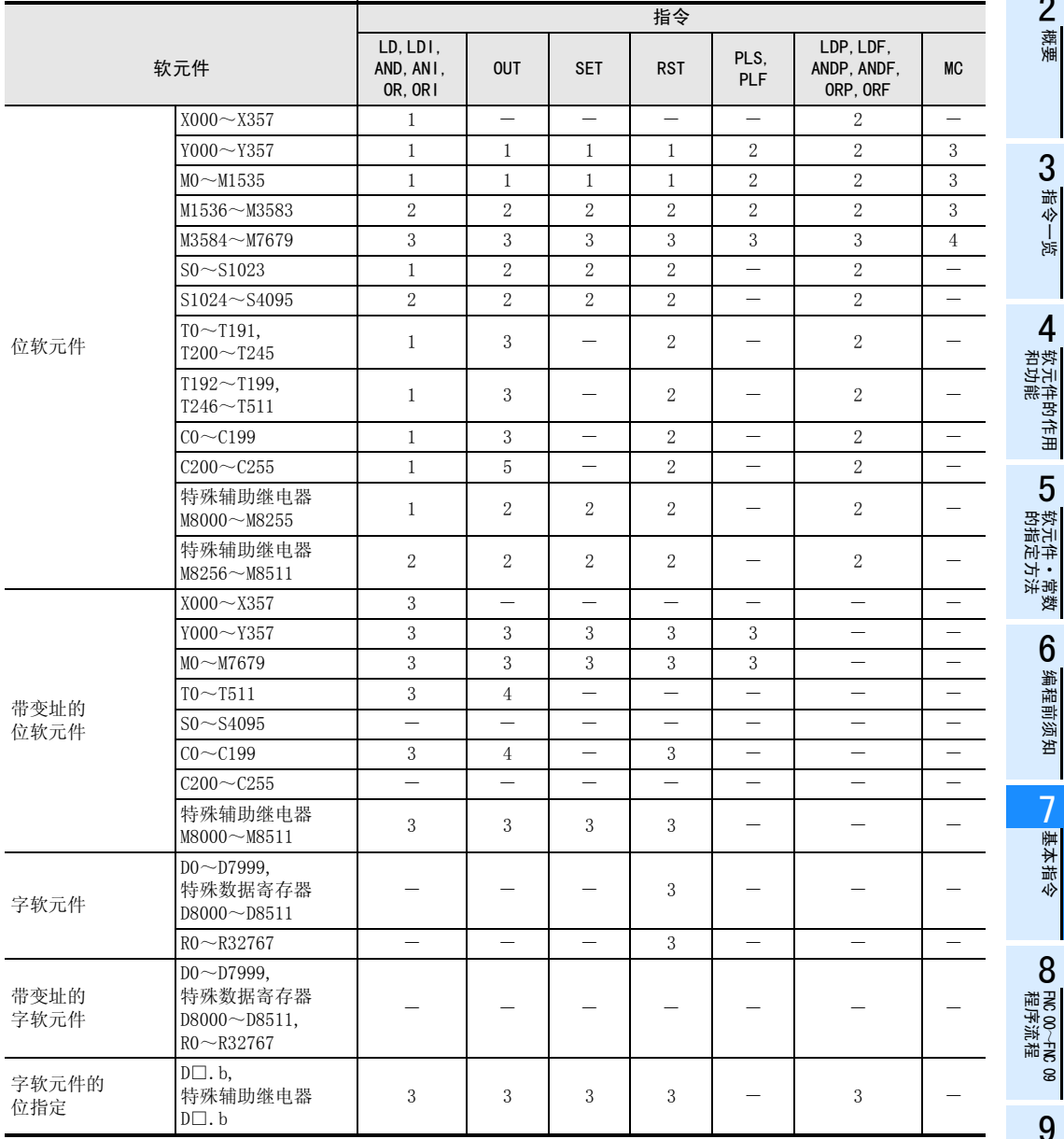

RNC 20~FNC 29<br>四则·逻辑运算

and the state of the state of

# 8. 程序流程-FNC 00~FNC 09

FNC 00~FNC 09中, 提供了程序的条件执行及优先处理等主要与顺控程序的控制流程相关的指令。

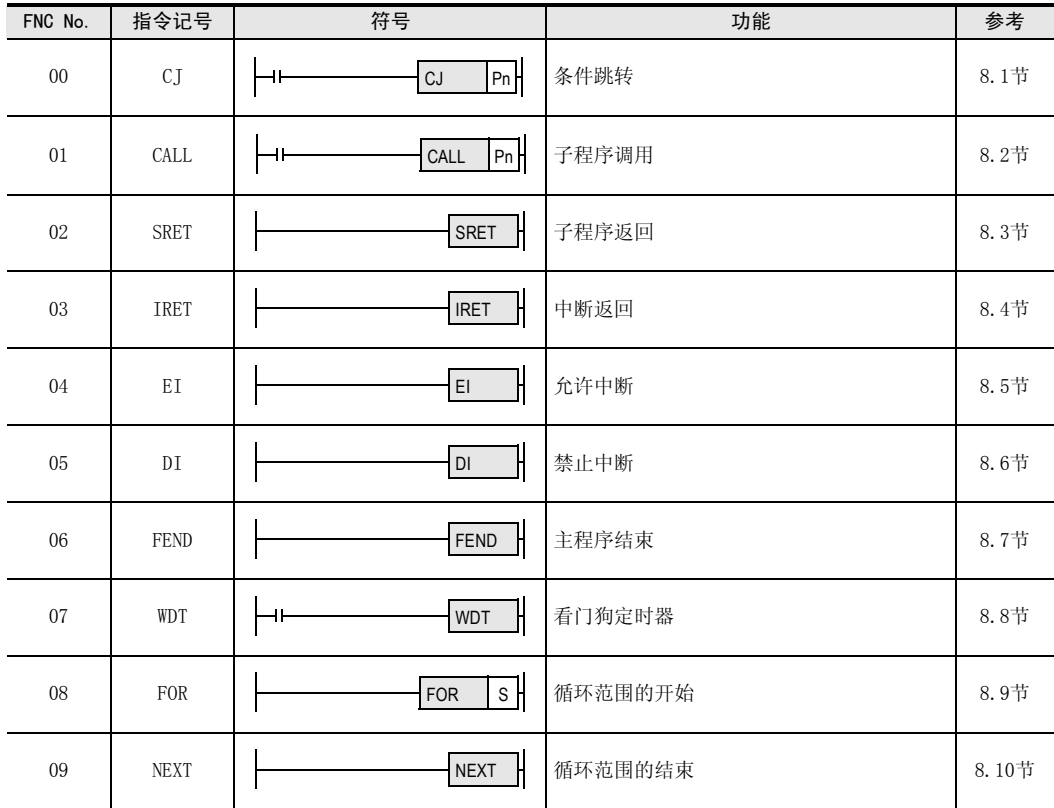

### 8.1 FNC 00-CJ/条件跳转

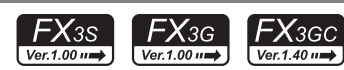

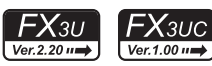

1前言

2概要

3

指令一览

·软元件的作用<br>和功能

的指定方法 **り** 敏元件・常数 软元件·常数

编程前须知

7

基本指令

 $\mathrm{FMS}$  00  $\mathrm{CMS}$  09

 $51.3N + 01.3N +$ 

 $\vec{a}$ 

ι FNC 20∼FNC 29<br>· 四则 • 逻辑运算

软元件的作用

4

#### 概要

使CJ、CJP指令开始到指针(P)为止的顺控程序不执行的指令。 可以缩短循环时间(运算周期)和执行使用双线圈的程序。

#### 1. 指令格式

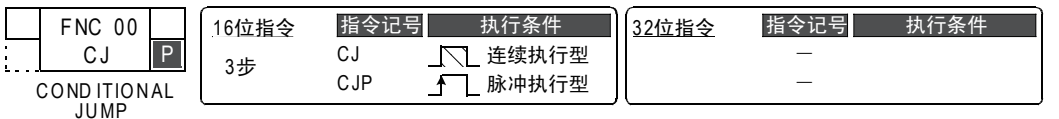

#### 2. 设定数据

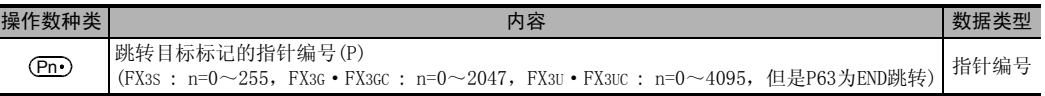

#### 3. 对象软元件

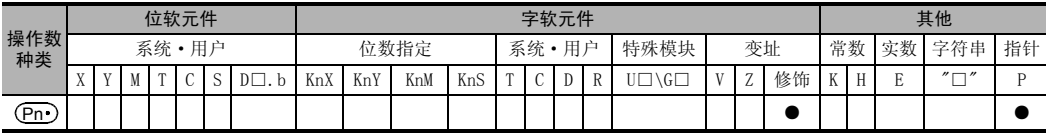

#### 功能和动作说明

#### 1. 16位运算(CJ、CJP)

当指令输入为ON时,执行指定标记(指针编号)的程序。

1) CJ指令时

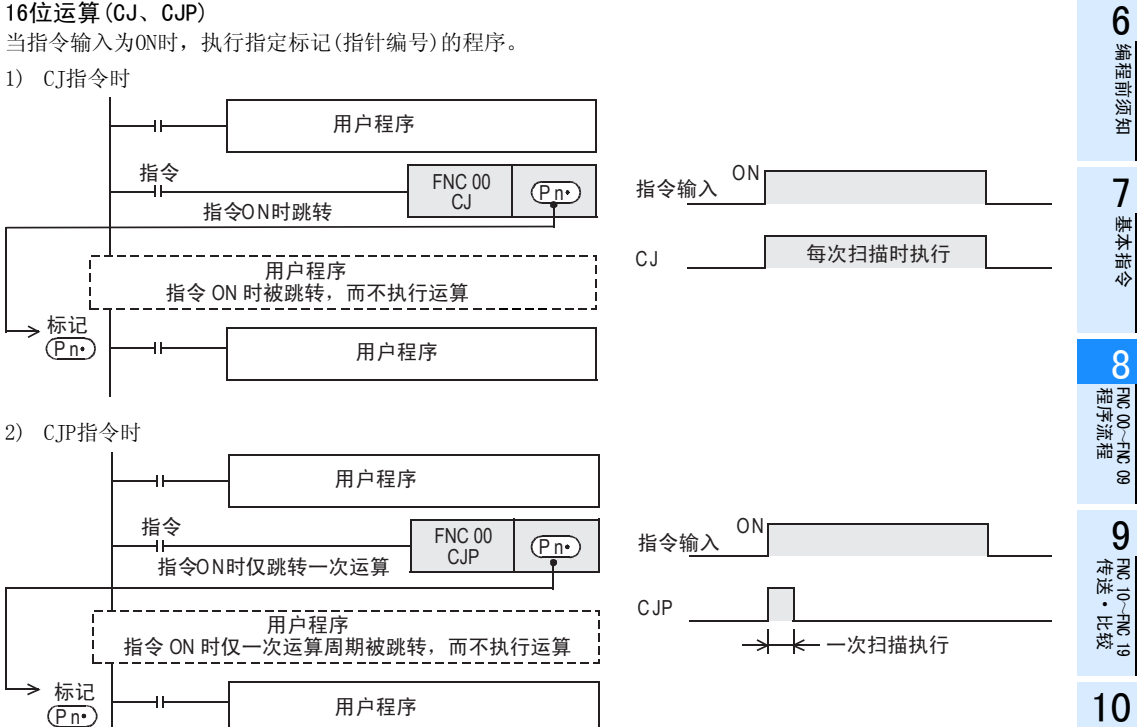

#### 注意要点

#### 1. 标记的输入位置与指令表程序的关系

标记的编程如下所示。 编写梯形图程序时,将光标移动到梯形图的母线左侧,在回路块起始位置处输入标记(P)。

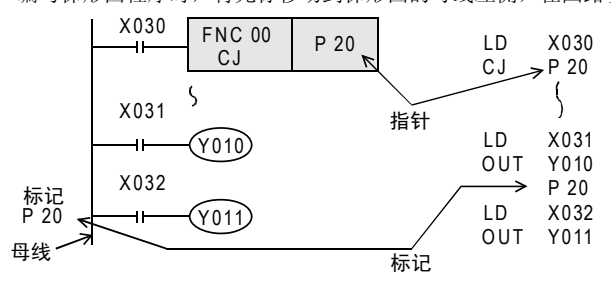

#### 2. 对比CJ指令,步号小的步编写标记

可以在比CJ指令步号小的位置中编写标记,但是扫描时间超出 200ms(缺省设定)时,会发生看门狗定时器错误, 请务必注意。

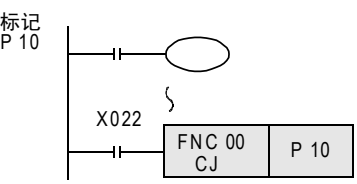

#### 3. 从多个CJ指令向1个标记的跳转

操作数中的指针编号为同一编号,标记为1个时,动作如下所示。 X020为ON时,从此处向标记P9跳转。X020为OFF,X021为ON时,从X021的CJ指令向标记P9跳转。

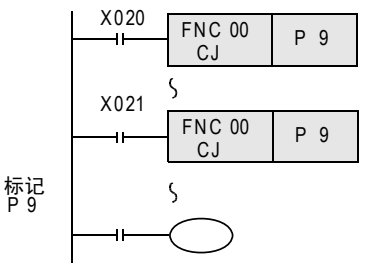

#### 4. 标记(P)的重复使用

标记编号包括后述的CALL指令用的标记,如果使用了重复编号时会错误。

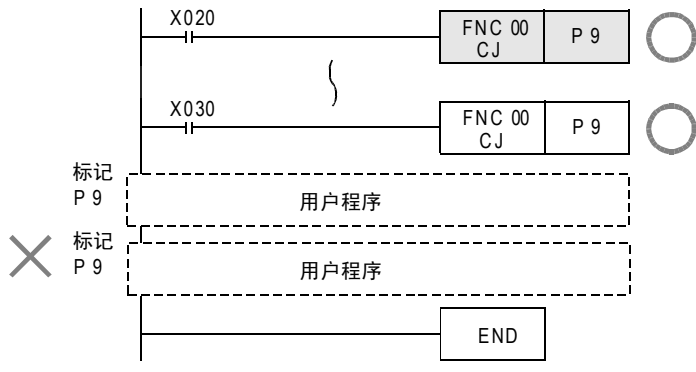

指针P63表示向END步跳转。此时,请勿对P63编程。 对标记P63编程时,可编程控制器中会显示错误代码6507(标记定义错误)并停止运行。

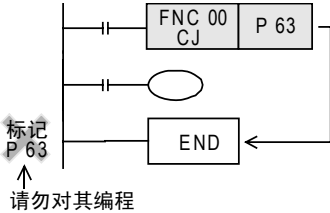

#### 6. 向子程序的指针跳转的情况

CALL指令使用的标记和以CJ指令使用的标记不能共用。

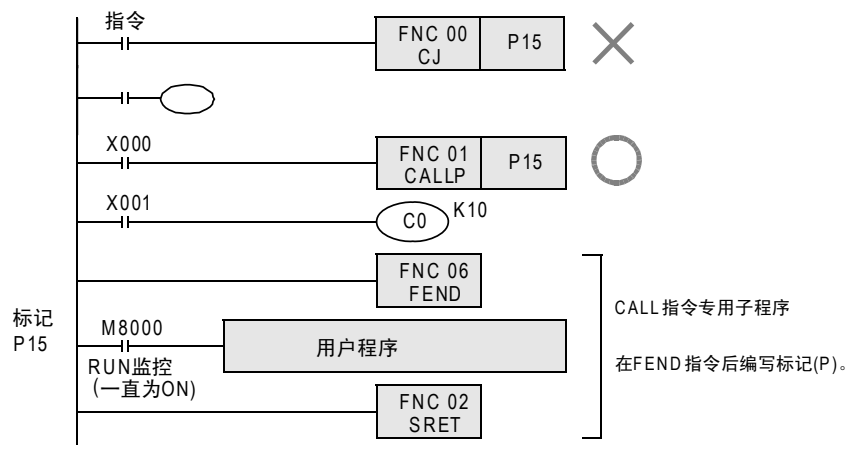

#### 7. 指令触点常ON时为无条件跳转

在可编程控制器运行中M8000是处于常ON的状态,所以如下所示的使用方法为无条件跳转。

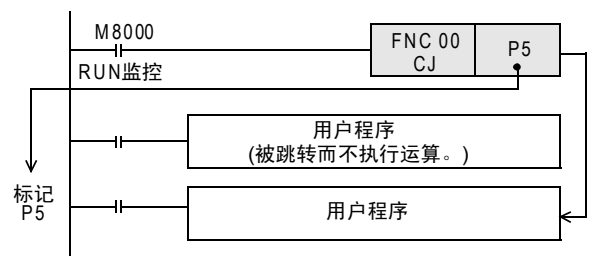

10

--R2 19<br>- 比较

ι FNC 20∼FNC 29<br>· 四则 • 逻辑运算

#### 程序举例

#### 1. OFF处理后要跳转的情况

在X023从OFF变为ON的1个运算周期后,CJ P7指令有效。 采用这个方法,可以将CJ P7指令~标记P7之间的输出全部OFF后才进行跳转。

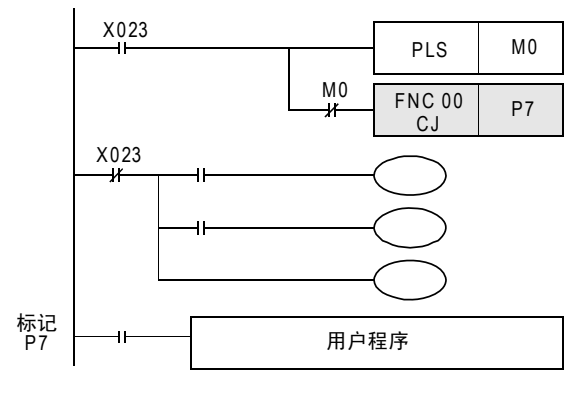

1前言

2概要

3

指令一览

· 找工件的计用<br>- 找打作的

的指定方法 LO 软元件 · 常数<br>的指定方法 软元件·常数

> ○ 编程前须知 编程前须知

7

基本指令

8

 $\mathrm{FMS}$  00  $\mathrm{CMS}$  09

8

 $51.3N + 01.3N +$ 

 $\vec{a}$ 

软元件的作用

4

#### 8.1.1 CJ指令和触点线圈的动作

下面的程序举例中,当X000为ON时,从第1个回路的CJ指令向标记P8跳转。当X000为OFF时不进行跳转,但是从 1步开始按顺序执行程序,在第11个回路的CJ指令向标记P9跳转。 被跳转的指令不执行。

1. 说明动作用的梯形图实例1

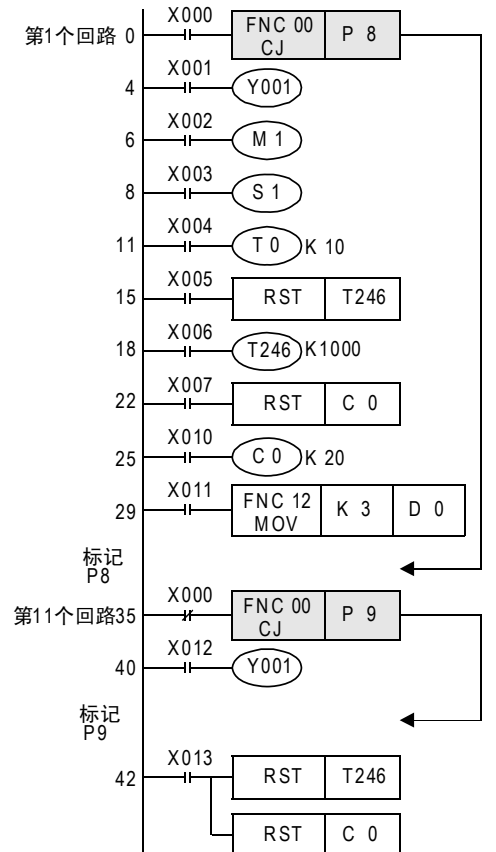

- Y001输出的双线圈动作 X000=OFF时通过X001动作 X000=ON时通过X012动作 即使是因条件跳转而区分开的程序,在跳转内或是跳转 外对同一线圈(Y000)编程2次以上时,则视为一般的双重 线圈处理。
- 累计定时器(T246)的复位(RST)指令在跳转外时计数线圈 (OUT T246)即使被跳转,复位(触点的恢复和当前值的清 除)也有效。
- 计数器(C0)的复位指令在跳转外时 计数线圈即使被跳转,复位(触点的恢复和当前值的清除) 也有效。
- 子程序定时器(T192~T199)的动作 线圈驱动后,即使跳转,动作也持续,输出触点也动作。
- 高速计数器(C235~C255)的动作 线圈驱动后,即使跳转,动作也持续,输出触点也动作。

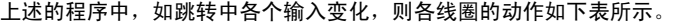

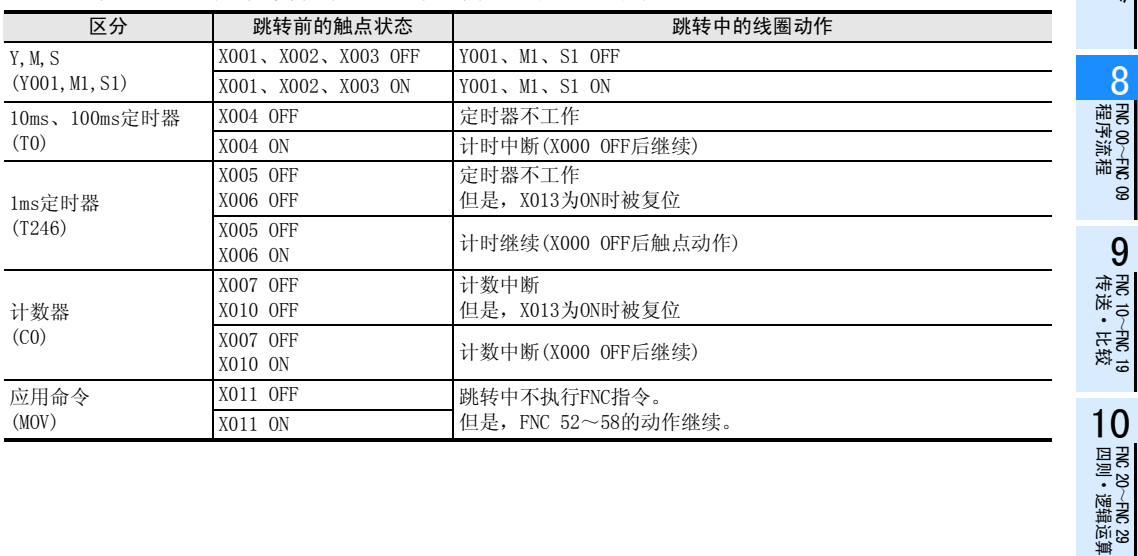

#### 2. 说明动作用的梯形图实例2(仅针对定时器·计数器的RST指令被跳转的情况)

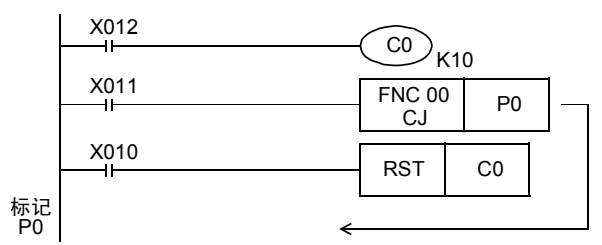

当针对计数器C0的 RST指令在运行的状态下 (X010为 ON)时,如果X011为ON,使用CJ(FNC 00)指令,会在 已经执行RST指令的状态下进行跳转。 在这个跳转的状态中,计数器 C0一直呈复位状态, 因此,即使X012为ON,当前值也会保持0的状态。想 要解除该复位状态时,需要在OFF下执行针对计数器 C0的RST指令。(参考下面的程序)

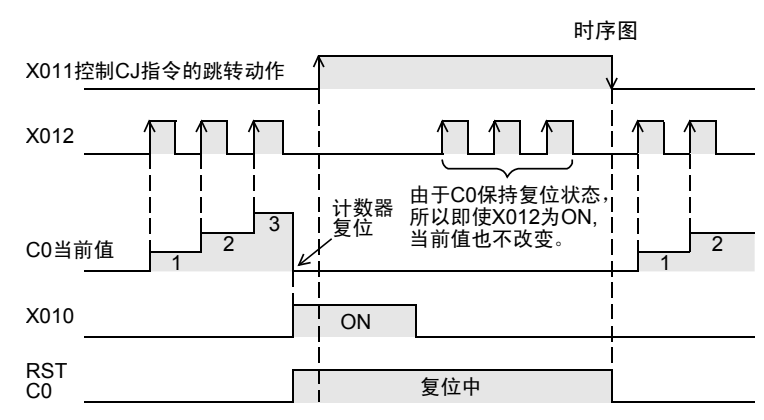

在跳转中使用定时器·计数器动作的程序举例

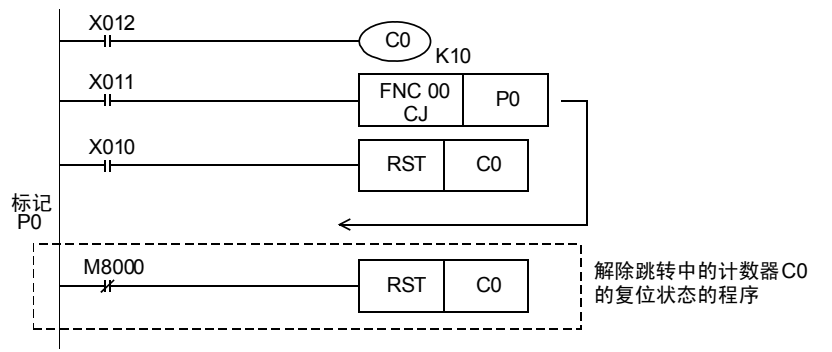

时序图

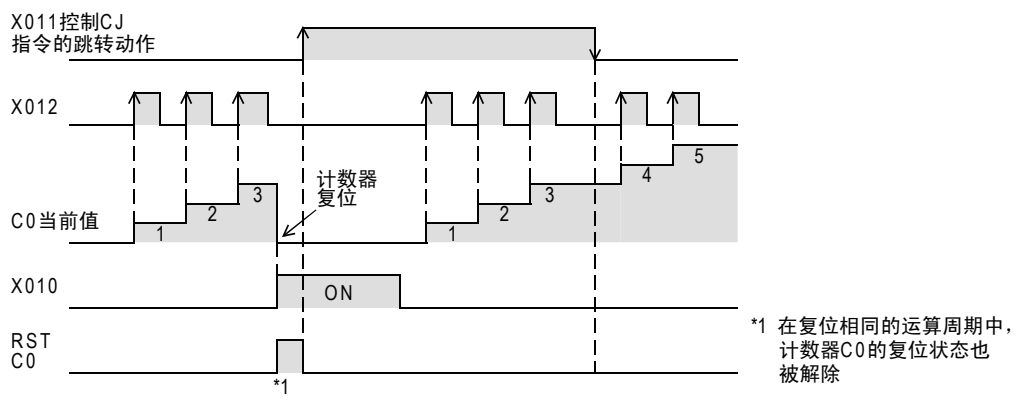

8 程序流程-FNC 00~FNC 09 8.1 FNC 00-CJ/条件跳转

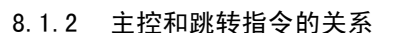

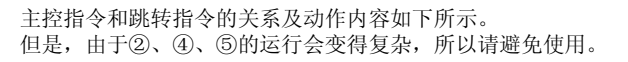

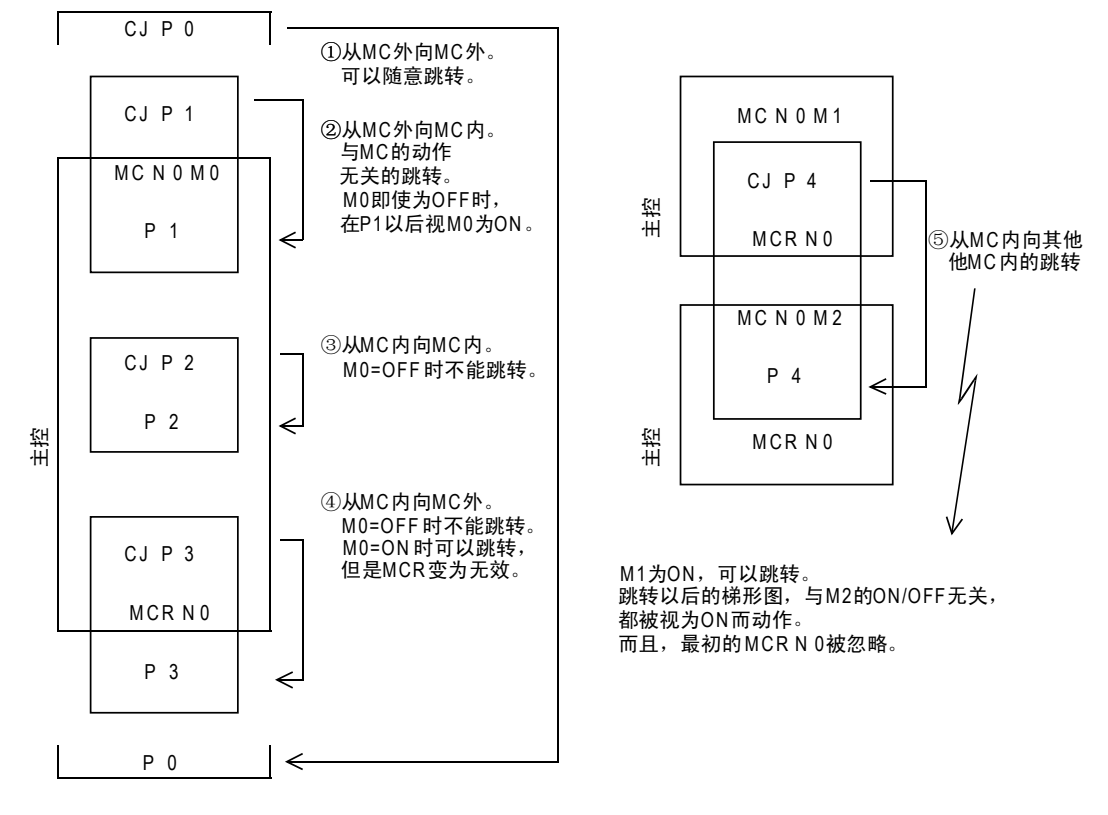

基本指令

FRC 00~FNC<br>程序流程

传送·比较 **O**<br><sub>传送</sub>·  $51.3N + 01.3N +$ 

--R2 19<br>- 比救

10

**FNC 20**~FNC 29<br>■ 四则・逻辑运算

 $\mathrm{FMS}$  00  $\mathrm{CMS}$  09

 $\pmb{\mathbb{S}}$ 

8

1前言

2概要

3

指令一览

### 8.2 FNC 01-CALL/子程序调用

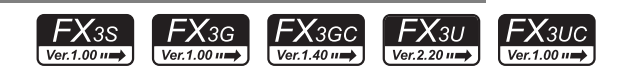

#### 概要

在顺控程序中,对想要共同处理的程序进行调用的指令。 可以减少程序的步数,更加有效地设计程序。 此外,编写子程序时,还需要使用FEND(FNC 06)指令和SRET(FNC 02)指令。

#### 1. 指令格式

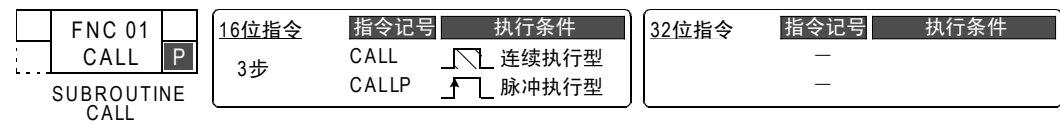

#### 2. 设定数据

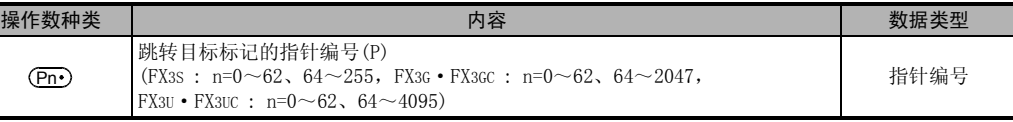

由于P63为CJ(FNC 00)专用(END跳转),所以不可以作为CALL(FNC 01)指令的指针使用。

#### 3. 对象软元件

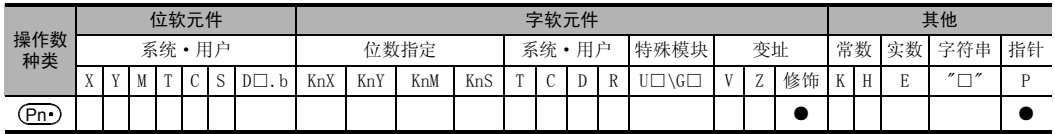

#### 功能和动作说明

#### 1. 16位运算

当指令输入为ON时,执行CALL指令,向标记 (Pn•)的步跳转。 接着,执行标记 (Pn•) 的子程序。 执行SERT(FNC 02)后,返回到CALL指令的下一步。 • 在主程序的最后用FEND指令编程。

- 
- CALL指令用的标记(P),在FEND指令后编程。

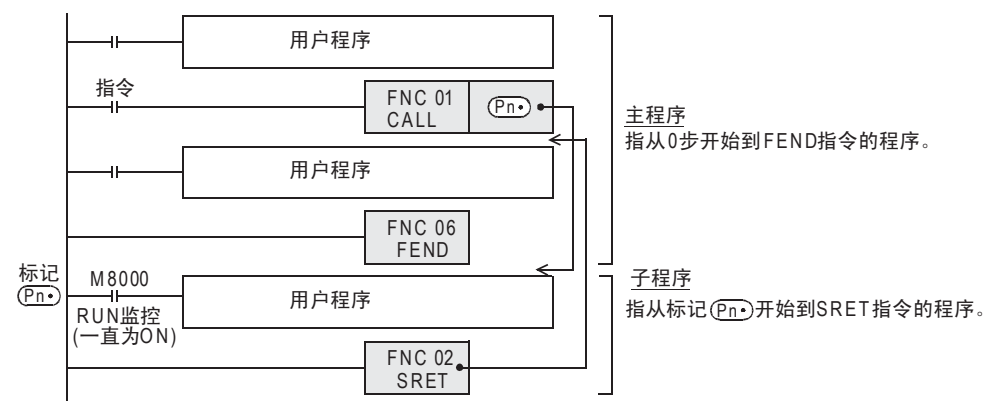

#### 注意要点

#### 1. 标记(P)编号的重复

CALL指令中,操作数(P)的编号重复也无妨。 但是,请勿与CALL指令以外(CJ指令)的指令中使用标记(P)的编号重复。

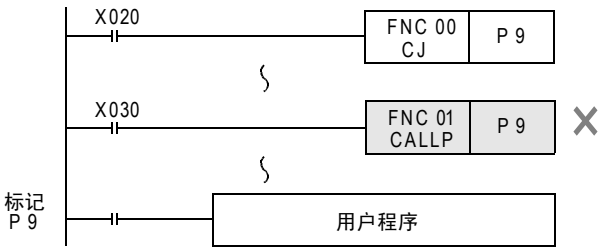

#### 程序举例

1. 基本使用例子(1层)

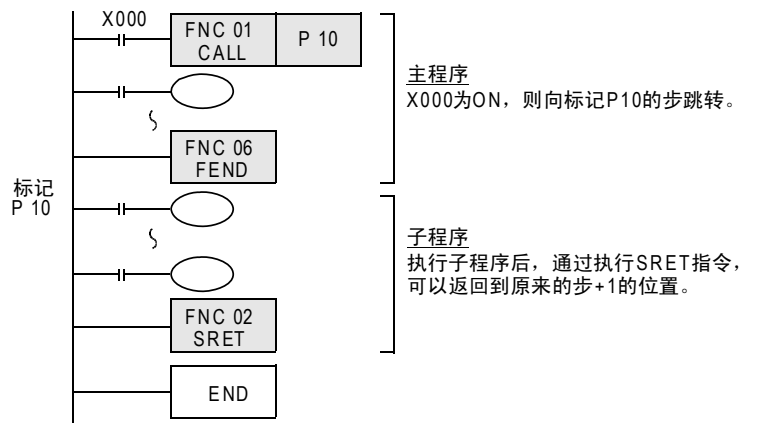

#### 2. 子程序内的多重CALL例子(多层嵌套)

子程序内的CALL指令最多允许使用4次,整体而言最多允许5层嵌套。

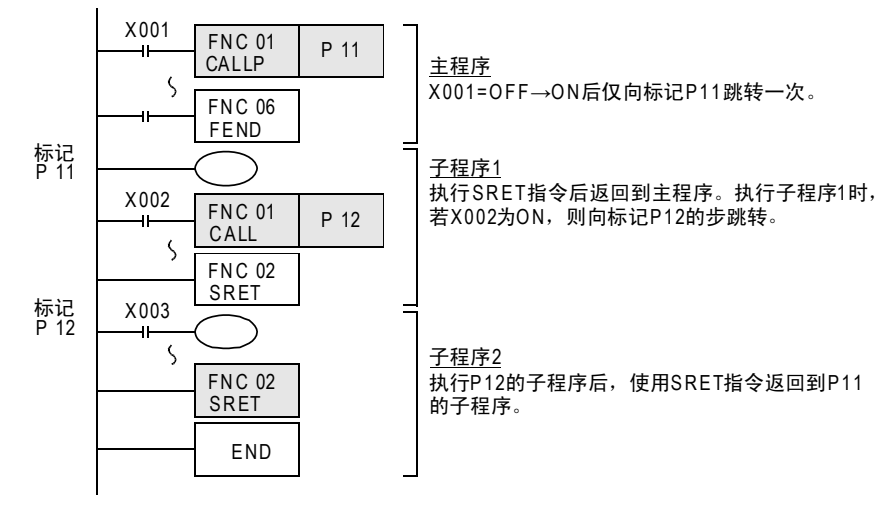

传送·比较 **6 高度:**  $51.3N + 01.3N +$ 

٠. - RET<br>- R牧  $\vec{a}$ 

10

ι FNC 20∼FNC 29<br>· 四则 • 逻辑运算

#### 8.2.1 子程序和中断子程序内的注意事项

在此说明子程序和中断子程序内编程上的注意事项。 都依照在子程序内的情况加以说明,中断子程序内的情况相同。

#### 1. 在子程序内使用定时器的情况(中断子程序内相同)

请在子程序内使用T192~T199的累计定时器。 (FX3S可编程控制器中没有子程序用定时器。) 该定时器在执行线圈指令时,或是执行END指令时进行计时。 如果达到定时器设定值,在执行线圈指令时,或是执行END指令时输出触点动作。 由于一般的定时器只在执行线圈指令时进行计时,因此,如果用于仅在某种条件下才执行线圈指令的子程序 内时,则不能进行计时。

#### 2. 使用1ms累计定时器时的注意事项(中断子程序内相同)

在子程序内使用1ms累计定时器时,当达到设定值后,输出触点会在最初执行线圈指令时(执行子程序时 )动作, 请务必注意。

#### 3. 子程序内使用的软元件的保持对策(中断子程序内相同)

在子程序内被置ON的软元件,在程序结束后也被保持。(参考下面程序) 此外,对定时器和计数器执行RST指令后,定时器和计数器的复位状态也被保持。 因此,对这些软元件编程时,或是编写成在程序结束后的主程序中进行复位,或是编写成在子程序中执行复位 和执行OFF的程序。(参考下页中的程序)

#### 输出被保持的例子

有C0对X001计数,输入X000后子程序P0仅执行1个扫描,计数器复位及输出Y007的程序。

1) 程序举例

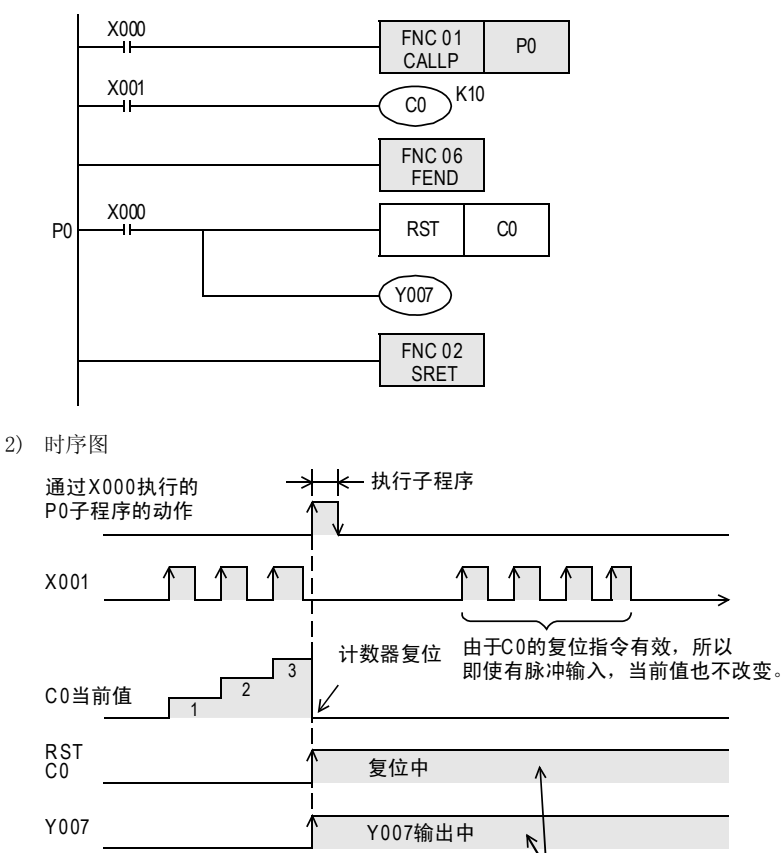

1前言

2概要

3

指令一览

· 软元件的作用<br>和功能

的指定方法 LO 软元件 · 常数<br>20指定方法 软元件·常数

> ○ 编程前须知 编程前须知

7

基本指令

FNC 00~FNC<br>程序流程

传送·比较 **O**<br><sub>传送</sub>·  $51.3N + 01.3N +$ 

- FMC 19<br>- 比较

10

PNC 20∼FNC 29<br>- 四则・逻辑运算

 $\mathrm{FMS}$  00  $\mathrm{CMS}$  09

8

8

软元件的作用

4

复位被保持的输出的例子(对策)

1) 程序举例

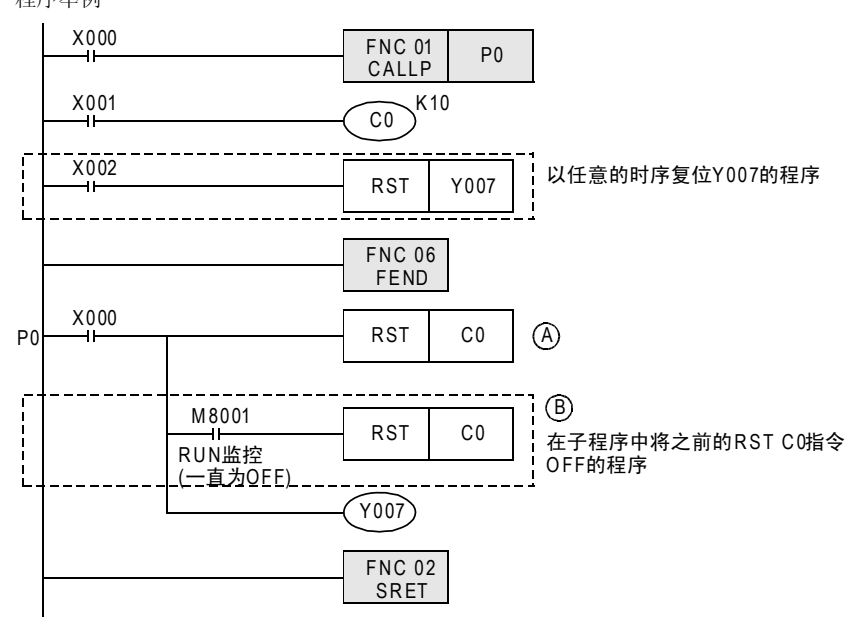

2) 时序图

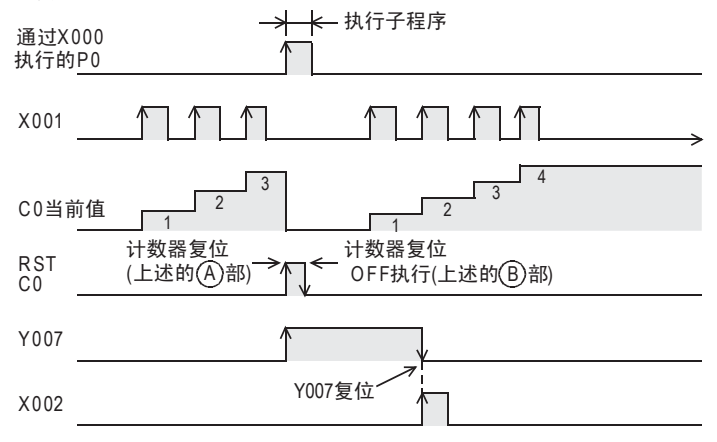

### 8.3 FNC 02-SRET/子程序返回

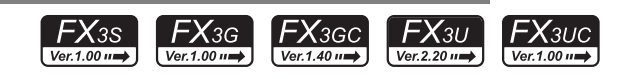

#### 概要

从子程序返回到主程序的指令。

1. 指令格式

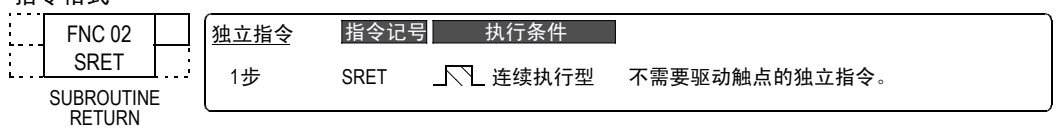

#### 2. 设定数据

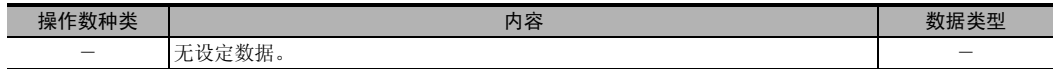

3. 对象软元件

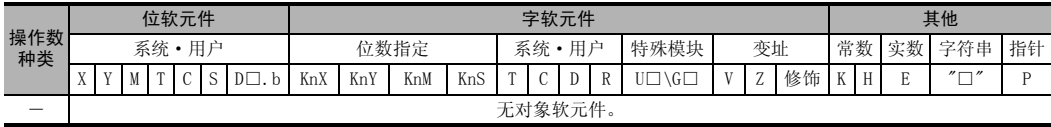

#### 功能和动作说明

执行了主程序中的CALL指令后,跳转到子程序,然后使用SRET指令返回到主程序。

 $\rightarrow$  参考上述的8.2节

8.4 FNC 03-IRET/中断返回

#### 8.4 FNC 03-IRET/中断返回

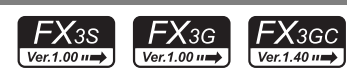

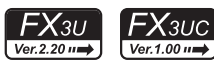

#### 概要

从中断子程序返回到主程序的指令。

1. 指令格式

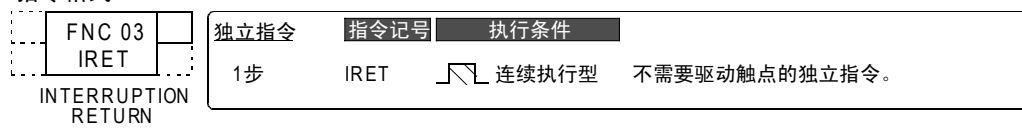

#### 2. 设定数据

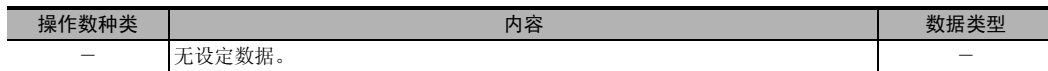

3. 对象软元件

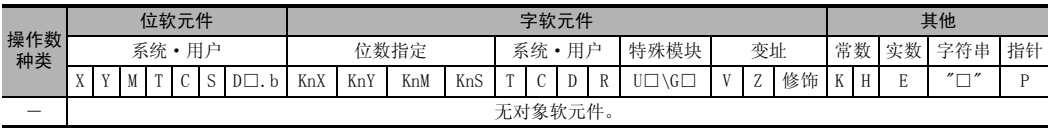

#### 功能和动作说明

在处理主程序过程中如果产生中断(输入、定时器、计数器),则跳转到中断(I)程序,然后使用IRET指令返回 主程序。

跳转到中断程序的方法包括下表中的3种。

#### 1. 中断功能的种类

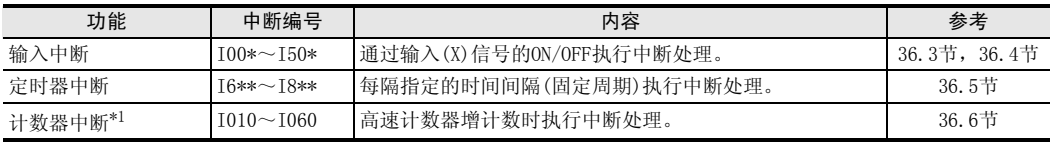

\*1. 仅FX3U·FX3UC可编程控制器支持。

 $\rightarrow$  有关中断功能,参考36章

1前言

2

#### 程序举例

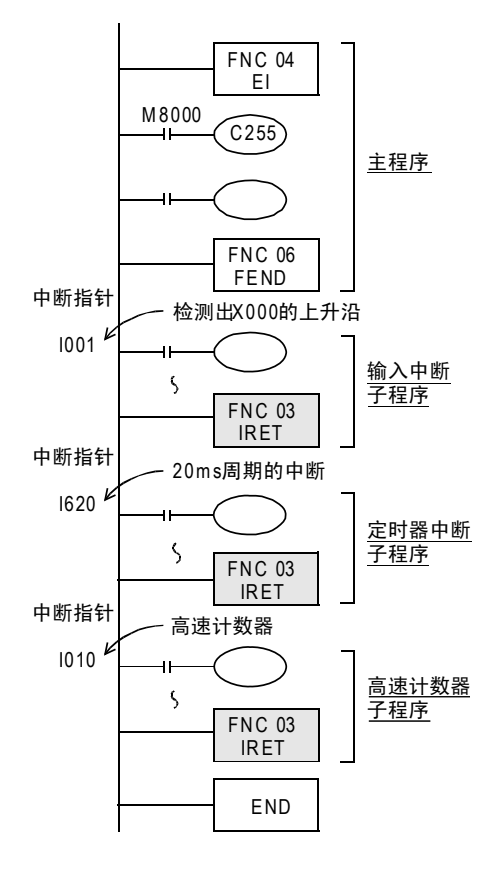

可编程控制器通常为禁止中断状态。 使用EI指令允许中断。 在主程序处理过程中如果X000为ON,则中断子程 序I001指针以后的指令被执行,通过IRET指令返 回到原来的主程序中。

每间隔定时器时间 20ms会执行 I620的定时器中 断,每次使用IRET指令返回到主程序中。

当高速计数器的当前值与DHSCS(FNC 53)指令指 定的值一致的时候,执行 I010的高速计数器中 断,然后使用IRET指令返回到主程序。

中断用指针(I\*\*\*)必须在FEND指令后面作为标记 编程。

### 8.5 FNC 04-EI/允许中断

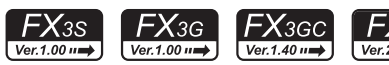

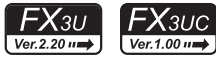

1前言

2概要

3

指令一览

· 软元件的作用<br>和功能

软元件的作用

4

#### 概要

可编程控制器通常为禁止中断状态。使用这个指令,可以使可编程控制器变为允许中断的状态。 使用输入中断和定时器中断,计数器中断功能的时候,请使用该指令。

1. 指令格式

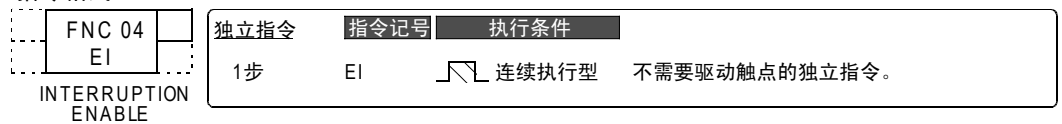

#### 2. 设定数据

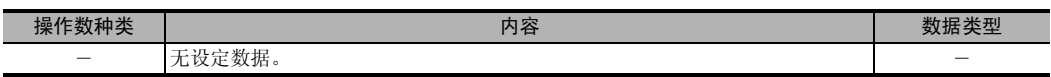

3. 对象软元件

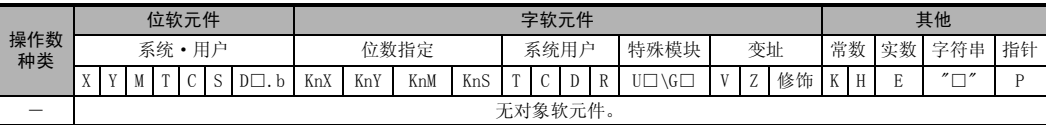

#### 功能和动作说明

EI指令是不需要指令(驱动)触点的独立指令。

 $\rightarrow$  有关中断功能, 参考36章

10

PNC 20∼FNC 29<br>- 四则・逻辑运算

### 8.6 FNC 05-DI/禁止中断

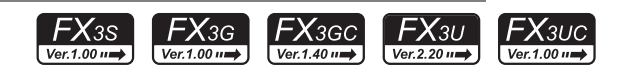

#### 概要

在改为允许中断后,使用EI(FNC 04)指令可以再次更改为禁止中断。

1. 指令格式

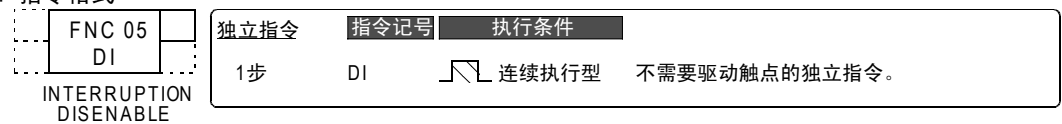

#### 2. 设定数据

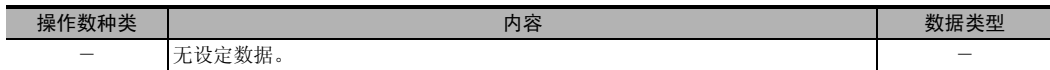

#### 3. 对象软元件

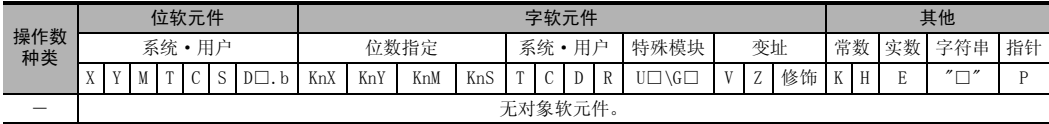

#### 功能和动作说明

DI指令是不需要指令(驱动)触点的独立指令。

 $\rightarrow$  有关中断功能, 参考36章

#### 注意要点

DI指令以后产生的中断(要求),在执行了EI(FNC 04)指令后方可处理。

#### 8.7 FNC 06-FEND/主程序结束

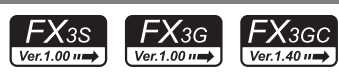

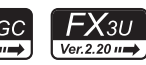

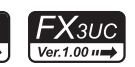

1前言

2概要

#### 概要

表示主程序结束的指令。

1. 指令格式

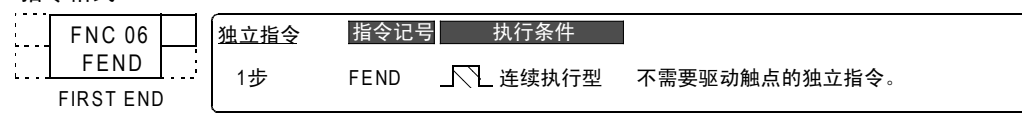

#### 2. 设定数据

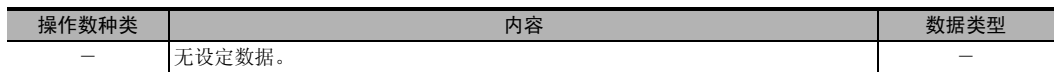

3. 对象软元件

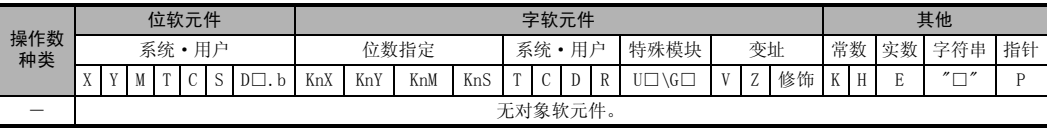

#### 功能和动作说明

执行 FEND 指令后, 会执行与END 指令相同的输出处理、输入处理、看门狗定时器的刷新, 然后返回到 0步的程 序。在编写子程序和中断程序时需要使用这个指令。

#### 1. CJ指令的情况

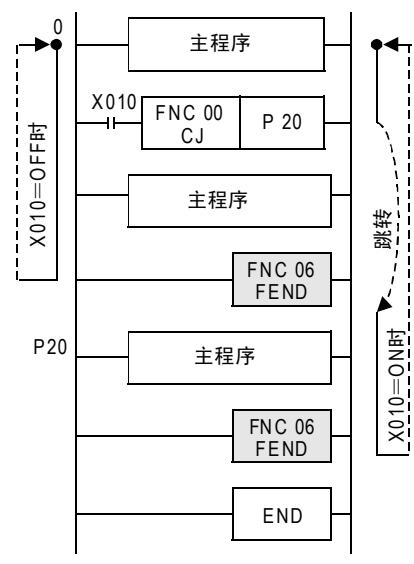

2. CALL指令的情况

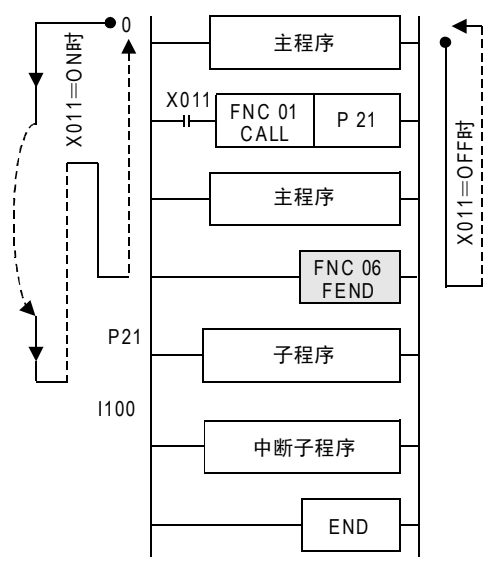

#### 注意要点

- 1. 多次编写FEND指令时 请在最后的FEND指令和END指令之间编写子程序和中断子程序。
- 2. CALL、CALLP指令时 在FEND指令后编写标签,必须使用SRET指令。
- 3. CALL、CALLP指令时 执行CALL、CALLP指令后,到执行SRET指令之前,如执行了FEND指令,会错误。
- 4. FOR指令时 执行FOR指令后,到执行NEXT指令之前,如执行了FEND指令,会错误。
- 5. 使用中断功能(I)时 必须在FEND指令后编写中断用标签(指针),而且需要使用IRET指令。

### 8.8 FNC 07-WDT/看门狗定时器

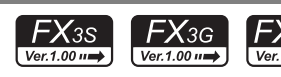

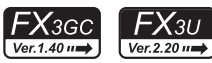

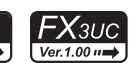

1前言

2概要

#### 概要

通过顺控程序对看门狗定时器进行刷新。

#### 1. 指令格式

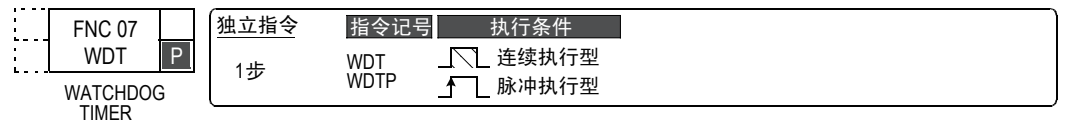

#### 2. 设定数据

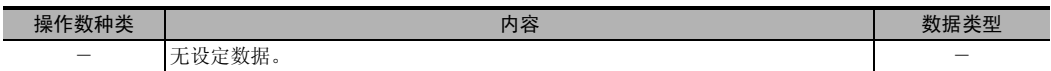

3. 对象软元件

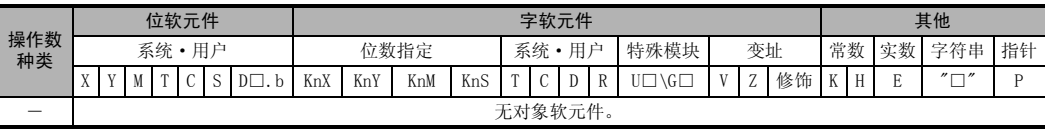

#### 功能和动作说明

可编程控制器的运算周期(0~END或FEND指令的执行时间)如要超出200ms时,可编程控制器会出现看门狗定时 器错误(检测出运算异常),然后ERROR(ERR) LED灯亮后停止。类似这样的运算周期较长的情况,在程序中间插 入WDT指令,可以避免出现这样的错误。

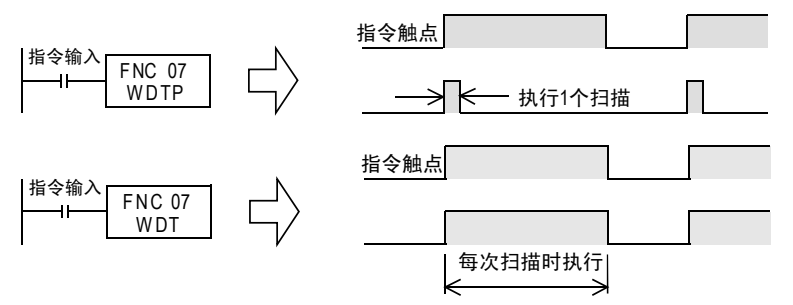

相关软元件

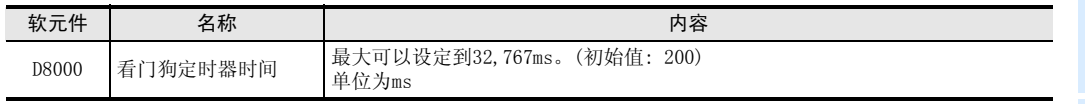

传送·比较 **O**<br><sub>传送</sub>·  $51.3N + 01.3N +$ 

--R2 19<br>- 比较

10

ι FNC 20∼FNC 29<br>· 四则 • 逻辑运算

#### 注意要点

#### 1. 看门狗定时器错误的情况

如下所示的情况下,会产生看门狗定时器错误,所以在起始步的附近请输入下面的程序,以延长看门狗定时器 时间,或是错开FROM/TO指令的执行时序。

- 1) 连接较多特殊扩展设备时的注意事项 在连接了较多数量的特殊扩展设备(定位、凸轮开关、模拟量、链接等)的系统中,可编程控制器运行时被 执行的缓冲存储区的初始化时间会变长,运算时间会延长,因此有时会出现看门狗定时器错误。
- 2) 较多的FROM/TO指令同时驱动时的注意事项 执行多个FROM/TO指令,传送多个缓冲存储区的时候,运算时间会延长,因此有时会出现看门狗定时器错 误。
- 3) 高速计数器(软件计数器)较多时的注意事项 编写多个高速计数器同时对高频率脉冲进行计数时,运算时间会延长,因此有时会出现看门狗定时器错 误。

#### 2. 有更改看门狗定时器时间的方法。

#### → 有关[看门狗定时器时间的变更]的详细内容,参考37.2.2项

通过改写D8000(看门狗定时器时间)的内容,可以更改看门狗定时器的检测时间。(初始值为200ms) 输入下面的程序后,此后的顺控程序就会按照新的看门狗定时器时间进行监视。

 $M0000$ 

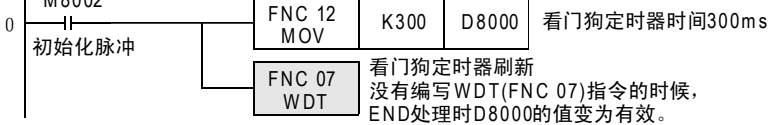

#### 程序举例

#### 1. 出现运算周期长的故障时

例如将240ms的程序一分为二,在其中间编写WDT指令后,前半部分和后半部分都变成200ms以下。

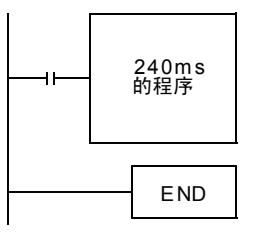

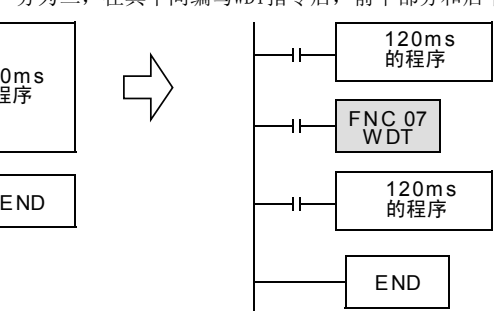

2. CJ指令的标签(P)比CJ指令的步编号小的情况 在标签(P)之后编程。

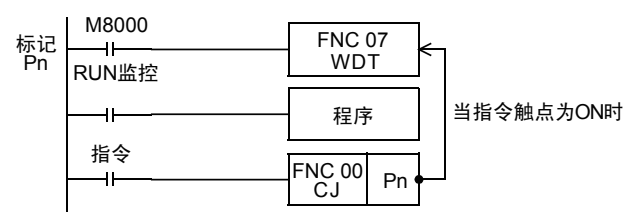

在指令触点中使用输入继电器 (X)后,因 为不能执行输入刷新,所以不能从 P-CJ中 脱出来。

在指令触点中,请使用可以在跳转的程序 中被OFF的软元件。

#### 3. FOR~NEXT指令的重复次数较多的情况

在FOR~NEXT之间编程。

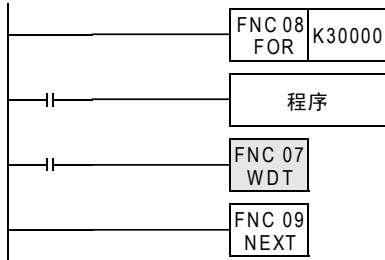

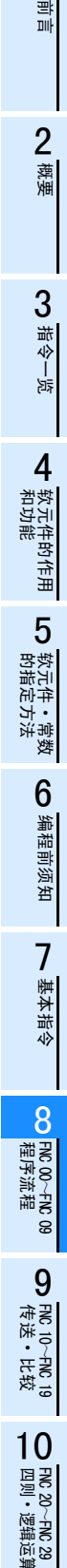

1

#### 8.9 FNC 08-F0R/循环范围的开始

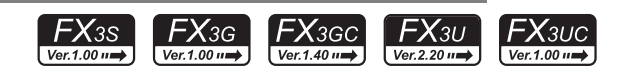

#### 概要

从FOR指令开始到NEXT(FNC 09)指令之间的程序按指定次数重复运行。

#### 1. 指令格式

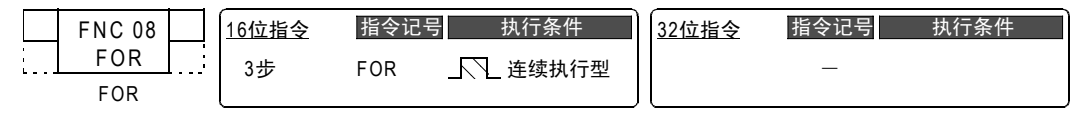

#### 2. 设定数据

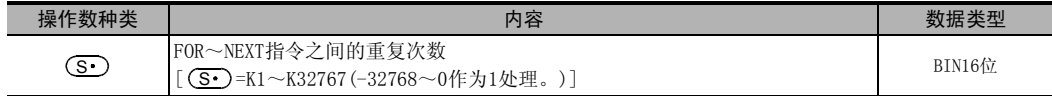

#### 3. 对象软元件

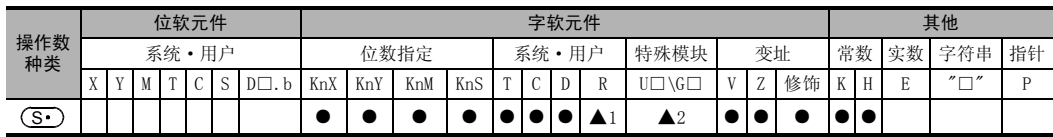

▲1: 仅FX3G·FX3GC·FX3U·FX3UC可编程控制器支持。

▲2: 仅FX3U·FX3UC可编程控制器支持。

#### 功能和动作说明

→ 详细内容, 参考NEXT (FNC 09) 指令

#### 相关指令

与NEXT(FNC 09)指令成对编程。

### 8.10 FNC 09-NEXT/循环范围的结束

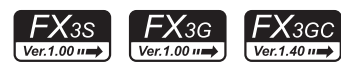

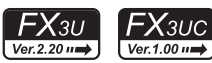

1前言

2概要

3

指令一览

技术的作用。

的指定方法 LD 软元件。常数<br>的指定方法 软元件·常数

> ○ 编程前须知 编程前须知

7

基本指令

 $\mathrm{FMS}$  00  $\mathrm{CMS}$  09

 $51.3N + 01.3N +$ 

软元件的作用

4

#### 概要

从FOR(FNC 08)指令开始到NEXT指令之间的程序按指定次数重复运行。

#### 1. 指令格式

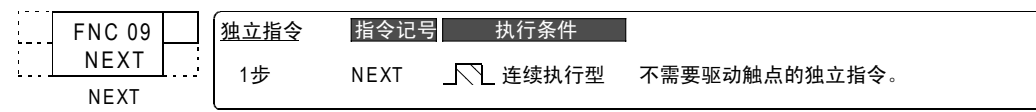

#### 2. 设定数据

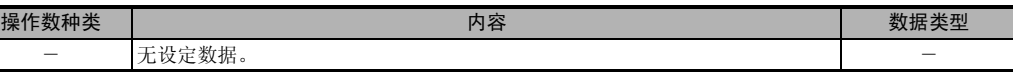

#### 3. 对象软元件

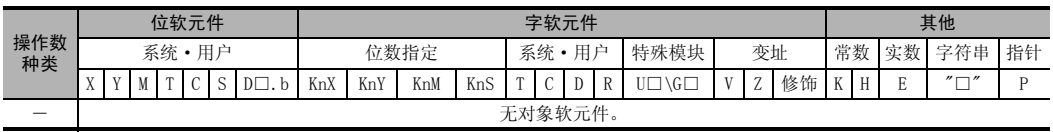

#### 功能和动作说明

FOR~NEXT指令的处理重复n次(源数据中指定的次数) 重复了指定次数后,执行NEXT指令后的步处理。

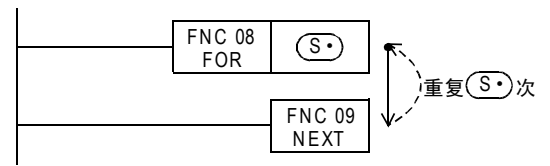

#### 相关指令

与FOR(FNC 08)指令成对编程。

#### 注意要点

#### 1. 多层次数限制

在FOR-NEXT指令之间,将FOR-NEXT指令嵌套编程时,最多允许5层。

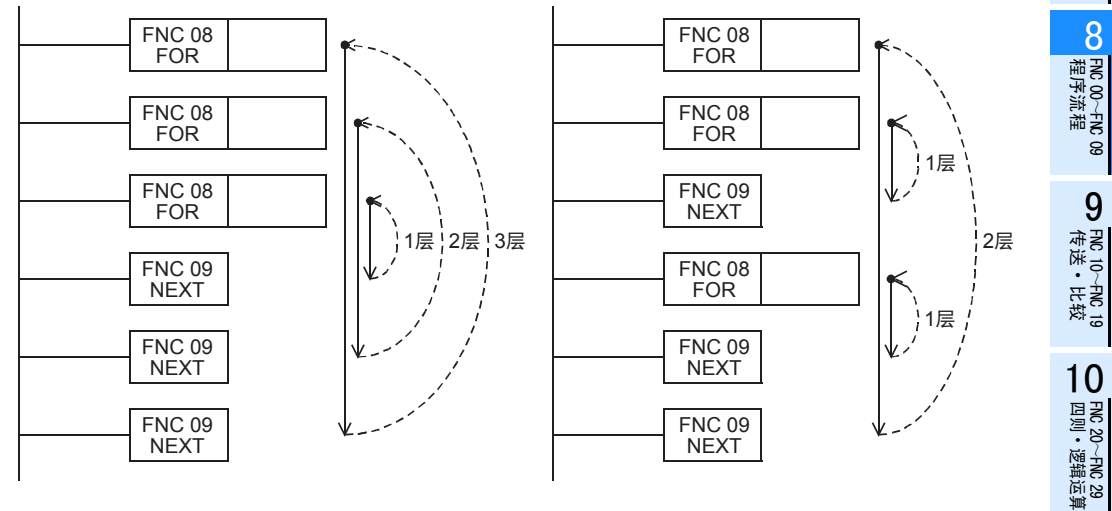

#### 错误

#### 1. 看门狗定时器错误

当重复次数设定较大,则循环时间 (运算周期 )(D8010)会变大,发生看门狗定时器错误的时候,需要更改看门 狗定时器的时间,或是执行看门狗定时器的复位。

#### → 有关[看门狗定时器时间的变更]的详细内容,参考37.2.2项  $\rightarrow$  有关看门狗定时器时间的复位情况,参考WDT(FNC 07)指令

#### 2. 容易错误的程序举例

下面的程序会错误。

NEXT指令在FOR指令的前面。

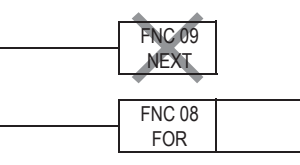

FOR指令和NEXT指令的个数不一致。

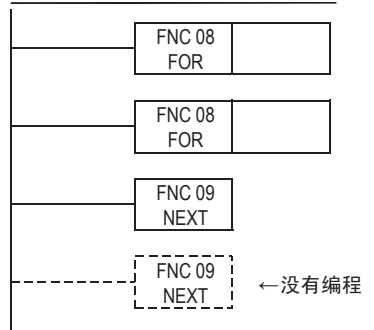

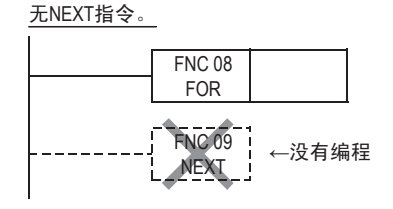

FEND指令或END指令之后有NEXT指令。

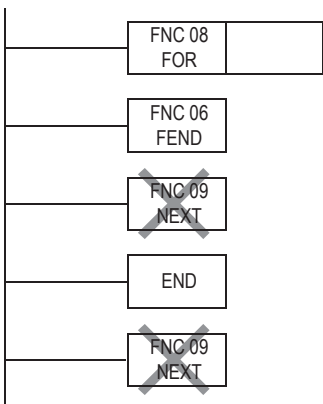

8 程序流程-FNC 00~FNC 09 8.10 FNC 09-NEXT/循环范围的结束

#### 程序举例

1. FOR~NEXT指令3个环路程序举例

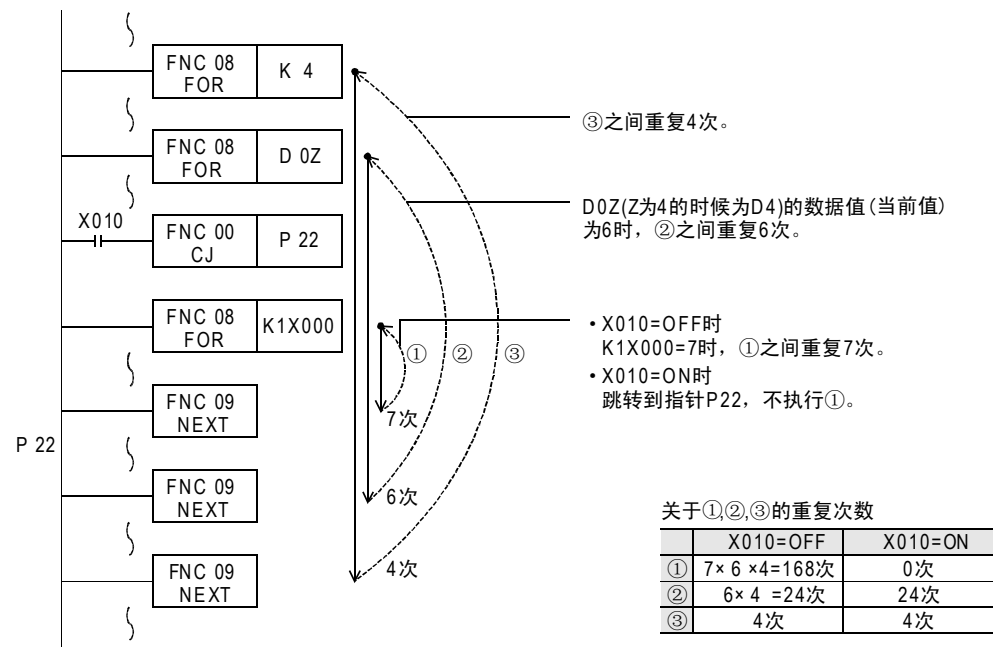

1前言

2概要

3

指令一览

4

8

**Service Control** 

# 9. 传送 · 比较一FNC 10~FNC 19

FNC 10~FNC 19中,准备了使用应用指令时最为重要的数据传送和比较等基本的数据操作指令。

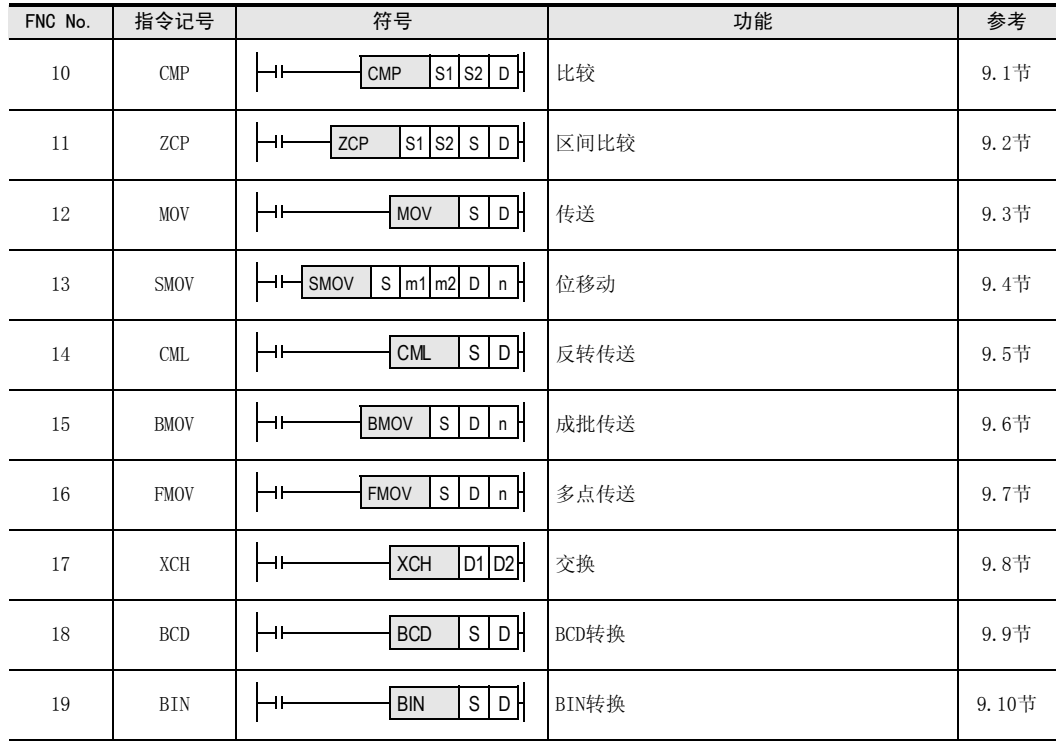
# 9.1 FNC 10-CMP/比较

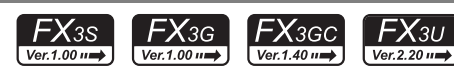

# $FX_{3UC}$ Ver. 1.00  $\rightarrow$

#### 概要

比较2个值,将其结果(大、一致、小)输出到位软元件中(3点)。

→ 有关触点比较指令,参考28章 → 有关浮点数比较,参考18.1节

#### 1. 指令格式

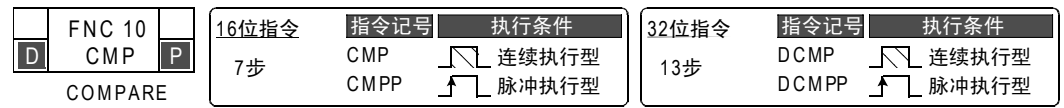

#### 2. 设定数据

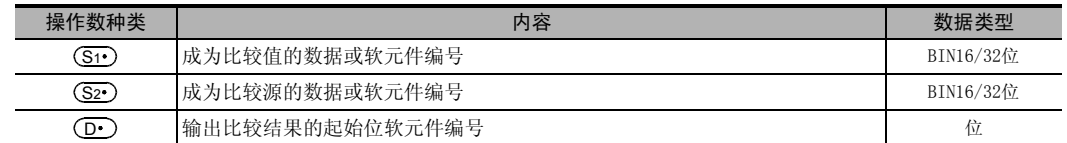

## 3. 对象软元件

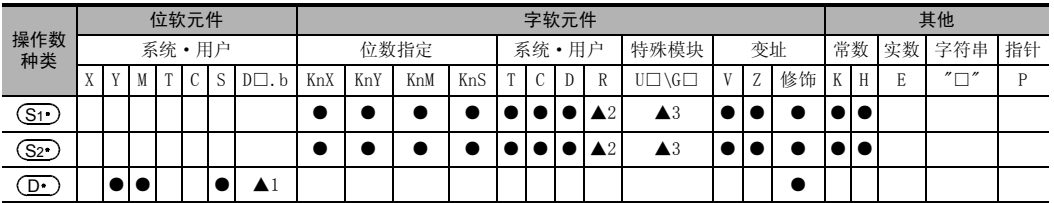

▲1 : D□.b仅支持FX3U·FX3UC可编程控制器。但是,不能变址修饰(V、Z)。

▲2 :仅FX3G·FX3GC·FX3U·FX3UC可编程控制器支持。

▲3 :仅FX3U·FX3UC可编程控制器支持。

# 功能和动作说明

#### 1. 16位运算(CMP、CMPP)

对比较值(S1•)和比较源(S2•)的内容进行比较,根据其结果(小、一致、大),使(D•)、(D•)+1、(D•)+2 其中一个为ON。

- 源数据(S1•)、(S2•),作为BIN(二进制)的值进行处理。
- 按代数形式进行大小的比较。例如: -10<2

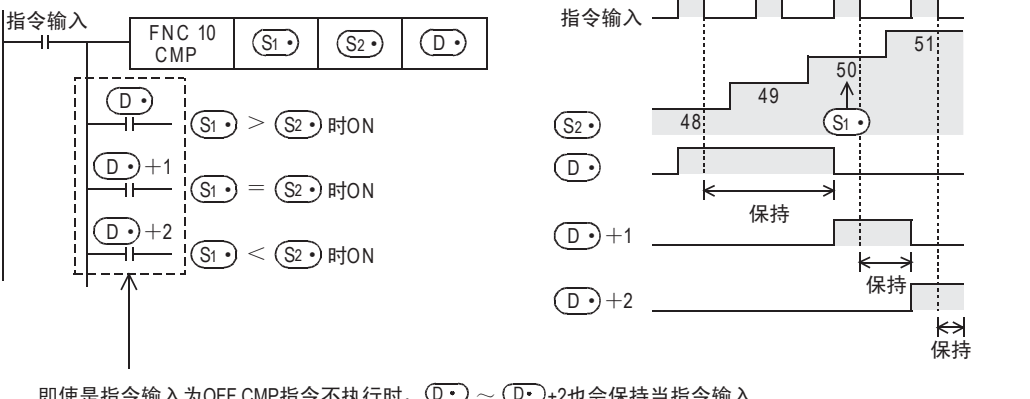

即使是指令输入为OFF,CMP指令不执行时, ①• ) ~ ( D• )+2也会保持当指令输入 从ON变为OFF之前的状态。

1前言

2概要

3

指令一览

 $\frac{76}{15}$ 

8

## 2. 32位运算(DCMP、DCMPP)

对比较值 [ <mark>(S1 )</mark> +1, (S1 ) ]和比较源 [ (S2 ) +1, (S2 ) ]的内容进行比较,根据其结果(小, 一致, 大), 使 (D · ) 、  $\left(\overline{\mathbf{D} \cdot}\right)$ +1、 $\left(\overline{\mathbf{D} \cdot}\right)$ +2其中一个为ON。

- 源数据[ (S1·)+1,(S1·)]、[ (S2·)+1,(S2·)]作为BIN(二进制)的值进行处理。
- 按代数形式进行大小的比较。例如: -125400<22466

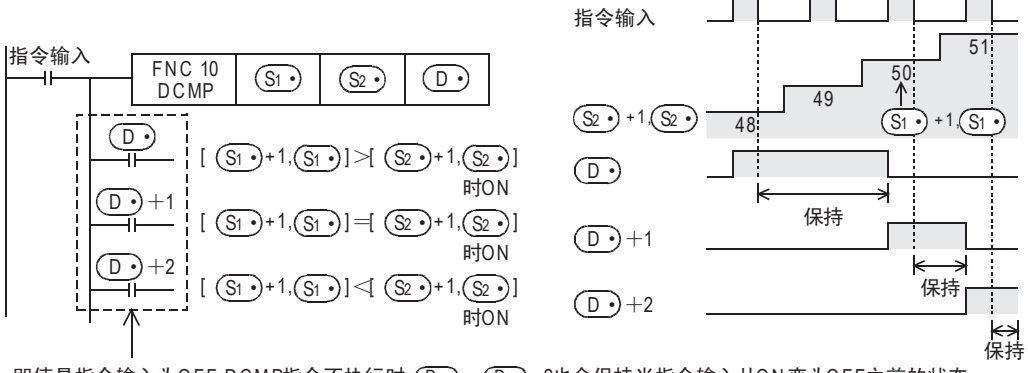

即使是指令输入为OFF,DCMP指令不执行时, ~ +2也会保持当指令输入从O N变为OFF之前的状态。 D D

## 注意要点

# 1. 软元件的占用点数

以(D•)中指定的软元件为起始占用3点。注意不要与其他控制中使用的软元件重复。

## 程序举例

1. 比较计数器的当前值

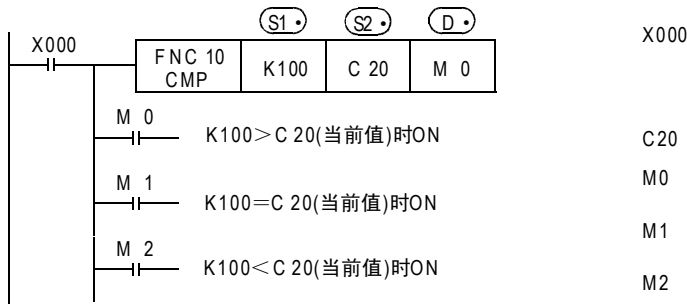

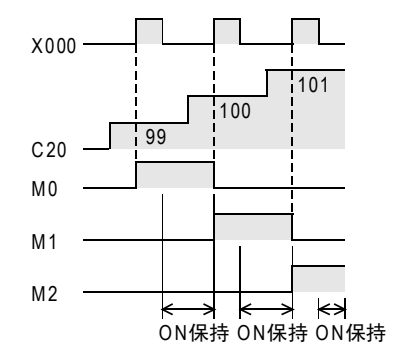

想在不执行指令时清除比较结果,请在上述的程序下方补充。

1) RST指令

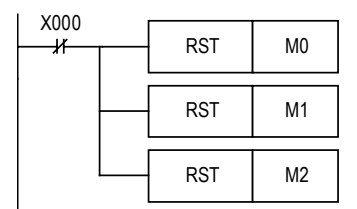

2) ZRST指令

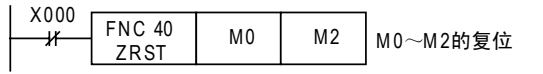

1前言

2概要

3

指令一览

软元件的作用<br>和功能

的指定方法 LD 软元件。常数<br>图 的指定方法 软元件·常数

> 6 编程前须知 编程前须知

7

基本指令

MC 00~FNC 1<br>程序流程

传送·比较 O FNC 10  $51.3N + 01.3N +$ 

4#<br>万<br>我

10

**FNC 20〜FNC 29<br>- 四则・逻辑运算** 

 $\mathrm{FMS}$  00  $\mathrm{CMS}$  09

8

8

软元件的作用

4

# 9.2 FNC 11-ZCP/区间比较

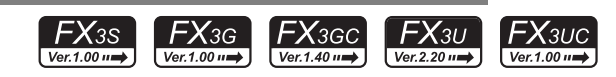

## 概要

针对2个值(区间),将与比较源的值比较得出的结果(小于、等于(区域内)、大于)输出到位软元件(3点)中。 → 有关触点比较指令,参考28章 → 有关浮点数比较,参考18.2节

1. 指令格式

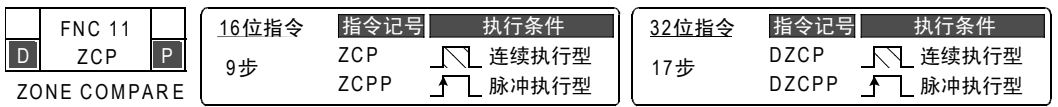

#### 2. 设定数据

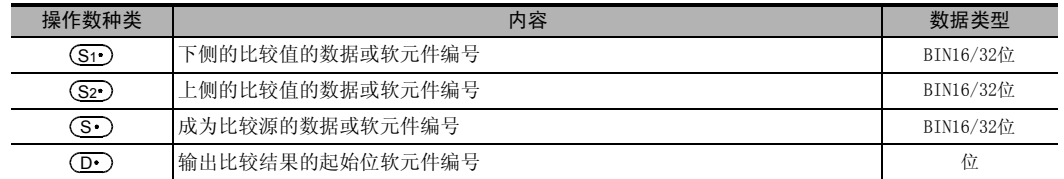

#### 3. 对象软元件

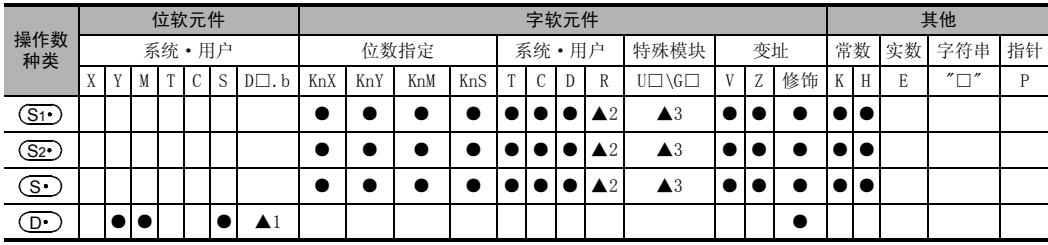

▲1 : D□.b仅支持FX3U · FX3UC可编程控制器。但是, 不能变址修饰(V、Z)。

▲2 : 仅FX3G · FX3GC · FX3U · FX3UC可编程控制器支持。

▲3 :仅FX3U·FX3UC可编程控制器支持。

## 功能和动作说明

1. 16位运算(ZCP、ZCPP)

将比较源(S1•)的内容与下比较值(S2•)和上比较值(S•)进行比较,根据其结果(小、区域内、大),使(D•)、 **① )+1、 ① )+2其中一个为ON。** 

• 按代数形式进行大小的比较。例如: -10<2<10

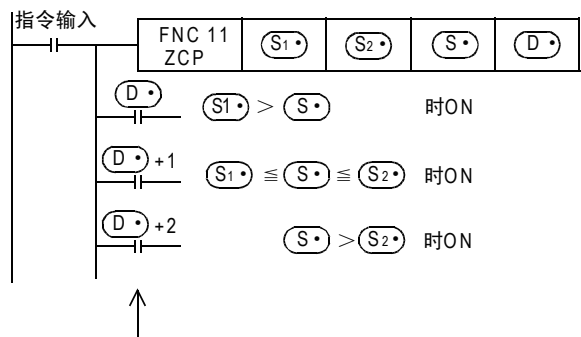

即使是指令输入为OFF,ZCP指令不执行时, (D·) ~(D·) +2也会保持当指令输入从ON变为OFF之前的状态。

## 2. 32位运算(DZCP、DZCPP)

将比较源 [ (S · ) +1, (S · ) ] 的内容与下比較值 [ (S · ) +1, (S · ) ] 和上比較值 [ (S · ) +1, (S · ) ] 进行比较, 根据其结果(小、区域内、大),使 $(\overline{D\cdot})$ 、 $(\overline{D\cdot})$ +1、 $(\overline{D\cdot})$ +2其中一个为ON。

• 按代数形式进行大小的比较。例如: -125400<22466<1015444

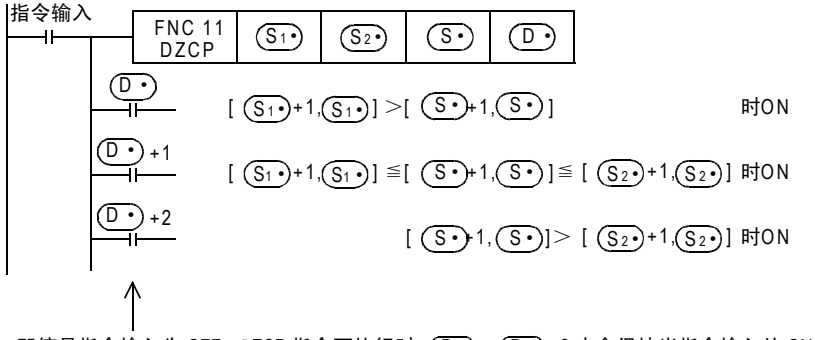

即使是指令输入为 OFF,DZCP 指令不执行时,①• )~ ①• )+2 也会保持当指令输入从 ON 变为 OFF 之前的状态。

# 注意要点

1. 软元件的占用点数

以( $\overline{\text{O}\cdot}$ )中指定的软元件为起始占用3点。注意不要与其他控制中使用的软元件重复。

2. 根据上下比较值的大小的注意事项

下比较值 (S1•) 的值需要比上比较值 (S2•) 小。

1) 下比较值 (S1 )<上比较值 (S2 )时

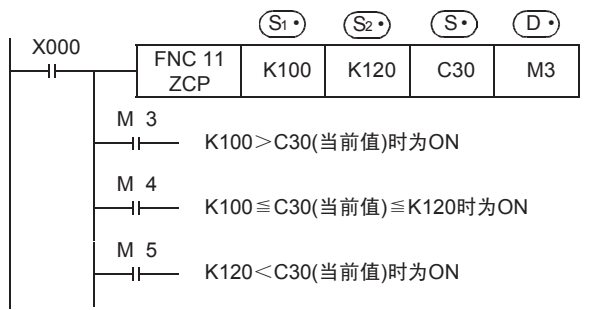

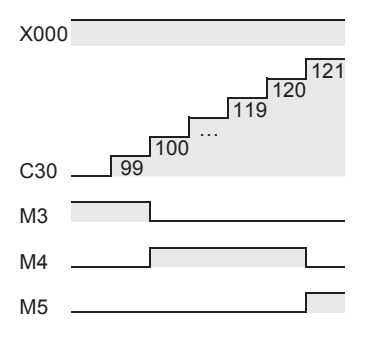

2) 下比较值(S1•)>上比较值(S2•)时

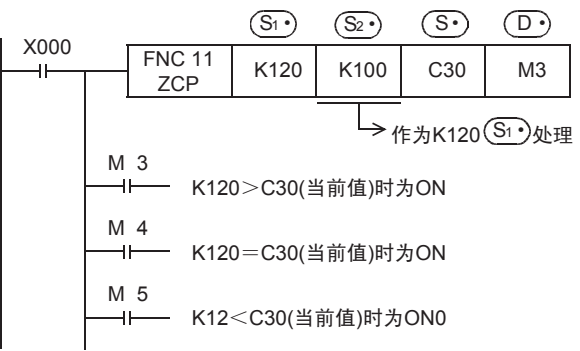

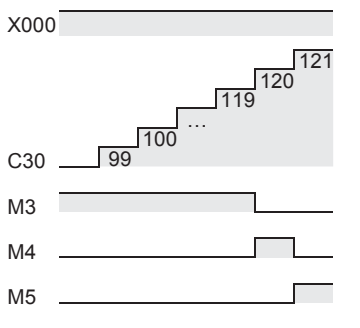

# 9.3 FNC 12-MOV/传送

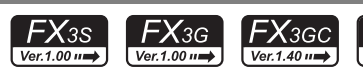

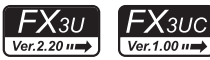

## 概要

将软元件的内容传送(复制)到其他的软元件中的指令。

#### 1. 指令格式

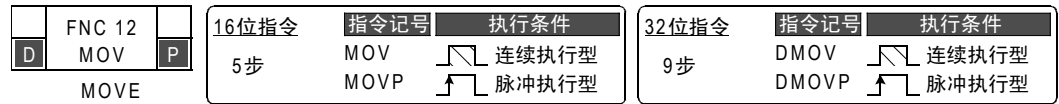

## 2. 设定数据

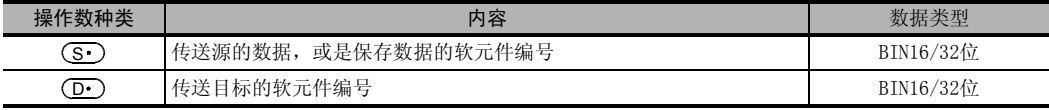

# 3. 对象软元件

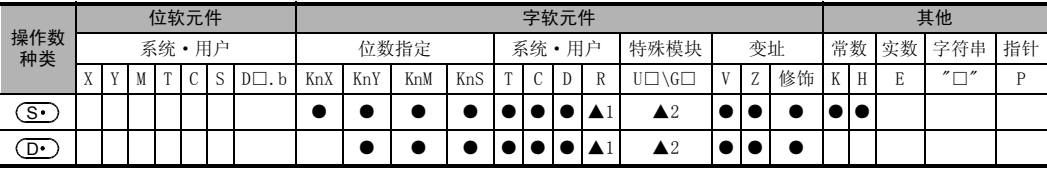

▲1: 仅FX3G·FX3GC·FX3U·FX3UC可编程控制器支持。

▲2: 仅FX3U·FX3UC可编程控制器支持。

# 功能和动作说明

1. 16位运算(MOV、MOVP)

将传送源 (S·)的内容1点传送给传送目标 (D·)。

- 指令输入为OFF时,传送目标 $\left(\overline{\text{D}\cdot}\right)$ 不变化。
- 传送源 $(\widehat{\mathbf{S}}\cdot\mathbf{S}})$ 中指定了常数(K)时,会自动执行BIN转换。

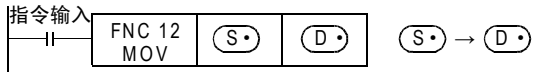

# 指定位软元件的位数(K1X000→K1Y000)的情况

最多传送16个(4的倍数)位软元件

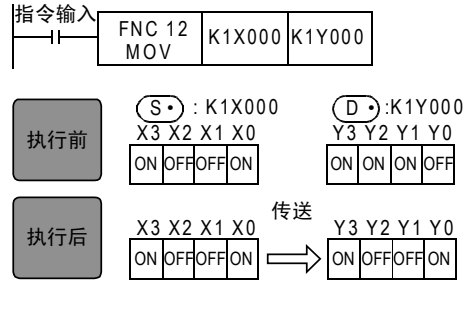

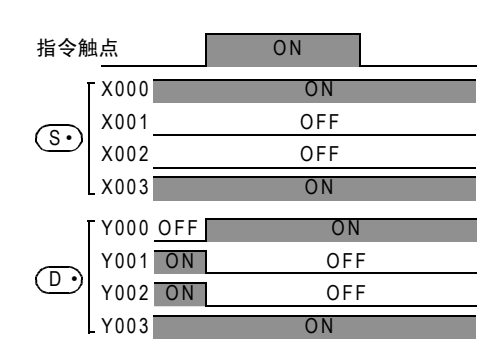

1前言

2

MC 00~FNC<br>程序流程

传送·比较 **O** FNC 10  $51.3N + 01.3N +$ 

、<br>FRT<br>花枝

10

 $\mathrm{FMS}$  00  $\mathrm{CMS}$  09

8

8

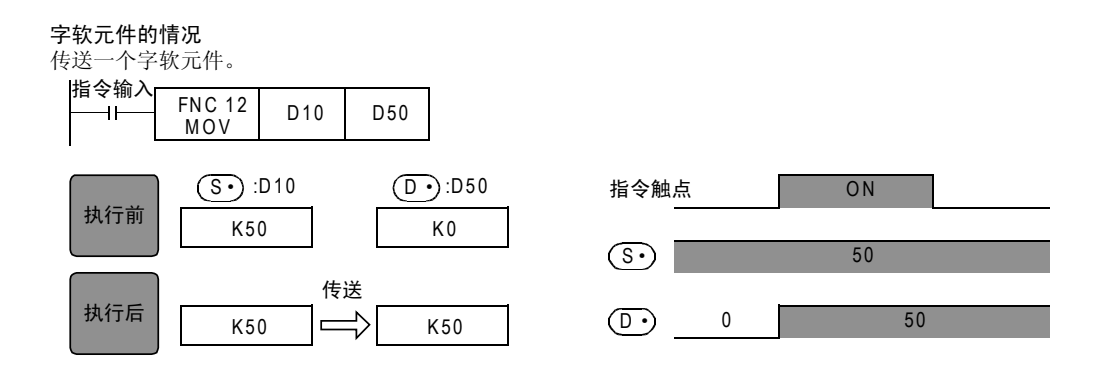

## 2. 32位运算(DMOV、DMOVP)

将传送源[ <u>( S · )</u>+1, ( <u>S · )</u>]的内容1点传送到传送目标[ ( D· )+1, ( D· )]中。(字软元件为2点的传送)

- 指令输入为OFF时,传送目标 $\left(\overline{\text{D}\cdot}\right)$ 不变化。
- 传送源[ $\overline{\textbf{(S-)}}$ +1, $\overline{\textbf{(S-)}}$ ]中指定了常数(K)时,会自动执行BIN转换。

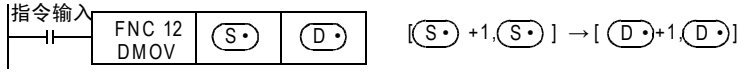

#### 指定位软元件的位数(K8X000→K8Y000)的情况

最多传送32个(4的倍数)位软元件

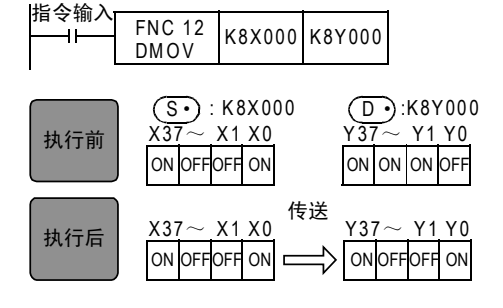

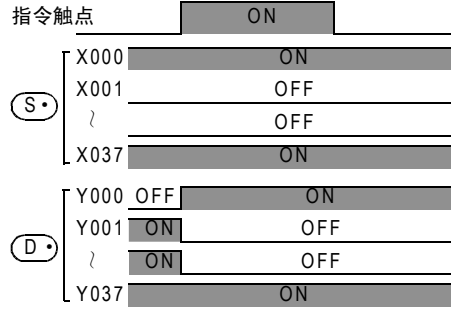

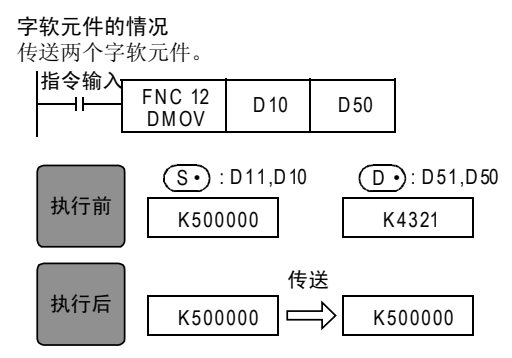

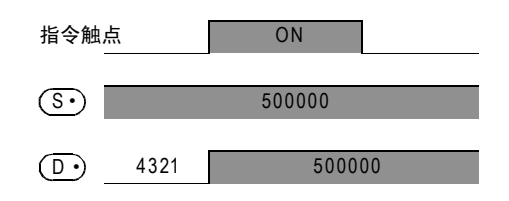

# 程序举例

1. 读出定时器、计数器当前值的例子

$$
\begin{array}{c|c|c|c|c|c|c|c|c} \hline \text{X001} & \text{FNC 12} & \text{T 0} & \text{D 20} & \text{(T 0当前倉) \rightarrow (D 20)} \\ \hline \text{MOV} & \text{T 0} & \text{D 20} & \text{it>1} & \text{*} & \text{*} \\ \hline \end{array}
$$

#### 2. 间接指定定时器、计数器设定值的例子

通过开关(X002)的ON/OFF可以对定时器(T20)设定2个设定值。 2个以上时,需要使用多个开关。

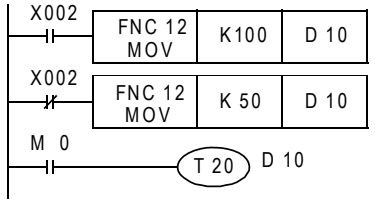

 $(K100) \rightarrow (D 10)$ 

 $(K50) \rightarrow (D 10)$ 

X002=O N时 D 10=K100(10秒定时器) X002=OFF时 D 10=K50(5秒定时器 )

# 3. 位软元件的传送

可以使用MOV指令表现下述的顺控程序。

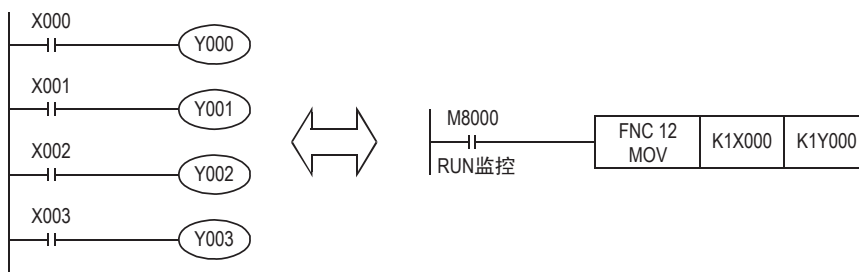

## 4. 32位数据的传送

运算结果作为32位被输出的应用指令(MUL等)或者用32位的数值、或是32位的位软元件传送高速计数器当前值 (C235~C255)时,必须使用DMOV指令。

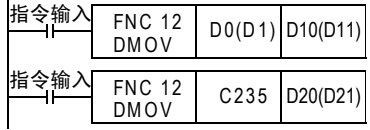

 $(D 1,D 0) \rightarrow (D 11,D 10)$ 

(C235当前值)→(D 21,D 20)

ι FNC 20∼FNC 29<br>· 四则 • 逻辑运算

257

# 9.4 FNC 13-SMOV/位移动

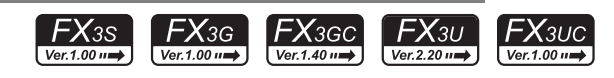

# 概要

以位数为单位(4位)进行数据分配合成的指令。

# 1. 指令格式

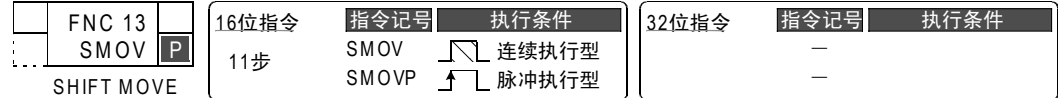

## 2. 设定数据

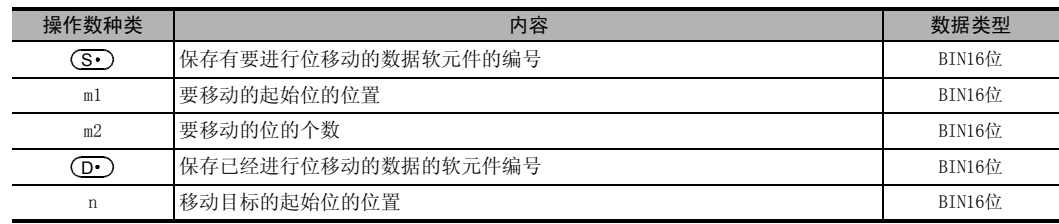

# 3. 对象软元件

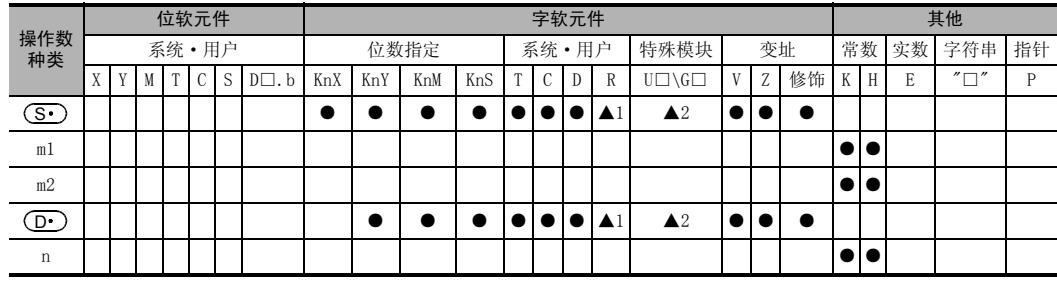

▲1: 仅FX3G·FX3GC·FX3U·FX3UC可编程控制器支持。

▲2: 仅FX3U·FX3UC可编程控制器支持。

9 传送·比较-FNC 10~FNC 19 9.4 FNC 13-SMOV/位移动

> 1前言

2概要

3

指令一览

较元件的作用<br>和功能

的指定方法 12 软元件 · 常数 软元件·常数

> ○ 编程前须知 编程前须知

7

基本指令

FNC 00~FNC<br>程序流程

 $\mathrm{FMS}$  00  $\mathrm{CMS}$  09

 $\pmb{\mathbb{S}}$ 

8

软元件的作用

4

## 功能和动作说明

1. 16位运算(SMOV、SMOVP)

传送源 ( S ) 和传送目标 ( D · ) 的内容转换 (0000~9999) 成4位数的BCD, m1位数起的低m2位数部分被传送 (合成)到传送目标 (D·)的n位数起始处, 然后转换成BIN, 保存在传送目标 (D·)中。

- 指令输入为OFF时,传送目标 $($   $\overline{{\mathbf{D}}}$  ) 不变化。
- 指令输入为ON时,传送源(S·)的数据以及传送目标(D·)中的指定传送以外的位数不变化。

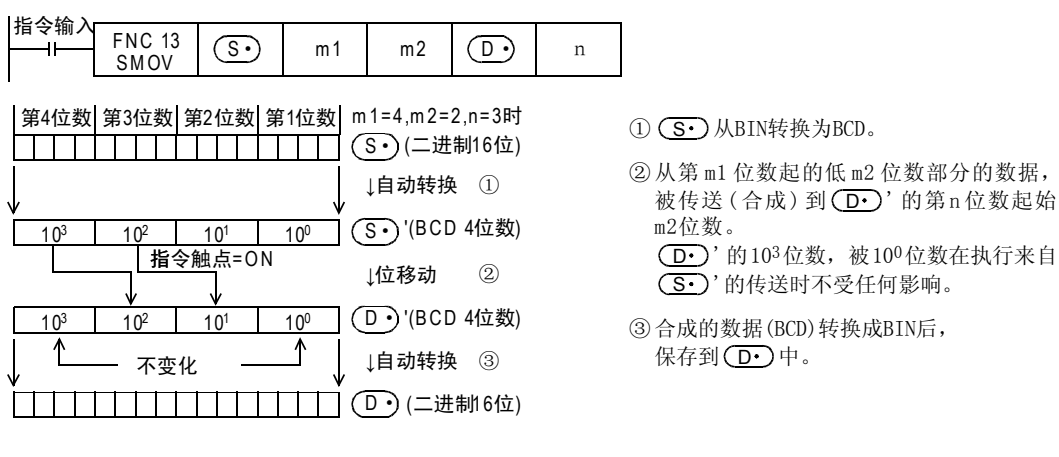

#### 2. 扩展功能

将M8168置ON后,执行SMOV指令时,则不能进行BIN→BCD转换。 位移动以4位为单位执行。

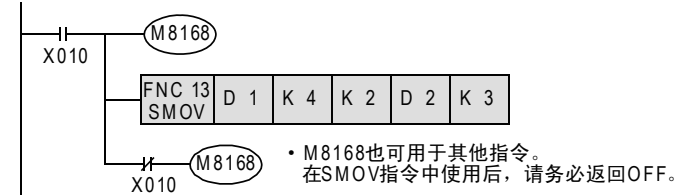

## 程序举例

合成3位数的数字式开关的数据后,以二进制保存到D2中。

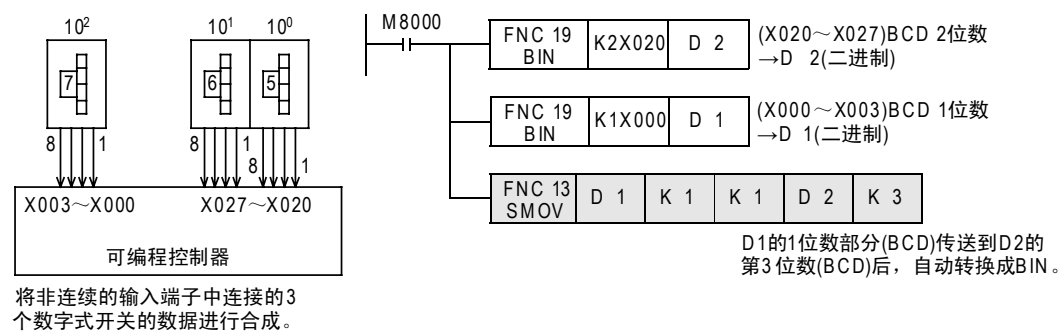

# 9.5 FNC 14-CML/反转传送

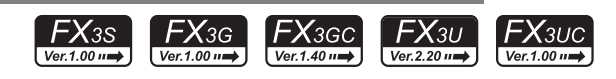

# 概要

以位为单位反转数据后进行传送(复制)的指令。

#### 1. 指令格式

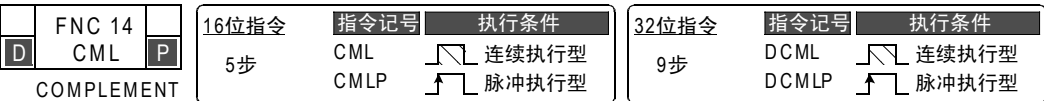

#### 2. 设定数据

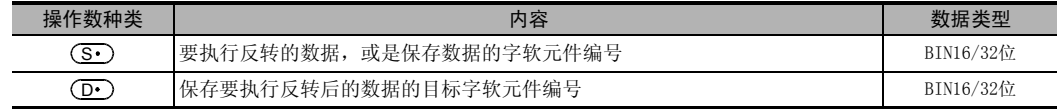

# 3. 对象软元件

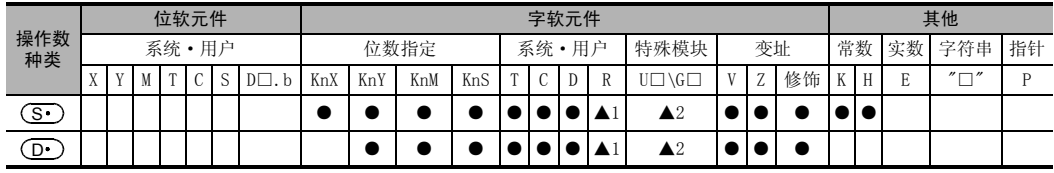

▲1: 仅FX3G·FX3GC·FX3U·FX3UC可编程控制器支持。

▲2: 仅FX3U·FX3UC可编程控制器支持。

# 功能和动作说明

1. 16位运算(CML、CMLP)

将 ( S · ) 中指定的软元件的各位反转(0→1,1→0) 后,传送至 ( D · ) 。

- 在 $(\mathrm{\overline{S}\cdot})$ 中指定常数(K)时,会自动转换为BIN。
- 希望将可编程控制器的输出以逻辑反转输出时可以使用。

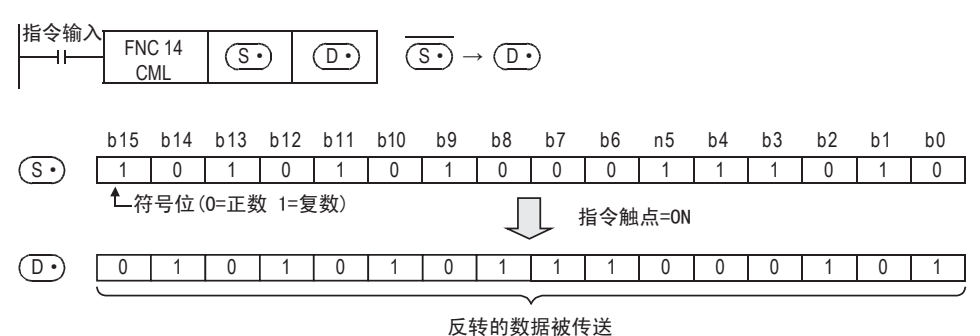

# 2. 32位运算(DCML、DCMLP)

- 将[ +1, ]中指定的软元件的各位反转(0→1, 1→0)后,传送至[ +1, ]。 S S D D
- $[\mathrm{\tilde{\pi}(\overline{S^{\bullet}})^{+1}}, \ \overline{(\mathbf{S}^{\bullet})}]$ 中指定常数(K)时,会自动转换为BIN。
- 希望将可编程控制器的输出以逻辑反转输出时可以使用。

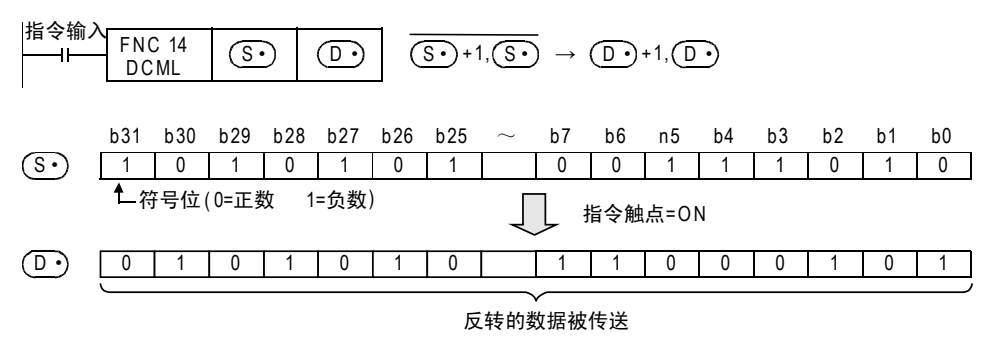

# 程序举例

## 1. 反转输入的获取

也可以使用CML指令编写下述的顺控程序。

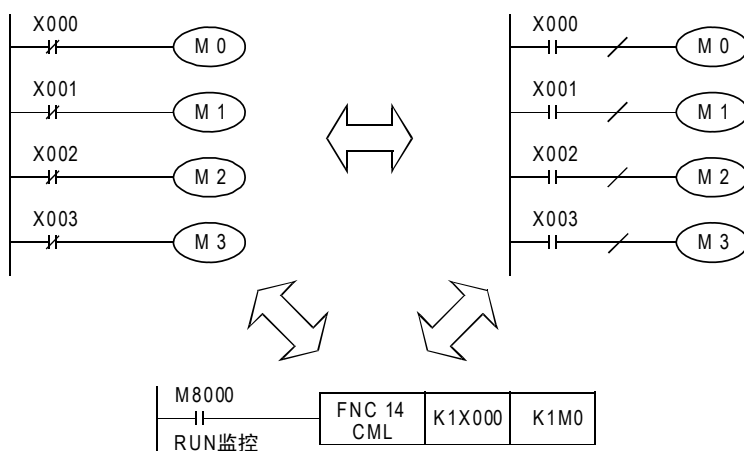

# 2. 指定位数的软元件的位数为4点的情况

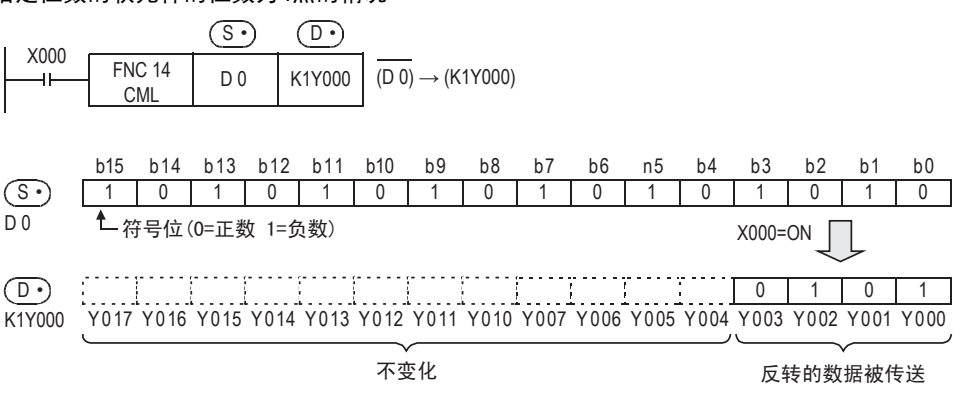

7

基本指令

MC 00~FNC<br>程序流程

传送·比较 O Ru 10  $51.3N + 01.3N +$ 

、<br>FRT<br>花枝

10

**FNC 20**〜FNC 29<br>- 四则・逻辑运算

 $\mathrm{FMS}$  00  $\mathrm{CMS}$  09

8

8

1前言

2概要

# 9.6 FNC 15-BMOV/成批传送

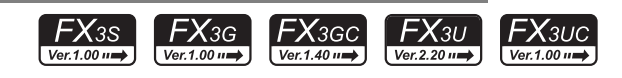

# 概要

对指定点数的多个数据进行成批传送(复制)。

#### 1. 指令格式

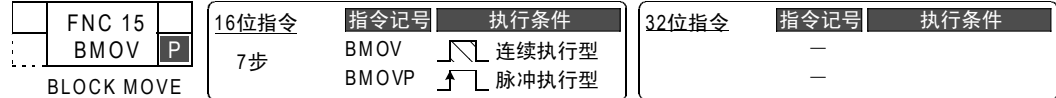

#### 2. 设定数据

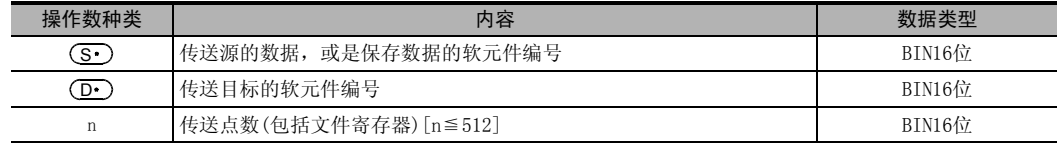

## 3. 对象软元件

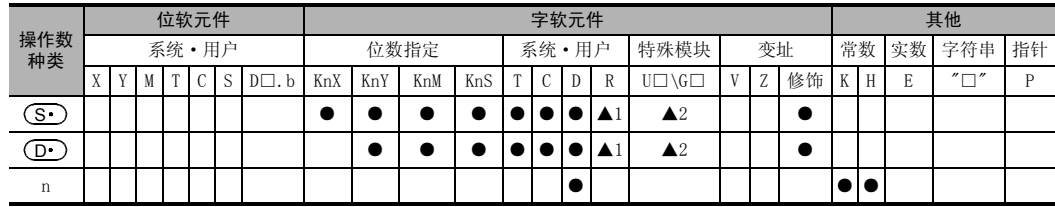

▲1: 仅FX3G·FX3GC·FX3U·FX3UC可编程控制器支持。

▲2: 仅FX3U·FX3UC可编程控制器支持。

## 功能和动作说明

将 (G·)开始的n点的数据成批传送到 (D·)开始的n点中。

• 超出软元件编号范围时,在可能的范围内传送。

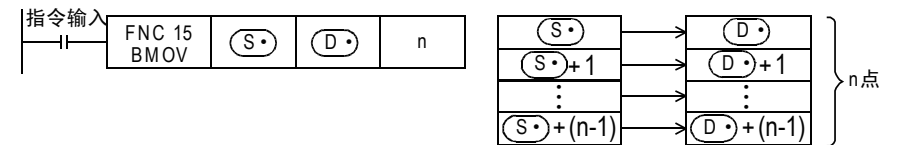

# 即使传送编号范围重迭也能传送

无论传送源的数据有无传送,为了防止数据源没有传送就被改写,采用编号重叠的方法,按①~③的顺序自动 传送。

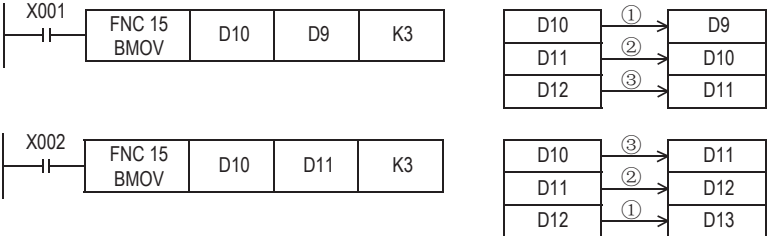

# 扩展功能(双向传送功能)

通过控制BMOV (FNC 15) 指令的方向反转标志位M8024\*1, 可以在1个程序中实现双向传送。

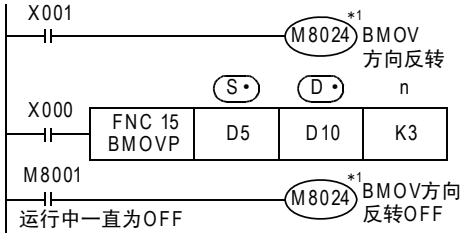

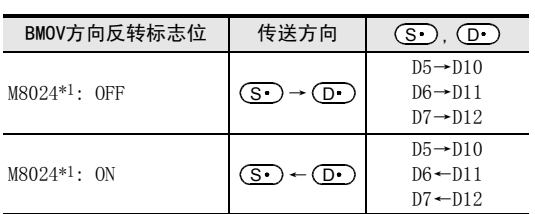

\*1. M8024在RUN→STOP时被清除。

# 注意要点

带有位数指定的位软元件的情况下, (S·)和(D·)要采用相同的位数。

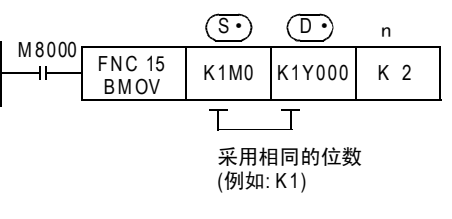

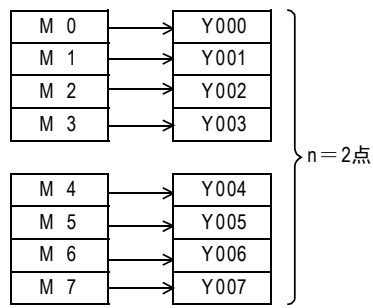

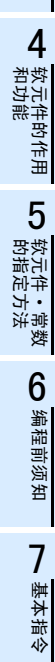

1前言

2概要

3

指令一览

) FNC 00〜FNC 09<br>程序流程

**D**<br><sub>传送</sub><br>传送  $51.3N + 01.3N +$ 

 $\mathrm{FMS}$  00  $\mathrm{CMS}$  09

8

## 9.6.1 文件寄存器↔数据寄存器之间的传送功能

BMOV(FNC 15)指令,对文件寄存器(D1000以后)具备特别的功能

→ 文件寄存器的详细内容,参考4.9节

1. 文件寄存器

通过参数设定,可以将D1000~D7999作为文件寄存器写入到程序内存区域中,或从中读取。FX3S可编程控制器  $\text{th}1000 \sim 02999$ 。

- 1) 设定概要 文件寄存器(D1000~D7999)在初始状态下不存在,只有通过编程工具进行参数设定,确保了文件寄存器点 数后才变为有效。
- 2) 文件寄存器点数 在参数设定中,以文件寄存器500点为1块进行设定。 可以设定的点数,是可以指定1~14块\*1(每1块500点)。 每1块会使程序内存区减少500步。
- \*1. FX3S可编程控制器为1~4块。
- 3) BMOV(FNC 15)指令和其他指令的区别 对文件寄存器(D1000以后)而言,BMOV(FNC 15)和其他指令的区别如下表所示。

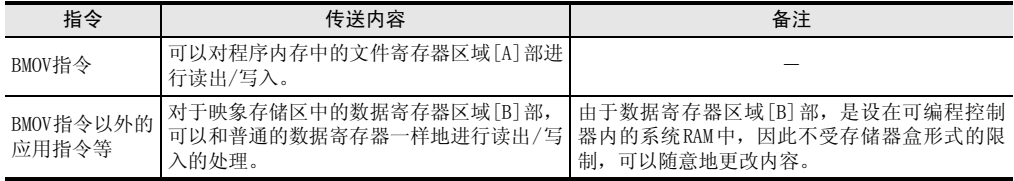

被设定为文件寄存器的数据寄存器,在上电时数据会自动地从文件寄存器区域 [A]部复制到数据寄存器区 域[B]部。

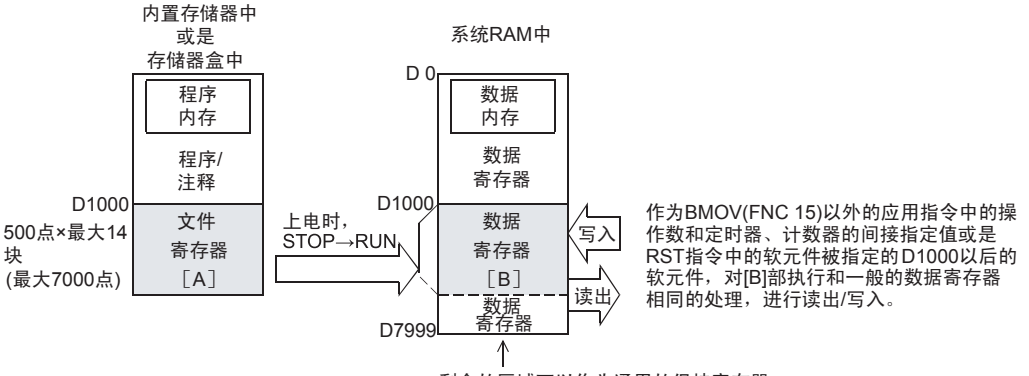

剩余的区域可以作为通用的保持寄存器。

#### 2. 使用上的注意事项

- 1) 更新同编号的文件寄存器内容(同编号更新模式)时, 文件寄存器编号必须设定成(M·)=(D·)。
- 2) 使用同编号更新模式时,请注意以n指定的传送点数不能超出文件寄存器的区域。
- 3) 使用同编号更新模式时,若超出了文件寄存器区域,则发生运算错误(M8067),指令不执行。
- 4) 执行变址修饰(同编号更新模式)时 (S·), (D·)的变址修饰其实际的软元件编号在文件寄存器区域中, 与此同时, 传送点数也在文件寄存 器范围内,只有这样才执行指令。
- 5) 存储器盒的处理 更改存储器盒中的文件寄存器内容时,请按照以下条件执行。
	- 存储器盒的写保护开关请置于OFF一侧。
	- 件寄存器内容更改过程中请勿断开电源。如果在更改过程中断开电源,文件寄存器中的数据可能会变成 无法预料的值,或产生参数错误。
- 6) 有关文件寄存器的写入时间
	- FX3U·FX3UC可编程控制器的场合 写入到存储器盒(闪存)时,连续的1个块(500点)需要66~132ms。在此之间的程序执行被中断。此时, 看门狗定时器不会被刷新,因此需要在用户程序中采取插入WDT指令等的对应措施。 向存储器盒(闪存)内文件寄存器写入的速度比向内置内存内文件寄存器写入的速度慢。
	- FX3S·FX3G·FX3GC可编程控制器的场合 写入到文件寄存器时,连续的1个块(500点)需要80ms。在此之间的程序执行被中断,看门狗定时器会自 动刷新, 敬请注意。 向内置内存内文件寄存器写入的时间与向存储器盒(EEPROM)内文件寄存器写入的时间相同。
- 7) 关于存储器允许写入次数 存储器盒允许写入次数在1万次以下,FX3S·FX3G·FX3GC可编程控制器内置存储器 (EEPROM) 允许写入次 数在2万次以下。 通过程序进行写入时,如使用连续执行型指令,在可编程控制器的每个运算周期中都会写入存储器盒。 如要避免这种情况,必须使用脉冲执行型(BMOVP)指令。
- 8) 有关文件寄存器的动作 在内置存储器或是存储器盒中可保存文件寄存器。 对文件寄存器的读出/写入,与普通的数据寄存器不同,只有用外围设备,或是 BMOV(FNC 15)指令才可以直接处理文件寄存器。

9) BMOV(FNC 15)指令的目标操作数中未指定文件寄存器时,不访问文件寄存器。

a) 存储器的动作概要

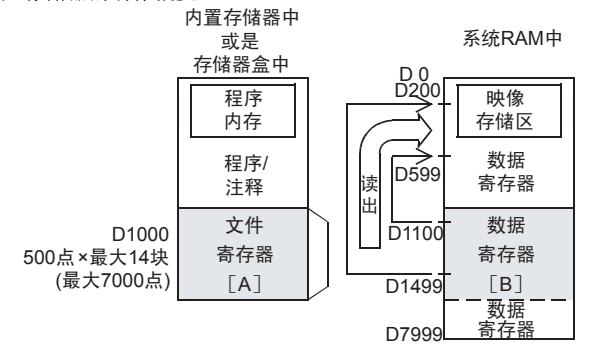

b) 程序举例

X000为ON后,读出数据寄存器区域[B]部。

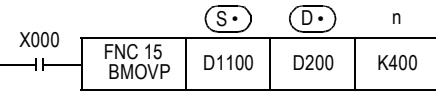

也可以在(D·)中指定文件寄存器, 但是若指定了与(S·)相同的编号, 则变为同编号寄存器更新模式。 但是,即使在(S·),(D·)中指定了不同编号的文件寄存器,也不能从文件寄存器区域向文件寄存器 区域传送数据。类似这样的情况下, 需要先在同编号寄存器更新模式中, 将 ( S· ) 中指定的文件寄存器 内容读出到数据寄存器区域[B]部以后,执行写入。

→ 有关文件寄存器的同编号寄存器更新模式, 参考4.9.4项

FNC 00~FNC<br>程序流程

传送·比较 **の pix 10**<br>传送  $51.$   $3N + 01.$   $3N +$ 

--RW 10<br>- 比较

 $\frac{10}{25}$ 

〜FNC 29<br>逻辑运算

 $\mathrm{FMS}$  00  $\mathrm{CMS}$  09

8

8

1前言

# 9.7 FNC 16-FMOV/多点传送

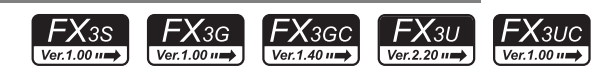

# 概要

将同一数据传送到指定点数的软元件中的进行多点传送指令。

#### 1. 指令格式

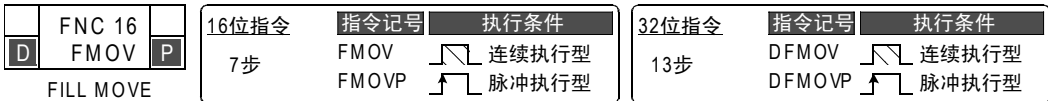

#### 2. 设定数据

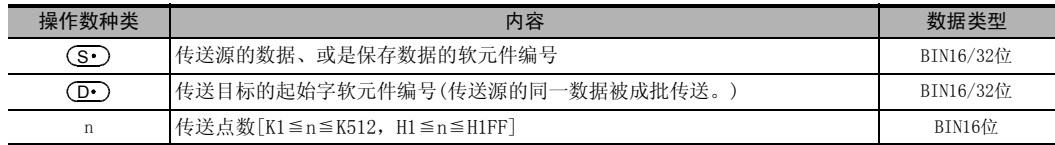

## 3. 对象软元件

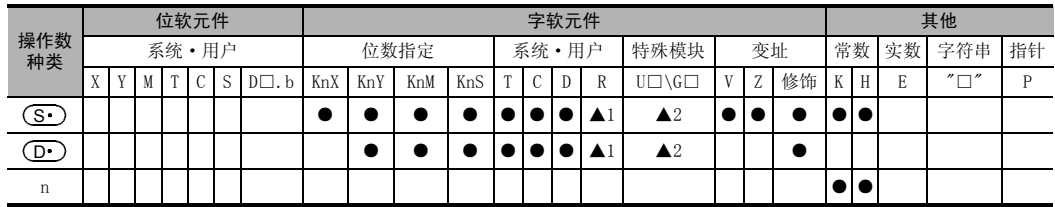

▲1: 仅FX3G·FX3GC·FX3U·FX3UC可编程控制器支持。

▲2: 仅FX3U·FX3UC可编程控制器支持。

## 功能和动作说明

- 1. 16位运算(FMOV、FMOVP)
	- 将 $(\overline{S_{\cdot}})$ 的内容传送到以 $(\overline{D_{\cdot}})$ 起始的n点的软元件中。
	- n点的软元件内容都相同。
	- 以n指定的个数超出了软元件编号范围时,在可能的范围内传送。
	- 指令输入为OFF时,传送目标 $\left( \overline{\text{D}} \cdot \right)$ 不变化。
	- 指令输入为ON时,传送源(S•)的数据不变化。
	- 传送源 $(\widehat{\mathbf{S}}\cdot\mathbf{S}})$ 中指定了常数(K)时,会自动执行BIN转换。

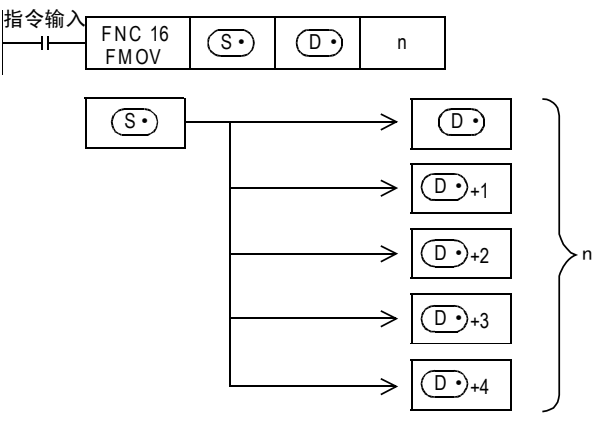

# 2. 32位运算(DFMOV、DFMOVP)

- 将[ (S · )+1, (S · )]的内容传送到以[ (D · )+1, (D · )]起始的n点的32位软元件中。
- n点的32位软元件内容都相同。
- 以n指定的个数超出了软元件编号范围时,在可能的范围内传送。
- 指令输入为OFF时,传送目标[  $\fbox{CD}$  +1, $\fbox{CD}$  ]不变化。
- 指令输入为0N时,传送源[(S•)+1,(S•)]的数据不变化。
- 传送源 $[$   $(\mathbf{\overline{S}\cdot})$ +1,  $(\mathbf{\overline{S}\cdot})$ ]中指定了常数(K)时,会自动执行BIN转换。

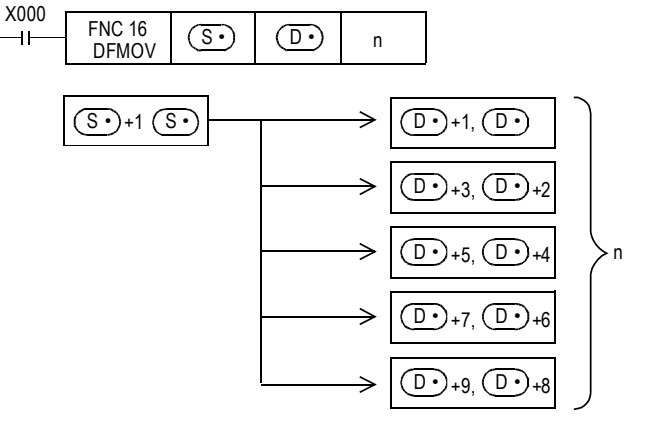

#### 程序举例

1. 指定数据多次写入

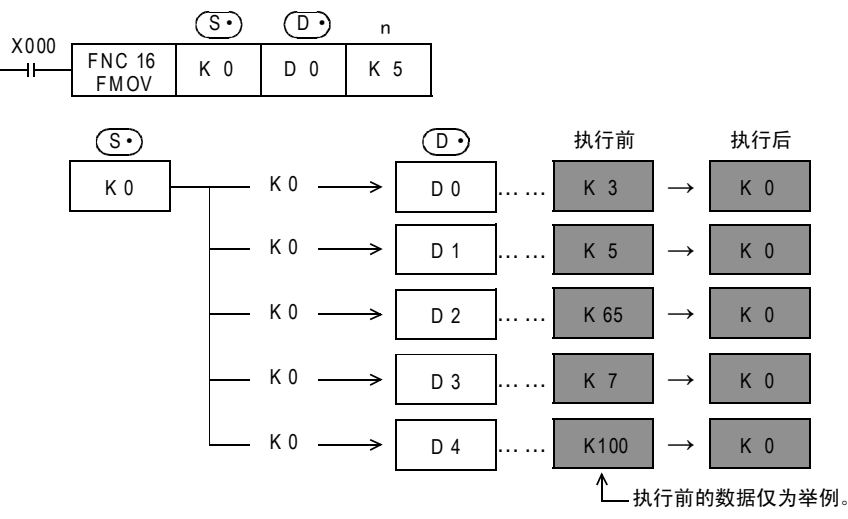

# 9.8 FNC 17-XCH/交换

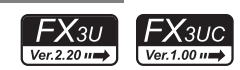

## 概要

在2个软元件之间进行数据交换。

1. 指令格式

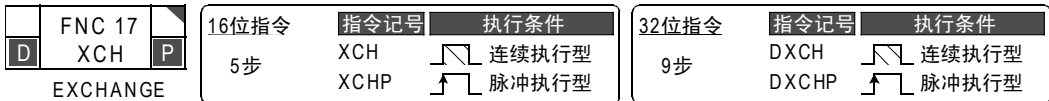

#### 2. 设定数据

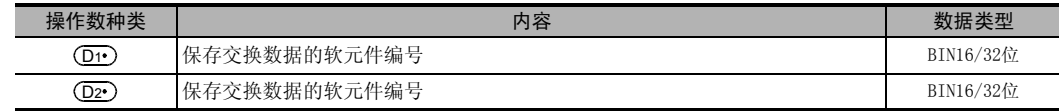

# 3. 对象软元件

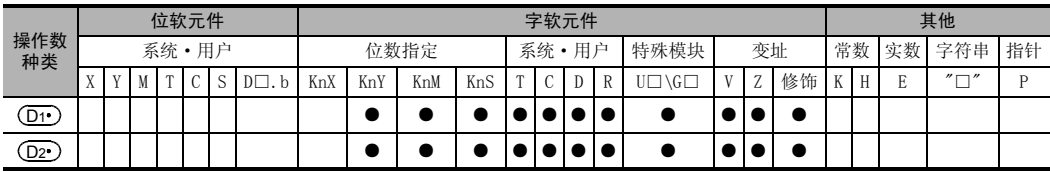

# 功能和动作说明

1. 16位运算(XCH、XCHP)

(D1•)和(D2•)相互之间进行数据交换。

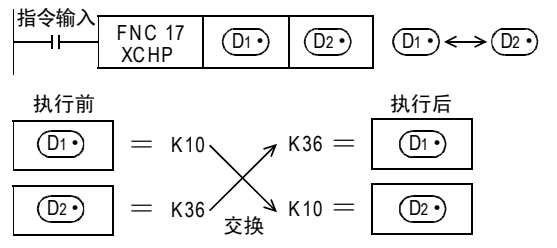

2. 32位运算(DXCH、DXCHP)

[ **D1 +1, D1 ]和[ D2 +1, D2 ]相互之间进行数据交换。** 

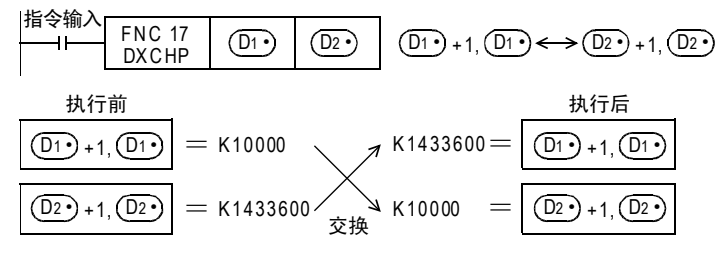

# 扩展功能(FX2/FX2C系列的互换功能)

在M8160为ON的状态下执行指令时,交换字软元件的高8位(字节)和低8位(字节)。 由于该动作和SWAP(FNC 147)指令为相同的动作,所以新编程的时候,请使用SWAP指令。 此外,32位运算时,交换各个字软元件的高8位(字节)和低8位(字节)。

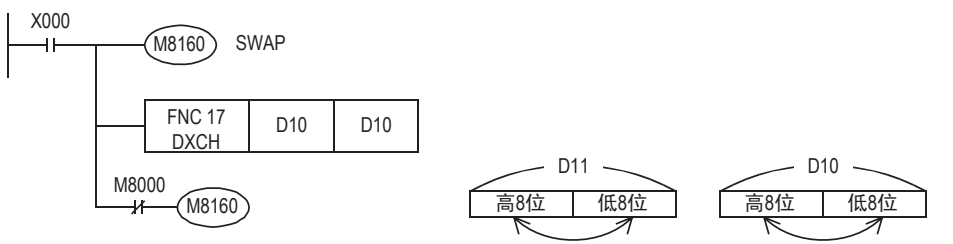

# 错误

下面的情况下会运算错误,错误标志位(M8067)为ON,错误代码保存在D8067中。

• M8160为ON时,(D1•)和(D2•)的软元件编号不一致的时候。

1前言

2概要

3

指令一览

4

传送·比较 **O** Ne Ne 10-

、<br>PR 1<br>技校

# 9.9 FNC 18-BCD/BCD转换

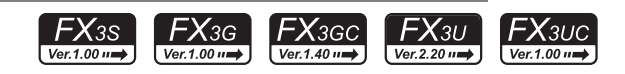

## 概要

将BIN(2进制数)转换成BCD(10进制数)后传送的指令。

可编程控制器的运算按照BIN(2进制数)数据进行处理,在带BCD译码的7段码显示器中显示数值时,可使用本 指令。

#### 1. 指令格式

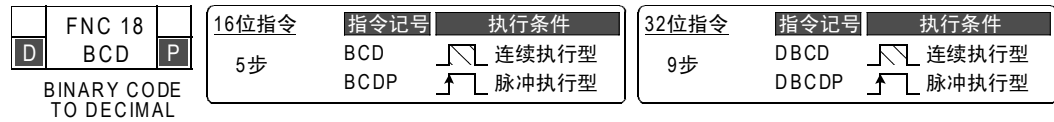

#### 2. 设定数据

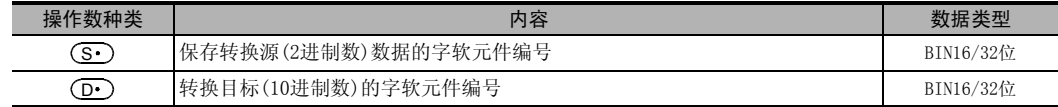

#### 3. 对象软元件

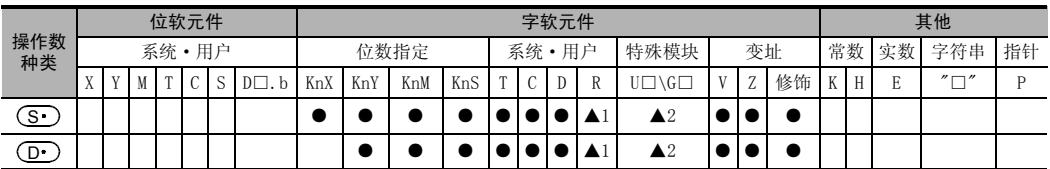

▲1: 仅FX3G·FX3GC·FX3U·FX3UC可编程控制器支持。

▲2: 仅FX3U·FX3UC可编程控制器支持。

# 功能和动作说明

# 1. 16位运算(BCD、BCDP)

- 将 (S•)的BIN(2进制数)数据转换成BCD(10进制数)数据后传送到 (D•)中。
- $(S<sup>•</sup>)$ 的数据可以转换成K0~K9999的BCD(10进制数)。
- (S·)和(D·)指定位数的时候,参考下表。

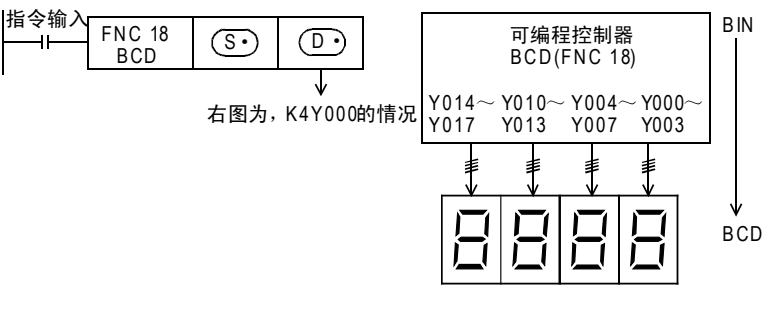

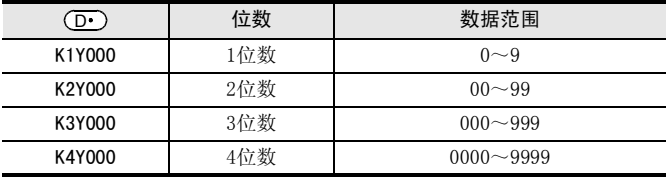

## 2. 32位运算(DBCD、DBCDP)

- 将[ <mark>(S · )</mark> +1, ( <mark>S ·</mark> )]的BIN(2进制数)数据转换成BCD(10进制数)数据后传送到[ ( **D ·** ) +1, ( D · )]中。
- [(S•)+1, (S•)]的数据,可以转换成K0~K99999999的BCD(10进制数)。
- [ (S· )+1, (S· )]和[ (D· )+1, (D· )]指定位数的时候,参考下表。

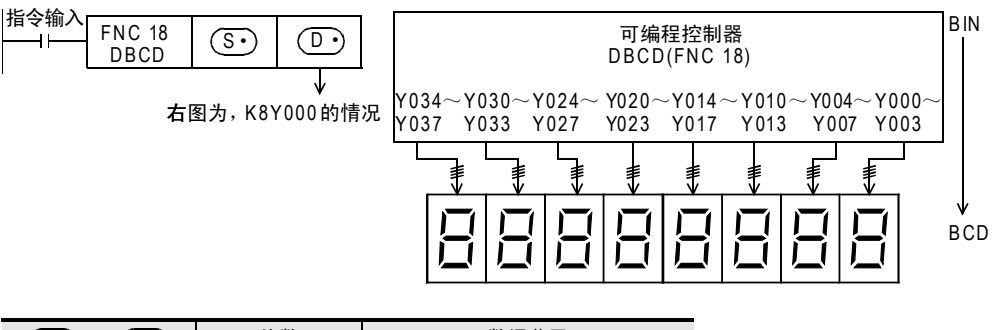

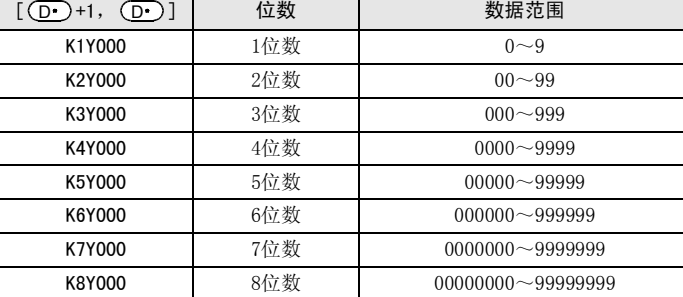

## 相关指令

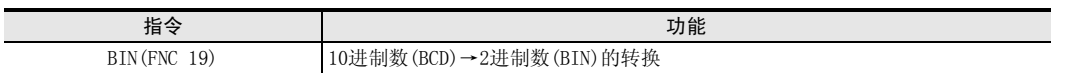

## 注意要点

- 1. 使用SEGL(FNC 74)、ARWS(FNC 75)时 由于SEGL(FNC 74)、ARWS(FNC 75)能够自动执行BCD和BIN之间的转换,因此不需要使用该指令。
- 2. 有关BCD的输入输出处理
	- 四则运算(+-×÷)和加一,减一指令等可编程控制器内的运算都以BIN(2进制数)执行。
	- 在将 BCD(10进制数 )的数字式开关信息读入可编程控制器时,使用 BIN(FNC 19)的 BCD→ BIN转换传送指 令。
	- 在向BCD(10进制数)的7段码显示器进行输出时,使用BCD(FNC 18)的BIN→BCD的转换传送指令。

#### 错误

BCD、BCDP(16位指令)的情况下,(S•)的值若在0~9,999以外范围时出现运算错误。 DBCD、DBCDP(32位指令)的情况下,(SC)的值若在0~99,999,999以外范围时出现运算错误。 FNC 00~FNC<br>程序流程

传送·比较 **O R** R 10<br>传送 10  $51.$   $3N + 01.$   $3N +$ 

4#<br>万<br>我

10<br>हुड़

20〜FNC 29<br>||・逻辑运算

 $\mathrm{FMS}$  00  $\mathrm{CMS}$  09

8

8

1

# 程序举例

1. 7段数码管显示1位数的情况

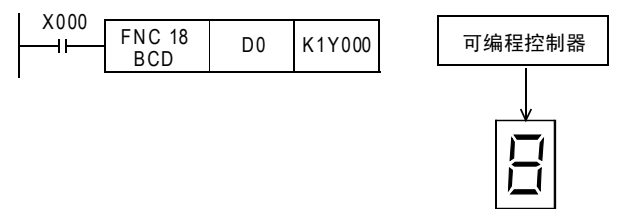

2. 7段数码管显示2位数以上、4位数以下的情况

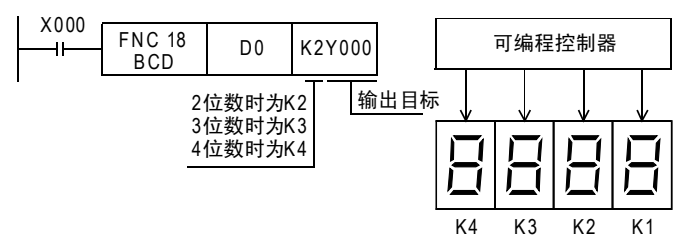

3. 7段数码管显示5位数以上、8位数以下的情况

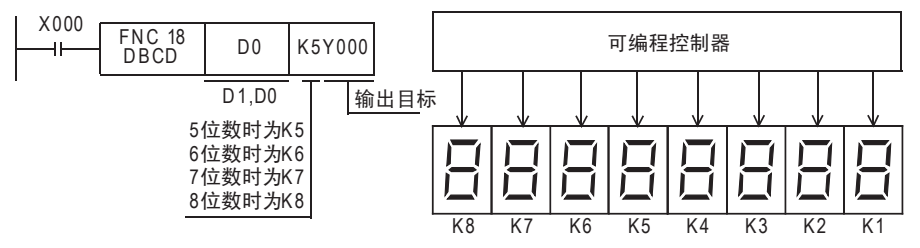

# 9.10 FNC 19-BIN/BIN转换

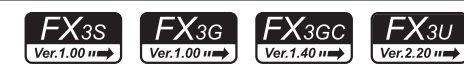

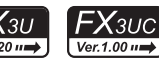

1前言

2概要

3

指令一览

技术的作用。

的指定方法 LD 软元件。常数<br>Pi指定方法 软元件·常数

软元件的作用

4

# 概要

将10进制数(BCD)转换成2进制数(BIN)的指令。

在将数字式开关之类,以BCD(10进制数)设定的数值转换成可编程控制器的运算中可以处理的BIN(2进制数)数 据后读取的情况下,可以使用本指令。

#### 1. 指令格式

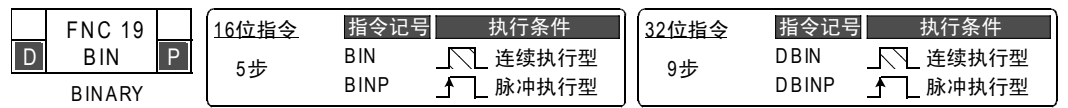

## 2. 设定数据

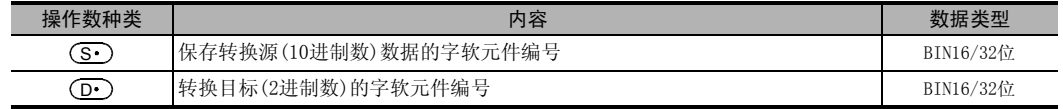

## 3. 对象软元件

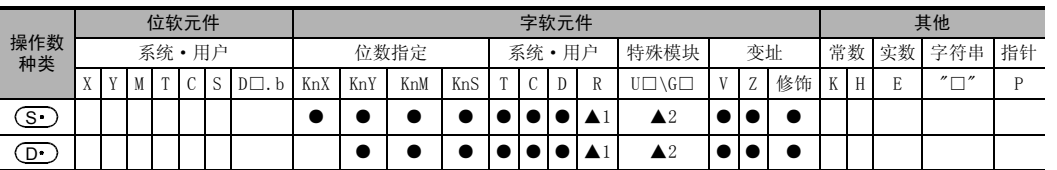

▲1: 仅FX3G·FX3GC·FX3U·FX3UC可编程控制器支持。

▲2: 仅FX3U·FX3UC可编程控制器支持。

# 功能和动作说明

# 1. 16位运算(BIN、BINP)

- 将 (S•)的BCD(10进制数)数据转换成BIN(2进制数)数据后传送到 (D•)中。
- $(\text{S} \cdot)$ 的数据可以在0~9999(BCD)的范围内转换。
- $(\widehat{\mathbf{S}\cdot\mathbf{S}}$ 和 $(\widehat{\mathbf{D}\cdot\mathbf{S}})$ 指定位数时,参考下表。

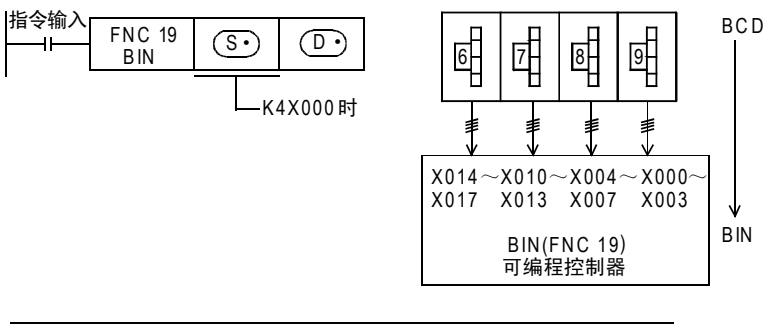

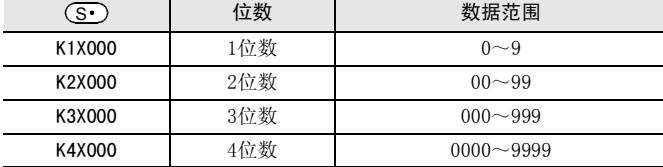

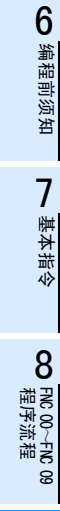

# 2. 32位运算(DBIN、DBINP)

- 将[ <mark>(S · )</mark>+1, (S · )]的BCD(10进制数)数据转换成BIN(2进制数)数据后传送到[ (D · )+1, (D · )]中。
- [(S•)+1, (S•)]的数据,可以在0~99999999(BCD)的范围内转换。
- [ (S· )+1, (S· )]和[ (D· )+1, (D· )]指定位数时,参考下表。

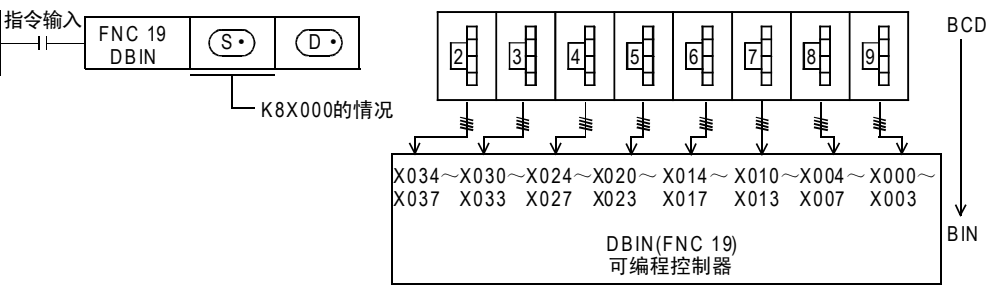

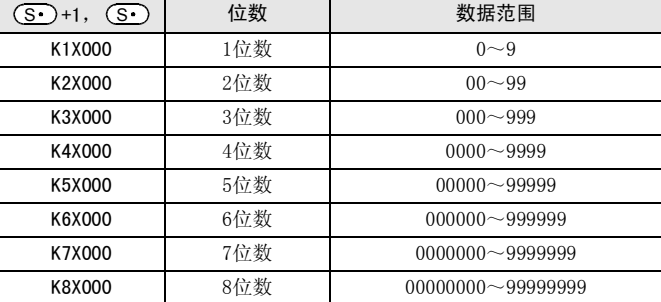

# 相关指令

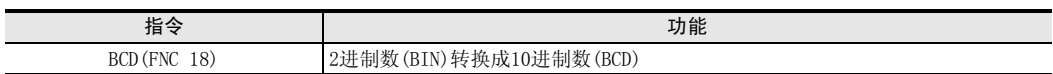

# 注意要点

## 1. 使用DSW(FNC 72)时

由于DSW(FNC 72)指令能够自动执行BCD和BIN之间的转换,因此不需要使用该指令。

## 2. 有关BCD的输入输出处理

四则运算(+-×÷)和加一,减一指令等可编程控制器内的运算都以BIN(2进制数)执行。

- 在将BCD(10进制数)的数字式开关信息读入可编程控制器中时,使用BIN(FNC 19)的BCD→BIN转换传送指 令。
- 在向BCD(10进制数)的7段数码管显示进行输出时,使用BCD(FNC 18)的BIN→BCD的转换传送指令。

## 错误

 $\left(\overline{\textbf{S}\cdot}\right)$  数据非BCD(10进制数)时, M8067(运算错误)为ON。但M8068(运算错误锁存)不为ON。

1前言

2概要

程序举例

1. 数字式开关1位数的情况

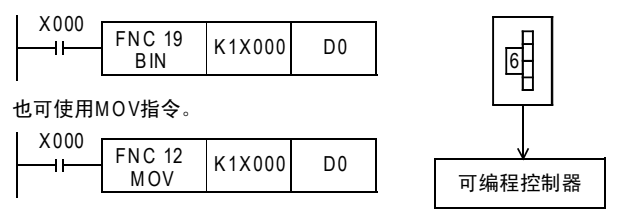

2. 数字式开关2位数以上、4位数以下的情况

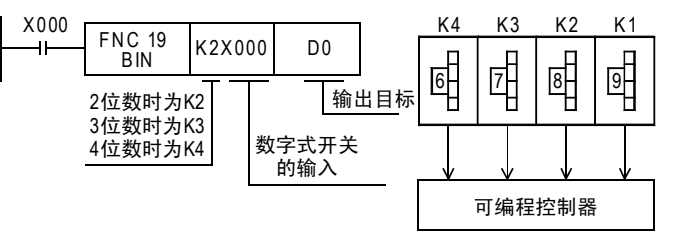

3. 数字式开关5位数以上、8位数以下的情况

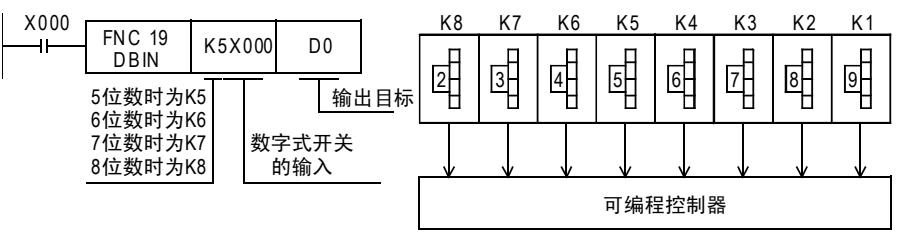

# 10. 四则逻辑运算-FNC 20~FNC 29

FNC 20~FNC 29中,准备了针对数值数据执行四则运算及逻辑运算的指令。

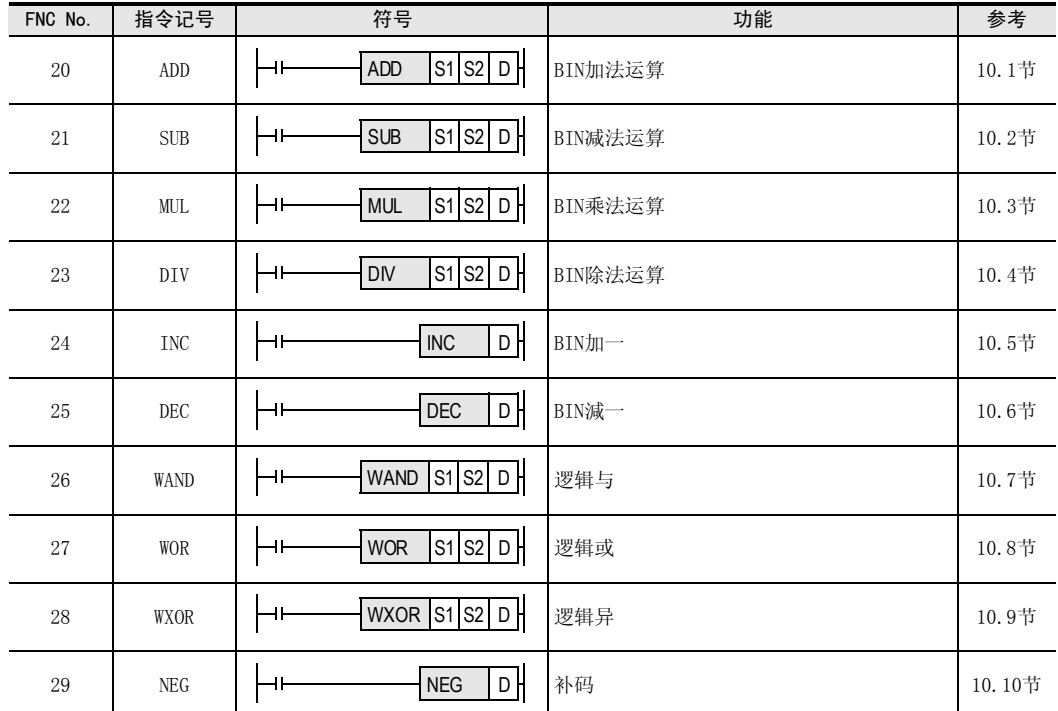

#### 有关浮点数运算指令

FX3S·FX3G·FX3GC·FX3U·FX3UC可编程控制器中,除了 BIN形式的四则运算指令以外,还准备了浮点数形式的 四则运算指令。

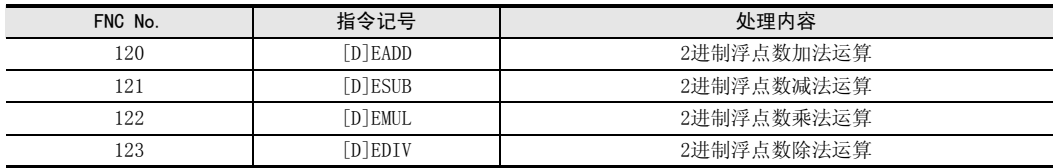

有关详细内容,请参阅各指令的解说。

→ 有关浮点数运算,参考18章

# 10.1 FNC 20 - ADD/BIN加法运算

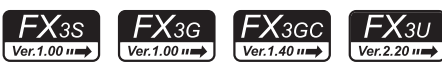

1前言

2概要

3

指令一览

软元件的作用<br>和功能

的指定方法 **り 敏元件・常数** 软元件·常数

> 0 编程前须知 编程前须知

7

基本指令

FRC 00~FRC<br>程序流程

传送·比较 **9 NR 10-24**  $51.$   $3N + 01.$   $3N +$ 

- FMC 19<br>- 比救

10<br><sub>평공</sub>

20~FNC 29<br>||・逻辑运算

 $\mathrm{FMS}$  00  $\mathrm{CMS}$  09

8

8

软元件的作用

4

## 概要

2个值进行加法运算(A+B=C)后得出结果的指令。

→ 有关浮点数加法运算[EADD(FNC 120)指令],参考18.8节

## 1. 指令格式

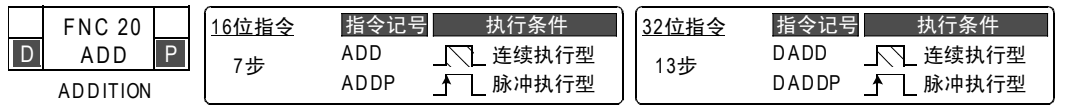

#### 2. 设定数据

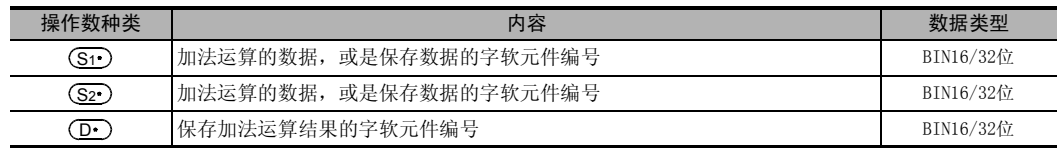

## 3. 对象软元件

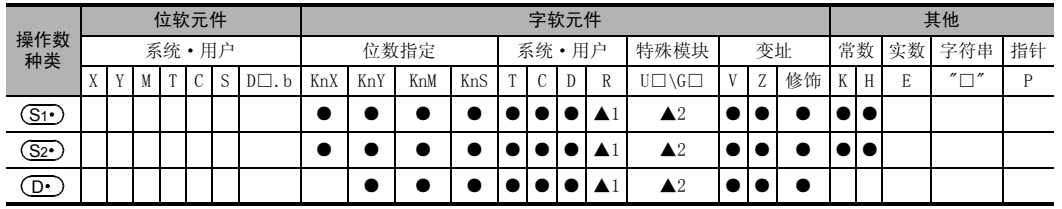

▲1: 仅FX3G·FX3GC·FX3U·FX3UC可编程控制器支持。

▲2: 仅FX3U·FX3UC可编程控制器支持。

# 功能和动作说明

1. 16位运算(ADD、ADDP)

将(S1•)和(S2•)的内容进行二进制加法运算后传送到(D•)中。

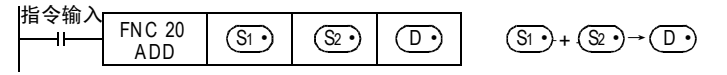

- 各数据的最高位为正(0)、负(1)的符号位,这些数据以代数方式进行加法运算。  $5+(-8) = -3$
- $(\overline{S1})$ 和 $(\overline{S2})$ 中指定常数(K)时,会自动进行BIN转换。
- 2. 32位运算(DADD,DADDP)

将[ <mark>(S1•)</mark>+1,(S1•)]和[ (S2•)+1,(S2•)]的内容进行二进制加法运算后传送到[ (D•)+1,(D•)]中。

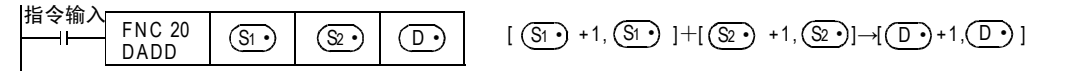

- 各数据的最高位为正(0)、负(1)的符号位,这些数据以代数方式进行加法运算。  $5,500+(-8,540)=-3,040$
- [ <mark>(S1 )</mark> +1, (S1 )]和[ (S2 ) +1, (S2 )]中指定常数(K)时, 会自动进行BIN转换。

# 相关软元件

# 1. 标志位的动作及数值的正负的关系

 $\rightarrow$  有关标志位的动作,参考6.5.2项

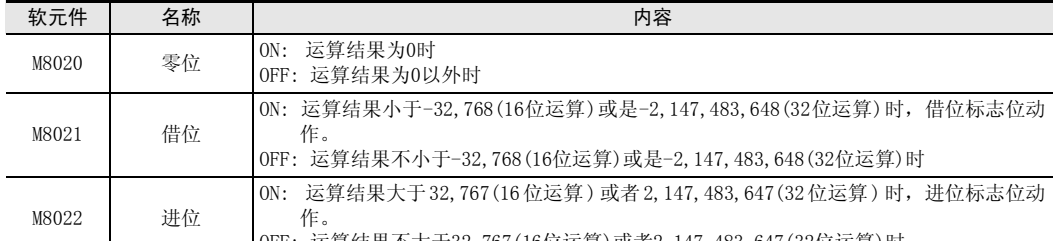

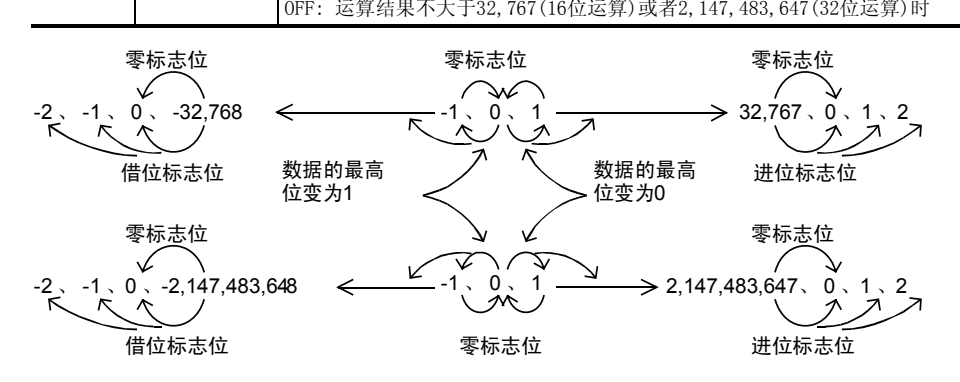

# 注意要点

1. 使用32位运算(DADD、DADDP)指令时 在字软元件的指定中,是指定低16位一侧的软元件,其后连续编号的软元件则成为高位侧。 为了编号不重复,建议指定软元件为偶数编号。

## 2. 源操作数和目标操作数中指定为同一软元件

源操作数和目标操作数也可以指定为同一个软元件的编号。 这种情况下,如使用连续执行型的指令(ADD、DADD),则每个运算周期加法运算的结果都会变化,请注意。

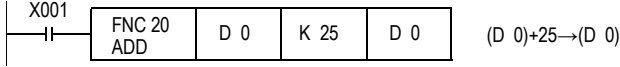

1前言

2概要

3

指令一览

# 程序举例

## 1. 采用+1加法运算程序的ADD指令和INC指令的区别

ADD[P], 就是每次X001从OFF变为ON时, DO的内容上加一运算。 这个指令虽然与后述的INCP指令很类似,但是有下面一些内容上的不同。

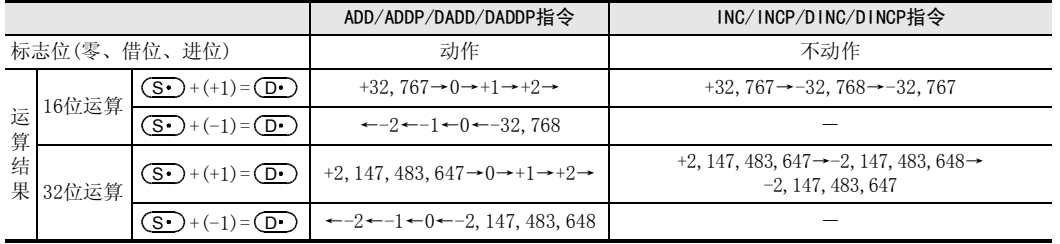

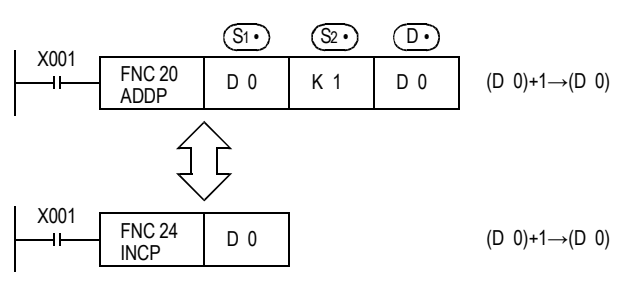

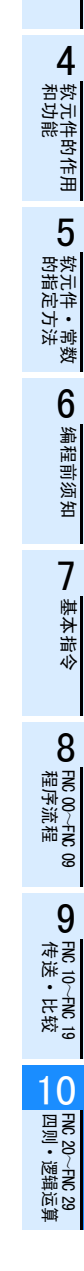

# 10.2 FNC 21-SUB/BIN减法运算

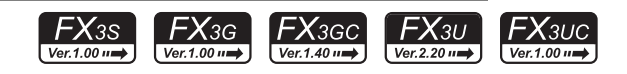

## 概要

2个值进行减法运算(A-B=C)后得出结果的指令。

→ 有关浮点数减法运算[ESUB(FNC 121)指令],参考18.9节

#### 1. 指令格式

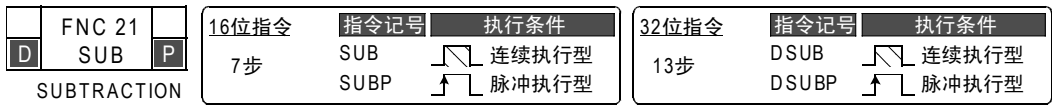

#### 2. 设定数据

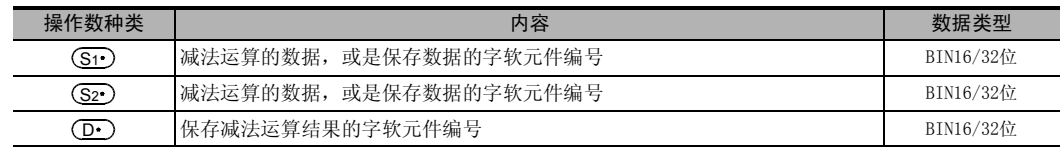

## 3. 对象软元件

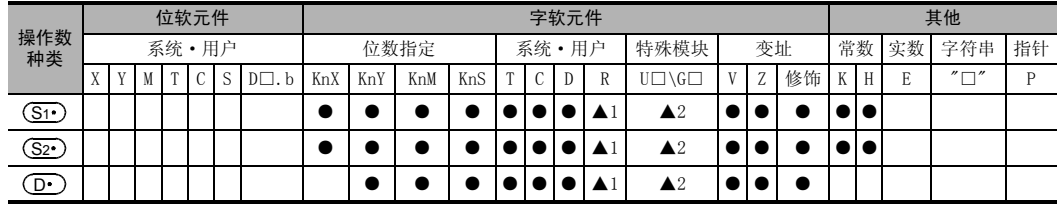

▲1: 仅FX3G·FX3GC·FX3U·FX3UC可编程控制器支持。

▲2: 仅FX3U·FX3UC可编程控制器支持。

## 功能和动作说明

## 1. 16位运算(SUB、SUBP)

将(S1•)和(S2•)的内容进行二进制减法运算后传送到(D•)中。

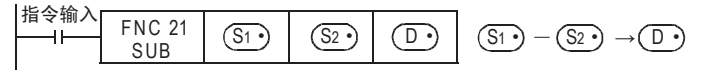

- 各数据的最高位为正(0)、负(1)的符号位,这些数据以代数方式进行减法运算。  $(5-(-8)=13)$
- $(\overline{\mathsf{S1•}})$ 和 $(\overline{\mathsf{S2•}})$ 中指定常数(K)时,会自动进行BIN转换。

## 2. 32位运算(DSUB,DSUBP)

将[ <mark>(S1•)</mark>+1,(S1•)]和[ (S2•)+1,(S2•)]的内容进行二进制减法运算后传送到[ (D•)+1,(D•)]中。

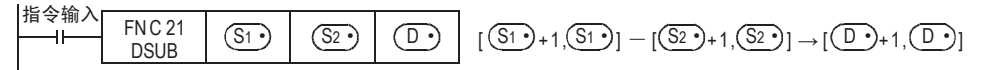

- 各数据的最高位为正(0)、负(1)的符号位,这些数据以代数方式进行减法运算。  $(5,500-(-8,540)=14,040)$
- [ (S1•)+1, (S1•)]和[ (S2•)+1, (S2•)]中指定常数(K)时, 会自动进行BIN转换。

10 四则逻辑运算-FNC 20~FNC 29 10.2 FNC 21-SUB/BIN减法运算

# 相关软元件

# 1. 标志位的动作及数值的正负的关系

 $\rightarrow$  有关标志位的动作,参考6.5.2项

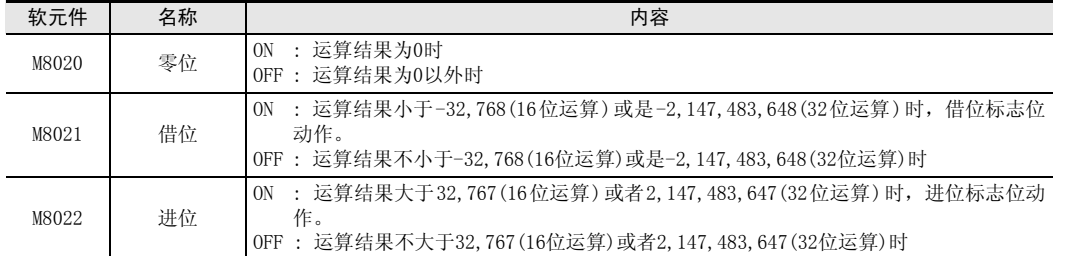

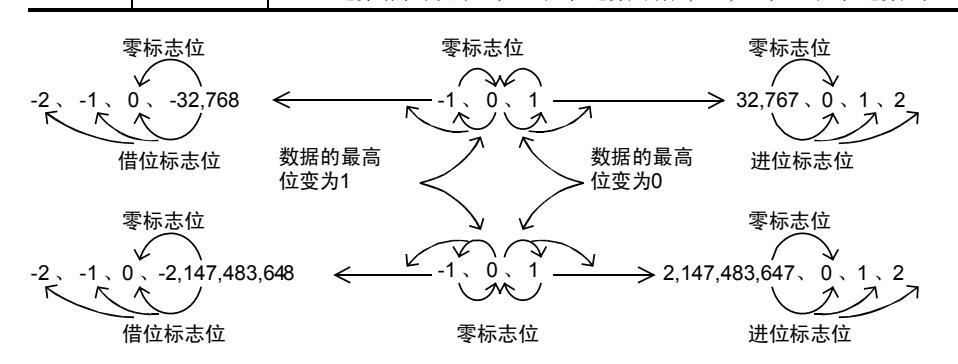

# 注意要点

 $\overline{\phantom{a}}$ 

- 1. 使用32位运算(DSUB,DSUBP)指令时 在字软元件的指定中,是指定低16位一侧的软元件,其后连续编号的软元件则成为高位侧。 为了编号不重复,建议指定软元件为偶数编号。
- 2. 源操作数和目标操作数中指定为同一软元件

源操作数和目标操作数也可以指定为同一个软元件的编号。 这种情况下,使用连续执行型的指令(SUB、DSUB)后,每个运算周期减法运算的结果都会变化,请注意。

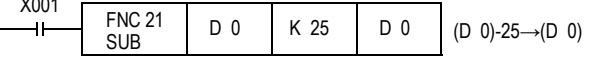

1前言

2概

3

指令一览

FRC 00~FRC<br>程序流程

**6**<br>1<br>1<br>1<br>1<br>1<br>3

 $\vec{a}$ 

 $\mathrm{FMS}$  00  $\mathrm{CMS}$  09

8

8

# 程序举例

## 1. 采用-1减法运算程序的SUB指令和DEC指令的区别

每次X001从OFF变为ON时, DO的内容上减一运算。 这个指令虽然与后述的DECP指令很类似,但是有下面一些内容上的不同。

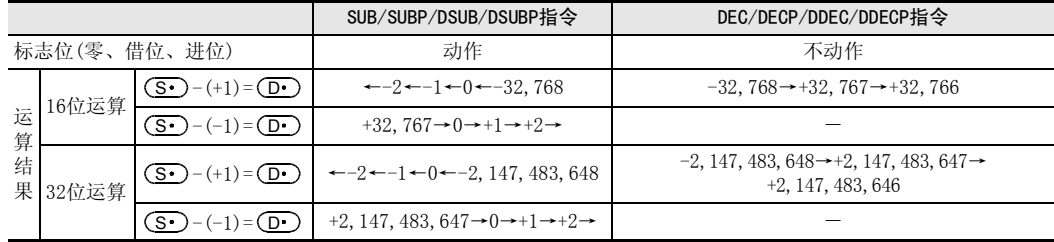

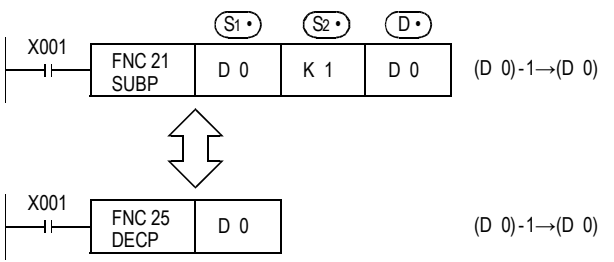

# 10.3 FNC 22-MUL/BIN乘法运算

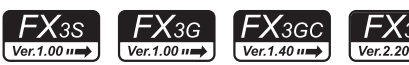

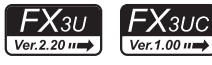

## 概要

2个值进行乘法运算(A×B=C)后得出结果的指令。

→ 有关浮点数乘法[EMUL(FNC 122)指令],参考18.10节

# 1. 指令格式

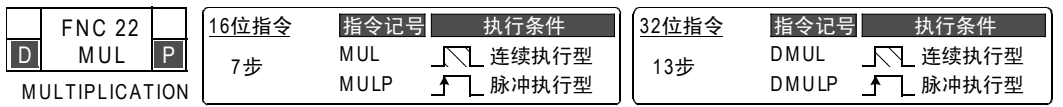

#### 2. 设定数据

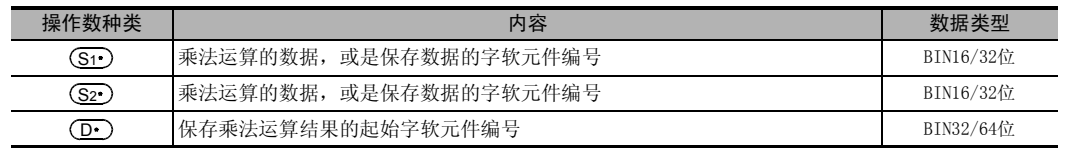

## 3. 对象软元件

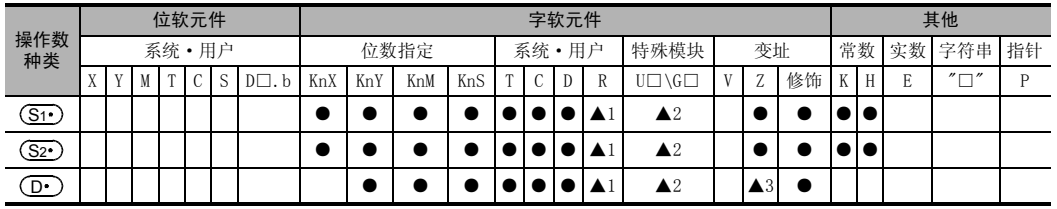

▲1: 仅FX3G·FX3GC·FX3U·FX3UC可编程控制器支持。

▲2: 仅FX3U·FX3UC可编程控制器支持。

▲3: 仅16位运算时可以/32位运算时不可以

# 功能和动作说明

# 1. 16位运算(MUL,MULP)

将(S1•)和(S2•)的内容进行二进制乘法运算后传送到[(D•)+1,(D•)]的32位(双字)中。

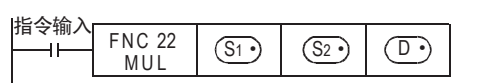

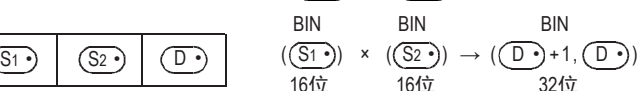

- 各数据的最高位为正(0)、负(1)的符号位,这些数据以代数方式进行乘法运算。  $5 \times (-8) = -40$
- $(\overline{\mathsf{S1•}})$ 和 $(\overline{\mathsf{S2•}})$ 中指定常数(K)时,会自动进行BIN转换。

1前言

编程前须知

FMC 00〜FNC 0<br>程序流程

 $\mathrm{FMS}$  00  $\mathrm{CMS}$  09

8

8

• [(D·)+1, (D·)]指定位数(K1~8)的情况 可以指定K1~K8的位数。 例如,指定K2时,只能得到乘积(32位)中的低8位。

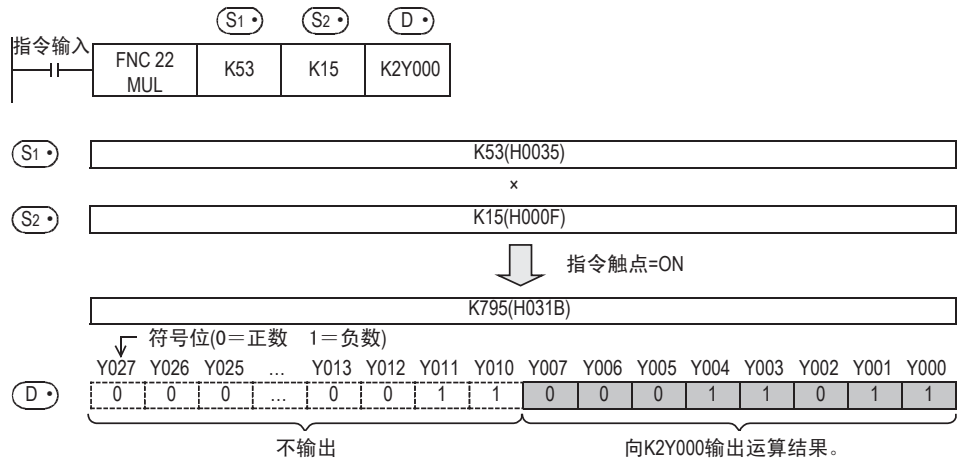

- 2. 32位运算(DMUL,DMULP)
	- 将 [ <mark>(S1 )</mark> +1, (S1 ) ] 和 [ (S2 ) +1, (S2 ) ] 的内容进行二进制乘法运算后传送到 [ (D · ) +3, (D · ) +2, (D · ) +1, **(D•)**]的64位(字软元件×4)中。

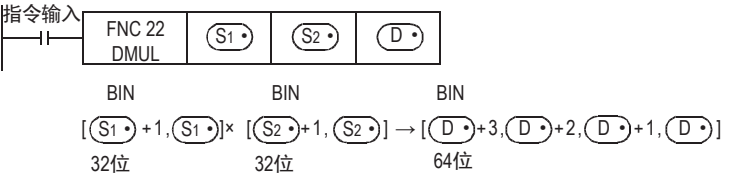

- 各数据的最高位为正(0)、负(1)的符号位,这些数据以代数方式进行乘法运算。 5,500 $\times$  (-8,540) = -46,970,000
- [ <mark>(S1·</mark>)+1, (S1·)]和[ (S2·)+1, (S2·)]中指定常数(K)时, 会自动进行BIN转换。
- [ (D +3, (D +2, (D +1, (D ) ] 中指定位数(K1~8)时, 只能获得低32位的结果,得不到高32位的结果。 请先传送一次到字软元件中后,再执行运算。

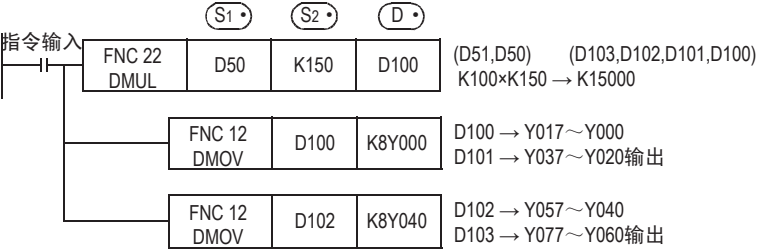

# 相关软元件

1. 标志位的动作和数值的关系

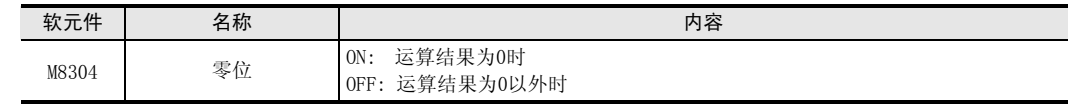

#### 10 四则逻辑运算-FNC 20~FNC 29 10.3 FNC 22-MUL/BIN乘法运算

1前言

2概要

3

指令一览

· 找工件的计用<br>- 找打作的

的指定方法 LO 软元件 · 常数<br>2014年 · 常数 软元件·常数

软元件的作用

4

# 注意要点

#### 1.  $(D)$  的指定软元件

- 使用32位运算(DMUL、DMULP)时,不能指定Z。
- 2. 通过编程工具监控运算结果时

即使使用字软元件时,也不可以对作为运算结果的64位数据进行成批监控。 这种情况下,建议执行浮点数运算。

→ 有关浮点数运算,参考18章

574,212

# 程序举例

1. 16位运算

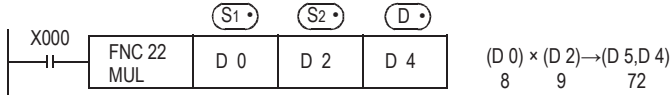

#### 2. 32位运算

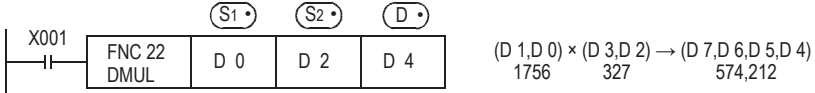

#### 根据版本不同的功能变更

根据版本不同,这个指令的功能如下表变更。

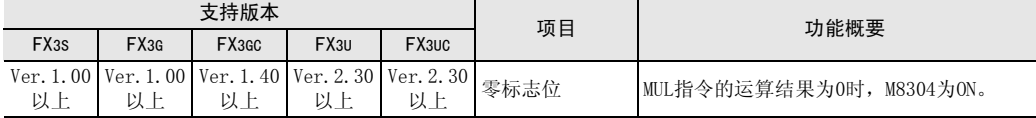

10

FNC 20〜FNC 29<br>四则・逻辑运算

# 10.4 FNC 23-DIV/BIN除法运算

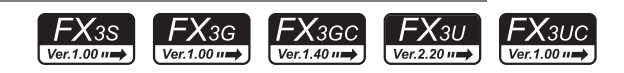

## 概要

2个值进行除法运算[A÷B=C…(余数)]后得出结果的指令。

→ 有关浮点数除法运算[EDIV(FNC 123)指令],参考18.11节

# 1. 指令格式

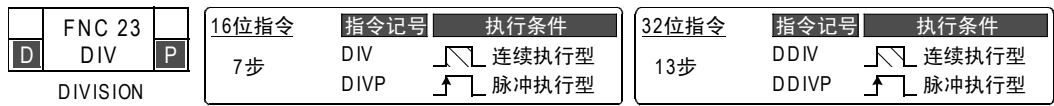

#### 2. 设定数据

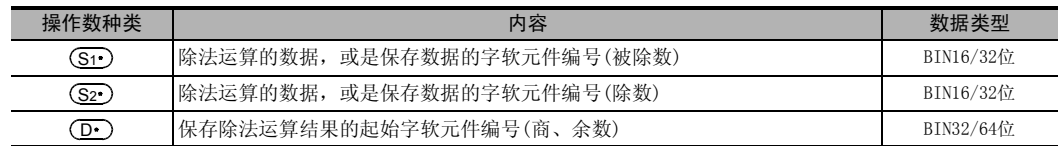

## 3. 对象软元件

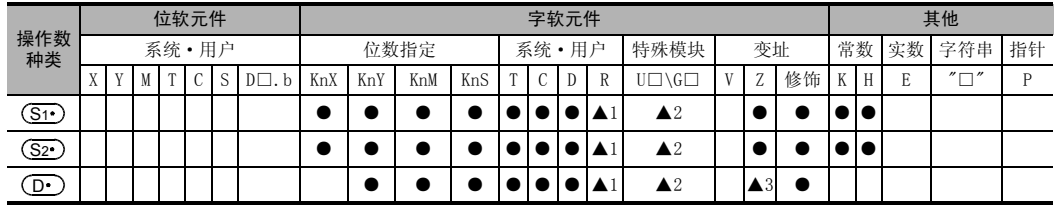

▲1: 仅FX3G·FX3GC·FX3U·FX3UC可编程控制器支持。

▲2: 仅FX3U·FX3UC可编程控制器支持。

▲3: 仅16位运算时可以/32位运算时不可以

## 功能和动作说明

# 1. 16位运算(DIV、DIVP)

(S1) 的内容作为被除数,(S2·)的内容作为除数,商传到(D·)中,余数传到(D·)+1中。

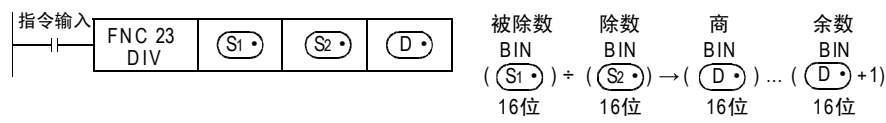

- 各数据的最高位为正(0)、负(1)的符号位,这些数据以代数方式进行除法运算。(36÷(-5)= 7(商),1(余数)]
- 运算结果(商,余数),会占用指定(D·)开始合计2点的软元件,所以请注意不能与其他控制重复。
- $(\overline{\text{S1}})$ 和 $(\overline{\text{S2}})$ 中指定常数(K)时,会自动进行BIN转换。
1前言

2概要

3

指令一览

软元件的作用<br>和功能

的指定方法 **12 软元件 常数** 软元件·常数

> ○ 编程前须知 编程前须知

7

基本指令

FNC 00〜FNC<br>程序流程

传送·比较 **6**<br>1#送<br>1#送  $51.3N + 01.3N +$ 

+<br>氏投<br>花

10<br><sub>国芸</sub>

FNC 29<br>2辑运

 $\mathrm{FMS}$  00  $\mathrm{CMS}$  09

8

8

软元件的作用

4

## 2. 32位运算(DDIV、DDIVP)

[ <mark>(S1 )</mark> +1, (S1 )]的内容作为被除数, [ (S2 ) +1, (S2 )])的内容作为除数, 商传到[ (D · ) +1, (D · )], 余数传到  $\left[\left(\overline{\mathbf{D}}\cdot\right)+3,\left(\overline{\mathbf{D}}\cdot\right)+2\right]\dot{\mathbf{\mu}}$ .

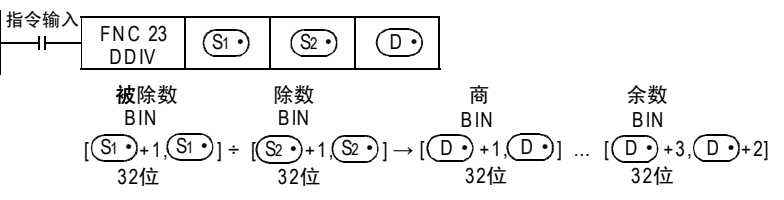

- 运算结果(商,余数),会占用指定(D·)开始合计4点的软元件,所以请注意不能与其他控制重复。
- 各数据的最高位为正(0)、负(1)的符号位,这些数据以代数方式进行除法运算。  $(5,500 \div (-540) = -10(\overline{\text{R}}), 100 \times (\frac{\text{R}}{3})$ 。
- [ (S1•)+1, (S1•)]和[ (S2•)+1, (S2•)]中指定常数(K)时, 会自动进行BIN转换。

#### 相关软元件

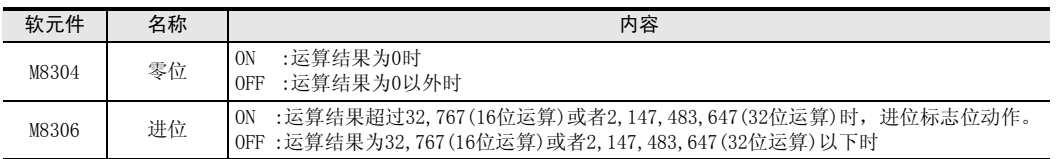

## 注意要点

## 1. 有关运算结果

- 商和余数的最高位显示位正(0)、负(1)的符号。
- 当被除数或除数其一为负时,商为负。 当被除数为负时,余数为负。
- 2. (D·)的指定软元件
	- 通过指定位数来指定位软元件时,不能得出余数。
	- 使用32位运算(DDIV、DDIVP)时,不能指定Z。

## 错误

- 除数(S2•)为0时,会发生运算错误,并且不能执行指令。
- 运算结果超过32,767(16位运算)或者2,147,483,647(32位运算)时,出现运行错误。(进位标志位也为ON)

## 程序举例

#### 1. 16位运算

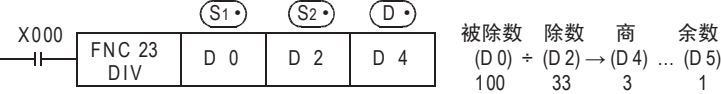

#### 2. 32位运算

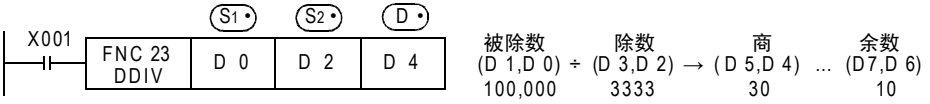

## 根据版本不同的功能变更

根据版本不同,这个指令的功能如下表变更。

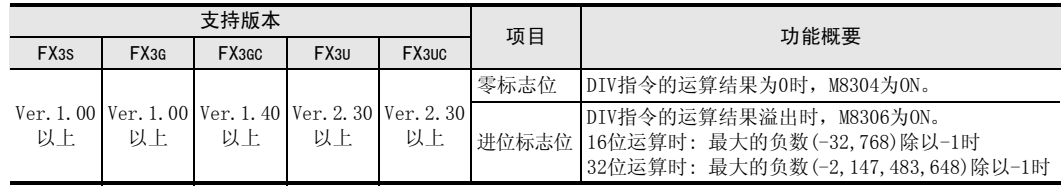

## 10.5 FNC  $24 - INC/BIN \text{ in } -$

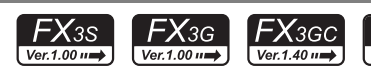

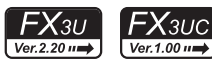

## 概要

指定的软元件数据中加"1"(+1加法)的指令。

## 1. 指令格式

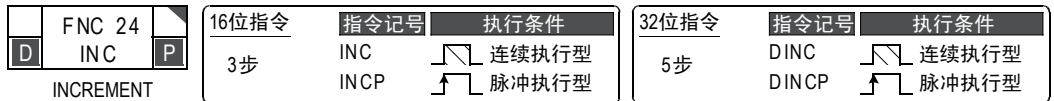

## 2. 设定数据

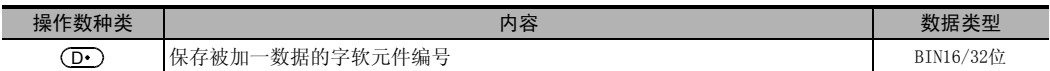

## 3. 对象软元件

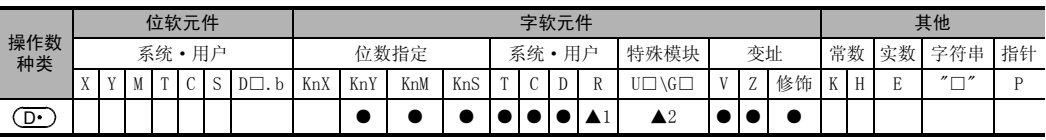

▲1: 仅FX3G·FX3GC·FX3U·FX3UC可编程控制器支持。

▲2: 仅FX3U·FX3UC可编程控制器支持。

## 功能和动作说明

1. 16位运算(INC、INCP)

 $\left(\overline{\mathbf{D}}\cdot\right)$ 的内容加一运算后,传送到 $\left(\overline{\mathbf{D}}\cdot\right)$ 中。

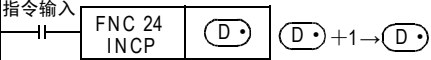

2. 32位运算(DINC、DINCP)

 $[$  (D  $\cdot$ ) +1, (D  $\cdot$ ) ] 的内容加一运算后, 传送到 $[$  (D  $\cdot$ ) +1, (D  $\cdot$ ) ] 中。

$$
\frac{\text{#} \diamond \text{#} \lambda}{\text{H}} \quad \text{FNC 24} \quad \boxed{\text{D}} \quad \boxed{(\text{D} \cdot )} + 1 \quad \boxed{\text{D} \cdot } + 1 \rightarrow \boxed{\text{D} \cdot + 1} \quad \boxed{\text{D} \cdot}
$$

## 注意要点

1. 连续执行型指令中,每个运算周期都执行加一运算,请务必注意。

## 2. 有关标志位的动作

- 1) 16位运算 +32,767上加1后,变为-32,768,但是标志位(零、借位、进位)不动作。
- 2) 32位运算 +2,147,483,647上加1后,变为-2,147,483,648,但是标志位(零、借位、进位)不动作。

1前言

2概要

传送·比较 **O** 融资:  $51.3N + 01.3N +$ 

+<br>氏投<br>花  $\vec{a}$ 

8

10<br>**10 AM**<br>10<br>20

~FNC 29<br>逻辑运算

程序举例

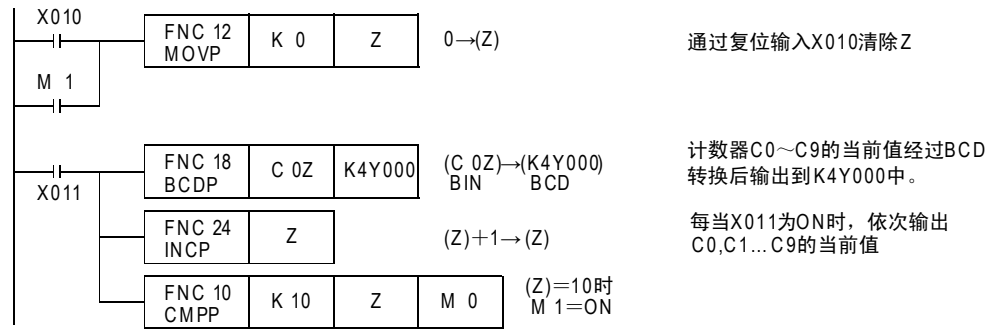

## 10.6 FNC 25-DEC/BIN減一

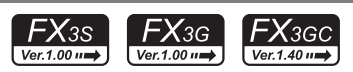

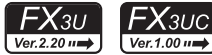

## 概要

指定的软元件数据中减"1"(-1加法)的指令。

## 1. 指令格式

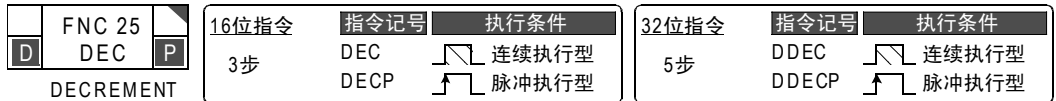

## 2. 设定数据

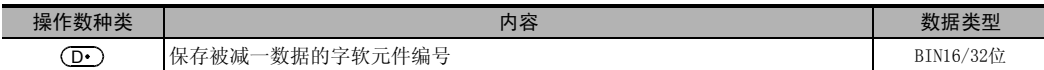

## 3. 对象软元件

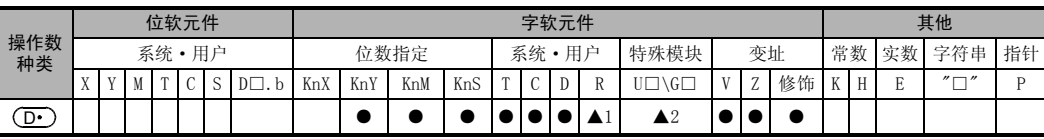

▲1: 仅FX3G·FX3GC·FX3U·FX3UC可编程控制器支持。

▲2: 仅FX3U·FX3UC可编程控制器支持。

## 功能和动作说明

1. 16位运算(DEC、DECP)

 $\left(\overline{\mathbf{D}}\cdot\right)$ 的内容减一运算后,传送到 $\left(\overline{\mathbf{D}}\cdot\right)$ 中。

$$
\begin{array}{c}\n\text{#}\diamond\text{#}\lambda \\
\hline\n\text{I}-\text{FNC 25}\n\end{array}\n\quad\n\begin{array}{c}\n\text{CD} \\
\text{DECP}\n\end{array}\n\quad\n\begin{array}{c}\n\text{CD} \\
\text{CD}\n\end{array}\n\quad\n\begin{array}{c}\n\text{CD} \\
\text{CD}\n\end{array}
$$

2. 32位运算(DDEC、DDECP)

 $[$  (D  $\cdot$ ) +1, (D  $\cdot$ ) ]的内容减一运算后,传送到 $[$  (D  $\cdot$ ) +1, (D  $\cdot$  ) 中。

$$
\begin{array}{c}\n\text{#}\diamond\text{#}\land \\
\begin{array}{c|c}\n\text{FNC 25} \\
\hline\n\text{DDECP} \\
\end{array}\n\end{array}\n\quad\n\begin{array}{c}\n\text{[D]} \\
\text{[D]} + 1 \\
\hline\n\text{[D]} - 1 \\
\end{array}\n\end{array}\n\quad\n\begin{array}{c}\n\text{[D]} + 1 \\
\hline\n\text{[D]} \\
\end{array}\n\end{array}
$$

## 注意要点

## 1. 有关标志位的动作

- 1) 16位运算
	- -32,768上减一后,变为+32,767,但是标志位(零、借位、进位)不动作。
- 2) 32位运算 -2,147,483,648上减一后,变为+2,147,483,647,但是标志位(零、借位、进位)不动作。

1前言

2概要

3

指令一览

**软元牛的书用**<br>本功能

的指定方法 5<br>第<br>15<br>第

:件・常数<br>『定方法

软元件·常数

软元件的作用

4

## 10.7 FNC 26-WAND/逻辑与

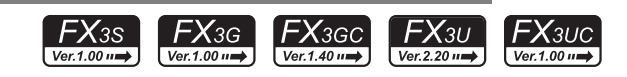

## 概要

2个数值进行逻辑与运算的(AND)指令。

## 1. 指令格式

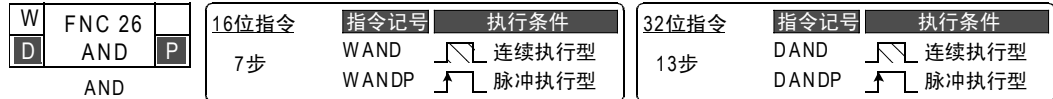

## 2. 设定数据

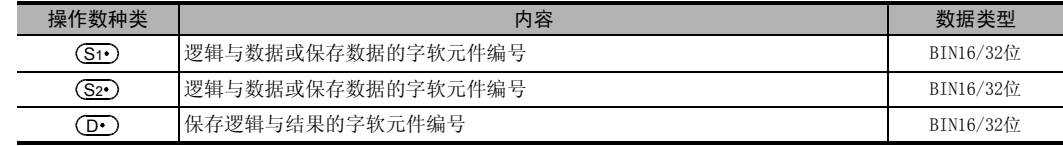

## 3. 对象软元件

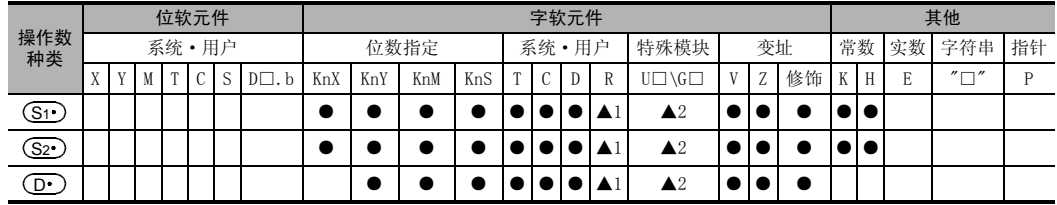

▲1: 仅FX3G·FX3GC·FX3U·FX3UC可编程控制器支持。

▲2: 仅FX3U·FX3UC可编程控制器支持。

## 功能和动作说明

1. 16位运算(WAND, WANDP)

(S1 )和 (S2 )的内容以各位为单位进行逻辑与(AND)运算后,传送到 (D )中。

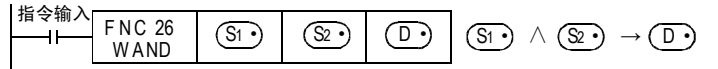

- 指令输入为OFF时,传送目标 $\left( \begin{matrix} \textbf{D} \ \end{matrix} \right)$ 的数据不变化。
- 指令输入为0N时,传送源((S1•),(S2•))的数据不变化。
- 传送源 $(\overline{\mathop{\mathrm{S}}\nolimits\cdot})$ 和 $(\overline{\mathop{\mathrm{S}}\nolimits\cdot})$ 中指定常数(K)时,会自动进行BIN转换。
- 逻辑与运算以位为单位,如下表中(1∧1=1 0∧1=0 1∧0=0 0∧0=0)所示变化。

表中: 1=0N, 0=0FF

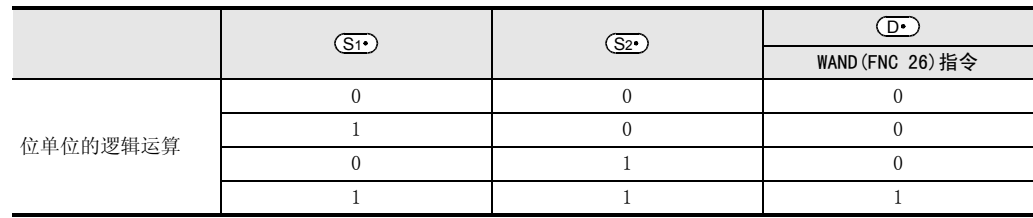

## 2. 32位运算(DAND、DANDP)

[  $(S_1 \cdot)$  +1,  $(S_1 \cdot)$  ] 和 [  $(S_2 \cdot)$  +1,  $(S_2 \cdot)$  ] 的内容以各位为单位进行逻辑与 (AND) 运算后, 传送到 [  $\overline{O}$  +1,  $\textcircled{\scriptsize\textsf{D}}$ ]中。

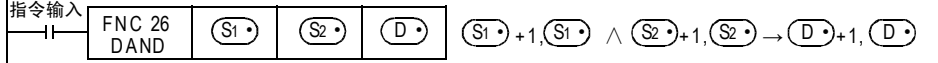

- 指令输入为OFF时,传送目标[ (D )+1, (D )]的数据不变化。
- 指令输入为0N时,传送源[(S1•)+1,(S1•)]、[(S2•)+1,(S2•)]的数据不变化。
- 传送源[ <mark>(S1·)</mark>+1, (S1·)]和[ (S2·)+1, (S2·)]中指定常数(K)时, 会自动进行BIN转换。
- 逻辑与运算以位为单位,如下表中(1∧1=1 0∧1=0 1∧0=0 0∧0=0)所示变化。

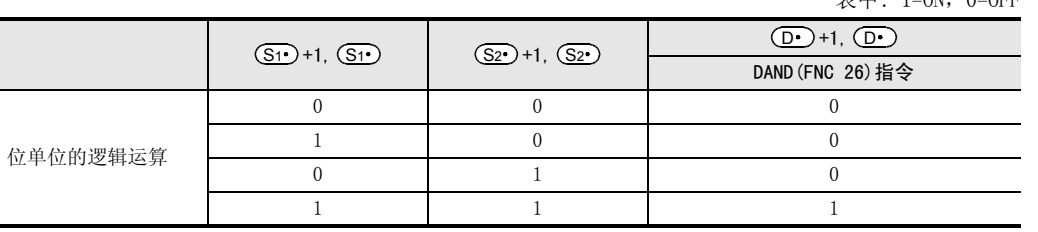

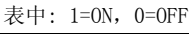

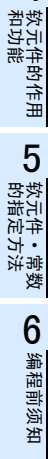

1前言

2概要

3

指令一览

4

软元件的作用

8

传送·比较

 $51.3N + 01.3N +$ 

## 10.8 FNC 27-WOR/逻辑或

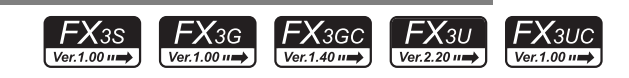

## 概要

2个数值进行逻辑或运算的(OR)指令。

## 1. 指令格式

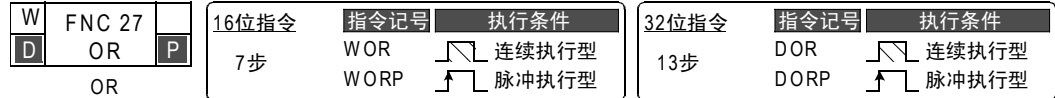

## 2. 设定数据

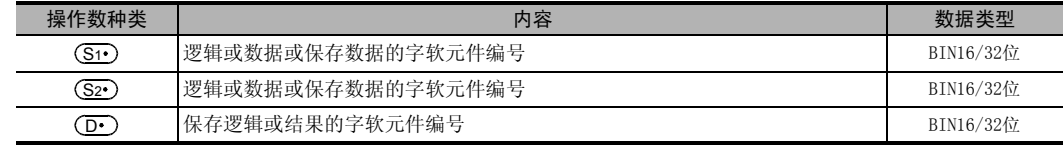

## 3. 对象软元件

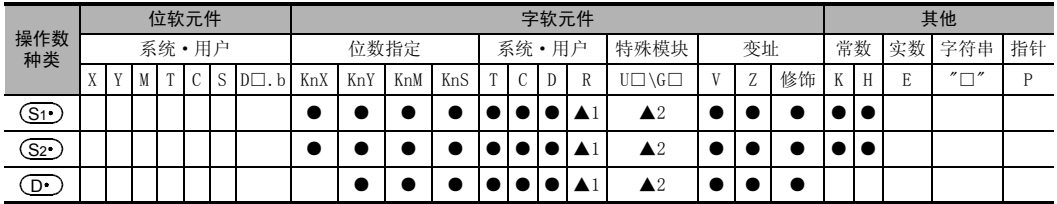

▲1: 仅FX3G·FX3GC·FX3U·FX3UC可编程控制器支持。

▲2: 仅FX3U·FX3UC可编程控制器支持。

## 功能和动作说明

1. 16位运算(WOR、WORP)

(S1 )和 (S2 )的内容以各位为单位进行逻辑或(OR)运算后,传送到 (D )中。

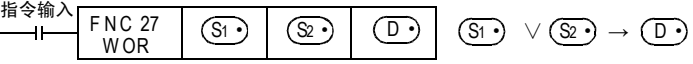

- $\bullet$  指令输入为OFF时,传送目标 $\left(\overline{\mathbf{D}\cdot}\right)$ 的数据不变化。
- 指令输入为0N时,传送源(S1•)、(S2•)的数据不变化。
- 传送源 $(\overline{S_1 \cdot})$ 和 $(\overline{S_2 \cdot})$ 中指定常数(K)时,会自动进行BIN转换。
- 逻辑或运算以位为单位,如下表中(1∨1=1 0∨1=1 0∨0=0 1∨0=1)所示变化。

表中: 1=0N, 0=OFF

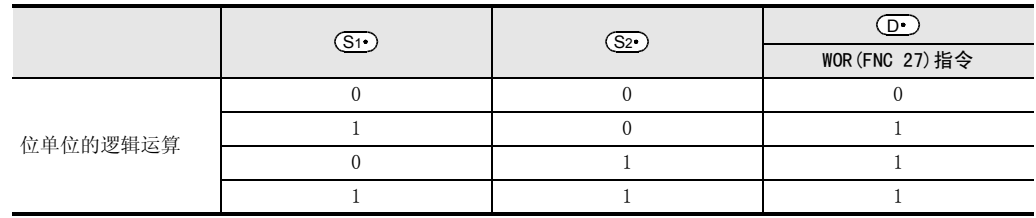

## 2. 32位运算(DOR、DORP)

[ +1, ]和[ +1, ]的内容针对各位进行逻辑或(OR)运算后,传送到[ +1, ]中。 S1 S1 S2 S2 D D

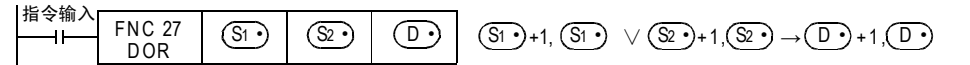

- 指令输入为OFF时,传送目标[ $\textcircled{\tiny D}$ -1, $\textcircled{\tiny D}$ ]的数据不变化。
- 指令输入为0N时,传送源[(S1•)+1,(S1•)],[(S2•)+1,(S2•)]的数据不变化。
- 传送源[ <mark>(S1·)</mark>+1, (S1·)]和[ (S2·)+1, (S2·)]中指定常数(K)时, 会自动进行BIN转换。
- 逻辑或运算以位为单位,如下表中(1∨1=1 0∨1=1 0∨0=0 1∨0=1)所示变化。

表中: 1=0N, 0=0FF

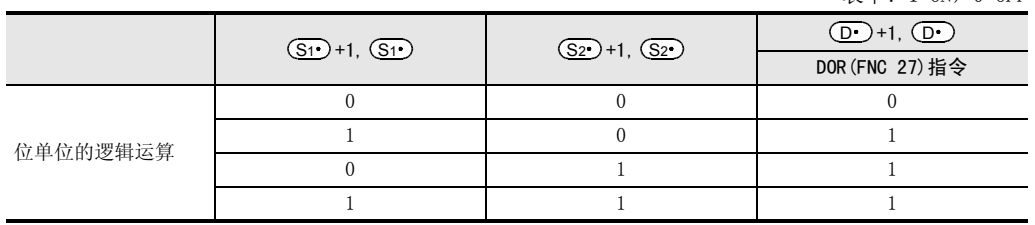

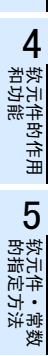

1前言

2概要

3

指令一览

8

7

## 10.9 FNC 28-WXOR/逻辑异或

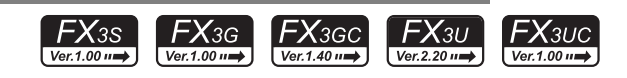

## 概要

2个数值进行逻辑异或运算的(XOR)指令。

## 1. 指令格式

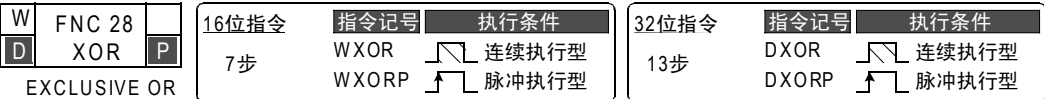

## 2. 设定数据

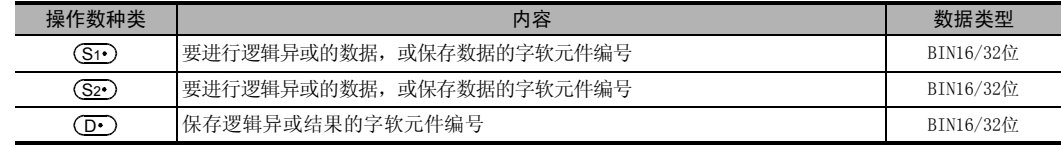

## 3. 对象软元件

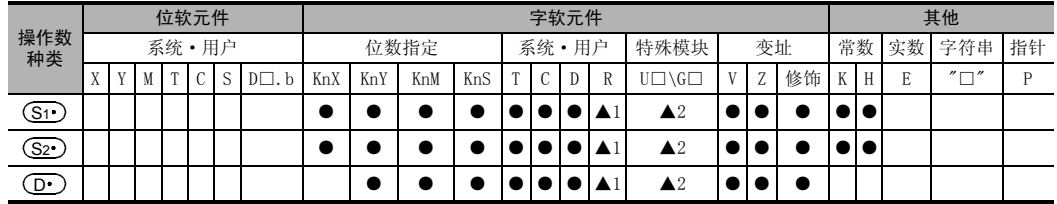

▲1: 仅FX3G·FX3GC·FX3U·FX3UC可编程控制器支持。

▲2: 仅FX3U·FX3UC可编程控制器支持。

## 功能和动作说明

1. 16位运算(WXOR、WXORP)

(S1) 和 (S2•) 的内容以各位为单位,进行逻辑或(XOR)运算后,传送到 (D•) 中。

指令输入 FNC 28 WXOR S1· S2· D· S1· ∀ S2· → D·

- $\bullet$  指令输入为OFF时,传送目标 $\left(\overline{\mathbf{D}\cdot}\right)$ 的数据不变化。
- 指令输入为0N时,传送源((S1•),(S2•))的数据不变化。
- 传送源 $(\overline{S_1 \cdot})$ 和 $(\overline{S_2 \cdot})$ 中指定常数(K)时,会自动进行BIN转换。
- 逻辑异或运算以位为单位,如下表中(1∀1=0 0∀0=0 1∀0=1 0∀1=1)所示变化。

表中: 1=0N, 0=0FF

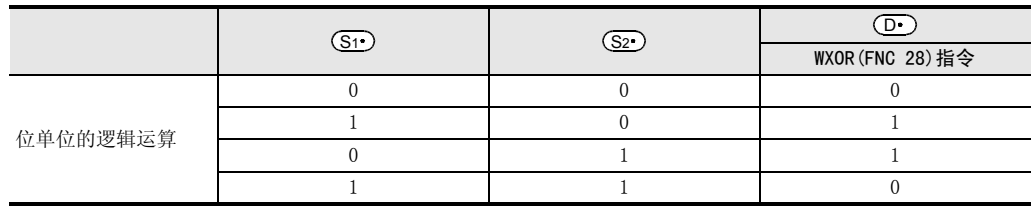

## 2. 32位运算(DXOR、DXORP)

[  $(S_1 \cdot)$  +1,  $(S_1 \cdot)$  ] 和 [  $(S_2 \cdot)$  +1,  $(S_2 \cdot)$  ] 的内容以各位为单位进行逻辑异或 (XOR) 运算后, 传送到 [  $(D \cdot)$  +1, (D•)]中。

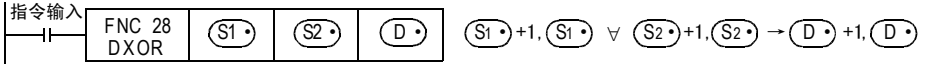

• 指令输入为OFF时,传送目标[ $\overline{({\bf D}\cdot)}$ +1, $\overline{({\bf D}\cdot)}$ ]的数据不变化。

• 指令输入为0N时,传送源[ <mark>(S1·)</mark> +1,(S1·)]、[ (S2·) +1,(S2·)]的数据不变化。

• 传送源[ <mark>(S1·</mark>)+1,(S1·)]和[ (S2·)+1,(S2·)]中指定常数(K)时,会自动进行BIN转换。

• 逻辑异或运算以位为单位,如下表中(1∀1=0 0∀0=0 1∀0=1 0∀1=1)所示变化。

表中: 1=0N, 0=OFF

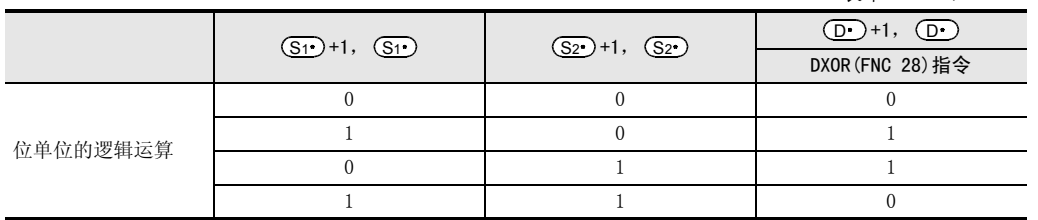

## 程序举例

WXOR指令和CML(FNC 14)指令组合使用时,还可以执行逻辑异或否(XORNOT)的运算。

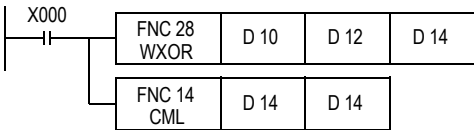

1前言

2概要

传送·比较 **O**<br><sup>長漢</sup>:  $51.3N + 01.3N +$ 

--R2 19<br>- 比较

 $\frac{10}{25}$ 

〜FNC 29<br>逻辑运∮

## 10.10 FNC 29-NEG/补码

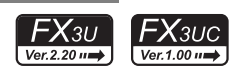

## 概要

求出数值的2进制补码(各位反转+1后的值)的指令。 使用这个指令后,可以反转数值的符号。

→ 有关浮点数符号反转指今 [ENEG (FNC 128) 指今], 参考18.16节

1. 指令格式

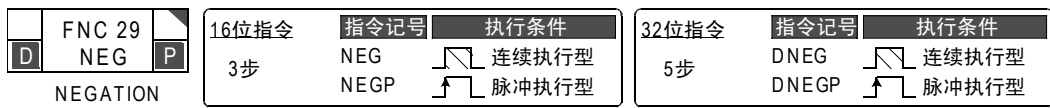

## 2. 设定数据

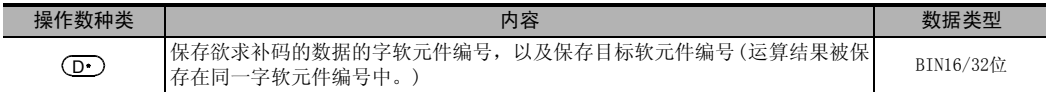

## 3. 对象软元件

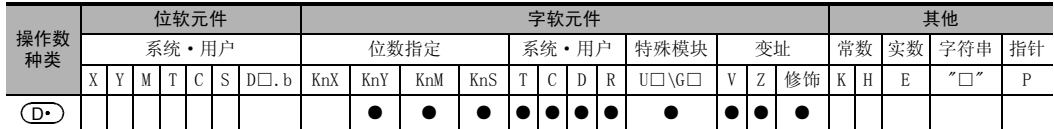

## 功能和动作说明

## 1. 16位运算(NEG、NEGP)

将 (D•)内容中的各位反转(0→1、1→0)后加一的结果保存到原先的软元件中。

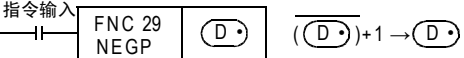

## 2. 32位运算(DNEG、DNEGP)

将 $[$  (  $\overline{D}$   $\cdot$  )  $]$  | 内容中的各位反转(0→1、1→0) 后加一的结果保存到原先的软元件中。

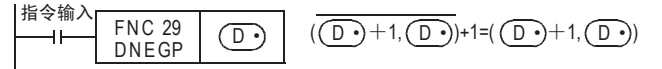

## 注意要点

使用连续执行型(NEG、DNEG)指令时,每个扫描周期(各运算周期)都执行,请务必注意。

1前言

2概要

3

指令一览

·软元件的作用<br>和功能

的指定方法 LD 软元件。常数<br>20指定方法 软元件·常数

> 6 编程前须知 编程前须知

7

基本指令

FRC 00~FRC<br>程序流程

传送·比较 **9 Rive #**  $51.3N + 01.3N +$ 

--R2 19<br>- 比较

10

FNC 20〜FNC 29<br>四则・逻辑运算

 $\mathrm{FMS}$  00  $\mathrm{CMS}$  09

 $\pmb{\mathbb{S}}$ 

8

软元件的作用

4

## 程序举例

下面介绍针对负的BIN值,求出其绝对值的例子。

## 1. 使用NEG指令使负数绝对值化

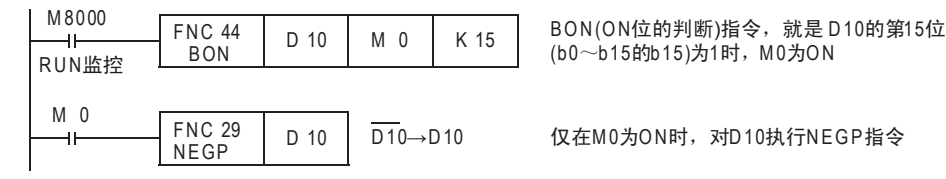

## 2. 使用SUB(减法运算)指令的绝对值处理

即使不使用NEG指令(补码运算), (D30)中也会一直保存差的绝对值。

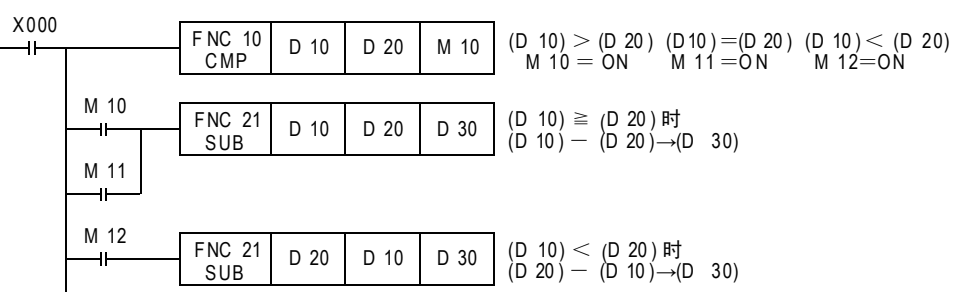

## 负数的显示及绝对值(参考)

在可编程控制器中,用2的补码显示负数。 最高位为1时为负数,使用补码指令可以求出其绝对值。

 $(D 10)=2$ 

0 0 0 0 0 0 0 0 0 0 0 0 0 0 0 0 0 1 0

 $(D 10)=1$ 

0 0 0 0 0 0 0 0 0 0 0 0 0 0 0 0 0 1

 $(D 10)=0$ 

0 0 0 0 0 0 0 0 0 0 0 0 0 0 0 0 0 0 0

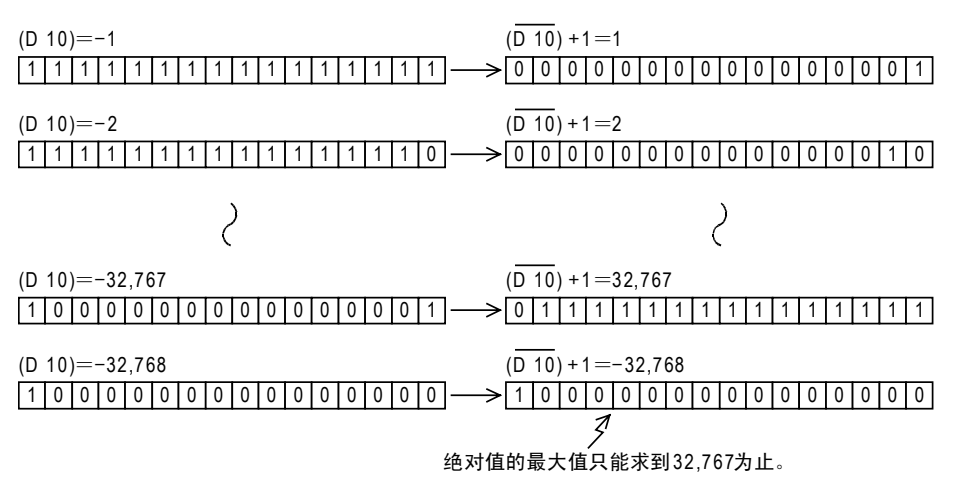

## 11. 循环·移位-FNC 30~FNC 39

FNC 30~FNC 39中,准备了可以使位数据和字数据按指定方向,循环并移位的指令。

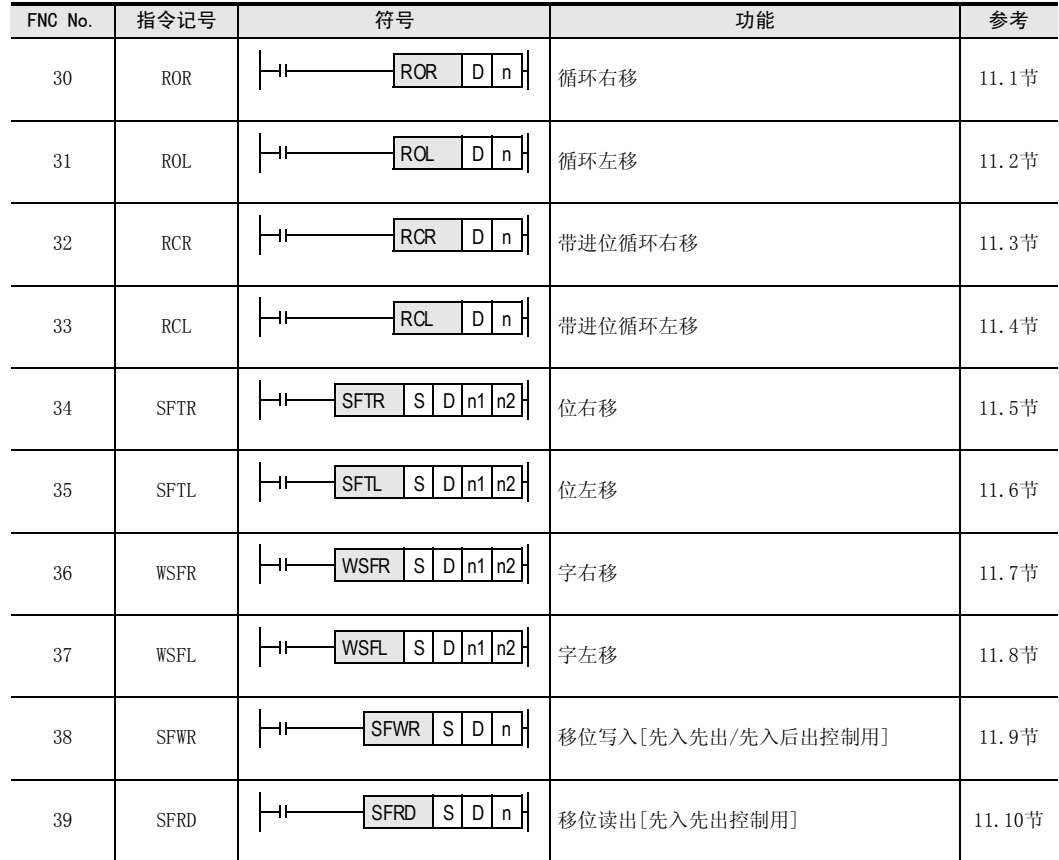

## 11.1 FNC 30-ROR/循环右移

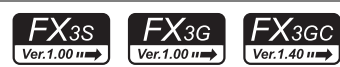

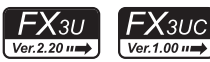

## FNC 30~FNC 3<br>循环·移位 12| FNC 40~FNC 49<br>| 数据处理

11

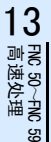

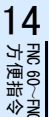

17

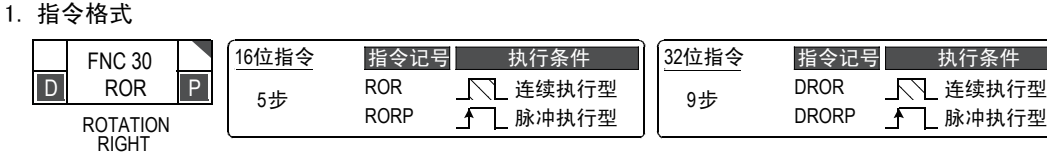

## 2. 设定数据

D

R<sub>O</sub>

概要

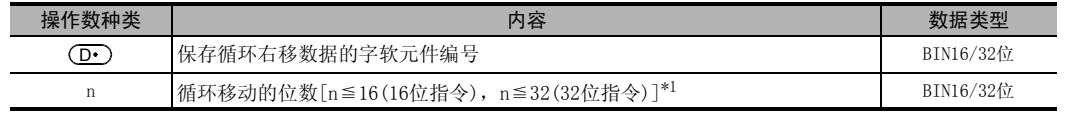

\*1. 旋转的位数请不要设定成负值。

## 3. 对象软元件

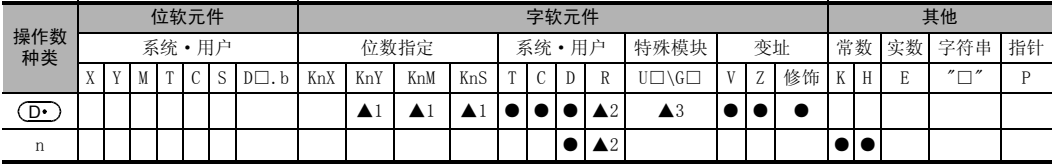

▲1:16位运算中, K4YOOO、K4MOOO、K4SOOO有效。 32位运算中,K8Y○○○、K8M○○○、K8S○○○有效。

使不包括进位标志在内的指定位数部分的位信息右移、循环的指令。

▲2 :仅FX3G·FX3GC·FX3U·FX3UC可编程控制器支持。

▲3 : 仅FX3U · FX3UC可编程控制器支持。

## 功能和动作说明

1. 16位运算(ROR、RORP)

 $\left( \overline{\mathbf{D}^{\bullet}}\right)$ 的16位中的n位循环右移。

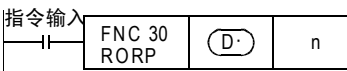

- 最后的位保存在进位标志位(M8022)中。
- 位数指定软元件的情况下,K4(16位指令)有效。

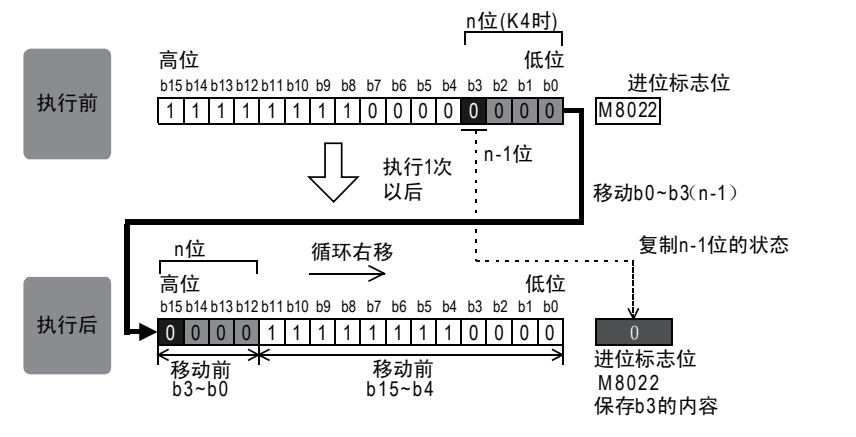

## 2. 32位运算(DROR、DRORP)

 $[$   $($  D  $\cdot$   $)$  +1,  $($  D  $\cdot$   $)$  ] 的32位中的n位循环右移。

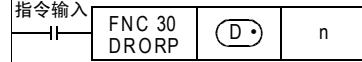

- 最后的位保存在进位标志位(M8022)中。
- 位数指定软元件的情况下,K8(32位指令)有效。

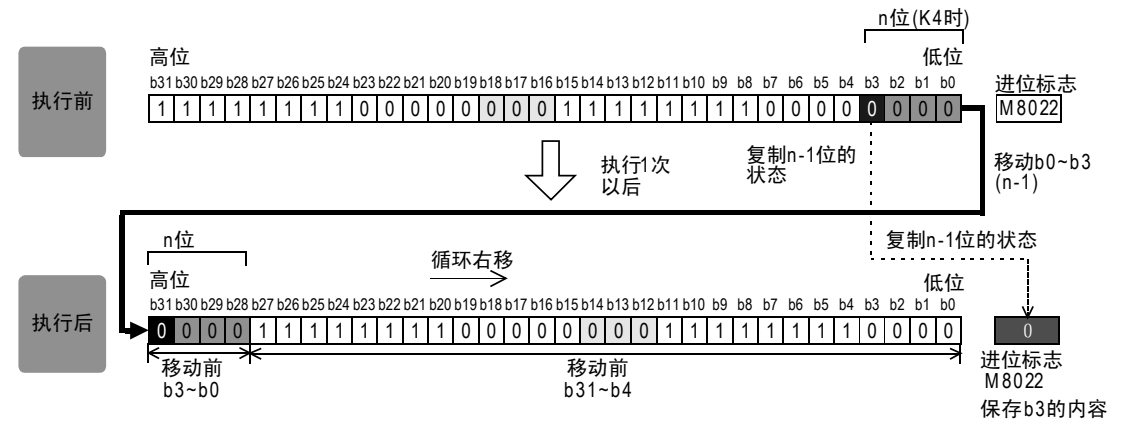

## 相关软元件

 $\rightarrow$  有关进位标志位的使用方法, 参考6.5.2项

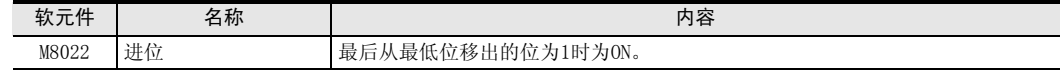

## 注意要点

- 连续执行型(ROR、DROR)指令的场合 请注意每个扫描周期(运算周期)都会执行循环移位。
- 在 $\left(\mathsf{D}\cdot\right)$ 中指定位数指定软元件时 仅K4(16位指令)或K8(32位指令)有效。(例如K4Y010、K8M0)
- 将D、R指定为32位指令的n时,[n+1,n]的32位值便生效,敬请注意。 DROR  $D100$  RO时, 则n= $[R1, R0]$  。

## 11.2 FNC 31-ROL/循环左移

使不包括进位标志位在内的指定位数部分的位信息左移、循环的指令。

R O LP

16位指令

5步 ROL

概要

1. 指令格式

D

FNC 31 ROL **ROTATION** LEFT

 $\overline{D}$ 

2. 设定数据

3. 对象软元件

操作数 种类

 $\circledcirc$ 

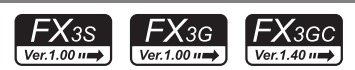

32位指令

9步 DROL

D R O LP

操作数种类 内容 数据类型

入 连续执行型 脉冲执行型

指令记号 执行条件

 $\sqrt{ }$ 

n 循环移动的位数[n≦16(16位指令), n≦32(32位指令)]\*1 BIN16/32位

位软元件 字软元件 其他 系统·用户 位数指定 系统·用户 特殊模块 变址 常数 实数 字符串 指针 X | Y | M | T | C | S | D□.b | KnX | KnY | KnM | KnS | T | C | D | R | U□\G□ | V | Z | 修饰 | K | H | E | "□" | P ▲1 ▲1 ▲1 ● ● ● ▲2 ▲3 ● ● ●

n ||||||| | | | | |||●|▲2 | ||| |●|●

保存循环左移数据的字软元件编号 BINTO BINTO BINTO BINTO BINTO BINTO BINTO BINTO BINTO BINTO BINTO BINTO BINTO BINTO BINTO BINTO

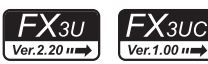

连续执行型 脉冲执行型

指令记号 执行条件

# FNC 30~FNC 3<br>循环·移位 12| FNC 40~FNC 49<br>| 数据处理

11

13高速处理 FNC 50~FNC 59

15, FNC 70~FNC 79<br>. 外部设备 I /O

 $16$   $\frac{1}{25}$   $\frac{1}{25}$   $\frac{1}{25}$   $\frac{1}{25}$   $\frac{1}{25}$ )〜FNC 89<br>备(选项设备) 17

: 100~RC 109<br>据传送2

18

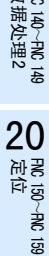

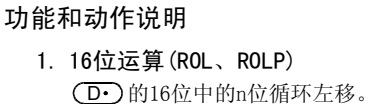

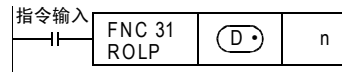

▲3 :仅FX3U · FX3UC可编程控制器支持。

\*1. 旋转的位数请不要设定成负值。

P

- 最后的位保存在进位标志位(M8022)中。
- 位数指定软元件的情况下,K4(16位指令)有效。

▲1 :16位运算中,K4Y○○○、K4M○○○、K4S○○○有效。 32位运算中,K8Y○○○、K8M○○○、K8S○○○有效。

▲2 :仅FX3G·FX3GC·FX3U·FX3UC可编程控制器支持。

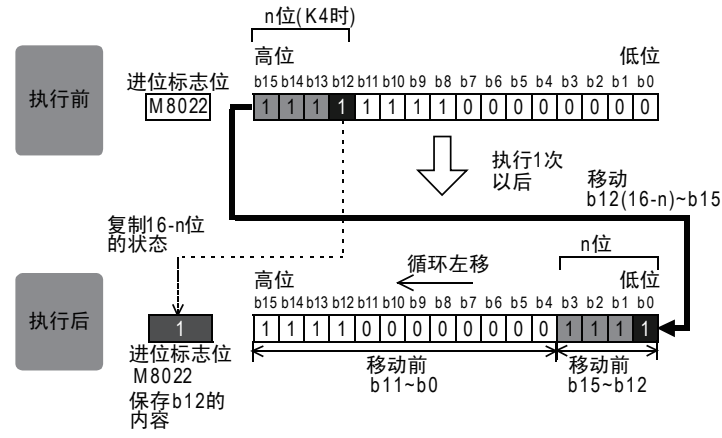

2. 32位运算(DROL、DROLP)

 $[$  (D  $\cdot$ ) +1, (D  $\cdot$ ) ] 的32位中的n位循环左移。

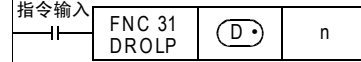

- 最后的位保存在进位标志位(M8022)中。
- 位数指定软元件的情况下,K8(32位指令)有效。

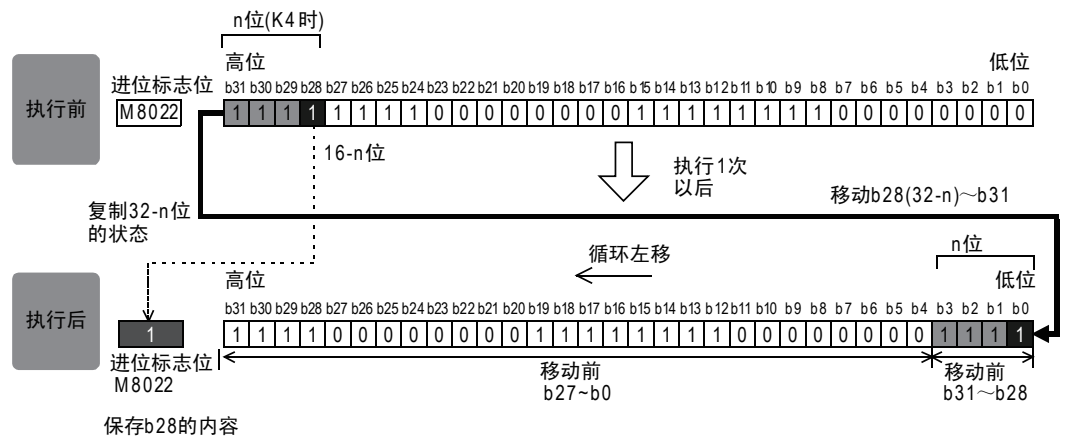

## 相关软元件

 $\rightarrow$  有关进位标志位的使用方法,参考6.5.2项

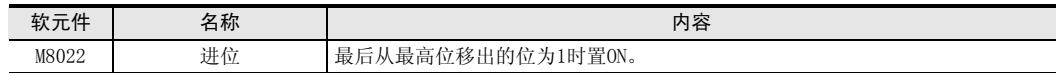

## 注意要点

- 连续执行型(ROL、DROL)指令的场合 请注意每个扫描周期(运算周期)都会执行循环移位。
- 在 (D·) 中指定位数指定软元件的场合 仅K4(16位指令)或K8(32位指令)有效。(例如K4Y010、K8M0)
- 将D、R指定为32位指令的n时,[n+1,n]的32位值便生效,敬请注意。 DROL  $D100$   $R0$ 时,  $N_1$ =[R1, R0] 。

11 循环·移位-FNC 30~FNC 39 11.3 FNC 32-RCR/带进位循环右移

## 11.3 FNC 32-RCR/带进位循环右移

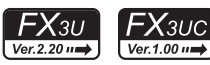

## 概要

使包括进位标志位在内的指定位数部分的位信息右移、循环的指令。

## 1. 指令格式

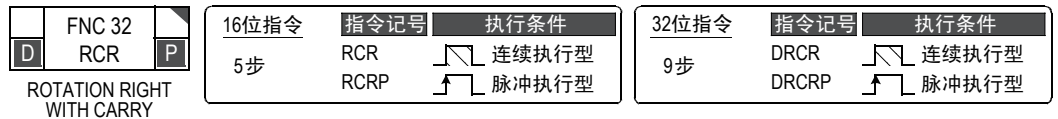

## 2. 设定数据

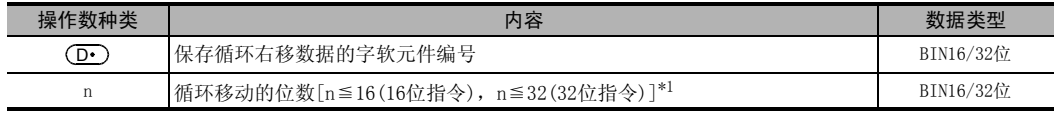

\*1. 旋转的位数请不要设定成负值。

## 3. 对象软元件

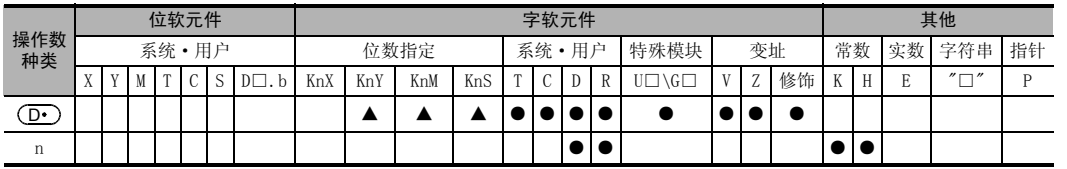

▲:16位运算中,K4Y○○○、K4M○○○、K4S○○○有效。 32位运算中,K8Y○○○、K8M○○○、K8S○○○有效。

## 功能和动作说明

## 1. 16位运算(RCR、RCRP)

的16位+1位(进位标志位M8022)向右移动n位。 D

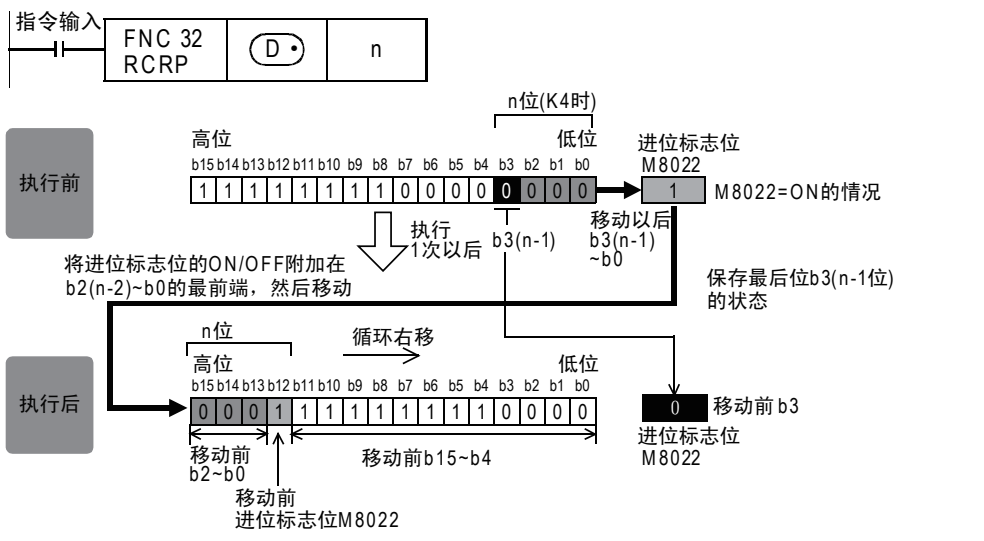

因为循环回路中有进位标志位,所以如果执行循环移位指令之前M8022就先ON或OFF,则会被送入目标操作 数中。

11

FRC 30~FNC 3<br>循环·移位

16

19

## 2. 32位运算(DRCR、DRCRP)

(D•)+1, (D•)的32位+1位(进位标志位M8022)向右移动n位。

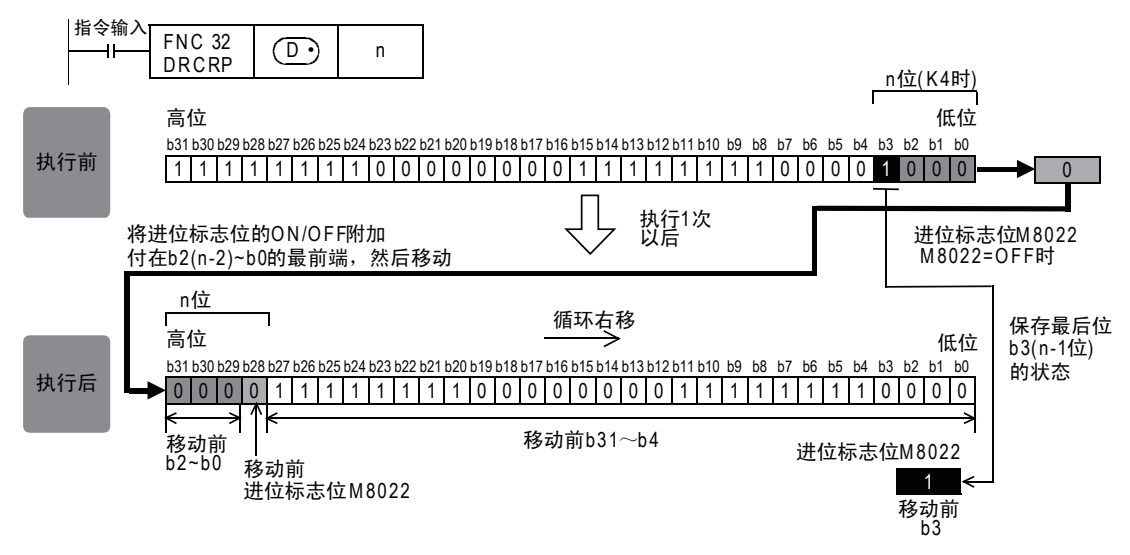

## 相关软元件

→ 有关进位标志位的使用方法,参考6.5.2项

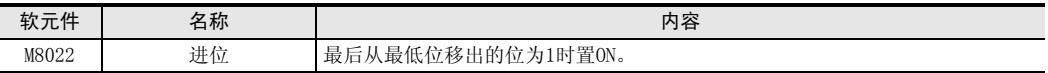

## 注意要点

- 连续执行型(RCR、DRCR)指令的场合 请注意每个扫描周期(运算周期)都会执行循环移位。
- 在 (D·) 中指定位数指定软元件的场合 仅K4(16位指令)或K8(32位指令)有效。(例如K4Y010、K8M0)
- 将D、R指定为32位指令的n时,[n+1,n]的32位值便生效,敬请注意。  $DRCR$   $D100$   $R0$ 时,  $[Mn=[R1, R0]$  。

11 循环·移位-FNC 30~FNC 39 11.4 FNC 33-RCL/带进位循环左移

## 11.4 FNC 33-RCL/带进位循环左移

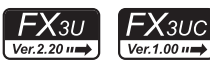

## 概要

使包括进位标志位在内的指定位数部分的位信息左移、循环的指令。

## 1. 指令格式

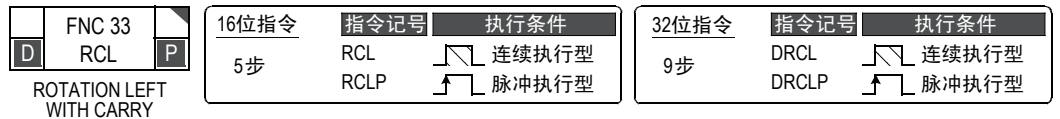

## 2. 设定数据

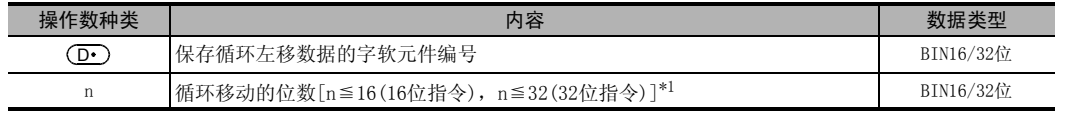

\*1. 旋转的位数请不要设定成负值。

## 3. 对象软元件

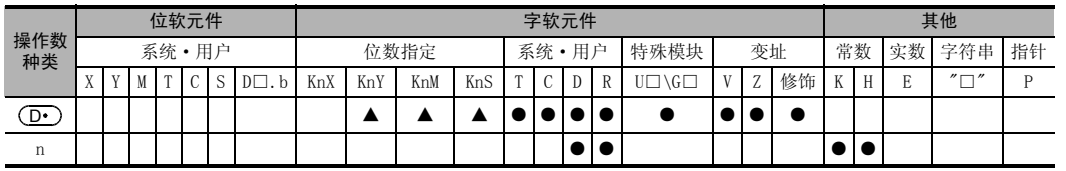

▲:16位运算中,K4Y○○○、K4M○○○、K4S○○○有效。 32位运算中,K8Y○○○、K8M○○○、K8S○○○有效。

## 功能和动作说明

## 1. 16位运算(RCL、RCLP)

(D•)的16位+1位(进位标志位M8022)向左移动n位。

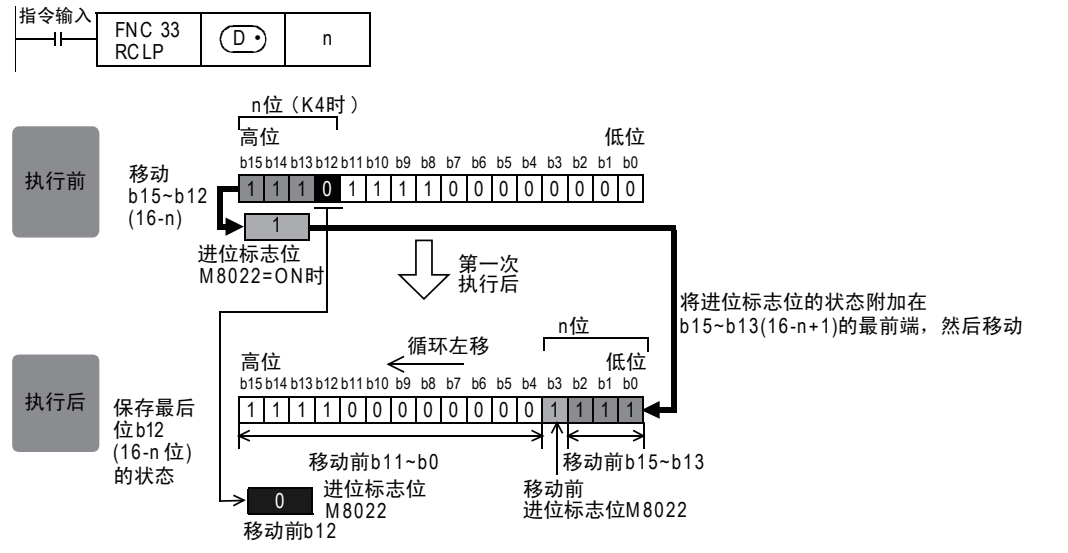

因为循环回路中有进位标志位,所以如果执行循环移位指令之前M8022就先ON或OFF,则会被送入目标操作 数中。

17

100~RN 109<br>1据传送2

18

FMC 110~FMC 139<br>F对点数运算

19

● FNC 140~FNC 149<br>■ 数据处理2

20

FMC 150~FNC 159<br>定位

11

FNC 30~FNC 3<br>循环·移位

## 2. 32位运算(DRCL、DRCLP)

(D•)+1、(D•)的32位+1位(进位标志位M8022)向左移n位。

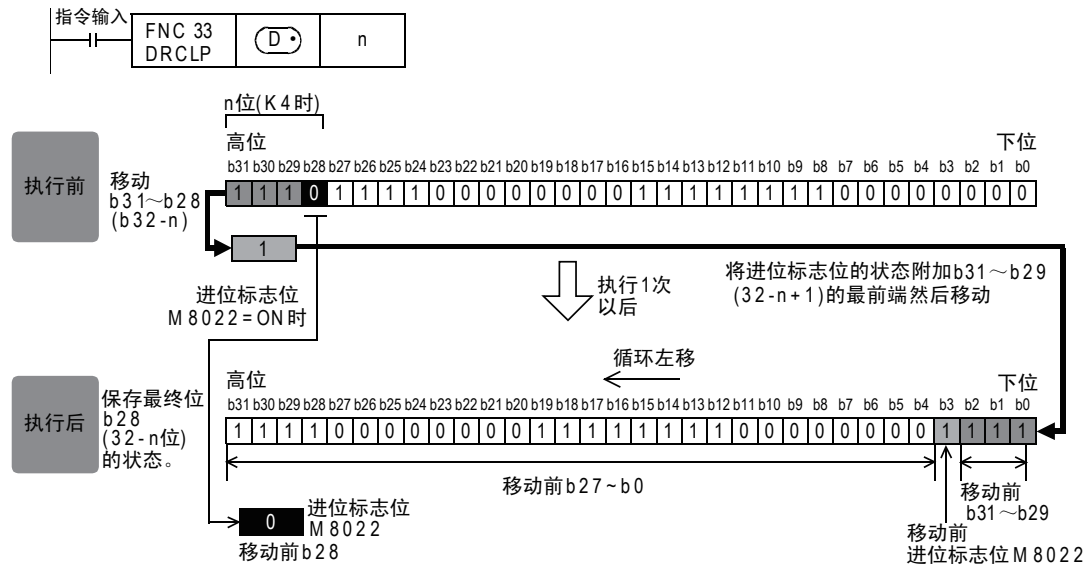

相关软元件

→ 有关进位标志位的使用方法,参考6.5.2项

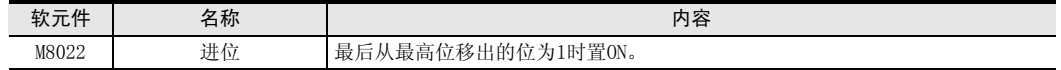

## 注意要点

- 连续执行型(RCL、DRCL)指令的场合 请注意每个扫描周期(运算周期)都会执行循环移位。
- 在 (D·) 中指定位数指定软元件的场合 仅K4(16位指令)或K8(32位指令)有效。(例如K4Y010、K8M0)
- 将D、R指定为32位指令的n时,[n+1,n]的32位值便生效,敬请注意。 DRCL D100 R0时, 则n=[R1, R0] 。

## 11.5 FNC 34-SFTR/位右移

概要

1. 指令格式

FNC 34 SFTR SHIFT RIGHT

> $\circled{s}$  $\overline{D}$

2. 设定数据

3. 对象软元件

操作数 种类

> $\overline{\mathbb{S}^{\bullet}}$  $\overline{CD}$

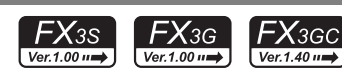

32位指令

- -

操作数种类 内容 数据类型

连续执行型 脉冲执行型

执行条件

右移后在移位数据中保存的起始位软元件编号 位 右移的起始位软元件编号 しょうしゃ しょうしゃ しゅうしょう しゅうしゅう たいしゅう かいしょう n1 移位数据的位数据长度n2≦n1≦1024 BIN16位 n2 右移的位点数n2≦n1≦1024\*1 BIN16位

16位指令 指令记号 执行条件 | 32位指令 指令记号 执行条件

位软元件 字软元件 其他 系统·用户 位数指定 系统·用户 特殊模块 变址 常数 实数 字符串 指针 X | Y | M | T | C | S | D□.b | KnX | KnY | KnM | KnS | T | C | D | R | U□\G□ | V | Z | 修饰 | K | H | E | "□" | P

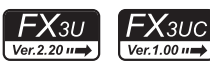

## FNC 30~FNC 3<br>循环·移位 12| FNC 40~FNC 49<br>| 数据处理

11

13高速处理 FNC 50~FNC 59

14

· FNC 60<sup>~FNC</sup> 69<br>· 方便指令

15. FNC 70~FNC 79<br>. 外部设备 I /O

17 : 100~RC 109<br>据传送2

18FNC 110~FNC 139<br>浮点数运算

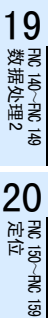

功能和动作说明 1. 16位运算(SFTR、SFTRP)

▲2: 仅FX3G·FX3GC·FX3U·FX3UC可编程控制器支持。

▲1: D□.b仅支持FX3U·FX3UC可编程控制器。但是不能变址修饰

\*1. 右移的位点数请不要设定成负值。

P

使指定位长度的位软元件每次右移指定的位长度的指令。 移动后, 从最高位开始传送n2点长度的 (S·) 位软元件。

<sup>9</sup><sup>步</sup> SFTR

SFTRP

对于以 (D•)起始的n1位(移位寄存器的长度)数据, 右移n2位(下记的①、②)。 移位后, 将  $(\overline{S\cdot})$  开始n2位数据传送 (下记的③) 到从  $(\overline{D\cdot})$  +n1-n2开始的n2位中。

● ● ● ● ▲1 ● ●● ● ● n1 ● ● n2 ● ▲2 ● ●

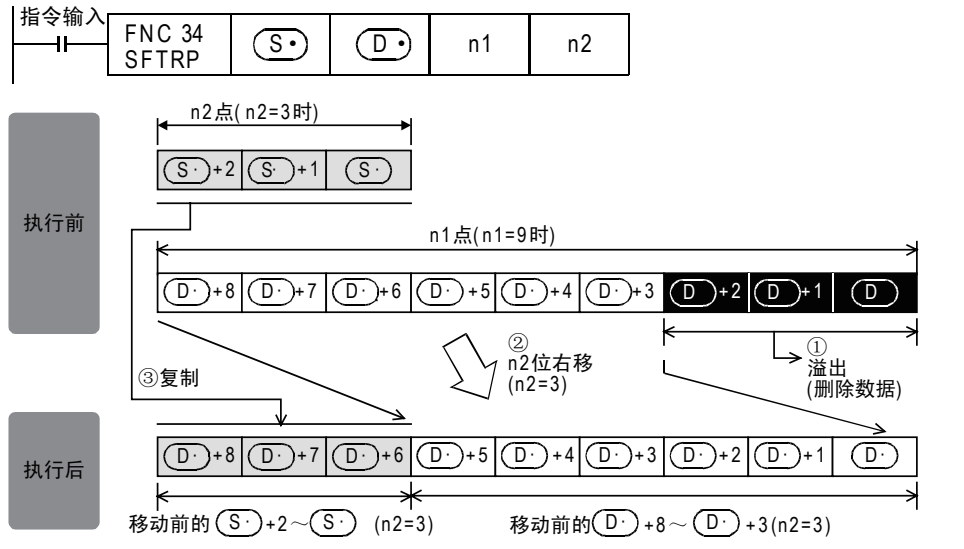

309

## 注意要点

SFTRP指令中,每次当指令输入从OFF变为ON时,执行n2位移位,但是请注意SFTR指令中,每个扫描周期(运 算周期)都执行移位。

错误

FX3U · FX3UC 可编程控制器的情况下,传送源(S·)和移位软元件(D·)重复时,发生运算错误。(错误代码: K6710) 在FX3S·FX3G·FX3GC可编程控制器中,不会出现运算错误。

11.6 FNC 35-SFTL/位左移

## 11.6 FNC 35-SFTL/位左移

使指定位长度的位软元件每次左移

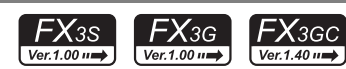

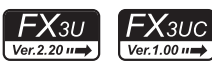

## 11FNC 30~FNC 3<br>循环·移位 12| FNC 40~FNC 49<br>| 数据处理

13) FNC 50~FNC 59<br>- 高速处理

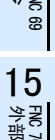

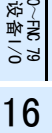

FNC 80∼FNC 89<br>外部设备(选项设备)

17<br><sup>灣君</sup> : 100~RC 109<br>据传送2

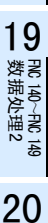

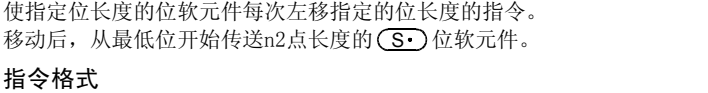

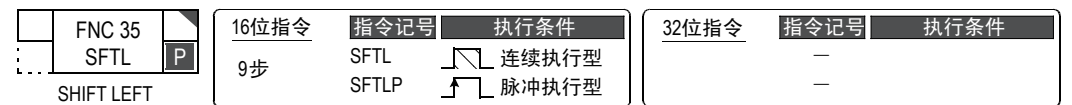

## 2. 设定数据

1. 指令格式

概要

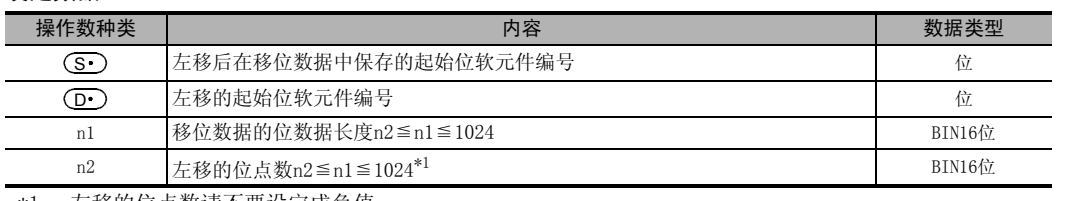

\*1. 左移的位点数请不要设定成负值。

## 3. 对象软元件

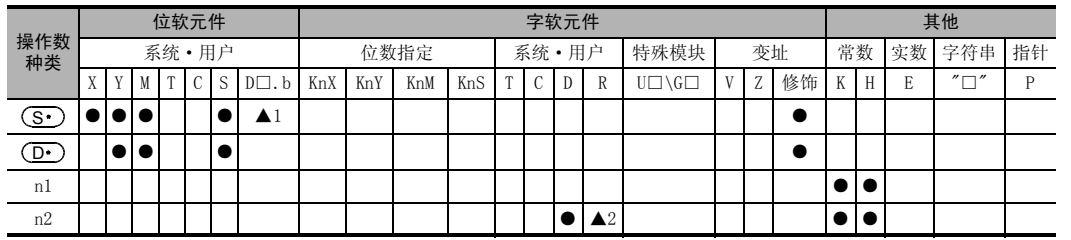

▲1: D□.b仅支持FX3U·FX3UC可编程控制器。但是不能变址修饰(V、Z)

▲2: 仅FX3G·FX3GC·FX3U·FX3UC可编程控制器支持。

## 功能和动作说明

## 1. 16位运算(SFTL、SFTLP)

对于以 (D )起始的n1位(移位寄存器的长度)数据, 左移n2位(下记的①、②)。 移位后,将 ( S · ) 开始的n2位数据传送到 (下面的③) 从 ( D · ) 开始的n2位中。

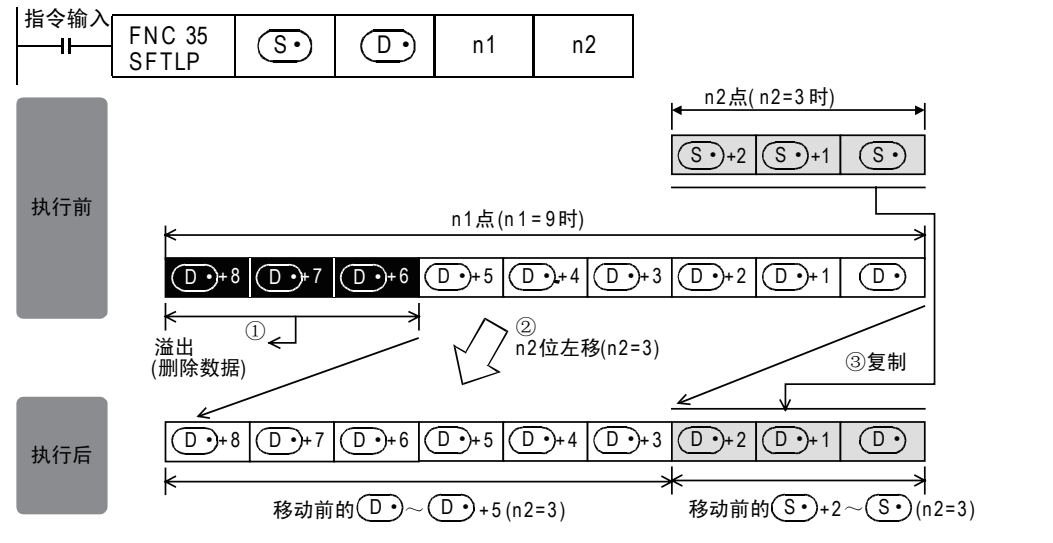

## 注意要点

SFTLP指令中,每次当指令输入从OFF变为ON时,执行n2位移位,但是请注意SFTL指令中,每个扫描周期(运算 周期)都执行移位。

## 错误

FX3U·FX3UC可编程控制器的情况下,传送源(S·)和移位软元件(D·)重复时,发生运算错误。 (错误代码: K6710) 在FX3S·FX3G·FX3GC可编程控制器中,不会发生运算错误。

## 程序举例(带条件一位数据的步进)

使X000~X007依次置ON,则Y000~Y007也依次动作。 一旦顺序错误,将不会动作。

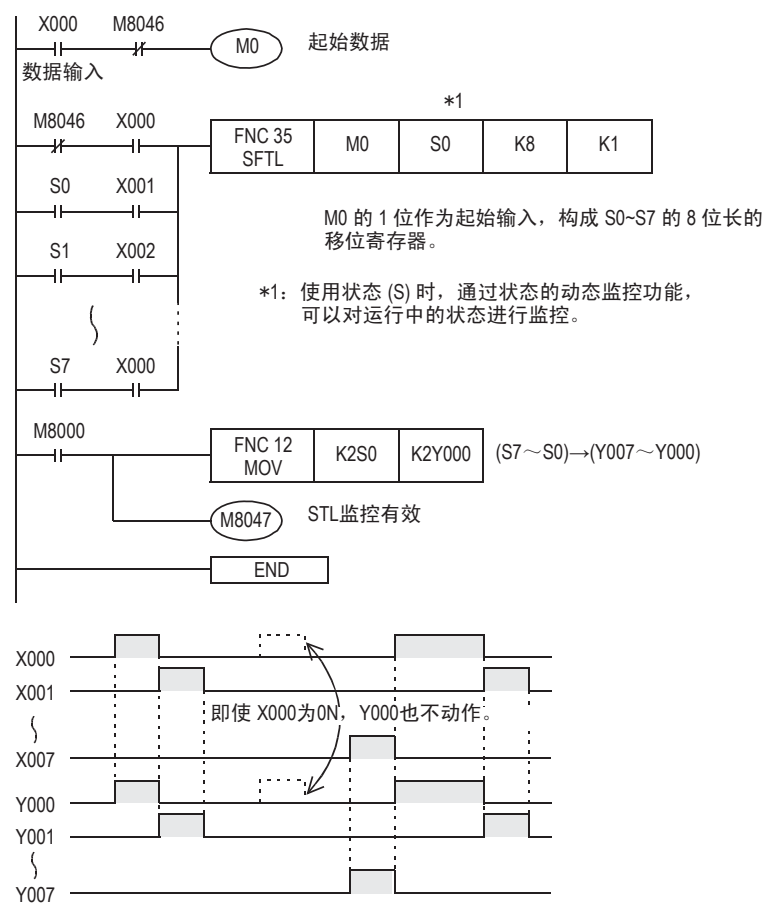

11

HNC 30~FNC 38<br>FMC 30~FNC 38

12

| FNC 40〜FNC 49<br>- 数据处理

13

) FNC 50~FNC 59<br>- 高速处理

14

▪ FNC 60〜FNC 69<br>▪ 方便指令

## 11.6.1 F1·F2可编程控制器的SFT(移位)指令替换

F1·F2可编程控制器中的SFT指令和FX3S·FX3G·FX3GC·FX3U·FX3UC可编程控制器中的SFTL(FNC 35)指令的支持 关系如下所示。

- 1. F1·F2可编程控制器
	- M100: 输入数据

M101~M117(8进制编号): 移位寄存器15段

梯形图程序 指令表程序

 $X001$  $M100$ 

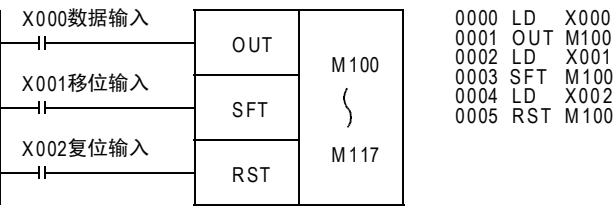

2. FX3S·FX3G·FX3GC·FX3U·FX3UC可编程控制器

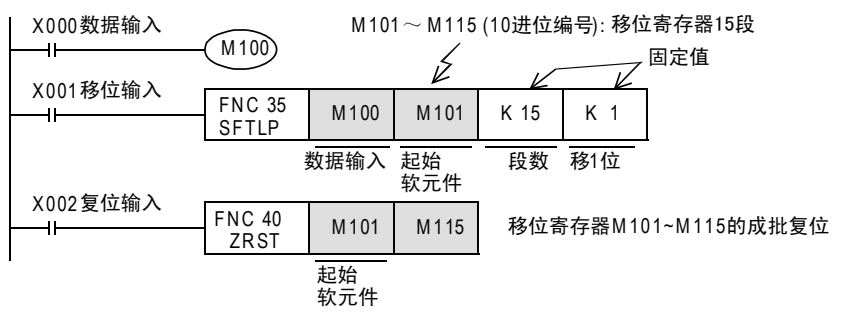

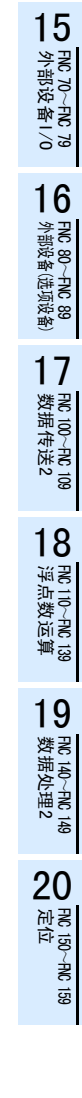

## 11.7 FNC 36-WSFR/字右移

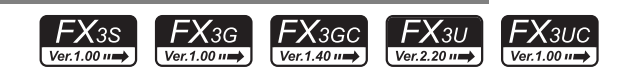

## 概要

将n1个字长的字软元件右移n2个字的指令。

## 1. 指令格式

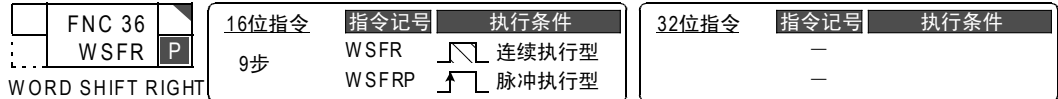

## 2. 设定数据

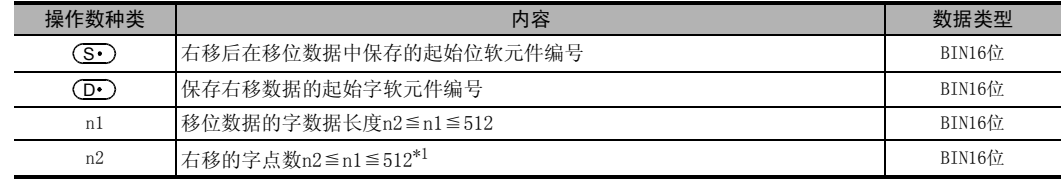

\*1. 右移的字点数请不要设定成负值。

## 3. 对象软元件

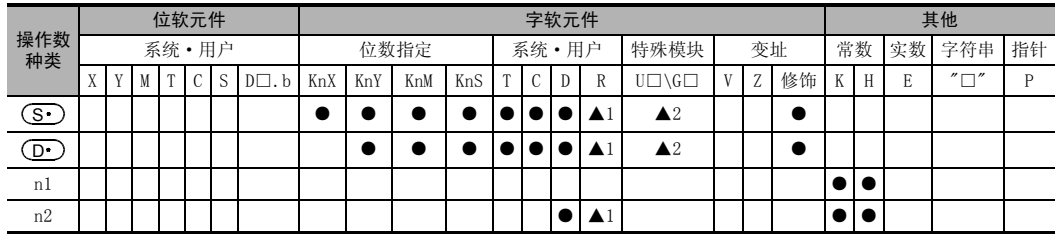

▲1: 仅FX3G·FX3GC·FX3U·FX3UC可编程控制器支持。

▲2: 仅FX3U·FX3UC可编程控制器支持。

## 功能和动作说明

## 1. 16位运算(WSFR、WSFRP)

对于以 (D-)起始的n1个字软元件,右移n2个字(下面的①、②)。 移位后, 将(S•)开始的n2点数据传送(下面的③)到从[(p•)+n1-n2]开始的n2点中。

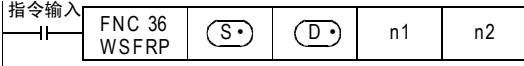

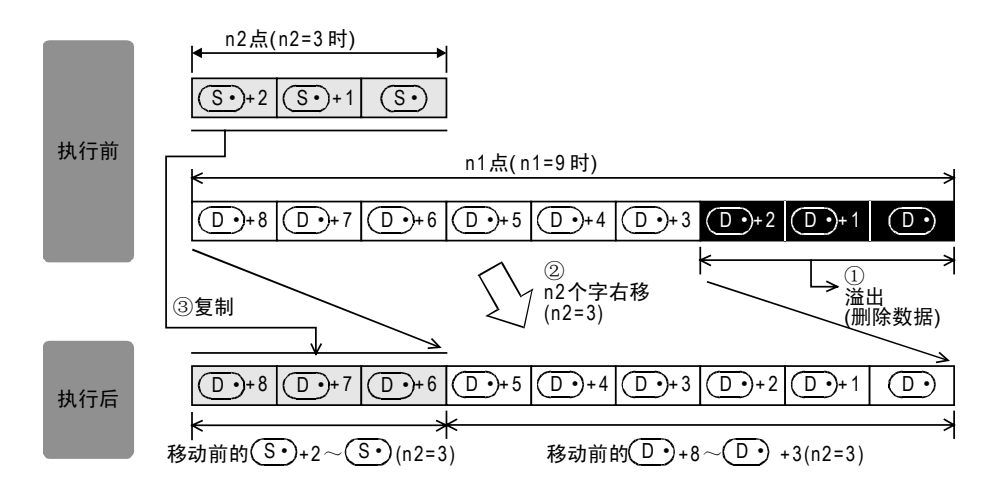

## 注意要点

WSFRP指令中驱动输入ON后,移动n2个字,但是在WSFR指令中每个运算周期都会执行移动,请注意。

## 错误

传送源 (S·)和移位软元件 (D·) 重复的时候,发生运算错误。(错误代码: K6710)

## 程序举例

1. 位数指定软元件的移位  $(S<sub>0</sub>)$   $(D<sub>0</sub>)$  n1 n2  $X000$  FNC 36  $N$  SFRP  $K$ 1X000 K1Y000 K 4 K 2 请在位数指定软元件中做相同的位数指定 请使位数吻合 (Kn□□□□) ↓ X007 X006 X005 X004 X003 X002 X001 X000 ③ Y017 Y016 Y015 Y014 Y013 Y012 Y011 Y010 Y007 Y006 Y005 Y004 Y003 Y002 Y001 Y000  $\textcircled{2}$  (1)

14

▪ FNC 60〜FNC 69<br>▪ 方便指令

15

- FNC 70~FNC 79<br>I - 外部设备I/O

16

) FNC 80〜FNC 89<br>■ 外部设备(选项设备)

17<br>灣

1 00∼FNC 109<br>!据传送2

18

FMC 110~FNC 139<br>- 浮点数运算

19

FMC 140∼FMC 14<br>■数据处理2

11

FNC 30~FNC 3<br>循环·移位

## 11.8 FNC 37-WSFL/字左移

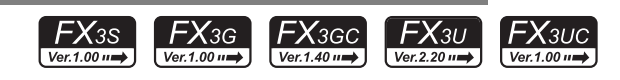

## 概要

将字数据信息左移指定字个数的指令。

## 1. 指令格式

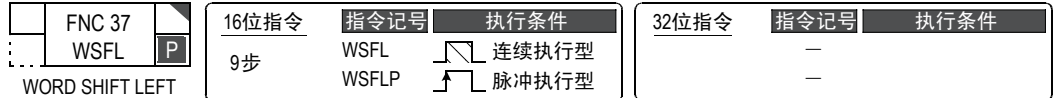

## 2. 设定数据

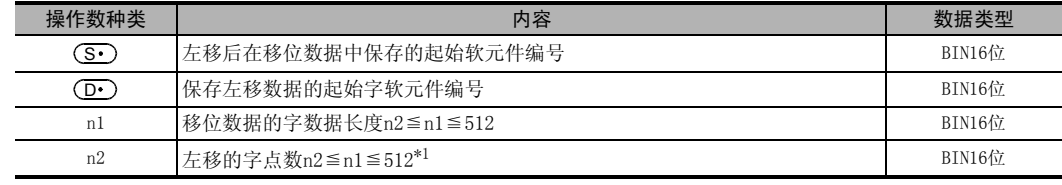

\*1. 左移的字点数请不要设定成负值。

## 3. 对象软元件

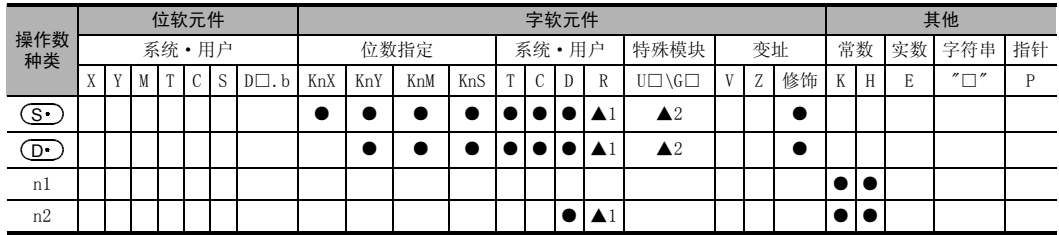

▲1: 仅FX3G·FX3GC·FX3U·FX3UC可编程控制器支持。

▲2: 仅FX3U·FX3UC可编程控制器支持。

## 功能和动作说明

## 1. 16位运算(WSFL、WSFLP)

将以(D-)起始的n1个字软元件,左移n2个字(下面的①、②)。 移位后,将  $(\widehat{\mathbf{S}\cdot\mathbf{S}})$ 开始的n2点传送(下面的③)到从 $(\widehat{\mathbf{D}\cdot\mathbf{S}})$ 开始的n2点中。

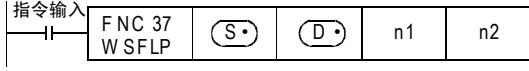

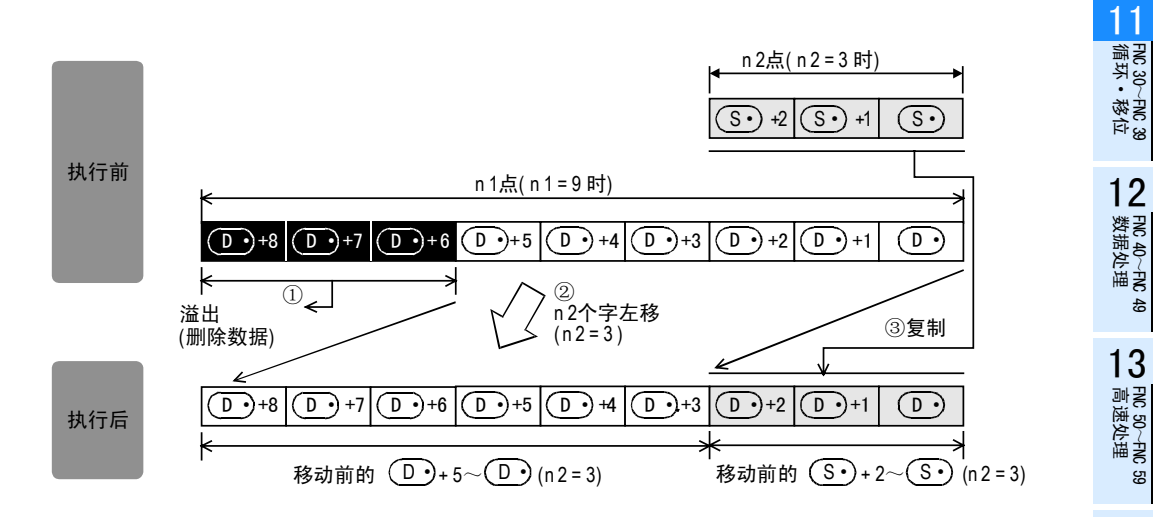

## 注意要点

WSFLP指令中,每次当指令输入从OFF变为ON,就执行n2个字的移位,但是请注意WSFL指令中,每个运算周期都 执行移位。

## 错误

传送源 (S·)和移位软元件 (D·) 重复的时候, 发生运算错误。(错误代码: K6710)

## 程序举例

1. 位数指定软元件的移位

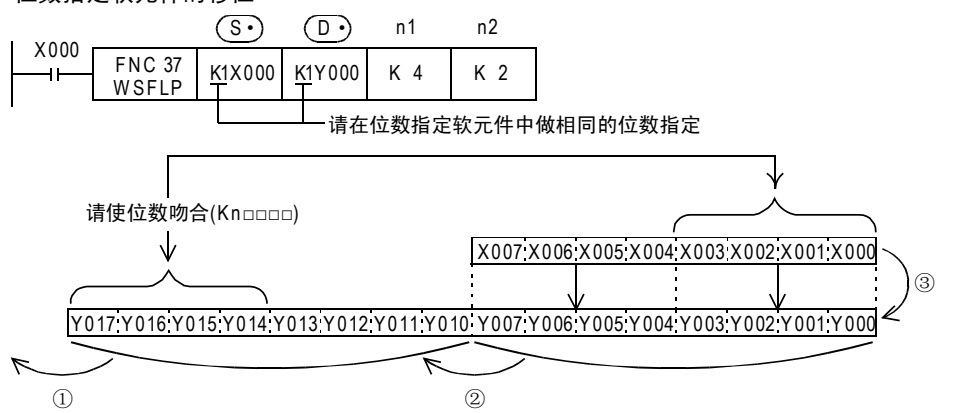

14

▪ FNC 60〜FNC 69<br>▪ 方便指令

15

- FNC 70~FNC 79<br>I - 外部设备I/O

16

) FNC 80〜FNC 89<br>■ 外部设备(选项设备)

17<br>灣

100~RN 109<br>1据传送2

18

FMC 110~FNC 139<br>- 浮点数运算

19

FMC 140∼FMC 14<br>■数据处理2

## 11.9 FNC 38-SFWR/移位写入[先入先出/先入后出控制用]

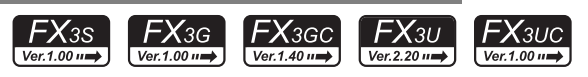

## 概要

为先入先出和先入后出控制准备的数据写入指令。

## 1. 指令格式

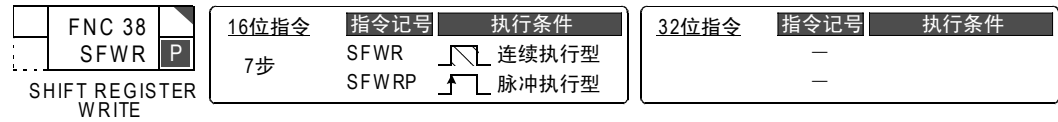

## 2. 设定数据

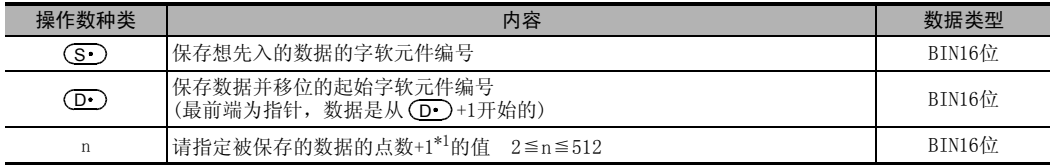

\*1. +1为指针的部分。

## 3. 对象软元件

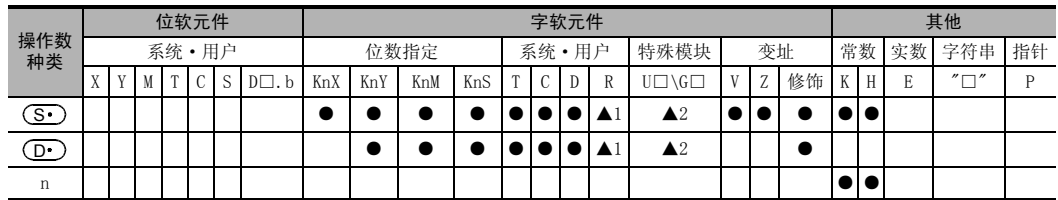

▲1: 仅FX3G·FX3GC·FX3U·FX3UC可编程控制器支持。

▲2: 仅FX3U·FX3UC可编程控制器支持。

11

FNC 30~FNC 3<br>|循环・移位

12

| FNC 40~FNC 49<br>| 数据处理

13

高速处理 FNC 50~FNC 59

14

▪ FNC 60〜FNC 69<br>▪ 方便指令

15

- FNC 70~FNC 79<br>I - 外部设备I/O

16

) FNC 80〜FNC 89<br>■ 外部设备(选项设备)

17

. FMC 100~FNC 109<br>- 数据传送2

18

FNC 110~FNC 139<br>- 浮点数运算

19

) FNC 140∼FNC 149<br>- 数据处理2

20

FNC 150~FNC 159<br>定位

## 功能和动作说明

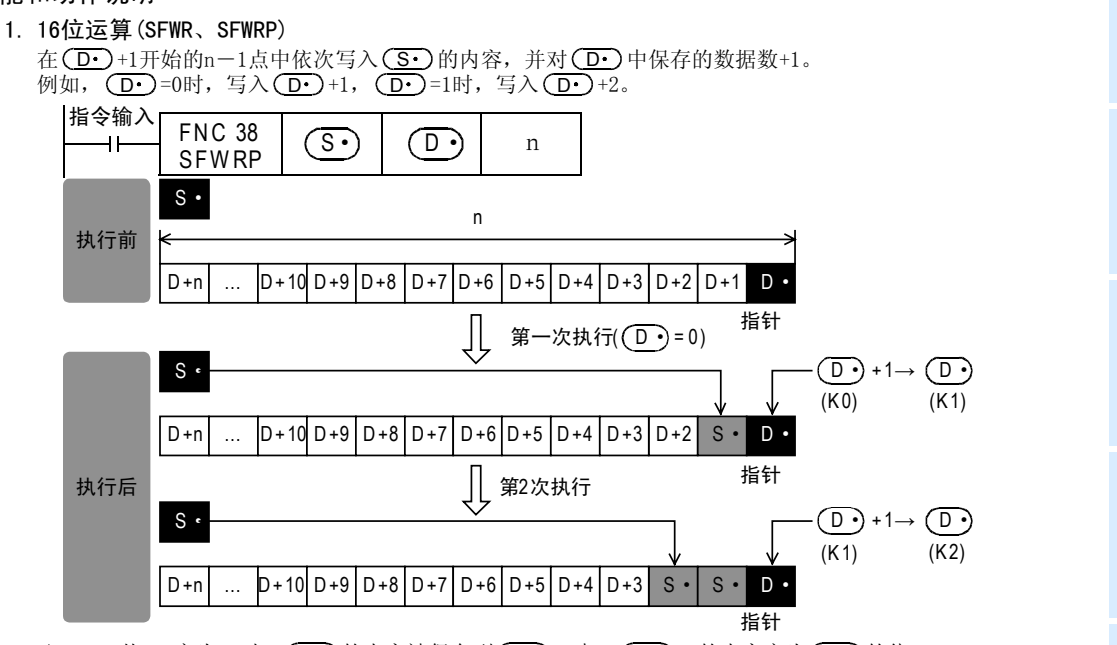

- 1) X000从OFF变为ON时, (Sc)的内容被保存到(Dc)+1中, (Dc)+1的内容变为(Sc)的值。
- 2) (S·)的内容变化后再次执行输入从OFF变为ON后,(S·)的内容被保存到(D·)+2中, (D·)+2的内容变为(S·)。(由于用连续执行型指令SFWR,每个运算周期都依次被保存,因此请用脉冲执 行型指令SFWRP编程。)
- 3) 以下过程相同, 从右端依次执行, 在指针 (D·)的内容中表示数据的保存点数。

## 相关软元件

→ 有关进位标志位的使用方法,参考6.5.2项

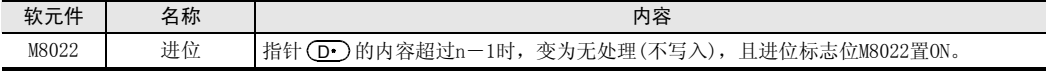

## 相关指令

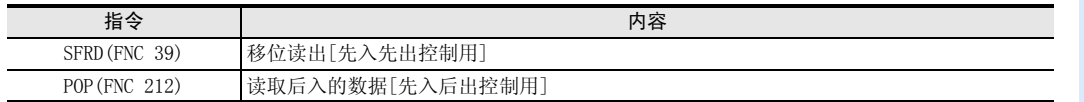

## 注意要点

## 1. 连续执行型(SFWR)指令的场合

请注意每个扫描周期(运算周期)都会依次保存(改写)。

## 程序举例

## 1. 先入先出控制的例子

## → 有关先入后出控制的程序举例, 参考27.3节

下面例举使用了移位写入(SFWR)、移位读出(SFRD)指令的事例加以说明。

- 1) 动作内容
	- 登记产品编号的同时,为了能实现先入库的物品先出库这样的先入先出原则,以下介绍了输出当前应该 取的产品编号的梯形图实例。

- 产品编号为4位数以下的16进制数,最大库存量在99点以下。

2) 程序

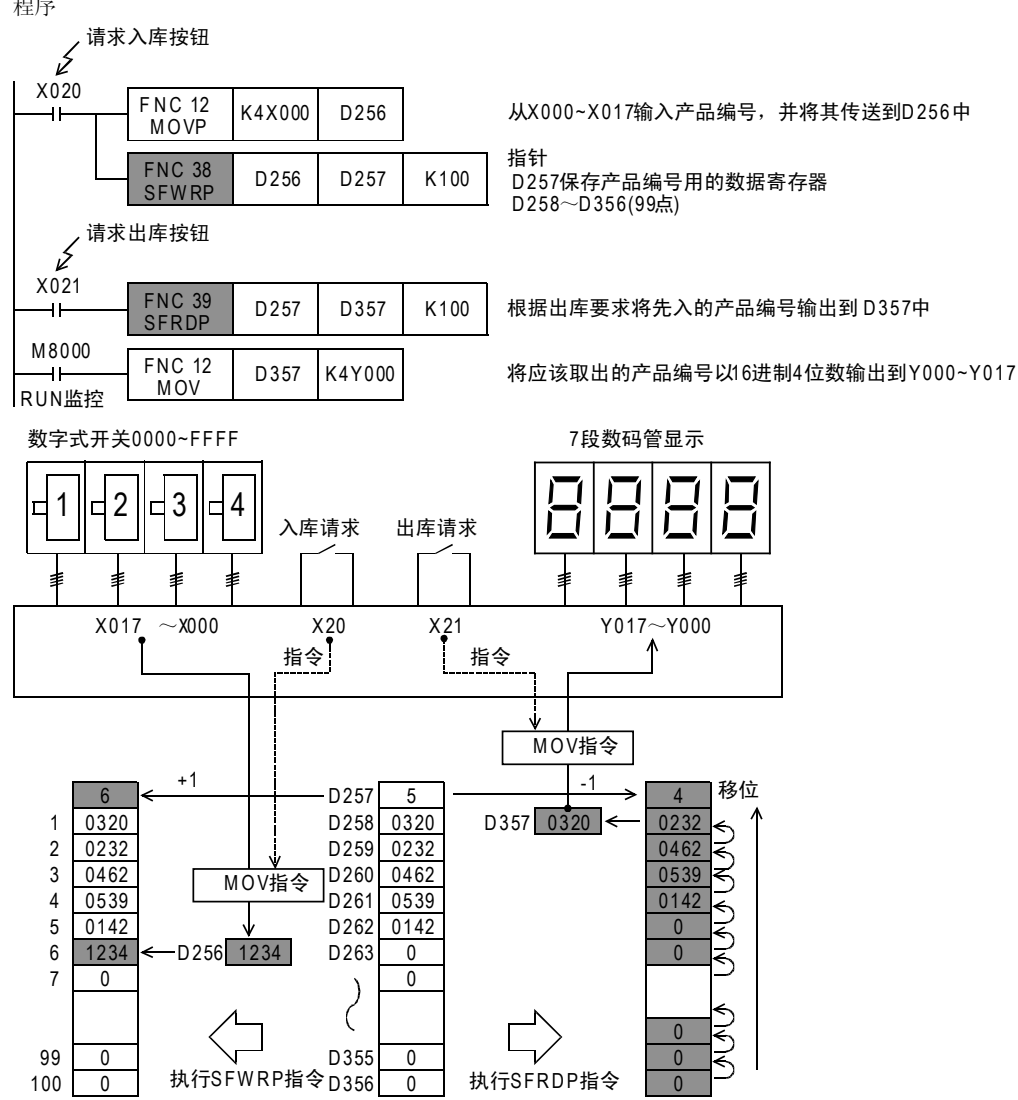

## 11.10 FNC 39-SFRD/移位读出[先入先出控制用]

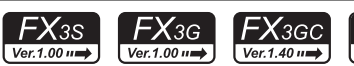

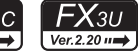

## 概要

为先入先出控制准备的数据读出指令。

## 1. 指令格式

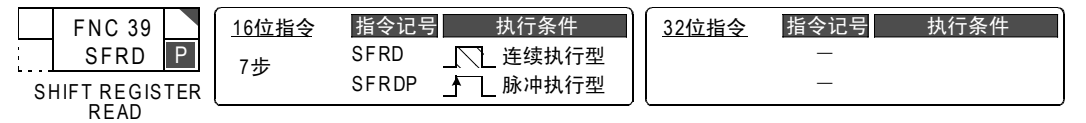

## 2. 设定数据

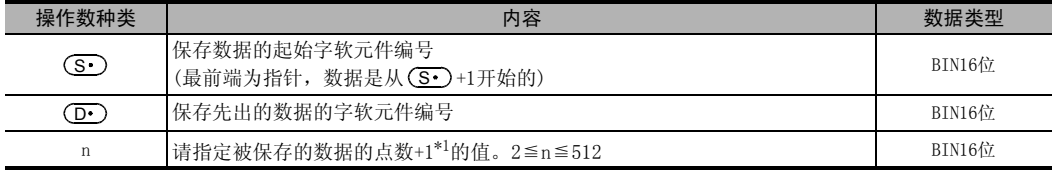

\*1. +1为指针的部分。

3. 对象软元件

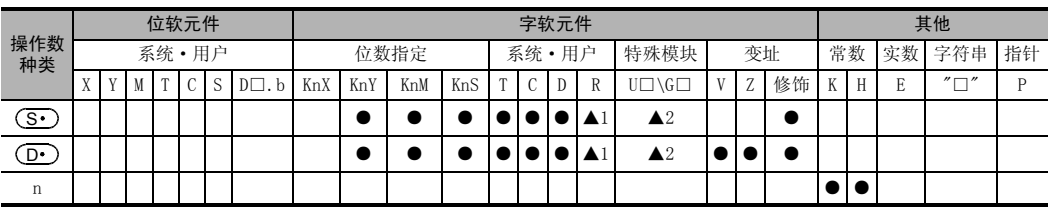

▲1: 仅FX3G·FX3GC·FX3U·FX3UC可编程控制器支持。

▲2: 仅FX3U·FX3UC可编程控制器支持。

## 功能和动作说明

## 1. 16位运算(SFRD、SFRDP)

使用SFWR(FNC 38) 指令被依次写入的(S1-)+1传送(读出)到(D-)中后,从(S1-)+1开始的n-1点逐字右移。  $\left( \overline{\textbf{S}\cdot}\right)$ 中保存的数据数-1。

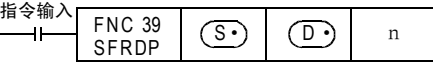

11

FNC 30~FNC 3<br>循环·移位

 $FX_{3UC}$ 

 $\sqrt{\text{Ver. 1.00 m}}$ 

12

I FNC 40∼FNC 49<br>- 数据处理

13

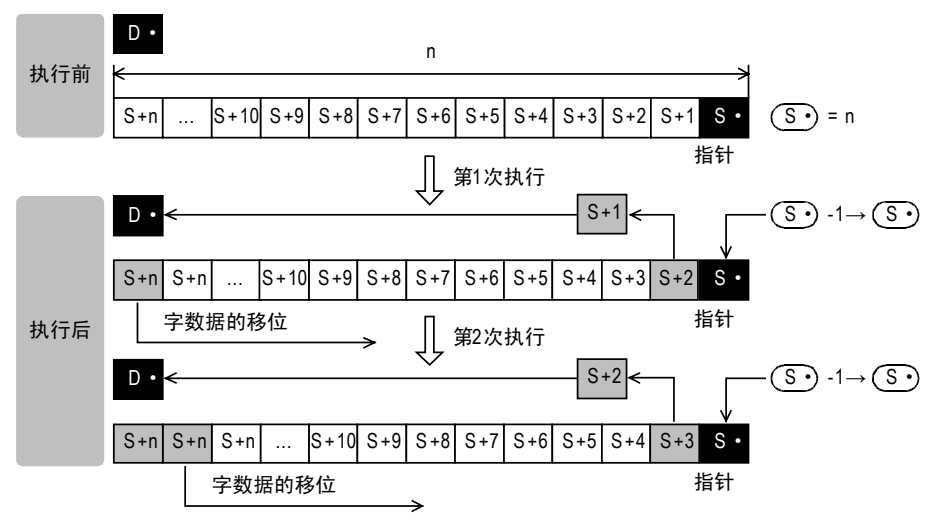

- 1) 指令触点为ON时,  $(S \cdot )$ +1的内容传送(读出)到 $(D \cdot )$ 中。
- 2) 与此同时,指针 ( S· ) 的内容减少,左侧的数据逐字右移。 (由于用连续执行型指令SFRD,每个运算周期都移位,因此请用脉冲执行型指令SFRDP编程。)

## 相关软元件

#### → 有关零标志位的使用方法,参考6.5.2项

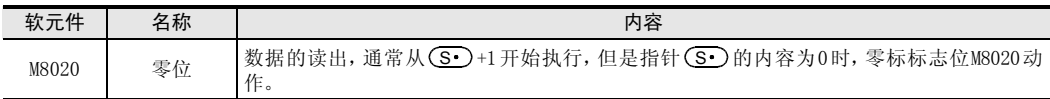

## 相关指令

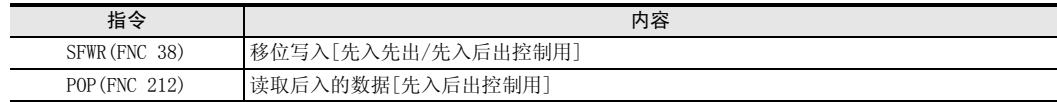

## 注意要点

## 1. 执行读出后的数据

(S•)+n的内容不会因为读出而变化。

## 2. 连续执行型(SFRD)指令时

每个扫描周期(运算周期)都会执行依次读出,但(S·)+n的内容不会变化。

## 3. 指针(S·)为0时

为无处理,且 (D-)的内容不会变化。

## 程序举例

请参考SFWR(FNC 38)的程序举例。

#### → 有关程序举例,参考11.9节
# 12. 数据处理-FNC 40~FNC 49

相对于FNC 10~FNC 39的基本应用指令, FNC 40~FNC 49指令能够进行更加复杂的处理, 或作为满足特殊用途 的指令使用。

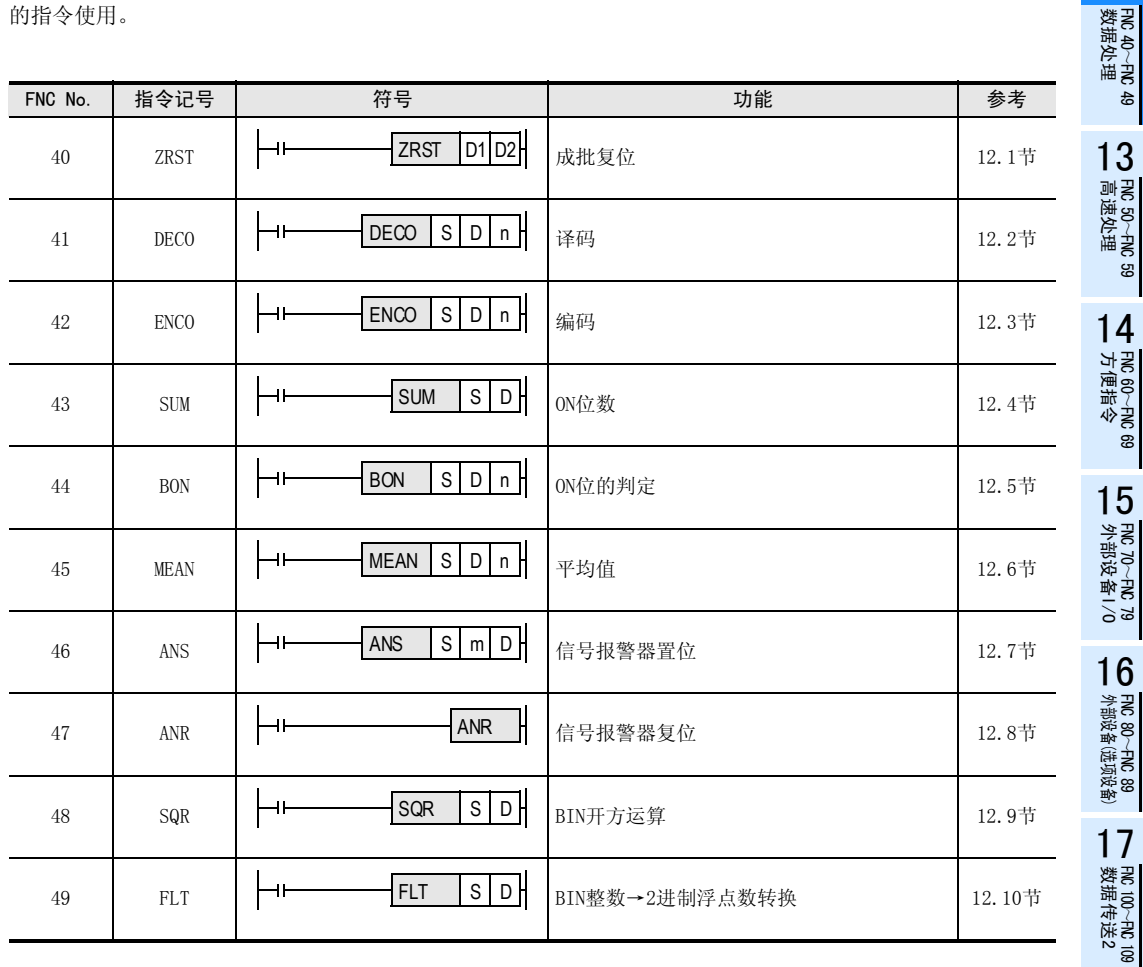

11

· FNC 30~FNC 39<br>· 循环·移位

12

18

浮点数运算 FNC 110~FNC 139

19

**FNC 140**∼FNC 149<br>■数据处理2

20

) FNC 150~FNC 159<br>】定位

# 12.1 FNC 40-ZRST/成批复位

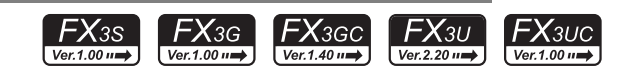

### 概要

2个指定的软元件之间执行成批复位的指令。

用于在中断运行后从初期开始运行时,以及对控制数据进行复位时。

#### 1. 指令格式

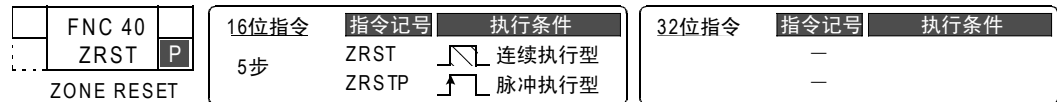

#### 2. 设定数据

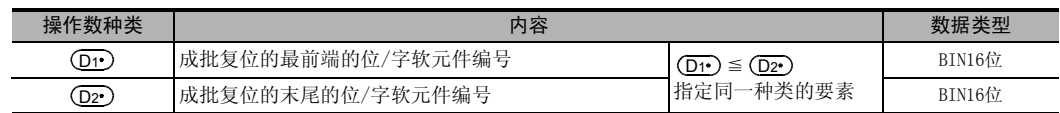

# 3. 对象软元件

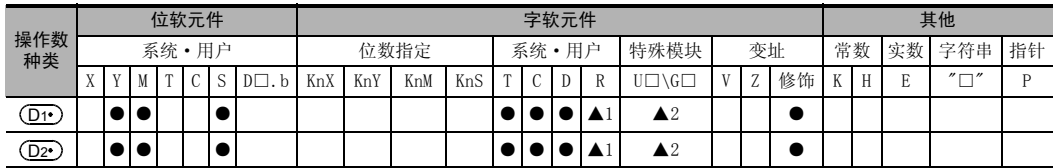

▲1: 仅FX3G·FX3GC·FX3U·FX3UC可编程控制器支持。

▲2: 仅FX3U·FX3UC可编程控制器支持。

### 功能和动作说明

1. 16位运算(ZRST、ZRSTP)

将同一种类的 (D1•) ~ (D2•) 全部复位。

 $\left(\overline{\textrm{D}\textrm{n}}\right)$  ,  $\left(\overline{\textrm{D}2\textrm{}}\right)$  为位软元件时

(D1•)~(D2•)的软元件范围全部被写入OFF(复位)。

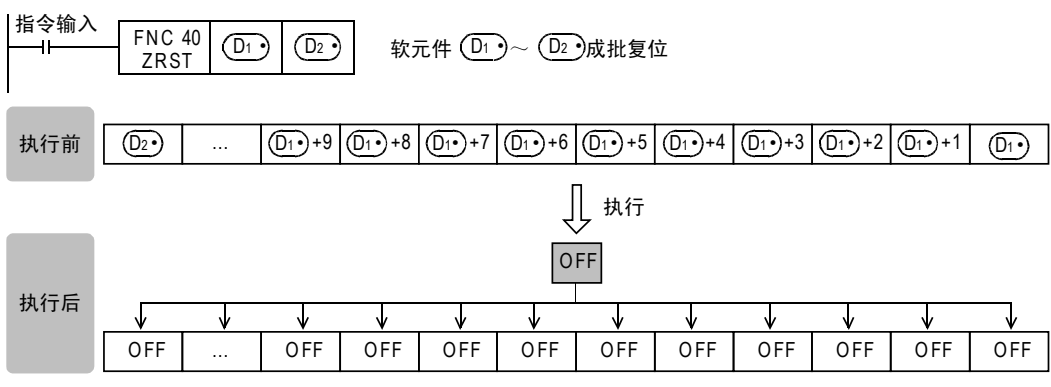

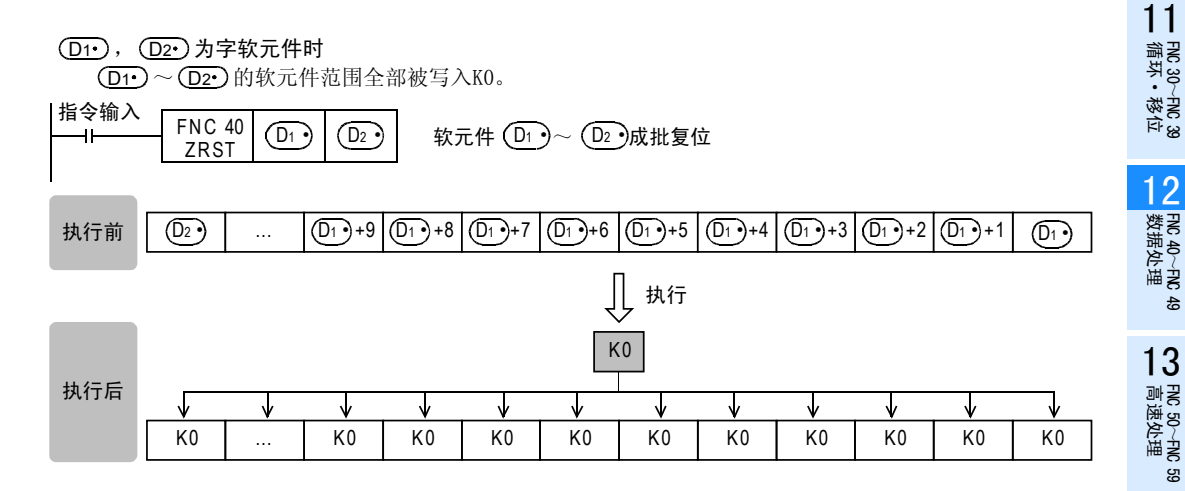

# 相关指令

### 1. RST指令

作为软元件的单独复位指令,可以对位软元件(Y、M、S)和字软元件(T、C、D、R)使用RST指令。

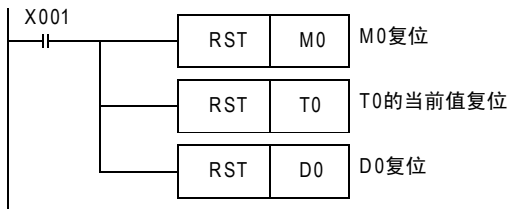

### 2. FMOV(FNC 16)指令

作为常数(例: KO)的成批写入指令有FMOV(FNC 16)指令,可以在字软元件(KnY、KnM、KnS、T、C、D、R)中写  $\lambda 0$ 

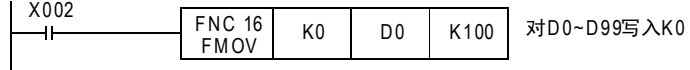

# 注意要点

1. 指定软元件时的注意事项 (D1 ), (D2 )指定为同一种类的软元件,且(D1 )编号≦(D2 )编号。 (D1) 编号>(D2•)编号时,(D1•)中指定的软元件仅仅复位1点。

#### 2. 关于高速计数器(C235~C255)的指定

ZRST指令作为16位处理的指令,但也可以在(D1•),(D2•)中指定32位计数器。 但是, 指定时不允许出现类似 (D1) 中指定16位计数器, (D2) 中指定32位计数器的混在的情况。

例如

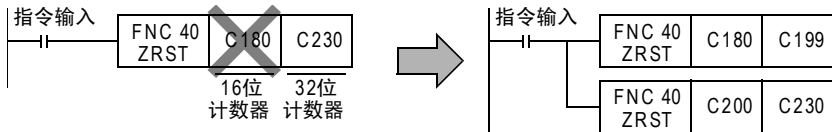

FRC 140∼FNC 14<br>- 数据处理2 20FMC 150~FNC 159<br>定位

14

· FNC 60~FNC 69<br>· 方便指令

15

- FNC 70~FNC 79<br>I - 外部设备I/O

16

) FNC 80〜FNC 89<br>- 外部设备(选项设备)

17

: 100~RC 109<br>据传送2

18

FNC 110~FNC 139<br>- 浮点数运算

19

325

### 3. 同时驱动ZRST指令和PLS指令时的注意事项

ZRST指令会将对象软元件的PLS、PLF指令用的上一次状态以及T、C复位状态也进行复位。 因此,当执行以下程序后,PLS指令将连续启动M0。

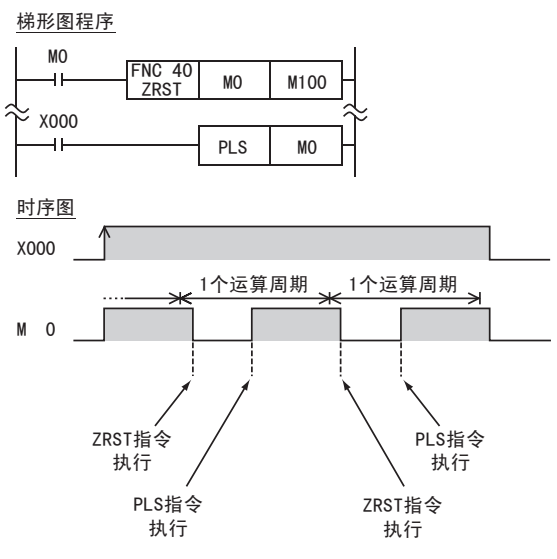

只启动1次M0时,请按以下方法编程。

梯形图程序

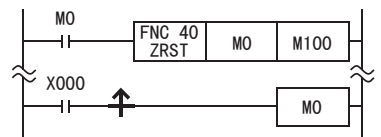

#### 4. 同时驱动ZRST指令和计数器时的注意事项

ZRST指令会将T、C线圈的上一次状态以及T、C复位状态也进行复位。 因此,当在以下程序中,X000的驱动触点为ON时,计数器会在ZRST指令执行后进行计数。

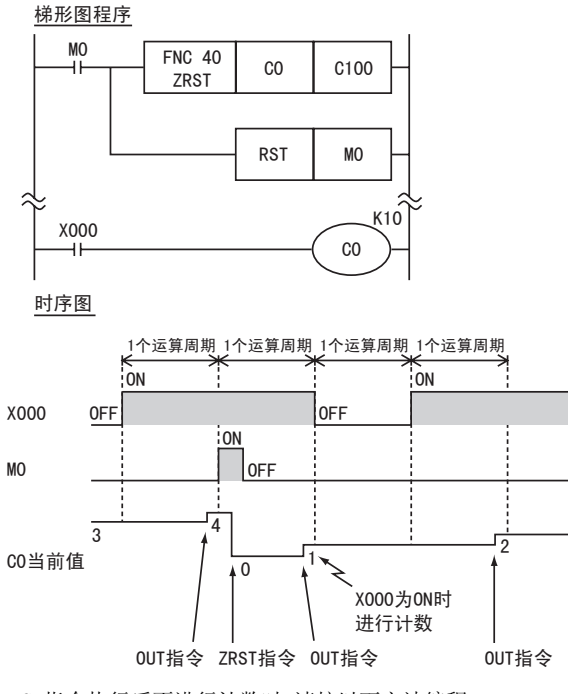

ZRST指令执行后不进行计数时,请按以下方法编程。 梯形图程序

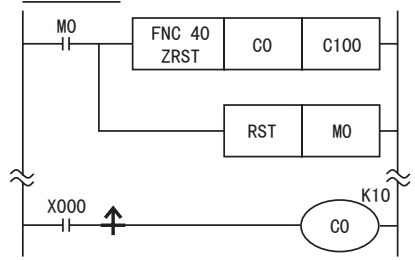

# 程序举例

# 1. 将保持区域的软元件作为非保持使用的情况

当可编程控制器的电源为ON和RUN时,对位软元件和字软元件的指定范围执行复位。

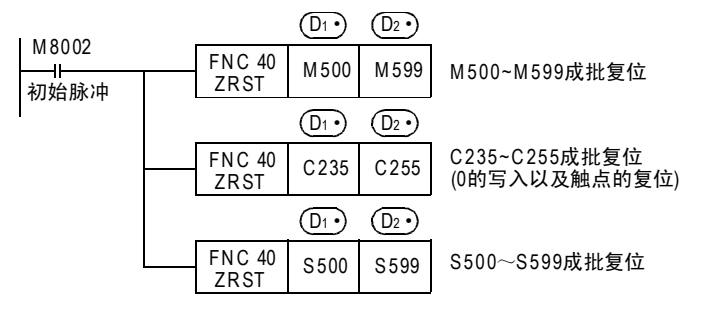

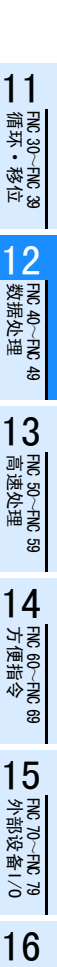

FNC 80∼FNC 89<br>外部设备(选项设备)

17

: 100~RC 109<br>据传送2

18

FMC 110~FNC 139<br>- 浮点数运算

19

FRC 140∼FNC 14<br>- 数据处理2

20

FNC 150~FNC 159<br>定位

# 12.2 FNC 41-DECO/译码

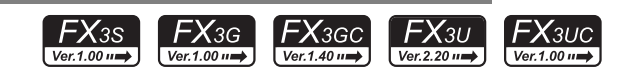

### 概要

将数字数据中任意一个转换呈1点的ON位的指令。 根据ON位的位置可以将位编号读成数值。

### 1. 指令格式

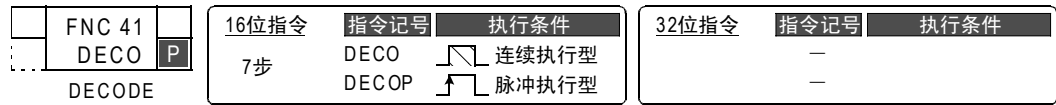

### 2. 设定数据

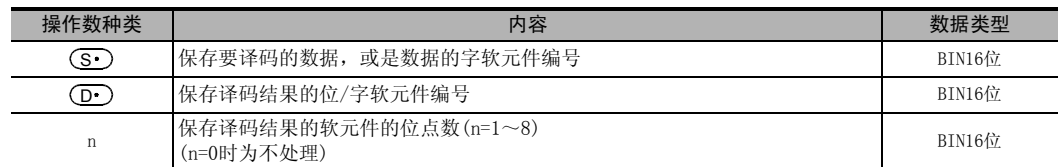

# 3. 对象软元件

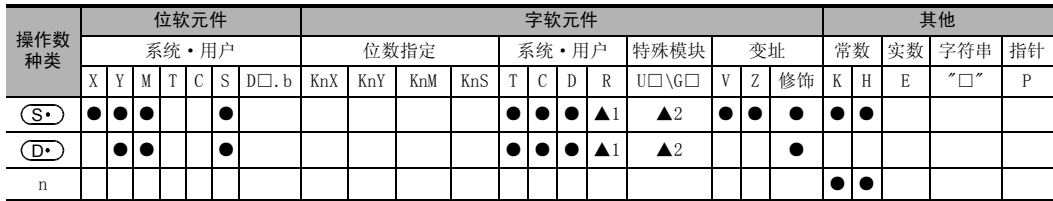

▲1: 仅FX3G·FX3GC·FX3U·FX3UC可编程控制器支持。

▲2: 仅FX3U·FX3UC可编程控制器支持。

11

FNC 30~FNC 3<br>循环・移位

12

FNC 40~FNC<br>数据处理

13

高速处理 FNC 50~FNC 59

14

方便指令 FNC 60~FNC 69

15

, FNC 70~FNC 79<br>I FNC 70~FNC 79

16

) FNC 80〜FNC 89<br>■ 外部设备(选项设备)

17<br>誉

: 100~RC 100<br>据传送2

18

FNC 110~FNC 139<br>- 浮点数运算

19<br>※

C 140~FNC 1<br>4 据处理 2

20

RM 150~RM 159<br>定位

### 功能和动作说明

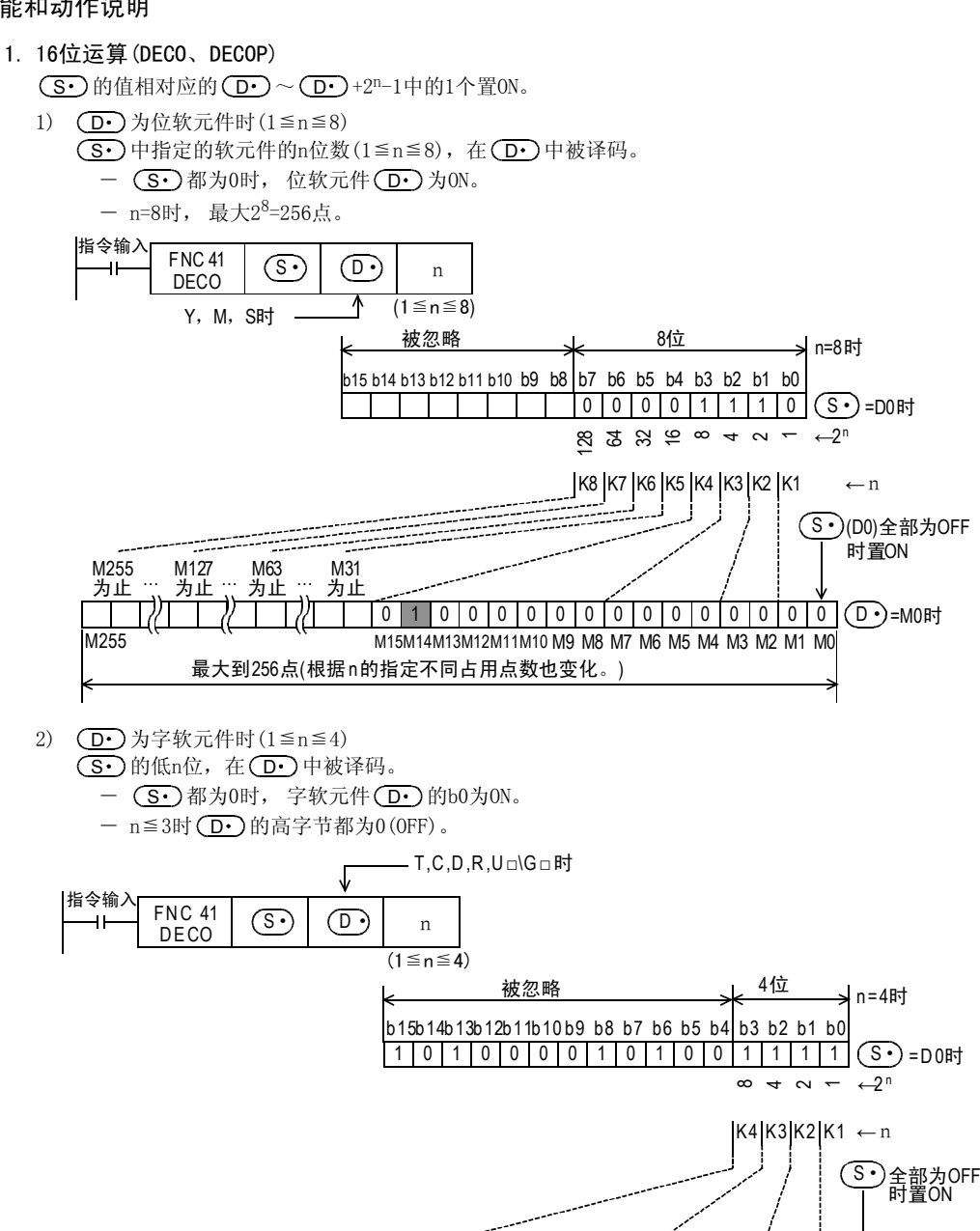

注意要点

• 指令输入为OFF时,不执行指令,但是已经在运行的译码输出会保持之前的ON/OFF状态。

1 0 0 0 0 0 0 0 0 0 0 0 0 0 0 0

b15b14b13b12b11b10 b9 b8 b7 b6 b5 b4 b3 b2 b1 b0

最大到16位

• n=0时的指令为不处理。

D· =D2时

# 程序举例

1. 根据数据寄存器的数值,使位软元件置ON的情况 D0的值(当前值取14)在M0~M15中译码。

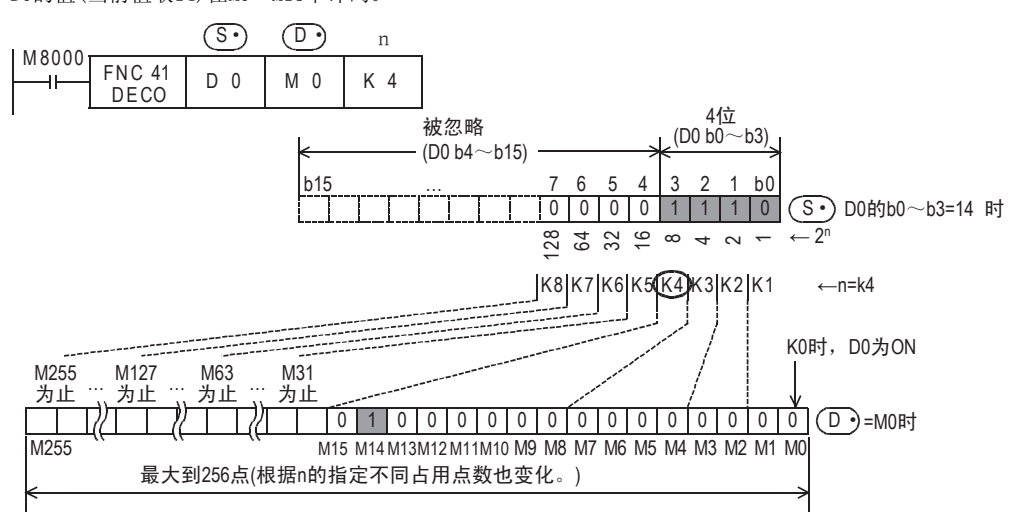

- $D0$ 的 $b0 \sim b3$ 的值为14(0+2+4+8)时,M0开始的第15号的M14为1(ON)。
- $DO=0$ 时,  $MO#1$  (ON).
- 使n=K4,根据D0(0~15)的数值,M0~M15中任意一个为1点(ON)。
- 若使n在K1~K8之间变化,D0就可以对应0~255的数值。 但是,这样的话作为译码所需的 (D·)的软元件范围就被占用了,所以请注意不能与其他控制重复。

### 2. 根据位软元件的内容,使字软元件中的位置ON的情况

X000~X002的值(X000、X001为ON,X002为OFF)在D0中译码。

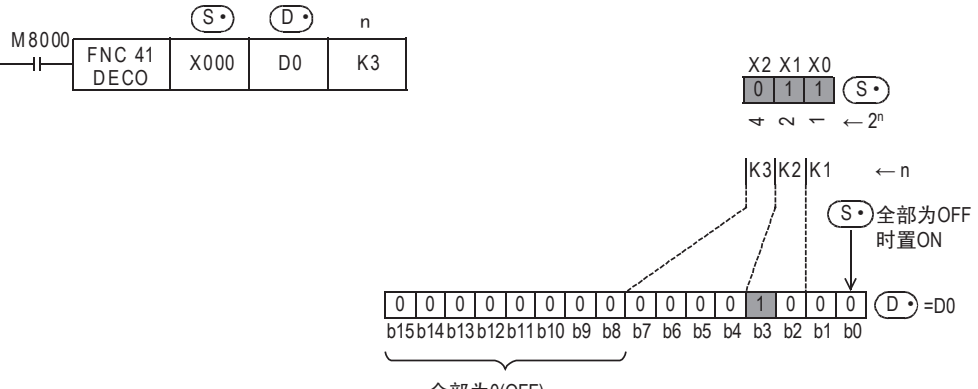

全部为0(OFF)

- X000~X002的值为3(1+2+0)时,b0开始的第4号的b3为1(ON)。
- $X000 \sim X002$ 都为 $0(0FF)$ 时,  $b0\frac{1}{2}1(0N)$ 。

12.3 FNC 42-ENCO/编码

11

· FNC 30~FNC 39<br>· 循环·移位

12

FNC 40〜FNC 49<br>■数据处理

13

**PENC 50∼FNC 59<br>- 高速处理** 

14

− FNC 60〜FNC 69<br>- 方便指令

15

MC 70~FNC 79<br>- 外部设备I/O

16

外部设备(选项设备) FNC 80~FNC 89

17

- FNC 100〜FNC 109<br>- 数据传送2

18

浮点数运算 FNC 110~FNC 139

# 12.3 FNC 42-ENCO/编码

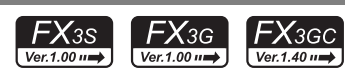

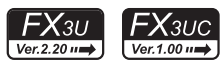

# 概要

求出在数据中ON位的位置的指令。

### 1. 指令格式

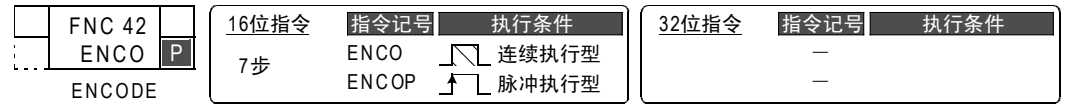

### 2. 设定数据

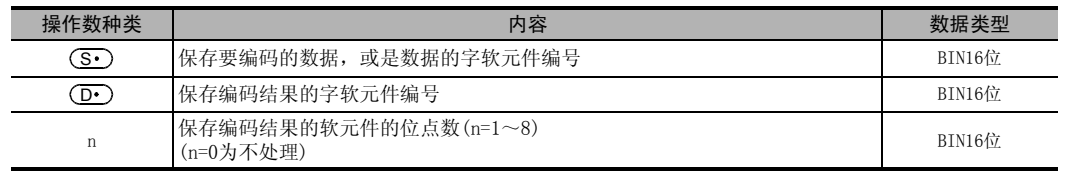

# 3. 对象软元件

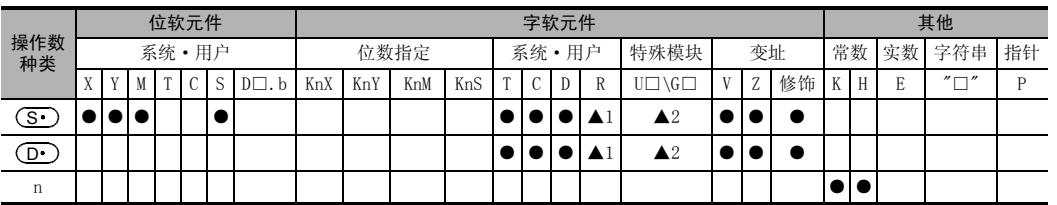

▲1: 仅FX3G·FX3GC·FX3U·FX3UC可编程控制器支持。

▲2: 仅FX3U·FX3UC可编程控制器支持。

### 功能和动作说明

- 1. 16位运算(ENCO、ENCOP) 在 (D·) 中保存 (S·) 的2<sup>n</sup>位编码后的值。 编码就是将ON位的位置转换成BIN数据。
	- 1)  $(S•)$  为位软元件时(1≦n≦8)  $(\overline{\mathbf{S}} \cdot \mathbf{S})$ 开始 $2^{n} \uparrow$  (1≦n≦8)的ON位位置, 在 $(\overline{\mathbf{D}} \cdot \mathbf{S})$ 中编码。
		- $-$  n=8时,  $(S<sup>2</sup>)$  为最大 $2<sup>8</sup>$ =256点。
		- $\overline{(D\cdot)}$ 的编码结果从高位到低位n位,全部为0(OFF)。

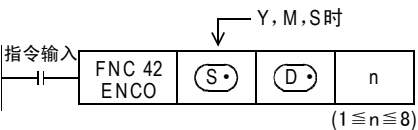

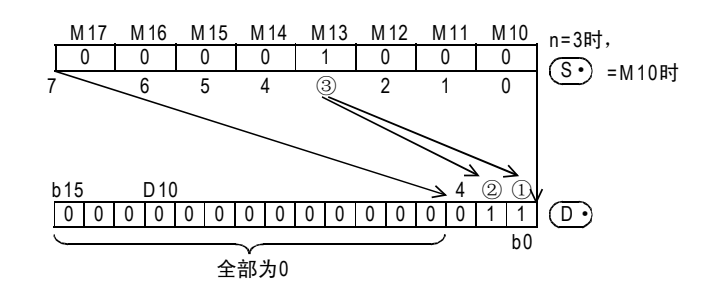

- 2)  $(S<sup>•</sup>)$ 为字软元件时(1≦n≦4)
	- 到  $(S$  ) 中指定的软元件的位 $2^n \Upsilon$  (1≦n≦4) 为止的0N位位置, 都在  $(D_2)$  中编码。  $-$  (D•)的编码结果从高位到低位n位,全部为0(OFF)。

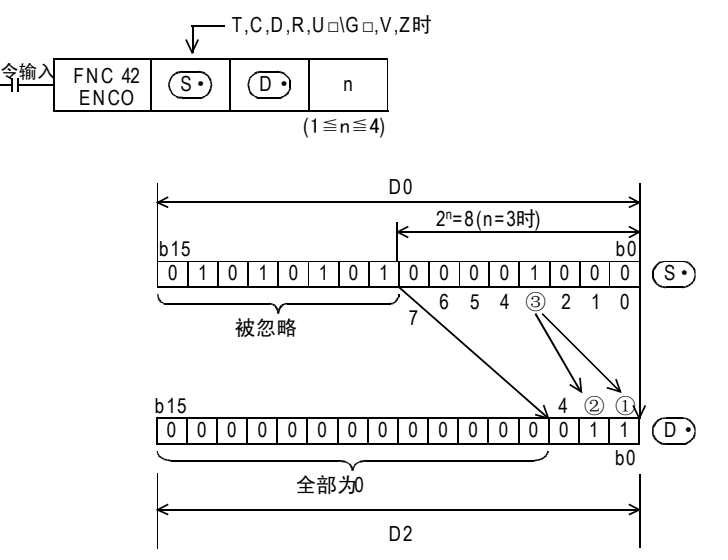

# 注意要点

- 1. (S·)的数据中多个位为0N的情况 忽略低位侧,对高位侧的ON位置进行编码。
- 2. 指令输入为OFF时

不执行指令,但是已经在运行的编码输出会保持之前的ON/OFF状态。

# 12.4 FNC 43-SUM/0N位数

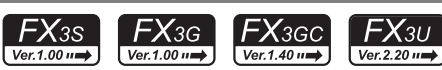

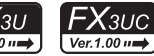

### 概要

计算在指定的软元件的数据中有多少个为"1"(ON)的指令。

### 1. 指令格式

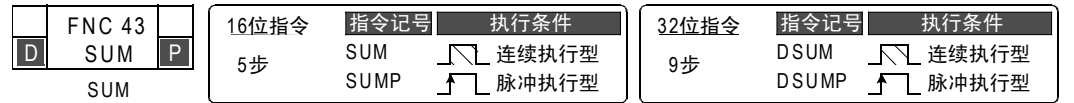

### 2. 设定数据

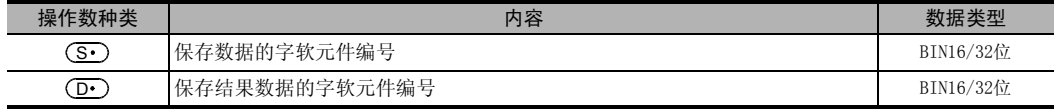

# 3. 对象软元件

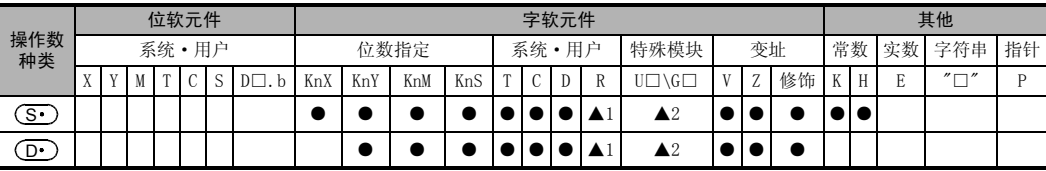

▲1: 仅FX3G·FX3GC·FX3U·FX3UC可编程控制器支持。

▲2: 仅FX3U·FX3UC可编程控制器支持。

### 功能和动作说明

### 1. 16位运算(SUM、SUMP)

对 (G·)中为ON的位进行计数后保存到 (D·)中。

•  $(\overline{\mathbf{S}}\cdot)$ 都为0(OFF)时,零位标志位M8020为ON。

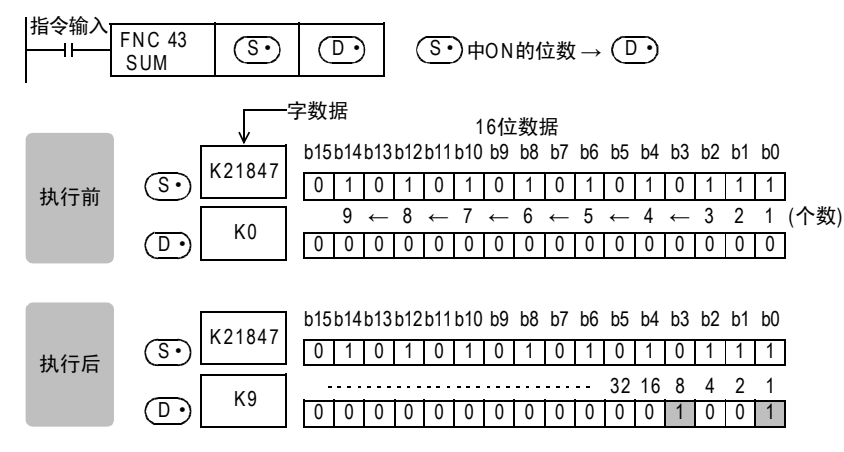

11

FNC 30~FNC 39<br>循环·移位

12

FNC 40~FNC 49<br>数据处理

13

) FNC 50~FNC 59<br>- 高速处理

14

19

● FNC 140~FNC 149<br>■ 数据处理2

### 2. 32位运算(DSUM、DSUMP)

对[ (S · ) +1, (S · )]中为ON的位进行计数后保存到 (D · )中。

- $\overline{(\mathbf{D} \cdot)}$ 中保存ON位的点数, $\overline{(\mathbf{D} \cdot)}$ +1中保存KO。
- [(S·)+1, (S·)]都为0(OFF)时,零位标志位M8020为ON。

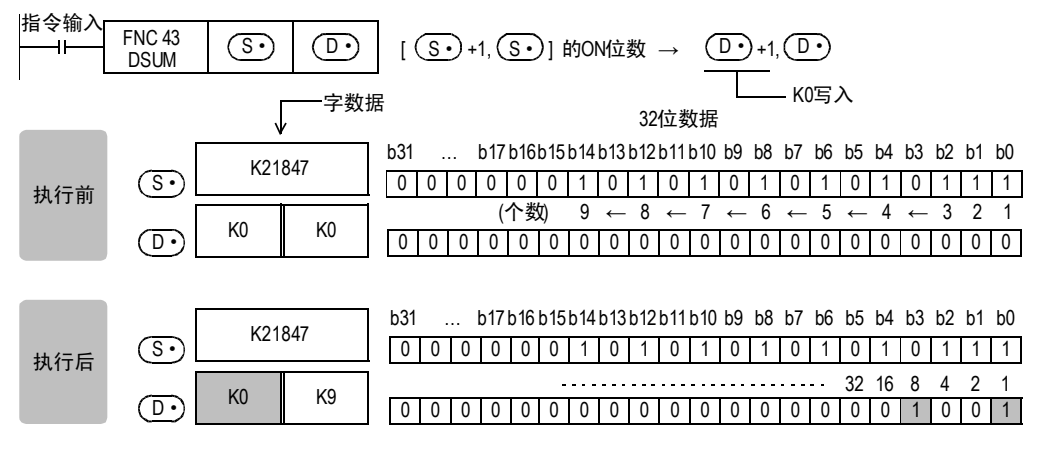

3. 依据 (S•) 的值的 (D•) 的运算结果(16位运算的情况)

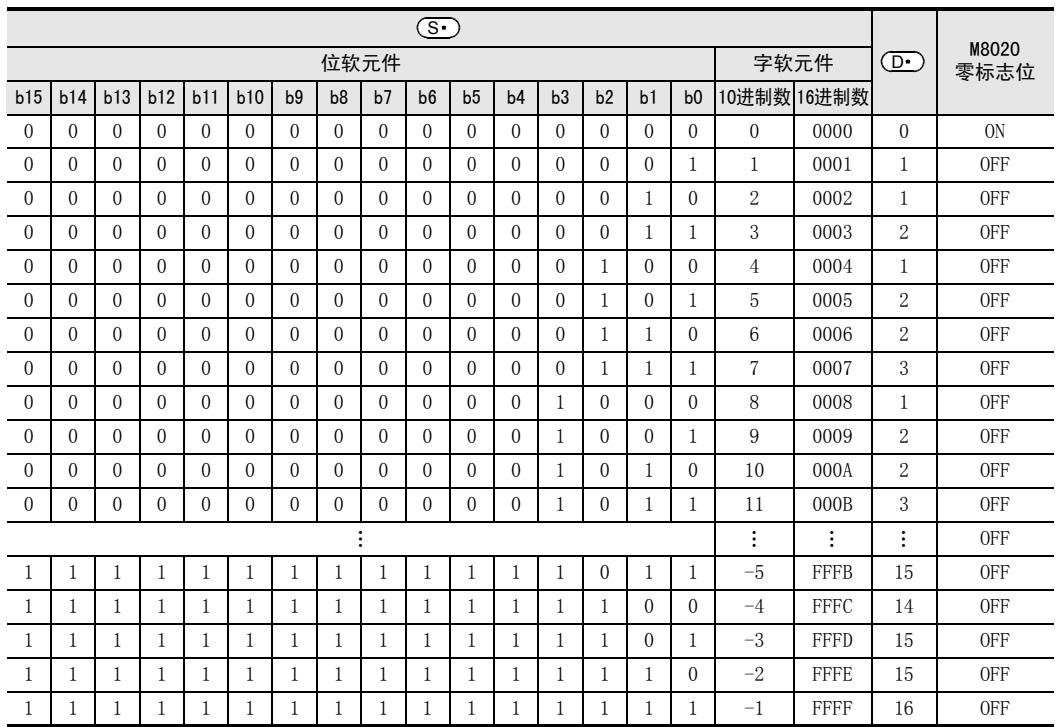

11

FNC 30~FNC 39<br>循环·移位

12

FNC 40∼FNC 49<br>■数据处理

13

) FNC 50∼<del>F</del>NC 59<br>- 高速处理

14

− FNC 60〜FNC 69<br>- 方便指令

15

MR 70~FNC 79<br>- 外部设备I/O

16

● FNC 80〜FNC 89<br>■ 外部设备(选项设备)

17

- FNC 100~FNC 109<br>- 数据传送2

18

P FNC 110~FNC 139<br>- 浮点数运算

19

D FNC 140〜FNC 149<br>■ 数据处理2

20

) FNC 150~FNC 159<br>| 定位

# 注意要点

指令输入为OFF时不执行指令,但是已经在动作的ON位数的输出会保持之前的ON/OFF状态。

# 程序举例

X000为ON时,对D0中ON的位数计数后保存到D2中。

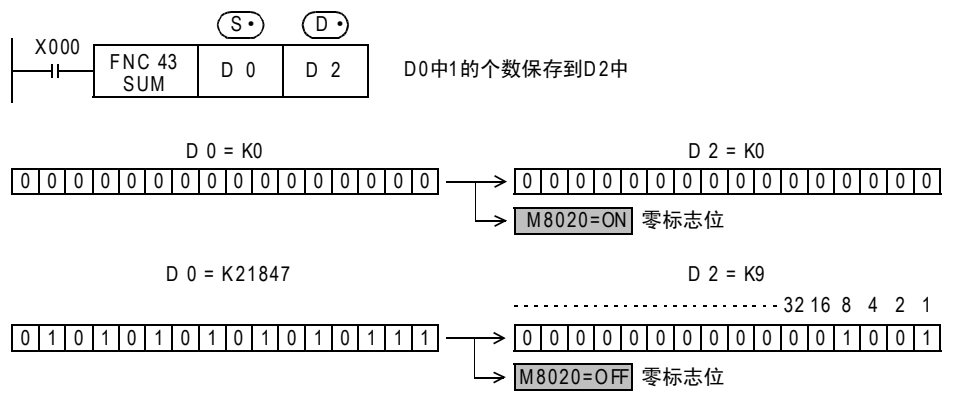

# 12.5 FNC 44-BON/ON位的判定

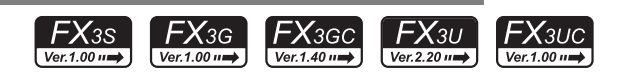

### 概要

检查软元件中指定位的位置为ON还是OFF的指令。

#### 1. 指令格式

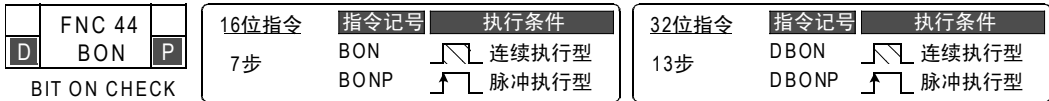

#### 2. 设定数据

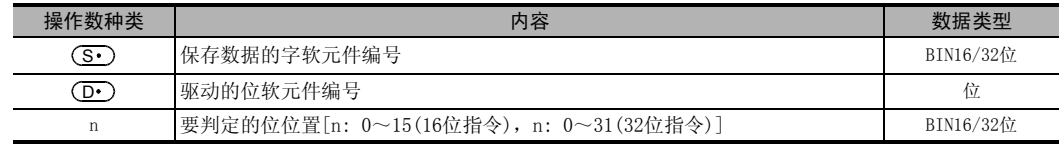

### 3. 对象软元件

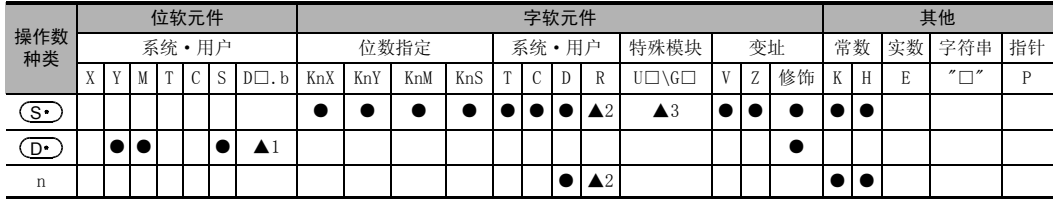

▲1: D□.b仅支持FX3U·FX3UC可编程控制器。但是, 不能变址修饰(V、Z)。

▲2: 仅FX3G·FX3GC·FX3U·FX3UC可编程控制器支持。

▲3: 仅FX3U·FX3UC可编程控制器支持。

### 功能和动作说明

### 1. 16位运算(BON、BONP)

的n位的状态(ON或OFF)输出到 。[ON→ =ON,OFF→ =OFF] S D D D

• 传送源 $(\overline{\mathbf{S}\cdot\mathbf{S}})$ 中指定了常数(K)时,会自动执行BIN转换。

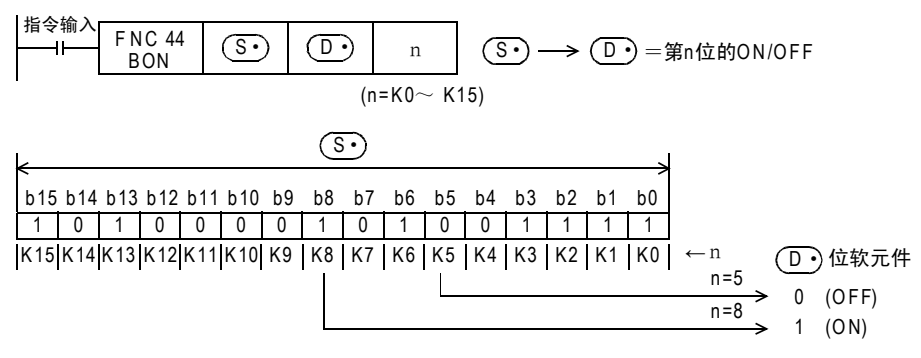

### 2. 32位运算(DBON、DBONP)

将[ $(\overline{S\cdot})$ +1,  $(\overline{S\cdot})$ ]中的n位的状态(ON或OFF)输出到 $(\overline{D\cdot})$ 。[ON→( $\overline{D\cdot})$ =ON, OFF→( $\overline{D\cdot})$ =OFF] • 传送源[ $\overline{\textbf{(S-)}}$ +1, $\overline{\textbf{(S-)}}$ ]中指定了常数(K)时,会自动执行BIN转换。

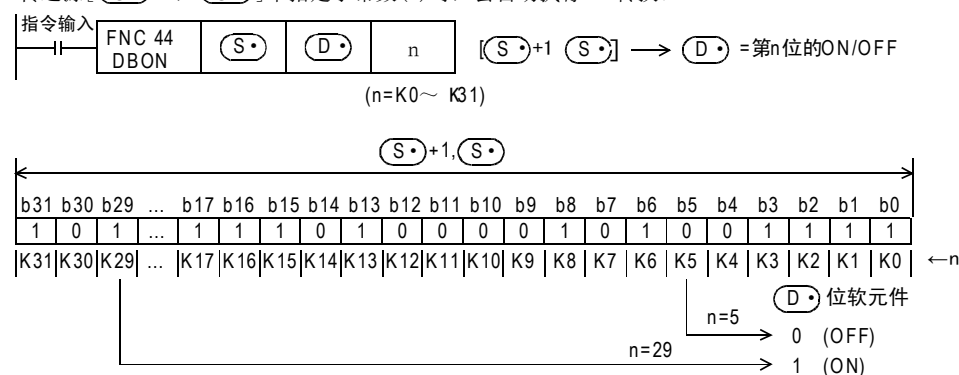

### 注意要点

• 将D、R指定为32位指令的n时,[n+1,n]的32位值便生效,敬请注意。 DBON DO MO RO时, 则n= $[R1, R0]$ 。

### 程序举例

D10中的n=第9位为1(ON)时,M0为1(ON)。

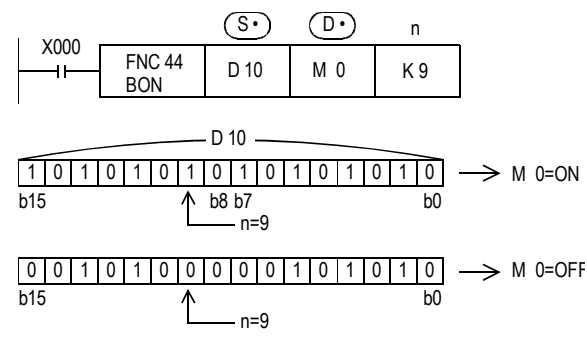

# 12.6 FNC 45-MEAN/平均值

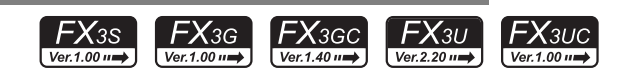

### 概要

求数据的平均值的指令。

1. 指令格式

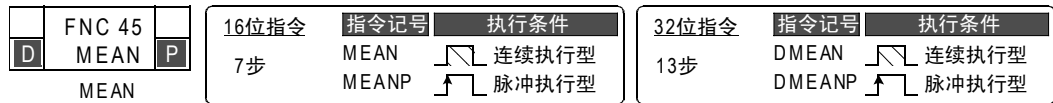

#### 2. 设定数据

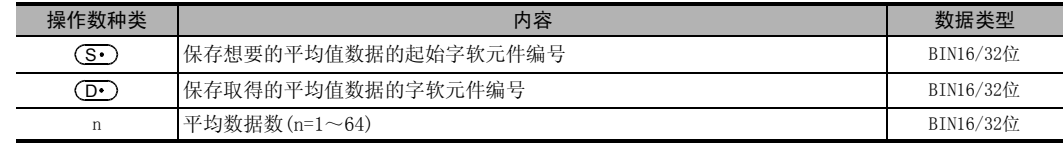

 $n=1\sim 64$ 

### 3. 对象软元件

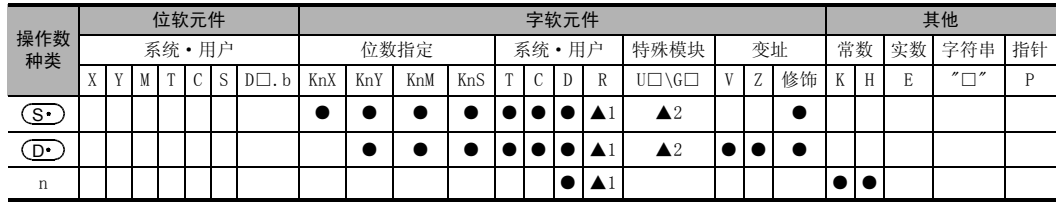

▲1: 仅FX3G·FX3GC·FX3U·FX3UC可编程控制器支持。

▲2: 仅FX3U·FX3UC可编程控制器支持。

# 功能和动作说明

1. 16位运算(MEAN、MEANP)

将 ( S · ) 开始的n个16位数据的平均值保存到 ( D · ) 中。

- 合计是求出代数和后被n除。
- 余数舍去。

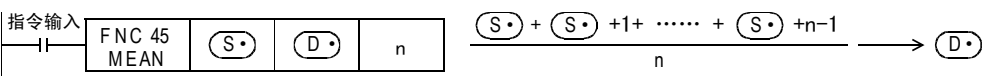

### 2. 32位运算(DMEAN、DMEANP)

将[ (S · )+1, (S · )]开始的n个32位数据的平均值保存到[ (D · )+1, (D · )]中。

- 合计是求出代数和后被n除。
- 余数舍去。

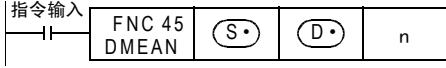

n  $[(S\cdot) + 1, (S\cdot)] + [(S\cdot) + 3, (S\cdot) + 2] + \dots + [({S\cdot}) + n \times 2 - 1], (S\cdot) + n \times 2 - 2]]$   $\rightarrow [(\overline{D\cdot}) + 1, (\overline{D\cdot})]$ 

### 注意要点

- 软元件编号溢出时,在可能的范围内将n作为较小的值处理。
- 将D、R指定为32位指令的n时,[n+1,n]的32位值便生效,敬请注意。 DMEAN DO D100 RO时, 则n=[R1, R0]。

# 错误

• 当n为1~64以外时,会发生运算错误(M8067)。

### 程序举例

将D0、D1、D2的数据相加,除以3后求得的值保存到D10中。

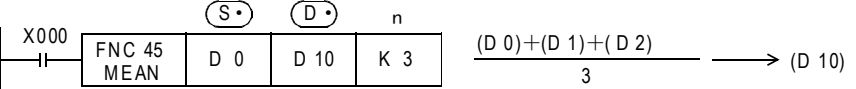

11· FNC 30~FNC 39<br>· 循环·移位 12FNC 40〜FNC 49<br>■数据处理 13**PENC 50∼FNC 59<br>- 高速处理** 14− FNC 60〜FNC 69<br>- 方便指令 15MC 70~FNC 79<br>- 外部设备I/O 16外部设备(选项设备) FNC 80~FNC 89

20

) FNC 150~FNC 159<br>】定位

17

# 12.7 FNC 46-ANS/信号报警器置位

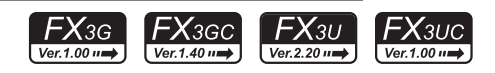

### 概要

对信号报警器用的状态(S900~S999)进行置位用的指令。

#### 1. 指令格式

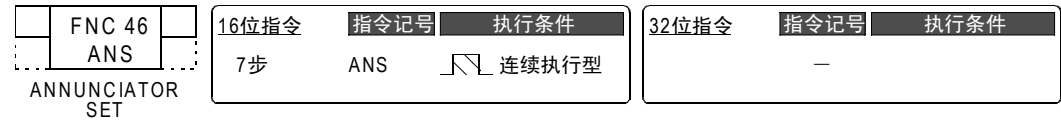

#### 2. 设定数据

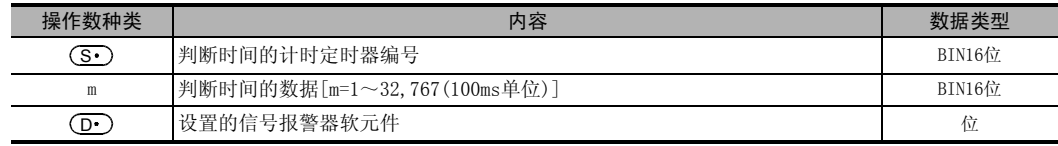

### 3. 对象软元件

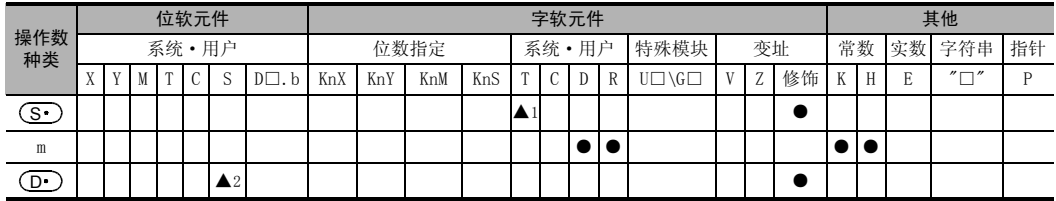

 $\triangle$ 1: T0~T199

 $\triangle$ 2: S900~S999

### 功能和动作说明

### 1. 16位运算

指令输入超出判定时间[m×100ms,定时器(S•)]以上持续为ON时,设置(D•)。 指令输入在不满判定时间[m×100ms]就已OFF的情况下,复位判定用定时器(M•)的当前值,不设置(D•)。 此外,指令输入OFF后,判定用定时器复位。

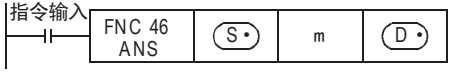

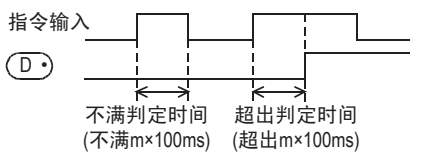

# 相关软元件

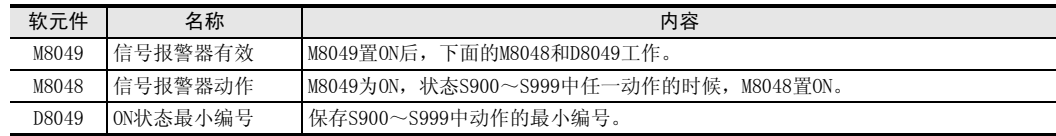

12 数据处理-FNC 40~FNC 49 12.7 FNC 46-ANS/信号报警器置位

11

FNC 30~FNC 39<br>循环·移位

17

: 100~RC 109<br>据传送2

18

FNC 110~FNC 139<br>- 浮点数运算

19

FNC 140~FNC 149<br>- 数据处理2

20

FNC 150~FNC 159<br>定位

### 程序举例

#### 1. 通过信号报警器显示故障编号

如下所示,编写诊断外部故障用的程序,如监控D8049(ON状态最小编号)的内容时,会显示S900~S999中为ON 的状态的最小编号。

同时发生多个故障时,排除了最小编号的故障后可以得知下一个故障编号。

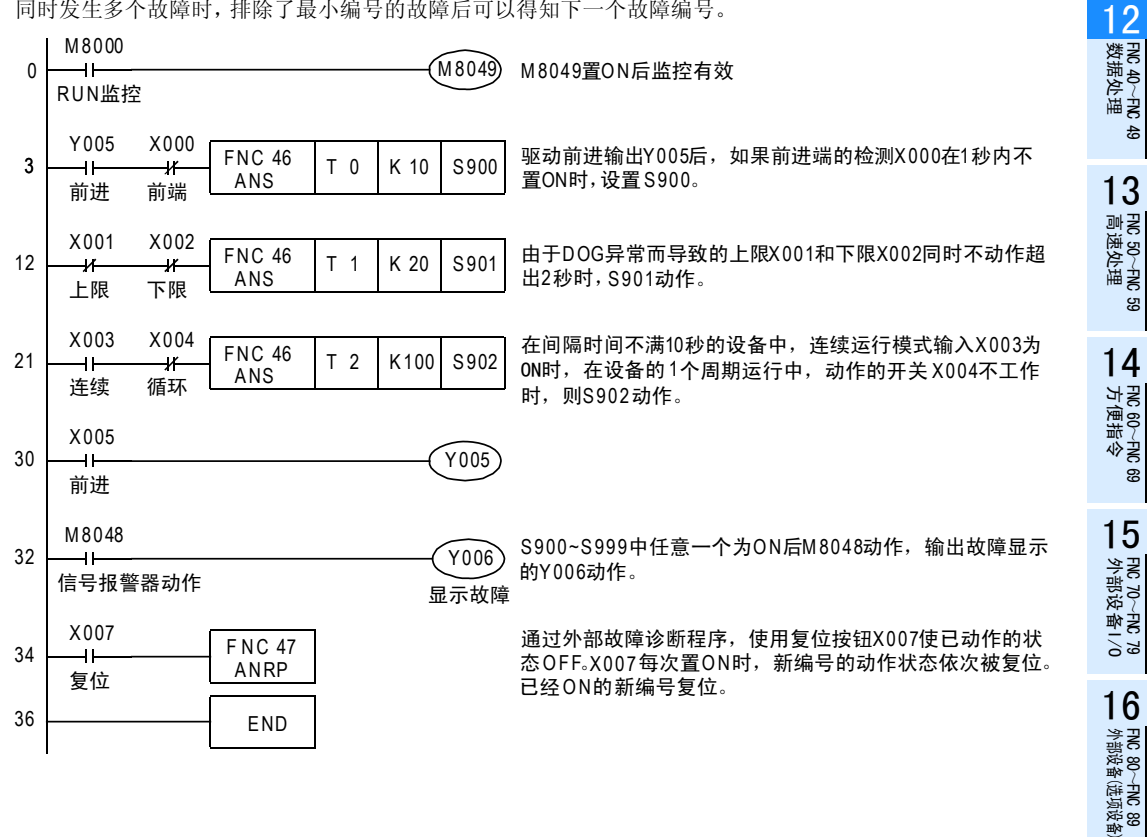

# 12.8 FNC 47-ANR/信号报警器复位

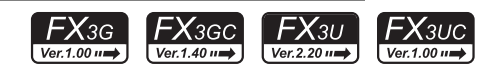

### 概要

对信号报警器(S900~S999)中已经置ON的小编号进行复位。

#### 1. 指令格式

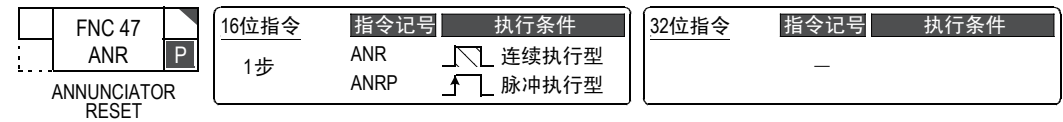

### 2. 设定数据

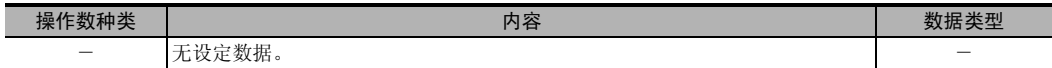

3. 对象软元件

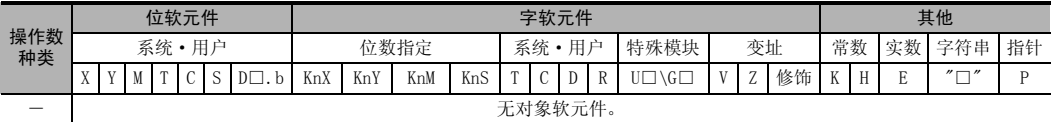

### 功能和动作说明

### 1. 16位运算(ANR、ANRP)

指令输入为ON后,将信号报警器S900~S999中运行中的状态复位。

• 如有多个状态动作时,复位编号最小的一个状态。 再次使指令输入为ON后,在动作的信号报警器用状态(S900~S999)中,下一个最小的编号被复位。

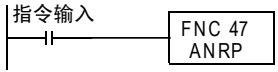

### 相关软元件

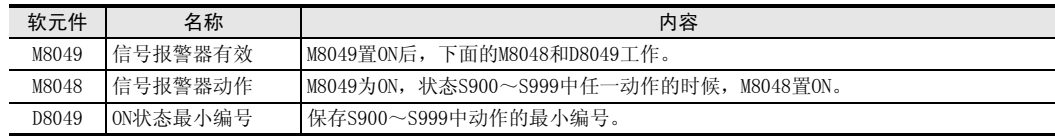

### 注意要点

### 1. 每个运算周期的执行

- 使用ANR指令时,每个运算周期都依次被复位。
- 使用ANRP指令时,仅执行1个运算周期(1次)。

### 程序举例

请参考ANS(FNC 46)指令。

→ 有关程序举例,参考12.7节

12 数据处理-FNC 40~FNC 49 12.9 FNC 48-SQR/BIN开方运算

# 12.9 FNC 48-SQR/BIN开方运算

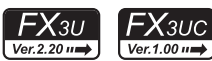

11

FNC 30~FNC 3<br>循环・移位

12

FNC 40~FNC 49<br>数据处理

13

高速处理 FNC 50~FNC 59

14

- FNC 60<sup>~-FNC</sup> 69<br>方便指令

15

- FNC 70~FNC 79<br>I - 外部设备I/O

16

) FNC 80〜FNC 89<br>■ 外部设备(选项设备)

17

100~RN 109<br>1据传送2

18

FNC 110∼FNC 139<br>F采点数运算

19

FMC 140∼FMC 14<br>■数据处理2

20

FMC 150~FMC 159<br>定位

### 概要

求平方根(开根号)的指令。 也有浮点数运算用的ESQR(FNC 127)指令

#### 1. 指令格式

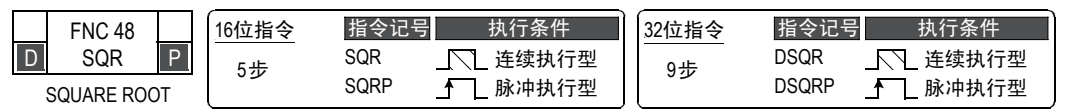

#### 2. 设定数据

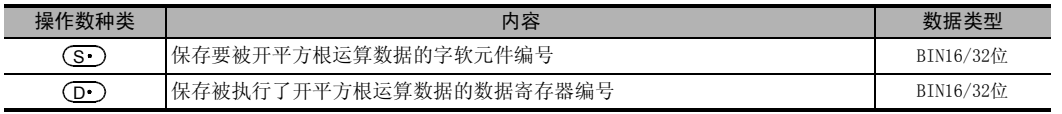

: 16位运算: K0~K32,767/32位运算: K0~K2,147,483,647 S

# 3. 对象软元件

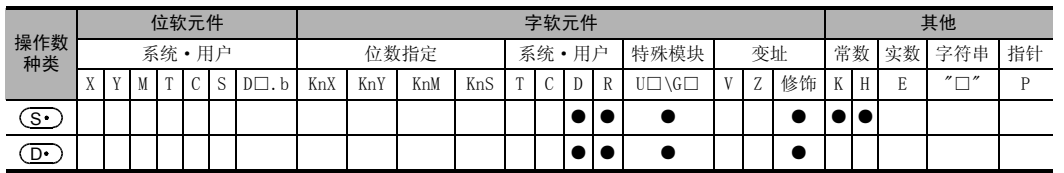

# 功能和动作说明

#### 1. 16位运算(SQR、SQRP)

计算出 (S·)的数据的平方根后, 保存到 (D·)中。

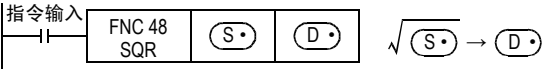

#### 2. 32位运算(DSQR、DSQRP)

计算出 [ S - ) +1, C - ) ]的数据的平方根后,保存到 [ O - ) +1, C - ) ]中。

指令输入 +1, FNC 48 DSQR <sup>S</sup>· <sup>D</sup>· <sup>S</sup>· <sup>S</sup>· <sup>→</sup> <sup>D</sup>·+1, <sup>D</sup>·

### 注意要点

#### 1. 有关运算结果

- 1) 舍去小数点取整数。 舍去后生成时, M8021(借位标志位)置ON。
- 2) 真的0时, M8020(零位标志位)置ON。

### 程序举例

D10的平方根保存到D12中。 D10的值为100。

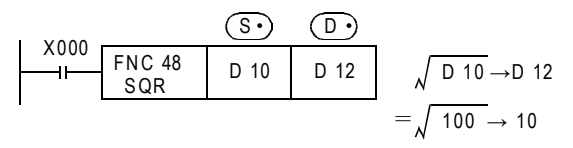

<sup>→</sup> ESQR (FNC 127) 指令, 请参考18.15节

# 12.10 FNC 49-FLT/BIN整数→2进制浮点数转换

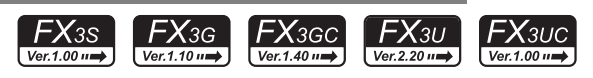

### 概要

将BIN整数值转换成2进制浮点数(实数)的指令。

1. 指令格式

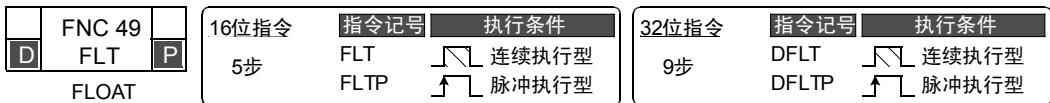

#### 2. 设定数据

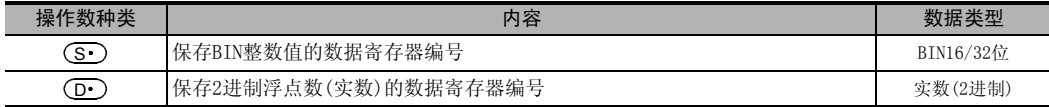

#### 3. 对象软元件

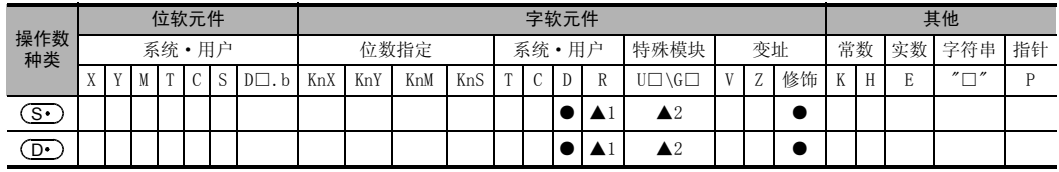

▲1: 仅FX3G·FX3GC·FX3U·FX3UC可编程控制器支持。

▲2: 仅FX3U·FX3UC可编程控制器支持。

### 功能和动作说明

1. 16位运算(FLT、FLTP)

将(G•)的BIN整数值数据转换成2进制浮点数(实数)值后,保存在[ (D• )+1,(D• ) ]中。

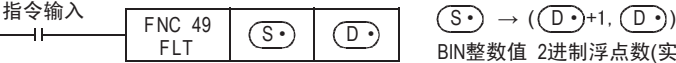

BIN整数值 2进制浮点数(实数)值

### 2. 32位运算(DFLT、DFLTP)

将[ <mark>(S ·</mark> )+1, (S · )]的BIN整数值数据转换成2进制浮点数(实数)值后,保存在[ (D · )+1, (D · )]中。

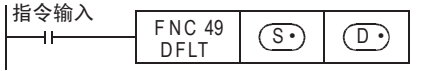

- NC 49 (S•) (□•) ((S•)+1,(S•))→((D•)+1,(D•))<br>DFLT (S•) (□•) BIN整数值 2讲制浮点数(实数)值 BIN整数值 2进制浮点数(实数)值

### 相关指令

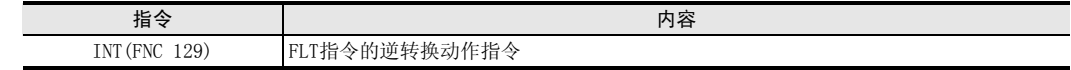

# 注意要点

### 1. 不需要常数(K、H)的浮点数转换

由于在各2进制浮点数(实数)运算指令中,指定的K、H的值会自动转换成2进制浮点数(实数),所以不需要使用 FLT指令进行转换。 (RAD指令、DEG指令、EXP指令、LOGE指令等都不能指定K、H。)

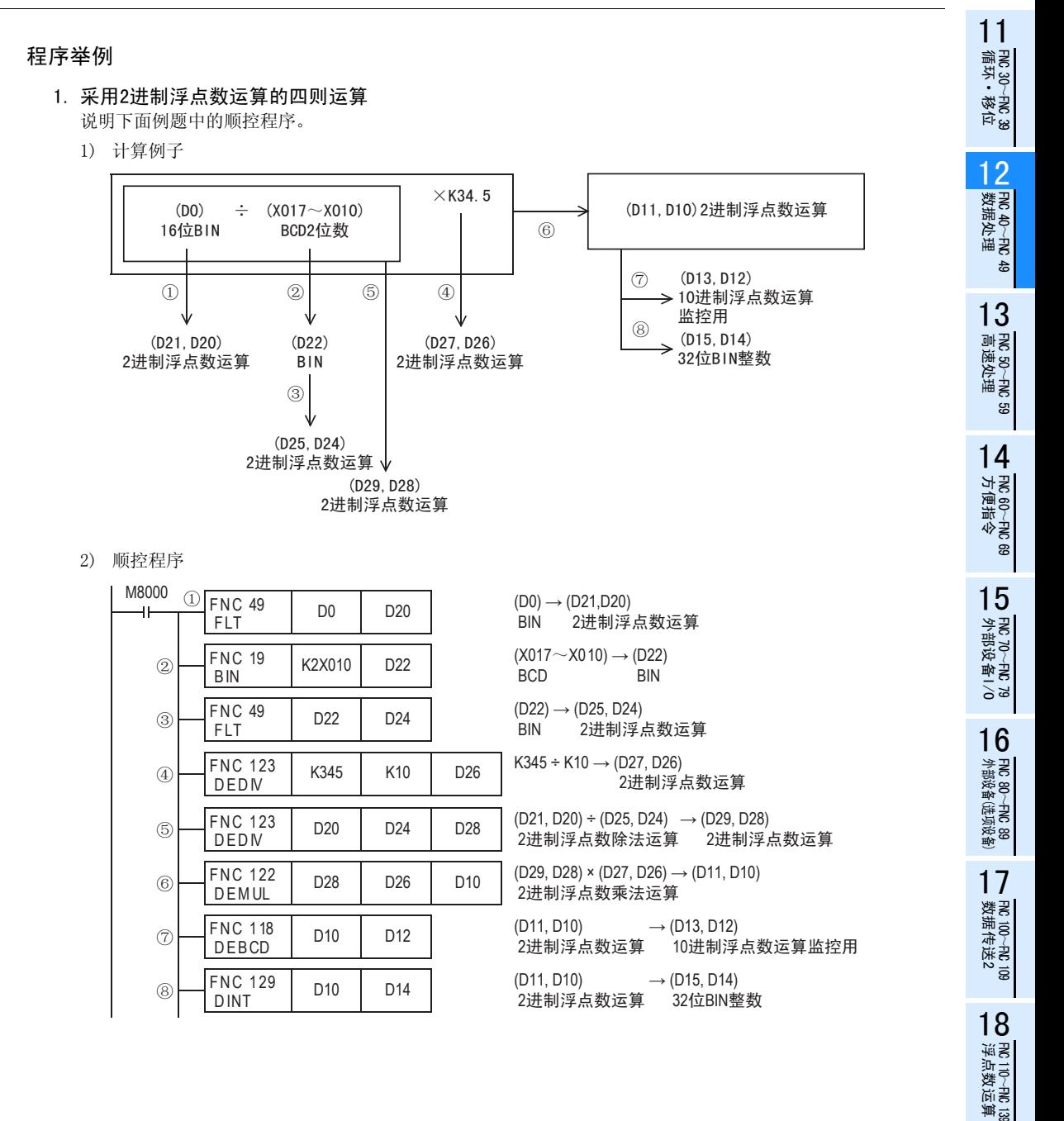

19

FNC 140~FNC 149<br>- 数据处理2

20

FNC 150~FNC 159<br>定位

# 13. 高速处理-FNC 50~FNC 59

在FNC 50~FNC 59中,提供了用最新的输入输出信息进行顺控,以及利用可编程控制器的高速处理能力的中断 处理型的高速处理指令。

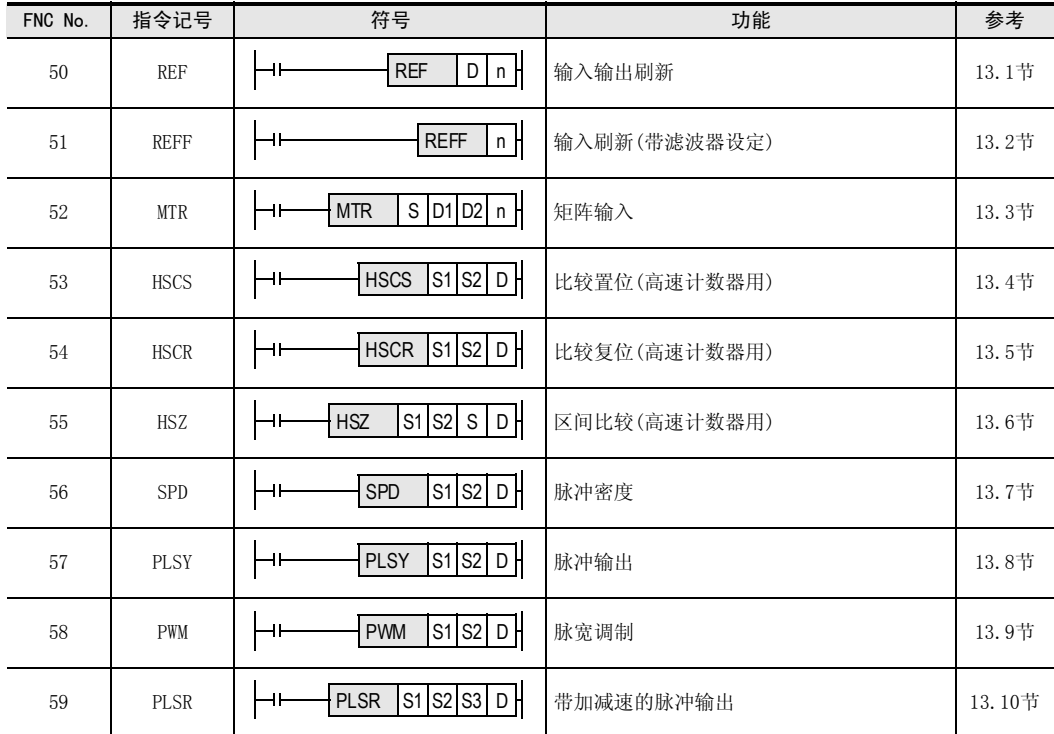

11

FNC 30~FNC 36<br>循环・移位

12

| FNC 40~FNC 49<br>| 数据处理

13

FRC 50∼FNC 50<br>高速处理

14

方便指令 FNC 60~FNC 69

15

- FNC 70~FNC 79<br>I - 外部设备I/O

16

) FNC 80〜FNC 89<br>■ 外部设备(选项设备)

17

100~RN 109<br>1据传送2

18

FMC 110~FNC 139<br>F对点数运算

19

FRC 140∼FNC 14<br>- 数据处理2

20

RM 150~RM 159<br>定位

# 13.1 FNC 50-REF/输入输出刷新

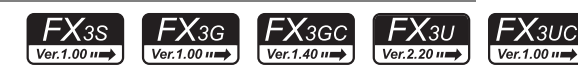

### 概要

在顺控程序扫描过程中,想要获得最新的输入(X)信息时,以及将输出(Y)扫描结果立即输出的指令。

#### 1. 指令格式

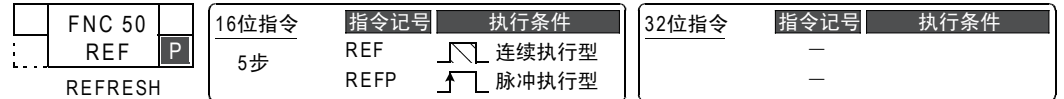

#### 2. 设定数据

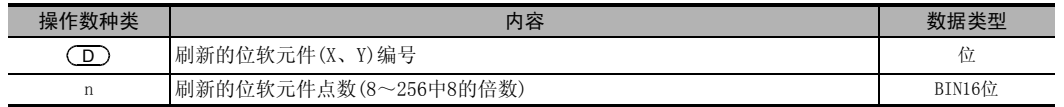

### 3. 对象软元件

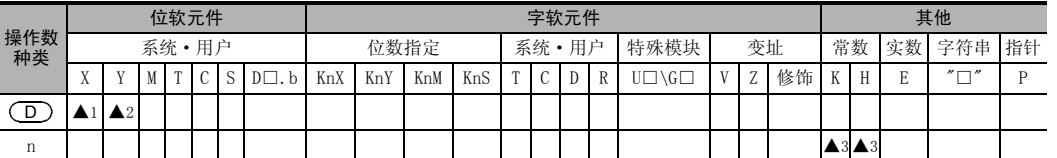

▲1: X000、X010、X020..... 最终输入编号为止(最低位位数编号仅为0)

▲2: Y000、Y010、Y020 ..... 最终输出编号为止(最低位位数编号仅为0)

▲3 : FX3S可编程控制器时, 从K8 (H8)、K16 (H10) FX3G·FX3GC可编程控制器时,从K8(H8)、K16(H10).....到K128(H80)为止(仅限8的倍数) FX3U·FX3UC可编程控制器时,从K8(H8)、K16(H10).....到K256(H100)为止(仅限8的倍数)

# 功能和动作说明

1. 16位运算(REF、REFP)

### 1) 刷新输出(Y)时

从以 (D) 指定的输出开始刷新n点(8点单位)。

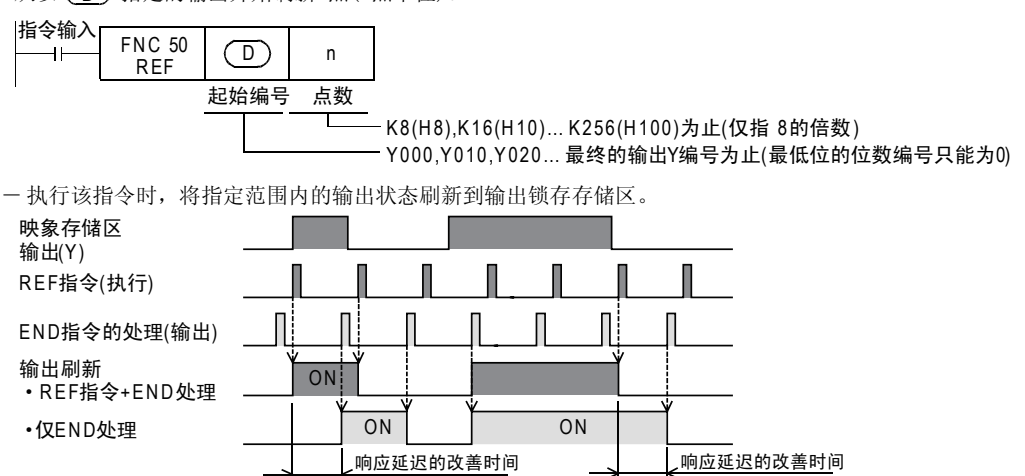

2) 刷新输入(X)时

从以 (p) 指定的输入开始刷新n点(8点单位)。

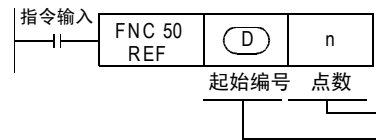

K 8(H 8),K 16(H 10)… K 256(H 100)为止(仅指 8的倍数) X 000,X010,X020…最终的输入X编号为止(最低位的位数编号只能为0)

- 如果在指令执行之前约10ms(输入滤波器的响应延迟时间),输入信息就已经置ON, 则执行该指令时,输入映像存储区为ON。
- X000~X017\*1的输入滤波器的响应延迟时间可以改变。
	- \*1. FX3G·FX3GC可编程控制器为X000~X007。

 $\rightarrow$  详细内容参考后述的[13.1.1 使用REF指令前须知]

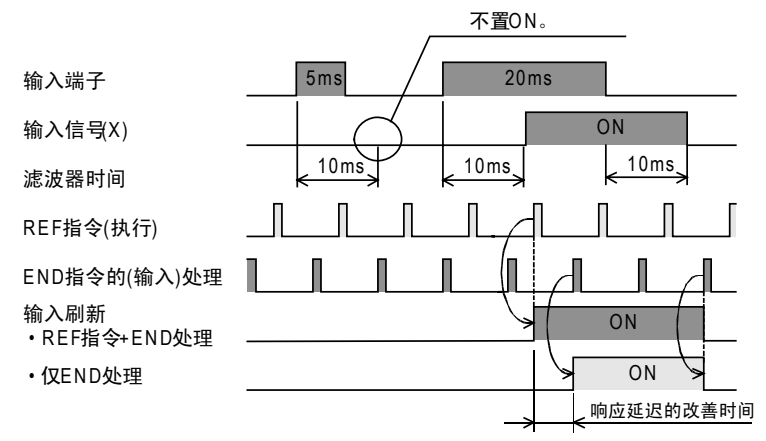

### 注意要点

- 1. 刷新点数[n]的设定 请设置为类似K8(H8)、K16(H10)…K256(H100)的8的倍数。如果是除此以外的数值,会错误。
- 2.指定起始软元件号 (①) 的设定 请像X000、X010、X020…和Y000、Y010、Y020…这样,将最低位的位数编号设置为0。

### 程序举例

1. 输入刷新的情况

仅X010~X017的8点被刷新。

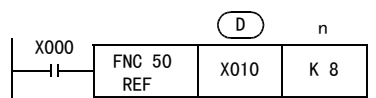

### 2. 输出刷新的情况

仅Y000~Y007、Y010~Y017、Y020~Y027的24点被刷新。

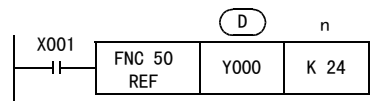

13 高速处理-FNC 50~FNC 59 13.1 FNC 50-REF/输入输出刷新

#### 11FNC 30~FNC 3<br>循环・移位 12「FNC 40~FNC 49」<br>「数据处理 13FNC 50~FNC 50<br>高速处理 14方便指令 FNC 60~FNC 69 15FNC 70∼FNC 79<br>外部设备I/C 16外部设备(选项设备) FNC 80~FNC 89 17 : 100~RC 100<br>据传送2 18 vC 110〜FNC 130<br>≩点数运算 19<br>※ 13.1.1 使用REF指令前须知 1. 关于输入滤波器的变更 输入滤波器的值,是根据D8020的设计内容(初期値: 10ms)而变化的。 要缩短输入滤波器的值时,请使用MOV指令等更改D8020的内容。 对应范围: X000~X017(X020以后固定为10ms,不能更改) 上述范围仅针对基本单元,根据内置输入点数有时候会减少。 (FX3G·FX3GC可编程控制器时,X000~X007为对象范围。) 2. 关于输出响应时间 执行REF指令后,输出(Y)在下述的响应时间以后接通输出信号。 → 详细内容,参考使用的可编程控制器硬件篇手册中的规格 对应范围: Y000~连接的最终输出编号为止 1) 继电器输出型的情况 在输出继电器的响应时间后输出触点动作。 -Y000以后: 约10ms 2) 晶体管输出型的情况 a) FX3S可编程控制器 -Y000、Y001: 5μs以下(负载电流10mA以上DC5~24V) -Y002以后: 0.2ms以下(负载电流200mA以上DC24V) b) FX3G可编程控制器(14点和24点) -Y000、Y001: 5μs以下(负载电流10mA以上DC5~24V) -Y002以后: 0.2ms以下(负载电流200mA以上DC24V) c) FX3G可编程控制器(40点、60点型) -Y000、Y001、Y002: 5μs以下(负载电流10mA以上DC5~24V) -Y003以后: 0.2ms以下(负载电流200mA以上DC24V) d) FX3GC可编程控制器 -Y000、Y001: 5μs以下(负载电流10mA以上DC5~24V) -Y002以后: 0.2ms以下(负载电流100mA以上DC24V) e) FX3U可编程控制器 -Y000、Y001、Y002: 5μs以下(负载电流10mA以上DC5~24V) -Y003以后: 0.2ms以下(负载电流200mA以上DC24V) f) FX3UC(D、DSS)可编程控制器 -Y000、Y001、Y002: 5μs以下(负载电流10mA以上 DC5~24V) -Y003以后: 0.2ms以下(负载电流100mA以上DC24V) g) FX3UC-32MT-LT(-2)可编程控制器 -Y000、Y001、Y002、Y003: 5μs以下(负载电流10mA以上DC5~24V) -Y004以后: 0.2ms以下(负载电流100mA DC24V) 3) 晶闸管输出型的情况 -Y000以后: 1ms以下(OFF→ON), 10ms以下(ON→OFF) 3. 在FOR~NEXT指令之间及标签(新步号)~CJ指令(老步号)之间使用的情况 如果在控制过程中,即使是在子程序扫描期间,也需要输入信息及即时输出时,可以在子程序内进行刷新。 4. 使用输入中断功能(I)的情况

在执行有输入输出动作的中断处理时,在中断子程序内执行输入输出刷新,读取最新的输入 (X)信息以及即时 输出(Y)的扫描结果,从而改善因扫描时间引起的偏差。

#### 349

140∼FNC 1<br>I 括处理2

20

FMC 150~FNC 159<br>定位

# 13.2 FNC 51-REFF/输入刷新(带滤波器设定)

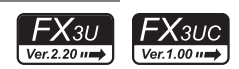

### 概要

输入X000~X017的输入滤波器为数字式滤波器,采用本指令和D8020可以更改滤波器的时间。 使用本指令,可以在程序的任意步中,根据指定的输入滤波器时间获取输入X000~X017的信息,并且传送到映象 存储区中。

#### 1. 指令格式

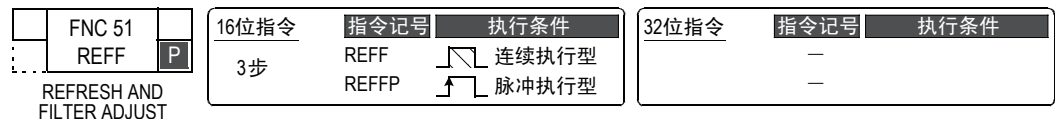

#### 2. 设定数据

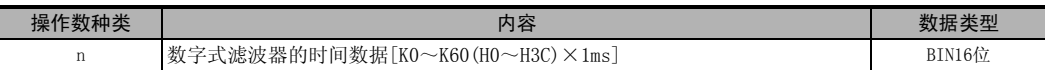

### 3. 对象软元件

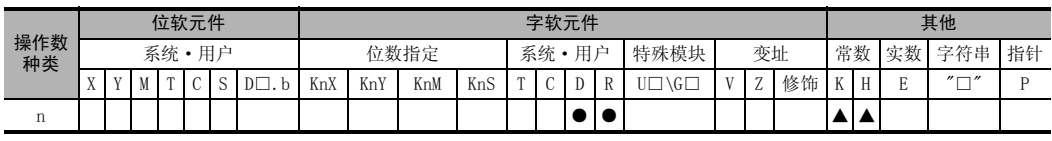

 $\triangle$ : KO(H0) ~K60(H3C)

### 功能和动作说明

1. 16位运算(REFF、REFFP)

根据输入的数字式滤波器时间[n×1ms]刷新输入X000~X017的16点映像存储区。

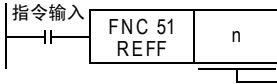

K0~K60 (0~60ms的滤波器常数)

- 如果在指令执行前的n×1ms前输入已经为ON时,则输入映象存储区为ON,如果输入已经为OFF时,则输入映 象存储区为OFF。
- 指令输入为ON时,REFF指令在每个运算周期都被执行。
- 指令输入为OFF时,不执行该指令,X000~X017的输入滤波器为D8020的设定值。(变为输入处理时的值)

11

FNC 30~FNC 39<br>循环・移位

12

| FNC 40~FNC 49<br>| 数据处理

13

FNC 50~FNC 50<br>高速处理

14

▪ FNC 60〜FNC 69<br>▪ 方便指令

15

, FNC 70~FNC 79<br>. 外部设备 I /O

16

) FNC 80〜FNC 89<br>■ 外部设备(选项设备)

17<br>第3

1 00∼FNC 109<br>!据传送2

18

FMC 110~FNC 139<br>- 浮点数运算

19

) FNC 140∼FNC 149<br>- 数据处理2

20

FNC 150~FNC 159<br>定位

# 注意要点

1. 滤波器时间[n]的设定 请在K0(H0)~K60(H3C)[0~60ms]的范围内设定n。

### 2. 输入滤波器的运行

X000~X017内置数字式滤波器,可以采用应用指令在0~60ms范围内以1ms为单位更改滤波器的时间。但是,设 定为0时,变为下表中的值。

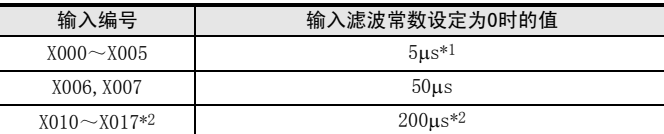

\*1. 使用5μs输入滤波器时,请如下所示设置。

- 接线长度请勿超出5m。
- 在输入端子中连接1.5kΩ(1W以上)的漏电阻,与主机的输入电流相符合,对方一侧机器的开集电极 型晶体管输出的负载电流需要在20mA以上。
- \*2. 使用 FX3U可编程控制器 (16点型 )、FX3UC可编程控制器 (16点型 )时,X010~ X017的滤波器时间固定为  $10ms<sub>o</sub>$

# 程序举例

1. 程序和滤波器时间的关系

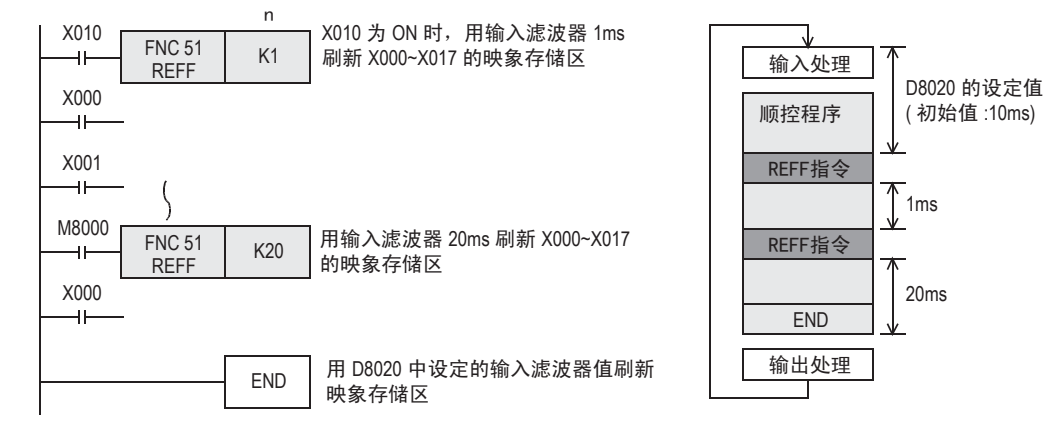

### 13.2.1 使用REFF指令前须知

通常,为了防止输入触点的振荡和噪音会在可编程控制器的输入中设置约10ms的C-R滤波器。 在这样的可编程控制器中,输入 X000~ X017采用了数字式滤波器,因此通过指令可以在 0~ 60ms之间更改其 值。

#### 1. 数字式滤波器的变更方法(执行END指令)\*1

在特殊数据寄存器D8020中设定X000~X017的输入滤波器的初始值(10ms)。 因此,如采用MOV指令等改写该值时,可以更改在执行END指令时被执行的X000~X017的输入滤波器值。

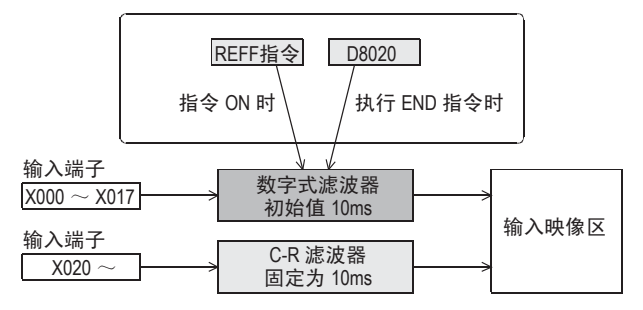

\*1. 仅适用于DC输入型。

### 2. 有关自动更改数字式滤波器的指令

与采用REFF指令更改滤波器的时间无关,下述的功能和指令,都是在输入滤波器自动变化(X000~X005: 5μs、 X006 X007: 50μs)后执行。

但是,在下述的功能和指令以外的用途中,用于普通程序中时,由于会变成D8020中设定的滤波器时间,所以 如果相应的输入信号的ON宽度或是OFF宽度不能超出输入滤波器时间,则不能正确处理程序。

- 输入中断功能中指定的中断指针的输入
- 高速计数器中使用的输入
- SPD(FNC 56)指令中使用的输入

# 13.3 FNC 52-MTR/矩阵输入

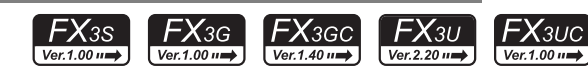

### 概要

以8点输入和n点输出(晶体管)的时间分割方式读取8点×n列的输入信号(开关)的指令。

#### 1. 指令格式

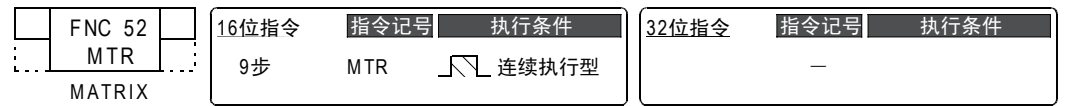

#### 2. 设定数据

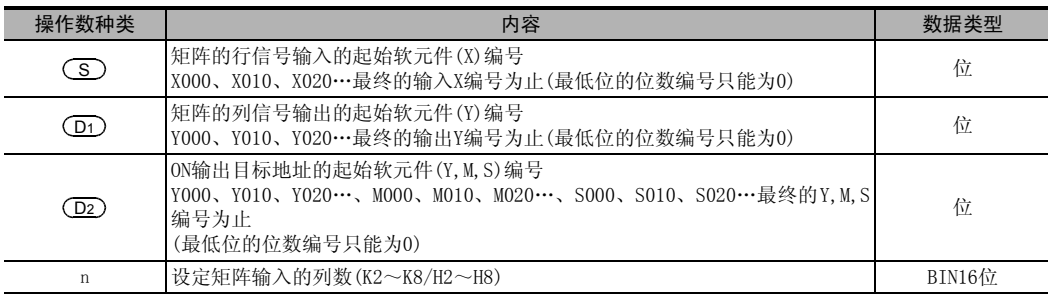

#### 3. 对象软元件

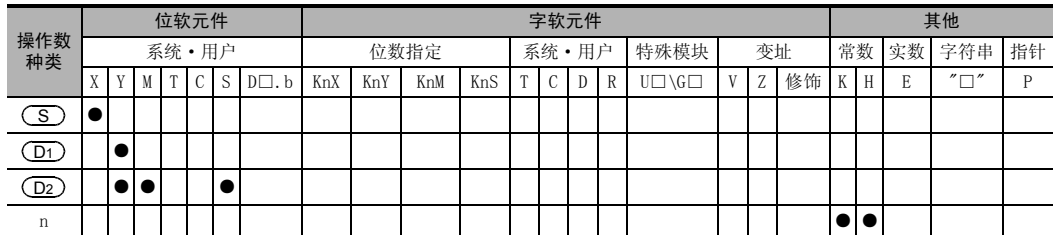

# 功能和动作说明

### 1. 16位运算(MTR)

对8点的 ( s ) 输入和n点的 ( D1 ) 晶体管输出进行时间分割控制,以便依次读取8点n列的输入信号,然后输出 到(<u>D2</u>)中。

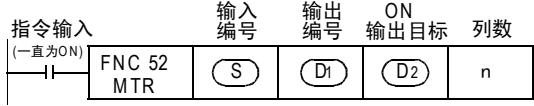

• 考虑到输入滤波器响应延迟10ms,各输出按每20ms顺序依次进行中断,执行即时的输入输出处理。

- FNC 70~FNC 79<br>I - 外部设备I/O

16

● FNC 80〜FNC 89<br>■ 外部设备(选项设备)

17

- FNC 100~FNC 109<br>- 数据传送2

18

**D** FNC 110~FNC 139<br>2 浮点数运算

19

● FNC 140〜FNC 149<br>■ 数据处理2

20

i FNC 150~FNC 159<br>| 定位

11

FNC 30~FNC 39<br>循环·移位

12

⑤

④

⑥

20ms

读取第2列的输入

 $(2)$ 

下图是以FX3U系列的基本单元(漏型输入/漏型输出)为例。关于接线,请参考所使用的各可编程控制器的硬件 篇手册。

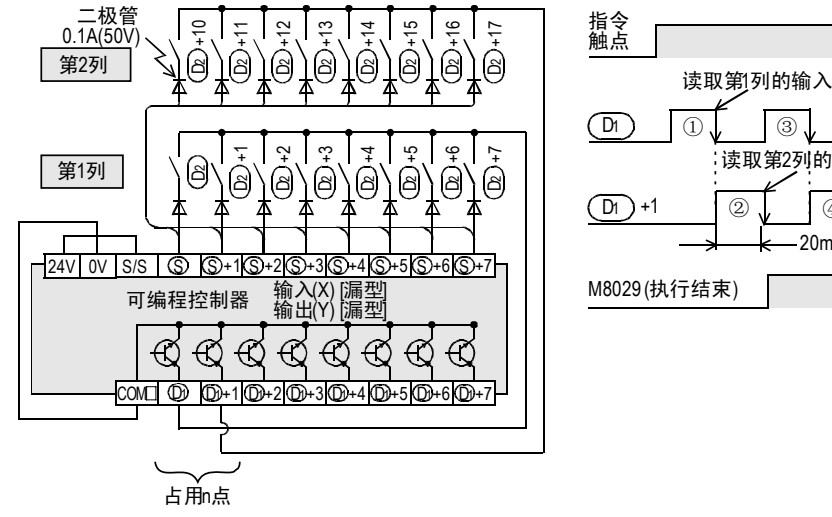

#### 相关软元件

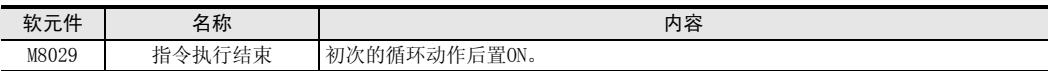

# 注意要点

- 1. 软元件的占用点数
	- 1) 以 $(S)$ 中指定的输入作为起始, 占用8点的输入。
	- 2) 以 $(D1)$ 中指定的输出作为起始,占用n点的输出。  $\overline{{\rm D2}}$ )中指定输出时,请注意不要与( $\overline{{\rm D1}}$ )中指定的输出编号(占用n点)重复。
- 2. 指令的使用次数的限制

MTR指令在程序只可以使用1个。

- 3. 有关接线 对1个开关,必须要1个0.1A/50V的二极管。
- 4. 有关输出形式

请使用晶体管输出。

5. RUN中写入时的注意事项

在指令执行过程中,即使用RUN中写入来更改软元件,也仍将以更改前的软元件动作。当指令输入的OFF变为ON 后,才会反映更改后的软元件。

### 程序举例

n=3点的输出(Y020、Y021、Y022)依次重复置ON。 每次依次反复,获得第1列、第2列、第3列的输入8点,并保存到M30~M37、M40~M47、M50~M57中。 下面的例子中, 此程序是以FX3U系列的基本单元(漏型输入/漏型输出)为例。关于接线, 请参考所使用的各可 编程控制器的硬件篇手册。

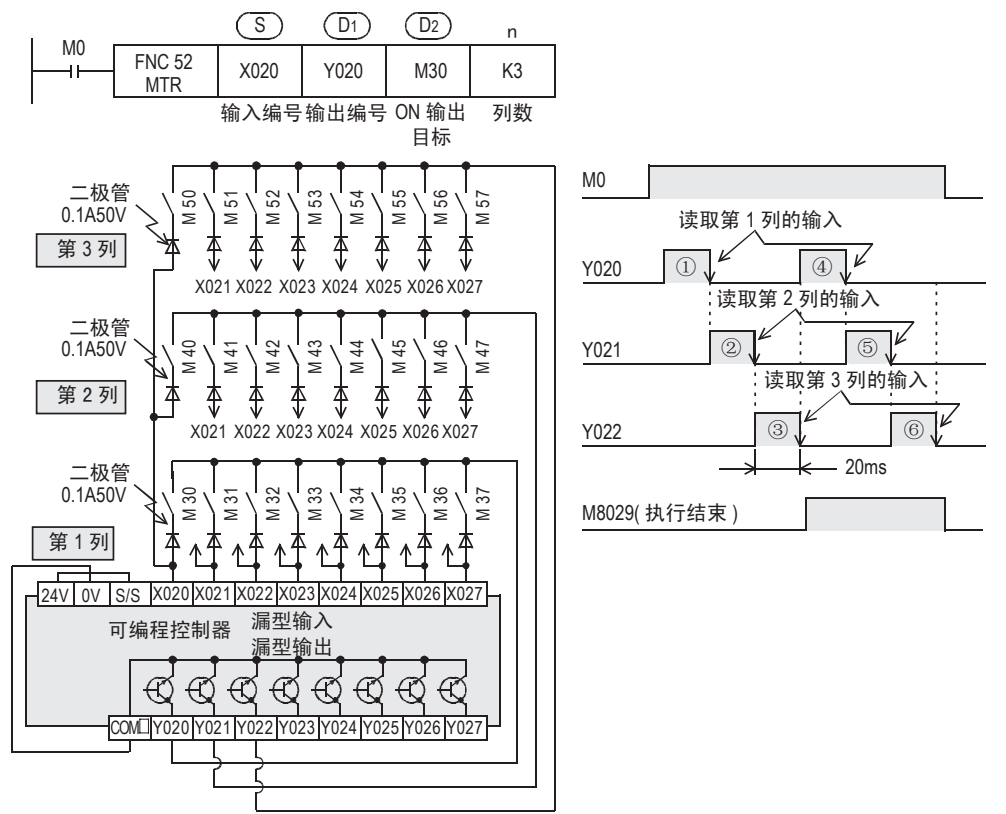

11

FNC 110~FNC 139<br>- 浮点数运算

FNC 150~FNC 159<br>定位

# 13.3.1 MTR指令的使用方法和注意要点

### 1. 有关指令输入

1) 指令输入一直为ON时 MTR指令,通常使用一直为ON的信号作为指令输入。

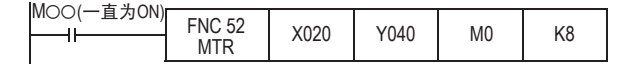

#### 2. 有关MTR指令使用的输入编号

- 1) MTR指令使用的输入 通常请使用输入X020以后的。
- 2) 使用输入X000~X017时\*1 读取速度会变快,但是由于输出晶体管的还原时间长并且输入灵敏度高,因此会产生误输入的情况。 因此,请在MTR指令使用的晶体管输出上连接负载电阻(3.3kΩ/0.5W)。 有关负载中使用的电源,请使用下表中的电源。

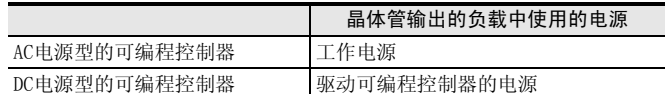

下图是以FX3U系列的基本单元(漏型输入/漏型输出)为例。

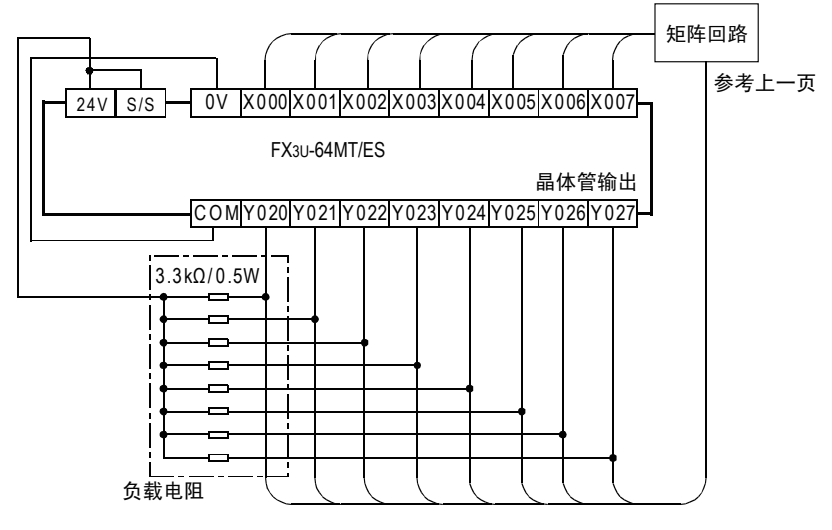

\*1. FX3G·FX3GC可编程控制器为X000~X007。

#### 3. 有关输入信号的ON/OFF时间

由于对8行×8列=64点的输入,按照80ms、或是160ms的读取周期进行动作,所以各输入信号的ON/OFF宽度需要 达到下面的值以上。

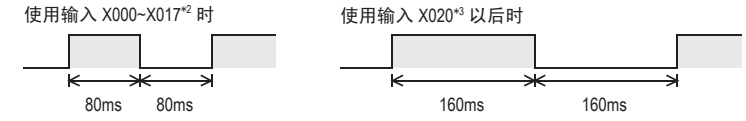

\*2. FX3G·FX3GC可编程控制器为X000~X007。

\*3. FX3G·FX3GC可编程控制器为X010以后。

11

FNC 30~FNC 36<br>循环・移位

12

| FNC 40~FNC 49<br>| 数据处理

13

FRC 50∼FNC 50<br>高速处理

14

方便指令 FNC 60~FNC 69

15

, FNC 70~FNC 79<br>. 外部设备 I /O

16

● FNC 80~FNC 89<br>■ 外部设备(选项设备)

17

. FMC 100~FNC 109<br>- 数据传送2

18

FNC 110~FNC 139<br>- 浮点数运算

19

FRC 140∼FNC 14<br>- 数据处理2

20

FNC 150~FNC 159<br>定位

# 13.4 FNC 53-HSCS/比较置位(高速计数器用)

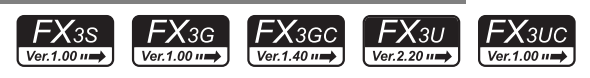

### 概要

每次执行时,都将高速计数器的计数值和指定值做比较,如果两个值相等,立即置位外部输出(Y)的指令。 → 有关本指令使用的计数器中断, 请参考36.6节

### 1. 指令格式

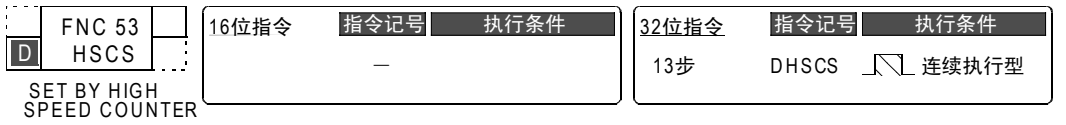

#### 2. 设定数据

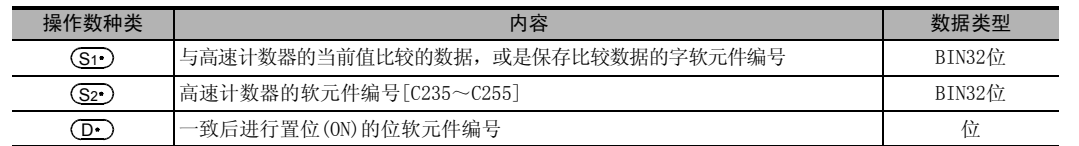

### 3. 对象软元件

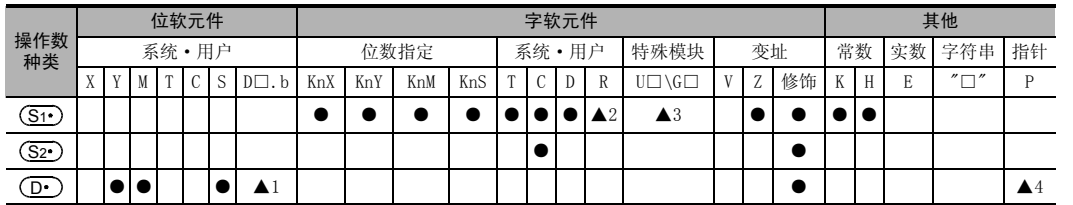

▲1: D□.b仅支持FX3U·FX3UC可编程控制器。但是不能变址修饰(V、Z)。

▲2: 仅FX3G·FX3GC·FX3U·FX3UC可编程控制器支持。

▲3: 仅FX3U·FX3UC可编程控制器支持。

▲4: FX3U · FX3UC可编程控制器中使用计数器中断时, 指定中断指针。

→ 有关本指令使用的计数器中断, 请参考36.6节

### 功能和动作说明

### 1. 32位运算(DHSCS)

当(S2•)中指定的高速计数器(C235~C255)的当前值,变成比较值 [ (S1•)+1,(S1•) ] 时 (比较值K200时为 199 →200或201→200), 位软元件(D·)被置位(ON), 与运算周期无关。这个指令是接着高速计数器的计数处理之 后执行比较处理的指令。

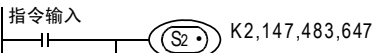

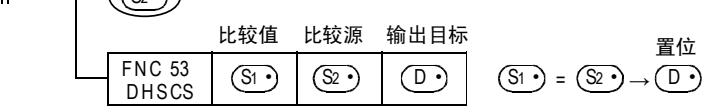

#### 动作

高速计数器C255的当前值从99变为100或者从101变为100(计数)时,Y010被置位(输出刷新)。

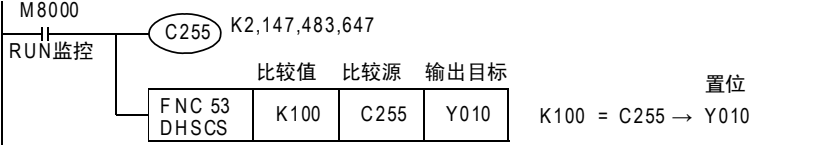

### 相关指令

和高速计数器一起使用的指令如下所示。

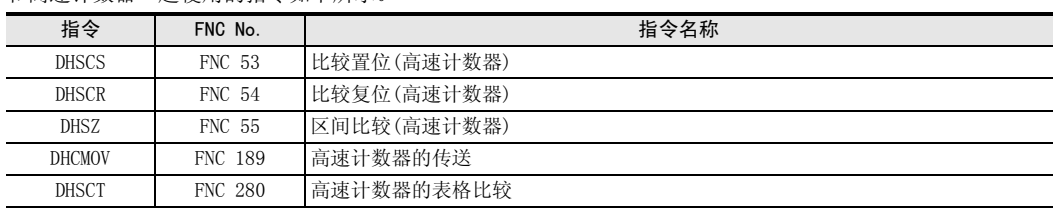

### 注意要点

#### 1. 计数比较方法的选定

1) FX3U·FX3UC可编程控制器

在FX3U·FX3UC 可编程控制器中使用该指令时,硬件计数器 (C235、C236、C237、C238、C239、C240、 C244(OP)、C245(OP)、C246、C248(OP)、C251、C253)会自动切换成软件计数器,并影响各计数器的最高 频率以及综合频率。

请参考下面的计数动作后,根据具体控制内容来选择是使用该指令,还是使用通用的比较指令。

a) 使用该指令时的要点

-不受可编程控制器扫描时间的影响, 想要计数一致时输出的时候使用

- b) 使用通用的比较指令时的要点
	- -频率超出软件计数器的计数能力时(硬件计数器的计数能力以下)
	- -重视计数, 但是使用了计数结果的动作可以忽略扫描时间的影响
	- -超出指令的使用次数(32次)时

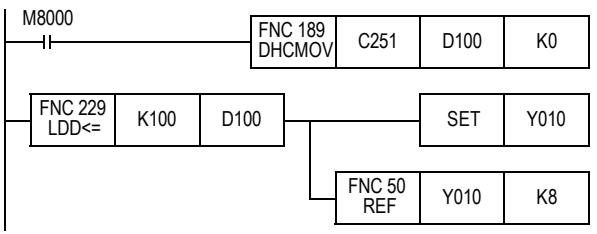

2) FX3S·FX3G·FX3GC可编程控制器

FX3S·FX3G·FX3GC编程控制器中使用该指令时,将会影响各计数器的综合频率。

请参考下面的计数动作后,根据具体控制内容来选择是使用该指令,还是使用通用的比较指令。 a) 使用该指令时的要点

-不受可编程控制器扫描时间的影响, 想要计数一致时输出的时候使用

- b) 使用通用的比较指令时的要点
	- -重视计数, 但是使用了计数结果的动作可以忽略扫描时间的影响 -超出指令的使用次数(6次)时

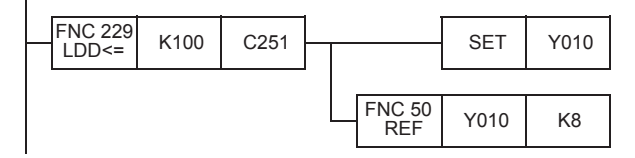
11

FNC 30~FNC 39<br>循环·移位

12

| FNC 40<sup>~C</sup>FNC 49<br>| 教据处理

13

FNC 50~FNC 50<br>高速处理

14

▪ FNC 60〜FNC 69<br>▪ 方便指令

15

- 2. 软元件的指定范围 (͡s•)中可以指定的软元件,仅高速计数器(C235~C255)有效。
- 3. 只可以使用32位运算指令 由于高速计数器用的指令是32位专用指令,所以请输入"DHSCS"(FNC 53)。
- 4. 关于针对相同的高速计数器执行HSCS(FNC 53)、HSCR(FNC 54)、HSZ(FNC 55)指令的优先动作顺序 → 详细内容, 请参考13.4.1项6
- 5. 通过外部端子执行复位动作

→ 详细内容情参考13.4.1项5

6. 其他的使用上的注意事项,请参考后述内容

 $\rightarrow$  详细内容, 请参考下一页

# 程序举例

针对计数器的当前值,用任意的2个值分别作比较,以分别使各输出(Y)置位(ON)。

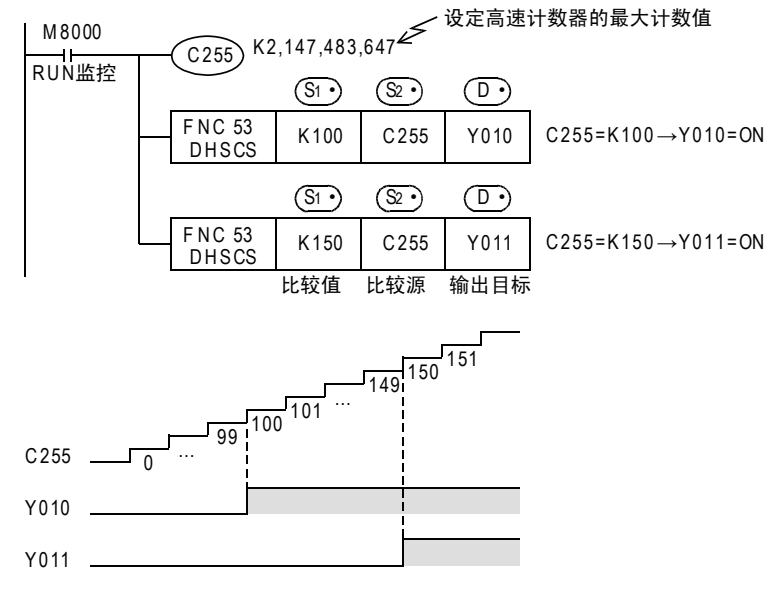

- FNC 70~FNC 79<br>I - 外部设备I/O 16) FNC 80〜FNC 89<br>■ 外部设备(选项设备) 17 100~RN 109<br>1据传送2 18FMC 110~FNC 139<br>- 浮点数运算 19● FNC 140~FNC 149<br>■ 数据处理2 20F H2C 150~FNC 159<br>| 定位

# 13.4.1 使用高速计数器用指令时的通用注意事项

高速计数器用的指令包括DHSCS(FNC 53),DHSCR(FNC 54),DHSZ(FNC 55),DHSCT(FNC 280)指令,下面说明通 用的注意事项。

#### 1. 指令的使用次数限制和同时驱动点数限制

1) FX3U·FX3UC可编程控制器

DHSCS、DHSCR、DHSZ和普通的指令相同可以无数次编程。但是,可以同时驱动这些指令的数量是有限制 的。而且,DHSCT在程序中只可以使用1次。

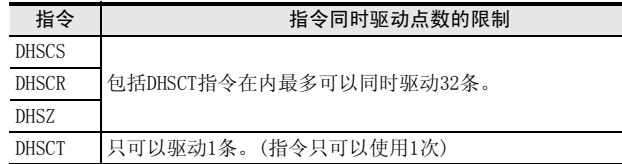

2) FX3S·FX3G·FX3GC可编程控制器

DHSCS、DHSCR、DHSZ和普通的指令相同可以无数次编程。但是,可以同时驱动这些指令的数量是有限制 的。

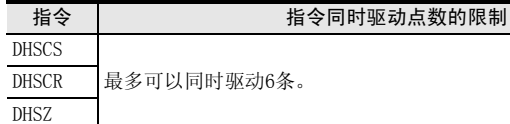

#### 2. 高速计数器的响应频率

对FX3U·FX3UC可编程控制器,使用DHSZ指令或DHSCT指令时,所有的软件计数器的最大响应频率和综合频率都受 到限制。

对FX3S·FX3G·FX3GC可编程控制器,使用DHSCS指令、DHSCR指令和DHSZ指令时,高速计数器的综合频率将受到影 响。

## → 有关FX3s · FX3G · FX3GC可编程控制器的综合频率的详细信息, 请参考4.8.7项 → 有关FX3U • FX3Uc可编程控制器的最大响应频率和综合频率的详细信息,请参考4.8.10项

#### 3. 有关输出Y编号的指令(FX3G·FX3GC·FX3U·FX3UC可编程控制器)

使用多个相同的高速计数器用指令时,以及同时驱动其他的高速计数器用指令时,对象输出(Y)的高2位数请使 用同一编号(8点单位内)的软元件。

- 1) 使用同一编号(8点单位内)的软元件的情况 例如: 使用Y000时为Y000~Y007、使用Y010时为Y010~Y017等
- 2) 多次使用高速计数器用指令后,输出(Y)编号错开的情况 以下面的例子进行说明。

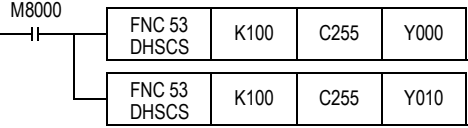

当C255达到K100,以中断方式执行Y000的输出驱动,而Y010在END处理时被驱动。 希望采取中断驱动时,请用高2位数的编号相同的Y001~Y007。

11

FNC 30~FNC 36<br>循环・移位

12

| FNC 40~FNC 49<br>| 数据处理

13

FNC 50~FNC 50<br>高速处理

14

方便指令 FNC 60~FNC 69

15

, FNC 70~FNC 79<br>. 外部设备I /C

 $16$   $\frac{1}{25}$   $\frac{1}{25}$   $\frac{1}{25}$   $\frac{1}{25}$   $\frac{1}{25}$ 

〜FNC 89<br>备(选项设备)

17<br>第3

: 100~RC 109<br>据传送2

18

FNC 110~FNC 139<br>浮点数运算

19<br><sup>響引</sup>

140∼FNC 1<br>I 括处理2

20

FNC 150~FNC 159<br>定位

## 4. 通过更改当前值执行计数器动作时的注意事项

高速计数器用指令,在高速计数器用输入(X)中有脉冲输入时,比较结果动作。 但是,如果使用下面的方法更改高速计数器的当前值时不动作。

- 1) 更改方法(例)
	- a) 使用DMOV指令等改写作为比较对象的字软元件的内容。
	- b) 在程序中复位高速计数器的当前值。
- 2) 动作

即使比较结果是使输出置ON或置OFF的先决条件,仅仅驱动指令时比较结果不变化。

#### 5. 通过外部端子复位的动作[M8025: HSC(外部复位)模式]

关于C241等备有外部复位端子(R)的高速计数器,都是依据复位输入信号的上升沿执行指令后,输出比较结果。 但是, 如果是FX3S · FX3G · FX3Gc可编程控制器, 则与M8025状态无关, 将在HSC(外部复位)模式下运行。

1) 程序

在驱动了M8025的状态下使用高速计数器用指令时,在通过外部复位端子清除高速计数器(C241)的当前值 时再次执行指令,无需计数输入,就可以输出比较结果。

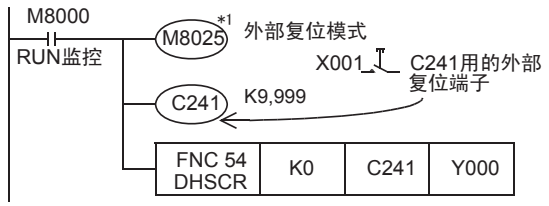

\*1. M8025在RUN→STOP时被清除。如果是

FX3S·FX3G·FX3GC可编程控制器,不需要驱动M8025。

2) 动作

假设C241的当前值为100,外部复位输入X001置ON后,则C241的当前值变为 0, 即使没有计数输入, 此时 Y000也会被复位。

# 6. 关于针对相同的高速计数器使用相同比较值的HSCS(FNC 53)、HSCR(FNC 54)、HSZ(FNC 55)指令的优 先动作顺序

1) FX3U·FX3UC可编程控制器 对相同高速计数器使用相同的比较值的情况下,HSCS、HSCR、HSZ指令的动作中,最优先执行HSCR的比较 对照高速计数器的复位(自我复位)动作。(下表) 此时,与 HSCR指令的自我复位使用相同比较值编程的HSCS、HSCR、HSZ指令的比较结果都不变化。为了驱 动比较结果,请将比较值设定在"K0"。

<sup>2)</sup> FX3S·FX3G·FX3GC可编程控制器 如果是FX3S·FX3G·FX3GC可编程控制器,则与指令无关,按照编程顺序进行比较。

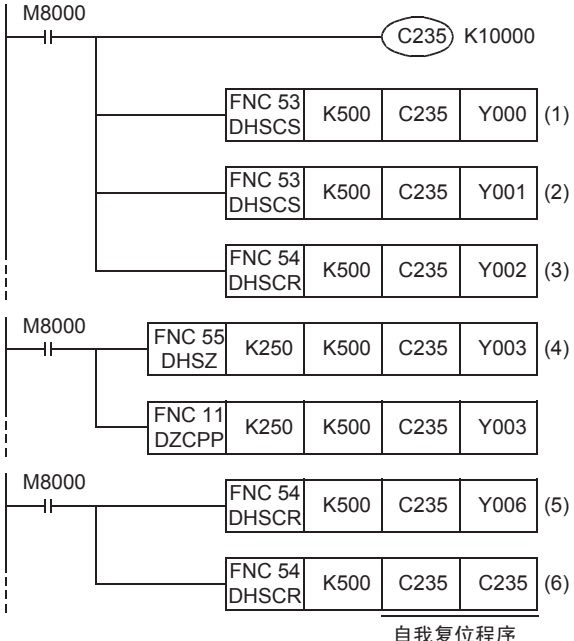

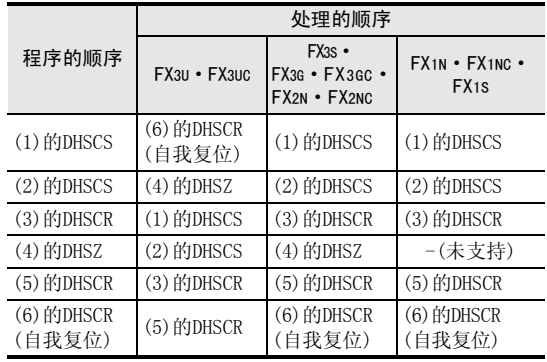

FX3U·FX3UC可编程控制器的动作

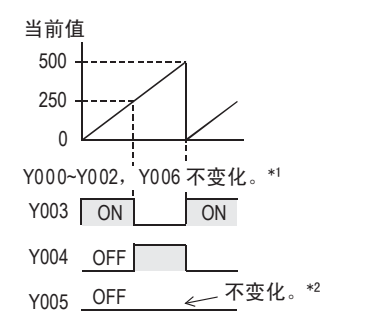

- \*1. 为了使(1)~(3)、(5)的指令的比较结果变化, 请将(1)~(3)、(5)的比较值"K500"设定为"K0"。
- \*2. 希望使(4)的HSZ的Y005为ON时, 比较值"K500"设定 为较小的值。 但是,由于输出中会出现响应延迟,所以当前值从设定 的值变化为K500(K0)的时间内,输出有时候会不动作。

# 7. 关于指令生效的时间

高速计数器用比较指令在驱动指令的扫描 END指令执行后变为有效。此外,更改的比较值也是在驱动指令的扫 描END指令执行后变为有效。

FX3S·FX3G·FX3GC·

FX1s·FX1N·FX1NC·FX2N·FX2NC可编程控制器的动作

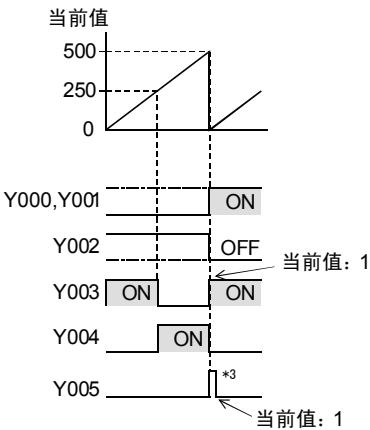

\*3. 在输出中,由于存在响应延迟,所以当前值从0变为1 的时间内,输出有时候会不动作。

11

FNC 30~FNC 39<br>循环・移位

12

| FNC 40~FNC 49<br>| 数据处理

13

FRC 50∼FNC 50<br>高速处理

14

· FNC 60~FNC 69<br>· 方便指令

15

- FNC 70~FNC 79<br>I - 外部设备I/O

16

) FNC 80〜FNC 89<br>■ 外部设备(选项设备)

17

: 100~RC 109<br>据传送2

18

FNC 110~FNC 139<br>浮点数运算

19

FRC 140∼FNC 14<br>- 数据处理2

20

FNC 150~FNC 159<br>定位

# 13.5 FNC 54-HSCR/比较复位(高速计数器用)

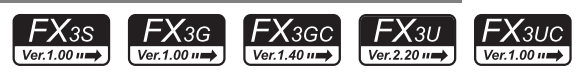

# 概要

每次执行时,将高速计数器的计数值和指定值做比较,如果两个值相等,立即复位外部输出(Y)的指令。

1. 指令格式

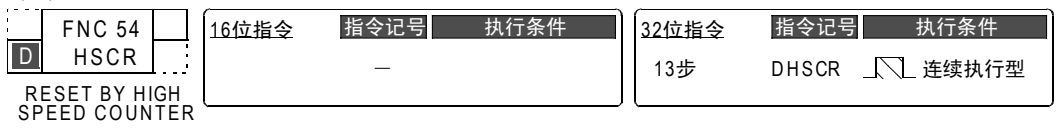

## 2. 设定数据

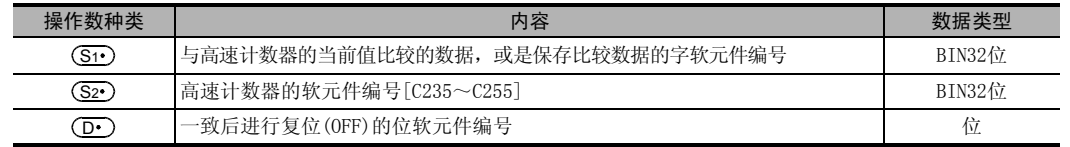

# 3. 对象软元件

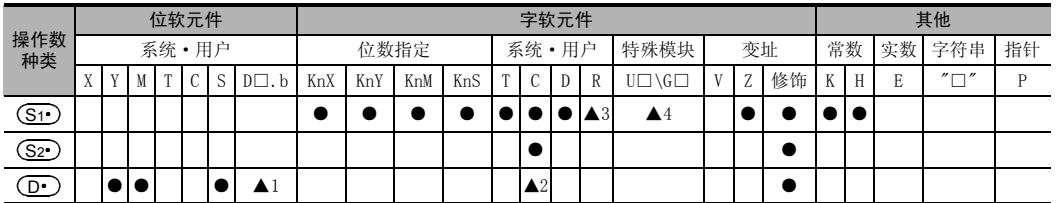

▲1: D□.b仅支持FX3U·FX3UC可编程控制器。但是不能变址修饰(V、Z)。

▲2: 也可指定与 (S2) 相同的计数器(参考程序举例)

▲3: 仅FX3G·FX3GC·FX3U·FX3UC可编程控制器支持。

▲4: 仅FX3U·FX3UC可编程控制器支持。

# 功能和动作说明

## 1. 32位运算(DHSCR)

当(S2•)中指定的高速计数器(C235~C255)的当前值,变成比较值 [ (S1•)+1,(S1•) ] 时 (比较值K200时为 199 →200或201→200),无论运算周期多少,位软元件(D·)被复位(OFF),与运算周期无关。这个指令是接着高 速计数器的计数处理之后执行比较处理的指令。

# 指令输入

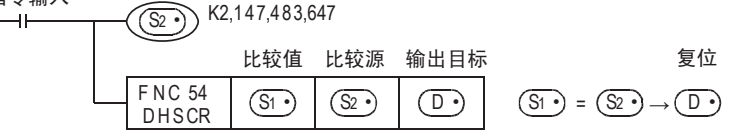

## 动作

高速计数器C255的当前值从99变为100或者从101变为100(计数)时,Y010被复位(输出刷新)。

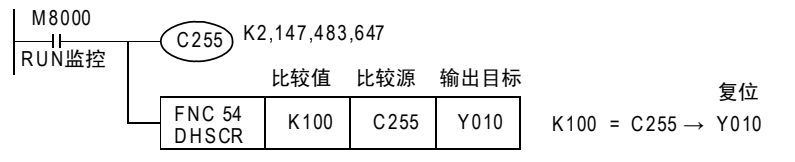

# 相关指令

和高速计数器一起使用的指令如下所示。

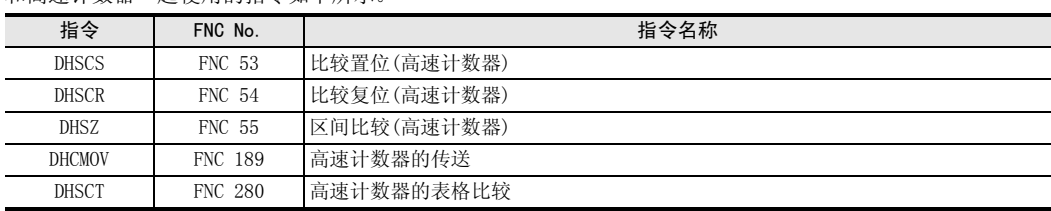

## 注意要点

#### 1. 计数比较方法的选定

1) FX3U·FX3UC可编程控制器

在FX3U·FX3UC 可编程控制器中使用该指令时,硬件计数器 (C235、C236、C237、C238、C239、C240、 C244(OP)、C245(OP)、C246、C248(OP)、C251、C253)会自动切换成软件计数器,并影响各计数器的最高 频率以及综合频率。

请参考下面的计数动作后,根据具体控制内容来选择是使用该指令,还是使用通用的比较指令。

- a) 使用该指令时的要点
	- -不受可编程控制器扫描时间的影响, 想要计数一致时输出的时候使用
- b) 使用通用的比较指令时的要点
	- -频率超出软件计数器的计数能力时(硬件计数器的计数能力以下)
	- -重视计数, 但是使用了计数结果的动作可以忽略扫描时间的影响
	- -超出指令的使用次数(32次)时

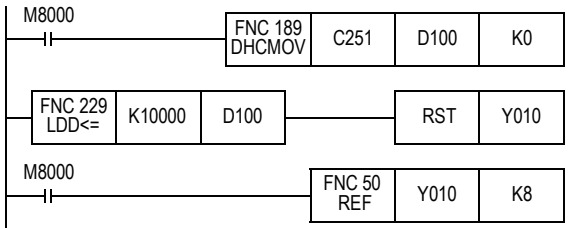

2) FX3S·FX3G·FX3GC可编程控制器

FX3S·FX3G·FX3GC编程控制器中使用该指令时,将会影响各计数器的综合频率。

请参考下面的计数动作后,根据具体控制内容来选择是使用该指令,还是使用通用的比较指令。 a) 使用该指令时的要点

- -不受可编程控制器扫描时间的影响, 想要计数一致时输出的时候使用
- b) 使用通用的比较指令时的要点
	- -重视计数, 但是使用了计数结果的动作可以忽略扫描时间的影响
	- -超出指令的使用次数(6次)时

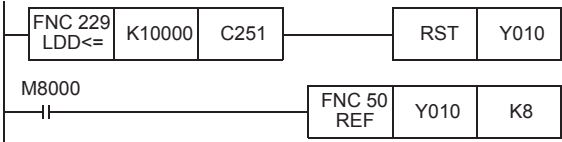

# 2. 只可以使用32位运算指令

由于高速计数器用的指令是32位专用指令,所以请务必输入"DHSCR"(FNC 54)。

- 3. 关于针对相同的高速计数器执行HSCS(FNC 53)、HSCR(FNC 54)、HSZ(FNC 55)指令的优先动作顺序 → 详细内容, 请参考13.4.1项6
- 4. 通过外部端子执行复位动作

5. 其他的使用上的注意事项

→ 详细内容, 请参考13.4.1项5

→ 详细内容, 请参考13.4.1项

# 程序举例

# 1. 自我复位的梯形图实例

C255的当前值变为400后,立即执行C255的复位,当前值为0,输出触点为OFF。

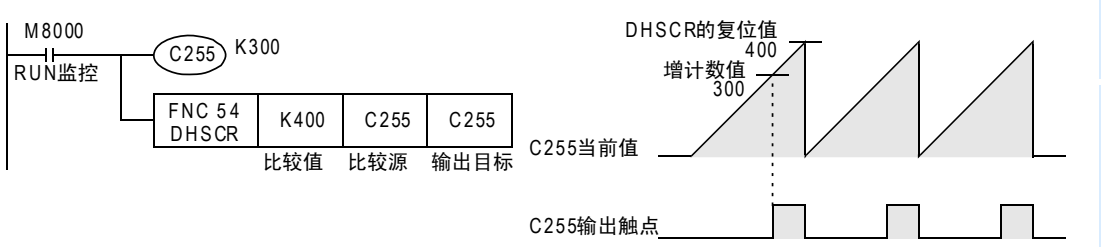

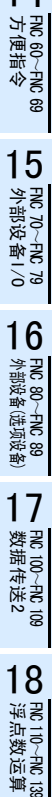

11

- FNC 30~FNC 39<br>- 循环・移位

12

| FNC 40~FNC 49<br>| 数据处理

13

FNC 50~FNC 50<br>青速处理

14

19

● FNC 140~FNC 149<br>■ 数据处理2

# 13.6 FNC 55-HSZ/区间比较(高速计数器用)

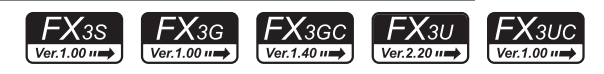

# 概要

将高速计数器的当前值和2个值(区间)进行比较,并将比较结果输出(刷新)位软元件(3点)中。

 $\rightarrow$  有关表格高速比较模式, 请参考13.6.2项

 $\rightarrow$  关于频率控制模式, 请参考13.6.3项

1. 指令格式

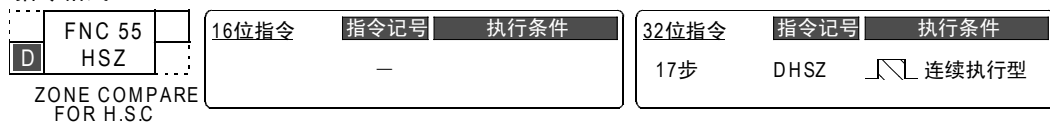

## 2. 设定数据

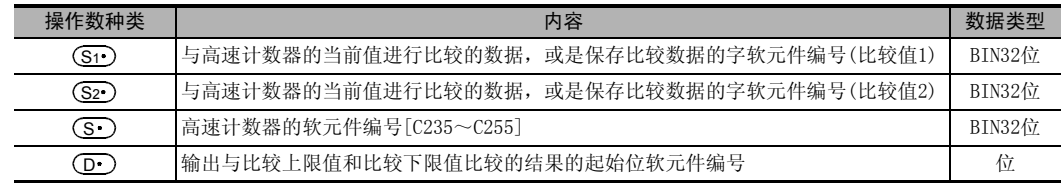

## 3. 对象软元件

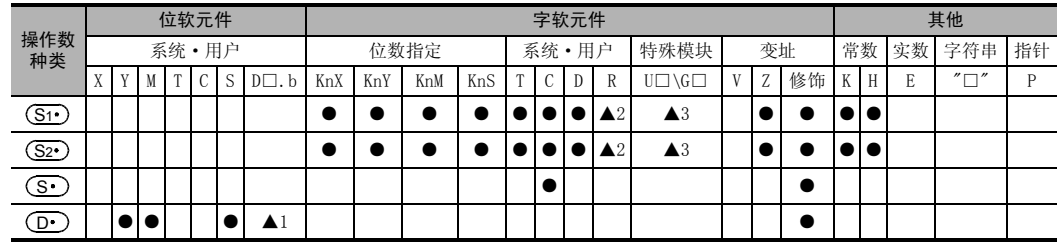

▲1: D口.b仅支持FX3U·FX3UC可编程控制器。但是不能变址修饰(V、Z)。

▲2: 仅FX3G·FX3GC·FX3U·FX3UC可编程控制器支持。

▲3: 仅FX3U·FX3UC可编程控制器支持。

# 功能和动作说明

## 1. 32位运算(DHSZ)

当 (  $\overline{\textbf{S}\cdot\textbf{D}}$  中指定的高速计数器 (C235~C255) 的当前值和2个比较点(比较值1、比较值2) 进行区间比较,与运算 周期无关,将比较得出的小、区间内、大的结果的 (D·)、 (D·)+1、 (D·)+2中任意一个置0N。 这个指令是接着高速计数器的计数处理之后执行比较处理的指令。

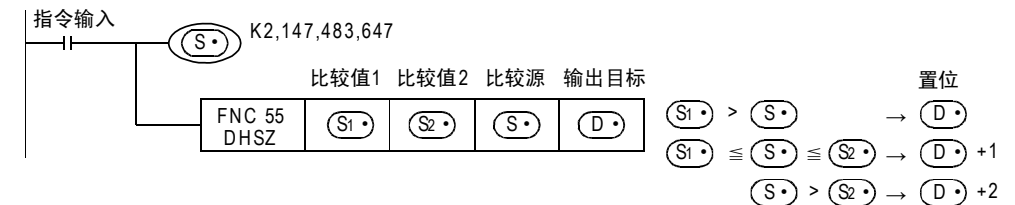

# 比较点

比较值1和比较值2的关系如下所示。  $\lbrack$   $(S_1 \cdot )+1, (S_1 \cdot ) \rbrack \leq \lbrack (S_2 \cdot )+1, (S_2 \cdot ) \rbrack$ 

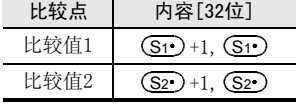

动作

高速计数器C251的当前值如下变化(计数)时,在Y000、Y001、Y002的任意一个中输出比较结果。

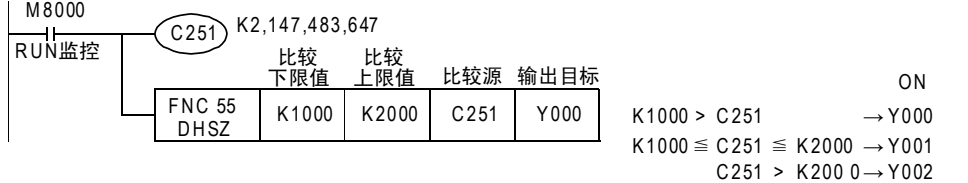

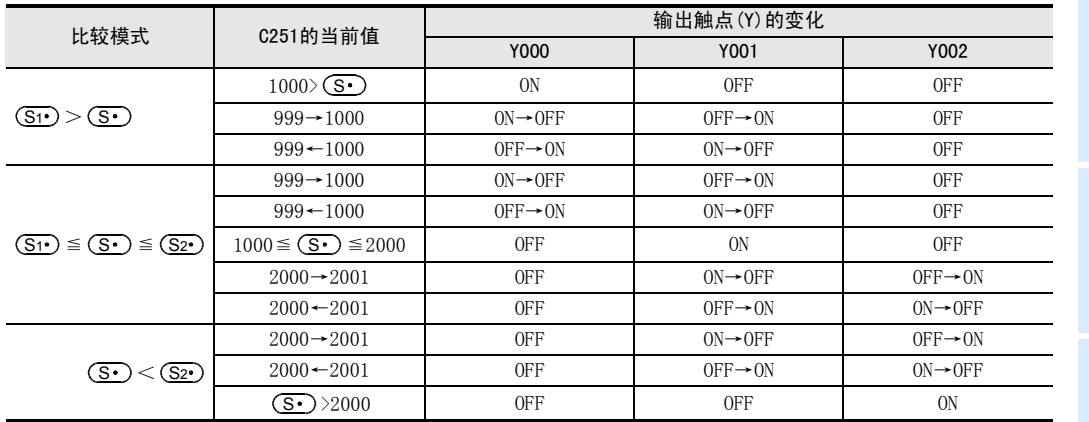

# 相关指令

和高速计数器一起使用的指令如下所示。

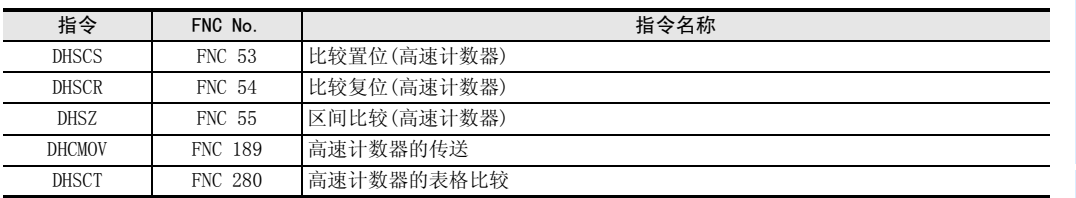

11

· FNC 30~FNC 39<br>· 循环·移位

12

FNC 40~FNC 49<br>数据处理

13

FNC 50~FNC 59<br>- 高速处理

14

F FNC 60〜FNC 69<br>- 方便指令

15

MC 70~FNC 79<br>- 外部设备I/O

16

19

# 注意要点

# 1. 计数比较方法的选定

1) FX3U·FX3UC可编程控制器

在FX3U·FX3UC 可编程控制器上使用该指令时,硬件计数器 (C235、C236、C237、C238、C239、C240、 C244(OP)、C245(OP)、C246、C248(OP)、C251、C253)会自动切换成软件计数器,并影响各计数器的最高 频率以及综合频率。

请参考下面的计数动作后,根据具体控制内容来选择是使用该指令,还是使用通用的比较指令。

- a) 使用该指令时的要点 -不受可编程控制器扫描时间的影响, 想要计数一致时输出的时候使用
- b) 使用通用的比较指令时的要点 -频率超出软件计数器的计数能力时(硬件计数器的计数能力以下) -认为计数重要, 但是使用了计数结果的动作可以忽略扫描时间的影响
	- -超出指令的使用次数(32次)时

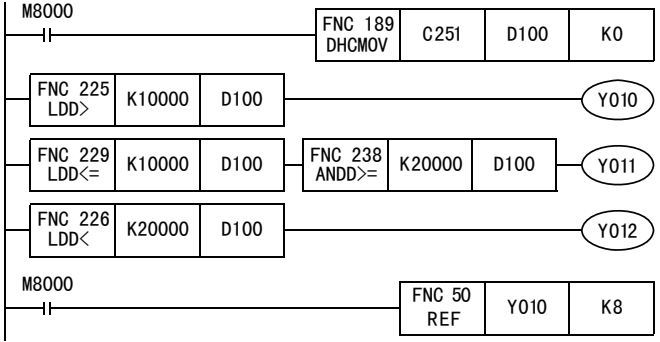

2) FX3S·FX3G·FX3GC可编程控制器

FX3S·FX3G·FX3GC编程控制器中使用该指令时,将会影响各计数器的综合频率。

请参考下面的计数动作后,根据具体控制内容来选择是使用该指令,还是使用通用的比较指令。 a) 使用该指令时的要点

-不受可编程控制器扫描时间的影响, 想要计数一致时输出的时候使用

b) 使用通用的比较指令时的要点

-重视计数, 但是使用了计数结果的动作可以忽略扫描时间的影响

-超出指令的使用次数(6次)时

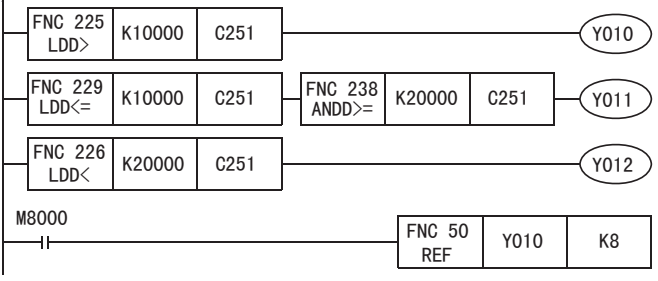

11

· FNC 30~FNC 3<br>循环·移位

12

| FNC 40~FNC 49<br>| 数据处理

13

FNC 50~FNC 50<br>高速处理

14

FNC 60~FNC 69<br>方便指令

15<br>※

VC 70〜FNC 79<br>卜部设备I/C

 $16$   $\frac{1}{25}$   $\frac{1}{25}$   $\frac{1}{25}$   $\frac{1}{25}$   $\frac{1}{25}$ 

〜FNC 89<br>备(选项设备)

17

: 100~RC 100<br>据传送2

18<br>※※

lC 110~RNC 130<br>7.点数运算

- 2. 软元件的指定范围 (͡s•)中可以指定的软元件,仅高速计数器(C235~C255)有效。
- 3. 只可以使用32位运算指令 由于高速计数器用的指令是32位专用指令,所以请务必输入"DHSZ"(FNC 55)。
- 4.比较值1 (S1•) 和比较值2 (S2•) 的设定数据值的注意事项 请设定成(S1·)≦ (S2·)。
- 5. 比较时序和输出结果之间的关系
	- 1) DHSZ指令仅在高速计数器的计数脉冲被输入时执行比较,然后使结果输出置ON。 ( (S1 ) 为1000, (S2 ) 为1999时, 当C235的当前值从999变为1000或从1999变为2000时, 输出 (D ) 立即被 置ON。)
	- 2) 电源ON时或STOP→RUN时,由于得不到比较结果,因此即使符合比较条件结果也不输出。 → 有关详细内容, 请参考[13.6.1 电源ON时比较结果置ON的程序[ZCP(FNC 11)指今]]
- 6. 关于针对相同的高速计数器执行HSCS(FNC 53)、HSCR(FNC 54)、HSZ(FNC 55)指令的优先动作顺序  $\rightarrow$  详细内容, 请参考13.4.1项6
- 7. 通过外部端子执行复位动作

→ 详细内容, 请参考13.4.1项5

- 8. 软元件的占用点数
	- 1) 比较值占用 (S1 )、 (S2 )起始各2点。
	- 2) 输出占用 (D·) 起始的3点。
- 9. 当(D•)中指定了输出(Y)时(FX3G·FX3Gc·FX3U·FX3UC可编程控制器)

在输出(Y)中指定了Y□□6或Y□□7时, 通过DHSZ指令占用的3点输出(Y)的刷新时间各不相同。希望使3点的刷 新时间相同时,请指定Y□□0~Y□□5。例如:在输出(Y)中指定Y006时,Y006、Y007与Y010的刷新时间各不相 同。

# 13.6.1 电源ON时比较结果置ON的程序[ZCP(FNC 11)指令]

DHSZ指令仅在计数脉冲被输入时,输出比较结果。C235的当前值即使为0,起动时Y010也会保持之前的OFF的状 态。

为了执行 Y010的初始化动作, 使用普通的区间比较指令 DZCPP, 通过仅在起动时的脉冲执行, 比较 C235 的当前 值和K1000、K1200后,先驱动Y010。 例举下面的程序举例进行说明。

# 动作说明

输出Y010~Y012如下所示。

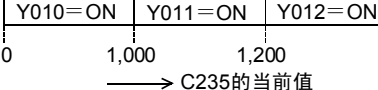

# 程序举例

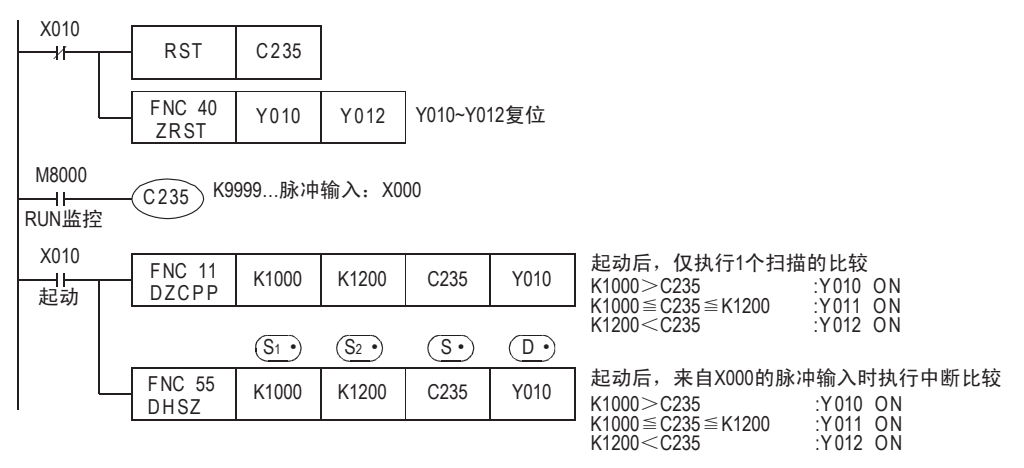

## 时序图

在时序图中的①中,电源ON时高速计数器(例如: C235)的当前值为0时,Y010仍然保持OFF状态。

- 1) 为了执行Y010的初始化动作,使用普通的区间比较指令DZCPP,通过仅在RUN时的脉冲执行,比较C235的当 前值和K1000, K1200后, 先驱动Y010。
- 2) 一直到输入脉冲输入,采用DHSZ指令的比较输出被驱动之前,Y010的比较结果都被保持。
- 3) 根据计数器的当前值,DHSZ指令驱动(A)、(B)或(C)的输出。

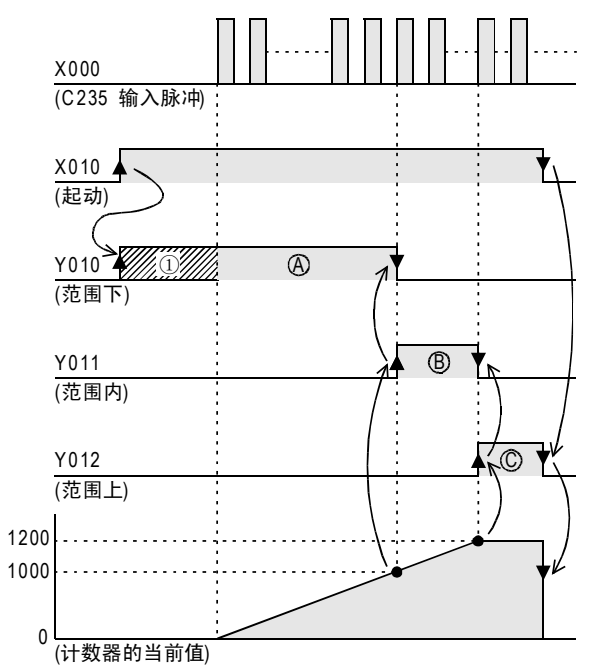

# 13.6.2 表格高速比较模式(M8130)

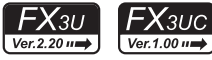

11

FNC 30~FNC 39<br>循环・移位

12

| FNC 40~FNC 49<br>| 数据处理

13

FNC 50~FNC 50<br>高速处理

14

▪ FNC 60〜FNC 69<br>▪ 方便指令

15

, FNC 70~FNC 79<br>. 外部设备 I /O

16

) FNC 80∼FNC 89<br>■ 外部设备(选项设备)

17<br>第3

1 00∼FNC 109<br>!据传送2

18

FRC 110〜FNC 139<br>- 浮点数运算

19

● FNC 140~FNC 149<br>■ 数据处理2

20

说明了关于DHSZ指令的表格高速比较模式(高速模型输出)。 想要一次执行多个输出动作时,请使用最大可以使16点输出变化的HSCT指令。

#### 1. 设定数据

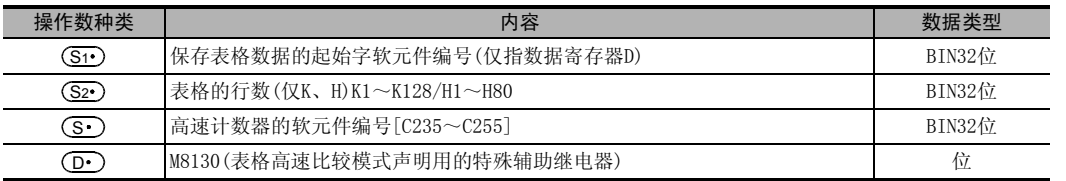

# 功能和动作说明

## 1. 32位运算(DHSZ)

可以通过指定DHSZ指令的(D·)为表格高速比较模式声明用的特殊辅助继电器M8130,实现以下的特殊功能。

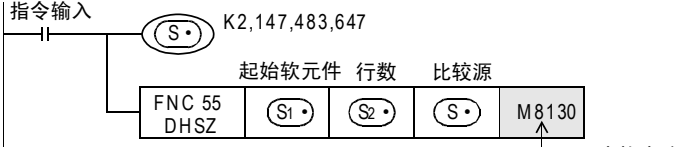

—— 表格高速比较模式

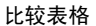

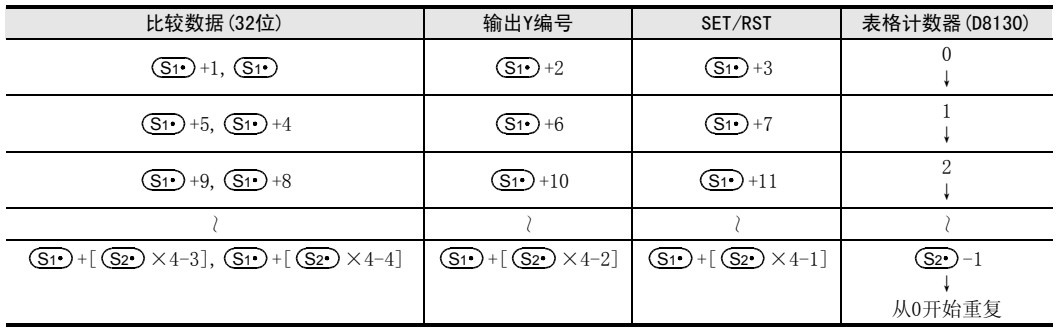

1) 在 (S1·) 中指定比较表格用软元件的起始编号。 由于比较表格用的数据每1行占用4个软元件,因此占用以 (S1 )起始的 (S2 ) ×4点。

2) (S2•)中指定比较表格的行数。 制作的表格从 (S1•) 中指定的起始寄存器开始, 行数为 (S2•) 中指定的行数。

3) 比较数据 比较数据请使用32位数据。

4) 输出Y编号

- 输出Y编号,请用16进制数指定。 例如) 指定Y010时,为H10。 指定Y020时,为H20。
- 5) 置位/复位的指定

该置位、复位通过中断直接控制。

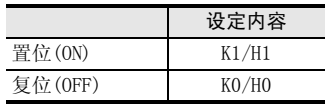

# 2. 动作

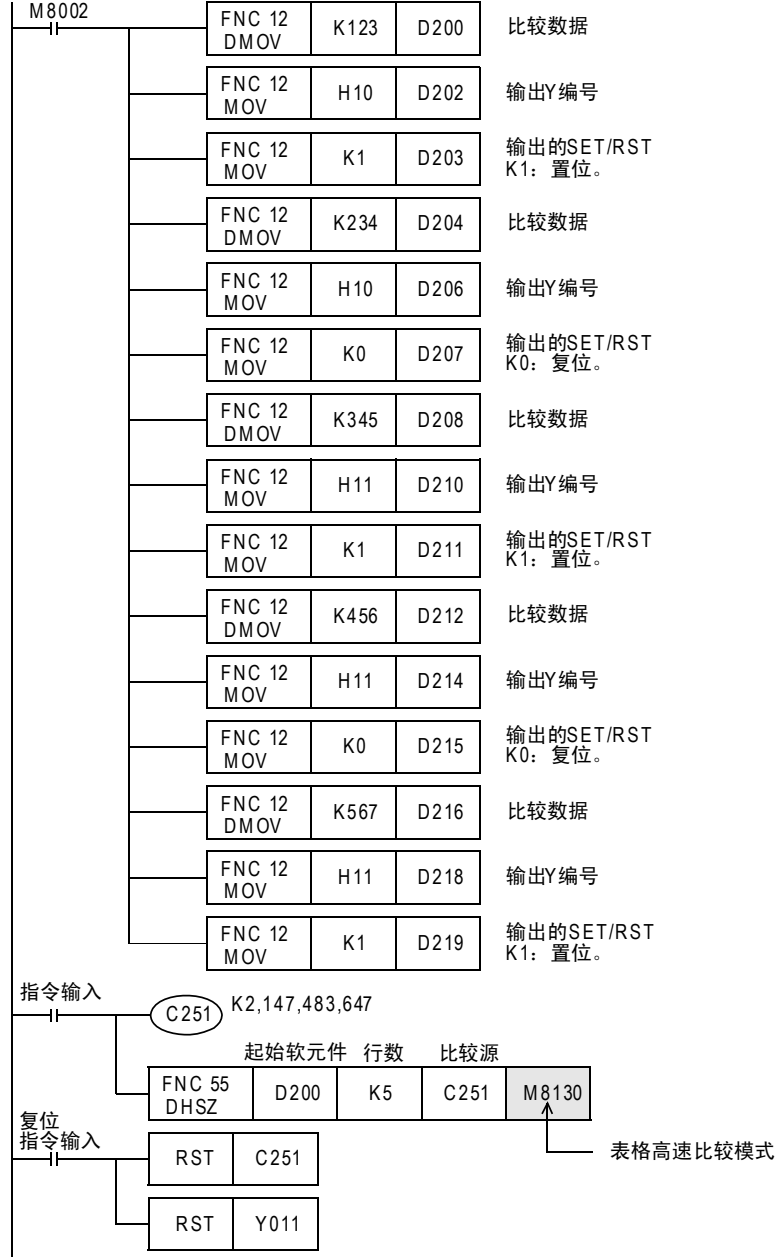

比较表格

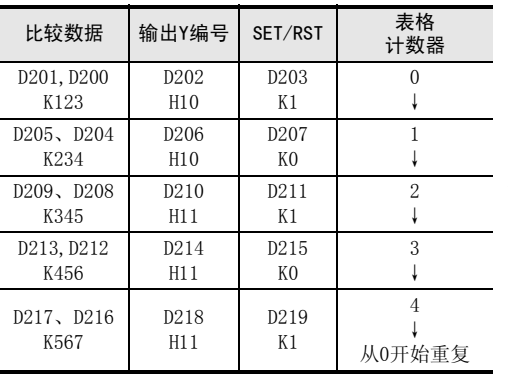

- 1) 执行该指令后,表格数据的最上一行的表格被 设置成比较对象数据。
- 2) 高速计数器 C251 的当前值和比较对象的表格数 据一致时,比较对象的表格数据中指定的输出Y 编号被执行SET/RST。

并且,这个输出Y不等到执行END指令的输出刷新,直接执行输出处理。

- 3) 表格计数器(D8130)的当前值被[+1]。
- 4) 比较对象的表格数据移到下一行的表格。
- 5) 在表格计数器 (D8130) 的当前值变为4之前, 重复2) ~3) 的动作。 当前值变为4时,返回到动作1),表格计数器复位(D8130=0)。 此时,结束标标志位M8131为ON。
- 6) 指令触点断开(指令执行OFF)后,中止执行指令,表格计数器(D8130)复位(D8130=0)。

## 注意要点

1. 指令的使用次数的限制

这个指令,在程序中只能编程1次。 此外,与用于其他用途的DHSCS,DHSCR,DHSZ,DHSCT指令配合,可以同时驱动的指令限定在32个以下。

2. 中途断开指令输入的情况 中断指令的执行,表格计数器D8130被复位(K0)。 但是,在此之前,被置位/复位的输出会保持其状态。

#### 3. 有关输出的开始日期

在该指令首次执行后的END指令处完成表格的制作,此后就为有效。 因此,输出从第2次扫描开始动作。

4. 有关高速计数器的当前值

作为动作对象的高速计数器的当前值小于比较表格的第1行的值,请务必从此处开始执行该指令。

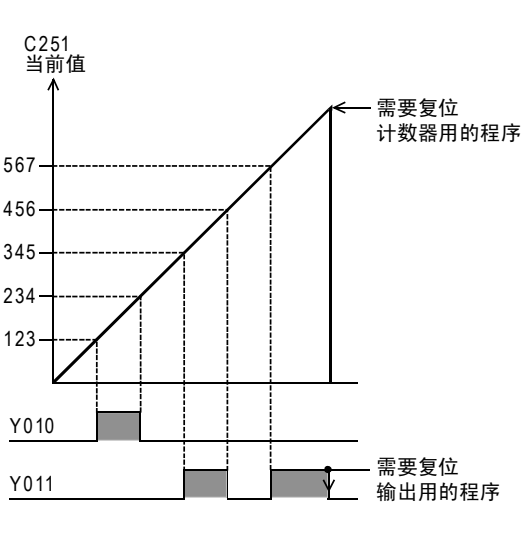

, FNC 70~FNC 79<br>. 外部设备I /C 16) FNC 80〜FNC 89<br>- 外部设备(选项设备)

11

FNC 30~FNC 36<br>循环・移位

12

| FNC 40~FNC 49<br>| 数据处理

13

FRC 50∼FNC 50<br>高速处理

14

· FNC 60<sup>~FNC</sup> 69<br>· 方便指令

15

18

FMC 110~FNC 139<br>- 浮点数运算

19<br>※

C 140~FNC 1<br>4 据处理 2

# 13.6.3 频率控制模式(HSZ,PLSY指令)(M8132)

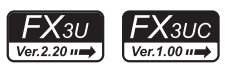

将频率控制模式申明用辅助继电器M8132指定为DHSZ指令的(p•),通过与DPLSY指令组合使用,具有以下的特 殊功能。 此时, (S1•)只对应数据寄存器D, (S2•)只对应K、H, 被限制为1≦K, H≦128。

此外,  $\overline{\text{S}\cdot\text{}}$ 可以指定为高速计数器C235~C255。

频率控制模式(非区间比较。)

PLSY指令, 如下页所示, 仅脉冲输出可在用户侧变更。

# 1. 控制例子

#### 表格的构成及数据设定实例

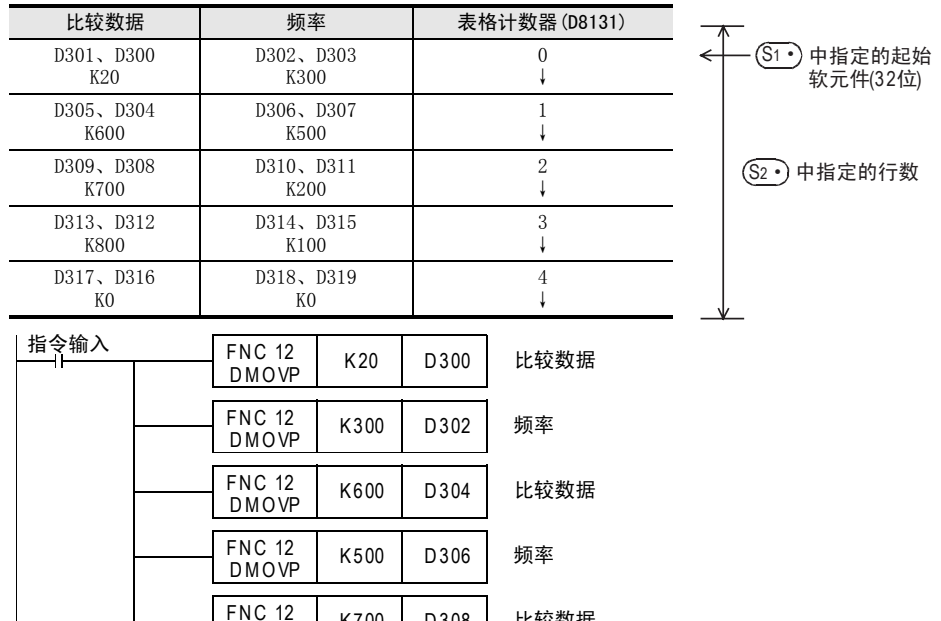

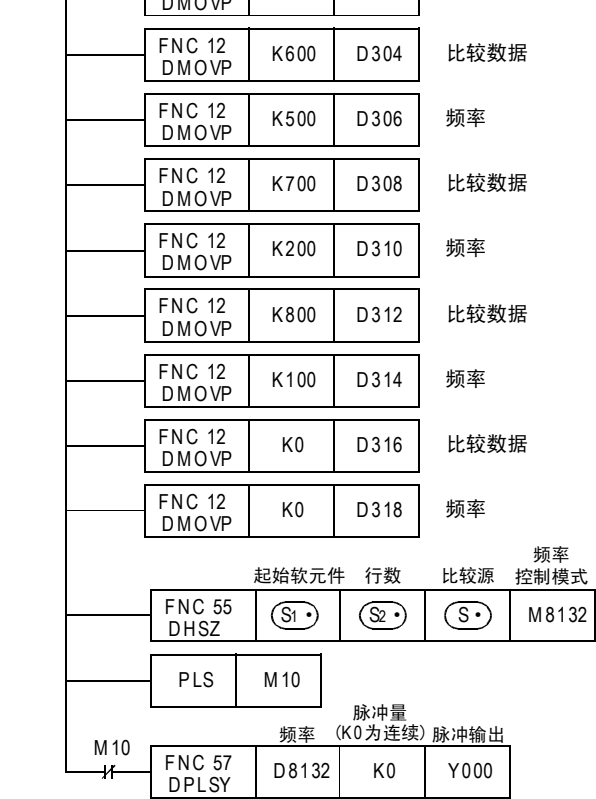

374

11

FNC 30~FNC 3<br>循环・移位

12

| FNC 40~FNC 49<br>| 数据处理

13

FRC 50∼FNC 50<br>高速处理

14

· FNC 60~FNC 69<br>· 方便指令

15

FNC 70∼FNC 79<br>外部设备I/C

16

) FNC 80〜FNC 89<br>■ 外部设备(选项设备)

17

: 100~RC 109<br>据传送2

18

浮点数运算 FNC 110~FNC 139

19<br>※

C 140~PNC 1<br>红据处理2

20

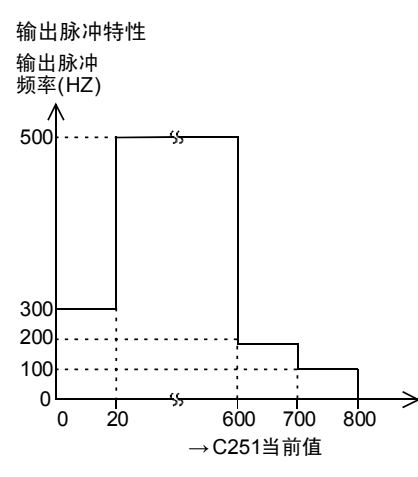

- 1) 在构成表格的数据寄存器中,像本程序举例中一样,预先写入定下的数据。
- 2) 一起到 (S·)中指定的高速计数器的当前值与(D301,D300)的值相等为止,PLSY指令的输出频率都为 (D303, D302)的值。(D302为低16位。D303为高16位, 一般一直为0。)
- 3) 此后,进入第2行的动作,依次执行各行的动作。
- 4) 执行完最后一行的动作后,结束标志位M8133动作,返回到第1行重复动作。
- 5) 希望在最后一行中停止动作时,将最后的表格的频率设定为K0。
- 6) 指令输入OFF后,脉冲输出变为OFF,表格计数器D8131也被复位。
- 7) 在该指令初次执行后的END指令处完成表格的制作,此后该指令有效。
- 8) 因此,PLSY指令的执行,是从指令输入为ON后的第2次扫描开始执行的,因此使用PLS M10的触点。

可以如本例所示通过程序向表格中写入数据,也可以通过外围设备的键盘操作直接写入。

- 1) M8132: 频率控制模式申明用的特殊辅助继电器。
- 2) D8132: 频率控制模式时,针对表格计数器D8131的递增计数,依次将表格内的设定频率读入D8132中。
- 3) D8134(低位)、D8135(高位) 在频率控制模式时,针对表格计数器的递增计数,依次读取表格内的比较数据。

# 注意要点

- 1) 该指令只能使用1次。
- 2) 加上用于其他用途的DHSCS(FNC 53)、DHSCR(FNC 54)、DHSZ(FNC 55)、DHSCT(FNC 280)指令,可以同时驱 动的指令限定在32个以下。
- 3) 由于在执行END指令时才制作表格,所以到制作完成之前需要延迟PLSY(FNC 57)指令的执行。
- 4) 在HSZ指令驱动的过程中,请勿更改表格的数据。
- 5) 使用频率控制模式时,不能对Y000、Y001同时输出。

# 13.7 FNC 56-SPD/脉冲密度

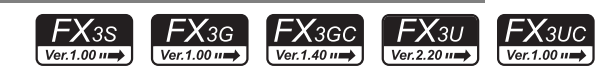

## 概要

采用中断输入方式对指定时间内的输入脉冲进行计数的指令。 根据版本不同,这个指令的功能也不同。

# 1. 指令格式

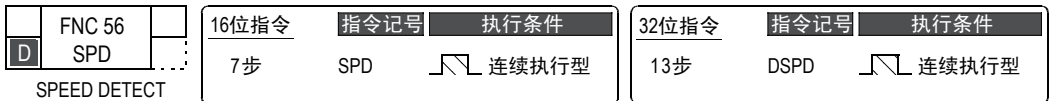

#### 2. 设定数据

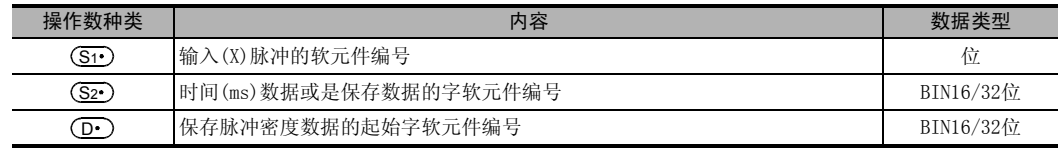

# 3. 对象软元件

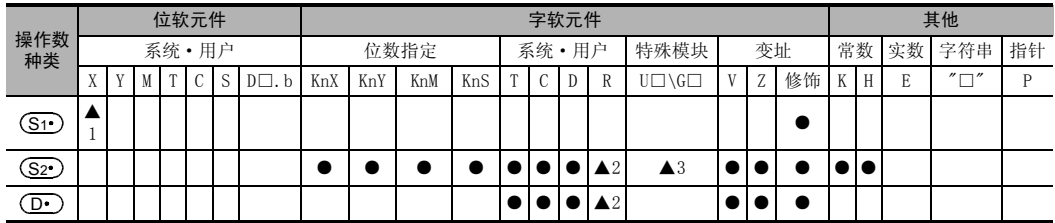

▲1: FX3G·FX3GC·FX3U·FX3UC可编程控制器请指定X000~X007。FX3S可编程控制器请指定X000~X005。

▲2: 仅FX3G·FX3GC·FX3U·FX3UC可编程控制器支持。

▲3: 仅FX3U·FX3UC可编程控制器支持。

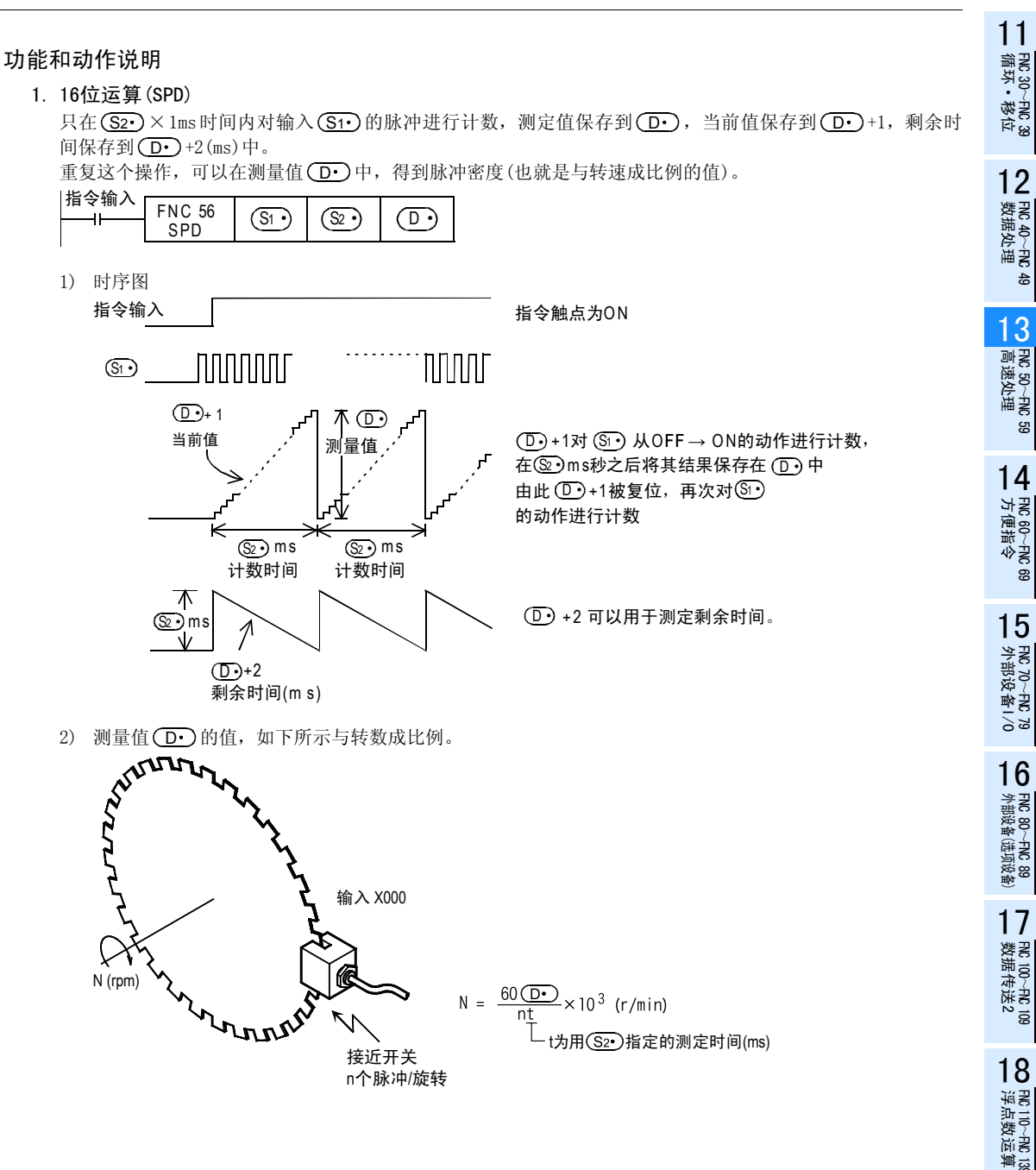

19

FRC 140∼FNC 14<br>- 数据处理2

20

FMC 150~FNC 159<br>定位

2. 32位运算(DSPD)

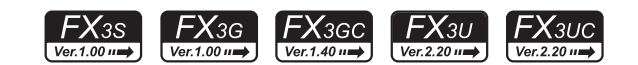

只在 [ <mark>(S2•)</mark> +1、 (S2•) ]×1ms时间内对输入 (S1•)的脉冲进行计数,测量值保存到 [ (D•) +1、 (D•) ],当前值 保存到 $[$  (D·)+3、(D·)+2],剩余时间保存到 $[$  (D·)+5、(D·)+4](ms)中。

重复这个操作,可以在测量值[ (D· )+1,(D· )]中,得到脉冲密度(也就是与转速成比例的值)。

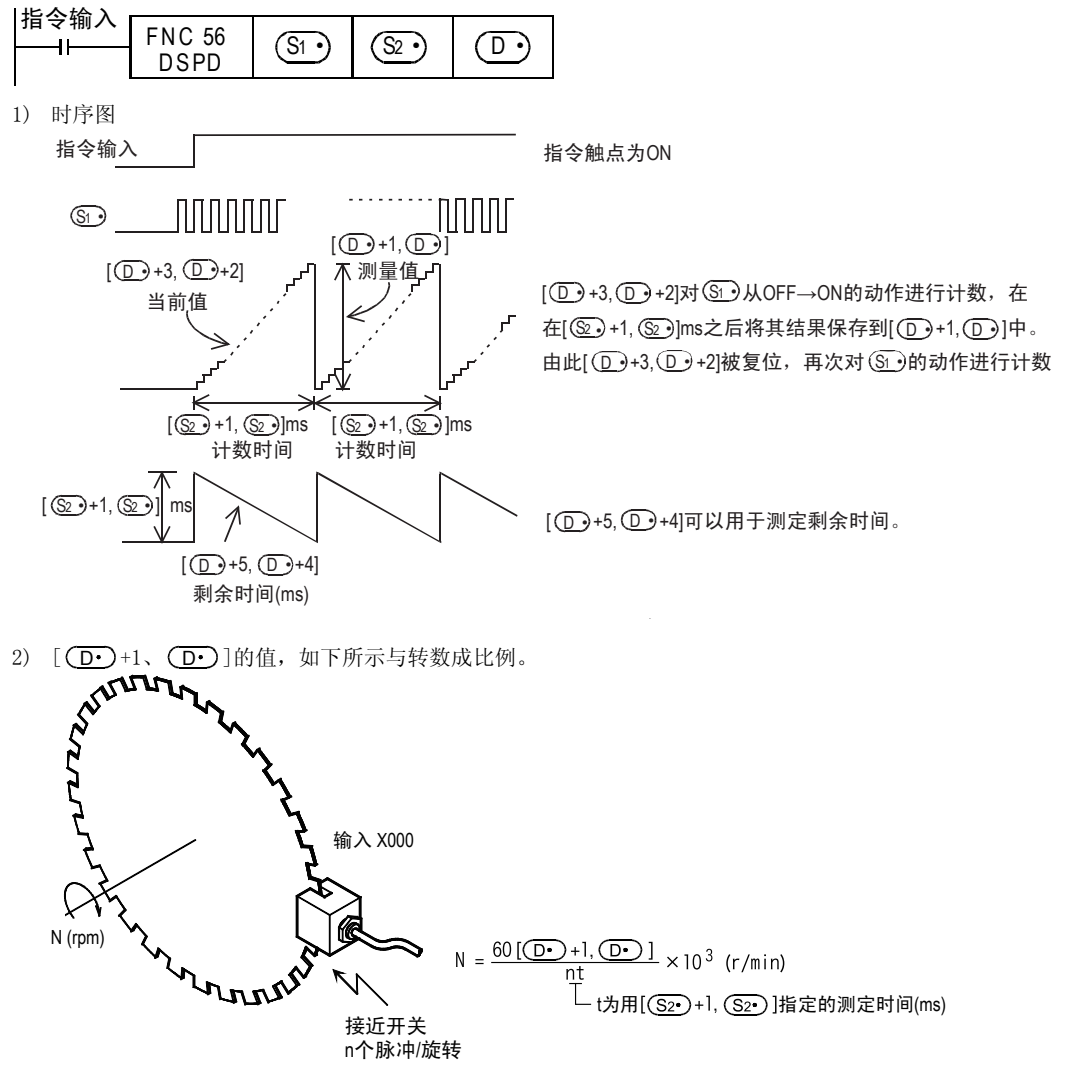

#### 13 高速处理-FNC 50~FNC 59 13.7 FNC 56-SPD/脉冲密度

# 注意要点

# 1. (S1·) 输入的输入规格

- 指定的(S1•)输入的X000~X007不能与下面的用途重复使用。
	- 高速计数器
	- 输入中断
	- 脉冲捕捉
	- 脉宽/周期
	- DSZR指令
	- DVIT指令
	- ZRN指令
- 每个输入点只能使用一条该指令
- 输入X000~X007的ON/OFF的最大频率,如下表所示。
	- FX3S可编程控制器

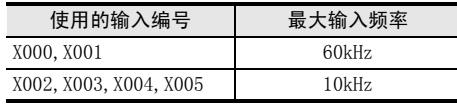

- FX3G·FX3GC可编程控制器

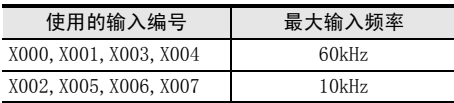

- FX3U·FX3UC可编程控制器

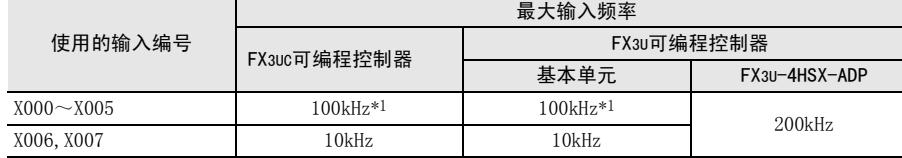

\*1. 希望读取相当于50k~100kHz的响应频率的脉冲时,请务必设置如下。

- 接线长度请勿超出5m。
- 输入端子中连接1.5KΩ(1W以上)的漏电阻, 对方设备一侧的开集电极型晶体管的输出负载电流要在 20mA以上。

# 2. 占用软元件

- 1) 16位运算时
	- 以 $(D.)$ 为起始占用3点。\*2
- 2) 32位运算时
	- 以 $(D.)$ 为起始占用6点。\*2

\*2. 数值不是在每个可编程控制器的扫描周期(运算周期)内更新,而是在CPU中断处理时更新。

## 3. 在指令执行过程中更改字软元件的值时

在指令执行过程中更改字软元件的值时,不同的可编程控制器会有不同的动作。

- FX3U·FX3UC可编程控制器
	- 更改的字软元件的值会以扫描时间(运算周期)为单位反映到动作中。
- FX3S·FX3G·FX3GC可编程控制器

更改的字软元件的值不会以扫描时间(运算周期)为单位反映到动作中,而是按照指令执行时的值来动 作。当SPD指令的指令输入从OFF变为ON后,才会按照更改之后的值动作。

## 根据版本不同的功能变更

根据版本不同,这个指令的功能如下表变更。

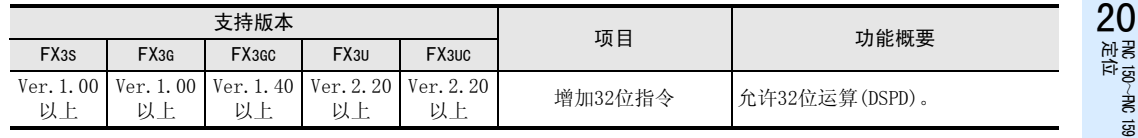

11

· FNC 30~FNC 3<br>循环·移位

12

数据处理 FNC 40~FNC 49

13

FRC 50∼FNC 50<br>高速处理

14

19

FNC 140∼FNC 1<br>数据处理2

17

# 13.8 FNC 57-PLSY/脉冲输出

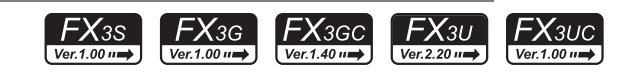

# 概要

发出脉冲信号用的指令。

 $\rightarrow$  关于频率控制模式, 请参考13.6.3项

1. 指令格式

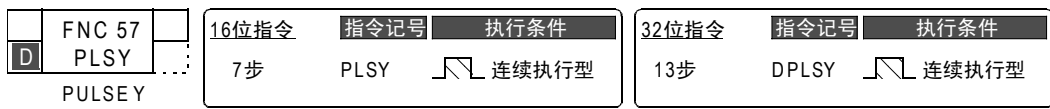

## 2. 设定数据

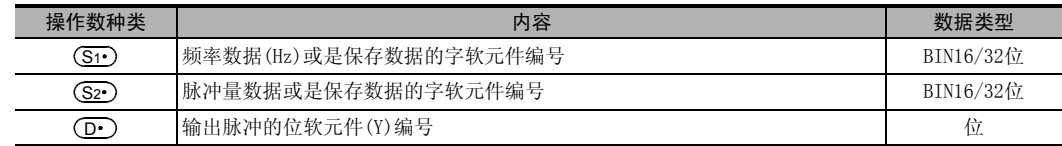

# 3. 对象软元件

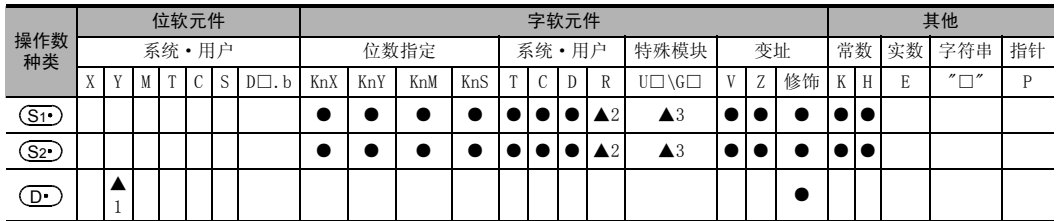

▲1: 请对基本单元的晶体管输出,或是高速输出特殊适配器\*1的Y000、Y001做指定。

▲2: 仅FX3G·FX3GC·FX3U·FX3UC可编程控制器支持。

▲3: 仅FX3U·FX3UC可编程控制器支持。

\*1. 高速输出特殊适配器只能连接到FX3U可编程控制器。

# 功能和动作说明

1. 16位运算(PLSY)

从输出Y D 中输出 (S1 ) 个频率为 (S2 ) 的脉冲串。

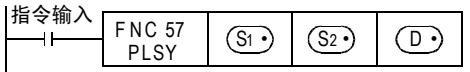

- (S1·)中指定频率。
- (S2·)中指定发出的脉冲量。
- $\overline{CD}$  在中指定有脉冲输出的Y编号。 允许设定范围: Y000、Y001

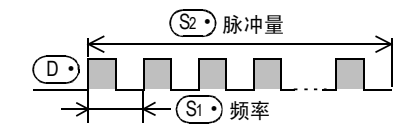

允许设定范围: 1~32767(Hz) 允许设定范围: 1~32767 (PLS)

11FNC 30~FNC 36<br>循环・移位 12| FNC 40~FNC 49<br>| 数据处理 13FRC 50∼FNC 50<br>高速处理 2. 32位运算(DPLSY) 输出Y(D•)中输出[(S1•)+1、(S1•)]个频率为[(S2•)+1、(S2•)]的脉冲串。 • 在[ <u>S1•</u>)+1、(S1•)]中指定频率。 -使用高速输出特殊适配器时 允许设定范围: 1~200,000(Hz) -在使用FX3S·FX3G·FX3GC·FX3U·FX3UC可编程控制器基本单元时 允许设定范围: 1~100,000(Hz) • 在[(S2·)+1、(S2·)]中指定发出的脉冲量。 允许设定范围: 1~2,147,483,647(PLS) •  $(D \cdot)$ 在中指定有脉冲输出的Y编号。 允许设定范围: Y000、Y001 指令输入 FN C 57  $DPLSY$   $(S_i \cdot )$   $(S_i \cdot )$   $(S_i \cdot )$   $(D_i)$ [(S2 •)+1, (S2 •)脉冲量] [(Si •)+1, (Si •)频率]  $(S_1 \cdot )$   $(S_2 \cdot )$   $(D \cdot )$ 

# 相关软元件

## 1. 指令执行结束标志位

指令执行结束的标志位,在其他指令中也使用相同的标志位(M8029)。使用了使标志位变化的其他指令和多个 PLSY(FNC 57)指令时, 请务必在要监视的指令的正下方使用。

#### → 有关指令执行结束的标志位的使用方法,参考6.5.2项

→ 有关无限制输出脉冲的方法,参考程序举例

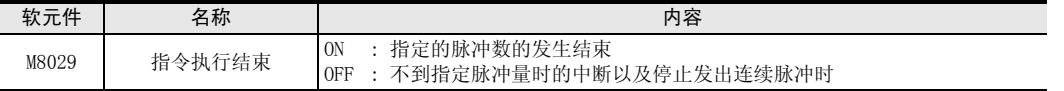

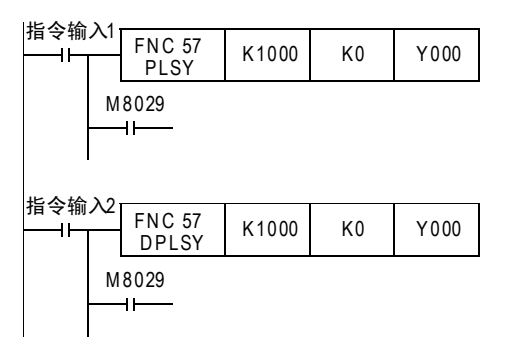

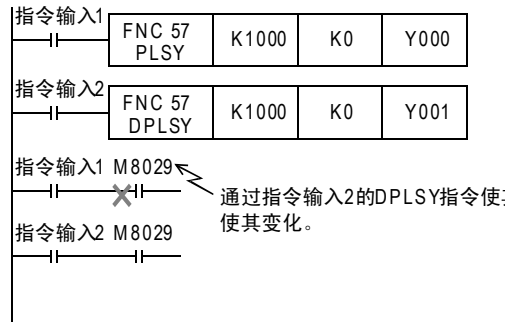

#### 2. 输出脉冲数的当前值监控

从Y000、Y001输出的脉冲数会被保存在下面的特殊数据寄存器中。

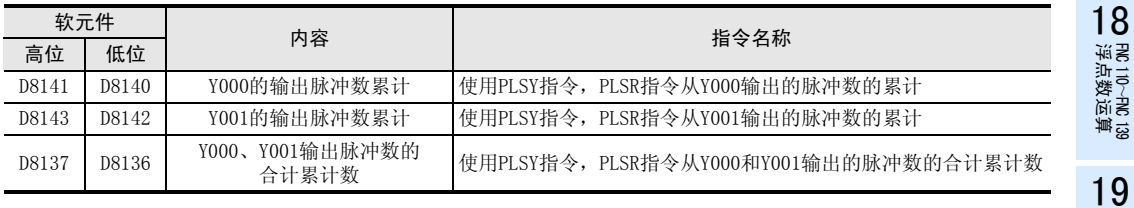

可以用下面的程序清除各数据寄存器的内容。

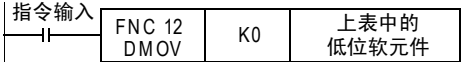

14

▪ FNC 60〜FNC 69<br>▪ 方便指令

15

- FNC 70~FNC 79<br>- 外部设备I/O

16

) FNC 80〜FNC 89<br>■ 外部设备(选项设备)

17

100~RN 109<br>1据传送2

## 3. 停止脉冲输出

- 指令输入OFF后,会即刻停止输出,再次置ON后,从最初开始运行。
- 下面的特殊辅助继电器(M)置ON后输出会停止。

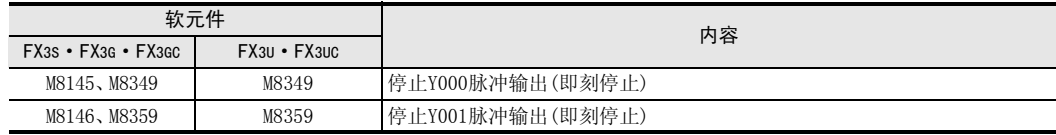

再次输出脉冲时,如果与输出信号相支持的软元件(FX3S·FX3G·FX3GC: M8145、M8146、M8349、M8359 FX3U·FX3UC: M8349、M8359)OFF后,请对脉冲输出指令执行OFF→ON操作后再次驱动。

# 注意要点

1. (S1•)、(S2•) 中指定字软元件的情况

如果在指令执行过程中更改字软元件的值时,指令的动作变为如下所示的情况。

- (S1·)中的数据被更改时,输出频率也随之相应改变。
- (S2•)被更改时,从指令下一次被驱动开始变更内容生效。

#### 2. 频率 (<u>S1</u>

使用基本单元的晶体管输出时, 请将输出频率 (S1 ) 设定在100,000Hz以下。 用超出100,000Hz频率的脉冲使负载运行时,可编程控制器有时候会出现故障。 此外,请不要将输出频率设定为0。

## 3. 有关脉冲输出

•  $\overline{(\mathbf{D}\cdot)}$ 中可以指定的软元件,只有基本单元的晶体管输出,以及高速输出特殊适配器\*1的Y000、Y001有效。 在继电器输出型或晶闸管输出型的FX3U可编程控制器中使用PLSY(FNC 57)指令时,需要使用高速输出特殊适 配器。

\*1. 高速输出特殊适配器只能连接到FX3U可编程控制器。

- 脉冲的 ON/OFF 时间占空比为, 可编程控制器内部 50%。但是, 由于输出回路的影响, 部分频率可能不能保证 50%。
- 采用不受顺控程序(运算周期)影响的专用硬件来执行输出控制。
- $\bullet$  发出连续脉冲时,指令输入若为OFF,则 $\left(\widehat{\mathbb{D}^{\bullet}}\right)$ 输出为OFF。

## 4. FX3S·FX3G·FX3GC·FX3U·FX3UC系列基本单元的脉冲输出端子的使用

输出Y000和Y001为高速响应输出。 使用脉冲输出指令和定位相关指令时,请将开集电 极型晶体管输出的负载电流调节在10~100mA  $(DC5 \sim 24V)$ .

项目 内容 使用电压范围 DC5~24V 使用电流范围 10~100mA 输出频率  $100$ kHz以下

负载较轻的场合,如下图中的回路所示,请在使用的 输出端子(Y000或Y001)的外部并联等效电阻, 以确保 输出晶体管中流过的电流符合上述的规定电流。

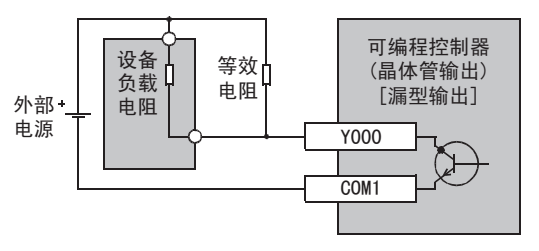

# 5. 使用高速输出特殊适配器时的注意事项

- 1) 高速输出特殊适配器的输出为差动线性驱动。
- 2) 高速输出特殊适配器的脉冲输出方式的设定开关,请设为[脉冲串+方向](PLS·DIR)一侧。 如设定为[正转脉冲串,反转脉冲串](FP·RP)一侧,则在下表所示的输出状态下,输出目标地址会改变, 因此不能正常动作。

| 脉冲输出对象        | 对操作有影响<br>的输出 | 动作                                                            |
|---------------|---------------|---------------------------------------------------------------|
| $(D1)$ = Y000 | Y004          | Y004为ON时, 从高速输出适配器的Y000输出脉冲。<br> Y004为OFF时,从高速输出适配器的Y004输出脉冲。 |
| $(D•)$ =Y001  | Y005          | Y005为ON时,从高速输出适配器的Y001输出脉冲。<br> Y005为OFF时, 从高速输出适配器的Y005输出脉冲。 |

<sup>3)</sup> 请在可编程控制器STOP时或是电源OFF时,操作脉冲输出方式的设定开关。 在脉冲发出过程中,请勿操作脉冲输出方式的设定开关。

#### 高速输出特殊适配器的输出编号分配

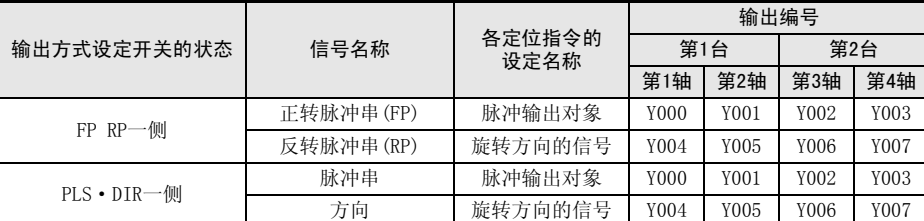

#### 输出的动作

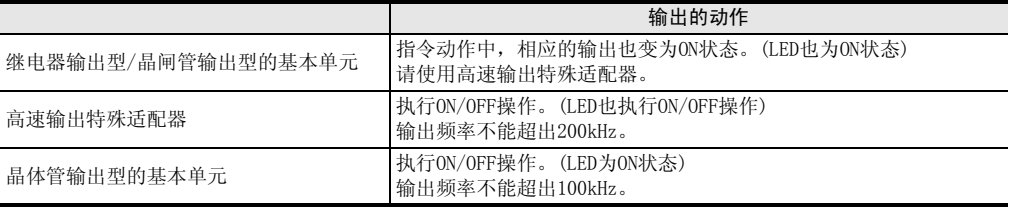

11

15

- FNC 100~FNC 109<br>- 数据传送2

18

<sup>4)</sup> 连接了高速输出特殊适配器时,按照下表内容所示分配与基本单元相同的输出编号。 输出端子仅使用两者之一,不使用的输出端子上请勿接线。 高速输出特殊适配器和基本单元的输出,如下所示动作。

# 6. 其他

1) 脉冲输出指令和定位指令的种类及对象输出编号

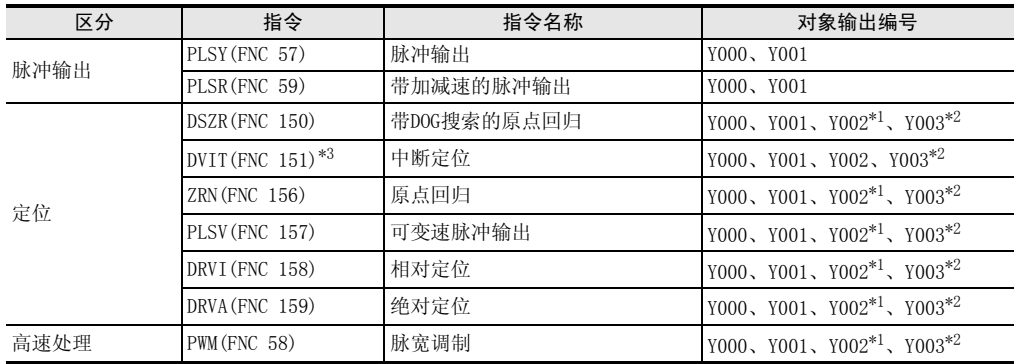

\*1. FX3G可编程控制器(14点、24点型)或FX3S·FX3GC可编程控制器时不能使用Y002。

\*2. 只有FX3U可编程控制器中使用2台高速输出特殊适配器时才可使用Y003。

\*3. 仅FX3U·FX3UC可编程控制器支持。

2) 多个指令下使用同一输出(Y000、Y001)的情况

脉冲输出过程中监控(BUSY/READY)的标志位置 ON时,不能执行使用了相同输出的脉冲输出指令和定位指 令。

因此,即使指令驱动触点为OFF,只要是脉冲输出过程中监控的标志位为 ON,就请勿执行指定了同一输出 编号的定位指令和脉冲输出指令。

 $T$ 

被驱动时,当脉冲输出监控的标志位为OFF后,请经过一次运算周期以上后再次执行指令。

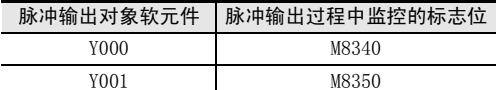

3) 组合了DHSZ(FNC 55)指令和PLSY(FNC 57)指令的「频率控制模式」,在程序中只可以使用1次。

# 程序举例(希望脉冲的输出数量没有限制时)

(S2•)设定为K0时,可以无限制发出脉冲。

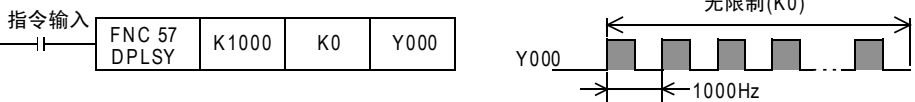

# 13.9 FNC 58-PWM/脉宽调制

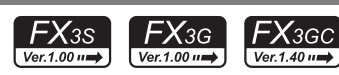

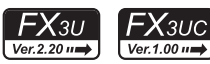

# FNC 30~FNC 39<br>循环・移位 12I FNC 40∼FNC 49<br>- 数据处理

13

FNC 50~FNC 50<br>青速处理

14

· FNC 60~FNC 69<br>· 方便指令

15

- FNC 70~FNC 79<br>- 外部设备I/O

16

) FNC 80〜FNC 89<br>- 外部设备(选项设备)

17

100~RN 109<br>1据传送2

18

FNC 110∼FNC 139<br>F采点数运算

19

FRC 140∼FNC 14<br>- 数据处理2

20

RNC 150~RNC 159<br>定位

11

# 概要

指定了脉冲的周期和ON时间的脉冲输出的指令。

# 1. 指令格式

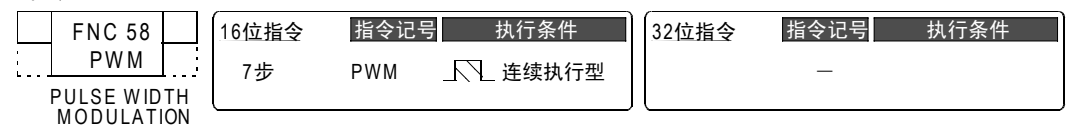

# 2. 设定数据

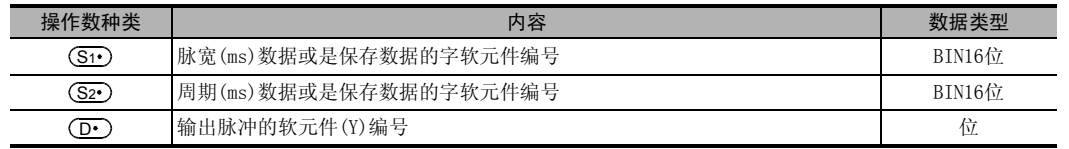

# 3. 对象软元件

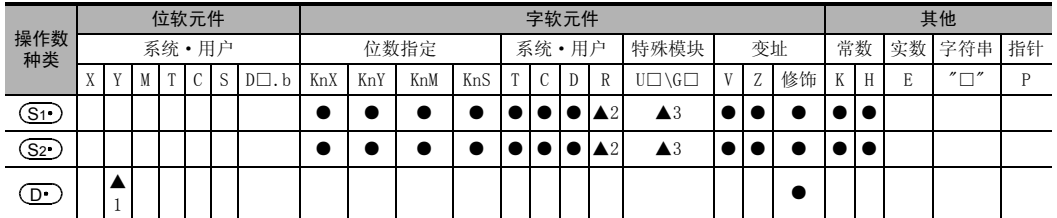

▲1: 请指定基本单元的晶体管输出Y000、Y001、Y002\*1或是高速输出特殊适配器\*2的Y000、Y001、Y002、Y003。

▲2: 仅FX3G·FX3GC·FX3U·FX3UC可编程控制器支持。

▲3: 仅FX3U·FX3UC可编程控制器支持。

\*1. FX3G可编程控制器(14点、24点型)或FX3GC可编程控制器时,不能使用Y002。

\*2. 高速输出特殊适配器只能连接到FX3U可编程控制器。

# 功能和动作说明

# 1. 16位运算(PWM)

以周期 [  $(S_2$  ·  $)$  ms] 单位输出ON脉冲宽度为  $(S_1$  ·  $)$  ms的脉冲。

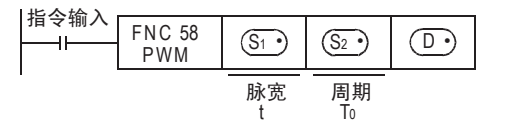

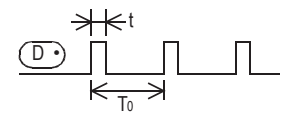

- 在(S1•)中指定脉宽t。 设定范围: 0~32,767ms
- 在 $(\overline{{\mathsf{S}}2\cdot})$ 中指定周期T0。 设定范围: 1~32,767ms
- 在 $\overline{\mathrm{(D^{\bullet})}}$ 在中指定输出脉冲的Y编号。 设定范围: Y000、Y001、Y002、Y003

# 注意要点

1. 设定脉宽及周期的时间 脉宽 (S1•)和周期 (S2•)的值,请设定为 (S1•) ≦ (S2•) 。

# 2. 有关脉冲输出

- 可以在(D•)中指定的软元件,根据系统配置情况仅有下列的输出有效。
	- -使用高速输出特殊适配器\*1时 Y000、Y001、Y002\*2、Y003\*2
	- -使用基本单元的晶体管输出时
		- : Y000、Y001、Y002\*3
	- \*1. 高速输出特殊适配器只能连接到FX3U可编程控制器。 请使用晶体管输出型的可编程控制器。
	- \*2. 指定高速输出特殊适配器的Y002、Y003时,需要第2个高速输出特殊适配器。
	- \*3. FX3G可编程控制器(14点、24点型)或FX3S·FX3GC可编程控制器时,不能使用Y002。
- 采用不受顺控程序(运算周期)的影响的中断处理方式来执行输出控制。
- 指令输入为OFF时,则 $\overline{\textbf{(D•)}}$ 输出也为OFF。
- 脉冲输出过程中监控 (BUSY/READY) 的标志位置 ON 时,不能执行使用了相同输出的脉冲输出指令和定位指 令。

因此,即使指令驱动触点为OFF,只要是脉冲输出过程中监控的标志位为 ON,就请勿执行指定了同一输出编 号的定位指令和脉冲输出指令。

被驱动时,当脉冲输出监控的标志位为OFF后,请经过1个扫描周期以上后再次执行指令。

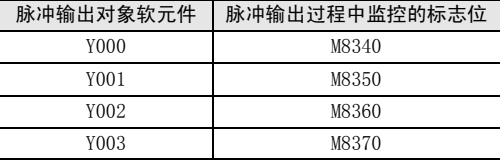

#### 3. 使用高速输出特殊适配器时的注意事项

- 1) 高速输出特殊适配器的输出为差动线性驱动。
- 2) 高速输出特殊适配器的脉冲输出方式的设定开关,请设为[脉冲串+方向](PLS·DIR)一侧。 [正转脉冲串、反转脉冲串](FP·RP)一侧,则在下表所示的输出状态下,输出目标地址会改变,因此不能 正常动作。

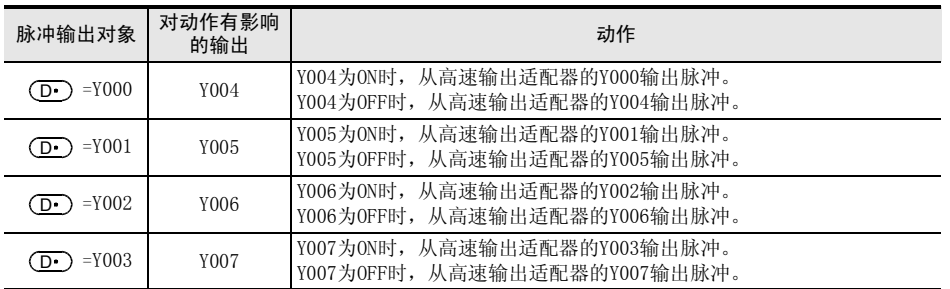

3) 请在可编程控制器STOP时或是电源OFF时,操作脉冲输出方式的设定开关。 在脉冲发出过程中,请勿操作脉冲输出方式的设定开关。

4) 连接了高速输出特殊适配器时,按照下表内容所示分配与基本单元相同的输出编号。 输出端子仅使用两者之一,不使用的输出端子上请勿接线。 高速输出特殊适配器和基本单元的输出,如下所示动作。

## 高速输出特殊适配器的输出编号分配

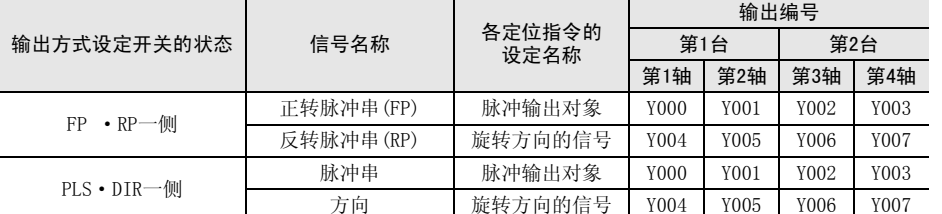

#### 输出的动作

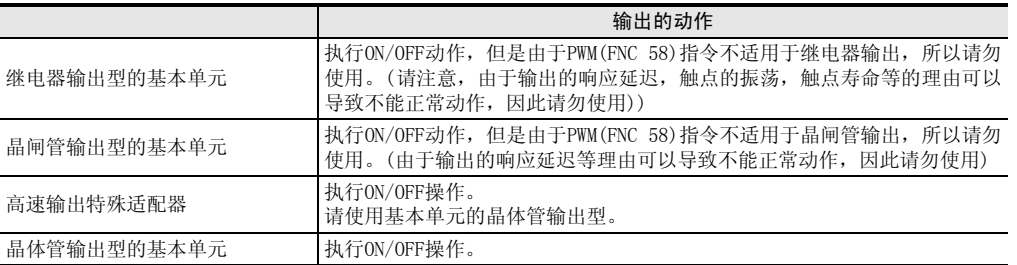

## 程序举例

在下面例举的程序举例中,使D10的内容在0~50间变化时,Y000的平均输出为0~100%。 (D10)的内容超出50时会错误。

关于接线,请参考所使用的各可编程控制器的硬件篇手册。

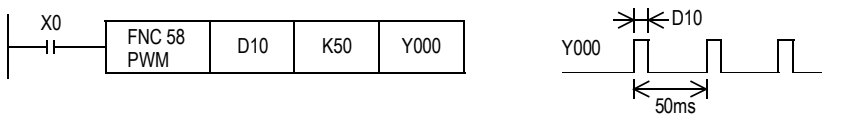

平滑回路的例子

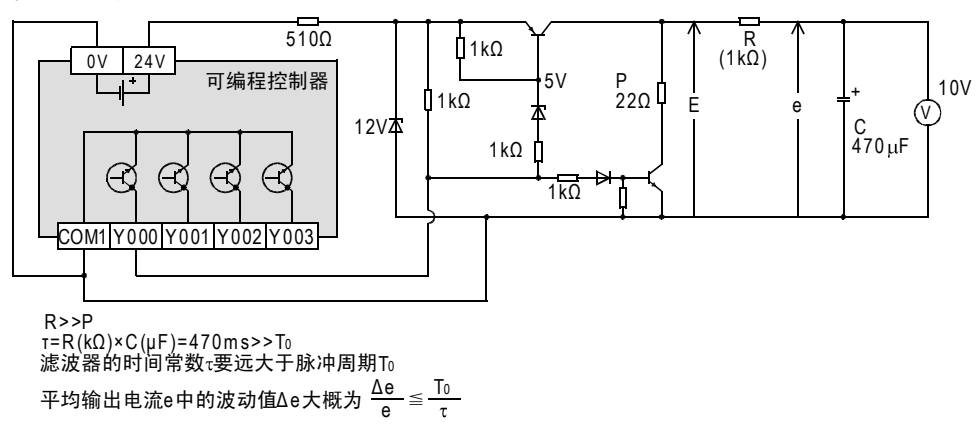

11

FNC 30~FNC 39<br>循环·移位

12

I FNC 40〜FNC 49<br>- 数据处理

13

FNC 50~FNC 59<br>- 高速处理

14

▪ FNC 60〜FNC 69<br>▪ 方便指令

15

MR 70~FNC 79<br>- 外部设备I/O

16

) FNC 80〜FNC 89<br>■ 外部设备(选项设备)

17

1 00∼FNC 109<br>!据传送2

18

PMC 110~FNC 139<br>- 浮点数运算

19

● FNC 140~FNC 149<br>■ 数据处理2

20

FNC 150~FNC 159<br>定位

# 13.10 FNC 59-PLSR/带加减速的脉冲输出

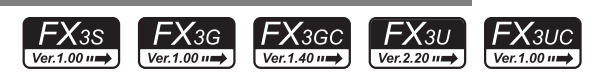

# 概要

带加减速功能的脉冲输出指令。

1. 指令格式

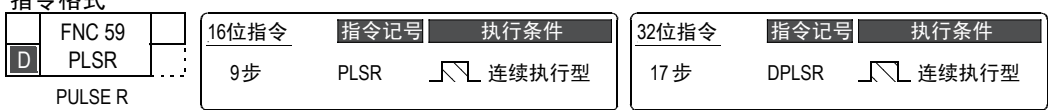

## 2. 设定数据

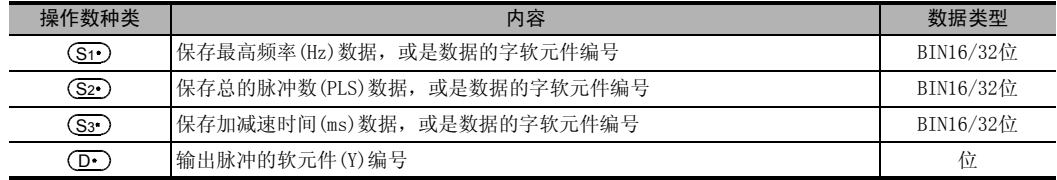

## 3. 对象软元件

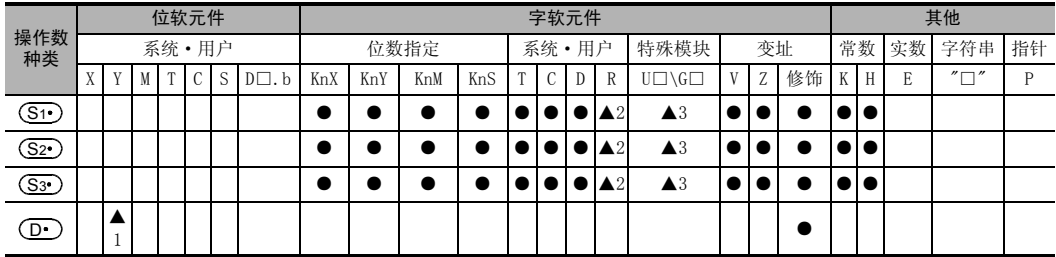

▲1: 请对基本单元的晶体管输出,或是高速输出特殊适配器\*1的Y000、Y001做指定。

▲2: 仅FX3G·FX3GC·FX3U·FX3UC可编程控制器支持。

▲3: 仅FX3U·FX3UC可编程控制器支持。

\*1. 高速输出特殊适配器只能连接到FX3U可编程控制器。

# 功能和动作说明

# 1. 16位运算(PLSR)

从输出Y (D )输出脉冲, 其最高频率 (S1 ), 执行 (S3 ) ms时间的加减速, 输出脉冲数仅为 (S2 )。

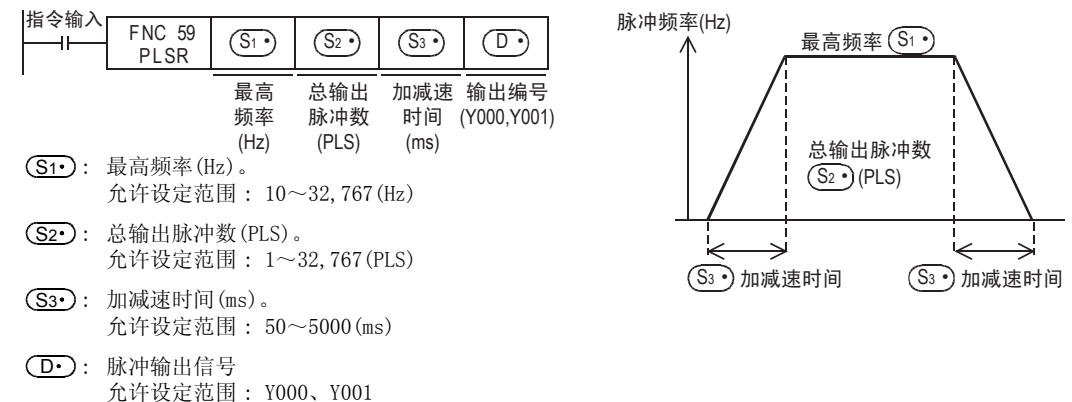

11 mm 30

- 磁位<br>• 磁位

12

FNC 40~FNC 49<br>数据处理

13

■ FNC 50〜FNC 59<br>■ 高速处理

14

− FNC 60〜FNC 69<br>- 方便指令

15

MC 70~FNC 79<br>- 外部设备I/O

16

● FNC 80~FNC 89<br>■ 外部设备(选项设备)

17

- FNC 100~FNC 109<br>- 数据传送2

18

**D** FNC 110~FNC 139<br>D 评点数运算

19

**FNC 140**∼FNC 149<br>■数据处理2

20

) FNC 150~FNC 159<br>】定位

# 2. 32位运算(DPLSR)

从输出Y (D·)输出脉冲, 其最高频率 [ (S1·)+1、 (S1·) ], 执行 [ (S3·)+1、 (S3·) ]ms 时间的加减速, 输出脉冲数 仅为[ $(S_2)$ +1、 $(S_2)$ ]。

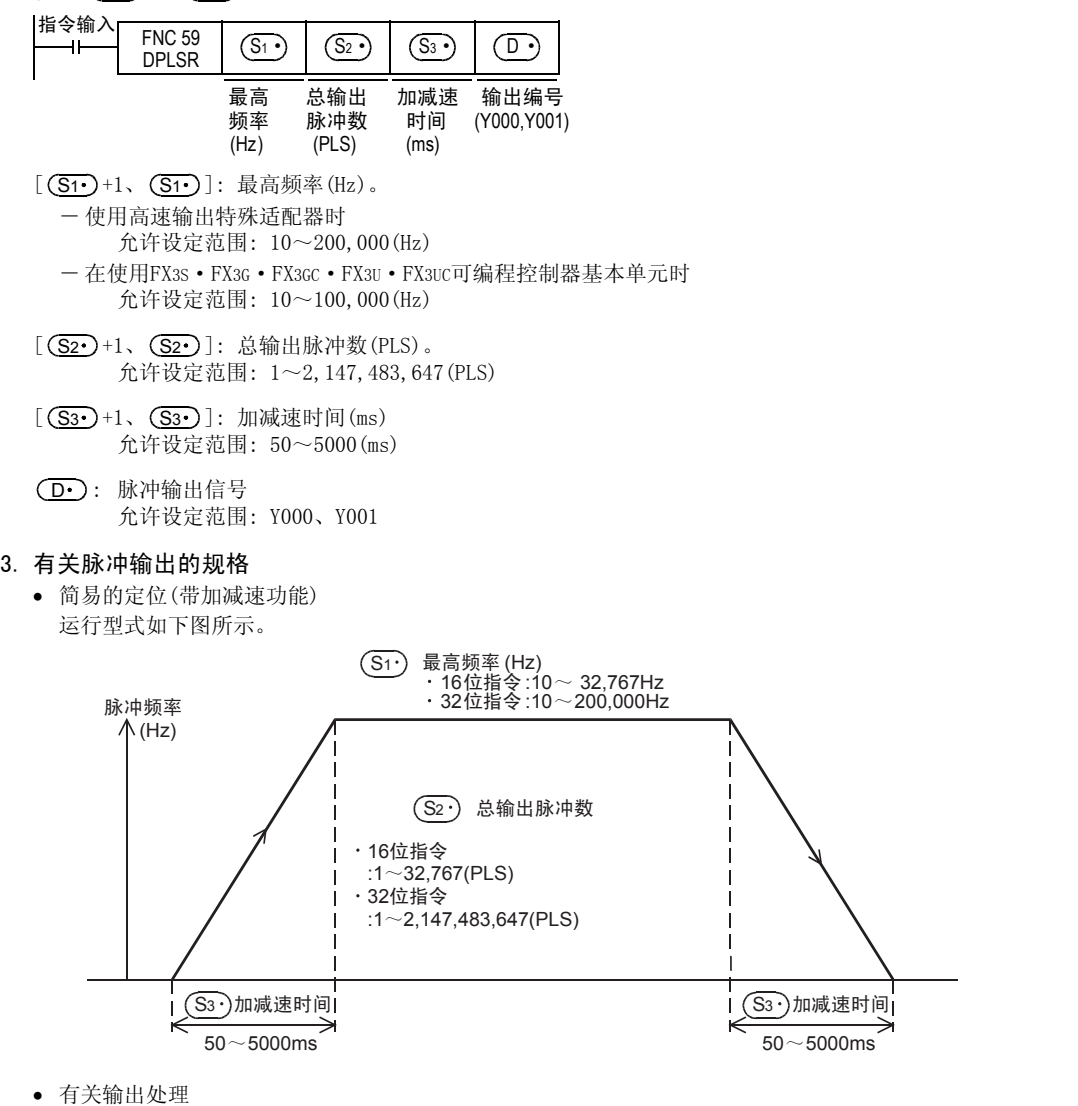

采用不受运算周期影响的专用硬件来执行输出控制。

• 关于指令运行中的数据更改 即使替换了操作数,在运行中也不反映。在下一次的指令驱动时,更改内容有效。

# 相关软元件

## 1. 指令执行结束标志位

## → 关于指令执行结束标志位的使用方法,请参考6.5.2项

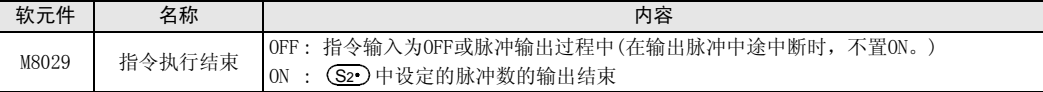

#### 2. 输出脉冲数的监控

从Y000、Y001输出的脉冲数会被保存在下面的特殊数据寄存器中。

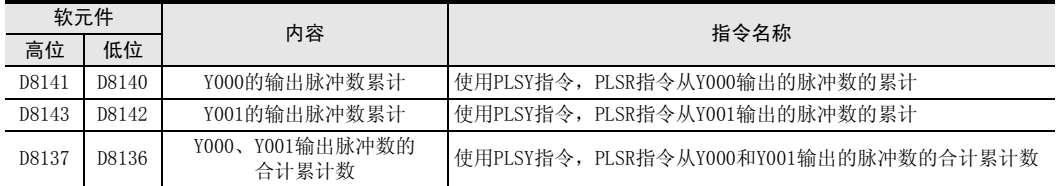

可以用下面的程序清除各数据寄存器的内容。

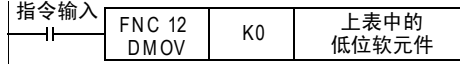

## 3. 停止脉冲输出

- 指令输入OFF后,会即刻停止输出,再次置ON后,从最初开始运行。
- 下面的特殊辅助继电器(M)置ON后输出会停止。

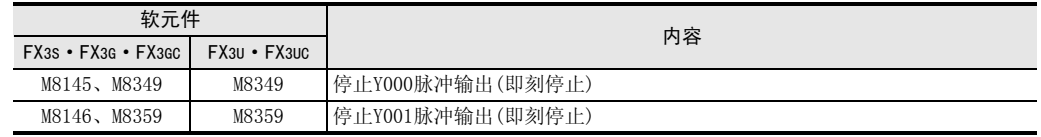

再次输出脉冲时,如果与输出信号相支持的软元件(FX3S·FX3G·FX3GC: M8145、M8146、M8349、M8359 FX3U·FX3UC: M8349、M8359)OFF后,请对脉冲输出指令执行OFF→ON操作后再次驱动。

# 注意要点

## 1. 最高频率 (S1

使用基本单元的晶体管输出时,最高频率 (S1•) 请设定在100,000Hz以下。 用超出100,000Hz频率的脉冲使负载运行时,可编程控制器有时候会出现故障。

## 2. 有关脉冲输出

- $\overline{(\mathbf{D}\cdot)}$ 中可以指定的软元件,只有基本单元的晶体管输出,以及高速输出特殊适配器\*1的Y000、Y001有效。
	- \*1. 高速输出特殊适配器只能连接到FX3U可编程控制器。 在继电器输出型或晶闸管输出型的FX3U可编程控制器中使用PLSR(FNC 59)指令时,需要使用高速输出特 殊适配器。
- 脉冲的 ON/OFF 时间占空比为, 可编程控制器内部 50%。但是, 由于输出回路的影响, 部分频率可能不能保证 50%。
- 采用不受顺控程序(运算周期)影响的专用硬件来执行输出控制。
- $\bullet$  发出连续脉冲时,指令输入若为OFF,则 $\left(\overline{\text{D}\cdot}\right)$ 输出为OFF。

11

FNC 30~FNC 39<br>循环・移位

12

| FNC 40~FNC 49<br>| 数据处理

13

FRC 50∼FNC 50<br>高速处理

14

▪ FNC 60〜FNC 69<br>▪ 方便指令

15

MR 70~FNC 79<br>- 外部设备I/O

16

) FNC 80〜FNC 89<br>■ 外部设备(选项设备)

17

1 00∼FNC 109<br>!据传送2

18

FRC 110〜FNC 139<br>- 浮点数运算

#### 3. FX3S·FX3G·FX3GC·FX3U·FX3UC系列基本单元的脉冲输出端子的使用

输出Y000和Y001为高速响应输出。

使用脉冲输出指令和定位相关指令时,请将开集电极型晶体管输出的负载电流调节在10~100mA(DC5~24V)。

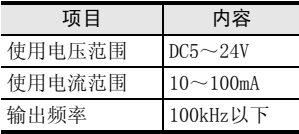

负载较轻的场合,如下图中的回路所示,请在使用的输出端子(Y000或Y001)的外部并联等效电阻,以确保输出 晶体管中流过的电流符合上述的规定电流。

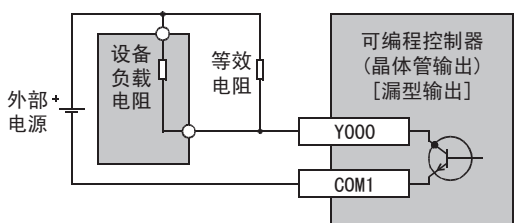

#### 4. 使用高速输出特殊适配器时的注意事项

- 1) 高速输出特殊适配器的输出为差动线性驱动。
- 2) 高速输出特殊适配器的脉冲输出方式的设定开关,请设为[脉冲串+方向](PLS·DIR)一侧。 如设定为[正转脉冲串、反转脉冲串](FP·RP)一侧,则在下表所示的输出状态下,输出目标地址会改变, 因此不能正常动作。

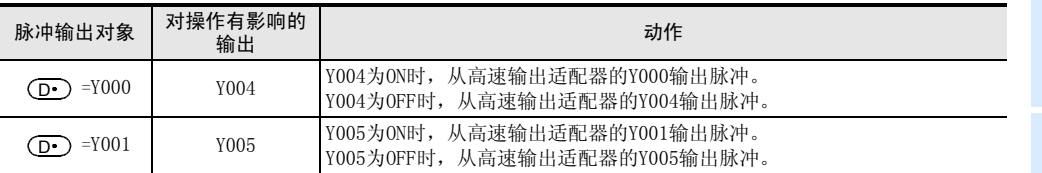

3) 请在可编程控制器STOP时或是电源OFF时,操作脉冲输出方式的设定开关。 在脉冲发出过程中,请勿操作脉冲输出方式的设定开关。

4) 连接了高速输出特殊适配器时,按照下表内容所示分配与基本单元相同的输出编号。 输出端子仅使用两者之一,不使用的输出端子上请勿接线。 高速输出特殊适配器和基本单元的输出,如下所示动作。

#### 高速输出特殊适配器的输出编号分配

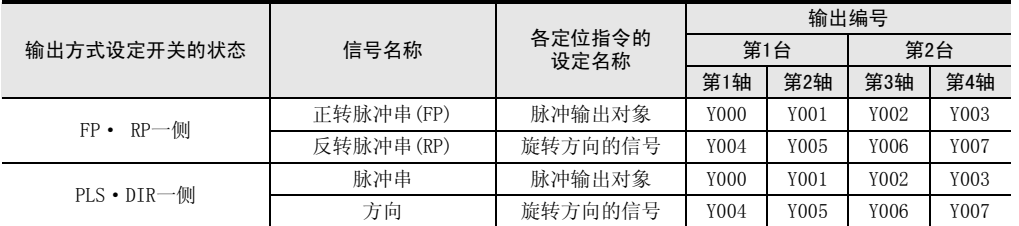

#### 输出的动作

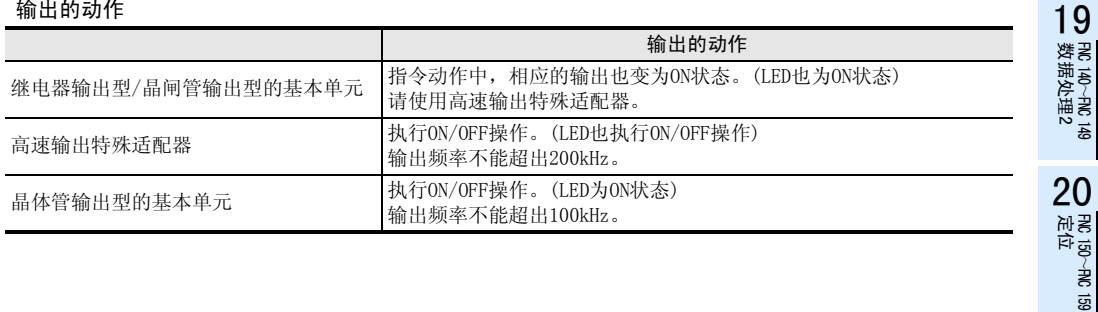

## 5. 其他

1) 脉冲输出指令和定位指令的种类及对象输出编号

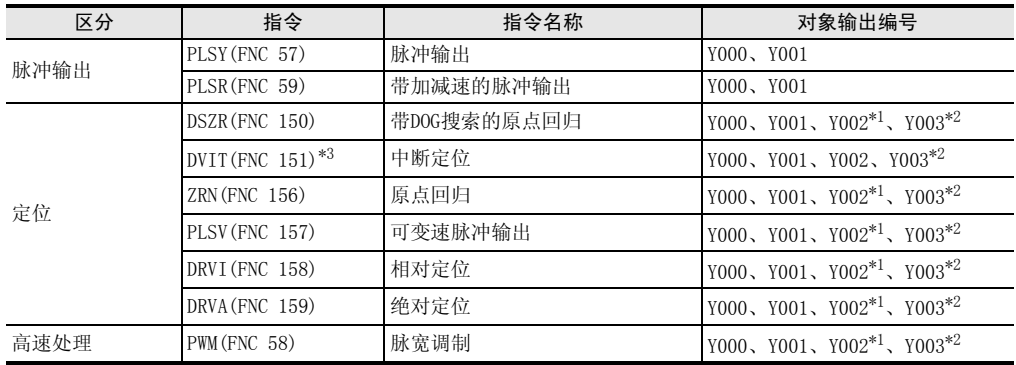

\*1. FX3G可编程控制器(14点、24点型)或FX3S·FX3GC可编程控制器时不能使用Y002。

\*2. 只有FX3U可编程控制器中使用2台高速输出特殊适配器时才可使用Y003。

\*3. 仅FX3U·FX3UC可编程控制器支持。

2) 多个命令下使用同一输出继电器(Y000,Y001)的情况

脉冲输出过程中监控(BUSY/READY)的标志位置 ON时,不能执行使用了相同输出的脉冲输出指令和定位指 令。 因此,即使指令驱动触点为OFF,只要是脉冲输出过程中监控的标志位为 ON,就请勿执行指定了同一输出

编号的定位指令和脉冲输出指令。 被驱动时,当脉冲输出监控的标志位为OFF后,请经过一次运算周期以上后再次执行指令。

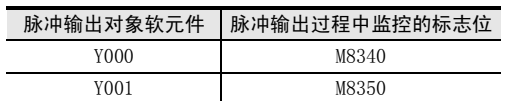

在FNC 60~FNC 69中,提供了可以用最少的顺控程序实现复杂的控制的方便指令。

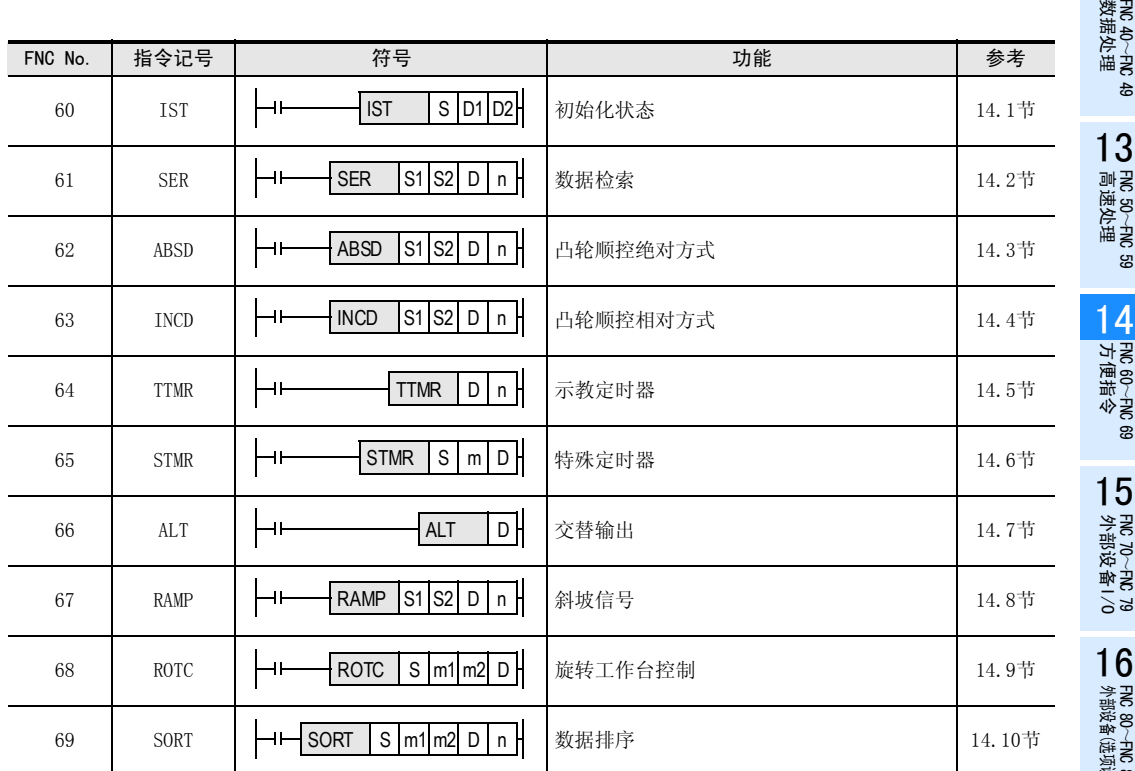

11

- FNC 30~FNC 39<br>- 循环・移位

12

FNC 140~FNC 140<br>数据处理 2

20

D FNC 150~FNC 159<br>J 元位

# 14.1 FNC 60-IST/初始化状态

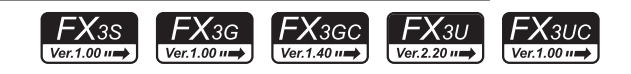

# 概要

在采用步进梯形图的程序中,对初始化状态以及特殊辅助继电器进行自动控制的指令。

→ 有关SFC编程及步进梯形图, 请参考35章

## 1. 指令格式

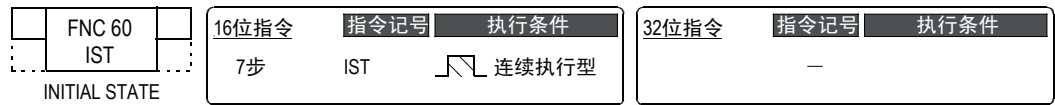

## 2. 设定数据

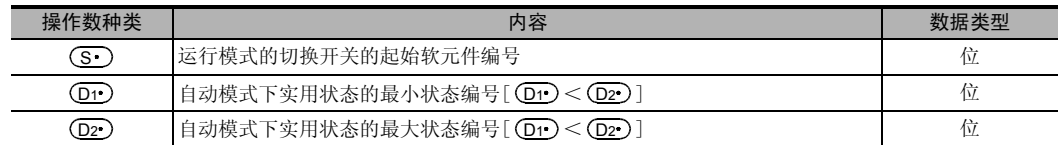

## 3. 对象软元件

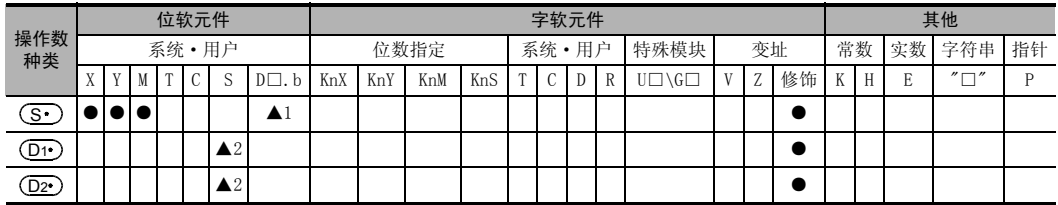

▲1:D□.b仅支持FX3U·FX3UC可编程控制器。但是,不能变址修饰(V、Z)

▲2:FX3G·FX3GC·FX3U·FX3UC可编程控制器为S20~S899、S1000~S4095

FX3S可编程控制器为S20~S255

# 功能和动作说明

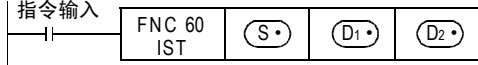

• 在(S·)中指定运行模式的起始输入。

选择运行模式用的开关,占用从起始软元件 (S·)开始的8点,分别分配下面的开关功能。 如下表所示,分配X020时,为了防止X020~X024同时为ON,必须使用旋转开关。 不使用的开关,无需接线,但是由于被IST指令占用了,所以不能用于其他用途。

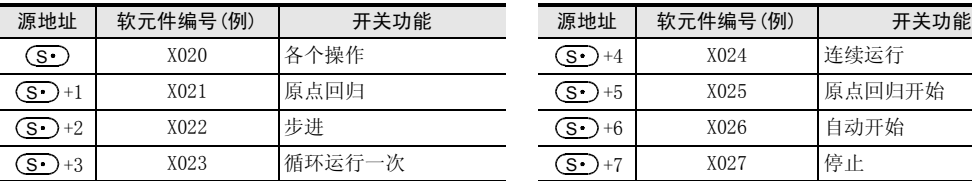

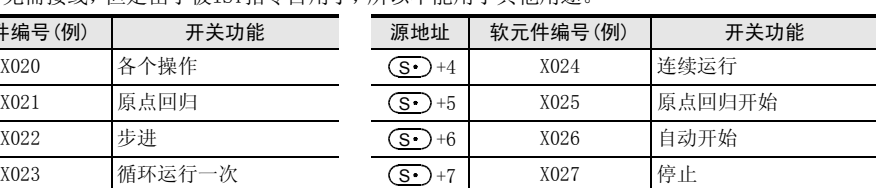

• (D1·)中指定实用状态的最小编号。(自动模式用)

• (D2•)中指定实用状态的最大编号。(自动模式用)
S0 各个操作的初始化状态

S2 自动运行的初始化状态

11

FNC 30~FNC 36<br>循环・移位

12

| FNC 40~FNC 49<br>| 数据处理

13

高速处理 FNC 50~FNC 59

14

# 1. 通过开关操作控制软元件(占用软元件)

指令输入为ON时,下面的软元件会被控制自动切换。指令输入变为OFF时,则不变化。

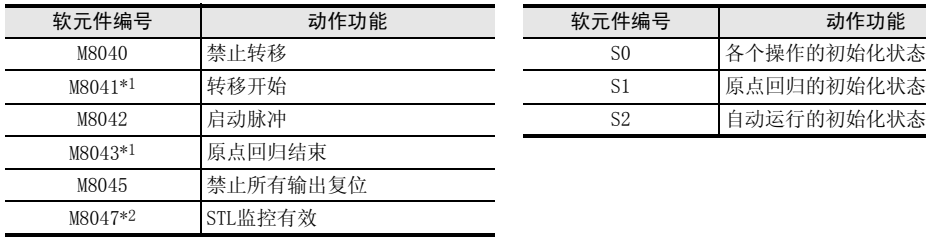

\*1.从RUN→STOP时清除

\*2.在执行END指令时处理

#### 请勿将以下的状态作为普通的状态编程。

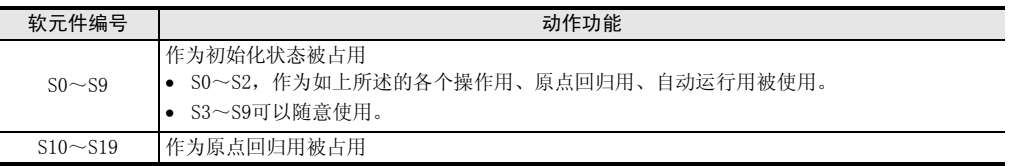

原点回归完成 (M8043) 不置 ON时, 如果在各个操作 (X020)、原点回归 (X021)、自动 (X022、X023、X024) 与 各开关功能之间进行切换,则所有输出变为OFF。 在原点回归完成以后,才可以再次驱动自动运行。

→ 关于该指令的导入,请参考[14.1.2 导入IST指令的实例(工件传送设备举例)]。

#### 注意要点

1.关于 (S•) 软元件和使用开关 选择模式用的开关,不需要全部使用。 请将不使用的开关,设置为空号(不能用于其他用途)。

#### 2. 关于IST指令和STL指令的编程顺序

• 需要在状态S0~S2等一连串的STL回路前先编写IST指令的程序。

#### 3. 关于原点回归动作中使用的状态 原点回归动作用的状态请使用S10~S19。 原点回归动作的最终状态中,请在M8043置位后,执行自我复位。

4. 关于指令的使用次数的限制

IST指令在程序中只能编写1个。

#### 14.1.1 IST指令的等价梯形图

有关使用IST指令被自动控制的特殊辅助继电器(M)和初始化状态(S0~S9)的详细内容,如下面的等价梯形图所 示。(作为参考知识,请阅读一遍) 此外,该等价梯形图不能编写为程序。

#### 1. 等价梯形图

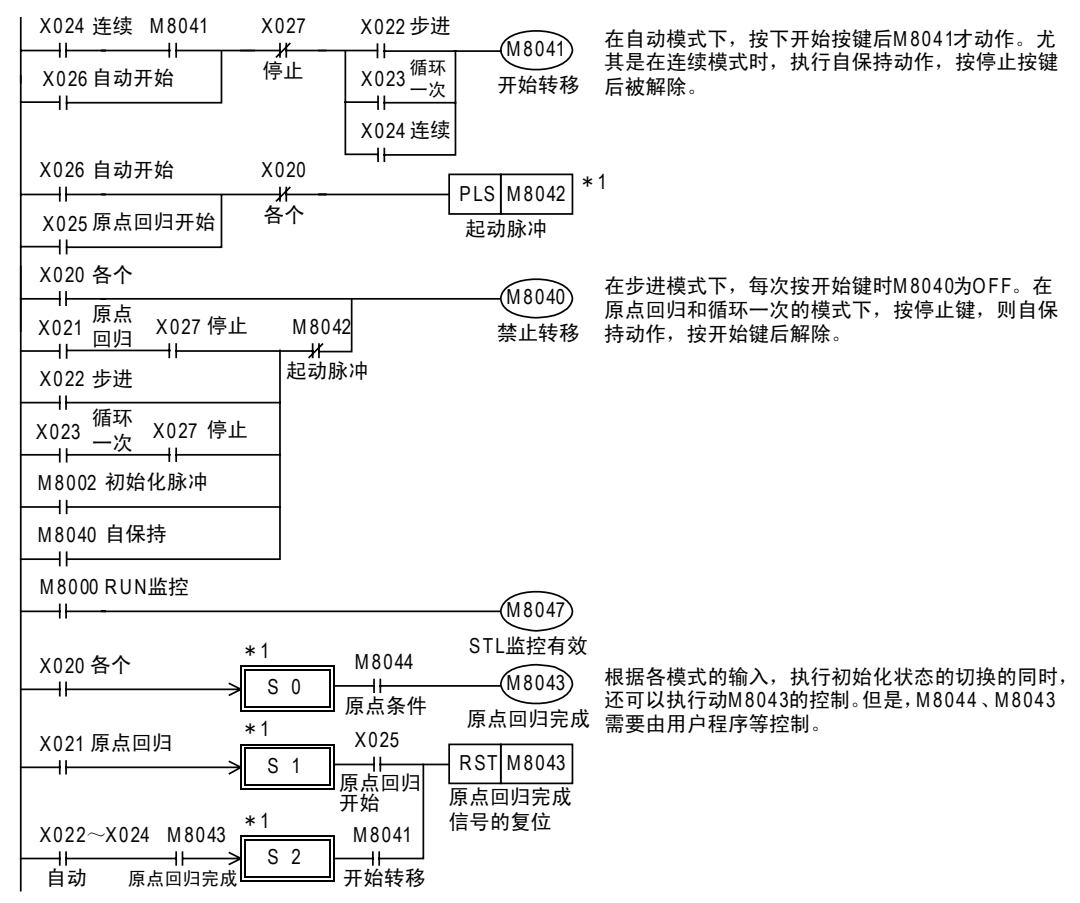

\*1. 等价梯形图仅用于说明,实际上不能编写这样的程序。

#### 2. 运行模式的切换

执行各个、原点回归、自动模式之间的切换后,如机械处于非原点位置时,对所有输出以及旧的状态进行成批 复位。(驱动M8045时不对所有输出\*2进行复位。)

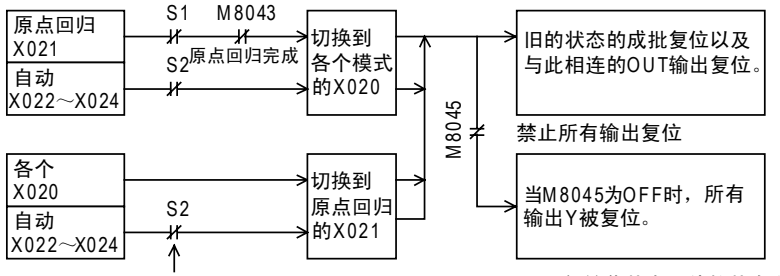

S 2的动作过程中,即使从自动切换到原点回归,初始化状态以外的状态和输出也不被复位。

\*2. 所有输出: 未被状态  $\overline{\text{CS}}$  驱动的输出(Y)、以及被状态  $\overline{\text{CS}}$  通过OUT、SET指令驱动的输出(Y)

14 方便指令-FNC 60~FNC 69 14.1 FNC 60-IST/初始化状态

11

FNC 30~FNC 39<br>循环·移位

12

| FNC 40~FNC 49<br>| 数据处理

13

) FNC 50〜FNC 59<br>- 高速处理

14

<mark>FNC 60〜FNC 69</mark><br>■ 方便指令

15

MR 70~FNC 79<br>- 外部设备I/O

16

● FNC 80〜FNC 89<br>■ 外部设备(选项设备)

17<br>灣

100~RN 109<br>1据传送2

18

FNC 110~FNC 139<br>■ 浮点数运算

# 14.1.2 导入IST指令的实例(工件传送设备举例)

#### 1. 运行模式

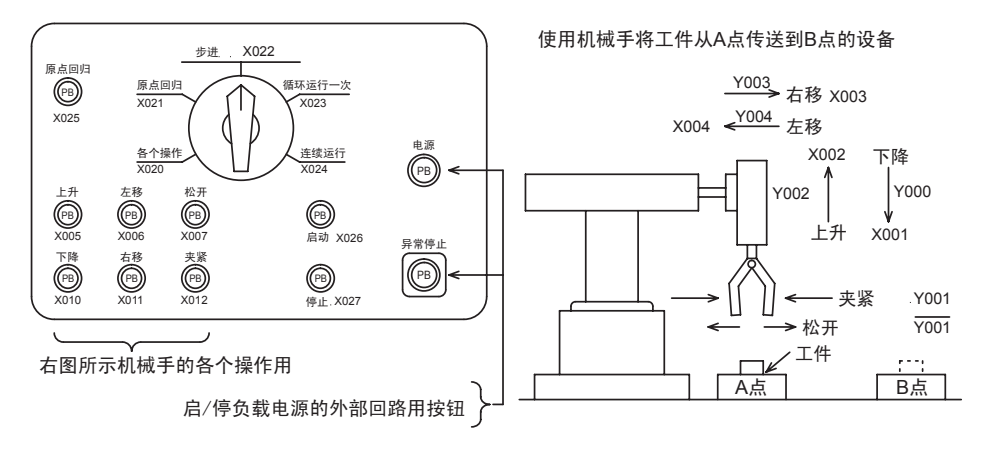

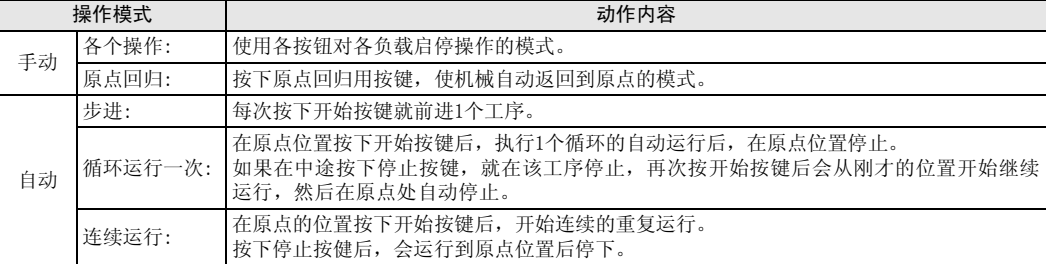

#### 2. 传送机械

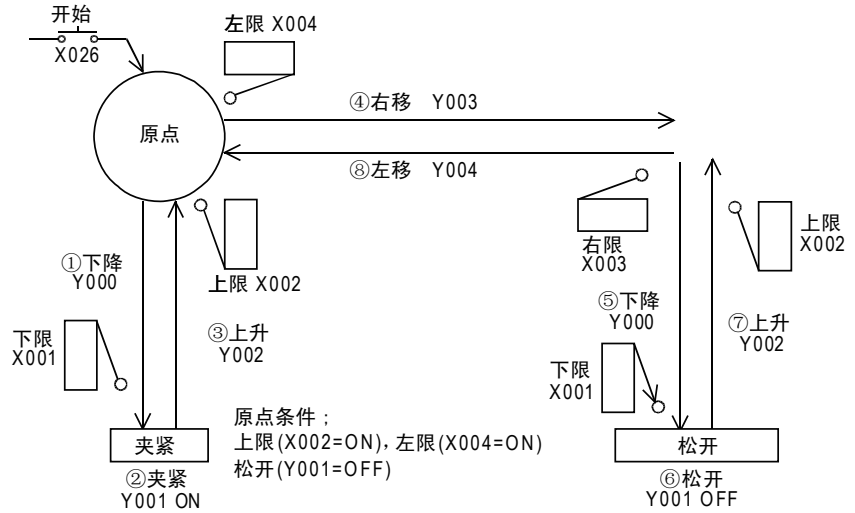

以左上为原点,按照下降,夹紧,上升,右移,下降,松开,上升,左移的顺序将工件从左移到右。 下降/上升、左移/右移时使用双电磁阀(驱动/非驱动的2个输入),夹紧时使用单电磁阀(仅通电时动作)。

#### 3. 模式选择输入的分配

为了使用IST指令,需要按照下面所示模式输入,分配连续编号的输入。 非连续编号时或者省略了一部分的模式时,如下图所示使用辅助继电器更改排列,将其作为指定模式的起始输 入使用。 -X020: 各个操作 -X021: 原点回归 -X022: 步进 -X023: 循环运行一次 -X024: 连续运行 -X025: 原点回归开始 -X026: 自动开始 -X027: 停止 输入不是连续编号时 仅连续/原点回归模式时 仅连续/各个模式时 (例) X030:各个操作 (例) X030:原点回归 (例) X030:各个操作 X035:原点回归 X031:连续运行 X031:连续运行 X033:步进 X032:自动开始以及原点 X032:自动开始 X040:循环运行一次 回归开始兼用 X033:停止 X032:连续运行 X033:停止 X034:原点回归开始 X026:自动开始 X041:停止 X030 M 8000 X030 M 0 ) 各个操作 ——<br>RUN监控 M 0 ) 不动作 41  $M<sub>0</sub>$ 各个操作 X035 X030 M 8000 M 1 ) 原点回归 M 1) 原点回归 M 1 ٣ŀ 41 -14  $X033$ M 8000 M 2 )步进 M 2 ) 不动作  $M<sub>2</sub>$ X040 M 3) 循环运行一次 \_<br>M 3 ) 不动作  $M<sub>3</sub>$ ٣Ē X032 X031 X031 M 4 连续运行 M 4 连续运行 \_<br>M 4 ) 连续运行  $\overline{\mathbf{H}}$ ᆘ X032 M 8000 X034 M 5) 原点回归开始 M 5) 原点回归开始 M 5 Η۱ -14 X026 X032 M 6 自动开始 M 6 ) 自动开始 M 6 ) 自动开始 ٦ľ 4Ė

在这个例子中,将M0作为模式指定起始输入使用

X033

 $\blacksquare$ 

M 7 停止

X033

٩ŀ

M 7 停止

\_<br>M 7 ) 停止

X041

 $\overline{\mathsf{H}}$ 

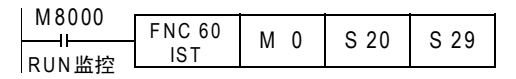

14.1 FNC 60-IST/初始化状态

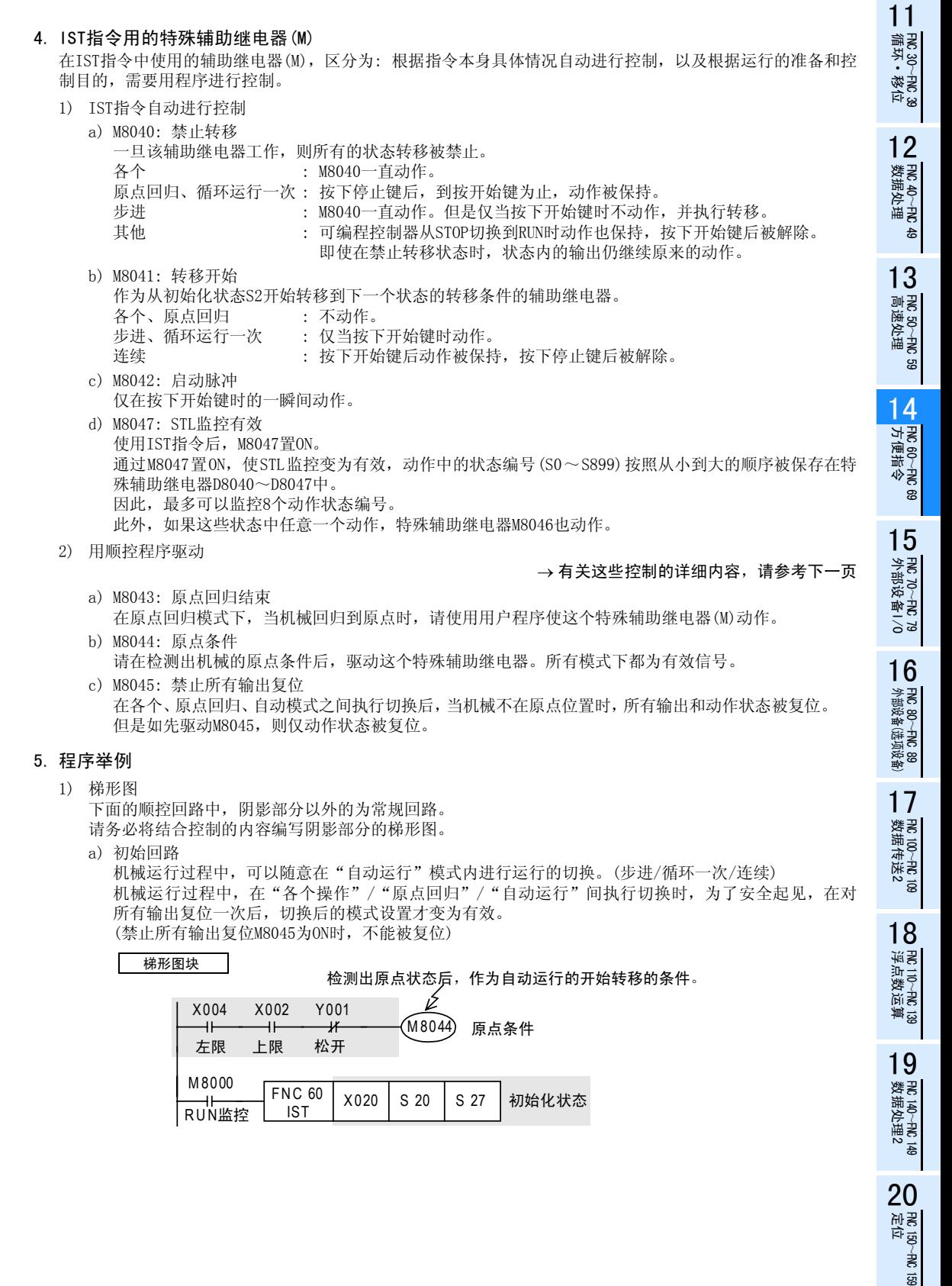

b) 各个操作

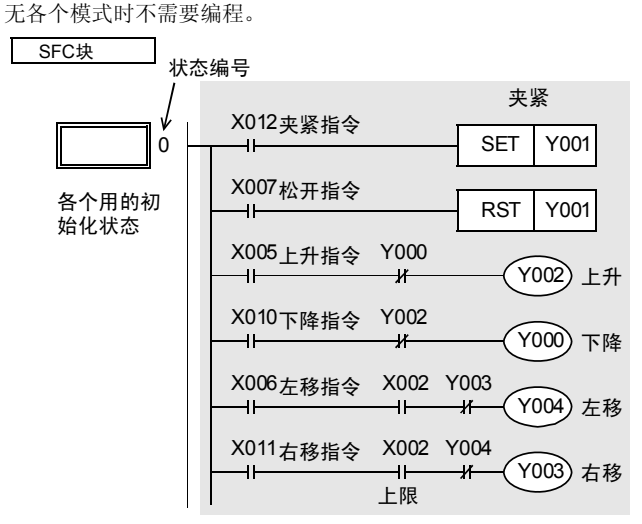

c) 原点回归

无原点回归模式时不需要编程。但是在自动运行之前,需要先将原点回归结束M8043置位一次。

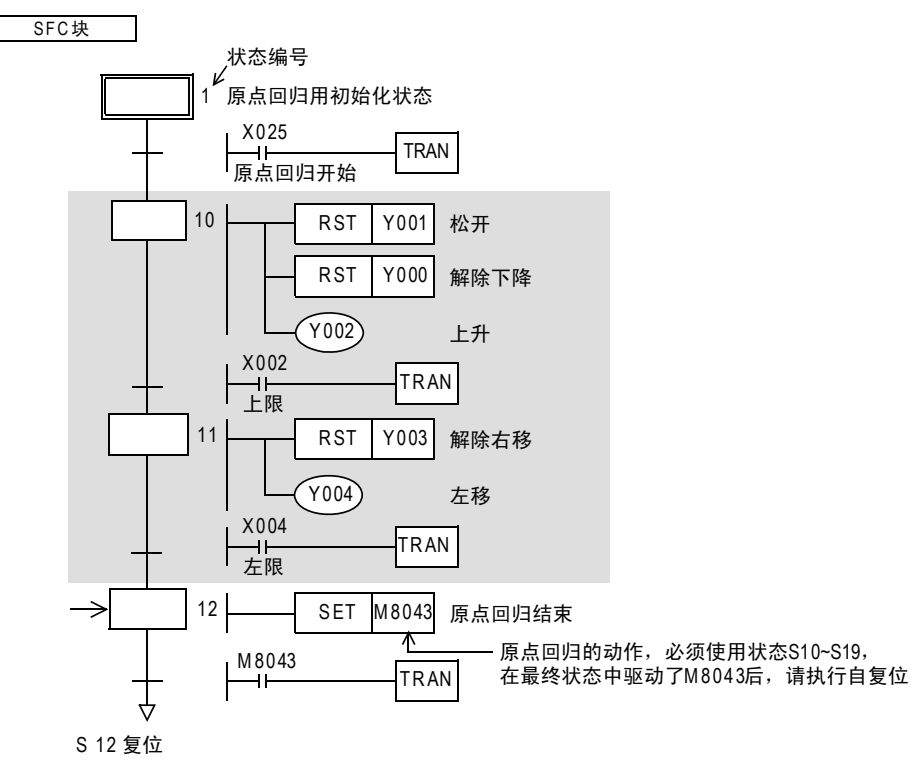

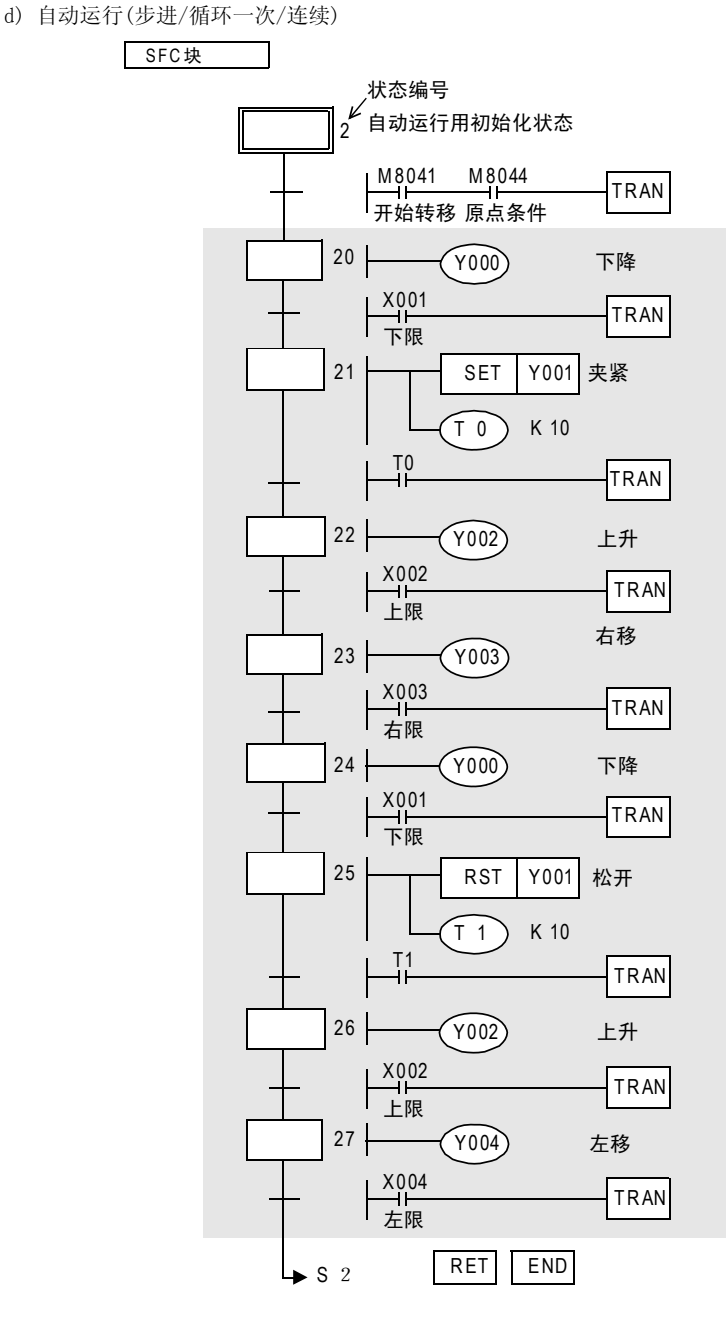

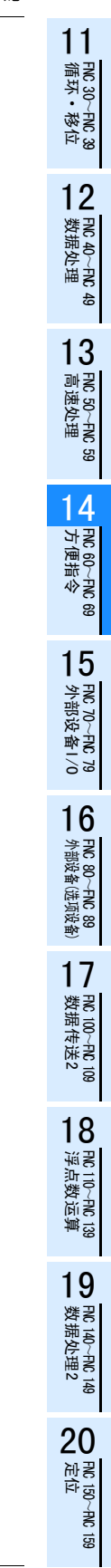

#### 6. 指令表程序

上一页的梯形图中的指令表程序如下所示。

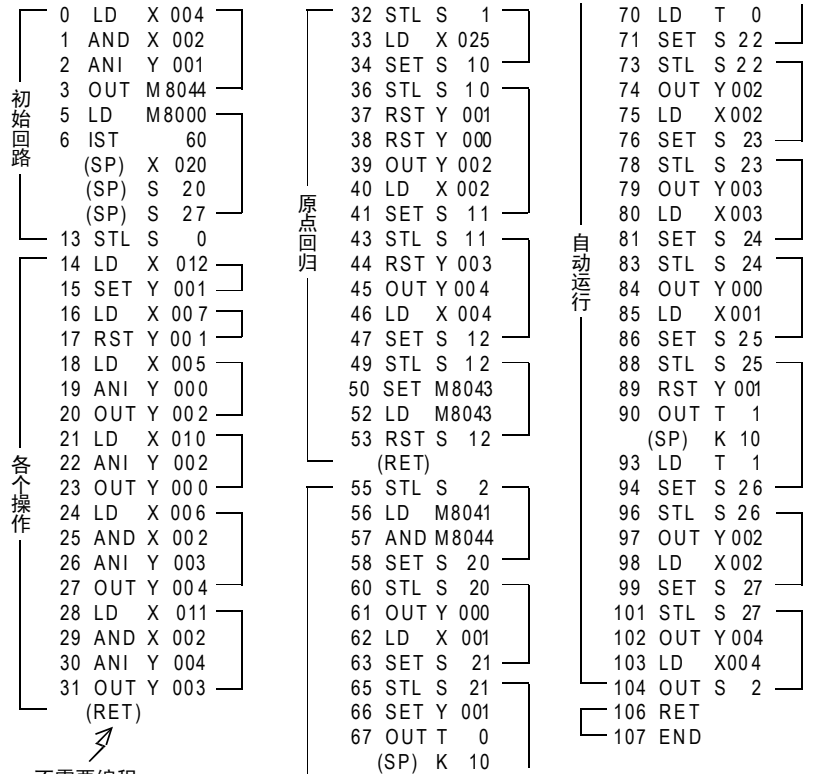

不需要编程。

# 14.2 FNC 61-SER/数据检索

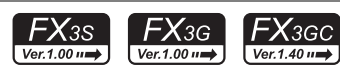

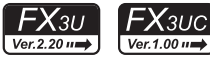

# FNC 30~FNC 39<br>循环·移位 12| FNC 40~FNC 49<br>| 数据处理

13

高速处理 FNC 50~FNC 59

14

方便指令 FNC 60~FNC 69

15

- FNC 70~FNC 79<br>I - 外部设备I/O

16

) FNC 80〜FNC 89<br>■ 外部设备(选项设备)

17

100~RN 109<br>1据传送2

18

11

概要

从数据表中检索相同数据、以及最大值、最小值的指令。

#### 1. 指令格式

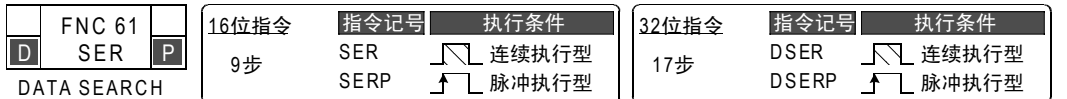

#### 2. 设定数据

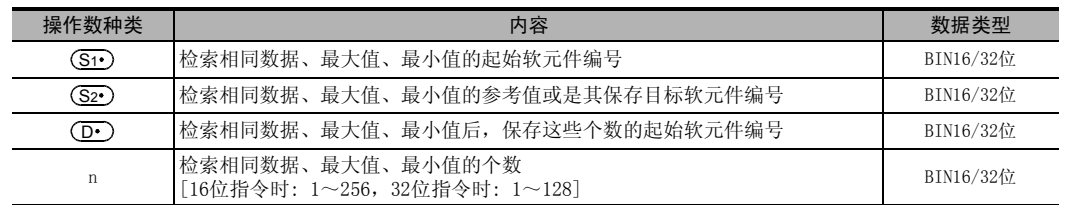

#### 3. 对象软元件

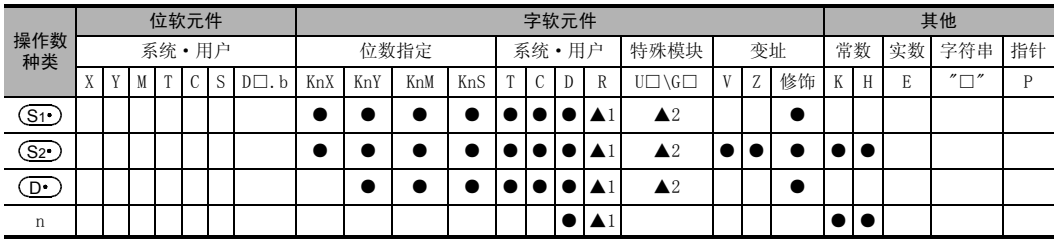

▲1: 仅FX3G·FX3GC·FX3U·FX3UC可编程控制器支持。

▲2: 仅FX3U·FX3UC可编程控制器支持。

# 功能和动作说明

1. 16 位运算(SER,SERP)

对以(S1•)开始的n个数据进行检索,检索与(S2•)的数据相同的数据,并将结果保存在(D•)~(D•)+4中。

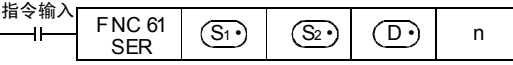

1) 被检索的数据的内容及结果

a) 存在相同数据时

在以 (D ) 开始的5个软元件中,保存相同数据的个数、初次/最终的位置以及最大值、最小值的位置。 b) 不存在相同数据时

在以 (D·) 开始的5个软元件中,保存相同数据的个数、初次/最终的位置以及最大值、最小值的位置。 但是,在以(D•)开始的3个软元件(相同数据的个数、初次/最终的位置)中0被保存。

20

FNC 150~FNC 159<br>定位

- 2) 动作例子
	- a) 检索结果表格的结构及数据示例(n=10时)

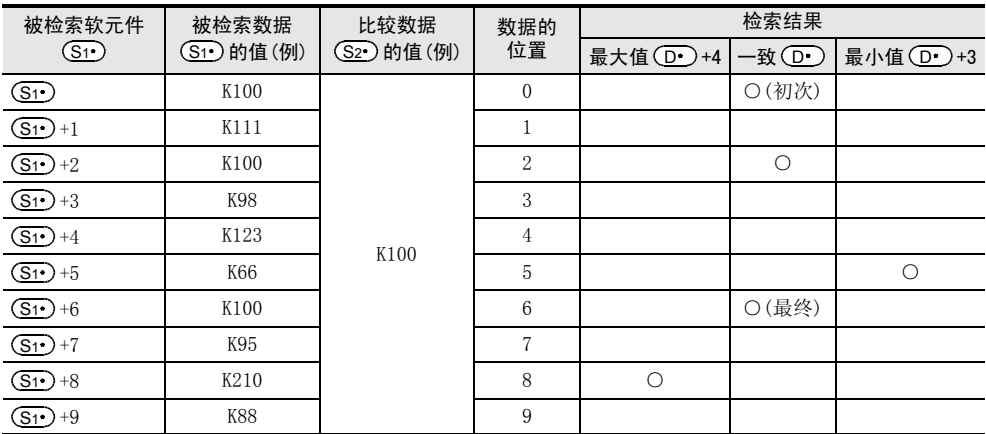

b) 检索结果表格

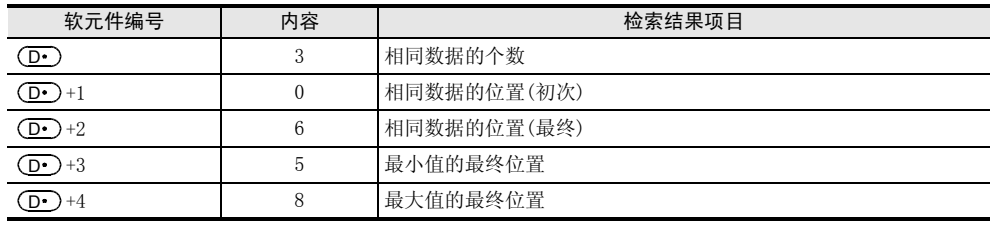

#### 2. 32位运算(DSER、DSERP)

对以 [ <mark>(S1 )</mark> +1, (S1 ) ] 开始的 n个数据进行检索,检索与 [ (S2 ) +1, (S2 ) ] 的数据相同的数据,并将结果保 存在 $[$  (D  $\rho$ ) +1, (D  $\Omega$  )  $\sim$   $[$  (D  $\rho$ ) +9, (D  $\rho$ ) +8] 中。

指令输入 FNC 61 DSER S1· S2· <sup>D</sup>· <sup>n</sup> S1· +1, S1· S2· +1, S2· D· +1, D·

- 1) 被检索的数据的内容及结果
	- a) 存在相同数据时 在以 [ (D · ) +1, (D · ) ] 开始的5个32位数据的中, 保存相同数据的个数、初次/最终的位置以及最大值、 最小值的位置。
	- b) 不存在相同数据时

[在以(D·)+1, (D·)]开始的5个32位数据的中,保存相同数据的个数、初次/最终的位置以及最大值、 最小值的位置。

但是, 在以 [ ͡p• )+1, <sup>[</sup>p• ) ]开头的3个32位数据的(相同数据的个数、初次/最终的位置)中, 0被保存。

11

14

16

) FNC 80〜FNC 89<br>- 外部设备(选项设备)

17<br>第3

100~RN 109<br>1据传送2

18

FRC 110〜FNC 139<br>- 浮点数运算

19

FMC 140∼FMC 14<br>■数据处理2

20

FNC 150~FNC 159<br>定位

- 2) 动作例子
	- a) 检索结果表格的结构及数据示例(n=10时)

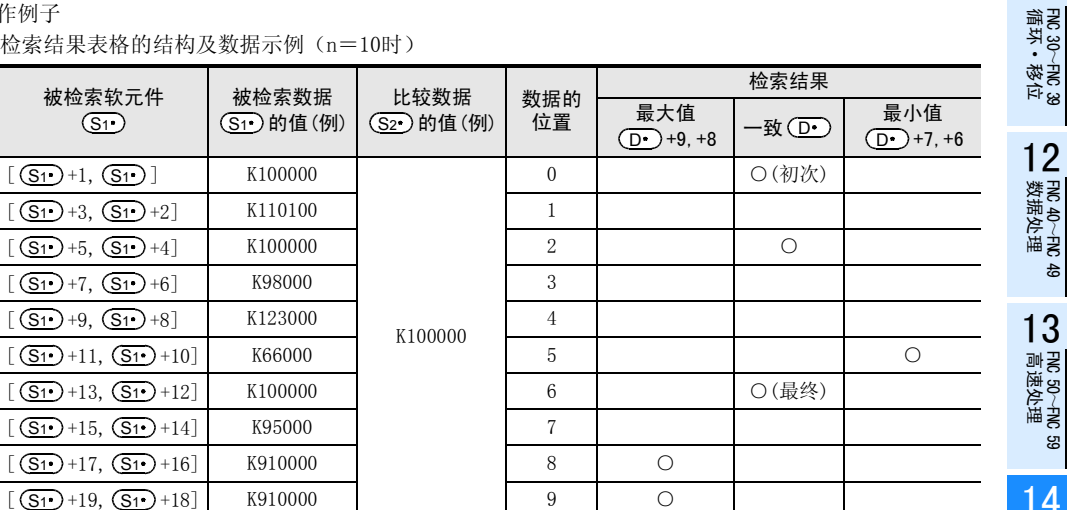

b) 检索结果表格

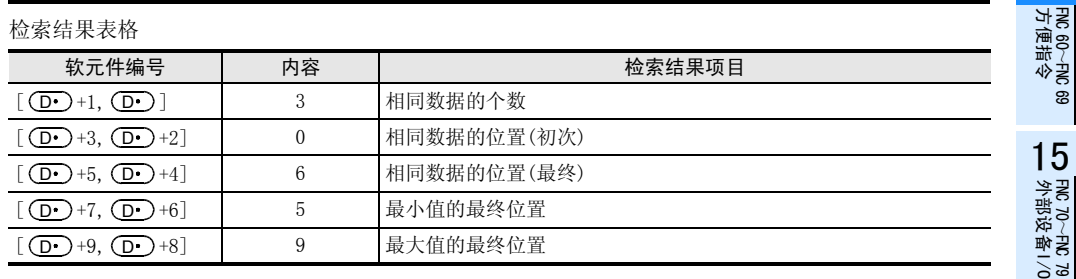

#### 注意要点

- 大小的比较 以代数方式执行。(-10<2)
- 存在多个最小值、最大值时 数据中存在多个最小值、最大值时,分别保存最后一个的位置。
- 软元件的占用点数 驱动本指令后, 检索结果 (D·)会占用如下的软元件点数。 请注意不要与机器其他控制中使用的软元件重复。
- 1) 16位运算时 占用 $[$   $($   $\overline{D}$   $)$   $\cdot$   $($   $\overline{D}$   $)$  +1 $\cdot$   $($   $\overline{D}$   $)$  +2 $\cdot$   $($   $\overline{D}$   $)$  +3 $\cdot$   $($   $\overline{D}$   $)$  +4 $]$ 5点 $\cdot$
- 2) 32位运算时  $\text{E}[\mathbf{D}\cdot\mathbf{E}^{T}|\mathbf{D}\cdot\mathbf{E}^{T}]$ ,  $[\mathbf{D}\cdot\mathbf{E}^{T}|\mathbf{D}\cdot\mathbf{E}^{T}]$ ,  $[\mathbf{D}\cdot\mathbf{E}^{T}|\mathbf{D}\cdot\mathbf{E}^{T}]$ ,  $[\mathbf{D}\cdot\mathbf{E}^{T}|\mathbf{D}\cdot\mathbf{E}^{T}]$ ,  $[\mathbf{D}\cdot\mathbf{E}^{T}|\mathbf{D}\cdot\mathbf{E}^{T}]$ ,  $[\mathbf{D}\cdot\mathbf{E}^{T}|\mathbf{D}\cdot\mathbf{E}^{T}]$ (D∙)+8]10点。
- 将D、R指定为32位指令的n时,[n+1,n]的32位值便生效,敬请注意。 DSER DO D100 D200 RO时, 则n=[R1, R0]。

# 14.3 FNC 62-ABSD/凸轮控制绝对方式

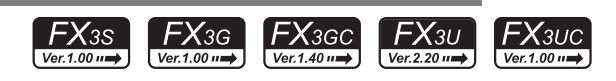

# 概要

支持计数器的当前值,产生多个输出模式的指令。

1. 指令格式

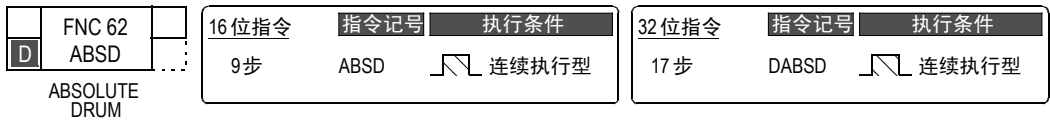

#### 2. 设定数据

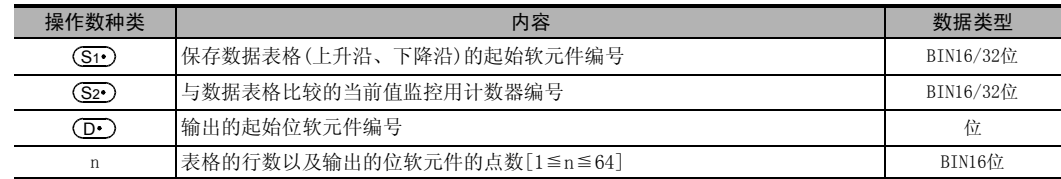

#### 3. 对象软元件

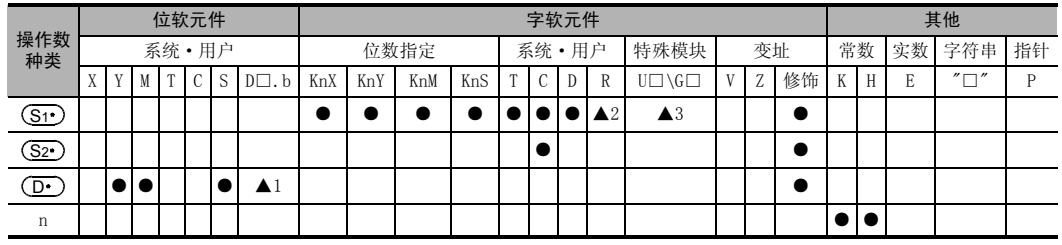

▲1: D□.b仅支持FX3U·FX3UC可编程控制器。但是,不能变址修饰(V、Z)

▲2: 仅FX3G·FX3GC·FX3U·FX3UC可编程控制器支持。

▲3: 仅FX3U·FX3UC可编程控制器支持。

#### 功能和动作说明

#### 1. 16 位运算(ABSD)

平台旋转1次(0~360度)期间,使输出ON/OFF,以此为例进行说明。

(1度1个脉冲的旋转角度信号)

将 (S1-) 开始的n行表格数据 (占用n行×2点) 与计数器的当前值 (S2·) 做比较,在旋转1次期间,对从 (D·) 开 始的连续n点输出进行ON/OFF控制。

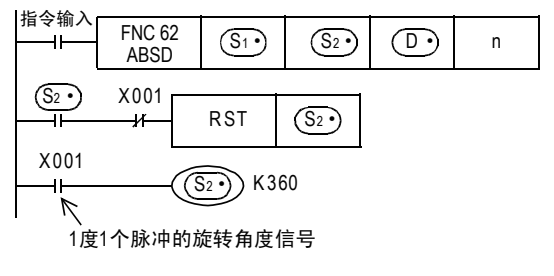

1) 先使用传送指令, 在 $(S_1) \sim (S_1)$ +2n-1中写入如下所示的数据。

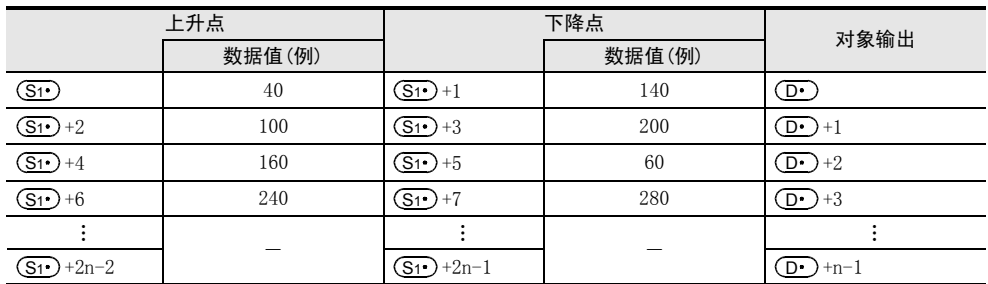

例如,上升点数据在偶数编号的软元件,下降点数据在奇数编号的软元件中,以16位数据进行保存。

2) 输出模式

指令输入为ON后,以(D·)开始的n点也如下进行变化。

各上升点 • 下降点,可通过改写(S1•)~(S1•)+2n-1的数据以个别进行变更。

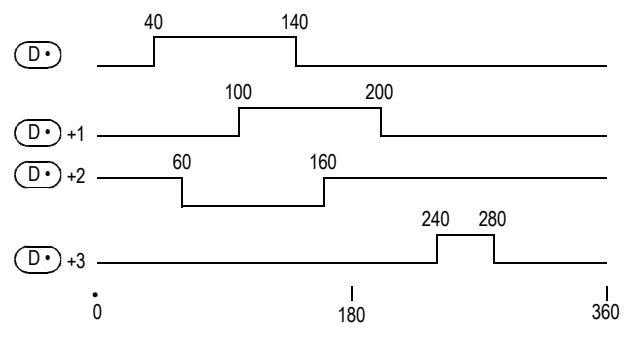

#### 2. 32 位运算(DABSD)

平台旋转1次(0~360度)期间,使输出ON/OFF,以此为例进行说明。

(1度1个脉冲的旋转角度信号)

将[ +1, ]开始的n行表格数据(占用n行×4点),与计数器的当前值 做比较,在旋转1次期间,对 S1 S1 S2 从 (D•) 开始的连续n点输出进行ON/OFF控制。

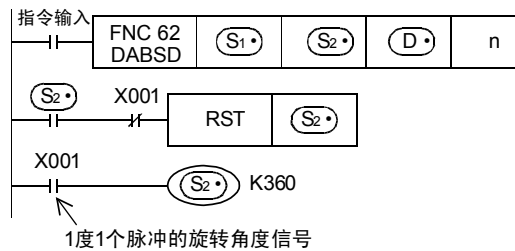

11

FNC 30~FNC 36<br>循环・移位

1) 先使用传送指令,在[(S1·),(S1·)+1]~[(S1·)+4n-2,(S1·)+4n-1]中写入如下所示的数据。

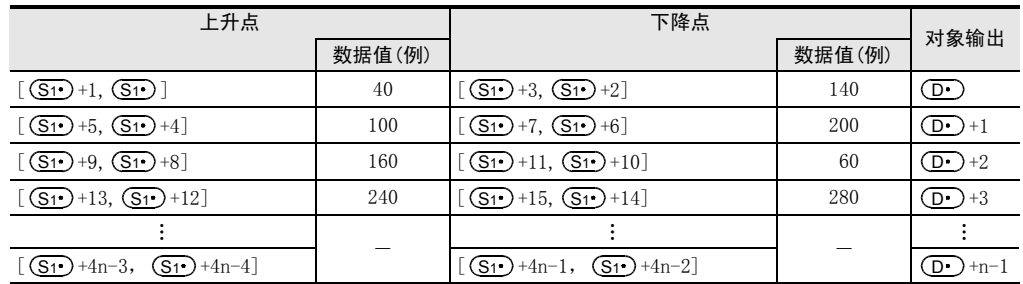

例如,上升点数据在偶数编号的软元件,下降点数据在奇数编号的软元件中,以16位数据进行保存。

2) 输出模式

指令输入为ON后,以 (D·) 开始的n点也如下进行变化。

各上升点•下降点,可通过改写[(S1•)+1,(S1•)]~[(S1•)+4n-1,(S1•)+4n-2]的数据以个别进行变更。

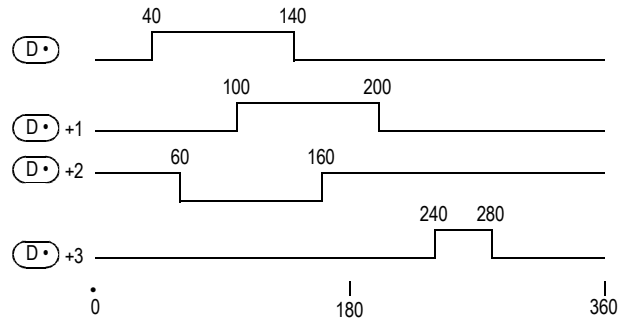

# 注意要点

1. 高速计数器(C235~C255)的指定 DABSD指令中也可以指定高速计数器(S2•)。 指定高速计数器时,对于计数器的当前值,在输出模式中会由于扫描周期而造成响应延迟。 FX3U·FX3UC使用可编程控制器时, 使用HSZ指令进行表格的高速比较功能, 或使用HSCT指令做出响应性。

#### 2.在 (S1•) 中指定位软元件的位数时

- 1) 软元件编号
	- 请指定16的倍数(0、16、32、64…)。
- 2) 位数

-ABSD(16位运算)时仅为K4

- -DABSD(32位运算)时仅为K8
- 3. 其他的注意事项
	- 由n的值决定对象的输出点数。(1≦n≦64)
	- 即使指令输入为OFF,输出也不改变。

11

· FNC 30~FNC 39<br>· 循环・移位

12

| FNC 40〜FNC 49<br>- 数据处理

13

) FNC 50〜FNC 59<br>- 高速处理

14

方便指令 FNC 60~FNC 69

15

MR 70~FNC 79<br>- 外部设备I/O

16

) FNC 80〜FNC 89<br>■ 外部设备(选项设备)

17

- FNC 100~FNC 109<br>- 数据传送2

18

FNC 110~FNC 139<br>- 浮点数运算

# 14.4 FNC 63-INCD/凸轮控制相对方式

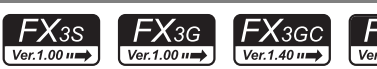

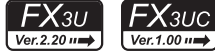

### 概要

使用一对计数器,产生多个输出模式的指令。

#### 1. 指令格式

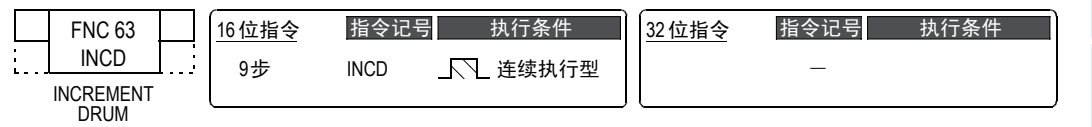

#### 2. 设定数据

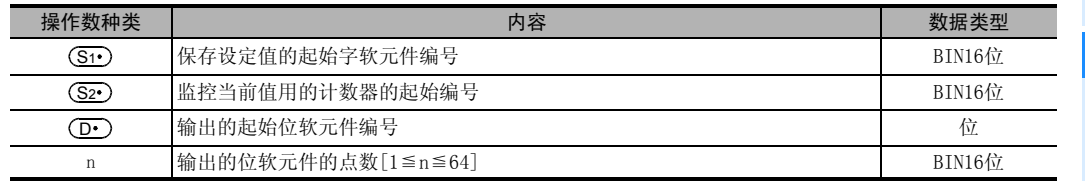

#### 3. 对象软元件

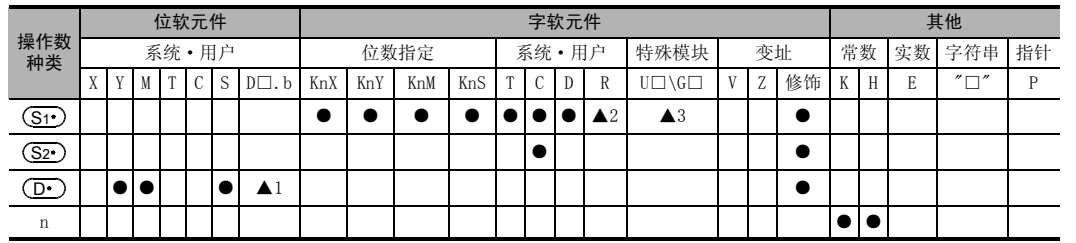

▲1: D□.b仅支持FX3U·FX3UC可编程控制器。但是,不能变址修饰(V、Z)

▲2: 仅FX3G·FX3GC·FX3U·FX3UC可编程控制器支持。

▲3: 仅FX3U·FX3UC可编程控制器支持。

# 功能和动作说明

#### 1. 16 位运算(INCD)

对(S1•) 开始的n行表格数据(占用n行×1点),与计数器的当前值(S2•) 进行比较,如果一致,则复位,并依次 对输出进行ON/OFF控制

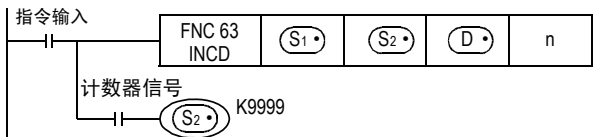

动作

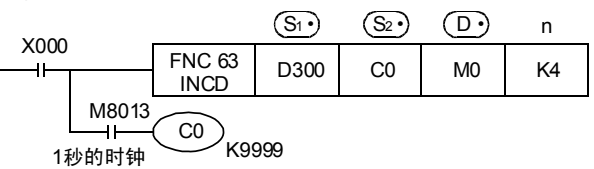

- 1) 时序图
	- 使用传送指令,写入下表中的数据。

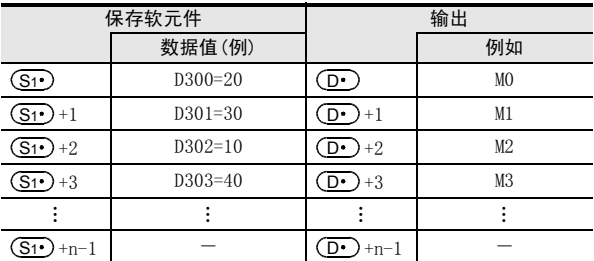

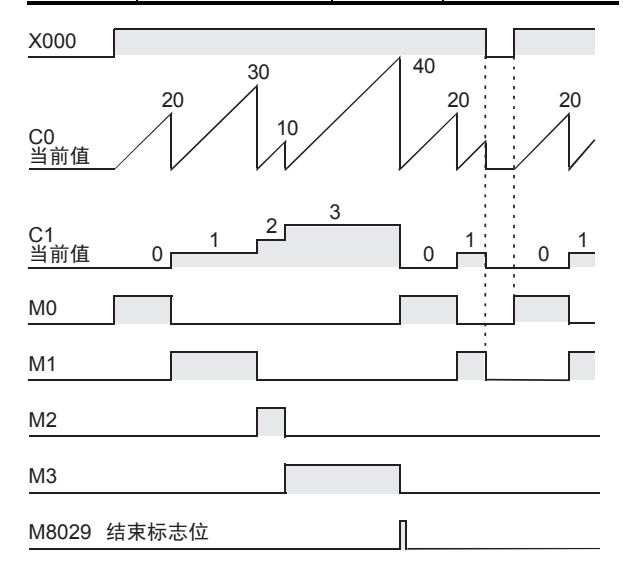

- 2) 指令触点如果为ON,则M0输出也为ON。
- 3) 当C0的当前值达到比较值D300时,输出(M0)被复位,工序计数器C1的计数值被+1,计数器C0的当前值也被 复位。
- 4) 接下来的输出M1为ON。
- 5) C0当前值与比较值D301比较,如果达到比较值,则输出M1被复位,工序计数器C1的计数值被+1,计数器C0的当 前值也被复位。
- 6) 同样地方式一直要比较到n(K4)指定的点数为止。(1≦n≦64)
- 7) 在n指定的最后工序结束后,执行结束标志位M8029保持1个运算周期为ON。 由于 M8029 是多个指令的指令使用执行结束的标志位,所以直接在指令的后面作为触点使用,请务必作为该指令 专用的结束标志位。
- 8) 回到最初,重复输出。

#### 注意要点

- 1. 在 (S1) 中指定位软元件的位数时 软元件编号中,请指定16的倍数(0、16、32、64…)。
- 2. 软元件的占用点数 以 (s2) 中指定的软元件为起始占用2点。请注意不要与用于其他用途的软元件重复。

14 方便指令-FNC 60~FNC 69 14.5 FNC 64-TTMR/示教定时器

# 14.5 FNC 64-TTMR/示教定时器

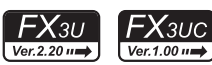

11

FNC 30~FNC 39<br>循环・移位

12

I FNC 40∼FNC 49<br>- 数据处理

14

FNC 60~FNC 69<br>方便指令

15

- FNC 70~FNC 79<br>I - 外部设备I/O

16

) FNC 80〜FNC 89<br>■ 外部设备(选项设备)

17

100~RN 109<br>1据传送2

18

FMC 110~FNC 139<br>F注点数运算

19

PMC 140∼FNC 14<br>- 数据处理2

#### 概要

测量TTMR指令为ON的时间用的指令。 采用按钮来调节定时器的设定时间的情况下,可使用。

#### 1. 指令格式

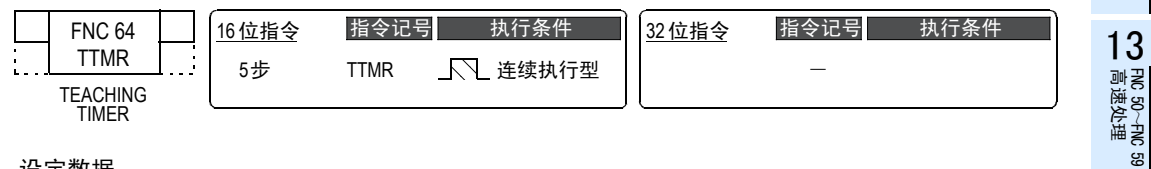

#### 2. 设定数据

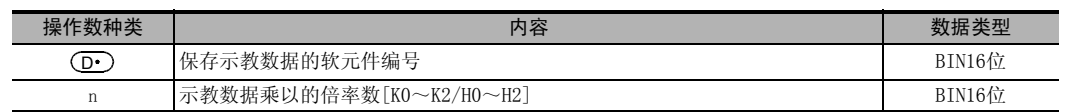

#### 3. 对象软元件

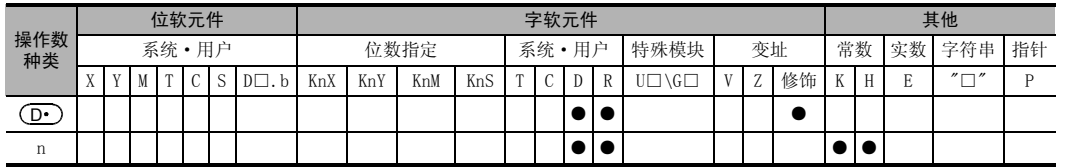

# 功能和动作说明

#### 1. 16位运算(TTMR)

以秒为单位, 对指令输入(按键)的按下时间进行测量, 然后乘以倍率(10<sup>n</sup>)后传送到(D·)中。

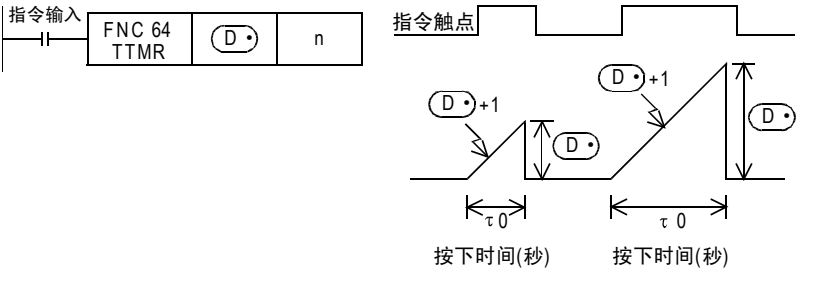

被传倒 (D ) 中的时间是这样的,按下时间为τ0(1秒单位)时,根据n的倍率得到实际的 (D ·) 值,如下所示。

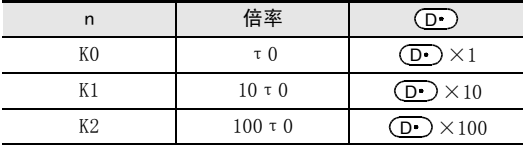

# 相关指令

还有以下的方便指令。

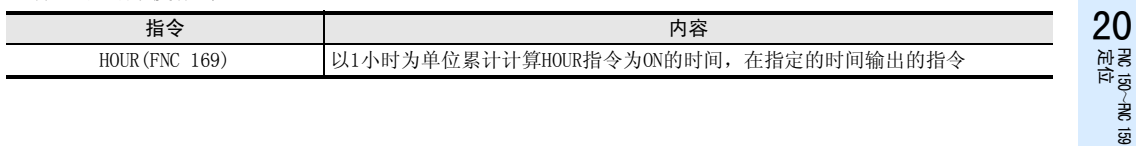

# 注意要点

1. 当指令触点为OFF时 按下时间的当前值[(D-)+1]被复位,示教时间(D-)不改变。

# 2. 软元件的占用点数 以示教时间(D-)中指定的软元件为起始, 占用2点。

请注意不要与机器其他控制中使用的软元件重复。

- : 示教时间  $\bullet$   $\circ$
- $\left( \overline{\mathbf{D}^{\bullet}} \right)$ +1 : 按下时间的当前值

# 程序举例

1. 在10种数据寄存器中,写入示教时间 在D400~D409中先写入设定值。

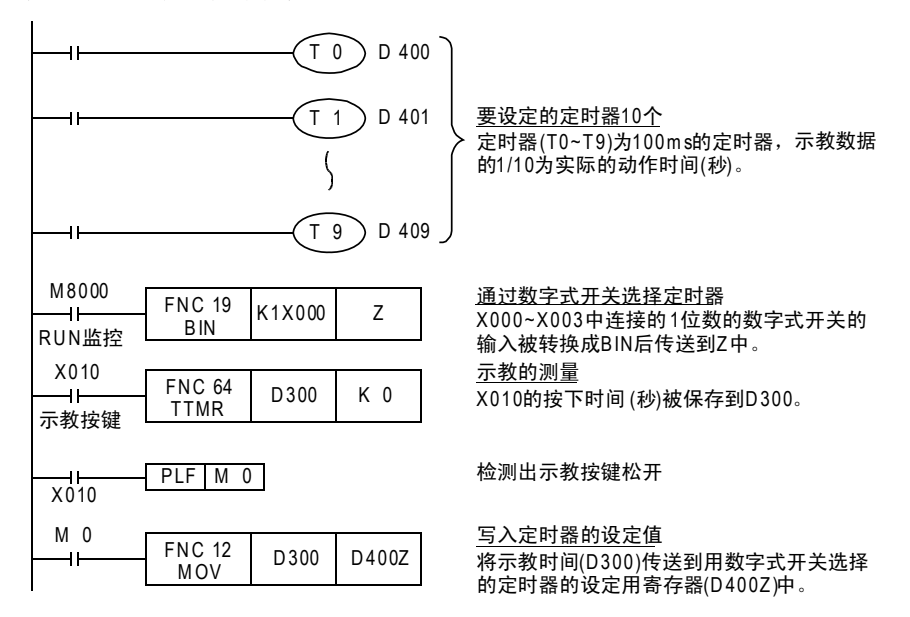

# 14.6 FNC 65-STMR/特殊定时器

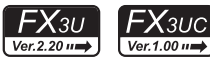

11

FNC 30~FNC 39<br>循环・移位

12

| FNC 40~FNC 49<br>| 教据处理

13

高速处理 FNC 50~FNC 59

14

方便指令 FNC 60~FNC 69

15

h FNC 70〜FNC 79<br>- 外部设备I/O

16

) FNC 80〜FNC 89<br>■ 外部设备(选项设备)

17

100~RN 109<br>1据传送2

18

FNC 110∼FNC 139<br>F采点数运算

19

) FNC 140~FNC 149<br>- 数据处理2

20

FNC 150~FNC 159<br>定位

#### 概要

用于轻松制作断开延迟定时器、单脉冲定时器、闪烁定时器的指令。

1. 指令格式

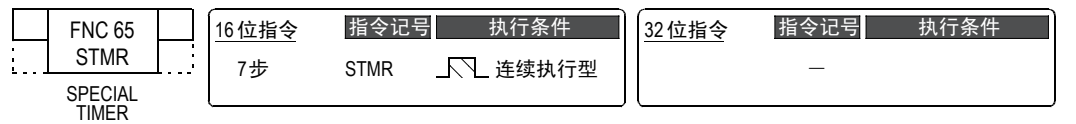

#### 2. 设定数据

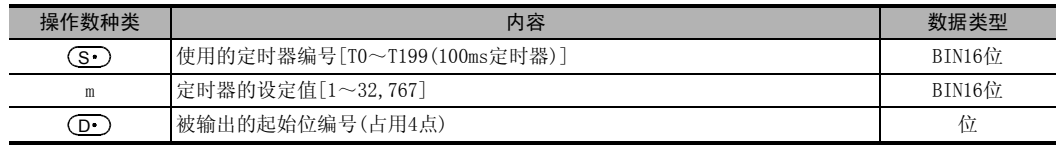

# 3. 对象软元件

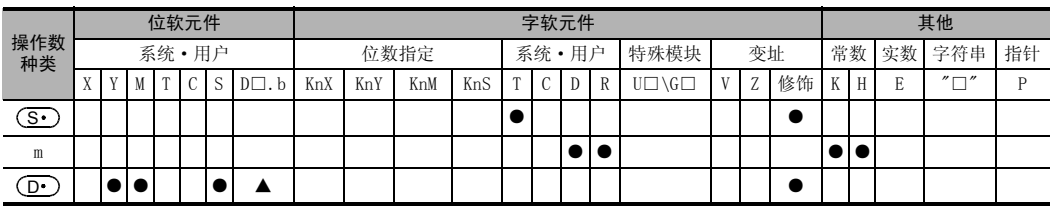

▲: D口.b不能变址修饰(V、Z)。

# 功能和动作说明

#### 1. 16位运算(STMR)

将m指定的值作为 (S·)中指定的定时器的设定值,从 (D·) 开始输出4点。 请根据使用用途,参考以下内容编写程序。

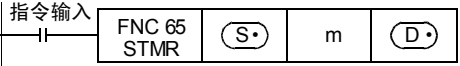

# 断开延时定时器·单脉冲定时器

在(S·)、m、(D·)中分别分配T10、K100、M0时

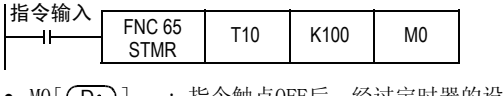

: 指令触点OFF后, 经过定时器的设定时间之后, 再OFF的断开延时定时器。  $\bullet$  MO[(D·)]

- M1[ $\overline{({\bf D}\cdot\bm{)}}$ +1] :指令触点从ON变为OFF后为ON,经过定时器设定时间后变为OFF的单脉冲定时器。
- M2[ $\overline{(\mathbf{D} \cdot)}$ +2] : 占用。用于闪烁。

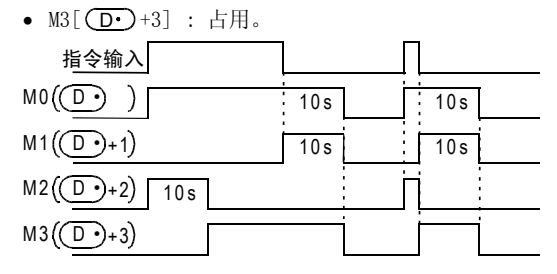

闪烁

用在 (D )+3的b触点断开该指令,通过编写这样的如下所示的程序,在 (D )+1, (D )+2中输出闪烁。 占用 $(D)$ , $(D)$ +3。

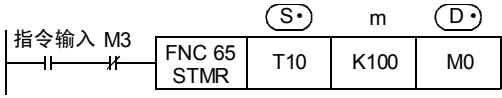

- MO [  $\overline{CD}$  ] : 占用。(用于断开延时定时器。请参考上一页)
- M1 [ $\overline{(\mathbf{D} \cdot)}$ +1] :以定时器的时间间隔,重复执行ON/OFF的闪烁(a触点)。
- M2[ $(\overline{\mathbf{D} \cdot})$ +2] :以定时器的时间间隔,重复执行ON/OFF的闪烁(b触点)。
- M3[ $\overline{(\mathbf{D} \cdot )}$ +3] : 占用。

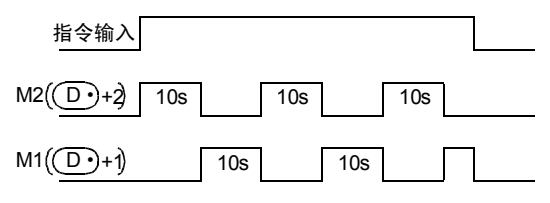

#### 注意要点

### 1. 指定定时器的使用

这个指令中所指定的定时器编号,不能在其他普通回路中(OUT指令等)重复使用。 如果重复使用,该定时器将不能正常工作。

# 2. 软元件的占用点数

以 (D-) 中指定的软元件为起始占用4点。 请注意不要与机器其他控制中使用的软元件重复。

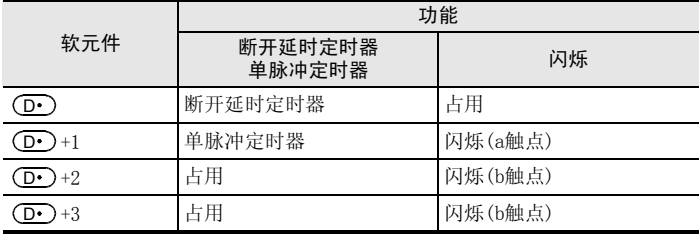

# 3. 当指令触点为OFF时

 $\left(\overline{\textbf{D}\cdot}\right)$ 、 $\left(\overline{\textbf{D}\cdot}\right)$ +1、 $\left(\overline{\textbf{D}\cdot}\right)$ +3在经过设定时间后变为OFF。 $\left(\overline{\textbf{D}\cdot}\right)$ +2和定时器 $\left(\overline{\textbf{S}\cdot\textbf{D}}\right)$ 被即时复位。

# 14.7 FNC 66  $-ALT/\text{o}$ 替输出

输入为ON时,使位软元件反转 $(0N\Theta)$ OFF)用的指令。

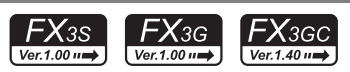

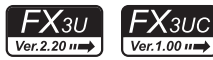

# FNC 30~FNC 39<br>循环·移位 12| FNC 40~FNC 49<br>| 数据处理 13高速处理 FNC 50~FNC 59

14

方便指令 FNC 60~FNC 69

15

, FNC 70~FNC 79<br>. 外部设备 I /O

16

) FNC 80〜FNC 89<br>■ 外部设备(选项设备)

17<br>第3

1 00∼FNC 109<br>!据传送2

18

FMC 110~FNC 139<br>- 浮点数运算

19

) FNC 140∼FNC 149<br>- 数据处理2

20

FNC 150~FNC 159<br>定位

11

概要

1. 指令格式

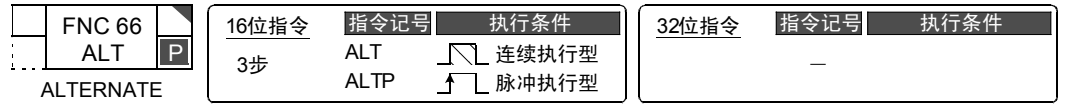

2. 设定数据

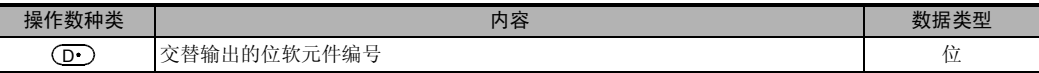

3. 对象软元件

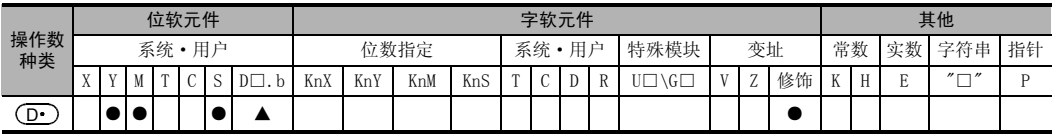

▲: D□.b仅支持FX3U·FX3UC可编程控制器。但是,不能变址修饰(V、Z)

# 功能和动作说明

1. 16位运算(ALT、ALTP)

交替输出(1段)

指令输入每次从OFF变为ON时, (D·)中指定的位软元件就执行ON↔OFF的反转。

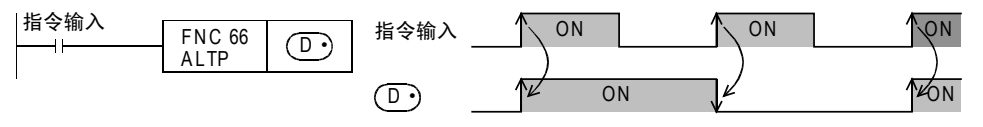

#### 分频输出(采用交替输出(2段))

组合多个ALTP指令后,可以实现使用多个段的分频输出。

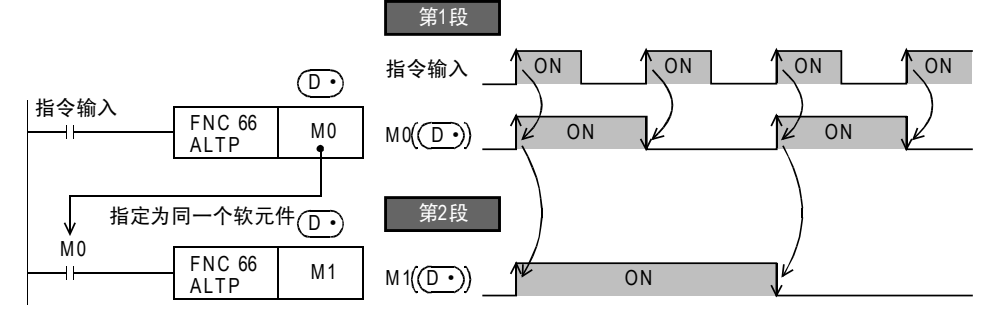

# 注意要点

- 1. 使用ALT指令(连续执行型)时交替输出(1段)
	- 使用ALT指令编程时,每个运算周期都执行反转动作。 希望通过指令的ON/OFF使其反转动作时,请使用ALTP指令(脉冲执行型)、或是LDP指令触点等 (脉冲执行型)。

# 程序举例

# 1. 通过1个输入启动/停止

- 1) 按下按键X000后,启动输出Y001的动作。
- 2) 再次按下按键X000后,停止输出Y000的动作。

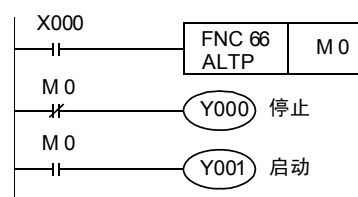

#### 2. 闪烁动作

- 1) 输入X006为ON时,定时器T2的触点每隔5秒瞬间动作一次。
- 2) T2的触点,每次ON时都使输出Y007交替ON/OFF。

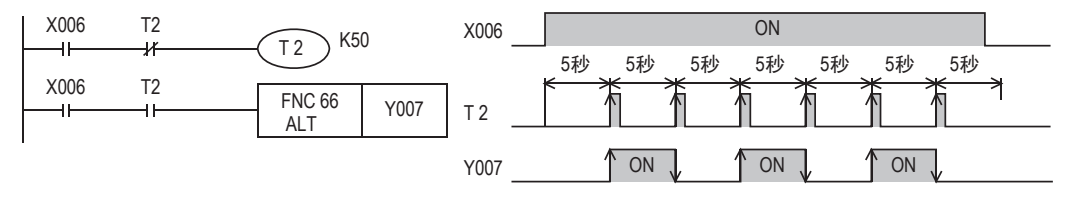

# 3. 使用了辅助继电器(M)的交替输出动作(和ALT指令相同的动作)

在下面的梯形图中,是使用了基本指令及辅助继电器(M),实现与ALT指令相同交替动作的例子。

- 1) X000为ON时, M0仅维持一次运算周期为ON。
- 2) 当M0初次为ON时,Y000自保持,当第2次为ON时,解除自保持。

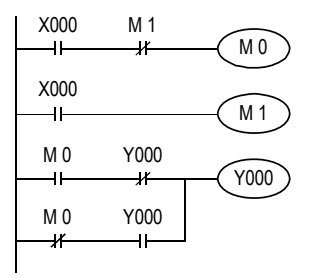

# 14.8 FNC 67-RAMP/斜坡信号

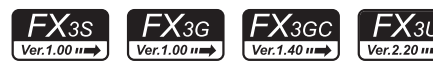

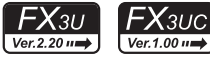

#### 概要

在开始(初始值)和结束(目标值)的2个值之间,按照指定的n次得到变化的数据的指令。

#### 1. 指令格式

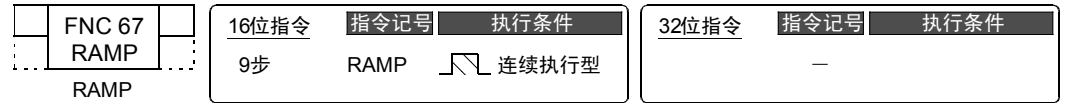

#### 2. 设定数据

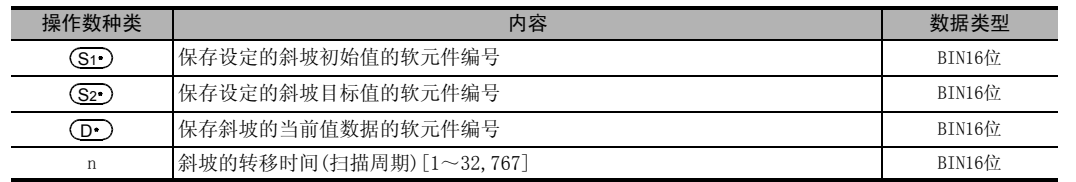

#### 3. 对象软元件

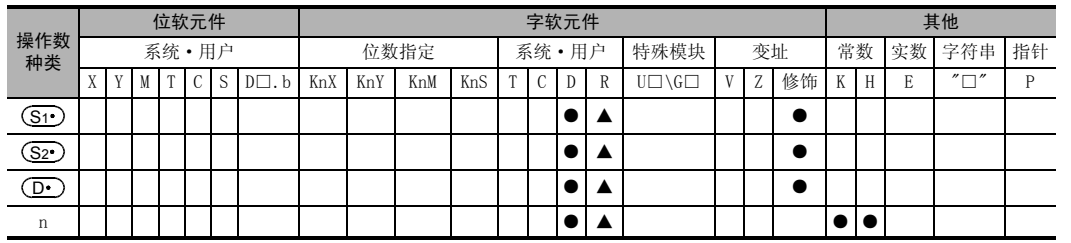

▲: 仅FX3G·FX3GC·FX3U·FX3UC可编程控制器支持。

# 功能和动作说明

#### 1. 16位运算(RAMP)

先指定开始的值 (S1) 和要结束的值 (S2), 当指令输入为ON后, 在每个运算周期中, 将按照n中指定的次数进 行等分的值依次加到(S1•)中,然后将加得的值保存到(D•)中。 将该指令和模拟量输出相结合,可以输出缓冲启动/停止指令。

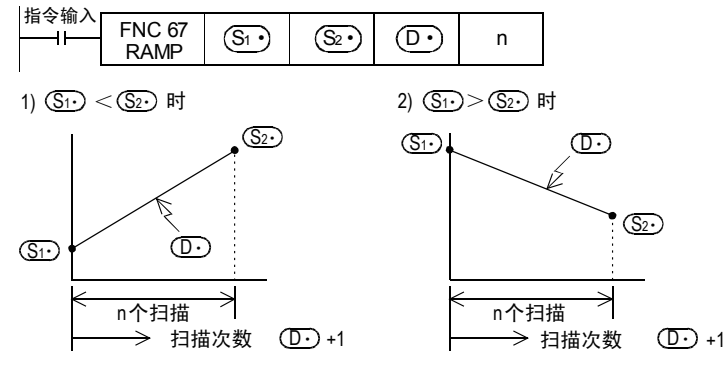

- (D•)+1中保存扫描次数(0→n次)。
- 从开始到结束所需时间,为运算周期×n个扫描。
- 如果在动作过程中断开指令输入,则变为执行中断的状态((p·)当前值数据,保持; (p·)+1 扫描次数被 清除),再次置0N后,(D•)被清除,从(S1•)开始重新动作。

FRC 140∼FNC 14<br>- 数据处理2

20

FNC 150~FNC 159<br>定位

11

FNC 30~FNC 3<br>循环・移位

12

| FNC 40~FNC 49<br>| 数据处理

• 转移结束后,指令执行结束标志位M8029动作,(D·)的值返回到(S1·)的值。

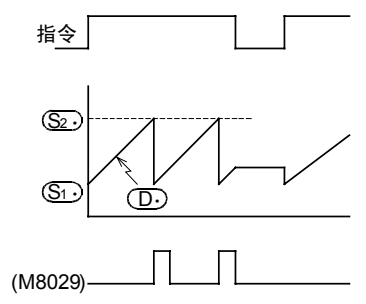

• 固定时间间隔下求出运算结果时(恒定扫描模式) 将既定的扫描时间(比实际的扫描时间稍微长一点的值。)写入 D8039, 当 M8039 为 ON 时, 可编程控制器就处 于恒定扫描模式。

例如,这个值指定了20ms,n=100次的时候,就表示在2秒内 (D·)的值从(S1·)变化到(S2·)。

2. 模式标志位(M8026)的动作

FX3U • FX3UC可编程控制器中,根据模式标志位M8026的ON/OFF状态,(D·)的内容也作如下变更。 FX3S·FX3G·FX3GC可编程控制器和M8026的ON/OFF无关,和如下所示的[M8026=ON时]动作相同。

1) M8026=OFF时 2) M8026=ON时

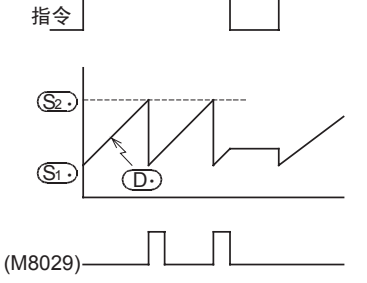

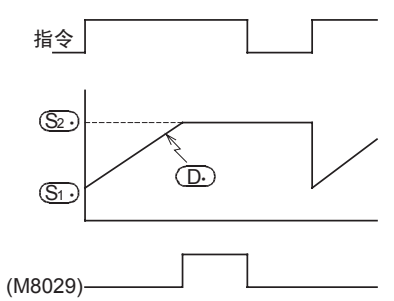

# 相关软元件

→ 有关指令执行结束标志位的使用方法, 请参考6.5.2项

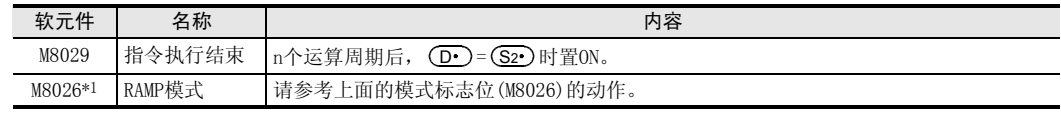

\*1. 从RUN→STOP时清除。仅FX3U·FX3UC可编程控制器支持。

# 注意要点

#### 1. (D•)中指定停电保持软元件(保持区域)时 指令输入按原样置0N,可编程控制器设置到RUN(开始)时,请先清除(D•)。

14 方便指令-FNC 60~FNC 69 14.9 FNC 68-ROTC/旋转工作台控制

# 14.9 FNC 68-ROTC/旋转工作台控制

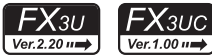

11

FNC 30~FNC 39<br>循环·移位

12

| FNC 40~FNC 49<br>| 教据处理

13

) FNC 50~FNC 59<br>- 高速处理

14

方便指令 FNC 60~FNC 69

15

- FNC 70~FNC 79<br>I - 外部设备I/O

16

) FNC 80〜FNC 89<br>■ 外部设备(选项设备)

17

- FMC 100∼FNC 109<br>- 数据传送2

18

FRC 110〜FNC 139<br>- 浮点数运算

19

FMC 140∼FMC 14<br>■数据处理2

20

FMC 150~FMC 159<br>定位

#### 概要

为了取放旋转工作台上的物品,针对要求取放的窗口,就近旋转工作台,适用于此种用途的指令。

1. 指令格式

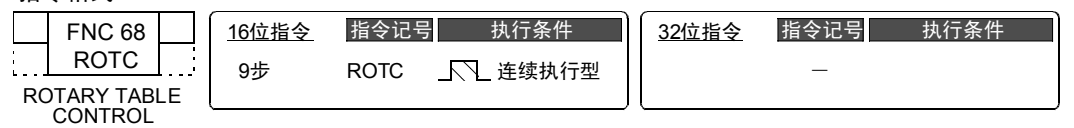

#### 2. 设定数据

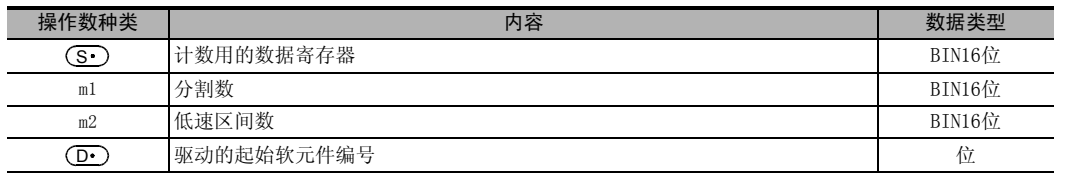

#### 3. 对象软元件

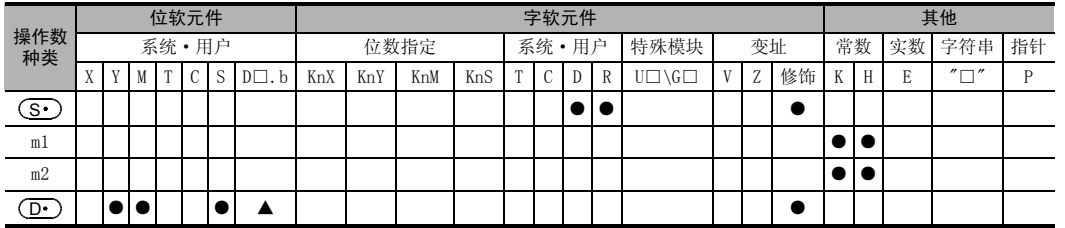

▲: D□.b不能变址修饰(V、Z)。

# 功能和动作说明

1. 16位运算(ROTC)

如下图所示,为了取放分割为m1(=10)个的旋转工作台上的工件,针对要求取放的窗口,按照m2和(G·), **(D-)**的条件就近旋转工作台。

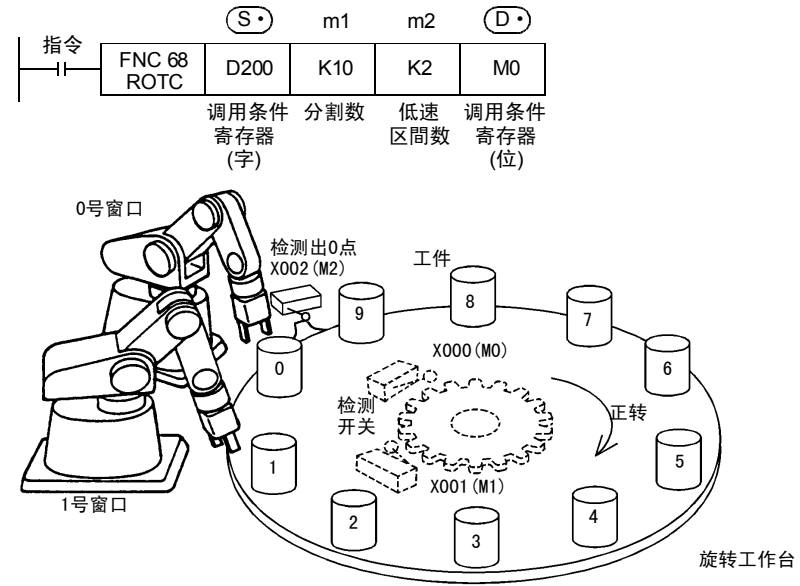

#### 1) 调用条件的指定寄存器(S

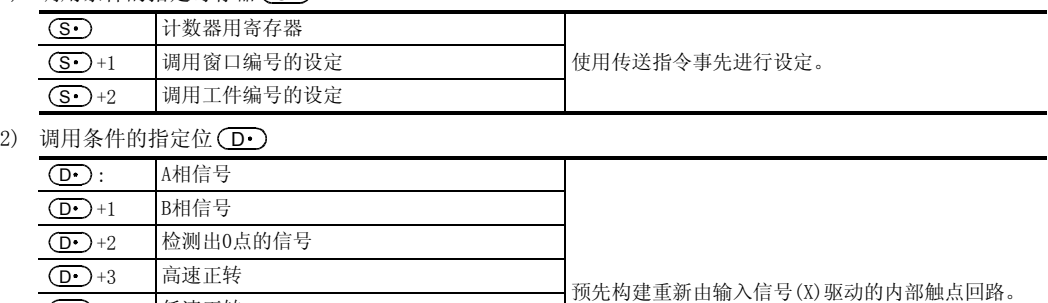

#### 动作条件

 $(D•) +4$  $(D•)+5$  $(D•) +6$  $\overline{CD}$ +7

作为使用这个指令的必要条件,如下面的例子所示。

1) 旋转检测信号: X→ (D

-请设置用于检测工作台的正转/反转用的双相开关(X000、X001),以及0号工件到0号窗口时会动作的开 关X002。

-请编制如下例所示的顺控程序

低速正转 停止 低速反转 高速反转

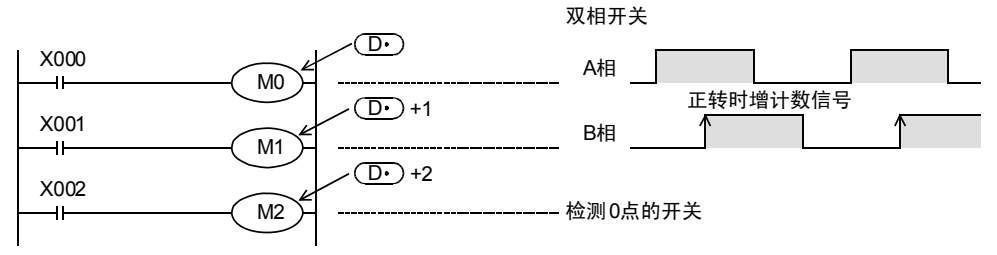

用X000~X002替换 ( D• ) ~ ( D• ) +2 的内部触点。 X和 (D·)指定的起始软元件编号为任意的。

- 2) 计数用寄存器的指定: (S 是用于对0号窗口中几号工件的到来进行计数的计数器。 S
- 3) 调用条件的指定寄存器: (S·)+1, (S·)+2
	- a) 在 (S -)+1中设定要调用的窗口编号。
	- b)在(S•)+2中设定要调用的工件编号。
- 4) 分割数m1和低速时间m2 指定工作台的分割数m1和低速运转区域m2。

指定以上的条件后,在指令的起始软元件 (D·)中指定的 (D·)+3 ~ (D·)+7 输出中,可以获得正转 / 反转、高 速/低速/停止等输出。

# 注意要点

#### 1. 根据指令输入的ON/OFF而动作

- 指令输入为ON后,驱动这个指令,会自动求出(D·)+3~(D·)+7的结果。
- 指令输入为OFF时, $\overline{({\rm D}\cdot)}$ +3~ $\overline{({\rm D}\cdot)}$ +7也变为OFF。

#### 2. 旋转检测信号((D•)~(D•)+2)的工件1分割区域内的多次动作

例如,旋转检测信号((D·)~(D·)+2)在工件1分割区域内动作10次时,请将分割数的设定,调用窗口的编号 设定、工件编号的设定都设定为10倍的值。 由此,低速区域的设定值可以设定为分割量的中间值等。

#### 3.关于0点检测信号 ( $\overline{\textrm{D}}$

令输入为ON, 0点检测信号(M2)为ON时,计数用的寄存器 (S·)的内容被清零。 需要预先执行这个清除操作后,再开始运行。

19

● FNC 140~FNC 149<br>■ 数据处理2

20

FNC 150~FNC 159<br>定位

# 14.10 FNC 69-SORT/数据排序

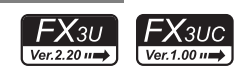

#### 概要

该指令是用于将数据(行)和群数据(列)构成的数据表格,以指定的群数据(列)为标准,按照行单位将数据表格 重新升序排列。在这个指令中,群数据(列)被保存在连续的软元件中。此外,数据(行方向)被保存在连续的软 元件中。还有便于增加数据(行),支持升序/降序排列的SORT2(FNC 149)指令。

→ 有关SORT2 (FNC 149) 指令, 请参考19.7节

#### 1. 指令格式

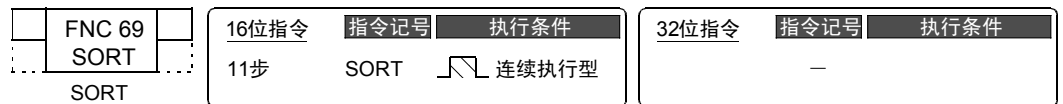

#### 2. 设定数据

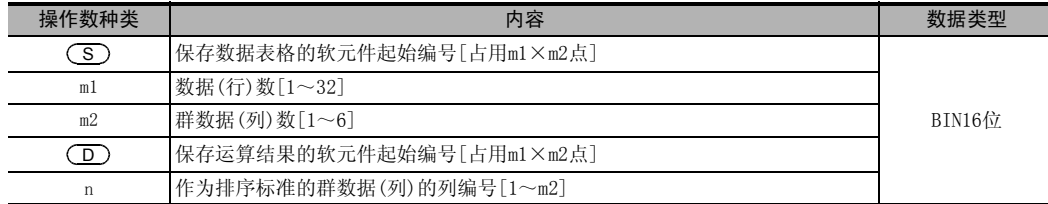

#### 3. 对象软元件

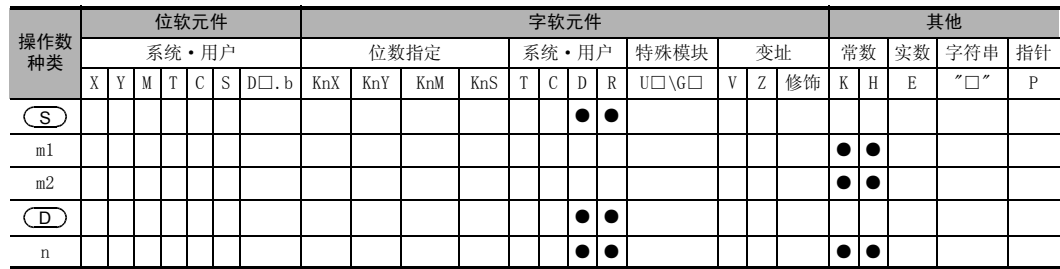

# 功能和动作说明

#### 1. 16位运算(SORT)

在 ( S ) 开始的 (m1×m2) 点的数据表格 (排序前) 中,以n列的群数据为标准,按照升序重新排列数据行,然后 保存在从 ◯ つ 开始的 (m1×m2) 点的数据表格 (排序后) 中。

→ 有关动作实例, 请参考下一页

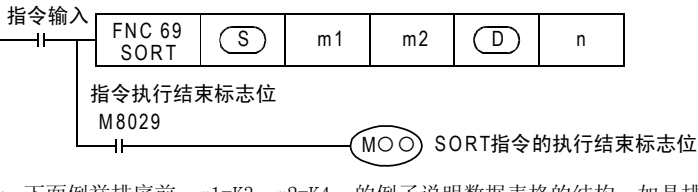

 $\bullet$  下面例举排序前 m1=K3、m2=K4 的例子说明数据表格的结构。如是排序后的数据表格,请将  $\overline{\text{(S)}}$  改读成  $\overline{D}$  ) .

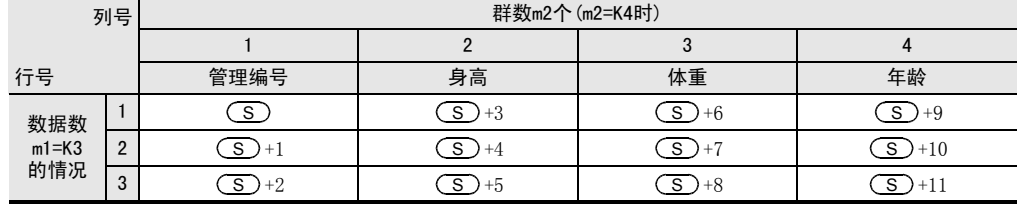

• 指令输入为ON时开始数据排列,m1个扫描后数据排列结束,指令执行结束标志位M8029为ON。

# → 有关指令执行结束标志位的使用方法,请参考6.5.2项

#### 2. 动作举例

在"n=K2(列号2)"和"n=K3(列号3)"中执行下述的排序前的数据后,会如下所示动作。 此外,如果先在第1列中输入管理编号等的连续编号,则可以根据其内容判断出原来所在的行号,因此非常 方便。

#### 排序前数据

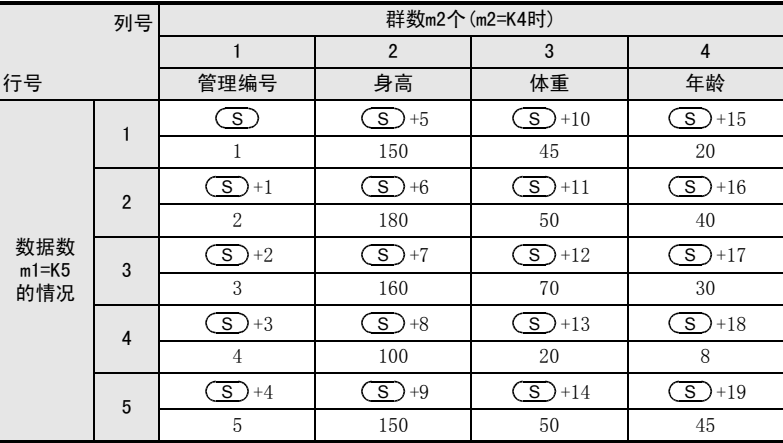

1) 以n=K2(列号2)执行指令时的排序结果

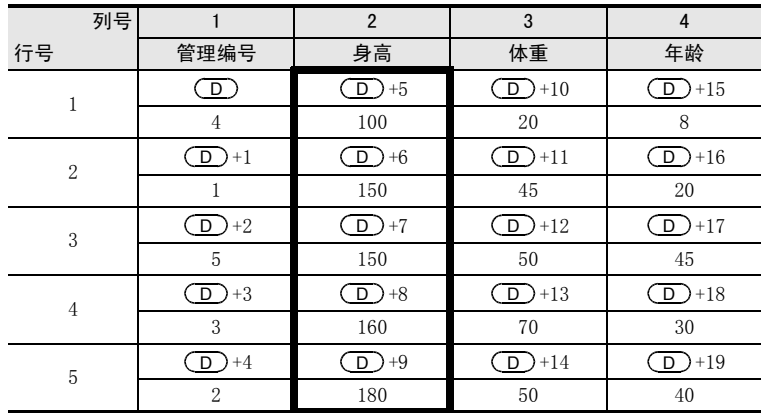

17

- FNC 100~FNC 109<br>- 数据传送2

18

PMC 110~FNC 139<br>- 浮点数运算

#### 2) 以n=K3(列号3)执行指令时的排序结果

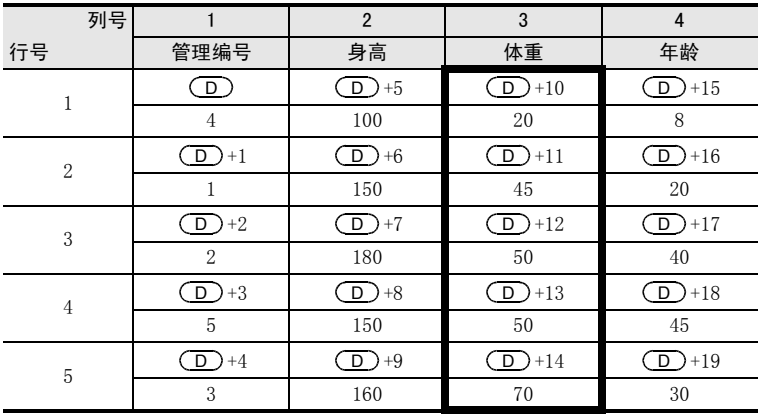

# 相关软元件

#### → 有关指令执行结束标志位的使用方法, 请参考6.5.2项

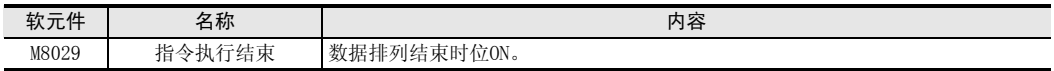

# 注意要点

- 动作过程中,请勿使操作数和数据的内容变化。
- 再次执行时,请将指令输入OFF一次。
- 指令的使用次数的限制 程序中仅可以使用1次。
- $\overline{\text{S}}$ 和 $\overline{\text{O}}$  中指定了同一个软元件时 原来的数据按照排序后的数据顺序被改写。 到执行结束为止, 请特别注意不要改变 (S)的内容。

# 15. 外部设备I/O-FNC 70~FNC 79

FNC 70~FNC 79中,主要准备了使用可编程控制器的输入输出与外部设备之间进行数据交换的指令。 由于使用这些指令,可以通过最小的顺控程序和外部接线简便地实现复杂的控制,因此具有与前面所述的方便 指令相似的特征。

而且,控制特殊单元和特殊模块所必需的 FROM、TO指令也包含在其中。(FX3U·FX3UC可编程控制器中,也可以 使用MOV指令进行传送。)

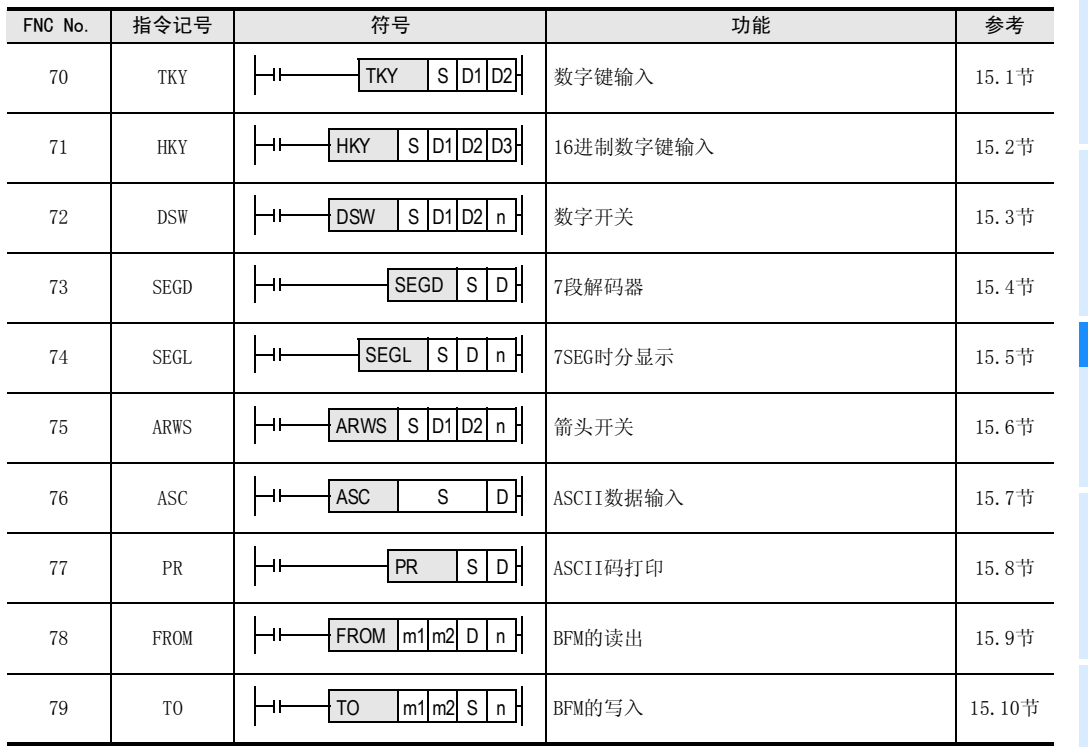

11 mm 30

--RNC 39<br>• 移位

12

) FNC 150〜FNC 159<br>| 定位

19

FNC 110~FNC 139<br>- 浮点数运算

# 15.1 FNC 70-TKY/数字键输入

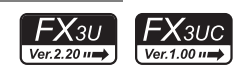

#### 概要

通过0~9的键盘(数字键)输入,对定时器和计数器等设定数据的指令。

#### 1. 指令格式

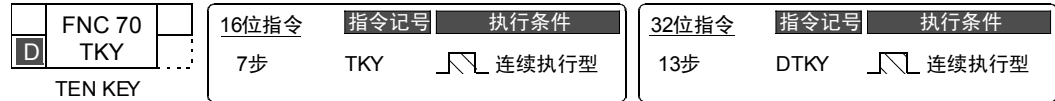

#### 2. 设定数据

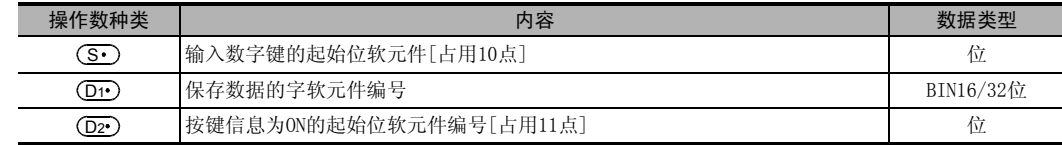

# 3. 对象软元件

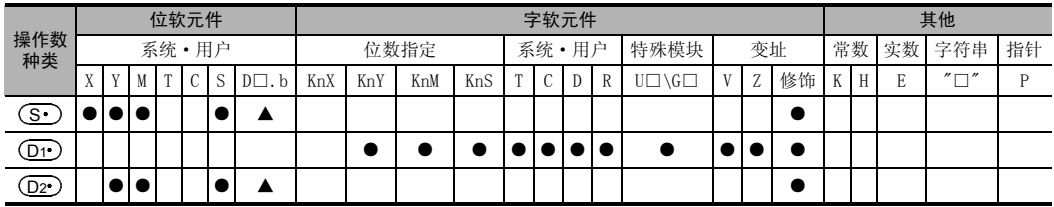

▲: D□.b不能变址修饰(V、Z)。

#### 功能和动作说明

#### 1. 16位运算(TKY)

对连接的数字键输入 [ <mark>(S· )</mark> ~ ( **S· )** +9] 按动键盘,将输入的数值保存在 ( D1· ) 中,在 ( D2· ) ~ ( D2· ) +10中输出 键盘输入信息以及检测到的键盘输出。

- 1) 有关输入的数值 (D1
	- 若为9,999以上时,从高位数溢出。
	- 输入的数值,以BIN(2进制数)保存。

 $-$  在下页的图中, 按照①、②、③、④的顺序按数字键后, 在 $(D_1)$ 中保存为2130。

2) 有关按键信息的 $[$   $(D2 \cdot) \sim (D2 \cdot) + 10]$ 

 $(D2 \cdot ) \sim (D2 \cdot )$  +9的按键信息,根据所按下的键ON/OFF。

- 15 外部设备I/O-FNC 70~FNC 79
- 15.1 FNC 70-TKY/数字键输入 11· FNC 30~FNC 3<br>循环・移位 12数据处理 FNC 40~FNC 49  $-$  当0~9中任意一个键被按下时,  $(D2\cdot)$ +10的键盘检测输出为ON。 s∙)+1 ② ④  $\left( \overline{\mathbb{S}^{\bullet}}\right)$

③

 $(2)$  (3) (4)

 $(D_1)$  中保存2130

键盘检测输出

 $(D_2)$ +10  $\vert$  1

 $(D_2 \cdot)_{+9}$ 

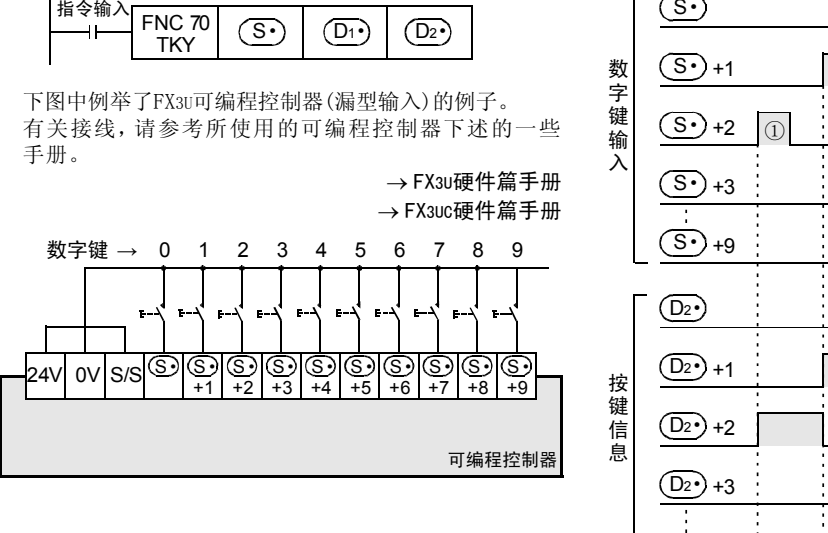

2. 32位运算(DTKY)

对连接的数字键输入 [ G · ) ~ ( S · ) +9] 按动键盘,将输入的数值保存在 [ ( D · ) +1、 ( D · ) ] 中,在 ( D · ) ~ (D2•)+10输出按键信息以及检测到的键盘输出。

- 1) 有关输入的数值 (D1
	- 若为99,999,999以上时,从高位数溢出。
	- 输入的数值,以BIN(2进制数)保存。
- 2) 有关按键信息的 $[$   $(D2) \sim (D2) + 10]$ 
	- $(D2 \cdot ) \sim (D2 \cdot )$  +9的按键信息,根据所按下的键ON/OFF。
	- (D2•)+10的键盘检测输出为ON, 当0~9中任意一个键被按下时。

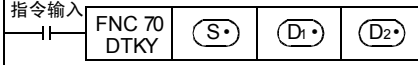

有关数字键的连接实例以及按键信息,请参考上述的16位运算(TKY)的内容。

# 注意要点

1. 同时按下键盘时

同时按下多个键时,只有先按下的键有效。

2. 指令触点为OFF时

即使为OFF, (D1•)的内容也不改变,但是(D2•)~(D2•)+10为止都变为OFF。

20

RM 150~RM 159<br>定位

13

高速处理 FNC 50~FNC 59

14<br><sub>관품</sub>

方便指令 FNC 60~FNC 69

15

FNC 70~FNC 79<br>外部设备I/O

16

) FNC 80〜FNC 89<br>- 外部设备(选项设备)

#### 3. 软元件的占用点数

- 1) 连接数字键的输入, 占用从 $(S<sub>•</sub>)$ 开始的10点。 即使不连接数字键(不使用)时,由于已被占用,所以不能用作其他用途。
- 2) 占用从按键信息输出用的起始软元件(D2•)开始的11点。 请注意不要与机器其他控制中使用的软元件重复。
	- $-$  (D2•)  $\sim$  (D2•)+9: 根据数字键0 $\sim$ 9的输入置ON。
	- $(D2 \cdot )$ +10: 按下0~9之间的任意一个键时为ON。(键盘检测输出)

#### 4. 指令的使用次数的限制

TKY指令或DTKY指令,在程序中只可以使用其中1个。 要多次使用时,请使用变址修饰(V、Z)功能进行编程。

#### 程序举例

例举以输入X000作为开始,连接了0~9的数字键的例子进行说明。

1. 程序

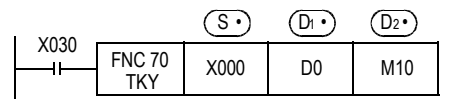

#### 2. 接线图

这个接线图, 是以FX3U可编程控制器(漏型输入)为例的。有关接线, 请参考所使用的可编程控制器的下面一些 手册。

可编程控制器

→ FX3U硬件篇手册 → FX3UC硬件篇手册

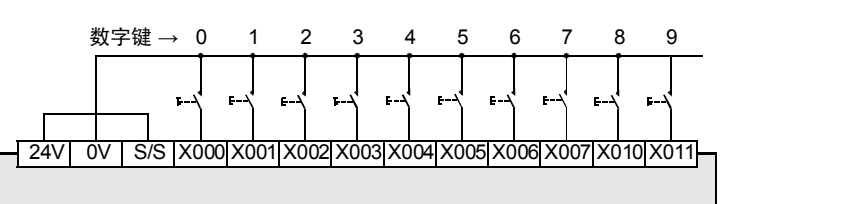

#### 3. 时序图

- 1) 按照①、②、③、④的顺序按数字键后,D0的内容变为2130。 9,999以上的数值时,会从高位数依次溢出。 (实际D0的内容为BIN数据。)
- 2) 按下X002后,直到按动其他键盘为止,M12都置位(ON)。 其他的键盘也相同。 如此这般,根据输入X000~X011的动作,M10~M19动作。
- 3) 任何一个键被按动后,仅在按下的时间内键盘检测输出M20为ON。

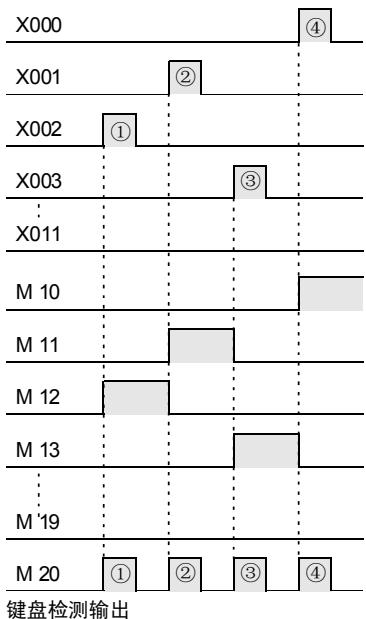

15 外部设备I/O-FNC 70~FNC 79 15.2 FNC 71-HKY/16进制数字键输入

# 15.2 FNC 71-HKY/16进制数字键输入

#### 概要

通过0~F的键盘(16键)输入,设定数值(0~9)及运行条件(A~F功能键)等的输入数据用的指令。 当扩展功能为ON时,可以使用0~F键的16进制数进行键盘的输入。

#### 1. 指令格式

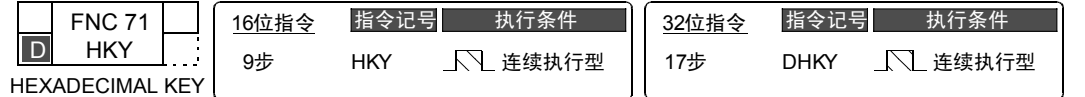

#### 2. 设定数据

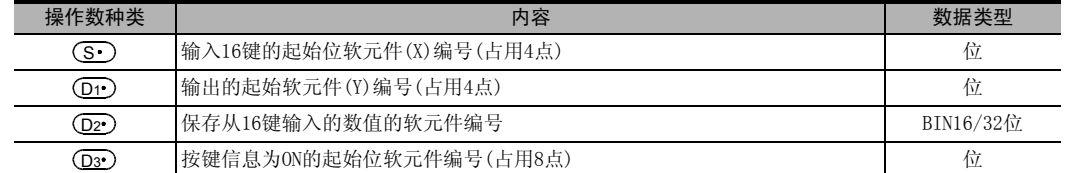

#### 3. 对象软元件

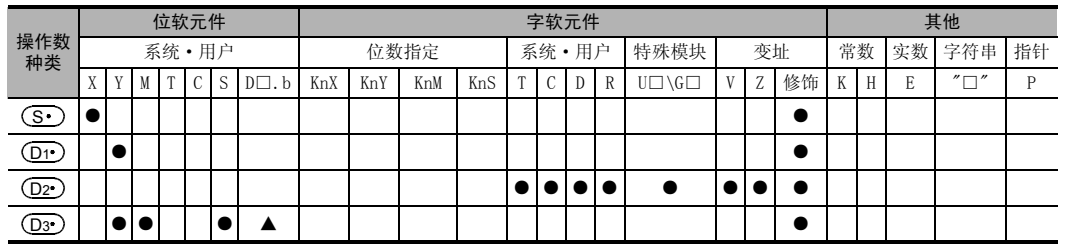

▲: D□.b不能变址修饰(V、Z)。

#### 功能和动作说明

#### 1. 16位运算(HKY)

扫描连接16键(0~F)的输入[ (S·)~(S·)+3]和列输出[ (D·)~(D··)+3]的信号,按下0~9按键,其数值保 存在(D2•)中,键盘检测输出到(D3•)+7中。

此外,按下A~F键后,与键盘对应的按键信息[(D3·)~(D3·)+5]为0N,键盘检测输出到(D3·)+6。

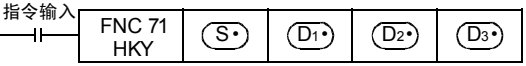

- 1) 关于使用0~9的键输入数值(D2•)、(D3•)+7
	- 若为9,999以上时,从高位数溢出。
	- $-$  输入的数值,以BIN(2进制数)值保存在 $(D2\cdot)$ 中。
	- 当0~9中任意一个键被按下时, 键盘检测输出 (D3•)+7为ON。
- 2) 关于A~F键的按键信息 (D3•)~(D3•)+6
	- $-$  与A $\sim$ F键相对应 $($ D3• $)$ 的开始6点为ON。

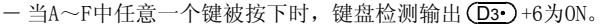

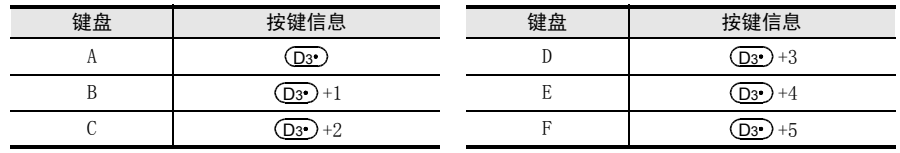

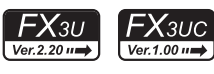

循环·移位 FNC 30~FNC 39 12| FNC 40~FNC 49<br>| 数据处理

11

15

14

18

FMC 110~FNC 139<br>- 浮点数运算

19

FRC 140∼FNC 14<br>- 数据处理2

20

FNC 150~FNC 159<br>定位

2. 32位运算(DHKY)

扫描连接16键(0~F)的输入[(S·)~(S·)+3]和列输出[(D·)~(D·)+3]的信号,按下0~9按键,其数值保 存在[(D2•)+1, (D2•)]中,键盘检测输出到(D3•)+7中。

此外,按下A~F键后,与键盘对应的按键信息[(D3·)~(D3·)+5]为0N,键盘检测输出到(D3·)+6。

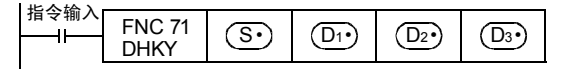

1) 关于使用0~9的键输入数值[ (D2•)+1、(D2•)]、(D3•)+7

- 若为99,999,999以上时,从高位数溢出。

- $-$  输入的数值,以BIN(2进制数)值保存在 $[$   $(D2 \cdot )$  +1、 $(D2 \cdot )$ ]中。
- 当0~9中任意一个键被按下时, 键盘检测输出 (D3•)+7为ON。
- 2) 关于A~F键的按键信息 (D3•)~(D3•)+6 关于键盘按动信息, 请参考上一页中16位运算(HKY)

#### 扩展功能

M8167为ON,扩展功能变为有效后,以BIN方式保存0~F的16进制按键的数据。 除下面以外,都与上述的[功能及动作说明]相同。

1. 16位运算(HKY)

使用0~F键输入的16进制数据原封不动地写入到(D2•)中。

- 1) 关于使用0~F键的数值输入 (D2
	- 当为FFFF以上时,从高位数溢出。
	- 例如

输入[1]→[2]→[3]→[B]→[F]时,以BIN方式将"23BF"保存到(D2•)中。 当输入[F]时,[1]溢出。

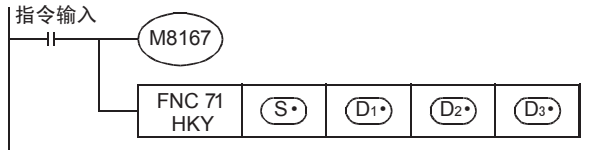

#### 2. 32位运算(DHKY)

使用0~F键输入的16进制数据原封不动地写入到[(D2•)+1、(D2•)]中。

- 1) 关于使用0~F键的数值输入[  $(D2•) + 1$ 、 $(D2•)$  ]
	- 当为FFFFFFFF以上时,从高位数溢出。
	- 例加

输入[9]→[2]→[3]→[B]→[F]→[A]→[F]时,以BIN方式将"923BFAF"保存到[ (D2•)+1、(D2•)]中。

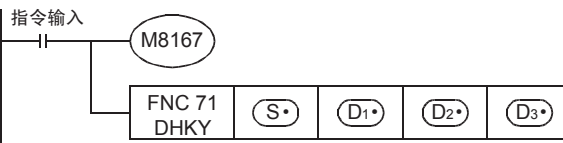

相关软元件

#### → 有关指令执行结束标志位的使用方法, 请参考6.5.2项

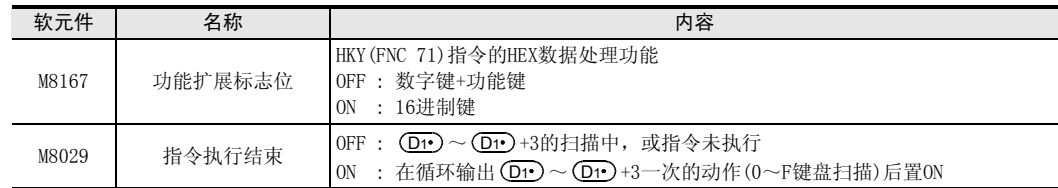
# 注意要点

- 1. 指令的使用次数的限制 HKY指令或DHKY指令,在程序中只可以使用其中1个。 要使用多个时,请使用变址修饰(V、Z)功能编程。
- 2. 同时按下键盘时 同时按下多个键时,先按下的键有效。
- 3. 指令触点为OFF时 即使为OFF, (D2•)的内容也不改变, 但是(D3•)~(D3•)+7为止都变为OFF。
- 4. 软元件的占用点数
	- 1) 连接16键时,占用从输入(X)的起始软元件 (S·)开始的4点。
	- 2) 连接16键时,占用从输出(Y)的起始软元件(D1•)开始的4点。
	- 3) 占用从按键信息输出用的起始软元件(D3•)开始的8点。 请注意不要与机器其他控制中使用的软元件重复。
		- $(D3)$   $\sim$   $(D3)$  +5 : A  $\sim$ F键的按键信息
		- : A~F键的键盘检测输出  $-$  (D<sub>3</sub> $\cdot$ )+6
		- +7 : 0~9键的键盘检测输出  $-$  (D<sub>3</sub> $\cdot$ )+7

# 5. 关于键盘输入的读取时序

HKY、DHKY指令与可编程控制器的运算周期同步执行。 完成一系列的键盘扫描,需要8个运算周期的时间。 为了防止因键盘输入的滤波器延迟而导致的读取遗漏,请灵活使用[恒定扫描模式]和[定时器中断]功能。

- 6. 在定时器中断程序内使用时的注意事项 在定时器中断程序内使用HKY指令时,M8029在中断程序内的HKY指令执行时动作。  $\rightarrow$  详细内容请参考36.5.2项
- 7. 输出形式

请使用晶体管输出型的可编程控制器。

#### 程序举例

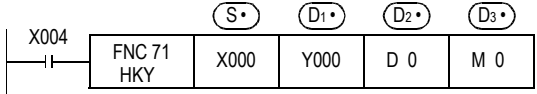

下图中的接线图, 是以FX3U系列的基本单元(漏型输入/漏型输出)为例的。 有关接线,请参考所使用的可编程控制器下述的一些手册。

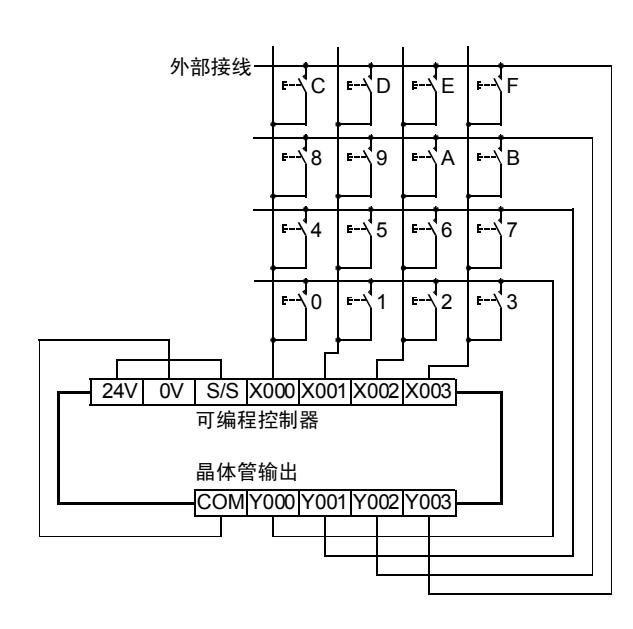

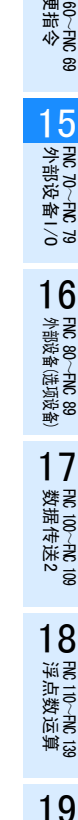

→ FX3U硬件篇手册 → FX3UC硬件篇手册

FNC 140∼FNC 1<br>数据处理2

20

RM 150~RM 159<br>定位

11

· FNC 30~FNC 39<br>循环・移位

12

| FNC 40~FNC 49<br>| 数据处理

13

高速处理 FNC 50~FNC 59

14동산

# 15.3 FNC 72-DSW/数字开关

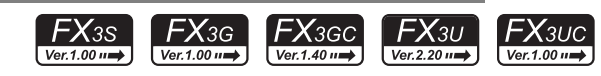

# 概要

读取数字开关设定值的指令。 可以读取1组4位数(n=K1)或是2组4位数(n=K2)的数据。

#### 1. 指令格式

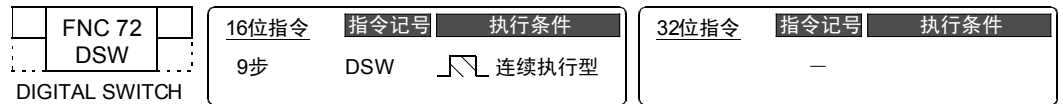

# 2. 设定数据

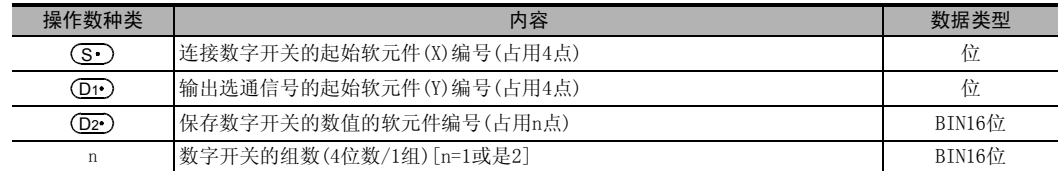

#### 3. 对象软元件

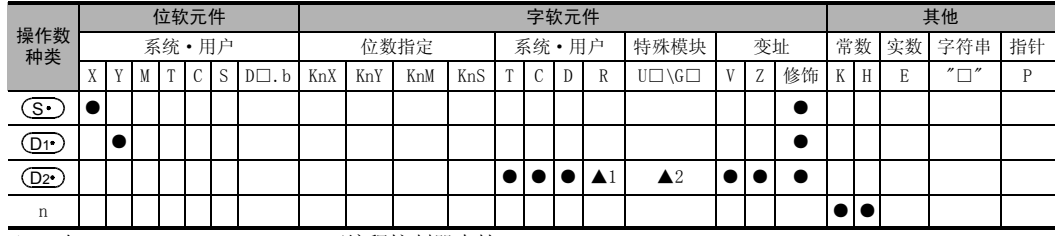

▲1: 仅FX3G·FX3GC·FX3U·FX3UC可编程控制器支持。

▲2: 仅FX3U·FX3UC可编程控制器支持。

# 功能和动作说明

#### 1. 16位运算(DSW)

对 ( S · ) 中连接的数字开关的值执行时分处理 (通过100ms间隔的输出信号,从第1位数开始依次输入),并保存在 (D2•)中。

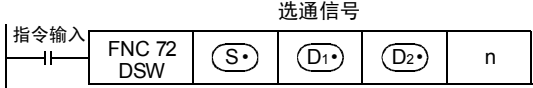

- 1) 有关数据 (D1
	- 可以读取0~9,999的4位数。
	- 以BIN(2进制数)值保存数据。
	- 第1组保存到 (D2 ) 中,第2组保存到 (D2 ) +1中。
- 2) 有关组数n的指定
	- 使用4位数/1组×1时[n=K1]通过选通信号

(S•)~[(S•)+3],依次读取(D1•)~[(D1•)+3]中连接的BCD4位数的数字开关,并且将其值作为BIN 值保存到(D2•)中。

- 使用4位数/1组×2时[n=K2]通过选通信号

(S•)~[(S•)+3],依次读取(D1•)~[(D1•)+3]中连接的BCD4位数的数字开关,并且将其值作为BIN 值保存到(D2•)中。

通过选通信号(D1•)~[(D1•)+3],依次读取(S•)+4~[(S•)+7]中连接的BCD4位数的数字开关,并且 将其值作为BIN值保存到(D2•)+1中。

11

| FNC 40~FNC 49<br>| 数据处理

13

高速处理 FNC 50~FNC 59

14

▪ FNC 60〜FNC 69<br>▪ 方便指令

15

FNC 70~FNC 79<br>外部设备I/C

16

) FNC 80〜FNC 89<br>- 外部设备(选项设备)

17<br>※

: 100~RC 109<br>据传送2

18

FMC 110~FMC 139<br>F对点数运算

19

FRC 140∼FNC 14<br>- 数据处理2

20

FNC 150~FNC 159<br>定位

相关软元件

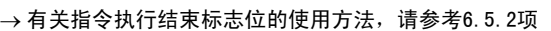

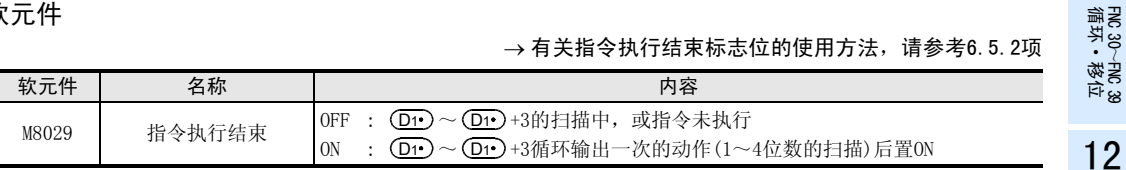

# 注意要点

# 1. 指令触点为OFF时

即使为OFF,  $(D2 \cdot)$ 的内容也不改变, 但是 $(D1 \cdot) \sim (D1 \cdot) +3$ 为止都变为OFF。

# 2. 软元件的占用点数

- 1) 使用4位数2组 (n=K2) 时,占用从 (D2•) 开始的2点。
- 2) 当为4位数1组时(S•)被占用4点,当为4位数2组时被占用8点。

#### 3. 连接不满4位数的数字开关时

对于没有使用的位数,选通信号<指定位数用的输出>(Dt·)无需接线,但是即使有未使用的位数,其输出也 已经被这个指令占用了,所以也不能用于其他用途。请务必将不使用的输出空出。

#### 4. 推荐使用晶体管输出型

为了能够连续地读取数字开关的值,请务必使用晶体管输出型的可编程控制器。

# → 有关继电器输出型, 请参考后述的[继电器输出型中的使用方法]

# 5. 有关数字开关

请使用BCD输出型的数字开关。

#### 程序举例

以输入X010开始,指定位数的输出以Y010开始,以它们连接的数字开关为例进行说明。

1. 程序

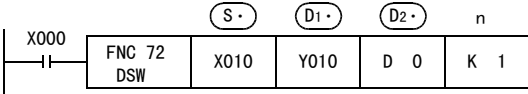

#### 2. 接线图

下图中的接线图, 是以FX3U系列的基本单元(漏型输入/漏型输出)为例的。 关于接线,请参考所使用的各可编程控制器的硬件篇手册。

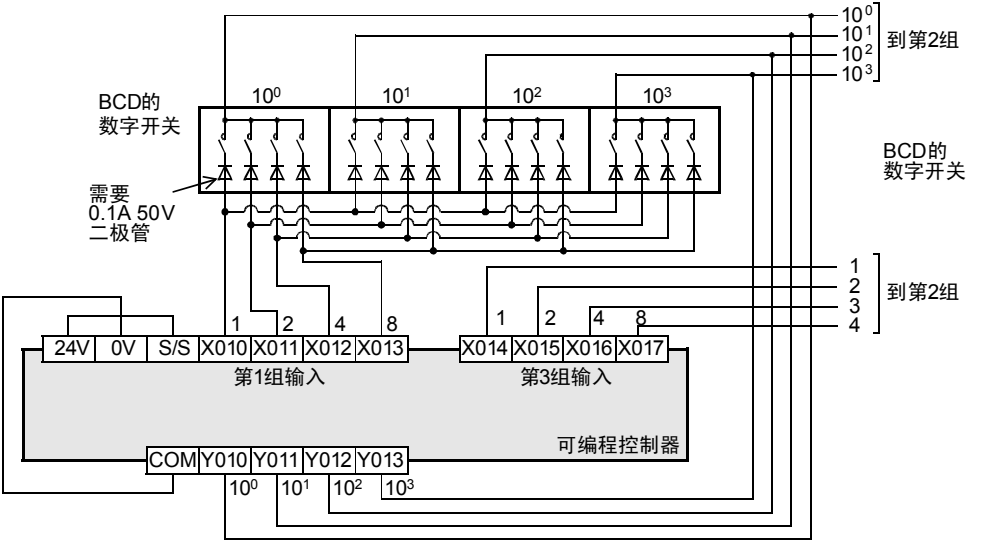

3. 时序图

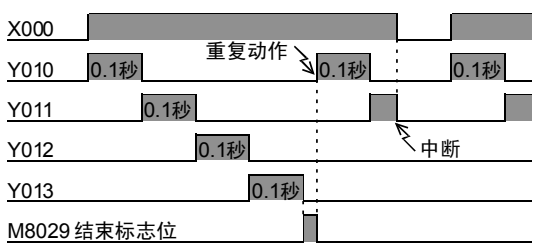

在X000为ON期间, Y010~Y013每隔100ms就依次置ON, 循环动作1次后, 执行结束标志位M8029动作。

#### 4. 继电器输出型中的使用方法

通过设置[数字开关读取输入],也可以使用继电器输出型的可编程控制器。

如果X000为按键输入,则仅当按键按下时DSW(FNC 72)才执行一系列的动作。因此,在使用该指令的情况下,Y010~ Y013即使为继电器输出,也无需担心寿命的问题。

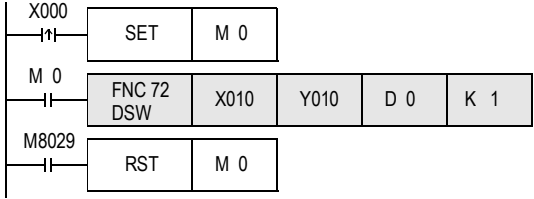

1) M0(数字开关读取输入)为ON期间,DSW(FNC 72)动作。

2) DSW(FNC 72)在其结束1个循环的动作,指令执行结束标志位(M8029)变为ON之前,一直动作。

15 外部设备I/O-FNC 70~FNC 79 15.4 FNC 73-SEGD/7段解码器

# 15.4 FNC 73-SEGD/7段解码器

数码译码后,点亮7段数码管(1位数)的指令。

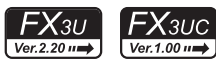

# 11· FNC 30~FNC 39<br>· 循环 · 移位 12| FNC 40~FNC 49<br>| 教据处理 13) FNC 50~FNC 59<br>- 高速处理

14

− FNC 60〜FNC 69<br>- 方便指令

15

FNC 70~FNC 79<br>外部设备I/O

16

● FNC 80〜FNC 89<br>■ 外部设备(选项设备)

17

- FNC 100~FNC 109<br>- 数据传送2

18

浮点数运算 FNC 110~FNC 139

19

D FNC 140〜FNC 149<br>■ 数据处理2

20

) FNC 150~FNC 159<br>| 定位

**SEVEN SEGM** DECODER

概要

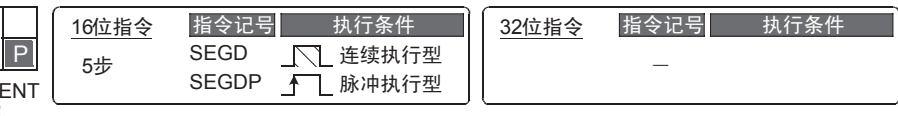

# 2. 设定数据

1. 指令格式

FNC 73 SEGD

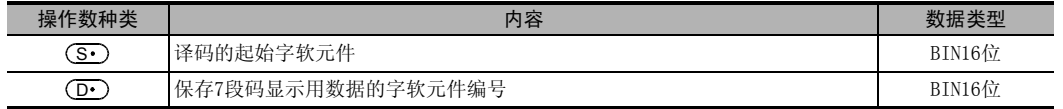

# 3. 对象软元件

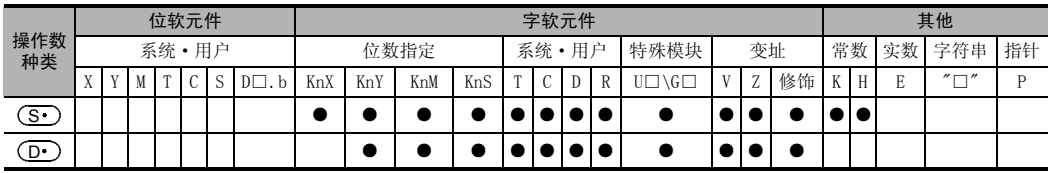

# 功能和动作说明

1. 16位运算(SEGD,SEGDP)

将 ( S - ) 的低 4 位 ( 1 位数) 的 0 ~F (16位进制数) 译码成7段码显示用的数据,并保存到 ( D - ) 的低 8 位中。

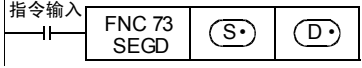

# 2. 7段码译码表

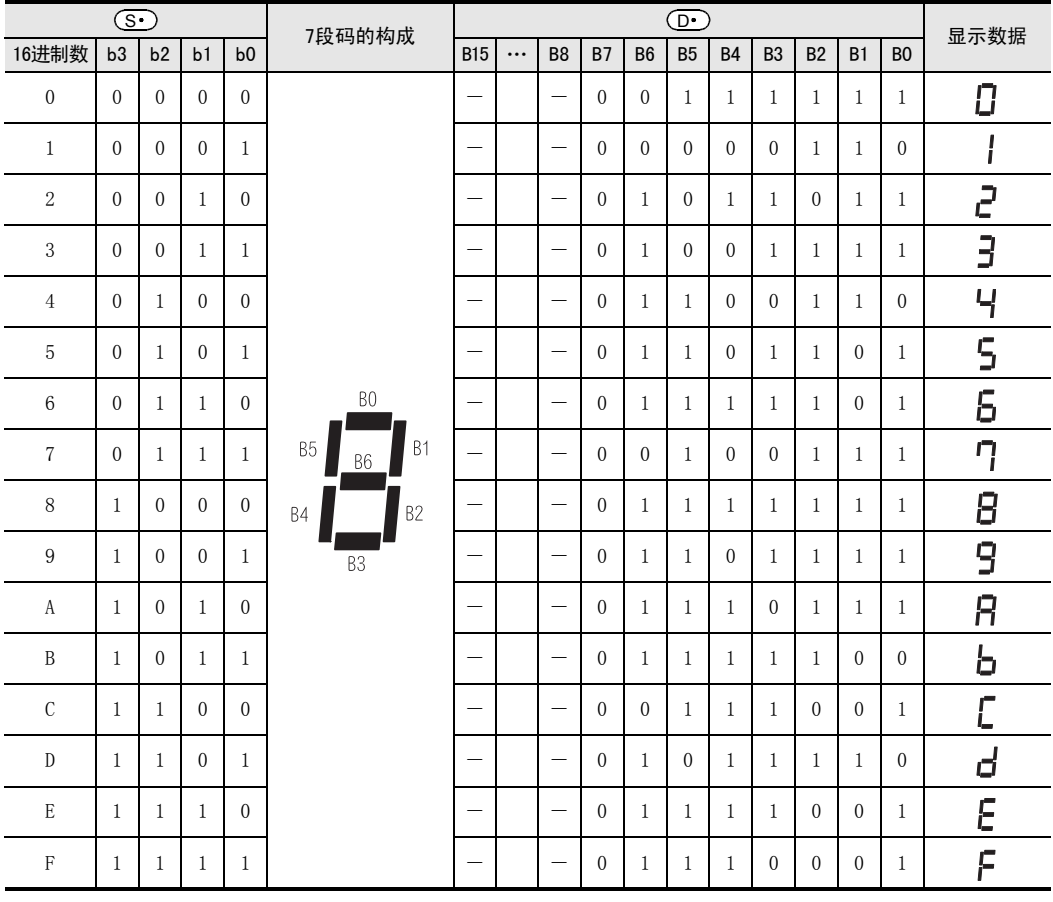

 $\uparrow$ 位软元件的起始,或是字软元件的最低位为B0。

# 注意要点

# 1. 软元件的占用点数

软元件 (D·) 的输出开始的低8位被占用, 高8位不变化。

# 15.5 FNC 74 - SEGL/7SEG码时分显示

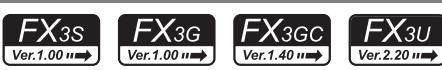

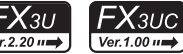

# 概要

控制1组或是2组4位数带锁存的7段数码管显示的指令。

#### 1. 指令格式

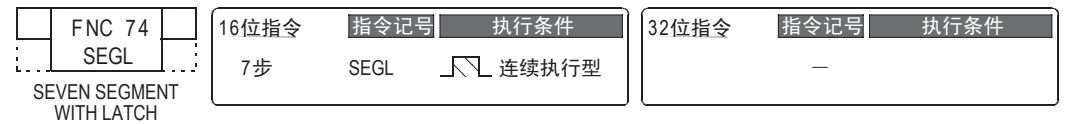

#### 2. 设定数据

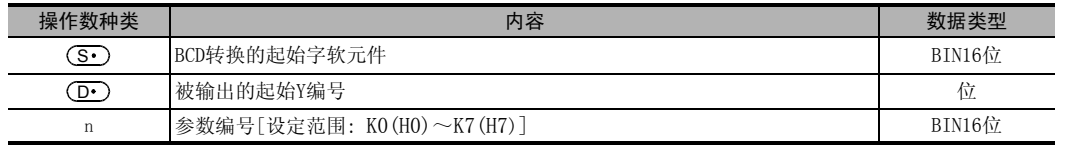

# 3. 对象软元件

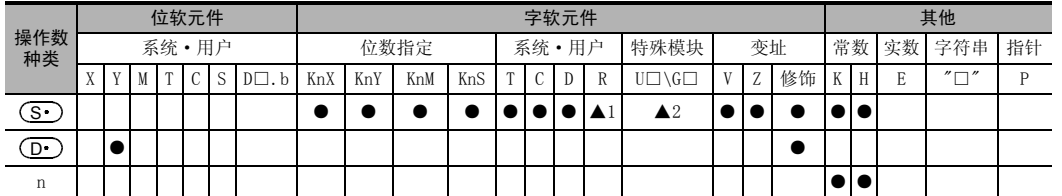

▲1: 仅FX3G·FX3GC·FX3U·FX3UC可编程控制器支持。

▲2: 仅FX3U·FX3UC可编程控制器支持。

# 功能和动作说明

# 1. 16位运算(SEGL)

(S•)的4位数值转换成BCD数据,采用时分方式,依次将每1位数输出到带BCD译码的7段数码管中。

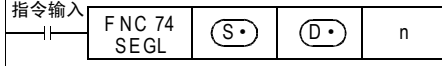

#### 使用4位数1组时(n=K0~K3)

→ n的选择, 请参考15.5.2项

- 1) 数据和选通信号 将(S•)的4位数值从BIN转换为BCD后,采用时分方式,从(D•)~[(D•)+3]依次对每一位数做输出。 此外,选通信号输出 [ ①• ) +4] ~ [ ( D• ) +7] 也依次以时分方式输出,锁定为4位数第1组的7段码显示。
- 2) (S•)为0~9,999范围的BIN数据时有效。

FRC 140∼FNC 14<br>- 数据处理2

20

FNC 150~FNC 159<br>定位

→ n的选择, 请参考15.5.2项

3) 连接7段数码管的例子

下图, 是以FX3U系列的基本单元(漏型输出)为例。

关于接线,请参考所使用的各可编程控制器的硬件篇手册。

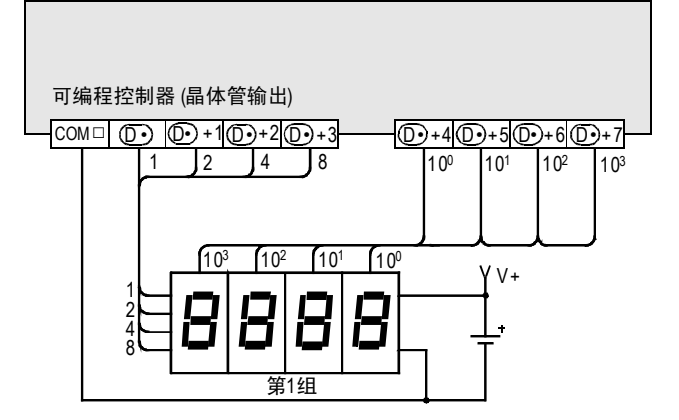

使用4位数2组时(n=K4~K7)

- 1) 数据和选通信号
	- a) 4位数第1组

将(S•)的4位数值从BIN转换为BCD后,采用时分方式,从(D•)~(D•)+3依次对每一位数做输出。 选通信号输出(D·)+4~(D·)+7也依次以时分方式输出,锁定为4位数第1组的7段码显示。

b) 4位数第2组 将(S•)+1的4位数值从BIN转换为BCD后,采用时分方式,从(D•)+10~ (D•)+13依次对每一位数做输 出。 选通信号输出(D·)+4~(D·)+7也依次以时分方式输出,锁定为4位数第2组的7段码显示。(选通信号

输出 +4~ +7对各组都通用。) D D

- 2) (S•)和(S•)+1为0~9,999范围的BIN数据时有效。
- 3) 连接7段数码管的例子 下图, 是以FX3U系列的基本单元(漏型输出)为例。 关于接线,请参考所使用的各可编程控制器的硬件篇手册。

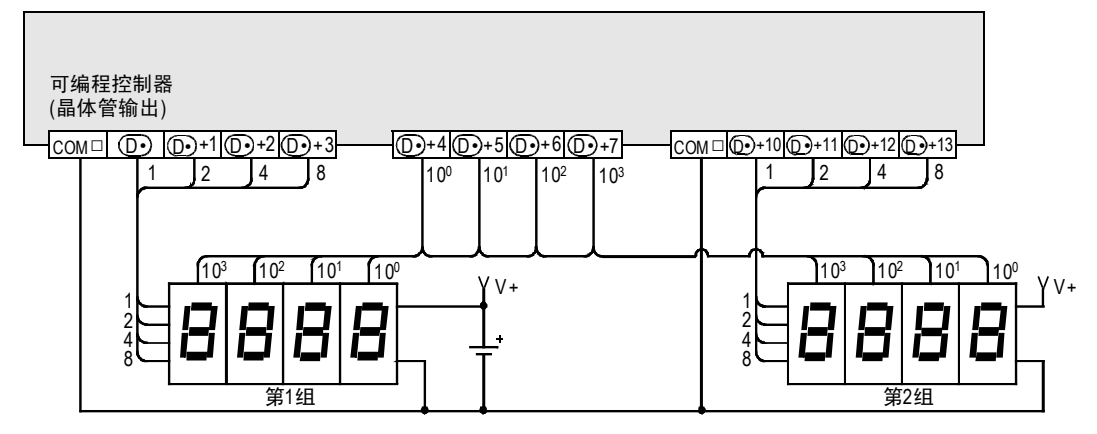

相关软元件

→ 有关指令执行结束标志位的使用方法, 请参考6.5.2项

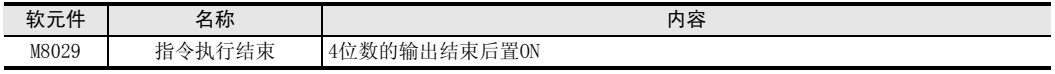

15 外部设备I/O-FNC 70~FNC 79 15.5 FNC 74-SEGL/7SEG码时分显示

## 注意要点

- 1. 关于更新7段码4位数的显示所需的时间 更新4位数(1组或2组)的显示所需的时间为扫描时间(运算时间)的12倍。
- 2. 指令输入为OFF时的动作 当指令输入为ON时,重复执行动作,但是如在一动作过程中,指令触点变为OFF,则动作会中断,再次为ON时 从最初动作开始。
- 3. 软元件的占用点数

使用4位数1组时: 占用 (S·) 中指定的起始软元件开始的1点。

占用 ( D · ) 中指定的起始软元件开始的8点。即使位数少时,占用的点也不能用于其他用途。 使用4位数2组时: 占用 (S·) 中指定的起始软元件开始的2点。 占用 ( D · ) 中指定的起始软元件开始的12点。即使位数少时, 占用的点也不能用于其他用途。

4. 关于扫描时间(运算周期)和显示时序 SEGL指令与可编程控制器的扫描时间(运算周期)同步执行。 为了执行一连串的显示,可编程控制器的扫描时间需要超出10ms。 不满10ms时,请使用恒定扫描模式,在10ms以上的扫描时间下运行。

#### 5. 在定时器中断程序内使用时的注意事项 在定时器中断程序内使用SEGL指令时, M8029在中断程序内的SEGL指令执行时动作。

 $\rightarrow$  详细内容请参考36.5.2项

6. 关于可编程控制器的输出形式

请使用晶体管输出型的可编程控制器。

11

方便指令 FNC 60~FNC 69

18

20

# 15.5.1 7段数码管的选用要领

按下按键依据7段数码管的电气特性进行选择时,请参考下面内容。

# → 有关接线, 请参考所使用的可编程控制器主机的硬件篇手册

#### 1. 依据7段码的规格而定的确认要点

- 1) 数据输入和选通信号的输入电压·电流特性是否满足可编程控制器的输出规格 - 输入信号电压(Lo)是否在大约1.5V以下?
	- 输入电压是否在DC5V~DC30V范围内?
- 2) 是否带BCD译码以及锁存功能?

#### 15.5.2 根据7段数码管显示的规格选择参数n的要领

参数n中设定的值,根据7段数码管显示的信号逻辑不同而变化。 请按照下面的要领选择。

在表格的最后一行中备有确认用的栏目。请在相应的正负逻辑栏中做选择,以便在选择参数的设定时,能灵活 使用。

# 1. 关于参数n的作用

根据7段码的数据输入的逻辑(正/负)、选通信号的逻辑(正/负)、以及是4位数1组的控制还是2组的控制,来选 择参数n的编号。

#### 2. 确认可编程控制器的输出逻辑。

可编程控制器的晶体管输出分为漏型输出和源型输出2种,其各自的规格如下所示。

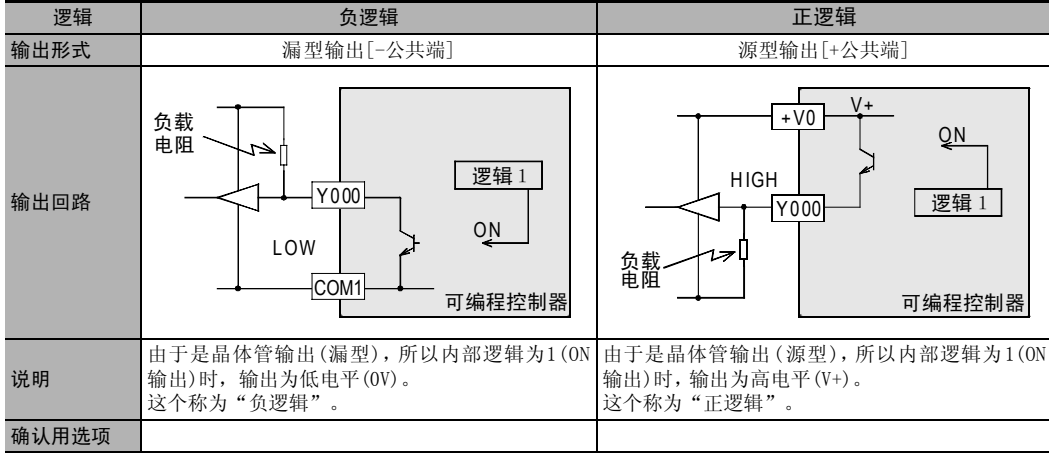

# 3. 确认7段数码管的逻辑。

#### 1) 数据输入

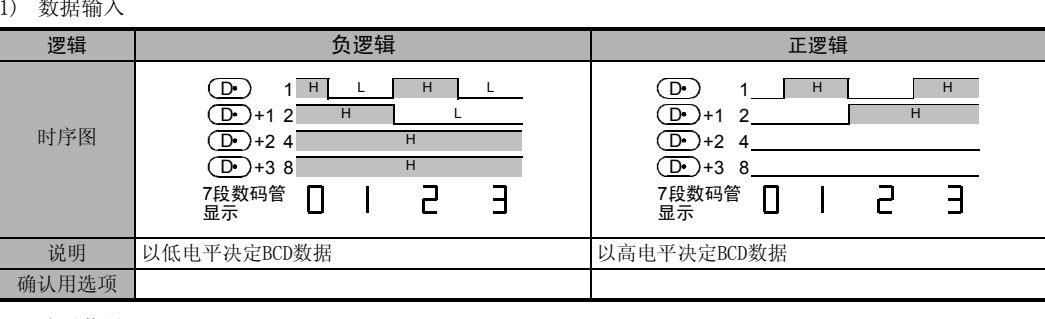

2) 选通信号

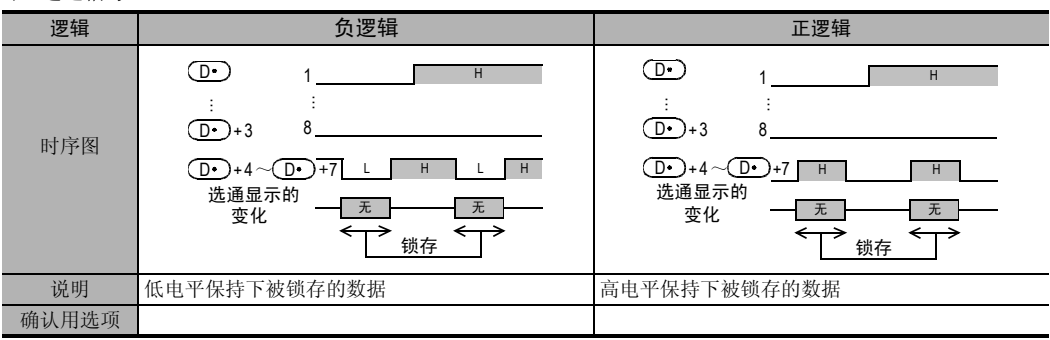

# 4. 参数n的选择

根据可编程控制器一侧的正负逻辑以及7段码一侧的正负逻辑,按照下表进行选择。

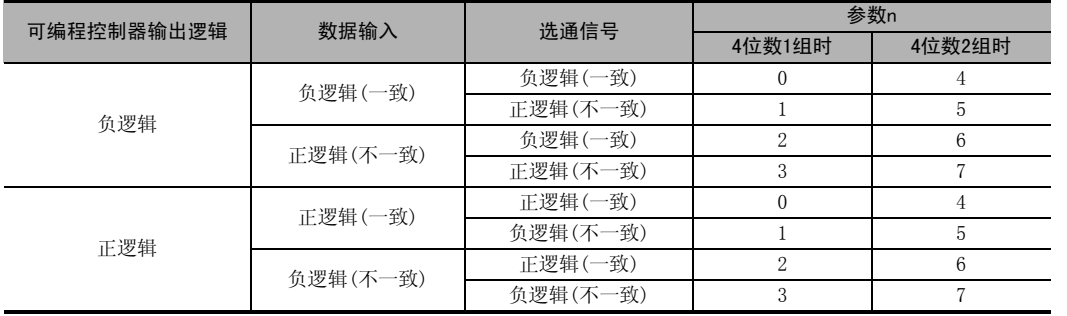

# 5. 通过例子说明参数n的选择方法

连接下面的7段码显示时,如为4位数1组时n=1,如为4位数2组时n=5。

1) 可编程控制器的晶体管输出

- 漏型输出=负逻辑
- 源型输出=正逻辑
- 2) 7段码显示
	- 数据输入=负逻辑
	- 选通信号=正逻辑

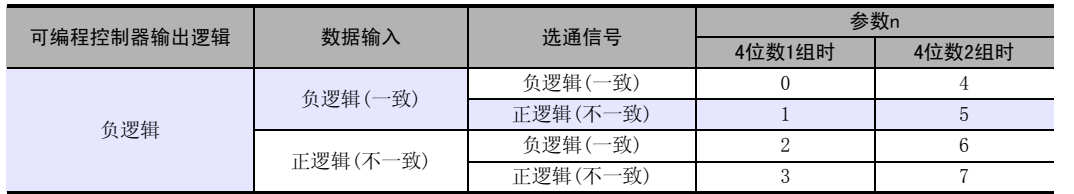

11

FNC 30~FNC 39<br>循环·移位

12

20

FNC 150〜FNC 159<br>定位

# 15.6 FNC 75-ARWS/箭头开关

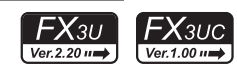

# 概要

通过使用位数移动和增减各位数值用的箭头开关,输入数据的指令。

# 1. 指令格式

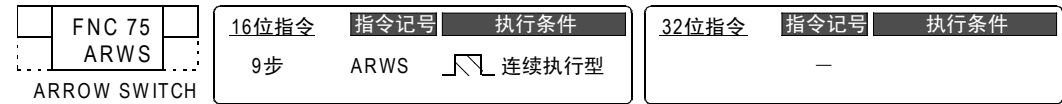

#### 2. 设定数据

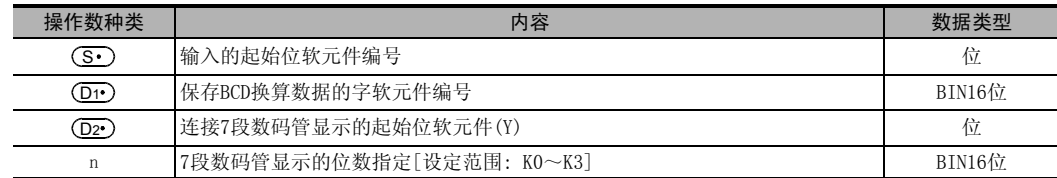

# 3. 对象软元件

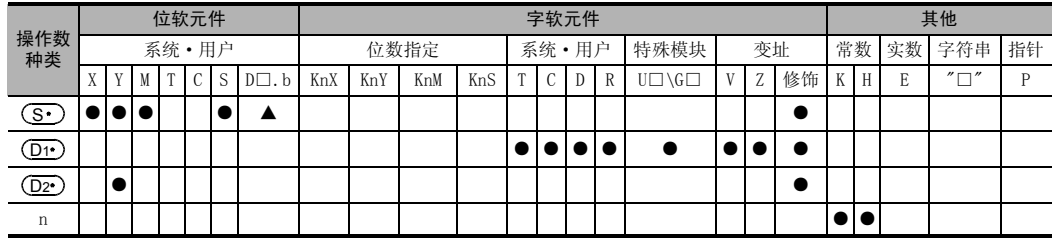

▲: D□.b不能变址修饰(V、Z)。

# 功能和动作说明

在输入 (S·) ~ (S·)+3上连接4个箭头开关,在输出 (D2·) ~ (D2·)+7上连接带BCD译码的7段数码管显示,将 数值输入到(<u>D1•</u>)中。

#### 1. 16位运算(ARWS)

在(D1)中保存0~9,999的16位BIN值,为了方便起见,以下的说明中以BCD转换显示。 指令输入为ON时, ARWS指令会如下所示动作。

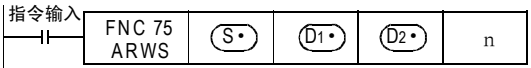

#### 显示及操作部分的内容

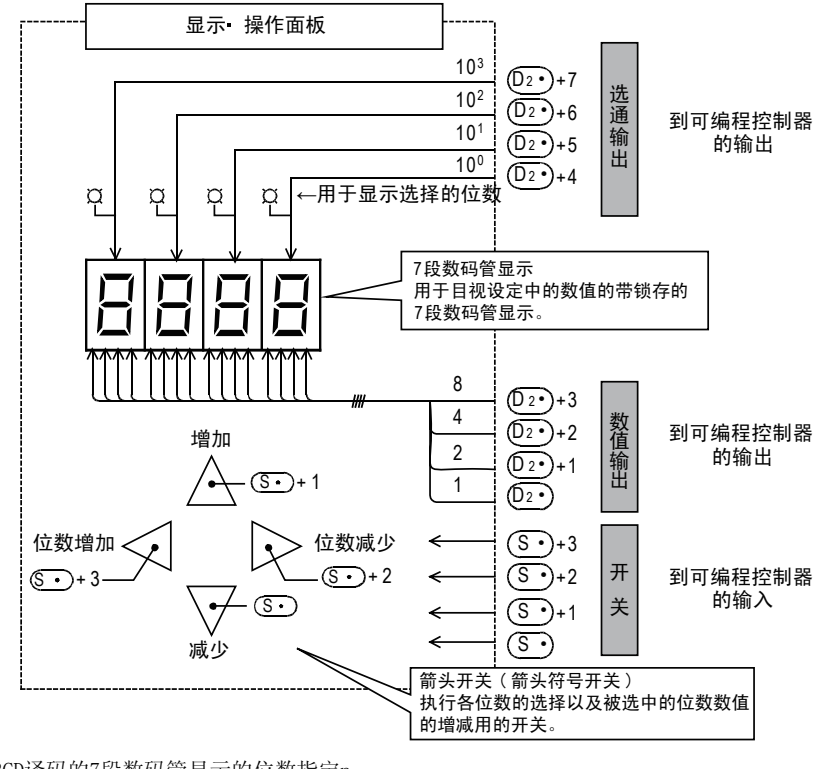

- 1) 带BCD译码的7段数码管显示的位数指定n 在下面的动作说明中,以4位数(103位数)为例加以说明。
- 2) 位数选择开关的动作( (S· )+2、 (S· )+3)
	- $-$  位数减少的输入 $(S<sub>•</sub>)$ +2为ON时的动作 每次按下开关时,位数指定按照103→102→101→100→103改变。  $-$ 位数增加的输入 $(S<sub>t</sub>)$ +3为ON时的动作
		- 每次按下开关时,位数指定按照103→100→101→102→103改变。
- 3) 显示选择位数用的LED的动作 $((\overline{D2•})+4 \sim (\overline{D2•})+7)$ 可以通过选通信号 $(D2•$ )+4~ $(D2•)$ +7, 用LED显示指定的位数。
- 4) 以位数为单位的数据变更开关的动作((S·)、(S·)+1) 针对上述的"位数选择开关"指定的位数,使其数据发生变化。 - 增加输入为ON时的动作 每次按下开关时,(D1•)的内容按照0→1→2→…→8→9→0→1改变。 - 减少输入为ON时的动作 每次按下开关时, (D1•)的内容按照0→9→8→7…1→0→9改变。 这些内容可以在7段数码管显示中显示。
	- 如上所示,通过一连串的操作,在查看7段数码管显示的同时,可以将目标数值写入(Dr)中。

15

FNC 70~FNC 79<br>外部设备I/C

 $16$   $\frac{1}{25}$   $\frac{1}{25}$   $\frac{1}{25}$   $\frac{1}{25}$   $\frac{1}{25}$ 

〜FNC 89<br>备(选项设备)

17

: 100~RN 100<br>据传送2

18

FNC 110~FNC 139<br>浮点数运算

19<br>鶯

140∼FNC 1<br>I 括处理2

20

RM 150~RM 159<br>定位

# 注意要点

1. 参数n的设定 请参考SEGL(FNC 74)指令的参数设定。但是,设定范围为0~3。

 $\rightarrow$  有关参数的设定, 请参考15.5.2项

2. 关于可编程控制器的输出形式

请使用晶体管输出型的可编程控制器。

3. 关于扫描时间(运算周期)和显示时序

ARWS指令与可编程控制器的扫描时间(运算周期)同步执行。 为了执行一连串的显示,可编程控制器的扫描时间需要超出10ms。 不满10ms时,请使用恒定扫描模式,在10ms以上的扫描时间下运行。

- 4. 软元件的占用点数
	- 1) 软元件 $(S<sub>1</sub>)$  的输入占用4点。
	- 2) 软元件(D2•)的输出占用8点。

## 5. 指令的使用次数的限制

ARWS指令,在程序只可以使用1个。 要使用多个时,请使用变址修饰(V、Z)功能编程。

# 程序举例

# 1. 更改定时器的设定以及显示其当前值时

1) 使用3位数的数字开关指定定时器编号

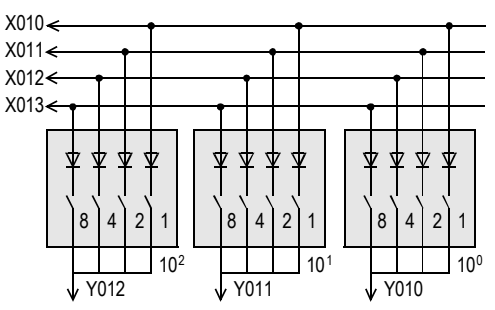

2) 使用箭头开关设定定时器的常数

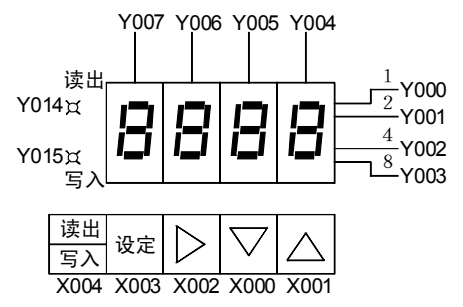

#### 操作说明

每次按下读出/写入键时,读出、写入的LED就会交替亮灯。

- 读出时 使用数值开关指定定时器编号后,按设定开关(X003)。
- 写入时 使用箭头开关,查看7段码的同时设定数值,按X003。

11

FMC 30~FNC 39<br>循环・移位

12

FNC 40~FNC 49<br>数据处理

13

FNC 50~FNC 50<br>高速处理

14

FNC 60~FNC 69<br>方便指令

15

RNC 70~FNC 79<br>外部设备I/O

16

FNC 80∼FNC 89<br>外部设备(选项设备)

- FMC 100〜FNC 109<br>- 数据传送2

18

浮点数运算 FNC 110~FNC 139

19

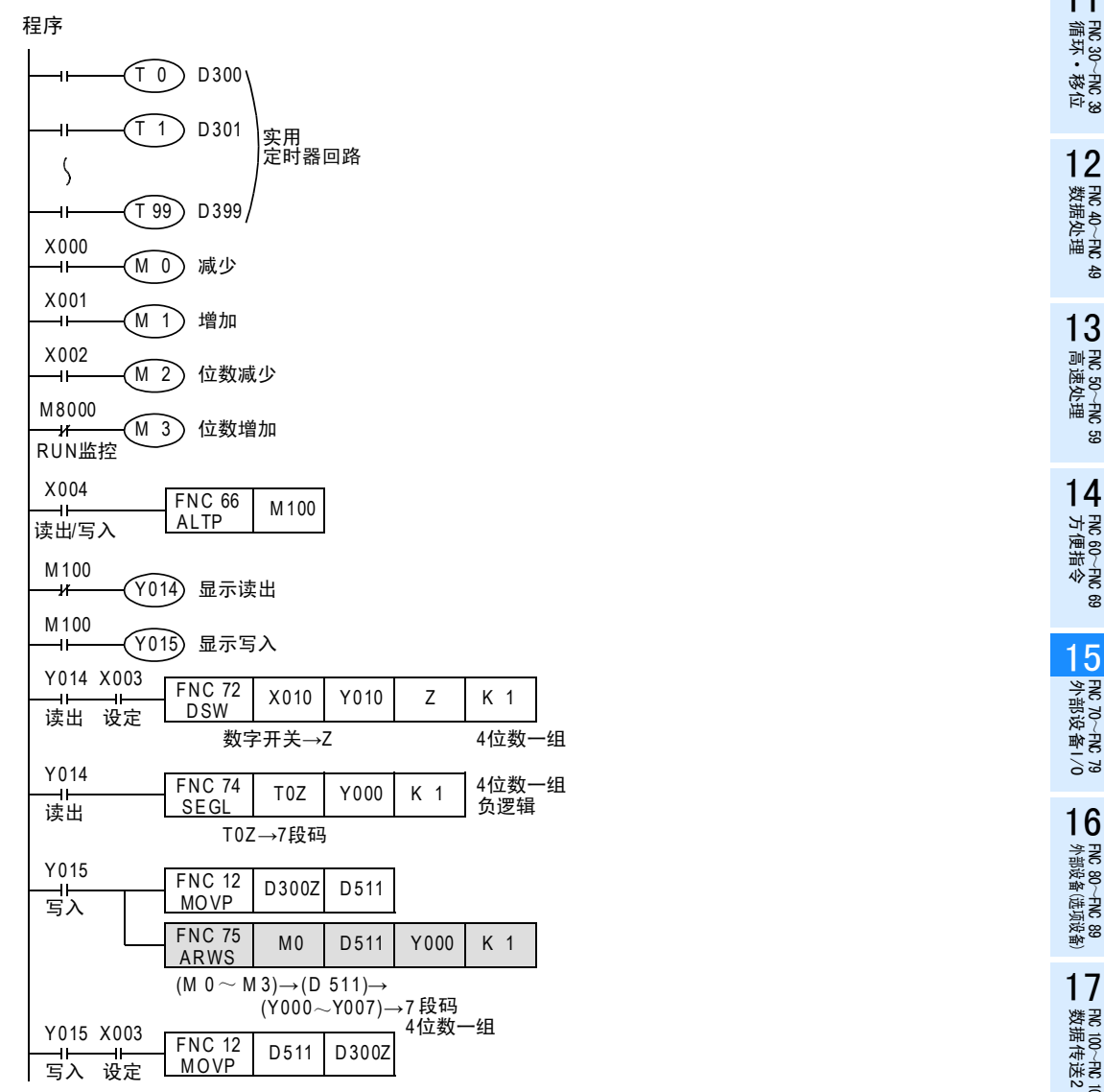

# 15.7 FNC 76-ASC/ASCII 数据输入

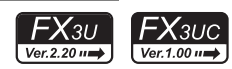

# 概要

将半角/英文数字字符串转换成ASCII码的指令。 用于在外部显示器中选择显示多个消息。

#### 1. 指令格式

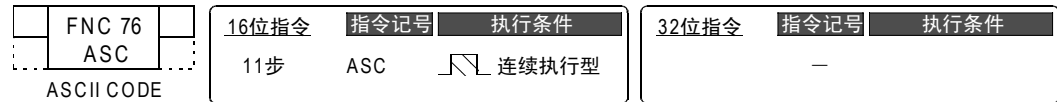

#### 2. 设定数据

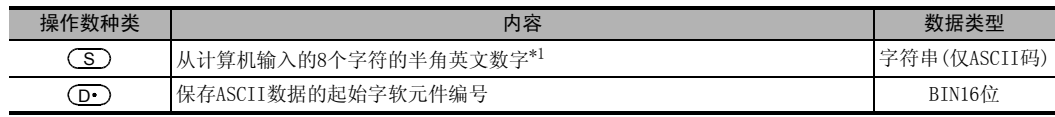

\*1. 字符数固定为8个字符。输入字符以内的ASCII字符的情况下,在剩余的 ① 中保存空格(H20)。

#### 3. 对象软元件

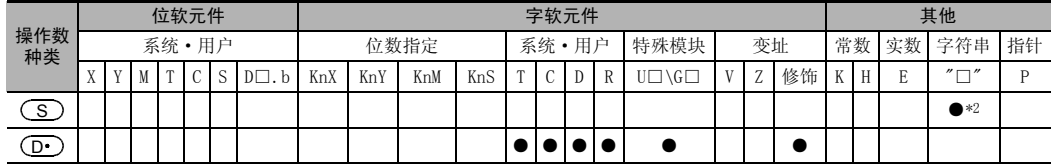

\*2. 在ASC指令中,不需要给 (S) 字符串添加["]。

# 功能和动作说明

# 1. 16位运算(ASC)

将(s)中指定的半角、英文、数字字符串转换成ASCII码后,依次传送到(D•)中。

- 在(S)中处理A~Z、0~9、符号的半角字符。(不处理全角字符串。) 在用编程工具编程时,输入字符串。
- $\bullet$  转换后的ASCII码按照低8位、高8位的顺序,每2个字符/1字节地保存在 $\overline{\text{O}\text{-}\text{O}}$  中。

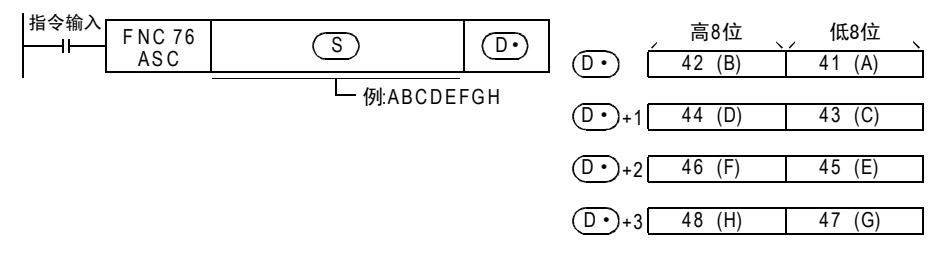

# 扩展功能

M8161 置ON后,扩展功能变为有效,此时将 (So)中指定的半角/英文数字字符串转换成ASCII码,然后将其依 次传送到(D•)的低8位(1个字节)中。

# 指令输入

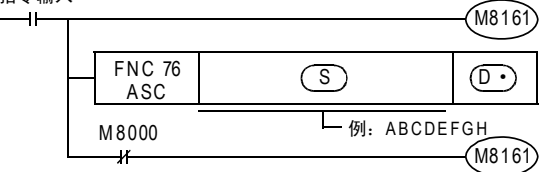

高8位为H00。

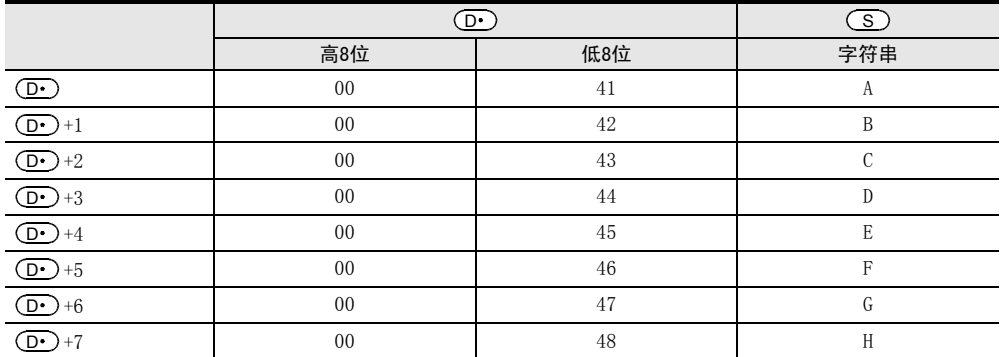

# 相关软元件

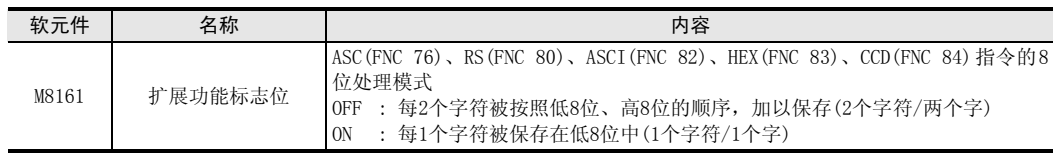

# 注意要点

- 1. 软元件的占用点数
	- 1) 扩展功能OFF时
		- $-$  (Dr) 占用4点。
	- 2) 扩展功能ON时

 $-$  (D  $\cdot$  ) 占用8点。

# 2. 使用RS(FNC 80)、ASCI(FNC 82)、HEX(FNC 83)、CCD(FNC 84)等时

扩展功能标志位M8161是与其他指令通用的标志位。 使用上述指令和ASC指令时,请注意,在ASC指令的前面编写M8161 ON或OFF的程序,以不造成影响。

19

FMC 140∼FMC 14<br>■数据处理2

20

- H2C 150~H2 159<br>| 定位

# 15.8 FNC 77-PR/ASCII码打印

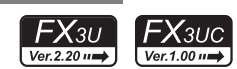

## 概要

该指令是将ASCII码的数据并行输出到输出(Y)。

1. 指令格式

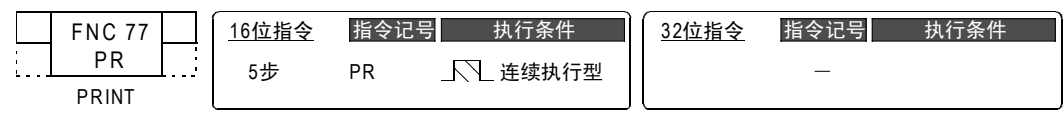

#### 2. 设定数据

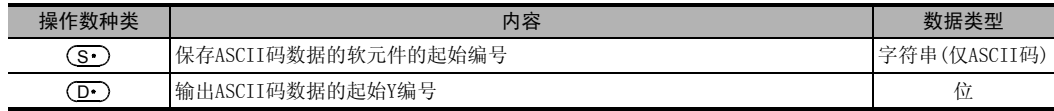

#### 3. 对象软元件

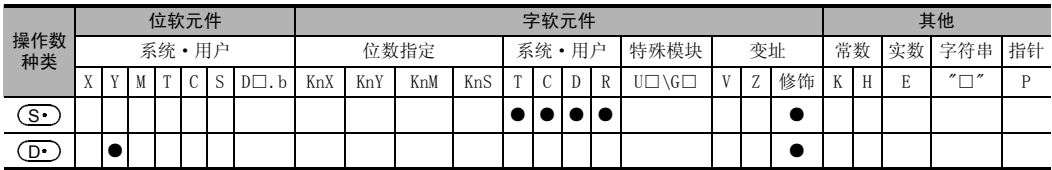

# 功能和动作说明

#### 1. 16位运算(PR)

以时间分割方式,逐个依次将  $(S^-) \sim (S^-)$ +3中保存的ASCII代码输出到 $(D^-) \sim (D^-)$ +7中。

 $\begin{array}{|l|} \hline \multicolumn{1}{r}{\text{#}} \Leftrightarrow\text{\normalsize $\text{\textbf{\texttt{m}}}$} \\\hline \multicolumn{1}{r}{\text{H}} \begin{array}{|l|} \multicolumn{1}{r}{\text{FNC}} \\\hline \multicolumn{1}{r}{\text{FNC}} \\\hline \multicolumn{1}{r}{\text{PR}} \\\hline \end{array} \end{array}$  $(\overline{\mathbb{S}}\cdot)\mid(\overline{\mathbb{D}\cdot})$ 

发送顺序为,从(S•)的低8位(1个字节)开始,到(S•)+3的高8位(1个字节)结束,发送8个字节。如下表所 示,当数据保存在 $(\overline{\mathbb{S}^{\bullet}}){\sim}(\overline{\mathbb{S}^{\bullet}})$ +3时,按照「2.时序图」中A~H的顺序发送数据。

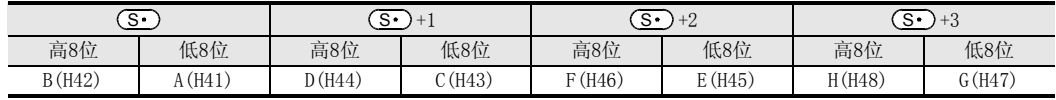

2. 时序图

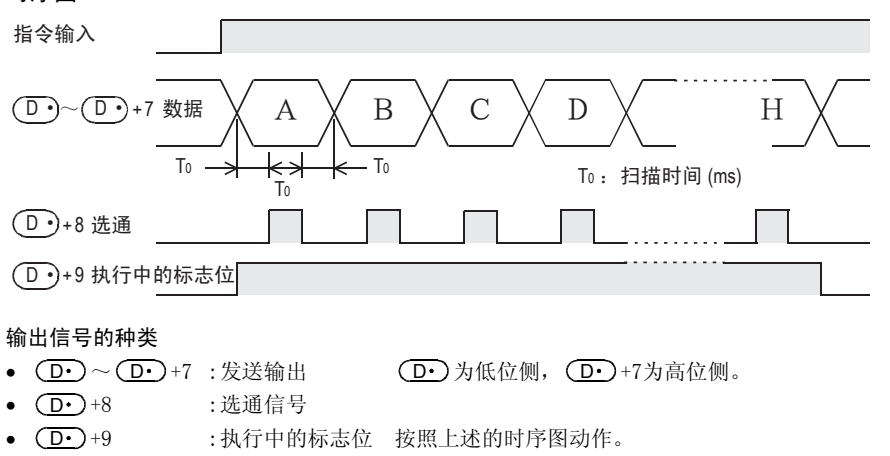

11

FNC 30~FNC 39<br>循环·移位

12

FNC 40~FNC 49<br>数据处理

13

, FNC 50~FNC 59<br>- 高速处理

14

方便指令 FNC 60~FNC 69

15

FNC 70~FNC 79<br>外部设备I/C

16

) FNC 80〜FNC 89<br>- 外部设备(选项设备)

17

: 100~RN 109<br>据传送2

18

- FNC 110~FNC 13<br>F关点数运算

19<br>鶯

# 扩展功能

# 1. 16个字节的串行输出

通过特殊辅助继电器M8027的ON/OFF,指令2次驱动中附带的输出字符数会变化。  $MS027 =$ OFF时为8个字节的串行输出(固定为8个字符), $MS027 = ON$ 时为16个字节的串行输出(1~16个字符)。 下面列举了在显示设备(例如: 型号为A6FD的外部显示单元\*1)等中,如下所示显示16个字符(1个字符/1个字 节)的例子讲行说明。 显示的数据是例如D300~D307中以16进制代码形式保存的数据。

1) 程序

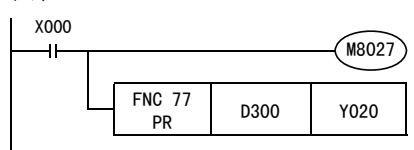

2) 型号为A6FD的外部显示单元\*1的连接例子

下图中的可编程控制器是以FX3U-32M□连接FX2N-16EYT(漏型输出)为例的。

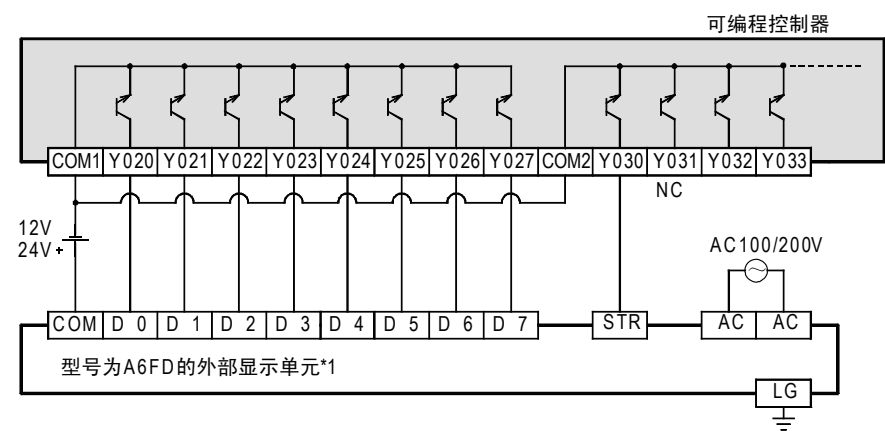

\*1. 型号为A6FD的外部显示单元于2002年11月终止生产。

3) 时序图(M8027=ON时)

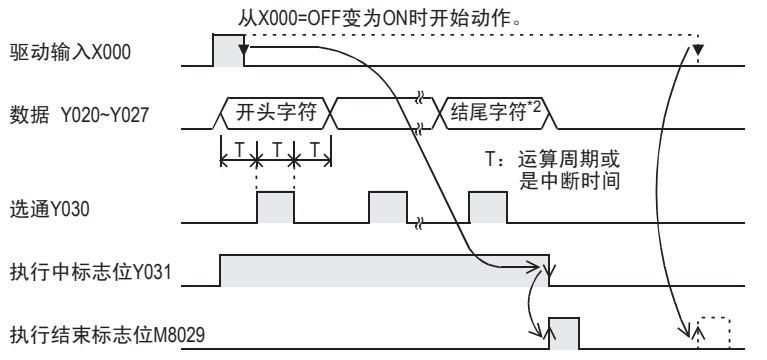

<sup>\*2.</sup> 数据中(16个字符中)有H00(NULL代码)时,H00(NULL代码)的前1个字符为最后的字符。

相关软元件

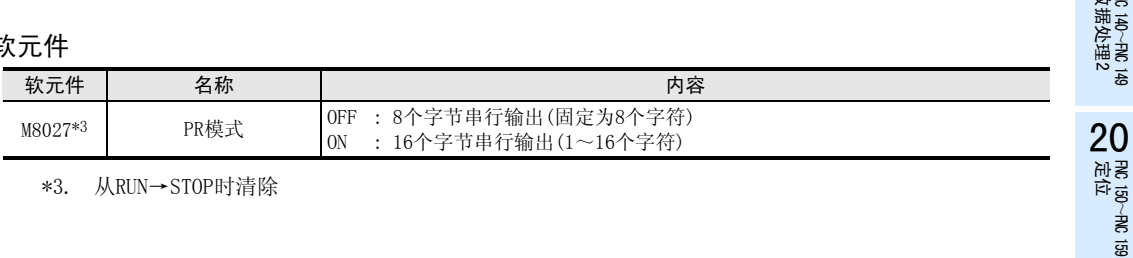

\*3. 从RUN→STOP时清除

# 注意要点

1. 指令输入及指令的动作 指令输入=ON :即使指令输入连续为ON, 在一轮输出结束后也将结束执行。 M8027=ON且在执行结束状态下使指令输入OFF后, M8029动作。 指令输入=OFF :输出全部为OFF。

- 2. 与扫描时间(运算时间)的关系 该指令与扫描时间同步执行。 扫描时间较短时,可以使用恒定扫描模式驱动;较长时可以使用定时器中断驱动。
- 3. 关于可编程控制器的输出 请使用晶体管输出型的可编程控制器。
- 4. 数据中存在00H(NULL代码)时(M8027=ON时) 指令执行结束,不输出剩余的数据。 此外, M8029维持一次运算周期为ON。
- 5. 指令使用次数的限制 PR指令,在程序中最多可以使用2次。 要使用超过2次时,请使用变址修饰(V、Z)功能编程。
- 6. 在定时器中断程序内使用时的注意事项 在定时器中断程序内使用PR指令时, M8029在中断程序内的PR指令执行时动作。

→ 详细内容请参考36.5.2项

# 15.9 FNC 78-FROM/BFM的读出

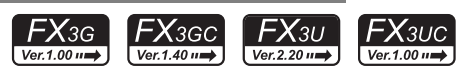

#### 概要

将特殊功能单元/模块的缓冲存储区(BFM)中的内容读入可编程控制器的指令。 用该指令一次读取多个缓冲存储区 (BFM)的数据时,有可能发生看门狗定时器错误。即使分割读取数据也不会 对控制产生影响时,请使用RBFM(FNC 278)指令。

→ 关于RBFM (FNC 278) 指令, 请参考31.1节

#### 1. 指令格式

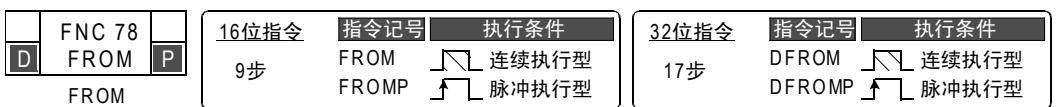

#### 2. 设定数据

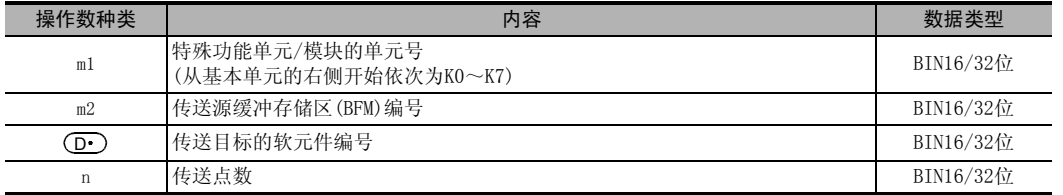

#### 3. 对象软元件

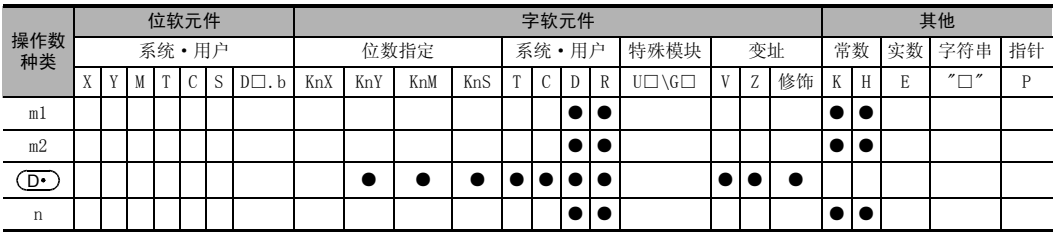

# 功能和动作说明

1. 16位运算(FROM、FROMP)

→ 关于FROM/TO指令的通用事项, 请参考15.9.1项

## 特殊扩展(BFM)→可编程控制器(字软元件)

将单元号为m1的特殊功能单元/模块中的缓冲存储区(BFM)m2开始的n点16位数据传送到(读出)可编程控制器内 以 $(D)$ 开始的n点中。

## 指令输入

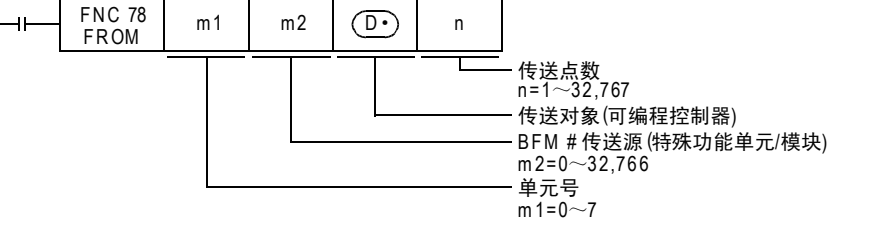

11

20

FNC 150~FNC 159<br>定位

#### 2. 32位运算(DFROM、DFROMP)

#### 特殊扩展(BFM)→可编程控制器(字软元件)

将单元号为m1的特殊功能单元/模块中的缓冲存储区(BFM)[m2+1、m2]开始的n点32位数据传送到(读出)可编程 控制器内以 $[$  (D·)+1、(D·)]开始的n点中。

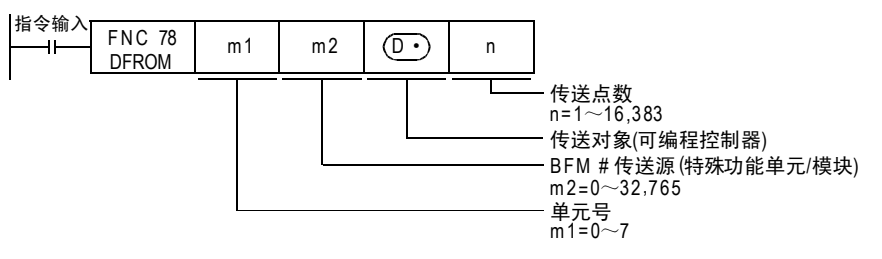

# 相关软元件

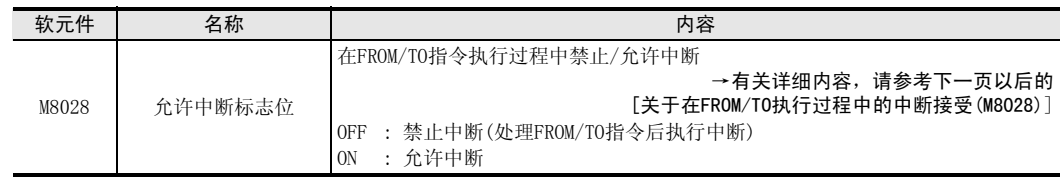

# 注意要点

- 关于 (D·) 位软元件的位数指定 当为16位运算指令时设置为K1~K4,32位运算时设置为K1~K8。
- 将D、R指定为32位指令的m1、m2、n时,[m1+1,m1]、[m2+1,m2][n+1,n]的32位值便生效,敬请注意。 DFROM DO D2 D100 RO时, 则m1=[D1, D0]、m2=[D3, D2]、n=[R1, R0]。

#### 程序举例

使用FROM指令、缓冲存储区的直接指定\*1,将特殊功能单元/模块的缓冲存储区(BFM)的内容读出到(传送给)指 定的数据寄存器(D)、扩展寄存器(R)以及辅助继电器(M)的指定位数等。

- \*1. 仅FX3U·FX3UC可编程控制器支持。
- 例) 将FX3UC-32MT-LT(-2)内置的CC-Link/LT主站(单元号固定为0)的BFM#4(异常站信息)的内容读出到D0中的程 序。

- FROM指令时

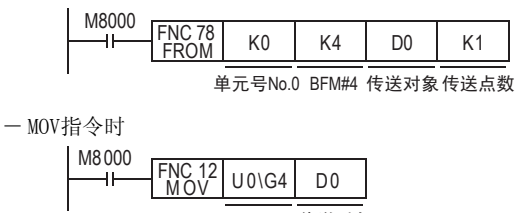

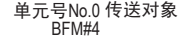

11

· FNC 30~FNC 36<br>循环·移位

12

| FNC 40~FNC 49<br>| 数据处理

13

高速处理 FNC 50~FNC 59

14

方便指令 FNC 60~FNC 69

15

FNC 70~FNC 79<br>外部设备I/C

16

) FNC 80〜FNC 89<br>- 外部设备(选项设备)

17

: 100~RC 109<br>据传送2

18

FNC 110~FNC 139<br>浮点数运算

19<br><sup>響引</sup>

140∼FNC 1<br>I 括处理2

20

FMC 150~FNC 159<br>定位

将FX3UC-32MT-LT(-2)内置的CC-Link/LT主站(单元号固定为0)的BFM#0~#3(远程站的连接信息)的内容读出 到D10~D13中的程序。

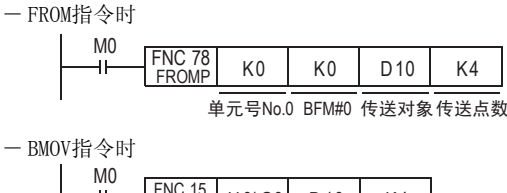

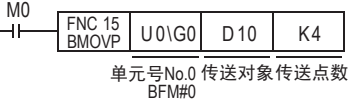

# 15.9.1 FROM/TO指令的共通事项(详细)

# 有关操作数的指定内容

#### 1. 特殊功能单元/模块的单元号[m1]

单元号是用于指定FROM/TO指令是针对哪个设备进行动作的。 设定范围: K0~K7

单元No.0 内置

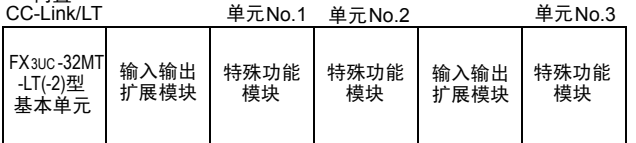

对于可编程控制器而言,其连接的特殊功能单元/模块的单元号会自动被分配。 单元号是从离基本单元最近的模块开始依次为No.0→No.1→No.2…。 FX3UC-32MT-LT(-2)可编程控制器的情况下,由于内置 CC-Link/LT主站,单元号是从离基本单元最近的模块开 始依次为No.1→No.2→No.3…。

#### 2. 缓冲存储区(BFM)编号[m2]

在特殊功能单元/模块中,最多内置了32,767点16位的RAM内存,这个就称为缓冲存储区。 缓冲存储区的编号为0~32766,其内容由各设备的控制目的而决定。 设定范围: K0~K32766

• 在32位指令中处理BFM时,指定的BFM为低16位、编号紧接的BFM为高16位。

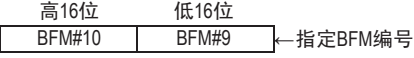

#### 3. 传送点数[n]

设定范围: K1~K32767

用n指定传送的字点数。 16位指令中的n=2和32位指令中的n=1是相同的意思。

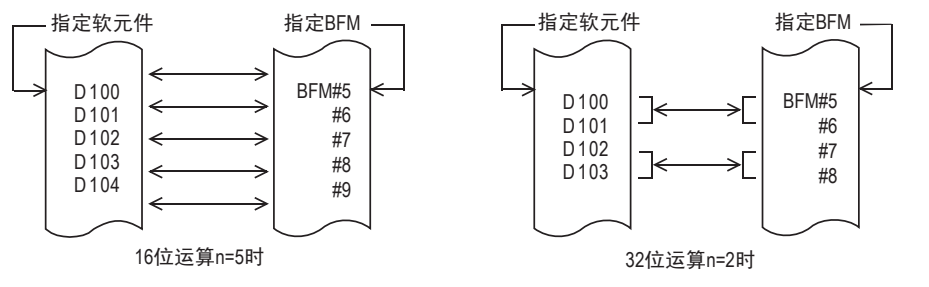

# 关于在FROM/TO执行过程中的中断接受(M8028)

#### 1. M8028=OFF时

FROM/TO指令执行过程中,自动变为禁止中断状态,不执行输入中断和定时器中断。 在此期间产生的中断会在执行完FROM/TO指令之后立即被执行。 此外,FROM/TO指令也可以在中断程序中使用。

#### 2. M8028=ON时

在FROM/TO指令执行过程中如产生中断,则中断执行,然后执行中断程序。 但是,不能在中断程序中使用FROM/TO指令。

# 发生看门狗定时器错误时的对应措施

#### 1. 产生看门狗定时器错误的原因

下面的情况下,会发生看门狗定时器错误。

- 1) 连接较多特殊扩展设备时 在连接了较多特殊扩展设备 (定位、凸轮开关、链接、模拟量等 )的系统配置中,可编程控制器 RUN时执行 的缓冲存储区的初始化时间会变长,因而运算时间会延长,会产生看门狗定时器错误。
- 2) 同时驱动多个FROM/TO指令时 当执行了多条FROM/TO指令对多个缓冲存储区进行传送操作时,运算时间会延长,有可能会发生看门狗定 时器错误的情况。

#### 2. 对应方法

1) 使用RBFM(FNC 278)、WBFM(FNC 279)指令的方法[Ver.2.20以上]

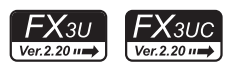

→ 有关BFM分割读出 [RBFM (FNC 278)], 请参考31.1节

→ 有关BFM分割写入[WBFM(FNC 279)], 请参考31.2节

2) 更改看门狗定时器时间的方法 通过改写D8000(看门狗定时器时间)的内容,可以更改看门狗定时器的检测时间。 输入下面的程序后,此后的顺控程序就会按照新的看门狗定时器时间进行监视。

 $M8000$ 

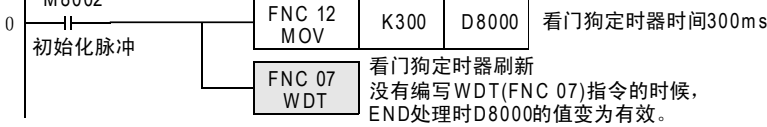

3) FROM/TO指令的执行时序的变更 请错开FROM/TO指令的执行时序,缩短运算时间。

## 关于特殊功能单元/模块的使用

关于特殊功能单元 /模块的连接方法、允许连接数量以及输入输出编号的使用等,请参考可编程控制器主机的 手册以及各特殊功能单元/模块的手册。

15 外部设备I/O-FNC 70~FNC 79 15.10 FNC 79-TO/BFM的写入

11

· FNC 30~FNC 39<br>· 循环・移位

12

| FNC 40〜FNC 49<br>|数据处理

13

) FNC 50~FNC 59<br>- 高速处理

14

▪ FNC 60〜FNC 69<br>▪ 方便指令

15

PNC 70~FNC 79<br>|外部设备I/O

16

) FNC 80〜FNC 89<br>- 外部设备(选项设备)

17

- FNC 100〜FNC 109<br>- 数据传送2

18

) FNC 110~FNC 139<br>- 浮点数运算

19

) FNC 140∼FNC 149<br>- 数据处理2

20

FNC 150~FNC 159<br>定位

# 15.10 FNC 79-T0/BFM的写入

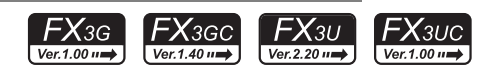

#### 概要

将数据从可编程控制器中写入到特殊功能单元/模块的缓冲存储区(BFM)中的指令。 用该指令一次向多个缓冲存储区(BFM)写入数据时,有可能发生看门狗定时器错误。即使分割写入数据也不会 对控制产生影响时,请使用WBFM(FNC 279)指令。

→ 有关WBFM (FNC 279) 指令, 请参考31.2节

#### 1. 指令格式

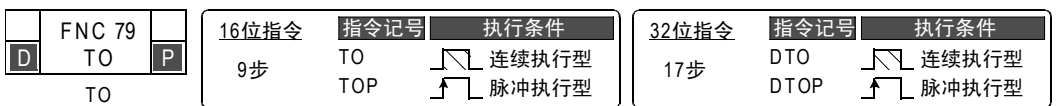

#### 2. 设定数据

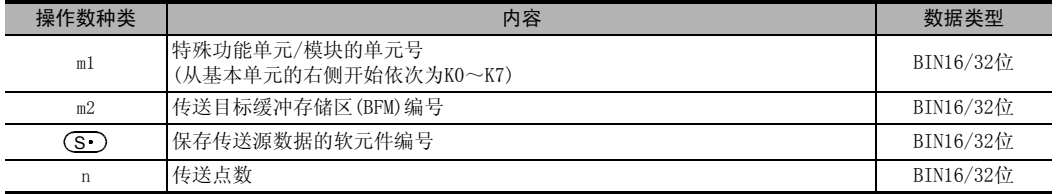

#### 3. 对象软元件

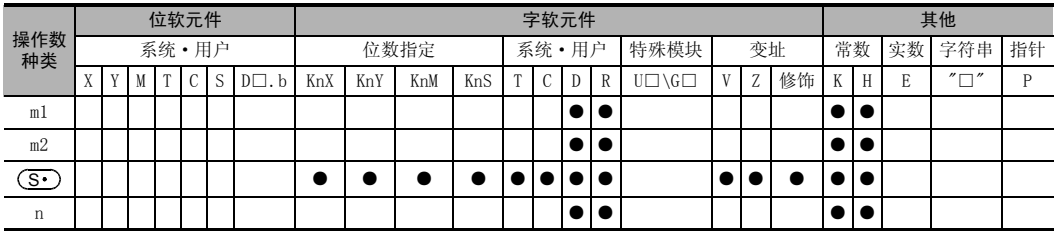

# 功能和动作说明

1. 16位运算(TO、TOP)

#### → 关于FROM/TO指令的通用事项, 请参考15.9.1项

#### 可编程控制器(字软元件)→特殊扩展(BFM)

将可编程控制器中(G•)起始的n点16位数据传送到(写入)单元号为ml的特殊功能单元/模块中的缓冲存储区 (BFM)m2开始的n点中。

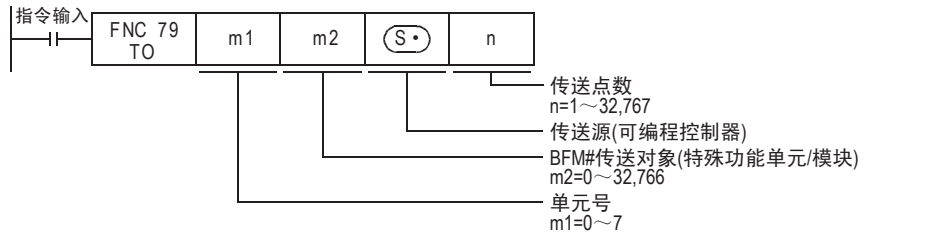

#### 2. 32位运算(DTO、DTOP)

# 可编程控制器(字软元件)→特殊扩展(BFM)

将可编程控制器中以 [ <mark>(S )</mark> , (S ) +1] 开始的n点32位数据传送到(写入) 单元号为m1的特殊功能单元/模块中 的缓冲存储区 $(SFM)$  [m2+1, m2]开始的n点中。

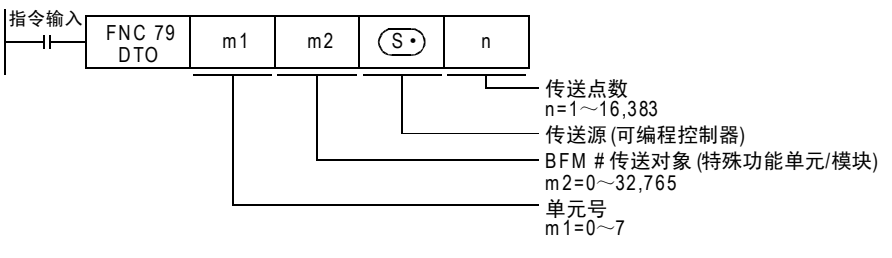

# 相关软元件

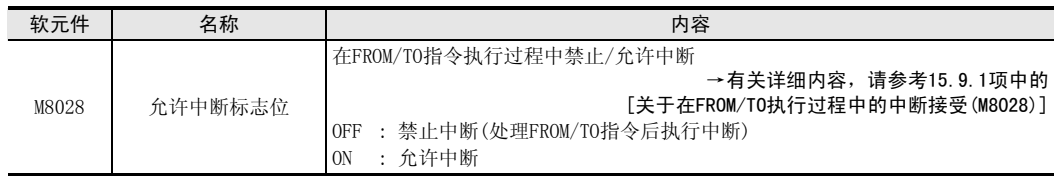

# 注意要点

- 关于 (S·) 位软元件的位数指定 当为16位运算指令时设置为K1~K4,32位运算时设置为K1~K8。
- 将D、R指定为32位指令的m1、m2、n时, [m1+1,m1]、[m2+1,m2][n+1,n]的32位值便生效, 敬请注意。 DTO DO D2 D100 RO时, 则m1=[D1, D0]、m2=[D3, D2]、n=[R1, R0]。

# 程序举例

使用TO指令、缓冲存储区的直接指定\*1,将特殊功能单元/模块的缓冲存储区(BFM)的内容写入(传送到)指定的 数据寄存器(D)、扩展寄存器(R)以及辅助继电器(M)的指定位数(K,H)。

- \*1. 仅FX3U·FX3UC可编程控制器支持。
- 例) 将[H0]写入在FX3UC-32MT-LT(-2)内置的CC-Link/LT主站(单元号固定为0)的BFM#27(命令)中的程序  $-$  TO指令时

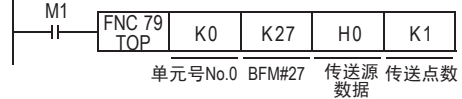

- MOV指令时

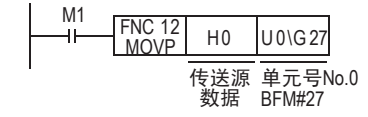

11

· FNC 30~FNC 39<br>· 循环·移位

12

17

- FNC 100〜FNC 109<br>- 数据传送2

18

PNC 110~FNC 139<br>- 浮点数运算

19

**FNC 140**∼FNC 149<br>■数据处理2

20

D FNC 150~FNC 159<br>J 元位

# 16. 外部设备SER(选件设备)-FNC 80~FNC 89

FNC 80~FNC 89中, 提供了对连接在串行通信口上的特殊适配器进行控制的指令。 此外,还包括了PID运算指令。

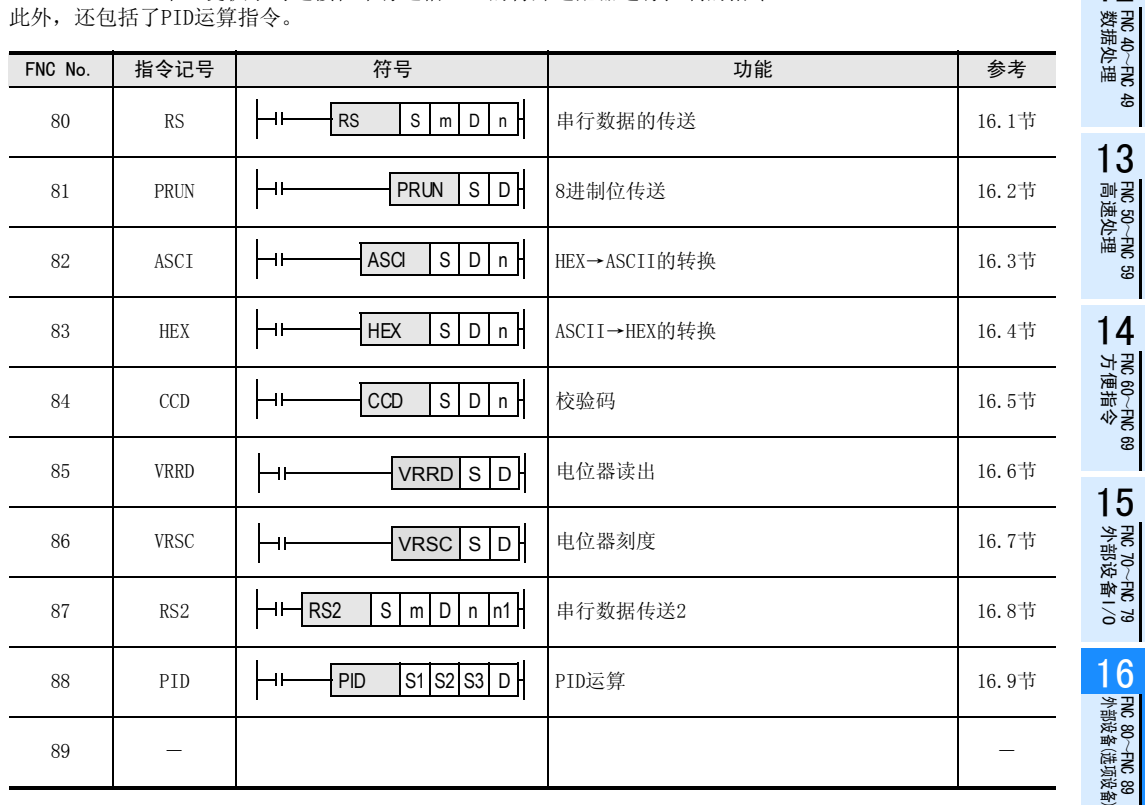

# 16.1 FNC 80-RS/串行数据传送

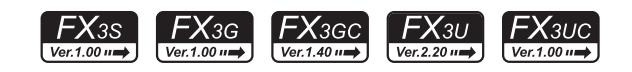

## 概要

通过安装在基本单元上的RS-232C或RS-485串行通信口(仅通道1)进行无协议通信,从而执行数据的发送和接收 的指令。

# 1. 指令格式

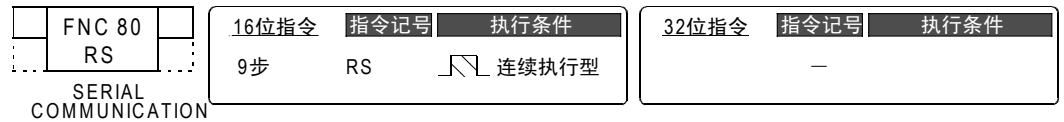

#### 2. 设定数据

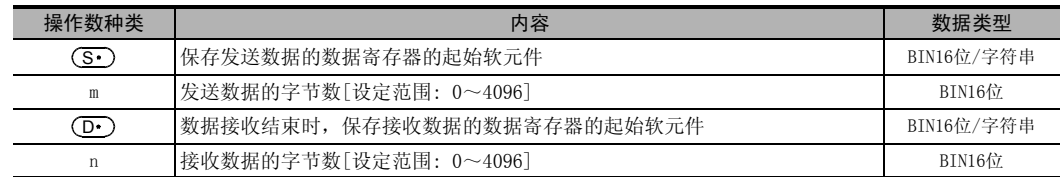

#### 3. 对象软元件

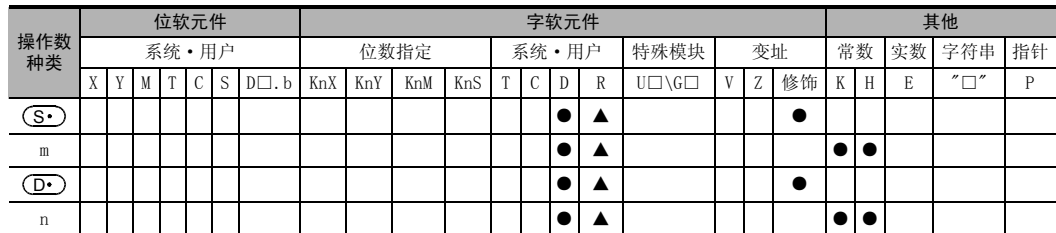

▲: 仅FX3G·FX3GC·FX3U·FX3UC可编程控制器支持。

# 功能和动作说明

#### 1. 16位运算(RS)

该指令是用于通过安装在基本单元上的 RS-232C 或 RS-485 串行通信口进行无协议通信,从而执行数据的发送和 接收的指令。

 $\rightarrow$  关于详细说明, 请参考通信控制手册

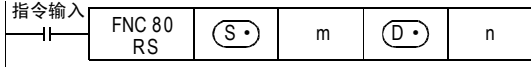

# 相关软元件

→ 有关详细说明, 请参考通信控制手册

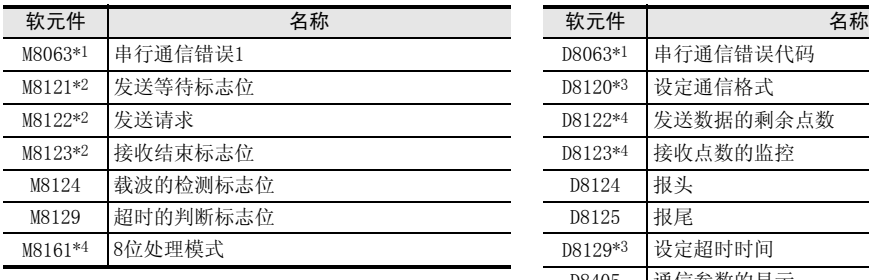

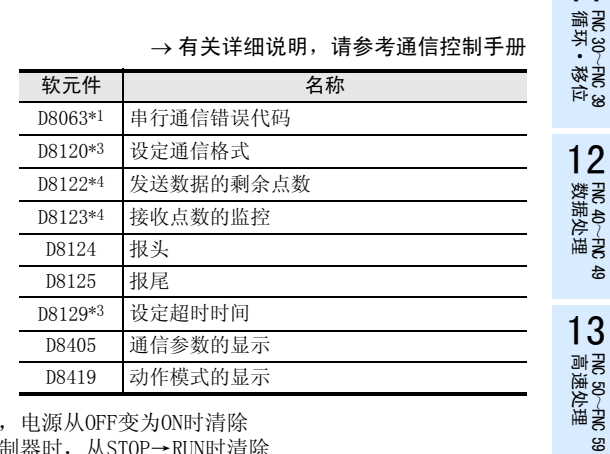

→ 有关系统配置,请参考所使用的可编程控制器主机的硬件篇手册

 $\rightarrow$  有关详细说明, 请参考通信控制手册

\*1. FX3S·FX3G·FX3GC·FX3U·FX3UC可编程控制器时,电源从OFF变为ON时清除 FX3S·FX3G·FX3GC·FX3U·FX3UC以外的可编程控制器时,从STOP→RUN时清除

- \*2. 下面的情况下清除
	- ·RUN→STOP时
	- ·RS指令OFF时
- \*3. 停电保持
- \*4. 从RUN→STOP时清除

## 系统配置

为了使用这个指令,需要在基本单元中安装下表中的任一产品。

vC 110〜FNC 130<br>≩点数运算

19

) FNC 140~FNC 149<br>- 数据处理2

20

FNC 150~FNC 159<br>定位

11

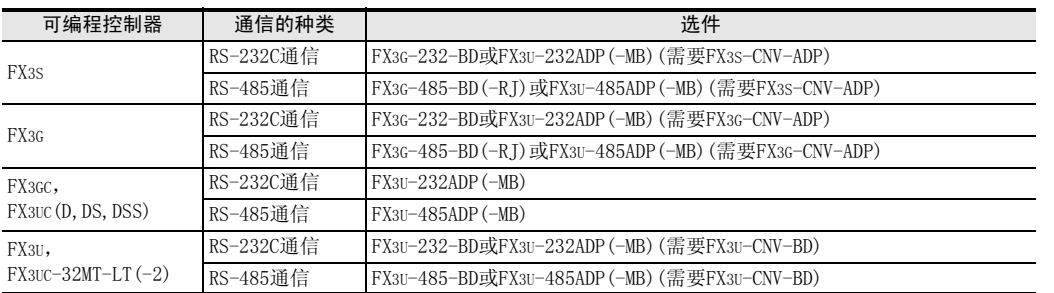

# 关于RS(FNC 80)指令和RS2(FNC 87)指令的区别

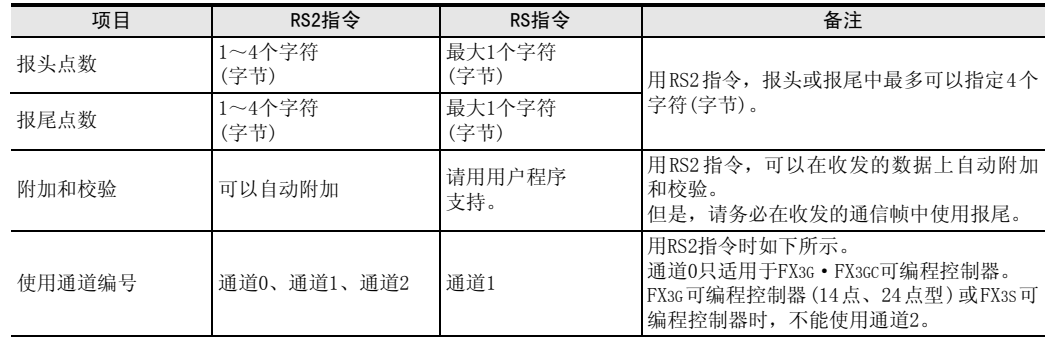

#### 注意要点

#### $\rightarrow$  关于其他的注意事项,请参考通信控制手册

- RS(FNC 80)指令可以用于通道1。(不能用于通道0和通道2。)
- RS(FNC 80)和RS2(FNC 87)指令,请勿同时驱动针对同一个通信口的多个这种指令。
- 不可以对同一个通信口使用「RS(FNC 80)、RS2(FNC 87)」指令和「IVCK(FNC 270)~IVMC(FNC 275)」、 「ADPRW(FNC 276)」、「FLCRT(FNC 300)~FLSTRD(FNC 305)」指令。

459

# 16.2 FNC 81-PRUN/8进制位传送

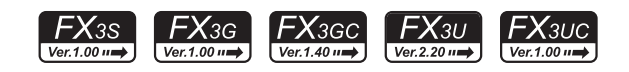

# 概要

这个指令是将被指定了位数的(S·)和(D·)的软元件编号作为8进制数处理,并传送数据。

1. 指令格式

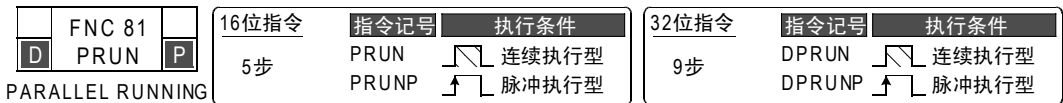

#### 2. 设定数据

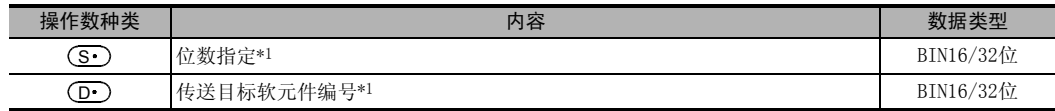

\*1. 指定要素编号的最低位数请设置为0。

## 3. 对象软元件

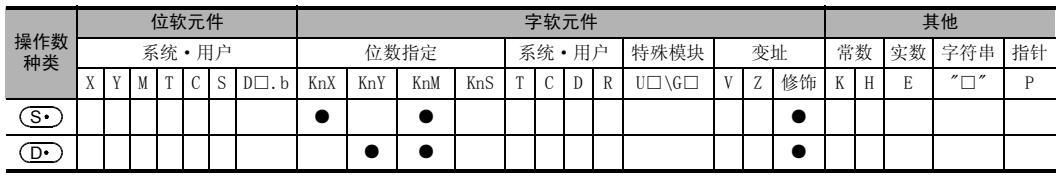

# 功能和动作说明

1. 16位运算(PRUN、PRUNP)

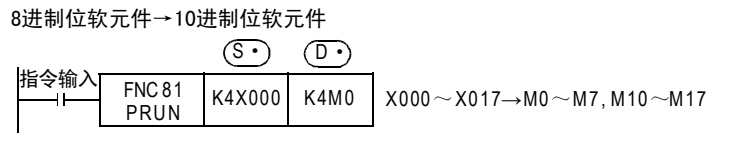

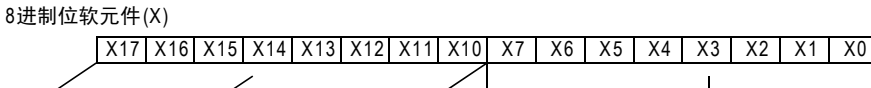

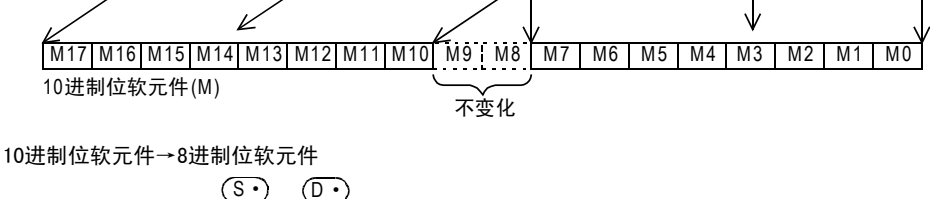

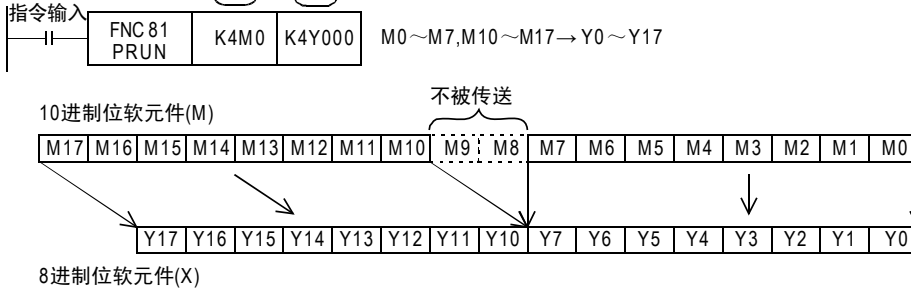

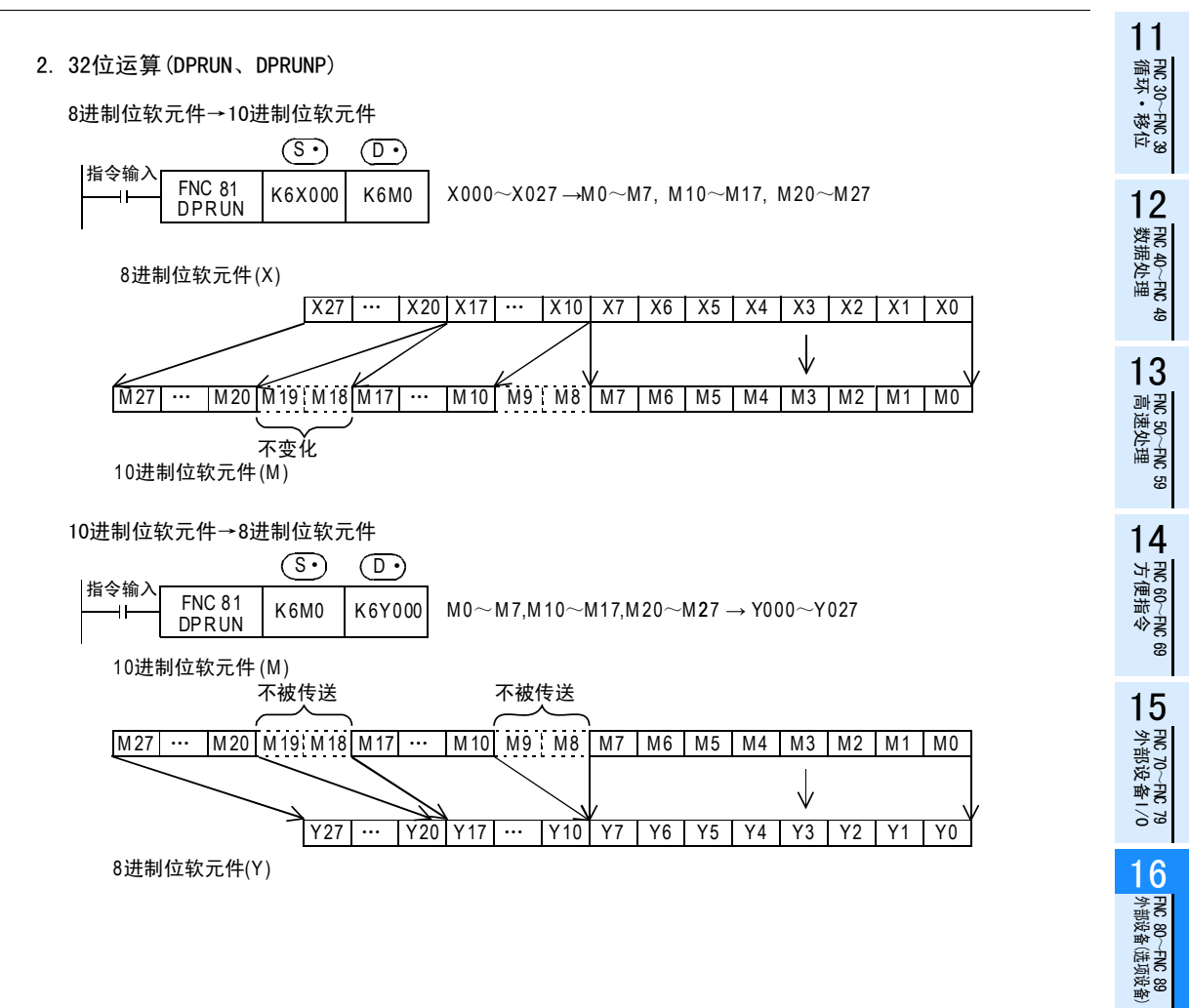

17

100~RN 109<br>1据传送2

18

FRC 110〜FNC 139<br>- 浮点数运算

19

● FNC 140~FNC 149<br>■ 数据处理2

20

FNC 150~FNC 159<br>定位

# 16.3 FNC 82-ASCI/HEX→ASCII的转换

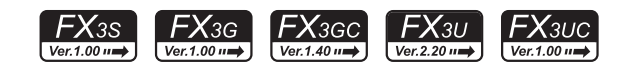

## 概要

这个指令是将HEX转换成ASCII码的指令。

此外,也有将 BIN数据转换成 ASCII码的BINDA(FNC 261)指令和将 2进制浮点数数据转换成ASCII码的 ESTR(FNC 116)指令。

> → 有关BINDA (FNC 261) 指令, 请参考29.6节 → 有关ESTR (FNC 116) 指今, 请参考18.4节

## 1. 指令格式

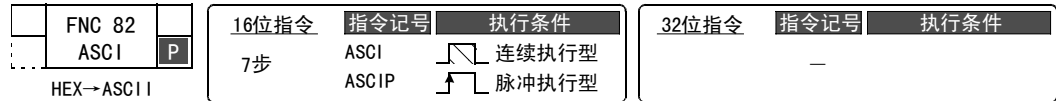

## 2. 设定数据

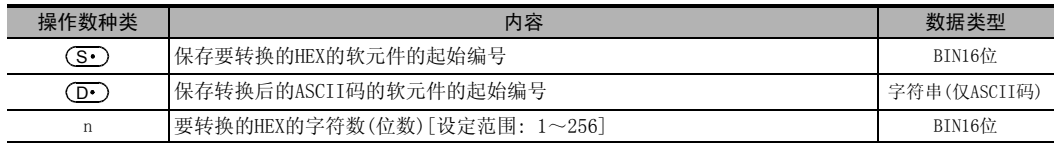

#### 3. 对象软元件

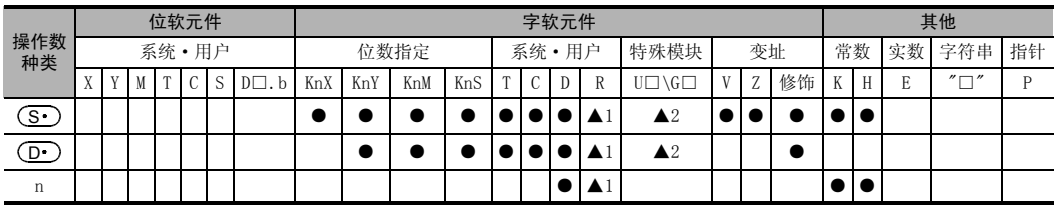

▲1: 仅FX3G·FX3GC·FX3U·FX3UC可编程控制器支持。

▲2: 仅FX3U·FX3UC可编程控制器支持。

# 功能和动作

#### 1. 16位运算(ASCI/ASCIP)

将(S•)开始的软元件中保存的HEX的n个字符(位数)转换成ASCII码,然后保存到(D•)开始的软元件中。 在这个指令中,作为转换时使用的模式有16位模式和8位模式。有关其各自的动作,请参考下一页以后的内容。

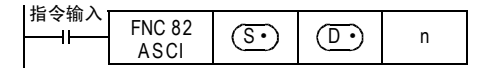

#### 2. 《16位转换模式》M8161=OFF时(M8161为RS、HEX、CCD、CRC指令通用)

将(s·)开始的软元件中保存的各位HEX数据转换成ASCII码,然后传送到(D·)开始的各软元件的高低8位(字 节)中的指令。用n指定转换的位数(字符数)。

(D•)分低8位,高8位来保存ASCII数据。

此外,M8161为RS、HEX、CCD、CRC指令通用。使用16位转换模式时,请将M8161一直置为OFF。 M8161在RUN→STOP时被清除。

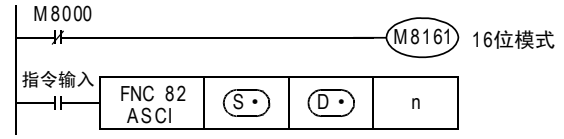

动作

当为下述程序时,如下所示执行转换。

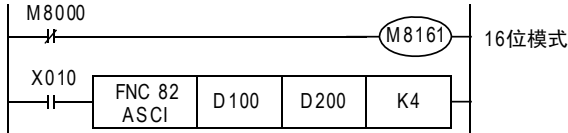

 $(\widehat{\text{{\bf S}}\cdot\text{}})$ 开始的软元件

 $(D100) = OABCH$  $(D101)=1234H$ (D102)=5678H

指定位数(字符数)及转换结果

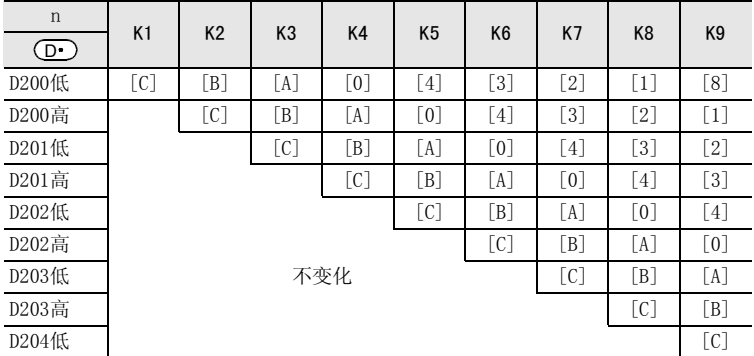

#### n=K4时的位结构

 $D 100 = 0$ ABCH

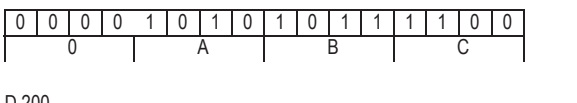

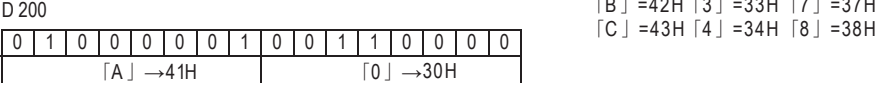

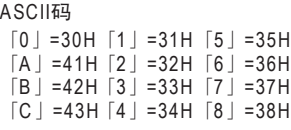

D 201

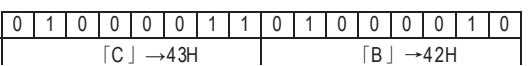

• 使用打印机等输出BCD数据时,需要在执行该指令之前,先进行BIN→BCD的转换。

11

15

19

FNC 150~FNC 159<br>定位

#### 3. 《8位转换模式》M8161=ON时(M8161为RS、HEX、CCD、CRC指令通用)

将(s·)开始的软元件中保存的各位HEX数据转换成ASCII码,然后传送到(D·)开始的各软元件的低8位(字节) 中的指令。用n指定转换的位数(字符数)。

#### (D•)的高8位为0。

此外,M8161为RS、HEX、CCD、CRC指令通用。使用8位转换模式时,请将M8161一直置为ON。 M8161在RUN→STOP时被清除。

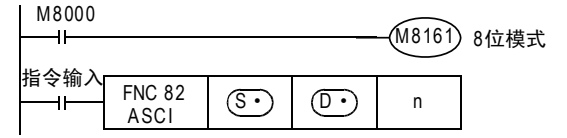

M8161=ON时为8位模式、 如下所示执行转换。

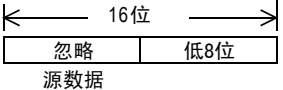

动作

当为下述程序时,如下所示执行转换。

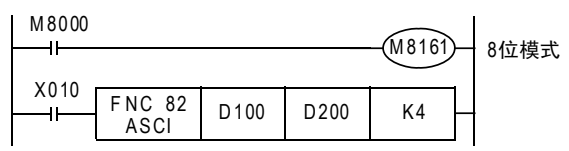

 $(\overline{ \mathbb S\cdot})$ 开始的软元件

 $(D100) = 0$ ABCH  $(D101)=1234H$ (D102)=5678H

指定位数(字符数)及转换结果

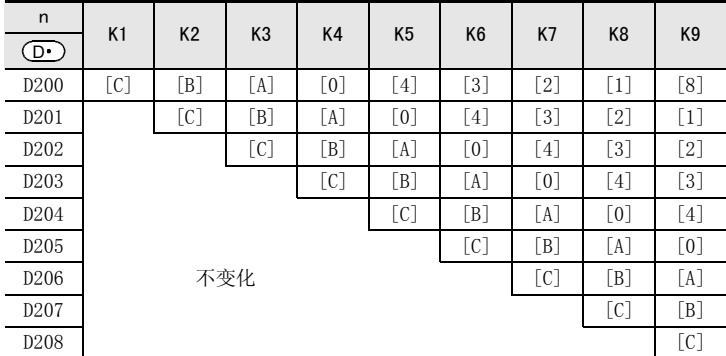

#### n=K2时的位结构

 $D 100 = 0$ ABCH

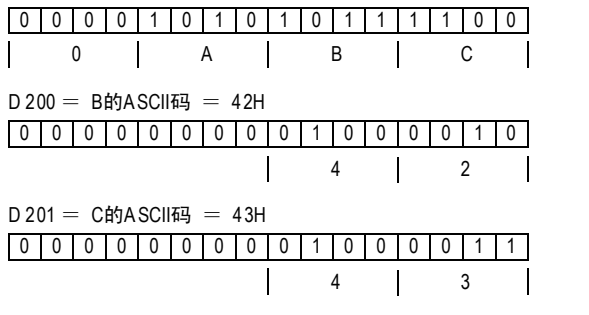

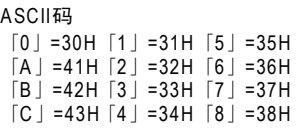

• 使用打印机等输出BCD数据时,需要在执行该指令之前,先进行BIN→BCD的转换。

# 16.4 FNC 83-HEX/ASCII→HEX的转换

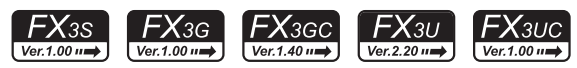

#### 概要

这个指令是将ASCII码转换成HEX的指令。

此外,也有将ASCII码转换成BIN数据的DABIN(FNC 260)指令和将ASCII码转换成2进制浮点数的EVAL(FNC 117)指 令。

→ 有关DABIN (FNC 260) 指令, 请参考29.5节 → 有关EVAL (FNC 117) 指今, 请参考18.5节

# 1. 指令格式

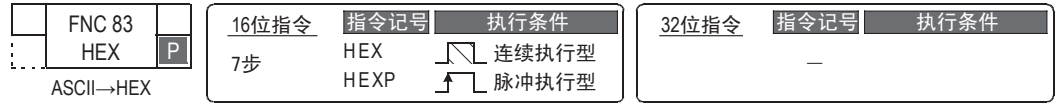

#### 2. 设定数据

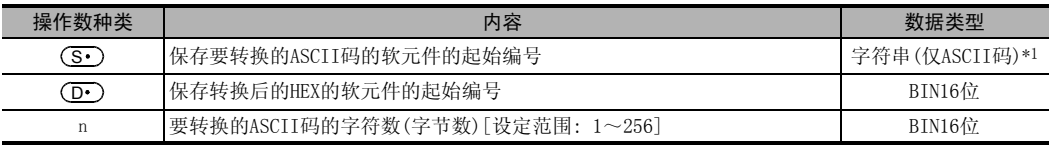

\*1. 请仅将ASCII码设定为"0"~"9"、"A"~"F"。

#### 3. 对象软元件

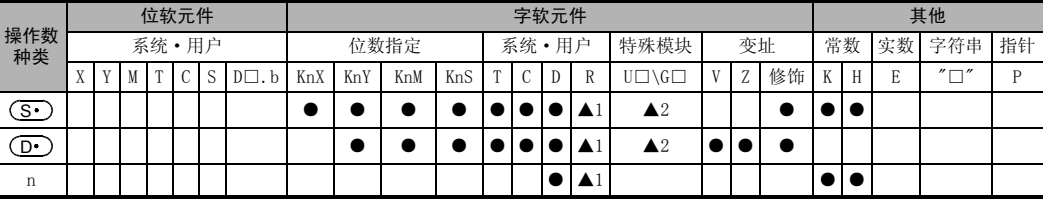

▲1: 仅FX3G·FX3GC·FX3U·FX3UC可编程控制器支持。

▲2: 仅FX3U·FX3UC可编程控制器支持。

# 功能和动作说明

#### 1. 16位运算(HEX/HEXP)

将(S•)开始的软元件中保存的ASCII码的n个字符转换成HEX代码,然后保存到(D•)开始的软元件中。 在这个指令中,作为转换时使用的模式有 16位模式和 8位模式。有关其各自的动作,请参考下一页以后的内 容。

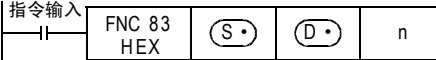

FMC 110~FNC 139<br>- 浮点数运算

19

● FNC 140~FNC 149<br>■ 数据处理2

20

FNC 150~FNC 159<br>定位

#### 2. 《16位转换模式》M8161=OFF时(M8161为RS、ASCI、CCD、CRC指令通用)

将保存在 ( S· ) 的高低各8位 ( 字节) 中的ASCII 字符码转换成HEX 数据, 然后按照每4位数的方式传送到  $\left(\overline{\mathbf{D}\cdot}\right)$ 中。用n指定要转换的字符数。

M8161为RS、ASCI、CCD、CRC指令通用。使用16位转换模式时,请将M8161一直置为OFF。 M8161在RUN→STOP时被清除。

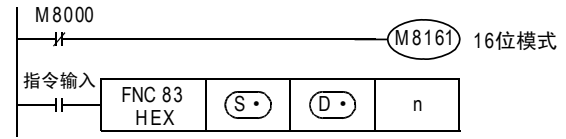

动作

当为下述程序时,如下所示执行转换。

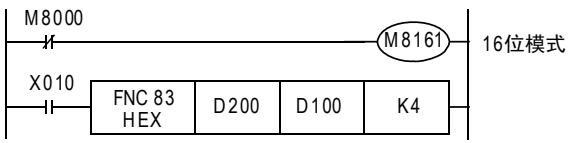

转换源数据

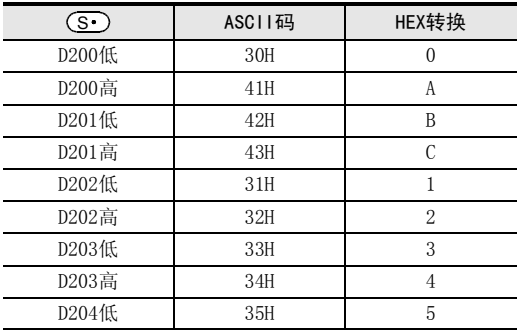

指定字符数及转换结果 [·]为0

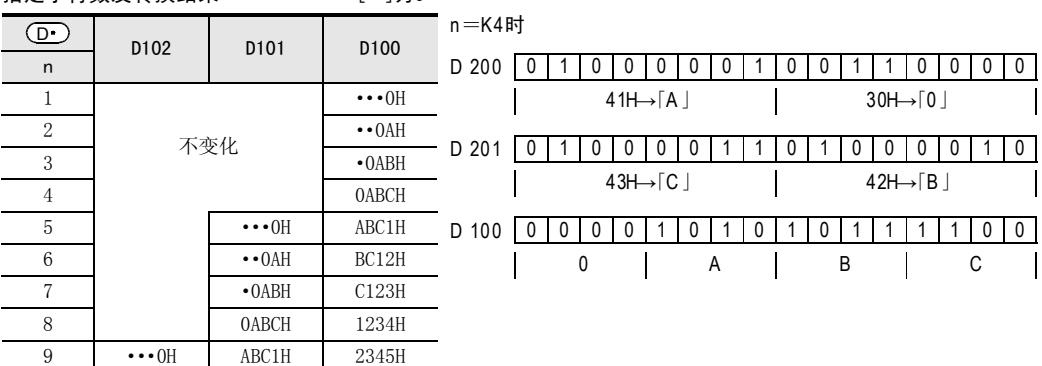

• 输入数据为BCD时,需要在执行该指令后,进行BCD→BIN转换。

● 在HEX指令中,被保存在(S•)中的数据如不是ASCII码,则会出现运算错误,不能进行HEX转换。尤其是当 M8161为OFF时,在(S•)的高8位中也需要事先保存ASCII码,请务必注意。
#### 3. 《8位转换模式》M8161=ON时(M8161为RS、ASCI、CCD、CRC指令通用)

将保存在(S•)的低8位(字节)中的ASCII字符码转换成HEX数据,然后按照每4位数的方式传送到(D•)中。用n指 定要转换的字符数。 M8161为RS、ASCI、CCD、CRC指令通用。使用8位转换模式时,请将M8161一直置为ON。 M8161在RUN→STOP时被清除。

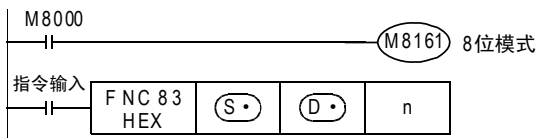

16位  $\leftarrow$ 忽略 低8位 源数据

动作

当为下述程序时,如下所示执行转换。

M 8000

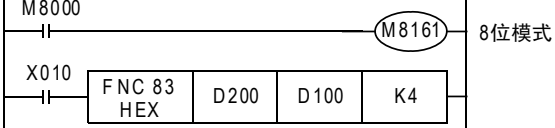

转换源数据

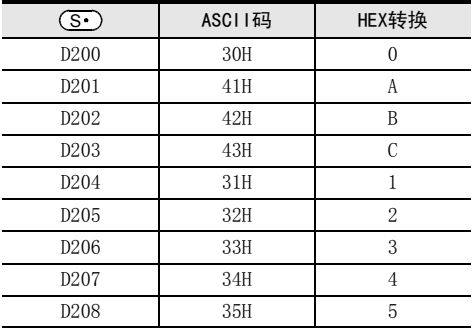

#### 指定字符数及转换结果 [·]为0。

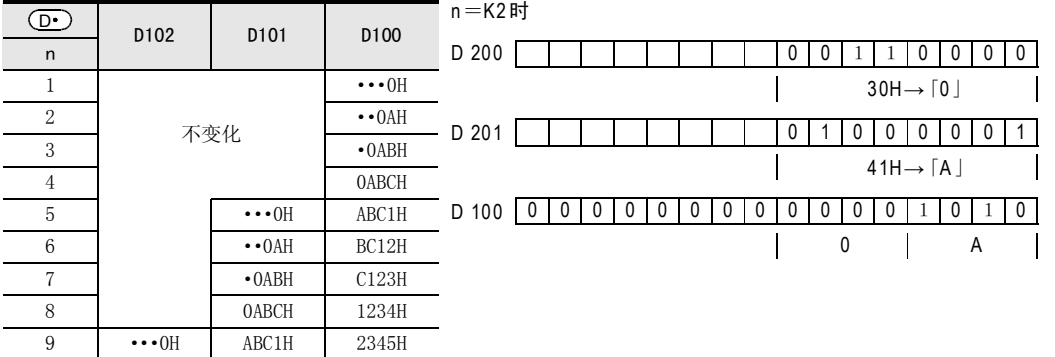

• 输入数据为BCD时,需要在执行该指令后,进行BCD→BIN转换。

11

15

17

19

### 16.5 FNC 84-CCD/校验码

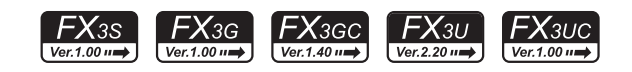

#### 概要

在通信等中使用的错误校验方法有水平校验以及和校验,该指令是用于计算校验值的。在错误校验的方法中, 除这些以外还有CRC(Cyclic Redundancy Check: 循环冗余校验)。求CRC值时,请使用CRC指令。

→ 有关CRC指令, 请参考24.4节

→ 有关[NEG (FNC 29) 指令] 请参考10.10节

#### 1. 指令格式

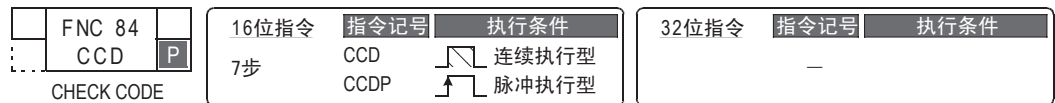

#### 2. 设定数据

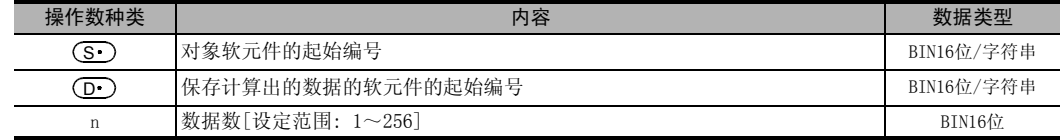

#### 3. 对象软元件

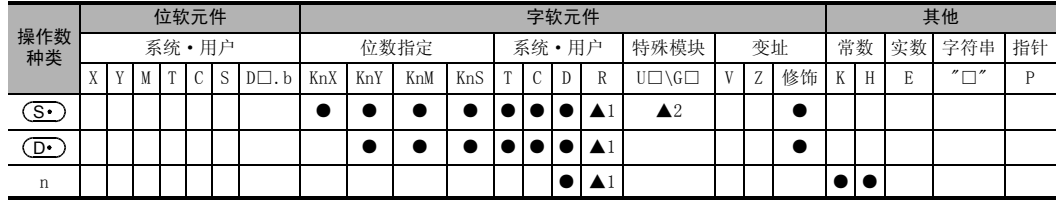

▲1: 仅FX3G·FX3GC·FX3U·FX3UC可编程控制器支持。

▲2: 仅FX3U·FX3UC可编程控制器支持。

#### 功能和动作说明

1. 16位运算(CCD/CCDP)

计算出 (S·) ~ (S·) +n-1 中保存的数据的总和及水平校验,将总和数据保存在 (D·) 中,将水平校验保存在  $\bigcirc$ -1中。

在这个指令中,作为计算时使用的模式有 16位模式和 8位模式。有关其各自的动作,请参考下一页以后的内 容。

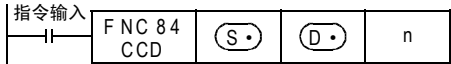

#### 2. 《16位转换模式》M8161=OFF时(M8161为RS、ASCI、HEX、CRC指令通用)

关于以 (S·) 开始的n点数据, 将其高低各8位数据的总和以及水平校验分别保存到 (D·)和 (D·)+1的软元件 中。

M8161为RS、ASCI、HEX、CRC指令通用。使用16位转换模式时,请将M8161一直置为OFF。 M8161在RUN→STOP时被清除。

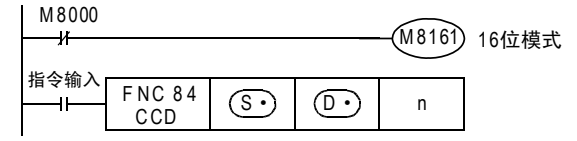

#### 16位转换的例子

当为下述程序时,如下所示执行转换。

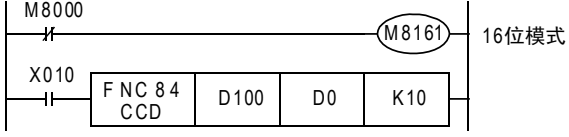

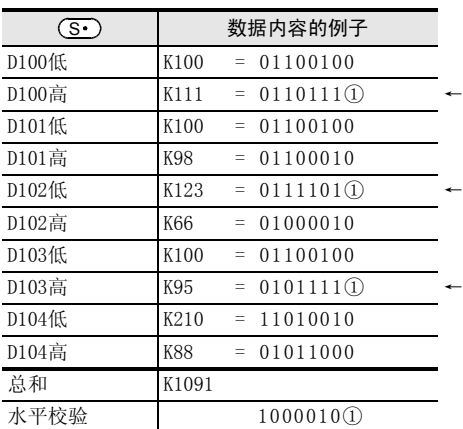

### D 0 0 0 0 0 0 1 0 0 0 1 0 0 0 0 1 1 以BCD表示为1091

D1 0 0 0 0 0 0 0 0 0 0 0 1 0 0 0 0 0 0 1 0 0 1 0 1 → 水平校验

18

FNC 110~FNC 139<br>- 浮点数运算

19

PNC 140~PNC 149<br>- 数据处理 2

20

FNC 150 $-$ FNC 159<br>左位

#### 3. 《8位转换模式》M8161=ON时(M8161为RS、ASCI、HEX、CRC指令通用)

关于以(S•)开始的n点数据(低位仅为8位),将其总和以及水平校验分别保存到(D•)和(D•)+1的软元件中。 M8161为RS、ASCI、HEX、CRC指令通用。使用8位转换模式时,请将M8161一直置为ON。 M8161在RUN→STOP时被清除。

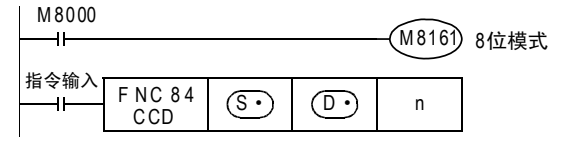

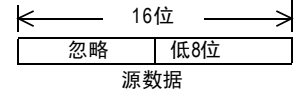

#### 8位转换的例子

当为下述程序时,如下所示执行转换。

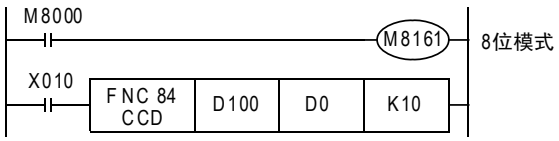

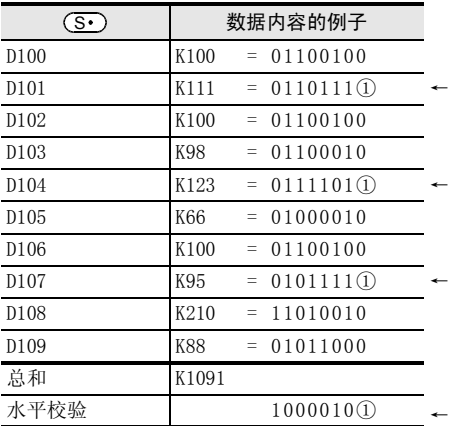

1的个数为奇数时水平校验为1 1的个数为偶数时水平校验为0

D 0 0 0 0 0 0 1 0 0 0 1 0 0 0 0 1 1 以BCD表示为1091

D 1 0 0 0 0 0 0 0 0 1 0 0 0 0 1 0 1 水平校验

### 16.6 FNC 85-VRRD/电位器读出

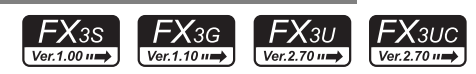

#### 概要

此指令用于读出可编程控制器基本单元上安装的模拟电位器板的模拟值。

#### 1. 指令格式

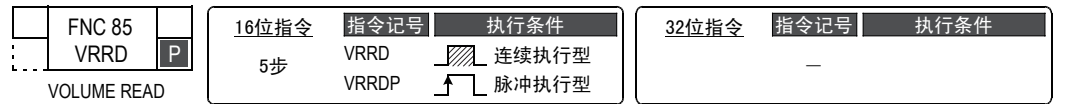

#### 2. 设定数据

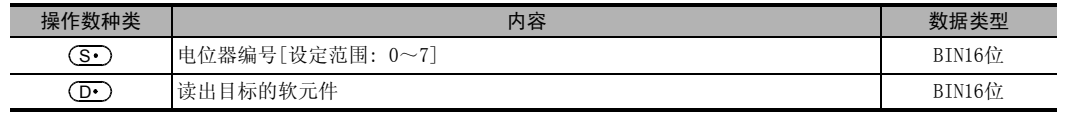

### 3. 对象软元件

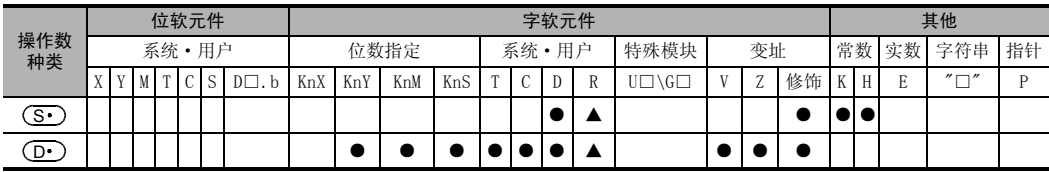

▲: 仅FX3G·FX3GC·FX3U·FX3UC可编程控制器支持。

#### 功能和动作说明

该指令是用于将安装在基本单元等上的模拟电位器扩展板的电位器的值读出的指令。 将由 ( S· ) 指定的电位器的模拟量值转换为BIN8位,然后将0~255传送至 ( D· ) 中。

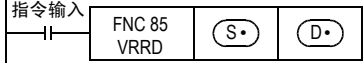

### 程序举例

#### 1. 作为模拟量定时器使用的用途举例

将电位器编号为[0]的模拟量值转换为BIN8位,然后将0~255传送至D0中。 将D0作为定时器的设定值使用。

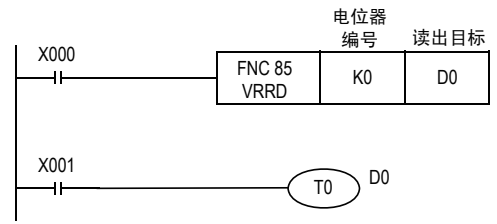

定时器的设定值需要255以上的值时,可以使用FNC 22(MUL)指令,将读出值乘以常数后得到的值作为定时器常 数来进行间接设定。

11

FNC 30~FNC 39<br>循环・移位

12

| FNC 40〜FNC 49<br>|数据处理

13

19

#### 2. 将依次读出的编号0~7的电位器的值用于模拟量定时器的例子

根据电位器VR0~VR7,在VRRD指令的 (S•)中指定K0~K7。 在下列顺控中,根据变址修饰(Z=0~7),变为K0Z=K0~K7。

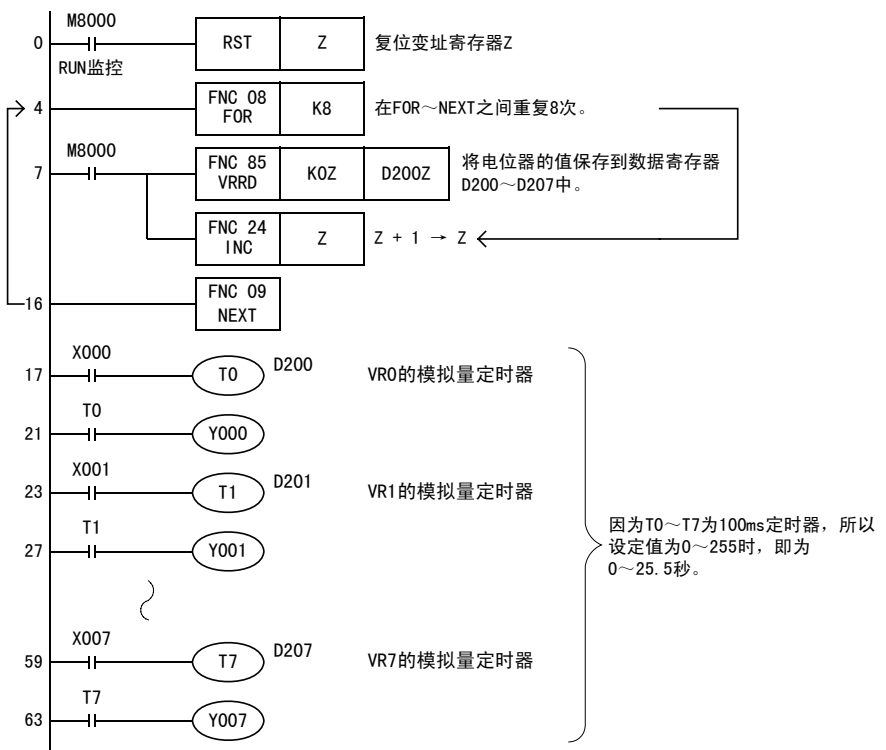

#### 注意要点

- 使用FX3S可编程控制器时,模拟电位器板可以和选件连接用的连接器连接。使用VRRD、VRSC指令时,无法使 用通信功能。
- 使用FX3G可编程控制器(14点、24点型)时,模拟电位器扩展板可连接至选件连接用连接器1,占用通信通道1。 使用VRRD、VRSC指令时,占用通信通道1的通信功能不可用。
- 使用FX3G可编程控制器(40点、60点型)时,模拟电位器扩展板可连接至选件连接用连接器2,占用通信通道2。 使用VRRD、VRSC指令时,占用通信通道2的通信功能不可用。
- FX3U·FX3UC可编程控制器中,当程序中使用VRRD、VRSC指令时,不能在通道1使用通信功能。

 $\rightarrow$  详细内容参考FX系列用户手册[通信控制篇]

- FX3S·FX3G可编程控制器支持FX3G-8AV-BD。
- FX3U·FX3UC-32MT-LT(-2)可编程控制器支持FX3U-8AV-BD。

11

FNC 30~FNC 39<br>循环・移位

12

| FNC 40〜FNC 49<br>|数据处理

13

高速处理 FNC 50~FNC 59

14

▪ FNC 60〜FNC 69<br>▪ 方便指令

15

- FNC 70~FNC 79<br>I - 外部设备I/O

16

● FNC 80~FNC 89<br>● 外部设备(选项设备)

17

100~RN 109<br>1据传送2

18

FMC 110~FNC 139<br>F对点数运算

19

● FNC 140~FNC 149<br>■ 数据处理2

20

FNC 150~FNC 159<br>定位

### 16.7 FNC 86-VRSC/电位器刻度

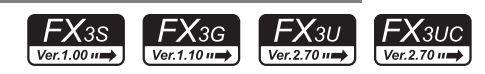

#### 概要

此指令用于以0~10的数值读出可编程控制器基本单元上安装的模拟电位器板的模拟电位器值。

#### 1. 指令格式

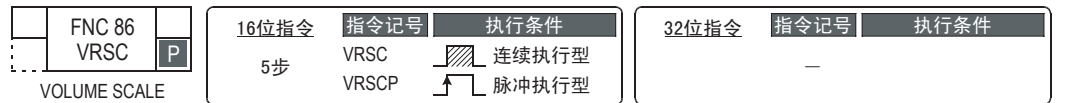

#### 2. 设定数据

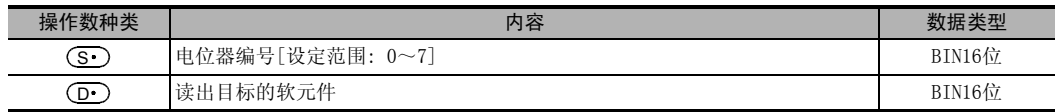

### 3. 对象软元件

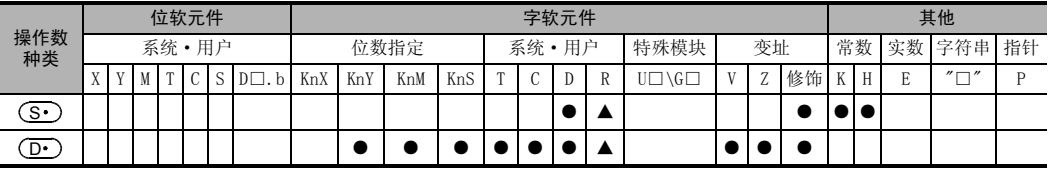

▲: 仅FX3G·FX3GC·FX3U·FX3UC可编程控制器支持。

### 功能和动作说明

该指令是用于将安装在基本单元上的模拟电位器扩展板的模拟电位器值读出为 0~10数值的指令。但是,实际 刻度与电位器刻度(0~10)的切换位置可能不一致。

将 (G·)中指定的电位器刻度值转换为BIN值后传送至 (D·)。

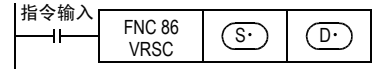

#### 程序举例

#### 1. 作为旋转开关使用的例子

根据电位器刻度0~10的值,辅助继电器M0~M10的任意一点为ON。

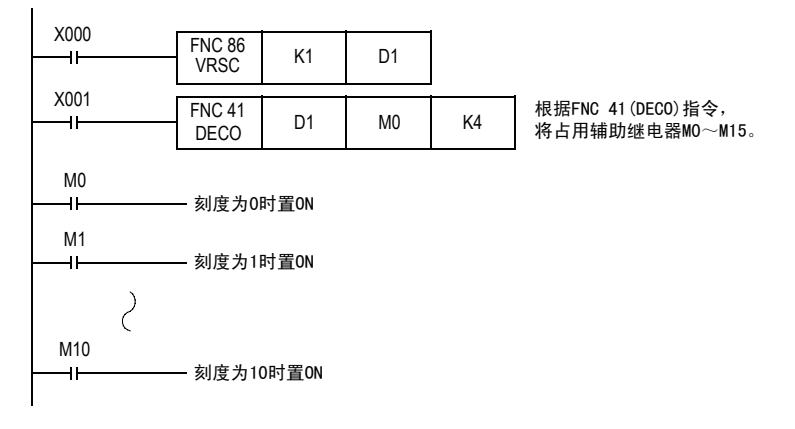

### 注意要点

- 使用FX3S可编程控制器时,模拟电位器板可以和选件连接用的连接器连接。使用VRRD、VRSC指令时,无法使 用通信功能。
- 使用FX3G可编程控制器(14点、24点型)时,模拟电位器扩展板可连接至选件连接用连接器1,占用通信通道1。 使用VRRD、VRSC指令时,占用通信通道1的通信功能不可用。
- 使用FX3G可编程控制器(40点、60点型)时,模拟电位器扩展板可连接至选件连接用连接器2,占用通信通道2。 使用VRRD、VRSC指令时,占用通信通道2的通信功能不可用。
- FX3U·FX3UC可编程控制器中,当程序中使用VRRD、VRSC指令时,不能在通道1使用通信功能。

→ 详细内容参考FX系列用户手册[通信控制篇]

- FX3S·FX3G可编程控制器支持FX3G-8AV-BD。
- FX3U·FX3UC-32MT-LT(-2)可编程控制器支持FX3U-8AV-BD。

### 16.8 FNC 87-RS2/串行数据传送2

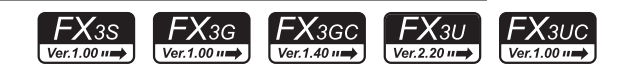

#### 概要

该指令是用于通过安装在基本单元上的 RS-232C或 RS-485 串行通信口进行无协议通信,从而执行数据的发送和 接收的指令。

FX3G·FX3GC可编程控制器时,也可通过内置编程端口(RS-422)进行无协议通信执行数据的发送和接收的指令。

#### 1. 指令格式

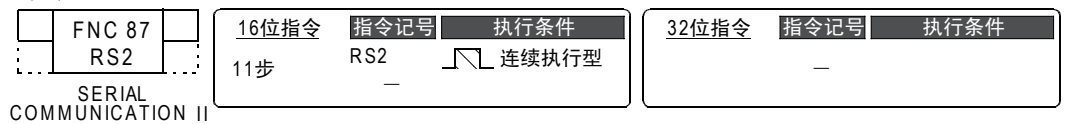

#### 2. 设定数据

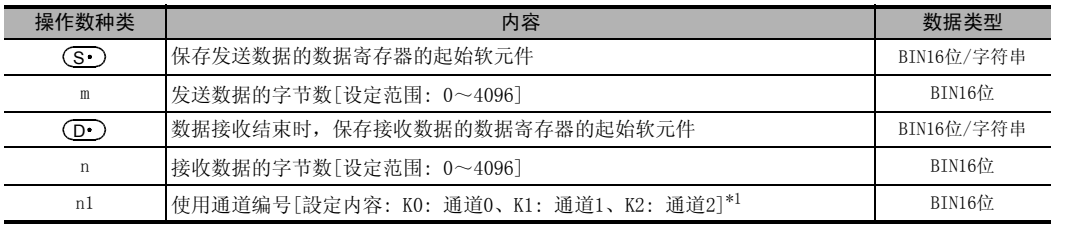

\*1. 通道0仅支持FX3G·FX3GC可编程控制器。 FX3G可编程控制器(14点、24点型)或FX3S可编程控制器时,不能使用通道2。

#### 3. 对象软元件

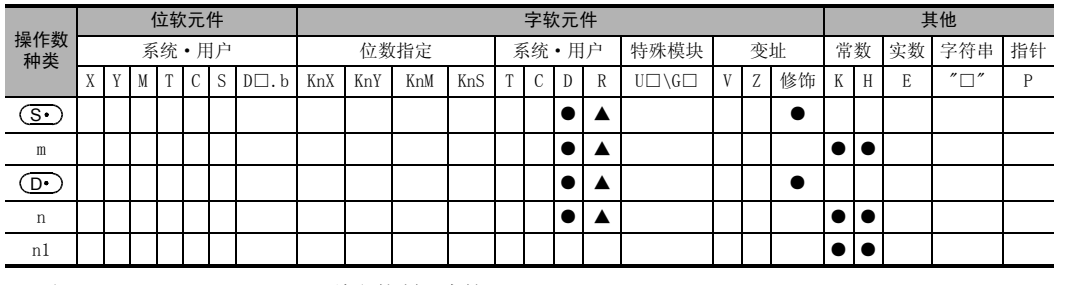

▲: 仅FX3G·FX3GC·FX3U·FX3UC可编程控制器支持。

### 功能和动作说明

#### 1. 16位运算(RS2)

该指令是用于通过安装在基本单元上的RS-232C或RS-485串行通信口进行无协议通信,从而执行数据的发送和 接收的指令。  $\rightarrow$  关于详细说明, 请参考通信控制手册

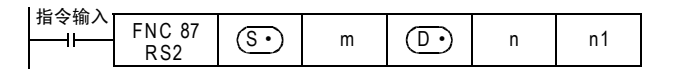

11

FNC 30~FNC 39<br>循环・移位

12

14

19

### 相关软元件

 $\rightarrow$  有关详细说明, 请参考通信控制手册

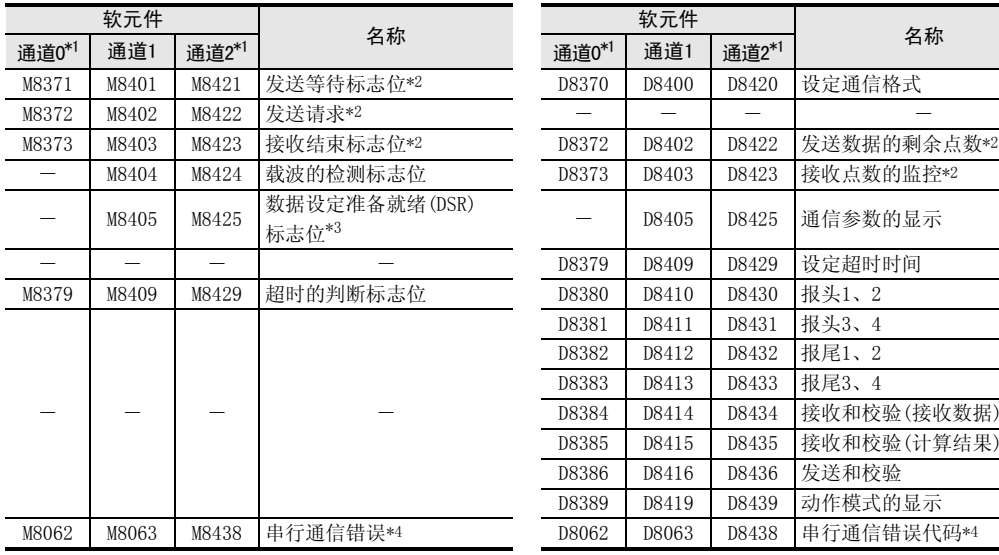

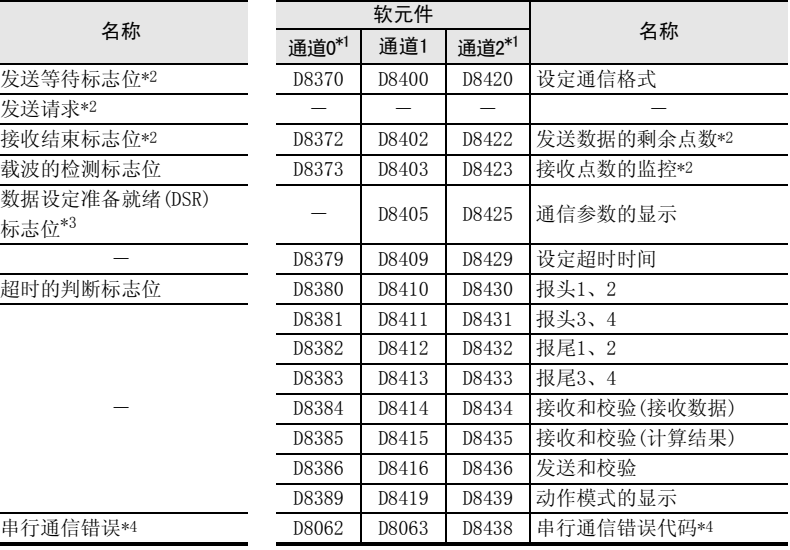

\*1. 通道0仅支持FX3G·FX3GC可编程控制器。

FX3G可编程控制器(14点、24点型)或FX3S可编程控制器时,不能使用通道2。

\*2. 从RUN→STOP时清除

\*3. FX3U·FX3UC可编程控制器需要Ver.2.30以上的版本才能支持。

\*4. 电源从OFF变为ON时清除

#### 系统配置

为了使用这个指令,需要在基本单元中安装下表中的任一产品。

#### → 有关系统配置, 请参考所使用的可编程控制器主机的硬件篇手册 → 有关详细说明, 请参考通信控制手册

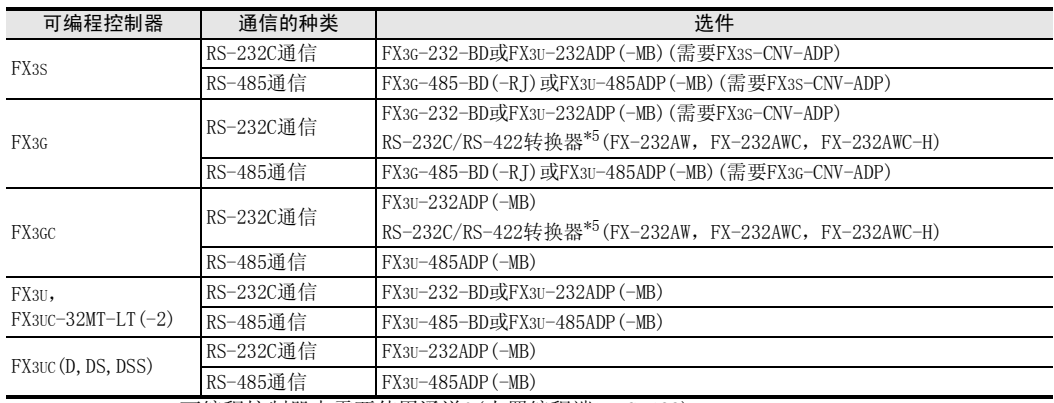

\*5. FX3G·FX3GC可编程控制器中需要使用通道0(内置编程端口RS-422)。

### 关于RS(FNC 80)指令和RS2(FNC 87)指令的区别

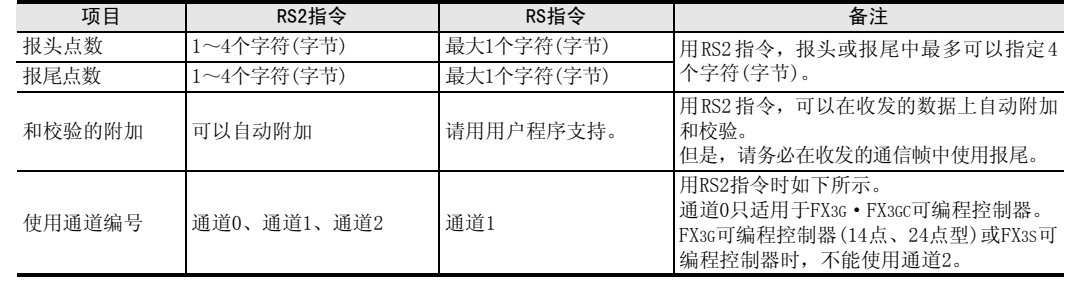

### 注意要点

#### → 关于其他的注意事项,请参考通信控制手册

- RS(FNC 80)和RS2(FNC 87)指令,请勿同时驱动针对同一个通信口的多个这种指令。
- 不可以对同一个通信口使用「RS(FNC 80)、RS2(FNC 87)」指令和「IVCK(FNC 270)~IVMC(FNC 275)」、 「ADPRW(FNC 276)」、「FLCRT(FNC 300)~FLSTRD(FNC 305)」指令。
- 使用报头、报尾时,RS2指令驱动之前请在相应的特殊数据寄存器中设定报头、报尾数据。另外,驱动RS2 指令时请不要更改报头、报尾的值。

#### 根据版本不同的功能变更

根据版本不同,这个指令的功能如下表变更。

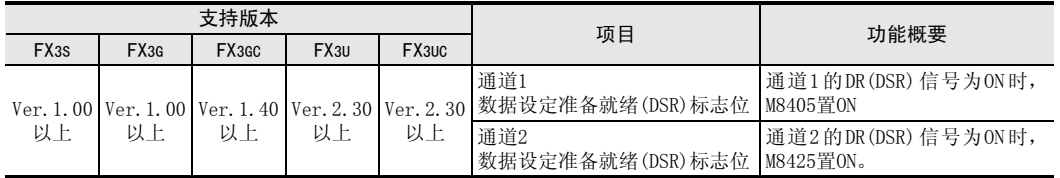

11

FNC 30~FNC 39<br>循环·移位

12

I FNC 40〜FNC 49<br>- 数据处理

13

) FNC 50∼<del>F</del>NC 59<br>- 高速处理

18

FMC 110~FNC 139<br>F注点数运算

19

### 16.9 FNC 88-PID/PID运算

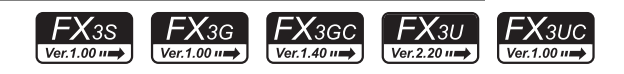

#### 概要

该指令用于执行根据输入的变化量而改变输出值的PID控制。

→ 详细内容, 请参考模拟量控制手册

### 1. 指令格式

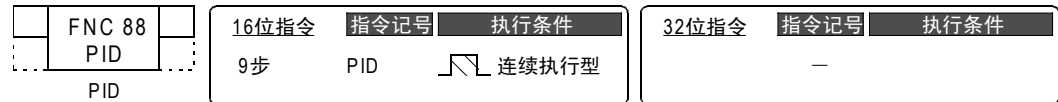

#### 2. 设定数据

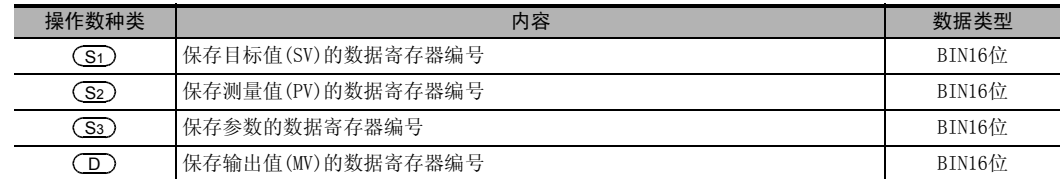

#### 3. 对象软元件

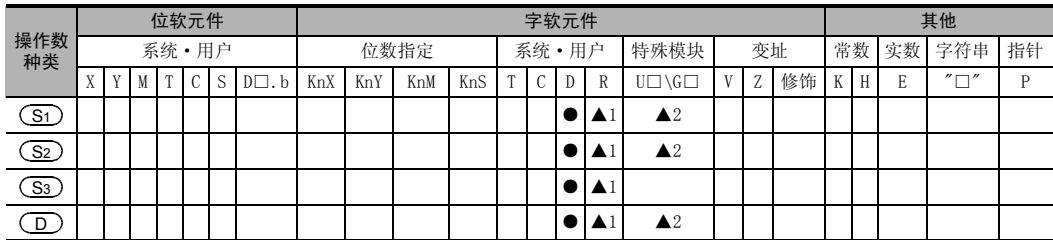

▲1: 仅FX3G·FX3GC·FX3U·FX3UC可编程控制器支持。

▲2: 仅FX3U·FX3UC可编程控制器支持。

#### 功能和动作说明

#### 1. 16位运算(PID)

执行对目标值(S1)、测量值(S2)、参数(S3)~(S3)+6进行设定的程序后,每隔采样时间(S3)将运算结 果(MV) 保存到输出值 $\left(\fbox{D}\right)$ 中。

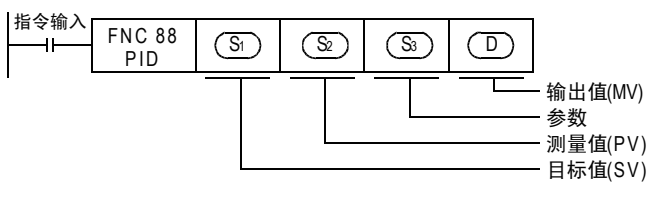

11

FNC 40~FNC 49<br>数据处理

FNC 50~FNC 50<br>高速处理

FNC 60~FNC 69<br>方便指令<br>方便指令

15

RNC 70~FNC 79<br>外部设备I/O

16

浮点数运算 FNC 110~FNC 139

FNC 140~FNC 140<br>数据处理 2

20

D FNC 150~FNC 159<br>J 元位

#### 2. 设定项目

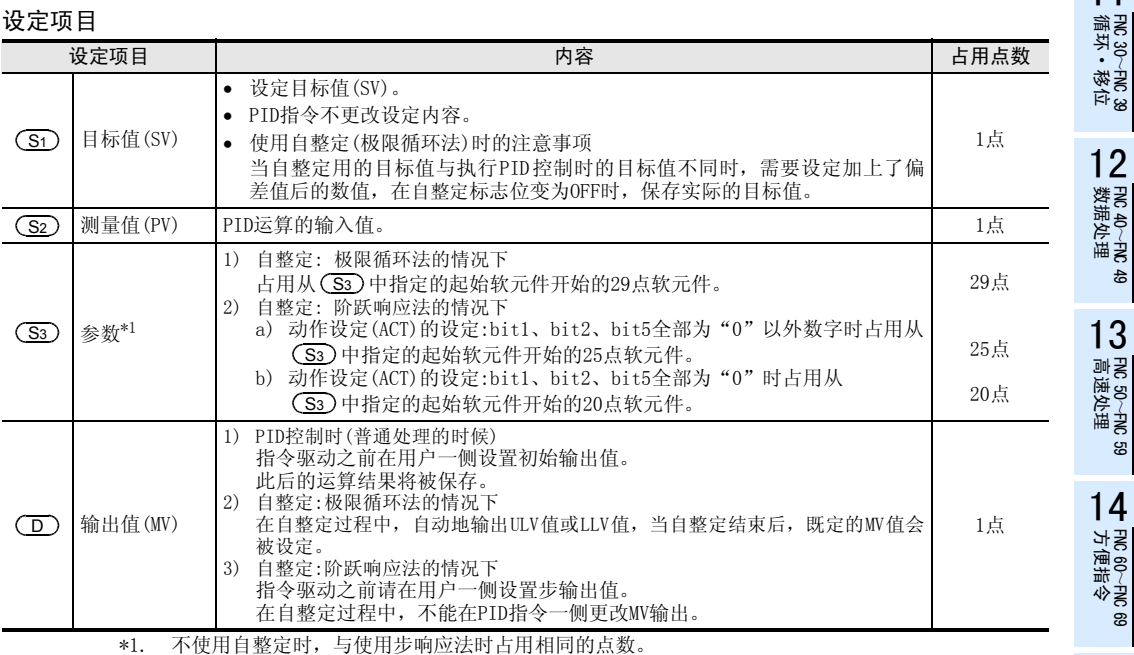

#### 3. 参数(S3)~(S3)+28的一览

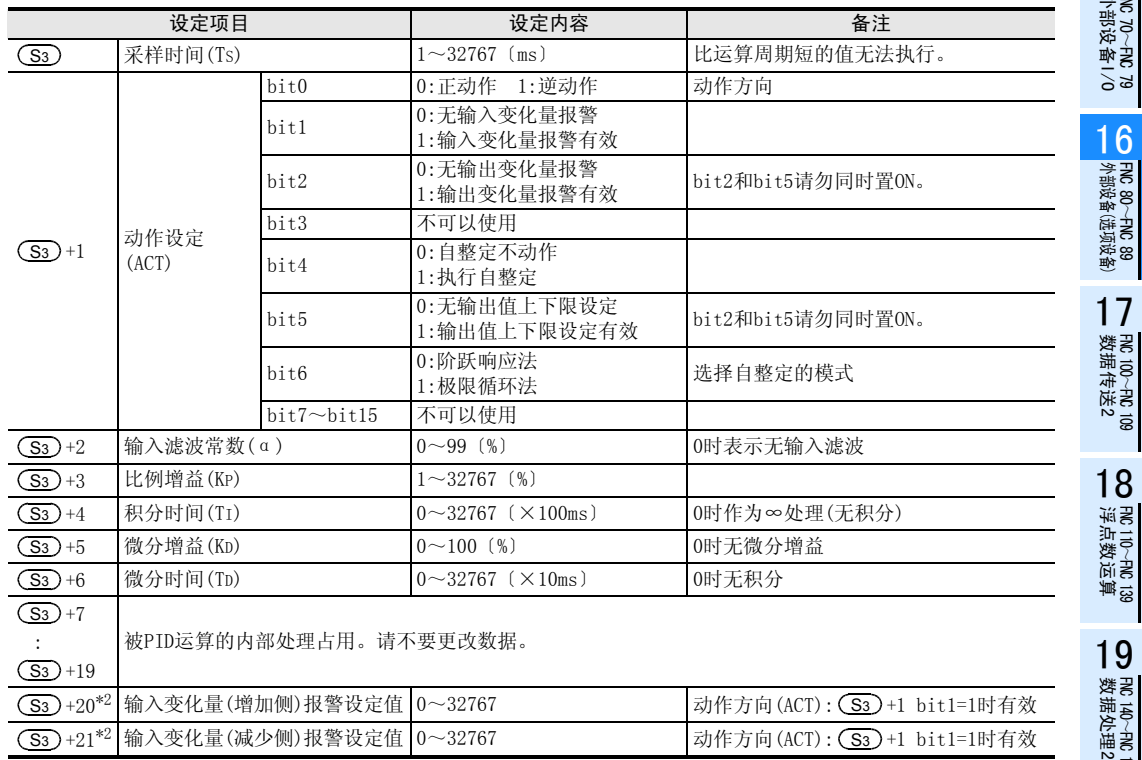

\*2. 当(Ssi)+1动作设定(ACT)的bit1=1、bit2=1或是bit5=1时,(Ssi)+20~+24被占用。

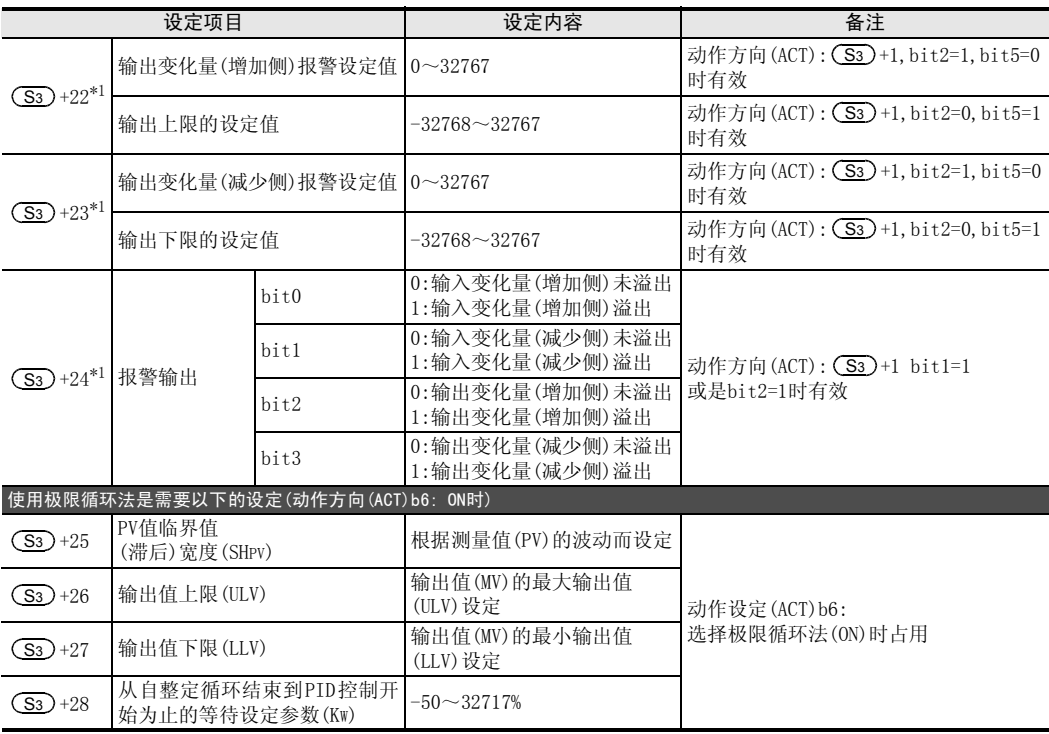

\*1. 当 $(\overline{S_3})$ +1动作设定(ACT)的bit1=1、bit2=1或是bit5=1时, $(\overline{S_3})$ +20~+24被占用。

#### 注意要点

#### 1. 使用多个指令时

可以同时多次执行(环路数没有限制),但是请注意运算中使用的(S3)和(D)的软元件编号不能重复。

#### 2. 参数 (S3) 的占用点数

- 1) 极限循环法的情况
	- 一 占用从 (S3) 中指定的起始软元件开始的29点软元件。
- 2) 阶跃响应法的情况
	- 动作设定(ACT)的设定: bit1、bit2、bit5全部为"0"以外数字时占用从 中指定的起始软元件开始的25点软元件。 S3
	- 动作设定(ACT)的设定: bit1、bit2、bit5全部为"0"时占用从
		- 中指定的起始软元件开始的20点软元件。 S3

#### 3. 指定停电保持区域的软元件时

请对PID指令的输出值(MV),指定停电保持区域除外的数据寄存器。

指定了停电保持区域的数据寄存器时,请务必采用下面的程序在可编程控制器运行时,清除备份的内容。 程序实例

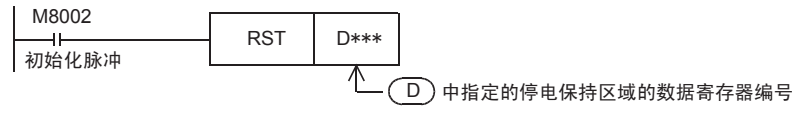

#### 错误

发生运算错误后,特殊辅助继电器M8067为ON,错误代码被保存在特殊数据寄存器D8067中。

 $\rightarrow$  错误代码参考38.4节

# 17. 数据传送2-FNC 100~FNC 109

FNC 100~FNC 109中,提供了以特殊处理为目的,执行比基本应用指令处理更加复杂的指令。

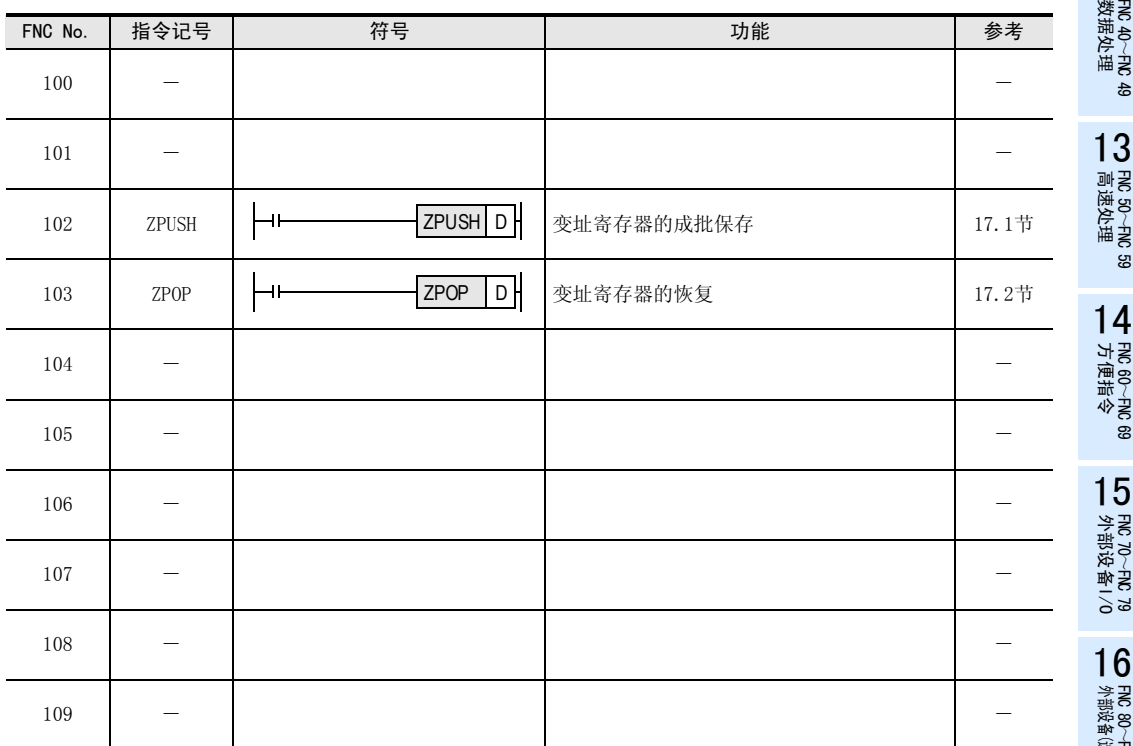

11

- FNC 30~FNC 39<br>- 循环・移位

12

19

### 17.1 FNC 102-ZPUSH/变址寄存器的成批保存

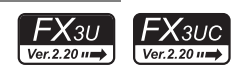

#### 概要

该指令是暂时保存变址寄存器V0~V7、Z0~Z7的当前值的指令。 要使暂时保存的当前值返回时,使用ZPOP(FNC 103)指令。

→ 有关ZPOP (FNC 103) 指令, 请参考17.2节

#### 1. 指令格式

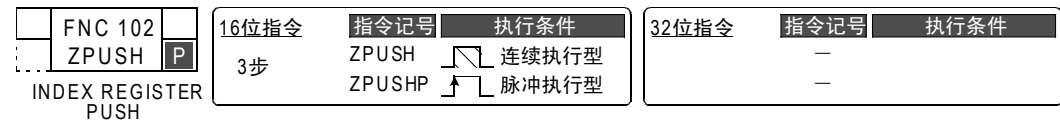

#### 2. 设定数据

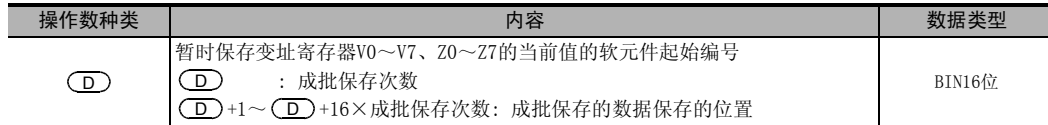

#### 3. 对象软元件

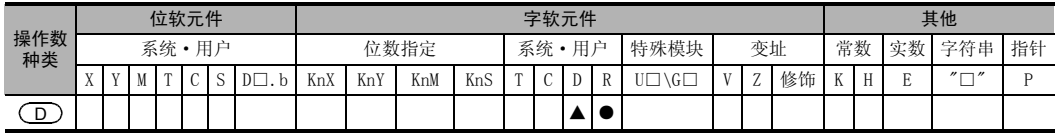

▲: 特殊数据寄存器(D)除外

#### 功能和动作说明

1. 16位运算(ZPUSH/ZPUSHP)

指令输入<br>
HNC 102  $Z$ PUSH  $\Box$ 

- 1) 将变址寄存器20~27、V0~V7的内容成批保存到(D)开始的软元件中。成批保存了变址寄存器的内容后, 成批保存次数 (D) 就被+1。
- 2) 使用ZPOP(FNC 103)指令使数据返回。 成对使用ZPUSH(FNC 102)、ZPOP(FNC 103)指令。
- 3) 通过对 $\overline{CD}$ 指定相同的软元件,可以嵌套使用ZPUSH(FNC 102)~ZPOP(FNC 103)指令。 此时,每次执行ZPUSH(FNC 102)指令时,(□)开始使用的区域会每次增加16点。因此,请事先确保嵌套 中使用的次数的区域。
- 4) (D)以后被成批保存的数据的结构如下所示。

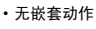

#### ·有嵌套动作

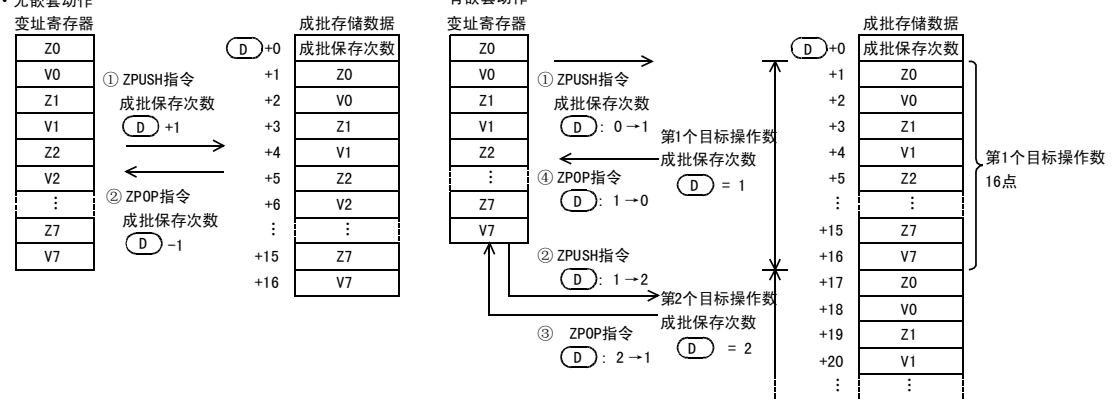

#### 相关指令

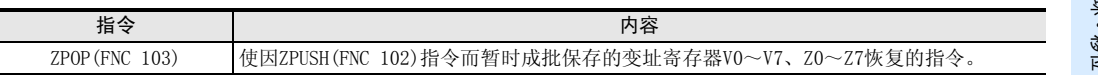

#### 注意要点

- 无嵌套动作时,执行ZPUSH(FNC 102)指令前请清除成批保存次数 $\big(\overline{\mathsf{D}}\big)$ 。
- $\bullet$  有嵌套动作时,请在第一次执行前清除成批保存次数 $\textcircled{\rm T}\text{o}$  。

#### 错误

以下一些情况下会发生运算错误,错误标志位M8067置ON,错误代码保存在D8067中。

- ZPUSH(FNC 102)指令中,当(D)开始使用的点数范围超出相应的软元件的范围时。 (错误代码: K6706)
- 执行ZPUSH(FNC 102)指令时,(D)(成批保存次数)为负时。(错误代码: K6707)

#### 程序举例

下面例举了在指针P0以后的子程序中使用了变址寄存器时,在执行子程序之前,先将变址寄存器Z0~Z7、V0~ V7的内容成批保存到D0以后的程序。

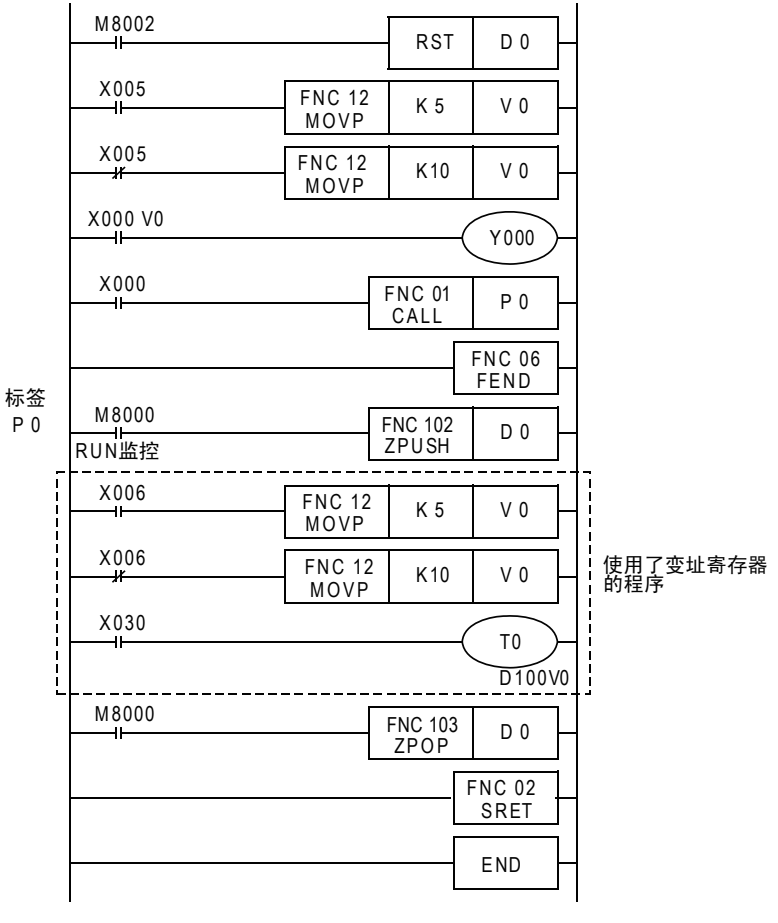

13

) FNC 50~FNC 59<br>- 高速处理

14

▪ FNC 60〜FNC 69<br>▪ 方便指令

15

- FNC 70~FNC 79<br>I - 外部设备I/O

16

) FNC 80〜FNC 89<br>■ 外部设备(选项设备)

17

FNC 100~FNC 109<br>数据传送2

18

FMC 110~FNC 139<br>F注点数运算

19

● FNC 140~FNC 149<br>■ 数据处理2

20

FNC 150 $-$ FNC 159<br>左位

### 17.2 FNC 103-ZPOP/变址寄存器的恢复

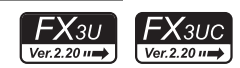

#### 概要

该指令是将使用 ZPUSH (FNC 102) 指令进行暂时成批保存的变址寄存器 V0~ V7、Z0~Z7中的内容恢复回去的指 令。 → 有关ZPUSH (FNC 102) 指令, 请参考17.1节

### 1. 指令格式

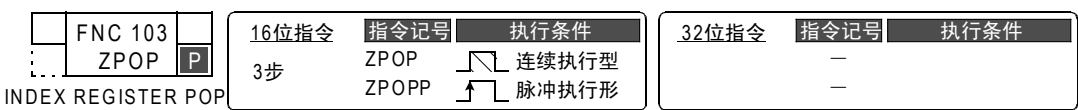

#### 2. 设定数据

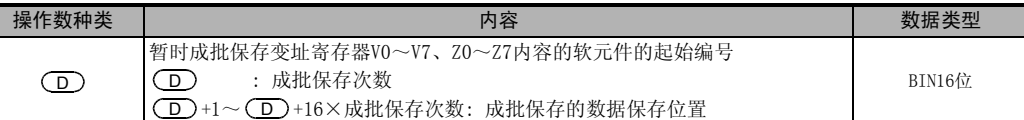

#### 3. 对象软元件

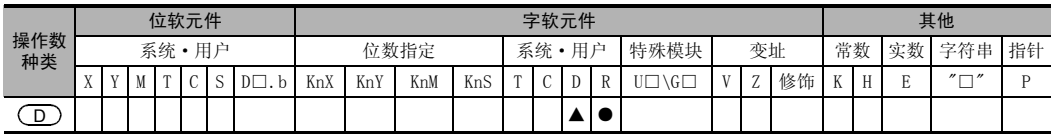

▲: 特殊数据寄存器(D)除外

#### 功能和动作说明

1. 16位运算(ZPOP/ZPOPP)

### 指令输入  $FNC 103$  $\frac{103}{2POP}$   $\bigcirc$

### 1) 将使用ZPUSH(FNC 102)指令被暂时成批保存到( D ) 开始的软元件中的变址寄存器V0~V7、Z0~Z7的内容 恢复到原来的变址寄存器中。变址寄存器的内容恢复后,成批保存次数 (D)被-1。

2) 使用ZPUSH(FNC 102)指令,暂时成批保存数据。 ZPUSH(FNC 102)、ZPOP(FNC 103)指令都成对使用。

#### 相关指令

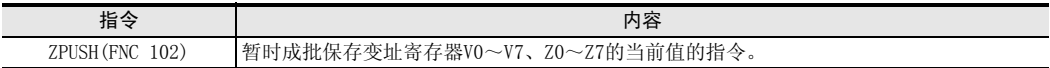

#### 错误

以下一些情况下会发生运算错误,错误标志位M8067置ON,错误代码保存在D8067中。

● 执行ZPOP(FNC 103)指令时, 成批保存次数(D)的内容为0或是负数时。(错误代码: K6706)

#### 程序举例

 $\rightarrow$  有关程序举例, 请参考17.1节

→ 有关功能及动作也请参考17.1节

11

· FNC 30~FNC 39<br>· 循环·移位

12

# 18. 浮点数运算-FNC 110~FNC 139

FNC 110~FNC 119、FNC 120~FNC 129、FNC 130~FNC 139中,提供了用于浮点数的转换、比较、 四则运算、开方运算、三角函数等指令。

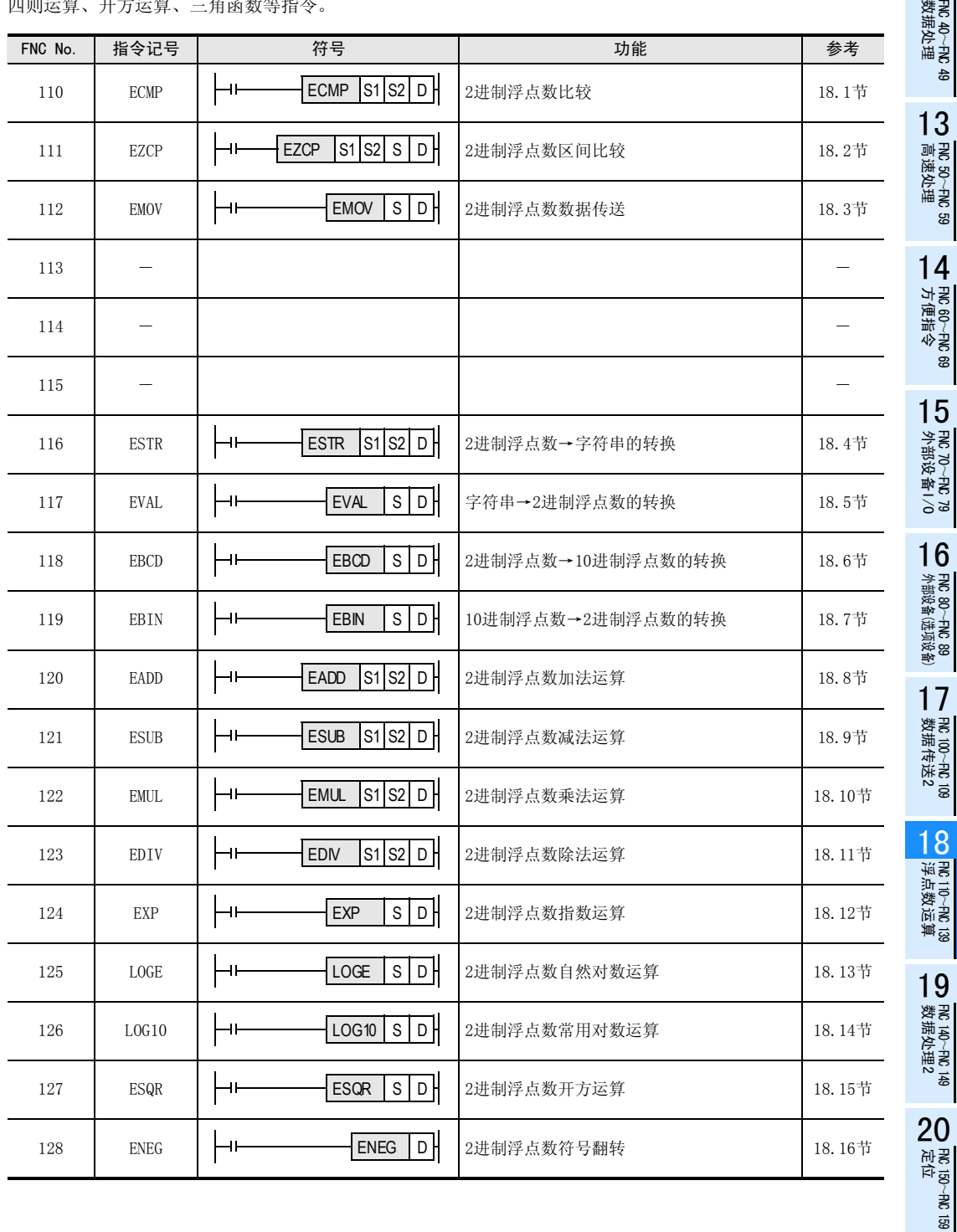

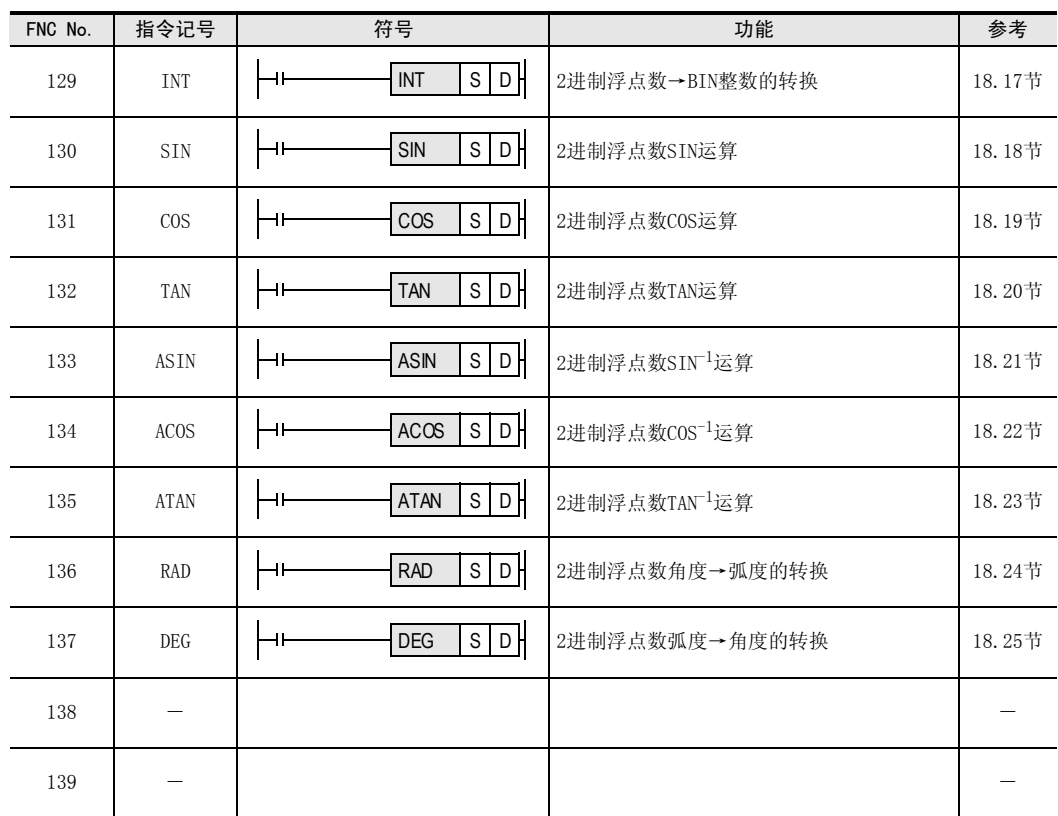

FX3S·FX3G·FX3GC·FX3U·FX3UC系列 编程手册[基本·应用指令说明书]

18 浮点数运算-FNC 110~FNC 139 18.1 FNC 110-ECMP/2进制浮点数比较

11

FNC 30~FNC 3<br>循环・移位

12

| FNC 40~FNC 49<br>| 数据处理

13

高速处理 FNC 50~FNC 59

14

方便指令 FNC 60~FNC 69

15

, FNC 70~FNC 79<br>I FNC 70~FNC 79

16

外部设备(选项设备) FNC 80~FNC 89

17

: 100~RC 100<br>据传送2

18

FNC 110~FNC 130<br>浮点数运算

19

, FNC 140∼FNC 1.<br>- 数据处理2

20

RM 150~RM 159<br>定位

### 18.1 FNC 110-ECMP/2 进制浮点数比较

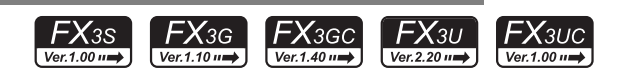

#### 概要

比较2个数据(2进制浮点数),将结果(大于、等于或小于)输出到位软元件(3点)中的指令。

 $\rightarrow$  浮点数的使用, 请参考5.1.3项

1. 指令格式

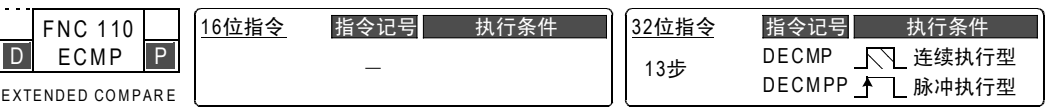

#### 2. 设定数据

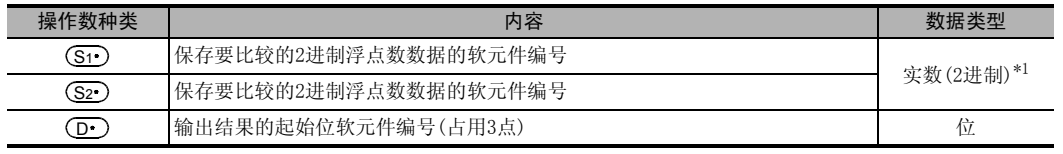

\*1. 指定了常数(K、H)时,会自动将数值从BIN转换为2进制浮点数(实数),再执行指令。

#### 3. 对象软元件

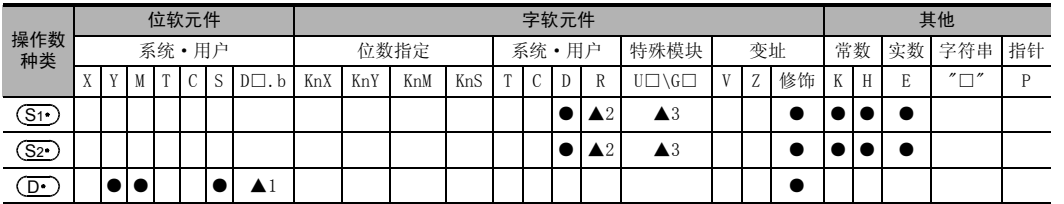

▲1: D□.b仅支持FX3U·FX3UC可编程控制器。但是,不能进行变址修饰(V、Z)

▲2: 仅FX3G·FX3GC·FX3U·FX3UC可编程控制器支持。

▲3: 仅FX3U·FX3UC可编程控制器支持。

### 功能和动作说明

#### 1. 32位运算(DECMP、DECMPP)

将比较值 [ <mark>(S1 )</mark> +1, (S1 ) ]和比较源 [ (S2 ) +1, (S2 ) ]作为浮点数数据进行比较,然后根据比较的结果(小于、 等于、大于)将(D·)、(D·)+1、(D·)+2中的任意一位置0N。

• [ (S1· )+1, (S1· )]、[ (S2· )+1, (S2· )]中指定了常数(K、H)时,会自动将数值从BIN转换成2进制浮点数后 再处理。

指令 FNC 110  $DECMP$   $(S_1)$   $(S_2)$   $\overline{O}$ D·  $(n \cdot ) + 1$  $(D \cdot +2)$  $[\ (S_1 \cdot)+1, (S_1 \cdot)] > [\ (S_2 \cdot)+1, (S_2 \cdot)]$  $[ (S_1 \cdot)+1, (S_1 \cdot)] = [ (S_2 \cdot)+1, (S_2 \cdot)]$  $[(\, \text{S1} \cdot ) + 1, \text{S1} \cdot )] < [ \, (\text{S2} \cdot ) + 1, \text{S2} \cdot )]$ 时置O N 时置O N 时置O N

即使指令输入OFF, 不执行DECMP指令,  $\overline{O}$   $\cdot$   $\sim$   $\overline{O}$  + 2也能保持指令输入OFF之前的状态

#### 注意要点

1. 软元件的占用点数

 $\left(\overline{\mathbf{D}}\cdot\right)$ 占用3点。[ $\left(\overline{\mathbf{D}}\cdot\right)$ ,  $\left(\overline{\mathbf{D}}\cdot\right)$ +1,  $\left(\overline{\mathbf{D}}\cdot\right)$ +2] 请注意不要与用于其他用途的软元件重复。

### 18.2 FNC 111-EZCP/2进制浮点数区间比较

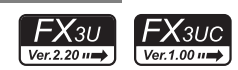

#### 概要

将上下2点的比较范围和数据(2进制浮点数)进行比较,根据其结果输出到位软元件(3点)中的指令。

 $\rightarrow$  浮点数的使用, 请参考5.1.3项

#### 1. 指令格式

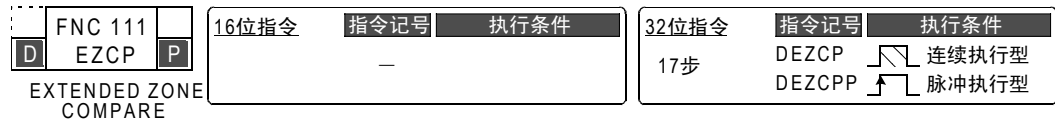

#### 2. 设定数据

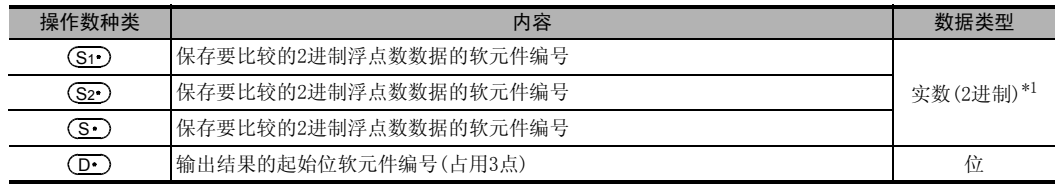

\*1. 指定了常数(K、H)时,会自动将数值从BIN转换为2进制浮点数(实数),再执行指令。

#### 3. 对象软元件

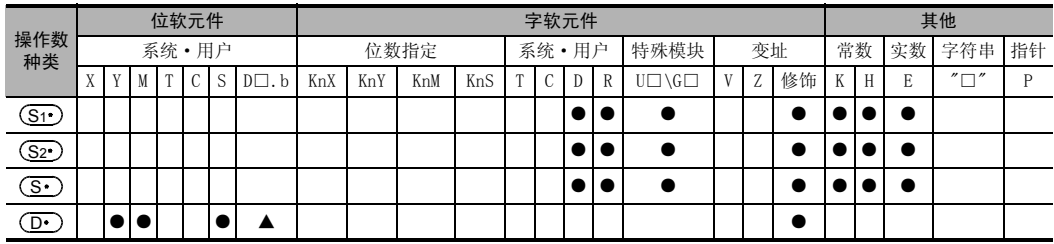

▲: D□.b不能变址修饰(V、Z)。

### 功能和动作说明

#### 1. 32位运算(DEZCP、DEZCPP)

将比较值 [ (<mark>S1 )</mark> +1, ( <mark>S1 )</mark> ]、[ (S2 ) +1, ( S2 ) ] 和比较源 [ (S· ) +1, ( S· ) ] 作为浮点数数据进行比较,然 后根据结果(小于、等于或大于)将(D·)、(D·)+1、(D·)+2中的任意一位置ON。

• 在 [ <mark>(S1·</mark>)+1, (S1·) ]、 [ (S2·)+1, (S2·) ]、 [ (S·)+1, (S·) ] 中指定了常数 (K、H) 时,会自动将数值转 换成2进制浮点数后再处理。

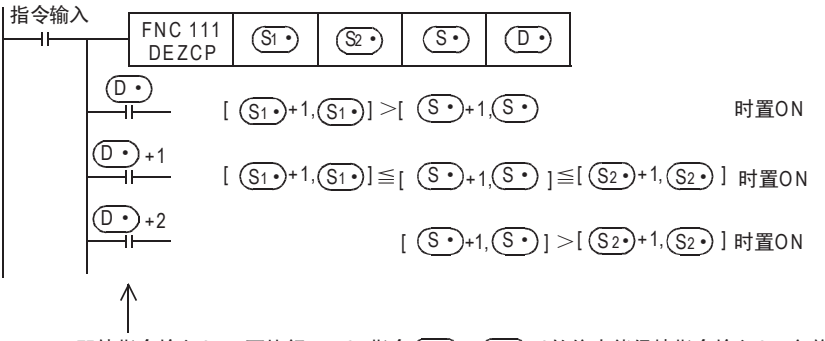

即使指令输入OFF, 不执行 DEZCP指令(D•)~(D•)+2的位也能保持指令输入OFF之前的状态。

### 注意要点

1. 软元件的占用点数  $\left( \widehat{\mathbf{D} \cdot \mathbf{D}} \right)$ 的软元件占用3点。

请注意不要与用于其他用途的软元件重复。

2. 关于 (S1 )和 (S2 )的比较数据

比较数据的大小关系请设置为[ (S1•) +1, (S1•) ]≦[ (S2•) +1, (S2•) ]。  $\left[\left(\overline{S_{1}}\right)$ +1,  $\left(\overline{S_{1}}\right)$ ]  $>\left[\left(\overline{S_{2}}\right)$ +1,  $\left(\overline{S_{2}}\right)$ ] 的情况时,  $\left[\left(\overline{S_{2}}\right)$ +1,  $\left(\overline{S_{2}}\right)\right]$ 的数值视为与 $\left[\left(\overline{S_{1}}\right)$ +1,  $\left(\overline{S_{1}}\right)\right]$ 相 同, 从而进行比较。

11

FNC 30~FNC 39<br>循环·移位

12

20

FNC 150 $-$ FNC 159<br>左位

### 18.3 FNC 112-EMOV/2进制浮点数数据传送

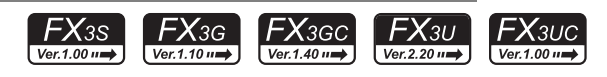

#### 概要

传送2进制浮点数数据的指令。

 $\rightarrow$  浮点数的使用, 请参考5.1.3项

1. 指令格式

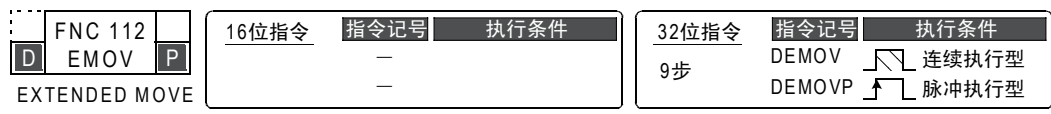

#### 2. 设定数据

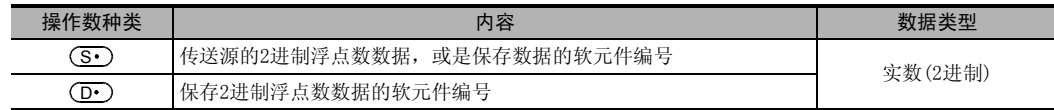

#### 3. 对象软元件

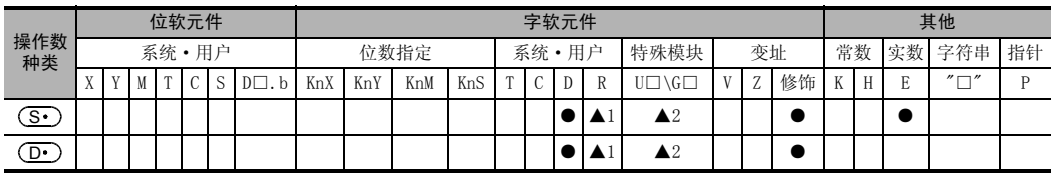

▲1: 仅FX3G·FX3GC·FX3U·FX3UC可编程控制器支持。

▲2: 仅FX3U·FX3UC可编程控制器支持。

### 功能和动作说明

1. 32位运算(DEMOV/DEMOVP)

将传送源[ <mark>( S · )</mark> +1, ( S · )]的内容(2进制浮点数数据)传送到[ ( D · ) +1, ( D · )]中。此外,还可以在 ( S · )中 直接指定实数(E)。

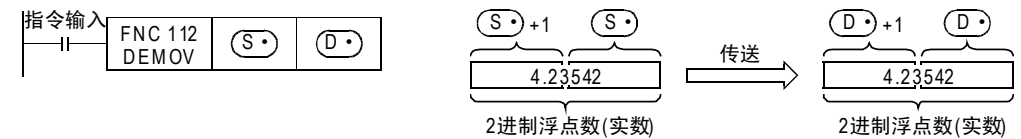

#### 程序举例

1. X007为ON时,将D11、D10的实数保存到D1、D0中的程序。

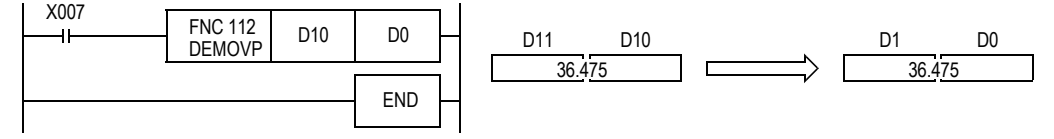

2. X007为ON时,将实数-1.23保存到D11、D10中的程序。

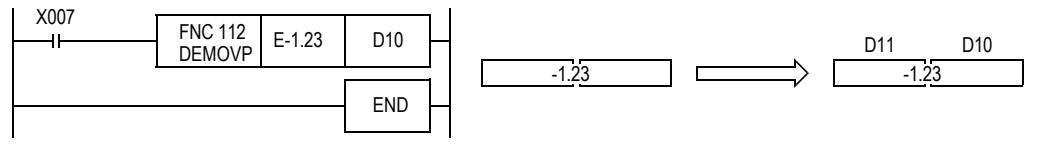

#### 18 浮点数运算-FNC 110~FNC 139 18.4 FNC 116-ESTR/2进制浮点数→字符串的转换

### 18.4 FNC 116-ESTR/2进制浮点数→字符串的转换

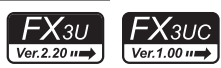

#### 概要

该指令用于将2进制浮点数数据转换成指定位数的字符串(ASCII码)。 还有可以将BIN数据转换成字符串(ASCII码)的STR(FNC 200)指令。

 $\rightarrow$  关于字符串, 请参考5.3节  $\rightarrow$  浮点数的使用, 请参考5.1.3项 → 有关STR (FNC 200) 指令, 请参考26.1项

1. 指令格式

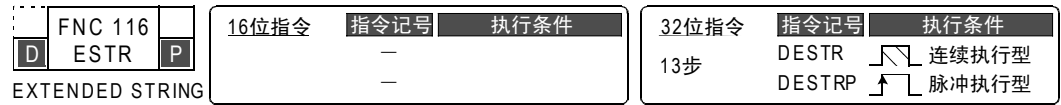

#### 2. 设定数据

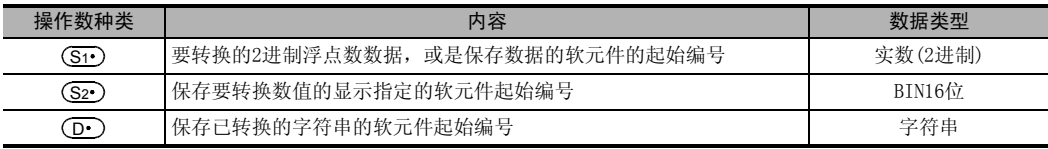

#### 3. 对象软元件

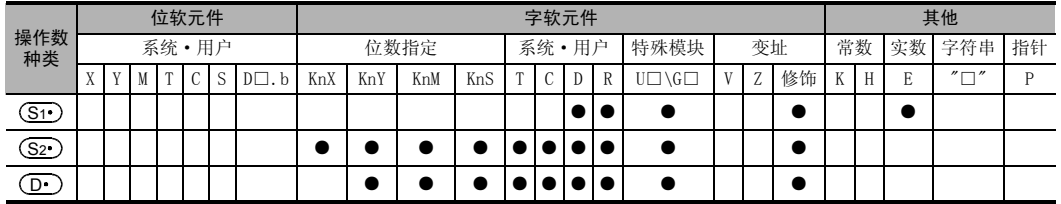

#### 功能和动作说明

#### 1. 32位运算(DESTR/DESTRP)

根据 (S2 ), (S2 )+1, (S2 )+2中指定的内容, 将 [ (S1 )+1, (S1 ) ] 的内容 (2进制浮点数数据) 转换成字符 串,并保存至 (D·) 开始的软元件中。此外, 还可以在 (S1·) 中直接指定实数。

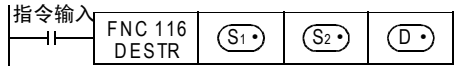

• (S2•)指定的显示指定会导致转换后的数据有所不同。

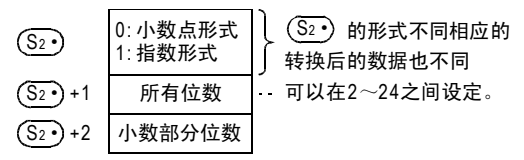

FNC 150~FNC 159<br>定位

2. 小数点形式时

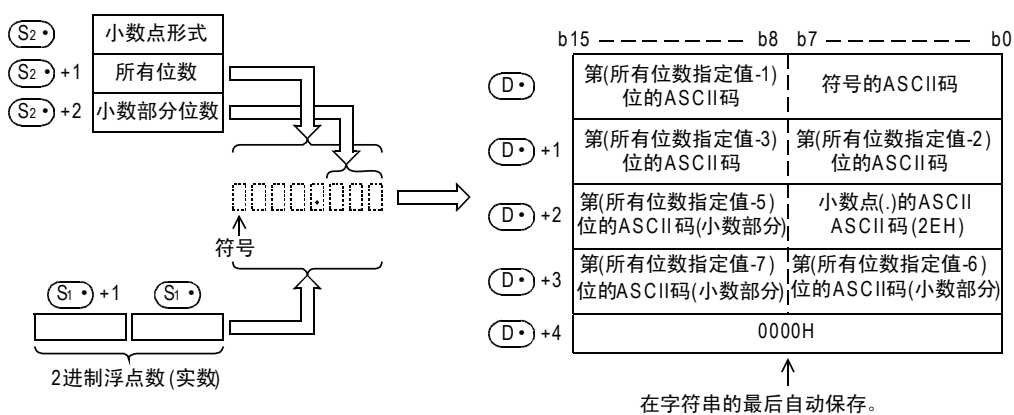

- 在 (S2·)+1中可以指定的所有位数如下。(最大: 24位数) 小数部分的位数为"0"时 ··············· 所有位数≧2 小数部分的位数为"0"以外的数字时···· 所有位数≧(小数部分位数+3)
- (S2•)+2中可以指定的小数部分位数为0~7位数。 但是,请设定为小数部分位数≦(所有位数-3)。

例如, 所有位数为8, 小数部分位数为3, 指定-1.23456时, (D·)开始的软元件中会如下所示被保存。

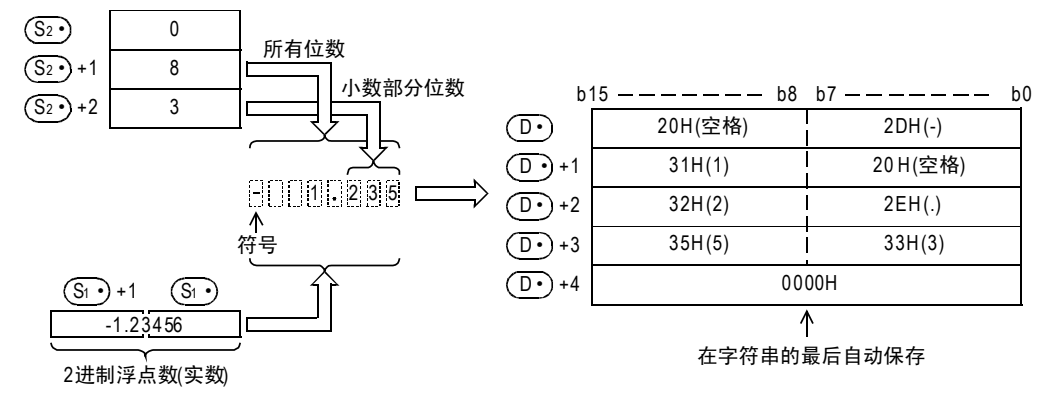

- 转换后的字符串数据,如下所示被保存在(D•)开始的软元件中。
	- 字符中,2进制浮点数数据为正时保存"20H"(空格),为负时保存"2DH"(-)。
	- 小数部分位数的范围中不能容纳2进制浮点数数据的小数部分时,小数低位部分被四舍五入。

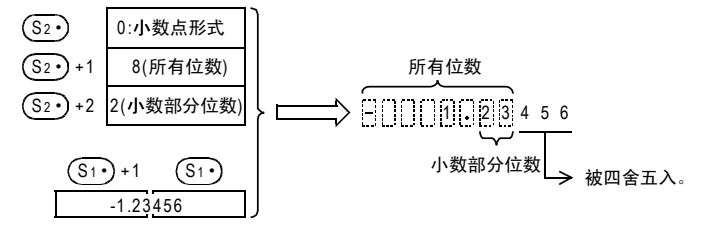

11

FNC 30∼FNC 36<br>循环・移位

12

| FNC 40~FNC 49<br>| 数据处理

13

高速处理 FNC 50~FNC 59

14

方便指令 FNC 60~FNC 69

15

, FNC 70~FNC 79<br>. 外部设备I /C

 $16$   $\frac{1}{25}$   $\frac{1}{25}$   $\frac{1}{25}$   $\frac{1}{25}$   $\frac{1}{25}$ 

〜FNC 89<br>备(选项设备)

17

: 100~RC 109<br>据传送2

18

FRC 110~FNC 139<br>|浮点数运算

19<br><sub>婆리</sub>

- 小数部分位数设定为"0"以外数字时,会自动将"2EH"(.)保存到指定的小数部分位数+1的位中。 但是,小数部分位数为"0"时,不保存"2EH"(.)。

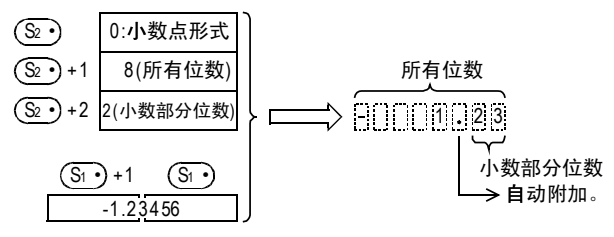

- 当从所有位数中去除符号、小数点、小数部分的位数后,其位数比2进制浮点数数据的整数部分大的时候, 在符号和整数部分之间保存"20H"(空格)。

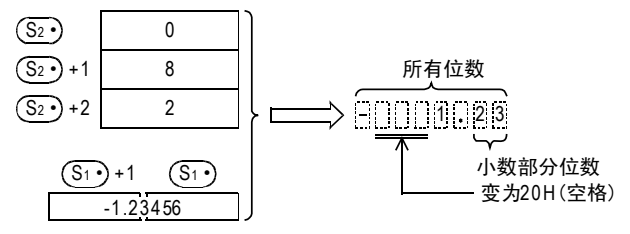

- 在转换的字符串最后,自动保存"00H"或"0000H"。

3. 指数形式时

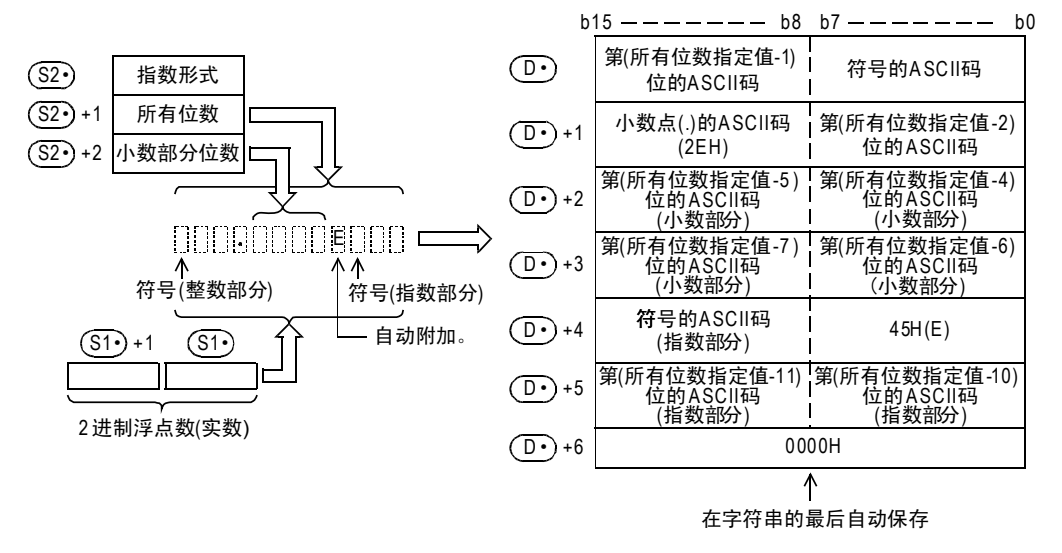

• 在 (S2·)+1中可以指定的所有位数如下。(最大: 24位数) 小数部分的位数为"0"时 ………………… 位数≧6 小数部分的位数为"0"以外的数字时····位数≧(小数部分位数+7) • (S2•)+2中可以指定的小数部分位数为0~7位数。 但是,请设定为小数部分位数≦(所有位数-7)。

例如, 所有位数为12, 小数部分位数为4, 指定-12.34567时, 在 (D·) 开始的软元件中会如下所示被保存。

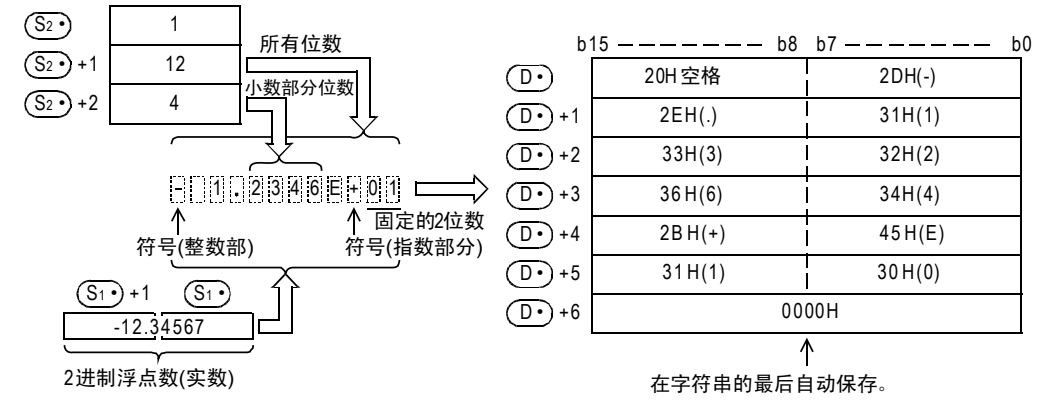

- 换后的字符串数据, 如下所示被保存在(D·)开始的软元件中。
	- 在整数部分的符号中,2进制浮点数数据为正时保存"20H"(空格),为负时保存"2DH"(-)。
	- 整数部分固定为1位数。 在整数部分和符号之间保存"20H"(空格)。
		- $(\overline{\mathsf{S}_2\cdot})$ 1 所有位数(12)  $(S_2 \cdot)$ +1 12 固定为1位数  $(S_2 \cdot)$ +2 4 Пf 1 2 3 4 6 E + 0 1 变为20H(空格)  $(S_1 \cdot )$  +1  $(S_1 \cdot )$ -12.34567
	- 在小数部分位数的范围中不能容纳2进制浮点数数据的小数部分时,小数低位部分被四舍五入。

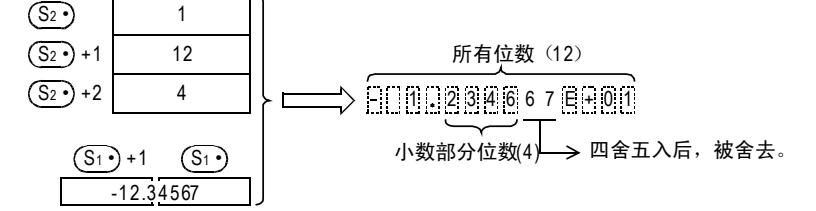

- 小数部分位数设定为"0"以外数字时,会自动将"2EH"( . )保存到指定的小数部分位数+1的位中。 但是, 小数部分位数为"0"时, 不保存"2EH"(.)。

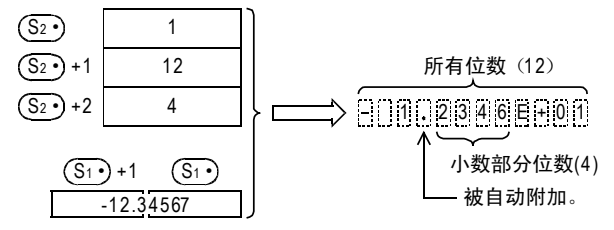

- 在指数部分的符号中,指数为正时保存"2BH"(+),指数为负时保存"2DH"(-)。

11· FNC 30~FNC 3<br>循环·移位 12FNC 40~FNC 49<br>数据处理 13高速处理 FNC 50~FNC 59 14方便指令 FNC 60~FNC 69 15, FNC 70~FNC 79<br>. 外部设备I /C  $16$   $\frac{1}{25}$   $\frac{1}{25}$   $\frac{1}{25}$   $\frac{1}{25}$   $\frac{1}{25}$ 〜FNC 89<br>备(选项设备) 17 : 100~RC 100<br>据传送2 18FNC 110∼FNC 139<br>浮点数运算 - 指数部分固定为2位数。 当指数部分为1位数时, 在其与指数部分的符号之间中保存"30H"(0)。 - 在转换的字符串最后,自动保存"00H"或"0000H"。 相关指令 错误 以下一些情况下会出现运算错误,错误标志位(M8067)置ON,错误代码保存在D8067中。 • (S1•)不在下列范围中时。(错误代码: K6706) 0,  $\pm 2^{-126} \leq$   $\overline{(S_1 \cdot )} < \pm 2^{128}$ • (S2•)中指定的形式为0、1以外时。(错误代码: K6706) • (S2•)+1中指定的所有位数指定不符合下面的范围时。(错误代码: K6706) 小数点形式 小数部分的位数为"0"时 ··············· 所有位数≧2 小数部分的位数为"0"以外的数字时 ···· 所有位数≧(小数部分位数+3) 指数形式 小数部分的位数为"0"时 ··············· 所有位数≧6 小数部分的位数为"0"以外的数字时 ···· 所有位数≧(小数部分位数+7) • (S2•)+2中指定的小数部分的位数指定不符合下面范围时。(错误代码: K6706) 小数点形式时: 小数点位数≦(所有位数-3) 指数形式时: 小数点位数≦(所有位数-7) • 当保存指定字符串的软元件 (D )的范围, 超出相应软元件的范围时。 (错误代码: K6706) • 转换结果超出已指定的所有位数时。(错误代码: K6706) 指令 しゅうしょう しゅうしょう しんしょう しゅうしょう 内容 EVAL(FNC 117) 将字符串(ASCII码)数据转换成2进制浮点数数据的指令。 STR(FNC 200) 将BIN数据转换成字符串(ASCII码)的指令。 VAL(FNC 201) 将字符串(ASCII码)数据转换成BIN数据的指令。 1 12 4  $(S_2)$  $(S_2 \rightarrow +1)$  $(S_2 \cdot) + 2$ 所有位数( 12 ) 1 **1** 2 3 4 6 E + 10 1 变为30H(0)。 固定的2位数  $(S_1 \cdot )$  +1  $(S_1 \cdot )$ -12.34567

#### 程序举例

1) X000为ON时,根据R10~R12中指定的内容,将R0、R1的内容(2进制浮点数数据)做转换,并且保存在D0以 后的软元件中的程序。

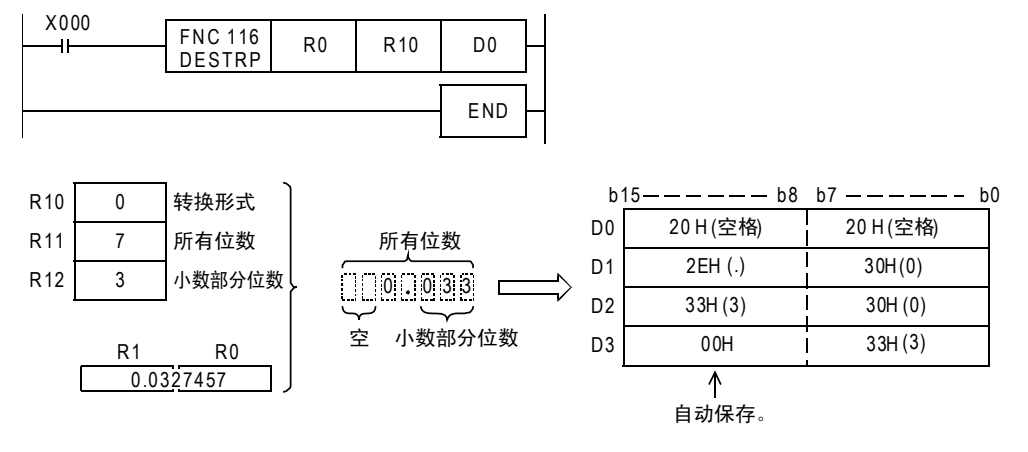

2) X000为ON时,根据R10~R12中指定的内容,将R0、R1的内容(2进制浮点数数据)做转换,并且保存在D10以 后的软元件中的程序。

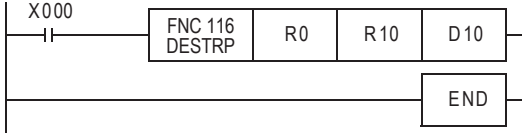

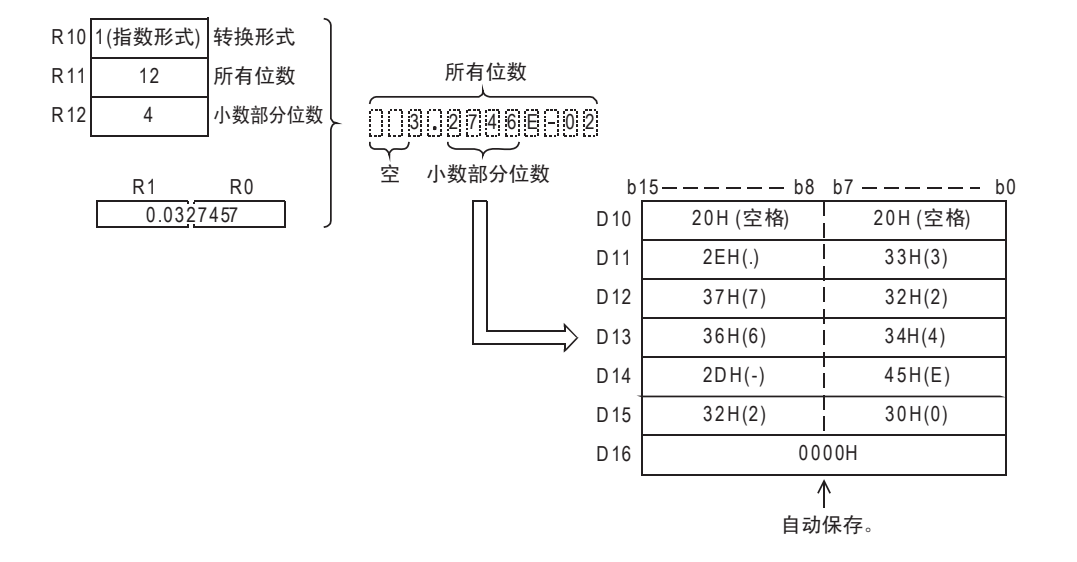

#### 18 浮点数运算-FNC 110~FNC 139 18.5 FNC 117-EVAL/字符串→2进制浮点数的转换

### 18.5 FNC 117-EVAL/字符串→2进制浮点数的转换

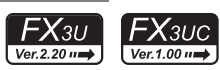

#### 概要

用于将字符串(ASCII码)转换成2进制浮点数数据的指令。 还有可以将字符串(ASCII码)转换成BIN数据的VAL(FNC 201)指令。

 $\rightarrow$  关于字符串, 请参考5.3节  $\rightarrow$  浮点数的使用, 请参考5.1.3项 → 有关VAL (FNC 201) 指令, 请参考26.2节

1. 指令格式

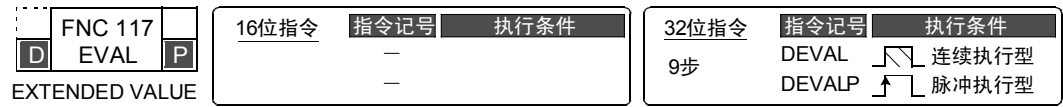

#### 2. 设定数据

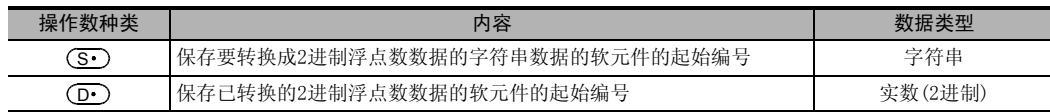

#### 3. 对象软元件

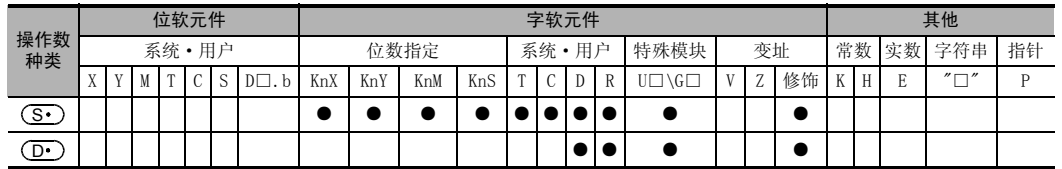

### 功能和动作说明

#### 1. 32位运算(DEVAL/DEVALP)

将 ( S · ) 开始的软元件中保存的字符串转换成2进制浮点数数据后,保存到 [ ( D · ) +1, ( D · ) ]中。

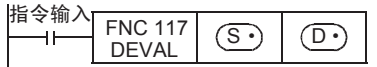

指定的字符串无论是小数点形式,还是指数形式,都可以转换成2进制浮点数数据。

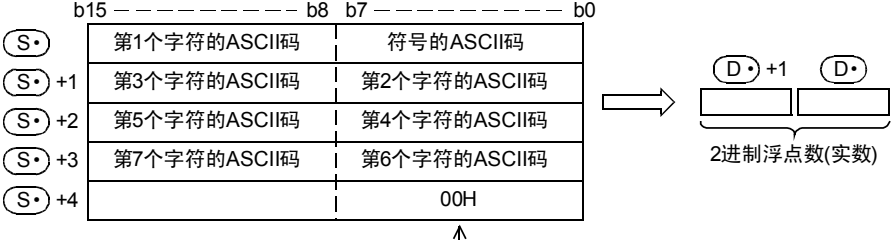

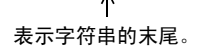

11

FNC 30~FNC 39<br>循环・移位

12

19

● FNC 140~FNC 149<br>■ 数据处理2

a) 小数点形式时

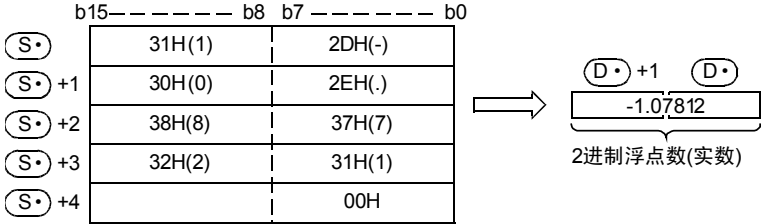

### 11 0 7 8 1 2

b) 指数形式时

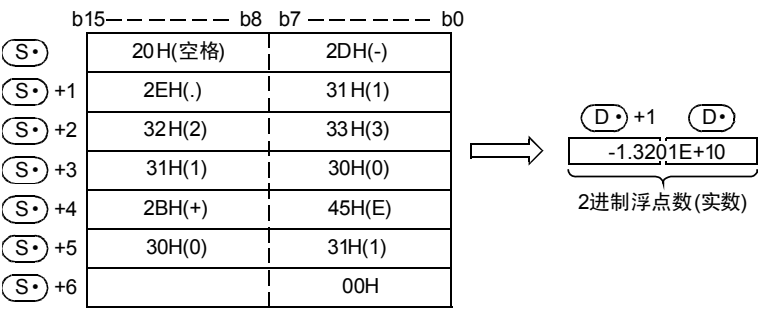

## **1 3 2 0 1 E + 1 0**

- (S•)中指定的,要转换成2进制浮点数的字符串,去除了符号、小数点、指数部分仍然有7位数以上时, 舍去第7位数以后的数。
	- a) 小数点形式时

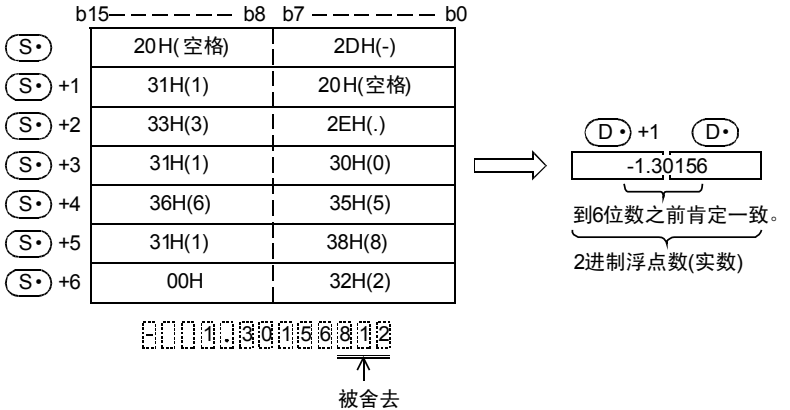

11

FNC 30~FNC 36<br>循环・移位

12

| FNC 40~FNC 49<br>| 数据处理

13

高速处理 FNC 50~FNC 59

14

· FNC 60~FNC 69<br>· 方便指令

15

, FNC 70~FNC 79<br>. 外部设备 I /O

16

) FNC 80〜FNC 89<br>■ 外部设备(选项设备)

17

: 100~RC 109<br>据传送2

18

FNC 110∼FNC 139<br>浮点数运算

19

FMC 140∼FMC 14<br>■数据处理2

20

FMC 150~FNC 159<br>定位

b) 指数形式时  $b15 - - - - - - b8$   $b7 - - - - - - b0$ 2DH(-)  $\overline{(\overline{s}\cdot)}$ 20H(空格)  $2E H(.)$ 31H(1 )  $(S \cdot)$ +1 33H(3 )  $(S\cdot)$ +2 35H(5 )  $(D \cdot )+1$   $(D \cdot )$ 30H(0 )  $(S\cdot)$ +3 33H(3 ) -1.35034E-2  $\left(\overline{\mathsf{S}\cdot}\right)$ +4 34H(4 )  $31H(1)$ 2进制浮点数(实数)  $(S\cdot)$ +5 45H(E)  $32H(2)$  $30H(0)$   $12DH(-)$  $(5\cdot)_{+6}$ 00H 32H(2 )  $F_1 \cap F_2 \cap B \subseteq B \cap B$  3 4  $f_1 \cap B \subseteq F_1 \cap B$ ↑ 被舍去。 • 在小数点形式中,将符号指定为"2BH"(+)或省略符号,则作为正值转换。 此外,将符号指定为"2DH"(-)则作为负的值转换。 • 用指数形式在指数部分的符号内指定"2BH"(+),省略符号后作为正的指数转换。 将指数部分的符号指定为"2DH"(-)则作为负的指数转换。 • (S•)指定的字符串中,在最初的"0"以外的数值之间如果存在"20H"(空格)或是"30H"(0)时,会忽略 "20H"、"30H"而进行转换。  $b15 - - - - - b8$   $b7 - - - - - b0$ 

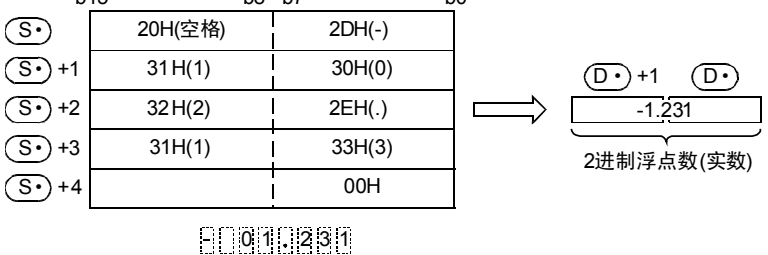

• 在指数形式的字符串中,"E"和数值之间如果存在"30H"(0),则忽略"30H"而进行转换。

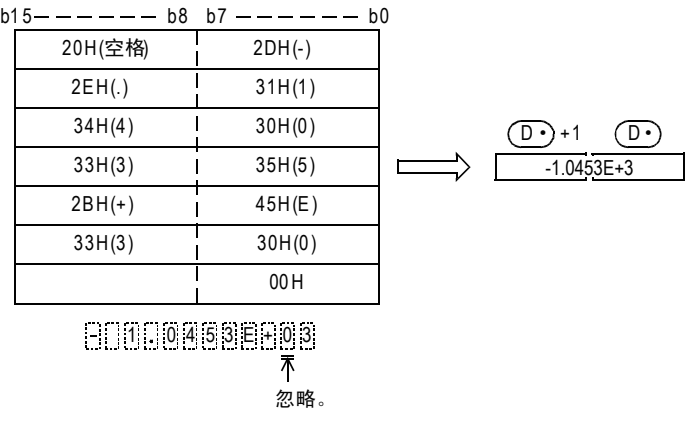

• 字符串最大可以设定到24个字符。 字符串中的"20H"(空格)、"30H"(0)也作为一个字符来计算。

忽略。

₹

相关软元件

#### $\rightarrow$  关于零位、借位、进位标志位的使用方法, 请参考6.5.2项

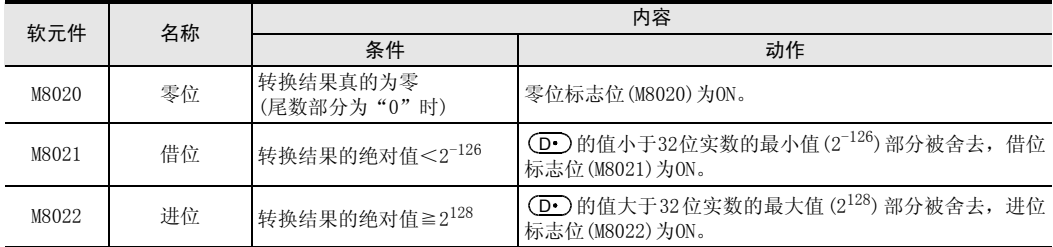

### 相关指令

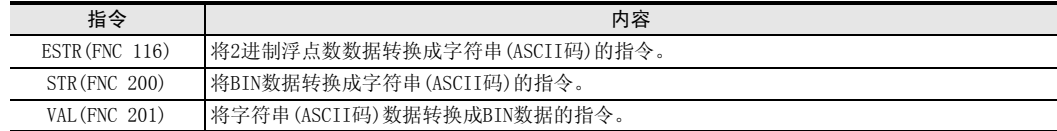

#### 错误

下面的情况下会发生运算错误,错误标志位(M8067)为ON,错误代码保存在D8067中。

- 整数部分、小数部分中存在"30H"(0)~"39H"(9)以外的字符时。(错误代码: K6706)
- (S•)指定的字符串中存在2个以上的"2EH"( . )时。(错误代码: K6706)
- 指数部分中有"45H"(E)、"2BH"(+)、"2DH"(-)以外的字符或是有多个指数部分时。 (错误代码: K6706)
- (S·)开始的相应软元件范围内没有"00H"时。(错误代码: K6706)
- (S·)以后的字符数为0或是超出了24个字符时。(错误代码: K6706)

#### 程序举例

1) 当X000为ON时,将R0开始的软元件中保存的字符串转换成2进制浮点数,并保存到D0、D1中的程序。

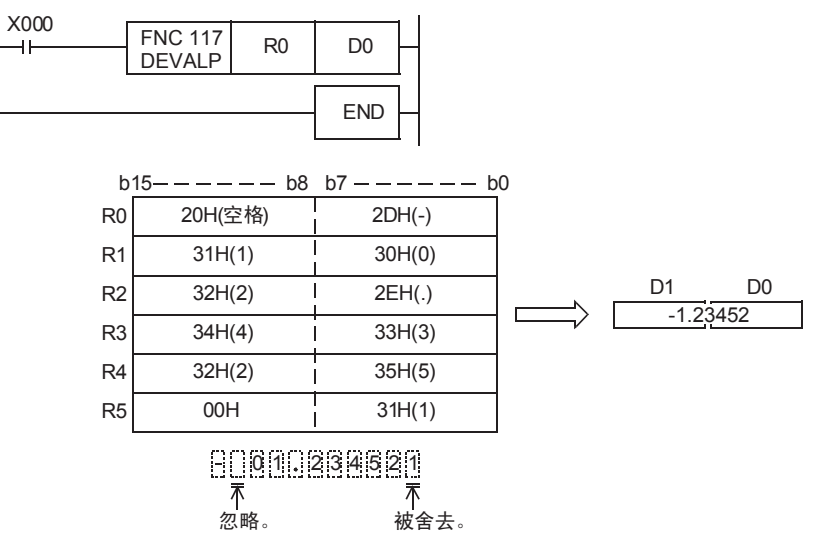

2) 当 X000 为 ON 时, 将 D10 开始的软元件中保存的字符串转换成 2 进制浮点数, 并保存到 D100, D101 中的程 序。

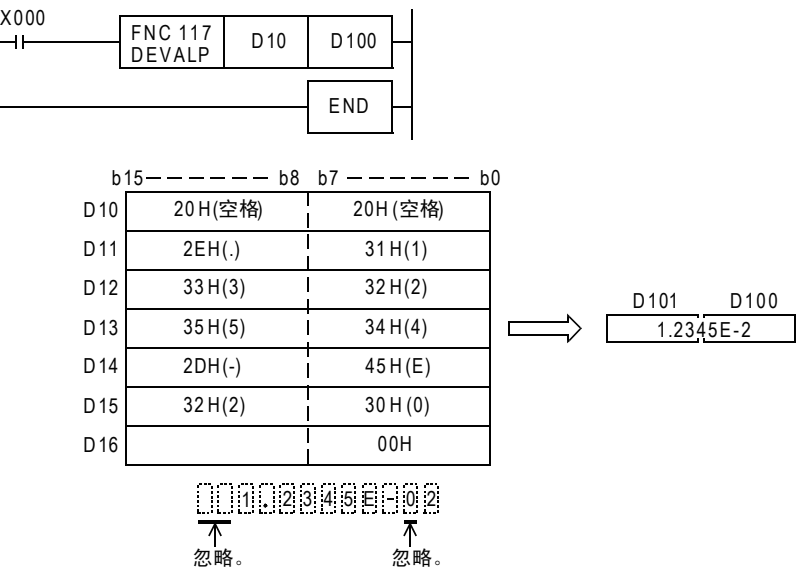

#### 上溢出,下溢出,零时的动作

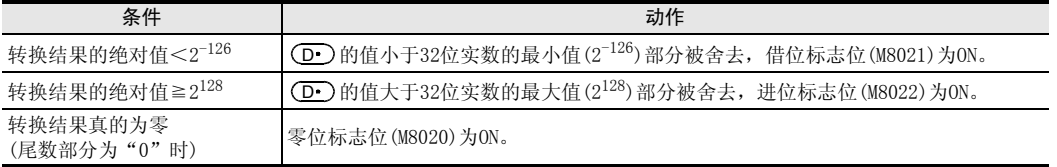

11

16

20

) FNC 150~FNC 159<br>】定位

### 18.6 FNC 118-EBCD/2进制浮点数→10进制浮点数的转换

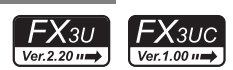

#### 概要

将软元件中的2进制浮点数转换成→10进制浮点数的指令。

 $\rightarrow$  浮点数的使用, 请参考5.1.3项

### 1. 指令格式

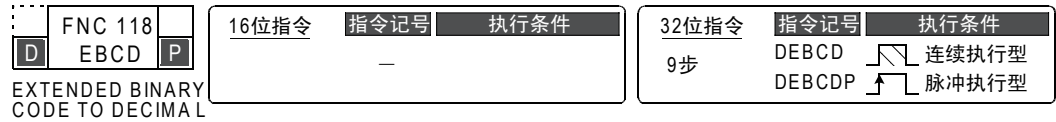

#### 2. 设定数据

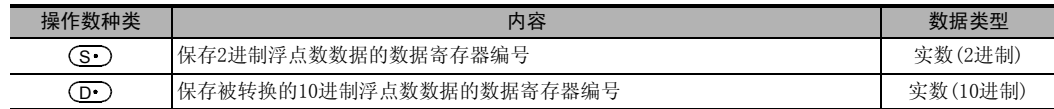

#### 3. 对象软元件

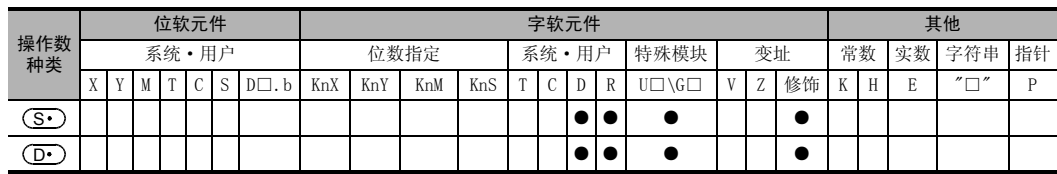

#### 功能和动作说明

1. 32位运算(DEBCD,DEBCDP)

将[ (S - )+1、 (S - )]的2进制浮点数转换成10进制浮点数后,传送到[ (D - )+1,(D - )]中。

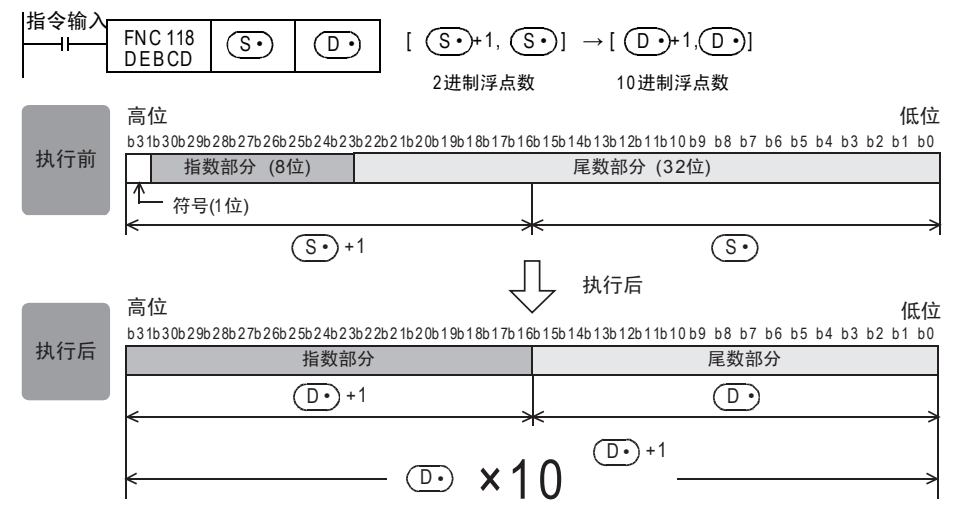

#### 注意要点

#### 1. 浮点数运算的处理

在浮点数运算中,都以2进制浮点数执行。

但是,由于2进制浮点数本身是不易理解的数值(专用的监控方法),所以转换成10进制浮点数运算后,可以便 于在外围设备上进行监控等。

此外,在GX Works2、GX Developer和GOT中,具备直接监控和显示2进制浮点数的功能。
#### 18 浮点数运算-FNC 110~FNC 139 18.7 FNC 119-EBIN/10进制浮点数→2进制浮点数的转换

# 18.7 FNC 119-EBIN/10进制浮点数→2进制浮点数的转换

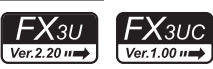

### 概要

将软元件中的10进制浮点数转换成2进制浮点数的指令。

 $\rightarrow$  浮点数的使用, 请参考5.1.3项

### 1. 指令格式

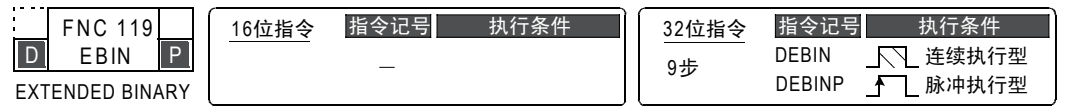

#### 2. 设定数据

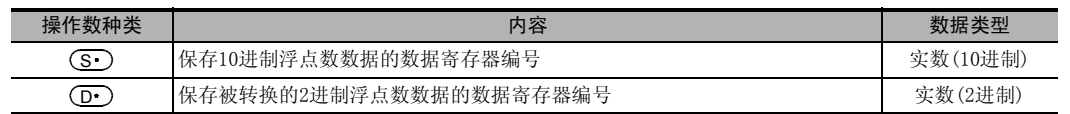

### 3. 对象软元件

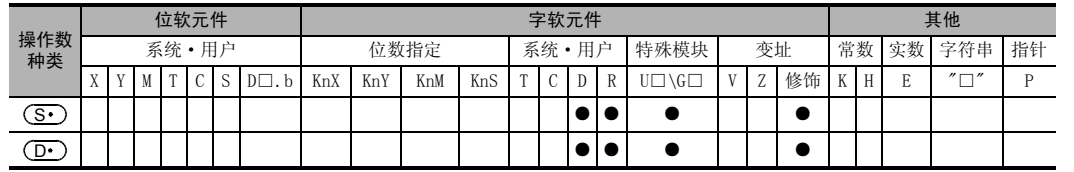

### 功能和动作说明

#### 1. 32位运算(DEBIN、DEBINP)

将[ <mark>(S · )+1, (S ·</mark> )]的10进制浮点数转换成2进制浮点数后,传送到[ (D · )+1, (D · )]中。

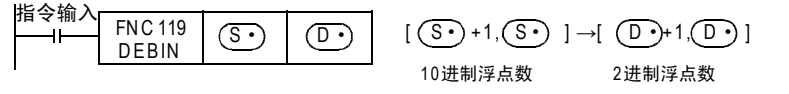

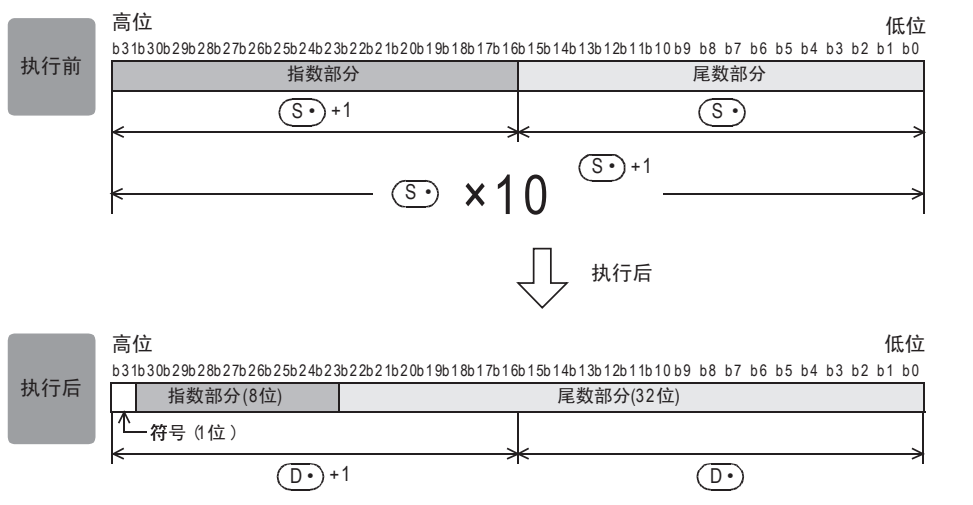

18

FNC 110~FNC 130<br>浮点数运算

19

FRC 140∼FNC 14<br>- 数据处理2

11

FNC 30~FNC 39<br>循环・移位

12

| FNC 40~FNC 49<br>| 数据处理

13

) FNC 50〜FNC 59<br>- 高速处理

14

方便指令 FNC 60~FNC 69

15

### 程序举例

使用DEBIN指令后,包含了小数点的数值等可以被直接转换为2进制浮点数。

例:3.14的2进制浮点数转换

3.14=314×10-2(10进制浮点数)

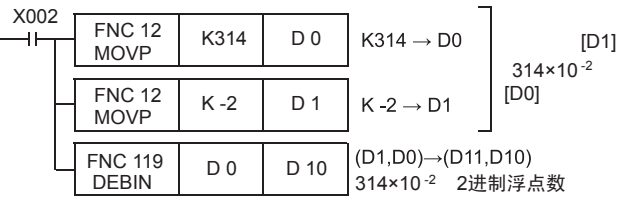

→ 浮点数运算的程序举例,参考12.10节

### 18.8 FNC 120-EADD/2进制浮点数加法运算

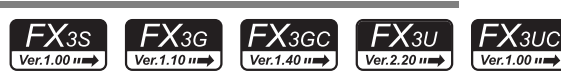

#### 概要

2个2进制浮点数加法运算的指令。

→ 浮点数运算的程序举例,参考12.10节  $\rightarrow$  浮点数的使用, 请参考5.1.3项  $\rightarrow$  标志位的动作, 请参考6.5.2项

1. 指令格式

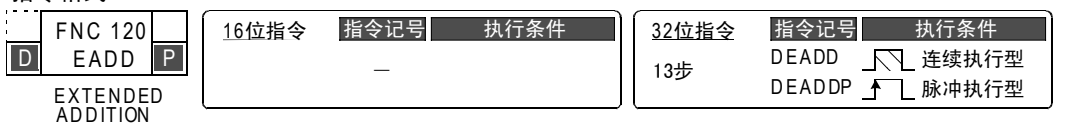

#### 2. 设定数据

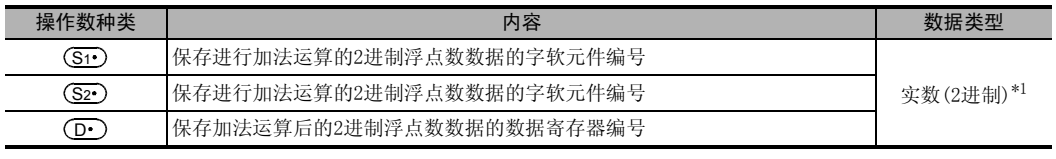

\*1. 指定了常数(K、H)时,会自动将数值从BIN转换为2进制浮点数(实数),再执行指令。

#### 3. 对象软元件

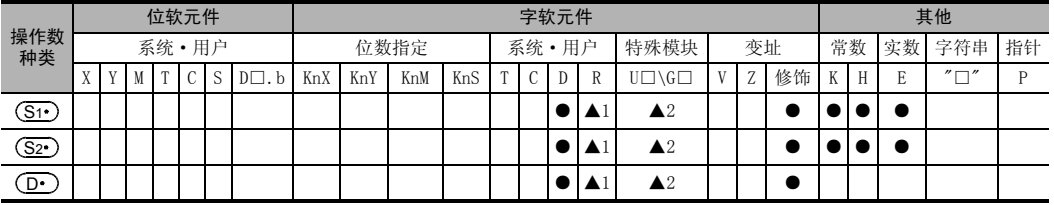

▲1: 仅FX3G·FX3GC·FX3U·FX3UC可编程控制器支持。

▲2: 仅FX3U·FX3UC可编程控制器支持。

#### 功能和动作说明

1. 32位运算(DEADD、DEADDP)

将 [ <mark>(S1 )</mark> +1, (S1 ) ]和 [ (S2 ) +1, (S2 ) ] 的2进制浮点数数据进行加法运算,并将其运算结果以2进制浮点数 形式传送到 $[$   $\overline{(\mathbf{D} \cdot)}$ +1,  $\widehat{(\mathbf{D} \cdot)}$ ]中。

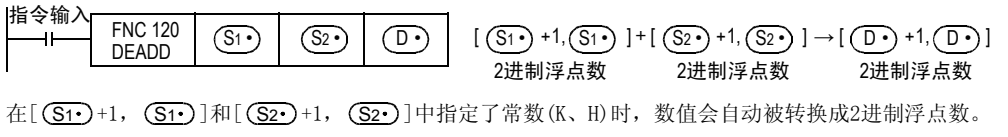

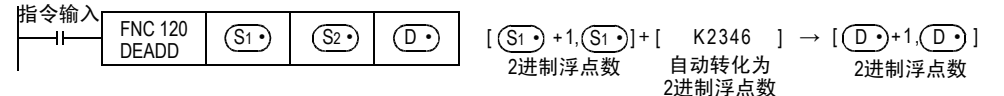

### 注意要点

1. 指定了同一软元件时

[  $(S_1)$  +1,  $(S_1)$  ]以及[  $(S_2)$  +1,  $(S_2)$  ]和[  $(D)$  +1,  $(D)$  ]中也可以指定同一个软元件编号。 此时,如使用连续执行型的指令(DEADD),则每一个运算周期其加法运算的结果都会改变,请务必注意。 17 100~RN 109<br>1据传送2

11

FNC 30~FNC 3<br>循环・移位

12

| FNC 40~FNC 49<br>| 数据处理

13

高速处理 FNC 50~FNC 59

14

· FNC 60~FNC 69<br>· 方便指令

15

- PNC 70~FNC 79<br>I FNC 70~FNC 79

16

) FNC 80〜FNC 89<br>■ 外部设备(选项设备)

### 18.9 FNC 121-ESUB/2进制浮点数减法运算

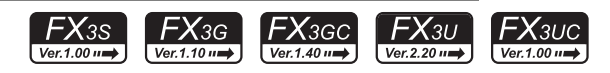

#### 概要

2个2进制浮点数减法运算的指令。

→ 浮点数运算的程序举例,参考12.10节  $\rightarrow$  浮点数的使用, 请参考5.1.3项  $\rightarrow$  标志位的动作, 请参考6.5.2项

1. 指令格式

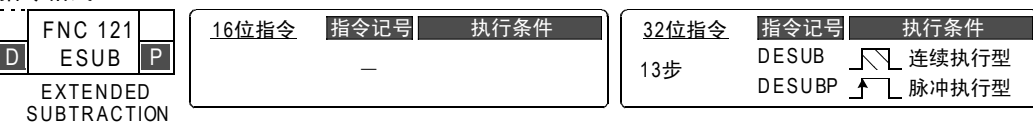

#### 2. 设定数据

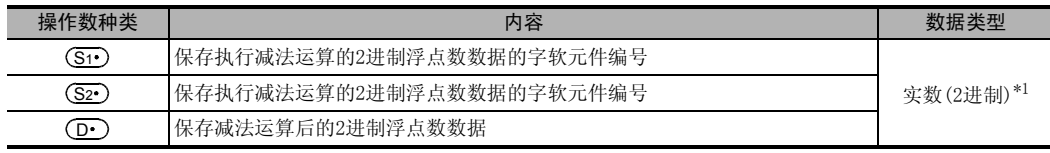

\*1. 指定了常数(K、H)时,会自动将数值从BIN转换为2进制浮点数(实数),再执行指令。

#### 3. 对象软元件

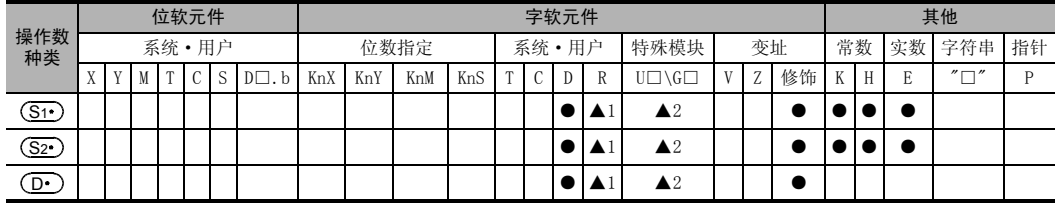

▲1: 仅FX3G·FX3GC·FX3U·FX3UC可编程控制器支持。

▲2: 仅FX3U·FX3UC可编程控制器支持。

### 功能和动作说明

#### 1. 32位运算(DESUB、DESUBP)

从 [ <mark>(S1 )</mark> +1, (S1 ) ]中减去 [ (S2 ) +1, (S2 ) ]的2进制浮点数数据,并将其运算结果以2进制浮点数形式传送 到[ <u>O ·</u> )+1, <u>(D ·</u> )]中。

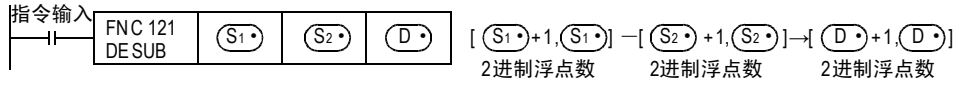

在[ <mark>(S1 )</mark>+1, (S1 )]和[ (S2 )+1, (S2 )]中指定了常数(K、H)时,数值会自动被转换成2进制浮点数。

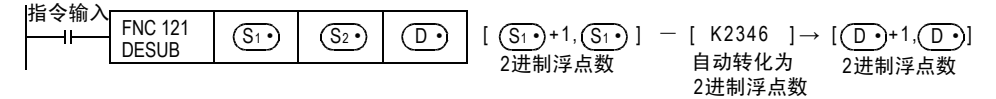

### 注意要点

1. 指定了同一软元件时

 $[$   $(S_1 \cdot )$  +1,  $(S_1 \cdot )$   $]$ 以及 $[$   $(S_2 \cdot )$  +1,  $(S_2 \cdot )$   $]$   $\overline{P}$   $[$   $(D \cdot )$   $]$   $+$   $\overline{D}$   $]$   $+$   $\overline{D}$   $\overline{D}$   $+$   $\overline{D}$   $+$   $\overline{D}$   $+$   $\overline{D}$   $+$   $\overline{D}$   $+$   $\overline{D}$   $+$   $\overline{D}$   $+$   $\overline{D}$   $+$  此时,如使用连续执行型的指令(DESUB),则每一个运算周期其减法运算的结果都会改变,请务必注意。

### 18.10 FNC 122-EMUL/2进制浮点数乘法运算

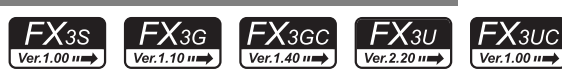

2个2进制浮点数乘法运算的指令。

 $\rightarrow$  浮点数运算的程序举例,参考12.10节  $\rightarrow$  浮点数的使用, 请参考5.1.3项

1. 指令格式

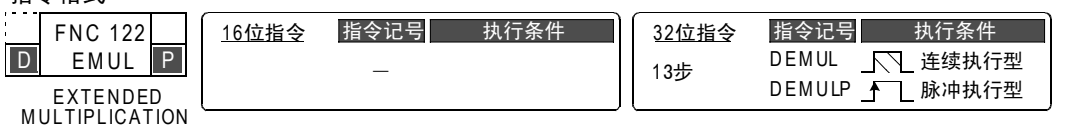

#### 2. 设定数据

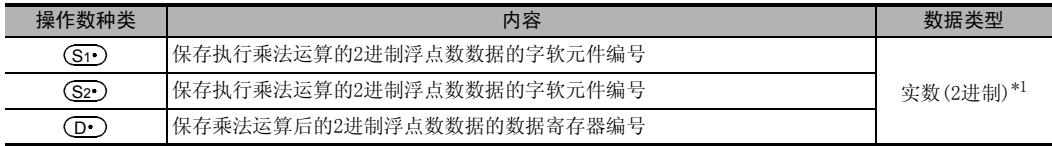

\*1. 指定了常数(K、H)时,会自动将数值从BIN转换为2进制浮点数(实数),再执行指令。

3. 对象软元件

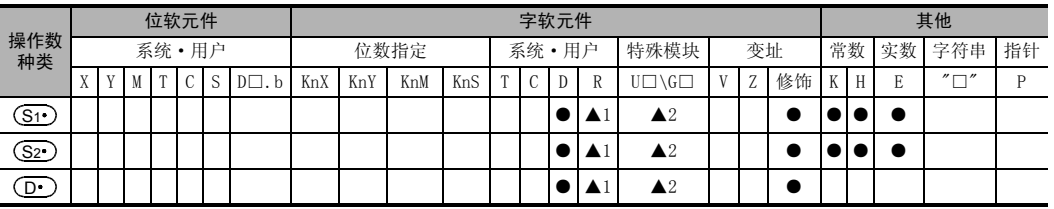

▲1: 仅FX3G·FX3GC·FX3U·FX3UC可编程控制器支持。

▲2: 仅FX3U·FX3UC可编程控制器支持。

### 功能和动作说明

1. 32位运算(DEMUL、DEMULP)

将 [ <mark>(S1 )</mark> +1, (<u>S1 )</u> ]和 [ (S2 ) +1, (S2 ) ] 的2进制浮点数数据相乘,并将其运算结果以2进制浮点数形式传送 到 $[$   $\overline{(\mathbf{D} \cdot)}$ +1,  $[$   $\overline{(\mathbf{D} \cdot)}$   $]$ 中.

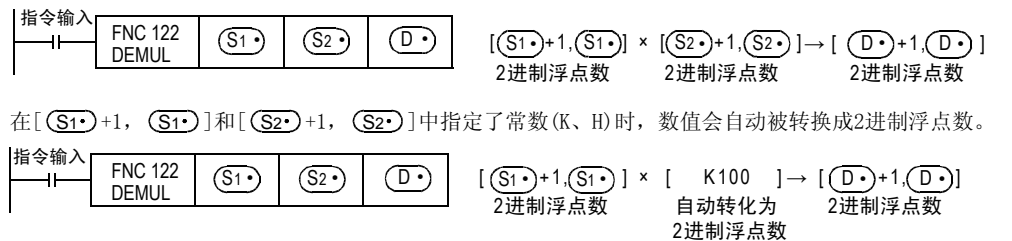

20

FMC 150~FNC 159<br>定位

11

FNC 30∼FNC 39<br>循环・移位

12

| FNC 40~FNC 49<br>| 数据处理

13

概要

# 18.11 FNC 123-EDIV/2进制浮点数除法运算

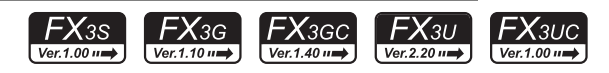

#### 概要

2个2进制浮点数除法运算的指令。

→ 浮点数运算的程序举例,参考12.10节  $\rightarrow$  浮点数的使用, 请参考5.1.3项  $\rightarrow$  标志位的动作, 请参考6.5.2项

1. 指令格式

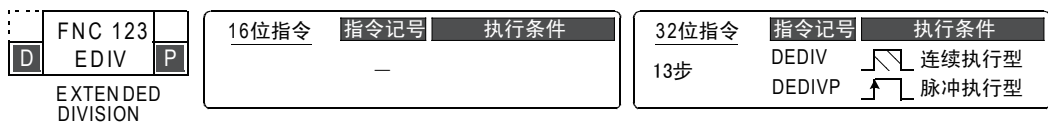

#### 2. 设定数据

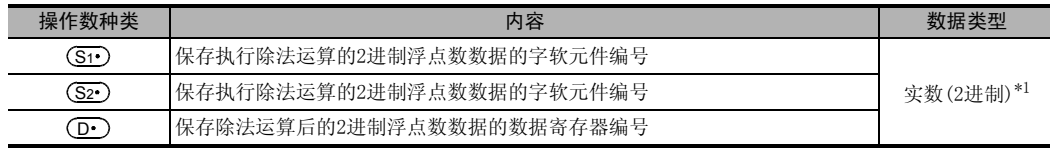

\*1. 指定了常数(K、H)时,会自动将数值从BIN转换为2进制浮点数(实数),再执行指令。

### 3. 对象软元件

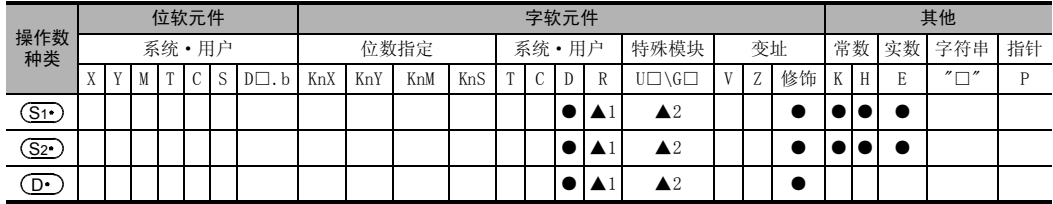

▲1: 仅FX3G·FX3GC·FX3U·FX3UC可编程控制器支持。

▲2: 仅FX3U·FX3UC可编程控制器支持。

### 功能和动作说明

#### 1. 32位运算(DEDIV、DEDIVP)

将 [ <mark>(S1 )</mark> +1, (S1 ) ]和 [ (S2 ) +1, (S2 ) ] 的2进制浮点数数据相除,并将其运算结果以2进制浮点数形式传送 到[ <u>O ·</u> )+1, <u>(D ·</u> )]中。

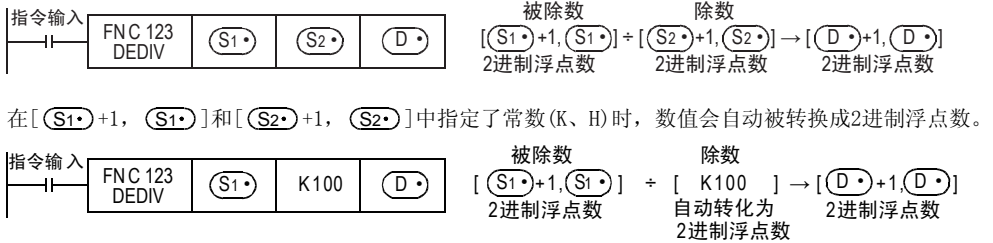

# 18.12 FNC 124-EXP/2进制浮点数指数运算

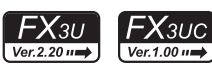

### 概要

该指令是以e(2.71828)为底的指数运算指令。

 $\rightarrow$  浮点数的使用, 请参考5.1.3项

### 1. 指令格式

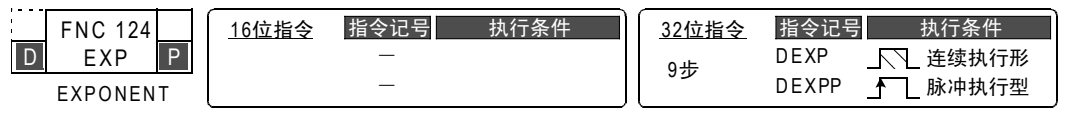

#### 2. 设定数据

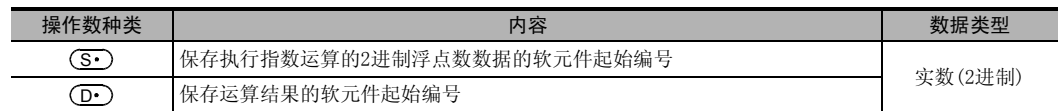

### 3. 对象软元件

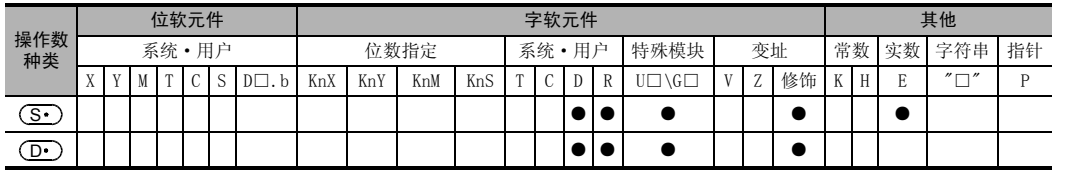

### 功能和动作说明

1. 32位运算(DEXP/DEXPP)

以[ (S · )+1, (S · )]为指数做运算,将运算结果保存到[ (D · )+1, (D · )]中。 此外,可以在 (S·)中直接指定实数。

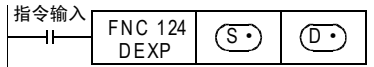

• 在指数运算中,将底(e)作为"2.71828"进行运算。

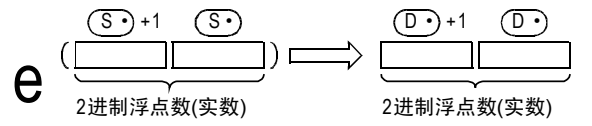

### 错误

下面的情况下会发生运算错误,错误标志位(M8067)为ON,错误代码保存在D8067中。

- 运算结果不在下面的范围时。(错误代码: K6706)
	- $2^{-126}$ ≦ |运算结果 | <2 $^{128}$

19

FMC 140∼FMC 14<br>■数据处理2

20

FMC 150~FMC 159<br>定位

11

FNC 30~FNC 39<br>循环・移位

12

| FNC 40~FNC 49<br>| 数据处理

13

) FNC 50~FNC 59<br>- 高速处理

### 程序举例

X000为ON后,对X020~X027中以BCD2位数形式设定的数值进行指数运算,并且保存在2进制浮点数D0、D1中的 程序。

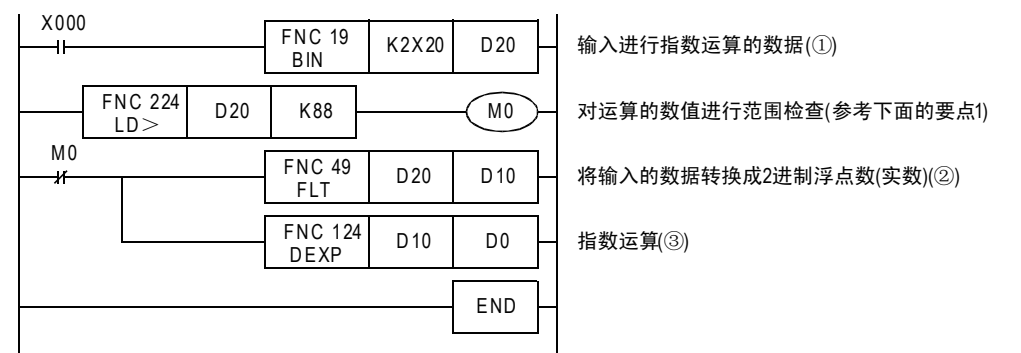

在X020~X027中指定了13时的动作

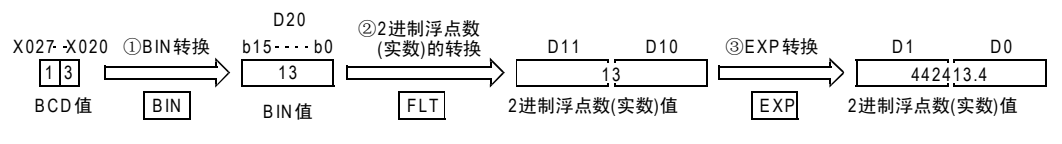

#### 要点 しょうしょう しゅうしょう しゅうしょく

1) 由于 $log_{2}$ <sup>128</sup>=88.7, 因此当X020~X027的BCD值为88以下时, 此时运算结果不满2<sup>128</sup>。 设定了89以上的数值时,会发生运算错误,因此设定了89以上的数值时,M0置ON,从而不执行运算。

2) 从自然对数向常用对数的转换 在CPU中,执行自然对数的运算。 要求出常用对数值时,请在[ (S · ) +1, ( S · )]中指定用0.4342945分割常用对数的值。

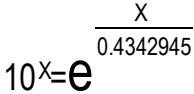

#### 18 浮点数运算-FNC 110~FNC 139 18.13 FNC 125-LOGE/2进制浮点数自然对数运算

# 18.13 FNC 125-LOGE/2进制浮点数自然对数运算

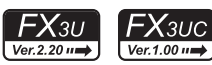

### 概要

该指令执行自然对数运算。

 $\rightarrow$  浮点数的使用, 请参考5.1.3项

1. 指令格式

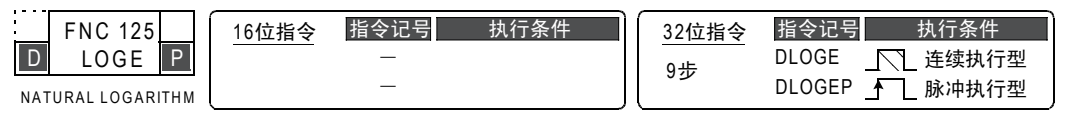

#### 2. 设定数据

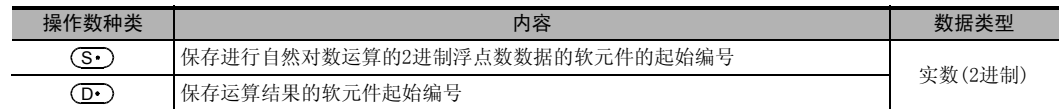

### 3. 对象软元件

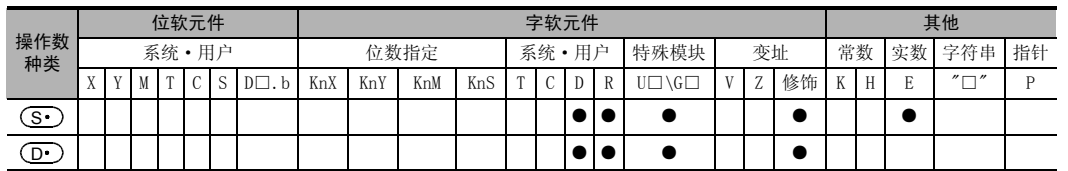

### 功能和动作说明

1. 32位运算(DLOGE/DLOGEP)

执行 [ <mark>(S · )</mark> +1, (S · ) ] 的自然对数 [ 以e(2.17828) 为底时的对数 ] 运算, 并将运算结果保存到 [ (D · ) +1,  $\left(\overline{\text{D}\cdot}\right)$ ]中。此外,可以在 $\left(\overline{\text{S}\cdot}\right)$ 中直接指定实数。

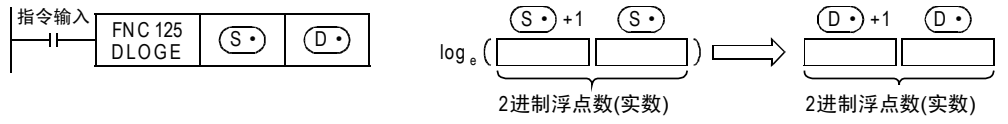

• [ (S · ) +1, (S · )]中指定的值,只可以设定正数。(负数不能运算。)

### 错误

下面的情况下会发生运算错误,错误标志位(M8067)为ON,错误代码保存在D8067中。

- (S•)中指定的值为负时。(错误代码: K6706)
- (S·)中指定的值为"0"时。(错误代码: K6706)

18

FNC 110∼FNC 139<br>浮点数运算

19

FRC 140∼FNC 14<br>- 数据处理2

20

FMC 150~FMC 159<br>定位

### 程序举例

X000为ON后,求出D50中设定的"10"的自然对数,并保存到D30、D31中的程序。

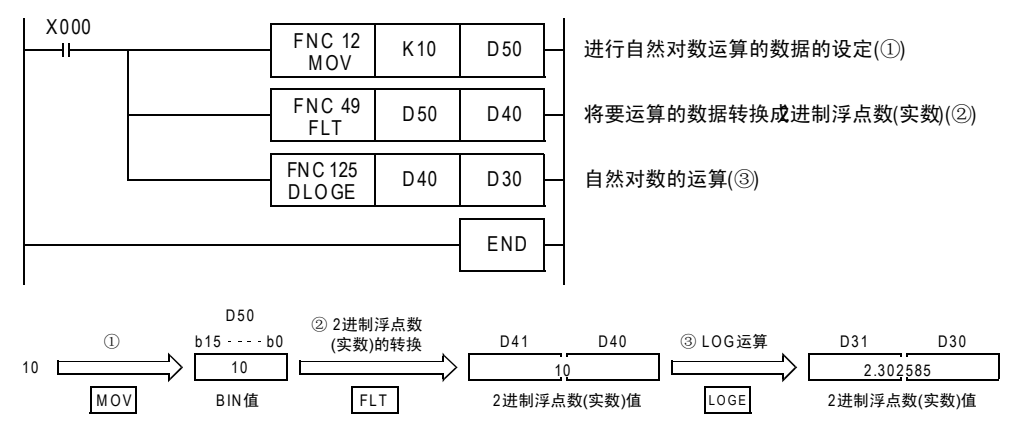

#### 18 浮点数运算-FNC 110~FNC 139 18.14 FNC 126-LOG10/2进制浮点数常用对数运算

# 18.14 FNC 126-LOG10/2进制浮点数常用对数运算

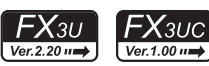

### 概要

该指令执行常用对数运算。

 $\rightarrow$  浮点数的使用, 请参考5.1.3项

1. 指令格式

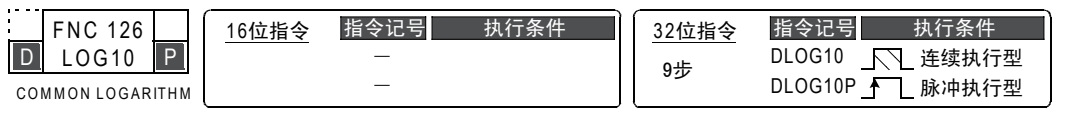

### 2. 设定数据

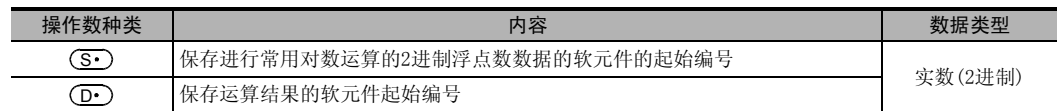

### 3. 对象软元件

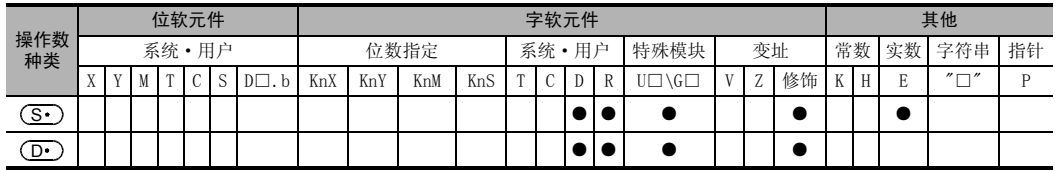

### 功能和动作说明

#### 1. 32位运算(DLOG10/DLOG10P)

执行 [ <mark>(S ·</mark> ) +1, (S · ) ] 的常用对数 (10为底时的对数 ) 运算,并将运算结果保存到 [ (D · ) +1, (D · ) ] 中。此 外,可以在(S•)中直接指定实数。

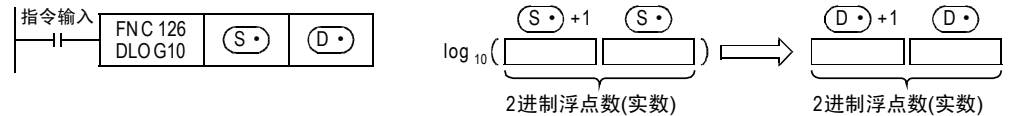

• 在 (S·)中指定的值, 只可以设定正数。(负数不能运算。)

#### 错误

下面的情况下会发生运算错误,错误标志位(M8067)为ON,错误代码保存在D8067中。

- (S•)中指定的值为负时。(错误代码: K6706)
- (S•)中指定的值为"0"时。(错误代码: K6706)

18

FNC 110~FNC 130<br>浮点数运算

19

FRC 140∼FNC 14<br>- 数据处理2

20

FMC 150~FMC 159<br>定位

MOV

2进制浮点数(实数)值

### 程序举例

X000为ON后,求出D50中设定的"15"的常用对数,并保存到D30、D31中的程序。

X000 FNC 12 MOV K15 D50 进行自然对数运算的数据的设定 $($   $($   $)$  $\overline{\phantom{a}}$ FNC 49<br>FLT D50 将要运算的数据转换成2进制浮点数(实数) (②) D40 FNC 126 DLOG10 自然对数的运算(③) D40 D30 END D<sub>50</sub> ② 2进制浮点数 (实数)的转换 ③LOG运算 ①  $b15 - b0$ D41 D40 D31 D30 15 1.176091 10  $\Box$  15  $\Box$  15  $\vert$ BIN值FLT

2进制浮点数(实数)值

DLOG10

11

FNC 30∼FNC 39<br>循环・移位

12

| FNC 40~FNC 49<br>| 数据处理

13

) FNC 50~FNC 59<br>- 高速处理

14

· FNC 60~FNC 69<br>· 方便指令

15

PMC 70~FNC 79<br>IO FNC 70~FNC 79

16

) FNC 80〜FNC 89<br>- 外部设备(选项设备)

 $\frac{17}{1}$ 

100~RN 109<br>1据传送2

18

FNC 110~FNC 130<br>浮点数运算

19

FRC 140∼FNC 14<br>- 数据处理2

20

FNC 150~FNC 159<br>定位

# 18.15 FNC 127-ESQR/2进制浮点数开方运算

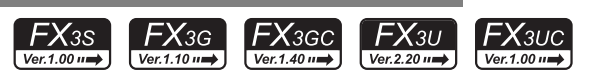

#### 概要

2进制浮点数开方(开根号)运算的指令。

 $\rightarrow$  浮点数的使用, 请参考5.1.3项

1. 指令格式

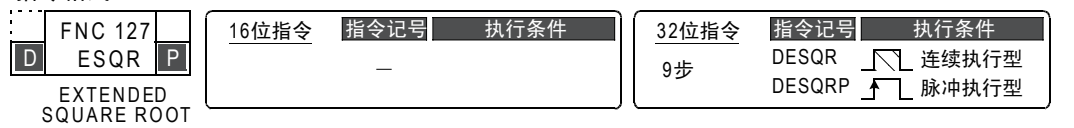

#### 2. 设定数据

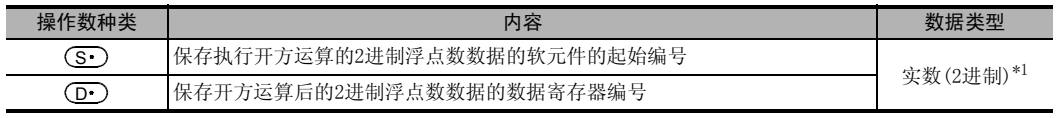

\*1. 指定了常数(K、H)时,会自动将数值从BIN转换为2进制浮点数(实数),再执行指令。

#### 3. 对象软元件

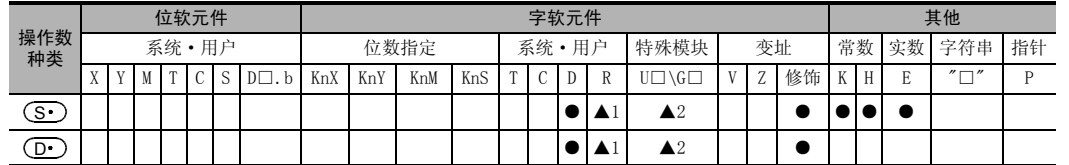

▲1: 仅FX3G·FX3GC·FX3U·FX3UC可编程控制器支持。

▲2: 仅FX3U·FX3UC可编程控制器支持。

#### 功能和动作说明

1. 32位运算(DESQR、DESQRP)

将[ <mark>(S ·</mark> )+1, (S · )]进行开方(开根号)运算(2进制浮点数运算)后,将其结果传送到[ (D · )+1, (D · ) ]中。

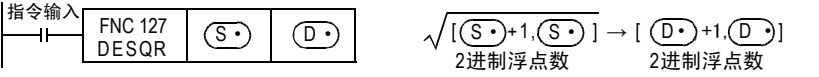

### 相关软元件

 $\rightarrow$  有关零标志的使用方法,参考6.5.2项

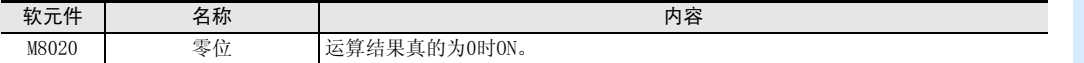

#### 错误

[ (S1 ) +1, (S1 ) ]的内容仅正数有效,若为负数时,运算错误(M8067)动作,不执行指令。

# 18.16 FNC 128-ENEG/2进制浮点数符号翻转

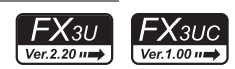

### 概要

使2进制浮点数(实数)数据的符号翻转的指令。

 $\rightarrow$  浮点数的使用, 请参考5.1.3项

### 1. 指令格式

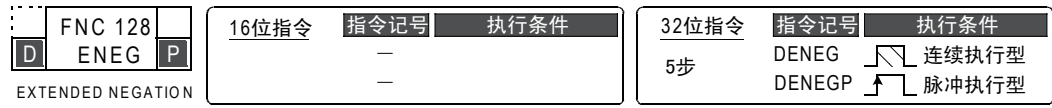

#### 2. 设定数据

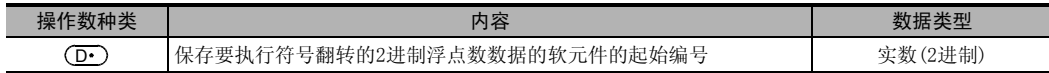

#### 3. 对象软元件

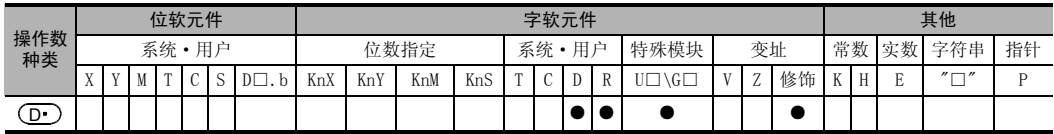

### 功能和动作说明

#### 1. 32位运算(DENEG/DENEGP)

 $[$   $($ D· $)$ +1,  $[$ D· $)$ ]的2进制浮点数数据的符号翻转, 保存在 $[$   $($ D· $)$ +1,  $[$ D· $)$ ]中。

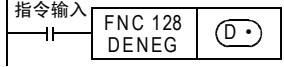

#### 程序举例

X000为ON时,将D100、D101的2进制浮点数数据的符号翻转,并且保存到D100、D101中的程序。

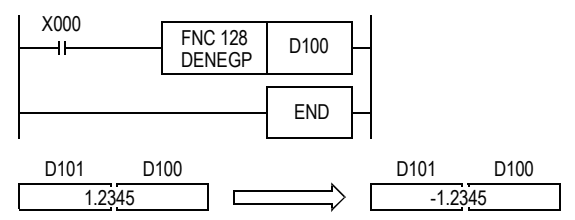

# 18.17 FNC 129-INT/2进制浮点数→BIN整数的转换

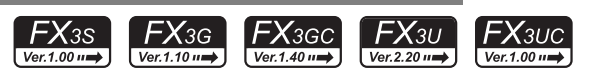

#### 概要

将2进制浮点数,转换成可编程控制器中的一般数据形式BIN整数的指令。 (2进制浮点数→BIN整数)

 $\rightarrow$  浮点数运算的程序举例,参考12.10节  $\rightarrow$  浮点数的使用, 请参考5.1.3项

#### 1. 指令格式

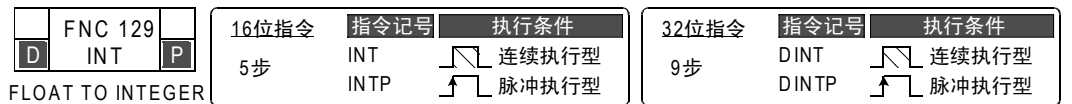

#### 2. 设定数据

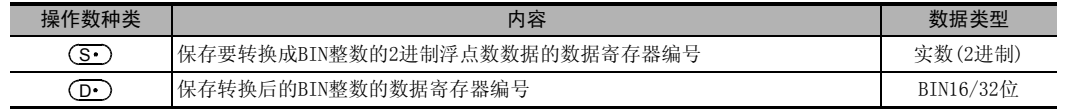

#### 3. 对象软元件

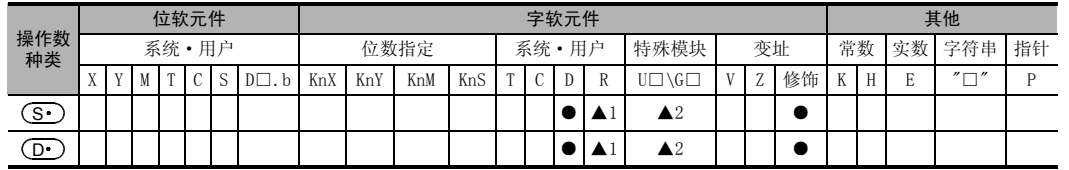

▲1: 仅FX3G·FX3GC·FX3U·FX3UC可编程控制器支持。

▲2: 仅FX3U·FX3UC可编程控制器支持。

### 功能和动作说明

1. 16位运算(INT、INTP)

 $[$   $(S<sub>•</sub>)<sup>+</sup>1$ ,  $(S<sub>•</sub>)$ ]的2进制浮点数转换成BIN整数后, 传送到 $(D<sub>•</sub>)$ 中。

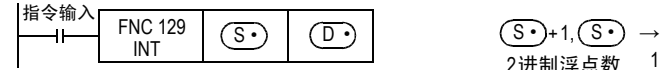

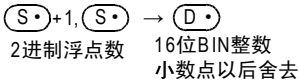

#### 逆换动作的指令

这个指令运行的逆转换动作为FLT(FNC 49)。

→ 有关FLT (FNC 49) 指令, 参考12.10节

2. 32位运算(DINT、DINTP)

 $[$   $(\overline{\text{S} \cdot})$  +1,  $(\overline{\text{S} \cdot})$  ]的2进制浮点数转换成BIN整数后,传送到 $[$   $(\overline{\text{D} \cdot})$  +1,  $(\overline{\text{D} \cdot})$  ]中。

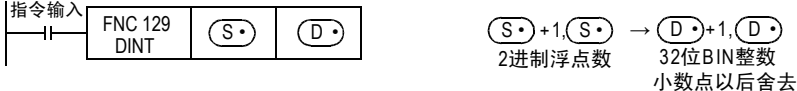

逆换动作的指令

这个指令的逆转换为指令DFLT(FNC 49)。

→ 有关FLT (FNC 49) 指令, 参考12.10节

19

FRC 140∼FNC 14<br>- 数据处理2

20

FMC 150~FNC 159<br>定位

11

FNC 30~FNC 36<br>循环・移位

12

| FNC 40〜FNC 49<br>|数据处理

13

# 相关软元件

#### → 关于零位、借位、进位标志位的使用方法,请参考6.5.2项

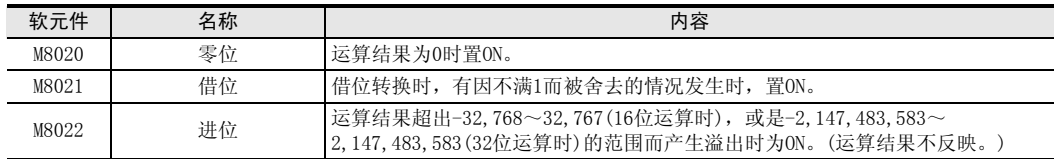

# 注意要点

### 1. 运算时的注意事项

• 小数点以后的值被舍去。

#### 18 浮点数运算-FNC 110~FNC 139 18.18 FNC 130-SIN/2进制浮点数SIN运算

# 18.18 FNC 130-SIN/2进制浮点数SIN运算

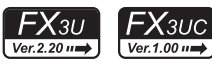

11

FNC 30~FNC 39<br>循环·移位

12

| FNC 40〜FNC 49<br>|数据处理

13

) FNC 50~FNC 59<br>- 高速处理

14

▪ FNC 60〜FNC 69<br>▪ 方便指令

15

- FNC 70~FNC 79<br>I - 外部设备I/O

16

) FNC 80∼FNC 89<br>■ 外部设备(选项设备)

17

100~RN 109<br>1据传送2

18

FNC 110~FNC 139<br>F注点数运算

19

● FNC 140~FNC 149<br>■ 数据处理2

### 概要

求角度(RAD)的SIN值的指令。

 $\rightarrow$  浮点数的使用, 请参考5.1.3项

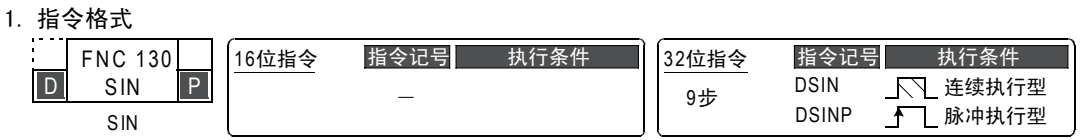

#### 2. 设定数据

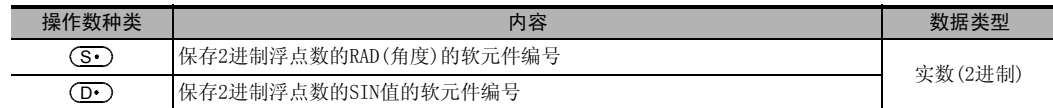

### 3. 对象软元件

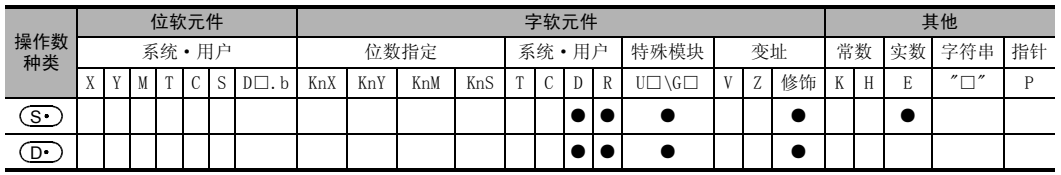

### 功能和动作说明

1. 32位运算(DSIN、DSINP)

将[ <mark>(S · )</mark>+1, (S · )]中指定的角度值(2进制浮点数)转换成SIN值后,传送到[ (D · )+1, (D · )]中。

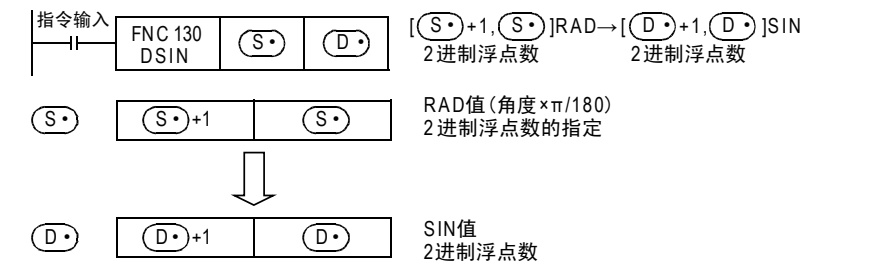

程序举例

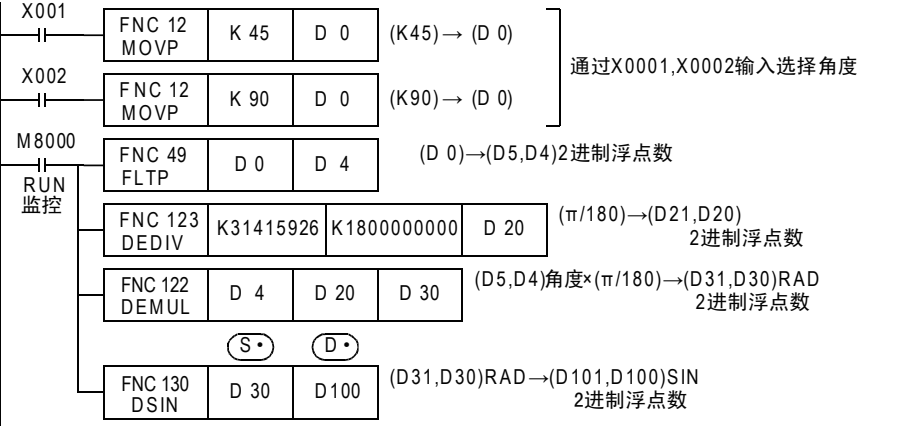

# 18.19 FNC 131-COS/2进制浮点数COS运算

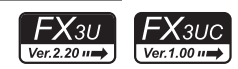

### 概要

求角度(RAD)的COS值的指令。

 $\rightarrow$  浮点数的使用, 请参考5.1.3项

1. 指令格式

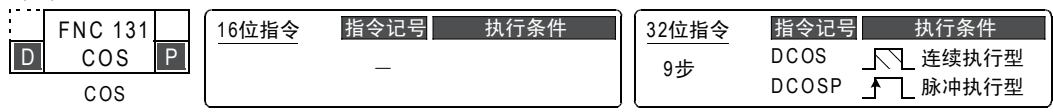

### 2. 设定数据

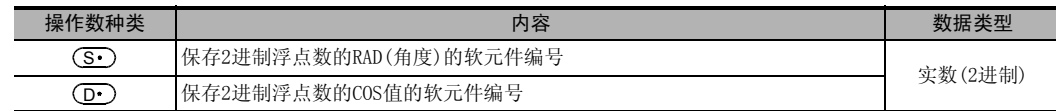

#### 3. 对象软元件

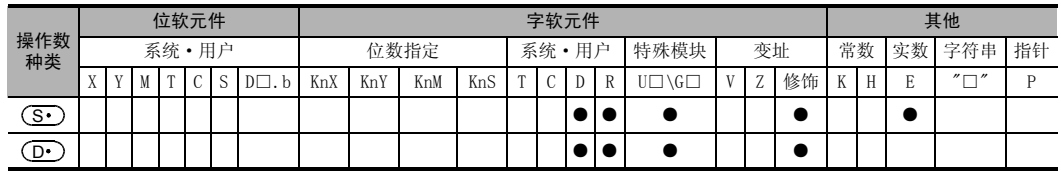

### 功能和动作说明

1. 32位运算(DCOS、DCOSP)

将[ <mark>(S · )</mark> +1, (S · )]中指定的角度值(2进制浮点数)转换成COS值后,传送到[ (D · ) +1, (D · )]中。

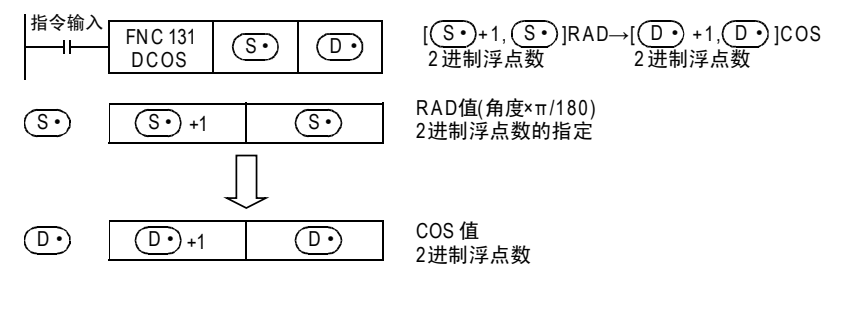

# 18.20 FNC 132-TAN/2进制浮点数TAN运算

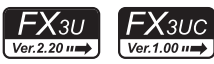

### 概要

求角度(RAD)的TAN值的指令。

 $\rightarrow$  浮点数的使用, 请参考5.1.3项

1. 指令格式

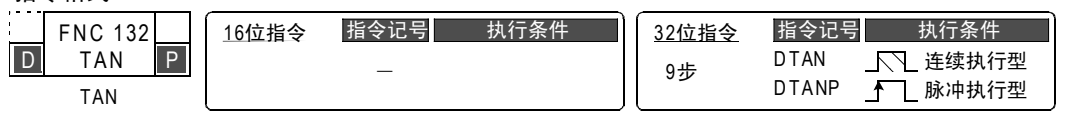

#### 2. 设定数据

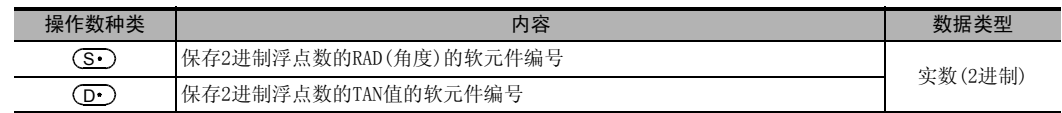

### 3. 对象软元件

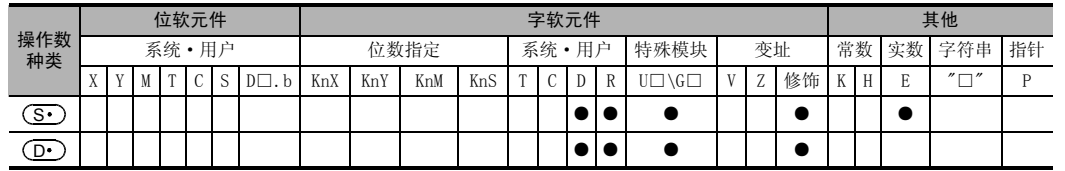

### 功能和动作说明

1. 32位运算(DTAN、DTANP)

将[ <mark>(S · )</mark> +1, (S · )]中指定的角度值(2进制浮点数)转换成TAN值后,传送到[ (D · ) +1, (D · )]中。

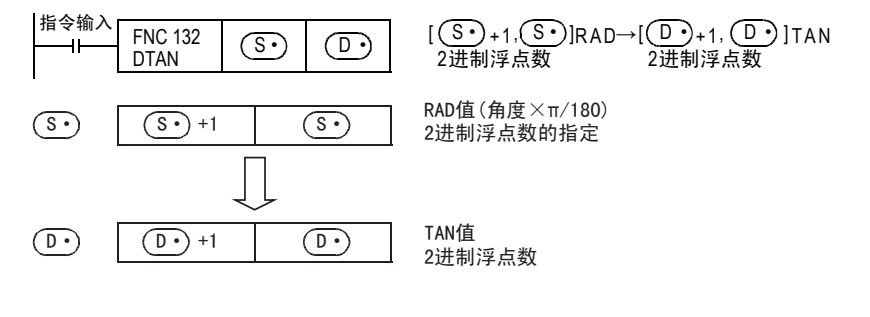

11

FNC 30~FNC 39<br>循环·移位

12

| FNC 40~FNC 49<br>| 数据处理

. FMC 100~FNC 109<br>- 数据传送2

18

FNC 110~FNC 139<br>F注点数运算

19

● FNC 140~FNC 149<br>■ 数据处理2

20

FNC 150 $-$ FNC 159<br>左位

# 18.21 FNC 133-ASIN/2进制浮点数SIN<sup>-1</sup>运算

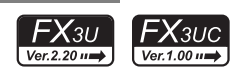

### 概要

执行SIN-1运算的指令。

 $\rightarrow$  浮点数的使用, 请参考5.1.3项

### 1. 指令格式

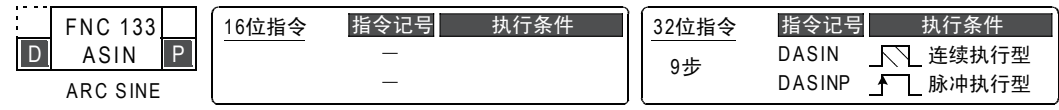

### 2. 设定数据

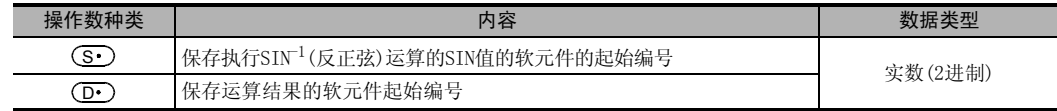

### 3. 对象软元件

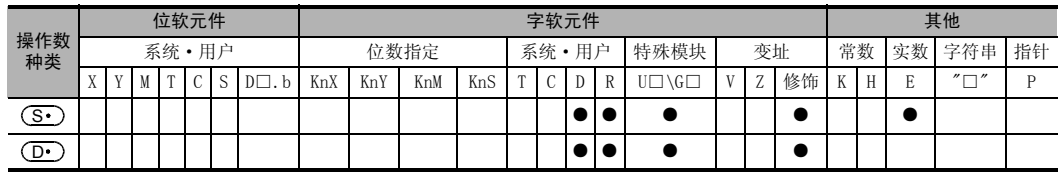

### 功能和动作说明

#### 1. 32位运算(DASIN/DASINP)

 $[$   $(S<sup>•</sup>)<sup>+1</sup>$ ,  $(S<sup>•</sup>)$ ]的SIN值求出角度, 将运算结果保存到 $[$   $(D<sup>•</sup>)<sup>+1</sup>$ ,  $(D<sup>•</sup>)$ ]中。 此外,可以在 (S-)中直接指定实数。

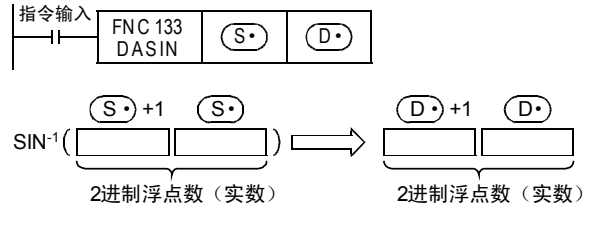

• [ (S · ) +1, (S · )]的SIN值,可以在-1.0~1.0的范围内设定。

•  $[$   $(D \cdot )$ +1,  $(D \cdot )$ ]中保存的角度(运算结果)是保存弧度(-π/2)~(π/2)的值。 关于弧度与角度之间的转换,请参考RAD(FNC 136)命令、DEG(FNC 137)指令。

→ 有关RAD (FNC 136) 指令, 请参考18.24节

→ 有关DEG(FNC 137)指今, 请参考18.25节

### 错误

下面的情况下会发生运算错误,错误标志位(M8067)为ON,错误代码保存在D8067中。

• (S·)中指定的值不在-1.0~1.0的范围内时。(错误代码: K6706)

### 程序举例

X000为 ON时,求出 D0、D1(2进制浮点数 )的 SIN-1,然后将其角度以 BCD4位数形式输出到 Y040~ Y057中的程 序。

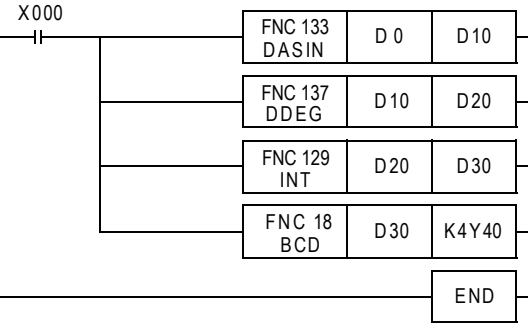

通过SIN<sup>-1</sup>运算, 算出角度(弧度值)  $(①)$ 

将弧度值转换成角度 (②)

将2进制浮点数(实数)的角度转换成整数值 (BIN ) (③)

将转换成整数值(BIN)的角度输出到显示器中 $(Q)$ 

D0、D1的值为0.5时的动作

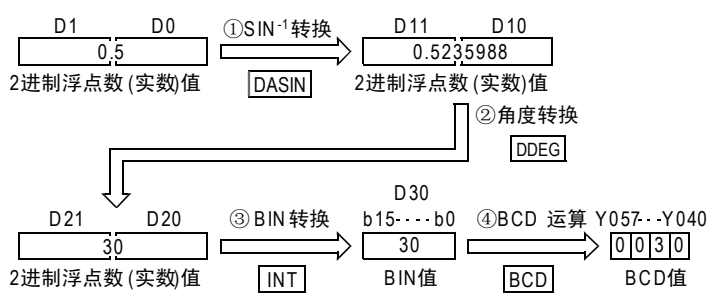

15

FRC 110~FNC 139<br>F注点数运算

19

# 18.22 FNC 134-ACOS/2讲制浮点数COS<sup>-1</sup>运算

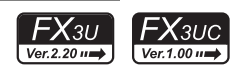

### 概要

执行COS-1运算的指令。

 $\rightarrow$  浮点数的使用, 请参考5.1.3项

### 1. 指令格式

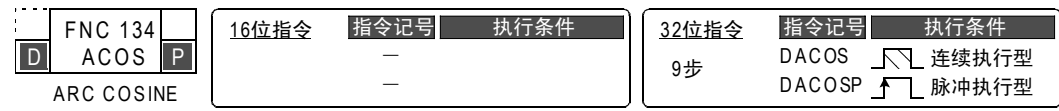

#### 2. 设定数据

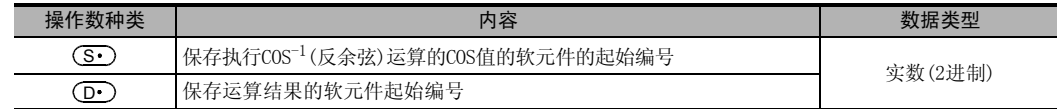

#### 3. 对象软元件

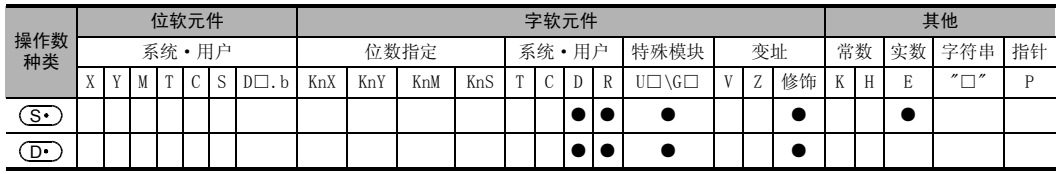

### 功能和动作说明

1. 32位运算(DACOS/DACOSP)

 $[$   $(S \cdot )$  +1,  $(S \cdot )$ ] 的COS值求出角度, 将运算结果保存到 $[$   $(D \cdot )$  +1,  $(D \cdot )$ ] 中。 此外,可以在 (S·)中直接指定实数。

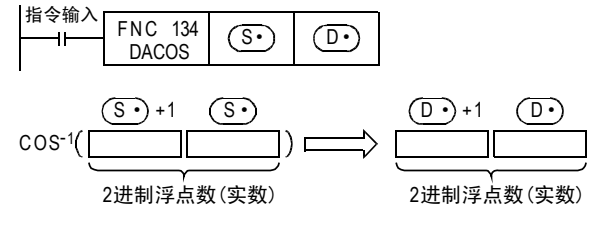

• [  $(S \cdot )$  +1,  $(S \cdot )$  ] 的COS值,可以在-1.0~1.0的范围内设定。

• [ (D· )+1,(D· )]中保存的角度(运算结果)是保存弧度0~∏的值。 关于弧度与角度之间的转换,请参考RAD(FNC 136)指令、DEG(FNC 137)指令。

→ 有关RAD (FNC 136) 指令, 请参考18.24节

→ 有关DEG(FNC 137)指令, 请参考18.25节

### 错误

下面的情况下会发生运算错误,错误标志位(M8067)为ON,错误代码保存在D8067中。

• (S•)中指定的值不在-1.0~1.0的范围内时。(错误代码: K6706)

### 程序举例

X000为 ON时,求出 D0、D1(2进制浮点数 )的 COS-1,然后将其角度以 BCD4位数形式输出到 Y040~ Y057中的程 序。

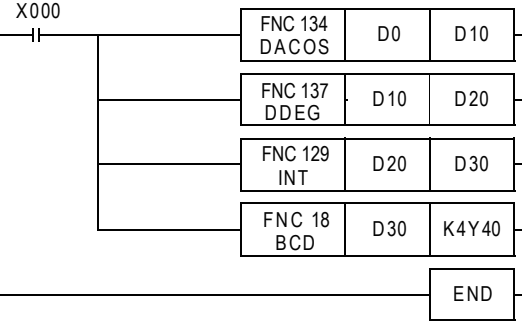

通过 $COS^{-1}$ 运算算出角度 $(W$ 度值 $)(I)$ 

将弧度值转换成角度 (②)

将2进制浮点数实数)的角度转换成整数值 (BIN)(3)

将转换成整数值的角度输出到显示器中(4)

D0、D1的值为0.5时的动作

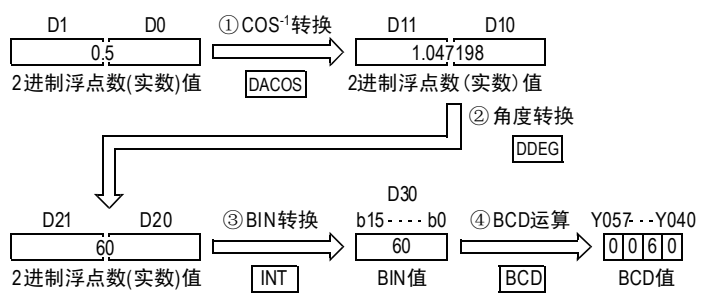

16

● FNC 80~FNC 89<br>■ 外部设备(选项设备)

17

1 00∼FNC 109<br>!据传送2

18

FRC 110~FNC 139<br>F注点数运算

19

FNC 140~FNC 149<br>- 数据处理2

20

FNC 150 $-$ FNC 159<br>左位

# 18.23 FNC 135-ATAN/2讲制浮点数TAN<sup>-1</sup>运算

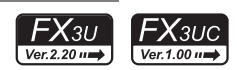

### 概要

执行TAN-1运算的指令。

 $\rightarrow$  浮点数的使用, 请参考5.1.3项

### 1. 指令格式

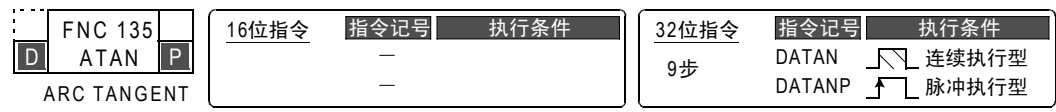

#### 2. 设定数据

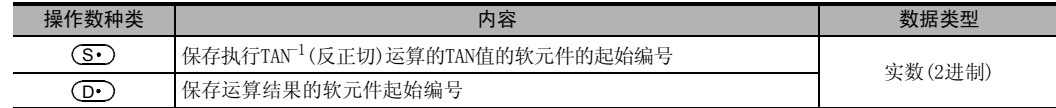

#### 3. 对象软元件

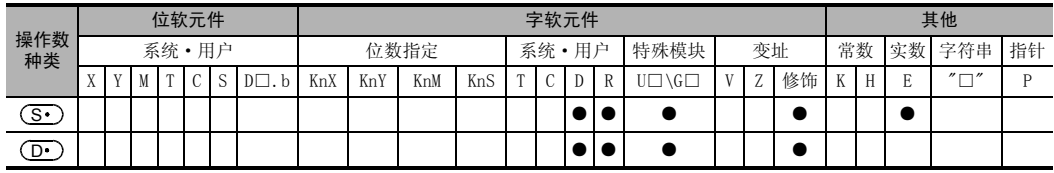

### 功能和动作说明

#### 1. 32位运算(DATAN/DATANP)

 $[$   $(S \cdot )$  +1,  $(S \cdot )$ ] 的TAN值求出角度, 将运算结果保存到 $[$   $(D \cdot )$  +1,  $(D \cdot )$ ] 中。 此外,可以在 (S·)中直接指定实数。

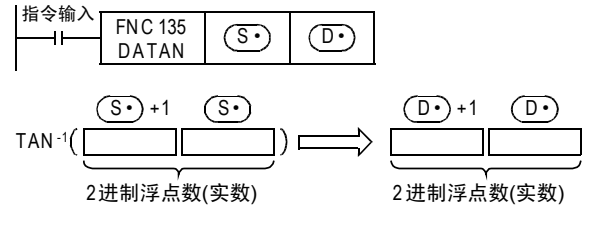

- $[$   $\overline{({\rm D}\cdot)}$ +1,  $\overline{({\rm D}\cdot)}$ ]中的角度(运算结果), 保存以弧度为单位的比(-π/2)大、比(π/2)小的数值。 关于弧度与角度之间的转换,请参考RAD(FNC 136)指令、DEG(FNC 137)指令。
	- → 有关RAD (FNC 136) 指令, 请参考18.24节
	- → 有关DEG (FNC 137) 指令, 请参考18.25节

### 程序举例

X000为 ON时,求出 D0、D1(2进制浮点数 )的 TAN-1,然后将其角度以 BCD4位数形式输出到 Y040~ Y057中的程 序。

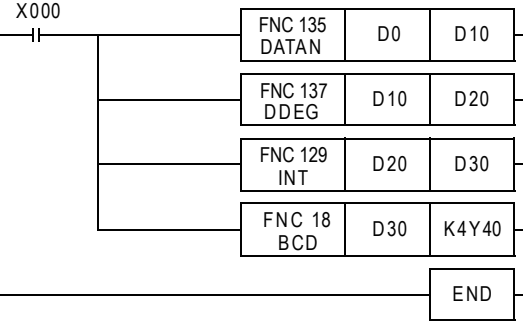

通过TAN $\cdot$ <sup>1</sup>运算算出角度(弧度值)(①)

将弧度值转换成角度 (②)

将2进制浮点数(实数)的角度转换成整数值 (BIN)(③)

将转换成整数值(BIN)的角度输出到显示器中(4)

D0、D1的值为1时的动作

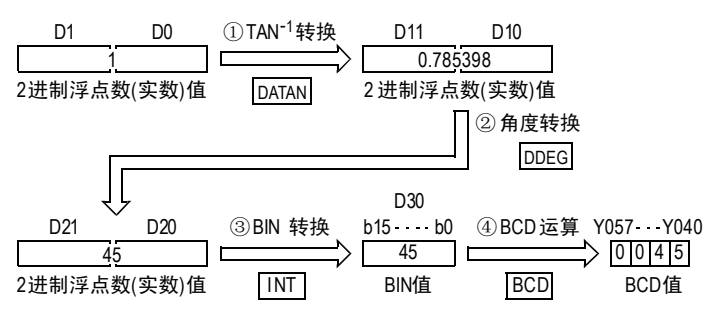

MR 70~FNC 79<br>- 外部设备I/O

16

● FNC 80〜FNC 89<br>■ 外部设备(选项设备)

17

100~RN 109<br>1据传送2

18

FRC 110~FNC 139<br>F注点数运算

19

FNC 140~FNC 149<br>- 数据处理2

20

FNC 150 $-$ FNC 159<br>左位

# 18.24 FNC 136-RAD/2进制浮点数角度→弧度的转换

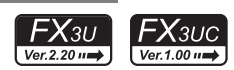

### 概要

将角度单位的值转换成弧度单位的指令。

 $\rightarrow$  浮点数的使用, 请参考5.1.3项

### 1. 指令格式

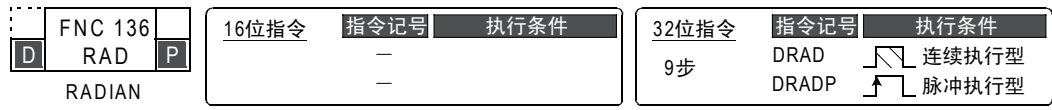

### 2. 设定数据

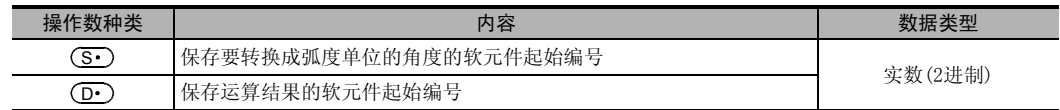

### 3. 对象软元件

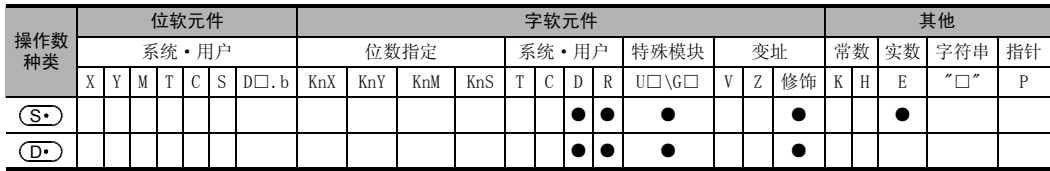

### 功能和动作说明

### 1. 32位运算(DRAD/DRADP)

[ (S · ) +1, (S · ) ]的单位从角度单位转换成弧度单位,并保存到[ (D · ) +1, (D · ) ]中。 此外,可以在 (S·)中直接指定实数。

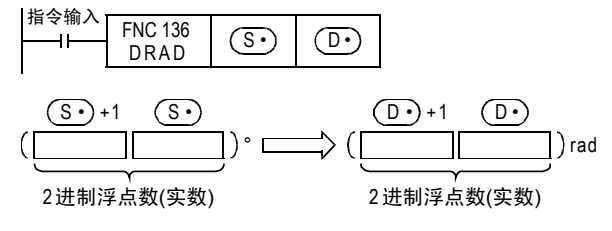

• 角度单位→弧度单位的转换如下所示执行。

弧度单位=角度单位 × <mark>π</mark><br>180

### 程序举例

X000为ON时,将X020~X037中以BCD4位数形式设定的角度转换成弧度,以2进制浮点数形式保存在D20、D21中的程 序。

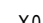

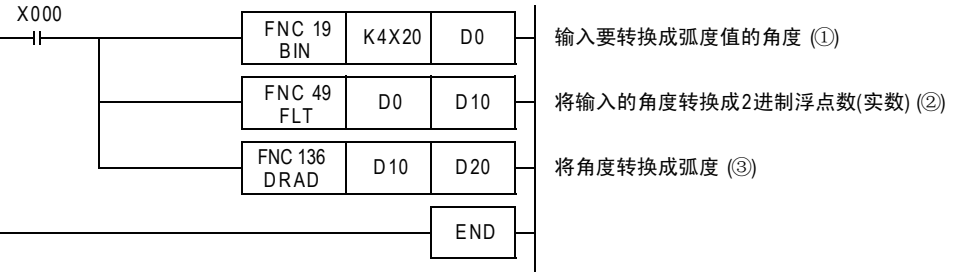

#### 在X020~X037中指定了120时的动作

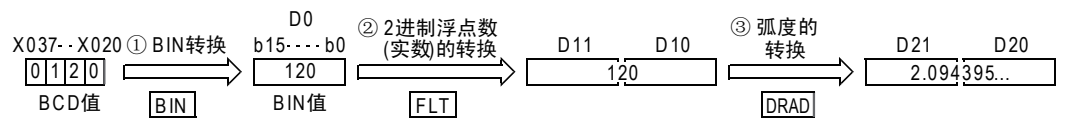

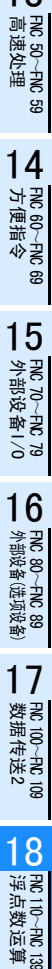

19

PNC 140∼FNC 149<br>■数据处理2

20

) FNC 150~FNC 159<br>| 定位

11

· FNC 30~FNC 39<br>· 循环·移位

12

FNC 40~FNC 49<br>数据处理

13

# 18.25 FNC 137-DEG/2进制浮点数弧度→角度的转换

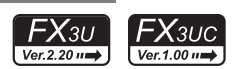

0 8 0 2

### 概要

将弧度单位的值转换成角度(DEG)单位的指令。

 $\rightarrow$  浮点数的使用, 请参考5.1.3项

#### 1. 指令格式

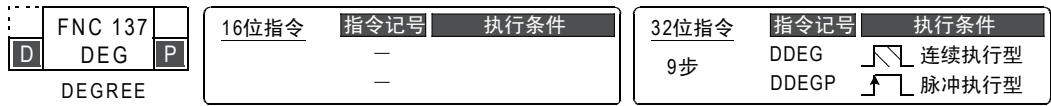

#### 2. 设定数据

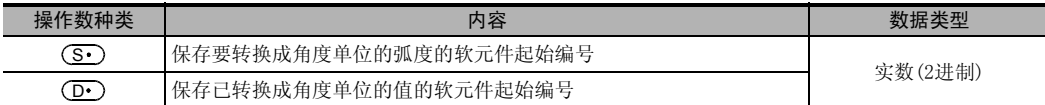

#### 3. 对象软元件

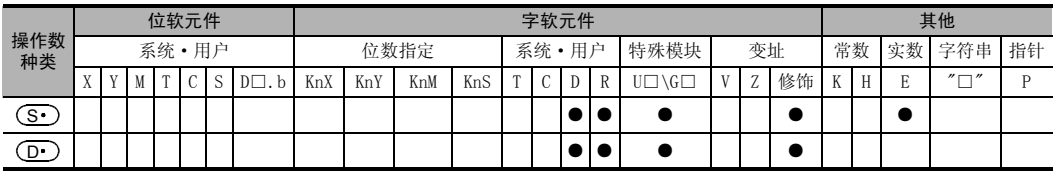

### 功能和动作说明

1. 32位运算(DDEG/DDEGP)

 $[$  (S·) +1, (S·) ]的单位从弧度单位转换成角度单位, 并保存到[  $[$  D·) +1,  $[$  D·) ]中。

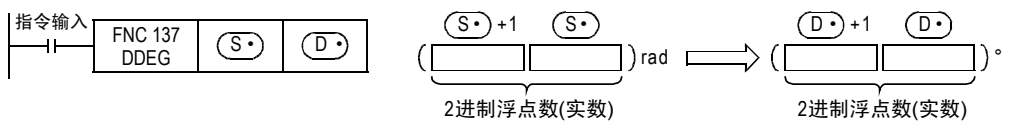

• 弧度单位→角度单位的转换如下所示执行。

$$
}}\,\,\mathring{\!\!\!\!\!f\,}\,\mathring{\!\!\mathsf{g\!}\,}\,\mathring{\!\!\mathsf{m\!}\,}\,\mathring{\!\!\mathsf{m\!}\,}\,\mathring{\!\!\math
$$

#### 程序举例

当X000为ON时,将D20、D21中以2进制浮点数形式设定的弧度值转换成角度后,以BCD值的形式输出到Y040~Y057 中的程序。

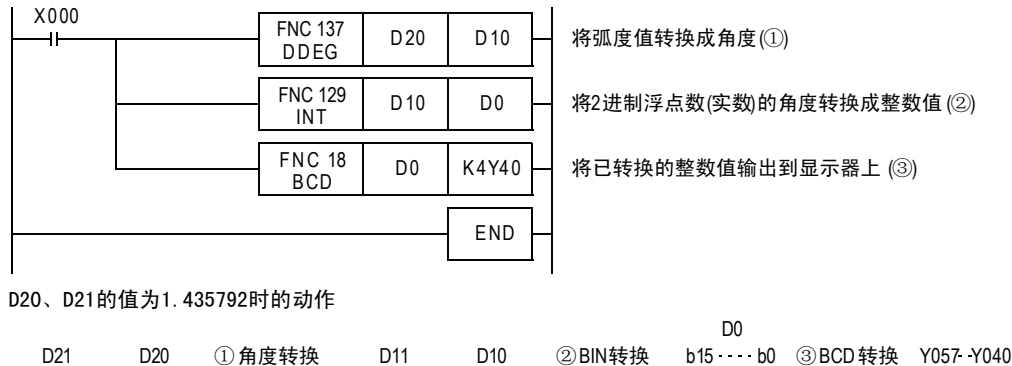

82.26482

DDEG | 2进制浮点数(实数)值 | INT | BIN值 | BCD | BCD值

82

BIN值

 $\Gamma$ 

2进制浮点数(实数)值 1.435792

# 19. 数据处理2-FNC 140~FNC 149

提供了与基本的应用指令相比,能执行更加复杂的处理,或是用于满足特殊用途的指令。

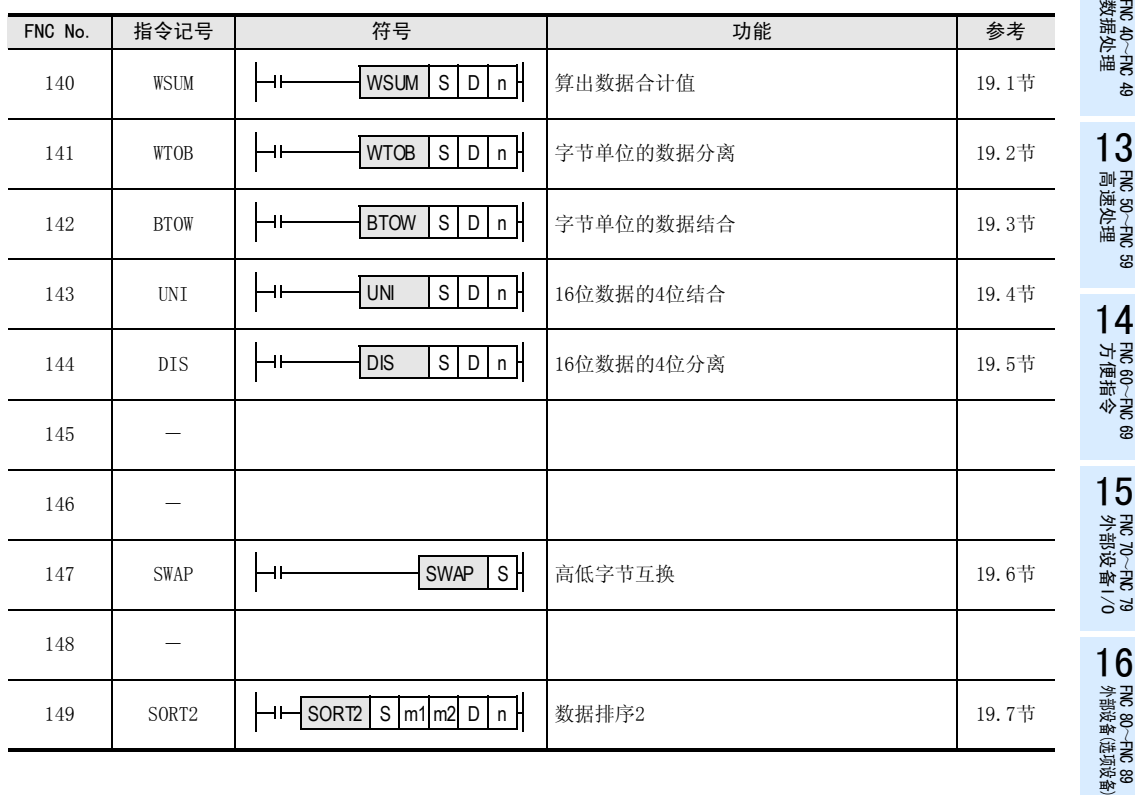

11

- FNC 30~FNC 39<br>- 循环・移位

12

18

浮点数运算 FNC 110~FNC 139

D FNC 150~FNC 159<br>J 元位

# 19.1 FNC 140-WSUM/算出数据合计值

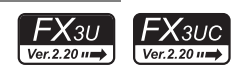

### 概要

该指令可计算出连续的16位或是32位数据的合计值。 计算以字节(8位)为单位的加法运算数据(合计值)时,请使用CCD(FNC 84)指令。

→ 关于CCD (FNC 84) 指令, 请参考16.5节

### 1. 指令格式

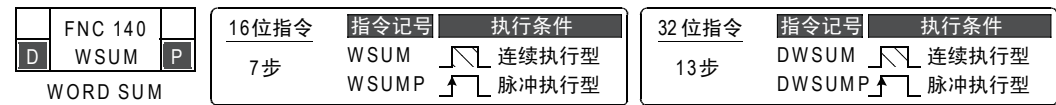

#### 2. 设定数据

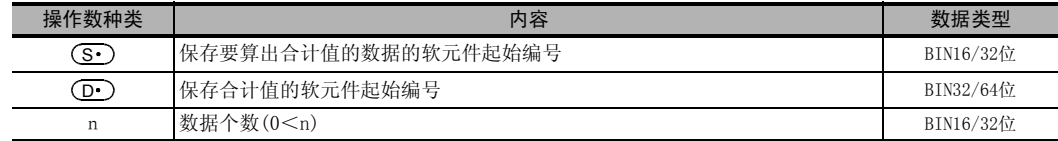

#### 3. 对象软元件

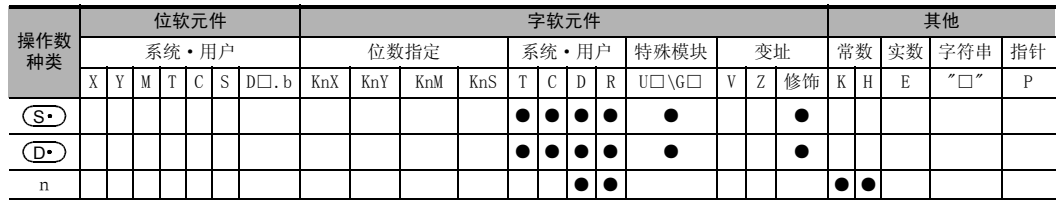

### 功能和动作说明

#### 1. 16位运算(WSUM/WSUMP)

将  $(\overline{\mathbf{S} \cdot})$ 开始的n点16位数据的合计值,以32位数据形式保存在 $[$   $(\overline{\mathbf{D} \cdot})$  +1,  $(\overline{\mathbf{D} \cdot})$  ]中。

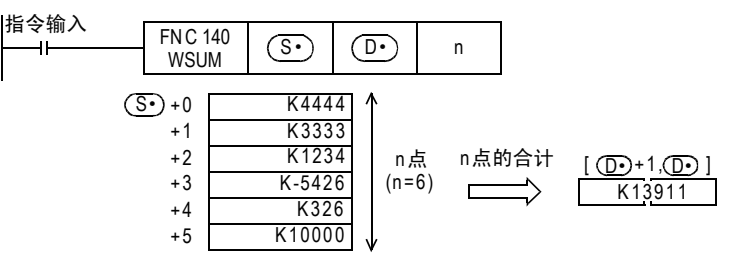

#### 2. 32位运算(DWSUM/DWSUMP)

将[ <mark>(S·)</mark> +1, (S·)]开始的n点32位合计值, 以64位数据形式保存在[ (D·) +3, (D·) +2, (D·) +1, (D·)]中。

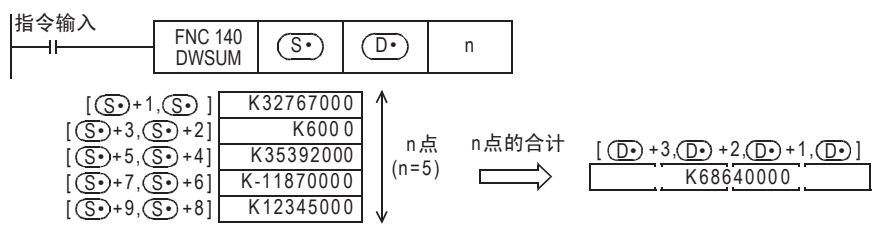

11

FNC 30~FNC 39<br>循环・移位

12

| FNC 40~FNC 49<br>| 数据处理

13

高速处理 FNC 50~FNC 59

14

▪ FNC 60〜FNC 69<br>▪ 方便指令

15

, FNC 70~FNC 79<br>- 外部设备I/O

16

) FNC 80〜FNC 89<br>■ 外部设备(选项设备)

17<br><sup>灣君</sup>

1 00∼FNC 109<br>!据传送2

18

FNC 110∼FNC 139<br>F采点数运算

19

FNC 140~FNC 14<br>数据处理2

20

FNC 150~FNC 159<br>定位

#### 相关指令

 $\overline{\phantom{a}}$ 

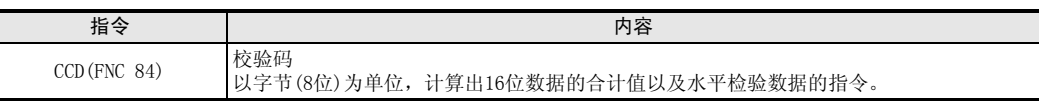

#### 注意要点

- 32位运算中,合计值为 64位的数据。FX3U·FX3UC可编程控制器中,不能处理 64位数据。但是,当合计值在 32位数据的数值范围(K-2,147,483,648~K2,147,483,647)内时,可以忽略高位的32位数据,而只将低位的 32位数据作为合计值处理。
- 将D、R指定为32位指令的n时,[n+1,n]的32位值便生效,敬请注意。  $DWSI$  DMSIM DO D100 ROFT,  $\mathbb{U}[n=[R1, R0]$ .

#### 错误

以下一些情况下会发生运算错误,错误标志位M8067置ON,错误代码保存在D8067中。

- 以 (S·) 开始的n点软元件超过了指定软元件的软元件范围时。(错误代码: K6706)
- n≦0时(错误代码: K6706)
- $\overline{({\rm D}\cdot)}$ 超出了软元件的范围。(错误代码: K6706)

### 程序举例

当X010为ON时, 将D10~D14的16位数据合计值保存到[D101, D100]中的程序。

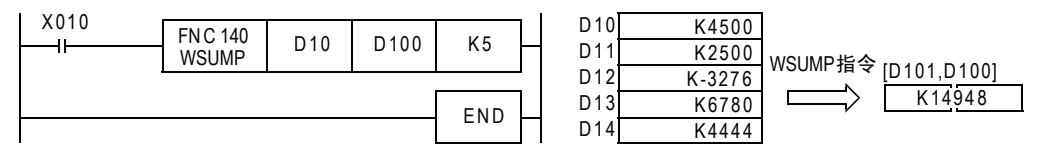

# 19.2 FNC 141-WTOB/字节单位的数据分离

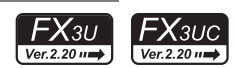

### 概要

将连续的16位数据按照字节(8位)单位进行分离的指令。

1. 指令格式

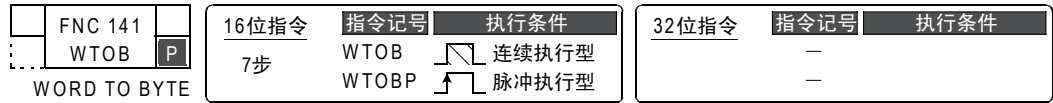

#### 2. 设定数据

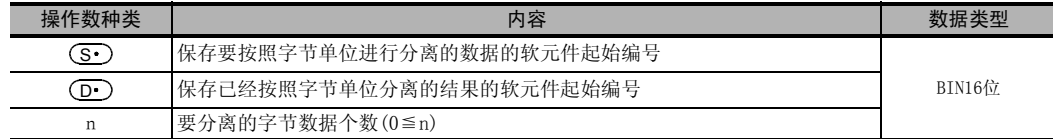

#### 3. 对象软元件

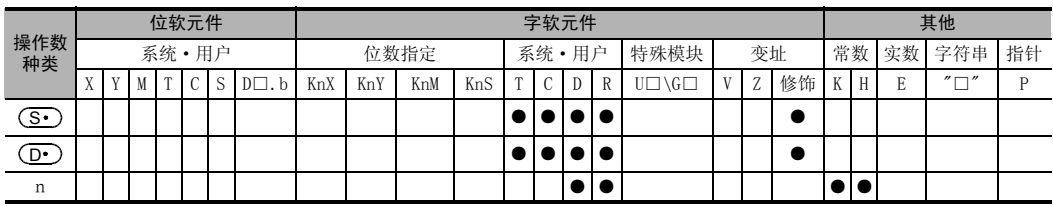

### 功能和动作说明

#### 1. 16位运算(WTOB/WTOBP)

1) 将 (S·) 开始的n/2个软元件中保存的16位数据分离成n个字节, 如下所示保存到以 (D·) 开始的n点软元 件中。

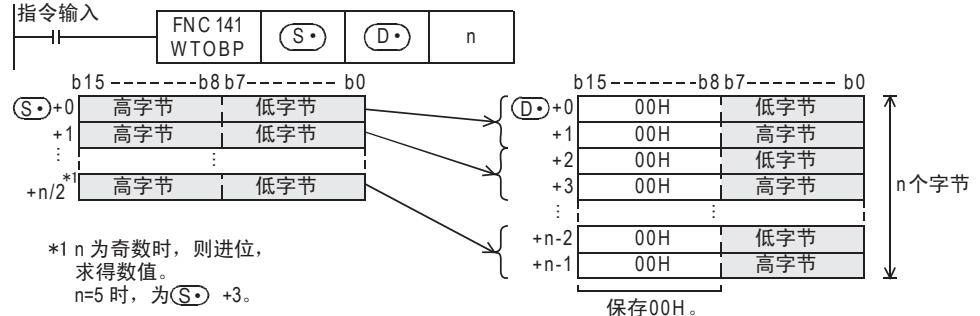

2) 在保存分离后字节数据的软元件((D·)以后)的高字节(8位)中,保存00H。

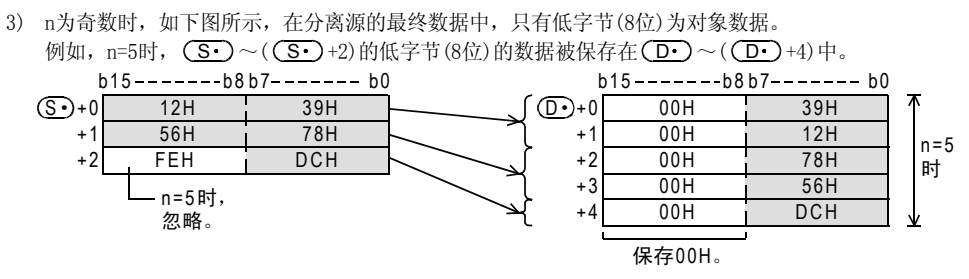

<sup>4)</sup> n=0时,不执行指令。

### 相关指令

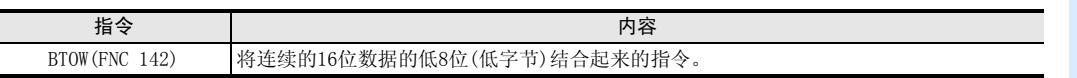

#### 注意要点

保存分离源数据的软元件和保存已经分离的数据的软元件可以重复使用。

但是,请注意当n为奇数时,如下面的例子所示,分离前的最终数据的高字节(8位)的数据被覆盖后有可能会 丢失。

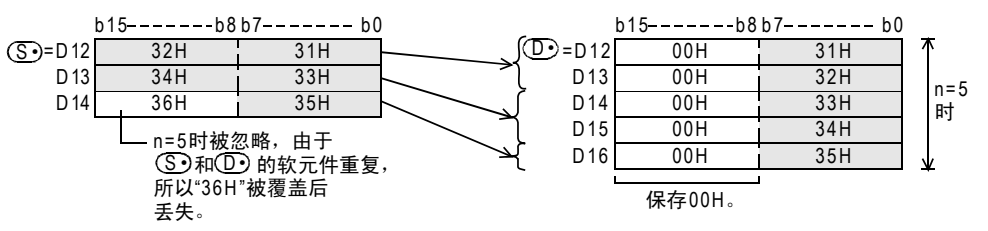

### 错误

以下一些情况下会发生运算错误,错误标志位M8067置ON,错误代码保存在D8067中。

- 当分离源软元件的 $(\textbf{S}\cdot\textbf{C})\!\sim\! ((\textbf{S}\cdot\textbf{C})$ +n/2)超出了指定软元件的软元件范围时。 n为奇数时,需要占用进位后数值的个数部分的软元件。(错误代码: K6706)
- 当保存已分离的数据的软元件 $\overline{({\bf D}\cdot\,)}$   $\sim$  ( $\overline{({\bf D}\cdot\,)}$  +n-1)超出了指定软元件的软元件范围时。(错误代码: K6706)

### 程序举例

当X000为ON后,将D10~D12的数据按照字节单位分离,然后保存到D20~D25中的程序。

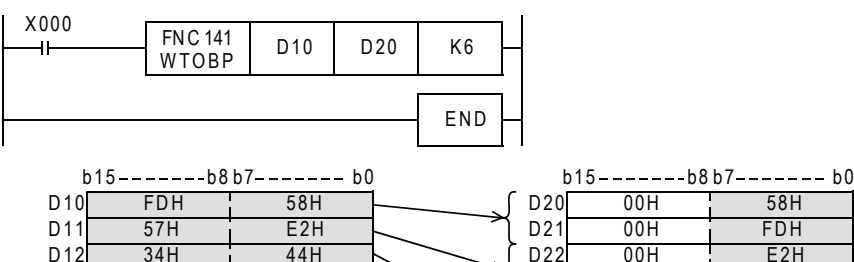

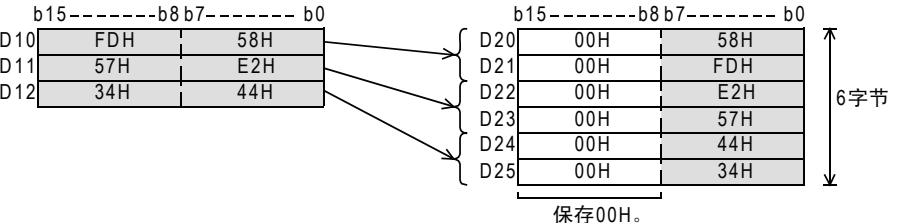

19

C 140~PNC 1<br>红据处理2

20

11

FNC 30~FNC 39<br>循环・移位

12

| FNC 40~FNC 49<br>| 数据处理

13

高速处理 FNC 50~FNC 59

14

▪ FNC 60〜FNC 69<br>▪ 方便指令

15

, FNC 70~FNC 79<br>. 外部设备 I /O

16

### 19.3 FNC 142-BTOW/字节单位的数据结合

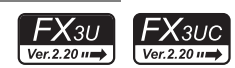

#### 概要

将连续的16位数据的低8位(低字节)结合在一起的指令。

#### 1. 指令格式

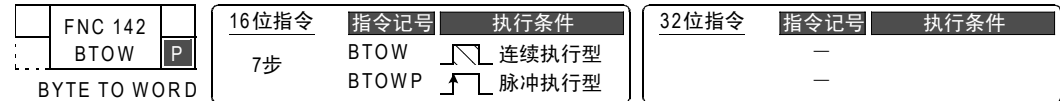

#### 2. 设定数据

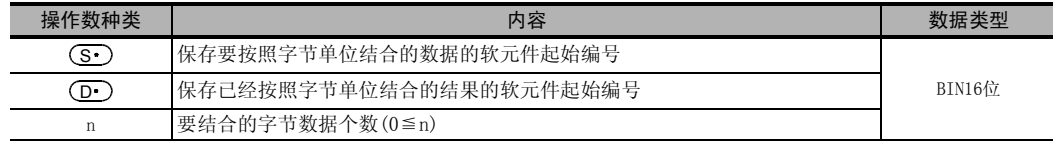

#### 3. 对象软元件

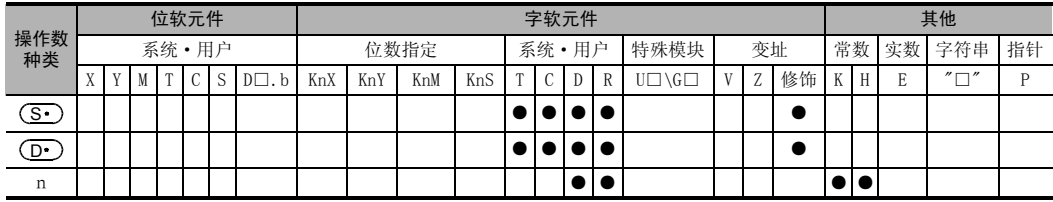

#### 功能和动作说明

#### 1. 16位运算(BTOW/BTOWP)

1) 将  $(\overline{\mathbf{S}\cdot\mathbf{S}})$ 开始的n点16位数据的低字节(8位) 结合在一起后的16位数据,如下所示保存到以  $(\overline{\mathbf{D}\cdot\mathbf{S}})$ 开始的n/2 点软元件中。

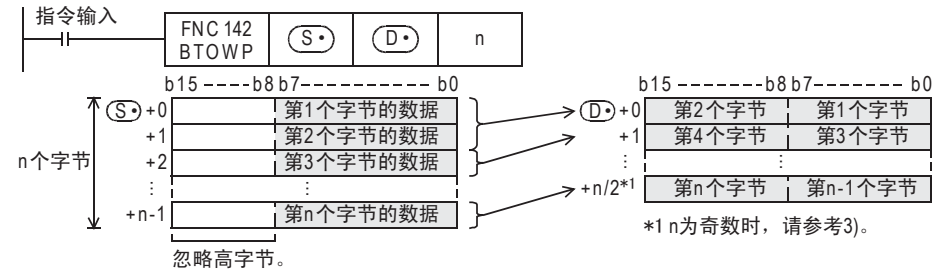

- 2) 结合源的16位数据((S·)以后)的高字节(8位)被忽略。
- 3) n为奇数时, 如下图所示, 最终结合后的数据的高字节(8位)为00H。 例如,n=5时, ~( +4)的低字节(8位)的数据被保存在 ~( +2)中。 +2的高字 S S D D D 节(8位)为00H。

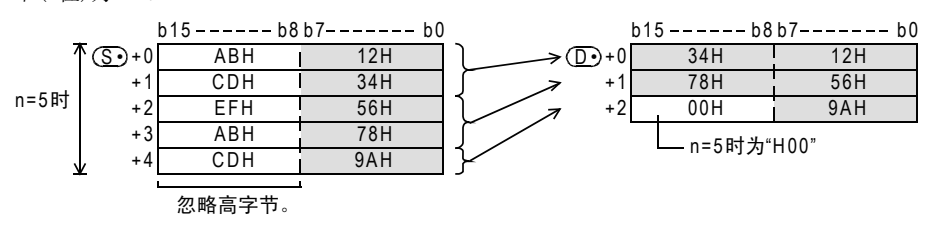

4) n=0时,不执行指令。

11

- FNC 30~FNC 36<br>- 循环・移位

12

| FNC 40~FNC 49<br>| 数据处理

13

高速处理 FNC 50~FNC 59

14

▪ FNC 60〜FNC 69<br>▪ 方便指令

15

FNC 70〜FNC 79<br>. 外部设备I ⁄O

16

) FNC 80〜FNC 89<br>■ 外部设备(选项设备)

17

100~RN 109<br>1据传送2

18

FMC 110~FNC 139<br>- 浮点数运算

19

C 140~FNC 1<br>Q 据处理2

20

FMC 150~FNC 159<br>定位

### 相关指令

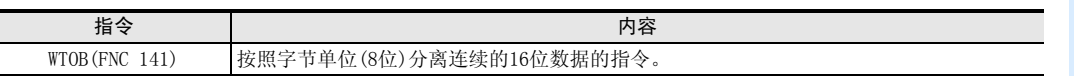

#### 注意要点

保存结合源数据的软元件和保存已经结合的数据的软元件可以重复使用。

但是,请注意重复使用的软元件中,保存的结合源数据的高字节(8位),如下面的例子所示,高字节(8位)的数 据会在被结合后的数据覆盖后丢失。

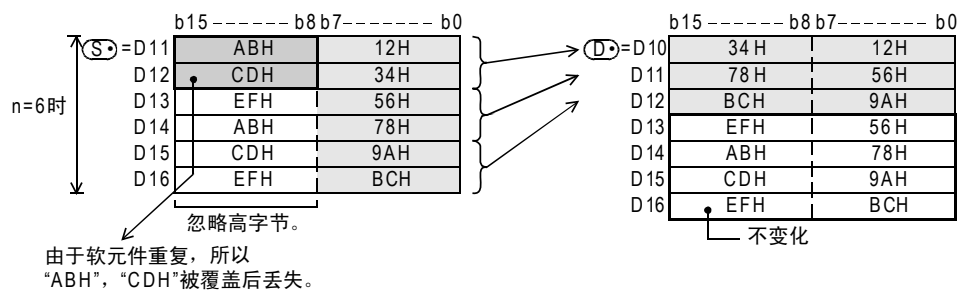

错误

以下一些情况下会发生运算错误,错误标志位M8067置ON,错误代码保存在D8067中。

- 结合源的软元件的 $(\overline{\textbf{S}}\cdot\textbf{C})\sim ((\overline{\textbf{S}}\cdot\textbf{C})$ +n-1)中指定的软元件超出了该软元件范围时。 (错误代码: K6706)
- 当保存已结合数据的软元件(D·)~((D·)+n/2) 超出了指定软元件的软元件范围时。当 n 为奇数时,需要 占用进位后数值的个数部分的软元件。(错误代码: K6706)

### 程序举例

当X000为ON后,D20~D25的低字节(8位)数据被结合后,保存到D10~D12中的程序。

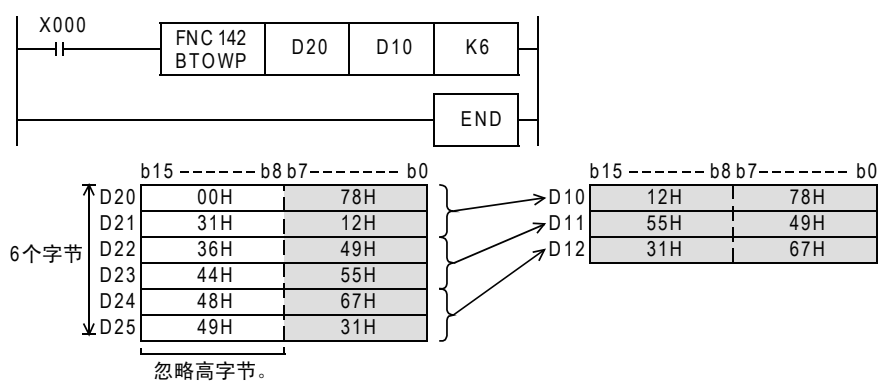

# 19.4 FNC 143-UNI/16位数据的4位结合

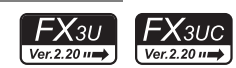

### 概要

将连续的16位数据的低4位结合在一起的指令。

1. 指令格式

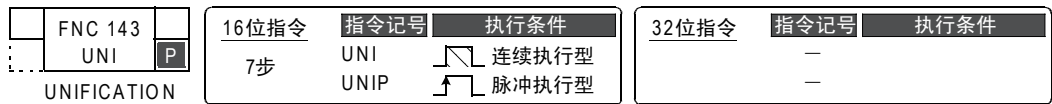

#### 2. 设定数据

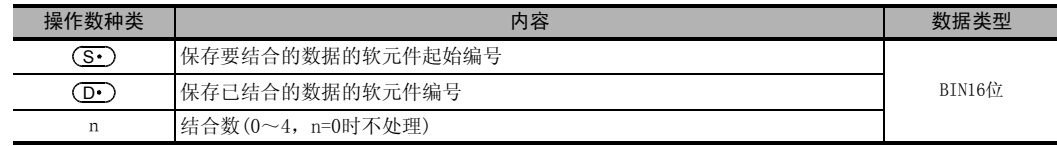

#### 3. 对象软元件

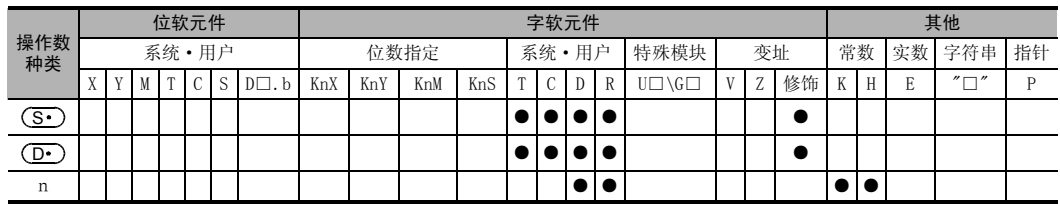

### 功能和动作说明

#### 1. 16位运算(UNI/UNIP)

1) 将 $(\overline{\mathbf{S}}\cdot\mathbf{S})$ 开始的n点16位数据的低4位结合后的16位数据,如下所示保存到 $(\overline{\mathbf{D}}\cdot\mathbf{S})$ 中。

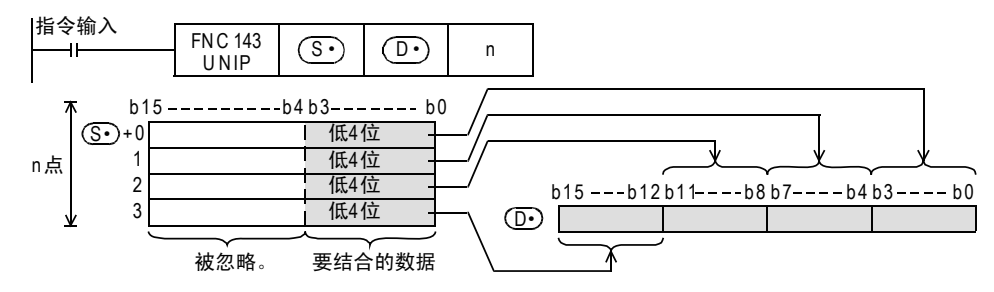

- 2) 在n中指定1~4。 n=0时,不执行指令。
- 3)  $1 \leq n \leq 3$ 时,  $\overline{D}$ 的高位 {4×(4-n)}个位为0。 例如, n=3时, (S·)~((S·)+2)的低4位被保存到(D·)的b0~b11中, (D·)的高4位变为0。

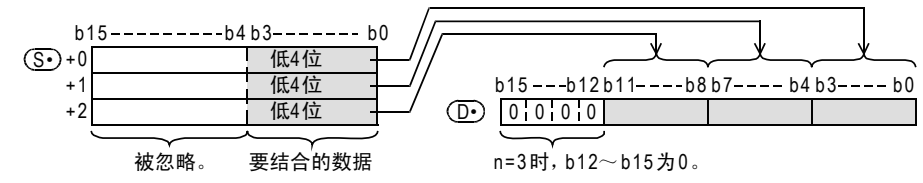
#### 相关指令

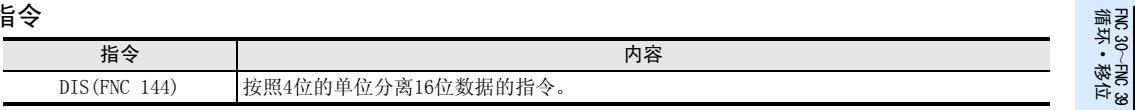

错误

以下一些情况下会发生运算错误,错误标志位M8067置ON,错误代码保存在D8067中。

• (S·)~((S·)+n)中指定的软元件超出了该软元件范围时。(错误代码: K6706)

• n指定了0~4以外的数字时。(错误代码: K6706)

## 程序举例

当X000为ON后,将D0~D2的低4位结合后,保存到D10中的程序。

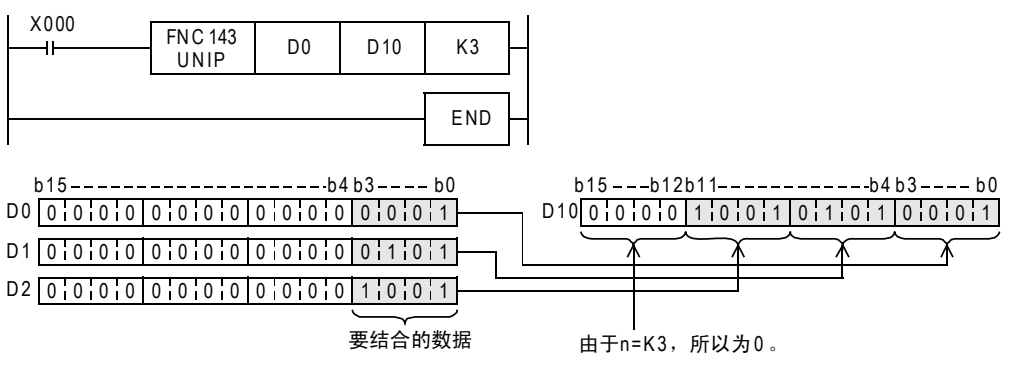

11

12

i FNC 40〜FNC 49<br>- 数据处理

13

) FNC 50∼<del>F</del>NC 59<br>- 高速处理

14

18

FMC 110~FMC 139<br>- 浮点数运算

19

## 19.5 FNC 144-DIS/16位数据的4位分离

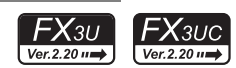

## 概要

将16位数据以4位为单位分离的指令。

1. 指令格式

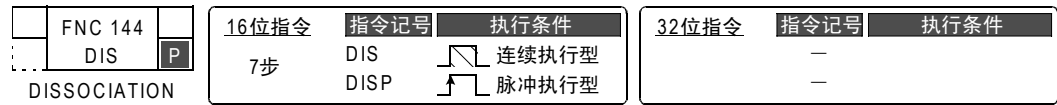

#### 2. 设定数据

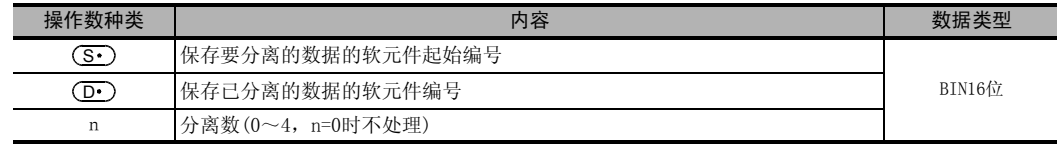

## 3. 对象软元件

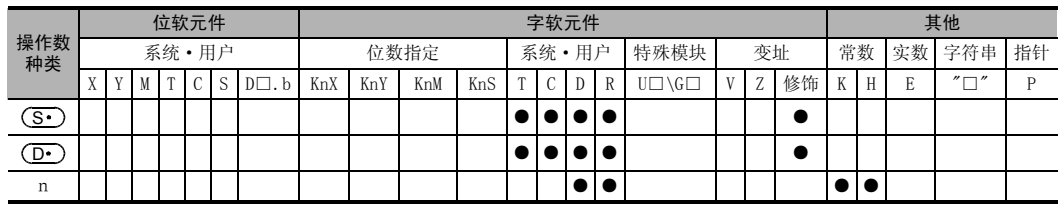

## 功能和动作说明

#### 1. 16位运算(DIS/DISP)

1) 将 (S·)的16位数据以4位结合为单位分离后, 如下所示保存在 (D·)中。

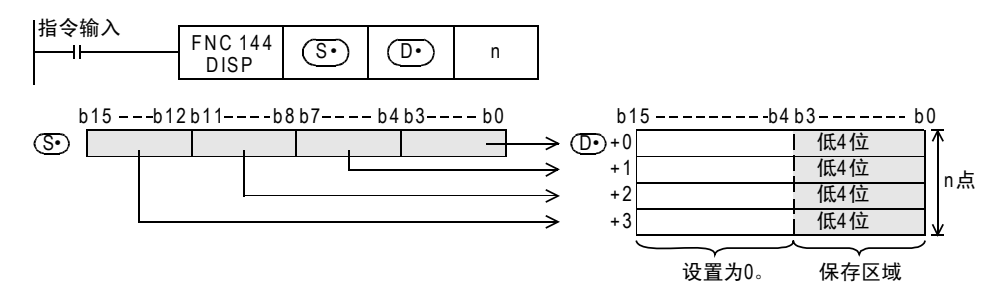

- 2) 在n中指定1~4。
- n=0时,不执行指令的处理。
- $3)$   $(D<sup>•</sup>)$  开始的n点软元件中的高12位设置为0。

## 相关指令

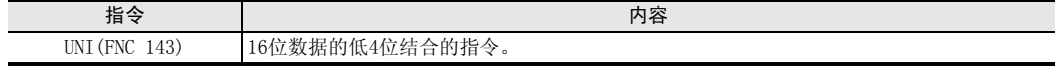

11

FNC 30~FNC 39<br>循环·移位

12

| FNC 40~FNC 49<br>| 数据处理

13

) FNC 50∼<del>F</del>NC 59<br>- 高速处理

14

▪ FNC 60〜FNC 69<br>▪ 方便指令

15

MR 70~FNC 79<br>- 外部设备I/O

16

● FNC 80~FNC 89<br>■ 外部设备(选项设备)

17

1 00∼FNC 109<br>!据传送2

18

FMC 110~FNC 139<br>F注点数运算

19

FNC 140~FNC 14<br>数据处理2

20

FNC 150~FNC 159<br>定位

## 错误

以下一些情况下会发生运算错误,错误标志位M8067置ON,错误代码保存在D8067中。

- 当 (D·) 开始的n点软元件超出了指定软元件的软元件范围时。(错误代码: K6706)
- n指定了0~4以外的数字时。(错误代码: K6706)

#### 程序举例

当X000为ON后,将D0每隔4个位分离后,保存到D10~D13中的程序。

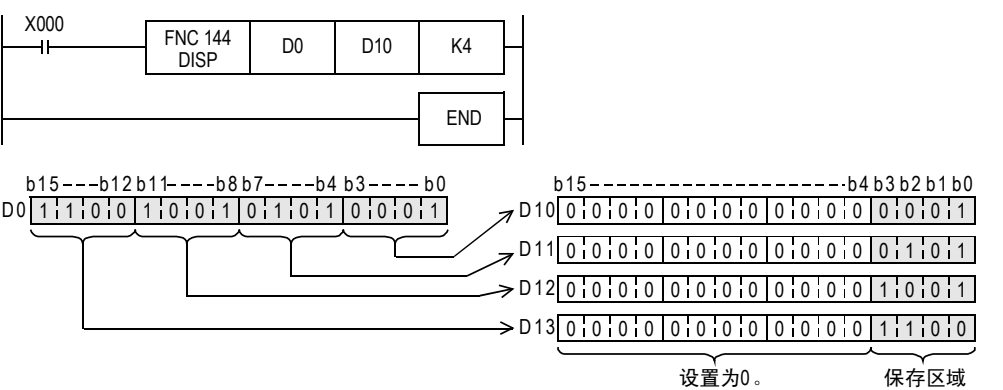

## 19.6 FNC 147-SWAP/高低字节互换

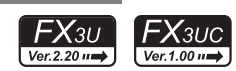

## 概要

互换字数据的高8位和低8位的指令。

1. 指令格式

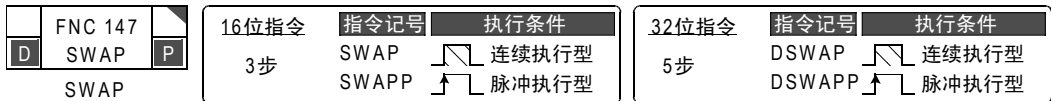

#### 2. 设定数据

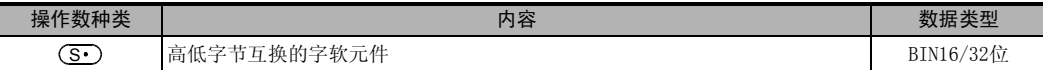

#### 3. 对象软元件

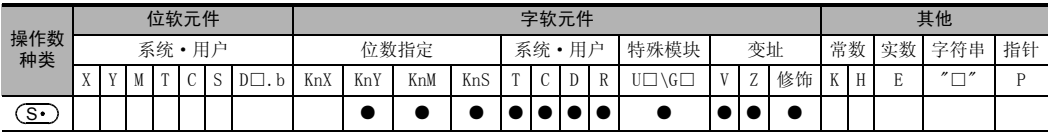

## 功能和动作说明

1. 16位运算(SWAP/SWAPP)

执行低8位和高8位的互换。

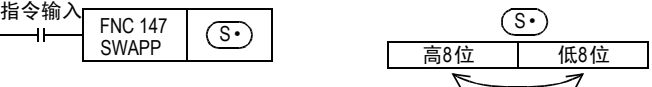

#### 2. 32位运算(DSWAP/DSWAPP)

即使是32位指令,也是执行各自的低8位和高8位的互换。

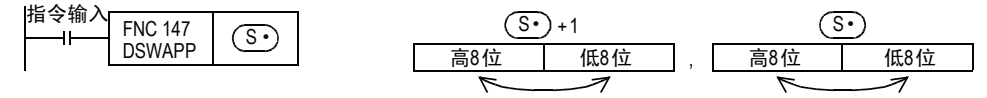

#### 注意要点

使用连续执行型指令时,请注意每个运算周期都会执行互换。 与XCH(FNC 17)指令的扩展功能动作相同。

19 数据处理2-FNC 140~FNC 149 19.7 FNC 149-SORT2/数据排序2

## 19.7 FNC 149-S0RT2/数据排序2

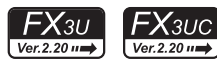

#### 概要

以指定的群数据(列)为基准,以行为单位,将由数据(行)和群数据(列)构成的数据表进行升序/降序重新排序 的指令。在这个指令中,由于是在连续的软元件中保存数据(行方向),所以便于增加数据(行)。 此外,还有仅支持升序排列,数据结构(以列方向中连续的软元件构成数据)不同的SORT(FNC 69)指令。

→ 有关SORT (FNC 69) 指令, 参考14.10节

## 1. 指令格式

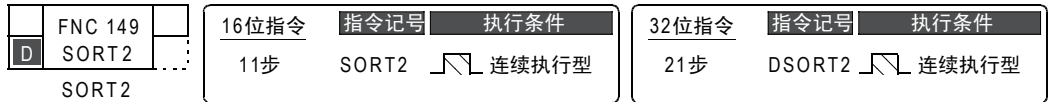

## 2. 设定数据

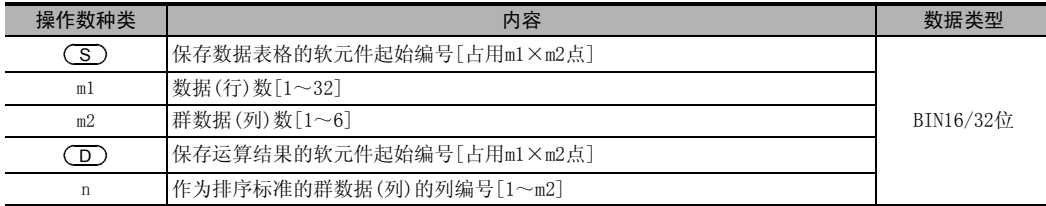

#### 3. 对象软元件

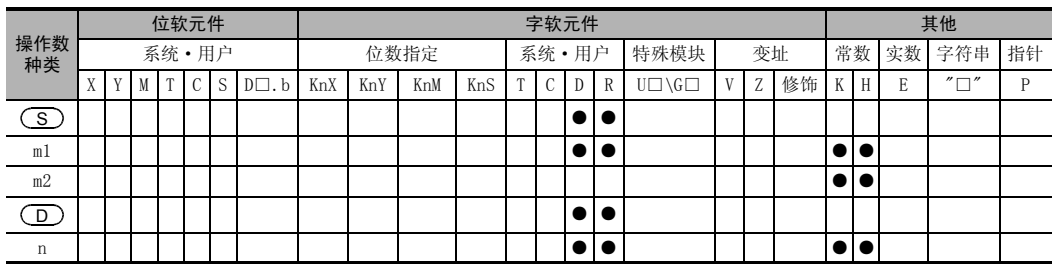

## 功能和动作说明

## 1. 16位运算(SORT2)

针对 ( S ) 开始的 (m1×m2) 点的数据表格 (排序前),以n列的群数据为基准,将数据行进行升序或是降序的排 列,然后保存到从 (D ) 开始的 (m1×m2) 点的数据表格 (排序后) 中。

 $\rightarrow$  有关动作举例, 请参考545页

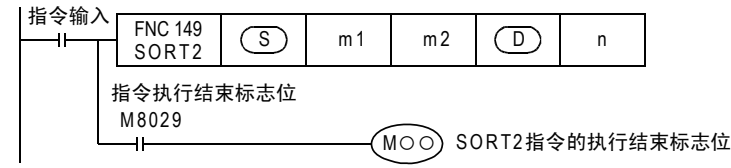

下面例举排序前m1=K3、m2=K4的例子说明数据表格的结构。在排序后的数据表格中, 请将 (S)改读成  $\overline{D}$  .

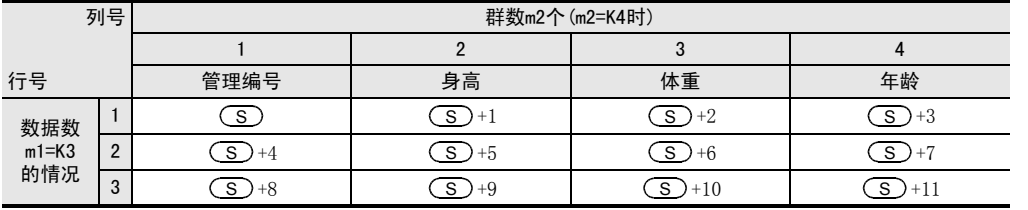

15

- FNC 70~FNC 79<br>I - 外部设备I/O

16

) FNC 80〜FNC 89<br>■ 外部设备(选项设备)

17<br>第3

r 100∼FNC 109<br>处据传送2

18

| FMC 110~FNC 130<br>| 浮点数运算

19

FNC 140~FNC 14<br>数据处理2

20

FNC 150~FNC 159<br>定位

11

FNC 30~FNC 39<br>循环・移位

12

• 通过M8165的ON/OFF状态来设定排序。

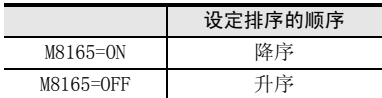

• 指令输入为ON时开始数据排列,m1个扫描后数据排列结束,指令执行结束标志位M8029为ON。

→ 有关指令执行结束标志位的使用方法, 请参考6.5.2项

#### 2. 32位运算(DSORT2)

针对[ <mark>( S</mark> ) +1, ( S ) ]开始的(m1×m2)点的数据表格(排序前),以n列的群数据为基准,将数据行进行升序或 是降序的排列,然后保存到从[(D)+1,(D)]开始的(m1×m2)点的数据表格(排序后)中。

 $\rightarrow$  有关动作举例, 请参考545页

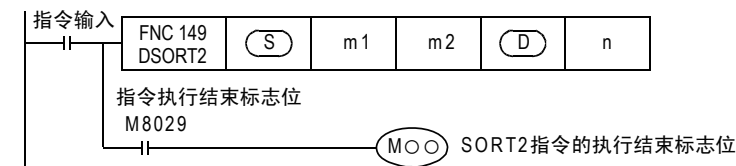

下面例举排序前ml=K3、m2=K4 的例子说明数据表格的结构。在排序后的数据表格中, 请将 (S)改读成  $\overline{D}$  ) .

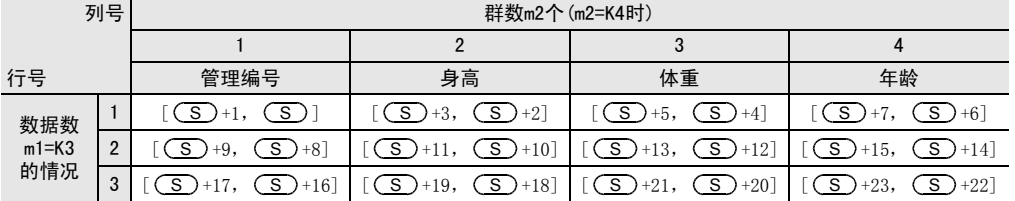

• 通过M8165的ON/OFF状态来设定排序。

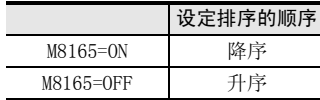

• 在m1中使用数据寄存器D或扩展寄存器R时,为32位长度的数据。

例如, 在D0中指定m1时, m1为[D1, D0]的32位数据。

• 指令输入为ON时开始数据排列,m1个扫描后数据排列结束,指令执行结束标志位M8029为ON。

→ 有关指令执行结束标志位的使用方法, 请参考6.5.2项

## 3. 动作举例

在"n=K2(列号2)"和"n=K3(列号3)"的情况下,对如下所示的排序前的数据进行排序,动作如下所示。 下面例举了16位运算的动作例子。执行32位运算时,请使用BIN32位构成数据表格。 此外,如果先在第1列中输入管理编号等连续编号,则可以根据其内容判断出原来所在的行号,因此非常 方便。

#### 排序前数据

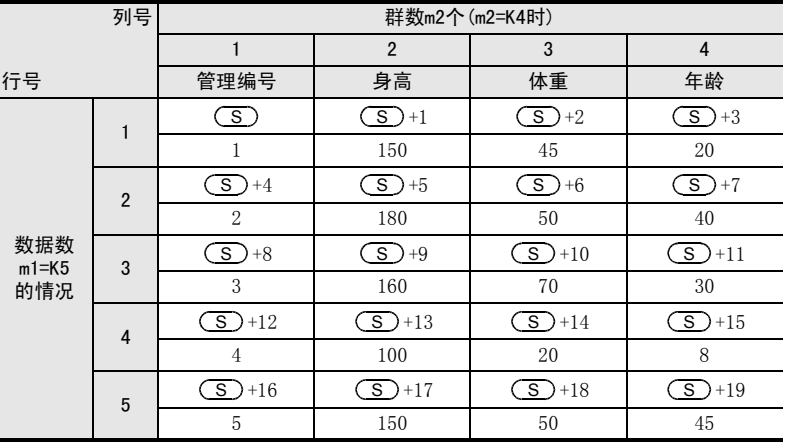

#### 1) 以n=K2(列号2)为基准执行指令时的排序结果(升序的情况)

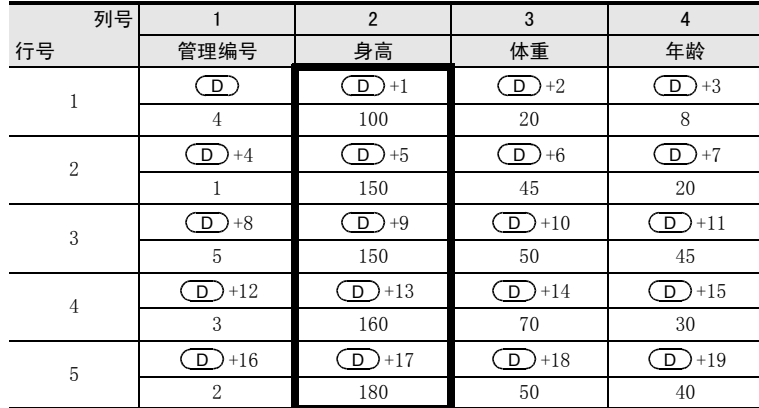

2) 以n=K3(列号3)为基准执行指令时的排序结果(降序的情况)

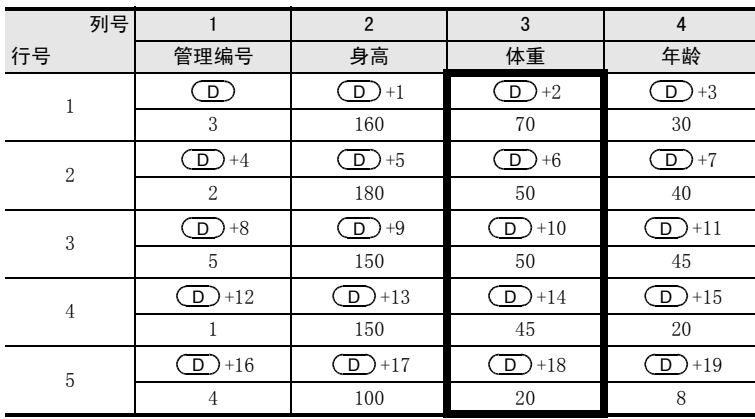

11FNC 30~FNC 39<br>循环·移位 12I FNC 40〜FNC 49<br>- 数据处理 13) FNC 50∼<del>F</del>NC 59<br>- 高速处理 14▪ FNC 60〜FNC 69<br>▪ 方便指令 15

18

FNC 110~FNC 139<br>■ 浮点数运算

## 相关软元件

#### $\rightarrow$  有关指令执行结束标志位的使用方法,请参考6.5.2项

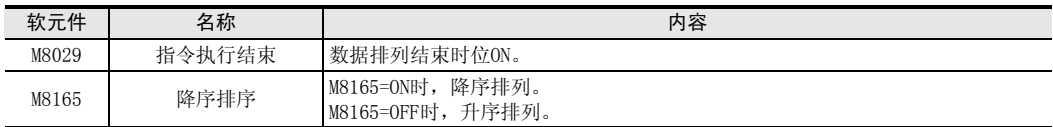

相关指令

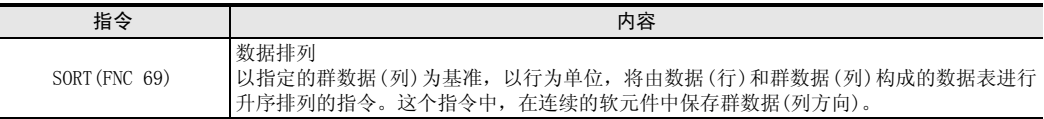

## 注意要点

- 动作过程中,请勿使操作数和数据的内容变化。
- 再次执行时,请将指令输入OFF一次。
- 指令的使用次数的限制 在程序中最多可同时驱动2次。
- 包含该指令的回路块不能在RUN中写入。
- $\overline{\text{}}$   $\text{}}$   $\text{}}$ 原来的数据按照排序后的数据顺序被改写。 到指令执行结束之前,尤其请注意不要改变 (S)的内容。
- 原来的数据和排序替换后的数据,请错开,不要重叠。

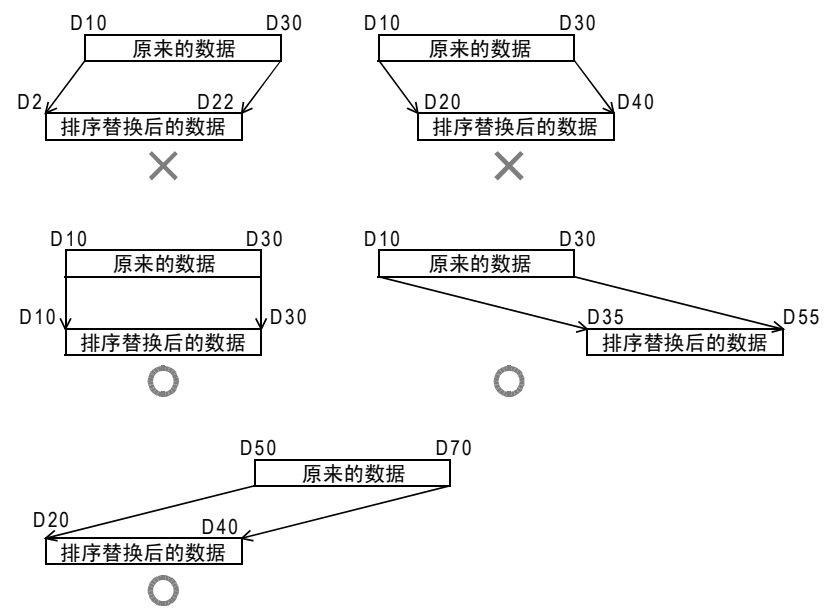

• 将D、R指定为32位指令的m1、n时,[m1+1,m1]、[n+1,n]的32位值便生效,敬请注意。 DSORT2 DO D50 K4 D100 RO时, 则m1=[D51, D50]、n=[R1, R0]。

11 mm 30

--RNC 39<br>• 移位

12

14

16

17

# 20. 定位控制-FNC 150~FNC 159

在FNC 150~FNC 159中,提供了使用可编程控制器内置的脉冲输出功能进行定位控制的指令。

→ 详细内容, 请参考定位控制手册

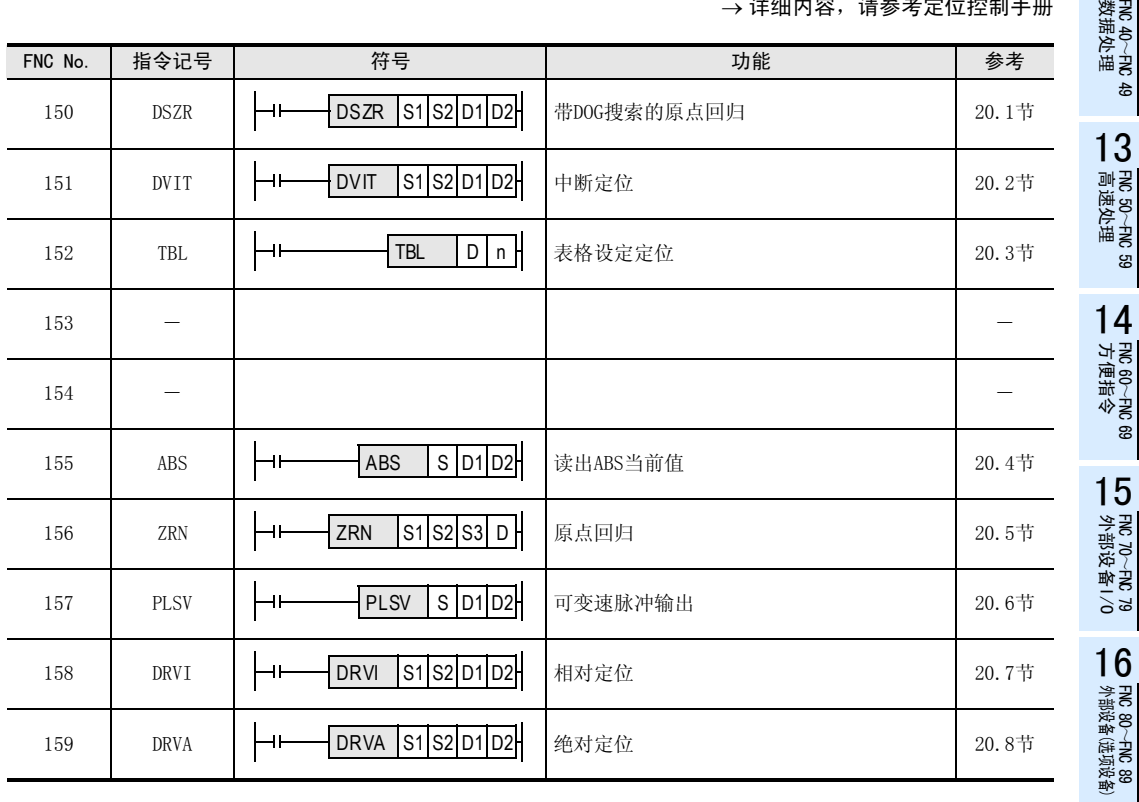

#### 关于RUN中写入的注意事项

在执行定位控制指令(FNC 150~151、156~159)的过程中(脉冲输出过程中),请避免RUN中写入。 如果在脉冲输出过程中,对包含如下指令的梯形图程序执行了RUN中写入时,请注意会如下所示动作。

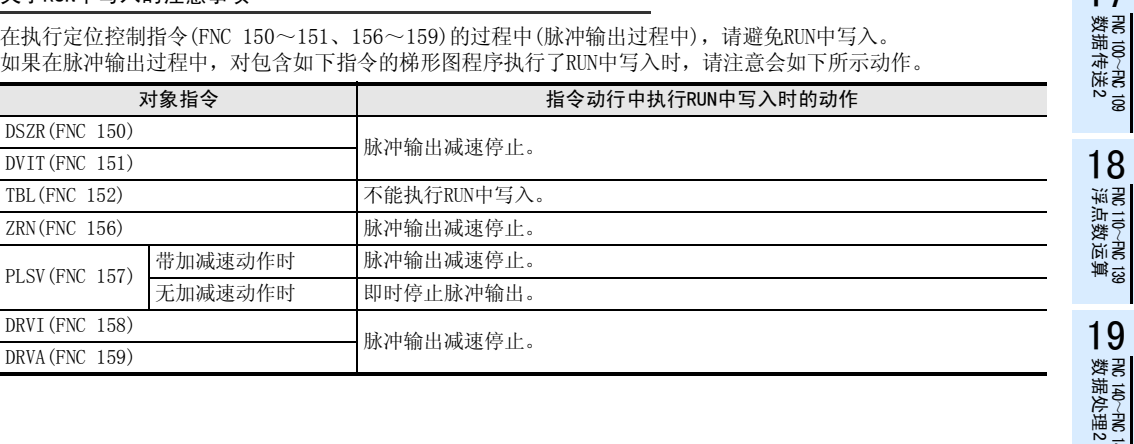

# 20.1 FNC 150-DSZR/带DOG搜索的原点回归

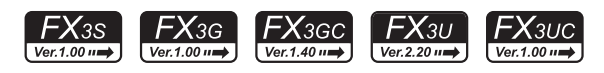

## 概要

执行原点回归,使机械位置与可编程控制器内的当前值寄存器一致的指令。 此外, ZRN (FNC 156) 指令不支持以下几种情况, 但本指令可以支持。

- DOG搜索功能的支持
- 允许使用近点DOG和零点信号的原点回归 但是,不可以对零点信号计数后决定原点。

→ 关于指令的说明, 请参考定位控制手册

→ 关于使用高速输出特殊适配器的注意事项,请参考定位控制手册

#### 1. 指令格式

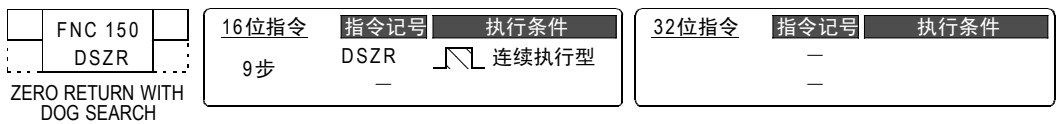

#### 2. 设定数据

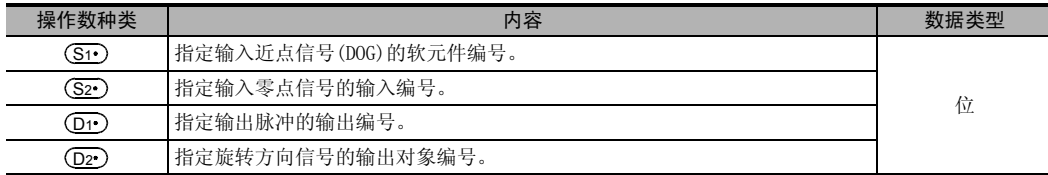

#### 3. 对象软元件

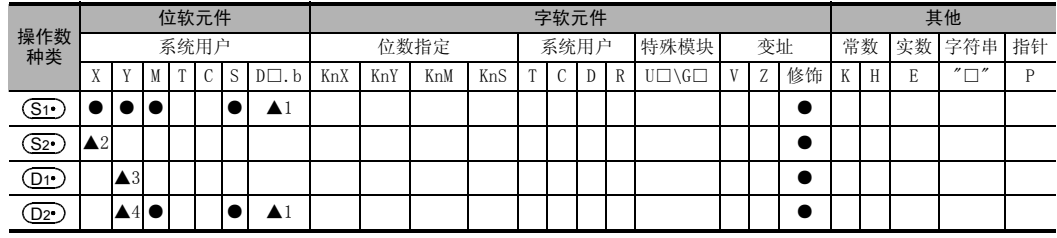

▲1:D□.b仅适用于FX3U·FX3UC可编程控制器。但是,不能变址修饰(V、Z)。

▲2:FX3G·FX3GC·FX3U·FX3UC可编程控制器请指定X000~X007。FX3S可编程控制器请指定X000~X005。

▲3: 请指定基本单元的晶体管输出的 Y000、Y001、Y002\*1或是高速输出特殊适配器\*2的 Y000、Y001、Y002\*3、  $Y003*3$ .

\*1. FX3G可编程控制器(14点、24点型)或FX3S·FX3GC可编程控制器时,不能使用Y002。

\*2. 高速输出特殊适配器仅可连接FX3U可编程控制器。

\*3. 使用高速输出特殊适配器的Y002、Y003时,需要使用第2台的高速输出特殊适配器。

#### 要点

• 使用继电器输出型或晶闸管输出型的FX3U可编程控制器时,需要使用高速输出特殊适配器。

• 高速输出特殊适配器的输出为差动线性驱动。

▲4: 使用FX3U可编程控制器的脉冲输出对象地址中高速输出特殊适配器时, 旋转方向信号请使用下表中的输 出。

使用FX3s · FX3G · FX3GC · FX3U · FX3UC可编程控制器的脉冲输出对象地址中内置的晶体管输出时, 旋转方向 信号请使用晶体管输出。

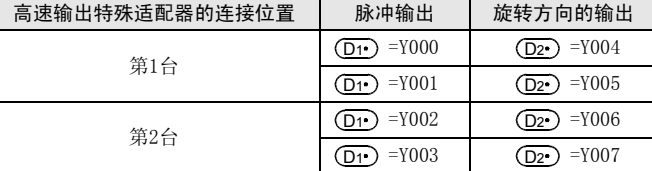

## 功能和动作说明

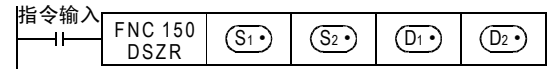

## 关于RUN中写入的注意事项

在执行DSZR(FNC 150)指令过程中(脉冲输出过程中),请避免执行RUN中写入。

万一在脉冲输出过程中,对包含该指令的回路块执行了RUN中写入,请注意脉冲输出会减速停止。

## 根据版本不同的功能变更

根据版本不同,这个指令的功能如下表变更。

#### → 有关指令的说明以及功能变更的内容,请参考定位控制手册

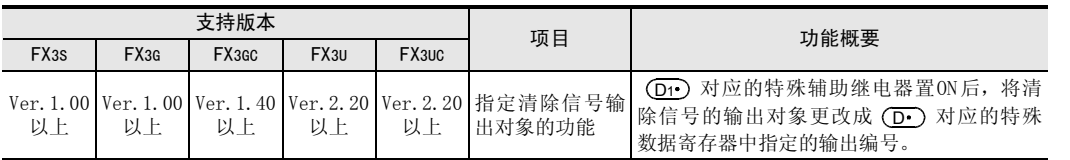

11

FNC 30~FNC 39<br>循环・移位

12

20

PM2 150~PK2 159<br>PM2 150~PK2 159

## 20.2 FNC 151-DVIT/中断定位

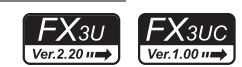

#### 概要

执行单速中断定长进给的指令。

→ 关于指令的说明,请参考定位控制手册

→ 关于使用高速输出特殊适配器的注意事项, 请参考定位控制手册

1. 指令格式

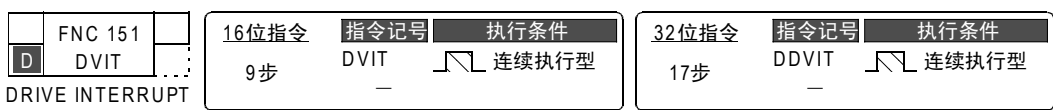

#### 2. 设定数据

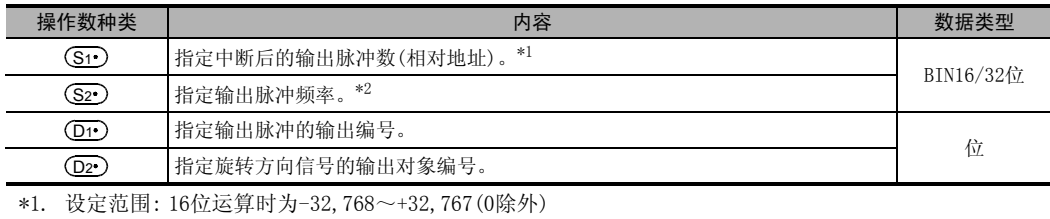

32位运算时为-999,999~+999,999(0除外)

\*2. 设定范围: 16为运算时为10~32,767(Hz) 32位运算时如下所示。

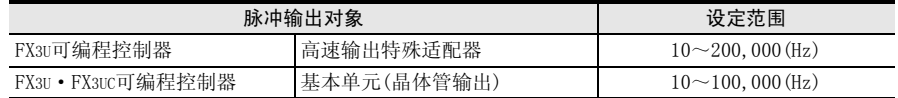

#### 3. 对象软元件

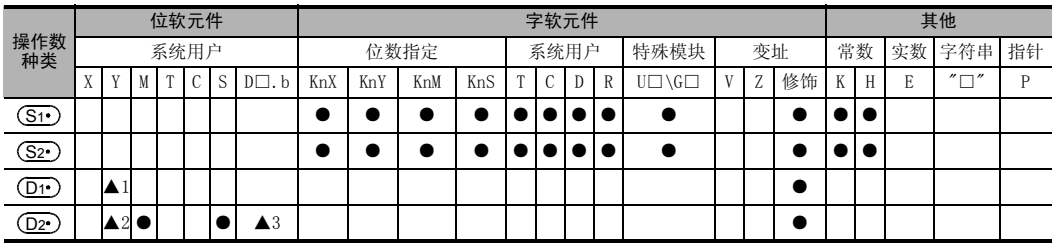

▲1:请指定基本单元的晶体管输出 Y000、Y001、Y002,或是高速输出特殊适配器 \*3 的 Y000、Y001、Y002\*4、 Y003\*4。

\*3. 高速输出特殊适配器只可连接FX3U。

\*4. 使用高速输出特殊适配器的Y002、Y003时,需要使用第2台的高速输出特殊适配器。

要点

• 使用继电器输出型或晶闸管输出型的FX3U可编程控制器时,需要使用高速输出特殊适配器。

• 高速输出特殊适配器的输出为差动线性驱动。

▲2: 使用FX3U可编程控制器的脉冲输出对象地址中的高速输出特殊适配器时, 旋转方向信号请使用下表中的输出。 使用FX3U·FX3UC可编程控制器的脉冲输出对象地址中内置的晶体管输出时,旋转方向信号请使用晶体管输出。

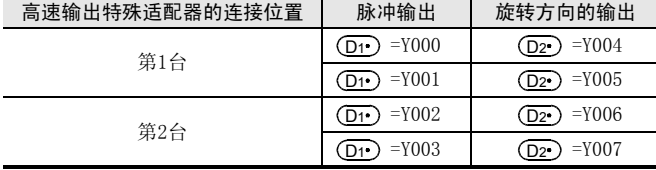

▲3:D□.b不能变址修饰(V、Z)

功能和动作说明

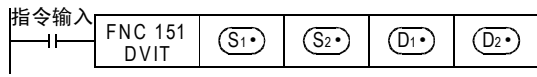

## 关于RUN中写入的注意事项

在执行DVIT(FNC 151)指令过程中(脉冲输出过程中),请避免执行RUN中写入。 万一在脉冲输出过程中,对包含该指令的回路块执行了RUN中写入,请注意脉冲输出会减速停止。

#### 根据版本不同的功能变更

根据版本不同,这个指令的功能如下表变更。

#### → 有关指令的说明以及功能变更的内容, 请参考定位控制手册

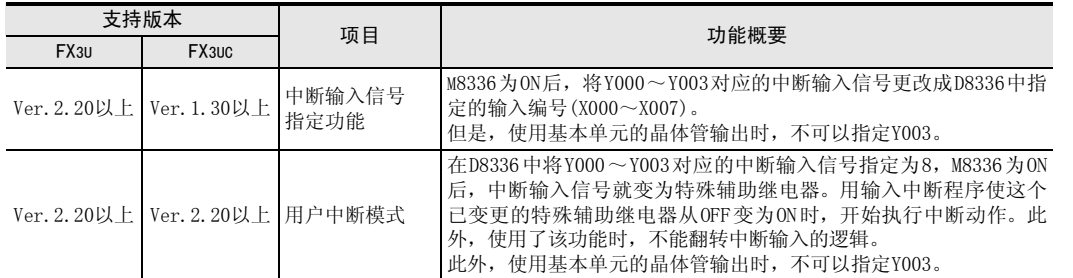

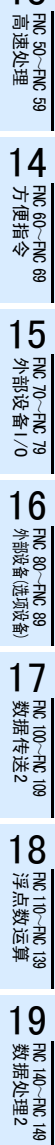

11

FNC 30~FNC 39<br>循环·移位

12

J FNC 40〜FNC 49<br>- 数据处理

13

20

## 20.3 FNC 152-TBL/表格设定定位

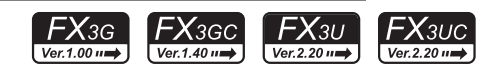

#### 概要

该指令是用GX Works2,预先将数据表格中被设定的指令的动作,变为指定的1个表格的动作。

→ 关于指令的说明,请参考定位控制手册

→ 关于使用高速输出特殊适配器的注意事项, 请参考定位控制手册

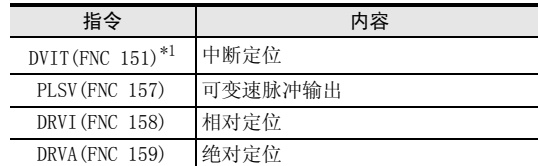

\*1. 仅FX3U·FX3UC可编程控制器支持。

## 1. 指令格式

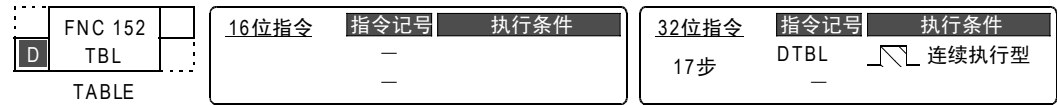

#### 2. 设定数据

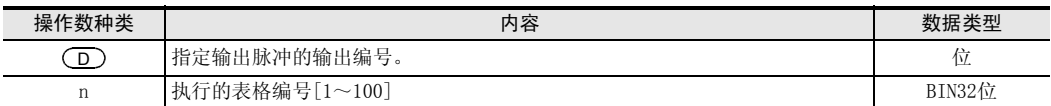

#### 3. 对象软元件

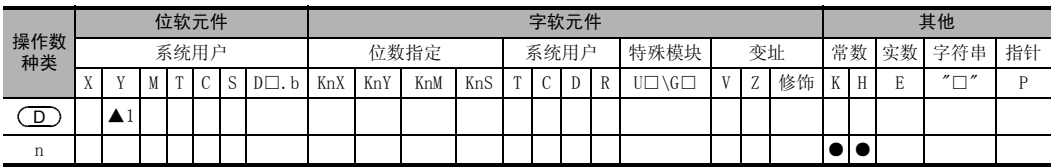

▲1:请指定基本单元的晶体管输出 Y000、Y001、Y002\*2,或是高速输出特殊适配器 \*3Y000、Y001、Y002\*4、  $Y003*4$ .

\*2. FX3G可编程控制器(14点、24点型)或FX3GC可编程控制器时,不能使用Y002。

- \*3. 仅可连接高速输出特殊适配器FX3U。
- \*4. 使用高速输出特殊适配器的Y002、Y003时,需要使用第2台的高速输出特殊适配器。

要点

- 使用继电器输出型或晶闸管输出型的FX3U可编程控制器时,需要使用高速输出特殊适配器。
- 高速输出特殊适配器的输出为差动线性驱动。

## 功能和动作说明

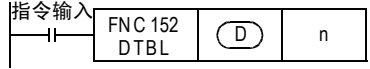

#### 关于RUN中写入的注意事项

不能对包含TBL(FNC 152)指令的回路块执行RUN中写入。

11

FNC 30~FNC 39<br>循环·移位

12

I FNC 40〜FNC 49<br>- 数据处理

13

) FNC 50∼<del>F</del>NC 59<br>- 高速处理

14

▪ FNC 60〜FNC 69<br>▪ 方便指令

15

MR 70~FNC 79<br>- 外部设备I/O

16

● FNC 80〜FNC 89<br>■ 外部设备(选项设备)

17

. FMC 100~FNC 109<br>- 数据传送2

18

**D** FNC 110~FNC 139<br>■ 浮点数运算

19

D FNC 140~FNC 149<br>■ 数据处理2

20

PNC 159~PNC 159<br>定位

## 20.4 FNC 155-ABS/读出ABS当前值

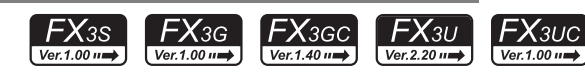

#### 概要

与本公司的型号为MR-J4□A、MR-J3□A、MR-J2(S)□A或MR-H□A的伺服放大器(带绝对位置检测功能)连接后, 读出绝对位置(ABS)数据的指令。数据以脉冲换算值形式被读出。

→ 关于指令的说明, 请参考定位控制手册

#### 1. 指令格式

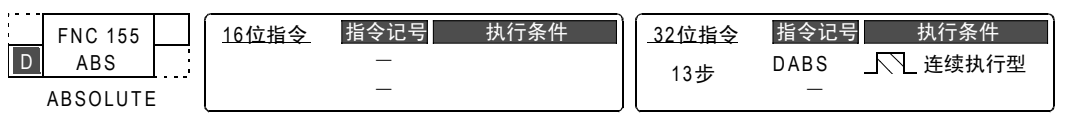

#### 2. 设定数据

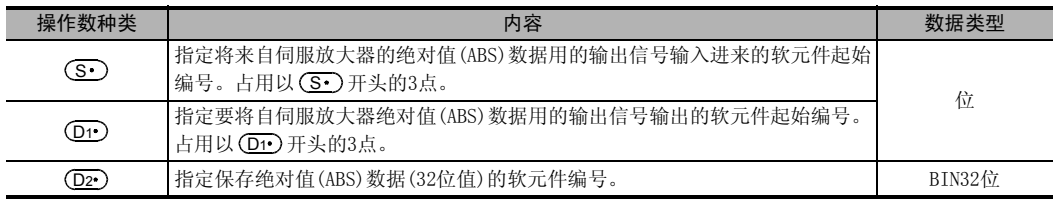

## 3. 对象软元件

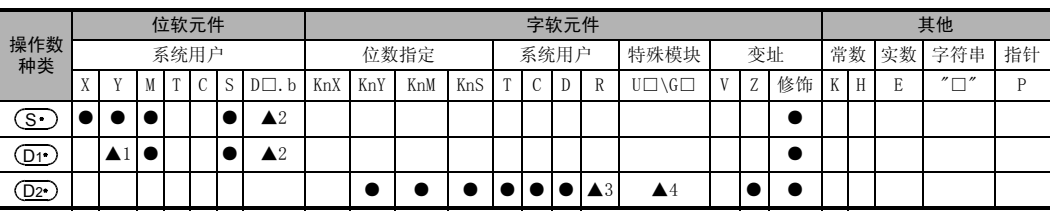

▲1: 请指定晶体管输出。

▲2: D□.b仅支持FX3U·FX3UC可编程控制器。但是,不能变址修饰(V、Z)。

▲3: 仅FX3G·FX3GC·FX3U·FX3UC可编程控制器支持。

▲4: 仅FX3U·FX3UC可编程控制器支持。

## 功能和动作说明

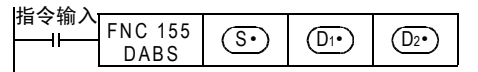

## 20.5 FNC 156-ZRN/原点回归

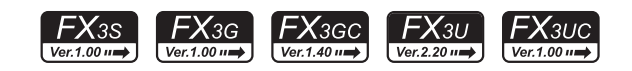

#### 概要

执行原点回归,使机械位置与可编程控制器内的当前值寄存器一致的指令。 需要DOG搜索功能时,请使用DSZR(FNC 150)指令。

→ 关于指令的说明, 请参考定位控制手册

→ 关于使用高速输出特殊适配器的注意事项,请参考定位控制手册

### 1. 指令格式

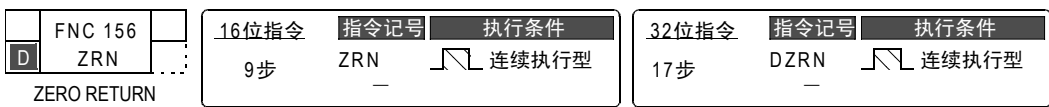

#### 2. 设定数据

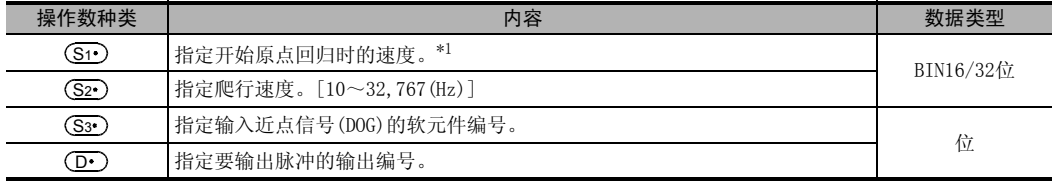

\*1. 设定范围: 16为运算时为10~32,767(Hz) 32位运算时如下所示。

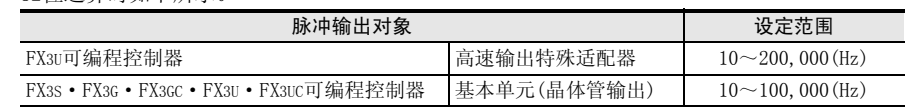

#### 3. 对象软元件

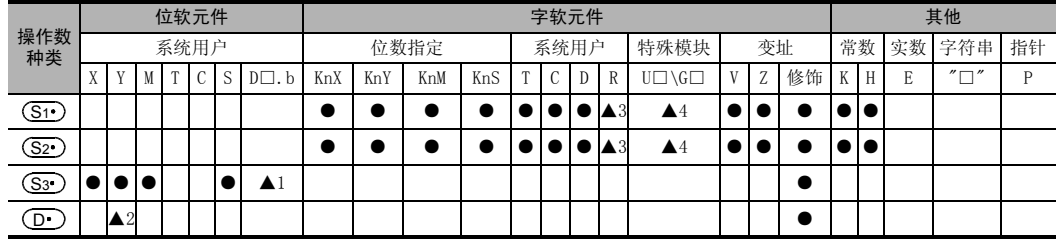

▲1:D□.b仅支持FX3U·FX3UC可编程控制器。但是,不能变址修饰(V、Z)。

- ▲2:请指定基本单元的晶体管输出 Y000、Y001、Y002\*2,或是高速输出特殊适配器 \*3Y000、Y001、Y002\*4、  $Y003*4$
- \*2. FX3G可编程控制器(14点、24点型)或FX3GC可编程控制器时,不能使用Y002。
- \*3. 高速输出特殊适配器仅可连接FX3U可编程控制器。
- \*4. 使用高速输出特殊适配器的Y002、Y003时,需要使用第2台的高速输出特殊适配器。

要点

- 使用继电器输出型或晶闸管输出型的FX3U可编程控制器时,需要使用高速输出特殊适配器。
- 高速输出特殊适配器的输出为差动线性驱动。
- ▲3:仅FX3G·FX3GC·FX3U·FX3UC可编程控制器支持。
- ▲4:仅FX3U·FX3UC可编程控制器支持。

功能和动作说明

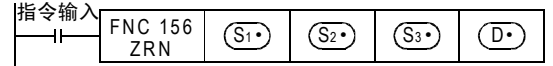

## 关于RUN中写入的注意事项

在ZRN(FNC 156)指令执行过程中(脉冲输出过程中),请避免执行RUN中写入。 万一在脉冲输出过程中,对包含该指令的回路块执行了RUN中写入,请注意脉冲输出会减速停止。

## 根据版本不同的功能变更

根据版本不同,这个指令的功能如下表变更。

#### → 有关指令的说明以及功能变更的内容, 请参考定位控制手册

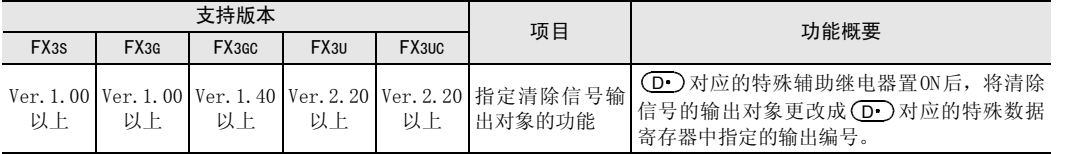

11 mm 30

- 磁位<br>• 磁位

12

FNC 40~FNC 49<br>数据处理

13

) FNC 50∼FNC 59<br>- 高速处理

## 20.6 FNC 157-PLSV/可变速脉冲输出

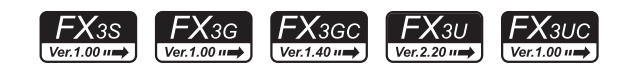

#### 概要

输出带旋转方向的可变速脉冲的指令。

→ 关于指令的说明, 请参考定位控制手册

→ 关于使用高速输出特殊适配器的注意事项, 请参考定位控制手册

1. 指令格式

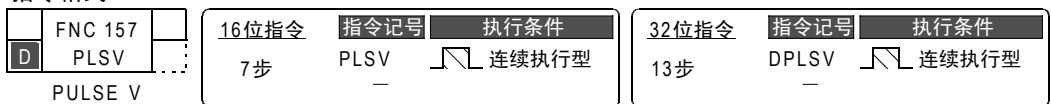

2. 设定数据

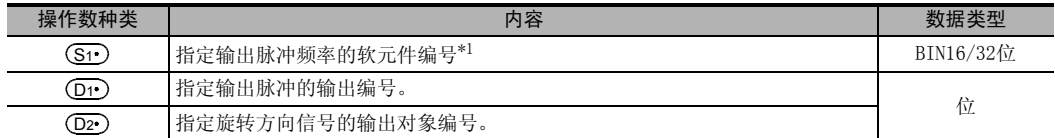

\*1. 设定范围: 16位运算时, -32,768 ~- 1, +1 ~ 32,767 (Hz) \*2 32位运算时如下所示。

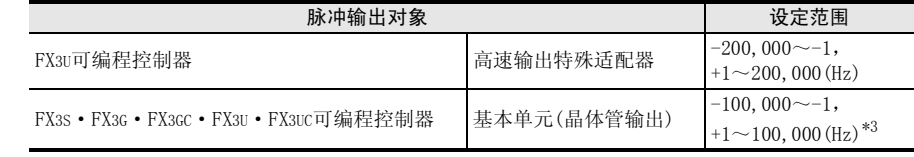

\*2. FX3S·FX3G·FX3GC可编程控制器在无加减速动作(M8338=OFF)时,变为-32,768~-10、+10~32,767(Hz)。

\*3. FX3S·FX3G·FX3GC可编程控制器在无加减速动作(M8338=OFF)时,变为-100,000~-10、+10~100,000(Hz)。

3. 对象软元件

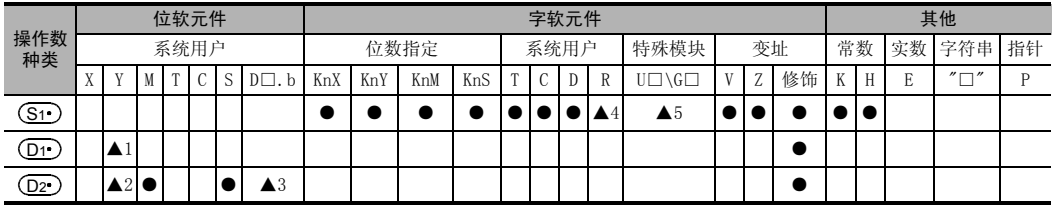

▲1:请指定基本单元的晶体管输出 Y000、Y001、Y002\*4,或是高速输出特殊适配器 \*5Y000、Y001、Y002\*6、  $Y003*6$ 

\*4. FX3G可编程控制器(14点、24点型)或FX3S·FX3GC可编程控制器时,不能使用Y002。

\*5. 高速输出特殊适配器只可连接可编程控制器FX3U。

\*6. 使用高速输出特殊适配器的Y002、Y003时,需要使用第2台的高速输出特殊适配器。

要点

• 使用继电器输出型或晶闸管输出型的FX3U可编程控制器时,需要使用高速输出特殊适配器。

• 高速输出特殊适配器的输出为差动线性驱动。

▲2:使用FX3U可编程控制器的脉冲输出对象地址中的高速输出特殊适配器时,旋转方向信号请使用下表中的输出。 在使用FX3s · FX3G · FX3GC · FX3U · FX3UC可编程控制器的脉冲输出对象地址中内置的晶体管输出时, 旋转方 向信号请使用晶体管输出。

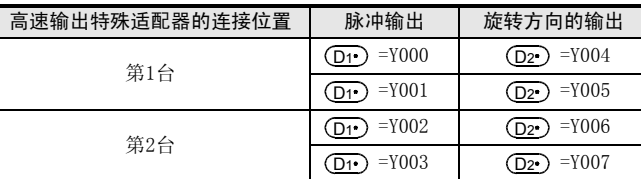

▲3:D□.b仅支持FX3U·FX3UC可编程控制器。但是,不能变址修饰(V、Z)。

- ▲4: 仅FX3G·FX3GC·FX3U·FX3UC可编程控制器支持。
- ▲5:仅FX3U·FX3UC可编程控制器支持。

#### 功能和动作说明

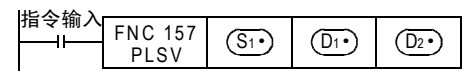

#### 关于RUN中写入的注意事项

在执行PLSV(FNC 157)指令的过程中(脉冲输出过程中),请避免执行RUN中写入。 万一在脉冲输出过程中对包含该指令的回路块执行了RUN中写入,请注意脉冲输出会如下所示变化。

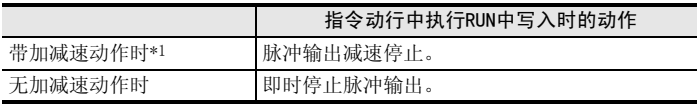

\*1. FX3UC可编程控制器的Ver.2.20以上版本以及FX3S·FX3G·FX3GC·FX3U可编程控制器支持。

#### 根据版本不同的功能变更

根据版本不同,这个指令的功能如下表变更。

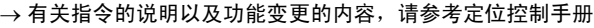

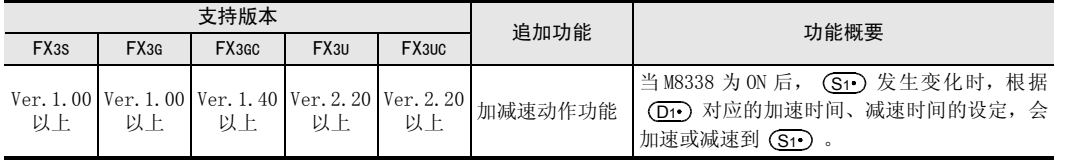

18

FNC 110∼FNC 139<br>F采点数运算

19

FRC 140∼FNC 14<br>- 数据处理2

## 20.7 FNC 158-DRVI/相对定位

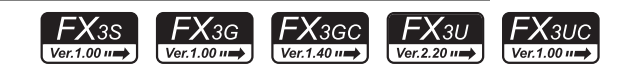

#### 概要

以相对驱动方式执行单速定位的者令。用带正/负的符号指定从当前位置开始的移动距离的方式,也称为增量 (相对)驱动方式。

→ 关于指令的说明, 请参考定位控制手册

→ 关于使用高速输出特殊适配器的注意事项,请参考定位控制手册

1. 指令格式

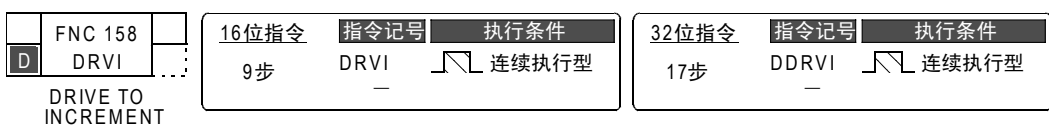

#### 2. 设定数据

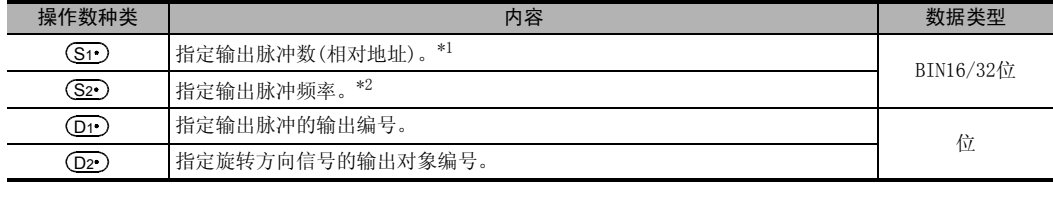

\*1. 设定范围: 16位运算时为-32,768~+32,767(0除外) 32位运算时为-999,999~+999,999(0除外)

\*2. 设定范围: 16为运算时为10~32,767(Hz) 32位运算时如下所示。

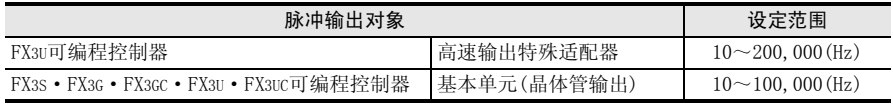

#### 3. 对象软元件

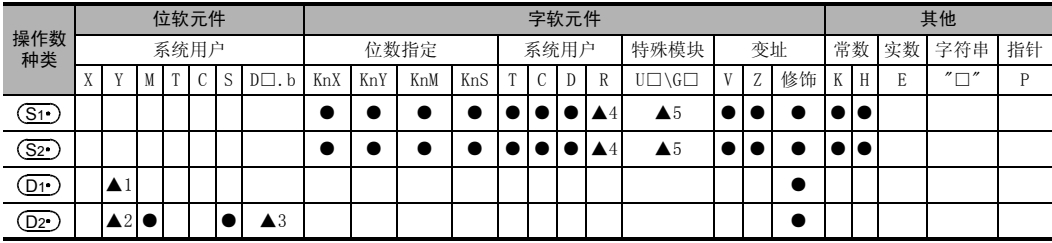

▲1:请指定基本单元的晶体管输出 Y000、Y001、Y002\*3,或是高速输出特殊适配器 \*4Y000、Y001、Y002\*5、  $Y003*5$ 

\*3. FX3G可编程控制器(14点、24点型)或FX3S·FX3GC可编程控制器时,不能使用Y002。

\*4. 高速输出特殊适配器只可连接FX3U可编程控制器。

\*5. 使用高速输出特殊适配器的Y002、Y003时,需要使用第2台的高速输出特殊适配器。

要点

- 使用继电器输出型或晶闸管输出型的FX3U可编程控制器时,需要使用高速输出特殊适配器。
- 高速输出特殊适配器的输出为差动线性驱动。

▲2:使用FX3U可编程控制器的脉冲输出对象地址中的高速输出特殊适配器时,旋转方向信号请使用下表中的输 出。

在使用FX3S·FX3G·FX3GC·FX3U·FX3UC可编程控制器的脉冲输出对象标地址中内置的晶体管输出时,旋转 方向信号请使用晶体管输出。

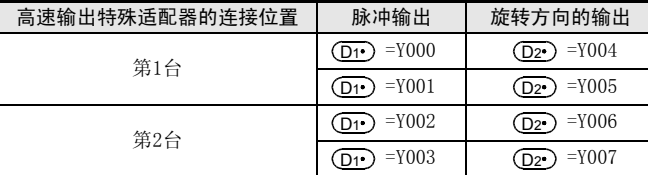

▲3:D□.b仅支持FX3U·FX3UC可编程控制器。但是,不能变址修饰(V、Z)。

▲4:仅FX3G·FX3GC·FX3U·FX3UC可编程控制器支持。

▲5:仅FX3U·FX3UC可编程控制器支持。

#### 功能和动作说明

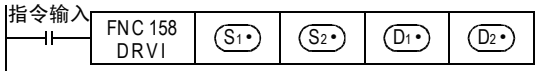

## 关于RUN中写入的注意事项

在执行DRVI(FNC 58)指令的过程中(脉冲输出过程中),请避免执行RUN中写入。 万一在脉冲输出过程中,对包含该指令的回路块执行了RUN中写入,请注意脉冲输出会减速停止。

20

HR 150~HC 159<br>FNC 150~HC 159

## 20.8 FNC 159-DRVA/绝对定位

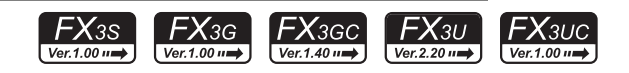

#### 概要

以绝对驱动方式执行单速定位的指令。用指定从原点(零点)开始的移动距离的方式,也称为绝对驱动方式。

→ 关于指令的说明,请参考定位控制手册

→ 关于使用高速输出特殊适配器的注意事项, 请参考定位控制手册

#### 1. 指令格式

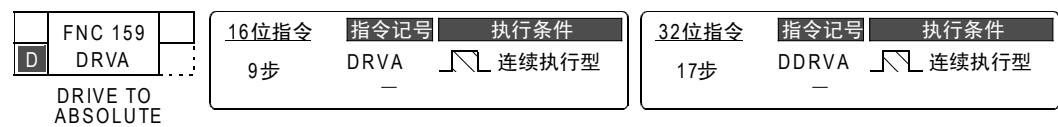

#### 2. 设定数据

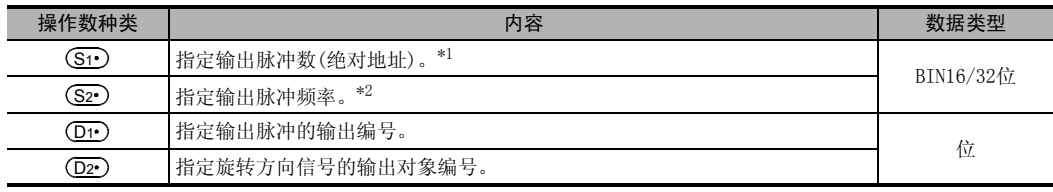

\*1. 设定范围: 16位运算时为-32,768~+32,767 32位演算时为-999,999~+999,999

\*2. 设定范围: 16为运算时为10~32,767(Hz)

32位运算时如下所示。

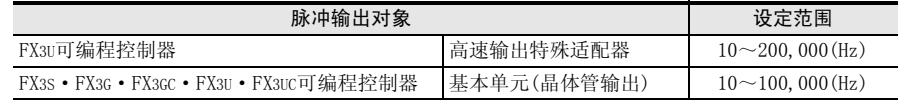

#### 3. 对象软元件

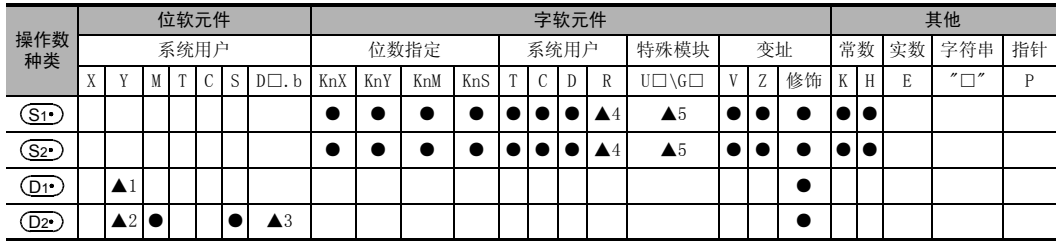

▲1:请指定基本单元的晶体管输出 Y000、Y001、Y002\*3,或是高速输出特殊适配器 \*4Y000、Y001、Y002\*5、 Y003\*5。

\*3. FX3G可编程控制器(14点、24点型)或FX3S·FX3GC可编程控制器时,不能使用Y002。

\*4. 高速输出特殊适配器仅可连接FX3U可编程控制器。

\*5. 使用高速输出特殊适配器的Y002、Y003时,需要使用第2台的高速输出特殊适配器。

要点 しょうしょう しゅうしょう しんしょう

• 使用继电器输出型或晶闸管输出型的FX3U可编程控制器时,需要使用高速输出特殊适配器。

• 高速输出特殊适配器的输出为差动线性驱动。

▲2:使用FX3U可编程控制器的脉冲输出对象地址中的高速输出特殊适配器时,请指定下表中的输出。 在使用FX3s · FX3G · FX3GC · FX3U · FX3UC可编程控制器的脉冲输出对象地址中内置的晶体管输出时, 旋转方 向信号请使用晶体管输出。

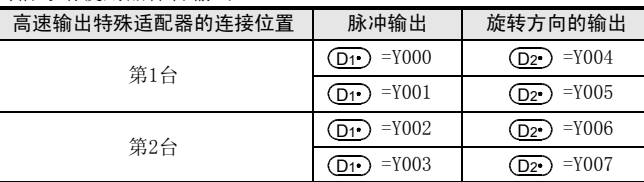

▲3:D□.b仅支持FX3U·FX3UC可编程控制器。但是,不能变址修饰(V、Z)。

▲4:仅FX3G·FX3GC·FX3U·FX3UC可编程控制器支持。

▲5:仅FX3U·FX3UC可编程控制器支持。

#### 功能和动作说明

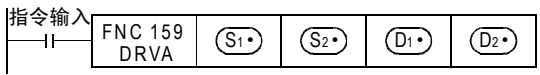

#### 关于RUN中写入的注意事项

在执行DRVA(FNC 159)指令的过程中(脉冲输出过程中),请避免执行RUN中写入。

万一在脉冲输出过程中,对包含该指令的回路块执行了RUN中写入,请注意脉冲输出会减速停止。

15

MR 70~FNC 79<br>- 外部设备I/O

16

) FNC 80〜FNC 89<br>■ 外部设备(选项设备)

17

1 00∼FNC 109<br>!据传送2

18

FMC 110~FNC 139<br>F注点数运算

19

FMC 140∼FMC 14<br>■数据处理2

20

PM2 150~PK2 159<br>FNC 150~FNC 159

# 21. 时钟运算-FNC 160~FNC 169

在FNC 160~FNC 169中,针对时钟数据进行运算、比较的指令。 此外,还可以执行可编程控制器内置实时时钟的时间校准以及时间数据的格式转换。

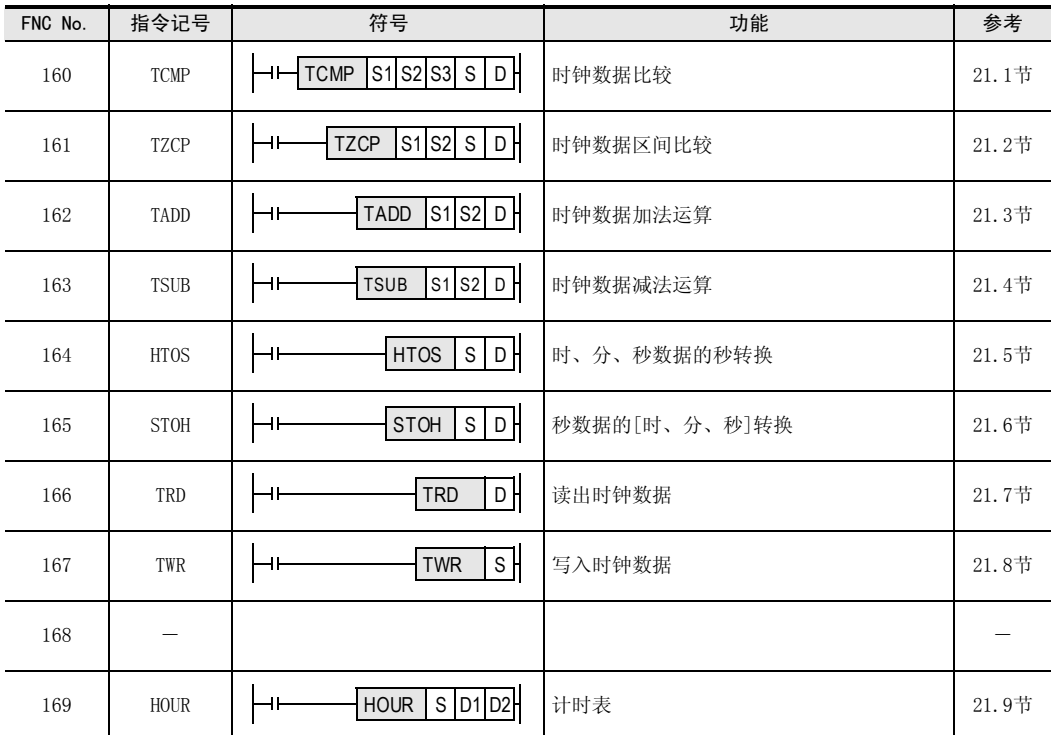

## 21.1 FNC 160-TCMP/时钟数据比较

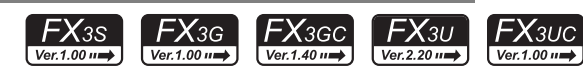

#### 概要

将比较基准时间和时间数据进行大小比较,根据比较的结果控制位软元件ON/OFF。

#### 1. 指令格式

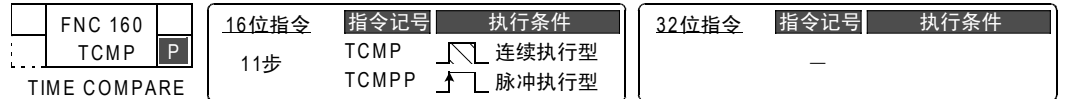

#### 2. 设定数据

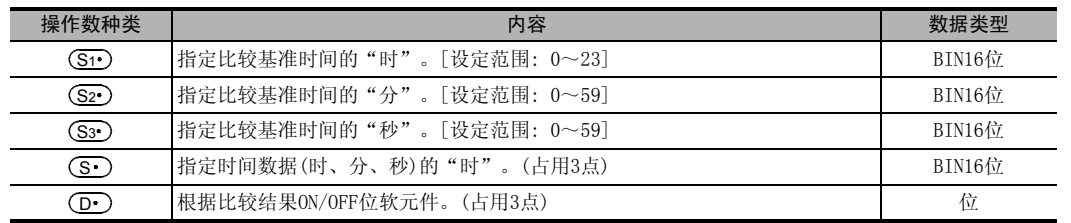

### 3. 对象软元件

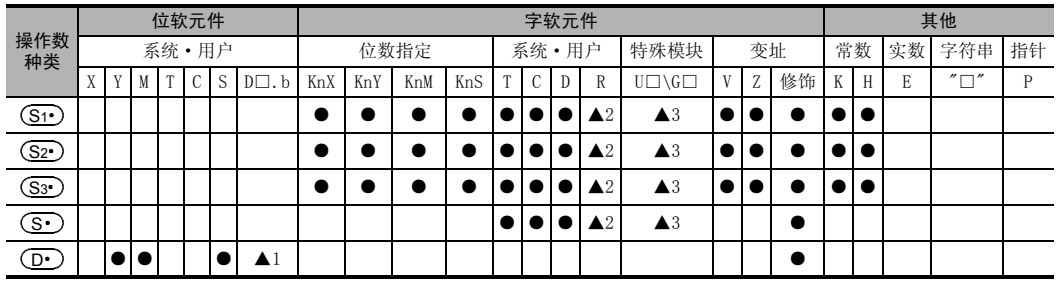

▲1:D□.b仅支持FX3U·FX3UC可编程控制器。但是,不能变址修饰(V、Z)

▲2:仅FX3G·FX3GC·FX3U·FX3UC可编程控制器支持。

▲3:仅FX3U·FX3UC可编程控制器支持。

28

**D** FNC 220~FNC 249<br>Ⅵ 触点比较指令

29

● FMC 250〜FNC 269<br>】数据表处理

30

外部设备通信 FNC 270~FNC 276

21

#### 功能和动作说明

#### 1. 16位运算(TCMP)

将比较基准时间(时、分、秒)[ <mark>(Si )</mark>, (Sz·), (Ss·)] 的时间与时间数据(时、分、秒)[ (S·), (S·)+1,  $(\overline{{\mathbf S}{\mathbf \cdot \cdot}})$ +2]进行大小比较,根据其大小一致的结果ON/OFF $(\overline{{\mathbf D}{\mathbf \cdot \cdot}})$ 开始的3点。

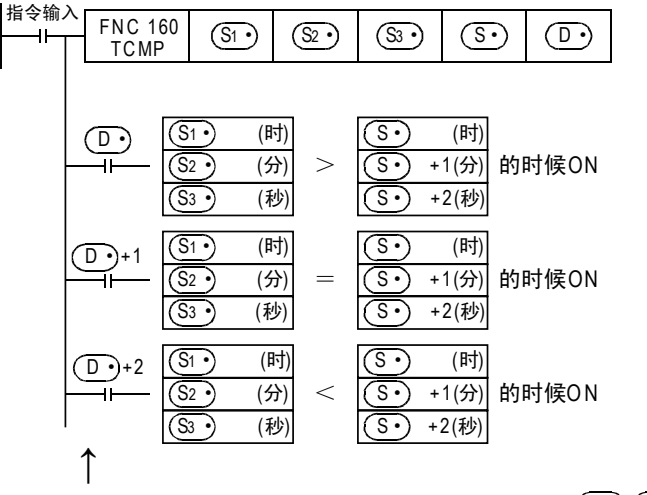

也会保持指令触点OFF之前的状态。 由于指令触点由ON变为OFF,TCMP指令不被执行,即使如此, $(D_2), (D_3)_{+1}, (D_4)_{+2}$ 

## 注意要点

1. 软元件的占用点数

 $\left($  S  $\cdot$   $\right)$  、  $\left($   $\overline{\mathrm{D}}\right)$  各占用3点软元件。 请注意不要与机器其他控制中使用的软元件重复。

2. 使用可编程控制器内置实时时钟的时钟数据的时间(时、分、秒)时 请使用TRD(FNC 166)指令,读出特殊数据寄存器的值以后,在各个操作数中指定其字软元件。

程序举例

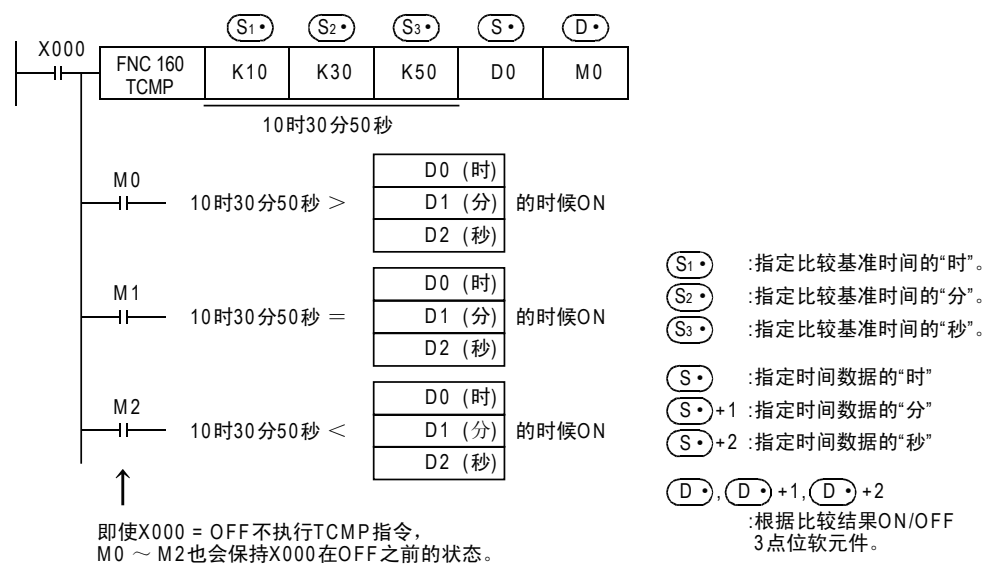

21

FNC 160∼FNC 169<br>Fh†钟运算

22

| FNC 170~FNC 179<br>| 外部设备

23

) FNC 180<br>| 替换指令的介绍

24

其他指令 FNC 181~FNC 189

25

| 秋据块处理<br>| 数据块处理

26

) FMC 200~FMC 209<br>] 予符串控制

27

- FMC 210~FNC 219<br>| 数据处理 3

28

F FMC 220~FNC 249<br>|触点比较指令

29

**FNC 250∼FNC 269**<br>数据表处理

30

) FMC 270~FMC 276<br>1 外部设备通信

## 21.2 FNC 161-TZCP/时钟数据区间比较

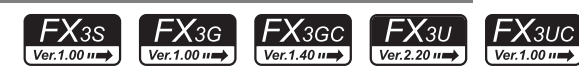

## 概要

将上下2点的比较基准时间和时间数据进行大小比较,根据比较的结果控制指定位软元件的ON/OFF。

1. 指令格式

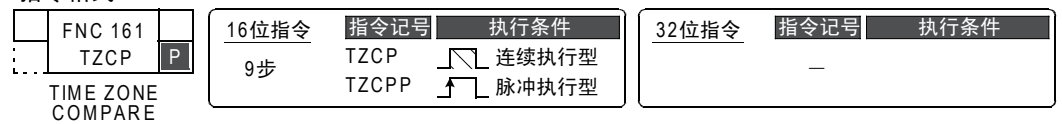

#### 2. 设定数据

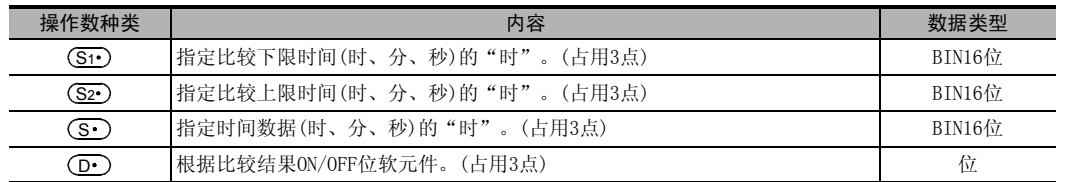

#### 3. 对象软元件

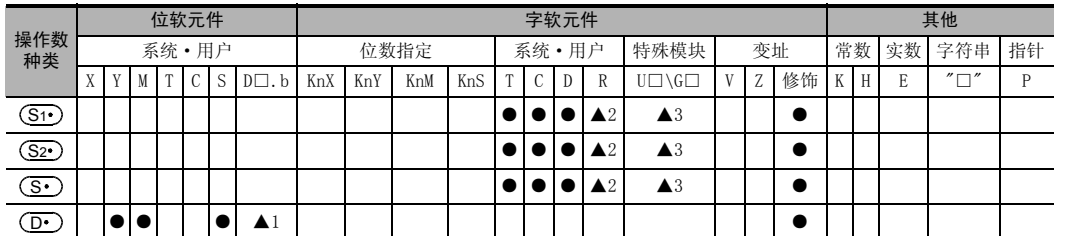

▲1:D□.b仅支持FX3U·FX3UC可编程控制器。但是,不能变址修饰(V、Z)

▲2:仅FX3G·FX3GC·FX3U·FX3UC可编程控制器支持。

▲3: 仅FX3U·FX3UC可编程控制器支持。

#### 功能和动作说明

#### 1. 16位运算(TZCP)

将上下2点比较基准时间(时、分、秒)与以 (S·) 开头的3点时间数据(时、分、秒)进行比较, 根据比较的结果 ON/OFF从 $\overline{\text{O}\cdot}$ )开始的3点软元件。

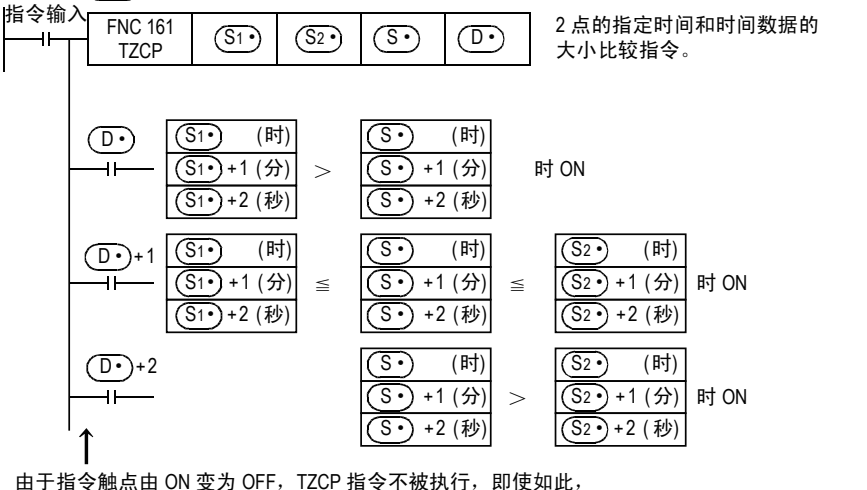

 $\overline{(\mathbb{D} \cdot)},$   $\overline{(\mathbb{D} \cdot)}$  +1,  $\overline{(\mathbb{D} \cdot)}$  +2 也会保持指令触点 OFF 之前的状态。

## 注意要点

- 1. 软元件的占用点数  $(\overline{{\mathbf S}{\mathbf T}})$ 、 $(\overline{{\mathbf S}{\mathbf 2}{\mathbf P}})$ 、 $(\overline{{\mathbf S}{\mathbf 3}{\mathbf P}})$ 、 $(\overline{{\mathbf D}{\mathbf P}})$ 各占用3点软元件。 请注意不要与机器其他控制中使用的软元件重复。
- 2. 用可编程控制器内置实时时钟的时钟数据的时间(时、分、秒)时 请使用TRD(FNC 166)指令,读出特殊数据寄存器的值以后,在各个操作数中指定其字软元件。

#### 程序举例

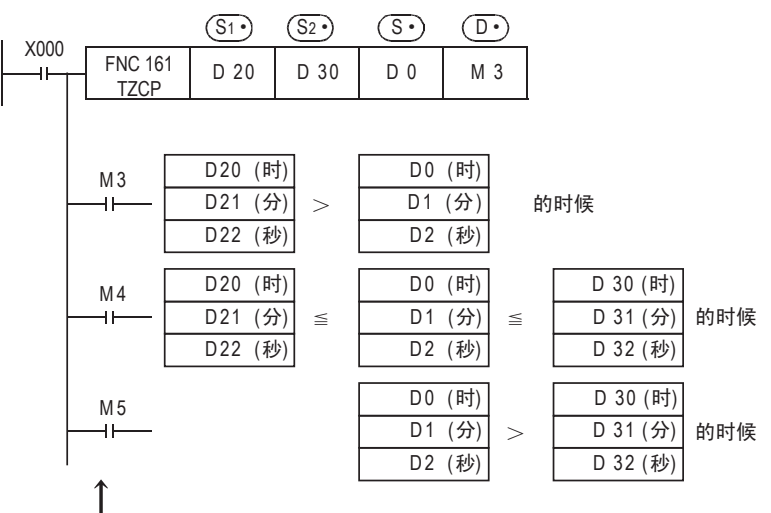

即使X000=OFF时,TZCP指令不执行, M3~M5也保持X000为OFF前的状态。

- $(S_1 \cdot), (S_1 \cdot)$ +1,  $(S_1 \cdot)$ +2:以"时"、"分"、"秒"指定比较基准时间的下线。
- $(S2•), (S2 •)$  +1,  $(S2 •)$  +2 :以"时"、"分"、"秒"指定比较基准时间的上线。
- $(S<sup>•</sup>), (S<sup>•</sup>)$ +1, $(S<sup>•</sup>)$ +2:以"时"、"分"、"秒"指定时间数据。
- $(\overline{D\cdot}), (\overline{D\cdot})$ +1, $(\overline{D\cdot})$ +2:根据比较结果, 控制这3点位软元件的ON/OFF。

"时"的范围为「0~23」 "分"的范围为「0~59」 "秒"的范围为「0~59」

# 21.3 FNC 162-TADD/时钟数据加法运算

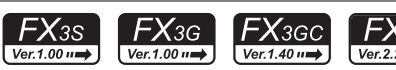

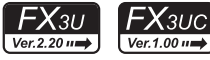

## 概要

将2个时间数据进行加法运算后,保存在字软元件中。

#### 1. 指令格式

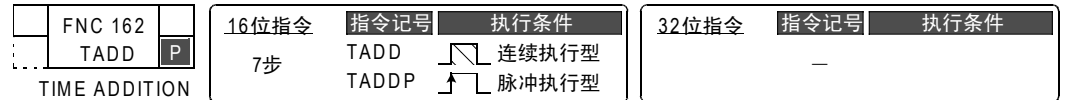

#### 2. 设定数据

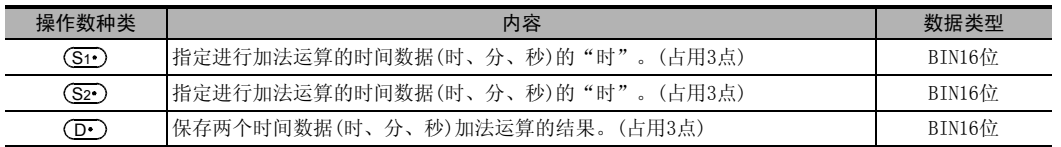

#### 3. 对象软元件

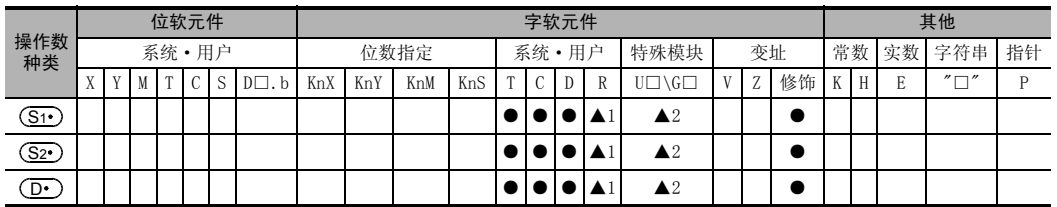

▲1:仅FX3G·FX3GC·FX3U·FX3UC可编程控制器支持。

▲2:仅FX3U·FX3UC可编程控制器支持。

## 功能和动作说明

## 1. 16位运算(TADD)

将 [ <mark>(S1 )</mark> , (S1 ) +1, (S1 ) +2] 的时间数据 (时、分、秒) 与 [ (S2 · ) , (S2 · ) +1, (S2 · ) +2] 的时间数据 (时、 分、秒) 进行加法运算,其结果保存到 [ (D· ) , (D· ) +1, (D· ) +2] (时、分、秒) 中。

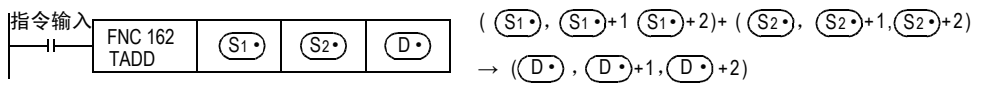

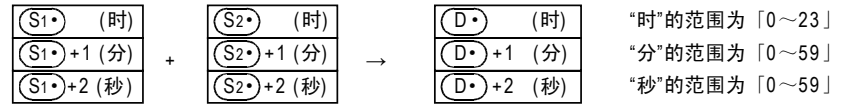

- 当运算结果超出 24 小时时,进位标志位变为 ON,从单纯的加法运算值中减去 24 个小时后将该时间作为运算 结果被保存。
- 运算结果为0(0时0分0秒)时,零位标志位变为ON。

## 注意要点

## 1. 软元件的占用点数

 $(\overline{{\mathbf S}{\mathbf T}})$ 、 $(\overline{{\mathbf S}{\mathbf Z}{\mathbf P}})$ 、 $(\overline{{\mathbf D}{\mathbf P}})$ 各占用3点软元件。 请注意不要与机器其他控制中使用的软元件重复。

2. 使用可编程控制器内置实时时钟的时钟数据的时间(时、分、秒)时 请使用TRD(FNC 166)指令,读出特殊数据寄存器的值以后,在各个操作数中指定其字软元件。 29

**FNC 250∼FNC 269**<br>数据表处理

30

外部设备通信 FNC 270~FNC 276

21

程序举例

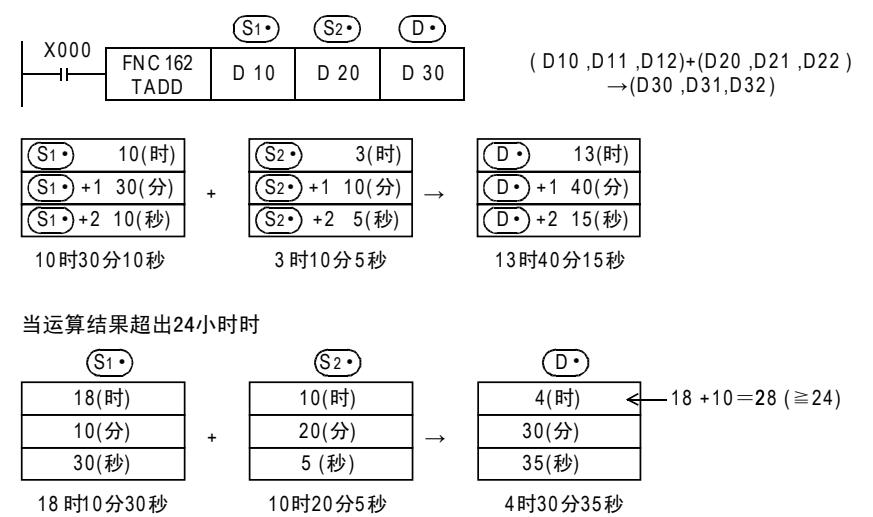

# 21.4 FNC 163-TSUB/时钟数据减法运算

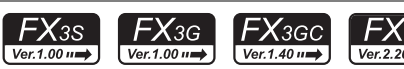

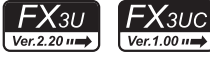

## 概要

将2个时间数据进行减法运算后,保存在字软元件中。

#### 1. 指令格式

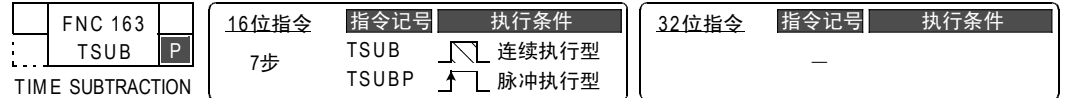

#### 2. 设定数据

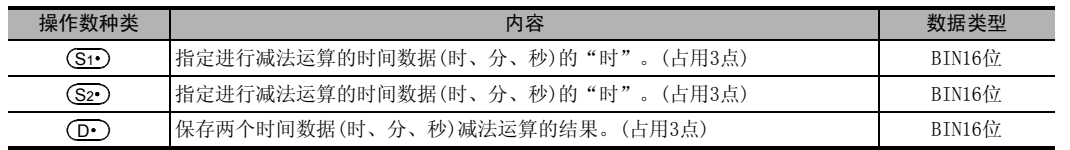

## 3. 对象软元件

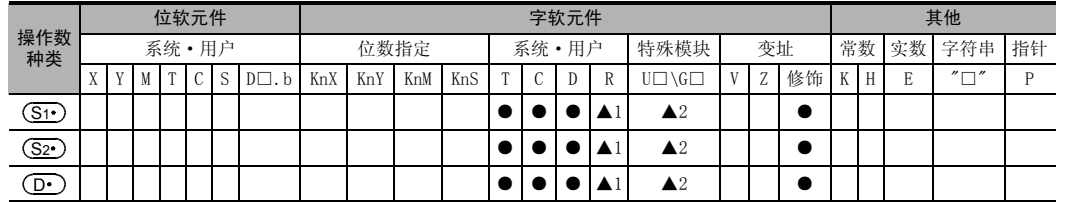

▲1:仅FX3G·FX3GC·FX3U·FX3UC可编程控制器支持。

▲2:仅FX3U·FX3UC可编程控制器支持。

## 功能和动作说明

#### 1. 16位运算(TSUB)

从[ <mark>(S1 )</mark>, (S1 )+1, (S1 )+2]的时间数据(时、分、秒)中减去[ (S2 ), (S2 )+1, (S2 )+2]的时间数据  $(\text{H}, \hat{y}, \hat{y})$ , 其结果保存到 $[(\underline{\mathbf{D}}), (\underline{\mathbf{D}})$ +1,  $(\underline{\mathbf{D}}\cdot)$ +2] $(\text{H}, \hat{y}, \hat{y})$ 中。

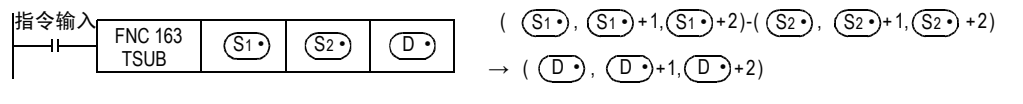

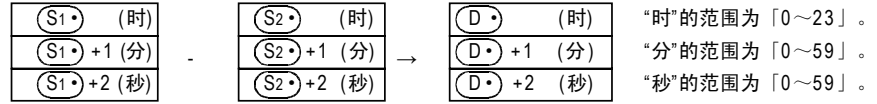

当运算结果小于0时,借位标志位变为ON,从单纯的减法运算值中加上24个小时后,将该时间作为运算结果被 保存。运算结果为0(0时0分0秒)时,零位标志位变为ON。

## 注意要点

## 1. 软元件的占用点数

 $(\overline{{\mathbf S}{\mathbf T}})$ 、 $(\overline{{\mathbf S}{\mathbf Z}{\mathbf P}})$ 、 $(\overline{{\mathbf D}{\mathbf P}})$ 各占用3点软元件。 请注意不要与机器其他控制中使用的软元件重复。

2. 使用可编程控制器内置实时时钟的时钟数据的时间(时、分、秒)时 请使用TRD(FNC 166)指令,读出特殊数据寄存器的值以后,在各个操作数中指定其字软元件。  $27$   $*$ 

2 210~RC 219<br>1据处理 3

28

F FMC 220~FNC 249<br>|触点比较指令

29

FMC 250∼FMC 269<br>数据表处理

30

外部设备通信 FNC 270~FNC 276

21

FNC 160~FNC 160<br>时钟运算

## 程序举例

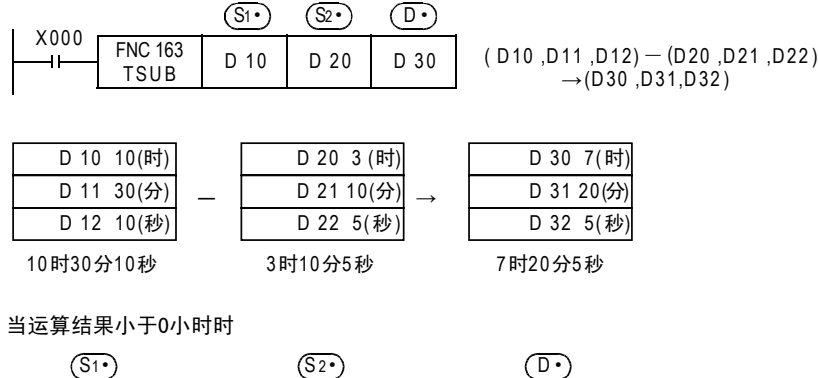

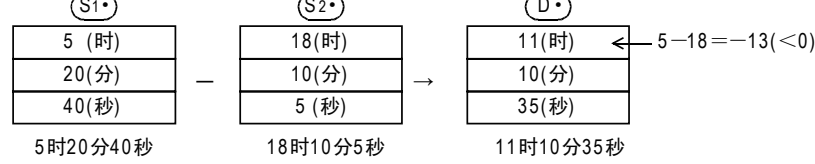

#### 21 时钟运算-FNC 160~FNC 169 21.5 FNC 164-HTOS/时、分、秒数据的秒转换

# 21.5 FNC 164-HTOS/时、分、秒数据的秒转换

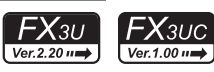

21

FNC 160∼FNC 169<br>Flt钟运算

22

I FNC 170~FNC 179<br>I 外部设备

23

)FNC 180<br>】替换指令的介绍

24

其他指令 FNC 181~FNC 189

25

, FMC 190~FNC 199<br>| 数据块处理

26

) FMC 200~FMC 209<br>] 予符串控制

27

- FMC 210~FNC 219<br>| 数据处理 3

28

【 部点比较指令<br>【 触点比较指令

29

## 概要

将[时、分、秒]单位的时间(时刻)数据转换成秒单位的数据的指令。

#### 1. 指令格式

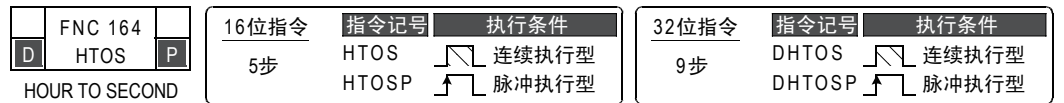

#### 2. 设定数据

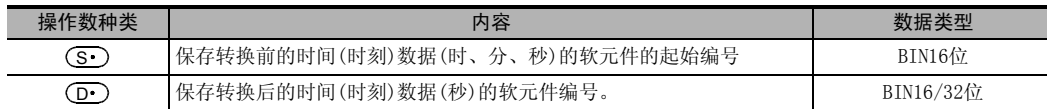

## 3. 对象软元件

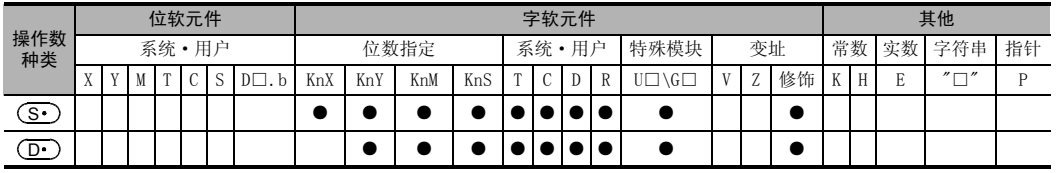

## 功能和动作说明

1. 16位运算(HTOS/HTOSP)

将[ (s · ) , (s · )+1, (s · )+2]的时间(时刻)数据(时、分、秒)换算成秒后,将结果保存到(D· )中。

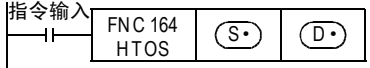

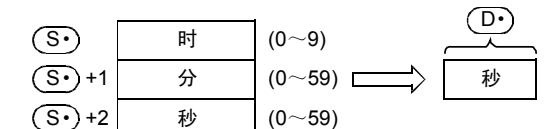

例如,指定了4时29分31秒时,如下所示。

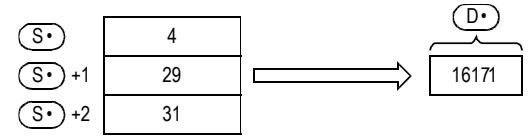

#### 2. 32位运算(DHTOS/DHTOSP)

将 [ (S· ), (S· )+1, (S· )+2] 的时间 (时刻) 数据 (时、分、秒) 换算成秒后, 将结果保存到 [ (D· )+1,  $\textcircled{\scriptsize{\textsf{ID}}}$ ]中。

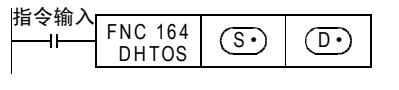

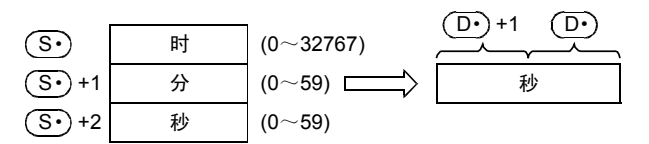

例如,指定了35时10分58秒时,如下所示。

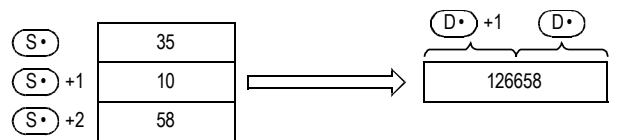

错误

下面的情况下会发生运算错误,错误标志位(M8067)为ON,错误代码保存在D8067中。

• (S·)、(S·)+1、(S·)+2的数据超出范围时。(错误代码: K6706)

#### 程序举例

当 X020为ON时,从可编程控制器内置的实时时钟中读出时间数据,换算成秒,然后保存到D100、D101中的程 序。

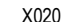

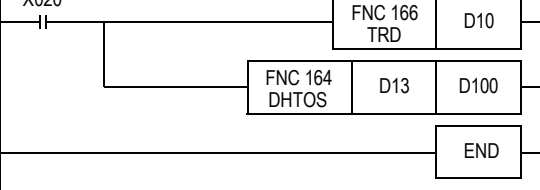

动作

• 使用TRD(FNC 166)指令读出时间数据的动作

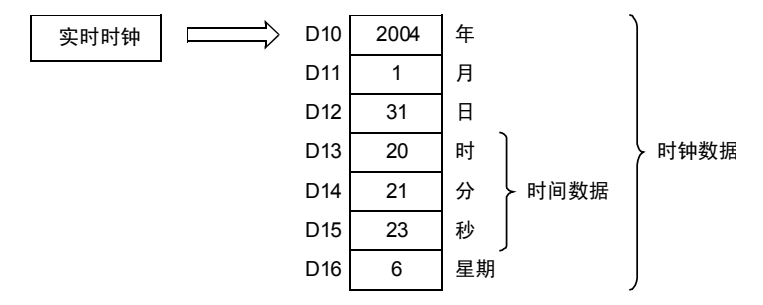

• 使用DHTOS(FNC 164)指令转换成秒的动作

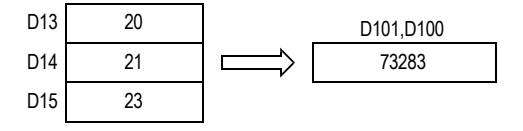

#### 21 时钟运算-FNC 160~FNC 169 21.6 FNC 165-STOH/秒数据的[时、分、秒]转换

# 21.6 FNC 165-STOH/秒数据的[时、分、秒]转换

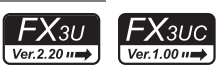

21

FNC 160∼FNC 169<br>Flt钟运算

22

I FNC 170~FNC 179<br>I 外部设备

23

) FNC 180<br>| 替换指令的介绍

24

其他指令 FNC 181~FNC 189

25

) FNC 190~FNC 199<br>| 数据块处理

26

) FMC 200~FMC 209<br>] 予符串控制

27

- FMC 210~FNC 219<br>| 数据处理 3

28

【 部点比较指令<br>【 触点比较指令

29

) FMC 250〜FNC 269<br>】数据表处理

30

外部设备通信 FNC 270~FNC 276

## 概要

将秒单位的时间(时刻)数据转换成[时、分、秒]单位的数据的指令。

#### 1. 指令格式

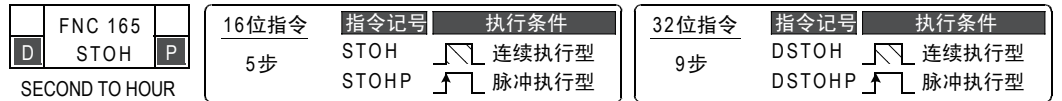

## 2. 设定数据

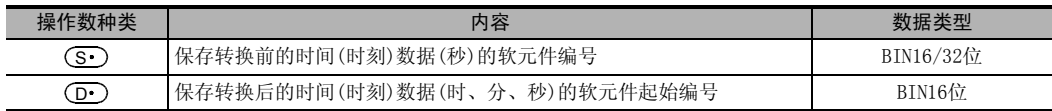

## 3. 对象软元件

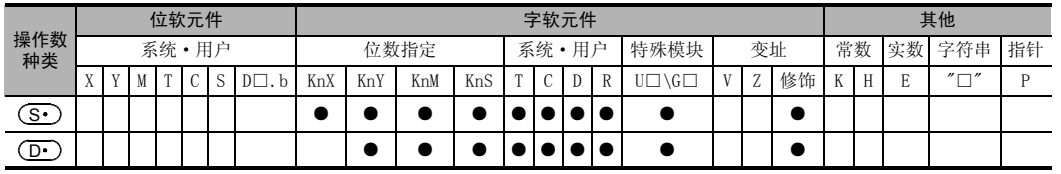

## 功能和动作说明

## 1. 16位运算

将 ( <u>S · )</u> 的秒数据换算成时、分、秒,其结果保存到[ ( D· ), ( D· )+1, ( D· )+2] (时、分、秒)中。

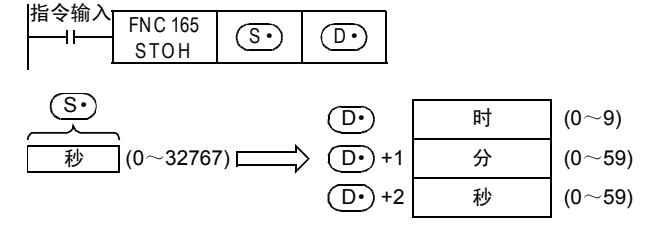

例如,指定了29011秒时,如下所示。

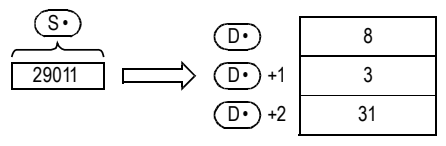

#### 2. 32位运算

将[ <mark>(S•)</mark> +1, (S•)]中的秒数据换算成时、分、秒,其结果保存到以[ (D•), (D•) +1, (D•) +2]开头的3点 (时、分、秒)中。

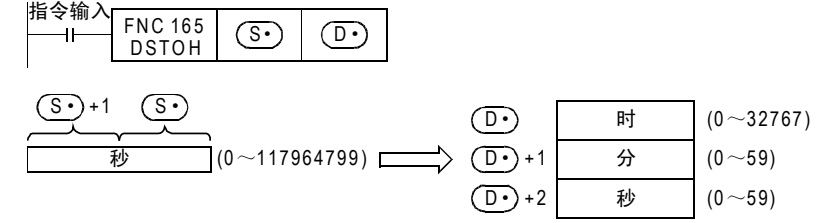

例如,指定了45325秒时,如下所示。

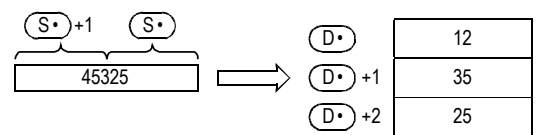

#### 错误

下面的情况下会发生运算错误,错误标志位(M8067)为ON,错误代码保存在D8067中。

• (S•)数据超出范围时。(错误代码: K6706)

#### 程序举例

当 X020为 ON时,将 D0、D1中保存的秒数据换算成时、分、秒后,其结果保存到 [D100,D101,D102]中的程 序。

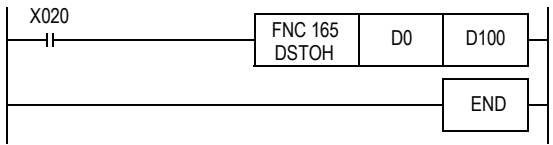

动作

• 使用STOHP指令转换成时、分、秒(在D1、D0中指定40000秒时)

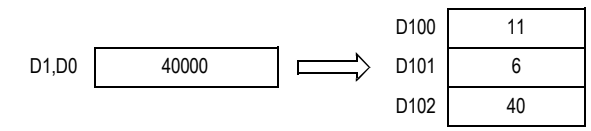
# 21.7 FNC 166-TRD/读出时钟数据

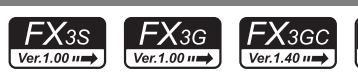

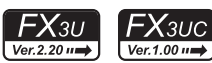

21

FNC 160∼FNC 169<br>Flt钟运算

22

I FNC 170∼FNC 179<br>I 外部设备

23

)FNC 180<br>】替换指令的介绍

24

■ FNC 181~FNC 189<br>■ 其他指令

25

| 放据块处理<br>| 数据块处理

26

) FMC 200~FMC 209<br>] 予符串控制

27

. FMC 210~FNC 219<br>| 数据处理 3

# 概要

读出可编程控制器内置实时时钟的时钟数据的指令。

## 1. 指令格式

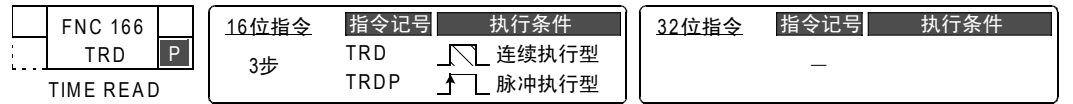

## 2. 设定数据

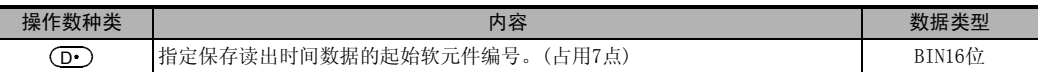

# 3. 对象软元件

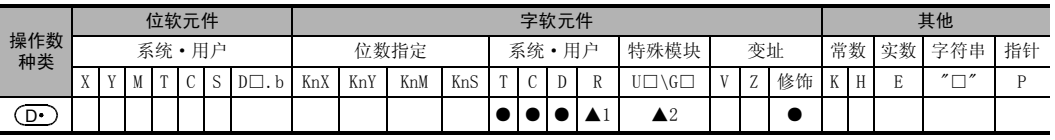

▲1:仅FX3G·FX3GC·FX3U·FX3UC可编程控制器支持。

 $\overline{(\mathbb{D} \cdot)}$ 

▲2:仅FX3U·FX3UC可编程控制器支持。

# 功能和动作说明

## 1. 16位运算(TRD)

将可编程控制器内置实时时钟的时钟数据(D8013~D8019)按照下面的格式读出到 $(\overline{\text{D}\cdot})$ ~ $(\overline{\text{D}\cdot})$ +6中。

指令输入 FNC 166

将可编程控制器的实时时钟数据读出到7点数据寄存器中的指令。

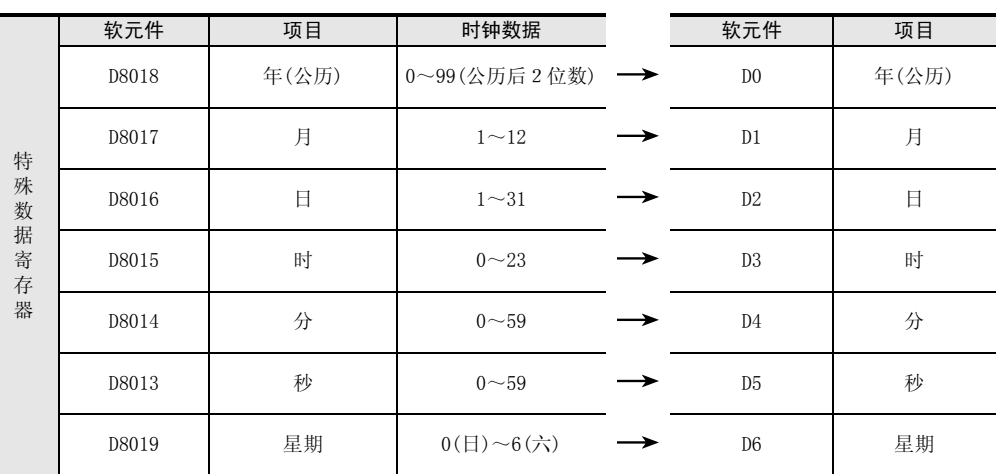

# 注意要点

1. 软元件的占用点数

占用7点软元件。 D请注意不要与机器其他控制中使用的软元件重复。 29

# 21.8 FNC 167-TWR/写入时钟数据

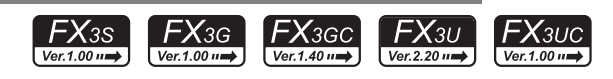

# 概要

向可编程控制器内置实时时钟写入时钟数据的指令。

#### 1. 指令格式

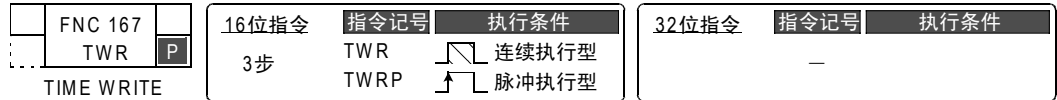

# 2. 设定数据

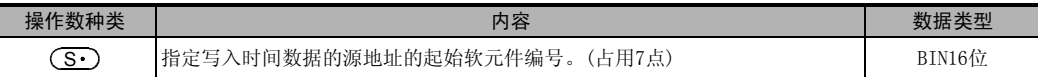

# 3. 对象软元件

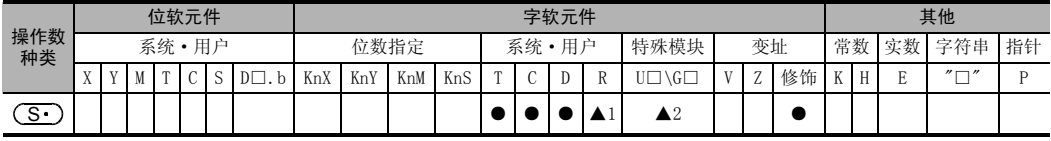

▲1:仅FX3G·FX3GC·FX3U·FX3UC可编程控制器支持。

▲2:仅FX3U·FX3UC可编程控制器支持。

# 功能和动作说明

将设定的时钟数据 (S·)~(S·)+6写入可编程控制器内置实时时钟的时钟数据

 $(D8013 \sim D8019)$ 中。

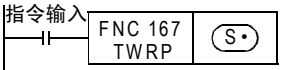

- D8018(年数据),也可以切换到4位数模式。(参考程序举例)

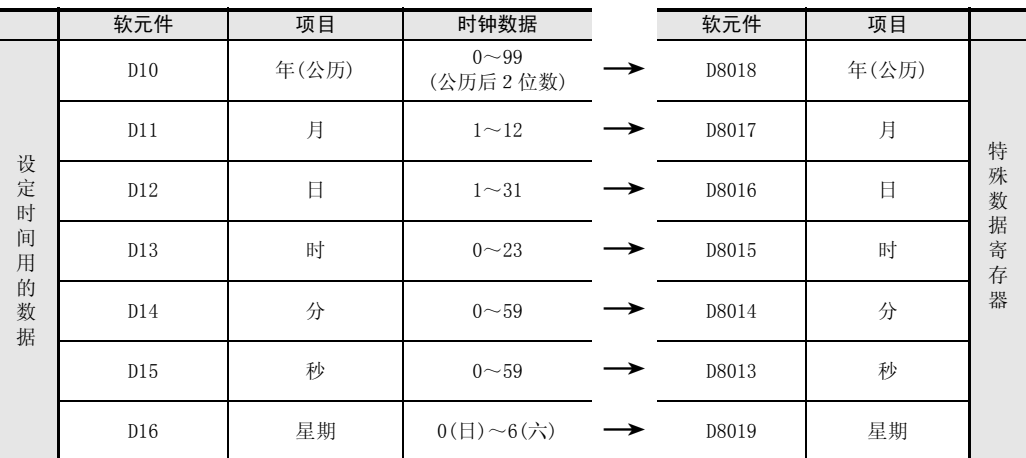

- 执行TWR(FNC 167)指令后,实时时钟的时钟数据即刻被更改。因此,请先将快几分钟的时钟数据传送到  $(\overline{\text{S}\cdot})$   $\sim$   $(\overline{\text{S}\cdot})$  +6中,等到变成正确的时间时才执行指令。

- 使用这个指令设定时钟数据(时间校准)时,不需要控制特殊辅助继电器M8015(时间停止以及时间校准)。

- 设定了不可能显示的日期时间数值时,不执行时钟数据的变更。 此时,请设定正确的时钟数据后再次写入。

- 星期(D8019)与写入数值无关,是根据日期内容自动补正。

# 注意要点

# 1. 软元件的占用点数

占用 (S·) 开始的连续7点软元件。 请注意不要与机器其他控制中使用的软元件重复。

# 程序举例

## 1. 时钟数据(时刻)的设定实例

设定实时时钟。《2001年4月25日(星期二)15时20分30秒的情况下》

 $\overline{\mathbf{X}}$ 

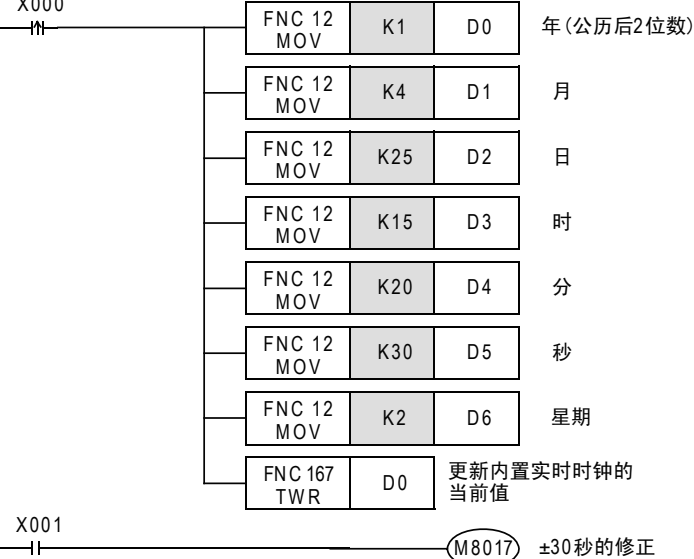

- 阴影部分为各个项目的设定值。
- 设定时间的时候,设定快几分钟的时间,等到达到正确时间时使 X000 置 ON,在实时时钟中写入已设定的时 间,时钟数据被更新。
- X001每次为ON时,可以执行±30秒的修正。
- 将年作为公历4位数处理时,请增加如下所示的程序。 D8018在可编程控制器RUN后第2个运算周期以后,作为公历4位数动作。

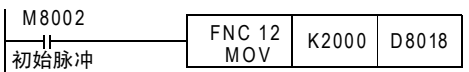

- 可编程控制器通常在公历后2位数的模式下运行。在可编程控制器RUN后,执行上述指令时, 仅在1个运算周期内,向D8018(年)传送[K2000(固定値)],据此切换成4位数模式。
- 请在每次运行可编程控制器时执行这个程序。此外,即使传送K2000也只是显示切换成4位数,而对当前 的日期时间没有影响。
- 一 公历4位数模式的情况下, 设定值[80~99]相当于[1980~1999年], [00~79]相当于[2000~2079年]。 例如: 80=1980年,99=1999年,00=2000年,79=2079年
- 连接了型号为FX-10DU、FX-20DU、FX-25DU的数据存取单元时,请将年设置为公历后2位数模式。当设置为4 位数模式时,在这些DU的当前版本产品中不能正确显示。 可编程控制器为公历4位数模式时,请务必注意若从FX-10DU、20DU、25DU设定时钟,会更改为后2位数模 式。

 $27$   $*$ 

2 210~RC 219<br>1据处理 3

28

- FMC 220~FNC 249<br>|観点比较指令

29

**FNC 250∼FNC 269**<br>数据表处理

30

**FNC 270∼FNC 276<br>外部设备通信** 

# 21.9 FNC 169-HOUR/计时表

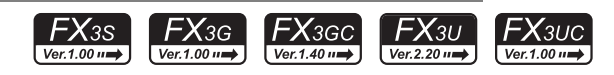

# 概要

以1个小时为单位,对输入触点持续ON的时间进行累加检测的指令。

#### 1. 指令格式

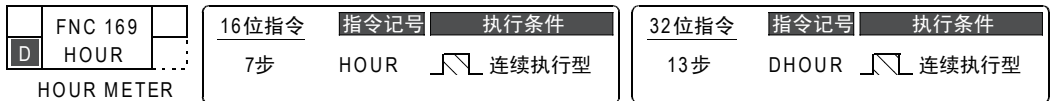

#### 2. 设定数据

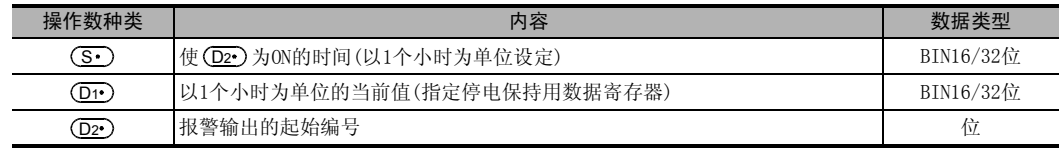

# 3. 对象软元件

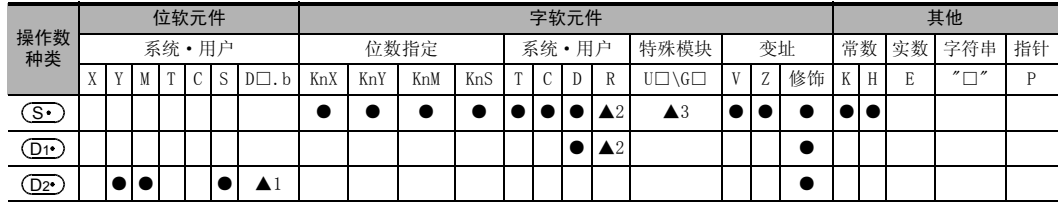

▲1:D□.b仅支持FX3U·FX3UC可编程控制器。但是,不能变址修饰(V、Z)

▲2:仅FX3G·FX3GC·FX3U·FX3UC可编程控制器支持。

▲3:仅FX3U·FX3UC可编程控制器支持。

# 功能和动作说明

1. 16位运算

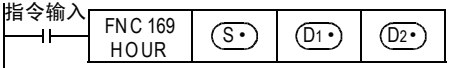

当指令输入的累计ON时间超出了 $(\overline{\mathbf{S}}\cdot)$ 时, $(\overline{\mathbf{D}z\cdot})$ 变为ON。 **(D1•)**+1中不满1个小时的当前值,以1秒单位被保存。

- $(S<sub>0</sub>)$  :  $(D<sub>2</sub>)$  变ON为止的时间以1个小时为单位指定。
- : 以1个小时为单位的当前值  $(D1)$
- **(Dī•)**+1 : 不满1个小时的当前值(1秒单位)
- : 报警输出目标地址编号  $(D2)$ 
	- 当前值 (D1 ) 在 (S · ) 的指定时间以上时置ON。
- 由于即使断开可编程控制器的电源后, 也可以继续使用当前值数据, 所以请在(D1)中指定停电保持用的数 据寄存器。

使用一般的数据寄存器时,由于可编程控制器的电源OFF和STOP→RUN的操作,当前值会被清除。

- 报警输出 $\boxed{\text{D2}}$  为ON以后,测量仍能继续。 再次开始进行测量的情况下, 请清除 (D1·) ~ (D1·) +1的当前值。 清除当前值时后,报警输出将变为OFF。
- 当前值(D1•)达到16位的最大值时停止测量。 要继续测量时, 请清除 $(D_1) \sim (D_1)$ +1的当前值。
- 21FNC 160∼FNC 169<br>Fh†钟运算  $22$ <br> $*$ 外部设备 FNC 170~FNC 179 23替换指令的介绍 FNC 180 24其他指令 FNC 181~FNC 189 25FNC 190~FNC 190<br>数据块处理  $26$ <br> $\frac{1}{4}$ 字符串控制 FNC 200~FNC 209  $27$ 210~RC 219<br>!据处理3 2. 32位运算  $[$   $(S$   $\cdot$   $)$  +1,  $(S$   $\cdot$   $)$  ] :  $($   $\Omega$   $\cdot$   $)$   $\Phi$   $\pi$   $\Delta$   $\theta$   $\Delta$   $\theta$   $\Delta$ (S1∙)+1(高位),(S1∙)(低位)指定。 [ (D1 ) +1, (D1 ) ]: 以1个小时为单位的当前值保存在 (D1)+1(高位),(D1)(低位)中。 : 不满1个小时的当前值(1秒单位) : 报警输出的指定 当前值 $(D1)$ 、 $(D1)$ +1在 $(S)$ 的指定时间以上时置ON。 ● 由于即使断开可编程控制器的电源后,也可以继续使用当前值数据,所以请在(D1•)中指定停电保持用的数 据寄存器。 使用一般的数据寄存器时,由于可编程控制器的电源OFF和STOP→RUN的操作,当前值会被清除。 • 报警输出 $\boxed{\text{D2:}}$  为ON以后,测量仍能继续。 再次开始进行测量的情况下,请清除 $(Dr\cdot) \sim (Dr\cdot)$ +2的当前值。 清除当前值时后,报警输出将变为OFF。 • 当前值[ (D1·)+1,(D1·)]达到32位的最大值时停止测量。 要继续测量时,请清除 $\overline{\rm O1D} \sim \overline{\rm O1D}$ +2的当前值。 注意要点 1. 软元件的占用点数 占用2个(16位运算)或者3个(32位运算)软元件。 D1 请注意不要与机器其他控制中使用的软元件重复。 程序举例 在X000的ON累计时间超出300个小时的时候,Y005为ON。 在D201中以1秒为单位,保存不满1个小时的当前值。 **(S・) : (D2・)** 变0N的时间指定 以1个小时为单位指定。 : 以1个小时为单位的当前值 指令输入<br>————————————————————  $\begin{array}{|c|c|c|}\n\hline\n\text{DHOUR} & \text{(S}^- & \text{(D)} & \text{(D)}\n\end{array}$  $(D1)$ +2  $(D2)$ X000 FNC 169  $FNC 169$  K300  $\circ$ D 200  $(D_1)$ Y005  $(D2)$  $(D1)$ 
	- : 不满1个小时的当前值(1秒单位) : 报警输出的指定 当前值 $(D_1)$ 在 $(S_2)$ 的指定时间以上时置ON。 (在这个例子中,300个小时时置ON)  $(D1)$ +1  $(D2)$

28

**F** 新兴部分第一部分

29

**FNC 250∼FNC 269**<br>数据表处理

30

**FNC 270∼FNC 276<br>外部设备通信** 

# 22. 外部设备-FNC 170~FNC 179

在FNC 170~FNC 179中,提供了在绝对型(绝对位置)的旋转编码器中使用的格雷码转换指令以及模拟量模块的 读写专用指令。

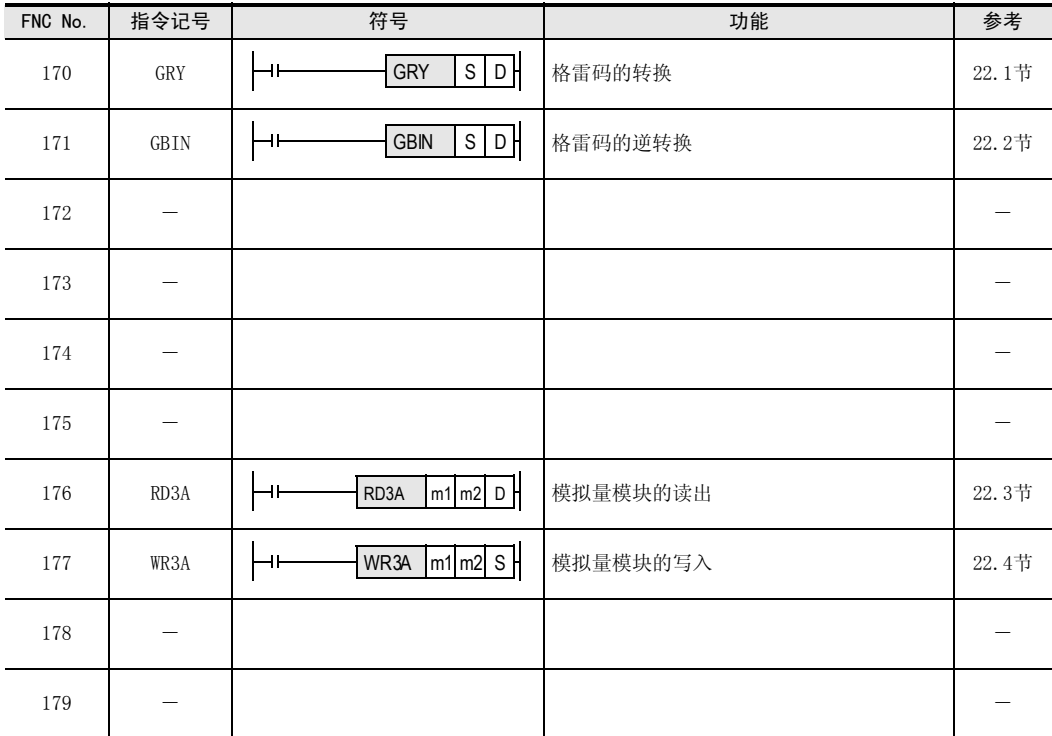

# 22.1 FNC 170 - GRY/格雷码的转换

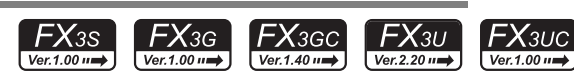

## 概要

将BIN值转换成格雷码后进行传送的指令。

#### 1. 指令格式

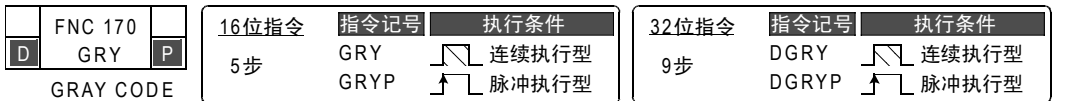

#### 2. 设定数据

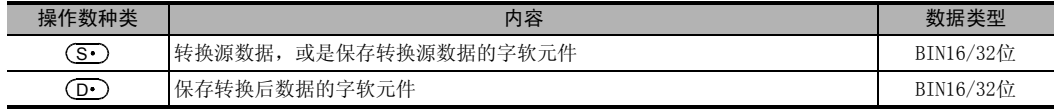

# 3. 对象软元件

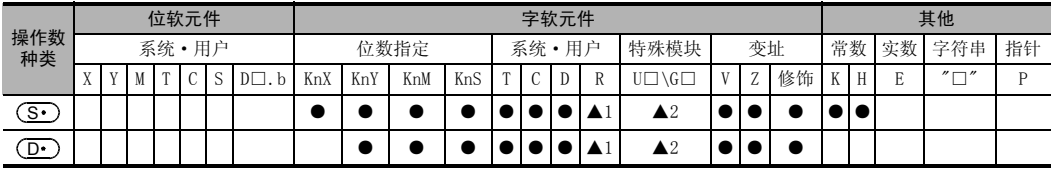

▲1: 仅FX3G·FX3GC·FX3U·FX3UC可编程控制器支持。

▲2: 仅FX3U·FX3UC可编程控制器支持。

# 功能和动作说明

1. 16位运算(GRY、GRYP)

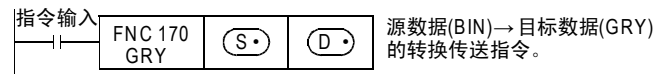

(S·)为K1234, 1+3K3Y10 时

BIN 1234 |0|0|0|0|0|1|0|0|1|1|0|1|0|0|1|0 b<sup>15</sup> b<sup>15</sup>

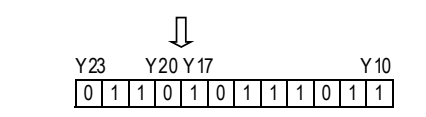

 $-\pi$   $\overline{S}$   $\cdot$   $\overline{S}$   $\overline{S}$   $\over$  $0^\sim$ 32,767

2. 32位运算(DGRY、DGRYP)

GRY 1234

- 可以执行最大32位的格雷码转换。

 $-$  (S•) 为0~2, 147, 483, 647时有效。

# 注意要点

数据的转换速度取决于可编程控制器的扫描时间。

21

- FNC 160~FNC 169<br>| 时钟运算

22

外部设备 FNC 170~FNC 179

23

替换指令的介绍 FNC 180

【 T部点比较指令<br>【 触点比较指令

29

# 22.2 FNC 171-GBIN/格雷码的逆转换

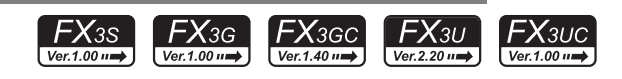

# 概要

将格雷码转换成BIN值后进行传送的指令。

#### 1. 指令格式

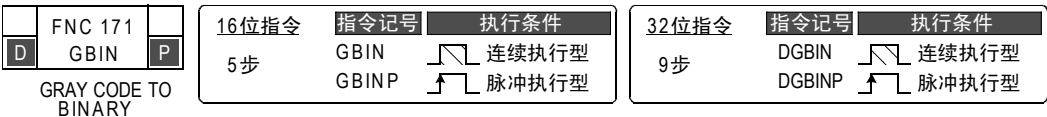

#### 2. 设定数据

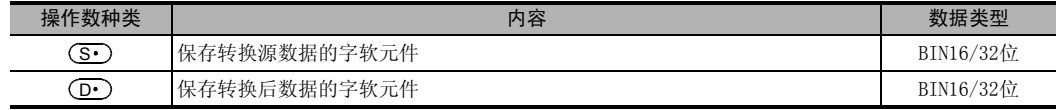

# 3. 对象软元件

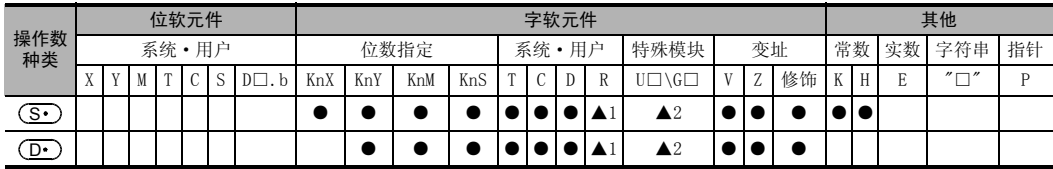

▲1: 仅FX3G·FX3GC·FX3U·FX3UC可编程控制器支持。

▲2: 仅FX3U·FX3UC可编程控制器支持。

# 功能和动作说明

1. 16位运算(GBIN、GBINP)

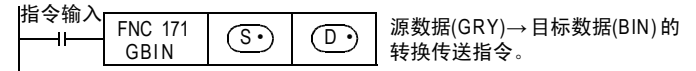

为K3X000, 为10时 S D

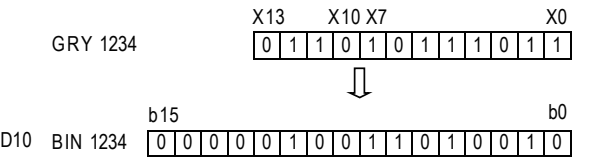

- 在使用格雷码方式的编码器检测绝对位置等情况下,可以使用。

- $-\pi$   $\overline{S}$   $\cdot$   $\overline{S}$   $\overline{S}$   $\over$  $0 - 32,767$
- 2. 32位运算(DGBIN、DGBINP)

- 可以执行最大32位的BIN转换。

 $-$  (S•) 为0~2, 147, 483, 647时有效。

# 注意要点

(S•)中指定输入继电器(X)时的响应延迟,为[可编程控制器的扫描时间+输入滤波常数]。 通过执行REFF(FNC 51)指令或D8020(滤波器的调节),转换X000~X017\*1的输入滤波值,可以去除滤波器常数 部分的延迟。

\*1. 在FX3G·FX3GC可编程控制器中,为X000~X007。

# 22.3 FNC 176-RD3A/模拟量模块的读出

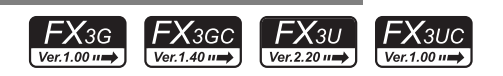

# 概要

读取FX0N-3A以及FX2N-2AD模拟量模块的模拟量输入值的指令。

## 1. 指令格式

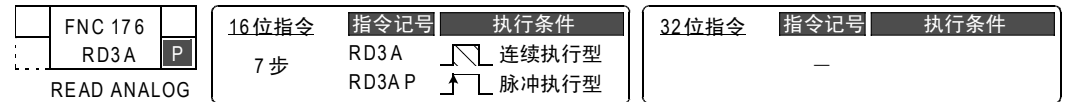

# 2. 设定数据

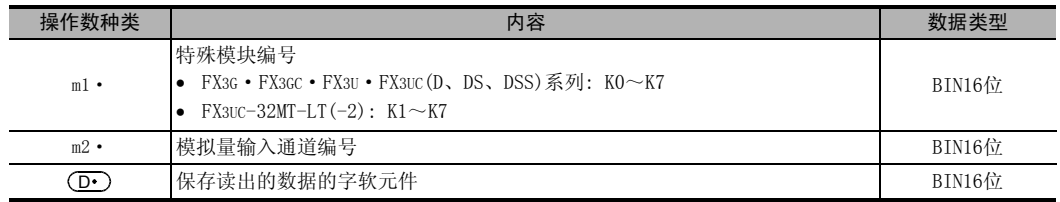

# 3. 对象软元件

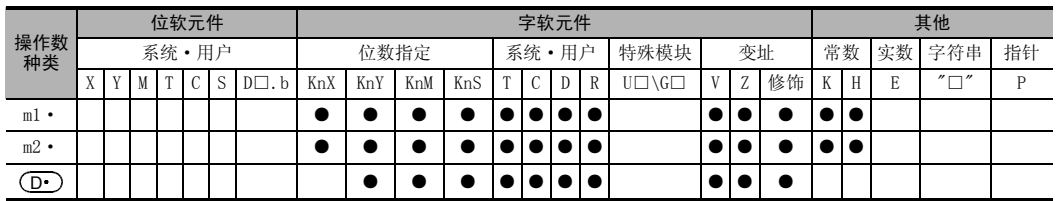

# 功能和动作说明

1. 16位运算(RD3A)

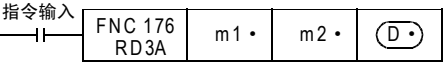

m1· : 特殊模块编号 FX3G·FX3GC·FX3U·FX3UC(D、DS、DSS)系列: K0~K7 FX3UC-32MT-LT(-2): K1~K7(K0为内置CC-Link/LT主站。) m2· : 模拟量输入通道编号 FX0N-3A<sup>\*1</sup> : K1(通道1), K2(通道2) FX2N-2AD : K21(通道1), K22(通道2) (D•) : 读出数据 保存从模拟量模块中读出的数值。  $FXON-3A^{*1}$  :  $0 \sim 255(8 \text{K})$ FX2N-2AD :  $0 \sim 4095(12 \text{ ft})$ \*1. FX0N-3A仅支持FX3U·FX3UC可编程控制器。

21

- FNC 160~FNC 169<br>| 时钟运算

22

外部设备 FNC 170~FNC 179

23

30

) FMC 270~FMC 276<br>) 外部设备通信

# 22.4 FNC 177-WR3A/模拟量模块的写入

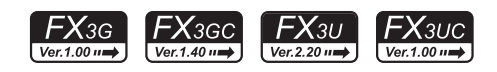

# 概要

向FX0N-3A以及FX2N-2DA模拟量模块写入数字值的指令。

#### 1. 指令格式

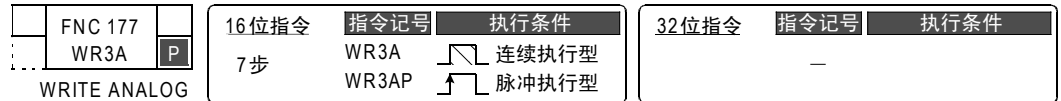

#### 2. 设定数据

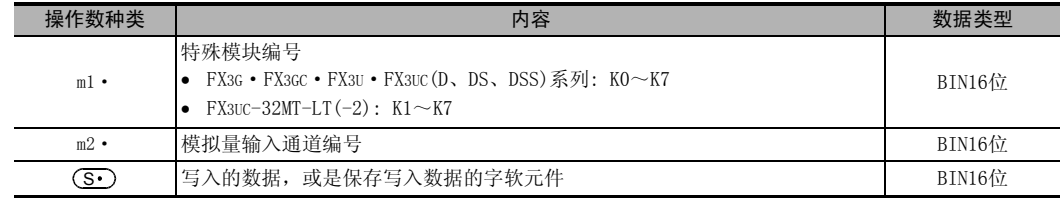

# 3. 对象软元件

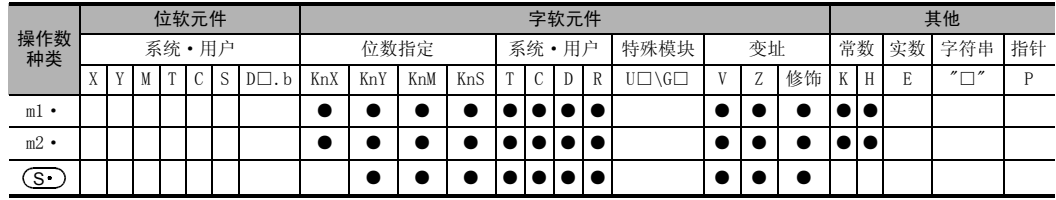

# 功能和动作说明

1. 16位运算(WR3A)

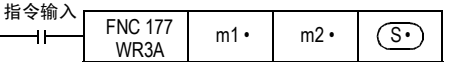

m1· : 特殊模块编号 FX3G·FX3GC·FX3U·FX3UC(D、DS、DSS)系列: K0~K7 FX3UC-32MT-LT(-2): K1~K7(K0为内置CC-Link/LT主站。) m2· : 模拟量输出通道编号

FX0N-3A<sup>\*1</sup> : K1(通道1) FX2N-2DA : K21(通道1), K22(通道2) (S•) : 写入数据 指定输出到模拟量模块的数值。

- FX0N-3A<sup>\*1</sup> :  $0 \sim 255(8 \text{ ft})$ FX2N-2DA :  $0 \sim 4095(12 \text{ ft})$
- \*1. FX0N-3A仅支持FX3U·FX3UC可编程控制器。

# 21■ FNC 160~FNC 169<br>■ Fl寸钟运算 22RMC 170~FAC 179<br>外部设备 23FNC 180<br>■ 替换指令的介绍 24■ FNC 181~FNC 189<br>■ 其他指令 25, FMC 190~FNC 199<br>| 数据块处理 26**FNC 200~FNC 209**<br>■中符串控制

28

# 23. 替换指令的介绍-FNC 180

# 23.1 指令替换对照表

# 概要

EXTR指令是FX2N、FX2NC可编程控制器使用的指令。 FX3s·FX3G·FX3Gc·FX3U·FX3UC可编程控制器内置了变频器通信功能,提供了以下的专用指令。 (不提供EXTR指令。)

# 指令替换对照表

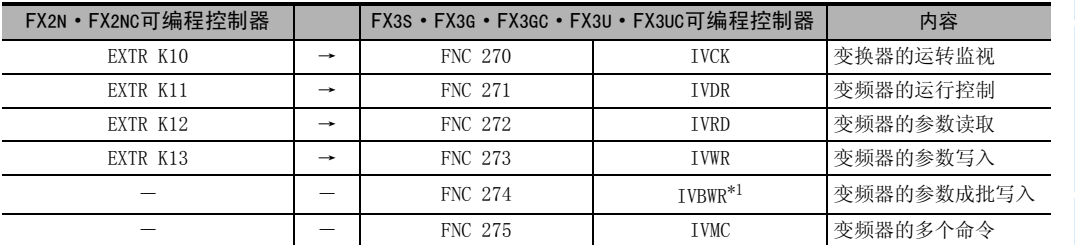

\*1. 仅FX3U·FX3UC可编程控制器支持。

→ 详细内容, 请参考通信控制手册

**Service Control** 

# 24. 其他指令-FNC 181~FNC 189

在FNC 181~FNC 189中, 提供了用于产生随机数、CRC数据运算、高速计数器运算的数据处理的指令。

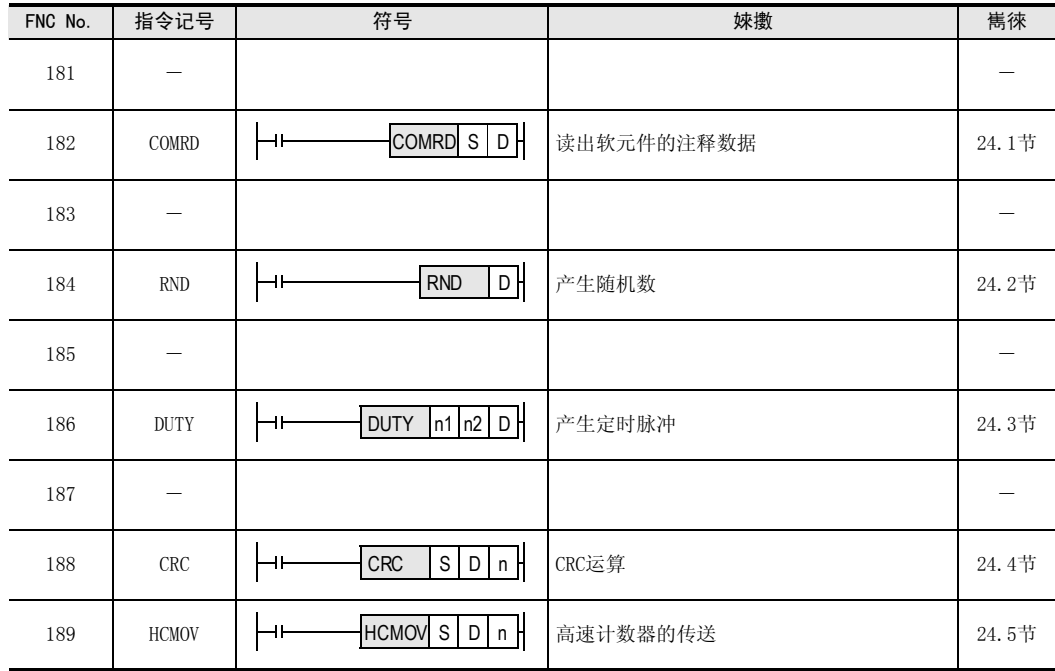

# 24 其他指令-FNC 181~FNC 189 24.1 FNC 182-COMRD/读出软元件的注释数据

# 24.1 FNC 182-COMRD/读出软元件的注释数据

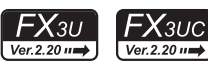

# 概要

该指令是将用GX Works2等编程软件登录(写入)的软元件的注释数据读出来。

1. 指令格式

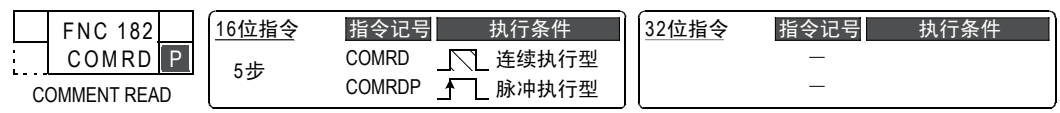

# 2. 设定数据

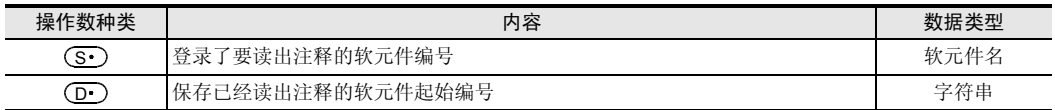

# 3. 对象软元件

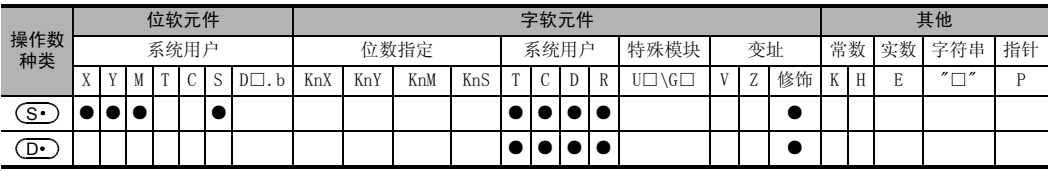

# 功能和动作说明

- 1. 16位运算(COMRD/COMRDP)
	- 1) 读出软元件 (S·)的注释后,以ASCII码保存在 (D·)开始的软元件中。

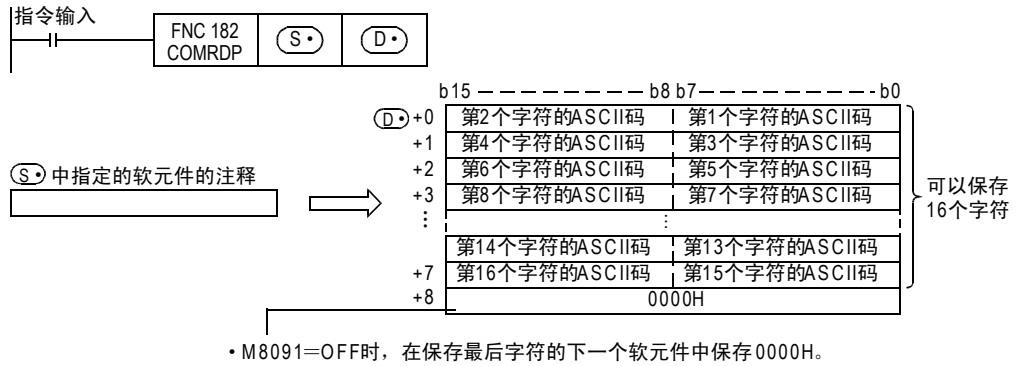

M8091=ON时,在保存最后字符的下一个软元件不变化。 ·

例如,软元件(S·)的注释为"Line No.1 Start"时,从(D·)开始的软元件中保存如下所示的内容。

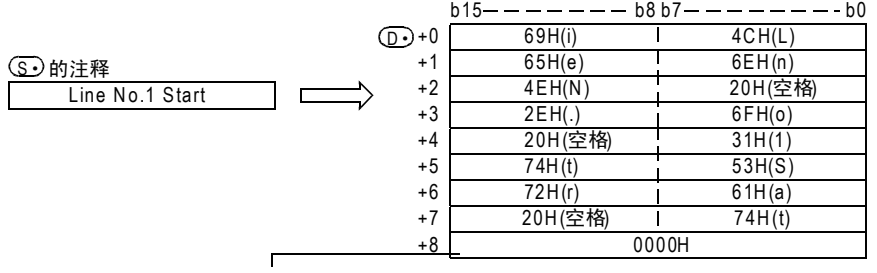

·M8091=OFF时,在保存最后字符的下一个软元件中保存0000H。

• M8091=ON时,在保存最后字符的下一个软元件不变化。

24**FNC 181~FNC 189** 25

21

FNC 160~FNC 169<br>| 时钟运算

22

| FNC 170~FNC 179<br>| 外部设备

23

替换指令的介绍 FNC 180

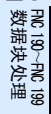

2) 根据M8091的0N/OFF状态,(D·)+8的数据如下所示。

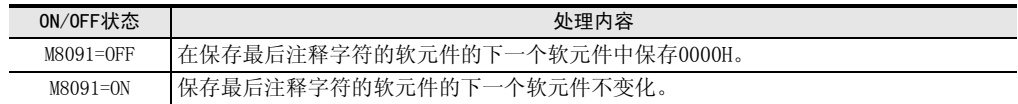

#### 相关软元件

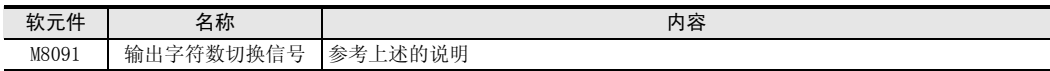

# 注意要点

• 请在 (S·)的软元件中,指定在可编程控制器中登录(写入)了注释的软元件编号。 在软元件(S·)中未登录(写入)注释时,注释的字符数(半角16个字符)全部都以"20H"(空格)保存到(D·)开 始的软元件中。

#### 错误

以下一些情况下会发生运算错误,错误标志位M8067置ON,错误代码保存在D8067中。

- 软元件 (S·)中未登录 (写入)注释时。(错误代码: K6706)
- 当 (D·) 开始的相当于注释长度的软元件点数超出了相应的软元件范围时。但是,写入一部分注释。(错误 代码: K6706)

#### 程序举例

X010为ON后,D100中设定的注释"Target Line A"会以ASCII码保存到从D0开始的软元件中的程序。 (M8091=OFF时)

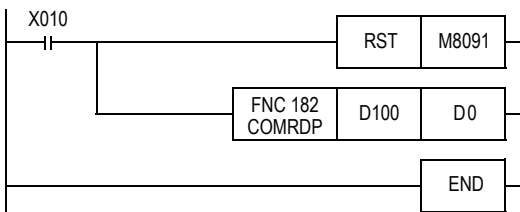

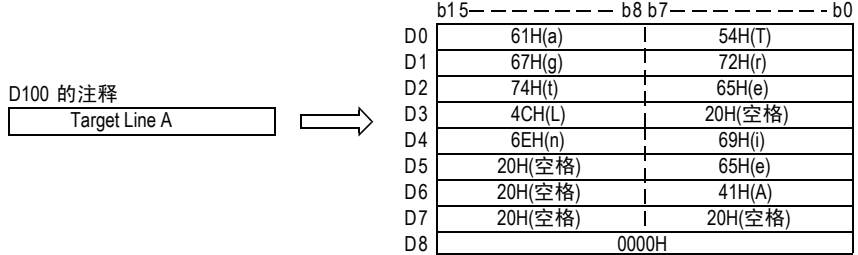

24 其他指令-FNC 181~FNC 189 24.2 FNC 184-RND/产生随机数

# 24.2 FNC 184-RND/产生随机数

 $FX_{3U}$  $\mathsf{F} \mathsf{X}$ зис  $\sqrt{\text{Ver. 1.00 m}}$  $Ver. 2.20 \rightarrow$ 

# 概要

产生随机数的指令。

1. 指令格式

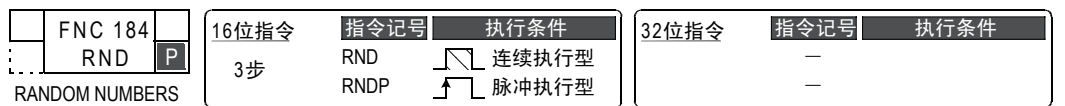

2. 设定数据

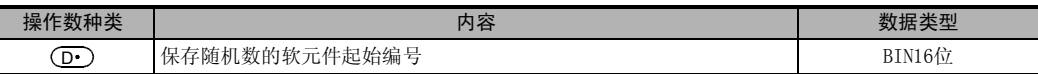

#### 3. 对象软元件

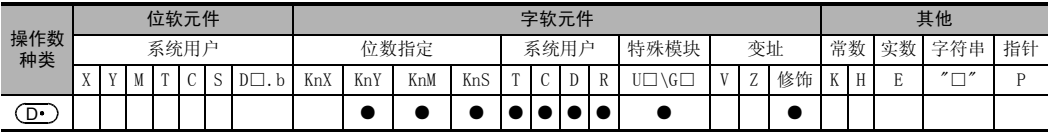

## 功能和动作说明

#### 1. 16位运算(RND/RNDP)

这个指令产生0~32767的伪随机数,将其数值作为随机数保存到(D•)中。 在伪随机数系列中,每次计算出随机数的原始值,然后使用这随机数的原始值计算出伪随机数。

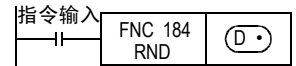

### 伪随机数的计算公式:

 $(D8311, D8310) = (D8311, D8310)^{*1} \times 1103515245 + 12345 \cdots)$ =([D8311,D8310]>>16)&<逻辑与>00007FFFh D

\*1. 在这个 (D8311,D8310) 中,请在 STOP → RUN 时仅仅写入一次非负的数值 (0 ~ 2,147,483,647)。 [(D8311, D8310)作为初始值, 在上电时写入K1。]

## 程序举例

X010每次为ON时,在D100中保存随机数的程序。 从STOP→RUN时,将时间数据进行秒转换后的结果,与[(年+月)×日]的值相加,得到的数值写入到  $(D8311, D8310)$ 中。

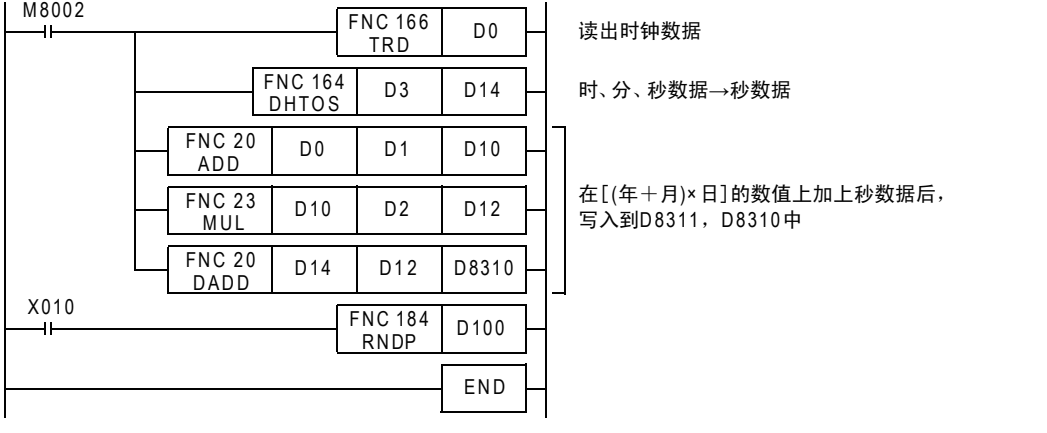

27

. FMC 210~FNC 219<br>| 数据处理 3

28

F FMC 220~FNC 249<br>|触点比较指令

29

) FMC 250〜FNC 269<br>】数据表处理

30

) FMC 270~FMC 276<br>) 外部设备通信

# 24.3 FNC 186-DUTY/产生定时脉冲

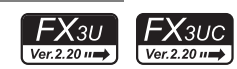

# 概要

将指定次数的运算周期作为1个周期,产生这样定时信号的指令。

1. 指令格式

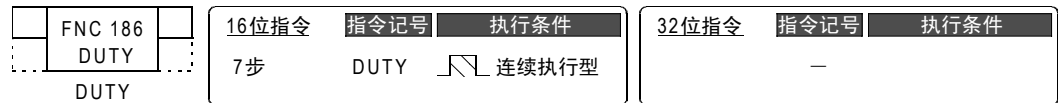

#### 2. 设定数据

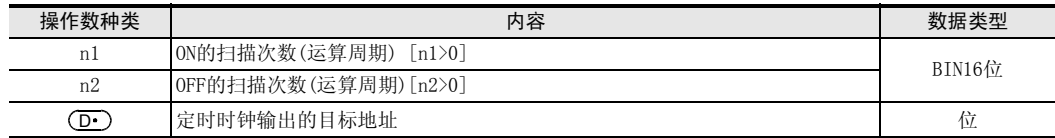

## 3. 对象软元件

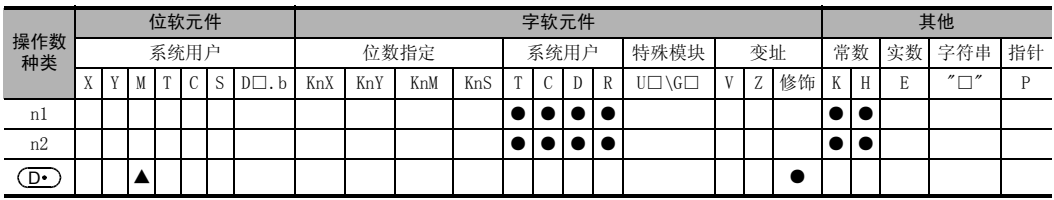

▲: 请指定M8330~M8334。

# 功能和动作说明

- 1. 16位运算(DUTY)
	- 1) 定时时钟输出 $(D_{\cdot})$ 是按照n1个扫描ON, n2个扫描OFF的方式进行ON/OFF。

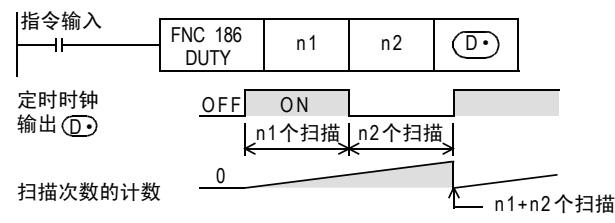

- 2) 请在定时时钟的输出的目标地址(D·)中,指定M8330~M8334。
- 3) 与定时时钟输出的目标地址(D·)对应的扫描数的计数值被保存到D8330~D8334中。 扫描数的计数值D8330~D8334, 在计数值变为n1+n2时, 或者在指令输入(指令)变为ON时被复位。

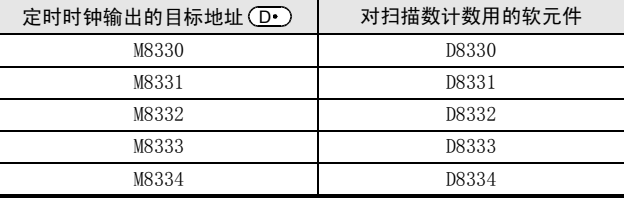

4) 在指令输入的上升沿开始动作,在END指令处,(D·)ON/OFF定时时钟输出。 此外,指令输入即使被切断动作也不停止。STOP时,通过中断,或是断电时停止。

24 其他指令-FNC 181~FNC 189 24.3 FNC 186-DUTY/产生定时脉冲

21

– FNC 160∼FNC 169<br>¶ Fl†钟运算

 $22$ 

5) 将n1、n2设定为0时,如下表所示。

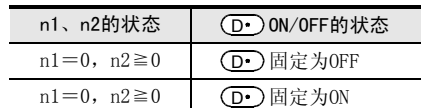

# 相关软元件

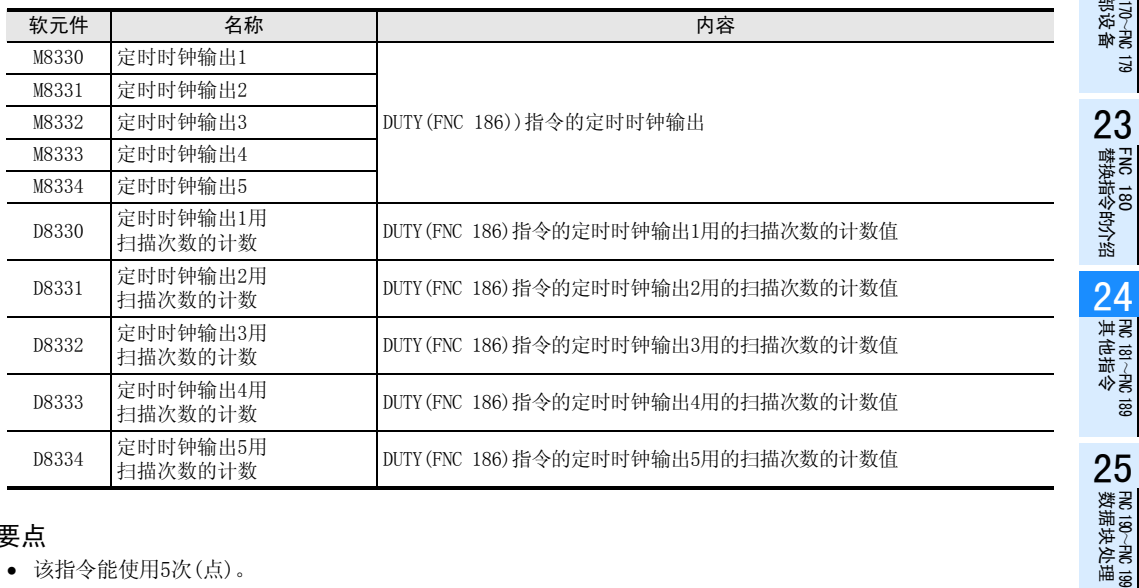

# 注意要点

• 该指令能使用5次(点)。 但是,在多个DUTY(FNC 186)指令中不能使用相同的定时时钟输出目标地址( $\overline{\mathrm{O}\cdot}$ )。

# 错误

以下一些情况下会发生运算错误,错误标志位M8067置ON,错误代码保存在D8067中。

- n1、n2不满时。(错误代码: K6706)
- (D•)在M8330~M8334以外范围时。(错误代码: K6705)

# 程序举例

X000为ON后, M8330 1个扫描为ON, 3个扫描为OFF的程序。

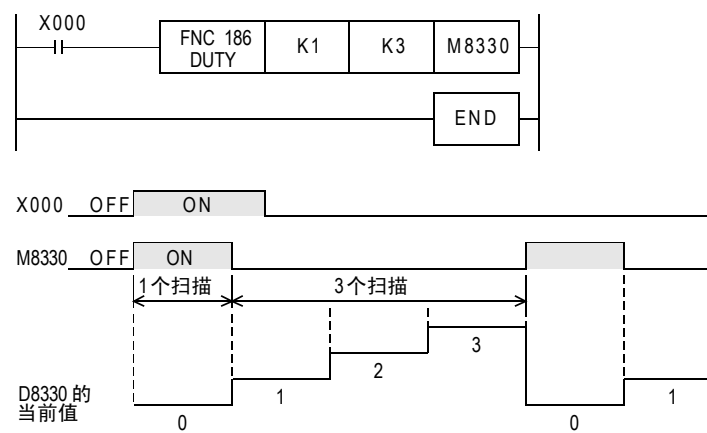

26

) FMC 200~FMC 209<br>] 予符串控制

27

- FMC 210~FNC 219<br>| 数据处理 3

# 24.4 FNC 188-CRC/CRC运算

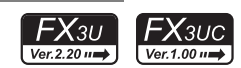

# 概要

在通信等中被使用的错误校验方法之一为CRC(Cyclic Redundancy Check:循环冗余校验),用CRC指令计算出该 CRC值。在错误校验的方法中,除了CRC以外还有奇偶校验以及和校验(校验和),在求水平校验值时,可以使用 CCD指令(FNC 84)。

此外, 在这个指令中, 使用了生成CRC值(CRC-16)用的[X<sup>16</sup>+X<sup>15</sup>+X<sup>2</sup>+1]的生成多项式, 且初始值为[FFFFH]。  $\rightarrow$  有关CCD指令(校验码), 请参考16.5节

# 1. 指令格式

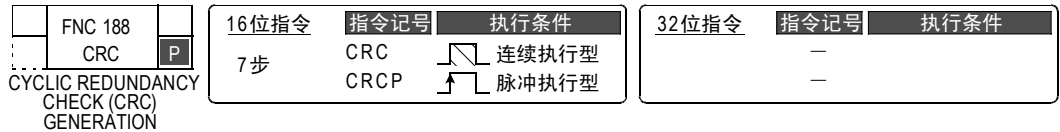

#### 2. 设定数据

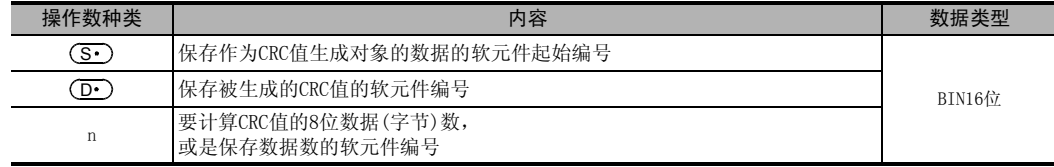

#### 3. 对象软元件

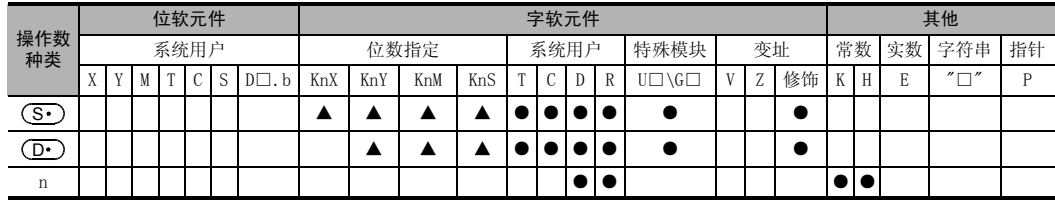

▲:位软元件的位数指定,请务必指定4位数(K4□○○○)。

# 功能和动作说明

# 1. 16位运算

以(s•)中指定的软元件为起始的n点8位数据(字节单位),对其生成CRC值后保存到(D•)中。 在这个指令中有8位和16位的转换模式,根据M8161的ON/OFF来切换转换模式。有关各自的动作请参考下一页以 后的内容。

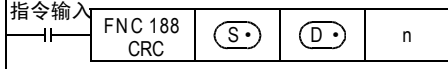

#### 16位转换模式[M8161=OFF]

在16位模式下,对 (S·)软元件的高8位(字节)和低8位(字节)进行运算。 在(D•)指定的1点软元件的16位中保存运算结果。

M800 0

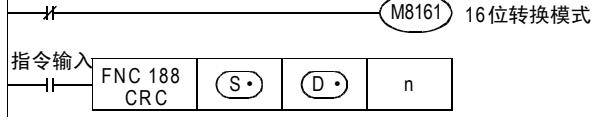

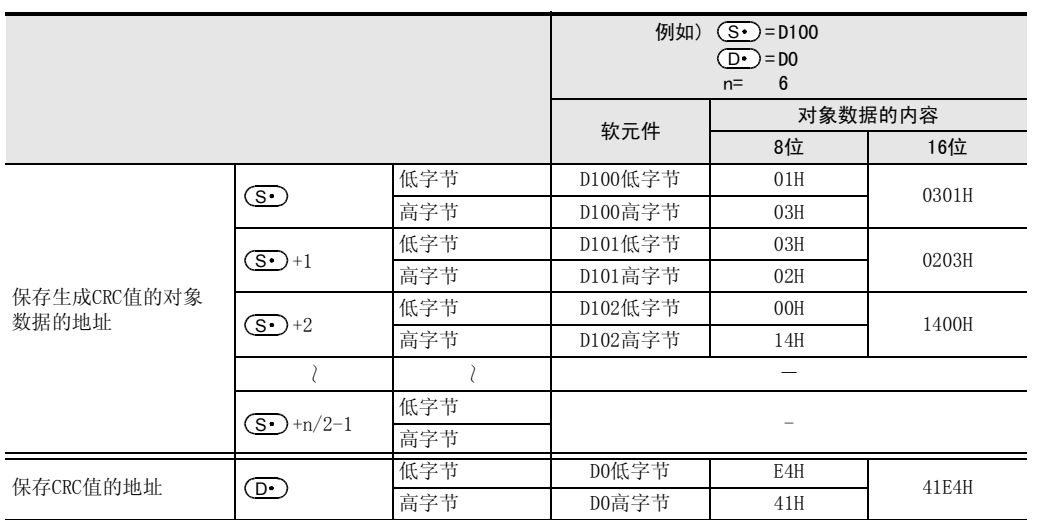

#### 8位转换模式[M8161=ON]

在8位转换模式下,仅对 ( S· ) 软元件的低8位(字节)执行运算。 计算结果使用 (D·)指定的软元件开始的 2 点, 在 (D·)中保存低 8位 (字节), 在 (D·)+1 中保存高 8 位(字节)。

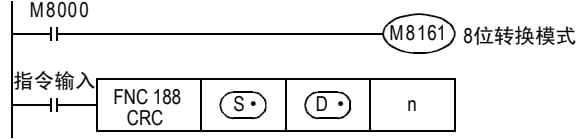

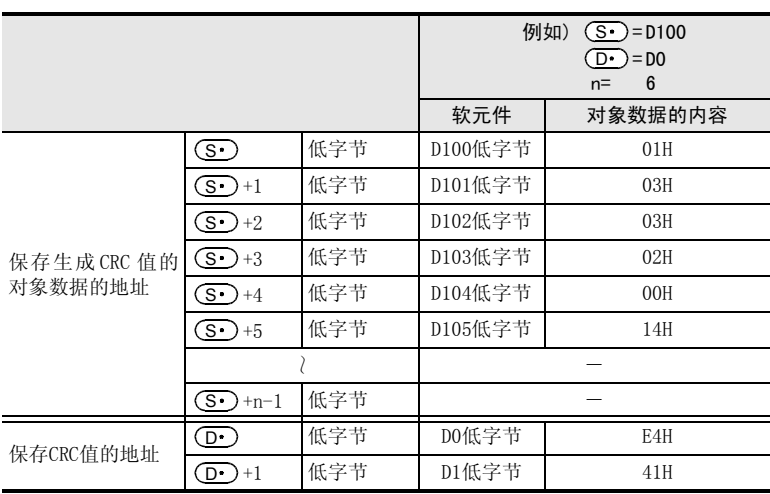

25

) FNC 190~FNC 199<br>】数据块处理

26

**FNC 200∼FNC 209<br>】字符串控制** 

27

- FMC 210〜FNC 219<br>**|** 数据处理 3

28

) FMC 220~FNC 249<br>| 触点比较指令

29

)FNC 250〜FNC 269<br>】数据表处理

30

外部设备通信 FNC 270~FNC 276

21

# 2. 相关软元件

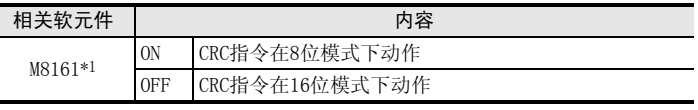

\*1. 从RUN→STOP时清除

# 注意要点

在这个指令中,使用CRC值(CRC-16)的生成多项式 [X<sup>16</sup>+X<sup>15</sup>+X<sup>2</sup>+1], 此外,针对在CRC值,还有各种标准化的生 成多项式。请注意,如果使用了不同的生成多项式,会产生完全不同的CRC值。

# 参考: 主要的CRC值生成多项式

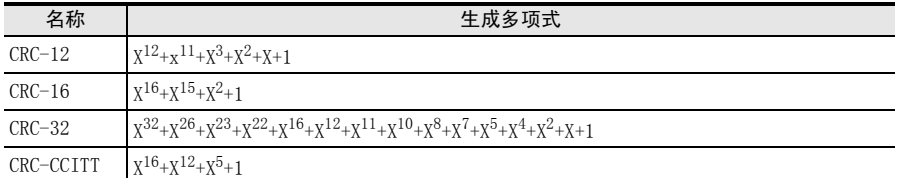

#### 错误

以下一些情况下会发生运算错误,错误标志位M8067置ON,错误代码保存在D8067中。

- (S·)、(D·)中使用的位软元件的位数指定,指定了4位数以外的值时。(错误代码: K6706)
- n在指定范围(1~256)以外时。(错误代码: K6706)
- (S•)+n-1、(D•)+1超出软元件范围时。(错误代码: K6706)

#### 程序举例

M0为ON时,生成D100~D106中保存的ASCII码[0123456]的CRC值后,保存到D0中的程序。

#### 1. 16位模式下

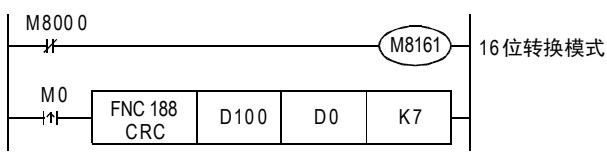

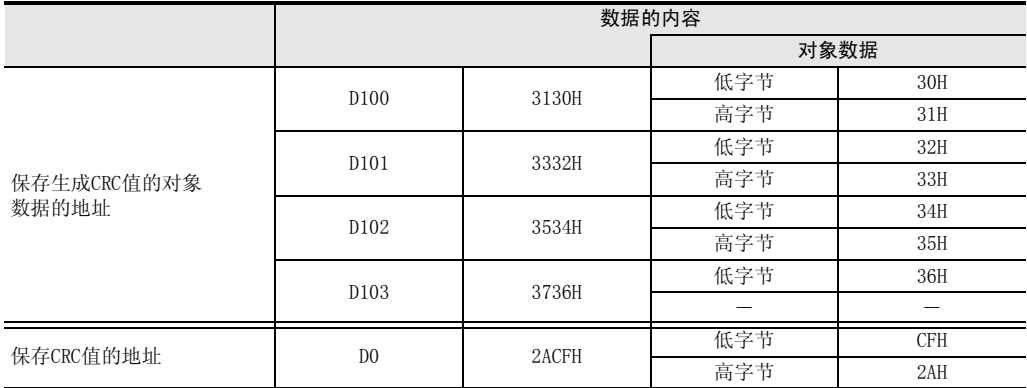

# 2. 8位模式下

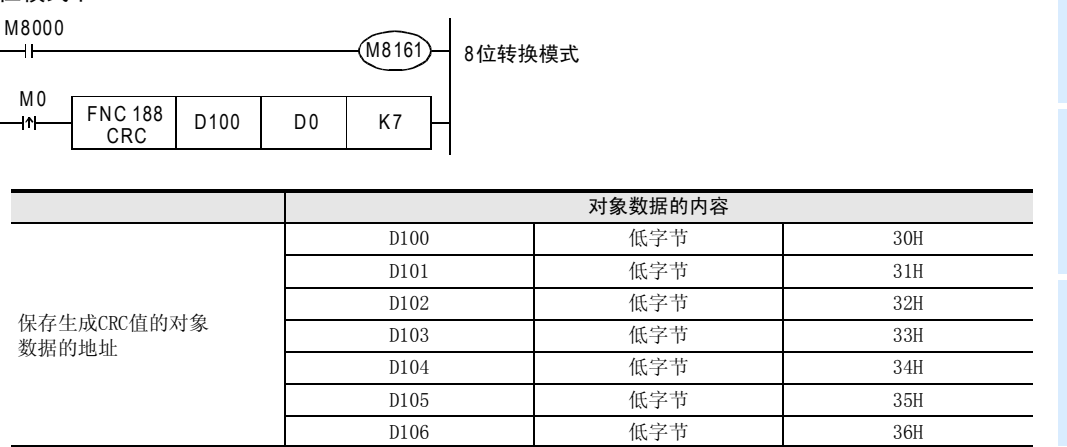

低字节

保存CRC值的地址 D0 低字节 CFH

21

RC 160~RC 169<br>时钟运算

22

RMC 170~FAC 179<br>外部设备

23

替换指令的介绍 FNC 180

24

29

# 24.5 FNC 189-HCMOV/高速计数器传送

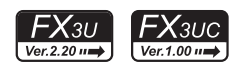

# 概要

传送指定的高速计数器、或是环形计数器的当前值的指令。 根据版本不同,这个指令的功能也不同。

1. 指令格式

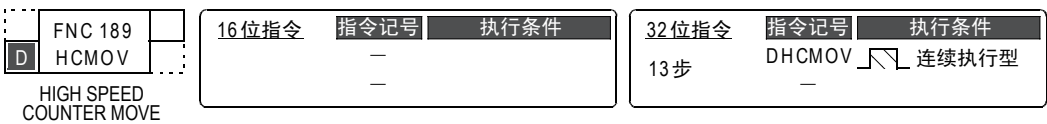

#### 2. 设定数据

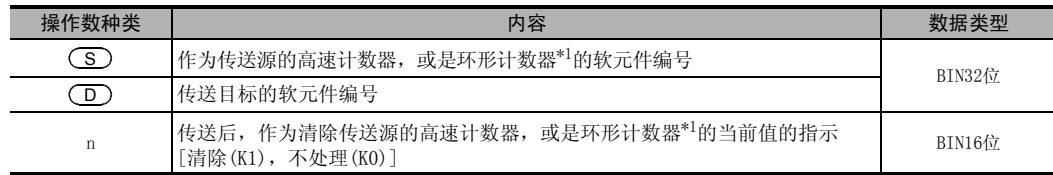

\*1. FX3UC可编程控制器的版本低于Ver.2.20时,不能指定环形计数器(D8099,D8398)。

# 3. 对象软元件

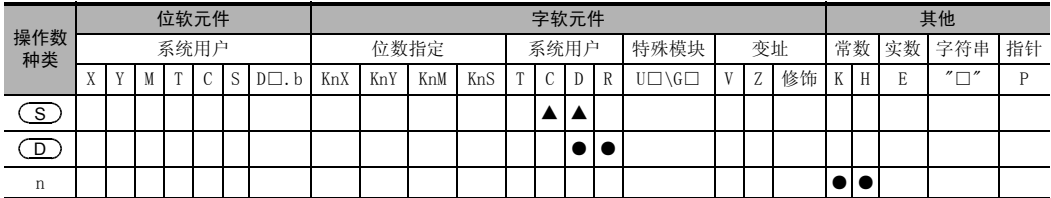

▲: 仅可以指定高速计数器(C235~C255)、环形计数器(D8099, D8398)。

## 功能和动作说明

1. 32位运算(DHCMOV)

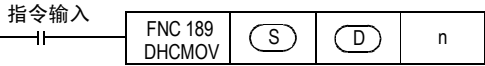

• 将 $(S)$ 的高速计数器、或环形计数器的当前值传送到 $[$   $(D)$  +1,  $(D)$  ]中。

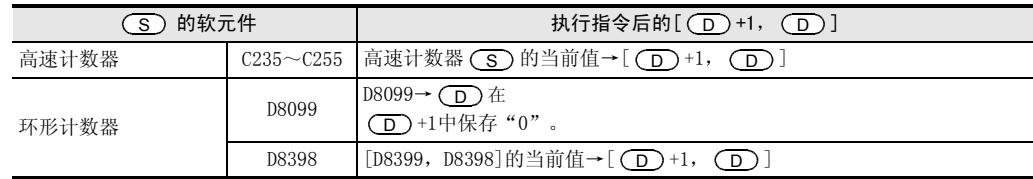

• 传送后,根据n的设定值,对高速计数器、或是环形计数器的当前值执行如下所示的处理。

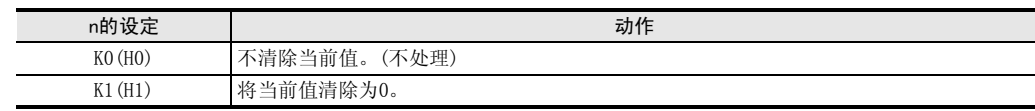

# 2. 高速计数器的当前值更新时序以及DHCMOV指令的处理

1) 高速计数器的当前值更新时间

向高速计数器(C235~C255)用的输入端子输入脉冲后,执行递增或是递减计数,此时,按照下表中的时序 更新软元件的当前值。因此, 使用一般的MOV指令等应用指令处理高速计数器的当前值时, 由于使用了按 照下表中的时序更新的当前值,所以会受扫描的影响。

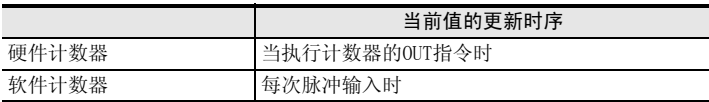

使用这个DHCMOV指令,可以按照执行指令的时序对当前值进行更新并进行传送。

#### 2) DHCMOV指令的效果

• 同时使用输入中断和 DHCMOV指令时,可以根据外部输入的上升沿或下降沿的时序 (接收输入中断时),对 高速计数器的当前值进行读取。

→ 请参考程序举例2

- 在比较指令 (CMP指令 /ZCP指令 /触点比较指令 )的前面使用 DHCMOV指令时,可以比较高速计数器的最新 值。此外,和高速计数器用的比较指令相比,还有如下的效果。
	- 如果不是使用高速计数器用的比较指令比较硬件计数器的当前值,而是使用CMP/ZCP/触点比较指令 比较,则软件计数器中没有变化。

→ 关于将硬件计数器作为软件计数器使用的条件, 请参考4.8.9项

- 如果能够减少对软件计数器使用高速计数器用的比较指令的次数,则综合频率的限制会有所缓和。 → 关于因软件计数器的综合频率而受到的限制, 请参考4.8.10项
- 根据高速计数器的当前值变化时序执行比较,使输出触点(Y)改变时,请使用高速计数器用比较指令 (HSCS/HSCR/HSZ指令)。
- DHCMOV指令的使用次数没有限制。

21

29

,FMC 250〜FMC 269<br>| 数据表处理

# 注意要点

在输入中断程序中编程时,需要注意以下几点。 关于输入中断用指针和输入的分配,请参考下面的5)表格。

1) 请在主程序中编写EI指令(FNC 04)和FEND指令(FNC 06)指令。 执行输入中断程序时需要。

#### → 关于EI指今(FNC 04)和FEND(FNC 06)指今, 请参考8.5节和8.7节

2) 在输入中断程序的第1行中编程时,请务必编写如下的模板程序。 指令触点请务必使用M8394。对于该模板程序,请勿在 RUN中写入时进行追加、变更或删除。否则中断程序可 能无法正常动作。

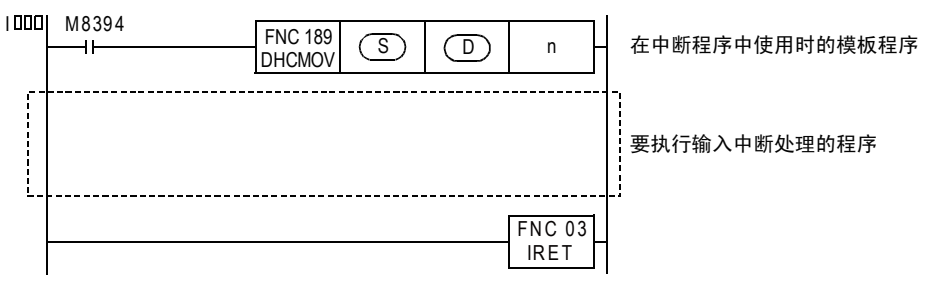

3) 在1个输入中断程序中多次使用DHCMOV指令时,当产生中断事件,则只有中断指针后的第1个指令被执行, 然后处理中断程序。

第2个以后的DHCMOV指令,与通常的中断处理相同,在执行指令时处理。 第2个以后的指令触点中,请勿使用M8394。

I 301

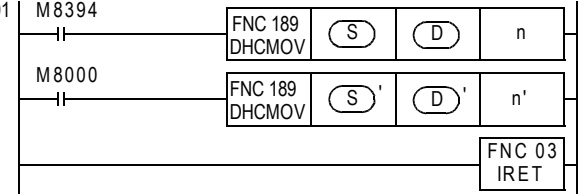

输入 X003 从 OFF 变为 ON 时 ( 接收输入中断时 )  $(\overline{S}) \rightarrow [(\overline{D})+1,(\overline{D})]$ 

执行中断程序中的这个指令时  $(\overline{S})' \rightarrow [(\overline{D})'+1,(\overline{D})']$ 

4) 在多个输入中断程序中,不可以对同一个计数器使用DHCMOV指令。

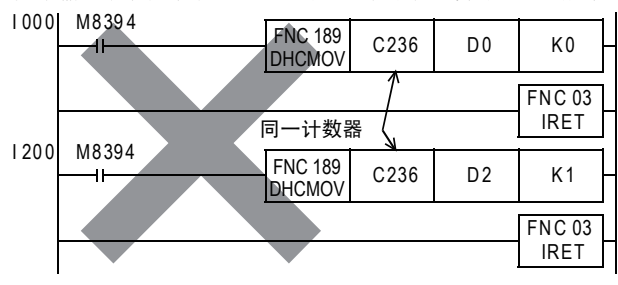

5) 根据中断禁止标志位(下表),输入中断处于禁止状态下,其输入中断程序不被处理,因此DHCMOV指令,不 执行。

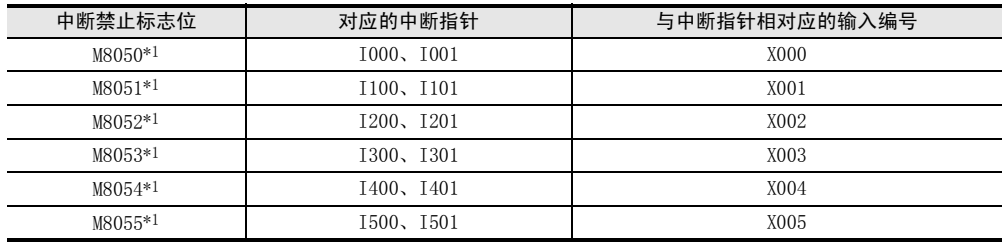

\*1. 从RUN→STOP时清除

6) 通过使用中断禁止标志位 M8050~ M8055以外 (执行 DI指令后,执行 EI指令前 )使处于输入中断禁止的状态 下,此时如产生了输入中断,则立即执行DHCMOV指令,但是中断程序的执行被保留。执行EI指令后,等达 到允许中断的状态才执行中断程序。

# 根据版本不同的功能变更

根据版本不同,这个指令的功能如下表变更。

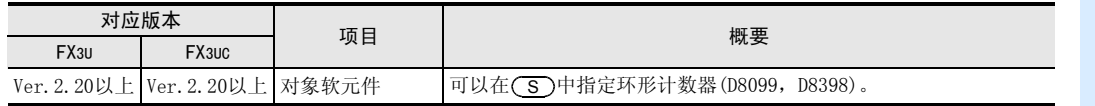

# 错误

以下一些情况下会发生运算错误,错误标志位M8067置ON,错误代码保存在D8067中。

• (S)、[(D)+1, (D)]中指定的软元件为对象以外。(错误代码: K6705)

# 程序举例

#### 1. 程序举例1

每个运算周期比较高速计数器C235的当前值,当为K500以上时,使输出Y000动作的程序。 (不清除C235的当前值的情况下)

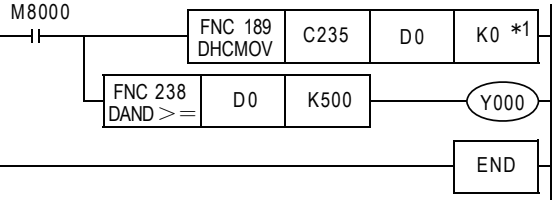

将 C235 的当前值传送到 D1, D0 中。 ( 不清除 C235 的当前值 )

(D1,D0)≧K500 时 Y000 为 ON。

\*1. K0: 执行指令时不清除当前值。 K1:执行指令时清除当前值。

#### 2. 程序举例2

当X001从OFF变为ON时,将C235的当前值传送到D201、D200中,并清除当前值的程序。

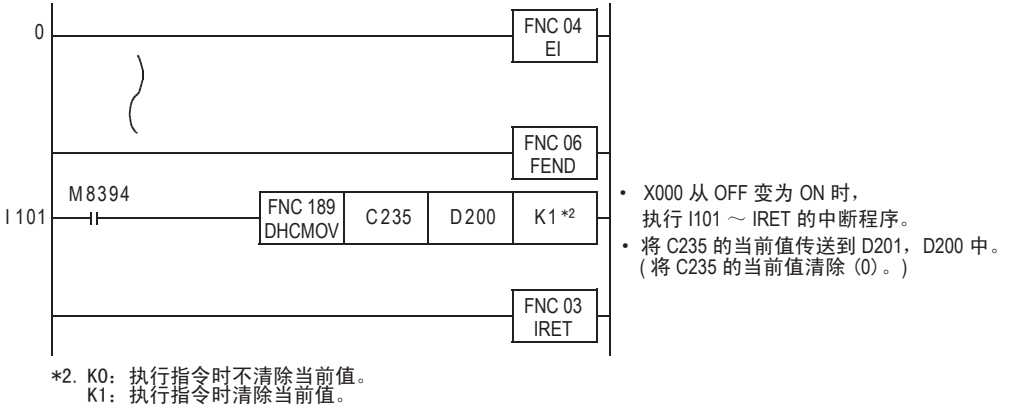

21

FNC 160~FNC 169<br>| 时钟运算

25

28

F FMC 220~FNC 249<br>|触点比较指令

# 25. 数据块处理-FNC 190~FNC 199

在FNC 190~FNC 199中,提供了执行数据块的加法运算、减法运算、比较的指令。

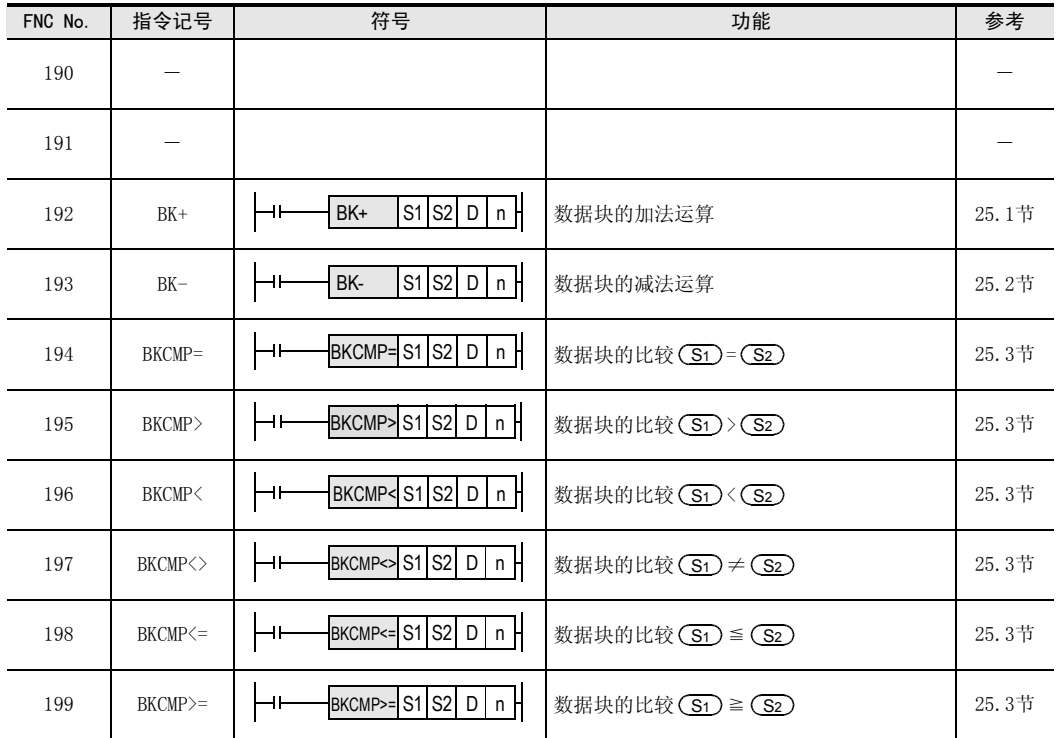

# 25.1 FNC 192-BK+/数据块的加法运算

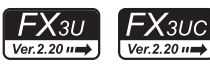

# 概要

数据块的BIN加法运算的指令。

1. 指令格式

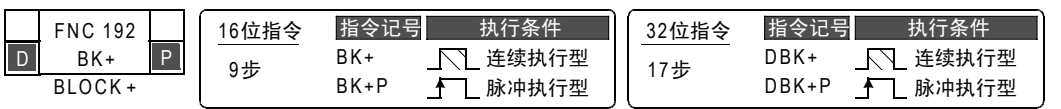

## 2. 设定数据

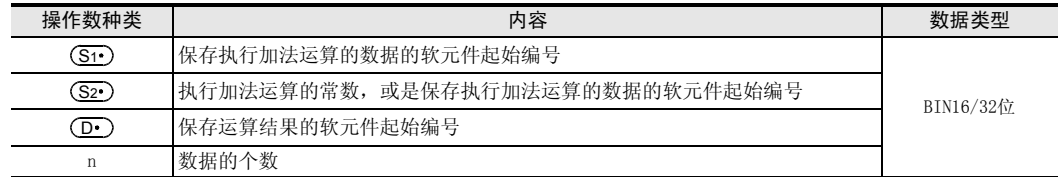

# 3. 对象软元件

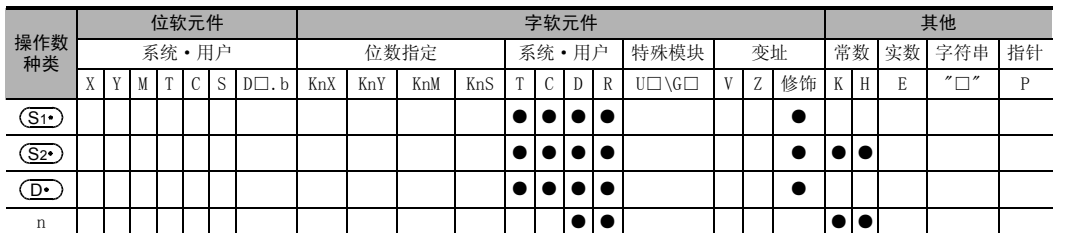

# 功能和动作说明

1. 16位运算(BK+/BK+P)

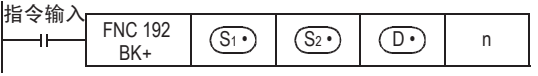

1) 将(S1)开始n点16位数据和(S2·)开始的n点16位数据(BIN)进行加法运算后,将运算结果保存到(D·)开 始的n点中。

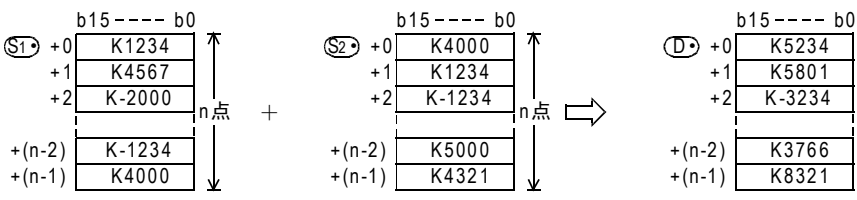

2) 可以在(S2·)中直接指定-32768~32767(16位)的常数。

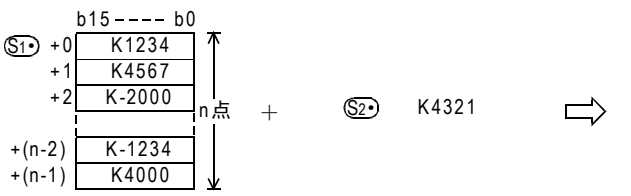

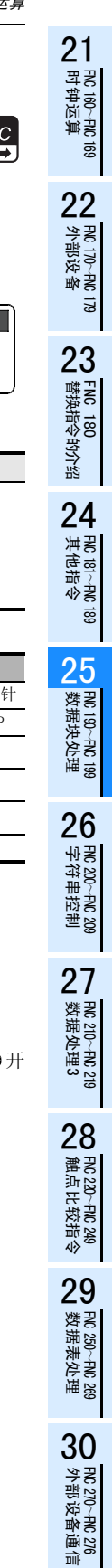

n点

Ŵ

n点

⊻

K5234 K5801

K3766 K-3234

K8321

 $b15 - - - b0$ 

K5555 K8888

K3087 K2321

K8321

 $\circled{D}$  +0

 $+(n-2)$  $+(n-1)$ 

+1 +2 2. 32位运算(DBK+/DBK+P)

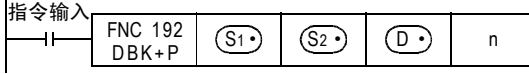

1) 将 [  $(S_1)$  +1,  $(S_1)$  ] 开始的2n点32位数据和 [  $(S_2)$  +1,  $(S_2)$  ] 开始的2n点32位数据(BIN) 进行加法运算 后,将运算结果保存到 $[$   $\overline{({\bf D} \cdot })$ +1, $\overline{({\bf D} \cdot })$  ]开始的2n点中。

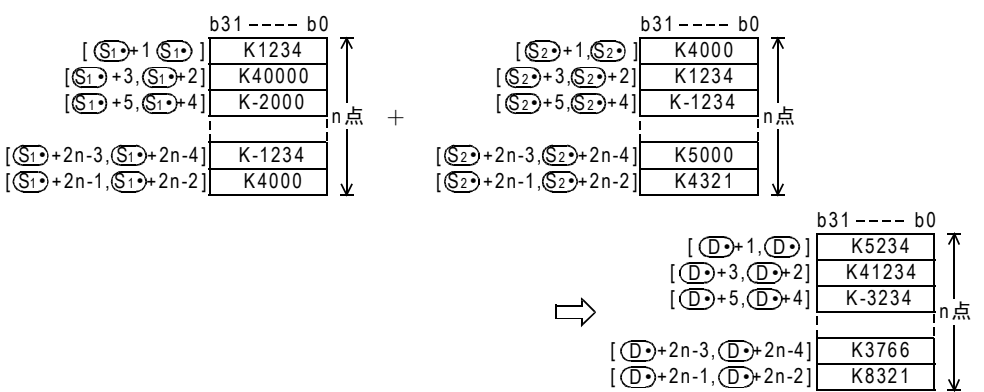

2) 可以在 $[$  (S2·)+1, (S2·)]中直接指定-2,147,483,648~2,147,483,647(32位)的常数。

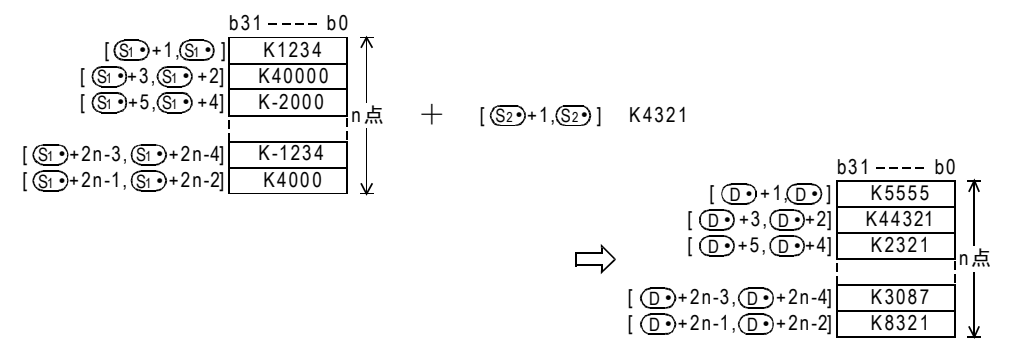

#### 相关指令

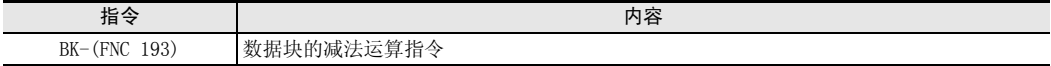

#### 注意要点

- 运算结果中产生了下溢出、上溢出时,如下所示。 此时,进位标志位不置ON。 - 16位运算时 - 32位运算时 K32767 (H7FFF)  $+$  K2 (H0002)  $\rightarrow$  K-32767 (H8001) K-32768(H8000) + K-2(HFFFE)  $\rightarrow$  K32766(H7FFE) K2, 147, 483, 647 (H7FFFFFFFFF) + K2 (H00000002) → K-2, 147, 483, 647 (H80000001) K-2, 147, 483, 648 (H80000000) + K-2 (HFFFFFFFFE) → K2, 147, 483, 646 (H7FFFFFFE)
- 将D、R指定为32位指令的n时,[n+1,n]的32位值便生效,敬请注意。 DBK+ DO D100 D200 RO时, 则n=[R1, R0]。

# 错误

以下一些情况下会发生运算错误,错误标志位M8067置ON,错误代码保存在D8067中。

- $(\overline{S1})$ 、 $(\overline{S2})$ 、 $(\overline{D1})$ 开始的n点(32位运算时为2n点)软元件超出相应的软元件范围时。 (错误代码: K6706)
- $(S_1)$ 开始的n点软元件和 $(D)$ 开始的n点软元件重复时(32位运算时为2n点)。(错误代码: K6706)
- (S2·)开始的n点软元件和(D·)开始的n点软元件重复时(32位运算时为2n点)。(错误代码:K6706)

#### 程序举例

当X020为ON时,将从D100开始的软元件数据(软元件点数为D0中所保存的数值),和从D150开始的软元件数据 (软元件点数为D0中所保存的数值)进行加法运算,并将其结果保存到D200以后中的程序。

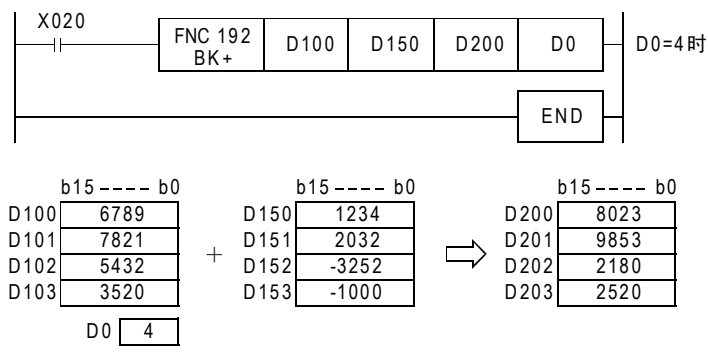

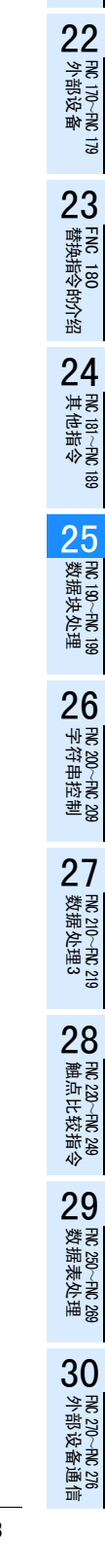

21

– FNC 160∼FNC 169<br>¶ Fl†钟运算

# 25.2 FNC 193-BK-/数据块的减法运算

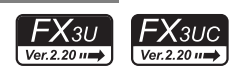

n点

J

n点

7

K-115 K8

K-3880 K445

K-4528

# 概要

数据块的BIN减法运算的指令。

1. 指令格式

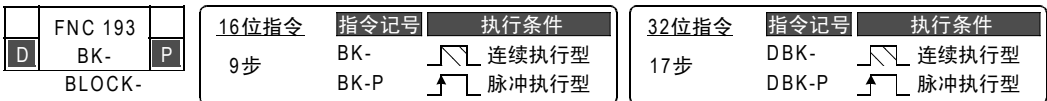

#### 2. 设定数据

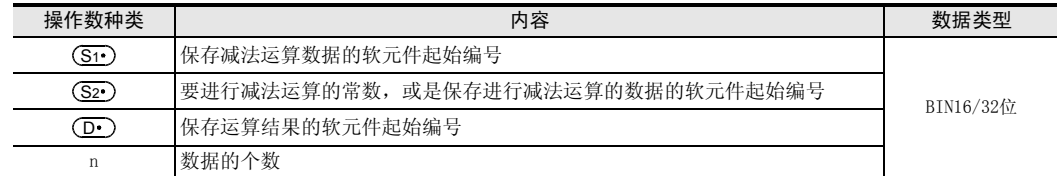

#### 3. 对象软元件

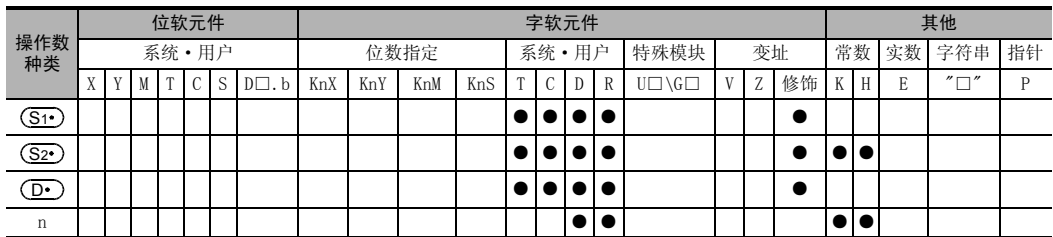

# 功能和动作说明

1. 16位运算(BK-/BK-P)

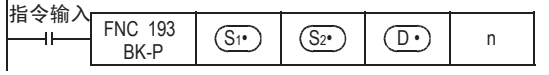

1) 将 (S1 )开始 n点 16位数据和 (S2 )开始的 n点 16位数据 (BIN)相减后, 将运算结果保存到 (D · )开始的 n点中。

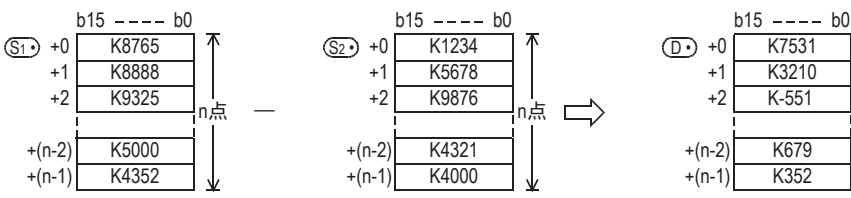

2) 可以在(S2·)中直接指定-32768~32767(16位)的常数。

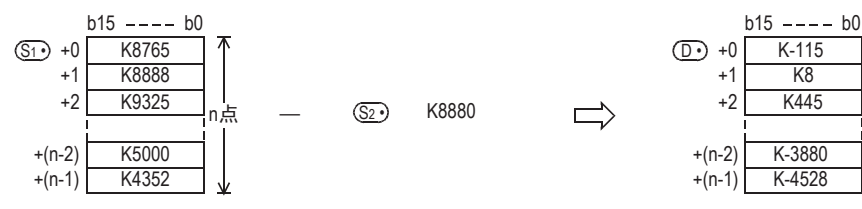

25 数据块处理-FNC 190~FNC 199 25.2 FNC 193-BK-/数据块的减法运算

21

FNC 160~FNC 169<br>| 时钟运算

22

| FNC 170~FNC 179<br>| 外部设备

23

替换指令的介绍 FNC 180

24

其他指令 FNC 181~FNC 189

25

FNC 190~FNC 190<br>数据块处理

 $26$ <br> $\frac{1}{4}$ 

字符串控制 FNC 200~FNC 209

27

2 210~m2 219<br>1据处理 3

28

**FNC 220∼FNC 249**<br>| 触点比较指令

29

**FNC 250**∼FNC 26<br>数据表处理

2. 32位运算(DBK-/DBK-P))

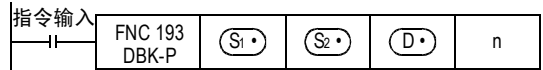

1) 将[ (S1 )+1, (S1 )]开始的2n点32位数据和[ (S2 )+1, (S2 )]开始的2n点32位数据(BIN)相减后, 将运算 结果保存到 $[$   $($   $\overline{\mathbf{D}}$   $\cdot$   $]$  +1,  $($   $\overline{\mathbf{D}}$   $\cdot$   $]$   $\overline{\mathbf{H}}$   $\mathbf{\hat{D}}$   $\mathbf{\hat{D}}$   $\mathbf{\hat{D}}$   $\mathbf{\hat{D}}$   $\mathbf{\hat{D}}$   $\mathbf{\hat{H}}$   $\mathbf{\hat{D}}$   $\mathbf{\hat{D}}$   $\mathbf{\hat{D}}$   $\mathbf{\hat{H}}$   $\mathbf{\hat{D}}$   $\mathbf{\hat{E}}$   $\mathbf{\hat{E}}$   $\$ 

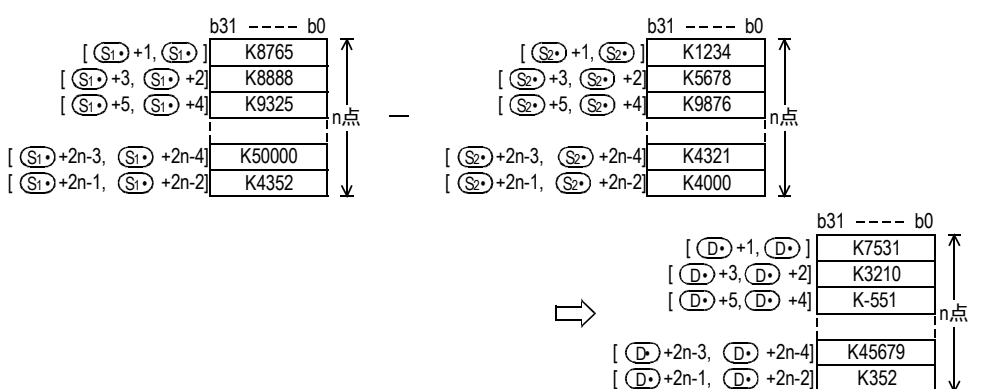

2) 可以在[(Sz·)+1, (Sz·)]中直接指定-2,147,483,648~2,147,483,647(32位)的常数。

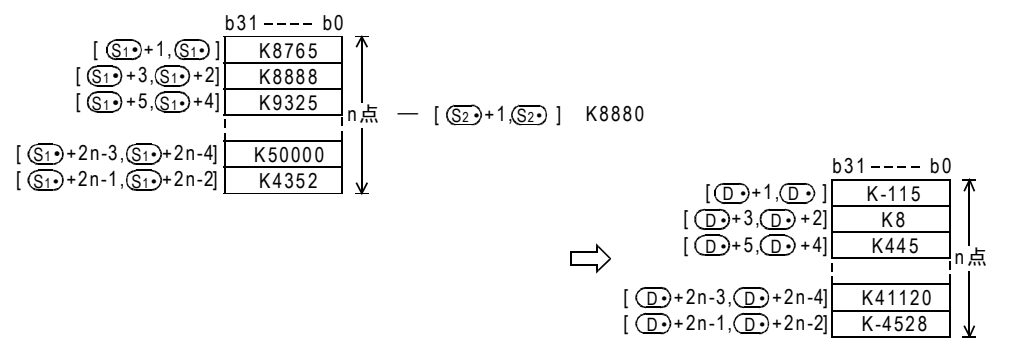

#### 相关指令

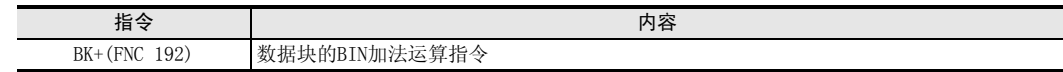

# 注意要点

• 运算结果中产生了下溢出、上溢出时,如下所示。 此时,进位标志位不置ON。 - 16位运算时 - 32位运算时  $K-32768$  (H8000) -  $K2$  (H0002)  $\rightarrow$   $K32766$  (H7FFE) K32767 (H7FFF)  $-$  K-2 (HFFFE) → K-32767 (H8001)  $K=2$ , 147, 483, 648 (H80000000) - K2 (H00000002) → K2, 147, 483, 646 (H7FFFFFFE) K2, 147, 483, 647 (H7FFFFFFF) - K-2 (HFFFFFFFFE) → K-2, 147, 483, 647 (H80000001)

• 将D、R指定为32位指令的n时,[n+1,n]的32位值便生效,敬请注意。 DBK- DO D100 D200 RO时, 则n=[R1, R0]。

# 错误

以下一些情况下会发生运算错误,错误标志位M8067置ON,错误代码保存在D8067中。

- $(\overline{S1})$ 、 $(\overline{S2})$ 、 $(\overline{D1})$ 开始的n点(32位运算时为2n点)软元件超出相应的软元件范围时。 (错误代码: K6706)
- $(S_1)$ 开始的n点软元件和 $(D_1)$ 开始的n点软元件重复时(32位运算时为2n点)。(错误代码: K6706)
- $(\overline{S2^{\bullet}})$ 开始的n点软元件和 $(\overline{O^{\bullet}})$ 开始的n点软元件重复时(32位运算时为2n点)。(错误代码:K6706)

#### 程序举例

当X010为ON时,从D100开始的3点数据和常数8765相减后,将其结果保存到D200以后的软元件中的程序。

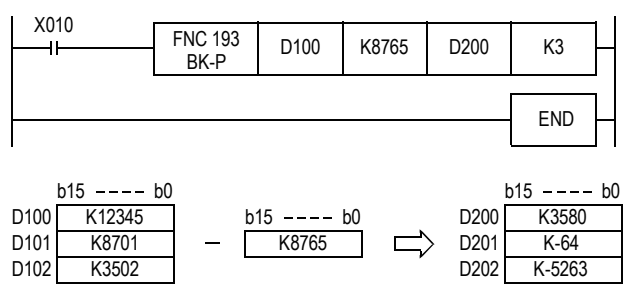

#### 25 数据块处理-FNC 190~FNC 199 25.3 FNC 194~199-BKCMP=、>、<、<>、<< >></>>=/数据块比较

# 25.3 FNC 194~199-BKCMP=、>、<、<>、<=、>=/数据块比较

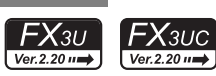

21

■ FNC 160~FNC 169<br>■ Fl寸钟运算

22

L FNC 170~FNC 179<br>L 外部设备

23

**)**FNC 180<br>】替换指令的介绍

24

■ FNC 181~FNC 189<br>■ 其他指令

25

FNC 190~FNC 199<br>数据块处理

26

**FNC 200∼FNC 209<br>】字符串控制** 

27

- FMC 210〜FNC 219<br>**|** 数据处理 3

28

F 部点比较指令<br>1 触点比较指令

29

● FMC 250〜FNC 269<br>】数据表处理

30

外部设备通信 FNC 270~FNC 276

# 概要

这些指令是按照各个指令的比较条件来比较数据块。

# 1. 指令格式

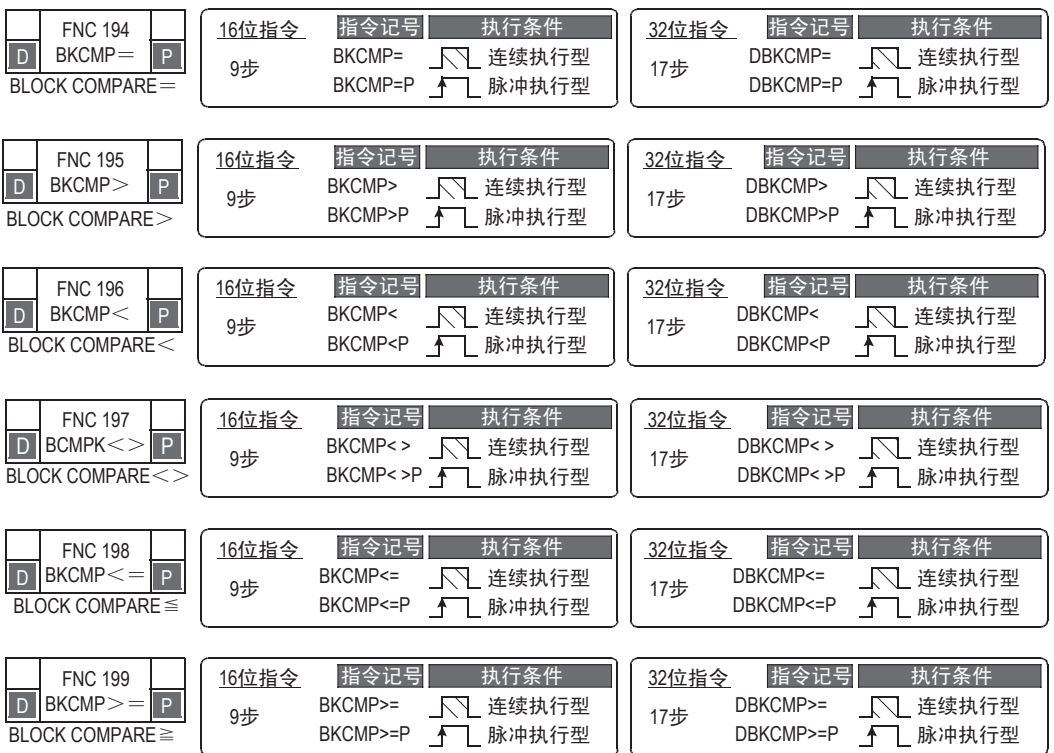

# 2. 设定数据(FNC 194~FNC 199通用)

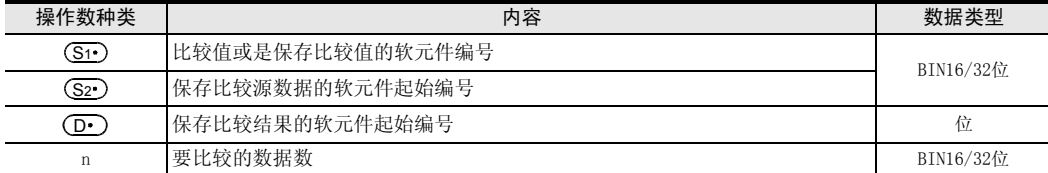

# 3. 设定数据(FNC 194~FNC 199通用)

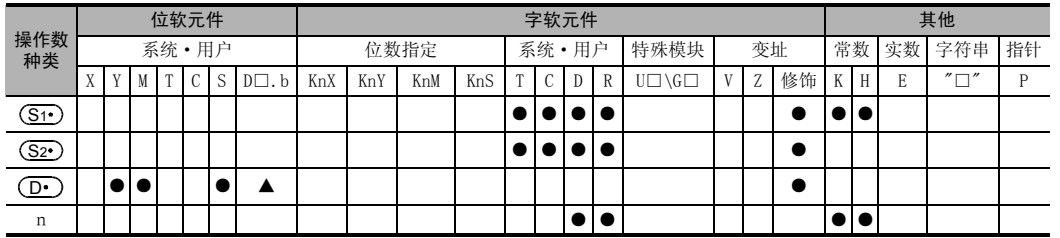

▲: D□.b不能变址修饰(V、Z)。

# 功能和动作说明

- 1. 16位运算(BKCMP=、>、<、<>、<=、>=/BKCMP=P、>P、<P、<>P、<=P、>=P)
	- 1) 将(S1•)开始的n点16位数据(BIN)和(S2•)开始的n点16位数据(BIN)比较后,将比较结果保存到(D•)开始 的n点中。

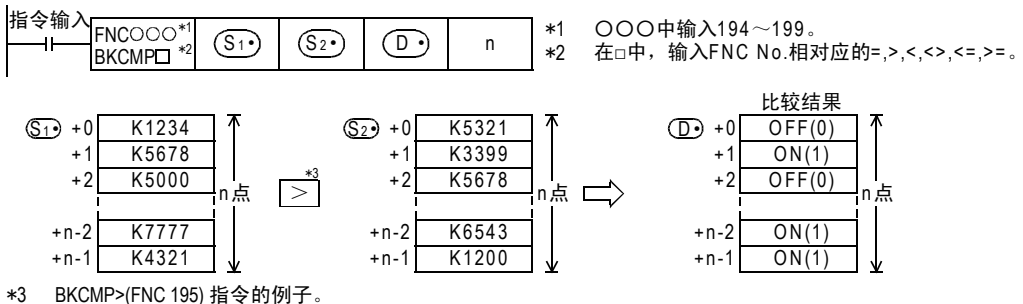

- 
- 2) (S1•)中可直接指定常数。

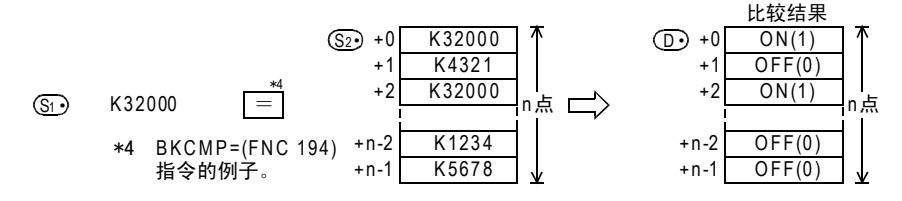

3) 各个指令的比较结果如下所示。

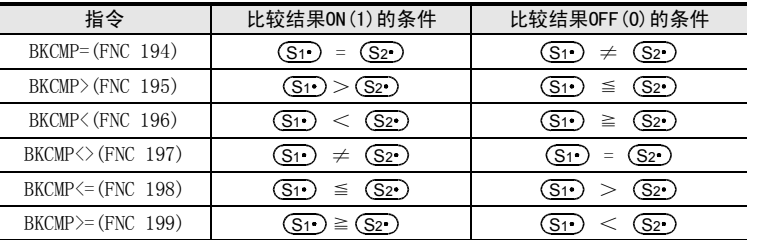

- 4) 开始的n点的比较结果都为ON(1)时,M8090(块比较信号)为ON。 D
- 2. 32位运算(DBKCMP=、>、<、<>、<=、>=/DBKCMP=P、>P、<P、<>P、<=P、>=P)
	- 1) 将 [  $(S_1)$  +1,  $(S_1)$  ]开始的n点32位数据(BIN)和 [  $(S_2)$  +1,  $(S_2)$  ]开始的n点32位数据(BIN)比较后,将 比较结果保存到(D·)开始的n点中。

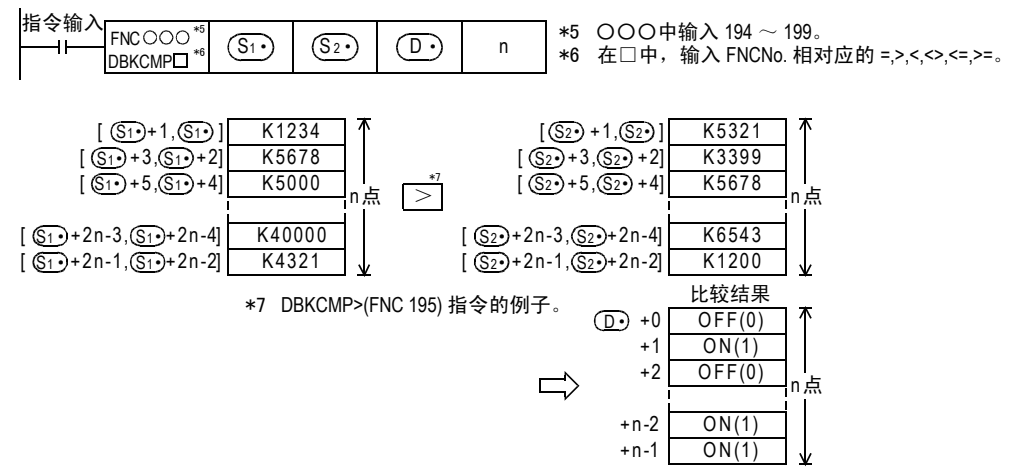

21

- FNC 160~FNC 169<br>| 时钟运算

 $22$ <br> $72$ 

外部设备 FNC 170~FNC 179

23

) FNC 180<br>| 替换指令的介绍

24

其他指令 FNC 181~FNC 189

25

FNC 190~FNC 190<br>数据块处理

27

- FMC 210~FNC 219<br>| 数据处理 3

28

FNC 220~FNC 249<br>┃触点比较指令

29

h FMC 250~FNC 269<br>| 数据表处理

30

外部设备通信 FNC 270~FNC 276

2) 可以在[ (S1 )+1, (S1 )]中直接指定常数。

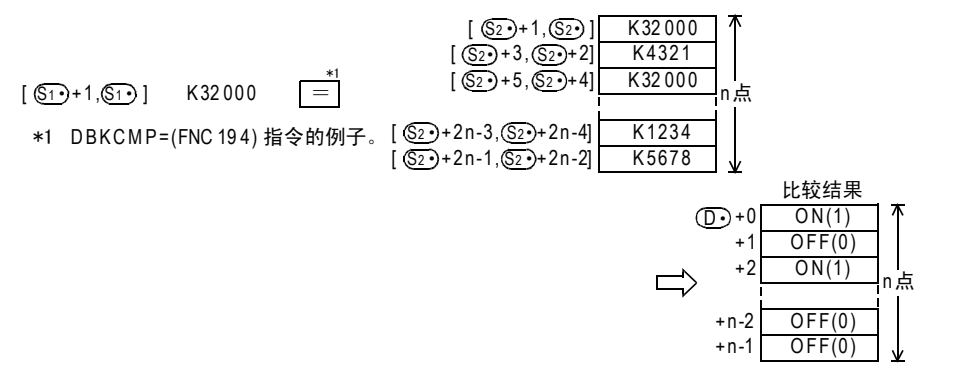

3) 各个指令的比较结果如下所示。

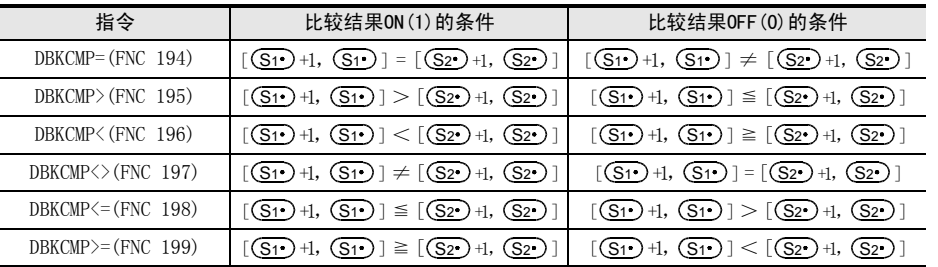

4)  $(D \cdot)$  开始的n点的比较结果都为ON(1)时,M8090(块比较信号)为ON。

# 相关软元件

#### $\rightarrow$  关于块比较信号的使用方法, 请参考6.5.2项

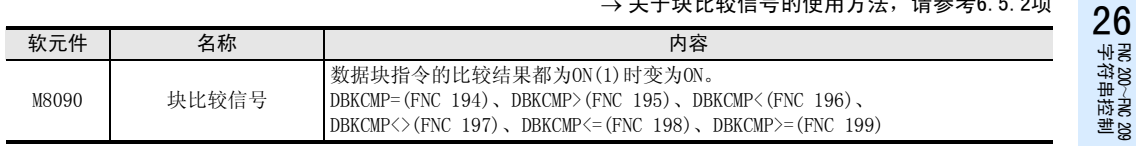

# 注意要点

- 使用32位计数器(包含高速计数器)时 32位计数器(C200~C255)的比较,必须在32位运算(DBKCMP=、DBKCMP>、DBKCMP<等)下进行比较。如在16 位运算(BKCMP=、BKCMP>、BKCMP<等)下指定,则发生运算错误。 (错误代码: K6705)
- 将D、R指定为32位指令的n时,[n+1,n]的32位值便生效,敬请注意。  $DBKCMP = D0 D2 D100 R0F$ ; 则n=[R1, R0]。

# 错误

以下一些情况下会发生运算错误,错误标志位M8067置ON,错误代码保存在D8067中。

- $(S_1)$ 、 $(S_2)$ 开始的n点(32位运算时为2n点)软元件超出相应的软元件范围时。 (错误代码: K6706)
- $\overline{({\rm D}\cdot)}$  开始的n点软元件超出了相应软元件的范围时。(错误代码: K6706)
- $\overline{(\mathbf{D} \cdot)}$ 指定为"D□.b"时, $\overline{(\mathbf{D} \cdot)}$ 的数据寄存器和 $\overline{\mathbf{S}(\cdot)}$ 开始的n点(32位运算时为2n点)软元件范围重复时。 (错误代码: K6706)
- $\overline{(\mathbf{D} \cdot)}$ 指定为"D $\Box$ .b"时, $\overline{(\mathbf{D} \cdot)}$ 的数据寄存器和 $\overline{(\mathbf{S} \mathbf{2} \cdot)}$ 开始的n点(32位运算时为2n点)软元件范围重复时。 (错误代码: K6706)
- 16位运算中,在(S1•)、(S2•)中指定了32位计数器(C200~C255)时。 (错误代码: K6705) 32位计数器请用32位运算(DBKCMP=、DBKCMP>、DBKCMP<等)指令进行比较。

# 程序举例

1) 当 X020 为 ON 时, 使用 BKCMP=(FNC 194) 指令对 D100 开始的 4 点 16位数据 (BIN) 和 D200 开始的 4 点 16 位数据 (BIN)进行比较,并将其结果保存到M10开始的4点软元件中的程序。 此外,比较结果(M10开始的4点)全部为ON(1)时,Y000置ON。

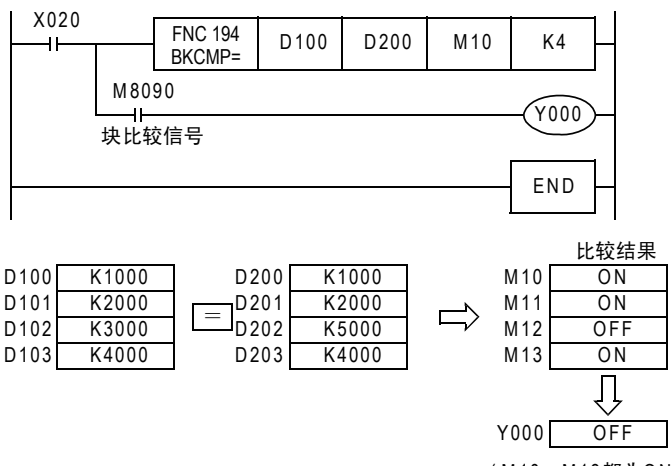

( M10~M13都为O N时Y000变为ON)

2) 当 X010为 ON时,将常数 K1000和 D10开始的 4点数据进行比较,然后将其结果保存到 D0的 b4~ b7中的程 序。

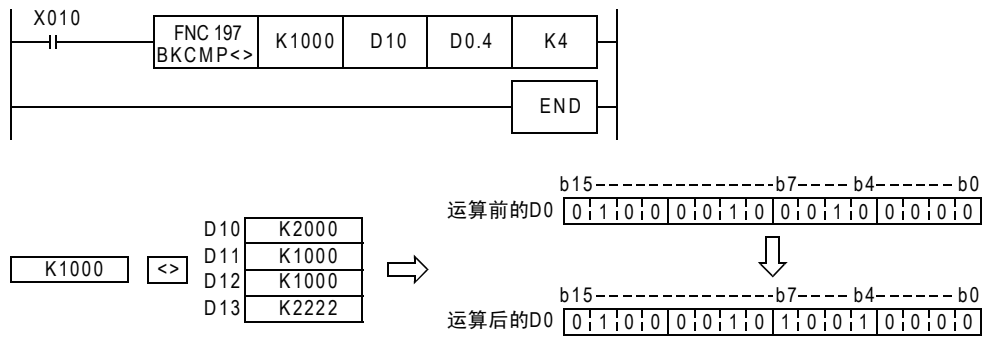
# 26. 字符串控制-FNC 200~FNC 209

提供了结合字符串数据、替换部分字符以及从左右取出部分字符等的针对字符串进行控制的指令。

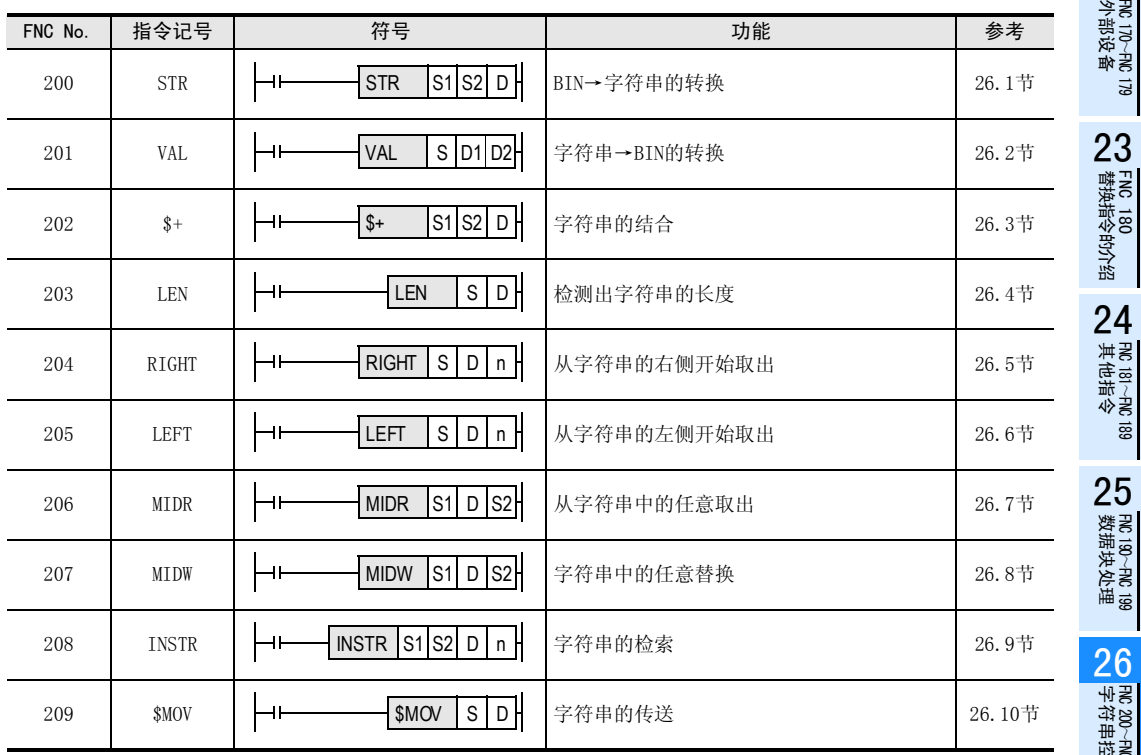

28

触点比较指令 FNC 220~FNC 249

26

21

RC 160~RC 169<br>时钟运算

22

) FNC 270~FNC 276<br>) 外部设备通信

## 26.1 FNC 200-STR/BIN→字符串的转换

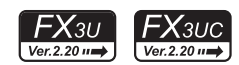

### 概要

将BIN数据转换成字符串(ASCII码)的指令。 还有将浮点数数据转换成字符串的ESTR(FNC 116)指令。

> $\rightarrow$  关于字符串, 请参考5.3节 → 有关ESTR (FNC 116) 指令, 请参考18.4节

### 1. 指令格式

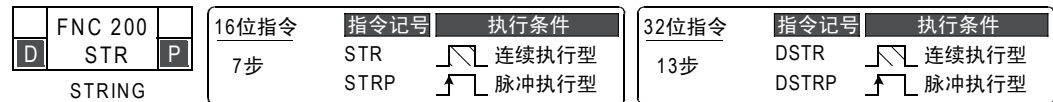

#### 2. 设定数据

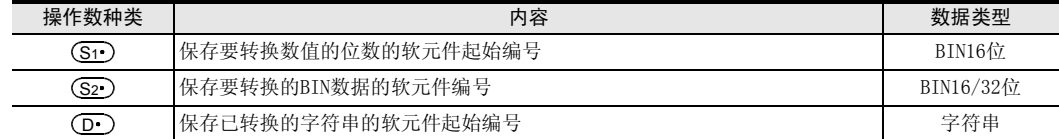

#### 3. 对象软元件

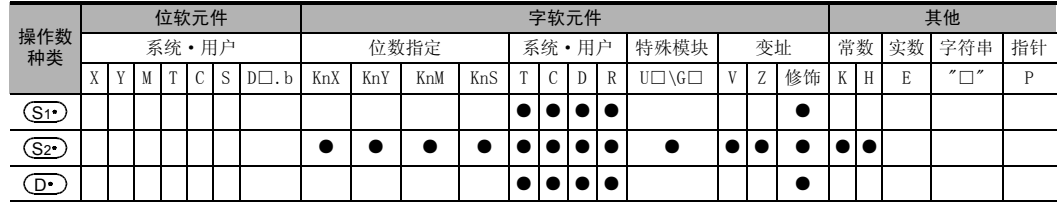

#### 功能和动作说明

#### 1. 16位运算(STR/STRP)

1) 将(S2·)的 16 位数据 (BIN),在所有位数 ((S1·))、小数点部分位数 ((S1·)+1) 指定的位置中加上小数点 后,转换成字符串,保存到(D·)开始的软元件中。

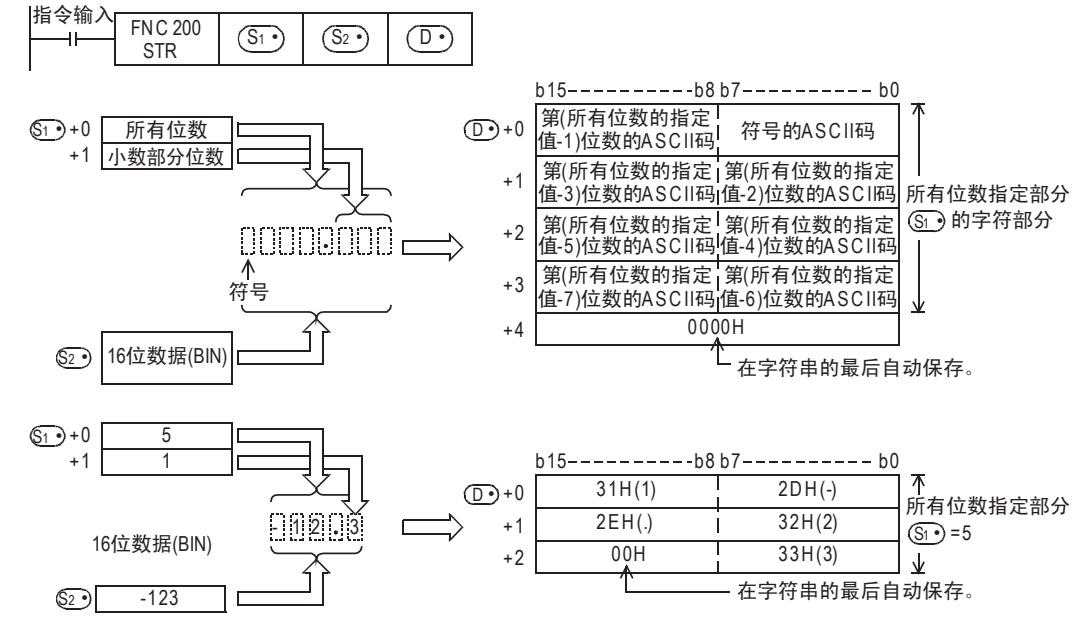

 $21$ <br> $\frac{\pi}{3}$ 

lC 160~FMC 160<br>计钟运算

 $22$ <br> $72$ 

外部设备 FNC 170~FNC 179

23

替换指令的介绍 FNC 180

24

**FNC 181~FNC 189**<br>其他指令

25

FNC 190∼FNC 199<br>数据块处理

 $\frac{26}{18}$ 

- 2) 在2~8位数的范围内设定所有位数(S1·)。
- 3) 在0~5位数的范围内设定小数部分位数 (S1·)+1。 但是,请设定为小数部分位数≦(所有位数-3)。
- 4) 要转换的16位数据(BIN) (S2•)的值在-32768~32767的范围内。
- 5) 转换后的字符串数据会如下所示地保存到(D·)开始的软元件编号中。
	- 在符号中,16位数据(BIN) (S2•)为正时保存"空格(20H)",为负时保存"-(2DH)"。
	- 在小数部分位数 (S1•)+1中设定为"0" 以外的数字时,会自动在小数部分位 数+1位数的位置上加上小数点 ".  $(2EH)$  ". 小数部分位数 (S1·) +1为"0"时, 不附 加小数点。
	- $-$  与 $(S_2)$ 的16位数据(BIN)的位数相 比, (S1·)+1的小数部分位数较多 时,会自动向右对齐,在左边附加 "0(30H)"后进行转换。
	- 如果除去小数点和符号以外,所有位 数 (S1•)的位数多于 (S2•)的16位数据 (BIN)的位数时,在符号和数值之间保 存"空格(20H)"。 此外, (S2·)的16位数据 (BIN) 的位数 较多时,会错误。

- 在已转换的字符串的末尾处,会自动

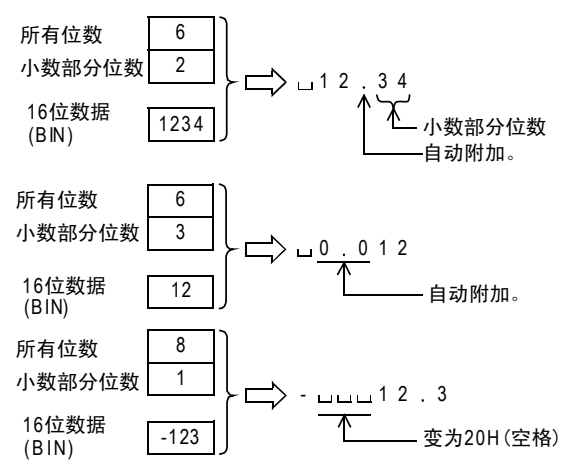

保存表示字符串末尾含义的"00H"。 总位数为偶数位数时,在保存末尾字符软元件的后一个软元件中保存"0000H"。此外,当为奇数位数 时, 在保存末尾字符的软元件的高字节(8位)中保存"00H"。

- 2. 32位运算(DSTR/DSTRP)
	- 1) 将[(S2·)+1, (S2·)]的32位数据(BIN), 在所有位数((S1·))、小数点部分位数((S1·)+1)指定的位置中加 上小数点后,转换成字符串,保存到(D·)开始的软元件中。

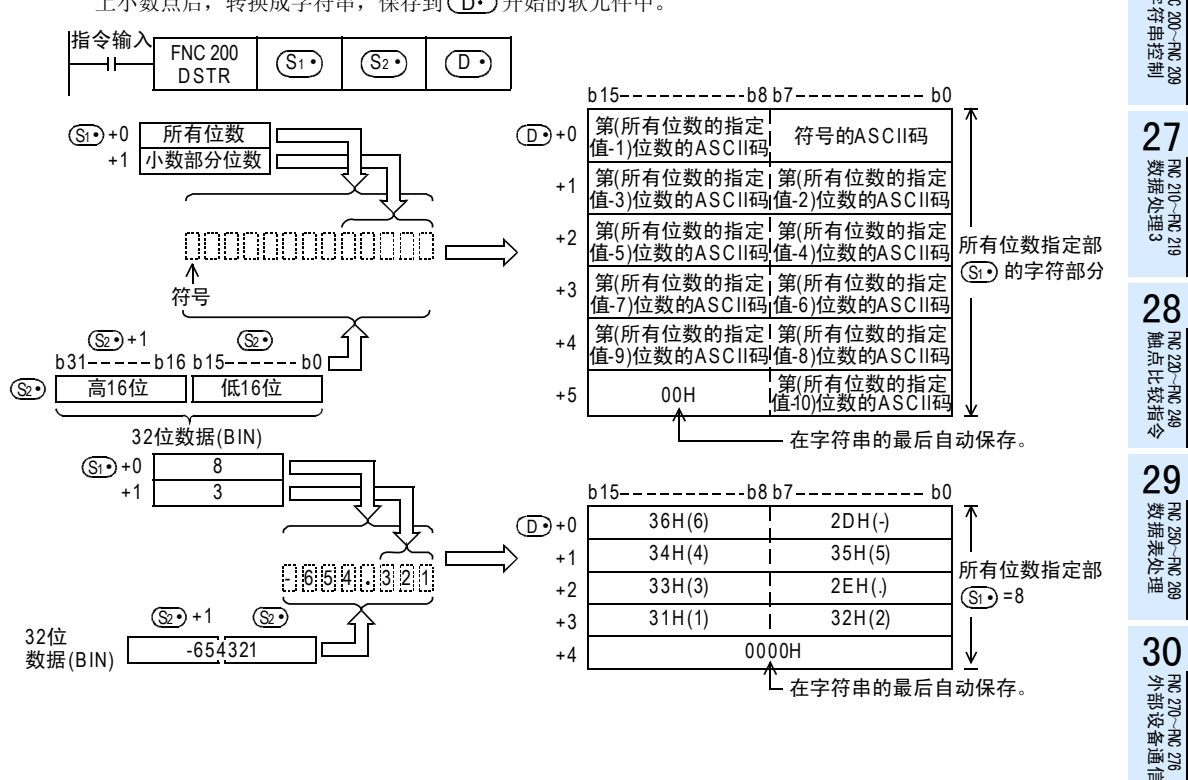

613

- 2) 在2~13位数的范围内设定所有位数(S1·)。
- 3) 在0~10位数的范围内设定小数部分位数 (S1·)+1。 但是,请设定为小数部分位数≦(所有位数-3)。
- 4) 要转换的32位数据(BIN)(S2•)的值在-2,147,483,648~2,147,483,647的范围内。
- 5) 转换后的字符串数据会如下所示地保存到(D·)开始的软元件编号中。
	- 在符号中, 32位数据(BIN) (S2·) 为正时保存 "空格(20H)", 为负时保存 "-(2DH)"。

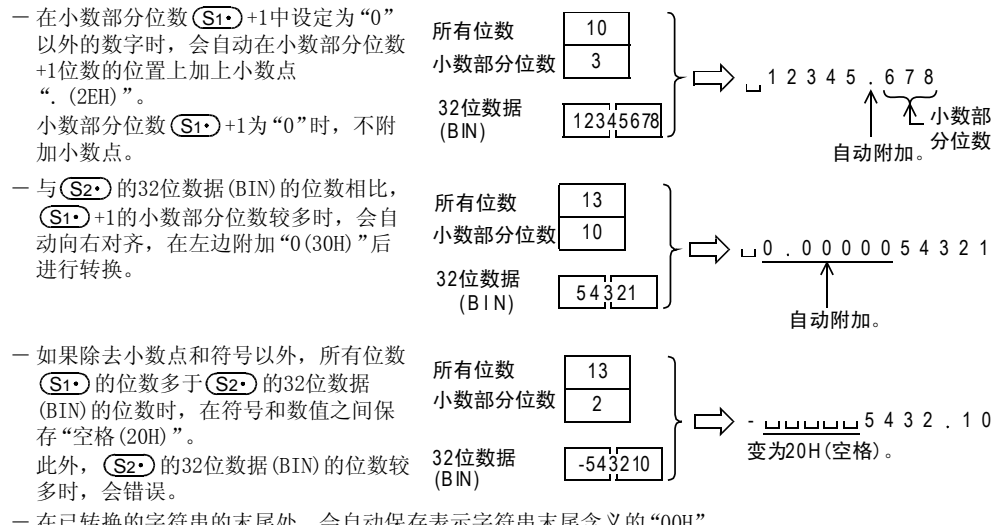

- 在已转换的字符串的末尾处,会自动保存表示字符串末尾含义的"00H"。 总位数为偶数位数时,在保存末尾字符软元件的后一个软元件中保存"0000H"。 此外,当为奇数位数时,在保存末尾字符的软元件的高字节(8位)中保存"00H"。

#### 相关指令

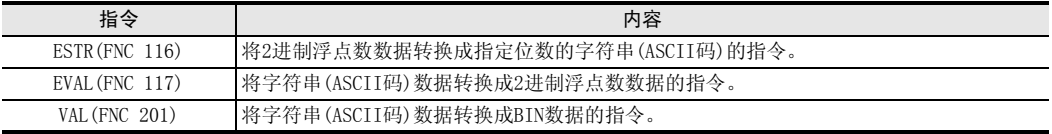

#### 错误

以下一些情况下会发生运算错误,错误标志位M8067置ON,错误代码保存在D8067中。

• 所有位数 (S1•) 为如下所示的范围以外时。(错误代码: K6706)

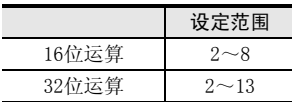

• 所有位数 (S1·)+1为如下所示的范围以外时。(错误代码: K6706)

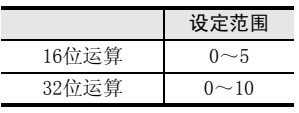

- 所有位数(S1•)和小数部分位数(S1•)+1的关系非如下所示的范围时。(错误代码:K6706) (所有位数-3)≧小数部分位数
- 所有位数 (S1·)+符号、小数点的位数比(S2·)的BIN数据位数少时。 (错误代码: K6706)
- 保存字符串的(D•)以后的软元件超出了相应的软元件范围时。 (错误代码: K6706)

### 程序举例

当X000为ON时,根据D0、D1的位数指定,将D10中保存的BIN数据(16位)转换成字符串,然后保存到D20~D23中 的程序。

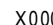

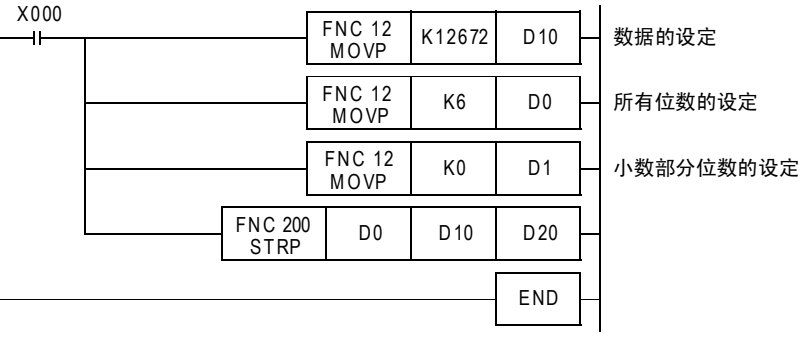

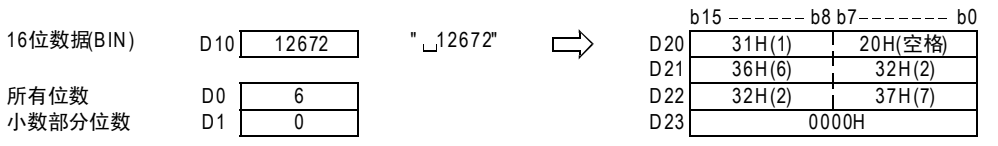

) FNC 270∼FNC 276<br>● 外部设备通信

## 26.2 FNC 201-VAL/字符串→BIN的转换

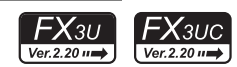

### 概要

将字符串(ASCII码)转换成BIN数据的指令。 还有将字符串(ASCII码)转换成浮点数数据的EVAL(FNC 117)指令。

 $\rightarrow$  关于字符串, 请参考5.3节 → 有关EVAL (FNC 117) 指令, 请参考18.5节

#### 1. 指令格式

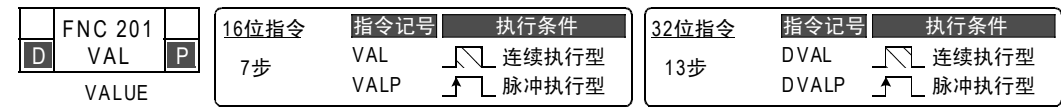

#### 2. 设定数据

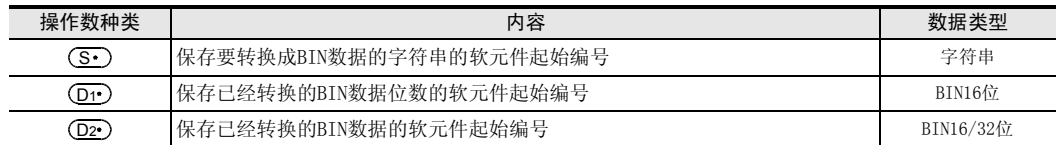

### 3. 对象软元件

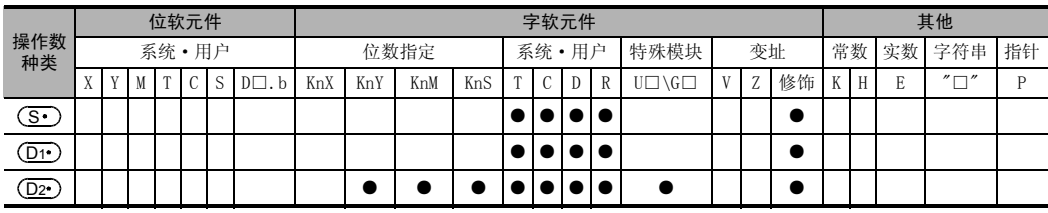

#### 功能和动作说明

- 1. 16位运算(VAL/VALP)
	- 1) 将 ( s · ) 开始的软元件中保存的字符串转换成 16 位数据 (BIN) ,然后将所有位数保存到 ( D · -) 中、将小数部 分位数保存到(D1•)+1中、将BIN数据保存到(D2•)中。

从字符串转换成BIN时,以字节为单位将(S·)开始到保存"00H"的软元件编号为止的数据,作为字符串 进行处理。

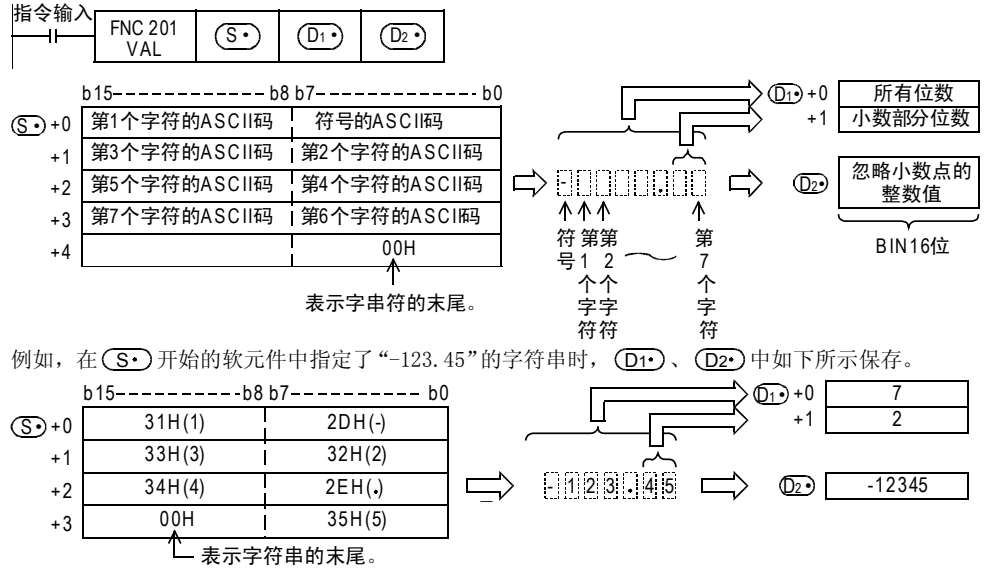

- FNC 160~FNC 169<br>| 时钟运算

 $22$ <br> $*$ 

外部设备 FNC 170~FNC 179

23

替换指令的介绍 FNC 180

24

其他指令 FNC 181~FNC 189

25

FNC 190∼FNC 190<br>数据块处理

 $\frac{26}{18}$ 

字符串控制 FNC 200~FNC 209

 $27$ 

2 210~m2 219<br>1据处理 3

28

F FMC 220~FNC 249<br>|触点比较指令

29

**FNC 250∼FNC 269**<br>数据表处理

**30**<br>≋≋

外部设备通信 FNC 270~FNC 276

- 2) 要转换的字符串数据
	- a) 字符串的字符数,忽略小数点时的数值范围

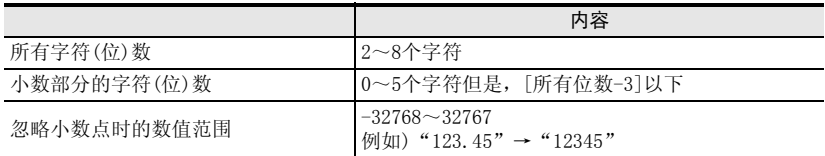

b) 在要转换的字符中使用的字符种类

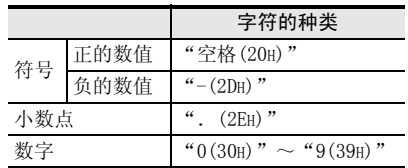

- 3)  $(D_1)$ 中保存所有位数。所有位数,就是所有的字符数(包括数字、符号、小数点)。
- 4) (D1·)+1中保存小数部分的位数。小数部分的位数为小数点". (2EH)"以后的字符数。
- 5) 在 $(D2)$ 中, 无视小数点, 将字符串转换成16位的数据(BIN)。 但是, 在 ( S · ) 开始的字符串中, 符号和最初的 "0" 以外的数字之间的 "空格 (20H) " 或是 "0(30H) " 被 忽略,而转换成16位数据(BIN)。

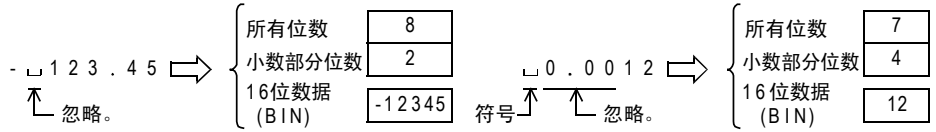

#### 2. 32位运算(DVAL/DVALP)

+4 +5 38H(8) 37H(7)

00H

1) 将 (G·) 开始的软元件中保存的字符串转换成 32 位数据 (BIN), 然后将所有位数保存到 (D1·) 中, 将小数部 分位数保存到(D1•)+1中,将BIN数据保存到[(D2•)+1,(D2•)]中。

从字符串转换成BIN时,以字节为单位将 (S·) 开始到保存 "00H"的软元件编号为止的数据, 作为字符串进 行处理。

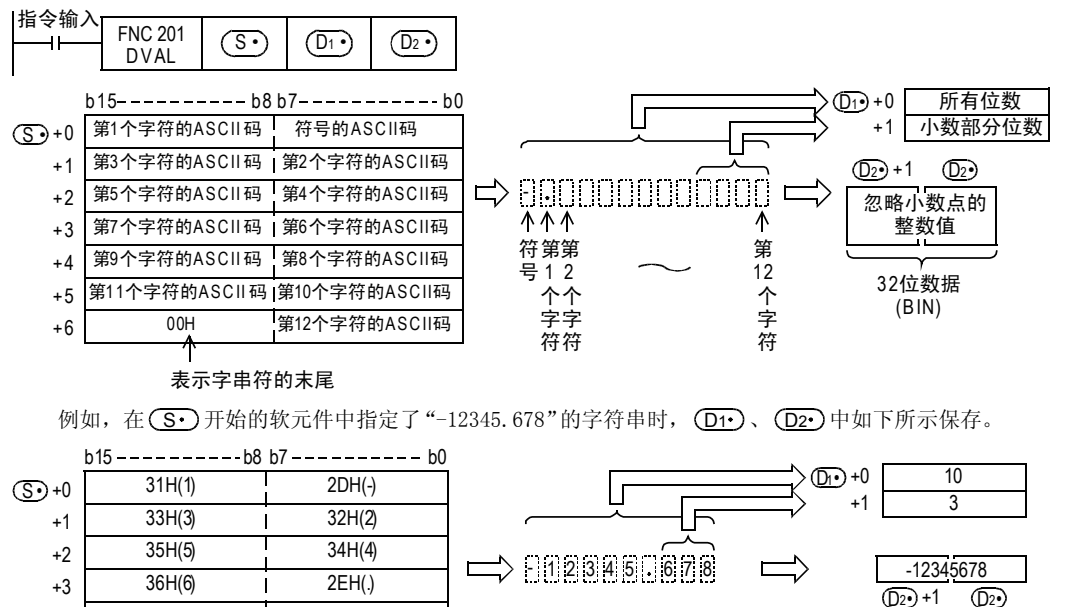

#### 2) 要转换的字符串数据

a) 字符串的字符数,忽略小数点时的数值范围

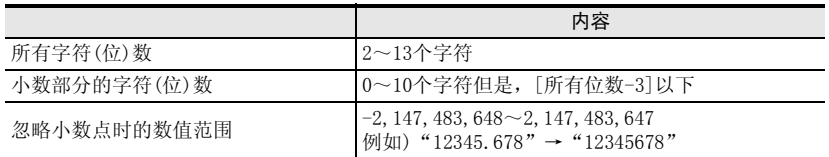

b) 在要转换的字符中使用的字符种类

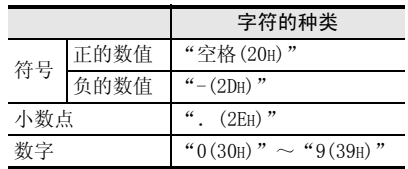

- 3)  $(D_1)$ 中保存所有位数。所有位数,就是所有的字符数(包括数字、符号、小数点)。
- 4) (D1·)+1中保存小数部分的位数。小数部分的位数为小数点". (2EH)"以后的字符数。
- 5) 在[ (D2• )+1, (D2• )]中,无视小数点,将字符串转换成32位的数据(BIN)。 但是, 在 (S ) 开始的字符串中, 符号和最初的 "0"以外的数字之间的 "空格 (20H)"或是 "0(30H)"被 忽略,而转换成32位数据(BIN)。

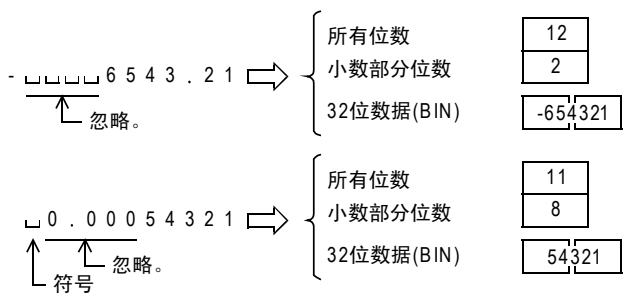

#### 相关指令

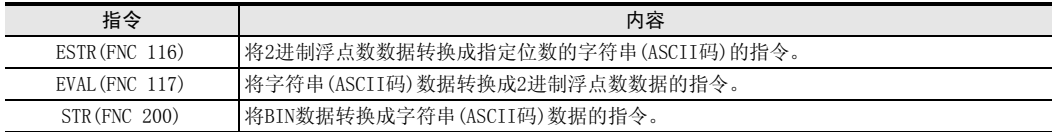

### 注意要点

符号数据 "空格(20H) "或是 "-(2DH) ",必须保存在第1个字节(在(Sr) 中设定的起始软元件的低8位)里。 此外, 从(S·)的第2个字节开始到字符串末尾00H的ASCII码数据, 只能保存"0(30H)"~"9(39H)"、"空格 (20H)"以及小数点".(2EH)"。 在第2个字节后保存"-(2DH)",会发生运算错误(错误代码: K6706)。

### 错误

以下一些情况下会发生运算错误,错误标志位M8067置ON,错误代码保存在D8067中。

● 要转换的字符串((S·)以后)的字符数为如下所示的范围以外时。(错误代码: K6706)

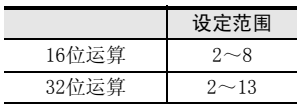

- FNC 160~FNC 169<br>| 时钟运算

22

| FNC 170~FNC 179<br>| 外部设备

23

替换指令的介绍 FNC 180

24

其他指令 FNC 181~FNC 189

25

, FMC 190~FNC 199<br>| 数据块处理

26

- FNC 200~FNC 209<br>- 中谷串控制

• 要转换的字符串(CG·)以后)的小数部分的字符数为如下所示的范围以外时。

(错误代码: K6706)

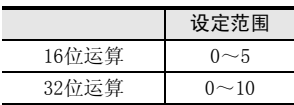

- 要转换的字符串((S·)以后)的所有字符数,和小数部分的字符数之间的关系非如下所示的范围时。 (错误代码: K6706)
	- (所有字符数-3)≧小数部分字符数
- 在符号中设定了"空格(20H)"、"-(2DH)"以外的ASCII码时。 (错误代码: K6706)
- 各数字的位数中设定了"0(30H)"~"9(39H)",以及小数点".(2EH)"以外的ASCII码时。 (错误代码: K6706)
- 要转换的字符串((Sc)以后)中设定了多个小数点". (2EH)"时。(错误代码: K6706)
- 转换后的BIN数据超出了如下所示的范围时。(错误代码: K6706)

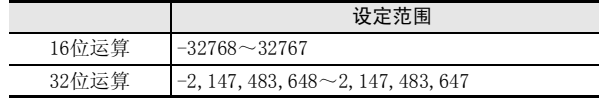

• (S·)从开始到相应软元件的最后软元件编号之间不存在"00H"时。(错误代码: K6706)

### 程序举例

1) 当X000为ON后,将D20~D22中保存的字符串数据视为整数值转换成BIN值,然后保存到D0中的程序。

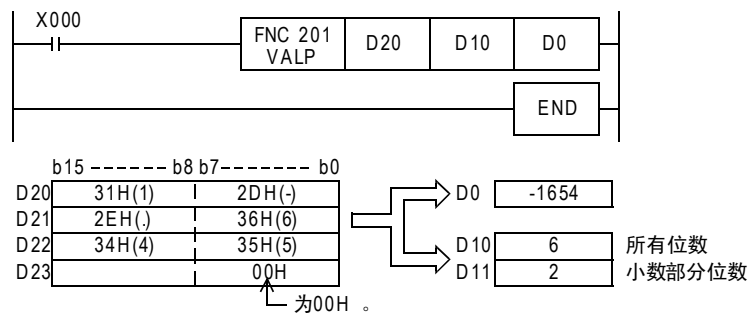

2) 当X000为ON时, 将D20~D24中保存的字符串数据视为整数值转换成BIN值, 然后保存到D0中的程序。

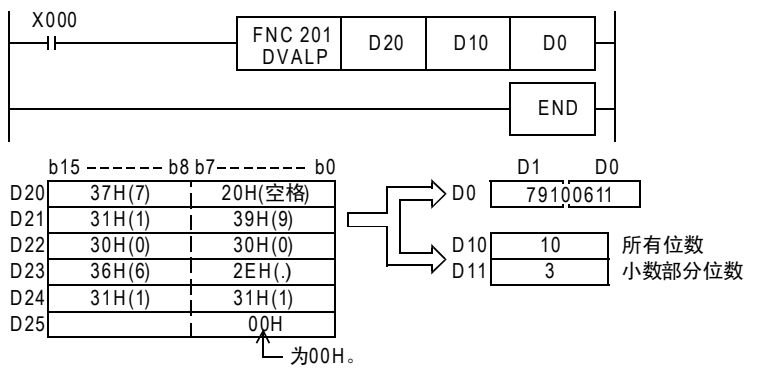

29

## 26.3 FNC 202-\$+/字符串的结合

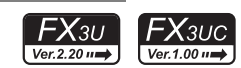

### 概要

连接字符串与字符串的指令。

 $\rightarrow$  关于字符串的处理, 请参考5.3节

1. 指令格式

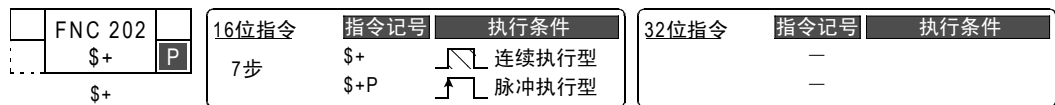

#### 2. 设定数据

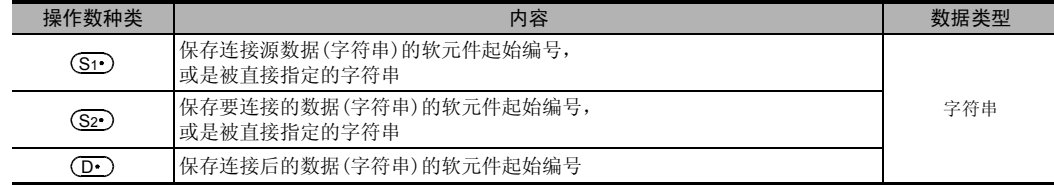

### 3. 对象软元件

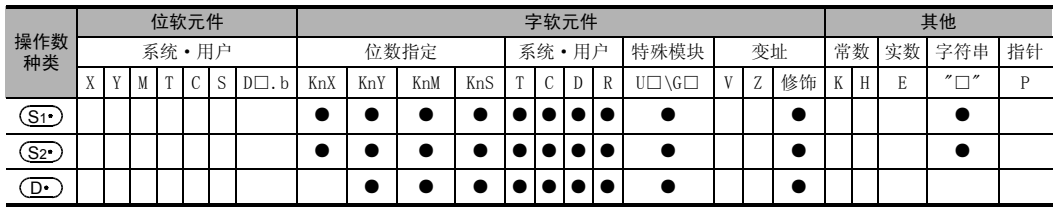

### 功能和动作说明

#### 1. 16位运算(\$+/\$+P)

在 (S1) 开始的字符串数据后面连接 (S2·) 开始的字符串数据,然后保存到 (D·) 以后的软元件中。 (S1)和(S2)的字符串,是指以字节为单位从被指定的软元件开始到检测到第一个[00H]的位置为止的数据。

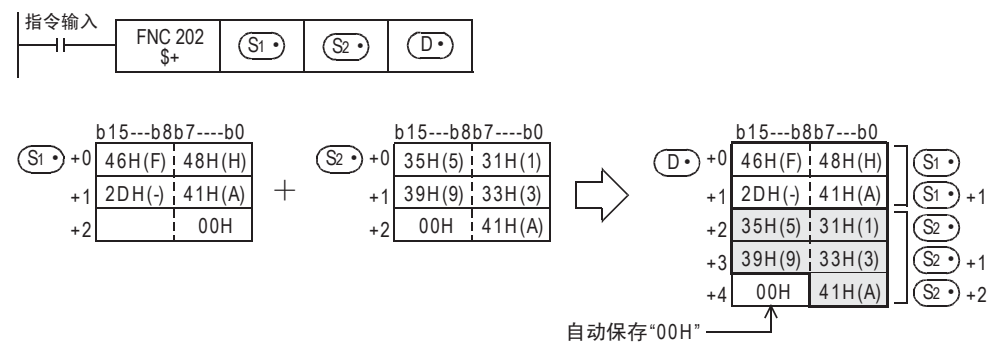

FNC 160~FNC 169<br>| 时钟运算

 $22$ <br> $*$ 

外部设备 FNC 170~FNC 179

23

替换指令的介绍 FNC 180

24

- 字符串的结合,就是指忽略(S1•)中表示指定字符串末尾的"00H",接着(S1•)的最后字符连接(S2•)中指 定的字符串。 此外, 执行字符串的结合后会自动将"00H"附加在最后。 - 连接后的字符数为奇数时,在保存最后字符的软元件的高字节中保存"0000H"。
	- 连接后的字符数为偶数时,在保存最后字符的软元件的下一个软元件中保存"0000H"。

### 注意要点

- 直接指定字符串时,可以指定(输入)的字符数最多为32个字符。 但是, (S1•)和(S2•)中被指定了字软元件时, 字符数没有限制。
- (S1•)、(S2•)中任何一个的值都是从"00H"开始时(字符数为0时),在(D•)中保存"0000H"。

### 错误

以下一些情况下会发生运算错误,错误标志位M8067置ON,错误代码保存在D8067中。

- (D•)中指定的软元件编号开始的软元件数,比保存所有已经结合的字符串所需的软元件数量更少时。 (在所有的字符串和最终字符后面不能保存[00H]) (错误代码: K6706)
- 当 $(\overline{S_1})$ 和 $(\overline{S_2})$ 中指定的保存字符串的软元件和 $(\overline{D}\cdot)$ 中指定的保存字符串的软元件编号重复时。 (错误代码: K6706)
- 当 $(S_1 \cdot)$ 和 $(S_2 \cdot)$ 指定的软元件开始的相应软元件范围中 $[00\mathrm{H}]$ 未被设定时。 (错误代码: K6706)

## 程序举例

当X000为ON时,将D10~D12中保存的字符串(abcde)和字符串"ABCD"结合,然后保存到D100中的程序。

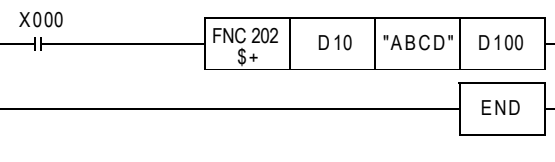

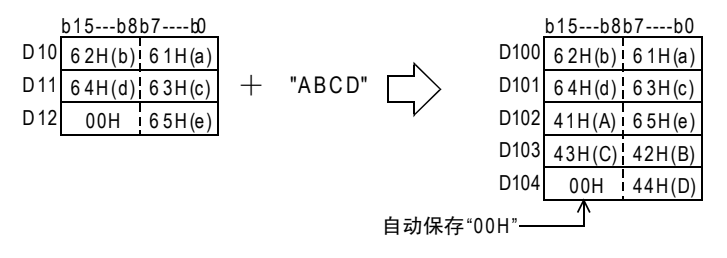

29

) FMC 250〜FNC 269<br>| 数据表处理

## 26.4 FNC 203-LEN/检测出字符串的长度

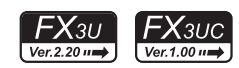

### 概要

检测出指定字符串的字符数(字节数)的指令。

 $\rightarrow$  关于字符串的处理, 请参考5.3节

### 1. 指令格式

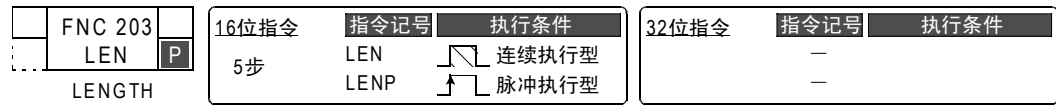

#### 2. 设定数据

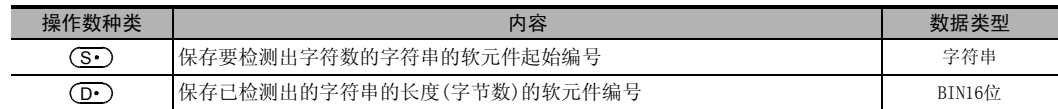

#### 3. 对象软元件

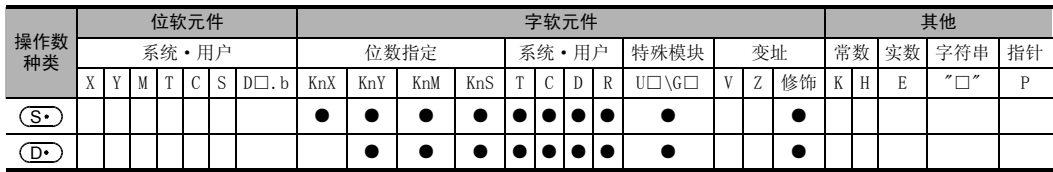

### 功能和动作说明

#### 1. 16位运算(LEN/LENP)

检测出以(S·)开头的字符串的长度,将字符串的长度保存到(D·)中。(S·)以字节为单位,将从开始到第1 个保存有[00H]的软元件编号为止的数据,作为字符串进行处理。

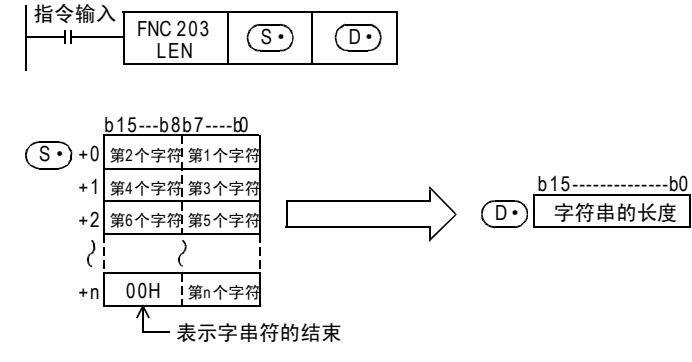

例如,如下所示的在(S•)中保存"ABCDEFGHI"时,(D•)中保存K9。

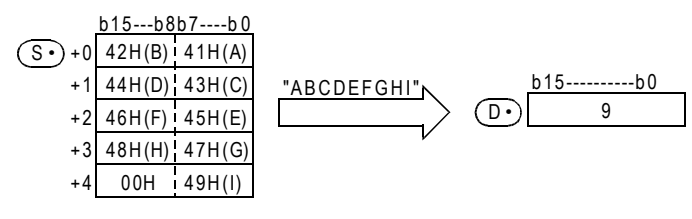

■ FNC 160~FNC 169<br>】 时钟运算

22

I FNC 170~FNC 179<br>I 外部设备

23

) FNC 180<br>| 替换指令的介绍

24

- FMC 181∼FNC 189<br>| 其他指令

25

, FMC 190~FNC 199<br>| 数据块处理

### 注意要点

• 在这个指令中, 也可以使用 ASCII 码以外的字符代码, 但是字符串的长度, 只能以字节为单位 (8 位 )。因 此,例如使用SHIFT JIS代码,以2个字节代表1个字符的字符代码的情况下,1个字符的字符串的长度为  $"2"$ 

### 错误

以下一些情况下会发生运算错误,错误标志位M8067置ON, D8067中保存错误代码。

- 在(S·)指定的软元件编号开始的相应软元件范围内没有设定[00H]时。 (错误代码: K6706)
- 检测出字符数超过32768个时。(错误代码: K6706)

### 程序举例

当X000为ON时,将D0开始的字符串的长度,以BCD4位数形式输出到Y040~Y057中的程序。

X000

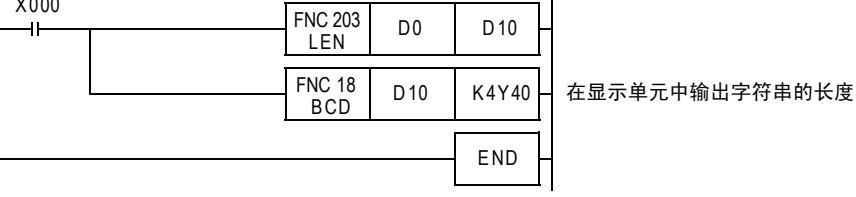

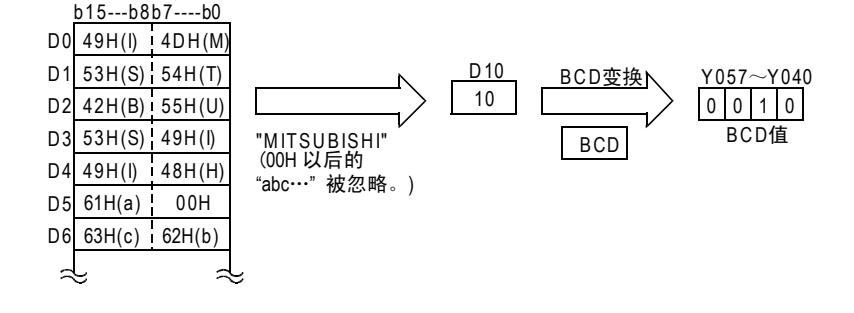

## 26.5 FNC 204-RIGHT/从字符串的右侧开始取出

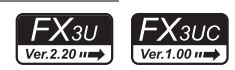

### 概要

从指定的字符串的右侧取出指定字符数的字符的指令。

 $\rightarrow$  关于字符串的处理, 请参考5.3节

### 1. 指令格式

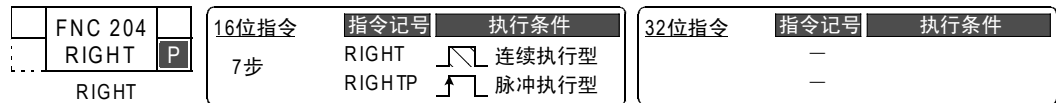

#### 2. 设定数据

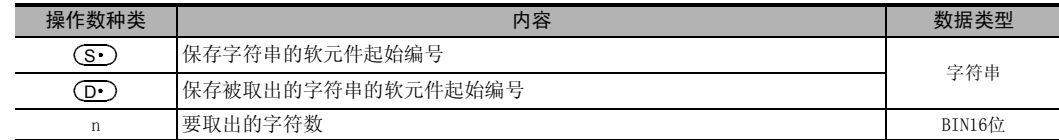

#### 3. 对象软元件

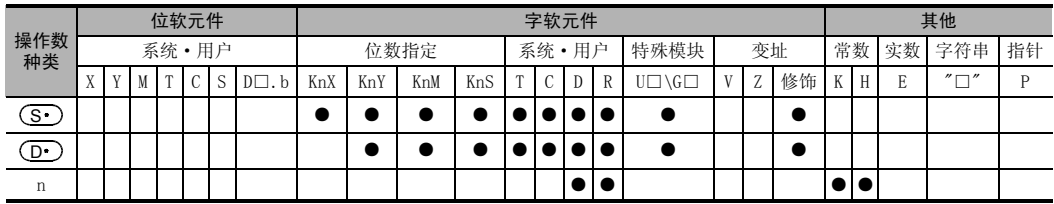

### 功能和动作说明

### 1. 16位运算(RIGHT/RIGHTP)

从 ( s · ) 开始的软元件中保存的字符串数据的右侧 (字符串的末尾) 取出n个字符的数据,保存到 ( D · ) 开始的软 元件中。

但是,但是,n中指定的字符数为"0"时,(D•)中保存NULL代码(0000H)。

此外,取出字符串时,会在最后自动附加"00H"。

-要取出的字符数为奇数时,在保存最后字符的软元件的高字节中保存"00H"。

- 要取出的字符数为偶数时,在保存最后字符的软元件的下一个软元件中保存"0000H"。

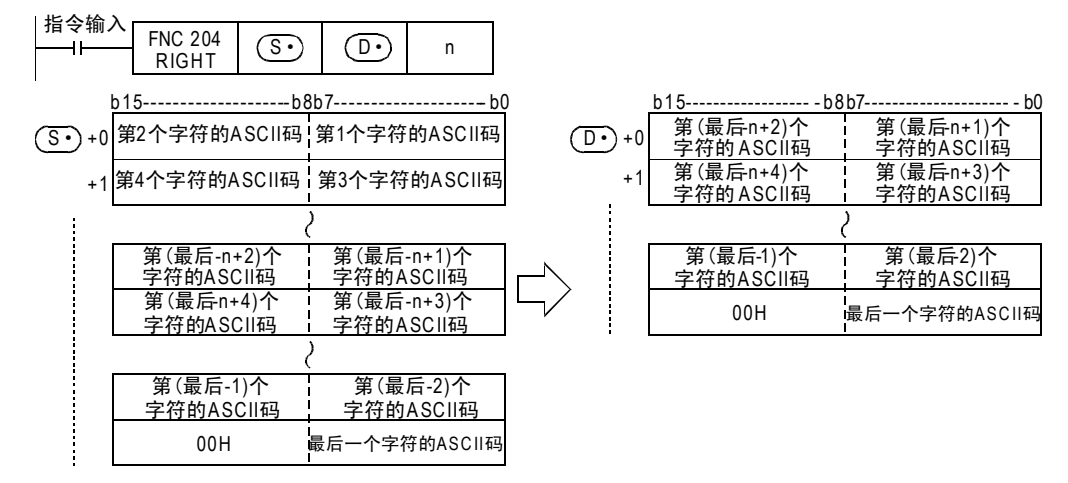

时钟运算 FNC 160~FNC 169

22

| FNC 170~FNC 179<br>| 外部设备

23

替换指令的介绍 FNC 180

24

其他指令 FNC 181~FNC 189

25

,FNC 190~FNC 199<br>| 数据块处理

26

- FNC 200~FNC 209<br>- 中谷串控制

27

. FNC 210~FNC 219<br>| 数据处理 3

28

F FMC 220~FNC 249<br>|触点比较指令

29

n=5时

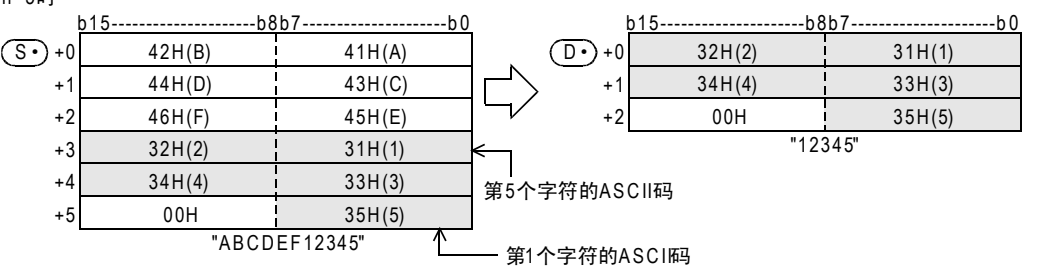

• 以 (S·) 开头的字符串,就是指从被指定的软元件开始,以字节为单位,到检测出第1个[00H]的位置为止的 数据。

### 注意要点

使用ASCII码以外的字符代码时,请注意以下几点。

- 字符数使用字节单位 (8位)。因此, 例如使用 SHIFT IIS代码, 以 2个字节代表 1个字符的字符代码的情况 下,1个字符的字符串的长度为"2"。
- 从包含了类似SHIFT JIS代码的以2个字节代表1个字符的字符代码的字符串中取出字符串时,请事先考虑一 下,以1个字符的字符代码为单位取出的字符数。 如果从2个字节的字符代码中只取出1个字节时,不能得到期望的字符代码,请务必注意。

### 错误

以下一些情况下会发生运算错误,错误标志位M8067置ON, D8067中保存错误代码。

- (S·)中指定的软元件开始的相应软元件范围内没有设定[00H]时。 (错误代码: K6706)
- n超出了 (S•)中指定的字符数时。(错误代码: K6706)
- $\bullet$   $\overline{({\bf D}\cdot)}$ 中指定的软元件编号开始的软元件数,比保存已经取出的字符串(n个字符)所需的软元件数更少时。 (所有的字符串和最终字符后面不能保存[00H]) (错误代码: K6706)
- n为负值时。(错误代码: K6706)

### 程序举例

当X000为ON时,将R0开始的软元件中被保存的字符串数据的右侧起的4个字符数据,保存到D0开始的软元件中 的程序。

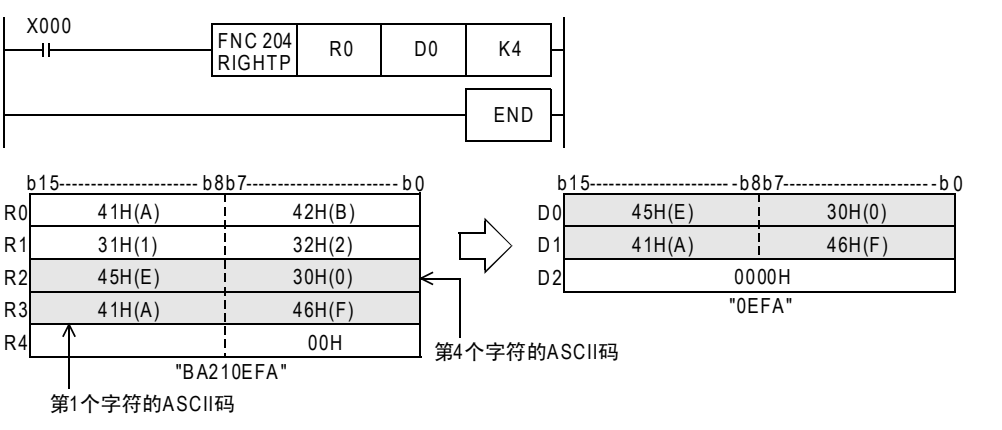

## 26.6 FNC 205-LEFT/从字符串的左侧开始取出

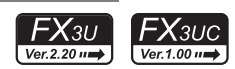

### 概要

从指定的字符串的左侧取出指定字符数的字符的指令。

 $\rightarrow$  关于字符串的处理, 请参考5.3节

### 1. 指令格式

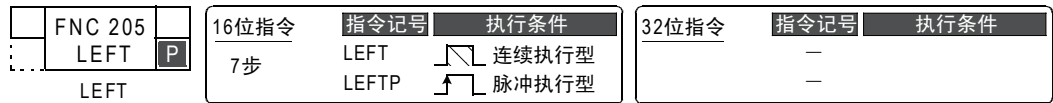

#### 2. 设定数据

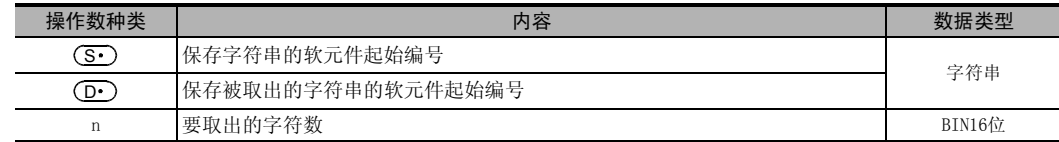

#### 3. 对象软元件

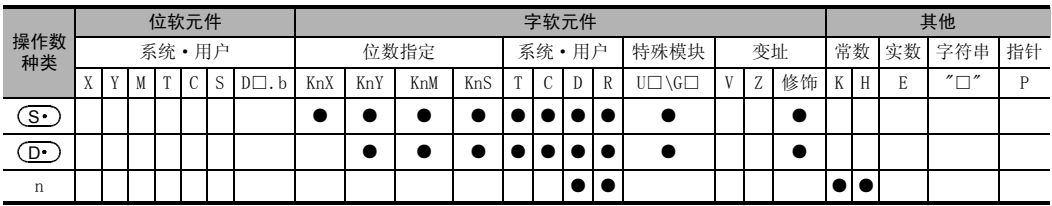

### 功能和动作说明

#### 1. 16位运算(LEFT/LEFTP)

从 ( S · ) 开始的软元件中保存的字符串数据的左侧 (字符串的开头) 取出n个字符的数据, 保存到 ( D · ) 开始的软 元件中。

但是, n中指定的字符数为 "0" 时, (D•)中保存NULL代码(0000H)。

此外,取出字符串时,会在最后自动附加"00H"。

-要取出的字符数为奇数时,在保存最后字符的软元件的高字节中保存"00H"。

- 要取出的字符数为偶数时,在保存最后字符的软元件的下一个软元件中保存"0000H"。

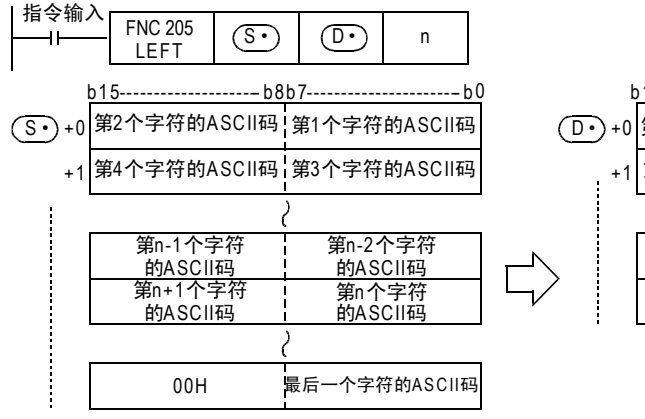

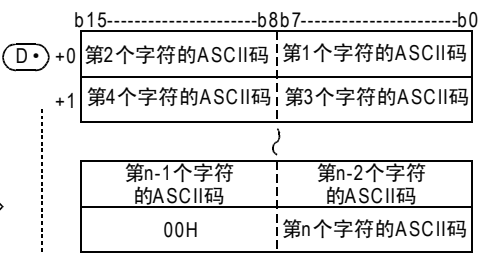

时钟运算 FNC 160~FNC 169

22

| FNC 170~FNC 179<br>| 外部设备

23

替换指令的介绍 FNC 180

24

**FNC 181~FNC 189**<br>其他指令

25

**FNC 190~FNC 199**<br>数据块处理

26

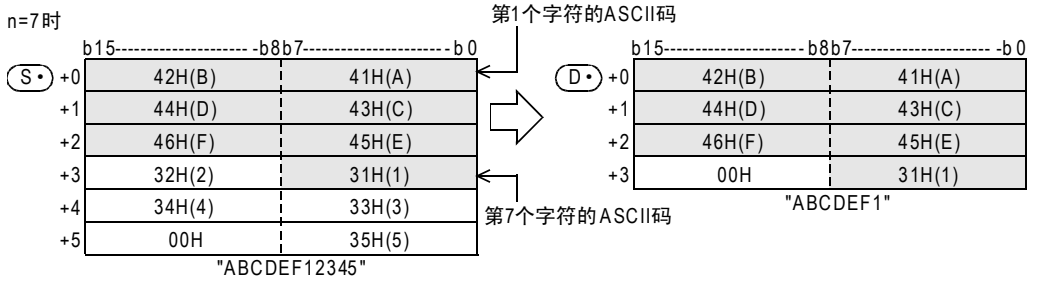

• 以(S·)开头的字符串,就是指从被指定的软元件开始,以字节为单位,到检测出第1个[00H]的位置为止的 数据。

### 注意要点

使用ASCII码以外的字符代码时,请注意以下几点。

- 字符数使用字节单位 (8位)。因此, 例如使用 SHIFT JIS 代码, 以 2个字节代表 1个字符的字符代码的情况 下,1个字符的字符串的长度为"2"。
- 从包含了类似SHIFT JIS代码的以2个字节代表1个字符的字符代码的字符串中取出字符串时,请事先考虑一 下,以1个字符的字符代码为单位取出的字符数。 如果从2个字节的字符代码中只取出1个字节时,不能得到期望的字符代码,请务必注意。

#### 错误

以下一些情况下会发生运算错误,错误标志位M8067置ON, D8067中保存错误代码。

- (S·)中指定的软元件开始的相应软元件范围内没有设定[00H]时。 (错误代码: K6706)
- n超出了 (S•)中指定的字符数时。(错误代码: K6706)
- (D·)中指定的软元件编号开始的软元件数,比保存已经取出的字符串(n个字符)所需的软元件数更少时。( 所有的字符串和最终字符后面不能保存[00H])(错误代码: K6706)
- n为负值时。(错误代码: K6706)

#### 程序举例

当X010为ON时,从D100开始的软元件中保存的字符串数据的左侧取出字符数据,字符数据个数为保存在D0中的 值,将取出的字符数据保存到R10开始的软元件中的程序。

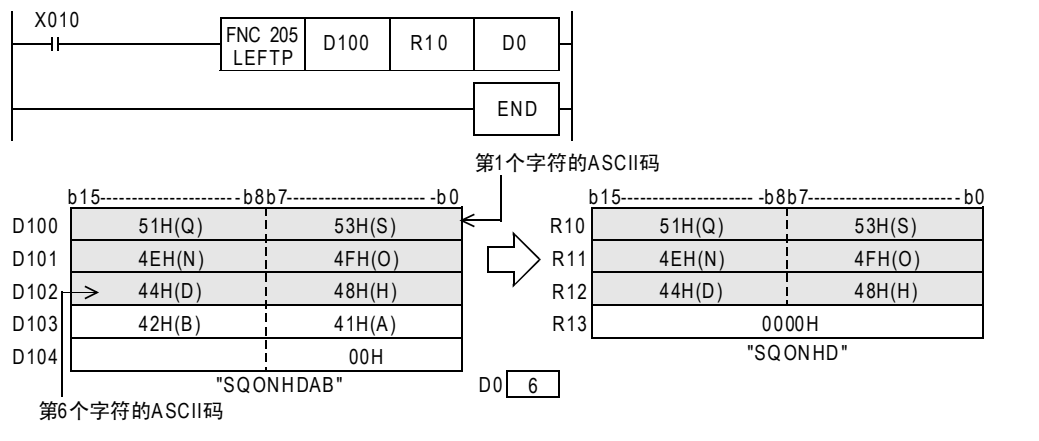

) FMC 270~FMC 276<br>1 外部设备通信

## 26.7 FNC 206-MIDR/从字符串中的任意取出

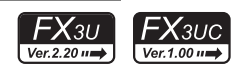

### 概要

取出指定的字符串中任意位置上的字符串的指令。

 $\rightarrow$  关于字符串的处理, 请参考5.3节

### 1. 指令格式

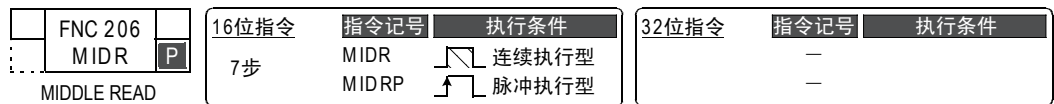

#### 2. 设定数据

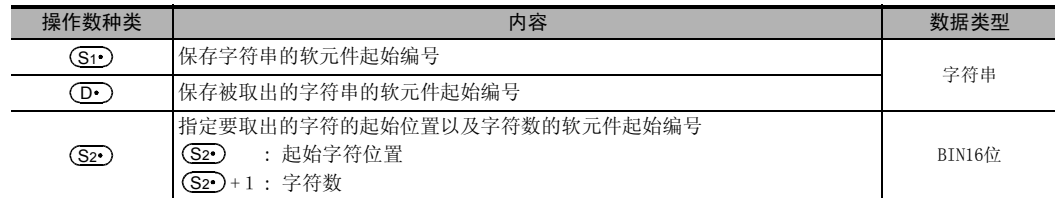

### 3. 对象软元件

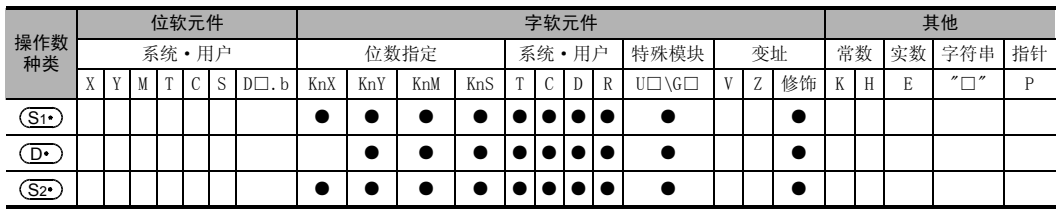

### 功能和动作说明

### 1. 16位运算(MIDR/MIDRP)

从 (S1-) 开始的软元件中保存的字符串数据的左侧 (字符串的开头) 起第 [ (S2-) ] 个字符开始, 取出 [ (S2-)+1] 个字符数据, 保存到 OD 开始的软元件中。

此外,取出字符串时,会在最后自动附加"00H"。

- 取出的字符数 [ (S2 · ) +1 ] 为奇数时,在保存最终字符的软元件的高字节中保存"00H"。
- 取出的字符数 [ (So · )+1] 为偶数时, 在保存最终字符的软元件的下一个软元件中保存"0000H"。

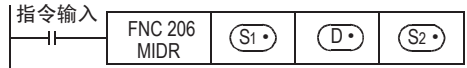

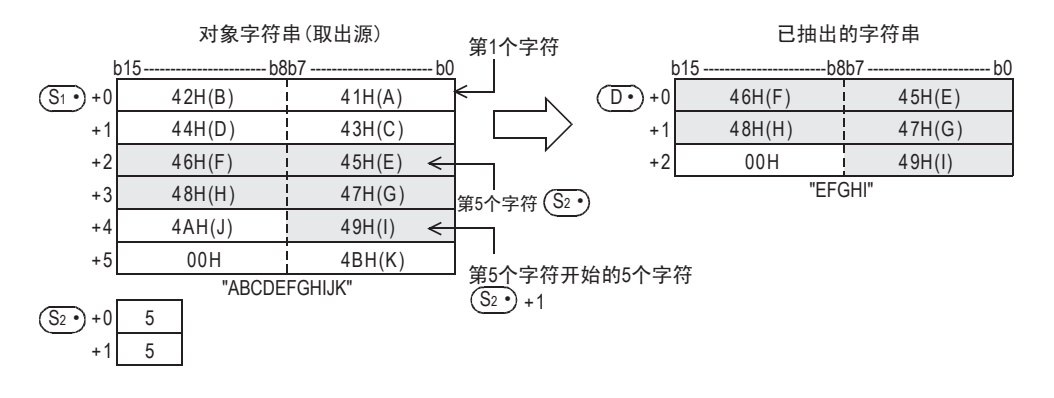

FNC 160~FNC 169<br>| 时钟运算

 $22$ <br> $72$ 

外部设备 FNC 170~FNC 179

23

替换指令的介绍 FNC 180

24

其他指令 FNC 181~FNC 189

25

FNC 190∼FNC 190<br>数据块处理

26

- FNC 200~FNC 206<br>- 子符串控制

 $27$   $*$ 

2 210~RC 219<br>1据处理 3

28

**F** 新兴部分第一部分

29

**FNC 250∼FNC 269**<br>数据表处理

30

外部设备通信 FNC 270~FNC 276

- (S1•)中指定的字符串(数据),就是指从被指定的软元件开始到检测到第1个[00H]为止的数据。
- (S2•)+1中指定的要取出的字符数为"0"时不执行处理。
- (S2·)+1中指定的要取出的字符数为"-1"时,到(S1·)指定的字符串的最终字符数据为止的内容被保存在  $\textcircled{\tiny{1}}$ 中。

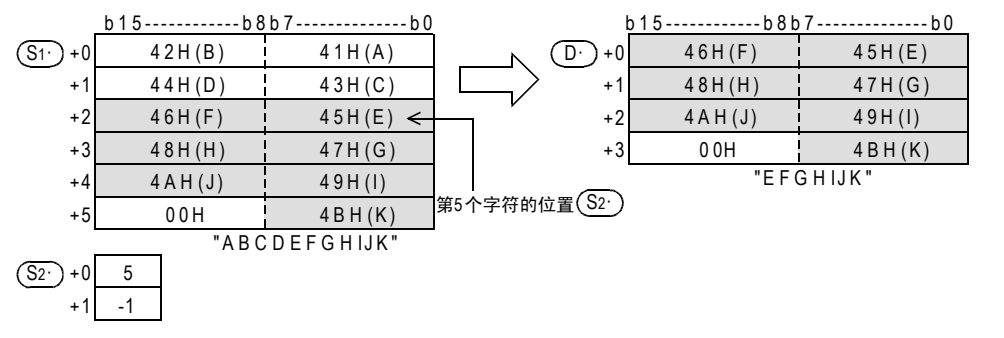

### 注意要点

使用ASCII码以外的字符代码时,请注意以下几点。

- 字符数使用字节单位(8位)。因此,例如使用SHIFT JIS代码,以2个字节代表1个字符的字符代码的情况下, 长度为"2"。
- 从包含了类似SHIFT JIS代码的以2个字节代表1个字符的字符代码的字符串中取出字符串时,请事先考虑一 下,以1个字符的字符代码为单位取出的字符数。 如果从2个字节的字符代码中只取出1个字节时,不能得到期望的字符代码,请务必注意。

### 错误

以下一些情况下会发生运算错误,错误标志位M8067置ON,D8067中保存错误代码。

- (S1•)中指定的软元件开始的相应软元件范围内没有设定[00H]时。 (错误代码: K6706)
- $(S2)$  的值超出了 $(S1)$  中指定的字符串的字符数时。(错误代码: K6706)
- (D·)开始的[(S2·)+1]的字符数超出了(D·)的软元件范围时。(错误代码: K6706)
- $\overline{(\mathbf{D} \cdot)}$ 中指定的软元件编号开始的软元件数,比保存已取出的字符串 [  $\overline{(\mathbf{S} \mathbf{2} \cdot)}$  +1] 个字符所需的软元件数更少 时。(所有的字符串和最终字符后面不能保存[00H]) (错误代码: K6706)
- (S2•)n为负值时。(错误代码: K6706)
- (S2•)+1为-2以下的值时。(错误代码: K6706)
- (S2•)+1超出了 (S1•)的字符数时。(错误代码: K6706)

### 程序举例

当X000为ON时,从D10开始的软元件中保存的字符串数据的左侧开始数起,将第3个字符开始的4个字符的数据 保存到D0开始的软元件中的程序。

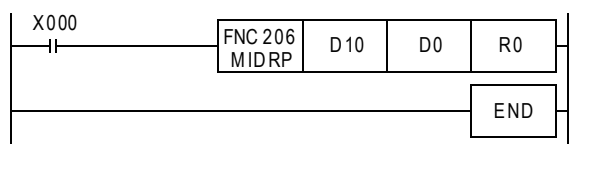

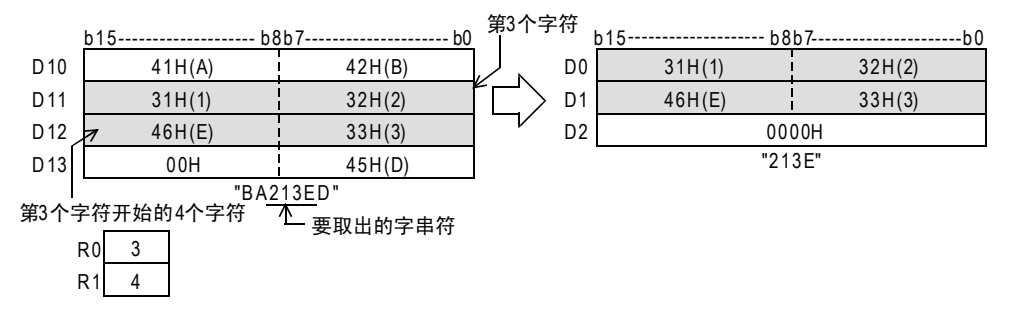

### 26 字符串控制-FNC 200~FNC 209 26.8 FNC 207-MIDW/字符串中的任意替换

## 26.8 FNC 207-MIDW/字符串中的任意替换

#### $FX_{3U}$  $\mathsf{F} \mathsf{X}$ зис  $Ver.2.20 \rightarrow$  $Ver. 1.00 \rightarrow$

### 概要

用指定的字符串中任意位置上的字符串去替换指定的字符串的指令。

 $\rightarrow$  关于字符串的处理, 请参考5.3节

1. 指令格式

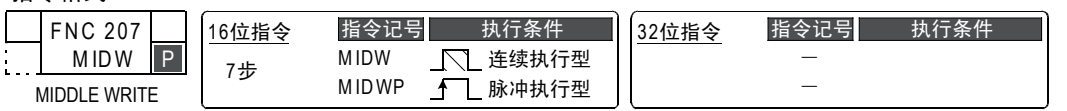

#### 2. 设定数据

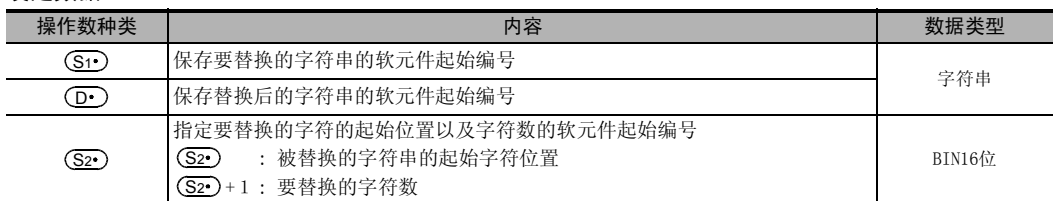

### 3. 对象软元件

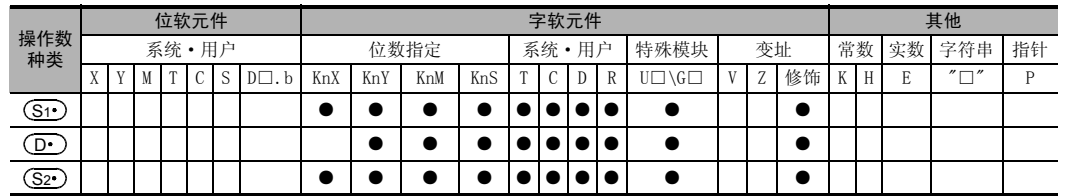

### 功能和动作说明

### 1. 16位运算(MIDW/MIDWP)

针对 (S1·)起始的软元件中保存的字符串数据,将其左侧 (字符串的开头) 开始的字符数据, (字符数据数为 (S2•)+1中指定的字符数)保存到(D•)起始软元件所保存的字符串中,保存位置从字符串数据左起数(S2•)指 定的位置开始。

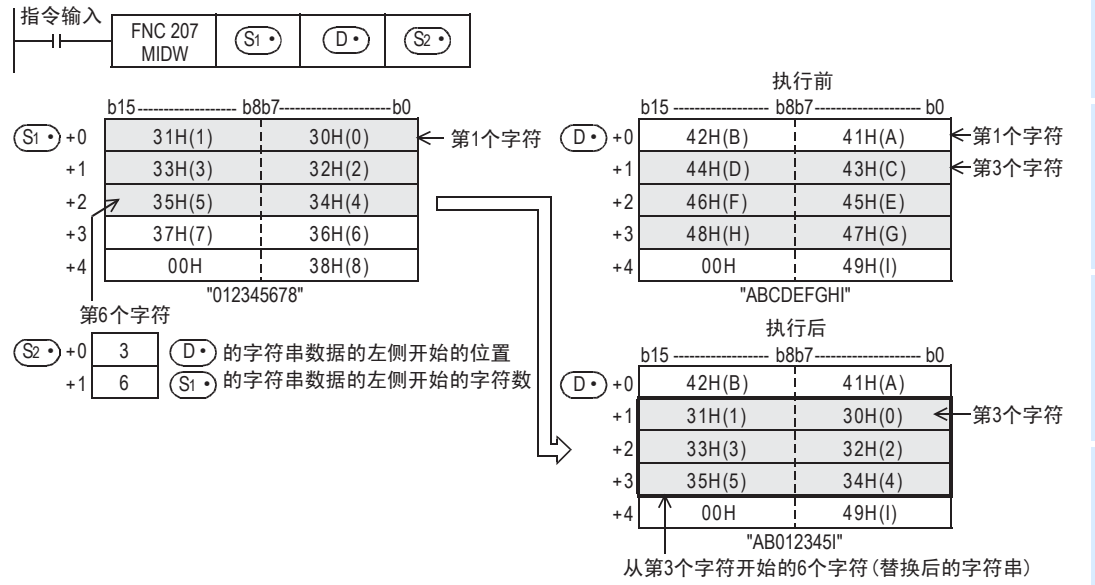

22| FNC 170~FNC 179<br>| 外部设备 23

21

■ FNC 160~FNC 169<br>】 时钟运算

F FMC 220~FNC 249<br>|触点比较指令

- (S1·)中(D·)被指定的字符串(数据),就是指从指定的软元件开始到检测开头到第1个[00H]为止的数据。
- (S2•)+1中指定的要替换的字符数为"0"时不执行处理。
- (S2·)+1 中指定的要替换的字符数, 一旦超出了(D·)开始的字符串数据的最后字符时, 则保存到最后字符 为止的数据。

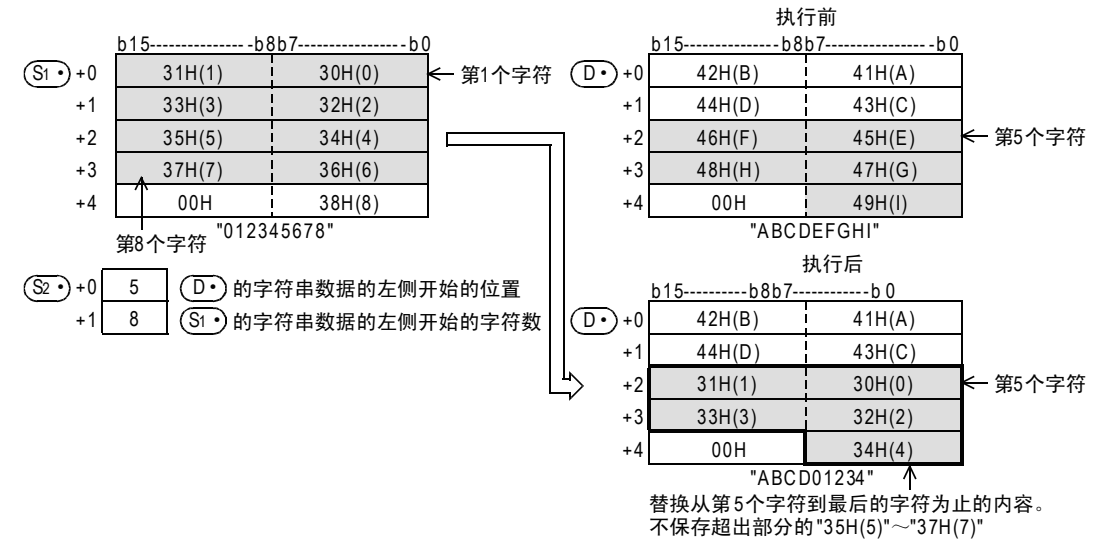

• (S2·)+1 中指定的字符数为"-1"时,到(S1·)指定的最终字符数据为止的内容都被保存到(D·)指定的软 元件以后中

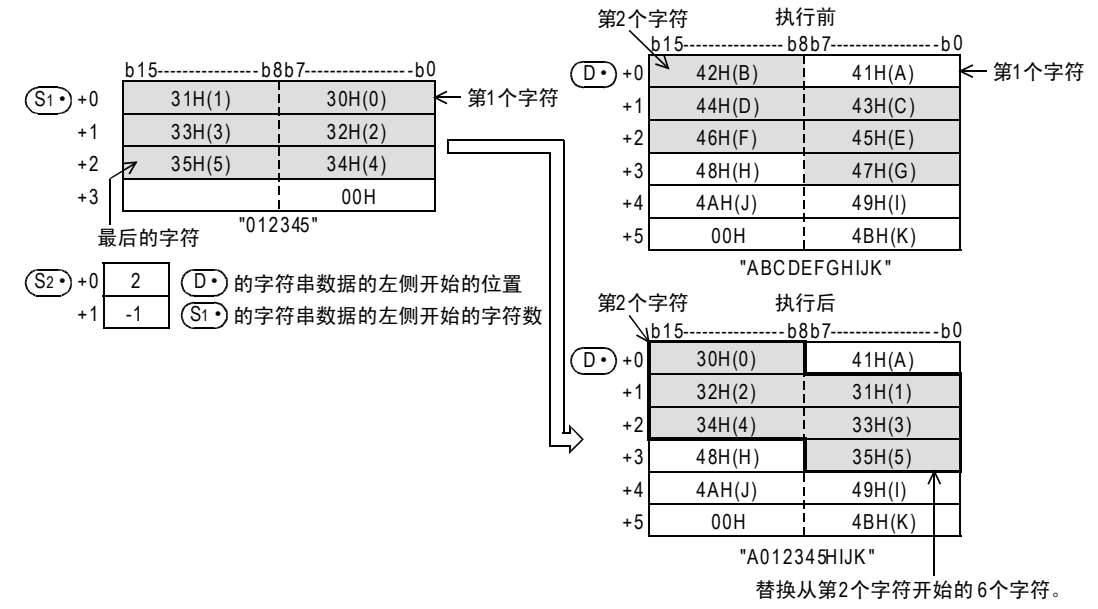

FNC 160~FNC 169<br>| 时钟运算

22

| FNC 170~FNC 179<br>| 外部设备

23

替换指令的介绍 FNC 180

24

其他指令 FNC 181~FNC 189

25

FNC 190∼FNC 199<br>数据块处理

26

- FNC 200~FNC 209<br>- 中谷串控制

 $27$ 

2 210~RC 219<br>1据处理 3

28

**F** 新兴部分第一部分

29

,FMC 250〜FMC 269<br>| 数据表处理

30

外部设备通信 FNC 270~FNC 276

### 注意要点

使用ASCII码以外的字符代码时,请注意以下几点。

- 字符数使用字节单位(8位)。因此,例如使用SHIFT JIS代码,以2个字节代表1个字符的字符代码的情况下, 长度为"2"。
- 从包含了类似SHIFT JIS代码的以2个字节代表1个字符的字符代码的字符串中取出字符串时,请事先考虑一 下,以1个字符的字符代码为单位取出的字符数。 如果从2个字节的字符代码中只取出1个字节时,不能得到期望的字符代码,请务必注意。

### 错误

以下一些情况下会发生运算错误,错误标志位M8067置ON,D8067中保存错误代码。

- (S1•)和(D•)和中指定的软元件开始的相应软元件范围内没有设定[00H]时。 (错误代码: K6706)
- (S2 )的值超出了 (D )的字符数时。(错误代码: K6706)
- (S2•)+1的值超出了 (S1•)的字符数时。(错误代码: K6706)
- (S2•)n为负值时。(错误代码: K6706)
- (S2•)+1为-2以下的值时。(错误代码: K6706)

#### 程序举例

程序为: 当X010为ON时,将D0起始的软元件中保存的字符串数据中的4个字符,保存到D100起始的字符串数据 中,保存位置从左起的第3个字符开始。

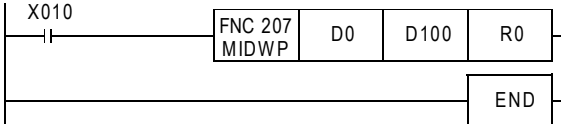

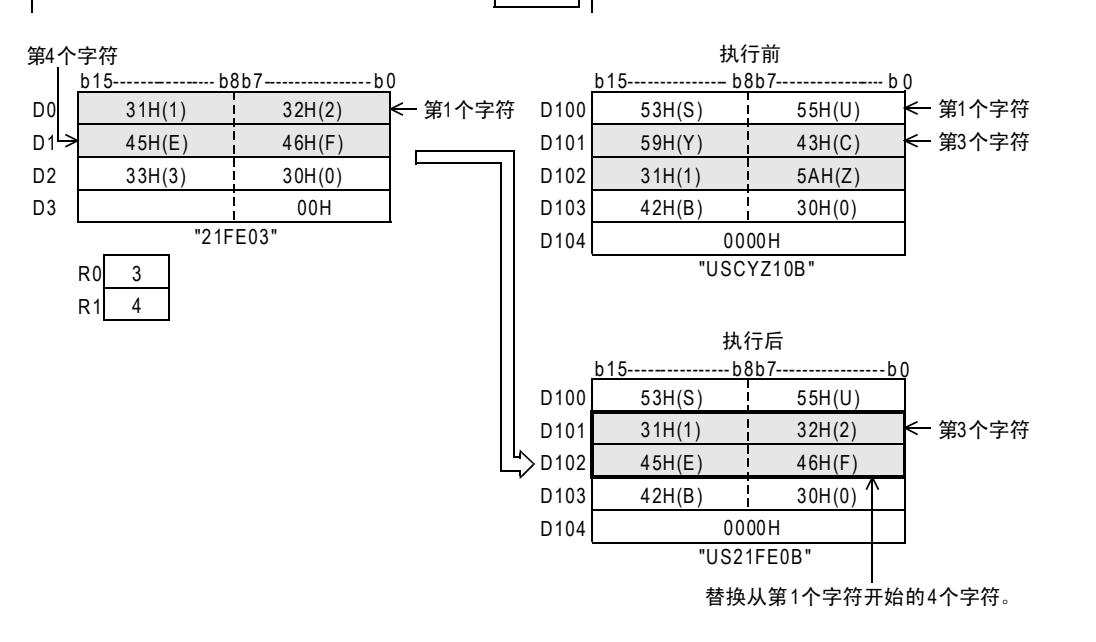

633

## 26.9 FNC 208-INSTR/字符串的检索

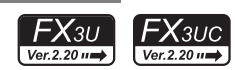

### 概要

从指定的字符串中检索指定字符串的指令。

#### 1. 指令格式

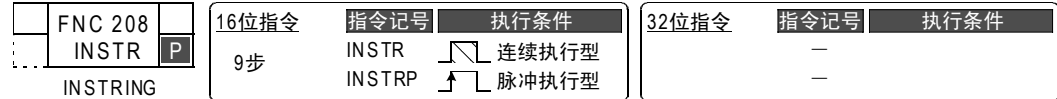

#### 2. 设定数据

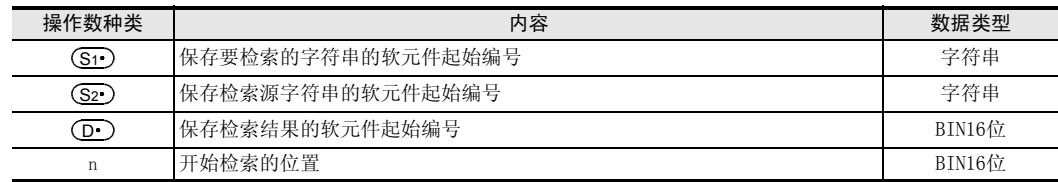

#### 3. 对象软元件

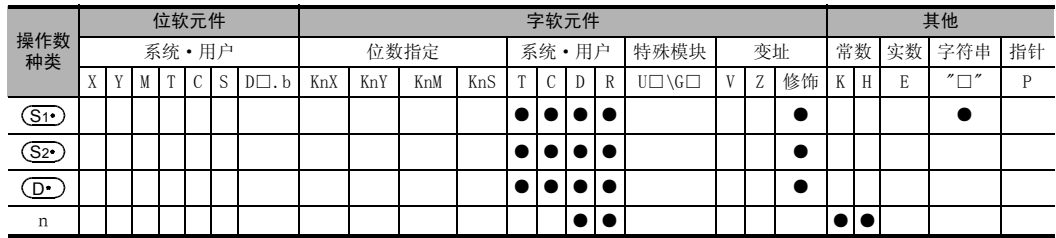

### 功能和动作说明

### 1. 16位运算(INSTR/INSTRP)

1) 从(S2•)起始的软元件中保存的检索源字符串的左起(起始字符)第n个字符开始,检索与保存在(S1•)起始 的软元件中的字符串相同的字符串,然后将检索结果的字符串位置信息保存到(D•)中。 检索的结果,就是检索源字符串左起(起始字符)的第几个字符的字符位置信息。

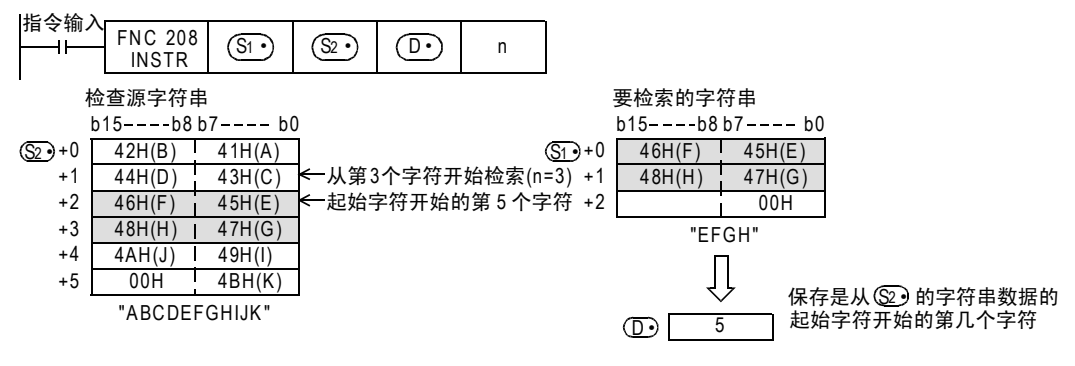

2) 不存在一致的字符串时,在 $\overline{({\bf D}\cdot)}$ 中保存"0"。

3) 开始检索的位置n为负数或是"0"不执行处理。

- FX3S·FX3G·FX3GC·FX3U·FX3UC系列 编程手册[基本·应用指令说明书]
	- 4) 在要检索的字符串 (S1·)中,可以直接指定字符串。

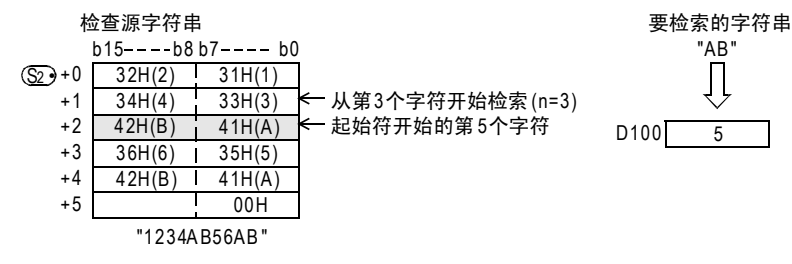

### 错误

以下一些情况下会发生运算错误,错误标志位M8067置ON,错误代码保存在D8067中。

- 开始检索的位置n超过了 $(S_2)$ 的字符数时。(错误代码: K6706)
- (S1•)开始的相应软元件的软元件范围内没有00H(NULL)时。(错误代码: K6706)
- $(\overline{{\mathbf S}2^{\bullet}})$ 开始的相应软元件的软元件范围内没有00H(NULL)时。(错误代码: K6706)

#### 程序举例

1) 当X000为ON时,从检索源字符串"CI2312CIM"(R0以后)的左起(起始字符)第5个字符开始检索要检索的字 符串"CI23"(D0以后),并将检索结果保存到D100中的程序。

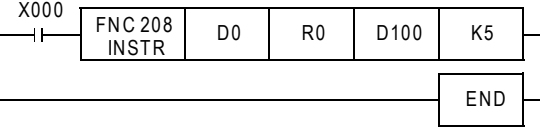

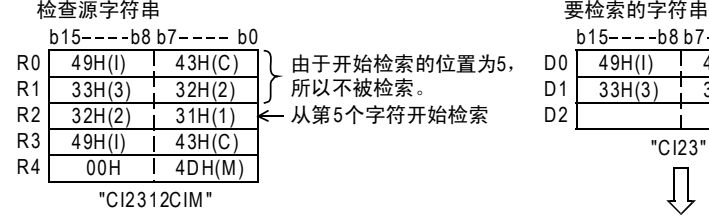

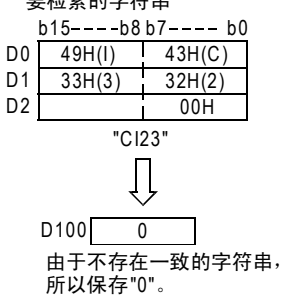

25

, FMC 190~FNC 199<br>| 数据块处理

26

FNC 200~FNC 200<br>F 字符串控制

27

c 210~RC 219<br>t据处理 3

28

) FNC 220∼FNC 249<br>] 触点比较指令

29

) FMC 250〜FNC 269<br>| 数据表处理

30

外部设备通信 FNC 270~FNC 276

21

- FNC 160~FNC 169<br>| 时钟运算

22

## 26.10 FNC 209-\$MOV/字符串的传送

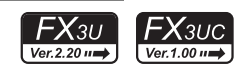

### 概要

传送字符串数据的指令。

 $\rightarrow$  关于字符串的处理, 请参考5.3节

### 1. 指令格式

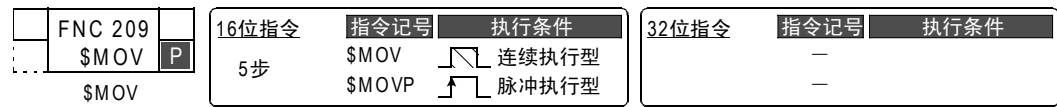

#### 2. 设定数据

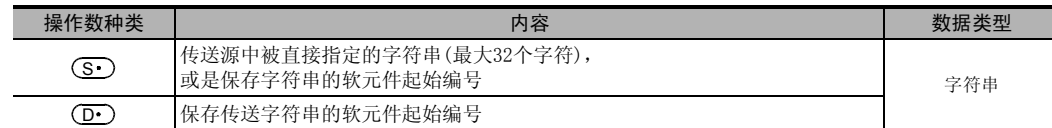

#### 3. 对象软元件

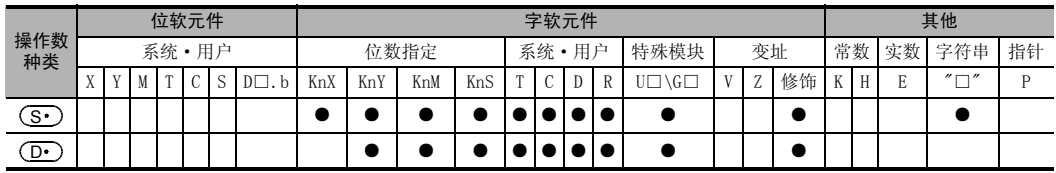

### 功能和动作说明

#### 1. 16位运算(\$MOV/\$MOVP)

+1 +2

 $\langle$ 

将 ( s· ) 指定的软元件编号起始的软元件中保存的字符串数据,传送到 ( D· ) 的软元件编号起始的软元件中。 在传送字符串过程中,从(S·)指定的软元件编号开始,一直到之后的软元件中,其高字节或是低字节中包含 "00H"的软元件为止,都一次进行传送。

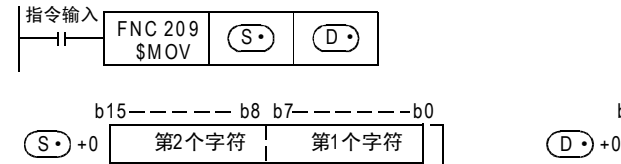

第4个字符 第6个字符

↑

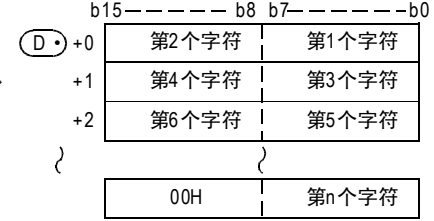

表示字串符的结束。

00H 第n个字符

第3个字符 第5个字符

r

- FNC 160~FNC 169<br>| 时钟运算

22

| FNC 170~FNC 179<br>| 外部设备

23

替换指令的介绍 FNC 180

24

其他指令 FNC 181~FNC 189

25

,FNC 190~FNC 199<br>| 数据块处理

26

- FNC 200~FNC 209<br>- 中谷串控制

27

2 210~RC 219<br>1据处理 3

28

F FMC 220~FNC 249<br>|触点比较指令

29

**FNC 250∼FNC 269**<br>数据表处理

30

保存要传送的字符串数据的软元件范围 [ <mark>(S·)</mark> ~ (S·) +n], 以及保存被传送的字符串数据的软元件范围  $[$   $($  D  $\bigcirc$   $\sim$   $($  D  $\bigcirc$  +n/2] 使重复时,也能执行传送。

例如, 将D10~D13中保存的字符串传送到D11~D14中时, 如下所示。

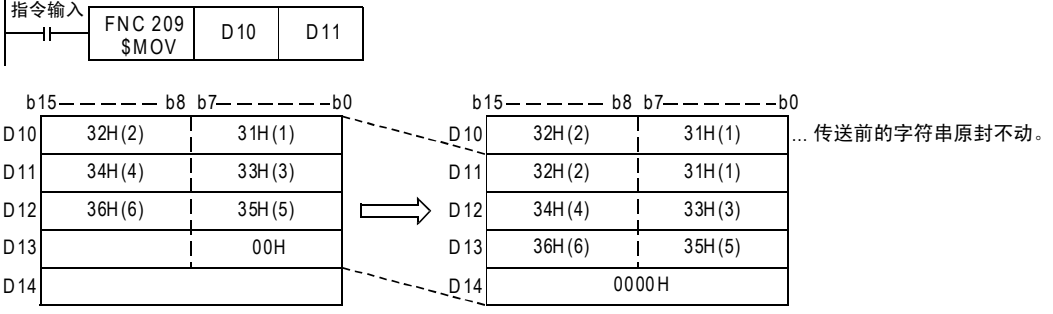

#### 注意要点

 $(\overline{\mathbf{S}\cdot})$ +n的低字节中保存了"00H"时, $(\overline{\mathbf{D}\cdot})$ +n的高字节、低字节中都保存"00H"。

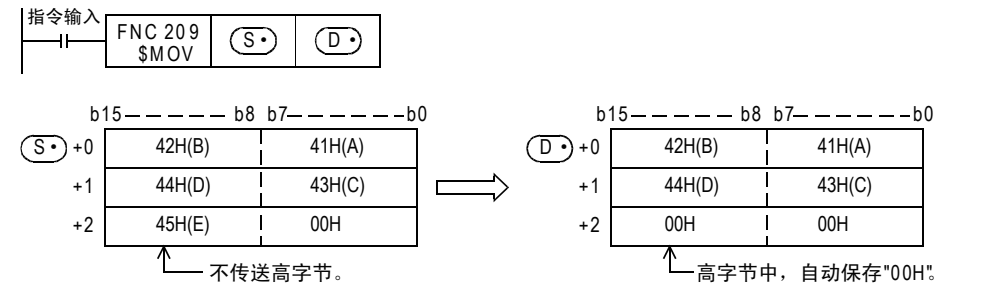

### 错误

以下一些情况下会发生运算错误,错误标志位M8067置ON,D8067中保存错误代码。

- (S•)中指定的软元件编号~指定软元件的最终编号之间不存在"00H"时。 (错误代码: K6706)
- 在(D•)中指定的软元件编号~指定软元件的最终编号之间的点数中,不能保存所有指定的字符串时。 (错误代码: K6706)

### 程序举例

当X000为ON时,将保存在D10~D12中的字符串数据传送到D20~D22中的程序。

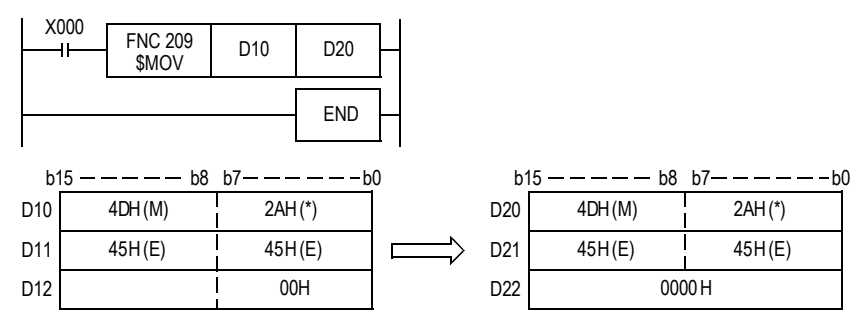

# 27. 数据处理3-FNC 210~FNC 219

提供了读取后入的数据,控制带进位的左右移位的指令。

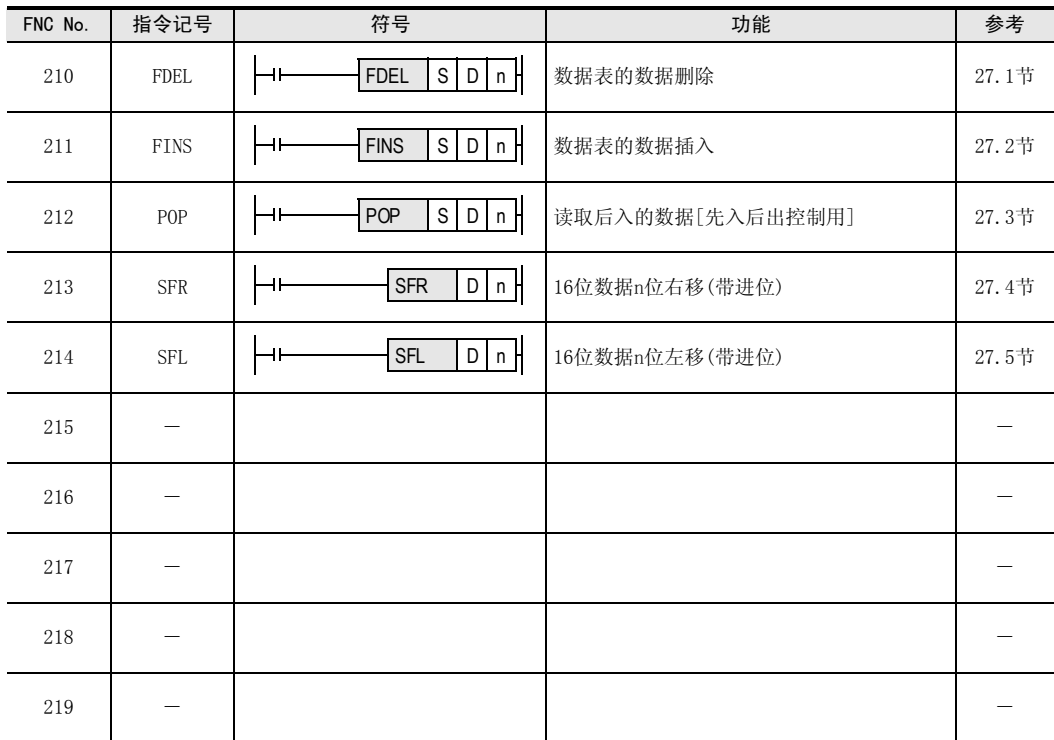

## 27.1 FNC 210-FDEL/数据表的数据删除

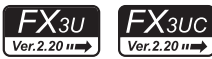

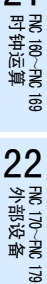

23

) FNC 180<br>| 替换指令的介绍

24

其他指令 FNC 181~FNC 189

25

| 秋据块处理<br>| 数据块处理

26

) FMC 200~FMC 209<br>] 予符串控制

27

FRC 210~FNC 2<br>数据处理3

28

) FMC 220~FNC 249<br>| 触点比较指令

29

) FMC 250〜FNC 269<br>】数据表处理

30

外部设备通信 FNC 270~FNC 276

21

概要

删除数据表格中任意数据的指令。

1. 指令格式

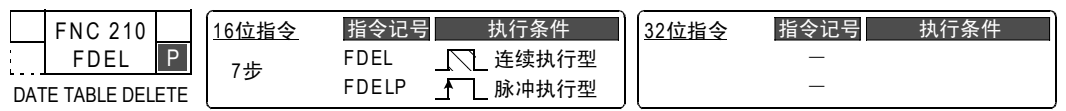

#### 2. 设定数据

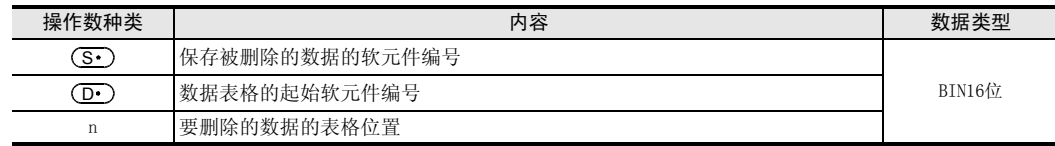

#### 3. 对象软元件

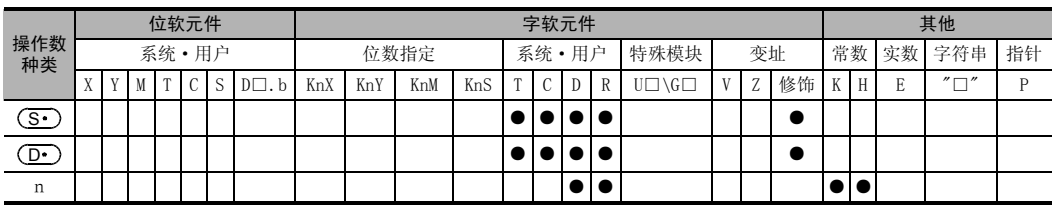

### 功能和动作说明

### 1. 16位运算(FDEL/FDELP)

删除数据表格( $\overline{({\bf D}\cdot\bm)}$ 起始)的第n个数据,将删除的数据保存到 $\overline{({\bf S}\cdot\bm)}$ 中。数据表格的第n+1个开始的数据逐个 向前靠拢,数据保存数减1。

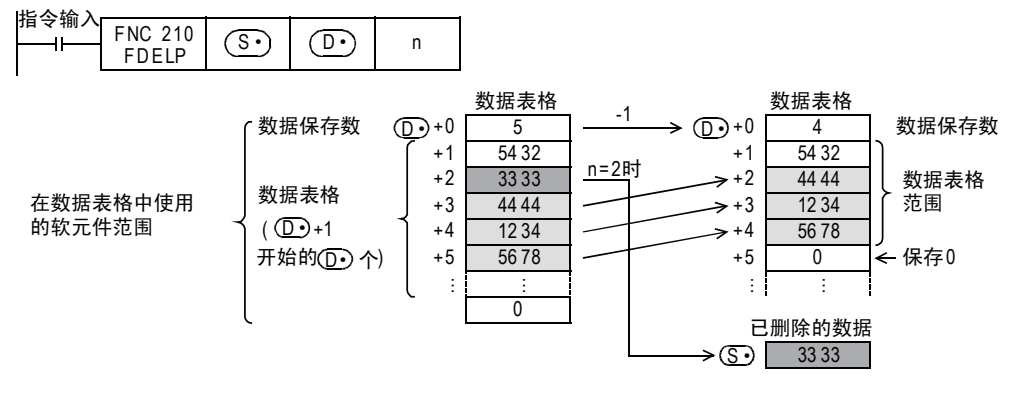

### 注意要点

- 请用户自行管理数据表格中使用的软元件范围。
	- 数据表格的范围,为数据保存数 ( D ) 的下一个软元件 ( ( D ) +1) 开始的 ( D ) 个。

→ 参考程序举例

相关指令

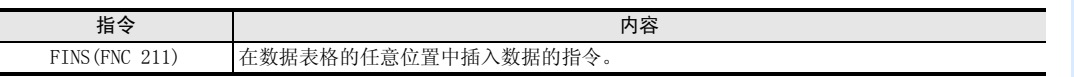

### 错误

- 以下一些情况下会发生运算错误,错误标志位M8067置ON,错误代码保存在D8067中。
- 要删除的数据的表格位置n比数据保存数更大时。(错误代码: K6706)
- n的值超出了数据表格 (D•) 的软元件范围时。(错误代码: K6706)
- 在n≦0的情况执行了指令时。(错误代码: K6706)
- 数据保存数 (D·) 的值为0时。(错误代码: K6706)
- 数据表格的范围超出了相应的软元件范围时。(错误代码: K6706)

#### 程序举例

当X010为ON时,删除D100~D105的数据表格中的第2个数据,将删除的数据保存到D0中的程序。 但是,当数据保存数为0时,请勿执行FDEL(FNC 210)指令。(数据表格中使用的软元件范围为D100~D107。)

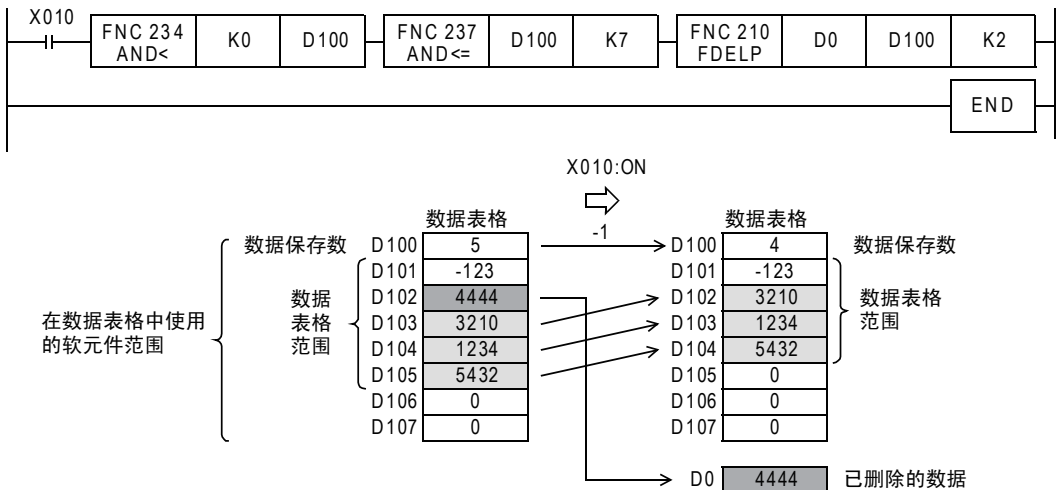

## 27.2 FNC 211-FINS/数据表的数据插入

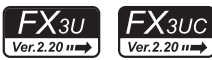

21

■ FNC 160~FNC 169<br>】 时钟运算

22

| FNC 170~FNC 179<br>| 外部设备

23

) FNC 180<br>| 替换指令的介绍

24

其他指令 FNC 181~FNC 189

25

, FMC 190~FNC 199<br>| 数据块处理

26

) FMC 200~FMC 209<br>] 予符串控制

27

FNC 210~FNC 219<br>■数据处理3

28

) FMC 220~FNC 249<br>| 触点比较指令

29

) FMC 250〜FNC 269<br>】数据表处理

30

外部设备通信 FNC 270~FNC 276

### 概要

在数据表格中的任意位置处插入数据的指令。

1. 指令格式

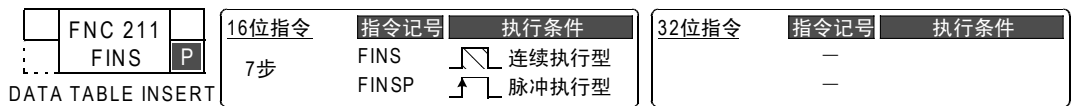

#### 2. 设定数据

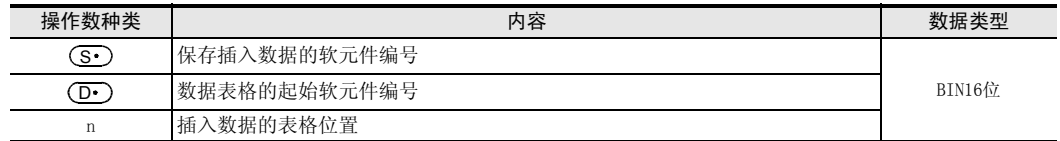

### 3. 对象软元件

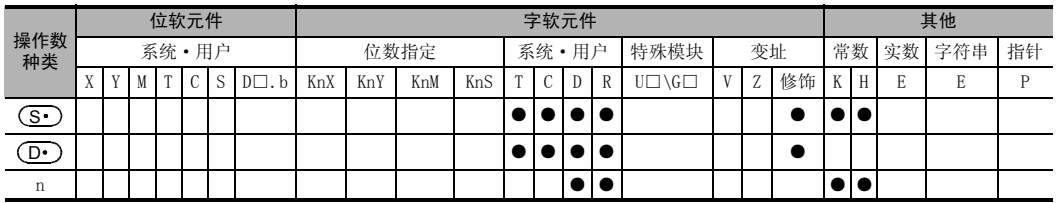

### 功能和动作说明

### 1. 16位运算(FINS/FINSP)

1) 将16位数据 $(S^-)$ 插入到数据表格 $((D^-)$ 以后)的第n号中。数据表格的第n号以后的数据逐个后移,数据 保存数加1。

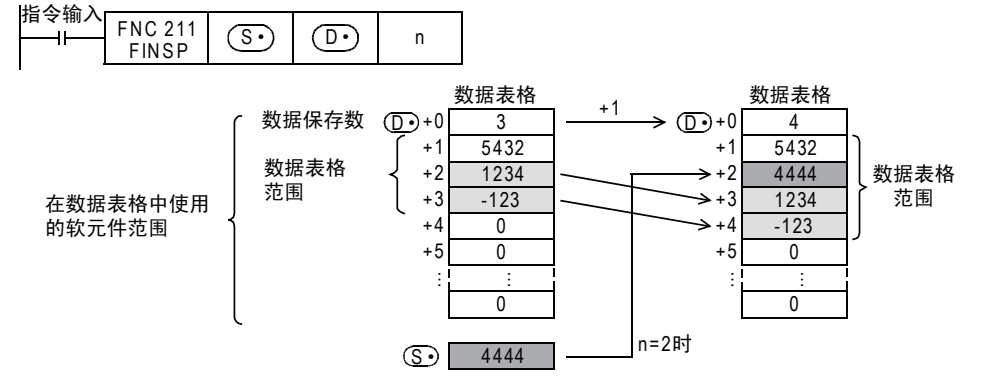

### 注意要点

请用户自行管理数据表格中使用的软元件范围。 数据表格的范围,为数据保存数 (D•)的下一个软元件 ( O•) +1) 开始的 (D•) 个。

→ 参考程序举例

相关指令

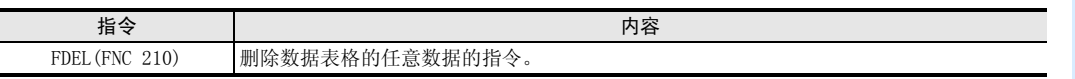

#### 错误

以下一些情况下会发生运算错误,错误标志位M8067置ON,错误代码保存在D8067中。

- 要插入数据的表格位置n比数据保存数+1更大时。(错误代码: K6706)
- n的值超出了数据表格 (D•) 的软元件范围时。(错误代码: K6706)
- 在n≦0的情况执行了指令时。(错误代码: K6706)
- 数据表格的范围超出了相应的软元件范围时。(错误代码: K6706)

#### 程序举例

当X010为ON时,在D0~D4的数据表格的第3号中插入D100的数据的程序。 但是,当数据保存数超过7时,不执行FINS(FNC 211)指令。 (数据表格中使用的软元件范围为D0~D7。)

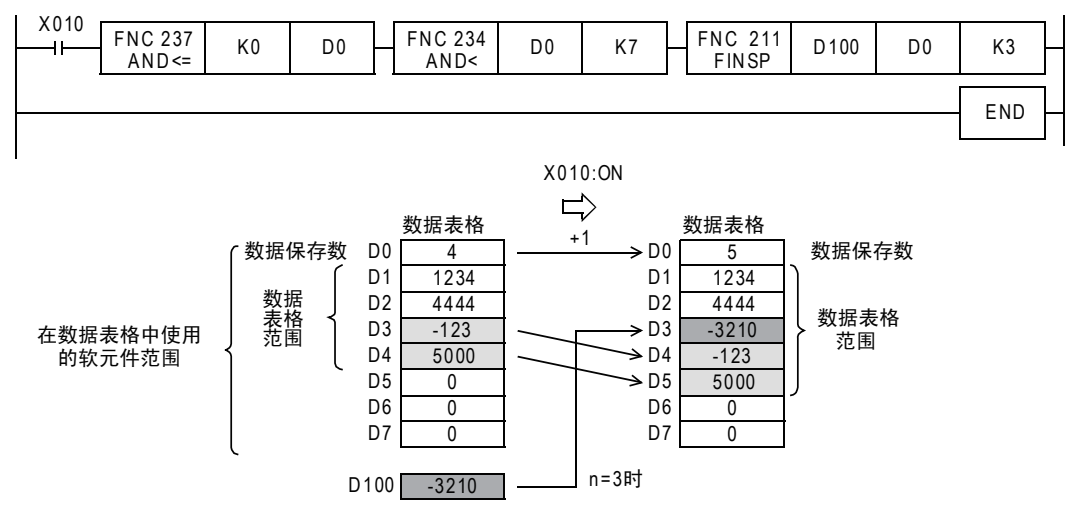

#### 27 数据处理3-FNC 210~FNC 219 27.3 FNC 212-POP/读取后入的数据[先入后出控制用]

## 27.3 FNC 212-POP/读取后入的数据[先入后出控制用]

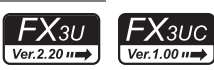

### 概要

该指令用于读出使用先入后出控制用的移位写入指令(SFWR),写入最后的数据。

→ 关于SFWR (FNC 38) 指令, 请参考11.9节

1. 指令格式

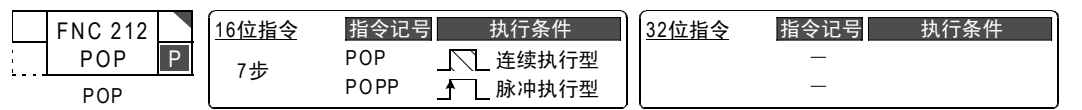

### 2. 设定数据

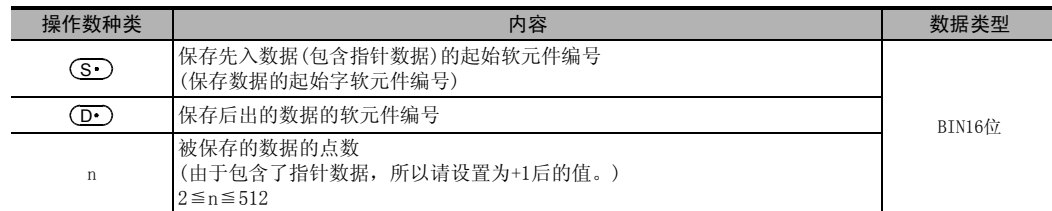

#### 3. 对象软元件

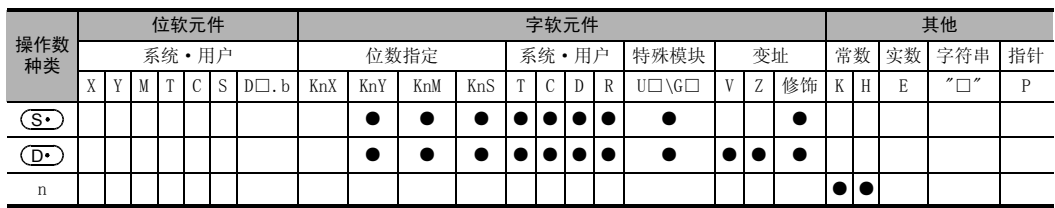

## 功能和动作说明

1. 16位运算(POP/POPP)

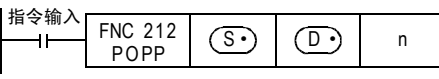

### 先入后出控制用数据

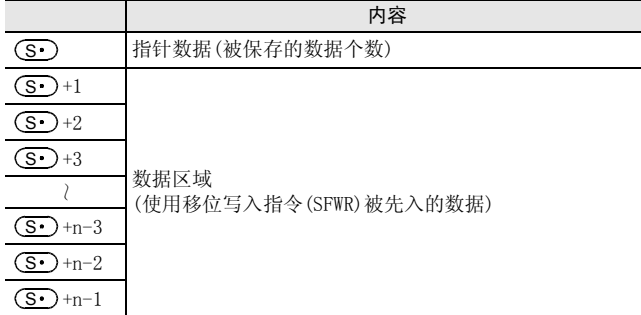

• 对于 [ <mark>(S · )</mark> ~ ( S · ) +n-1] 的字软元件, 每次执行指令时, 读出 [ (S · ) +指针数据 (S · ) ] 的软元件保存到 (D·)中 (使用先入先出控制用的移位写入指令 (SFWR) 写入的最后的数据读出到 (D·)中)。n可以指定2  $~12$ .

21

– FNC 160∼FNC 169<br>¶ Fl†钟运算

22

28

● FMC 250~FNC 269<br>】数据表处理

• 指针数据(S•)的值减1。

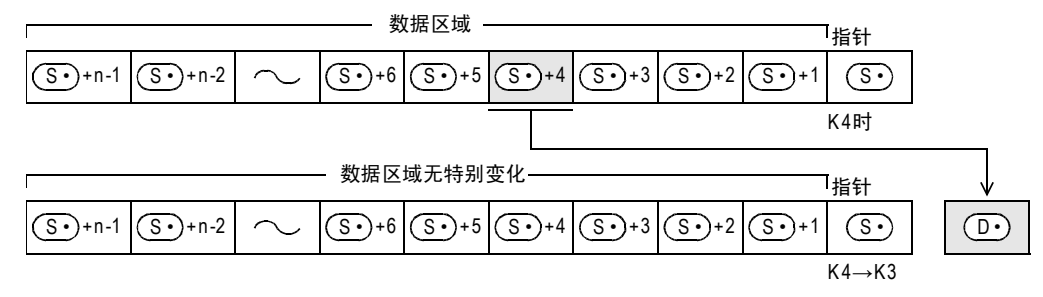

## 相关软元件

#### $\rightarrow$  有关零标志位的使用方法,参考6.5.2项

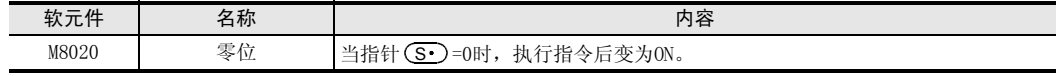

### 相关指令

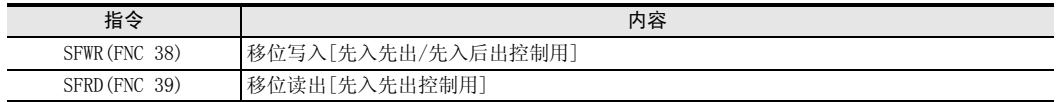

### 注意要点

- 用连续执行型编写该指令时,每个运算周期都会处理指令,所以请注意有时可能会出现意外的动作。 通常, 编程时使用[脉冲执行型]或是通过[脉冲化的指令触点]执行。
- 指针 $(\widehat{\mathbf{S}}\cdot)$ 的当前值为0时,零位标志位M8020为ON,不处理指令。 此时,请先使用比较指令确认(S•)的当前值是否1≦(S•)≦(n-1),然后执行这个指令。
- 指针(S•)的当前值为1时,(S•)中被写入0,零位标志位M8020为ON。

### 错误

以下一些情况下会发生运算错误,错误标志位M8067置ON,错误代码保存在D8067中。

- $(S<sub>•</sub>)$  >n-1时(错误代码: K6706)
- (S•)<0时(错误代码: K6706)

### 程序举例

X000每次为ON时,对于D101~D106中被先输入的D20的值中,最后被保存的值都会保存到D10中,然后将数据保 存数(指针D100)减1的程序。

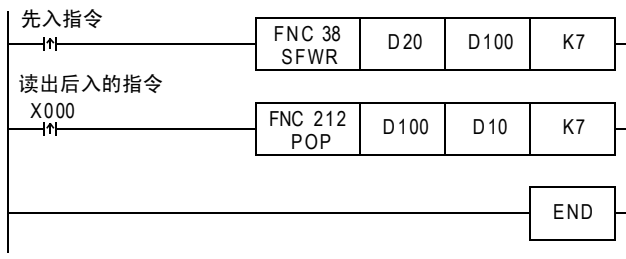

先输入的数据为下表中的内容时

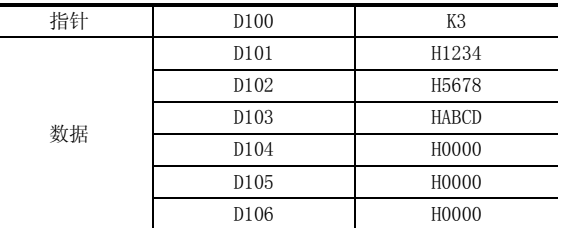

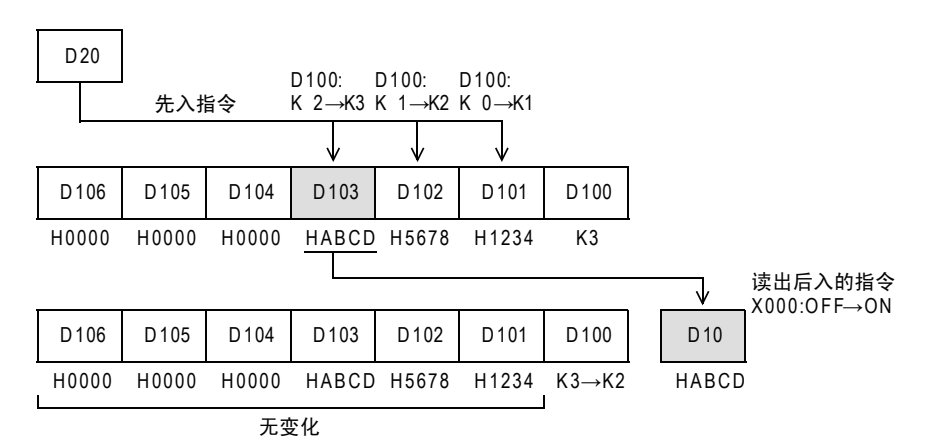

25) FNC 190~FNC 199<br>| 数据块处理 26**FNC 200~FNC 209<br>】字符串控制** 27<mark>F</mark>RC 210~FNC 219<br>F 数据处理 3 28) FNC 220∼FNC 249<br>】触点比较指令

21

■ FNC 160~FNC 169<br>■ Fl寸钟运算

22

I FNC 170~FNC 179<br>I 外部设备

23

)FNC 180<br>】替换指令的介绍

24

- FNC 181~FNC 189<br>- 其他指令

29

## 27.4 FNC 213-SFR/16位数据n位右移(带进位)

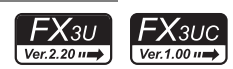

### 概要

使字软元件中的16位向右移动n位的指令。

#### 1. 指令格式

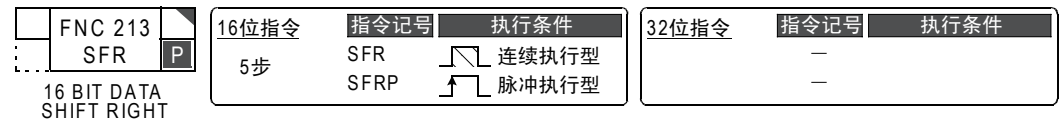

#### 2. 设定数据

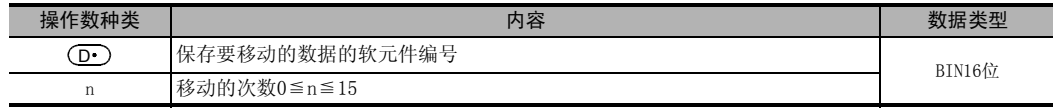

### 3. 对象软元件

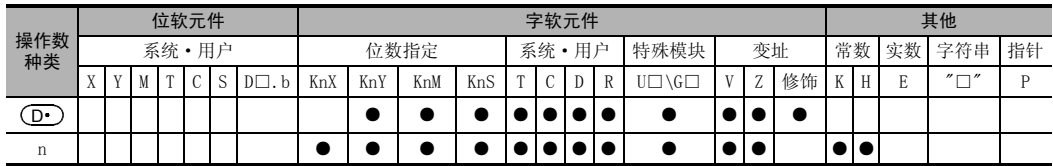

### 功能和动作说明

1. 16位运算(SFR/SFRP)

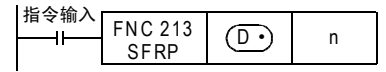

- 1) 字软元件 $(D)$ 中的16位右移n位。  $n$ 指定 $0$  $\sim$  $15$ 的数字。 当n中指定了16以上的数值时,根据n/16的余数移动。例如,如n=18时,18/16=1余2,所以右移2位。
- 2) 将字软元件(D•)中的第n位(n-1位)的ON(1)/OFF(0)状态转移到进位标志位M8022中。
- 3) 最高位开始的n位变为0。

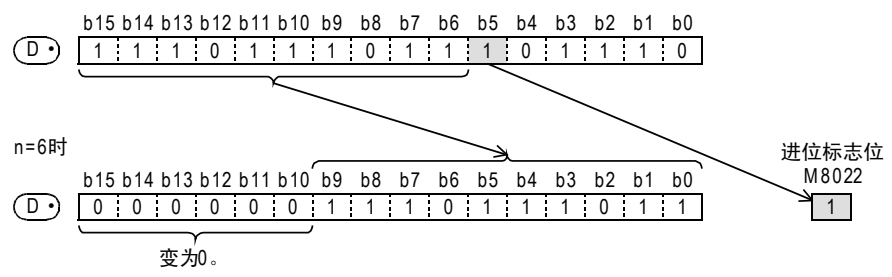
21

- FNC 160∼FNC 169<br>| 时钟运算

22

| FNC 170~FNC 179<br>| 外部设备

23

) FNC 180<br>| 替换指令的介绍

24

25

|<br>| 数据块处理<br>| 数据块处理

26

) FMC 200~FMC 209<br>] 予符串控制

27

FNC 210~FNC 219<br>■数据处理 3

28

F FMC 220~FNC 249<br>|触点比较指令

29

) FMC 250〜FNC 269<br>| 数据表处理

30

外部设备通信 FNC 270~FNC 276

# 通过位数指定来指定位软元件时

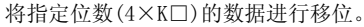

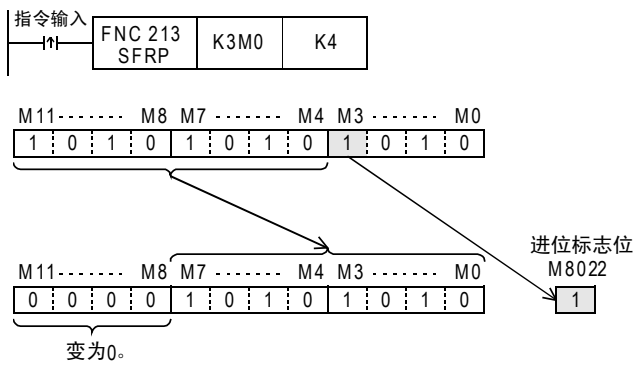

# 相关软元件

### → 有关进位标志位的使用方法,参考6.5.2项

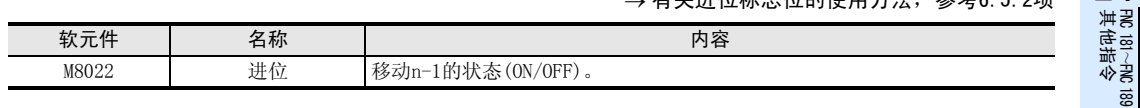

# 错误

以下一些情况下会发生运算错误,错误标志位M8067置ON,错误代码保存在D8067中。

• n指定了负值时。(错误代码: K6706)

# 程序举例

当X020为ON时,将Y010~Y023的内容按照D0中指定的位数右移的程序。

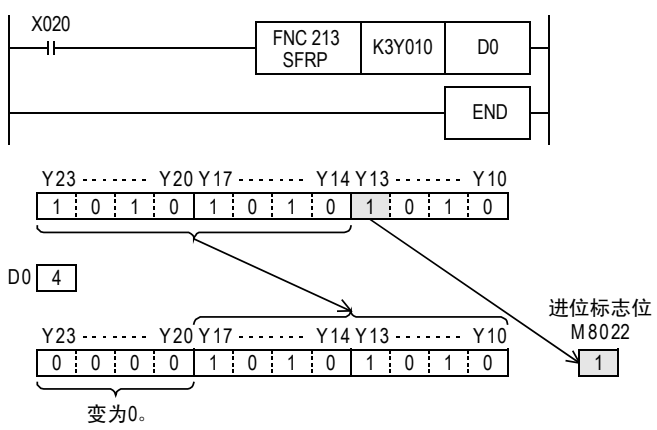

# 27.5 FNC 214-SFL/16位数据n位左移(带进位)

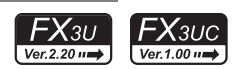

# 概要

使字软元件中的16位向左移动n位的指令。

#### 1. 指令格式

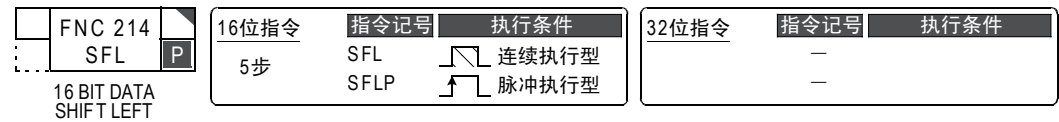

#### 2. 设定数据

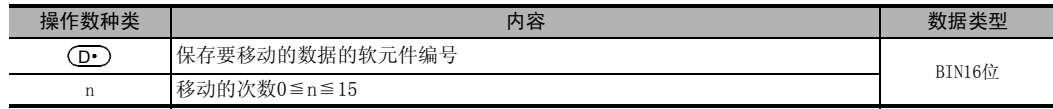

# 3. 对象软元件

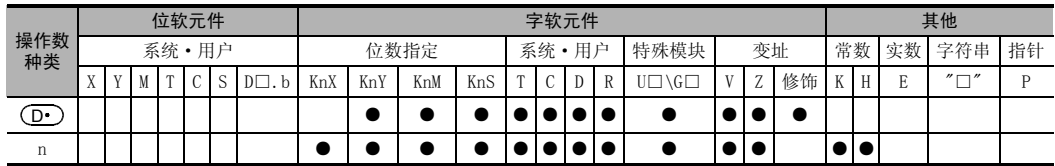

# 功能和动作说明

1. 16位运算(SFL/SFLP)

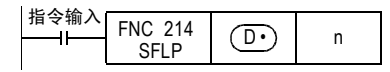

- 1) 字软元件 $(D\cdot)$ 中的16位左移n位。  $n$ 指定 $0$  $\sim$  $15$ 的数字。 当n中指定了16以上的数值时,根据n/16的余数移动。例如,如n=18时,18/16=1余2,所以左移2位。
- 2) 将字软元件(D·)中的第n+1位(n位)的ON(1)/OFF(0)状态转移到进位标志位M8022中。
- 3) 最低位开始的n位变为0。

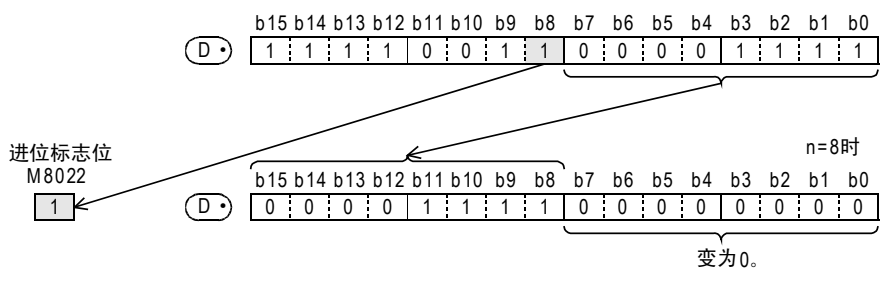

# 通过位数指定来指定位软元件时

将指定位数(4×K□)的数据进行移位。

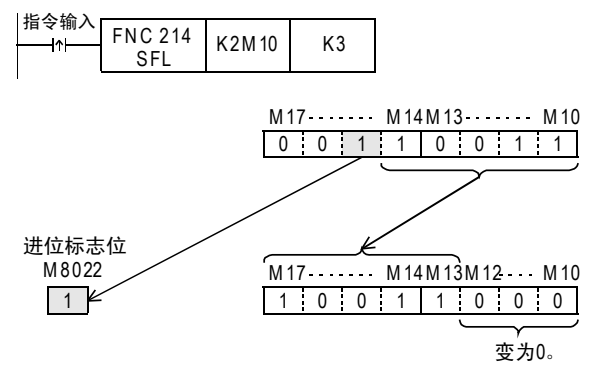

# 相关软元件

### → 有关进位标志位的使用方法,参考6.5.2项

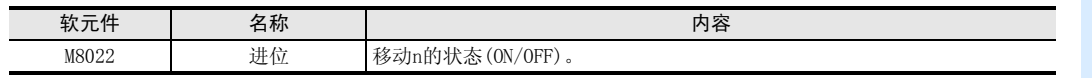

# 错误

以下一些情况下会发生运算错误,错误标志位M8067置ON,错误代码保存在D8067中。

• n指定了负值时。(错误代码: 6706)

# 程序举例

当X020为ON时,将Y010~Y017的内容按照D0中指定的位数左移的程序。

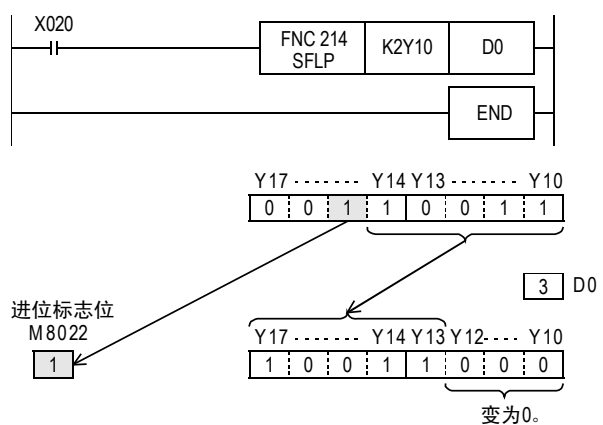

30

外部设备通信 FNC 270~FNC 276

# 28. 触点比较指令-FNC 220~FNC 249

FNC 220~FNC 249中提供了使用RLD、AND、OR触点符号进行数据比较的指令。

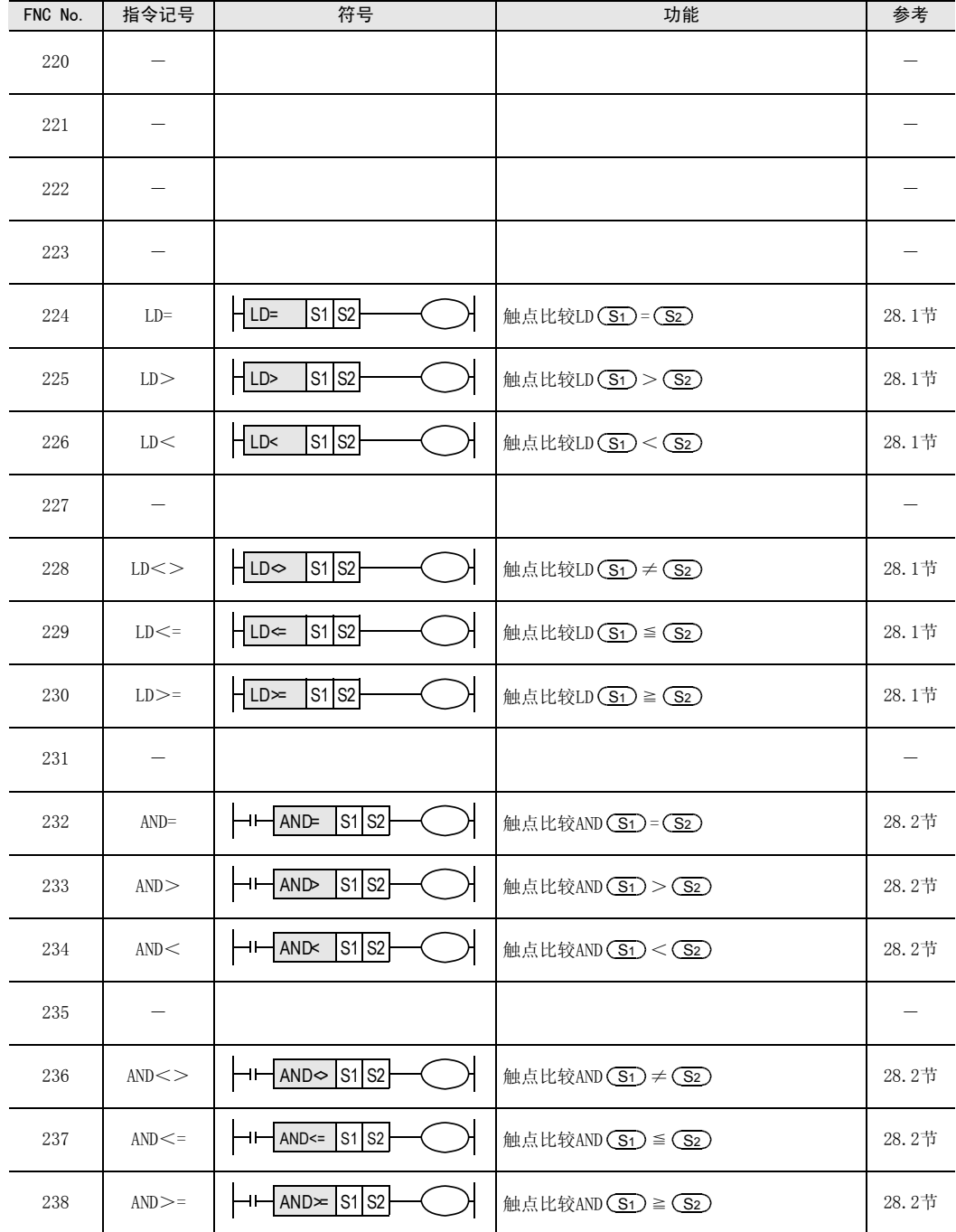

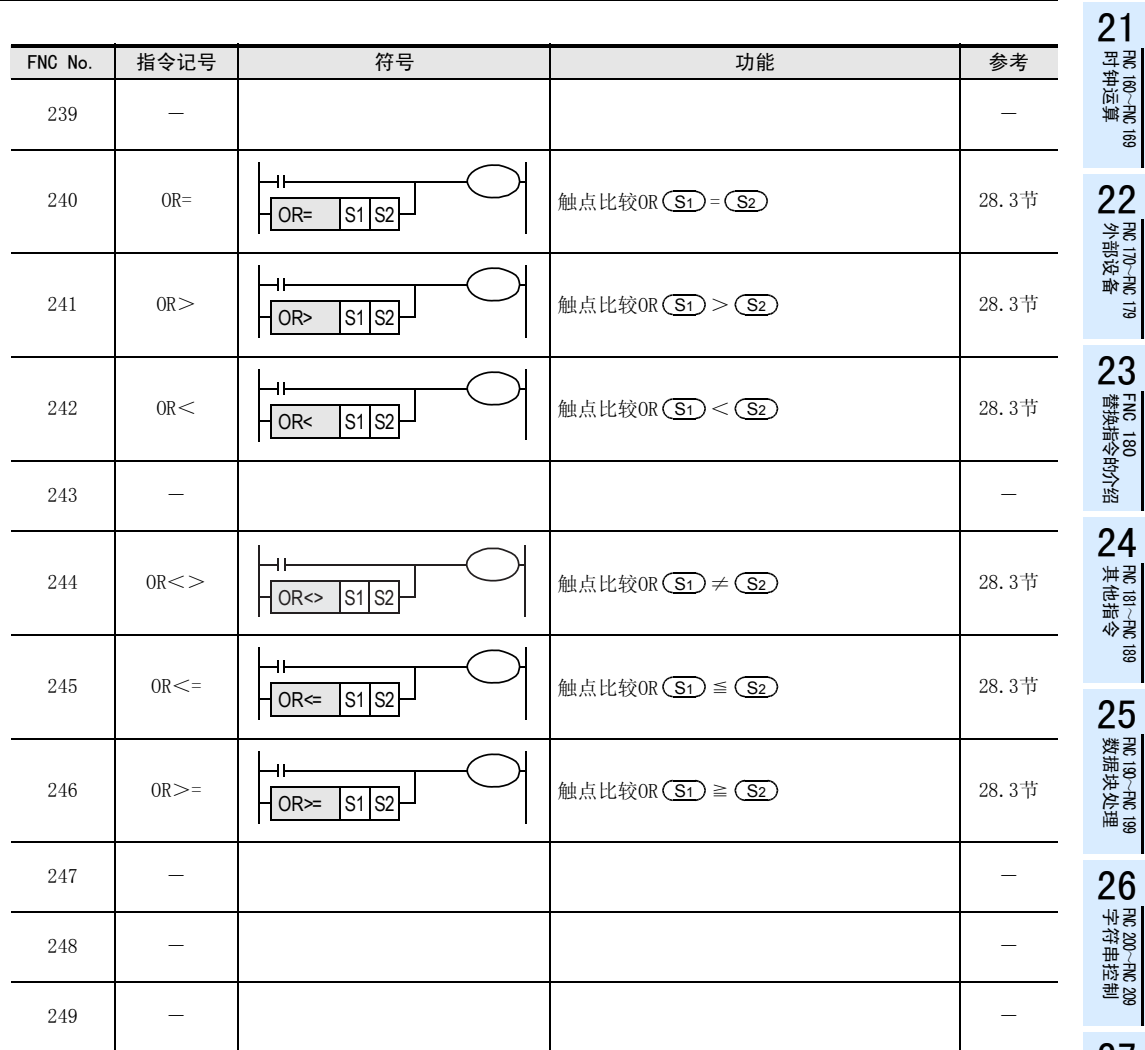

30

RNC 270~RNC 276<br>外部设备通信

# 28.1 FNC 224~230-LD=、>、<、< >、<=、>=/触点比较

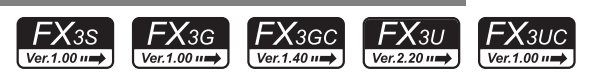

# 概要

执行数值的比较,当条件满足时使触点置ON的触点比较运算开始的指令。

#### 1. 指令格式

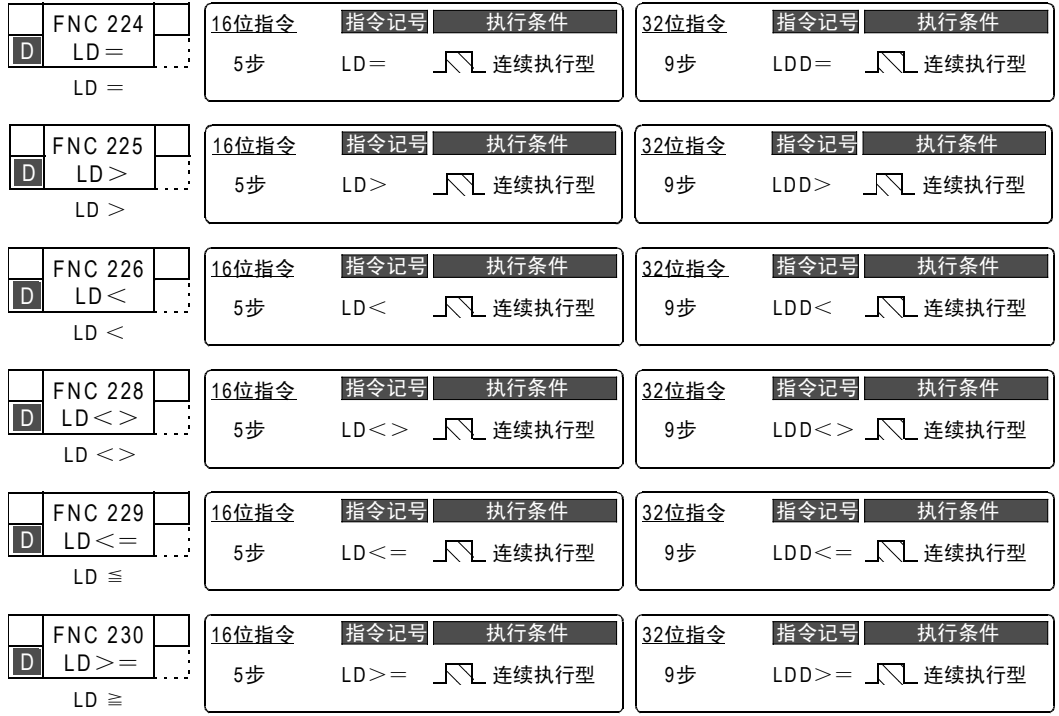

#### 2. 设定数据(FNC 224~FNC 230通用)

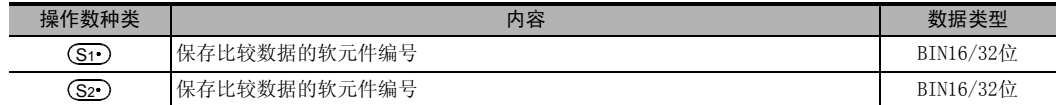

### 3. 对象软元件(FNC 224~FNC 230通用)

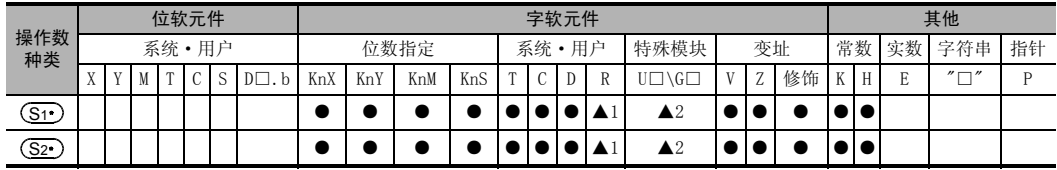

▲1: 仅FX3G·FX3GC·FX3U·FX3UC可编程控制器支持。

▲2: 仅FX3U·FX3UC可编程控制器支持。

21

- FNC 160~FNC 169<br>| 时钟运算

22

| FNC 170~FNC 179<br>| 外部设备

23

替换指令的介绍 FNC 180

24

其他指令 FNC 181~FNC 189

25

|<br>| 数据块处理<br>| 数据块处理

26

) FMC 200~FMC 209<br>] 予符串控制

27

. FMC 210~FMC 219<br>| 数据处理 3

28

FNC 220~FNC 249<br>● 無点比较指令

29

**FNC 250∼FNC 269**<br>数据表处理

30

) FMC 270~FMC 276<br>) 外部设备通信

# 功能和动作说明

连接在母线上的触点比较指令。

对(S1•)、(S2•)的内容进行BIN比较,根据其结果来控制触点的导通或是不导通。

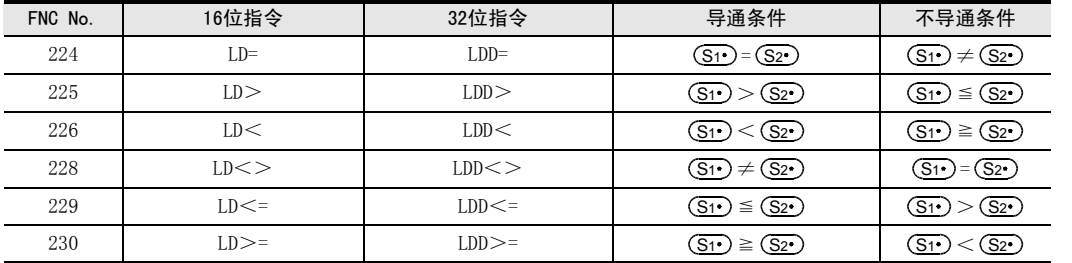

# 注意要点

# 1. 关于负数

(S1•)、(S2•)的数据最高位为1时,将其值当作负数进行比较。

- 16位运算时: b15
- 32位运算时: b31

#### 2. 使用32位计数器(包含高速计数器)时

32位计数器(C200~C255)的比较必须用32位(LDD=、LDD>、LDD<等)运算执行。 如指定了16位运算(LD=、LD>、LD<等)时,会发生程序错误或是运算错误。

#### 3. 触点比较指令的编程

使用GX Works2、GX Developer编程时,不能输入≦和≧符号。 ≦是分成<和=,≧是分成>和=进行输入的。

#### <16位运算的输入例子>

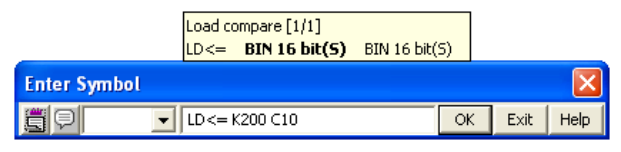

<32位运算的输入例子>

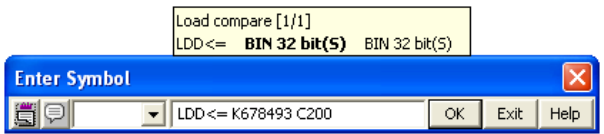

# 程序举例

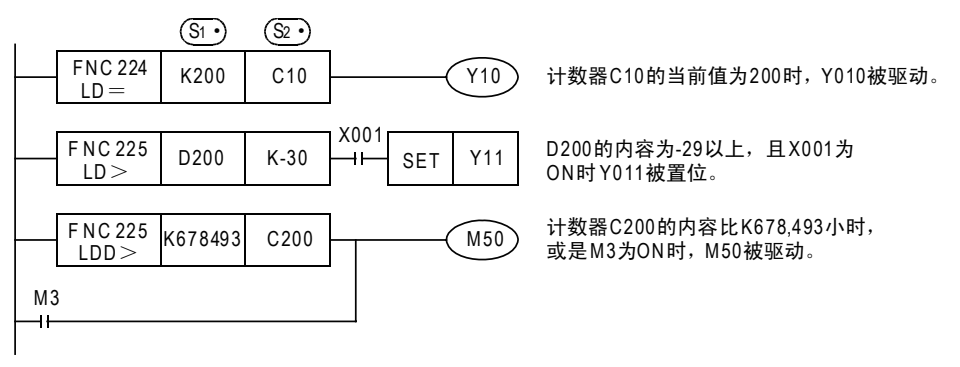

# 28.2 FNC 232~238-AND=、>、<、< >、<=、>=/触点比较

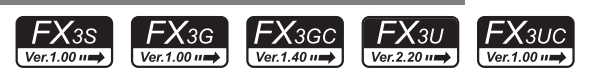

# 概要

执行数值的比较,当条件满足时使触点置ON的触点比较运算指令。

#### 1. 指令格式

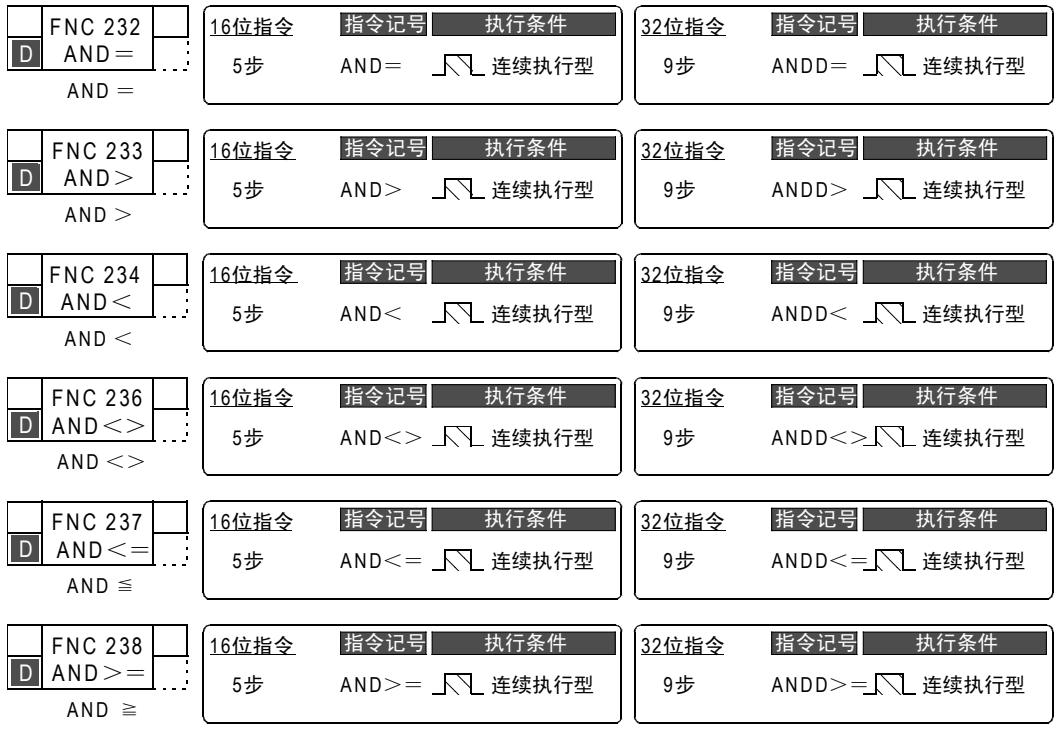

# 2. 设定数据(FNC 232~FNC 238通用)

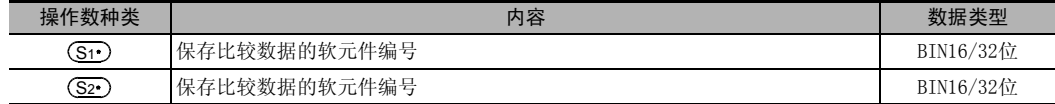

#### 3. 对象软元件(FNC 232~FNC 238通用)

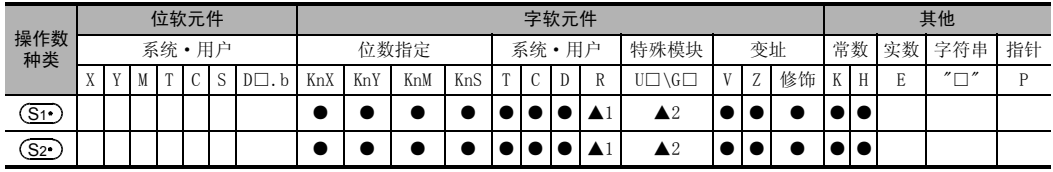

▲1: 仅FX3G·FX3GC·FX3U·FX3UC可编程控制器支持。

▲2: 仅FX3U·FX3UC可编程控制器支持。

# 功能和动作说明

与其他触点串联的触点比较指令。

对(S1•)、(S2•)的内容进行BIN比较,根据其结果控制触点的导通或是不导通。

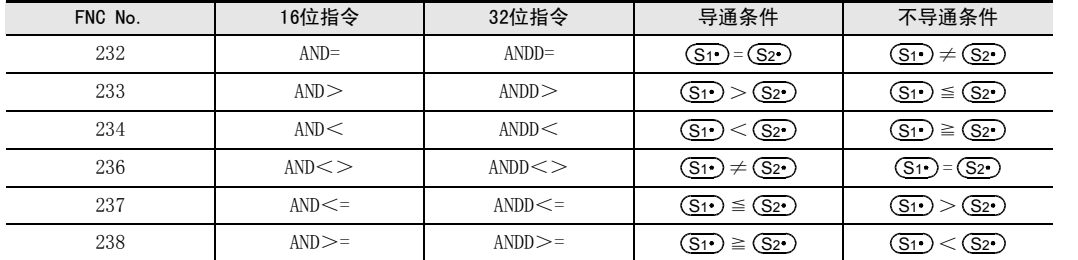

# 注意要点

# 1. 关于负数

(S1•)、(S2•)的数据最高位为1时,将其值当作负数进行比较。

- 16位运算时:b15
- 32位运算时:b31

#### 2. 使用32位计数器(包含高速计数器)时

32位计数器(C200~C255)的比较必须用32位(ANDD=、ANDD>、ANDD<等)运算执行。如指定了16位运算(AND=、 AND>、AND<等)时,会发生程序错误或是运算错误。

#### 3. 触点比较指令的编程

使用GX Works2、GX Developer编程时,不能输入≦和≧符号。 ≦是分成<和=,≧是分成>和=进行输入的。

#### <16位运算的输入例子>

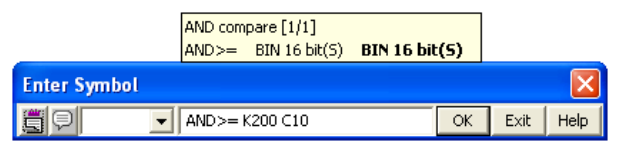

<32位运算的输入例子>

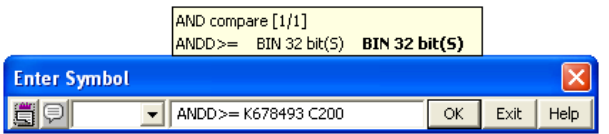

# 程序举例

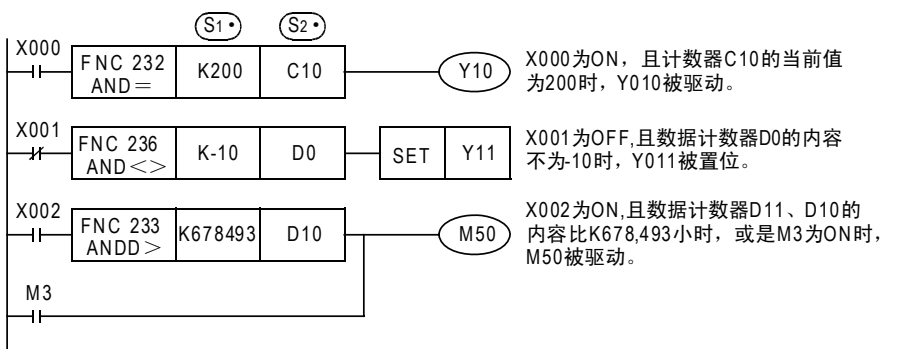

21

28

FNC 220~FNC 249<br>● 無点比较指令

29

**FNC 250∼FNC 269**<br>数据表处理

# 28.3 FNC 240~246-OR=、>、<、< >、<=、>=/触点比较

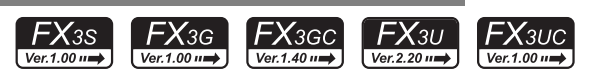

# 概要

执行数值的比较,当条件满足时使触点置ON的触点比较运算指令。

#### 1. 指令格式

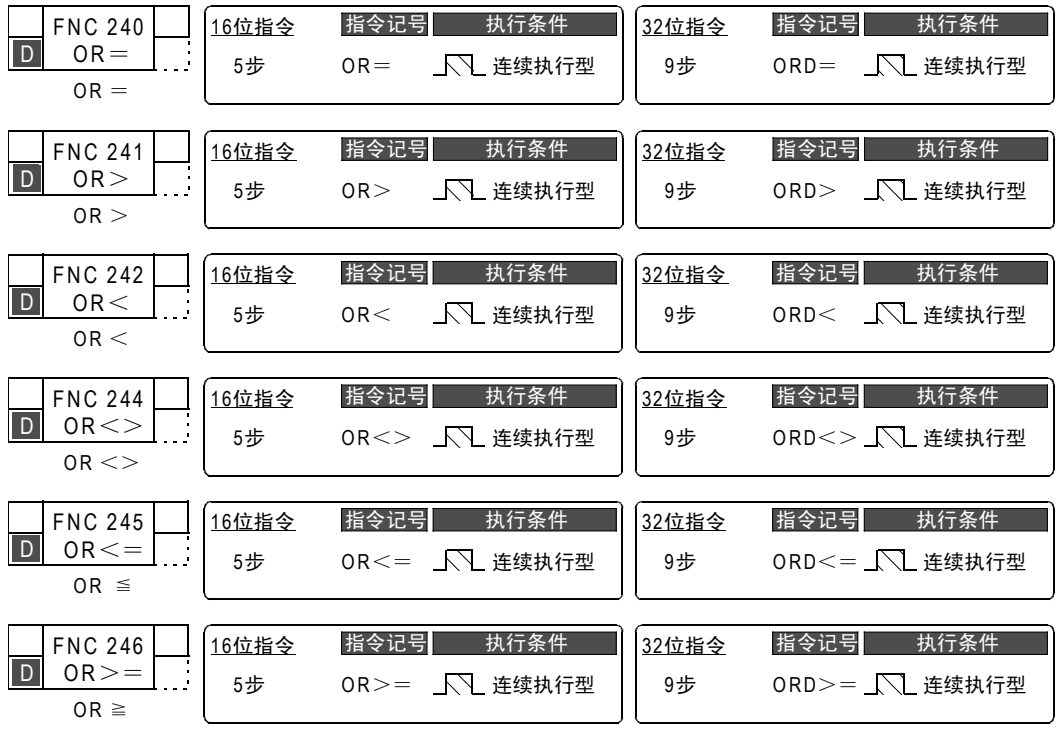

# 2. 设定数据(FNC 240~FNC 246通用)

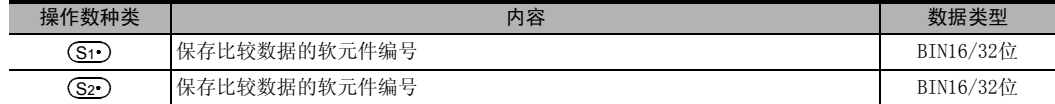

### 3. 对象软元件(FNC 240~FNC 246通用)

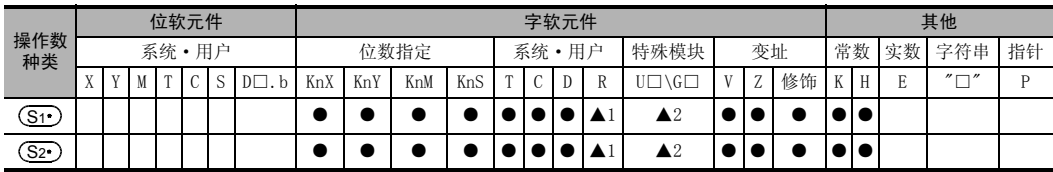

▲1: 仅FX3G·FX3GC·FX3U·FX3UC可编程控制器支持。

▲2: 仅FX3U·FX3UC可编程控制器支持。

21

FNC 160∼FNC 169<br>| 时钟运算

22

| FNC 170~FNC 179<br>| 外部设备

23

) FNC 180<br>| 替换指令的介绍

24

- FMC 181∼FNC 189<br>| 其他指令

25

|<br>| 数据块处理<br>| 数据块处理

26

) FMC 200~FMC 209<br>] 予符串控制

27

. FMC 210~FNC 219<br>| 数据处理 3

28

FNC 220~FNC 249<br>● 使点比较指令

29

h FNC 250∼FNC 269<br>| 数据表处理

30

外部设备通信 FNC 270~FNC 276

# 功能和动作说明

与其他触点并联的触点比较指令。

对(S1•)、(S2•)的内容进行BIN比较,根据其结果来控制触点的导通或是不导通。

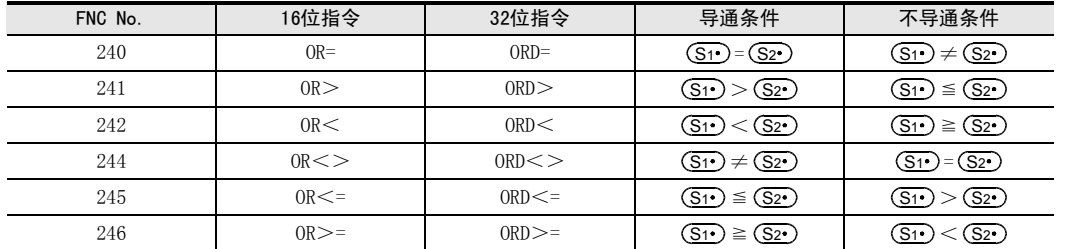

# 注意要点

#### 1. 关于负数

(S1•)、(S2•)的数据最高位为1时,将其值作为负数进行比较。

- 16位运算时:b15
- 32位运算时:b31

#### 2. 使用32位计数器(包含高速计数器)时

32位计数器(C200~C255)的比较必须用32位(ORD=、ORD>、ORD<等)运算执行。如指定了16位运算(OR=、 OR>、OR<等)时会发生程序错误或是运算错误。

#### 3. 触点比较指令的编程

使用GX Works2、GX Developer编程时,不能输入≦和≧符号。 ≦是分成<和=,≧是分成>和=进行输入的。

#### <16位运算的输入例子>

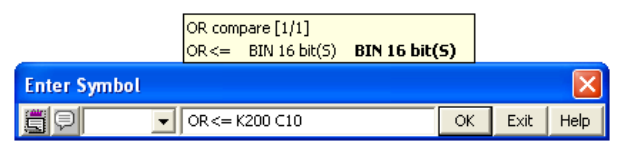

<32位运算的输入例子>

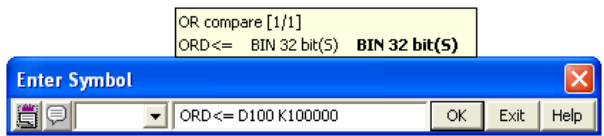

程序举例

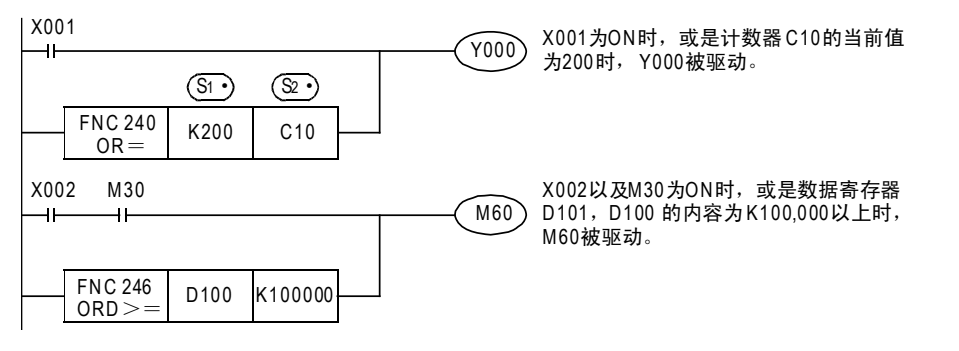

# 29. 数据表处理-FNC 250~FNC 269

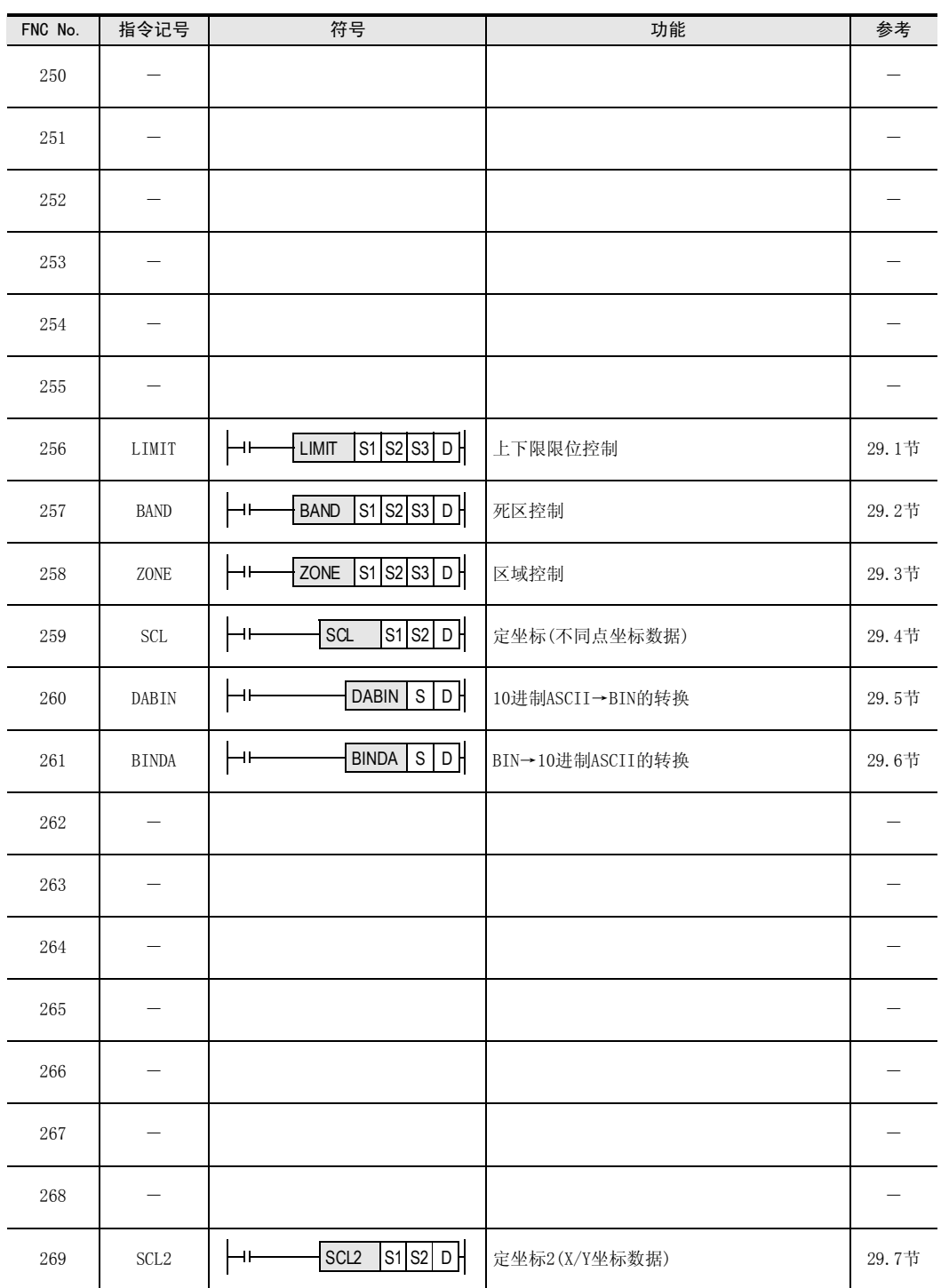

# 29.1 FNC 256-LIMIT/上下限限位控制

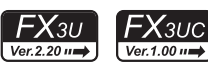

### 概要

设置输入数值的上限值/下限值然后输出的指令。

#### 1. 指令格式

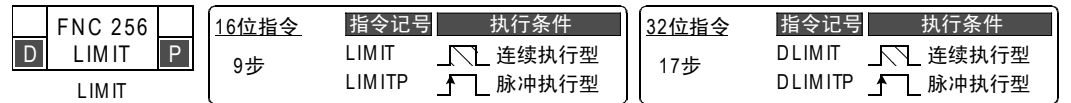

#### 2. 设定数据

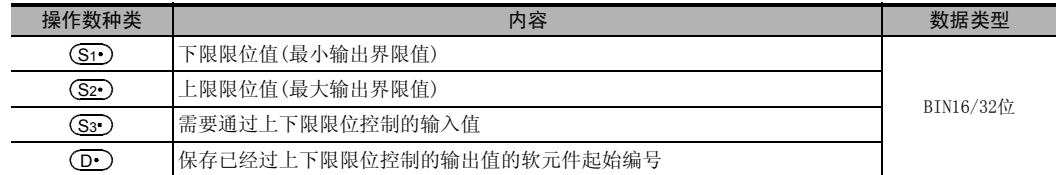

### 3. 对象软元件

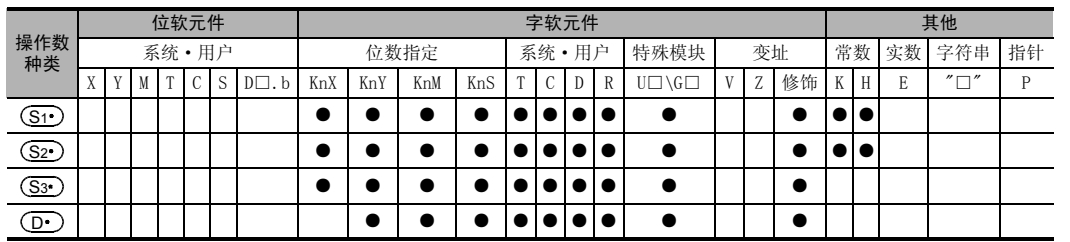

# 功能和动作说明

1. 16位运算(LIMIT/LIMITP)

通过判断(S3·)中指定的输入值(BIN16位值),是否在(S1·)、(S2·)指定的上下限值的范围内,以此控制保存 在(D·)指定的软元件中的输出值。 输出值如下所示被控制。

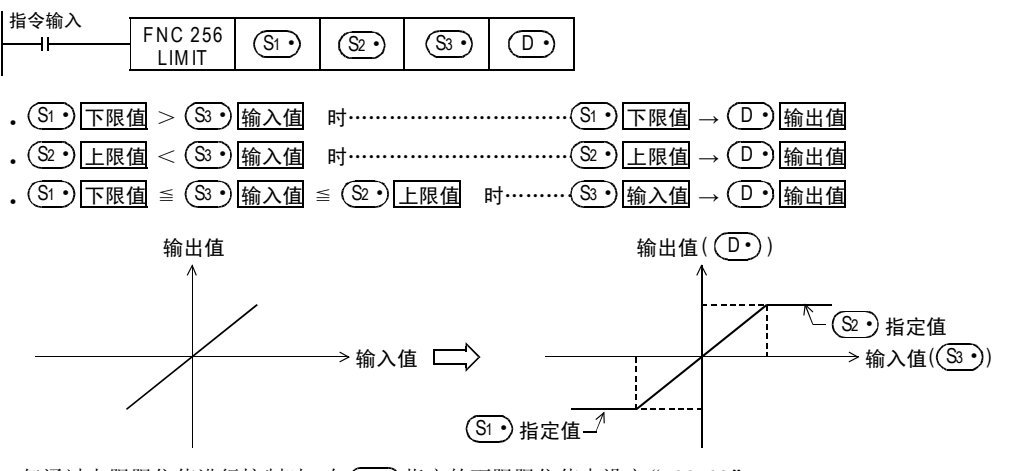

• 仅通过上限限位值进行控制时, 在(S1•)指定的下限限位值中设定"-32768"。

• 仅通过下限限位值进行控制时,在(S2•)指定的上限限位值中设定"32767"。

21

- FNC 160~FNC 169<br>| 时钟运算

22

29

#### 2. 32位运算(DLIMIT/DLIMITP)

通过判断 [ (S3·) +1, (S3·) ] 中指定的输入值(BIN32位值),是否在 [ (S1·) +1, (S1·) ] 、 [ (S2·) +1, (S2·) ] 指定 的上下限值的范围内, 以此控制保存在 $[$   $($   $\overline{{\bf D}}\cdot)$  +1,  $($   $\overline{{\bf D}}\cdot)$ ] 指定的软元件中的输出值。

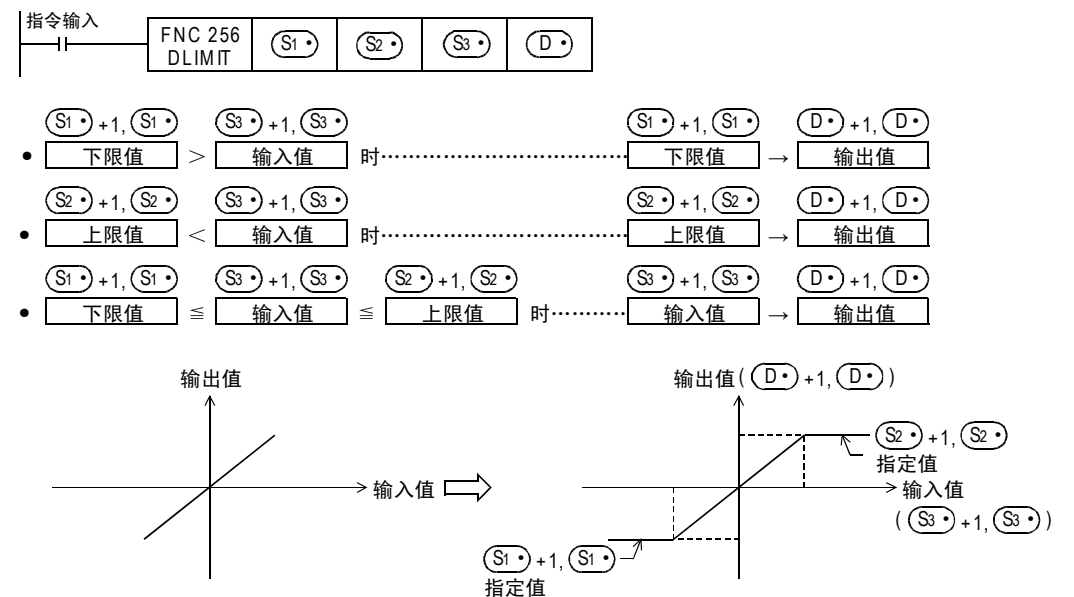

- 仅通过上限限位值进行控制时,在[(St·)+1、(St·)]指定的下限限位值中设定"-2,147,483,648"。
- 仅通过下限限位值进行控制时,在[(S2•)+1、(S2•)]指定的下限限位值中设定"2,147,483,647"。

错误

在下述设定状态下执行指令后,会出现运算错误,错误标志位 (M8067)为 ON,错误代码 (K6706)保存在 D8067 中。

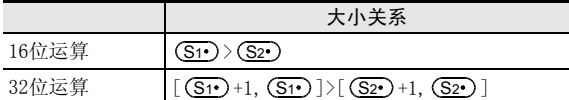

21

– FNC 160∼FNC 169<br>¶ Fl†钟运算

22

I FNC 170~FNC 179<br>I 外部设备

23

)FNC 180<br>】替换指令的介绍

24

■ FNC 181~FNC 189<br>■ 其他指令

25

) FNC 190~FNC 199<br>| 数据块处理

26

) FMC 200~FMC 209<br>] 予符串控制

27

- FMC 210~FNC 219<br>| 数据处理 3

# 程序举例

# 1. 程序举例1

当X000为ON时,对X020~X037中以BCD值设定的数据执行500~5000的限位值控制,并保存到D1中的程序。

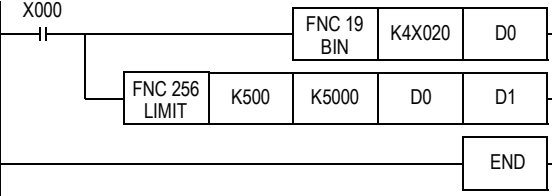

#### 动作

- $DO < 500$ 时,  $D1 \nmid 500$ .
- $500 \leq D0 \leq 5000$ 时,  $D1 \n\rightarrow D00$ 的值。
- $5000 <$  D0时, D1为5000。

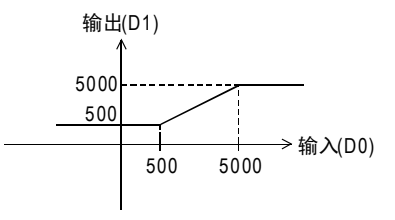

# 2. 程序举例2

当X000为ON时,对X020~X057中以BCD值设定的数据执行10000~1000000的限位值控制,并保存到D11、D10中 的程序。

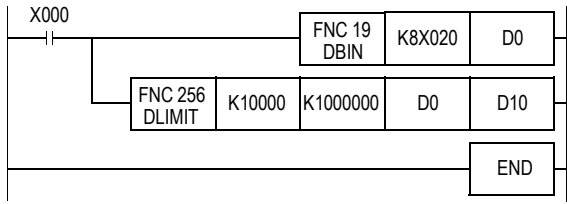

### 动作

- $(D1, D0)$  < 10000时,  $(D11, D10)$ 为10000。
- $10000 \leq (D1, D0) \leq 10000000$ 时,  $(D11, D10) \ntrsim (D1, D0)$ 的值。
- $1000000 \lt (D1, D0)$ 时,  $(D11, D10)$  为1000000。

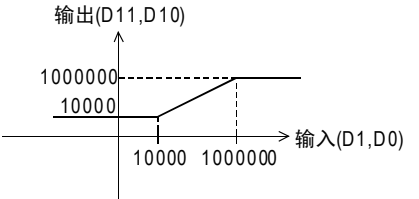

# 29.2 FNC 257-BAND/死区控制

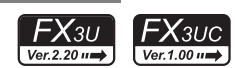

### 概要

通过判断输入值是否在指定的死区的上下限范围内,从而来控制输出值的指令。

#### 1. 指令格式

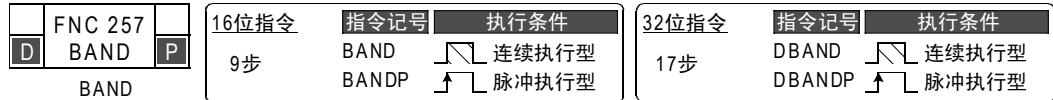

#### 2. 设定数据

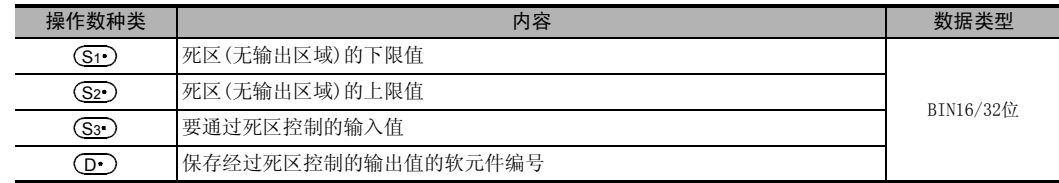

#### 3. 对象软元件

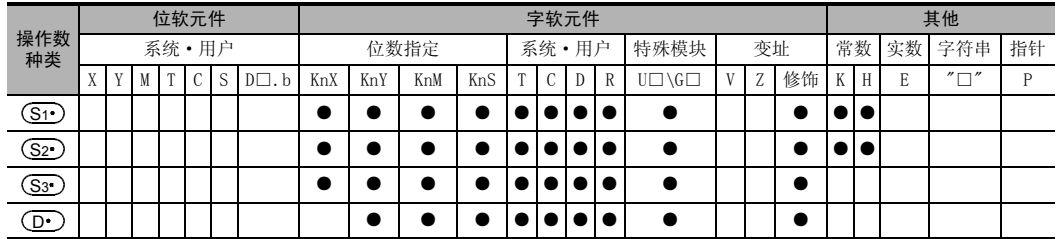

### 功能和动作说明

### 1. 16位运算(BAND/BANDP)

通过判断(S3·)指定的输入值(BIN16位值)是否在(S1·)(S2·)指定的死区范围内,以此来控制保存在(D·)指 定的软元件中的输出值。 输出值如下所示被控制。

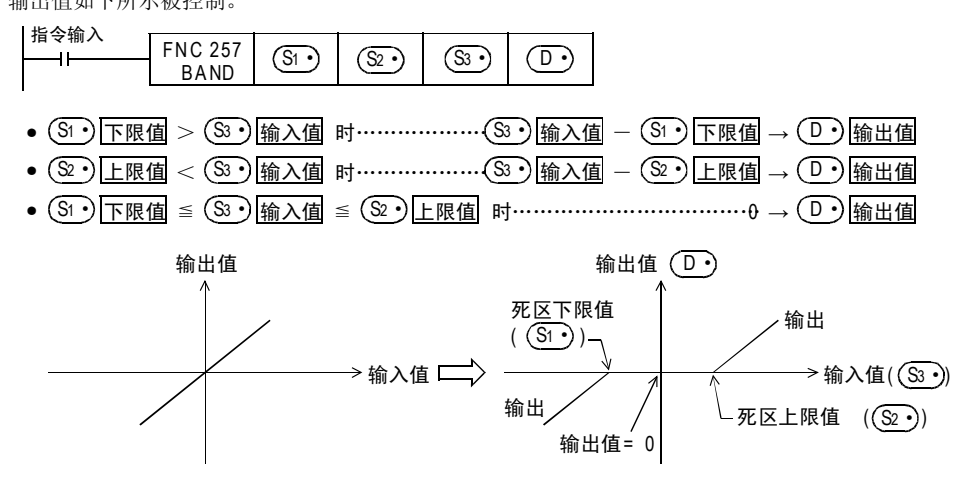

21

FNC 160∼FNC 169<br>| 时钟运算

22

| FNC 170~FNC 179<br>| 外部设备

23

替换指令的介绍 FNC 180

24

其他指令 FNC 181~FNC 189

25

|<br>| 数据块处理<br>| 数据块处理

26

**【小拉曲药曲**<br>200~FMC 209

 $27$ #

2 210~RC 219<br>1据处理 3

28

F FMC 220~FNC 249<br>|触点比较指令

29

FNC 250~FNC 260<br>数据表处理

30

外部设备通信 FNC 270~FNC 276

#### 2. 32位运算(DBAND/DBANDP)

通过判断 [ <mark>(S3·)</mark> +1、(S3·) ] 指定的输入值 (BIN32位值) 是否在 [ (S1·) +1、(S1·) ]、 [ (S2·) +1、(S2·) ] 指定的 死区范围内, 以此来控制保存在 [ <sup>[ D ]</sup> +1、 ( D · ) ]指定的软元件中的输出值。 输出值如下所示被控制。

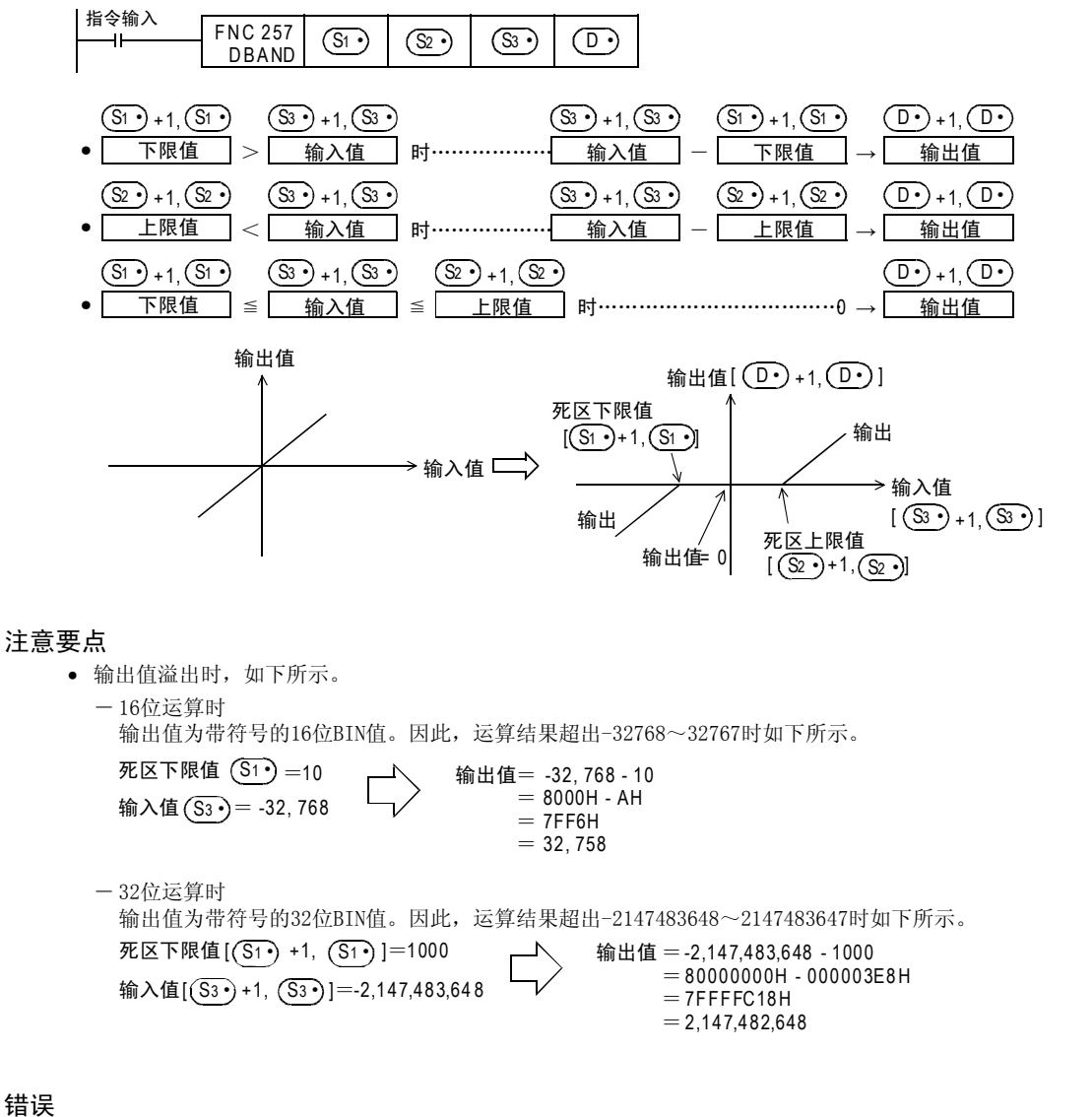

在下述设定状态下执行指令后,会出现运算错误,错误标志位(M8067)为ON,错误代码(K6706)保存在 D8067中。

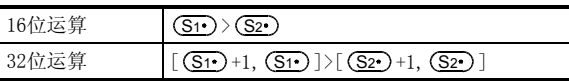

# 程序举例

# 1. 程序举例1

当X000为ON时,对X020~X037中以BCD值设定的数据执行-1000~1000的死区控制,并保存到D1中的程序。

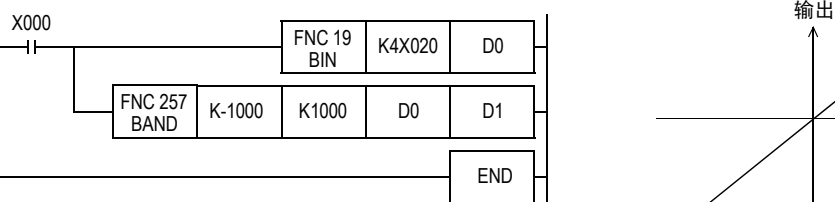

# 动作

- D0<(-1000)时, D1中保存(D0)-(-1000)的值。
- -1000≦D0≦1000时,D1中保存0。
- 1000<D0时, D1中保存(D0)-1000的值。

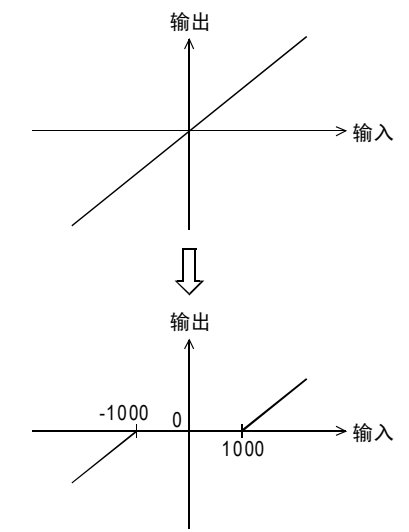

# 2. 程序举例2

当X000为ON时,对X020~X057中以BCD值设定的数据执行-10000~10000的死区控制,并保存到D10、D11中的程 序。

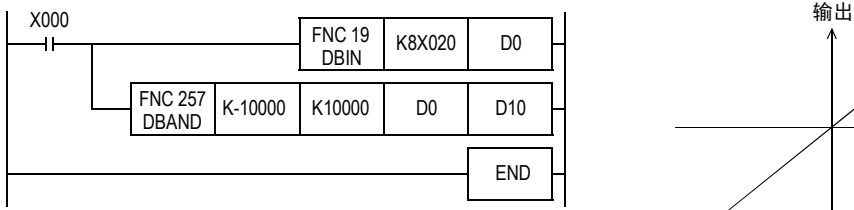

输入 J Ļ 输出 -10000  $0$  /  $\rightarrow$  输入 +10000

动作

- $(D1, D0)$  < (-10000) 时, (D11、D10) 中保存 (D1、D0)-(-10000) 的值。
- $-10000 \leq (D1, D0) \leq 10000$ 时, (D11、D10)中保存0。
- 10000<(D1、D0)时,(D11、D10)中保存(D1、D0)-10000的值。

# 29.3 FNC 258-ZONE/区域控制

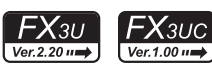

#### 概要

根据输入值是正数还是负数,用指定的偏差值来控制输出值的指令。

#### 1. 指令格式

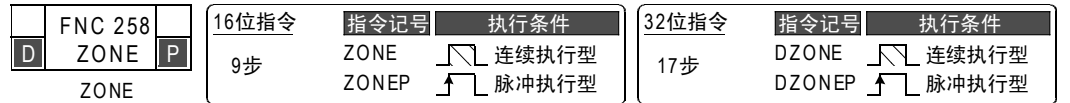

#### 2. 设定数据

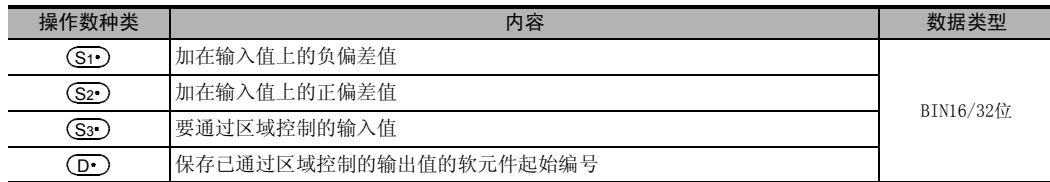

# 3. 对象软元件

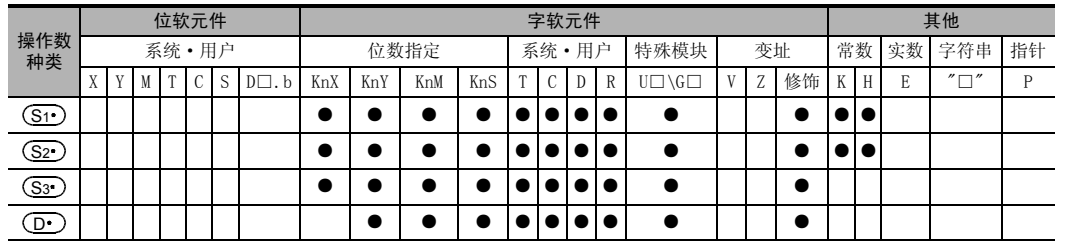

# 功能和动作说明

### 1. 16位运算(ZONE/ZONEP)

在 (S3·)指定的输入值上加上 (S1·)或 (S2·)指定的偏差值,然后保存到 (D·)指定的软元件编号中。 偏差值的附加,如下所示执行。

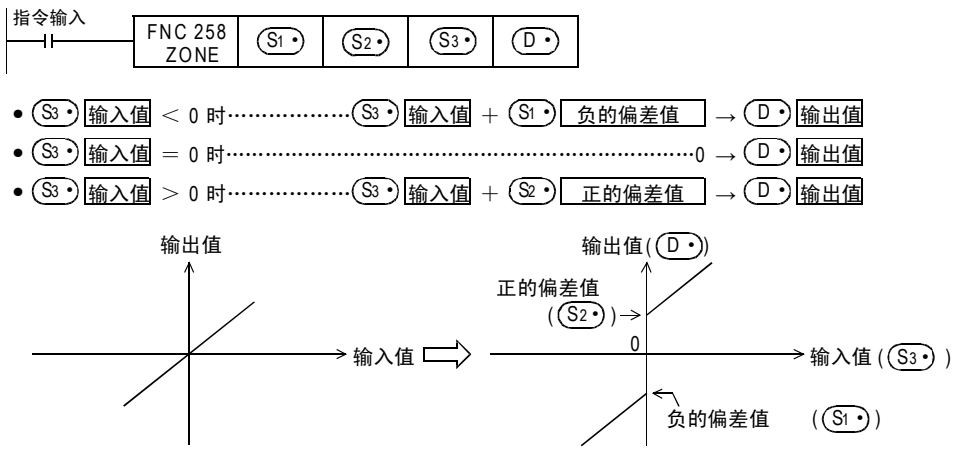

25

,FNC 190~FNC 199<br>| 数据块处理

26

) FMC 200~FMC 209<br>] 予符串控制

27

. FMC 210~FNC 219<br>| 数据处理 3

28

FNC 220~FNC 249<br>┃触点比较指令

29

<mark>FNC 250</mark>∼FNC 26<br>●数据表处理

30

外部设备通信 FNC 270~FNC 276

21

■ FNC 160~FNC 169<br>】 时钟运算

#### 2. 32位运算(DZONE/DZONEP)

在 (s3)+1, (s3·) ] 指定的输入值上加上 [ (s1·)+1、 (s1·) ] 或 [ (s2·)+1、 (s2·) ] 指定的偏差值,然后保存到  $[$   $\left( \begin{matrix} \fbox{D} \ \end{matrix} \right), \left( \begin{matrix} \fbox{D} \ \end{matrix} \right)$  +1] 指定的软元件编号中。 偏差值的附加,如下所示执行。

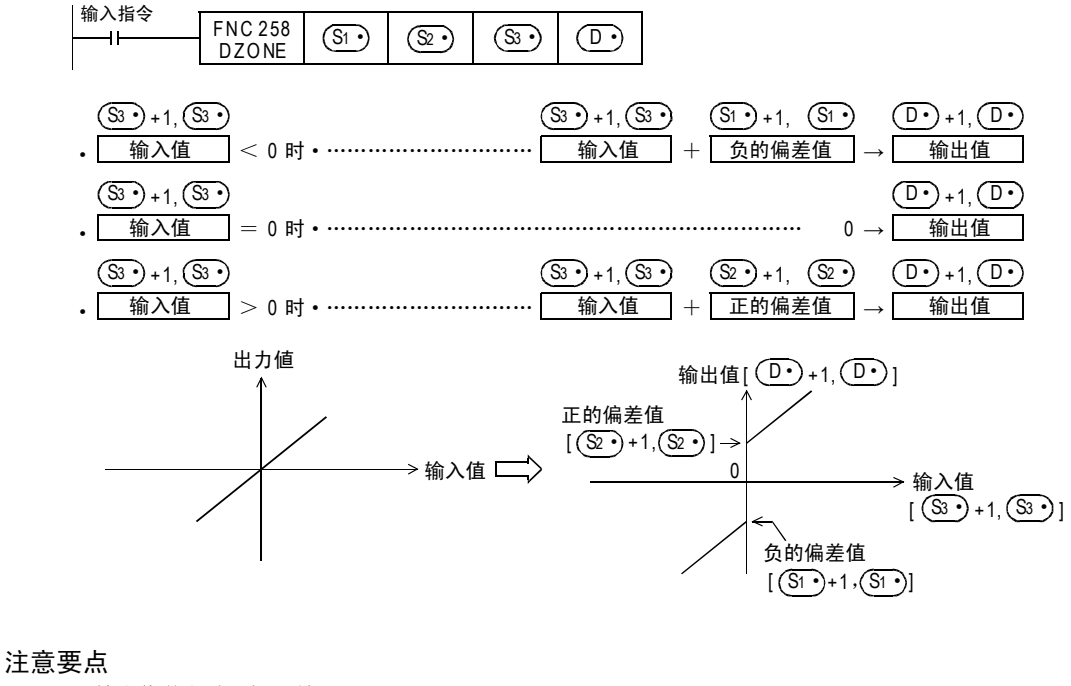

• 输出值溢出时,如下所示。

- 16位运算时 输出值为带符号的16位BIN值。因此,运算结果超出-32768~32767时如下所示。 负的偏差值 $(S1 \cdot ) = -100$  $\overline{a}$ 给出值 = -32, 768+(-100)

\n
$$
\hat{m} \times \hat{n} = 0.32, 768
$$
\n

\n\n $\hat{m} \times \hat{n} = 30.00H + FP9CH$ \n

\n\n $\hat{m} \times \hat{n} = 8000H + FP9CH$ \n

\n\n $= 7F9CH$ \n

\n\n $= 32, 668$ \n

- 32位运算时 输出值为带符号的32位BIN值。因此,运算结果超出-2147483648~2147483647时如下所示。 负的偏差值 [ (S1 · )+1, (S1 · )] = - 1000 输入值 $[(\overline{33\cdot})+1, (\overline{33\cdot})] = -2,147,483,648$ 输出值 = -2,147,483,648+(-1000 )  $= 80000000H + FF$ FFFFC18H  $= 7$ FFFFC18  $= 2,147,482,648$ 

# 程序举例

# 1. 程序举例1

当X000为ON时,对X020~X37中以BCD值设定的数据执行-1000~1000的区域控制,并保存到D1中的程序。  $V000$ 

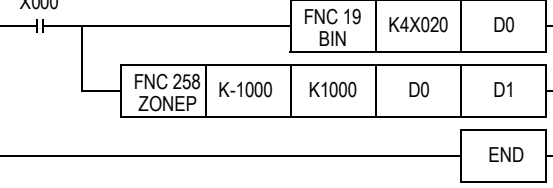

# 动作

- D0<0时, D1中保存(D0)+(-1000)的值。
- D0=0时, D1中保存0。
- 0<D0时, D1中保存(D0)+(1000)的值。

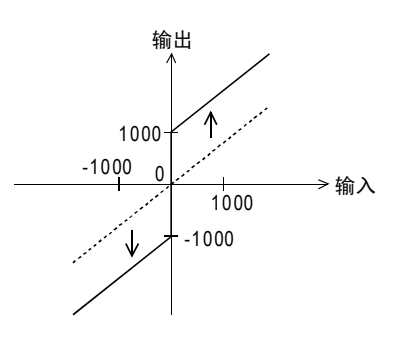

# 2. 程序举例2

当X000为ON时,对X020~X057中以BCD值设定的数据执行-10000~10000的区域控制, 并保存到D0、D11中的程序。

#### X000

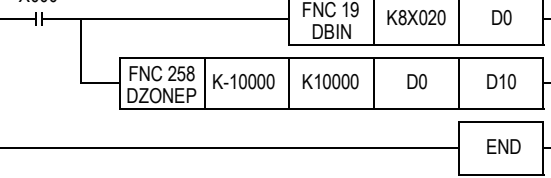

动作

- $(D1, D0)$ <0时,  $(D11, D10)$ 中保存 $(D1, D0)$ +(-10000)的值。
- (D1、D0)=0时, (D11、D10)中保存0。
- 0<(D1、D0)时, (D11、D10)中保存(D1、D0)+10000的值。

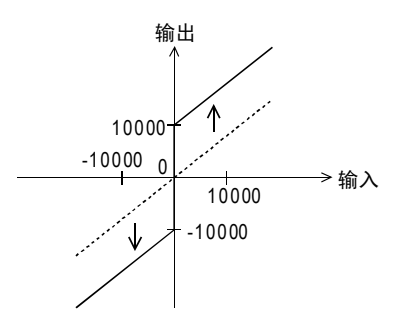

26

) FMC 200~FMC 209<br>] 予符串控制

27

c 210~mc 219<br>t据处理 3

28

F FMC 220~FNC 249<br>|触点比较指令

29

FNC 250~FNC 260<br>数据表处理

30

21

# 29.4 FNC 259-SCL/定坐标(不同点坐标数据)

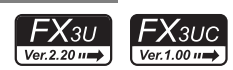

# 概要

根据指定的数据表格,对输入值执行定坐标后输出的指令。 此外,还有数据表格结构不同的SCL2指令。

→ 关于SCL (FNC 269) 指令, 请参考29.7节

# 1. 指令格式

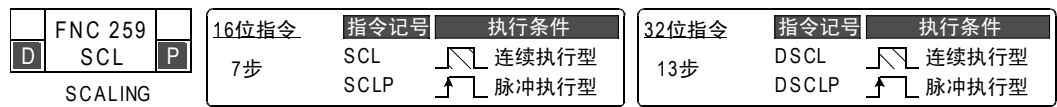

#### 2. 设定数据

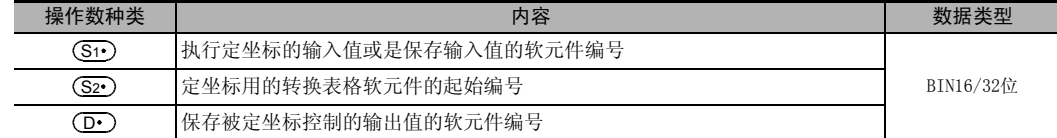

#### 3. 对象软元件

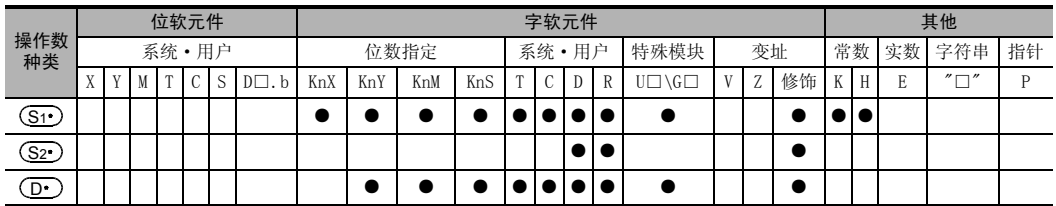

# 功能和动作说明

# 1. 16位运算(SCL/SCLP)

根据指定的转换特性,对(S1·)指定的输入值执行定坐标,然后保存到(D·)指定的软元件编号中。定坐标用 的转换, 是依据保存在 (S2·)指定的软元件开始的数据表格执行的。 但是,输出数据不是整数值时,小数第1位四舍五入后输出。

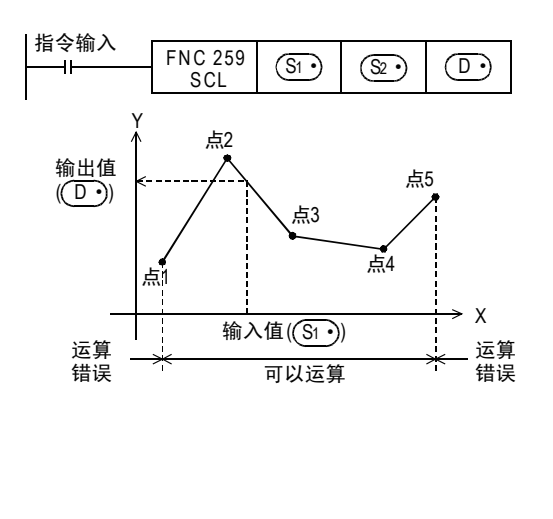

#### → 关于定坐标用转换表格的设定方法,请参考下一页

定坐标用转换设定数据表格

| 设定项目                 |     | 设定数据表格的<br>软元件分配           |
|----------------------|-----|----------------------------|
| 坐标点数<br>(当为左图时变成"5") |     | $\widehat{\mathbb{S}^{2}}$ |
| 点1                   | x坐标 | $(S_2 \cdot )_{1}$         |
|                      | v坐标 | $(s_2)_{+2}$               |
| 点2                   | x坐标 | (S2 ) + 3                  |
|                      | v坐标 | $(S_2)_{+4}$               |
| 点3                   | x坐标 | $(S_{2})_{+5}$             |
|                      | v坐标 | $(\overline{S2•})+6$       |
| 点4                   | x坐标 | $(S_{2})+7$                |
|                      | v坐标 | $(S_{2^{\bullet}})_{+8}$   |
| 点5                   | x坐标 | $(S_{2^{\bullet}})_{+9}$   |
|                      | v坐标 | $(S_{2^{\bullet}})_{+10}$  |

#### 2. 32位运算(DSCL/DSCLP)

[根据指定的转换特性,对(S1·)+1、(S1·)]指定的输入值执行定坐标,然后保存到 [ (D·)+1、(D·)]指定的 软元件编号中。定坐标用的转换,是依据保存在[ (S2 )+1、(S2 )]指定的软元件开始的数据表格执行的。 但是,输出数据不是整数值时,小数第1位四舍五入后输出。

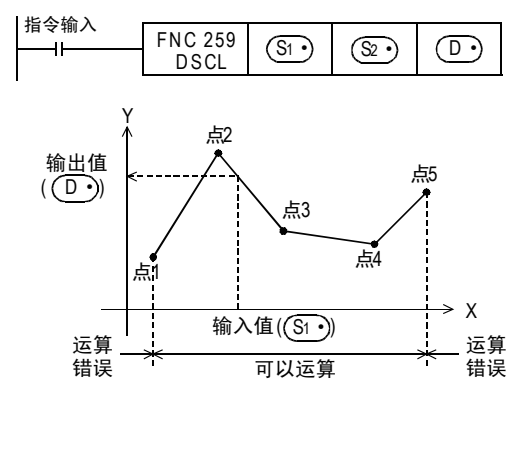

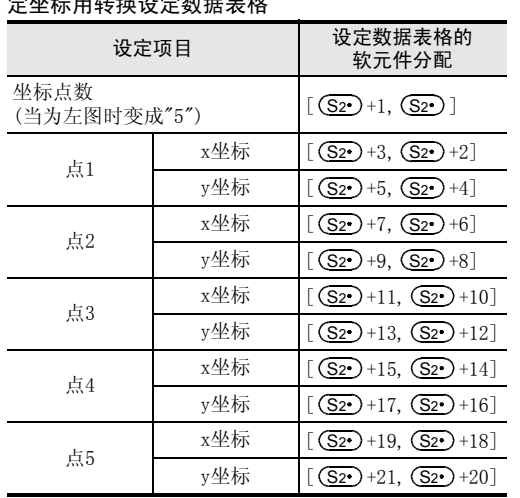

定坐标用转换设定数据表格

#### 3. 定坐标用转换表格的设定

定坐标用的转换表格,是依据保存在 [ (S2·)+1、(S2·) ] 指定的软元件开始的数据表格执行的。数据表格的结 构如下所示。

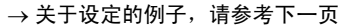

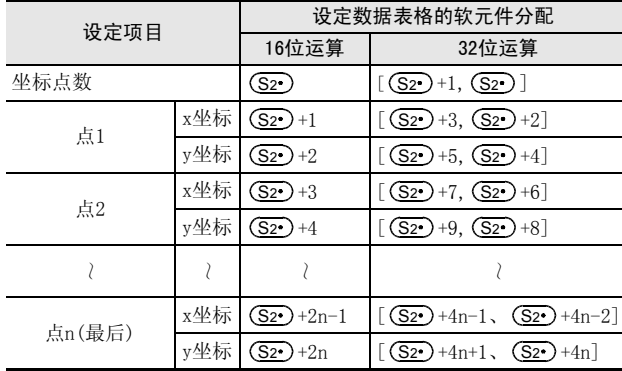

23

)FNC 180<br>】替换指令的介绍

21

27

- FMC 210~FNC 219<br>| 数据处理 3

28

F FMC 220~FNC 249<br>|触点比较指令

29

FMC 250~FNC 269<br>|数据表处理

30

外部设备通信 FNC 270~FNC 276

### 定坐标用转换表格的设定例子

定坐标用转换表格的设定例子中例举了16位运算时的例子。执行32位运算时,请用BIN32位数据设定各设定项目 中的数据。

当为下图所示的定坐标用转换特性时,请设定成如下所示的数据表格。

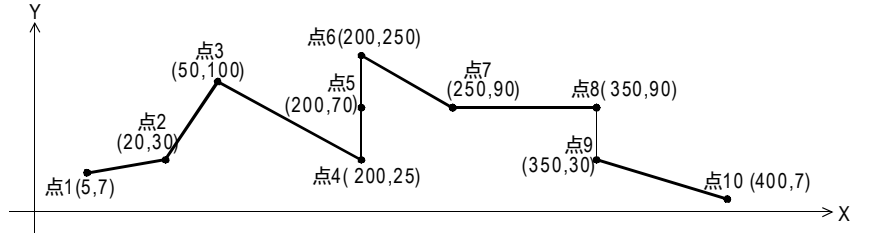

#### 定坐标用转换设定数据表格的设定

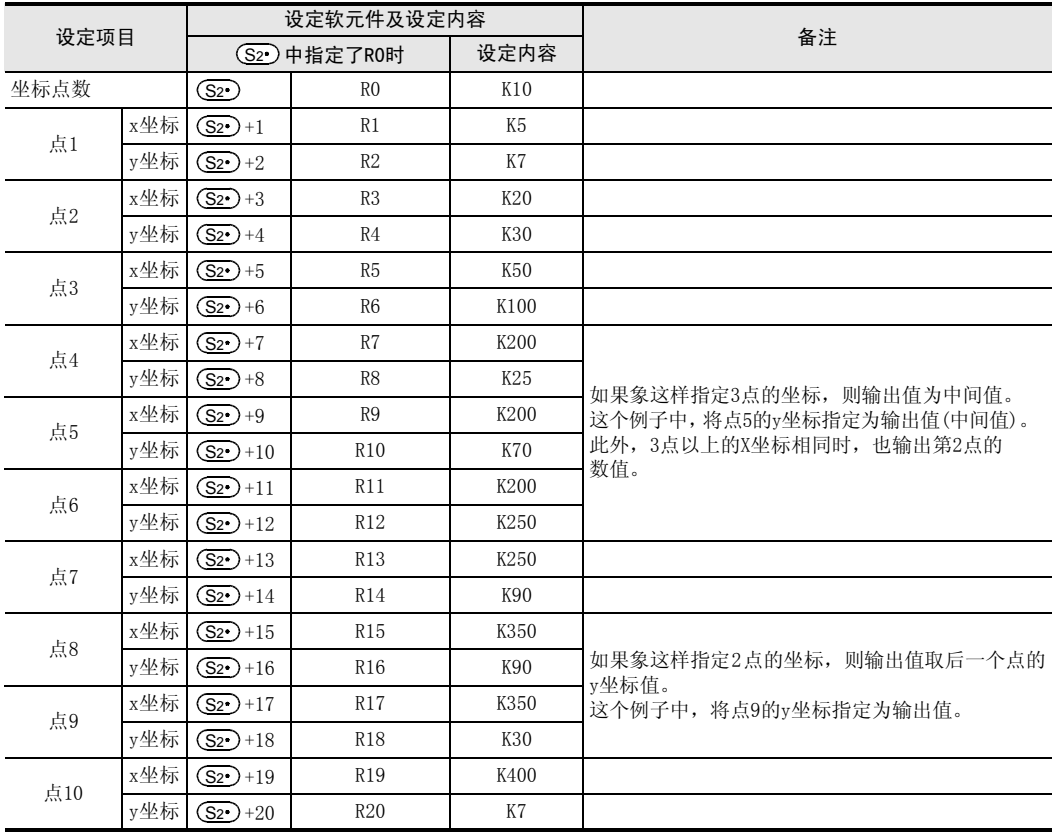

# 错误

下面的情况下会发生运算错误,错误标志位(M8067)为ON,错误代码保存在D8067中。

- 数据表格的Xn数据没有按照升序排列时。(错误代码: K6706) 但是,由于运算是从数据表格的软元件编号的低位侧开始检索的,所以即使数据表格的一部分没有按照升序 排列,但到这个部分为止的运算不会出现运算错误,指令会被执行。
- (S1•)在数据表格设定的范围以外时。(错误代码: K6706)
- 运算过程中的数值超出了32位数据的范围时。(错误代码: K6706) 此时,请确认各点之间的距离没有超出65535以上。 如果超出65535时,请缩短各点之间的距离。

# 29 数据表处理-FNC 250~FNC 269 29.4 FNC 259-SCL/定坐标(不同点坐标数据)

# 程序举例

根据R0开始的软元件设定的定坐标用转换表格,对D0输入的值执行定坐标,然后输出到D10中的程序。

程序

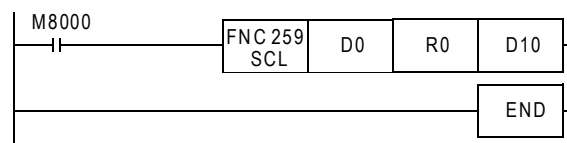

动作

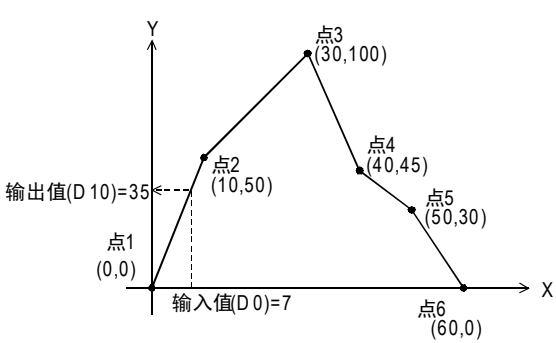

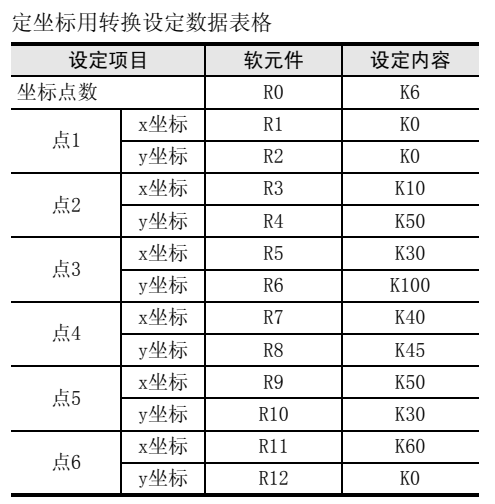

21

RC 160~RC 169<br>时钟运算

22

RMC 170~FAC 179<br>外部设备

27

# 29.5 FNC 260-DABIN/10进制ASCII→BIN的转换

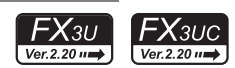

# 概要

将以10进制数字的ASCII码(30H~39H)形式现实的数据转换成BIN数据的指令。

#### 1. 指令格式

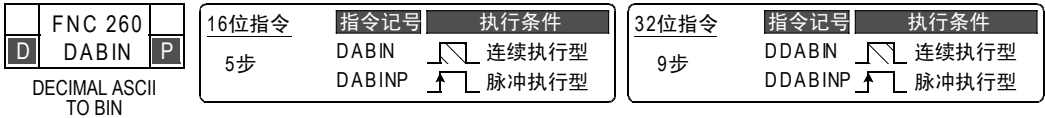

#### 2. 设定数据

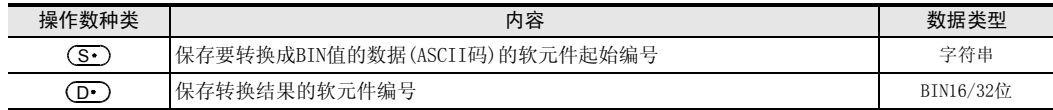

#### 3. 对象软元件

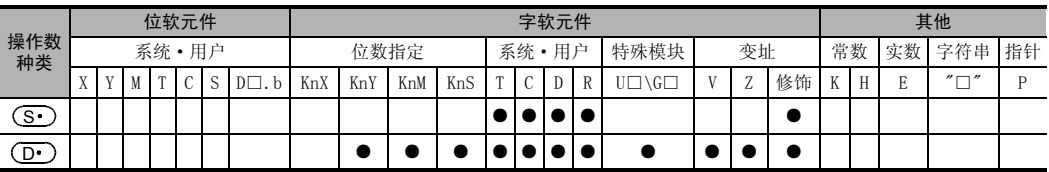

# 功能和动作说明

### 1. 16位运算(DABIN/DABINP)

1) 将以10进制数字的ASCII码 (30H~39H)显示的(S•)~(S•)+2的数据转换成16位数据(BIN)后,保存到  $\textcircled{\tiny{1}}$ 中。

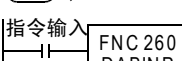

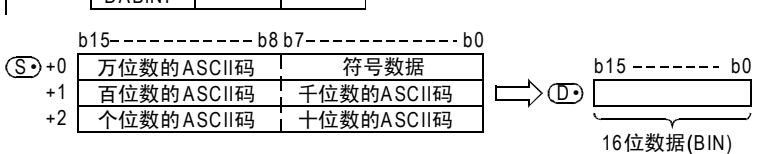

例如, (S·)~(S·)+2为-25108的ASCII码时, 在(D·)中如下所示地保存16位数据(BIN)。

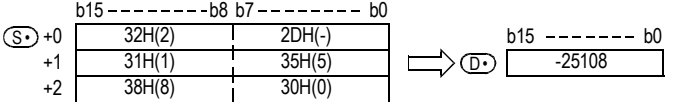

2)  $(S) \sim (S \cdot )$ +2的数值范围为-32768~32767。

 $\lvert \frac{\mathsf{FNC}}{\mathsf{DABINP}} \rvert \mathbb{G}$   $\lvert \mathbb{G} \rvert$ 

- 3) "符号数据"((S·)的低位字节)中,要转换的数据为正时设定"20H(空格)"为负时设定"2DH(-)"。
- 4) 各位数的ASCII码为 "30H"~ "39H"的范围。
- 5) 各位数的ASCII码为"20H(空格)"、"00H(NULL)"时,作为"30H"处理。

化合物 λ-

#### 2. 32位运算(DDABIN/DDABINP)

1) 将以10进制数字的ASCII码 (30H~39H)形式显示的 (S·)~(S·)+5的数据转换成32位数据(BIN)后, 保存 到 $[$   $($  D  $)$  +1  $\sqrt{ }$   $($  D  $\sqrt{ }$   $]$   $\#$   $\sqrt{s}$ 

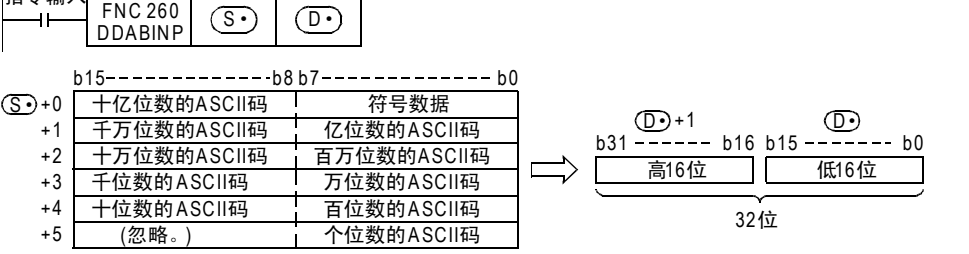

例如, (S·)~(S·)+5为-1,234,543,210的ASCII码时, 在[(D·)+1、(D·)]中如下所示地保存32位数据 (BIN)。

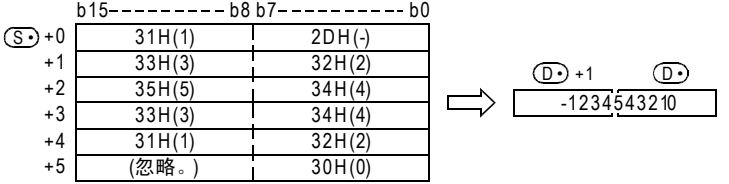

- 2)  $(S) \sim (S)$  +5的数值范围为-2, 147, 483, 648  $\sim$ 2, 147, 483, 647. 而且,忽略(S•)+5的高字节。
- 3) "符号数据"((S·)的低位字节)中,要转换的数据为正时设定"20H(空格)"为负时设定"2DH(-)"。
- 4) 各位数的ASCII码为"30H"~ "39H"的范围。
- 5) 各位数的ASCII码为"20H(空格)"、"00H(NULL)"时,作为"30H"处理。

# 相关指令

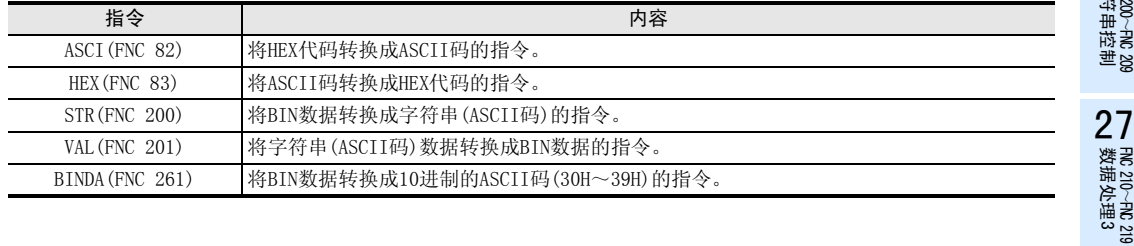

# 错误

以下一些情况下会发生运算错误,错误标志位M8067置ON, D8067中保存错误代码。

- 符号数据( $\overline{\text{(S-)}}$ 的低位字节)为"20H(空格)","2DH(-)"以外的值时。 -(错误代码: K6706)
- (S·)~(S·)÷2(5)的各位数的ASCII码为"30H"~"39H"、"20H(空格)""00H(NULL)"以外的值时(错误代 码: K6706)
- $(S \cdot \big)$   $\sim$   $(S \cdot \big)$  +2(5) 的数值范围为下述的范围以外时。(错误代码: K6706)

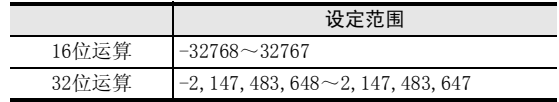

•  $(S<sup>•</sup>)$   $\sim$   $(S<sup>•</sup>)$  +2(5) 超出软元件范围时。(错误代码: K6706)

28

FNC 220~FNC 249<br>┃触点比较指令

29

FNC 250∼FNC 26<br>数据表处理

30

0.270~RM 276<br>・部设备通

# 程序举例

当X000为ON时,将D20~D22中设定的符号以及5位10进制数字的ASCII码数据转换成BIN值后,保存到D0中的程 序。

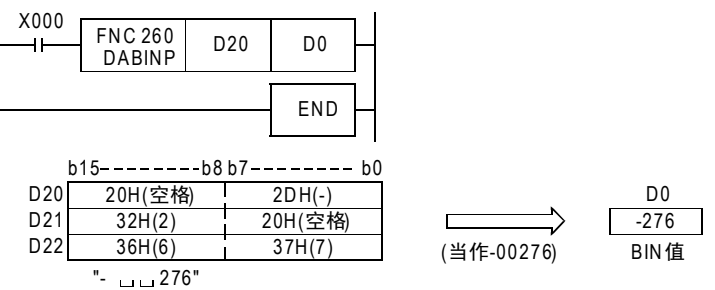

#### 29 数据表处理-FNC 250~FNC 269 29.6 FNC 261-BINDA/BIN→10进制ASCII的转换

# 29.6 FNC 261-BINDA/BIN→10进制ASCII的转换

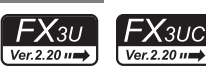

# 概要

将BIN数据转换成ASCII码(30H~39H)的指令

1. 指令格式

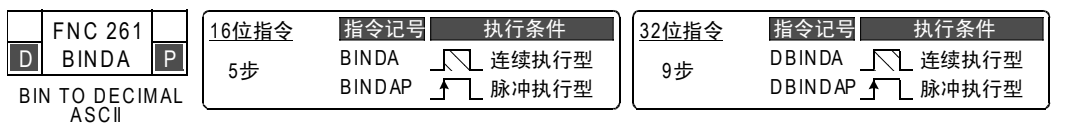

### 2. 设定数据

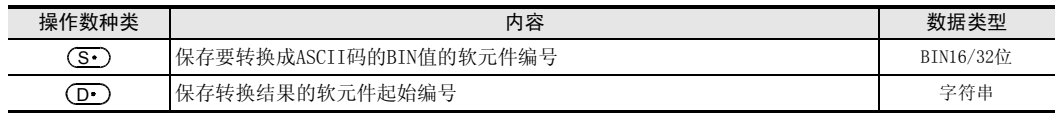

# 3. 对象软元件

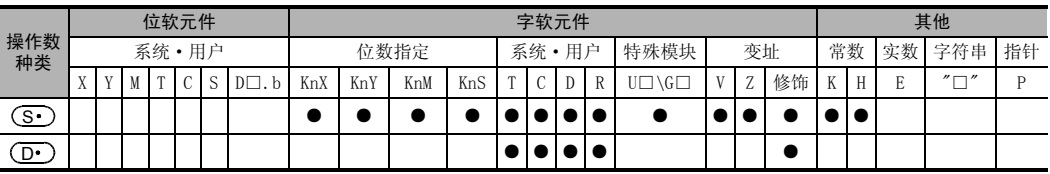

# 功能和动作说明

### 1. 16位运算(BINDA/BINDAP)

1) 将 ( S - ) 的16位数据 (BIN) 按照10进制的各个位数转换成ASCII码 (30H~39H) ,然后保存到 ( D - ) 中。

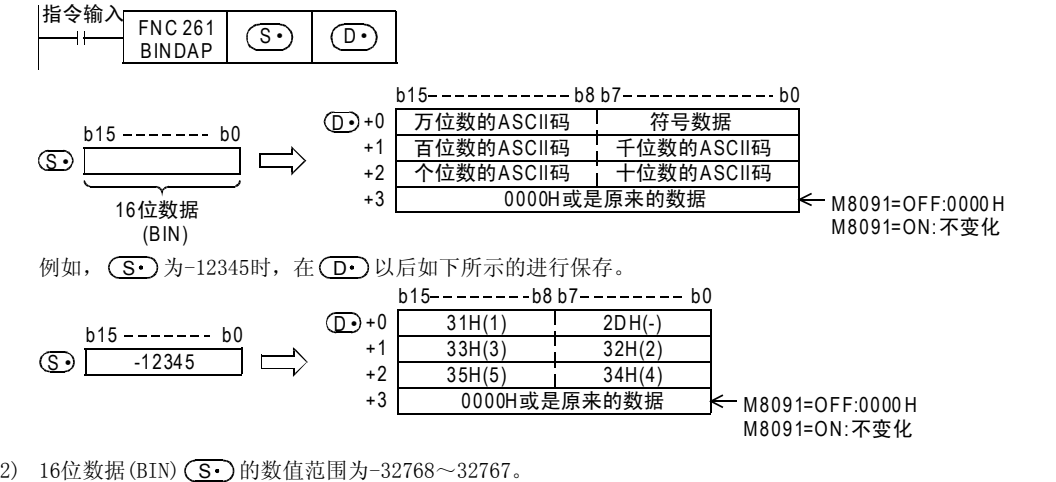

- 
- 3) 运算结果 $\left(\text{D}\cdot\right)$ 如下所示。
	- a) "符号数据"((D·)的低位字节)中,16位数据(BIN)(S·)为正时,保存"20H(空格)"; 为负时保 存"2DH(-)"。
	- b) 有效位数的左侧的"0"中保存"20H(空格)"(补0。)

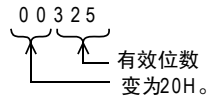

26

) FMC 200~FMC 209<br>] 予符串控制

27

2 210~RC 219<br>1据处理 3

28

FNC 220~FNC 249<br>┃触点比较指令

29

FNC 250~FNC 269<br>数据表处理

30

外部设备通信 FNC 270~FNC 276

21

 $-b8 b7 - - - - - - - - - - b0$ 

c) 根据M8091的ON/OFF状态, (D·)+3如下所示。

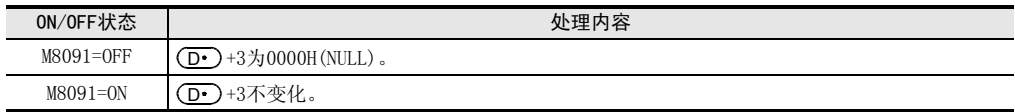

#### 2. 32位运算(DBINDA/DBINDAP)

1) 将 [ ( S · ) +1, ( S · ) ] 的 32 位数据 (BIN) 按照 10 进制的各个位数转换成 ASCII 码 (30H ~ 39H), 然后保存到 **①•)**开始的软元件中。

 $h15 -$ 

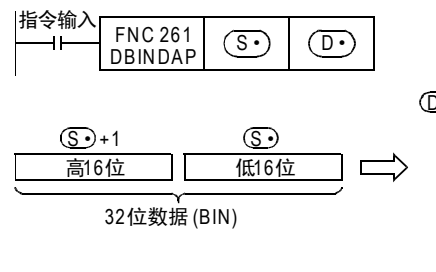

| +0<br>D .)    | 十亿位数的ASCII码 | 符号数据        |  |
|---------------|-------------|-------------|--|
| $+1$          | 千万位数的ASCII码 | 亿位数的ASCII码  |  |
| $+2$          | 十万位数的ASCII码 | 百万位数的ASCII码 |  |
| $+3$          | 千位数的ASCII码  | 万位数的ASCII码  |  |
| $+4$          | 十位数的ASCII码  | 百位数的ASCII码  |  |
| $+5$          | 00H或20H     | 个位数的ASCII码  |  |
| M8091=OFF:00H |             |             |  |
| M8091=ON:20H  |             |             |  |

例如, [ <mark>(S · )</mark> +1、 (S · ) ]为-12,345,678时, (D · )开始的软元件中如下所示地进行保存。

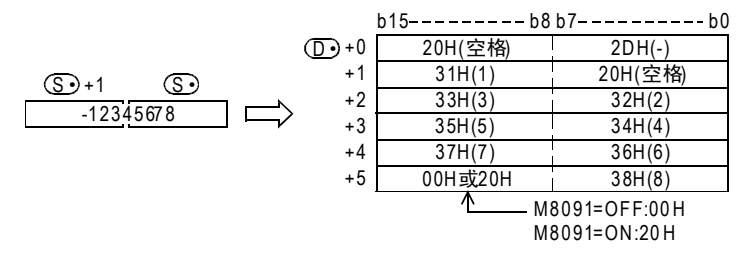

- 2) 32位数据(BIN) [ <mark>(S •</mark> ) +1、(S )]的数值范围为−2,147,483,648~2,147,483,647。
- 3)  $\left(\overline{\mathbf{D}}\cdot\right)$ 中保存的运算结果, 如下所示被保存。
	- a)符号数据"((D•))的中,32位数据(BIN)[(S•)+1、(S•)]为正时保存"20H(空格)";为负时保存 " $2DH(-)$ "。
	- b) 有效位数的左侧的"0"中保存"20H(空格)"(补0。)

0 0 1 2 0 3 4 5 60

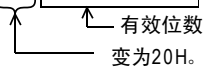

c) 根据M8091的ON/OFF状态, (D•)+5的高字节如下所示。

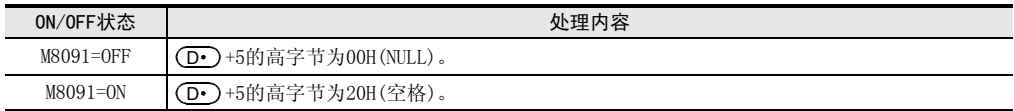

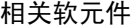

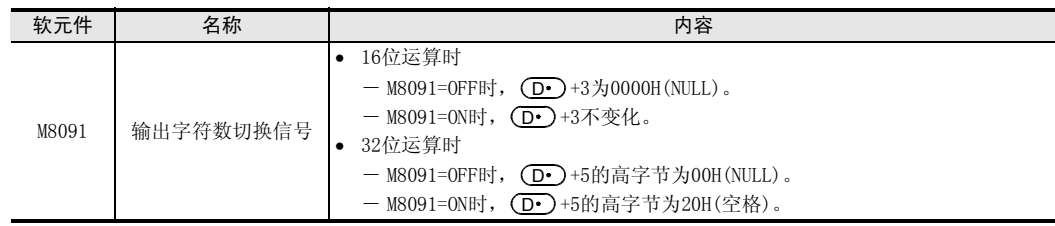

# 相关指令

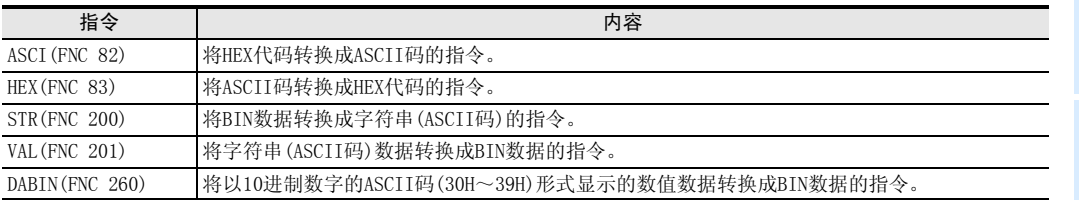

# 注意要点

### 1. 软元件的占用点数

在16位运算(BINDA/BINDAP)时M8091的ON/OFF, 以及32位运算(DBINDA/DBINDAP)中, (D·)的占用点数如下表所 示。

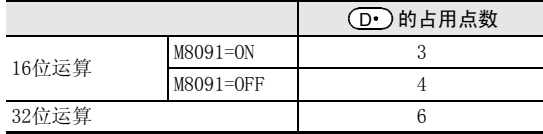

# 错误

以下一些情况下会发生运算错误,错误标志位M8067置ON, D8067中保存错误代码。

• ASCII码的字符串保存位置 $\left( \overline{\mathbb{D}^{\bullet}} \right)$ 的占用点数,超出该软元件的范围时。 (错误代码: K6706)

# 程序举例

当X000为ON后,将16位数据(BIN)D1000的值转换成10进制数字的ASCII码,然后使用PR(FNC 77)指令将已经转 换的ASCII码逐个字符依次时分输出到Y040~Y051中的程序。

输出字符的切换信号M8091为OFF,通过将PR模式标志位M8027置ON,使ASCII码一直输出到00H为止。 → 关于PR模式标志位PR (FNC 77), 请参考15.8节

 $\overline{X}$ 

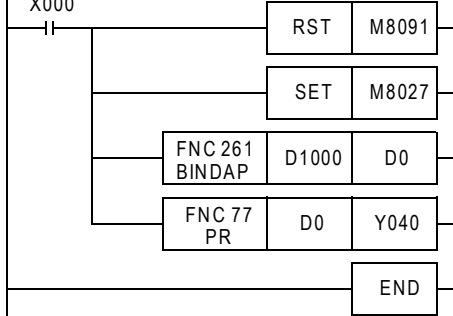

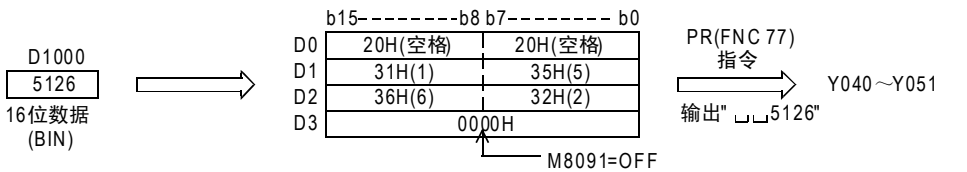

21

29

FNC 250~FNC 260<br>数据表处理

# 29.7 FNC 269-SCL2/定坐标2(X/Y坐标数据)

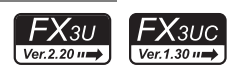

# 概要

根据指定的数据表格,对输入值执行定坐标后输出的指令。 此外,还有数据表格结构不同的SCL2(FNC 259)指令。

→ 关于SCL (FNC 259) 指令 (定坐标), 请参考29.4节

# 1. 指令格式

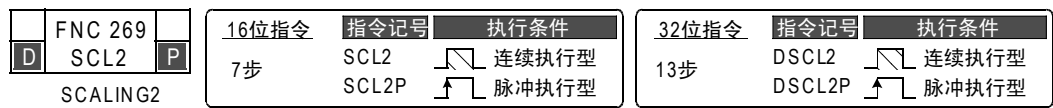

#### 2. 设定数据

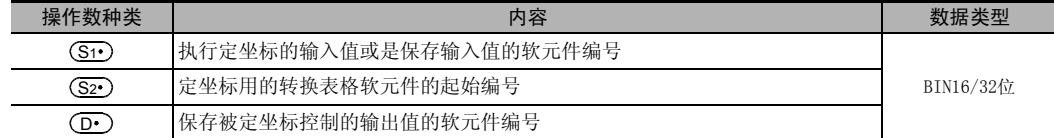

# 3. 对象软元件

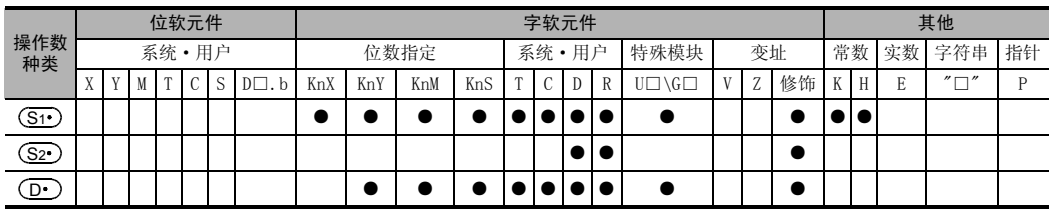

# 功能和动作说明

1. 16位运算(SCL2/SCL2P)

根据指定的转换特性,对(S1·)指定的输入值执行定坐标,然后保存到(D·)指定的软元件编号中。定坐标用 的转换, 是依据保存在 (S2·)指定的软元件开始的数据表格执行的。

但是,输出数据不是整数值时,小数第1位四舍五入后输出。

# → 关于定坐标用转换表格的设定方法,请参考下一页

定坐标用转换设定数据表格

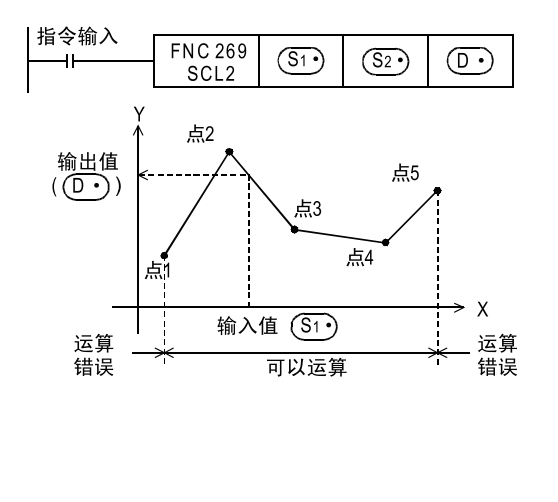

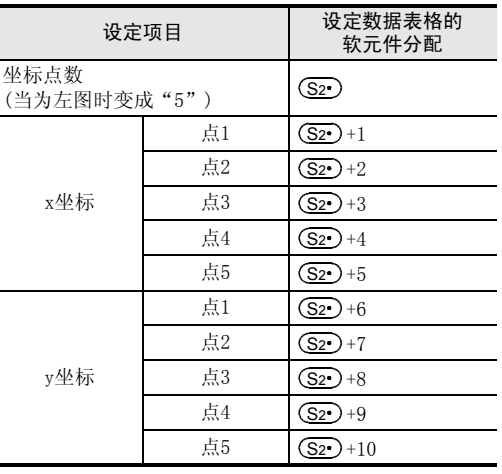

#### 2. 32位运算(DSCL2/DSCL2P)

根据指定的转换特性,对 [ <mark>(S1• )</mark> +1、 (S1• ) ] 指定的输入值执行定坐标,然后保存到 [ (D• ) +1、 (D• ) ] 指定的 软元件编号中。定坐标用的转换,是依据保存在[ (S2 )+1、(S2 )]指定的软元件开始的数据表格执行的。 但是,输出数据不是整数值时,小数第1位四舍五入后输出。

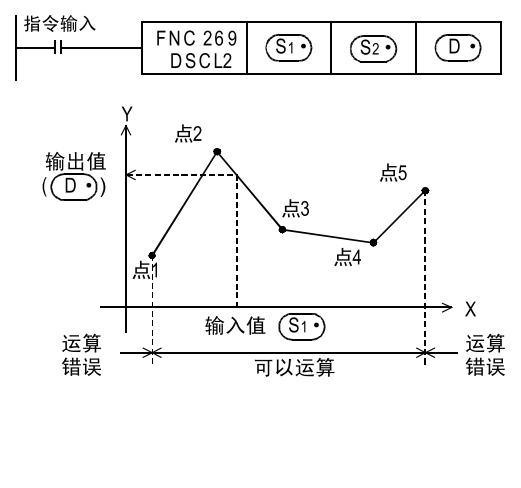

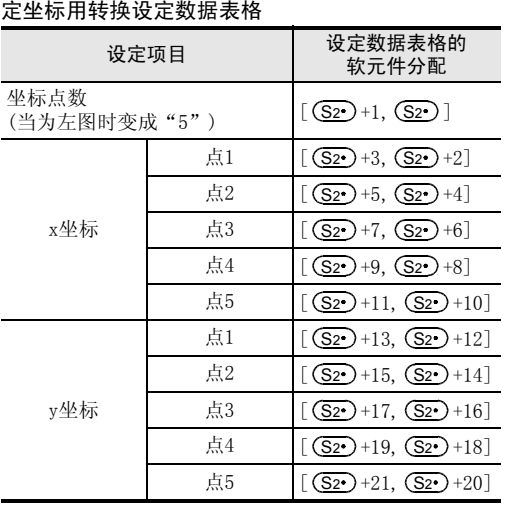

#### 3. 定坐标用转换表格的设定

定坐标用的转换,是依据保存在 [ (s2·)+1、(s2·) ] 指定的软元件开始的数据表格执行的。数据表格的结构如 下所示。 → 关于设定的例子,请参考下一页

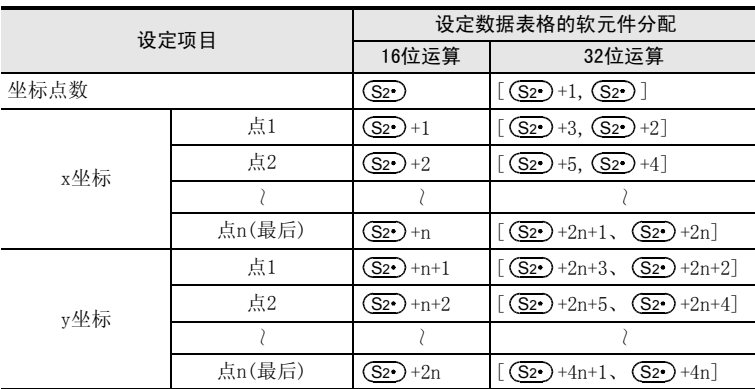

21

- FMC 181∼FNC 189<br>| 其他指令

25

, FMC 190~FNC 199<br>| 数据块处理

26

) FMC 200~FMC 209<br>] 予符串控制

27

- FMC 210~FNC 219<br>| 数据处理 3

28

F FMC 220~FNC 249<br>|触点比较指令

29

FMC 250~FNC 269<br>|数据表处理

30

外部设备通信 FNC 270~FNC 276

### 定坐标用转换表格的设定例子

定坐标用转换表格的设定例子中例举了16位运算时的例子。执行32位运算时,请用BIN32位数据设定各设定项目 中的数据。

当为下图所示的定坐标用转换特性时,请设定成如下所示的数据表格。

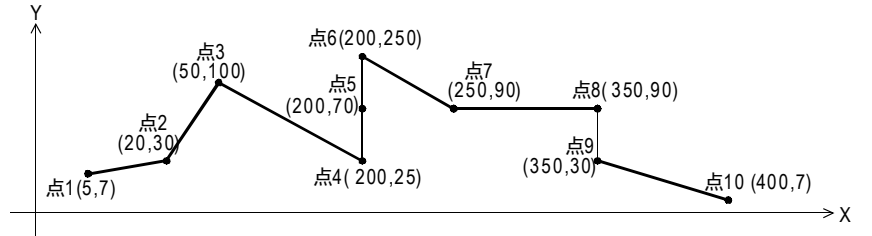

#### 定坐标用转换设定数据表格的设定

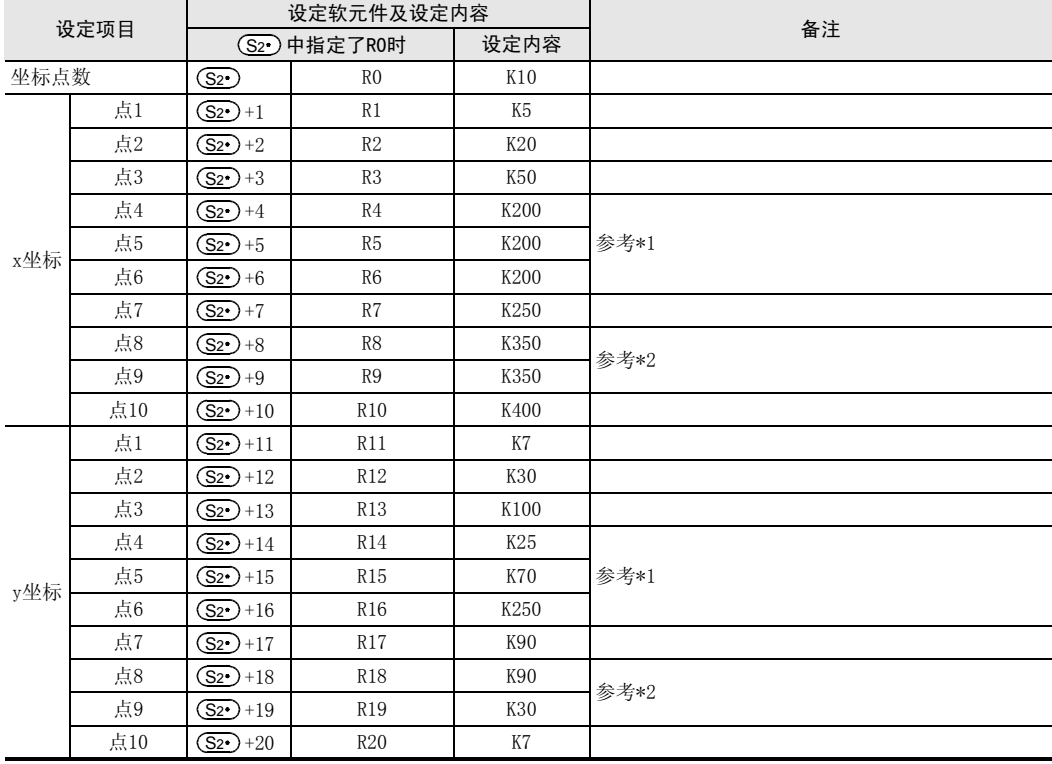

\*1. 如果像点4、5、6那样指定3点的坐标时则输出值为中间值。 在这个例子中,将点5的y坐标指定为输出值(中间值)。 此外,即使3点以上的X坐标相同时,输出第2点的数值。

\*2. 如果像点8、9那样指定2点的坐标,则输出值取后一个点的y坐标的值。 在这个例子中,将点9的y坐标指定为输出值。

# 错误

下面的情况下会发生运算错误,错误标志位(M8067)为ON,错误代码保存在D8067中。

- 数据表格的Xn数据没有按照升序排列时。(错误代码: K6706) 但是,由于运算是从数据表格的软元件编号的低位侧开始检索的,所以即使数据表格的一部分没有按照升序 排列,但到这个部分为止的运算不会出现运算错误,指令会被执行。
- (S1·)在数据表格设定的范围以外时。(错误代码: K6706)
- 运算过程中的数值超出了32位数据的范围时。(错误代码: K6706) 此时,请确认各点之间的距离没有超出65535以上。 如果超出65535时,请缩短各点之间的距离。

### 29 数据表处理-FNC 250~FNC 269 29.7 FNC 269-SCL2/定坐标2(X/Y坐标数据)

# 程序举例

根据R0开始的软元件设定的定坐标用转换表格,对D0输入的值执行定坐标,然后输出到D10中的程序。

程序

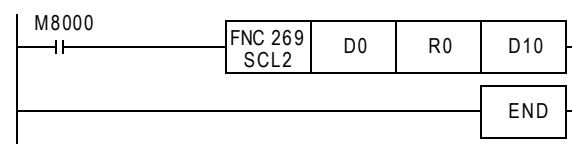

动作

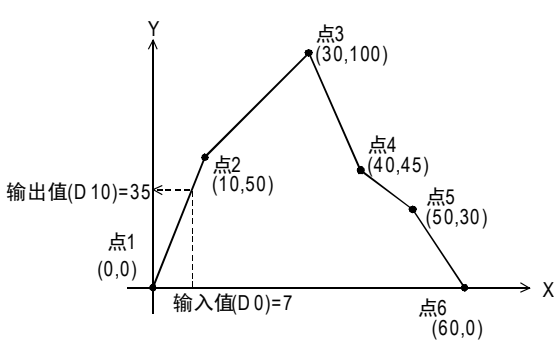

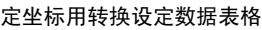

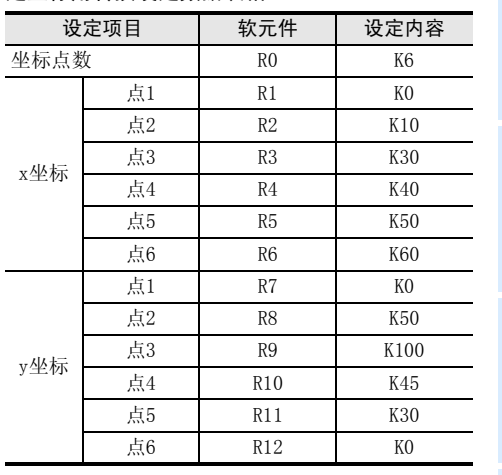

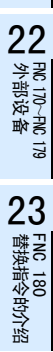

21

RC 160~RC 169<br>时钟运算

24

26

28

**D** FNC 220~FNC 249<br>Ⅵ 触点比较指令

27

# 30. 外部设备通信-FNC 270~FNC 276

在FNC 270~FNC 276中,备有变频器通信指令以及执行MODBUS通信的指令。

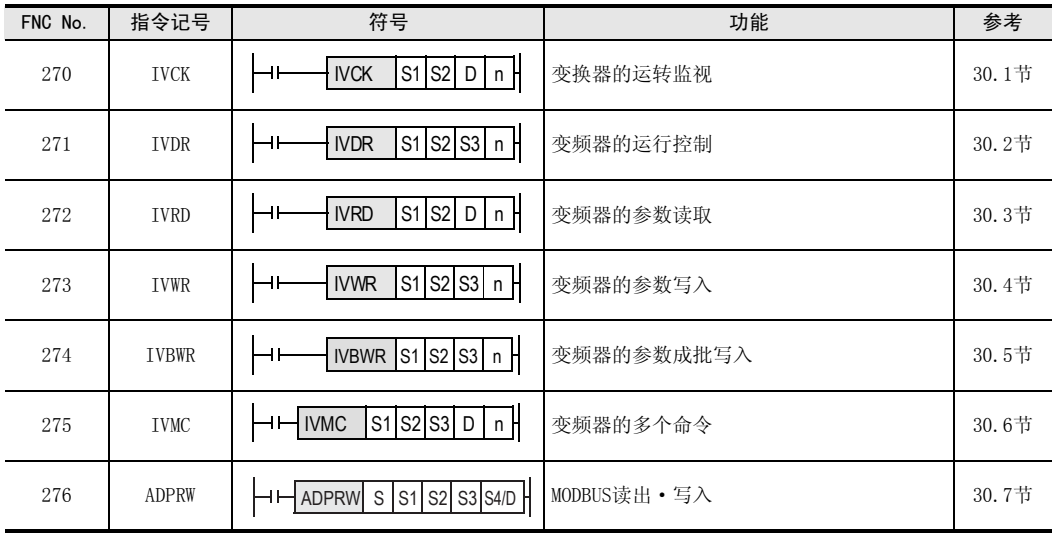
21

- FNC 160~FNC 169<br>| 时钟运算

 $22$ 

外部设备 FNC 170~FNC 179

23

) FNC 180<br>| 替换指令的介绍

24

其他指令 FNC 181~FNC 189

25

|<br>| 数据块处理<br>| 数据块处理

26

) FMC 200~FMC 209<br>] 予符串控制

27

- FMC 210~FNC 219<br>| 数据处理 3

28

F FMC 220~FNC 249<br>|触点比较指令

29

# 30.1 FNC 270-IVCK/变频器的运行监视

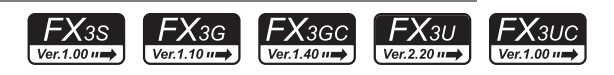

#### 概要

使用变频器一侧的计算机链接运行功能,在可编程控制器中读出变频器运行状态。根据版本不同,该指令适用 的变频器也不同。 相当于FX2N/FX2NC系列的EXTR指令(K10)。

→ 关于指令的详细说明,请参考通信控制手册

#### 1. 指令格式

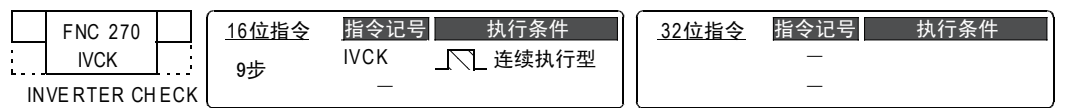

#### 2. 设定数据

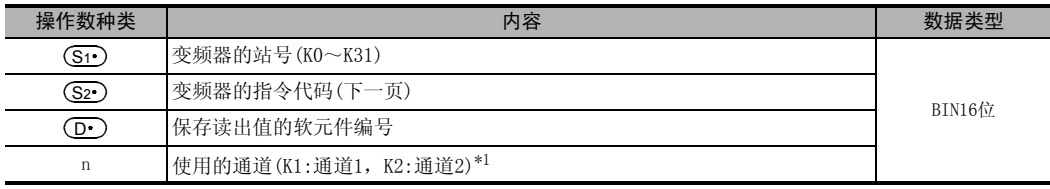

\*1. FX3G可编程控制器(14点、24点型)或FX3S可编程控制器时,不能使用通道2。

#### 3. 对象软元件

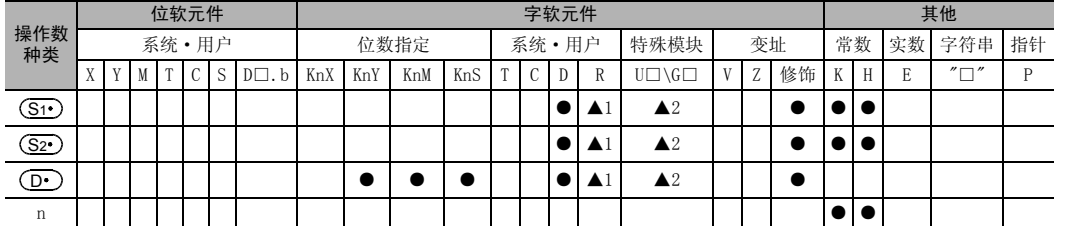

▲1: 仅FX3G·FX3GC·FX3U·FX3UC可编程控制器支持。

▲2: 仅FX3U·FX3UC可编程控制器支持。

# 功能和动作说明

#### → 关于指令的详细说明,请参考通信控制手册

1. 16位运算(IVCK)

针对通信口n上连接的变频器的站号(S1),根据(S2)的[指令代码]\*2,将相应的变频器运行状态读出到  $\textcircled{\tiny{1}}$ 中。

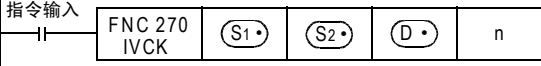

\*2. 请参考下一页的指令代码一览。 此外,还请参考变频器使用手册中关于计算机链接的详细说明。

#### 2. 变频器的指令代码

(S2•)中指定的变频器的指令代码以及其功能如下表所示。下表中未记载的指令代码,有可能发生通信错误, 请勿使用。

有关指令代码,请参考变频器使用手册中关于计算机链接的详细说明。

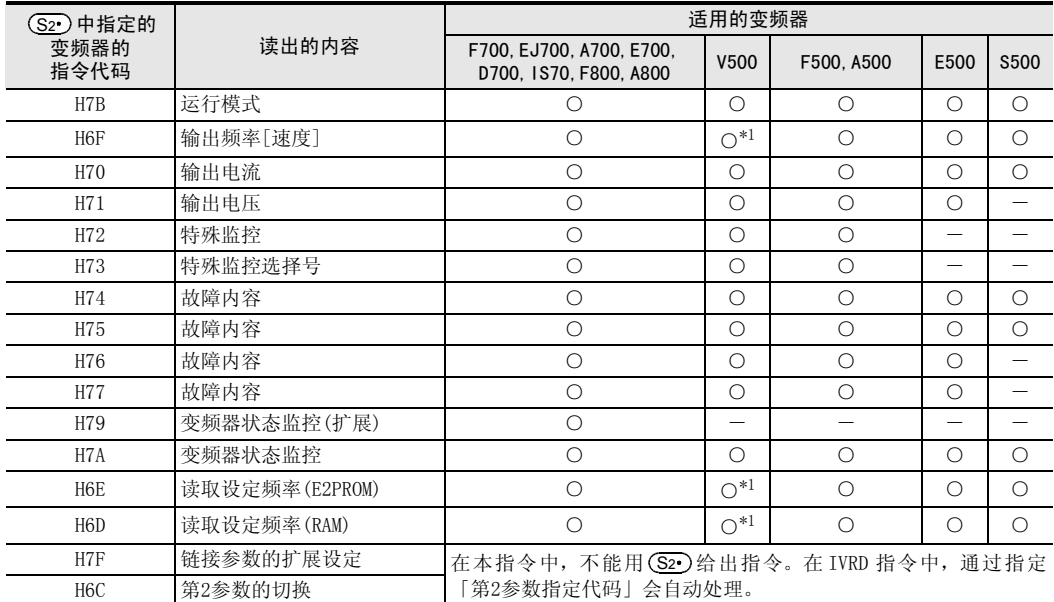

\*1. 进行频率读出时,请在执行IVCK指令前向指令代码HFF(链接参数的扩展设定)中写入"0"。没有写入"0" 时,频率可能无法正常读出。

#### 3. 相关软元件

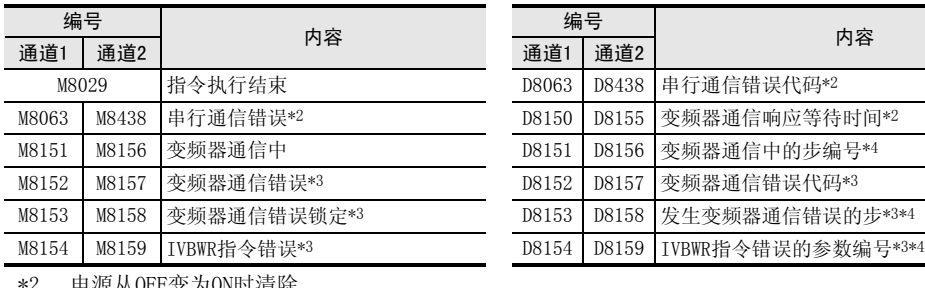

- \*2. 电源从OFF变为ON时清除
- \*3. 从STOP→RUN时清除
- \*4. 初始值: -1

# → 有关指令执行结束标志位的使用方法,请参考6.5.2项

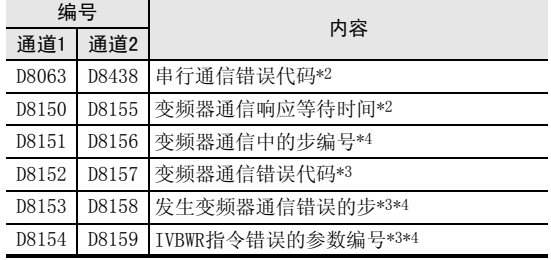

# 注 意 要 点<br> → 关于其他的注意事项,请参考通信控制手册

- 不可以对同一个通信口使用「RS(FNC 80)、RS2(FNC 87)」、「ADPRW(FNC 276)」、「FLCRT(FNC 300)~ FLSTRD(FNC 305)」指令和「IVCK(FNC 270)~IVMC(FNC 275)」指令。
- 可以对同一个端口同时驱动多台变频器通信指令(FNC 270~FNC 275)。

# 可编程控制器支持版本

针对各变频器,可编程控制器的支持版本如下所示。

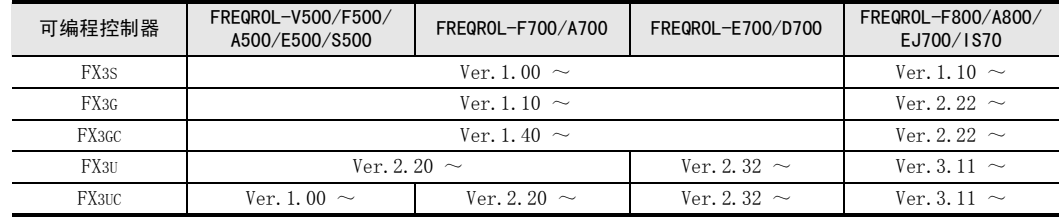

# 30.2 FNC 271-IVDR/变频器的运行控制

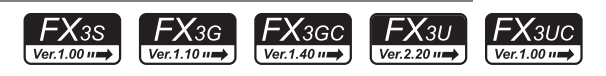

#### 概要

该指令dd是使用变频器一侧的计算机链接运行功能,通过可编程控制器中写入变频器运行所需的控制值。相当 于FX2N/FX2NC系列的EXTR指令(K11)。

→ 关于指令的详细说明, 请参考通信控制手册

1. 指令格式

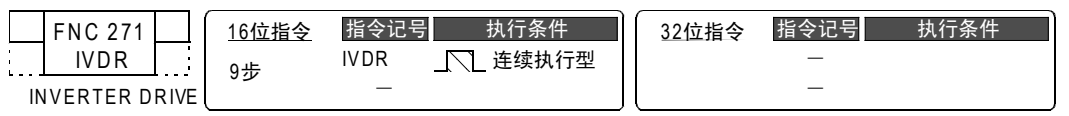

#### 2. 设定数据

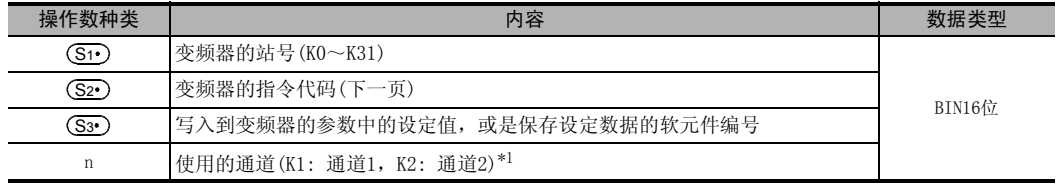

\*1. FX3G可编程控制器(14点、24点型)或FX3S可编程控制器时,不能使用通道2。

#### 3. 对象软元件

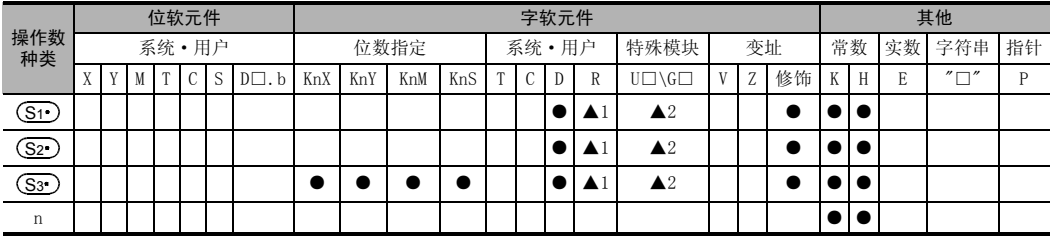

▲1: 仅FX3G·FX3GC·FX3U·FX3UC可编程控制器支持。

▲2: 仅FX3U·FX3UC可编程控制器支持。

#### 功能和动作说明

#### → 关于指令的详细说明,请参考通信控制手册

#### 1. 16位运算(IVDR)

针对连接在通信口n上的站号(S1·)的变频器,根据(S2·)的[指令代码]\*2写入(S3·)的控制值。

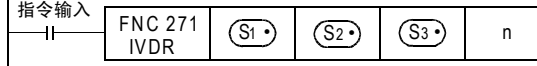

\*2. 请参考下一页中的指令代码一览。 此外,还请参考变频器使用手册中关于计算机链接的详细说明。 29

#### 2. 变频器的指令代码

(S2•)中指定的变频器的指令代码以及其功能如下表所示。 有关指令代码,请参考变频器使用手册中关于计算机链接的详细说明。

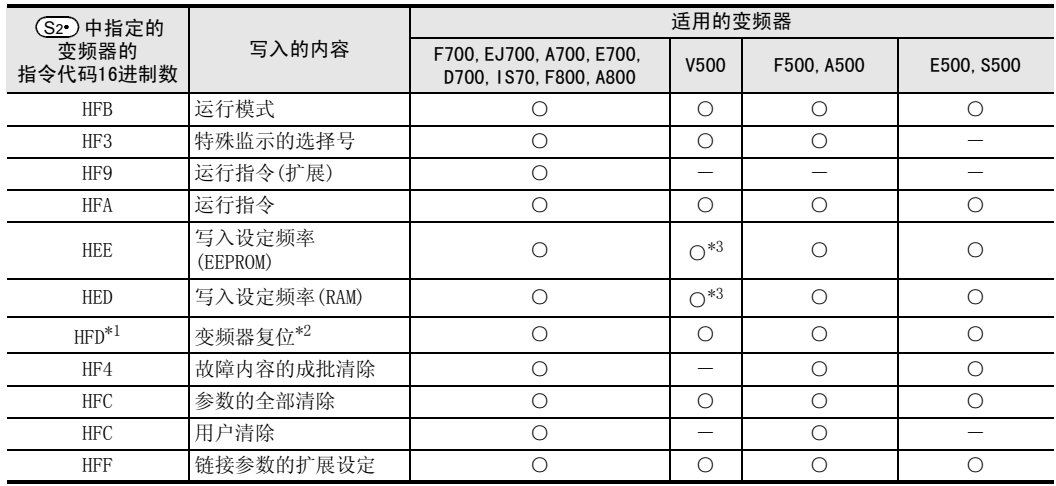

\*1. 由于变频器不会对指令代码HFD(变频器复位)给出响应,所以即使对没有连接变频器的站号执行变频器 复位,也不会报错。此外,变频器的复位,到指令执行结束需要约2.2秒。

\*2. 进行变频器复位时,请在IVDR指令的操作数(S3r)中指定H9696。请不要使用H9966。

\*3. 进行频率读出时,请在执行IVDR指令前向指令代码HFF(链接参数的扩展设定)中写入"0"。没有写入"0" 时,频率可能无法正常读出。

#### 3. 相关软元件

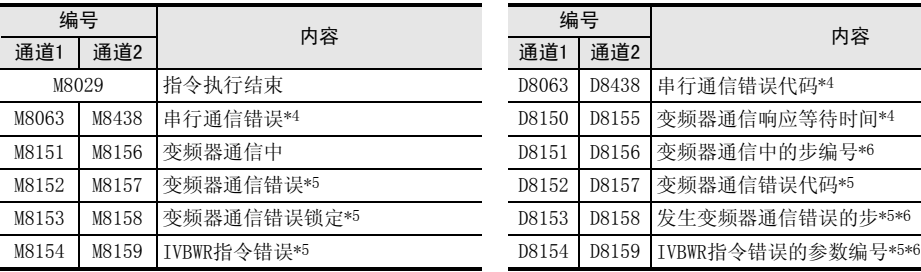

\*4. 电源从OFF变为ON时清除

- \*5. 从STOP→RUN时清除
- \*6. 初始值: -1

#### 注意要点

#### → 有关指令执行结束标志位的使用方法, 请参考6.5.2项

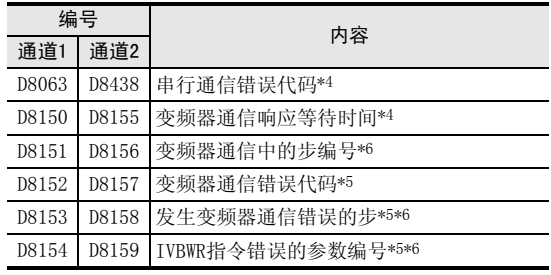

#### → 关于其他的注意事项, 请参考通信控制手册

- 不可以对同一个通信口使用「RS(FNC 80)、RS2(FNC 87)」、「ADPRW(FNC 276)」、「FLCRT(FNC 300)~ FLSTRD(FNC 305)」指令和「IVCK(FNC 270)~IVMC(FNC 275)」指令。
- 可以对同一个端口同时驱动多台变频器通信指令(FNC 270~FNC 275)。

#### 可编程控制器支持版本

针对各变频器,可编程控制器的支持版本如下所示。

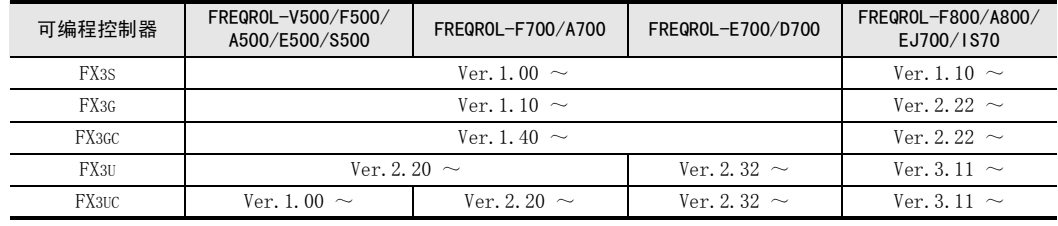

# 30.3 FNC 272-IVRD/读取变频器的参数

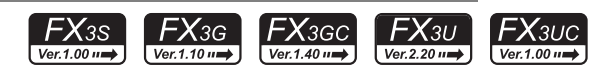

#### 概要

使用变频器一侧的计算机链接运行功能,在可编程控制器中读出变频器参数的指令。相当于FX2N/FX2NC系列的 EXTR指令(K12)。

→ 关于指令的详细说明, 请参考通信控制手册

1. 指令格式

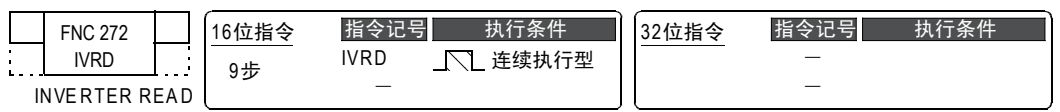

#### 2. 设定数据

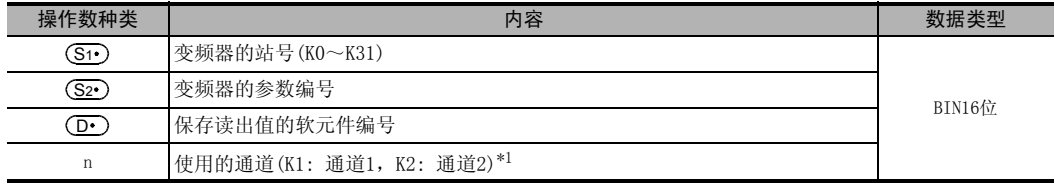

\*1. FX3G可编程控制器(14点、24点型)或FX3S可编程控制器时,不能使用通道2。

#### 3. 对象软元件

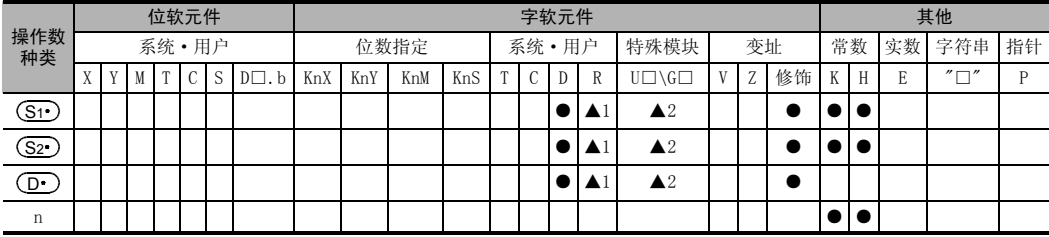

▲1: 仅FX3G·FX3GC·FX3U·FX3UC可编程控制器支持。

▲2: 仅FX3U·FX3UC可编程控制器支持。

#### 功能和动作说明

#### → 关于指令的详细说明,请参考通信控制手册

#### 1. 16位运算(IVRD)

从通信口n上连接的站号 (S1•)的变频器中将参数 (S2•)的值读出到 (D•)中。

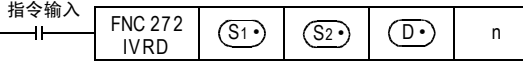

28

F FMC 220~FNC 249<br>|触点比较指令

29

2. 相关软元件

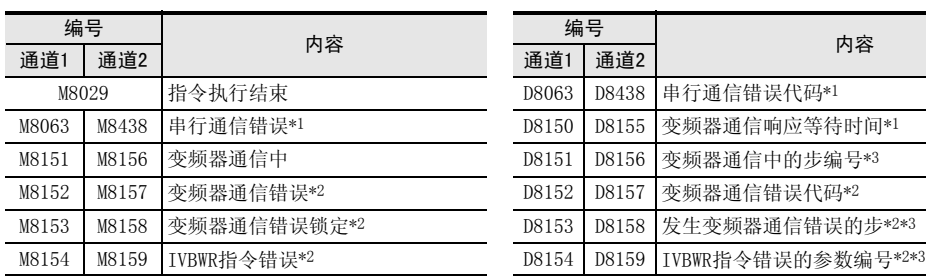

\*1. 电源从OFF变为ON时清除

- \*2. 从STOP→RUN时清除
- \*3. 初始值: -1

#### 注意要点

# → 有关指令执行结束标志位的使用方法, 请参考6.5.2项

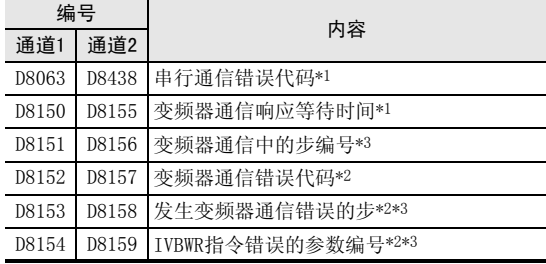

#### → 关于其他的注意事项,请参考通信控制手册

- 不可以对同一个通信口使用「RS(FNC 80)、RS2(FNC 87)」、「ADPRW(FNC 276)」、「FLCRT(FNC 300)~ FLSTRD(FNC 305)」指令和「IVCK(FNC 270)~IVMC(FNC 275)」指令。
- 可以对同一个端口同时驱动多台变频器通信指令(FNC 270~FNC 275)。

#### 可编程控制器支持版本

针对各变频器,可编程控制器的支持版本如下所示。

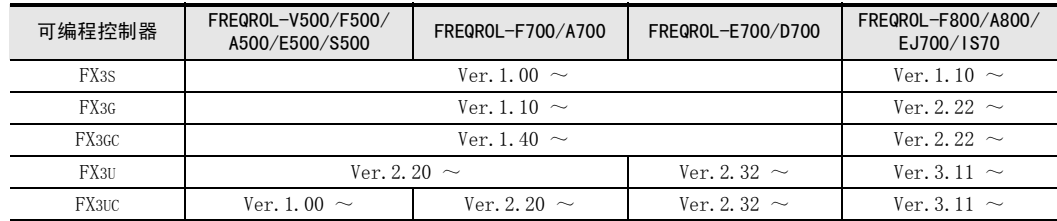

# 30.4 FNC 273-IVWR/写入变频器的参数

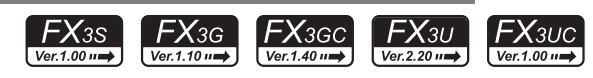

#### 概要

使用变频器一侧的计算机链接运行功能,写入变频器的参数的指令。相当于FX2N/FX2NC系列的EXTR指令(K13)。 → 关于指令的详细说明,请参考通信控制手册

# 1. 指令格式

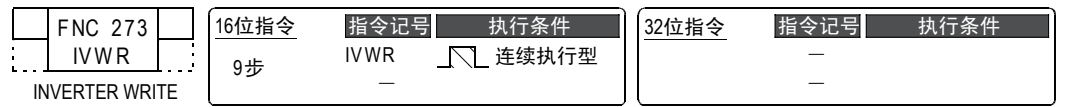

#### 2. 设定数据

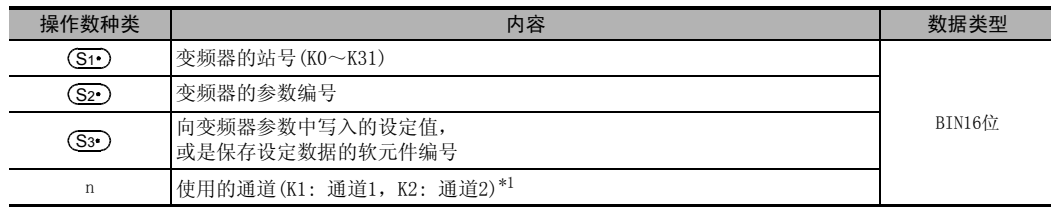

\*1. FX3G可编程控制器(14点、24点型)或FX3S可编程控制器时,不能使用通道2。

#### 3. 对象软元件

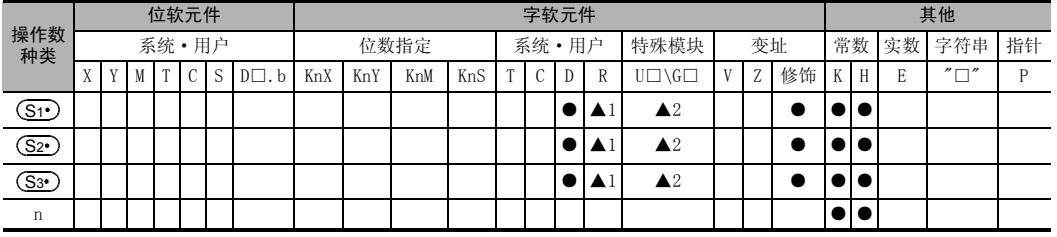

▲1: 仅FX3G·FX3GC·FX3U·FX3UC可编程控制器支持。

▲2: 仅FX3U·FX3UC可编程控制器支持。

#### 功能和动作说明

#### → 关于指令的详细说明, 请参考通信控制手册

#### 1. 16位运算(IVWR)

向通信口n上连接的站号  $(S_1)$  的变频器的参数  $(S_2)$  中, 写入  $(S_3)$  的值。

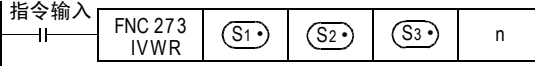

21

– FNC 160∼FNC 169<br>¶ Fl†钟运算

22

27

29

→ 有关指令执行结束标志位的使用方法,请参考6.5.2项

D8063 D8438 串行通信错误代码\*1 D8150 D8155 变频器通信响应等待时间\*1 D8151 D8156 变频器通信中的步编号\*3 D8152 D8157 变频器通信错误代码\*2 D8153 D8158 发生变频器通信错误的步\*2\*3 D8154 D8159 IVBWR指今错误的参数编号\*2\*3

2. 相关软元件

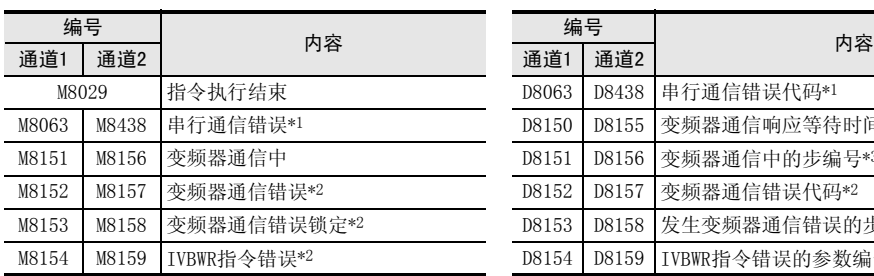

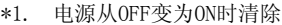

- \*2. 从STOP→RUN时清除
- \*3. 初始值: -1

#### 注意要点

#### → 关于其他的注意事项, 请参考通信控制手册

- 不可以对同一个通信口使用「RS(FNC 80)、RS2(FNC 87)」、「ADPRW(FNC 276)」、「FLCRT(FNC 300)~ FLSTRD(FNC 305)」指令和「IVCK(FNC 270)~IVMC(FNC 275)」指令。
- 可以对同一个端口同时驱动多台变频器通信指令(FNC 270~FNC 275)。
- 在变频器一侧使用密码功能时的注意事项
- 1) 发生通信错误时

变频器通信指令发生通信错误时, FX可编程控制器以3次为限\*4自动重试。 因此,对于启用 Pr297的"密码解除错误的次数显示"<sup>\*5</sup>的变频器,当发生密码解除错误时,如下所示, Pr297的密码解除错误次数可能和实际密码错误输入的次数不一致。 此外, 对Pr297进行写入时, 请不要通过顺控程序执行自动重试(变频器指令的再驱动)。

变频器通信指令发生密码解除错误的情况,以及此时的实际解除错误次数:

- 由于密码输入错误等原因, 将错误的密码写入Pr297时
- 执行了1次写入指令, 而密码的解除错误次数变成3次。
- 由于噪音等原因, 未能向Pr297正确写入密码时 密码的解除错误次数最多为3次。
- 2) 登录密码时

变频器通信指令中,向变频器登录密码时,将密码写入Pr297后,请重新读取Pr297,确认密码的登录是否 正常结束\*6。由于噪音等原因,未能正常向Pr297完成写入时,FX可编程控制器可能自动重试,并因此将 登录的密码解除。

- \*4. 最多可以进行3次通信,包括初次通信和2次重试。
- \*5. 当启用 Pr297 的"密码解除错误的次数显示"时,密码解除错误次数到达 5 次后,即使输入正确密码, 也不能解除读出/写入限制。 要从此状态下恢复,必须将参数全部清除。
- \*6. 重新读取Pr297的值为0~4时,密码登录正常结束。

#### 可编程控制器支持版本

针对各变频器,可编程控制器的支持版本如下所示。

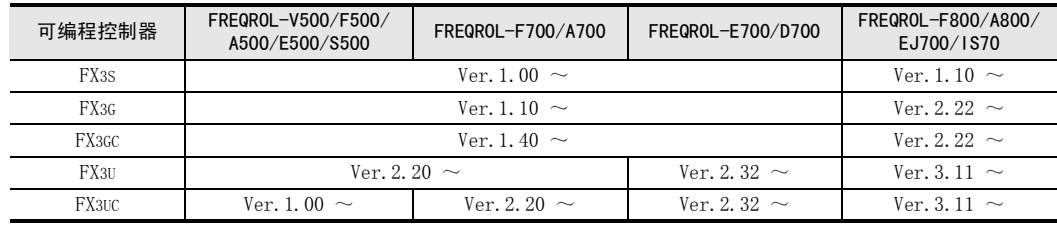

# 30.5 FNC 274-IVBWR/成批写入变频器的参数

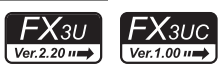

#### 概要

使用变频器一侧的计算机链接运行功能,成批写入变频器参数的指令。

→ 关于指令的详细说明, 请参考通信控制手册

1. 指令格式

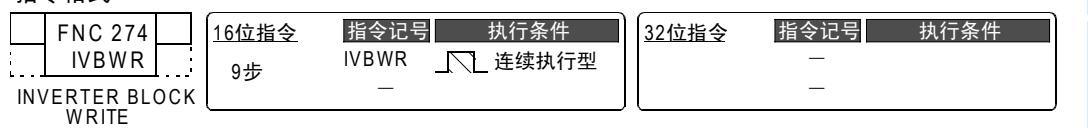

#### 2. 设定数据

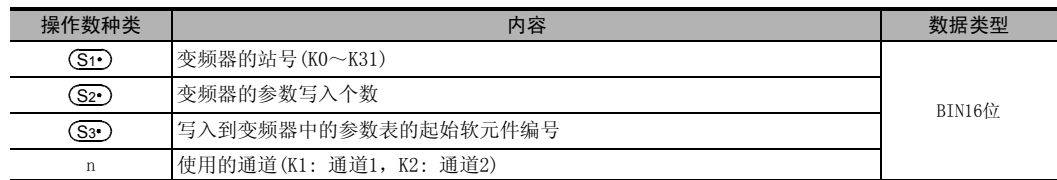

#### 3. 对象软元件

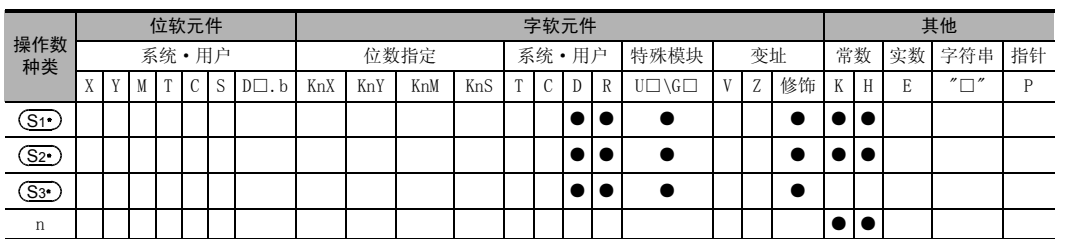

21

■ FNC 160~FNC 169<br>■ Fl寸钟运算

22

RMC 170~FAC 179<br>外部设备

**D** FNC 220~FNC 249<br>Ⅵ 触点比较指令

#### 功能和动作说明

#### → 关于指令的详细说明,请参考通信控制手册

#### 1. 16位运算(IVBWR)

针对通信口n上连接的站号(S1·)的变频器, 将(S2·)(S3·)指定的数据表格\*1(参数编号和设定值)成批写入到 变频器中。

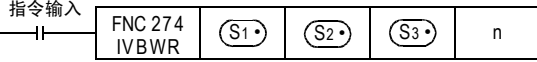

\*1. 数据表格的格式如下表所示。

(S2•): 写入的参数个数

(S3·): 数据表格的起始软元件编号

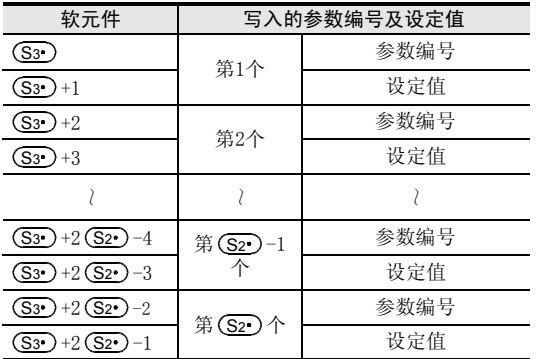

2. 相关软元件

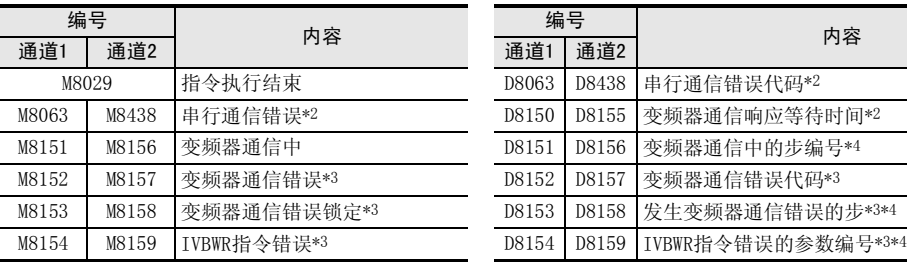

- \*2. 电源从OFF变为ON时清除
- \*3. 从STOP→RUN时清除
- \*4. 初始值: -1

#### 注意要点

# → 有关指令执行结束标志位的使用方法, 请参考6.5.2项

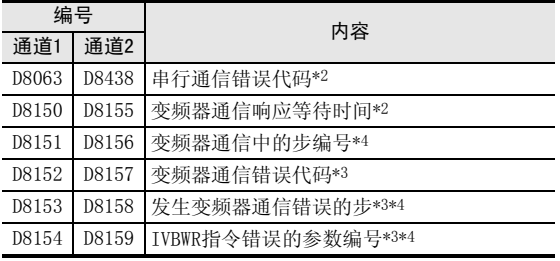

#### → 关于其他的注意事项, 请参考通信控制手册

- 不可以对同一个通信口使用「RS(FNC 80)、RS2(FNC 87)」、「ADPRW(FNC 276)」、「FLCRT(FNC 300)~ FLSTRD(FNC 305)」指令和「IVCK(FNC 270)~IVMC(FNC 275)」指令。
- 可以对同一个端口同时驱动多台变频器通信指令(FNC 270~FNC 275)。

#### 可编程控制器支持版本

针对各变频器,可编程控制器的支持版本如下所示。

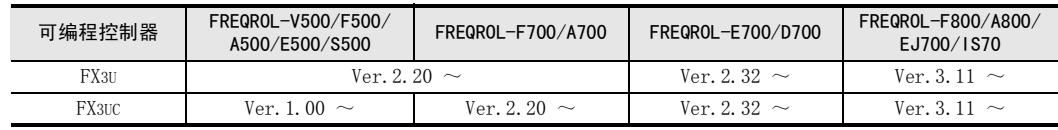

# 30.6 FNC 275-IVMC/变频器的多个命令

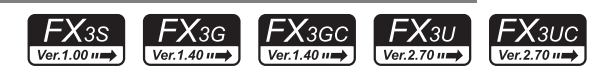

#### 概要

此指令,为向变频器写入2种设定(运行指令和设定频率)时,同时执行2种数据(变频器状态监控和输出频率 等)读取的指令。

→ 关于指令的详细说明, 请参考通信控制手册

#### 1. 指令格式

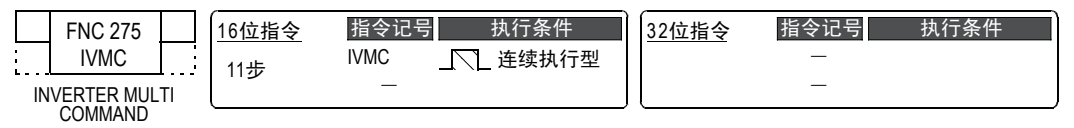

#### 2. 设定数据

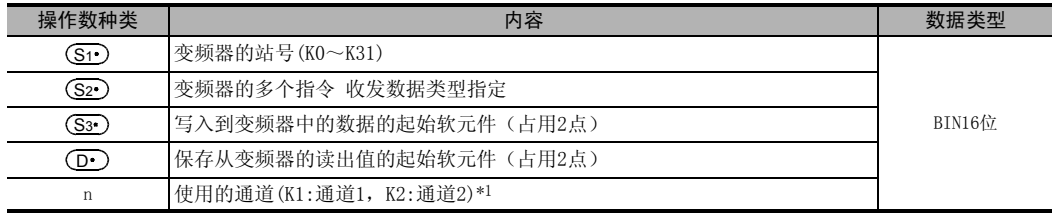

\*1. FX3G可编程控制器(14点、24点型)或FX3S可编程控制器时,不能使用通道2。

#### 3. 对象软元件

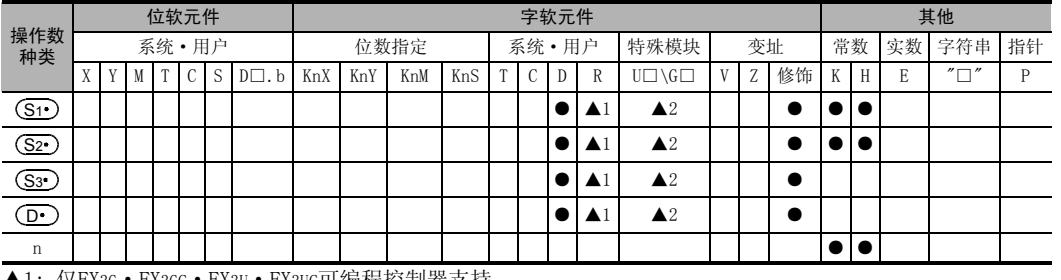

▲1: 仅FX3G·FX3GC·FX3U·FX3UC可编程控制器支持。

▲2: 仅FX3U·FX3UC可编程控制器支持。

# 功能和动作说明

#### → 关于指令的详细说明,请参考通信控制手册

#### 1. 16位运算(IVMC)

对通信口n上连接的变频器的站号(Si ),执行变频器的多个命令。

用收发数据类型(S2•)、向变频器写入数据的起始软元件(S3•)、从变频器读取值的起始软元件为(D•)进行 指定。

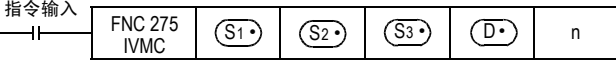

#### 2. 收发数据类型(<u>S2</u>

根据收发数据类型(S2•)的设定,被指定有效发送数据1, 2、及接收数据1, 2如下表所示。

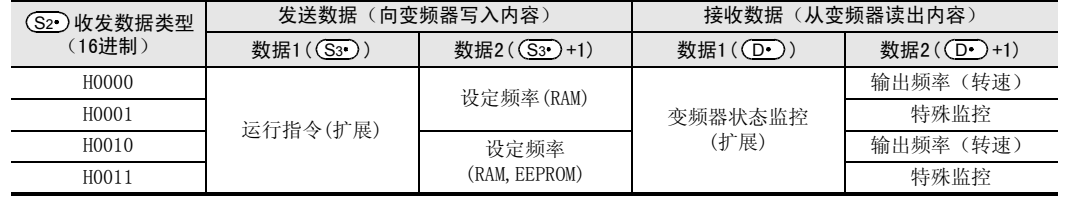

 $22$ 外部设备 FNC 170~FNC 179 23) FNC 180<br>| 替换指令的介绍 24其他指令 FNC 181~FNC 189 25FRC 190〜FNC 199<br>| 数据块处理 26) FMC 200~FMC 209<br>1 字符串控制 27

21

- FNC 160~FNC 169<br>| 时钟运算

29

3. 相关软元件 → インスタンスコンコンコントランスのディスクスタンスタンストランスの使用方法,参考6.5.2项

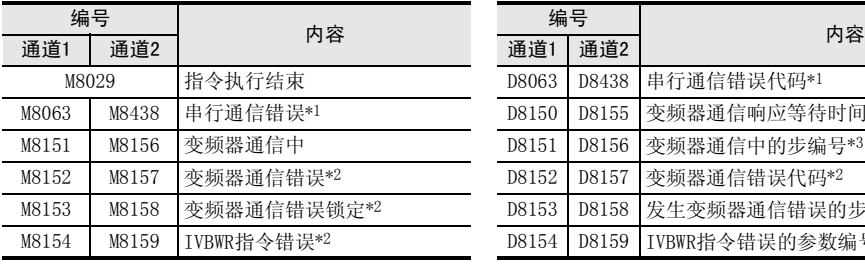

\*1. 电源从OFF变为ON时清除

\*2. 从STOP→RUN时清除

\*3. 初始值:-1

# 注意要点 → キング → インデーション → インデータの注意事项, 请参考通信控制手册

→ 详细内容, 请参考各变频器的手册

• 不可以对同一个通信口使用「RS(FNC 80)、RS2(FNC 87)」、「ADPRW(FNC 276)」、「FLCRT(FNC 300)~ FLSTRD(FNC 305)」指令和「IVCK(FNC 270)~IVMC(FNC 275)」指令。

D8063 D8438 串行通信错误代码\*1 D8150 D8155 变频器通信响应等待时间\*1 D8151 D8156 变频器通信中的步编号\*3 D8152 D8157 变频器通信错误代码\*2 D8153 D8158 发生变频器通信错误的步\*2\*3 D8154 D8159 IVBWR指令错误的参数编号\*2\*3

- 可以对同一个端口同时驱动多台变频器通信指令(FNC 270~FNC 275)。
- 软元件的占用点数  $(\overline{{\mathbf S}{\mathbf s}{\mathbf \cdot\,$ ), $(\overline{{\mathbf D}{\mathbf \cdot\,}}})$ 各占用2点软元件。 请注意不要与用于其他用途的软元件重复。
- 对 (D·)进行变址修饰等范围以外的软元件编号指定时, 从变频器接收的数据不被保存到 (D·)。但是, (S3•)、(S3•)+1设定的值,有可能被写入变频器。
- 设定了(S2•)中指定值以外的数值时,有可能发生向变频器写入、读出预期外数据,更新(D•),(D•)+1数值的情况。
- IVMC指令,在与变频器通信时读出变频器状态,然后保存到(D•)中。

## 因此,通过IVMC指令写入的状态,可在下一个读出指令(IVCK指令或IVMC指令)开始时读出。

# 可支持的变频器

该指令适用的变频器如下所示

- FREQROL-F800(从首批产品可支持)
- FREQROL-A800(从首批产品可支持)
- FREQROL-EJ700(从首批产品可支持)
- FREQROL-E700(2009年2月之后生产的产品可支持)
- FREQROL-D700(从首批产品可支持)
- FREQROL-IS70(从首批产品可支持)

#### 适用的编程工具

支持该指令的编程工具如下。

• FX3S可编程控制器

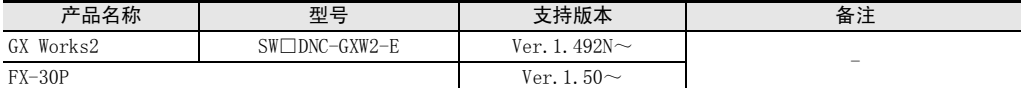

• FX3G可编程控制器

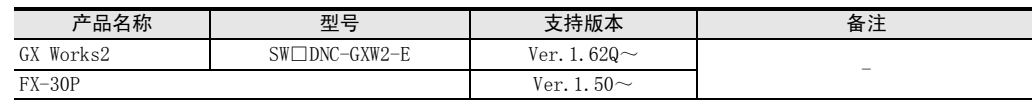

• FX3GC可编程控制器

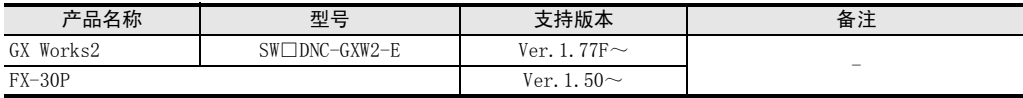

• FX3U·FX3UC可编程控制器

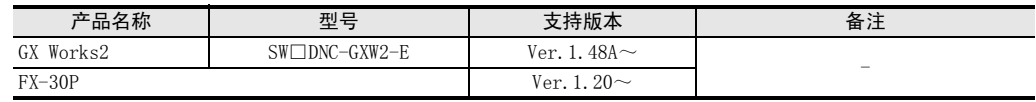

21

– FNC 160∼FNC 169<br>¶ Fl†钟运算

22

I FNC 170∼FNC 179<br>I 外部设备

23

) FNC 180<br>| 替换指令的介绍

24

- FMC 181∼FNC 189<br>| 其他指令

25

|<br>| 数据块处理<br>| 数据块处理

26

) FMC 200~FMC 209<br>] 予符串控制

27

. FMC 210~FNC 219<br>| 数据处理 3

28

F FMC 220~FNC 249<br>|触点比较指令

29

) FMC 250〜FNC 269<br>】数据表处理

30

FNC 270∼FNC 276<br>外部设备通信

# 30.7 FNC 276-ADPRW/MODBUS读出 • 写入

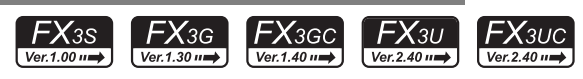

#### 概要

这是用于和MODBUS主站所对应从站进行通信(数据的读出/写入)的指令。

→ 关于指令说明, 请参考MODBUS通信手册

#### 1. 指令格式

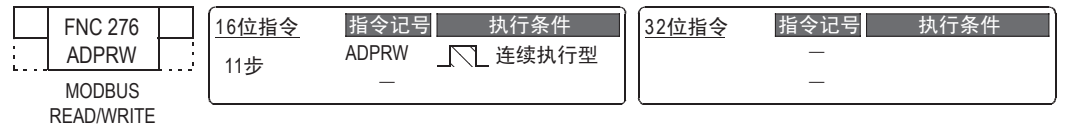

#### 2. 设定数据

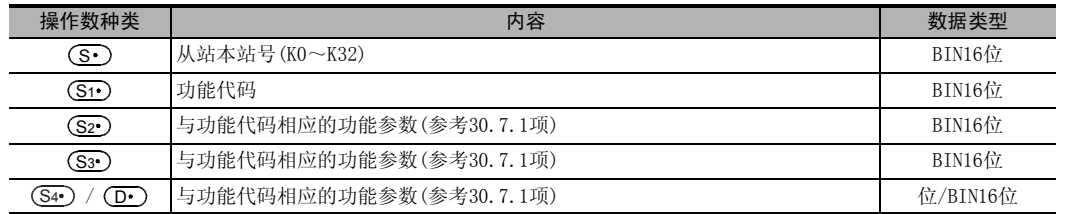

#### 3. 对象软元件

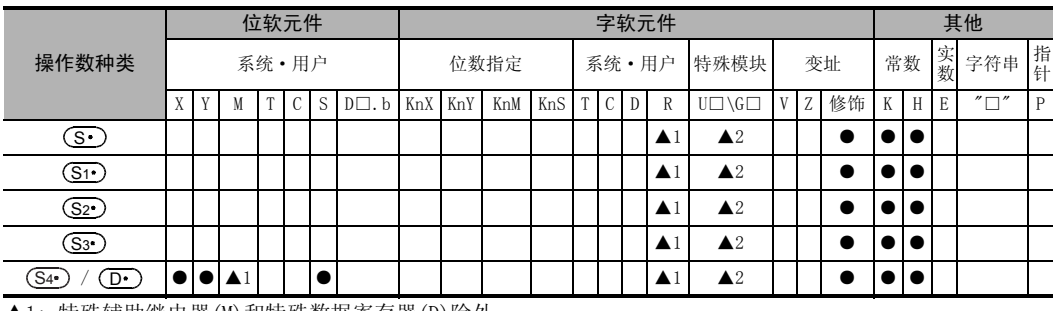

▲1: 特殊辅助继电器(M)和特殊数据寄存器(D)除外。

▲2: 仅FX3G·FX3GC·FX3U·FX3UC可编程控制器支持。

# 功能及动作说明

### 1. 16位运算(ADPRW)

功能代码 (Si ) 在从站 (Si )上依照参数 (Sz )、 (Ss )、 (S4) / (D ) 进行动作。播放时请在从站本站号中 指定0。

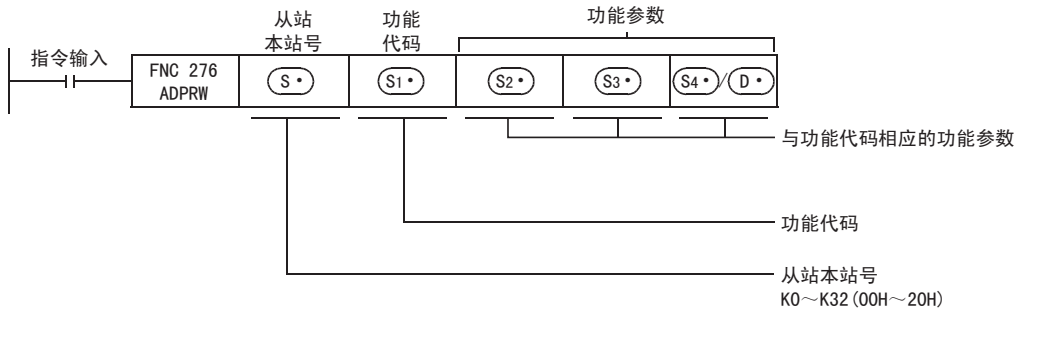

# 30.7.1 功能代码和功能参数

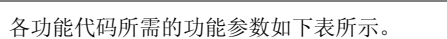

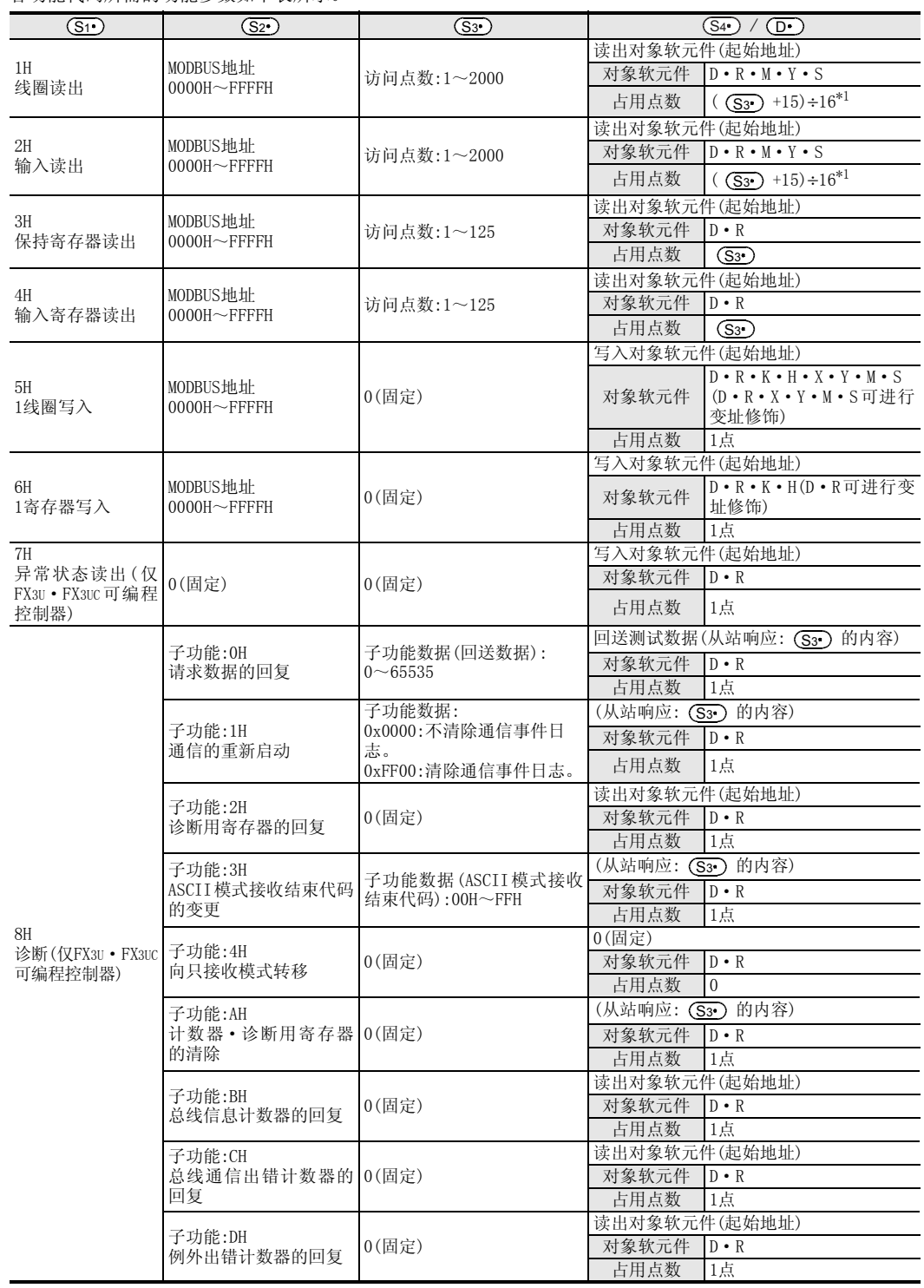

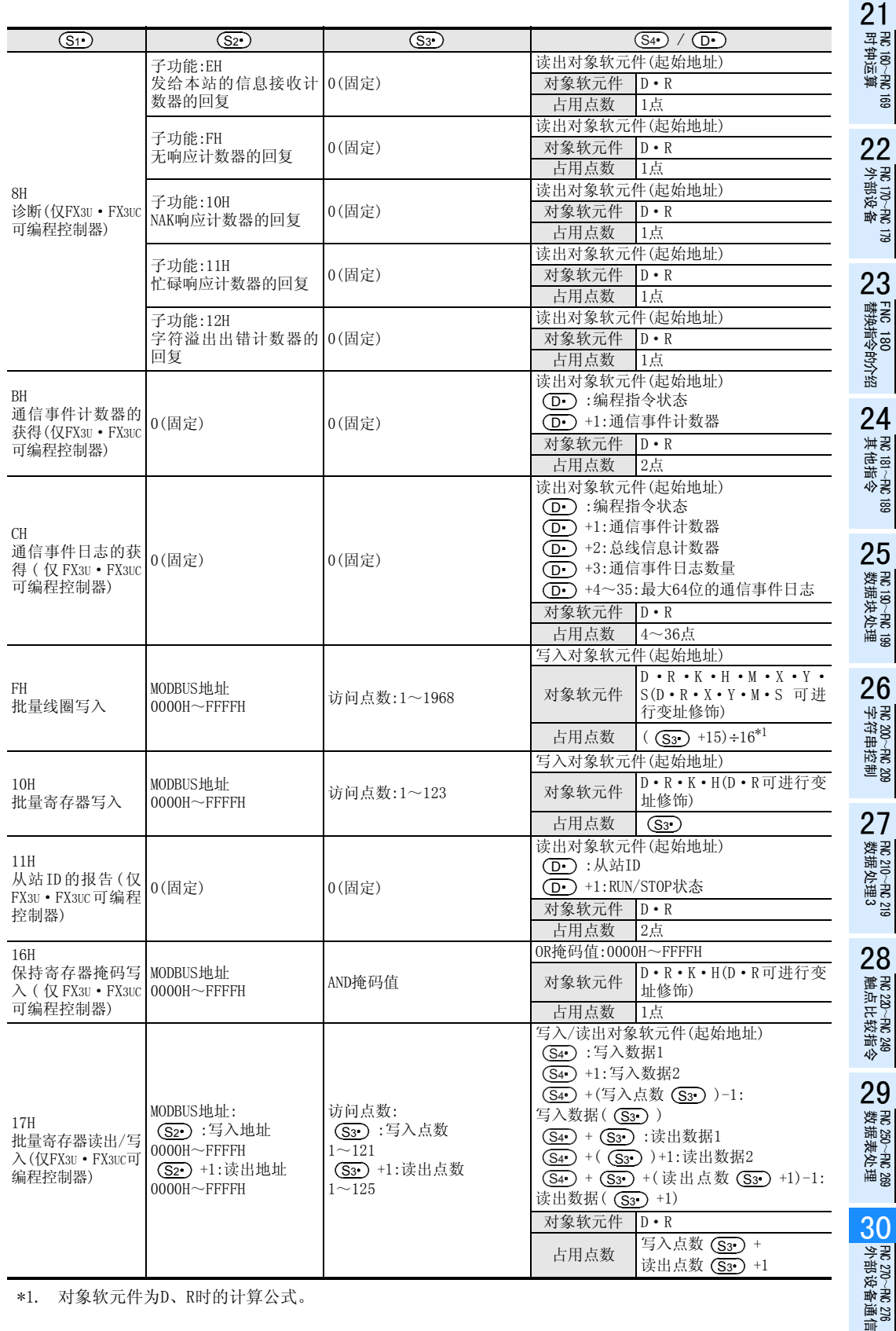

\*1. 对象软元件为D、R时的计算公式。

and the control of the control of the

# 31. 数据传送3-FNC 277~FNC 279

FNC 277~FNC 279中,提供了用于特定处理的、执行比基本应用指令更加复杂处理的指令。

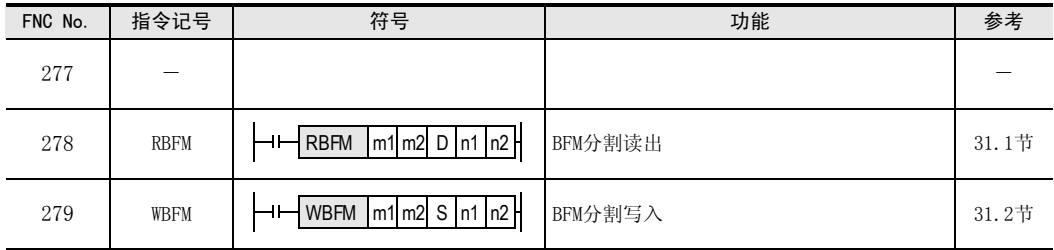

# 31.1 FNC 278-RBFM/BFM分割读出

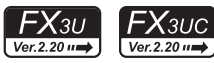

#### 概要

分几个运算周期,从特殊功能单元/模块中连续的缓冲存储区(BFM)读取数据的指令。可以将保存在通信用特殊功 能单元/模块的BFM中的接收数据等分割后读出,因此非常方便。 此外,作为读取缓冲存储区(BFM)数据的指令还有FROM(FNC 78)指令。

→ 关于FROM (FNC 78) 指令, 请参考15.9节

#### 1. 指令格式

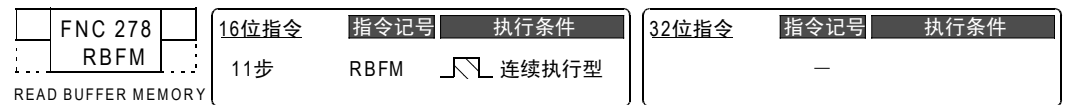

#### 2. 设定数据

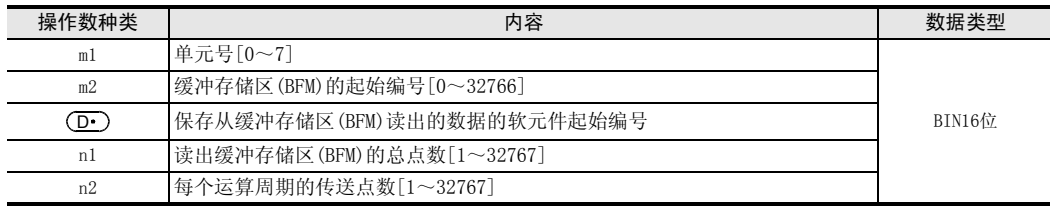

#### 3. 对象软元件

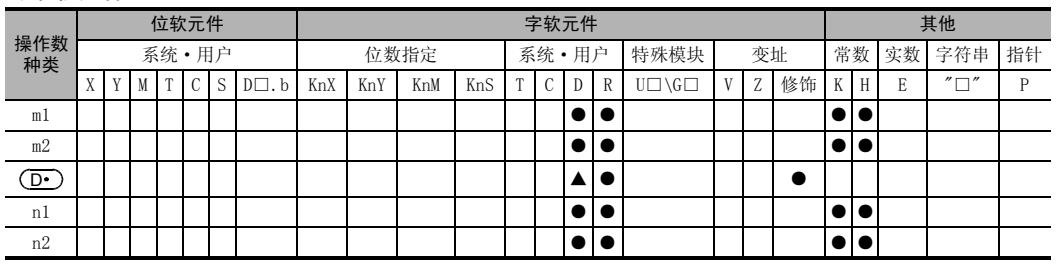

▲: 特殊数据寄存器(D)除外

### 功能和动作说明

#### 1. 16位运算(RBFM)

从单元号m1的特殊功能模块/单元的缓冲存储区(BFM)m2号开始,将n1点按每次n2点,分n1/n2个运算周期 (有余数时为+1个运算周期), 传送(读出)到可编程控制器的 (D·)开始的软元件中。 → 关于单元号、缓冲存储区(BFM) 编号、注意要点、程序举例, 请参考31.1.1项

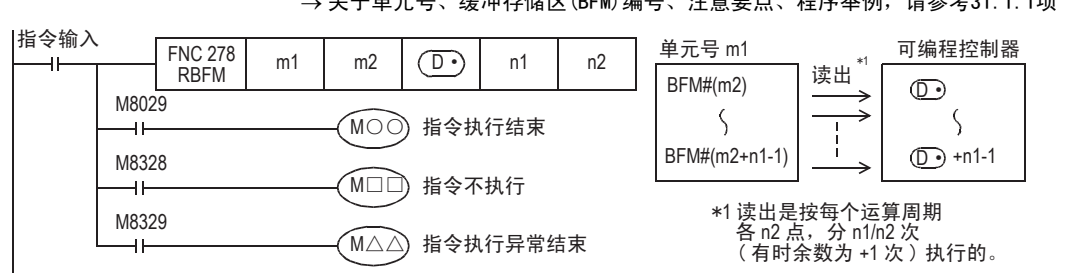

- 如指令正常结束,则指令执行结束标志位 M8029 为 ON,如指令异常结束,则指令执行异常结束标志位 M8329 为 ON。
- 针对相同的单元号,正在执行其他步的RBFM(FNC 278)指令或 WBFM(FNC 279)指令时,指令不执行的标志位 M8328为ON, 指令的执行处于待机状态。

当其他的对象指令执行结束后,待机状态的指令才会解除待机状态,然后执行指令。

31

FNC 277~FNC<br>数据传送3

32

| FMC 280~FMC 289<br>| 高速处理2

300~PKC 300<br>DPH<br>指令

36中断功能

A

# 相关软元件

#### → 关于指今执行结束、指今执行异常结束标志位的使用方法, 请参考6.5.2项

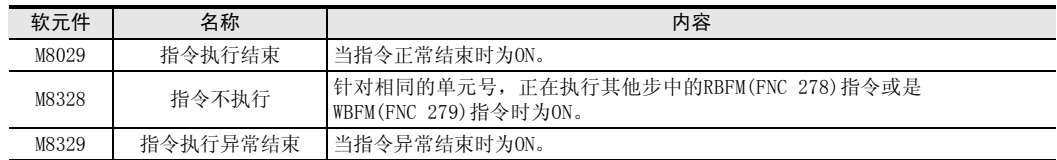

相关指令

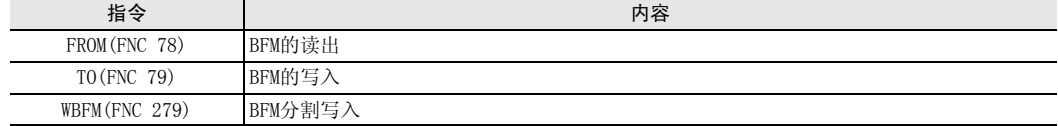

#### 错误

以下一些情况下会发生运算错误,错误标志位M8067置ON,错误代码保存在D8067中。

• 不存在单元号m1时。(错误代码: K6708)

#### 31.1.1 RBFM(FNC 278)/WBFM(FNC 279)命令的通用事项

# 特殊功能模块/单元的单元号和缓冲存储区的指定

→ 关于特殊功能单元/模块的连接方法、允许连接台数以及输入输出编号的使用等, 请参考所使用的可编程控制器以及特殊功能单元/模块的手册

1. 特殊功能单元/模块的单元号m1

单元号是用于指定RBFM/WBFM指令对哪个设备动作。 设定范围: K0~K7

单元No.0

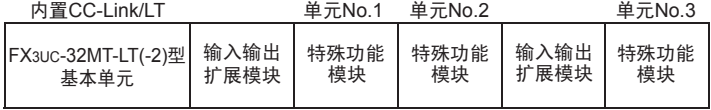

会对与可编程控制器连接的特殊功能单元/模块,自动分配单元号。 单元号是从离基本单元最近的模块开始依次为No.0→No.1→No.2…。 FX3UC-32MT-LT(-2)可编程控制器的情况下,由于内置 CC-Link/LT主站,单元号是从离基本单元最近的模块开 始依次为No.0→No.1→No.2…。

#### 2. 缓冲存储区(BFM)编号m2

特殊功能单元/模块中,16位的RAM存储器最大内置了32767点。这个RAM存储器就称为缓冲存储区(BFM)。 缓冲存储区(BFM)的编号为#0~#32766,其内容由个特殊功能单元/模块决定。 设定范围: K0~K32766

#### → 关于缓冲存储区的内容,请参考所使用的特殊功能单元/模块的手册

# 注意要点

- 每个运算周期的传送点数较多时,可能会发生看门狗定时器错误。 此时,请如下所示操作。
	- 更改看门狗定时器时间的方法 通过改写D8000(看门狗定时器时间)的内容,可以更改看门狗定时器的检测时间。(初始值: K200) 通过输入如下所示的程序,此后的顺控程序会按照新的看门狗定时器时间进行监视。

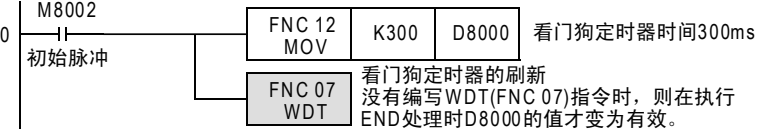

- 更改每个运算周期的传送点数n2的方法 请将每个运算周期的传送点数n2更改为较小的值。

● 指令执行过程中请勿中止指令的驱动。如果中止,则中断缓冲存储区(BFM)的读出/写入处理,但是在(顶 开始的软元件,或者缓冲存储区(BFM)中,已保存读出写入途中的数据。

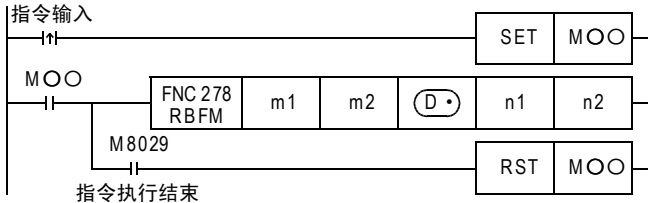

- 进行变址修饰时,使用指令开始执行时的变址寄存器的内容。 指令执行以后,即使变址寄存器的内容改变,也不会反映到指令的处理中。
- RBFM(FNC 278)指令执行的过程中,由于(D•)开始的n1点的内容在变化,所以请在指令执行完成后, 对 (D·) 开始的n1点执行其他的指令处理。
- WBFM(FNC 279)指令执行的过程中,请勿更新(改变)(S·)开始的n1点的内容。如果更新,则期望的数据有 可能会没有写入到缓冲存储区(BFM)中。
- RBFM(FNC 278)指令执行的过程中,请勿更新缓冲存储区 (BFM)m2开始的 n1点的内容。如果更新,则有可能 不能读出期望的数据。

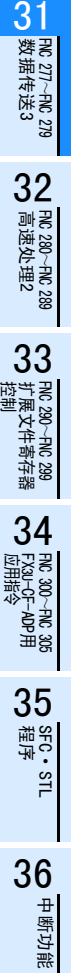

37

特殊软元件

特殊软元件

38

错误代码

A

的历史记录

版本升级<br>的历史记录

B 瑞令执行时间 指令执行时间

# 程序举例

对单元号No. 2的缓冲存储区(BFM), 如下所示地读出/写入数据的程序。

- X000为ON时,按照每个运算周期16点,将D100~D179(80点)的数据写入到单元号No.2的特殊功能单元/模块的缓 冲存储区(BFM)#1001~#1080中。
- X001为ON时,按照每个运算周期16点,将单元号No.2的特殊功能模块/单元的缓冲存储区(BFM)#2001~#2080 (80点)中的内容,读出到D200~D279中。

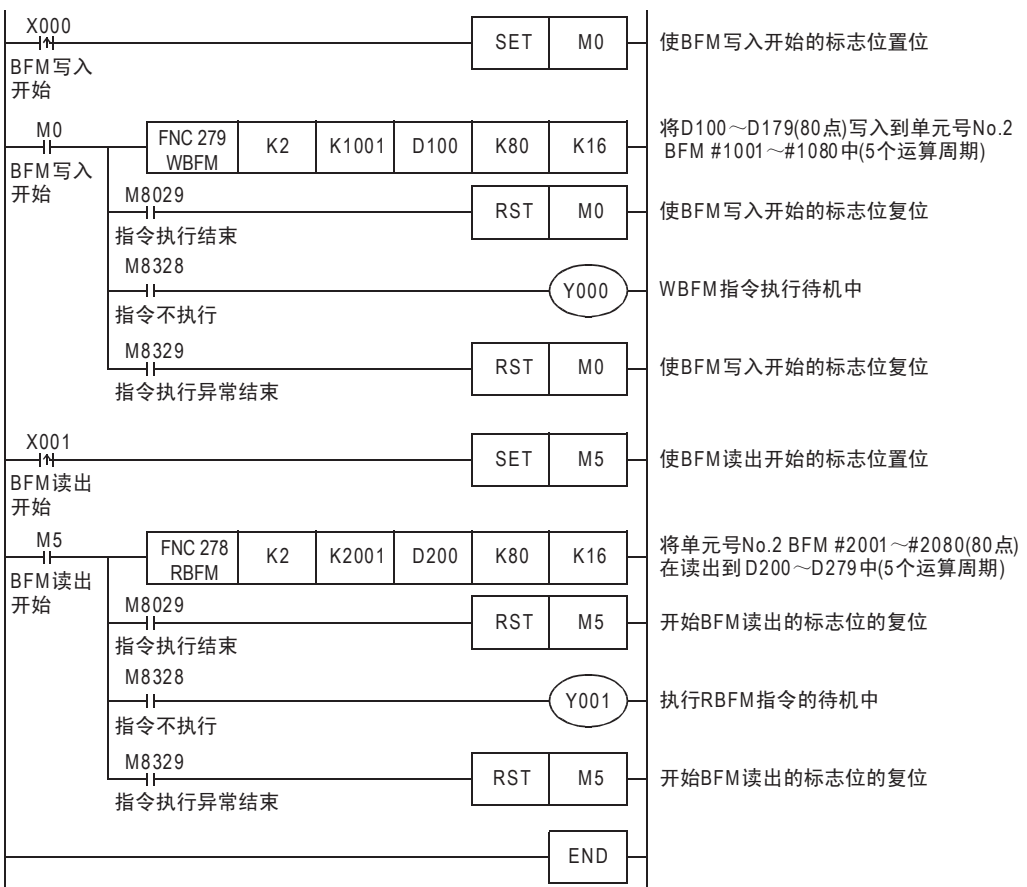

→ 关于T0 (FNC 79) 指令, 请参考15.10节

# 31.2 FNC 279-WBFM/BFM分割写入

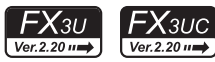

#### 概要

分几个运算周期,将数据写入到特殊功能单元/模块中连续的缓冲存储区(BFM)中的指令。由于可以将发送数据等 分割后写入到通信用特殊功能单元/模块的BFM中,因此非常方便。 此外,作为写入数据到缓冲存储区(BFM)的指令还有TO(FNC 79)指令。

#### 1. 指令格式

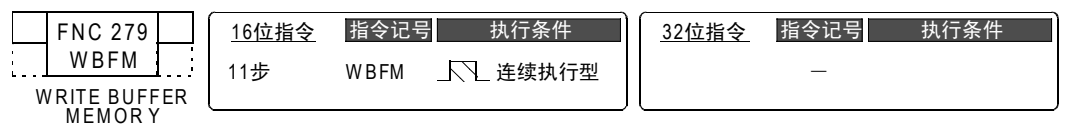

#### 2. 设定数据

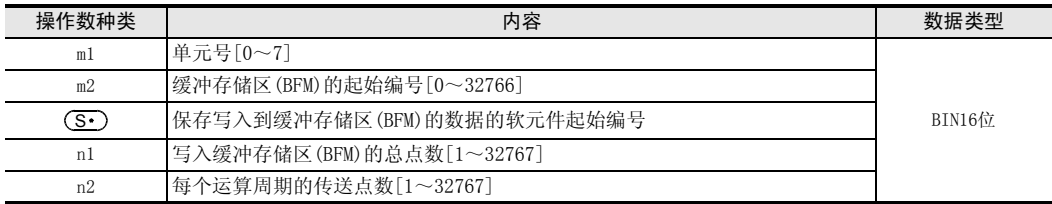

#### 3. 对象软元件

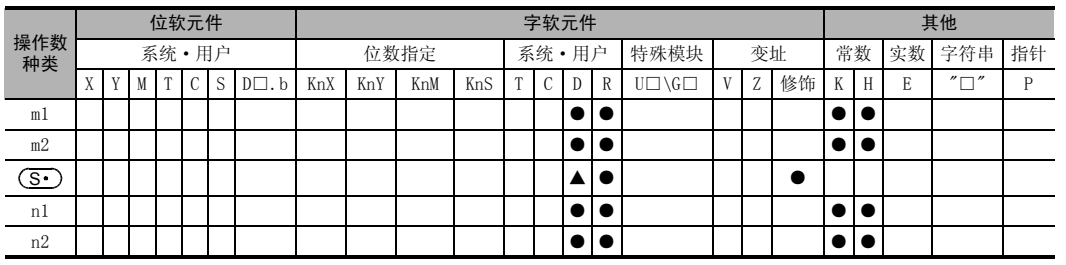

▲: 特殊数据寄存器(D)除外

### 功能和动作说明

#### 1. 16位运算(WBFM)

将可编程控制器的( S ) 开始的n1点数据,传送(写入)到单元号m1的特殊功能模块/ 单元的编号m2的缓冲存 储区(BFM)中。

n1点数据,分n1/n2个运算周期(有余数时为+1个运算周期),按每n2个点传送。

### → 关于单元号、缓冲存储区(BFM) 编号、注意要点、程序举例, 请参考31.1.1项

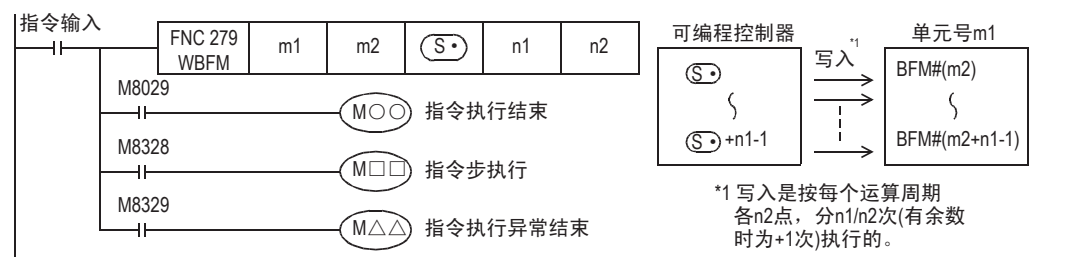

• 如指令正常结束,则指令执行结束标志位 M8029为 ON,如指令异常结束,则指令执行异常结束标志位 M8329为 ON。

控制 扩展文件寄存器 FNC 290~FNC 299 33 $34$ 300~FNC 305<br><sub>EN</sub>CF-ADP用<br>用令 35

31

FNC 277~FNC<br>数据传送3

32

| FMC 280~FMC 289<br>| 高速处理2

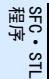

36中断功能

A

• 针对相同的单元号,正在执行其他步的RBFM(FNC 278)指令或 WBFM(FNC 279)指令时,指令不执行的标志位 M8328为ON, 指令的执行处于待机状态。 当其他的对象指令执行结束后,待机状态的指令才会解除待机状态,然后执行指令。

# 相关软元件

#### → 关于指令执行结束、指令执行异常结束标志位的使用方法,请参考6.5.2项

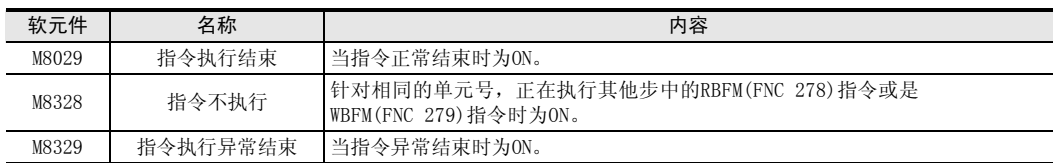

# 相关指令

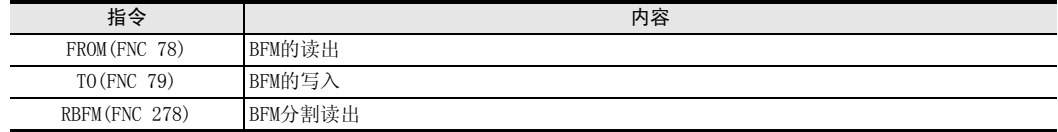

### 错误

以下一些情况下会发生运算错误,错误标志位M8067置ON,错误代码保存在D8067中。

• 不存在单元号m1时。(错误代码: K6708)

# 32. 高速处理2-FNC 280~FNC 289

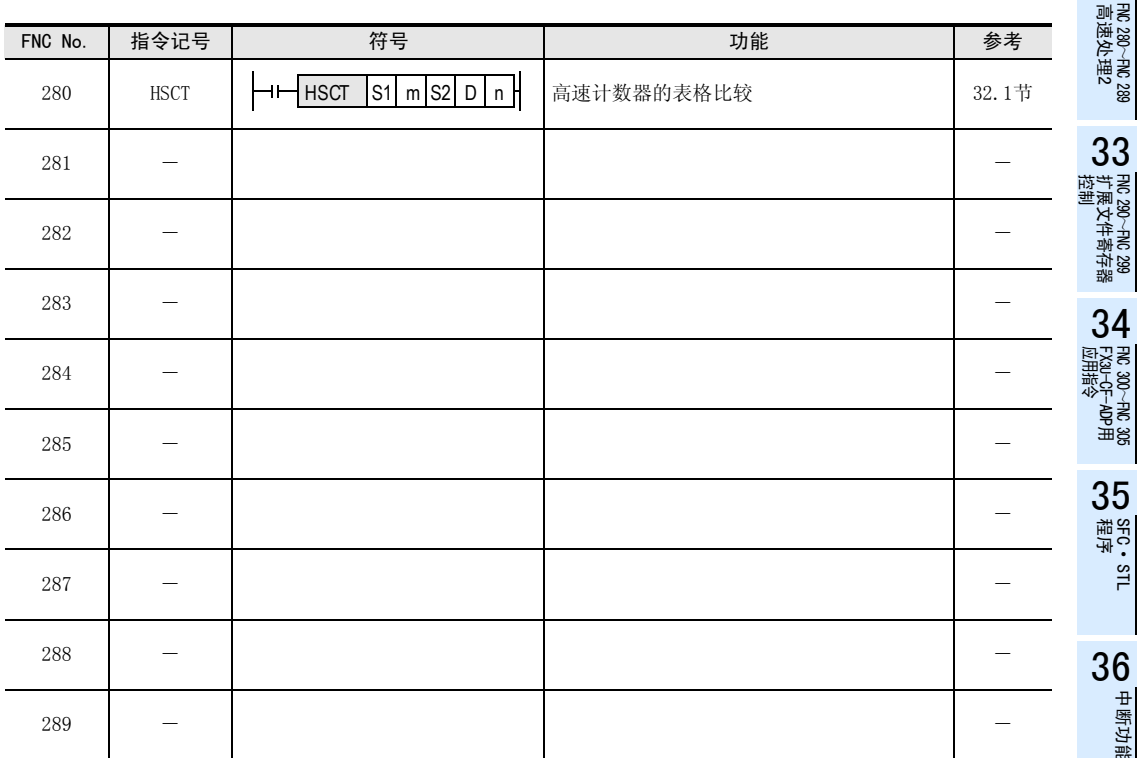

31RNC 277<br>数据传送3 32<br><sup>酬君</sup>

**22**<br>第34章 特殊软元件

错误代码

A

38

的历史记录

# 32.1 FNC 280-HSCT/高速计数器表比较

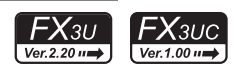

#### 概要

将预先制作好的数据表格和高速计数器的当前值做比较,可以对最大16点输出进行置位及复位的指令。

#### 1. 指令格式

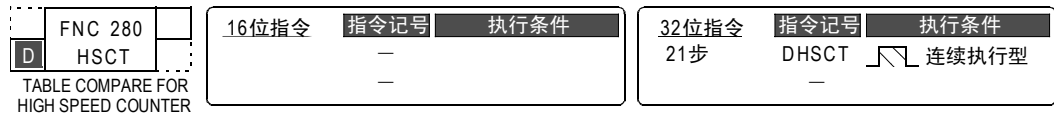

#### 2. 设定数据

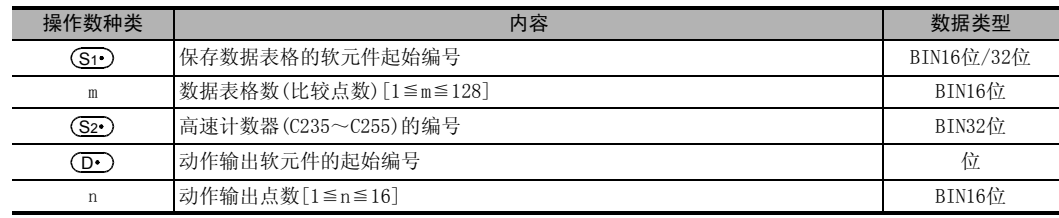

#### 3. 对象软元件

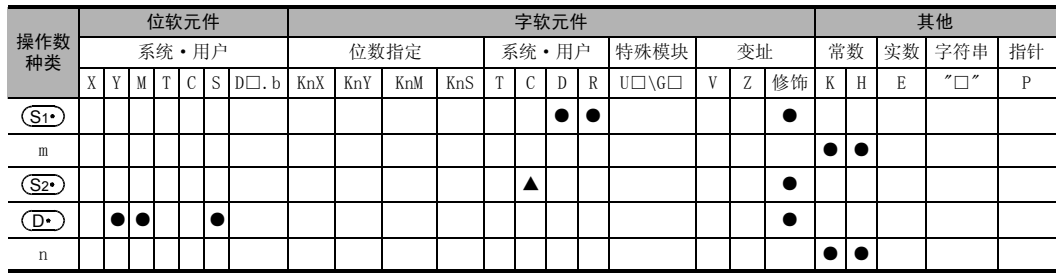

▲中,仅仅可以指定高速计数器C235~C255。

### 功能和动作说明

#### 1. 32位运算(DHSCT)

从数据表格上面开始依次对(S1 )开始的 (3×m) 点的数据表格 (下述) 和(S2 )指定的高速计数器的当前值进行 比较,并将数据表格中指定的输出状态输出(置位/复位)到 $\overline{({\bf D} \cdot\,)} \sim \overline{({\bf D} \cdot\,)}$ +n-1中。

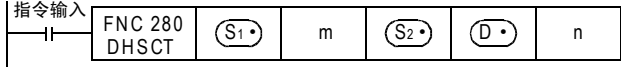

比较用数据表格

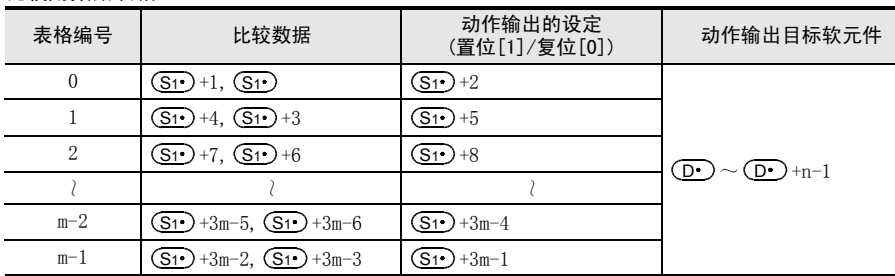

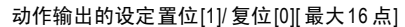

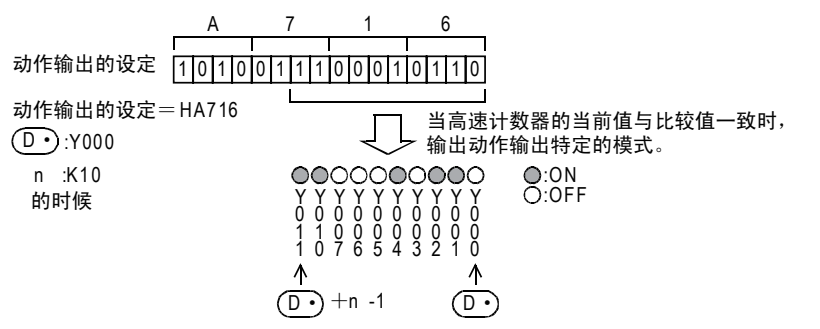

- 1) 这个指令被执行后,数据表格的最上面的数据被设定为最初的比较对象数据。
- 2) 如果(S2•)中指定的高速计数器的当前值和作为比较对象的表格数据一致时,在比较对象的数据表格中指 定的动作输出会 $\left(\overline{\mathbf{D}\cdot}\right) \sim \left(\overline{\mathbf{D}\cdot}\right)$ +n-1。 此外,当(D·)中指定了输出Y时,不等到END指令再执行输出刷新,而是直接执行输出的处理。 但是,当指定了输出(Y)时,请务必指定软元件号的最低1位数为0。 例如) Y000、Y010、Y020等
- 3) 2)之后的表格计数器(D8138)的当前值被「+1」。
- 4) 作为比较对象的表格数据转移到下一个数据中。
- 5) 在表格计数器(D8138)的当前值变为m以前, 重复2)~3)的动作。 当前值变为m后结束标志位M8138置ON,返回到1)的动作。此时,表格计数器被复位(D8138=0)。
- 6) 指令触点OFF(指令执行OFF)后,中止指令的执行,表格计数器(D8138)复位(D8138=0)。

31

33

36

38

错误代码

A

37

的历史记录

版本升级<br>的历史记录

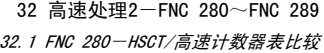

动作例子

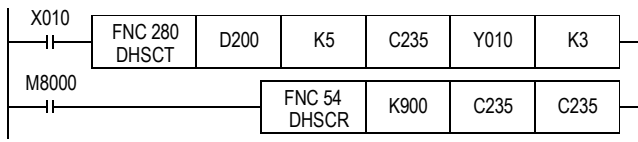

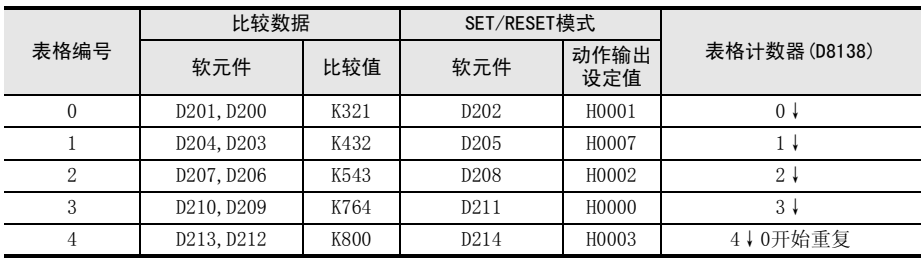

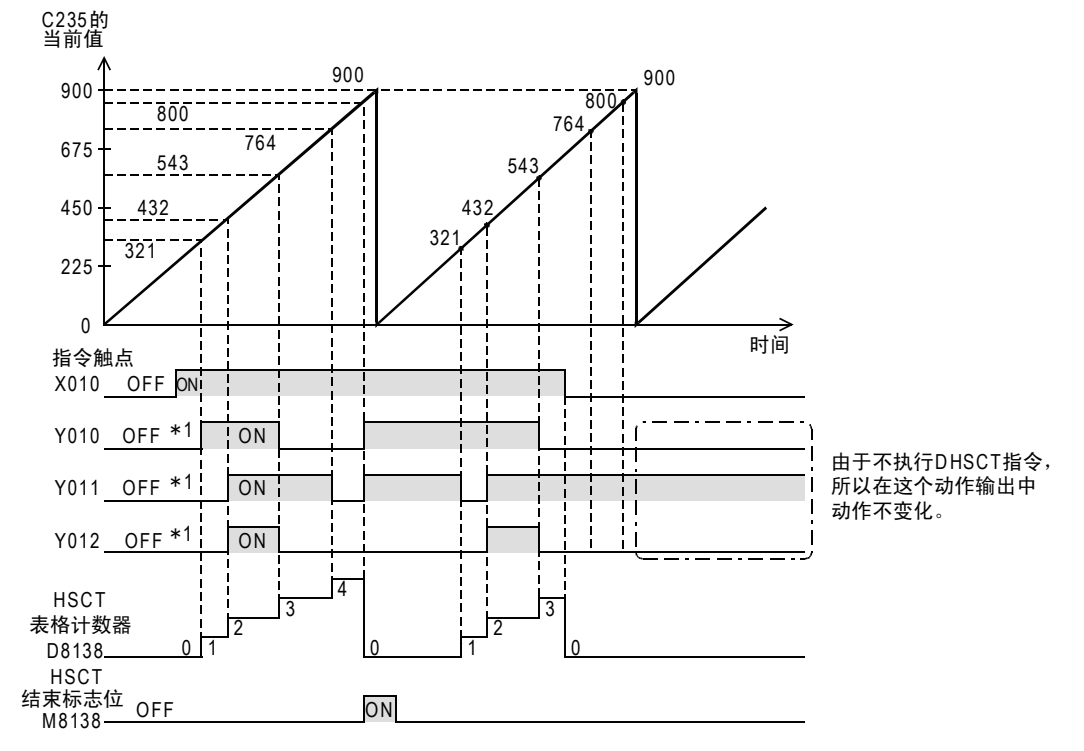

\*1. 不执行该指令时,对输出不作处理。 在这个动作例子中,为说明起见,开始都假定为OFF。

## 2. 相关软元件

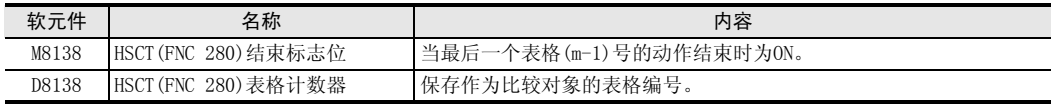

31

FMC 277∼FNC<br>数据传送3

32

FNC 280∼FNC 28<br>高速处理2

控制 扩展文件寄存器 FNC 290~FNC 299

34

FKC 300~FNC 305<br>FX3u-CF-ADP用<br>应用指令

35

SFC·STL<br>程序

36

33

#### 注意要点

- 在程序中只能执行1次该指令。 被编写2次以上时,第2次以后的指令会出现运算错误,而不被执行。 (错误代码: K6765)
- 这个指令是在初次执行指令后的END指令中构成数据表格。因此,动作的输出要从第2次扫描以后开始动作。
- DHSCT指令(FNC 280)、DHSCS指令(FNC 53)、DHSCR指令(FNC 54)和DHSZ指令(FNC 55)可以同时(同一运算周 期)执行的指令数为32个以下。第33个以后的指令,会出现运输错误,而不被执行。(错误代码: K6705)
- $\bullet$  在 $\overline{({\rm D}\cdot)}$ 中指定了输出Y时,不等到END指令再执行输出刷新,就直接做输出处理。 但是,当指定了输出(Y)时,请务必将软元件编号的最低1位数指定为0。 例如) Y000、Y010、Y020等
- 对(S2•)指定的高速计数器进行变址修饰时,所有的高速计数器都作为软件计数器使用。
- 在该指令中,比较对象数据仅仅指1个(1行)的表格。 直到与作为对象的比较数据一致为止,都不会移动到下一行表格。 因此,象前一页中的动作例子,在比较用表格中,高速计数器的当前值为增计数时,请务必注意,指令执 行时,高速计数器的当前值比表格1的比较值要小。
- 在 FX3U·FX3UC 可编程控制器中使用该指今时, 硬件计数器 (C235、C236、C237、C238、C239、C240、 C244(OP)、C245(OP)、C246、C248(OP)、C251、C251)会自动地切换成软件计数器,并影响各计数器的最高 频率以及综合频率。

#### 错误

以下一些情况下会发生运算错误,错误标志位M8067置ON,错误代码保存在D8067中。

- $(S_2 \cdot)$ 中指定了高速计数器C235~C255以外的软元件时。(错误代码: K6706)
- (S1•)指定的软元件编号开始的3m-1个软元件超出了该软元件的末尾编号时 (错误代码: K6706)
- (D•)指定的软元件编号开始的n点软件超出了该软元件编号的末尾编号时 (错误代码: K6706)
- 这个指令在程序中使用了2次以上时(错误代码: K6765)
- DHSCT指令(FNC 280)、DHSCS指令(FNC 53)、DHSCR指令(FNC 54)和DHSZ指令(FNC 55)可以同时(同一运算周 期)执行的指令数为32个以下。第33个以后的指令,会出现运输错误,而不被执行。(错误代码: K6705)

的历史记录

版本升级<br>的历史记录

A

# 程序举例

将 C235 的当前值 (对 X000 计数)和 R0 以后的软元件中设定的比较用数据表进行比较,然后以指定的模式输出到 Y010~Y013中的程序。

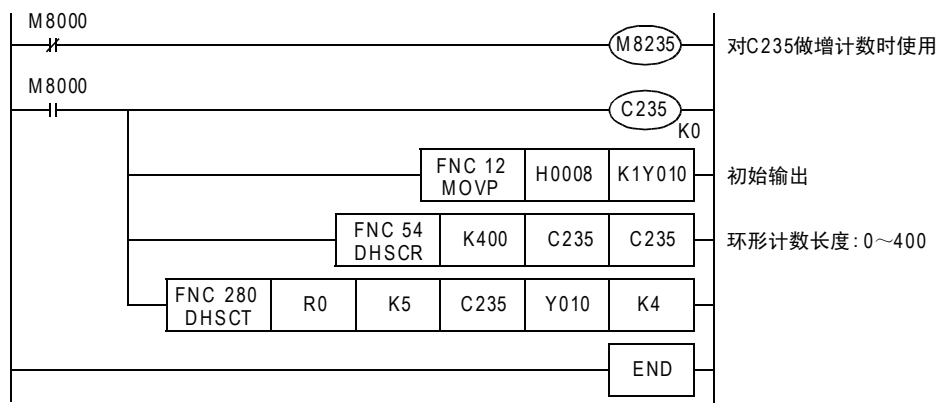

#### 动作

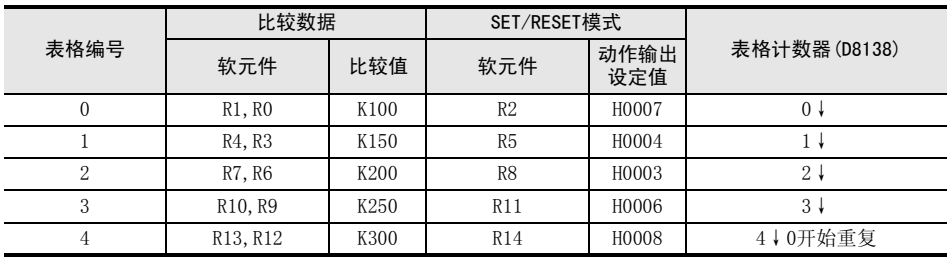

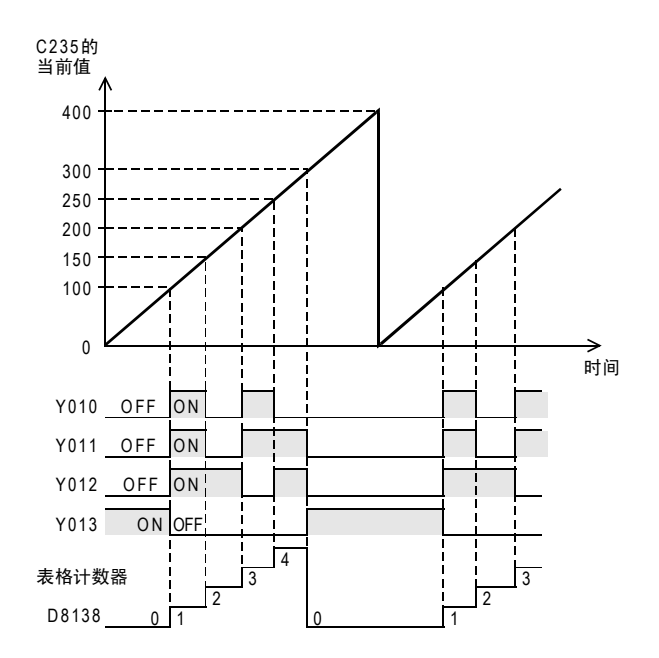

# 33. 扩展文件寄存器控制-FNC 290~FNC 299

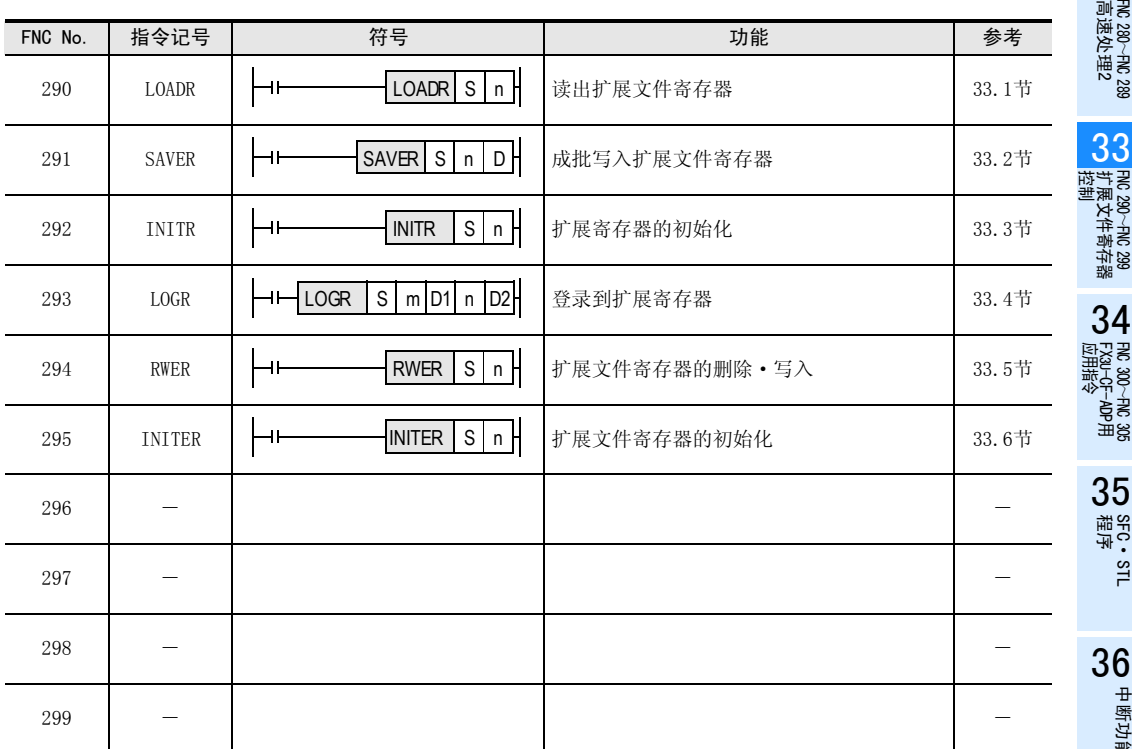

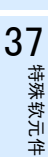

中断功能

31

<del>-</del> FNC 277~FNC 279<br>● 数据传送3

32

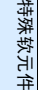

38

错误代码

A

# 33.1 FNC 290-LOADR/读出扩展文件寄存器

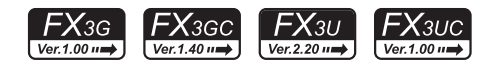

#### 概要

将保存在存储器盒(闪存、EEPROM)或主机内置EEPROM中的扩展文件寄存器(ER)的当前值读出(传送)到可编程控 制器内置RAM的扩展寄存器(R)中的指令。

#### 1. 指令格式

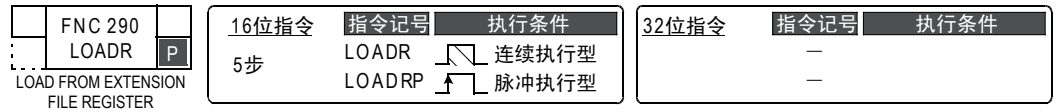

#### 2. 设定数据

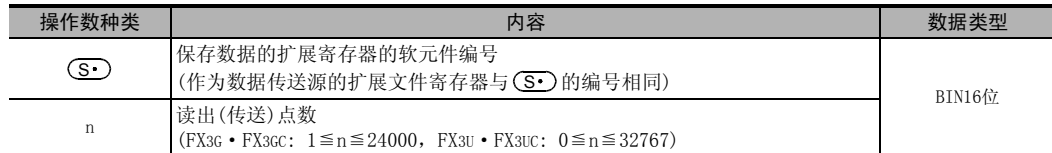

#### 3. 对象软元件

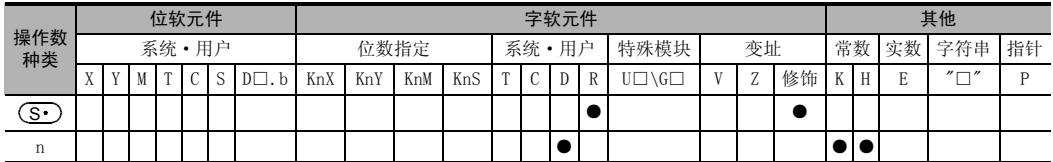

#### 功能和动作说明

#### 1. 16位运算((LOADR/LOADRP)

1) FX3U·FX3UC可编程控制器的情况下

将存储器盒(闪存)中保存的扩展文件寄存器(ER)(编号与(Sc)~(Sc)+n-1的扩展寄存器编号相同)的内容 (当前值), 读出(传送)到可编程控制器内置RAM的  $\overline{\textbf{(S-)}} \sim \overline{\textbf{(S-)}}$ +n-1的扩展寄存器(R)中。

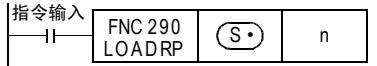

存储器盒内的

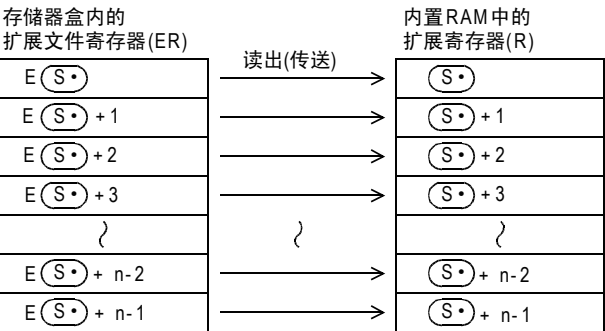

- 以软元件的1点为单位执行读出(传送), 最多可以读出(传送)32768点。

- 在这个指令中, 不需要像SAVER指令(FNC 291), INITR指令(FNC 292)以及LOGR指令(FNC 293)一样 以段为单位执行。

- 当指定为n=0时, 作为n=32768执行指令。

#### 2) FX3G·FX3GC可编程控制器的情况下

a) 连接了存储器盒时(仅FX3G可编程控制器可以连接存储盒。) 将存储器盒(EEPROM) 中保存的扩展文件寄存器(ER)(编号与 $(\overline{\mathbf{S\cdot}})$ ~ $(\overline{\mathbf{S\cdot}})$ +n-1的扩展寄存器编号相同) 的内容(当前值),读出(传送)到可编程控制器内置RAM的 $(\overline{\mathbf{S}\cdot})\sim(\overline{\mathbf{S}\cdot})$ +n-1的扩展寄存器(R)中。

内置RAM存储器中的

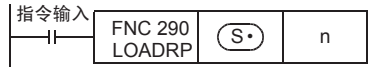

存储器盒内的

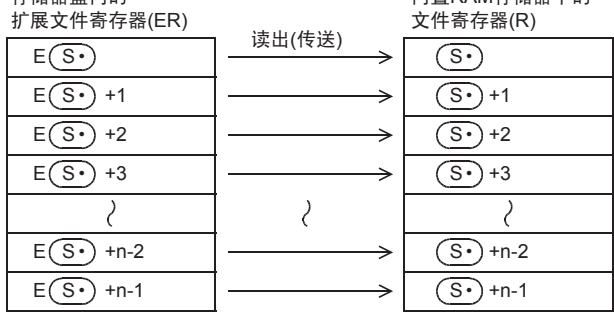

- 以软元件的1点为单位执行读出(传送), 最多可以读出(传送)24000点。

b) 未连接存储器盒时

将主机内置EEPROM中保存的扩展文件寄存器(ER)(编号与(SI)~(SI)+n-1的扩展寄存器编号相同)的 内容(当前值),读出(传送)到可编程控制器内置RAM的(S·)~(S·)+n-1的扩展寄存器(R)中。

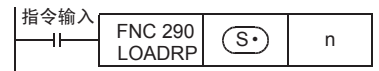

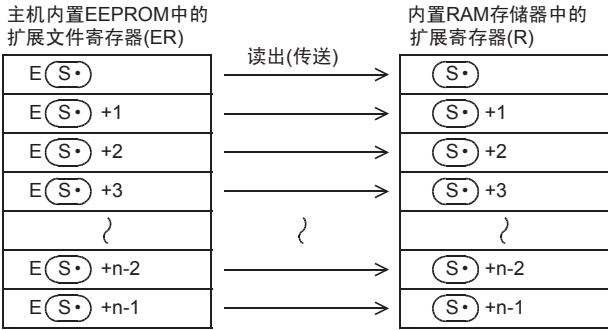

- 以软元件的1点为单位执行读出(传送), 最多可以读出(传送)24000点。

31

- FNC 277∼FNC 279<br>) 数据传送3

300~FNC 30<br>ENC-ADP用<br>出参

37

的历史记录

, 版本<del>升</del>级<br>- 的历史记录

A

#### 注意要点

- 1. 有关存储器的允许写入次数 访问扩展文件寄存器时,请注意以下一些要点。
	- FX3U·FX3UC可编程控制器的情况下 存储器盒(闪存)的允许写入次数在1万次以下。 每执行一次INITR(FNC 292)、RWER(FNC 294)、INITER(FNC 295)指令,就会被计入存储器的写入次数。请勿 超出允许写入次数。 此外,使用连续执行型的指令,则每个可编程控制器的运算周期中都会执行对存储器的写入。如要避免这 种情况,必须使用脉冲执行型指令。

即使执行LOADR(FNC 290)、SAVER(FNC 291)、LOGR(FNC 293)指令,也不会被计入存储器的写入次数。但 是,执行 SAVER (FNC 291)、LOGR (FNC 293) 指令前,需要对写入对象的段进行初始化。使用 INITR (FNC 292)、INITER(FNC 295)指令初始化时,因为每执行一次INITR(FNC 292)、INITER(FNC 295)指令,就会被计 入存储器的写入次数,因此请注意存储器的写入次数。

• FX3G·FX3GC可编程控制器的情况下 存储器盒(EEPROM)的允许写入次数在1万次以下,内置存储器(EEPROM)的允许写入次数在2万次以下。 每执行一次RWER(FNC 294)指令,就会被计入存储器的写入次数。请勿超出允许写入次数。 此外,使用连续执行型的指令,则每个可编程控制器的运算周期中都会执行对存储器的写入。如要避免这 种情况,必须使用脉冲执行型指令。 即使执行LOADR(FNC 290)指令,也不会被计入存储器的写入次数。

#### 错误

以下一些情况下会发生运算错误,错误标志位M8067置ON,错误代码保存在D8067中。

- 当要传送的软元件的末尾软元件编号超出了32767时。(错误代码: K6706) 此时,对到末尾软元件编号的R32767为止的软元件执行读出(传送)。
- 未连接存储器盒时。(错误代码: K6771)\*1
- \*1. FX3G 可编程控制器的情况下,未连接存储器盒时,读出主机内置 EEPROM 中保存的扩展文件寄存器的内 容,就不会发生运算错误。

#### 程序举例

当M0为ON时,存储器盒中的扩展文件寄存器ER1~ER4000(4000点)的内容(当前值)被读出(传送)到内置RAM中的 扩展寄存器R1~R4000(4000点)中的程序。

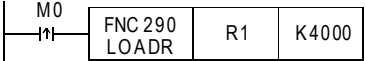

存储器盒内的

# 内置RAM中的

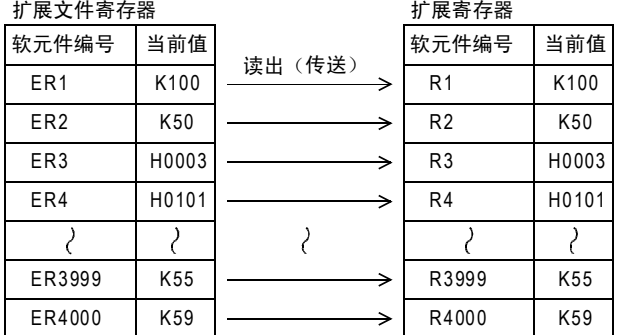

# 33.2 FNC 291-SAVER/成批写入扩展文件寄存器

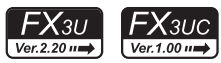

#### 概要

用于将可编程控制器内置RAM的任意点数的扩展寄存器(R)的当前值1段(2048点)写入存储器盒(闪存)的扩展文 件寄存器(ER)中时使用。

此外, 在 Ver. 1.30以上的 FX3uc可编程控制器、FX3U可编程控制器中, 还有仅写入 (传送)任意点数的 RWER 指令 (FNC 294)。如果使用RWER指令,就无需每次都执行INITR(FNC 292)指令和INITER(FNC 295)指令。

 $\rightarrow$  关于RWER指令, 请参考33.5节

#### 1. 指令格式

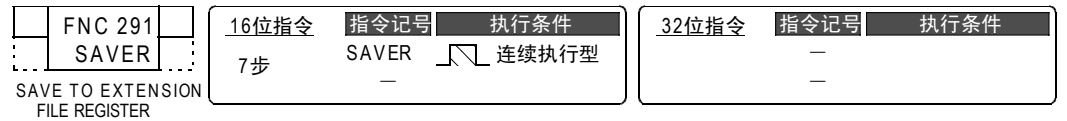

#### 2. 设定数据

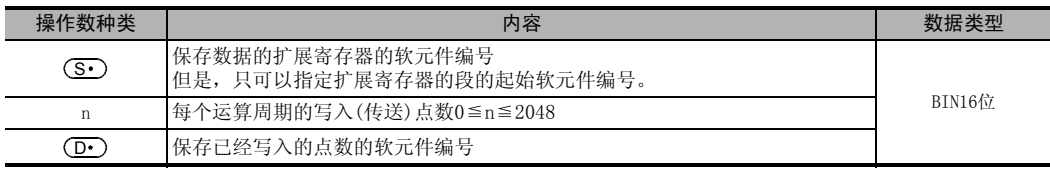

#### 3. 对象软元件

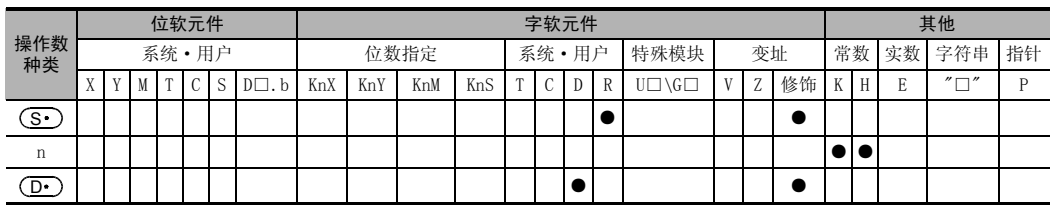

### 功能和动作说明

#### 1. 16位运算(SAVER)

通过2048/n个运算周期(如有余数时,为+1个扫描)将(S·)~(S·)+2047的扩展寄存器(R)的内容(当前值)写 入存储器盒(闪存)中具有相同编号的扩展文件寄存器(ER)中。 指令执行过程中, 在 (D·)中保存已经写入的点数。

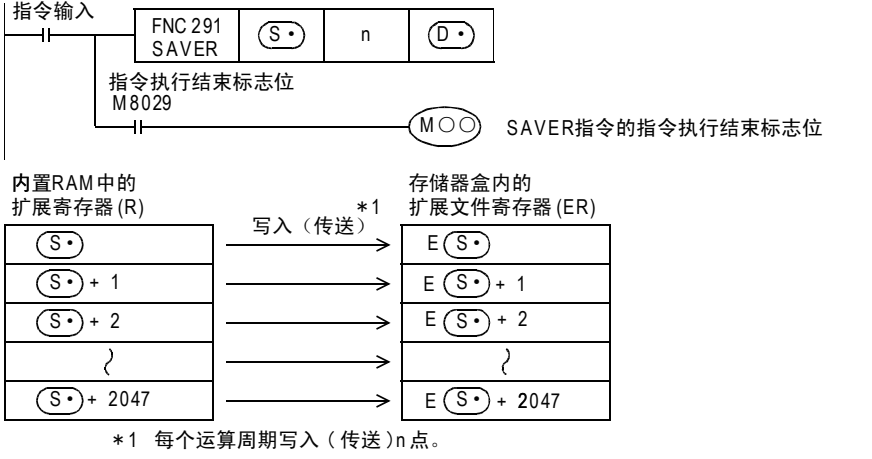

38

错误代码

中断功能

• 以段为单位(2048点)执行写入。 各段的起始软元件编号如下所示。

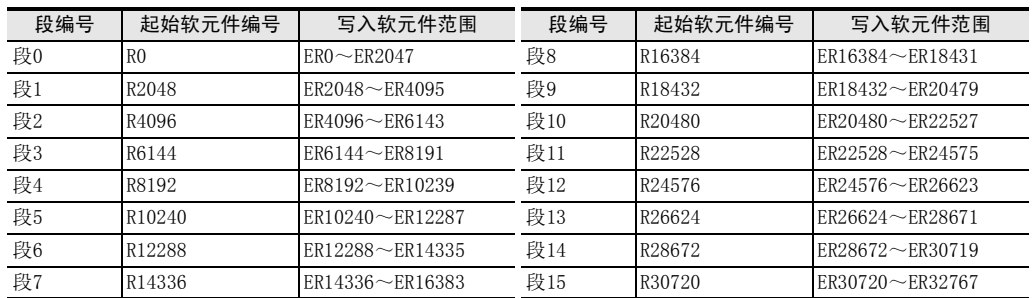

- 在n中指定了0的值时,作为n=2048执行指令。
- 当2048点的写入(传送)结束时,指令执行结束,指令执行结束标志位M8029变为ON。
- 在 $\overline{\textbf{(}\textbf{D}\cdot\textbf{)}}$ 中保存已经写入的点数。

#### 2. 相关软元件

#### → 有关指令执行结束的标志位的使用方法,参考6.5.2项

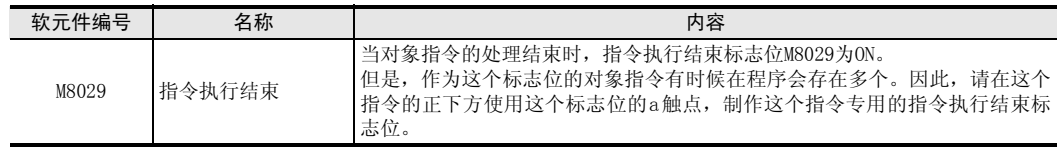

### 注意要点

#### 1. 对存储器盒写入数据时的注意事项

由于存储器盒的存储介质为闪存,所以使用这个指令将数据写入到存储器盒中的扩展文件寄存器时,请务必注 意以下内容。

• 所有点(2048点)的写入所需的时间大约为340ms。在n中指定了K0或K2048时,执行这个指令的运算周期会比 平时长大约340ms。

当这个时间对运算周期带来不良影响时,请使写入的执行时间在2个运算周期以上。

如果跨多个运算周期执行写入时,请将n设定为K1~K1024。

• 指令执行过程中请勿中断。如果中断,则扩展文件寄存器中的数据可能会变成无法预料的数据。 由于断开电源等中断了指令的执行时,请在再次上电以后,按照下一页的②的步骤再次执行指令。

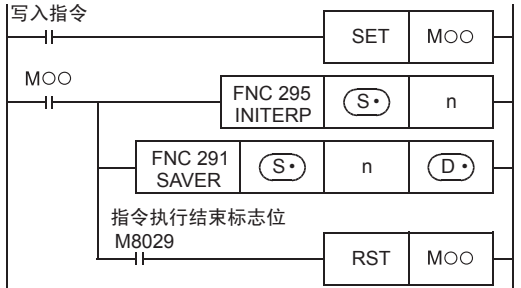

 $FX_{3U}$ 

 $Ver. 2.20 \rightarrow$ 

#### 2. 有关扩展文件寄存器的初始化

对作为对象的扩展文件寄存器(ER),请在SAVER指令的前面执行INITER(FNC 295)指令,或是INITR(FNC 292)指 令。如果不执行就驱动SAVER指令时,会出现运算错误(错误代码: K6770)。 因此,请在程序中按照以下的步骤执行SAVER指令。

• FX3U·FX3UC可编程控制器Ver.1.30以上的情况

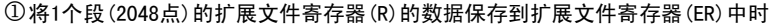

- 1) 对作为SAVER指令的写入对象的扩展文件寄存器(ER)执行INITER(FNC 295)指令。
- 2) 执行SAVER命令。

2将任意点数的扩展寄存器(R)的内容保存到扩展文件寄存器(ER)中时 请使用RWER指令。

- → 关于RWER (FNC 294) 指令, 请参考33.5节
- FX3UC可编程控制器Ver.1.30以下版本的情况

#### 1将1个段(2048点)的数据保存到扩展文件寄存器(ER)中时

当扩展寄存器(R)中已经存在要保存在扩展文件寄存器(ER)中的数据时,请使用②的步骤。

- 1) 对作为 SAVER指令的写入对象的扩展寄存器 (R),以及扩展文件寄存器 (ER)执行 INITR(FNC 292) 指令。
- 2) 在作为写入对象的扩展寄存器(R)中保存(存储)数据。
- 3) 执行SAVER命令。

#### 2将保存在扩展寄存器(R)中的1个段(2048点)的数据保存到扩展文件寄存器(ER)中时

- 1) 使用BMOV (FNC 15) 指令, 将被SAVER指令作为写入对象的扩展寄存器(R) 的数据, 暂时避让保存到数 据寄存器, 或是未使用的2048点的扩展寄存器(R)中。
- 2) 对作为SAVER指令的写入对象的扩展寄存器(R)、以及扩展文件寄存器(ER)执行INITR(FNC 292)指 令。
- 3) 使用BMOV(FNC 15)指令,将1)中被暂时避让保存的数据(2048点)返回到作为写入对象的扩展寄存器 (R)中。
- 4) 执行SAVER命令。

#### 3. 有关存储器的允许写入次数

访问扩展文件寄存器时,请注意以下一些要点。

- 存储器盒(闪存)的允许写入次数在1万次以下。 每执行一次INITR(FNC 292)、RWER(FNC 294)、INITER(FNC 295)指令,就会被计入存储器的写入次数。存储 器的写入次数请勿超出允许写入次数。 此外,使用连续执行型的指令,则每个可编程控制器的运算周期中都会执行对存储器的写入。如要避免这 种情况,必须使用脉冲执行型指令。
- 即使执行 LOADR(FNC 290)、SAVER(FNC 291)、LOGR(FNC 293)指令,也不会被计入存储器的写入次数。但 是,执行 SAVER (FNC 291)、LOGR (FNC 293) 指令前,需要对写入对象的段进行初始化。使用 INITR (FNC 292)、INITER(FNC 295)指令初始化时, 因为每执行一次 INITR (FNC 292)、INITER (FNC 295) 指令, 就会被计入存储器的写入次数, 因此请注意存储 器的写入次数。

特殊软元件 特殊软元件 38<br>##

错误代码

A

37

靣

的历史记录

版本升级<br>的历史记录

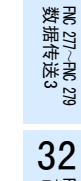

 $FX_{3UC}$ 

 $Ver. 1.30 m \rightarrow$ 

 $\mathrm{X}$ зис Ver. 1.30 31

#### 错误

下面的情况下会发生运算错误,错误标志位(M8067)为ON,错误代码保存在D8067中。

- 当 (S·)中设定了扩展文件寄存器的段的起始软元件编号以外的数字时。 (错误代码: K6706)
- 未连接存储器盒时。(错误代码: K6771)
- 存储器盒的写保护开关设置在ON时。(错误代码: K6770)
- 由于忘记初始化等,使得在数据写入后的比对中产生不一致时。(错误代码: K6770) 发生这类错误时,如果丢失了扩展寄存器 (R)的内容会有问题时,请使用以下的方法对扩展寄存器 (R)的当 前值(数据)进行备份。

1) 停止可编程控制器。

- 2) 在GX Works2中创建新的工程。 允许在当前的工程中改写数据时,不需要这个步骤。
- 3) 在GX Works2中读出扩展寄存器(R)的内容。
	- ①选择 "Online" → "Read from PLC...", 显示出在线数据操作对话 框。
	- 2点击 "PLC Parameter/Network Parameter" 和 "Device Data/File Register" 的项目, 显示出选中标记。
	- 3点击[Execute]按键, 执行读出。

4读出结束后, 请保存工程。

4) 请用前页的 [ 注意要点的"对存储器盒写入数 据时的注意事项"]中记载的程序更改可编程 控制器中的程序。

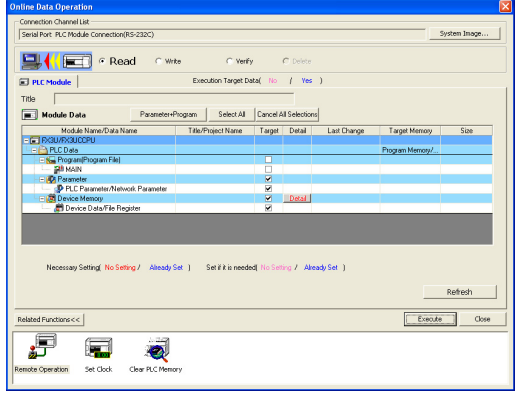

5) 将在GX Works2中中暂时避让保存的数据写入到可编程控制器中。

- 1选择 "Online" → "Write to PLC...", 显示出在线数据操作对话 框。
- 2点击 "PLC Parameter/Network Parameter" 和 "MAIN" 的项目, 显示 出选中标记。

3点击[Execute]按键, 执行写入。

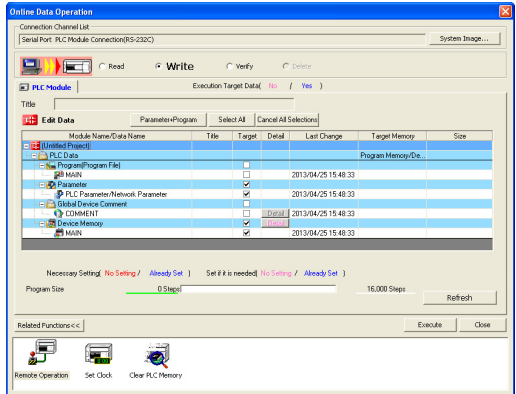

6) 将可编程控制器从STOP切换成RUN,使程序运行,从而将数据保存到存储器盒中的扩展文件寄存器中。
## 程序举例

1) FX3U可编程控制器Ver.2.20以上、FX3UC可编程控制器Ver.1.30以上的情况

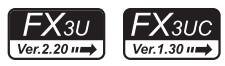

当X000为ON时,将设定数据用的扩展寄存器R10~R19(0段)的变更内容,反映到扩展文件寄存器(ER)中的 程序。(每个运算周期写入128点)

程序

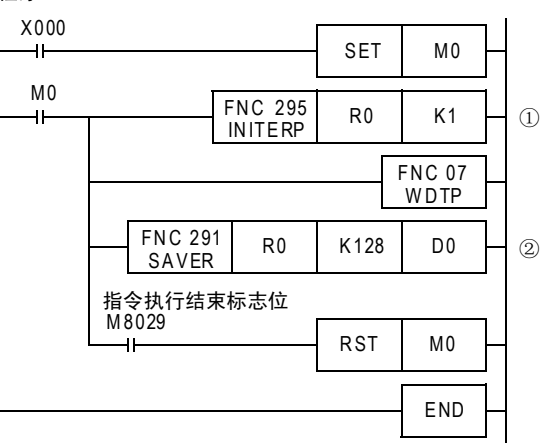

动作

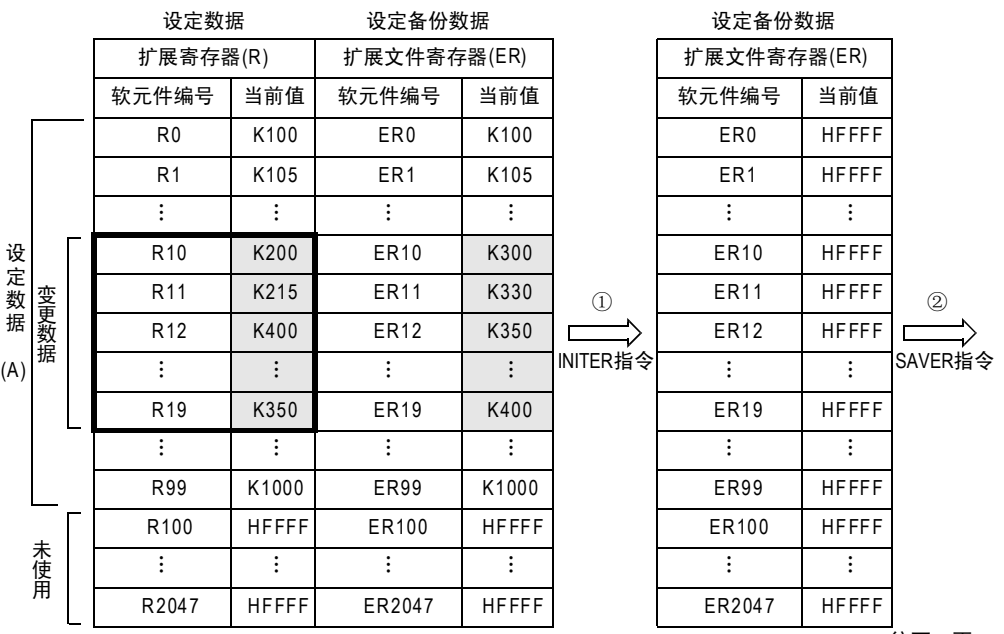

往下一页

31

35

SFC·STL<br>程序

的历史记录

-<br>■版本升级<br>■的历史记录

A

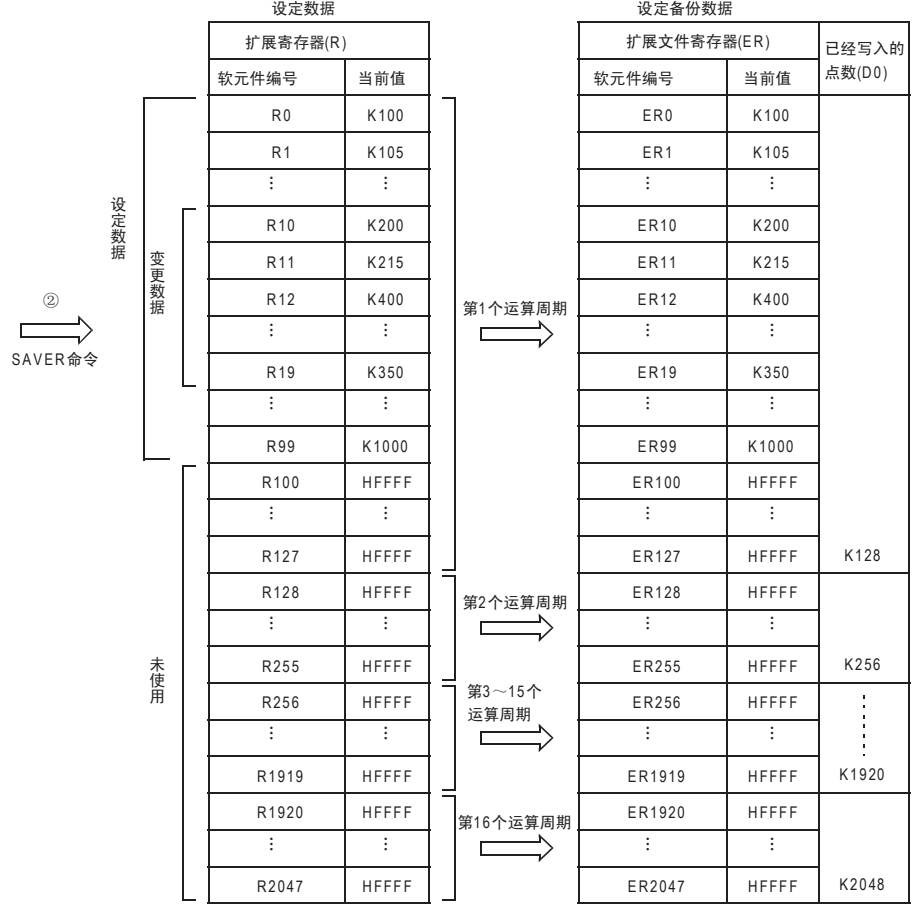

2) FX3UC可编程控制器Ver.1.30以下版本的情况

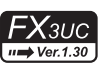

当X000为ON时,将设定数据用的扩展寄存器R10~R19(0段)的变更内容,反映到扩展文件寄存器(ER)中的 程序。(每个运算周期写入128点)

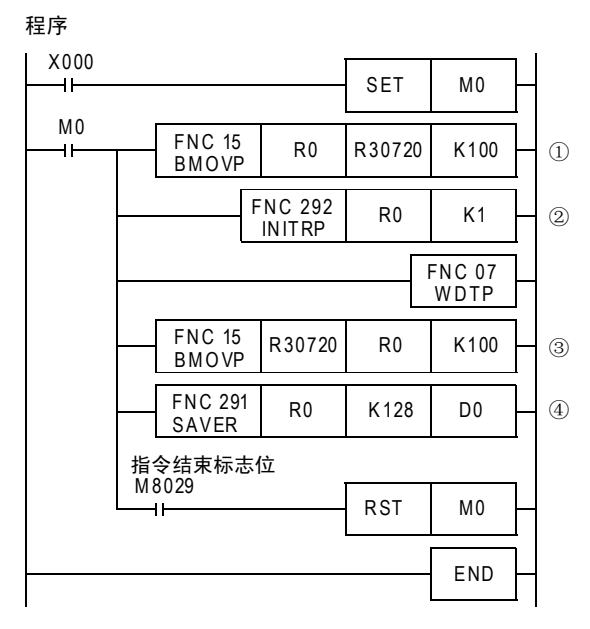

动作

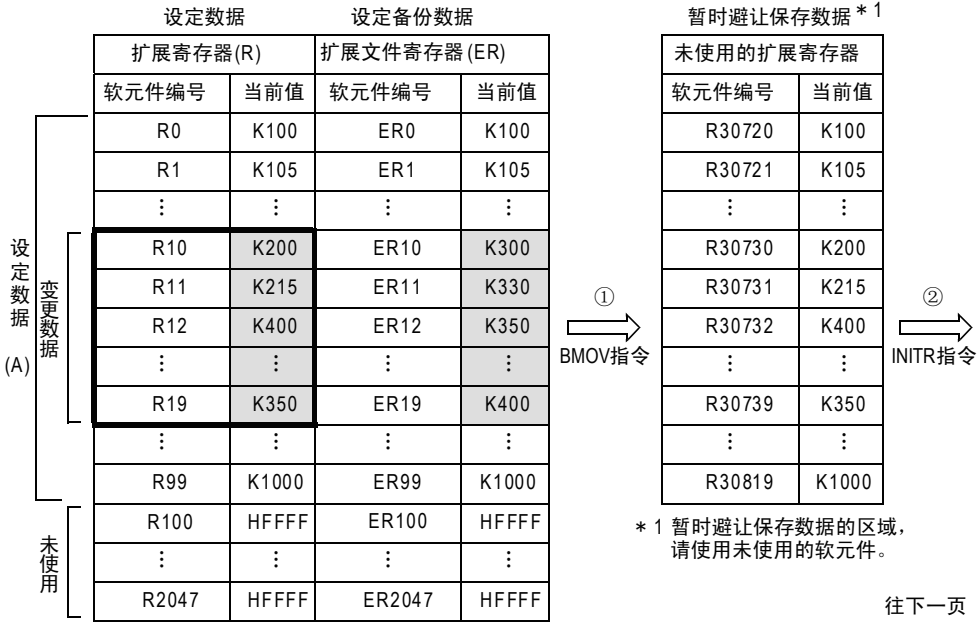

32| FMC 280~FMC 289<br>| 高速处理2 控制 扩展文件寄存器 FNC 290~FNC 299 33

31

**−** FNC 277~FNC 279<br>● 数据传送3

38

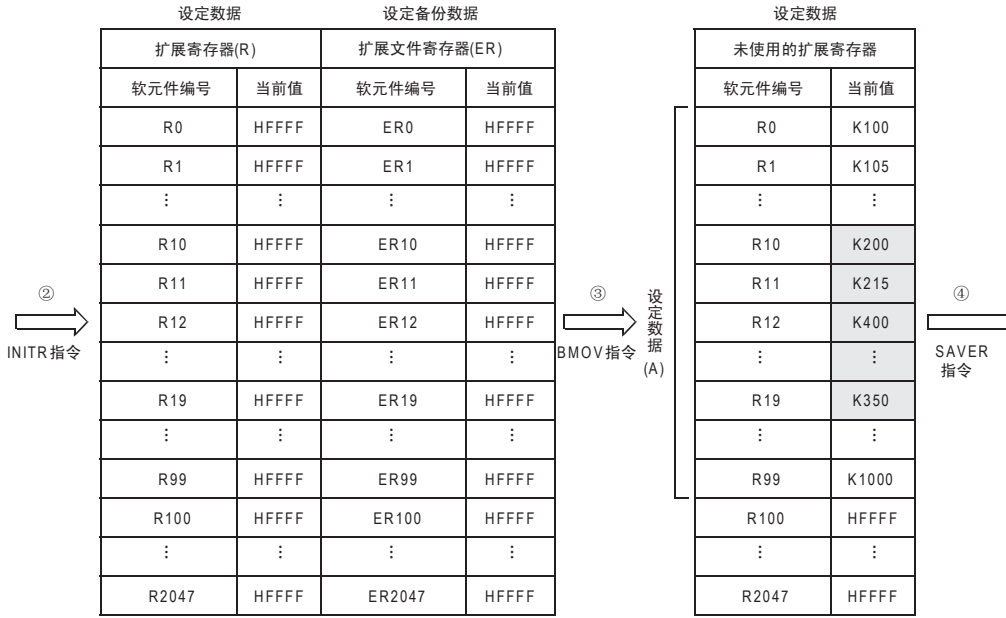

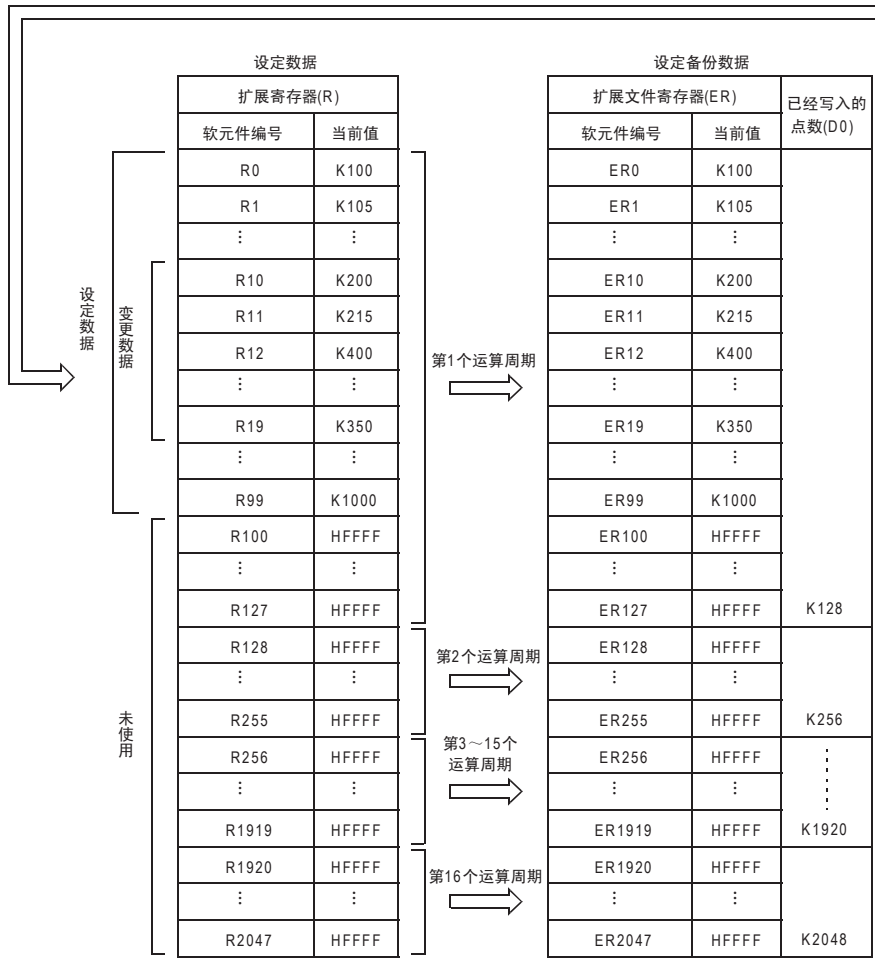

## 33.3 FNC 292-INITR/扩展寄存器的初始化

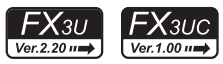

31

- RNC 277~FNC 2<br>- 数据传送3

32

FMC 280∼FNC 28<br>高速处理2

控制 扩展文件寄存器 FNC 290~FNC 299

35

SFC·STL<br>程序

36

中断功能

37

特殊软元件

特殊软元件

33

### 概要

通过LOGR(FNC 293)指令开始登录数据之前,对可编程控制器内置RAM中的扩展寄存器(R)和存储器盒(闪存)中 的扩展文件寄存器(ER)进行初始化(HFFFF<K-1>)时使用本指令。

此外, 在Ver. 1.30以下版本的 FX3UC 可编程控制器中, 使用SAVER (FNC 291) 指令写入数据前, 对扩展寄存器 (ER)进行初始化时,使用本指令。

在Ver.1.30以上的FX3UC可编程控制器以及FX3U可编程控制器中,还有以段为单位只对存储器盒(闪存)中的扩展 文件寄存器(ER)进行初始化(HFFFF<K-1>)的INITER指令(FNC 295)。

→ 有关SAVER (FNC 291) 指今, 请参考33.2节 → 有关LOGR (FNC 293) 指令, 请参考33.4节 → 有关INITER (FNC 295) 指令, 请参考33.6节

1. 指令格式

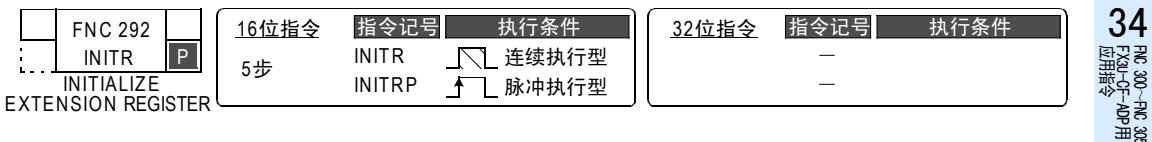

#### 2. 设定数据

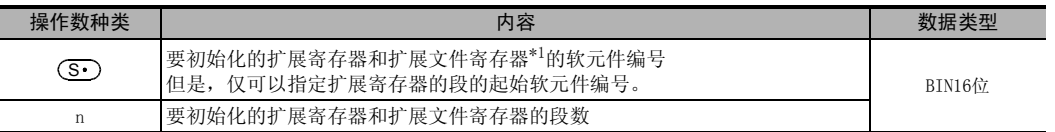

\*1. 未使用存储器盒时,不执行扩展文件寄存器(ER)的初始化。

#### 3. 对象软元件

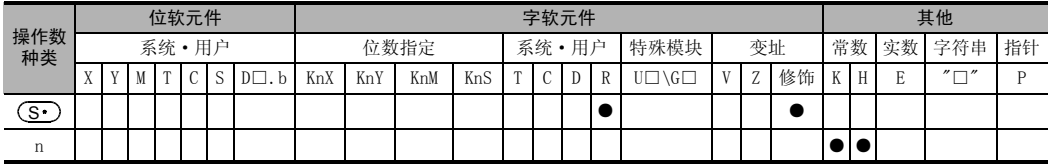

### 功能和动作说明

#### 1. 16位运算(INITR/INITRP)

对与(S•)指定的可编程控制器内置RAM的扩展寄存器编号相同的存储器盒(闪存)中的扩展文件寄存器开头的n 个段,执行初始化(写入初始值HFFFF(K-1))。

但是,按段执行初始化

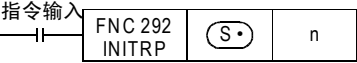

■ 海令执行时间 指令执行时间

各段的起始软元件编号如下所示。

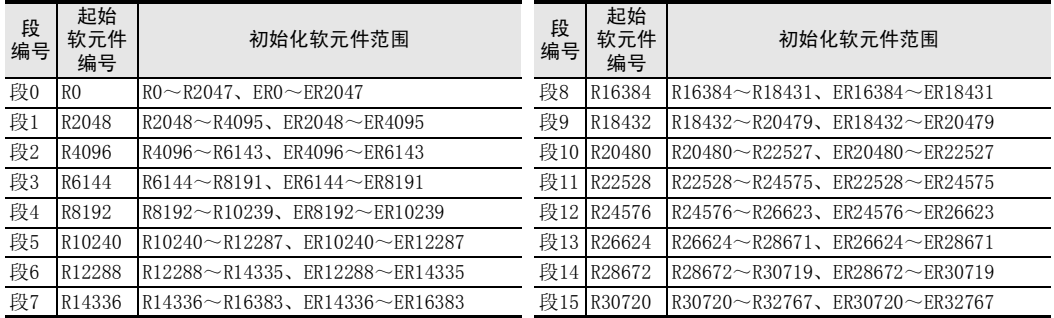

## 动作(使用存储器盒时)

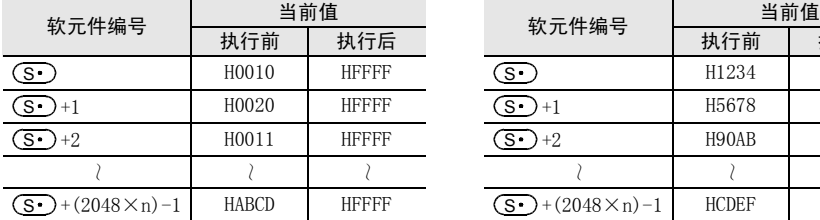

## • 扩展寄存器(R)[内置RAM内] • 扩展文件寄存器(ER)[存储器盒内]

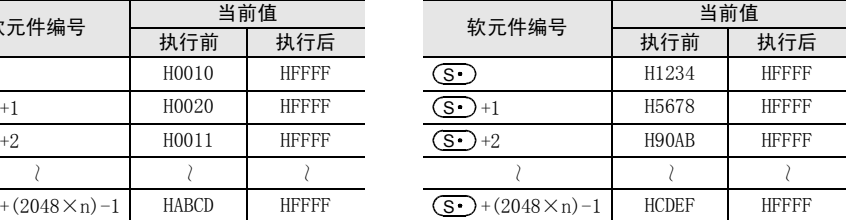

## 注意要点

#### 1. 关于多个段的初始化

安装了存储器盒时,初始化每个段需要18ms。 (没有安装存储器盒时,为1ms以下。) 对多个段执行初始化时,请务必在编程中采取下述的任意一个对策。

• 在下面的程序中将看门狗定时器的设定值D8000放大。

初始脉冲

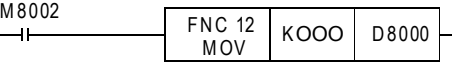

#### 看门狗定时器的设定值基准

看门狗定时器的设定值可以按照下面的步骤将得到的值作为基准值。 但是,当这个基准值在200以下时,无需更改看门狗定时器的设定值。

- 1) 使用GX Works2将要运行的程序写入到可编程控制器中。 [Online]→[Write to PLC...]
- 2) 使用GX Works2的当前值更改功能将D8000(单位:ms)的当前值设定为1000。 [Debug]→[Modify Value]
- 3) 将可编程控制器置为RUN,使程序运行(也使该指令动作)。
- 4) 用GX Works2的软元件/缓冲存储器成批监控功能,监控最大的扫描时间D8012(单位: 0.1ms)。
- 5) 请将看门狗定时器最大扫描时间设置为D8012以上。 D8012中的最大的扫描时间以0.1ms为单位保存。 因此,将D8012除以10后再加上50~100,请将所得到的值作为看门狗定时器的设定值D8000(单位: ms)的目标 值。

31

FNC 277〜FNC 279<br>数据传送3

32

高速处理2 FNC 280~FNC 289

控制 扩展文件寄存器 FNC 290~FNC 299

34<br><sub>≌ॅु</sub>

300〜FNC 305<br>LACF-ADP用<br>指令

35

SFC·STL<br>程序

36

中断功能

37

特殊软元件

特殊软元件

38<br>##

错误代码

A

的历史记录

版本升级<br>的历史记录

B #令好行 指令执行时间

国画

33

• INITR指令正前方和正后方,如下所示地编写WDT(FNC 07)指令。

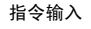

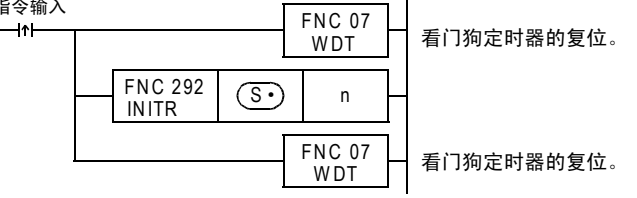

INITR的处理时间超过200ms时,请使D8000(单位: ms)的值在INITR的处理时间以上。

### 2. 有关存储器的允许写入次数

访问扩展文件寄存器时,请注意以下一些要点。

- 存储器盒(闪存)的允许写入次数在1万次以下。 每执行一次INITR(FNC 292)、RWER(FNC 294)、INITER(FNC 295)指令,就会被计入存储器的写入次数。存储 器的写入次数请勿超出允许写入次数。 此外,使用连续执行型的指令,则每个可编程控制器的运算周期中都会执行对存储器的写入。如要避免这 种情况,必须使用脉冲执行型指令。
- 即使执行 LOADR (FNC 290)、SAVER (FNC 291)、LOGR (FNC 293) 指今, 也不会被计入存储器的写入次数。但 是,执行 SAVER (FNC 291)、LOGR (FNC 293) 指令前,需要对写入对象的段进行初始化。使用 INITR (FNC 292)、INITER(FNC 295)指令初始化时,因为每执行一次INITR(FNC 292)、INITER(FNC 295)指令,就会被计 入存储器的写入次数,因此请注意存储器的写入次数。

## 错误

以下一些情况下会发生运算错误,错误标志位M8067置ON,错误代码保存在D8067中。

- 当 (S·)中设定了扩展文件寄存器的段的起始软元件编号以外的数字时。 (错误代码: K6706)
- 要初始化的软元件的编号超出了32767时,到R32767(ER32767)为止的软元件执行初始化。 (错误代码: K6706)
- 连接存储器盒时,写保护开关设置在ON时。(错误代码: K6770)

## 程序举例

对段0中的扩展寄存器R0~R2047进行初始化的程序。

但是,使用存储器盒时,请务必注意,执行了这个程序后,扩展文件寄存器ER0~ER2047也会被初始化。  $3000$ 

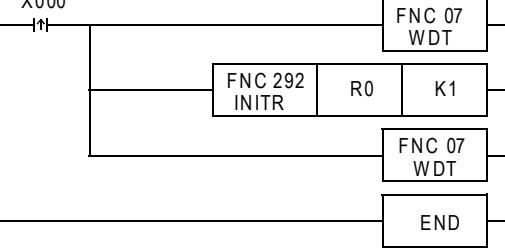

• 扩展寄存器(R)[内置RAM中]

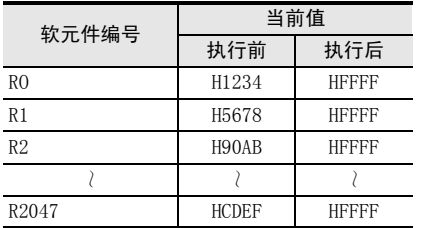

## 33.4 FNC 293-LOGR/登录到扩展寄存器

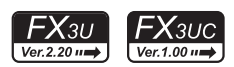

#### 概要

这个指令用于执行指定软元件的登录,并可以将已经登录的数据保存到扩展寄存器 (R)以及存储器盒中的扩展 文件寄存器(ER)中。

### 1. 指令格式

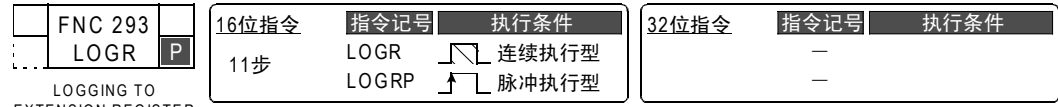

EXTENSION REGISTER

#### 2. 设定数据

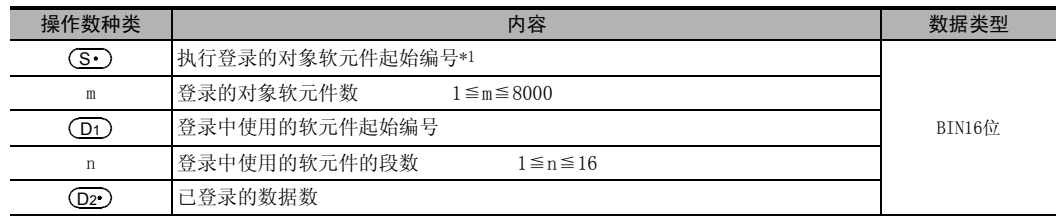

\*1. 不能设定C200~C255。

#### 3. 对象软元件

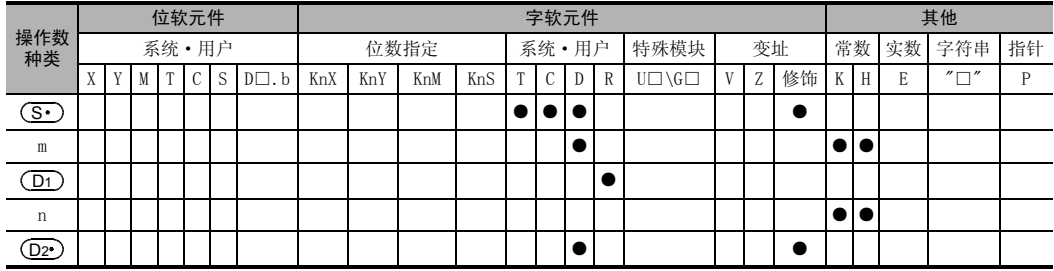

## 功能和动作说明

## 1. 16位运算(LOGR/LOGRP)

在指令被驱动期间,到(D1)开头的扩展寄存器(R)以及存储器盒中的扩展文件寄存器(ER)的n段的区域被填满 为止,一直登录(S·)开始的m点的软元件。

此外, 将保存的登录数据的数据数存放在 (D2•) 中。

未使用存储器盒时,不能对扩展文件寄存器(ER)执行写入。

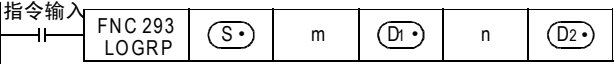

31

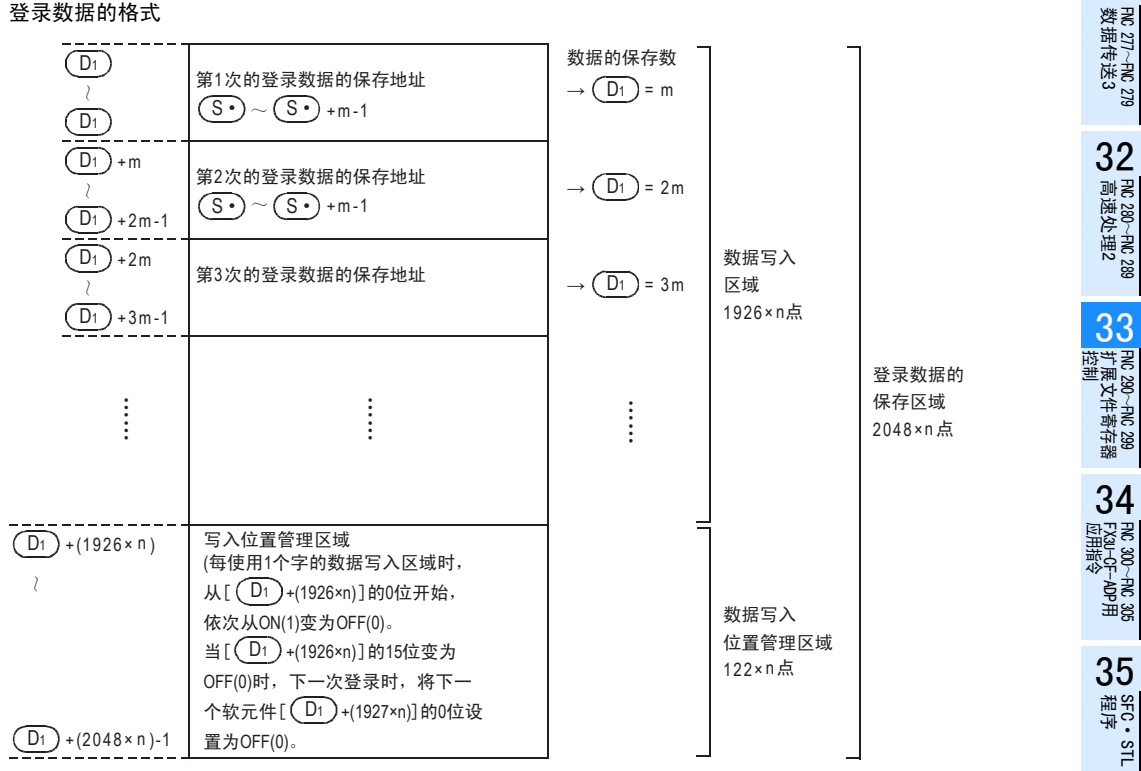

各段的起始软元件编号如下所示。

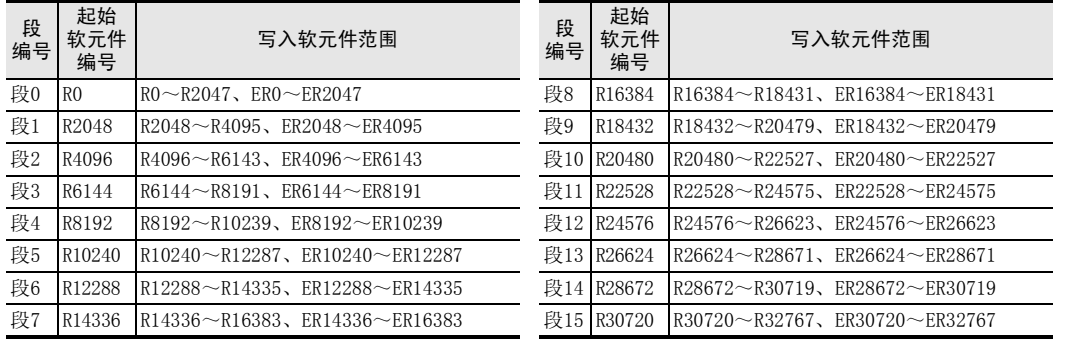

## 注意要点

#### 1. 有关LOGR指令

LOGR指令连续执行时,在每个运算中都执行登录。 通过1次输入执行1次登录时,请使用脉冲执行型。

#### 2. 使用存储器盒时的注意事项

由于存储器盒的存储介质是闪存,所以在开始登录之前,请务必以段为单位,对数据保存区域初始化。 未经初始化就执行这个指令时,有可能会出现运算错误(错误代码: K6770)

 $\mathbf{I}$ 

登录数据的保存区域

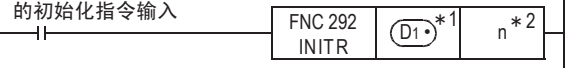

\*1. 请指定与LOGR指令的 (D1•) 相同的内容

\*2. 请指定与LOGR指令的n相同的内容

 $36$ 

中断功能

37

特殊软元件

特殊软元件

38

错误代码

A

#### 3. 有关存储器的允许写入次数

- 访问扩展文件寄存器时,请注意以下一些要点。 存储器盒(闪存)的允许写入次数在1万次以下。 每执行一次 INITR(FNC 292)、RWER(FNC 294、INITER(FNC 295)指令,就会被计入存储器的写入次数。存储 器的写入次数请勿超出允许写入次数。 此外,使用连续执行型的指令,则每个可编程控制器的运算周期中都会执行对存储器的写入。如要避免这 种情况,必须使用脉冲执行型指令。
- 即使执行 LOADR(FNC 290)、SAVER(FNC 291)、LOGR(FNC 293)指令,就会被计入存储器的写入次数。但是, 执行 SAVER(FNC 291)、LOGR(FNC 293)指令前,需要对写入对象的段进行初始化。使用 INITR(FNC 292)、 INITER(FNC 295)指令初始化时,因为每执行一次INITR(FNC 292)、INITER(FNC 295)指令,就会被计入存储 器的写入次数,因此请注意存储器的写入次数。

#### 错误

下面的情况下会发生运算错误,错误标志位(M8067)为ON,错误代码保存在D8067中。

- 当 (S·)中设定了扩展文件寄存器的段起始软元件编号以外的数字时。 (错误代码: K6706)
- 写入数据时,会比较剩余区域和写入数据的量。此时,如果剩余的写入区域不够时,只写入可以写入的点 数。(错误代码: K6706)
- 存储器盒的写保护开关设置在ON时。(错误代码: K6770)
- 由于忘记初始化等,使得数据写入后的比对中产生不一致时。(错误代码: K6770) 发生这类错误时, 如果丢失了扩展寄存器 (R) 的内容会有问题时, 请使用以下的方法对扩展寄存器 (R) 的当 前值(数据)进行备份。
	- 1) 停止可编程控制器。
	- 2) 在GX Works2中创建新的工程。 允许在当前的工程中改写数据时,不需要这个步骤。
	- 3) 在GX Works2中读出扩展寄存器(R)的内容。
	- 1选择 "Online" → "Read from PLC...", 显示出在线数据操作对话 框。
	- 2点击 "PLC Parameter/Network Parameter" 和 "Device Data/File Register" 的项目, 显示出选中标记。
	- 3点击[Execute]按键,执行读出。
	- 4 读出结束后,请保存工程。

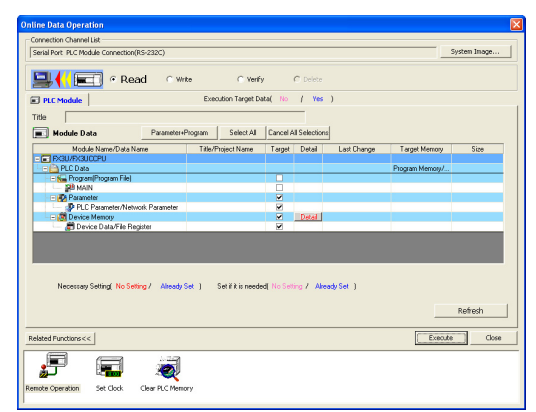

4) 请用前页的 [注意要点的"对存储器盒使用时的注意事项"]中记载的程序更改可编程控制器中的 程序。

5) 将在GX Works2中暂时避让保存的数据写入到可编程控制器中。

- ① 选择 "Online" → "Write to PLC...", 显示出在线数据操作对话 框。
- 2 点击 "PLC Parameter/Network Parameter" 和 "MAIN" 的项目, 显示 出选中标记。
- 3 点击[Execute]按键,执行写入。

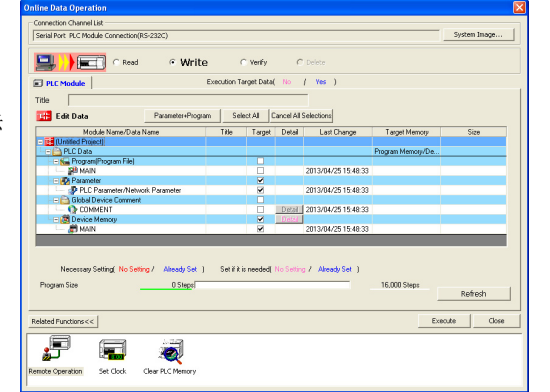

6) 将可编程控制器从 STOP 切换成 RUN,使程序运行,从而将数据保存到存储器盒中的扩展文件寄存器 中。

### 程序举例

每次X001为ON时,在R2048~R6143的区域中登录D1和D2的程序。

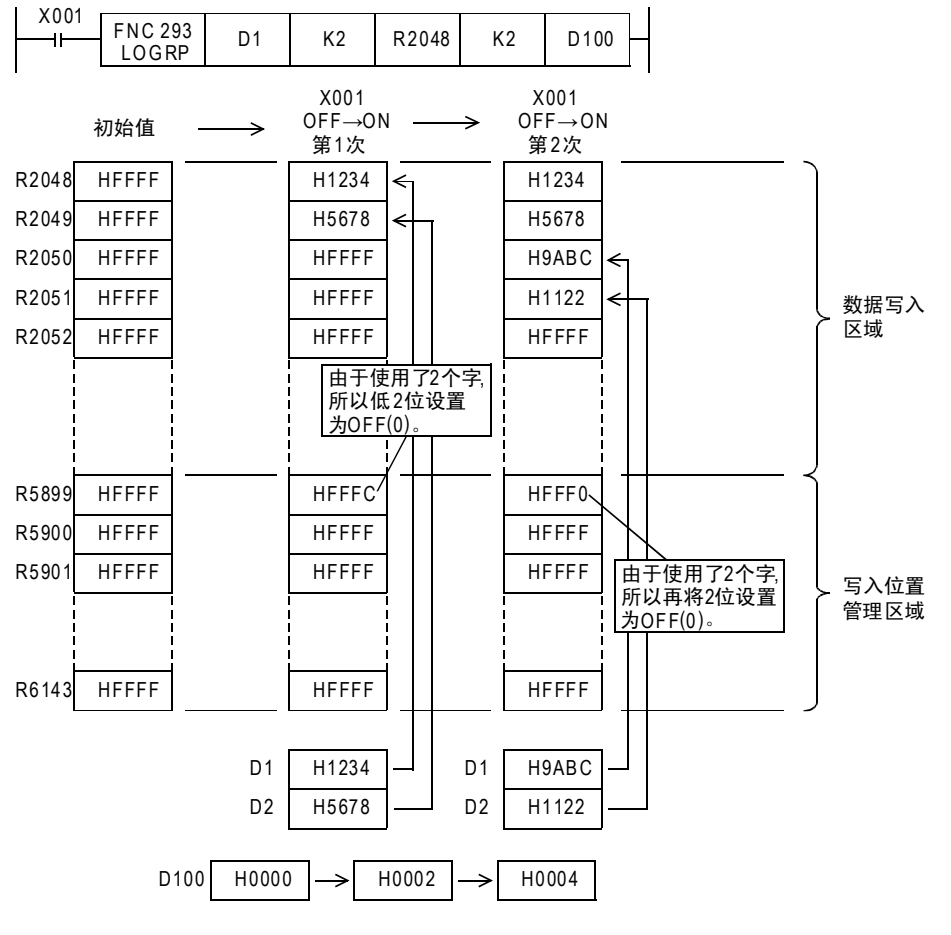

控制 扩展文件寄存器 FNC 290~FNC 299 33 $34$ 900 √FNC 305<br>PHCF-ADP用<br>田指令

31

FNC 277∼FNC 279<br>- 数据传送3

32

| FMC 280~FMC 280<br>| 高速处理2

36

错误代码

A

## 33.5 FNC 294-RWER/扩展文件寄存器的删除·写入

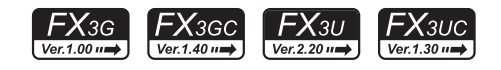

### 概要

将可编程控制器内置RAM的扩展寄存器(R)的任意点数的当前值写入存储器盒(闪存、EEPROM))中,或者主机内置 EEPROM中的扩展文件寄存器(ER)中时使用。 此外, 在Ver. 1.30以下版本的 FX3UC 可编程控制器, 由于不支持 RWER 指令 (FNC 294), 所以请使用 SAVER (FNC 291)指令。

→ 关于SAVER (FNC 291) 指令, 请参考33.2节

## 1. 指令格式

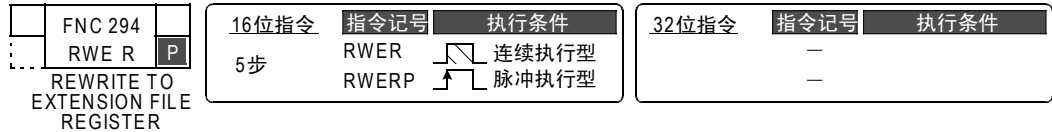

#### 2. 设定数据

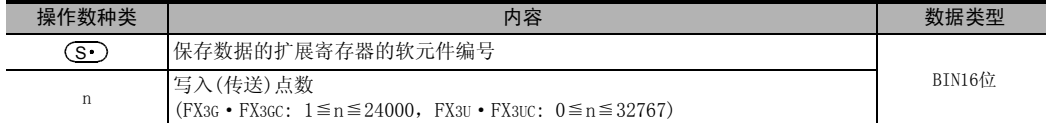

#### 3. 对象软元件

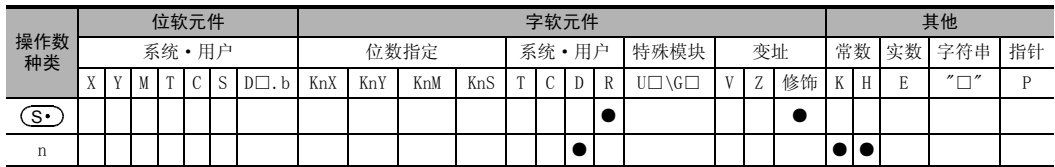

#### 功能和动作说明

#### 1. 16位运算((RWER)

1) FX3U·FX3UC可编程控制器的情况下  $(\overline{\textbf{S}\cdot\textbf{R}})$ 开始的n点扩展寄存器(R)的内容(当前值),写入(传送)到相同编号的存储器盒(闪存)的扩文件寄存 器(ER)中。

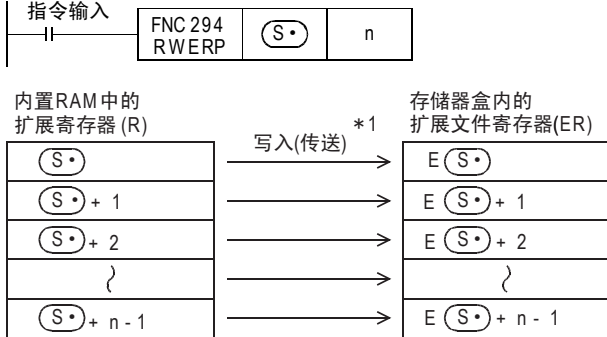

\*1. 当执行指令时,对指定的所有点数都执行写入(传送) - 当指定了n=0时, 作为n=32768执行命令。

- 2) FX3G·FX3GC可编程控制器的情况下
	- a) 连接了存储器盒时(仅FX3G可编程控制器可以连接存储盒。)  $(\overline{\textbf{S}\cdot})$  开始的n点扩展寄存器(R)的内容(当前值),写入(传送)到相同编号的存储器盒(EEPROM)的扩文件 寄存器(ER)中。

存储盒内的

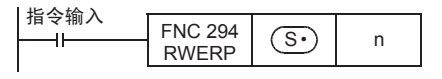

内置RAM中的

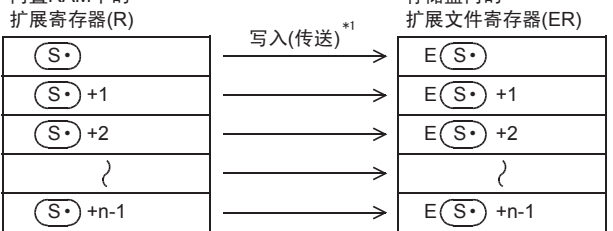

\*1. 当执行指令时,对指定的所有点数都执行写入(传送)

b) 未连接存储器盒时

 $(\overline{\textbf{S}\cdot\textbf{S}})$ 开始的n点扩展寄存器(R)的内容(当前值),写入(传送)到相同编号的主机内置的EEPROM中的扩文 件寄存器(ER)中。

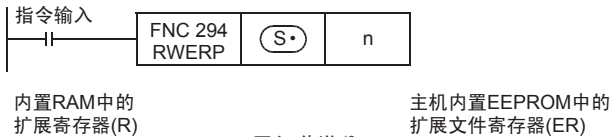

扩展文件寄存器(ER) 写入(传送)\*2  $\sqrt{s}$  $E(S)$  $(S\cdot)$ +1  $E(S \cdot )$  +1  $(S<sub>•</sub>) + 2$  $E(S \cdot )$  +2  $\mathcal{E}$ ₹  $(S\cdot)$ +n-1  $E(S<sub>•</sub>) + n-1$ 

\*2. 当执行指令时,对指定的所有点数都执行写入(传送)

32| FMC 280~FMC 280<br>| 高速处理2 控制 扩展文件寄存器 FNC 290~FNC 299 33

31

- FNC 277∼FNC 279<br>) 数据传送3

36

38

错误代码

指令执行时间

A

## 注意要点

1. 对FX3U·FX3UC可编程控制器用存储器盒(闪存)写入数据时的注意事项

由于存储器盒的存储介质为闪存,所以使用这个指令将数据写入到存储器盒中的扩展文件寄存器时,请务必注 意以下的内容。

• 可以任意指定要写入的扩展寄存器,但是以段为单位执行写入动作。 因此,写入所需的时间为每段约47ms。当要写入的扩展寄存器跨了2个段时,指令执行的时间大约为94ms。 请在执行这个指令之前,更改看门狗定时器的设定值D8000。

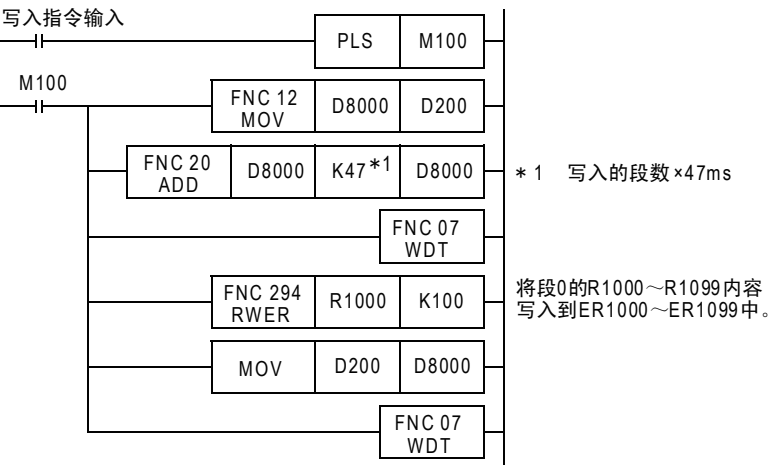

各段的软元件范围如下所示。

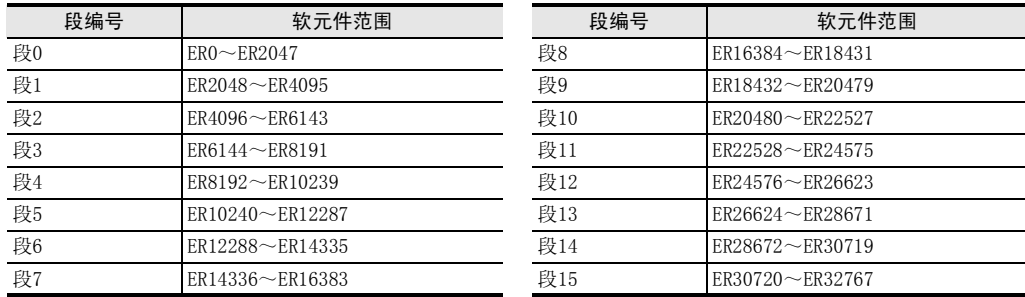

• 在指令执行过程中请勿断开电源。如果在执行过程中断电,则有可能使指令的执行被中断。 如果指令的执行中断,则可能会丢失数据,所以在执行指令之前请务必备份数据。

 $\rightarrow$  关于备份的方法, 请参考下一页

#### 2. 对FX3G可编程控制器用存储器盒(EEPROM)写入数据时的注意事项

由于存储器盒的存储介质为EEPROM,所以使用这个指令将数据写入到存储器盒中的扩展文件寄存器时,请务必 注意以下的内容。

• 在指令执行过程中请勿断开电源。如果在执行过程中断电,则有可能使指令的执行被中断。 如果指令的执行中断,则可能会丢失数据,所以在执行指令之前请务必备份数据。

→ 关于备份的方法,请参考下一页

#### 3. 有关存储器的允许写入次数

访问扩展文件寄存器时,请注意以下一些要点。

• FX3U·FX3UC可编程控制器的情况下 存储器盒(闪存)的允许写入次数在1万次以下。 每执行一次INITR(FNC 292)、RWER(FNC 294)、INITER(FNC 295)指令,就会被计入存储器的写入次数。存储 器的写入次数请勿超出允许写入次数。 此外,使用连续执行型的指令,则每个可编程控制器的运算周期中都会执行对存储器的写入。 如要避免这种情况,必须使用脉冲执行型指令。

即使执行LOADR(FNC 290)、SAVER(FNC 291)、LOGR(FNC 293)指令,也不会被计入存储器的写入次数。但 是,执行 SAVER (FNC 291)、LOGR (FNC 293) 指令前,需要对写入对象的段进行初始化。使用 INITR (FNC 292)、INITER(FNC 295)指令初始化时 因为每执行一次INITR(FNC 292)、INITER(FNC 295)指令,就会被计入存储器的写入次数,因此请注意存储 器的写入次数。

• FX3G·FX3GC可编程控制器的情况下 存储器盒(EEPROM)允许写入次数在1万次以下,内置存储器(EEPROM)的允许写入次数在2万次以下。 每执行一次 RWER(FNC 294)指令,就会被计入存储器的写入次数。存储器的写入次数请勿超出允许写入次 数。 此外,使用连续执行型的指令,则每个可编程控制器的运算周期中都会执行对存储器的写入。 如要避免这种情况,必须使用脉冲执行型指令。 即使执行LOADR(FNC 290)指令,也不会被计入存储器的写入次数。

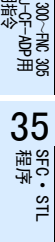

31

FNC 277∼FNC 279<br>- 数据传送3

32

FMC 280∼FNC 280<br>高速处理2

控制 扩展文件寄存器 FNC 290~FNC 299

34<br><sub>≌ॅ</sub>

33

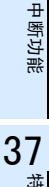

36

38<br>#<br>第

错误代码

A

画

的历史记录

版本升级<br>的历史记录

## 数据备份的方法

如果丢失了扩展文件寄存器 (ER)以及扩展寄存器 (R)的内容会出问题时,请使用如下所述的方法对扩展寄存器 (R)的当前值(数据)进行备份。

- 1) 停止可编程控制器。
- 2) 在GX Works2中创建新的工程。 允许在当前的工程中改写数据时,不需要这个步骤。
- 3) 在GX Works2中读出扩展文件寄存器(ER)以及扩展寄存器(R)的内容。
	- 1选择"Online"→"Read from PLC...",显示出在线数据操作对话框。  $(2)$   $\pm$   $\pm$  "PLC Parameter/Network

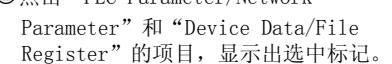

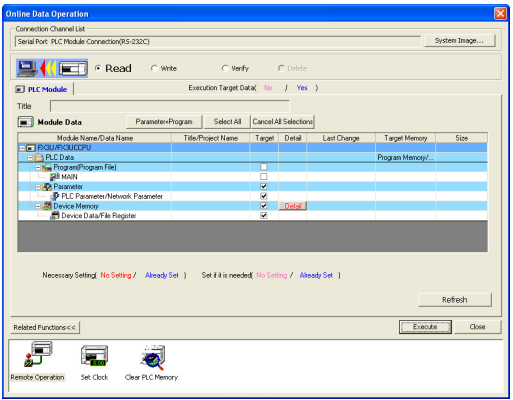

- 3用软元件内存的[Detail]按键,显示出 "Device Data Detail Setting"的对话 框。
- 4输入保存在"Device Data Name"中的文 件名称。
- 5"Device Data Name"的"Ext.

register"  $\overline{A}$  "Ext. file register" \*1, 点击[OK]按键。

- 6点击[Execute]按键,执行读出。
- 7读出结束后,请保存工程。

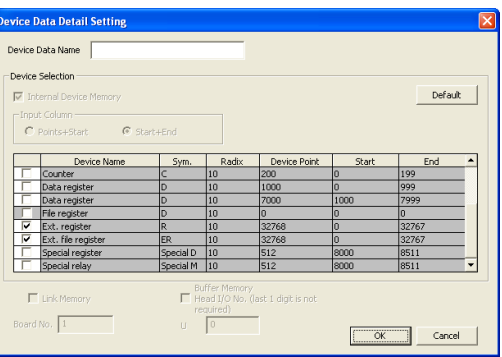

\*1. 在Ver.8.18U以下版本的GX Developer和GX Works2中,不能设定扩展文件寄存器的范围。

## 错误

下面的情况下会发生运算错误,错误标志位(M8067)为ON,错误代码保存在D8067中。

- 要传送的软元件的末尾软元件编号超出了32767\*2时。(错误代码: K6706) 此时,对到末尾软元件编号的R32767\*2为止的软元件执行读出(传送)。
- 未连接存储器盒时。(错误代码: K6771)\*3
- 存储器盒的写保护开关设置在ON时。(错误代码: K6770)
- \*2. FX3G·FX3GC可编程控制器的情况下,末尾软元件编号会变为23999。
- \*3. FX3G可编程控制器的情况下,未连接存储器盒时,读出主机内置EEPROM中保存的扩展文件寄存器的内 容,就会发生运算错误。

## 程序举例

当X000为ON时,将设定数据用的扩展寄存器R10~R19(0段)的变更内容,反映到扩展文件寄存器(ER)中的程 序。

程序

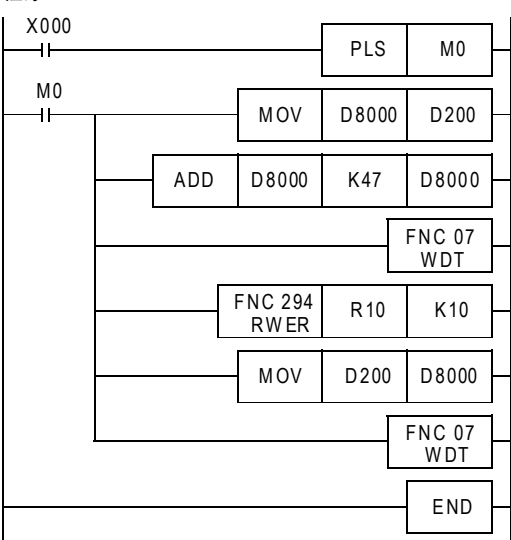

动作

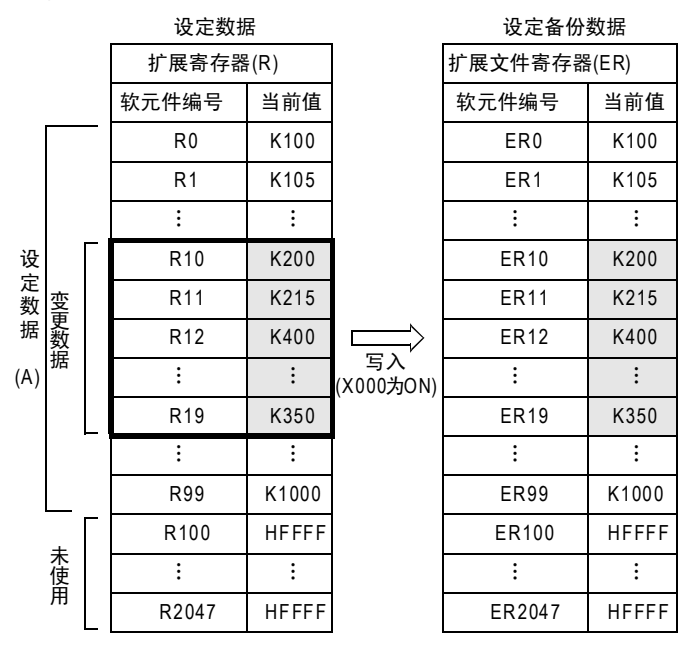

32| FMC 280∼FMC 289<br>) 高速处理2 控制 扩展文件寄存器 FNC 290~FNC 299 3334

31

<del>-</del> FNC 277〜FNC 279<br>ງ数据传送3

错误代码

A

的历史记录

## 33.6 FNC 295-INITER/扩展文件寄存器的初始化

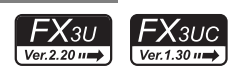

### 概要

用于在执行 SAVER指令前,对存储器盒(闪存)中的扩展文件寄存器(ER)进行初始化(HFFFF<K-1>)的情况时使 用。 此外, 在 Ver. 1.30以下版本的 FX3UC 可编程控制器, 由于不支持 INITER 指令 (FNC 295), 所以请使用 INITR (FNC

292)指令。 → 关于SAVER (FNC 291) 指令, 请参考33.2节

→ 关于INITR (FNC 292) 指令, 请参考33.3节

1. 指令格式

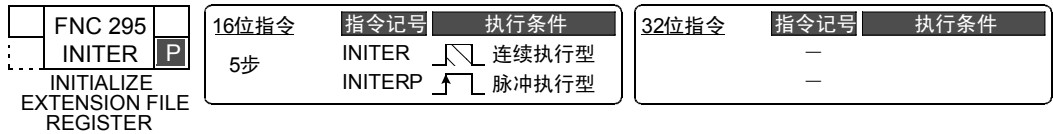

#### 2. 设定数据

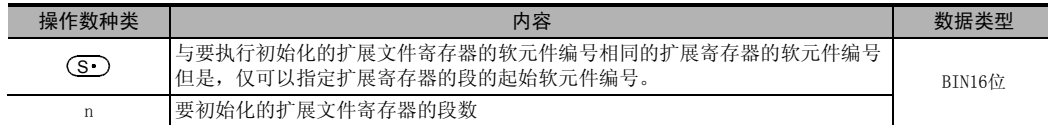

## 3. 对象软元件

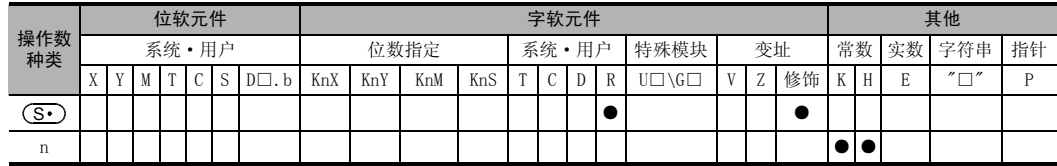

## 功能和动作说明

#### 1. 16位运算(INITER/INITERP)

对与 (S·) 编号相同的存储器盒 (闪存) 中的扩展文件寄存器 (ER) 开头的n 个段, 执行初始化 (写入初始值 HFFFF $(K-1)$ ).

但是,按段执行初始化

指令输入 FNC 295 IN IT E RP <sup>S</sup>· <sup>n</sup>

各段的起始软元件编号如下所示。

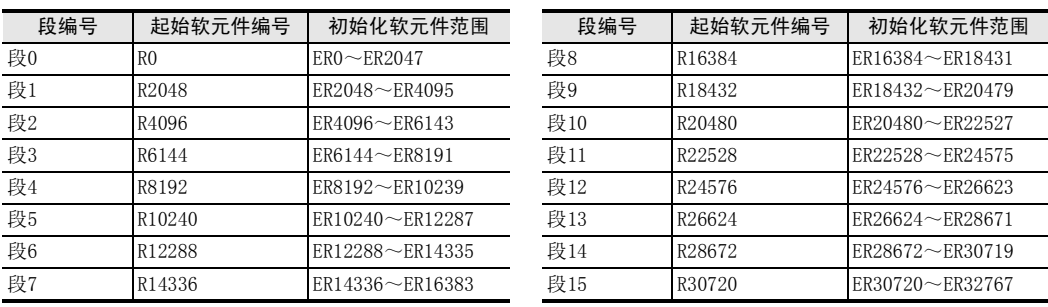

## 动作

• 扩展文件寄存器(ER)[存储器盒内]

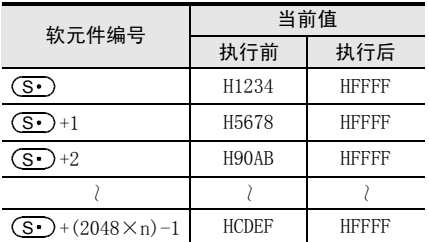

## 注意要点

初始化时每段需要约25ms。

- 对多个段执行初始化时,请务必在编程中采取下述的任意一个对策。
- 在下面的程序中将看门狗定时器的设定值D8000放大。

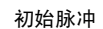

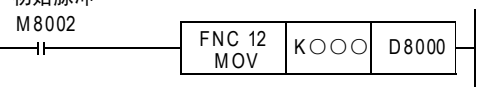

#### 看门狗定时器的设定值基准

看门狗定时器的设定值可以按照下面的步骤将得到的值作为基准值。 但是,当这个基准值在200以下时,无需更改看门狗定时器的设定值。

- 1) 使用GX Works2将要运行的程序写入到可编程控制器中。 [Online]→[Write to PLC...]
- 2) 使用GX Works2的当前值更改功能将D8000(单位: ms)的当前值设定为1000。 [Debug]→[Modify Value]
- 3) 用可编程控制器置为RUN,使程序运行(也使该指令动作)。
- 4) 用GX Works2的软元件/缓冲存储器成批监控功能,监控最大的扫描时间D8012(单位: 0.1ms)。
- 5) 请将看门狗定时器最大扫描时间设置为D8012以上。 D8012中的最大的扫描时间以0.1ms为单位保存。 因此,将D8012除以10后再加上50~100,请将所得到的值作为看门狗定时器的设定值D8000 (单位: ms)的目标值。
- 在INITER指令的正前方和正后方,如下所示地编写WDT(FNC 07)指令。

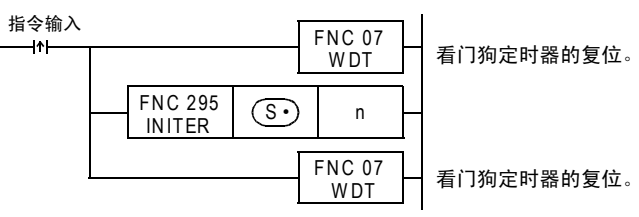

INITER的处理时间超过200ms时,请使D8000(单位: ms)的值在INITER的处理时间以上。

31

33

36

错误代码

A

37

#### 2. 有关存储器的允许写入次数

访问扩展文件寄存器时,请注意以下一些要点

- 存储器盒(闪存)的允许写入次数在1万次以下。 每执行一次INITR(FNC 292)、RWER(FNC 294)、INITER(FNC 295)指令,就会被计入存储器的写入次数。存储 器的写入次数请勿超出允许写入次数。 此外,使用连续执行型的指令,则每个可编程控制器的运算周期中都会执行对存储器的写入。如要避免这 种情况,必须使用脉冲执行型指令。
- 即使执行 LOADR(FNC 290)、SAVER(FNC 291)、LOGR(FNC 293)指令,存储器的写入次数也不会被记录。但 是,执行 SAVER (FNC 291)、LOGR (FNC 293) 指令前,需要对写入对象的段进行初始化。使用 INITR (FNC 292)、INITER(FNC 295)指令初始化时,因为每执行一次INITR(FNC 292)、INITER(FNC 295)指令,就会被计 入存储器的写入次数,因此请注意存储器的写入次数。

#### 错误

下面的情况下会发生运算错误,错误标志位(M8067)为ON,错误代码保存在D8067中。

- 当 (S·) 设定了扩展文件寄存器 (ER) 的段的起始软元件编号以外的数字时。 (错误代码: K6706)
- 要初始化的软元件的编号超出了32767时,则初始化到ER32767为止。 (错误代码: K6706)
- 存储器盒的写保护开关设置在ON时。(错误代码: K6770)
- 未连接存储器盒时。(错误代码: K6771)

#### 程序举例

对段0中的扩展文件寄存器ER0~ER2047进行初始化的程序。

X000

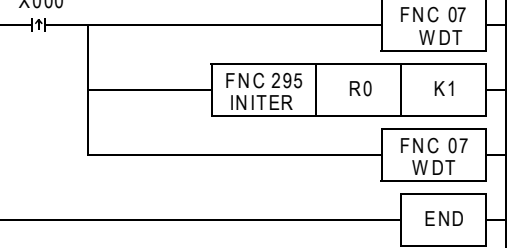

• 扩展文件寄存器(ER)[存储器盒内]

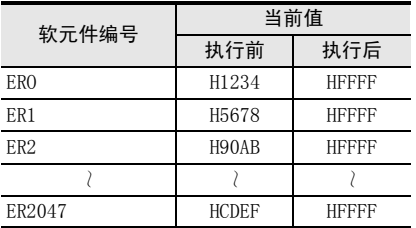

# 34. FX3U-CF-ADP用应用指令-FNC 300~FNC 305

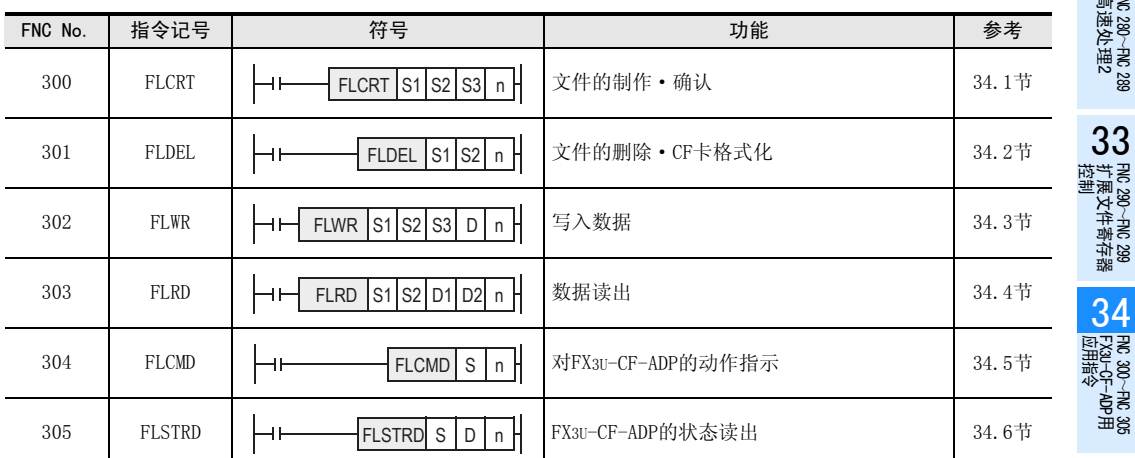

35SFC・STL<br>精序

31

<del>-</del> FNC 277〜FNC 279<br>ງ数据传送3

32

FMC 280~FMC 280<br>高速处理2

扩展文件寄存器 FNC 290~FNC 299

36中断功能

**27**<br>第34章 特殊软元件

38错误代码

的历史记录 ■版本<del>升</del>级<br>■的历史记录 ■ 指令执行时间 指令执行时间

A

## 34.1 FNC 300-FLCRT/文件制作 · 确认

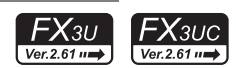

#### 概要

该指令用于在FX3U-CF-ADP的闪存卡内制作文件。此外,在新制作文件后执行了指令时,确认与文件ID之间的 关系,进行判断。

 $\rightarrow$  关于指令的说明, 请参考CF-ADP手册

#### 1. 指令格式

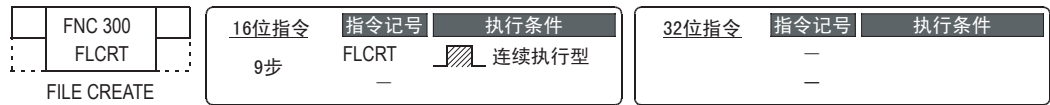

#### 2. 设定数据

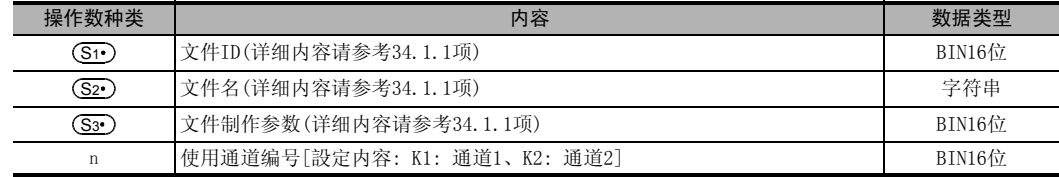

#### 3. 对象软元件

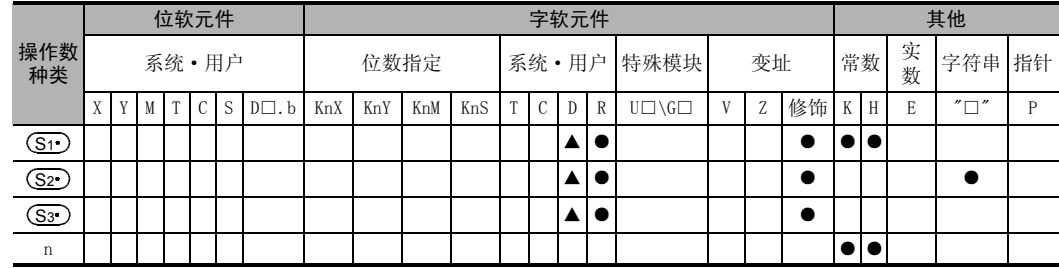

▲: 特殊数据寄存器(D)除外

### 功能和动作说明

1. 16位运算(FLCRT)

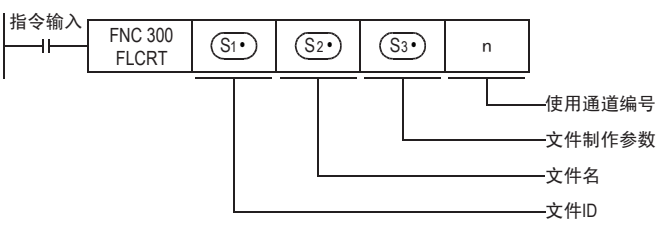

• 文件ID为K0时

(S1) 为K0时,制作FIFO文件。 在FIFO文件中,将制作多个文件,以文件为单位执行FIFO。 为保证FIFO文件以及其他文件的合计容量不超过指定容量,会留下最新的文件,依次删除旧文件。

#### • 文件ID为K1~K63时 (S1) 为K1~K63时,将制作指定名称的文件。 在顺控程序中,使用文件 ID来指定文件。因此,闪存卡中保存的文件名和文件 ID是通过 ID表将其关联后来 管理。 当指定名称的文件已经存在,且已登录在ID表中时,将不作处理,直接结束。 当指定名称的文件已经存在,但尚未登录在ID表中时,将仅执行向ID表登录的处理。

## 34.1.1 设定数据的详细说明

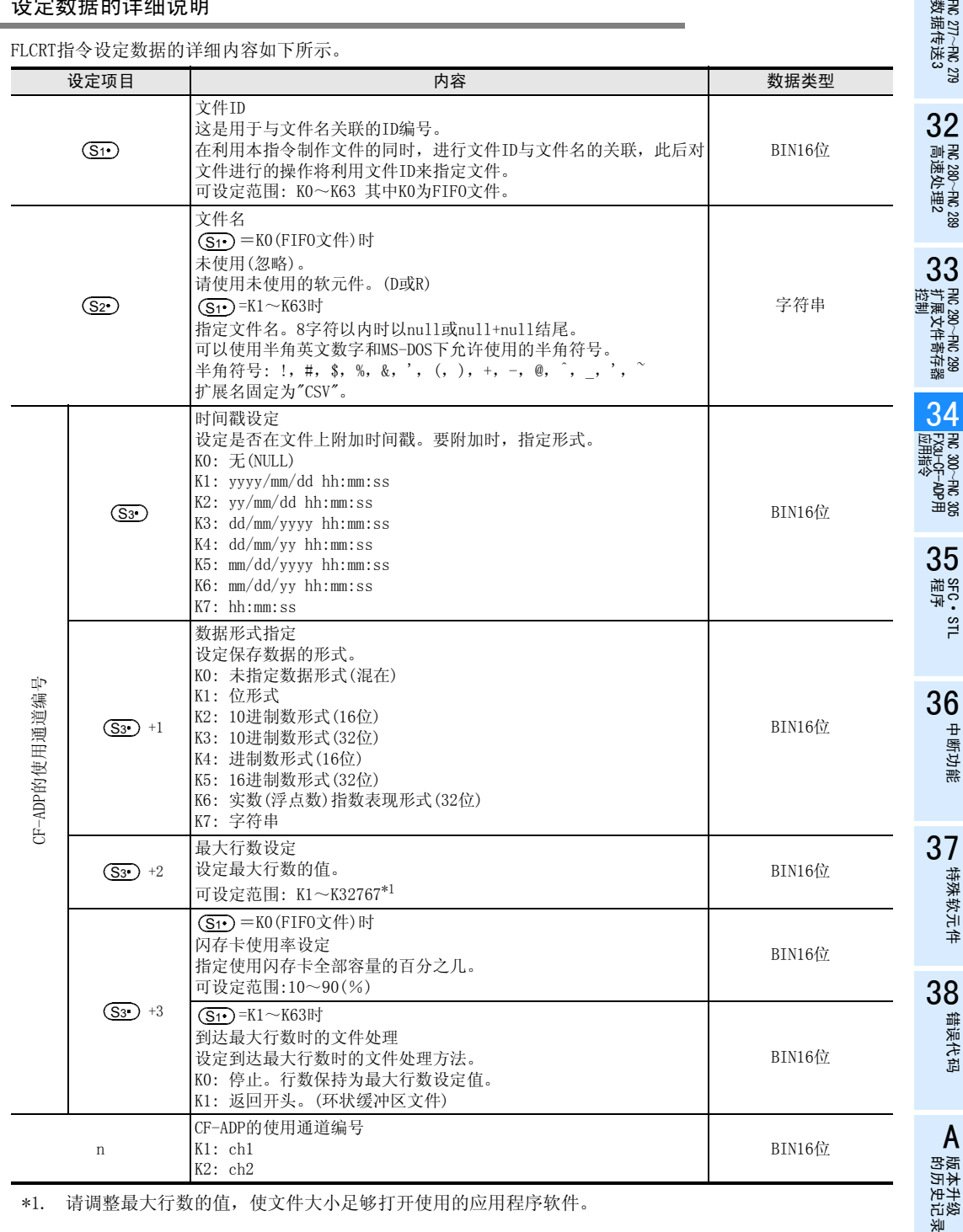

\*1. 请调整最大行数的值,使文件大小足够打开使用的应用程序软件。

中断功能

特殊软元件

31

## 注意要点

- 文件ID为K0时
- 1) 最多可以制作1000个文件。但是,文件大小应在闪存卡的容量以内。
- 2) 文件名为FILE0000.CSV~FILE0999.CSV。
- 文件ID为K1~K63时
- 1) 最多可以制作63个文件。但是,文件大小应在闪存卡的容量以内。
- 2) 给同一个文件ID指定了不同的文件名或给不同的文件ID指定了同一个文件名时将异常结束。
- 不可以对同一个通信口使用「RS(FNC 80)、RS2(FNC 87)」、「ADPRW(FNC 276)」、「IVCK(FNC 270)~ IVMC(FNC 275)」指令和「FLCRT(FNC 300)~FLSTRD(FNC 305)」指令。

## 34.2 FNC 301-FLDEL/文件删除·CF卡格式化

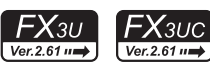

31

FNC 277~FNC<br>数据传送3

32

高速处理2 FNC 280~FNC 289

33

34

FRC 300~FRC<br>FXPSHCF-ADP<br>回到指令

35

SFC·STL<br>程序

36

中断功能

37

特殊软元件

特殊软元件

#### 概要

该指令用于删除闪存卡内的文件, 或将闪存卡格式化。

→ 关于指令的说明, 请参考CF-ADP手册

### 1. 指令格式

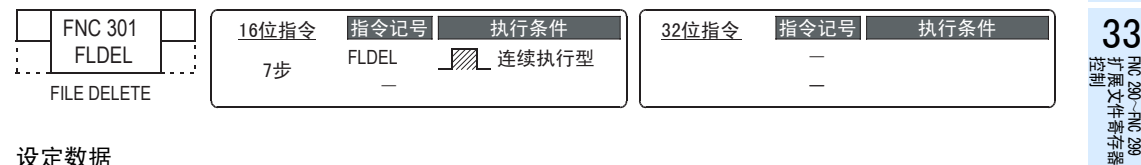

#### 2. 设定数据

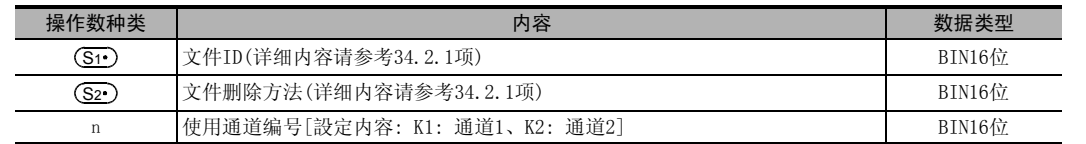

#### 3. 对象软元件

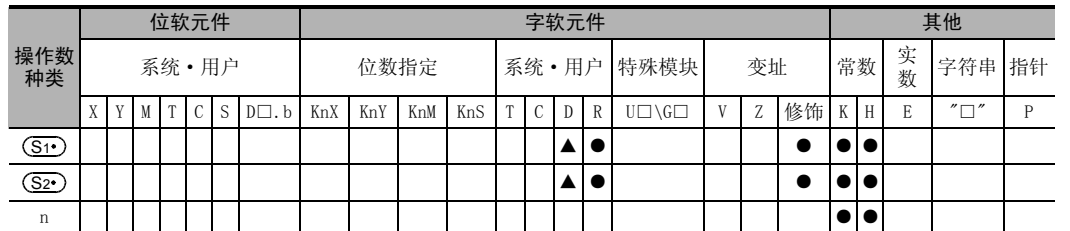

▲: 特殊数据寄存器(D)除外

## 功能和动作说明

1. 16位运算(FLDEL)

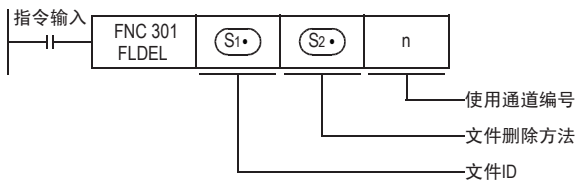

删除闪存卡内的数据,或将其格式化。关于数据的删除方法以及格式化方法,请参考以下内容。

- 用 (S1) 删除文件或指定是否执行格式化。
	- K-1(H0FFFF)时,将删除文件ID从0到63的所有文件。
	- K0~K63时,删除各ID对应的文件。
	- K512(H200)时,将闪存卡格式化。
- 用(S2•)指定删除方法或格式化形式。
	- (S1)为K-1、K0~K63时,指定删除方法。 K0: 删除指定的文件本身。 K1: 删除文件ID和文件名的关联。(文件本身会留下) 但是,(S1)文件ID为0时,无论(S2)如何设定,文件本身都会被删除。
	- (S1)为K512(H200)时,指定格式化形式。 K256(H100) : 以FAT16的形式进行格式化。
- 关于详细内容,请参考34.2.1项。

38

## 34.2.1 设定数据的详细说明

FLDEL指令设定数据的详细内容如下所示。

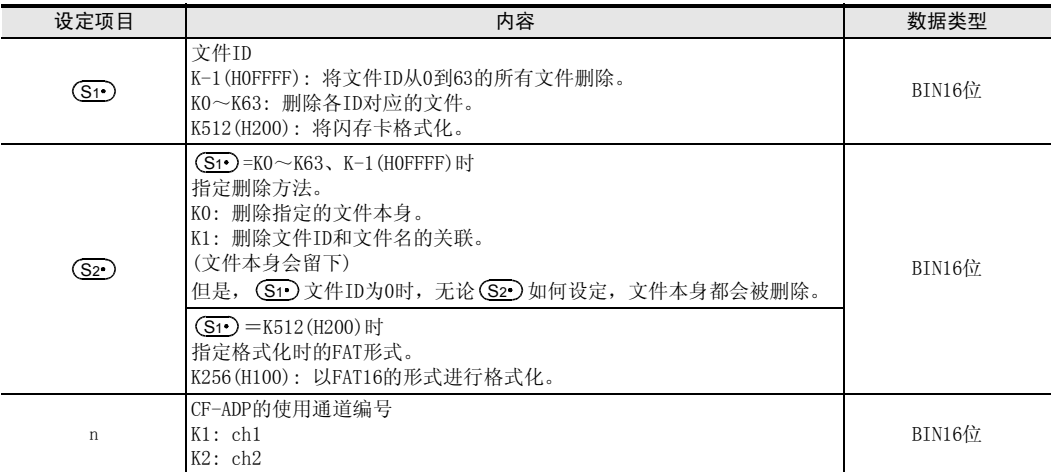

## 注意要点

- 指定K0(FIFO文件)以及K-1(所有文件)作为文件ID时,根据文件数量,有时需要花费约1分钟时间。
- 不可以对同一个通信口使用「RS(FNC 80)、RS2(FNC 87)」、「ADPRW(FNC 276)」、「IVCK(FNC 270)~ IVMC(FNC 275)」指令和「FLCRT(FNC 300)~FLSTRD(FNC 305)」指令。

34 FX3U-CF-ADP用应用指令-FNC 300~FNC 305 34.3 FNC 302-FLWR/写入数据

## 34.3 FNC 302-FLWR/写入数据

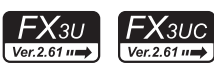

31

- FNC 277∼FNC 279<br>) 数据传送3

32

| FMC 280∼FMC 289<br>) 高速处理2

33

34

FRC 300~FNC 30<br>FX30−CF-ADP用<br>回用指令

35

SFC·STL<br>程序

 $36 \atop 36$ 

中断功能

37

#### 概要

该指令用于向闪存卡或FX3U-CF-ADP内的缓冲区写入数据。

 $\rightarrow$  关于指令的说明, 请参考CF-ADP手册

## 1. 指令格式

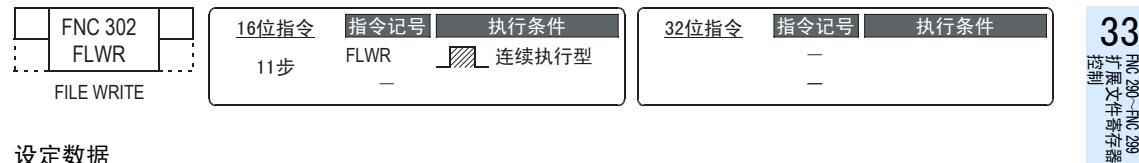

## 2. 设定数据

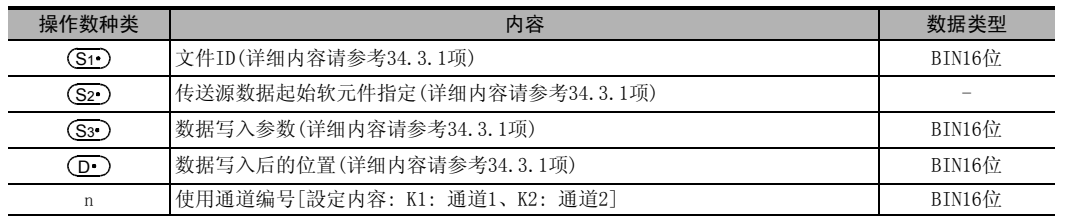

#### 3. 对象软元件

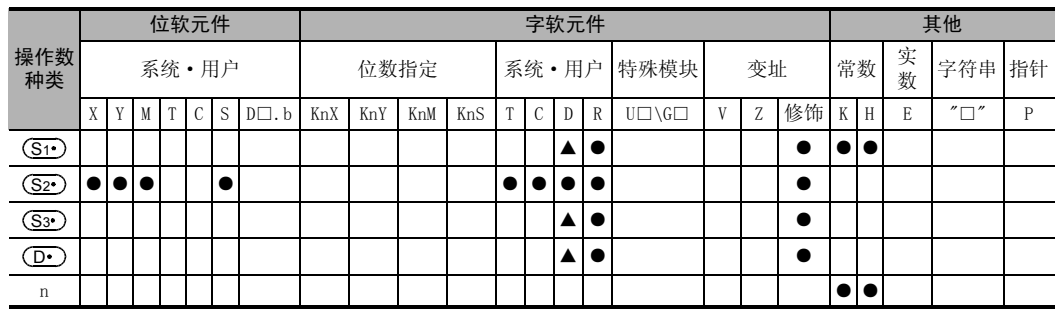

▲: 特殊数据寄存器(D)除外

## 功能和动作说明

1. 16位运算(FLWR)

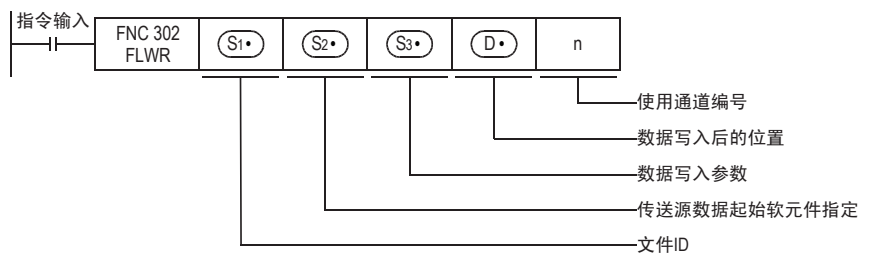

向通过文件ID指定的闪存卡内的文件或者CF-ADP内的内部缓冲区,写入在传送源数据起始软元件指定中所指定 的数据。 可以在写入对象行位置所指定的行位置进行覆盖、追加写入 (K-1)。此外,当写入对象为CF-ADP内的内部缓冲 区时,只能进行追加写入。 此外,写入结束后的写入后行位置、写入后列位置如下所示。

- 追加一行数据后
	- 写入后行位置: 写入的行位置+K1
	- 写入后列位置: K1
- 在完成写入的行上覆盖数据后
	- 写入后行位置 当没有写入到指定行位置的最终列位置时,即为写入的行位置。 但是,当一直写入到最终列位置时,则为写入行位置的下一个行位置。 - 写入后列位置
	- 写入的最终数据的下一个列位置。 但是,当一直写入到行的最终数据时,为K1。

追加写入和覆盖都是针对制作文件时指定的最大行数来执行,当数据一直写入到最终的列位置时,根据文件种 类以及设定,写入后行位置会有所不同。

- 在普通文件中要在最大行位置停止处理时 写入后行位置=最大行位置+K1 但是, 最大行位置为K32767时, 为K-32768。
- 在普通文件中需要返回开头(环状缓冲区文件)时 写入后行位置=K1
- FIFO文件时 写入后行位置=K1

不论什么情况下,写入后的列位置均为K1。

31

FMC 277∼FNC<br>数据传送3

32

FNC 280~FNC 280<br>高速处理2

33

34

FRC 300~FNC<br>FX31-CF-AD<br>FX31-CF-AD

SFC·STL<br>程序

36

中断功能

37

特殊软元件

特殊软元件

38

错误代码

A

的历史记录

版本升级<br>的历史记录

■ 指令执行时间 指令执行时间

### 34.3.1 设定数据的详细说明

FLWR指令设定数据的详细内容如下所示。

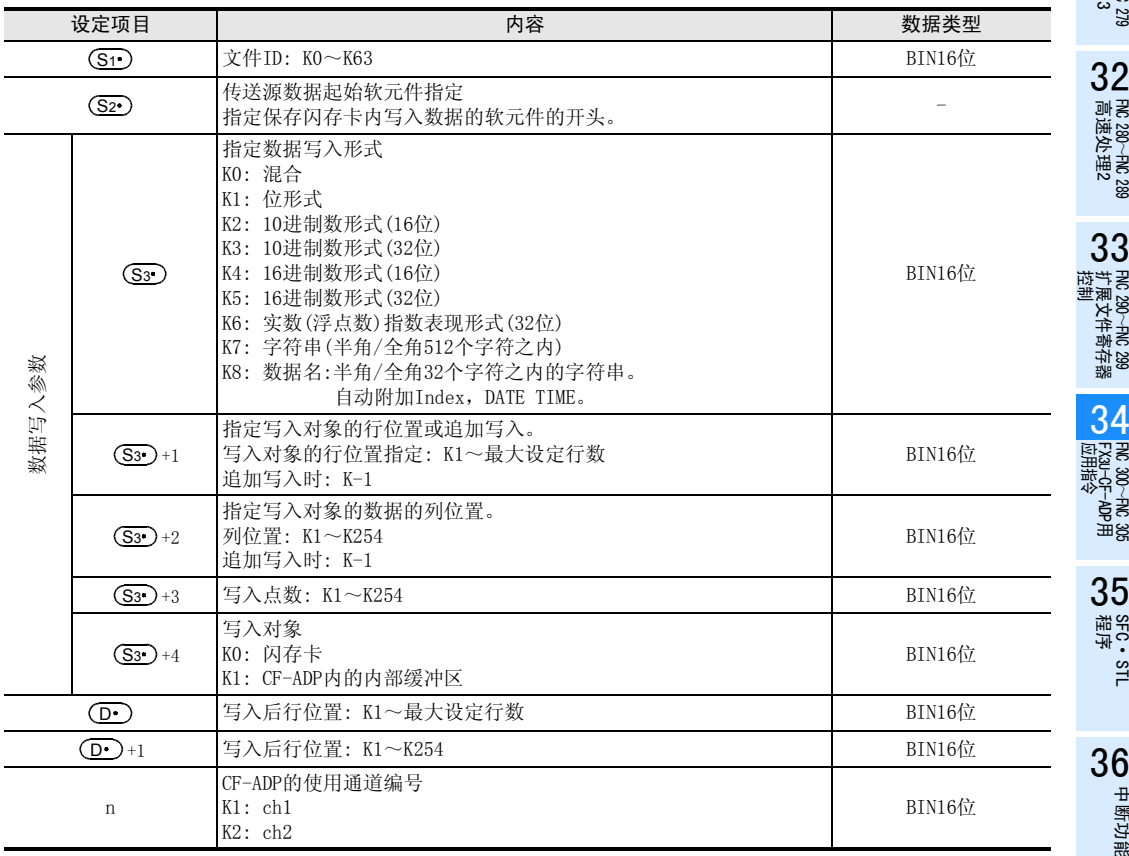

#### 注意要点

- 如果没有安装闪存卡,将异常结束。
- 写入对象为闪存卡时,每次执行指令都会向闪存卡进行写入,因此必须注意闪存卡的写入次数。 例如,每分钟都向闪存卡写入时,约2个月就将达到10万次。
- 虽然指定了CF-ADP内的内部缓冲区作为写入对象,仍然要覆盖写入时,将向闪存卡进行写入。
- 当写入对象为 CF-ADP 内的内部缓冲区时,内部缓冲区写满后,将写入闪存卡。但是,CF-ADP 内的内部缓冲 区在瞬间停止以及停电时,数据会被删除。
- 数据形式为数据名(K8)时,只能在写入其他数据前的起始行指定。自动附加Index、DATE TIME。
- FLWR指令在读取数据时可能需要进行多次扫描。需要追求数据的一致性时,可以采取让其他软元件暂时等 待等措施进行处理。
- 在 (S2) 中指定位软元件,并指定了位以外的写入形式时,软元件编号必须是 16 的倍数。此外,指定字软元 件,并指定了位形式作为数据形式时,从指定的字软元件最低位的位开始取得写入数据。
- (S3)为K7或K8时,字符串最后必须要有表示结束的"00H"。
- 不可以对同一个通信口使用「RS(FNC 80)、RS2(FNC 87)」、「ADPRW(FNC 276)」、「IVCK(FNC 270)~ IVMC(FNC 275)」指令和「FLCRT(FNC 300)~FLSTRD(FNC 305)」指令。

747

## 34.4 FNC 303-FLRD/数据读出

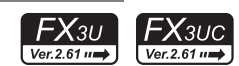

#### 概要

该命令用于从闪存卡读出数据。

 $\rightarrow$  关于指令的说明, 请参考CF-ADP手册

### 1. 指令格式

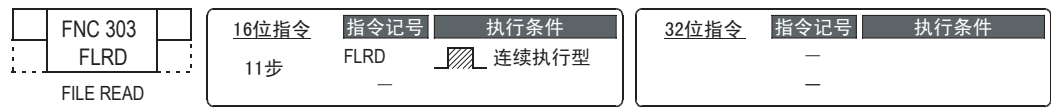

## 2. 设定数据

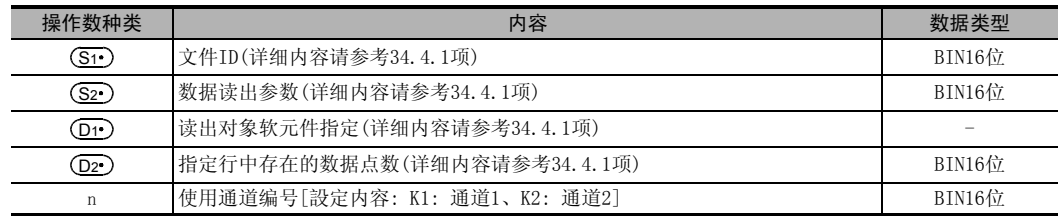

### 3. 对象软元件

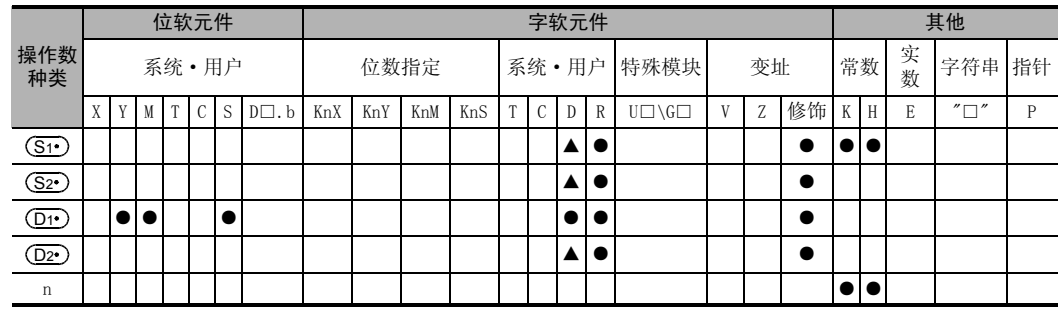

▲: 特殊数据寄存器(D)除外

## 功能和动作说明

1. 16位运算(FLRD)

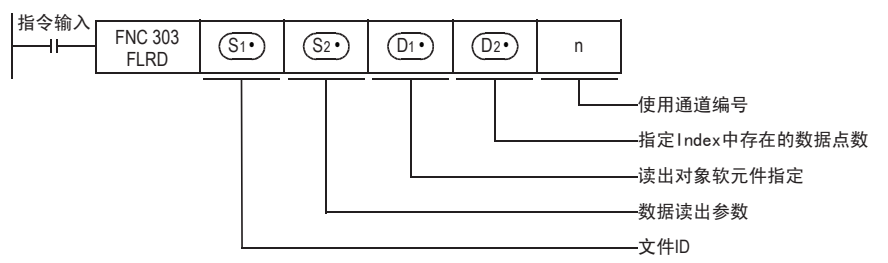

根据文件ID指定文件后,将由该文件行位置和列位置指定的相应个数的数据读出到由 Or )指定的软元件中。

#### 34.4.1 设定数据的详细说明

FLRD指令设定数据的详细内容如下所示。

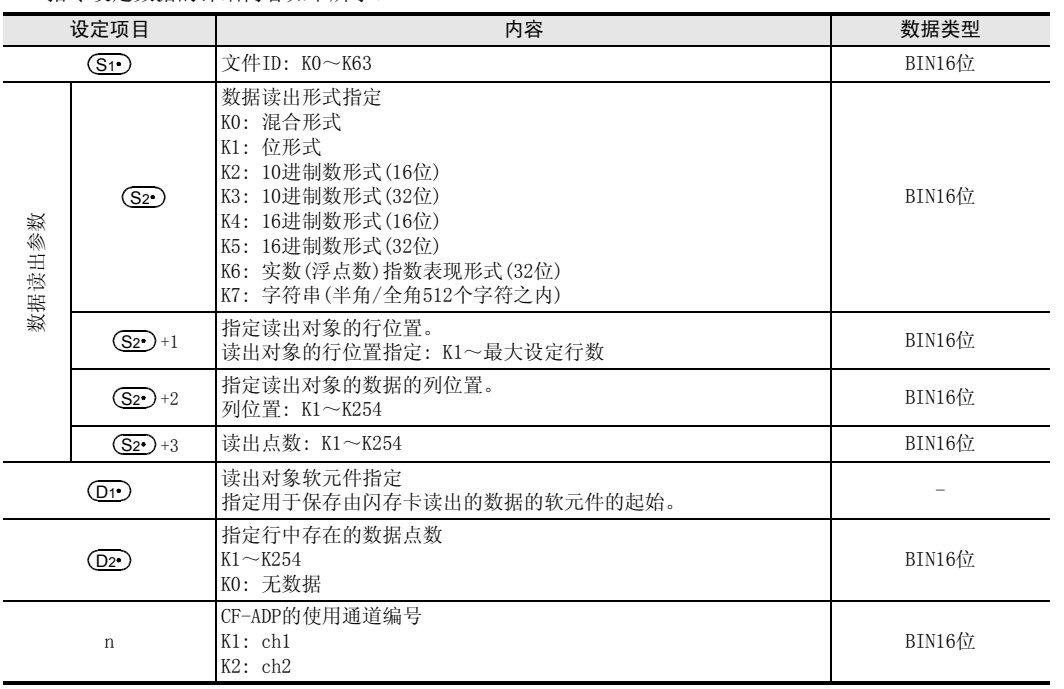

### 注意要点

- 如果没有安装闪存卡,将异常结束。
- FLRD指令在保存读出的数据时可能需要进行多次扫描。需要追求数据的一致性时,请使用确认指令结束后 的数据。
- 在 ①••)中指定位软元件,并以位形式以外的数据形式读出时,软元件编号必须是16的倍数。此外, 在 Or ) 中指定字软元件, 并以位形式读出数据时, 从指定的字软元件最低位的位开始保存读出的数据。
- 数据形式不是字符串,保存的软元件点数不足时,不会执行从CF-ADP的读出,并将报错。
- 数据形式为字符串时,由于不清楚字符串的长度,读出的数据将尽可能保存,到达最终软元件仍然没有结 束时会报错。
- 不可以对同一个通信口使用「RS(FNC 80)、RS2(FNC 87)」、「ADPRW(FNC 276)」、「IVCK(FNC 270)~ IVMC(FNC 275)」指令和「FLCRT(FNC 300)~FLSTRD(FNC 305)」指令。

31

FNC 277~FNC<br>数据传送3

32

| FMC 280~FMC 280<br>| 高速处理2

38

错误代码

A

## 34.5 FNC 304-FLCMD/对FX3U-CF-ADP的动作指示

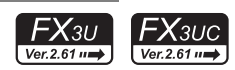

## 概要

该指令用于向FX3U-CF-ADP进行动作指示。

 $\rightarrow$  关于指令的说明, 请参考CF-ADP手册

## 1. 指令格式

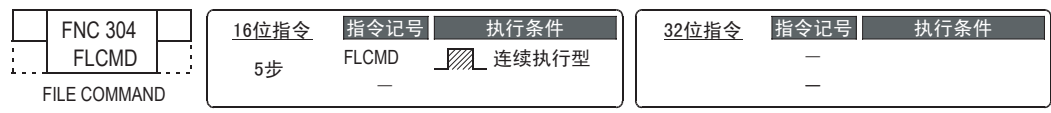

#### 2. 设定数据

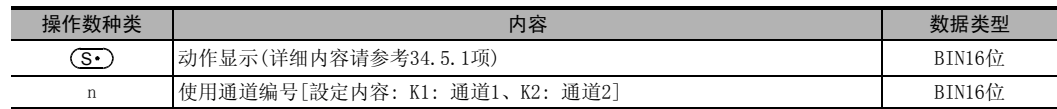

## 3. 对象软元件

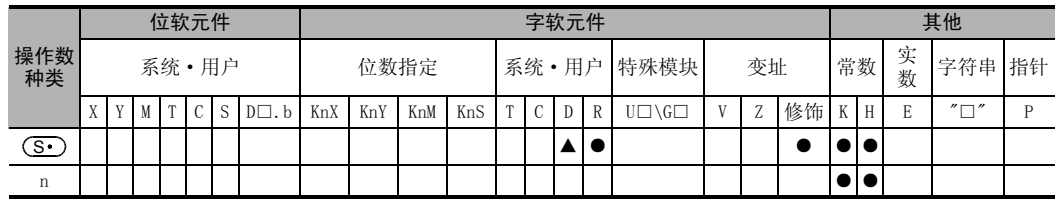

▲: 特殊数据寄存器(D)除外

## 功能和动作说明

1. 16位运算(FLCMD)

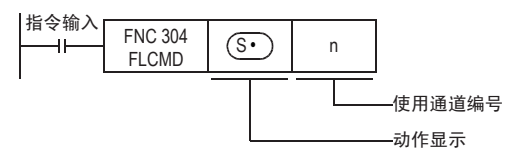

向CF-ADP进行动作指示。动作指示的内容如下。

- $(\overline{\mathbb{S}^{\bullet}})$ 为K-1时,将所有的(CF-ADP内的内部缓冲区中的)缓冲数据强制写入闪存卡。
- (S•)为K0~K63时,将指定文件ID的(CF-ADP内的内部缓冲区中的)缓冲数据强制写入闪存卡。
- (S•)为K256(H100)时,如果闪存卡为未安装状态,则将其设置为安装状态。
- (S•)为K512(H200)时,如果闪存卡为安装状态,则将其设置为未安装状态。
- (S•)为K1280(H500)时,清除CF-ADP内的错误代码。

关于详细内容,请参考34.5.1项。

## 34.5.1 设定数据的详细说明

FLCMD指令设定数据的详细内容如下所示。

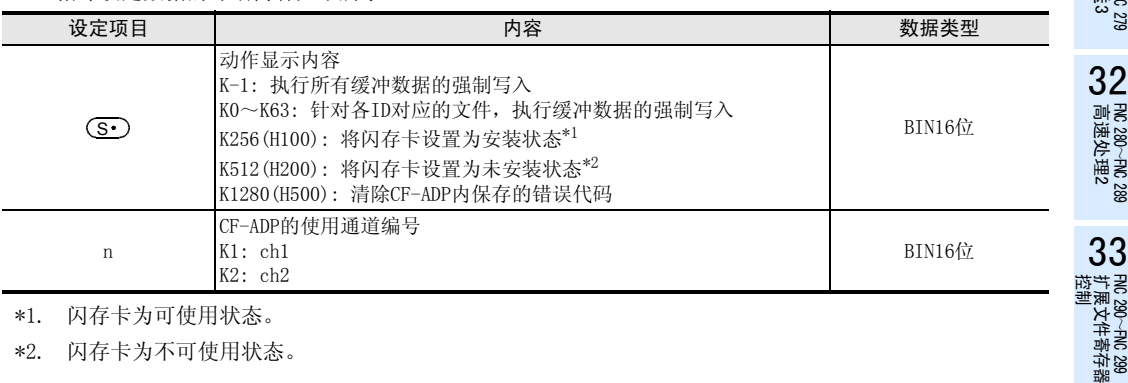

\*1. 闪存卡为可使用状态。

\*2. 闪存卡为不可使用状态。

#### 注意要点

不可以对同一个通信口使用「RS(FNC 80)、RS2(FNC 87)」、「ADPRW(FNC 276)」、「IVCK(FNC 270) ~ IVMC(FNC 275)」指令和「FLCRT(FNC 300)~FLSTRD(FNC 305)」指令。

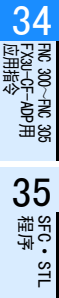

31

- FNC 277∼FNC 279<br>) 数据传送3

C 280~FNC 289<br>5.速处理2

38

## 34.6 FNC 305-FLSTRD/FX3u-CF-ADP的状态读出

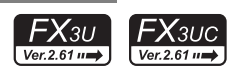

### 概要

该指令用于读出FX3U-CF-ADP的状态(含错误信息、文件信息)。

→ 关于指令的说明, 请参考CF-ADP手册

## 1. 指令格式

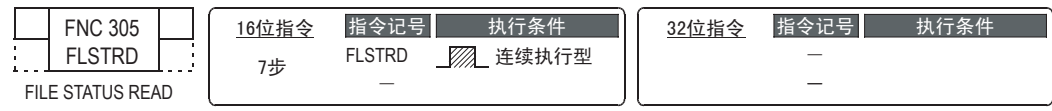

#### 2. 设定数据

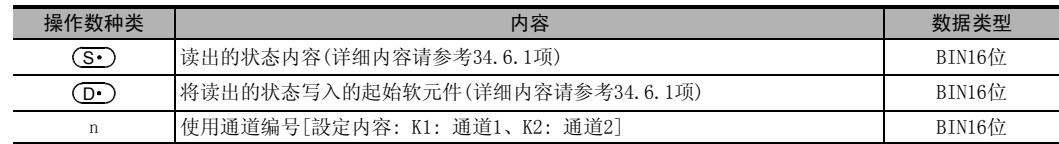

#### 3. 对象软元件

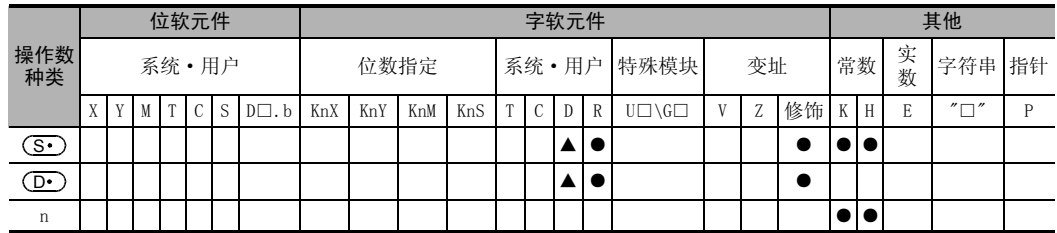

▲: 特殊数据寄存器(D)除外

## 功能和动作说明

1. 16位运算(FLSTRD)

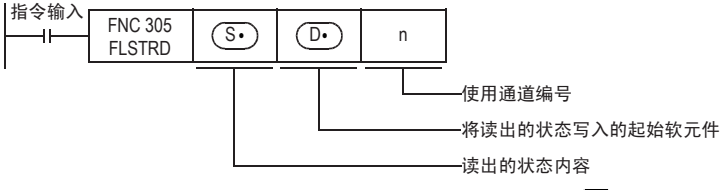

读出CF-ADP内的以下状态信息。根据读出的状态内容不同,(pp)中保存的点数也各不相同。

- (S·)为K0~K63时, 读出各文件的最终行位置以及最终列位置。
- $(S<sub>•</sub>)$  为K256(H100)时,读出闪存卡中的文件ID。
- (S•)为K512(H200)时,读出数据容量。
- (S•)为K768(H300)时,读出CF-ADP的版本。
- $\circ$  ) 为K1024 (H400) 时,读出CF-ADP中发生的错误信息(标志位)。
- (S•)为K1280(H500)时,读出CF-ADP中发生的错误代码最多可存储5个报警。

关于详细内容,请参考34.6.1项。

31

- FNC 277∼FNC 279<br>) 数据传送3

32

**I** FMC 280∼FNC 289<br>)高速处理2

33

35

SFC·STL<br>程序

36

中断功能

**37**<br>#<br>#<br>#<br>#<br># 特殊软元件

38

错误代码

A

## 34.6.1 设定数据的详细说明

FLSTRD指令设定数据的详细内容如下所示。

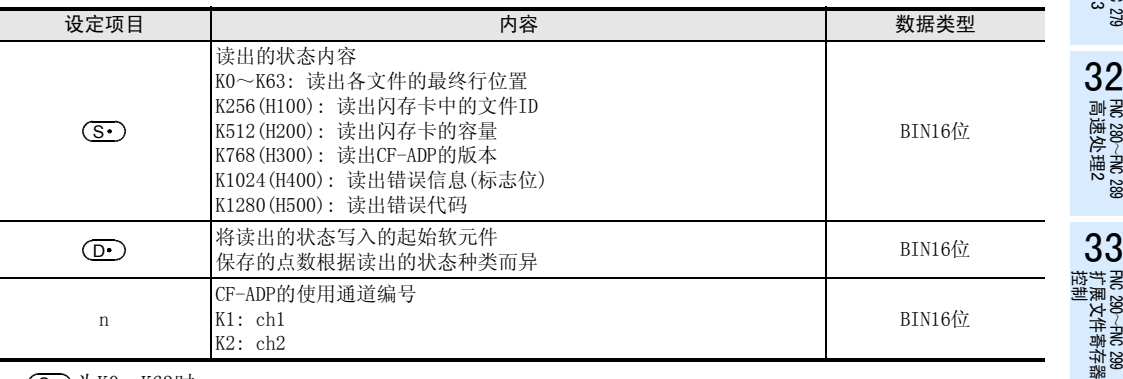

•  $\textcircled{s}$ -)为KO $\sim$ K63时

读出各文件ID的最终行位置和最终列位置。

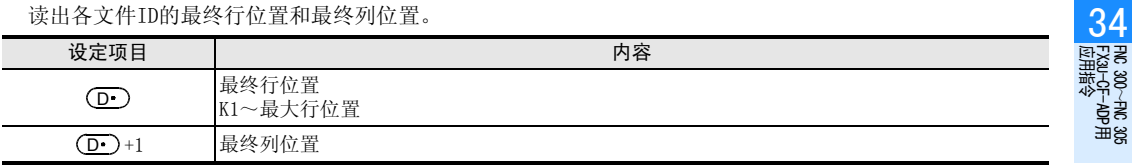

•  $\circledS$ • 为K256 (H100)时

读出闪存卡中的文件ID。关于与读出的数据相对应的文件ID,请参考文件ID对应表(下表)。 有文件存在时,与文件ID对应的位为ON。

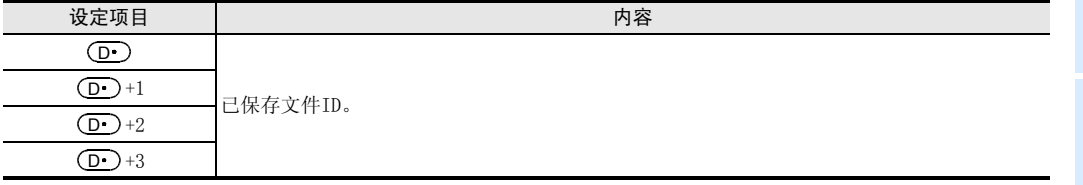

#### 文件ID对应表

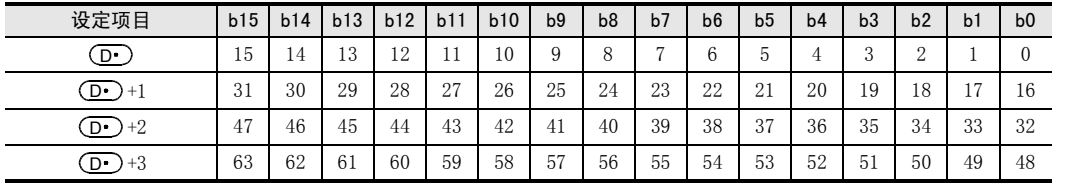

•  $\circled{S}$  为K512 (H200)时

将闪存卡的数据容量、闪存卡的使用容量、闪存卡的剩余容量分别读出到以下软元件中

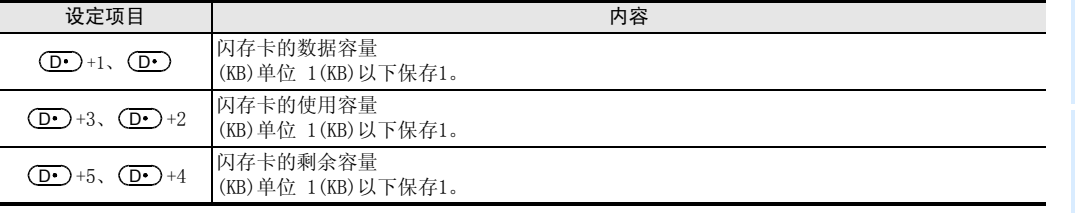

D 指令执行时间 指令执行时间

的历史记录

- 版本升级<br>- 的历史记录

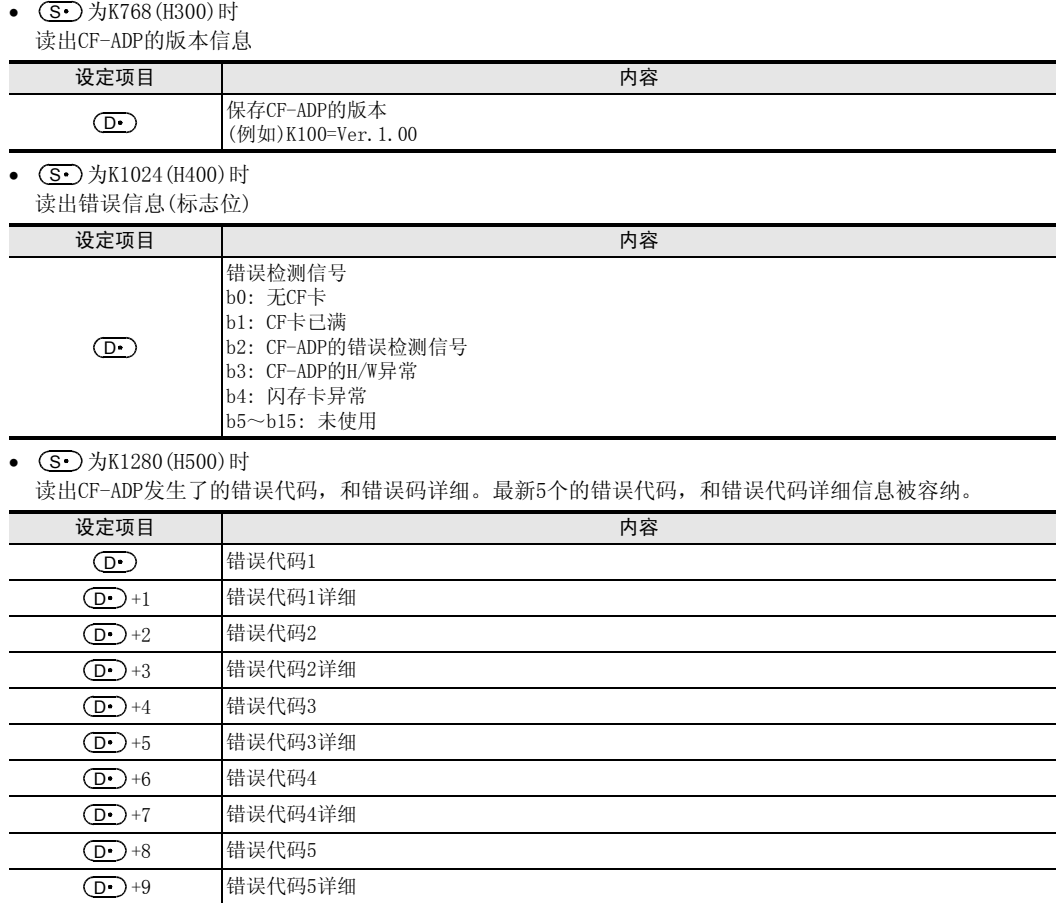

## 注意要点

不可以对同一个通信口使用「RS(FNC 80)、RS2(FNC 87)」、「ADPRW(FNC 276)」、「IVCK(FNC 270) ~ IVMC(FNC 275)」指令和「FLCRT(FNC 300)~FLSTRD(FNC 305)」指令。
# 31FNC 277∼FNC 279<br>数据传送3 32FMC 280∼FNC 28<br>高速处理2 控制 扩展文件寄存器 FNC 290~FNC 299 3334<br><sub>≌ॅु</sub> 300~FMC 305<br>LACF-ADP用<br>指令 35程序SFC·STL 3635. SFC程序和步进梯形图 在本章中,说明了使用GX Works2、GX Developer进行"SFC"和"步进梯形图"编程的要领以及顺控动作。 35.1 SFC程序 35.1.1 概要 在FX系列可编程控制器中,可以使用SFC图(SequentialFunctionChart: 顺序功能图)实现顺控。 用 SFC程序可以以便于理解的方式表现基于机械动作的各工序的作用和整个控制流程。所以,顺控的设计也变 得简单。 因此,即使对第三方人员也能轻易传达机械的动作,所以能够编制出便于维护以及应对规格变更、和故障发生 的更加有效的程序。 此外,SFC程序和步进梯形图指令,都是按照既定的规则进行编程的,所以可以相互转换。 因此,实质内容完全一致,也可以作为熟悉的继电器梯形图使用。 35.1.2 功能和动作说明 在SFC程序中,将状态S视作1个控制工序,在其中对输入条件和输出控制的顺序进行编程。 由于工序推进时,前工序就转为不动作,所以可以按各工序的简单的顺序来控制机械。 状态S和驱动指令的动作 SFC程序中,用状态表示机械运行的各个程序 与状态相关的内部梯形图动作,有ON执行、OFF执行(1个运算周期)、不执行3种形式。 • ON执行是状态为ON后,通过STL触点,使与其连接的梯形图(内部梯形图)动作。 • OFF执行(1个运算周期)满足各状态的转移中设置的条件(转移条件)时,下一个状态接通,此前一直为ON的

- 状态断开。(转移动作) 在状态转移过程中,只有一瞬间(1个运算周期)两个状态会同时为ON。转移前的状态在转移后的下一个运算 周期被OFF(复位)。 被OFF状态的母线上连接的驱动指令,只在1个运算周期为OFF执行(与触点OFF时的动作相同),而与驱动命 令之前的触点状态无关。 但是,通过触点指令使用转移状态S时,从转移条件被满足之后开始,触点映像被执行OFF。
- 不执行,是在OFF执行后的下一个运算周期之后,不执行指令的OFF执行的动作。(跳转的状态)
- 状态(内部梯形图)执行状态的时序图如下所示。

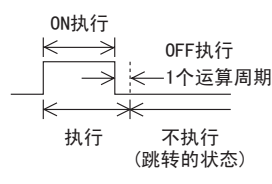

• 不能重复使用同一个状态编号。

中断功能

37

特殊软元件

特殊软元件

38<br>##

错误代码

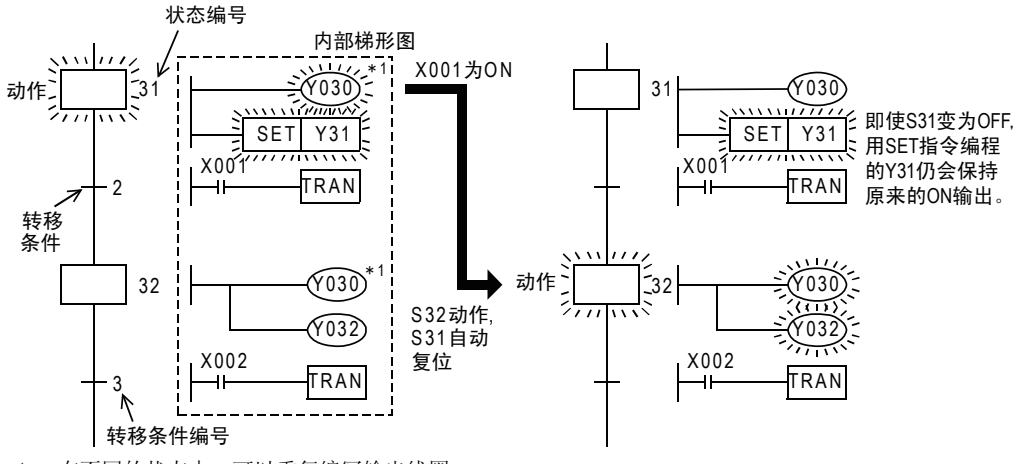

\*1. 在不同的状态中,可以重复编写输出线圈。

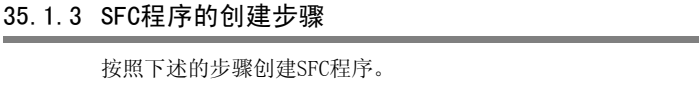

1. 动作实例

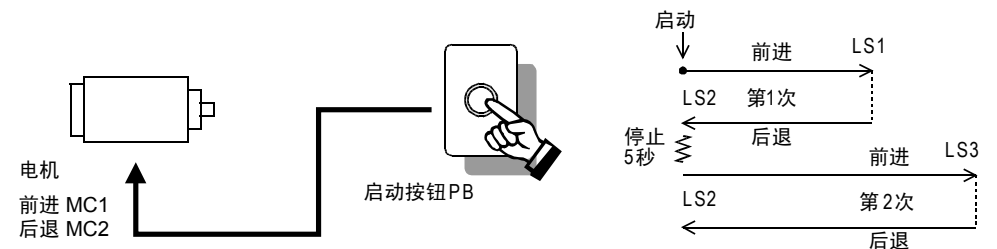

- 1) 按下启动按钮PB后,台车前进,限位开关LS1动作后,立即后退。 (LS1通常为OFF,只在到达前进限位处为ON。其他的限位开关也相同。)
- 2) 通过后退,限位开关LS2动作后,停止5秒钟以后再次前进,到限位开关LS3动作时,立即后退。
- 3) 此后,限位开关LS2动作时,驱动台车的电机停止。
- 4) 一连串的动作结束后,再次启动,则重复执行上述的动作。

# 2. 工序图的创建

按照下述的步骤,创建如右图所示的工序图。

- 1) 将上述事例的动作分成各个工序,请按照从上至下动作的顺 序用矩形表示。
- 2) 用纵线连接各个工序,请写入工序推进的条件。 执行重复动作的情况下,在一连串的动作结束时,请用箭头 表示返回到哪个工序。
- 3) 请在表示工序的矩形的右边写入各个工序中执行的动作。

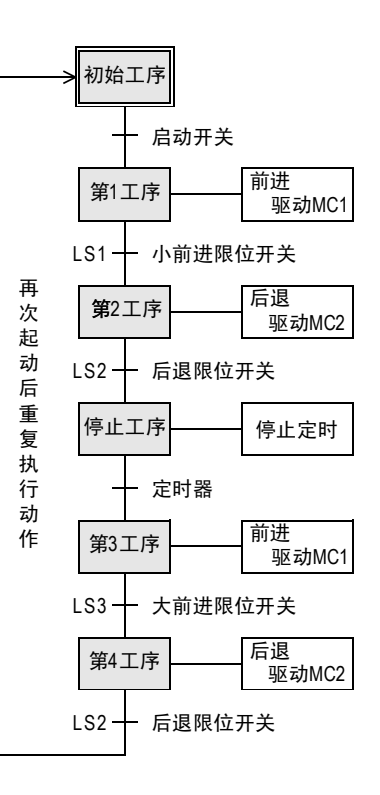

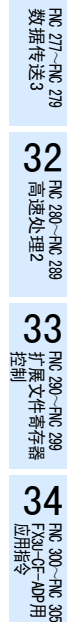

31

37

特殊软元件

特殊软元件

38

错误代码

A

请给已经创建好的工序图分配可编程控制器的软元件。

- 1) 请给表示各个工序的矩形分配状态 $\overline{\textbf{(S-)}}$ 。 此时,请给初始工序中分配初始状态(S0~S9)。 第1个工序以后,请任意分配除去初始状态以外的状态编号  $(S20 \sim S899)$  . (状态编号的大小与工序的顺序无关。) 在状态中,还包括即使停电也能记忆住其动作状态的停电保 持用状态。 此外, S10~S19是在使用IST指令(FNC 60)时作为特殊目的使 用的。
- 2) 请给转移条件,分配软元件(按钮开关以及限位开关连接的输 入端子编号以及定时器编号)。 转移条件中可以使用a触点和b触点。 此外,有多个条件时,也可以使用AND梯形图和OR梯形图。
- 3) 请对各个工序执行的动作中使用的软元件(外部设备连接的输 出端子编号及定时器编号)进行分配。 可编程控制器中备有多个定时器、计数器、辅助继电器等器 件,可以自由地使用。 此处使用了定时器T0;这个定时器是按0.1秒时钟动作的,所 以当设定值为K50时,线圈被驱动5秒后输出触点动作。 此外,有多个需要同时驱动的负载、定时器和计数器等时, 也可以在1个状态中分配多个梯形图。
- 4) 执行重复动作以及工序的跳转时使用「 1 」,请指定要跳转 的目标状态编号。

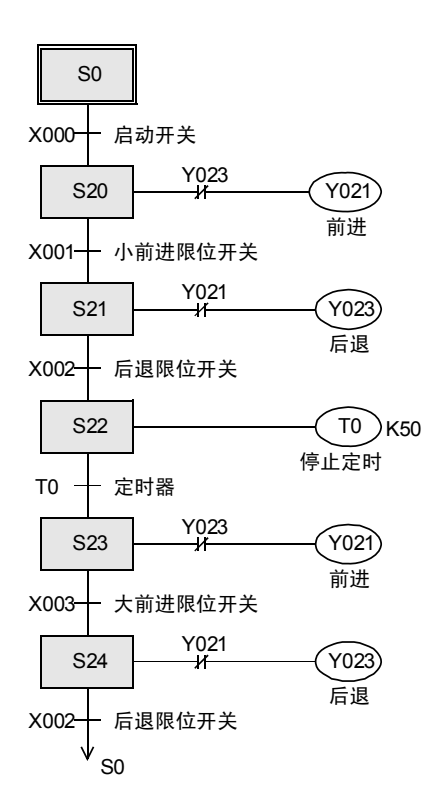

在这个例子中,仅仅说明了SFC程序的制作步骤,实际上,要使SFC的程序运行,还需要将初始状态置ON的梯形 图。

请使用继电器梯形图编写使初始状态置ON的梯形图。 此时,为了使状态置ON,请使用SET指令。

初始化脉冲<br>M8002

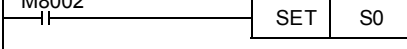

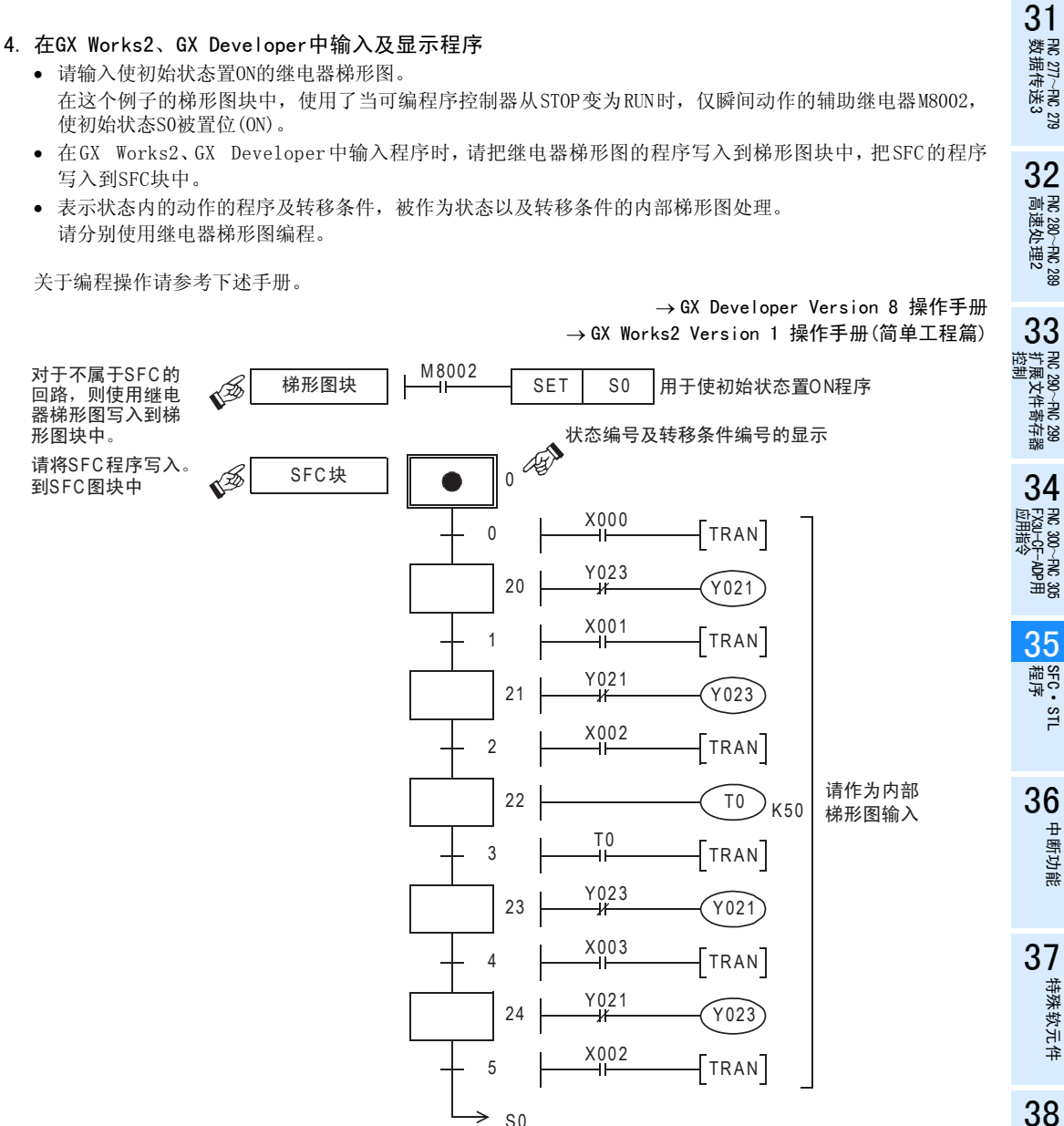

RET END

在GX Works2、GX Developer中输入程序时,

RET和END会被自动写入。

# 35.1.4 初始状态的使用和作用

#### 初始状态的使用

- 占据SFC程序的起始位置的状态称为初始状态,可以使用S0~S9的状态编号。
- 初始状态也是凭借其他的状态 ( 上图的例子中的 S24) 驱动的,但是在运行开始时需要预先通过其他手段来 驱动。
- 如下图所示的例子中,通过使用可编程控制器从 STOP切换到 RUN时瞬间动作的特殊辅助继电器 M8002进行驱 动。
- 初始状态以外的一般状态,都必须通过其它状态驱动,没有被状态以外的程序驱动的情况。
- 象这样,通过STL指令以外的触点被驱动的状态称为初始状态,必须在流程的起始处作描述。

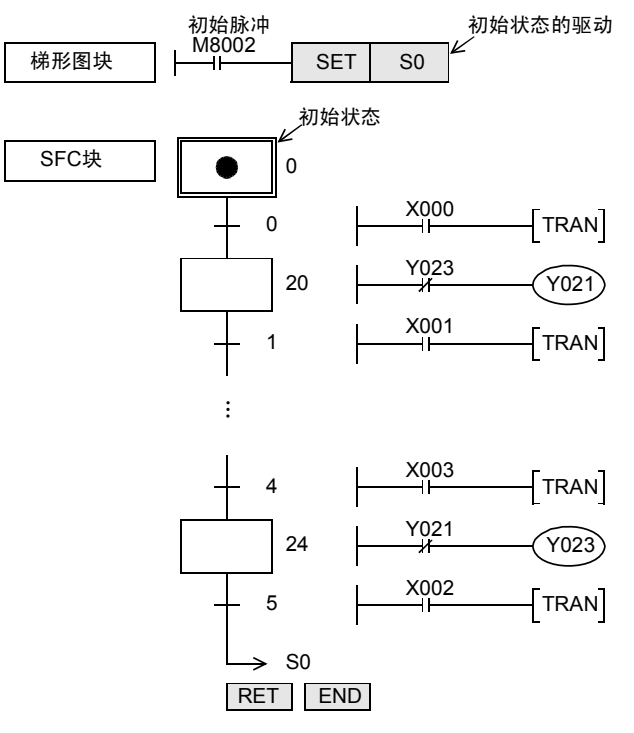

#### 初始状态的作用

- 1. 作为逆转换所需的识别软元件
	- 从指令表逆转换到SFC程序时,需要识别流程的起始位置。 因此,作为初始状态请使用S0~S9。 使用除此以外的编号时不能执行逆转换。
	- 针对初始状态的STL指令,要比针对紧接其后的一连串状态的STL指令先编程,最后编写RET指令。 由此,有单独的多个流程时,执行流程的相互分离。
- 2. 防止产生双重启动
	- 在上述的例子中,例如状态S24动作时,即使再次按下启动按钮,也无效。(由于S0不动作) 因此,可以防止产生双重启动。

# 35.1.5 停电保持(保持用)状态

停电保持用状态是使用电池或EEPROM存储器对其动作状态进行备份。 在机械动作过程中发生停电后,再次通电时想要从刚才的状态继续运行时,可以使用这些状态。

31

FNC 277∼FNC 279<br>- 数据传送3

32

| FMC 280~FMC 280<br>| 高速处理2

控制 扩展文件寄存器 FNC 290~FNC 299

34<br>≋≋

300~FMC 305<br>LACF-ADP用<br>指令

35

程序SFC·STL

33

# 35.1.6 RET指令的作用

- SFC程序中,在SFC程序的最后使用RET指令。 但是,通过GX Works2、GX Developer输入SFC程序时,不需要输入RET指令。 (会自动写入。)
- 在可编程控制器中,从0步开始到END指令之间可以制作多个SFC块。 当梯形图块和SFC块混在一起时,分别在各个SFC程序的最后编写RET指令。

# 35.1.7 编制SFC程序所需的预备知识

# 状态内可以处理的顺控指令一览

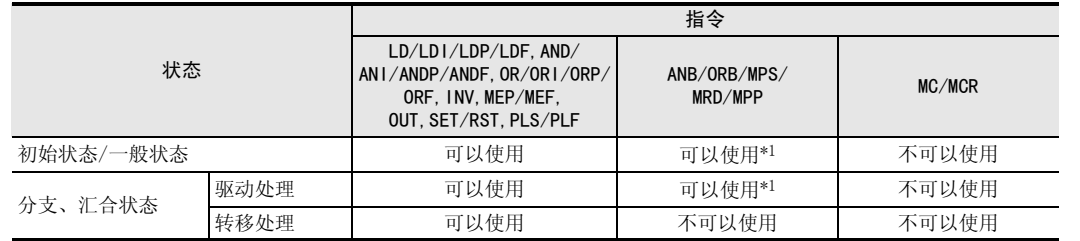

- 中断程序和子程序中不可以使用STL指令。
- 使用SFC程序(STL指令)时,在中断程序中请勿使用SET指令或OUT指令驱动状态S。
- 并非禁止在状态中使用跳转指令,而是由于使用了会产生复杂的动作,所以建议尽量不使用。
- \*1. 即使是驱动处理梯形图,也不能在状态(STL指令)的后面使用MPS指令。

#### 特殊辅助继电器

为了能够更有效地制作SFC程序,需要使用几个特殊辅助继电器,主要的内容如下表所示。

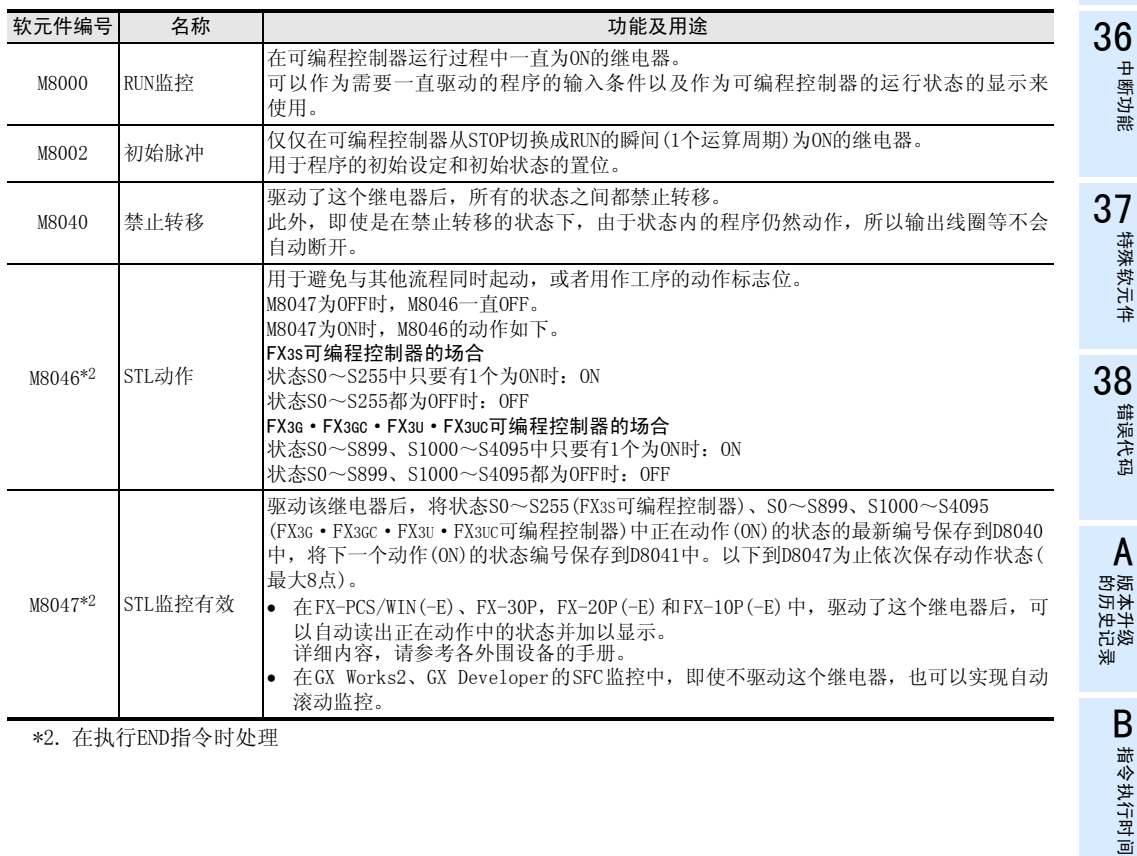

\*2. 在执行END指令时处理

指令执行时间

• 在不同状态之间,如右图所示,可以对相同的输出 (Y002)进行编程。 此时,当S21或是S22为ON时输出Y002。 但是,在梯形图块的程序中编写了与状态中的输出线 圈相同的软元件 (Y002),同时在 1个状态内编写相同的 输出线圈时,会执行与一般的双重线圈相同的处理,请 注意。

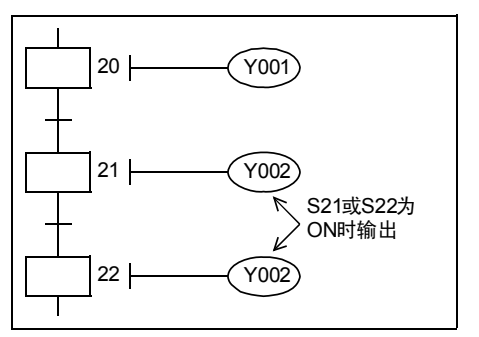

#### 输出的互锁

• 在状态转移过程中,只有一瞬间(1个运算周期)两个状态 会同时为ON。 因此,在不可以同时接通的一对输出之间,为了避免同 时为ON, 请参考各可编程控制器的 [使用手册], 在可编

程控制器的外部设置互锁。

此外,请同时在程序中执行如右图所示的相互的互锁。

定时器的重复使用

• 定时器线圈也与输出线圈相同,可以在不同的状态中对 同一个软元件进行编程,但是在相邻的状态中不能编 程。如果在相邻状态中编程,则工序转移时,定时器线 圈不断开,当前值不会被复位。

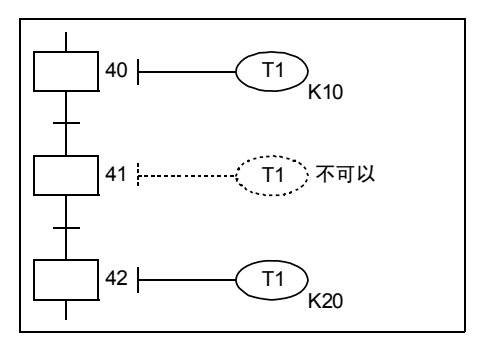

Y002

反转

正转

21 Y001

20 YOO2 YOO1

# 输出的驱动方法

• 如下图所示,从状态内的母线开始,一旦写入LD或是LDI指令后,就不能再编写不需要触点的指令。 请按照下图所示的梯形图进行更改。

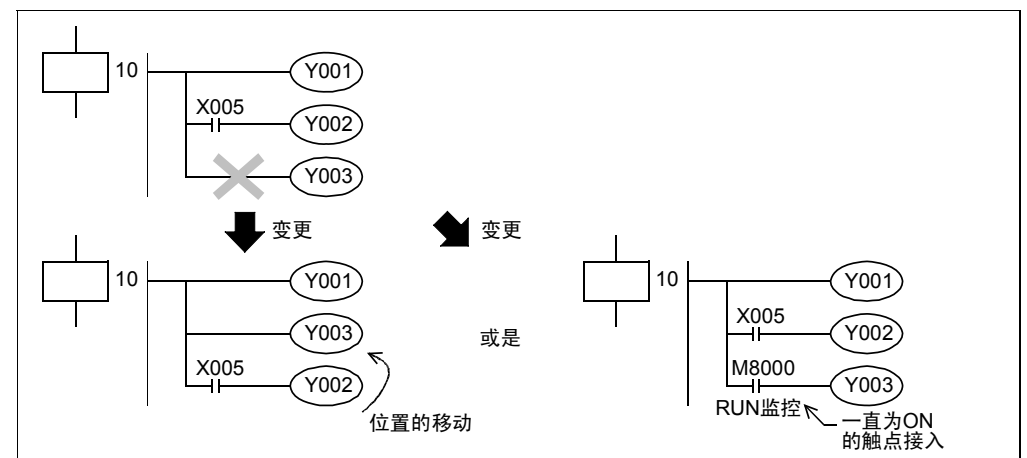

# 和▽的动作

转移(重复)到上方状态或转移(跳转)到下方状态,转移到被分离的其他流程的状态用[ 4 ]表示。 用[▽]表示对状态的复位处理。

1) 转移源的程序

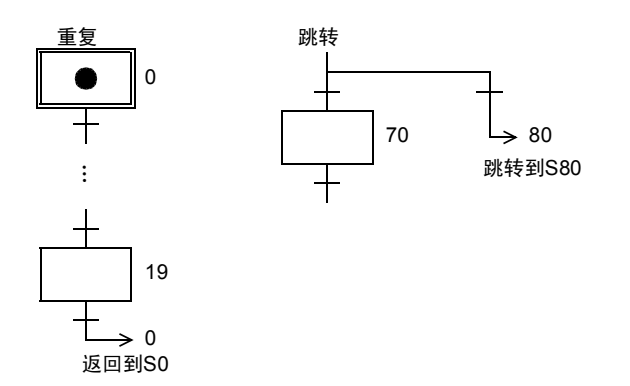

2) 转移目标的程序

在GX Works2、GX Developer中,作为移动对象的状态中会自动显示[●]。

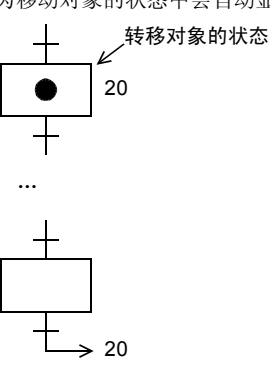

3) 复位回路图的程序

下图的例子中,通过S65中的X007对S65进行复位。 从S65对其他状态(例如S70)进行复位时也相同,但是这并非是转移动作,所以S65不被复位。 在GX Works2、GX Developer中,作为复位对象的状态中会自动显示[●]。

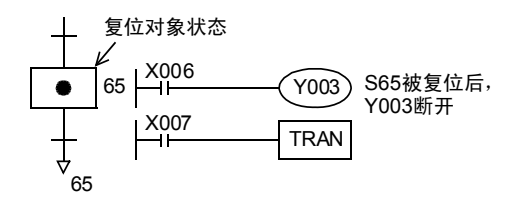

# 状态的成批复位和禁止输出

关于相当于紧急停止的输出禁止,请参考可编程控制器手册中记载的[安全上的注意事项]。

- 1) 指定状态的范围后复位
	- 成批复位S0~S50的51点。

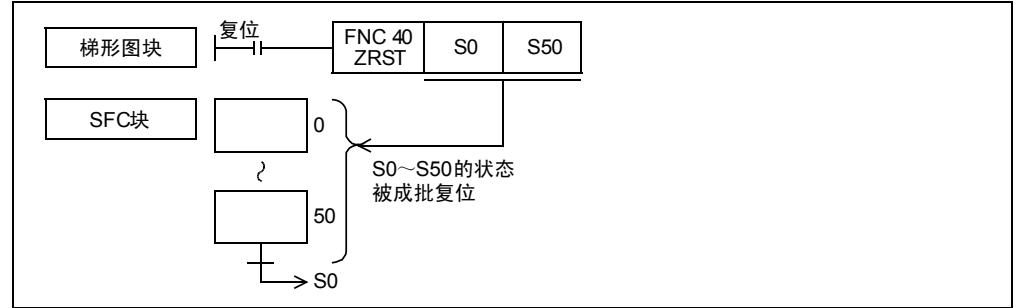

2) 禁止动作中的状态的任意输出

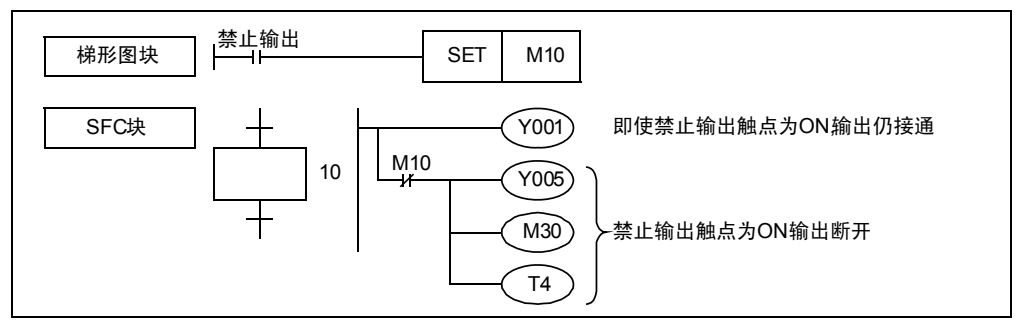

3) 断开可编程控制器的所有输出继电器(Y) 使特殊辅助继电器M8034为ON期间,顺控程序的运算继续,但是输出继电器(Y)全部变为OFF。(监控时仍然 是为ON的。)

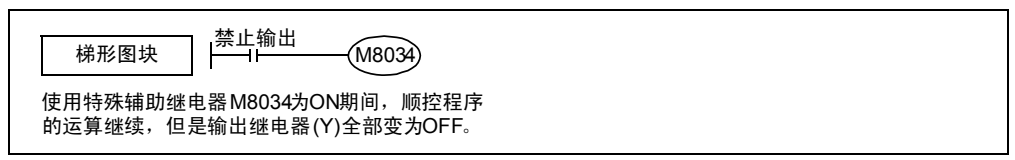

#### MPS/MRD/MPP指令的位置

在状态内,不能从STL的母线开始直接使用MPS/MRD/MPP指令。 如右图所示,请在LD或是LDI指令以后编程。

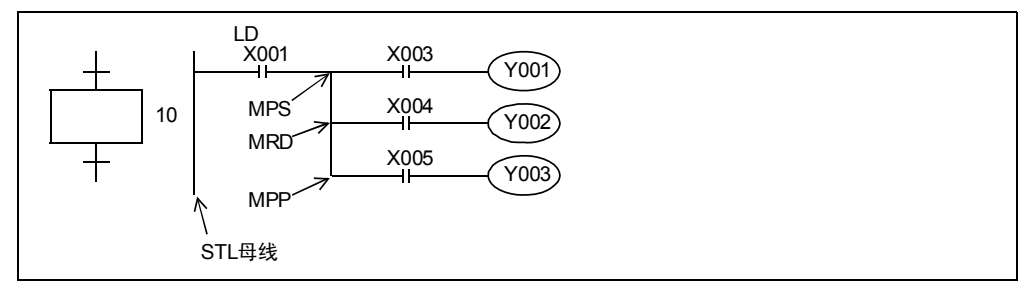

# 31

- FNC 277∼FNC 279<br>) 数据传送3

32

| FMC 280~FNC 280<br>| 高速处理2

控制 扩展文件寄存器 FNC 290~FNC 299

34

33

# 复杂的转移条件的程序

在转移条件的梯形图中,不能使用ANB,ORB,MPS,MRD,MPP指令。 请按照下面的要领进行编程。

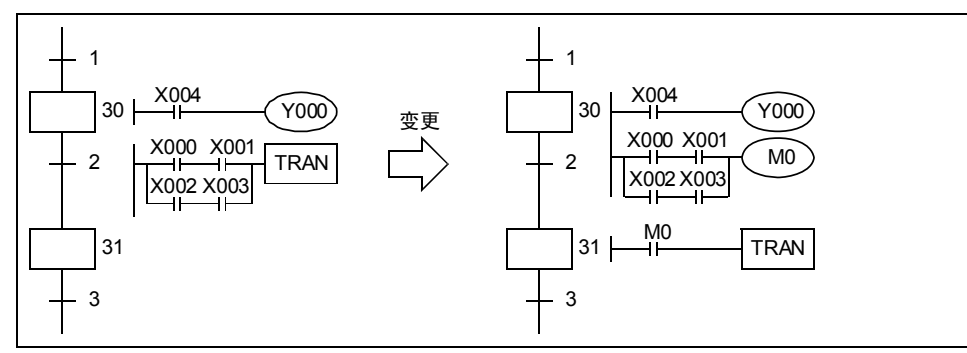

# 转移条件已成立的状态的处理

作为转移条件的限位开关X030已经动作,希望其再次动作(OFF→ON)后进行下一个转移。 此时, 如下图所示, 将转移条件脉冲化, S30首次动作时, 通过M100使其不产生转移。

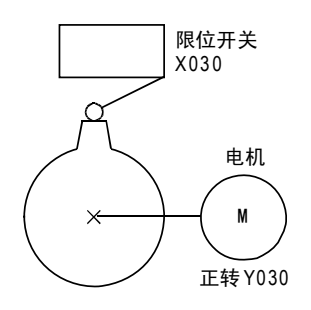

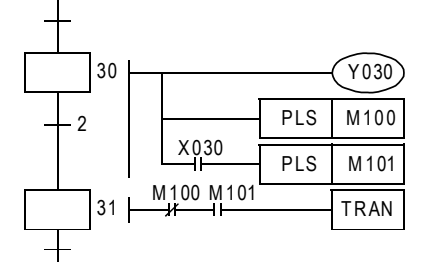

中断功能

错误代码

A

的历史记录

- 版本<del>升</del>级<br>- 的历史记录

**■ 指令执行时间** 指令执行时间

765

#### 使用同一信号的状态转移

有时候,希望通过1个按键开关的ON/OFF动作等就可以进行状态转移。 为了执行这种状态转移,必须要将信号脉冲化后进行编程。 转移条件的脉冲化有以下的2种方法。

#### 1. 使用PLS指令的步骤

当 M0 接通 S50 动作之后, 转移条件 M1 (b 触点) 立即开路, 在 S50接通的同时,不向 S51 转移。当 M0 再次接通时,转移到 S51。

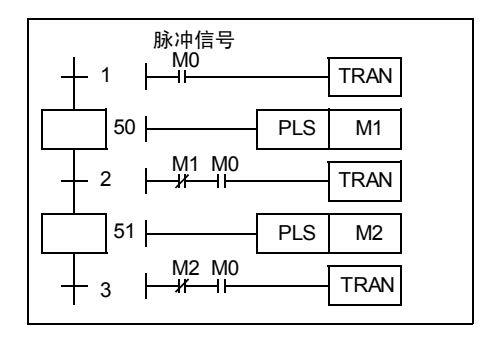

#### 2. 使用脉冲触点指令(M2800~M3017)的步骤

在检测上升沿,下降沿的指令(LDP,LDF,ANDP,ANDF, ORP,ORF)中,使用辅助继电器M2800~ M3071可以有效地使 用同一信号转移。

在上升沿、下降沿检测指令的软元件中,指定了M2800开始 的软元件时,只有线圈指令以后的最初的上升沿或是下降 沿检测指令被执行。因此,当 X001为 ON时,只有当前动作 中的状态内的转移条件有 1个运算周期为 ON,并向下一个状 态转移。

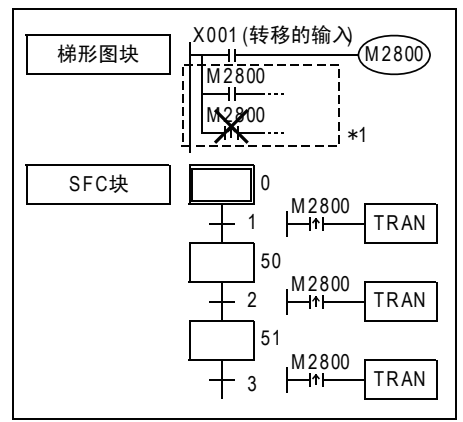

\*1. 在梯形图块中的相应线圈之后,用LD,LDI,OR,ORI指令对同一编号编程不会出现问题,但是如果用LDP, LDF,ANDP,ANDF,ORP,ORF指令对同一编号编程,则这些指令被优先执行,而转移条件不动作。

#### 使用上升沿,下降沿检测触点时的注意事项

在状态内使用了LDP,LDF,ANDP,ANDF,ORP,ORF指令的上升沿,或是下降沿检测触点时,在状态断开过程中发生 变化的触点,当状态再次接通时会被检测出来。

对于状态断开时发生变化的条件,需要检测其上升沿和下降沿时,请按如下所示修改程序。

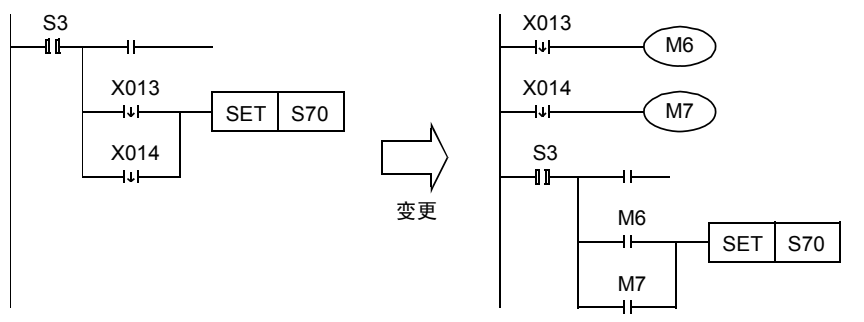

通过X013的下降沿向S70转移后,如X014为下降沿,则此时因S3已为OFF,所以无法检测X014的下降沿,当S3再 次为ON时,被检测。

因此, S3第2次动作时, 立即向S70转移。

# 35.1.8 SFC流程的形态

表示SFC程序的单流程动作模式,和选择分支及并行分支组合使用时的动作模型。

#### 1. 跳转·重复操作

1) 跳转

直接转移到下方的状态以及转移到流程外的状态,称为跳转。用[→]表示要转移的目标状态。

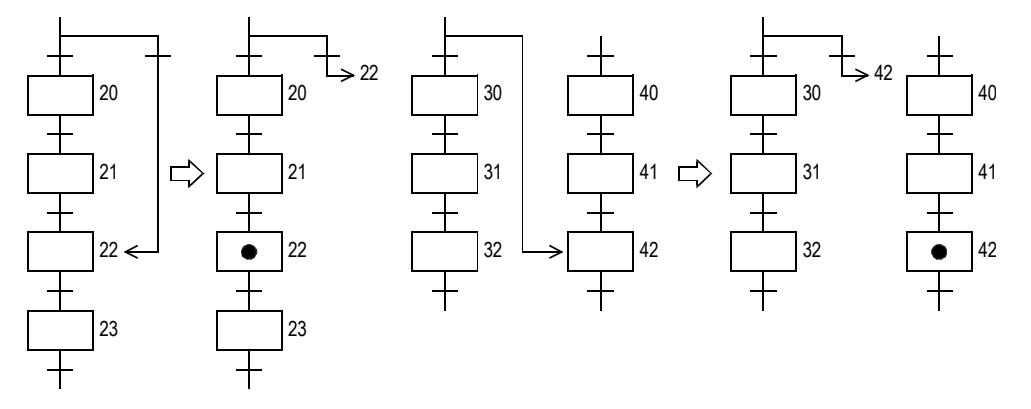

2) 重复

转移到上方的状态称为重复,同样地使用[一表示要转移的目标状态。

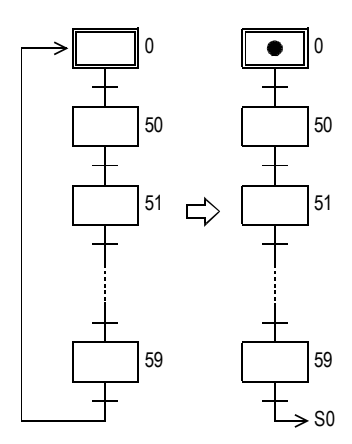

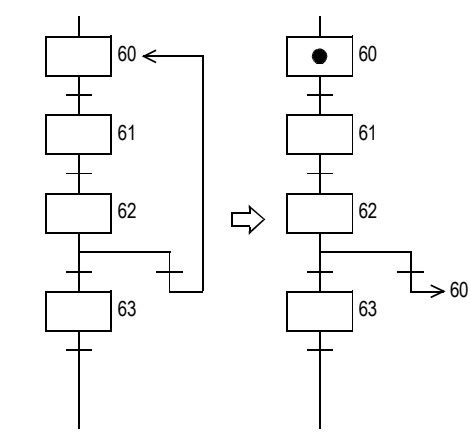

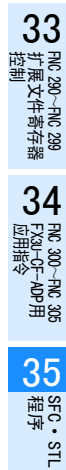

■ FNC 277~FNC 279<br>● 数据传送3

| FMC 280∼FNC 289<br>) 高速处理2

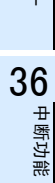

# 流程的分离

具有多个初始状态的SFC的程序时,将各初始状态分成程序块后编程。 在分离程序块后制作的SFC程序之间也可以转移。(跳转到流程外) 此外,在不同的块中制作的程序的状态,可以将其用作为状态的内部梯形图和转移条件的触点。

# 1. 流程的分离

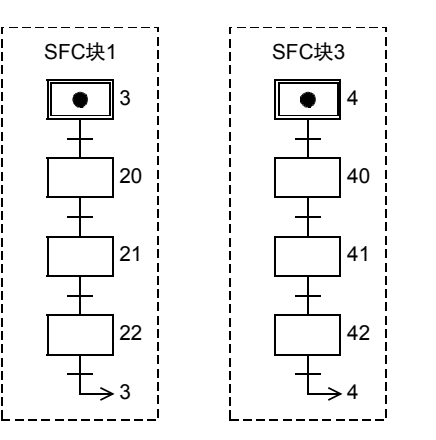

2. 跳转到流程外

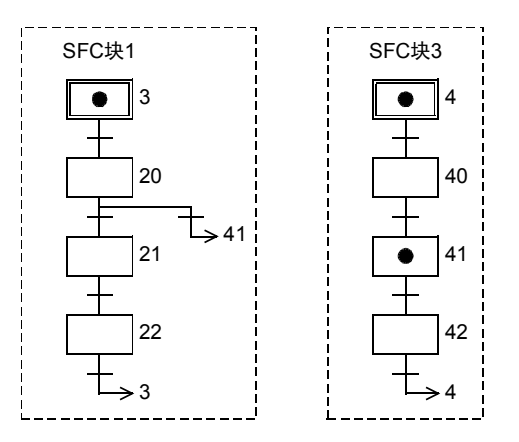

3. 使用不同的块中制作的程序的状态

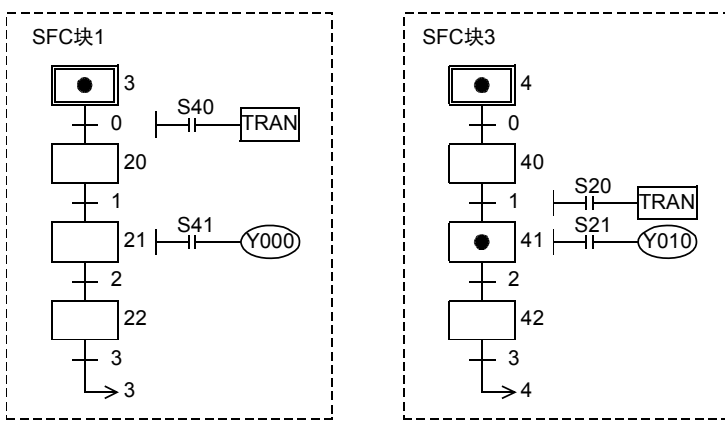

# 分支·汇合的复合流程

工序转移的基本类型为单流程形式的控制。对单纯动作的顺控,只需单流程就足够了,但是当介入各种各样输 入条件和操作者操作时,可以通过组合使用选择分支和并行分支流程,简单地处理复杂的条件。 根据条件对多个工序执行选择处理用的分支称为选择分支,同时处理多个工序用的分支称为并行分支。

#### 1. 选择分支

从多个流程中选择执行其中的一个流程。

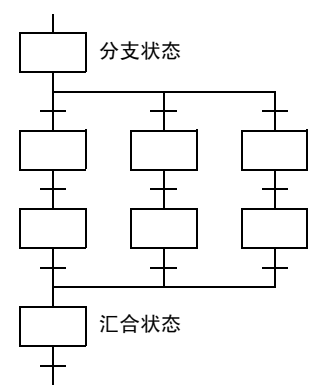

# 2. 并行分支

同时进行所有的多个流程

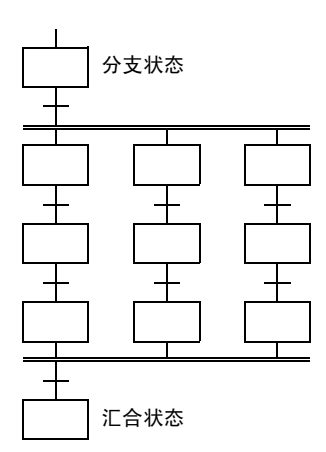

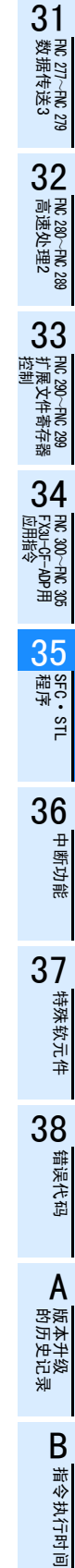

指令执行时间

# 35.1.9 分支·合并状态的程序

# 选择分支

请在分支后,编写转移条件。

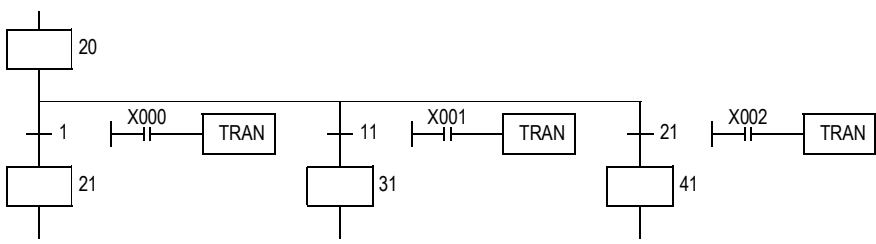

# 选择汇合

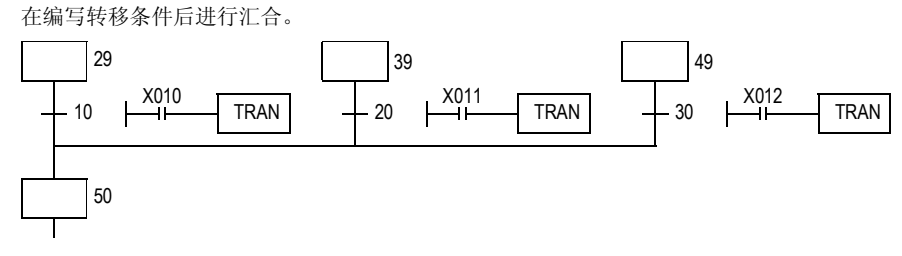

# 并行分支

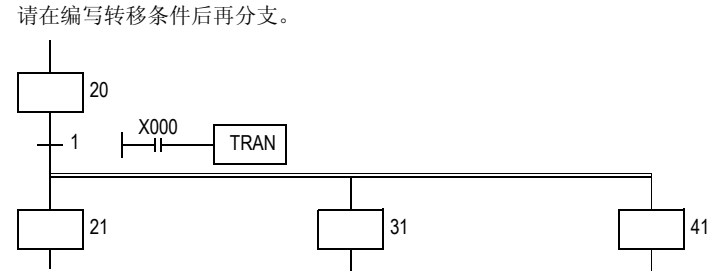

# 并行汇合的例子

请在汇合后,再编写转移条件。

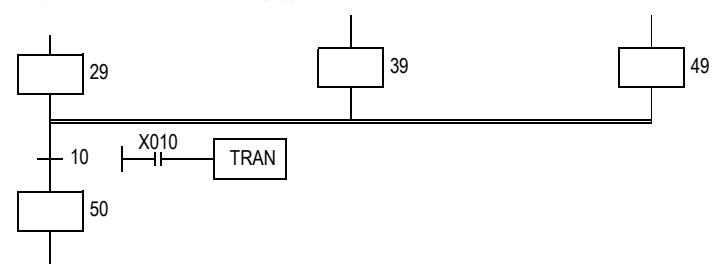

# 35.1.10 制作分支回路方面的规则

#### 分支回路的限制

关于一个并行分支或是选择分支,每个分支中限制在8个回路以下。 但是,有多个并行分支和选择分支时,从整体而言,回路数被限定为每一个初始状态中16个回路以下。

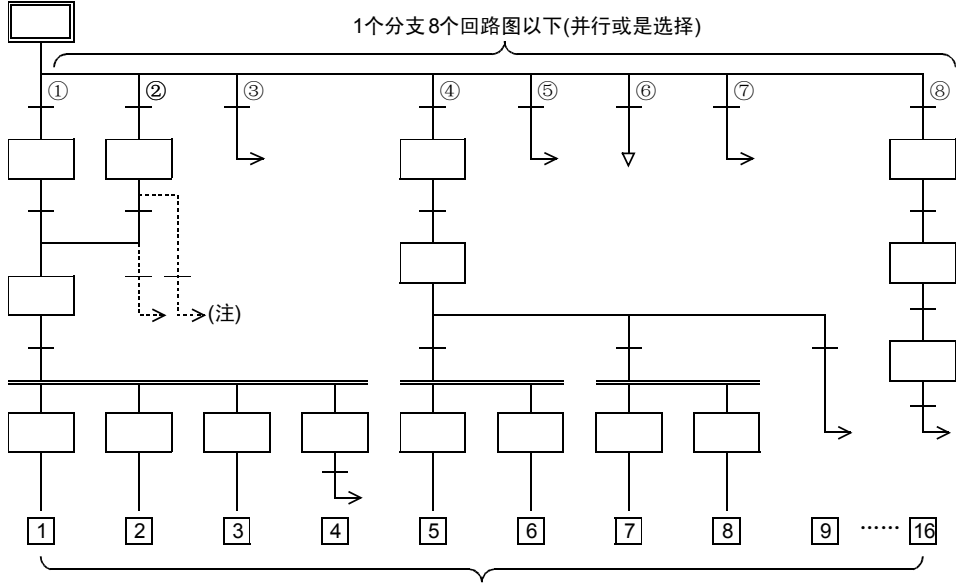

#### 合计16个回路以下

不能执行从汇合线或汇合前的状态向分支状态转移的处理,以及复位处理。 请设置空状态,必须从分支线上向分离状态进行转移,以及复位的处理。

31

38

错误代码

# 分支·汇合的合成及空状态

# 1. 汇合线与分支线直接连接,中间没有状态

如下图所示,从汇合线到分支线,没有中间状态直接连接的情况,请在中间加入模拟状态。 状态中没有空状态专用的编号。 在程序中,请将未使用的状态编号作为空状态使用。

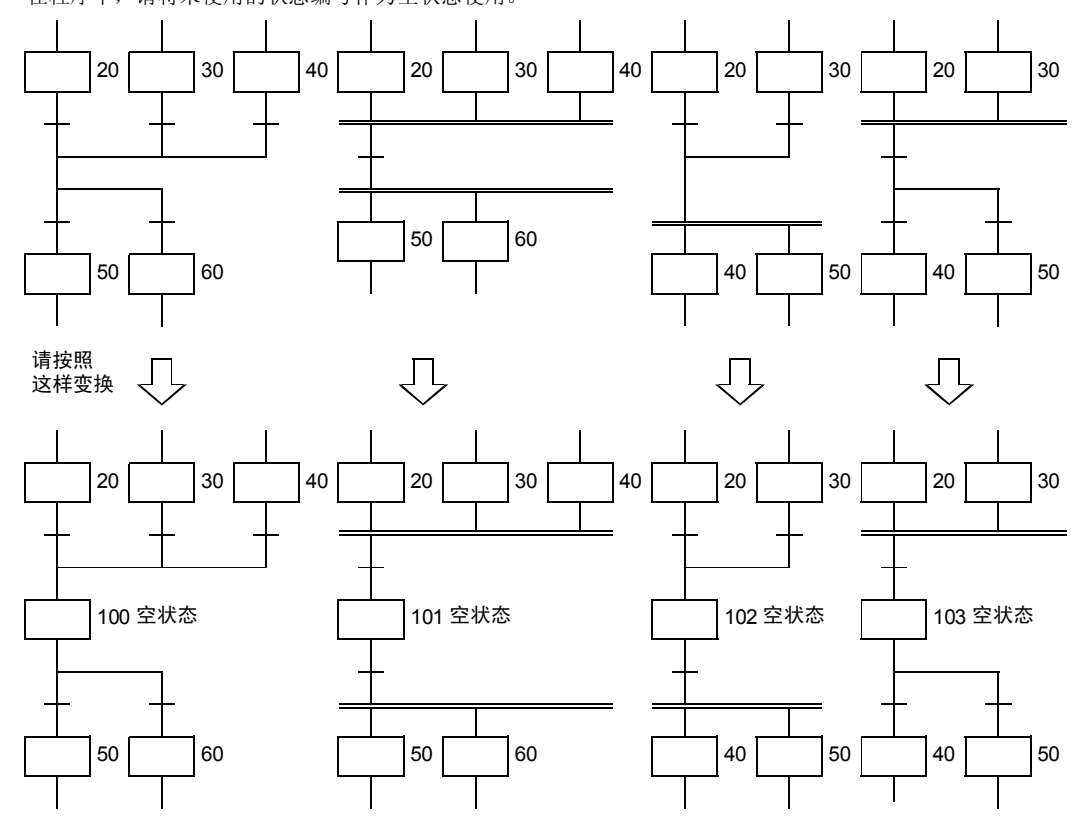

31<del>-</del> FNC 277〜FNC 279<br>ງ数据传送3 2. 请将连续的选择分支修改成分支次数较少的回路。 20 32 $X<sub>010</sub>$  $X000$ 9 **TRAN** 1 ┞ TRAN FMC 280~FMC 280<br>高速处理2  $\frac{X014}{4}$  $X011$  TRAN X001  $\times 004$  $14$   $\overline{11}$  TRAN 2 TRAN 6 TRAN 10 27 21 23 25 3315 3 7 11 控制 扩展文件寄存器 FNC 290~FNC 299 28 22 24 26  $\frac{X016}{1}$  $X003$  $X006$  $\frac{X013}{1}$ 16 TRAN 4 8  $12<sup>+</sup>$ TRAN TRAN TRAN 34 $\frac{\text{X007}}{1}$ 13  $\frac{X017}{1}$ TRAN 5 ┞ TRAN FRC 300~FNC 305<br>FX30−CF-ADP用<br>应用指令 29 请按照 35这样变换SFC・STL<br>程序 20 361 X000 X001<br>1 H—II X000 X004 X010 X011 10 X010 X014 中断功能 TRAN 4 TRAN 7 TRAN TRAN 21 23 25 27  $\overline{\phantom{a}}$ 5 8  $-11$ **37**<br>#<br>#<br>#<br>#<br># 22 24 26 28 特殊软元件 3 X003 X007 6 X006 X007 9 X013 X017 12 <sup>X016</sup> <sup>X017</sup><br>———————————————————— TRAN TRAN TRAN TRAN 24 38错误代码

的历史记录

【版本升级<br>■ 的历史记录

D 指令执行时间 指令执行时间

A

3. 并行分支后有选择转移条件\*,转移条件\*后的并行汇合,不能被执行。

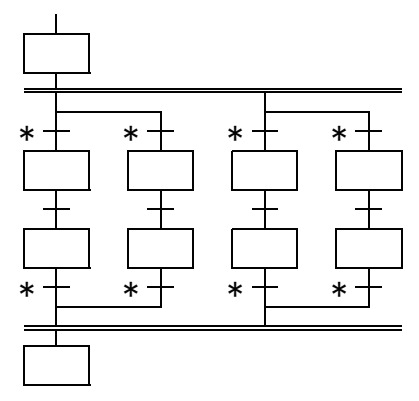

4. 象下面这样的流程不能确定是选择还是并行。请修改下面的程序。

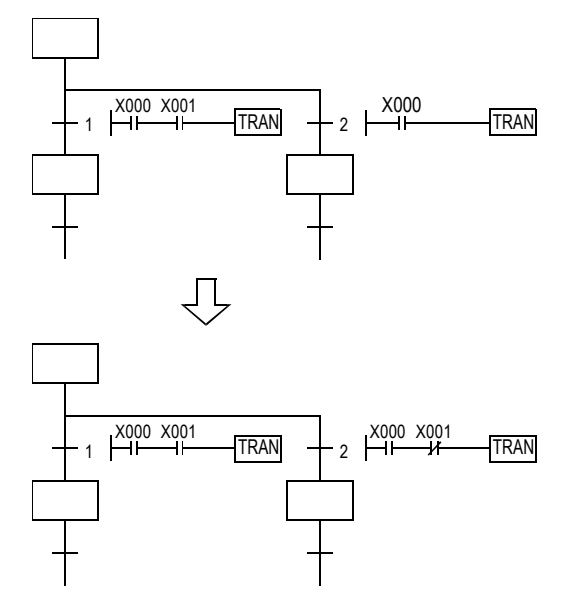

#### 5. 如下图所示的流程都是可编程的。

B的流程没有问题,但是在A流程的情况下,并行汇合处有等待动作的状态出现,请务必注意。

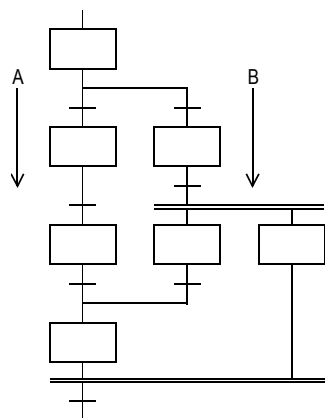

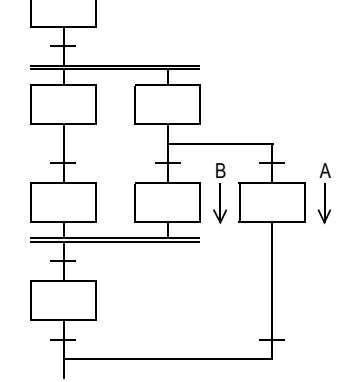

#### 6. 不能画出流程交叉的SFC程序。

如左图所示的流程要按照右侧所示的流程进行修改。根据这个可以实现以指令为基础的程序向 SFC程序的逆转 换。(左侧所示不能编写SFC程序。)

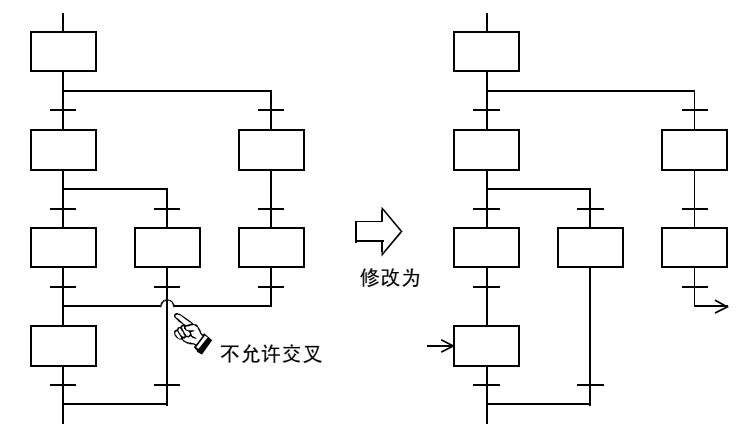

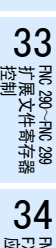

31

- RM 277~FNC<br>) 数据传送3

32

| FMC 280~FNC 280<br>| 高速处理2

38

错误代码

D 指令执行时间 指令执行时间

## 35.1.11 程序举例

# 单流程的例子

#### 1. 闪烁回路的例子

- 1) 使可编程控制器运行,通过初始脉冲(M8002)驱动状态S3。
- 2) 在S3中输出Y000,1秒钟以后转移到状态S20。
- 3) 在状态S20中输出Y001, 1.5秒钟以后返回状态S3。

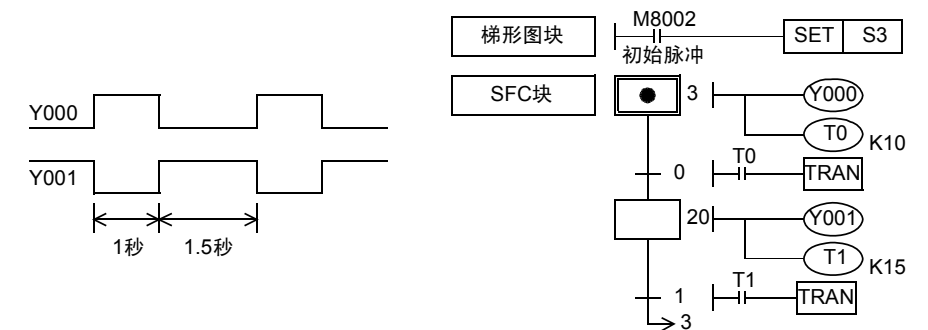

#### 2. 喷水控制的例子

- 1) 单周期运行(X001=OFF,X002=OFF) 按下启动按钮X000后,按照Y000(待机显示)→Y001(中央指示灯)→Y002(中央喷水)→Y003(环状线指示灯) →Y007(环状线喷水)→Y000(待机显示)的顺序动作,然后返回待机状态。 通过预置的2秒定时器依次切换各输出。
- 2) 连续运行(X001=ON) 重复Y001~Y007的动作。
- 3) 步进运行(X002=ON) 每按一次启动按钮,各输出依次动作一次。

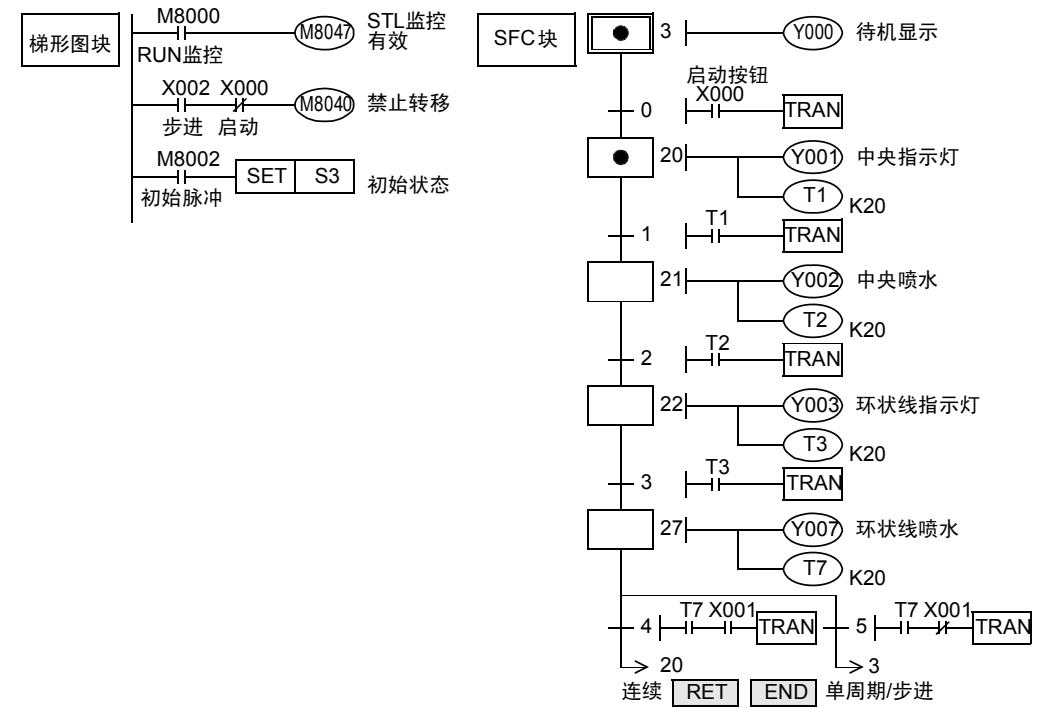

#### 3. 凸轮轴旋转控制的例子

在正转角度的大、小2个位置处设有限位开关X013、X011。 此外,在逆转角度的大、小2个位置处设有限位开关X012、 X010。

按下启动按钮后,执行小正转→小逆转→大正转→大逆转 的动作后停止。

限位开关X010~X013通常为OFF状态,凸轮轴达到所设定的 角度时变为ON。

- 若M8047动作,则动作状态监控有效,与此同时S0~S899和 S1000~S4095中只要有一个动作, 执行END指令后M8046就动作。
- 在这个 SFC 程序中,使用了后备型的状态,即使运行过程 中发生停电,只要按下启动按钮,会从这个工序开始重 新执行动作。但是在按下启动按钮之前,除Y020以外的 所有输出都被禁止。

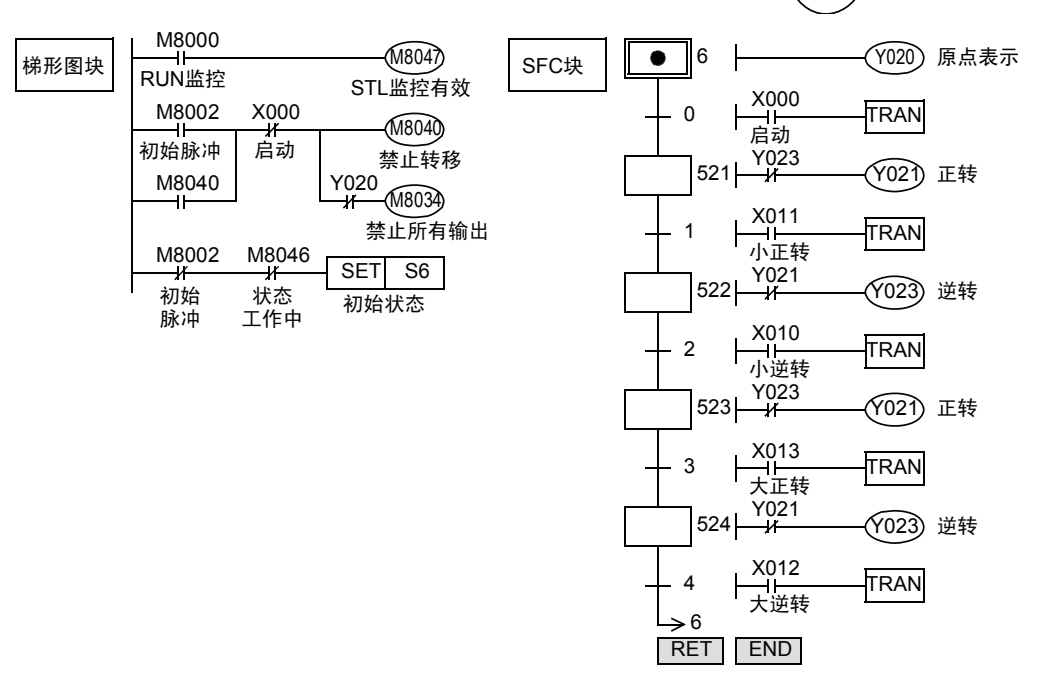

《禁止所有输出M8034》

如驱动M8034,则可编程控制器仍然运行,执行各程序,但是对外部的输出全部都变为OFF。

M

é

X010 X011

 $\frac{2}{3}$ 

大逆转

 $\sigma$ 

Y023 逆转

 $\rightarrow$ 

小逆转

 $\overline{O}$ 

X000<br>启动

原 点 小正转

大正转

70

Y021 正转

31

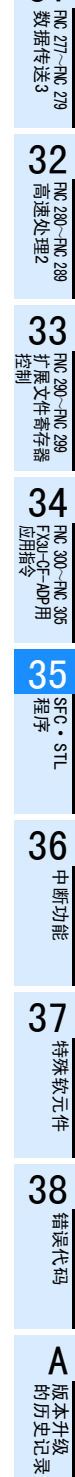

■ 精令执行时间 指令执行时间

777

#### 4. 顺序起动·停止的例子

由定时器控制电机M1~M4,按顺序起动,以相反顺序停止。 这种SFC流程是以单流程为基础执行状态的跳转。

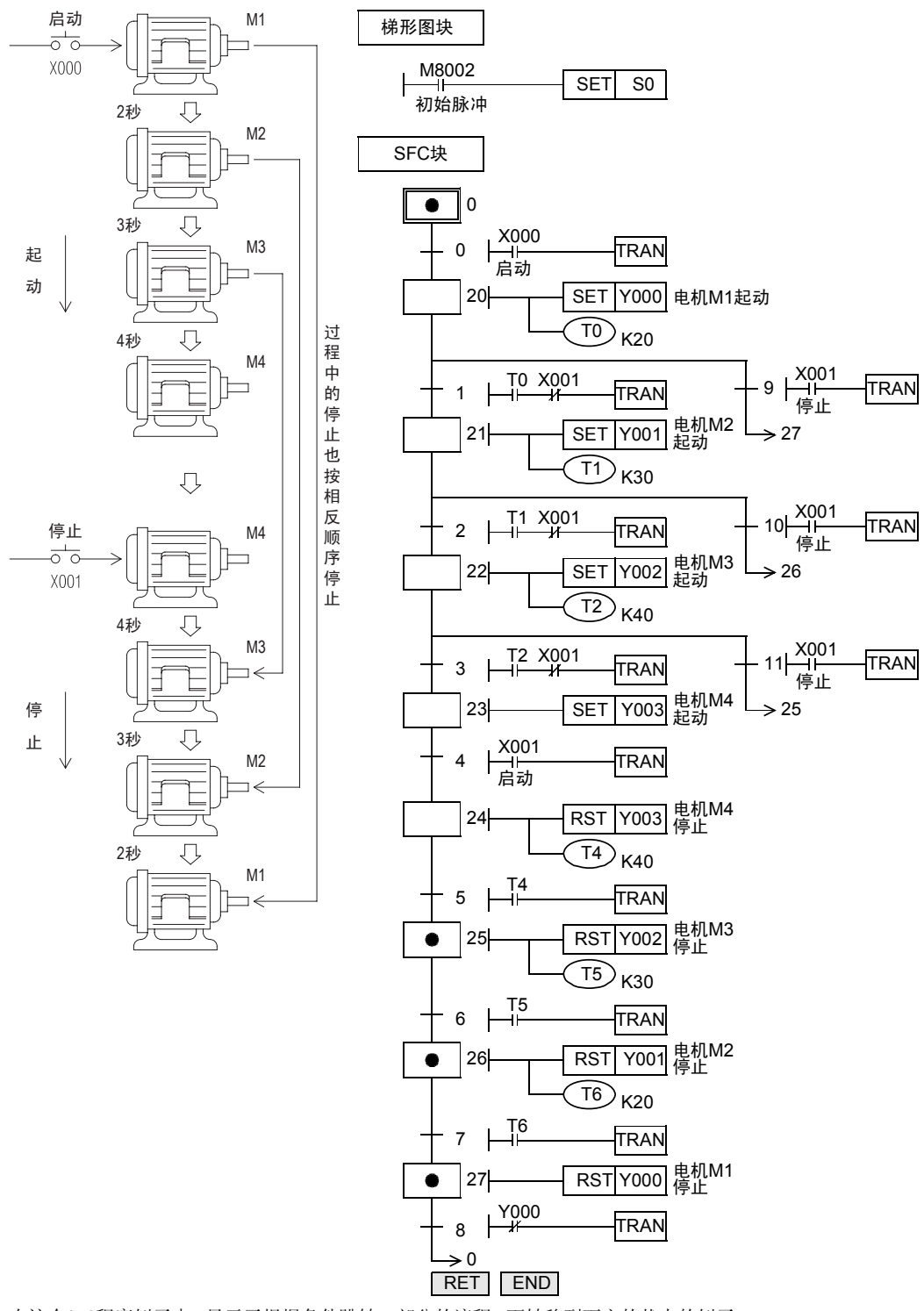

在这个SFC程序例子中,显示了根据条件跳转一部分的流程,而转移到下方的状态的例子。 也可以跳转到上方。

31

上一页的部分跳转的流程,也可以用如下所示的选择分支汇合的流程来表示。 流程必须从上到下,除了分支、汇合线以外都不允许交叉。

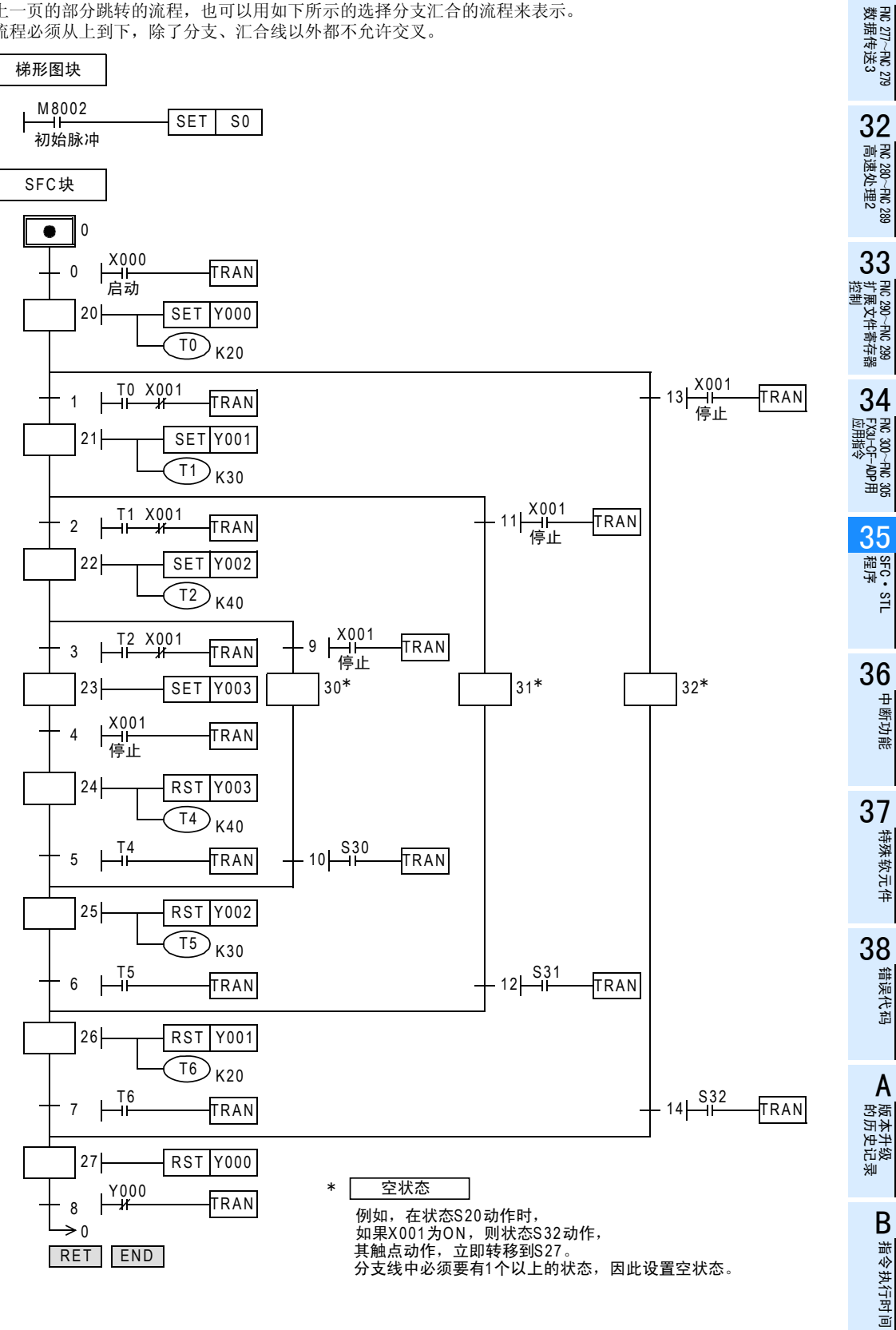

#### 选择分支·汇合流程的例子

#### 1. 选择性分支的动作

- 选择执行多个流程中的一个流程就称为选 择性分支。
- 如右图的例子,必须是X000,X010,X020不 同时为ON。
- 例如, S20 动作时, X000 为 ON, 则动作状 态转移到S21, S20变为不动作。 因此, 即使此后 X010 和 X020 动作, S31 和 S41也不动作。
- 汇合状态S50是由S22、S32、S42中的一个 驱动的。

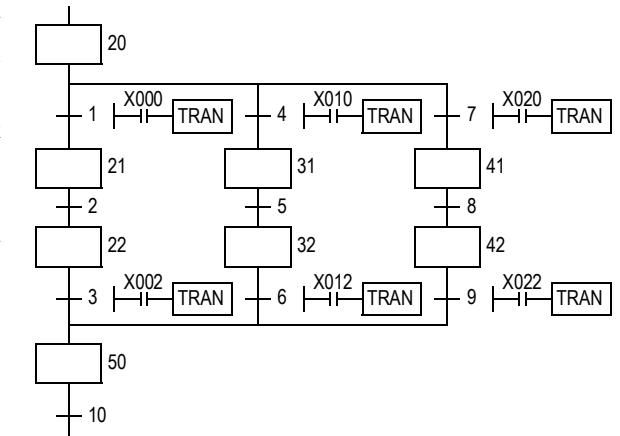

#### 2. 大小球的选择搬运的例子

下图中显示了使用传送带,将大、小球分类传送的机械装置。 左上为原点,按照下降、吸住、上升、右行、下降、释放、上升、左行的顺序动作。 此外,当机械手臂下降,电磁铁压住大球时,下限开关LS2为OFF,压住小球时,LS2为ON。

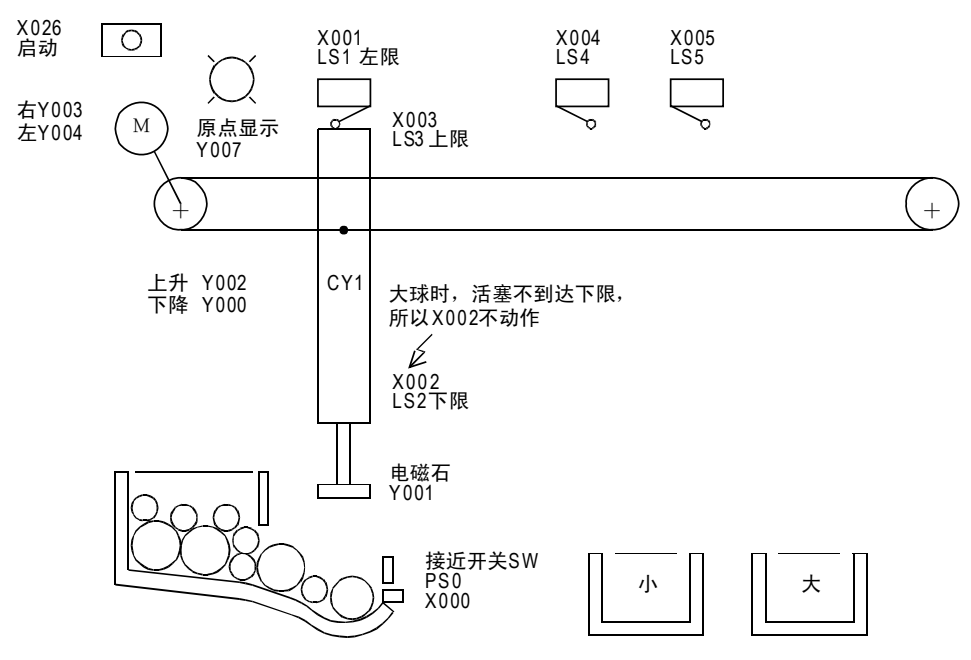

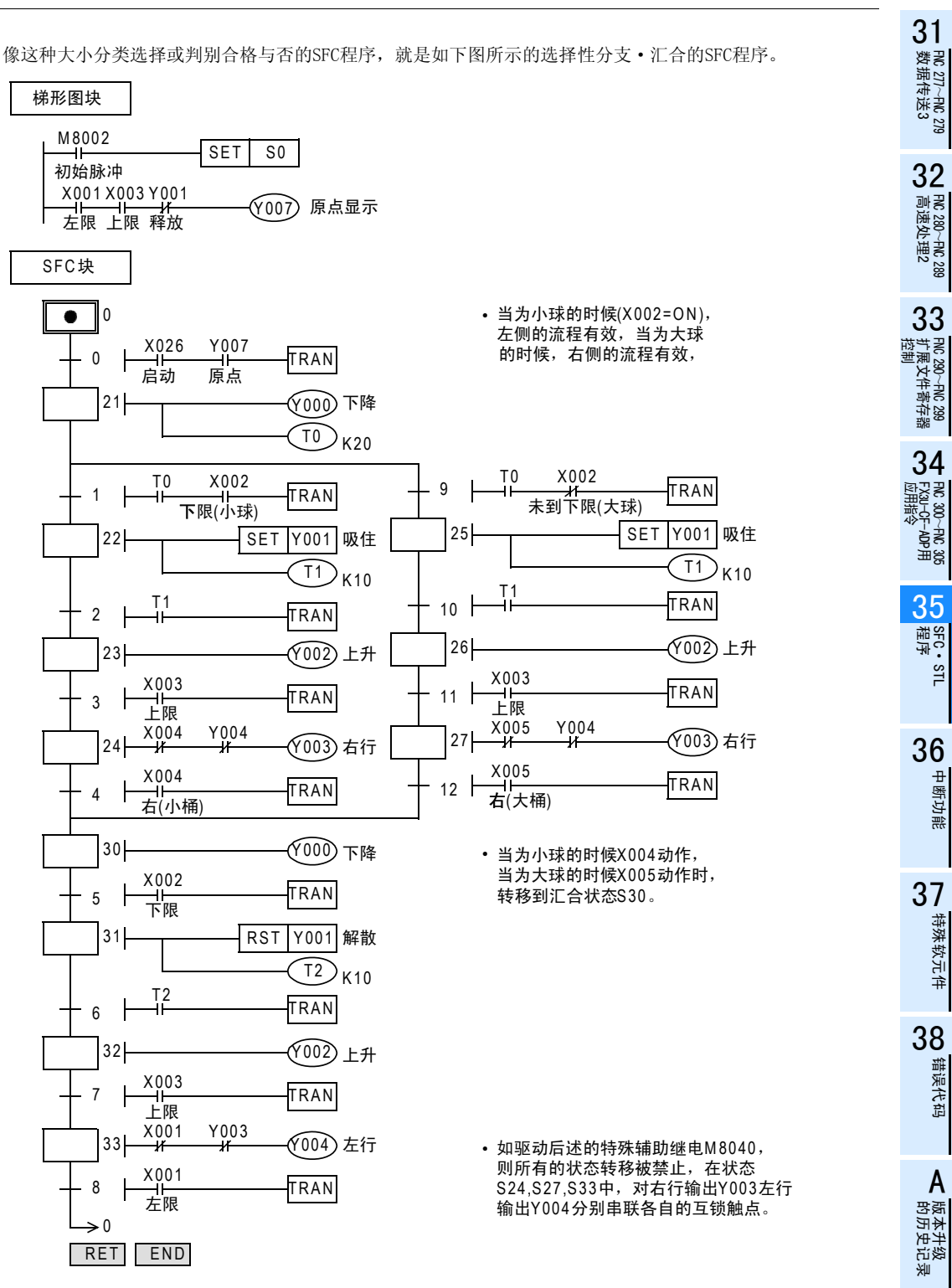

■ 指令执行时间 指令执行时间

#### 并行分支·汇合流程的例子

#### 1. 并行分支的动作

- 多个流程全部同时进行的分支就称为并行分支。
- 在左图的例子中,S20 动作,X000 接通后,S21、S24、S27 同时动 作,各流程开始动作。
- 各流程的动作全部都结束,且X007为ON时,汇合状态S30动作,转 移源S23、S26、S29都不动作。
- 像这样的汇合还有一个别称,叫做等待汇合。(先结束的流程要等 所有流程都动作结束,汇合之后,再继续动作。)

分别并行加工部品A、B、C,加工结束后要进行组装时,也是并行分 支·汇合的流程。

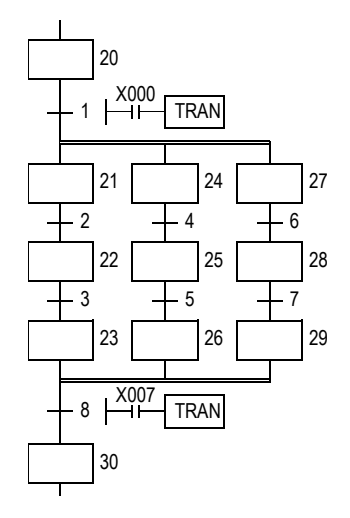

#### 2. 按钮式人行横道的例子

如下图所示,按钮式人行横道的例子中,可以使用并行分支·汇合的流程表示。 Y003:绿灯Y002:黄灯Y001:红灯

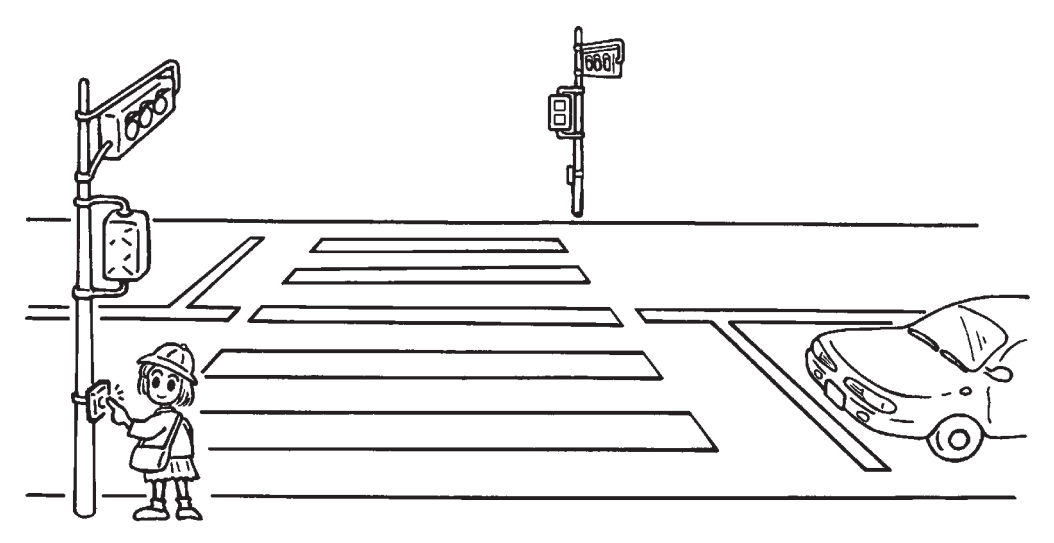

按钮式人行横道的 SFC程序如下所示,下面例举了在人行横道的绿灯的闪烁部分中,一部分流程的重复动作 ( 跳转到上方的状态)的例子。

- 可编程控制器从STOP切换到RUN时,初始状态S0动作,平时为车道=绿灯、人行道=红灯。
- 按下横穿按钮X000或X001后,在状态S21中车道=绿灯,状态S30中人行道=红灯,状态不改变。
- 30秒以后车道=黄灯,再过10秒以后变成车道=红灯。
- 此后,定时器T2(5秒)动作后,变为人行道=绿灯。
- 15秒以后,人行道执行绿灯的闪烁。(S32=灭、S33=亮)
- 在闪烁过程中, S32、S33重复动作, 但是计数器C0(设定值为5次)动作后, 动作状态转移到S34, 在人行道= 红灯的5秒后返回到初始状态。
- 在动作过程中,即使按横穿按钮X000、X001也无效。

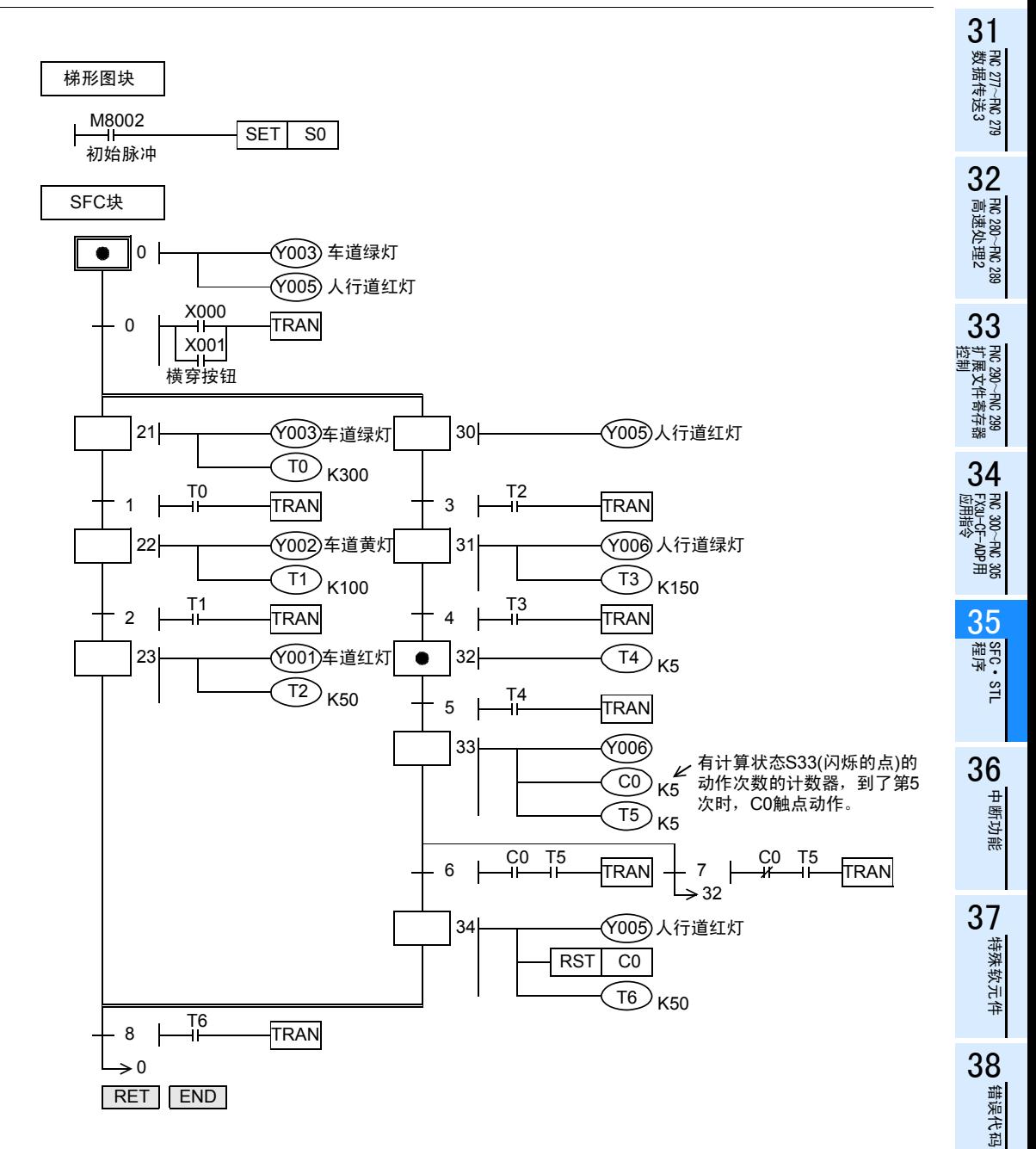

的历史记录

・版本升级<br>- 的历史记录

**■ 指令执行时间** 指令执行时间

A

# 35.2 步进梯形图

#### 35.2.1 概要

使用步进梯形图指令的程序,与SFC程序一样,以机械的动作为基础,对各工序分配状态S,作为连接在状态触 点(STL触点)中的回路,对输入条件和输出控制的顺序进行编程。 关于编写程序的思考方法、状态的种类以及动作都与SFC程序相同,由于可以用梯形图来表示,所以其实质性 内容与SFC程序完全相同,可以作为熟悉的继电器梯形图使用。 此外,在步进梯形图中,还可以采用指令表形式编程。 SFC程序和步进梯形图程序都是按照各自固定的规则编程的,可以相互转换。

本章节中,说明了与SFC程序相比,步进梯形图的书写和注意事项,以及用指令表形式的输入顺序。

#### 35.2.2 功能和动作说明

在步进梯形图中,把状态S当作1个控制工序,在其中编写输入条件和输出控制的顺控程序。 由于工序推进时,前工序就转为不动作,所以可以按各工序的简单的顺序来控制机械。

#### 步进梯形图指令的动作

在步进梯形图中,用状态来表示机械运行的各工序。 可以采用这样的思考方式,认为状态和继电器一样,都是由驱动线圈和触点(STL触点)构成的。 在驱动线圈中使用SET指令和OUT指令,在触点中使用STL指令。 与状态相关的内部梯形图动作,有ON执行、OFF执行(1个运算周期)、不执行3种形式。 • ON执行是状态为ON后,通过STL触点,使与其连接的梯形图(内部梯形图)动作。

- 
- OFF执行(1个运算周期)满足各状态的转移中设置的条件(转移条件)时,下一个状态接通,此前一直为ON的 状态断开。(转移动作) 在状态转移过程中,只有一瞬间(1个运算周期)两个状态会同时为ON。转移前的状态在转移后的下一个运算 周期被OFF(复位)。 被OFF状态的母线上连接的驱动指令,只在1个运算周期为OFF执行(与触点OFF时的动作相同),而与驱动命 令之前的触点状态无关。 但是,通过触点指令使用转移状态S时,从转移条件被满足之后开始,触点映像被执行OFF。
- 不执行,是在OFF执行后的下一个运算周期之后,不执行指令的OFF执行的动作。(跳转的状态)
- 状态(内部梯形图)执行状态的时序图如下所示。

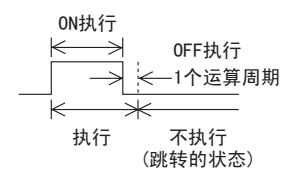

• 不能重复使用同一个状态编号。

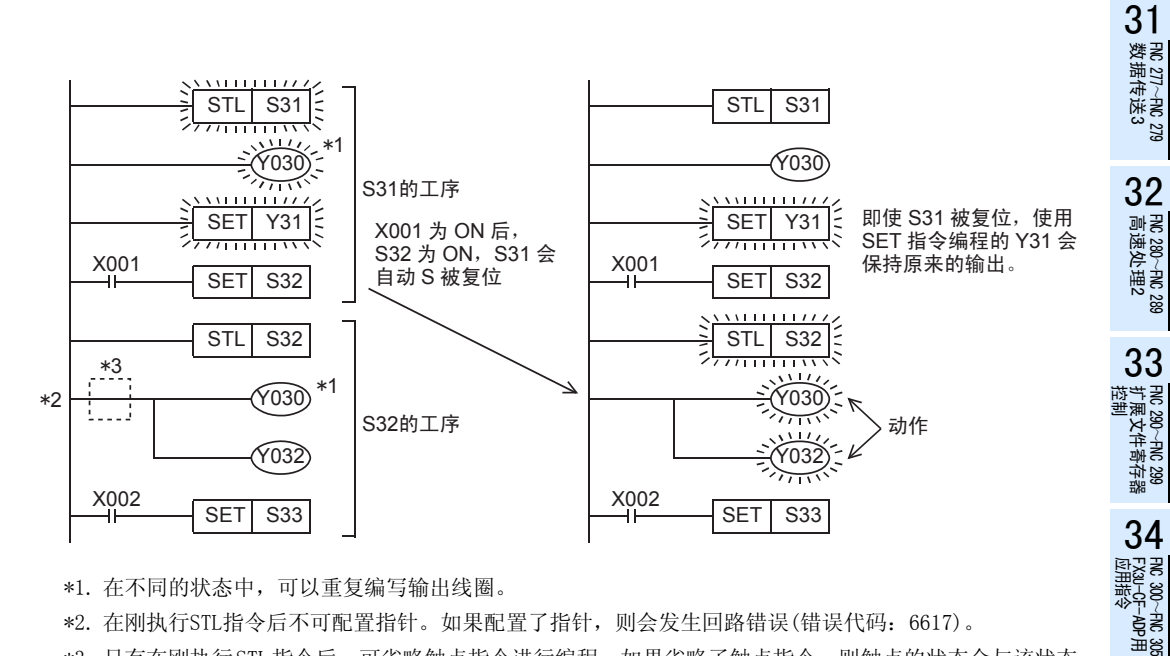

- \*1. 在不同的状态中,可以重复编写输出线圈。
- \*2. 在刚执行STL指令后不可配置指针。如果配置了指针, 则会发生回路错误(错误代码: 6617)。
- \*3. 只有在刚执行 STL指令后,可省略触点指令进行编程。如果省略了触点指令,则触点的状态会与该状态 的状态相同。

A

# 35.2.3 步进梯形图的形式

正如前面所描述的步进梯形图指令和SFC程序实质是相同的,实际的程序如下所示表示。 步进梯形图始终是继电器梯形图风格的表现形式,使用状态,可以按照机械控制的流程编写程序。

 $\langle 3F \rangle$  、 大学技術所 のうちゃく しょうかん しょうかん しょうかん しょうかん しょうかん しょうかん しょうかん しょうかん じょうかん しょうかん しょうかん しょうかん しょうかん じょうかん しょうかん しょうかん しょうかん しょうかん しょうかん しょうかん しょうかん しょうかん しょうかん しょうかん しょうかん しょうかん しょうかい M8002 梯形图块 SET SO  $STL$  SO M8002 SET S0 为了使初始状态置ON的程序 S0的工序 X000 SET S20 一片动 STL S20 SFC块 Y023 Y021)前进 S20的工序 显示状态的编号和转移条件的编号  $X001$ SET S21 0  $STL$  S21  $X$ <sub>0</sub>00 TRAN 0 Y021 7023 后退 启动 S21的工序 Y023 X002 20 Y021 前进 SET S22 可以相互交换 $X<sub>001</sub>$ ∽ TRAN STL S22 1  $\widehat{10}$  K50 S22的工序 Y021 21 Y023 后退  $T<sub>0</sub>$ SET S23  $X002$ TRAN 2 STL S23 Y021 前进 Y023 内部 22 <u>Т0) <sub>К50</sub></u> S23的工序 梯形图 X003 T<sub>0</sub> SET S24 3 TRAN STL S24 Y023 23 Y021 前进 Y021 7023 后退 S24的工序  $X003$ X002 TRAN 4  $\widehat{SO}$ Y021 24 RET Y023 后退 X002 END 5 TRAN

 $\Rightarrow$  so

RET指令需要输入程序。

RET END 在GX Works2、GX Developer中输入 程序时,会自动输入RET和END。

35 SFC程序和步进梯形图 35.2 步进梯形图

31

FNC 277∼FNC 279<br>- 数据传送3

32

FMC 280∼FNC 28<br>高速处理2

33

35

程序SFC·STL

36

中断功能

37

特殊软元件

特殊软元件

38

错误代码

A

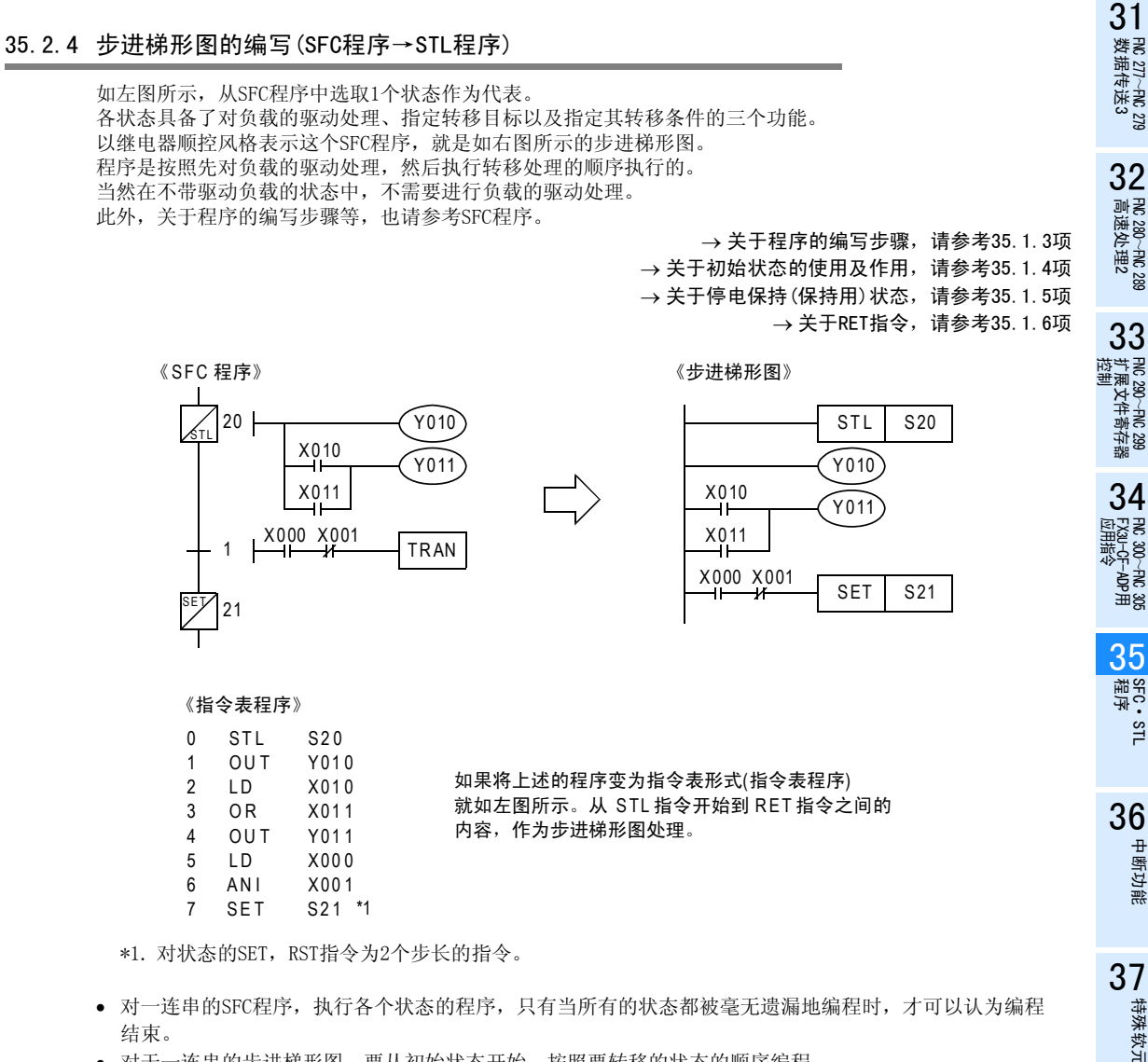

• 对于一连串的步进梯形图,要从初始状态开始,按照要转移的状态的顺序编程。 此外,请务必在步进梯形图的末尾编写RET指令。

## 跳转·重复流程的程序

#### 1. 转移源的程序

在跳转·重复的部分中使用OUT指令。

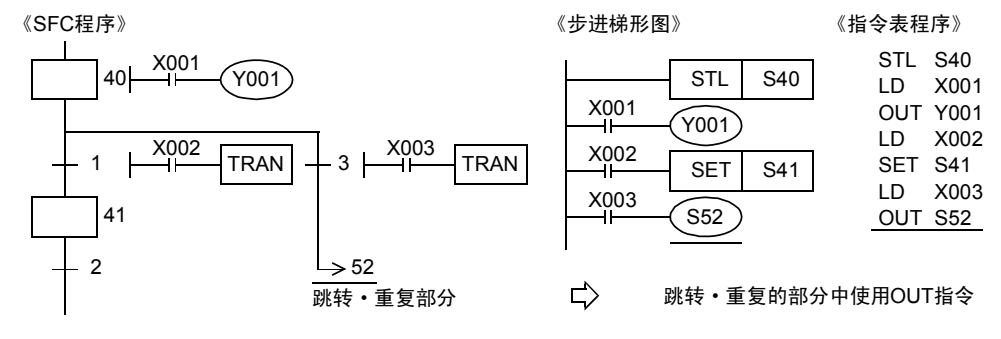

#### 2. 转移目标的程序

转移目标的程序中,没有与编程有关的特别的变化。

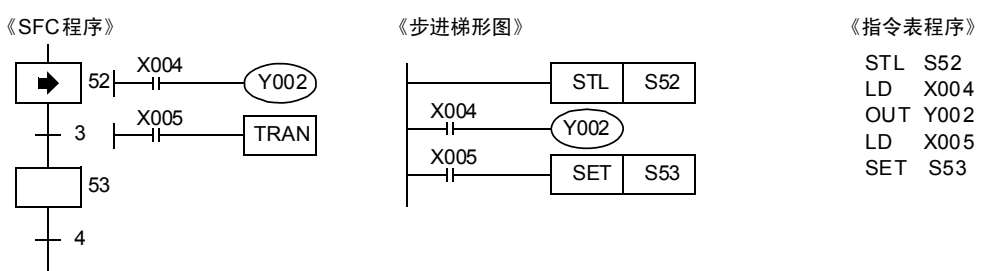

#### 35.2.5 编制步进梯形图所需的预备知识

请参考编写SFC程序所需的预备知识。

→ 关于编写SFC程序所需的预备知识, 请参考35.1.7项

#### STL指令~RET指令之间可以使用的顺控指令一览

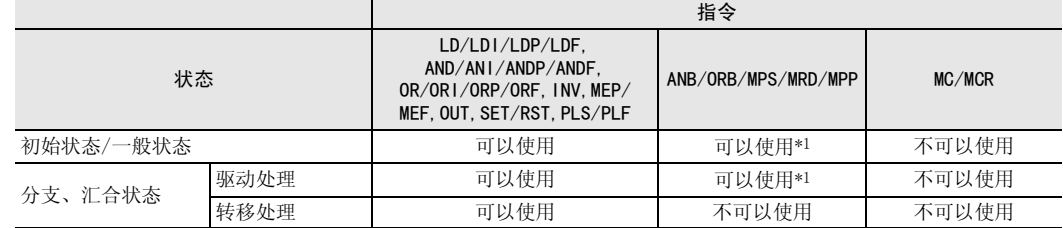

• 中断程序和子程序中不可以使用STL指令。

• 使用SFC程序(STL指令)时,在中断程序中请勿使用SET指令或OUT指令驱动状态S。

• 并非禁止在状态中使用跳转指令,而是由于使用了会产生复杂的动作,所以建议尽量不使用。

\*1. 即使是驱动处理梯形图,也不能在STL指令的后面直接使用MPS指令。

31

# 特殊辅助继电器

为了能够更有效地编写步进梯形图,需要使用几个特殊辅助继电器,主要的内容如下表所示。 如下所示的特殊辅助继电器与SFC程序中可以使用的相同。

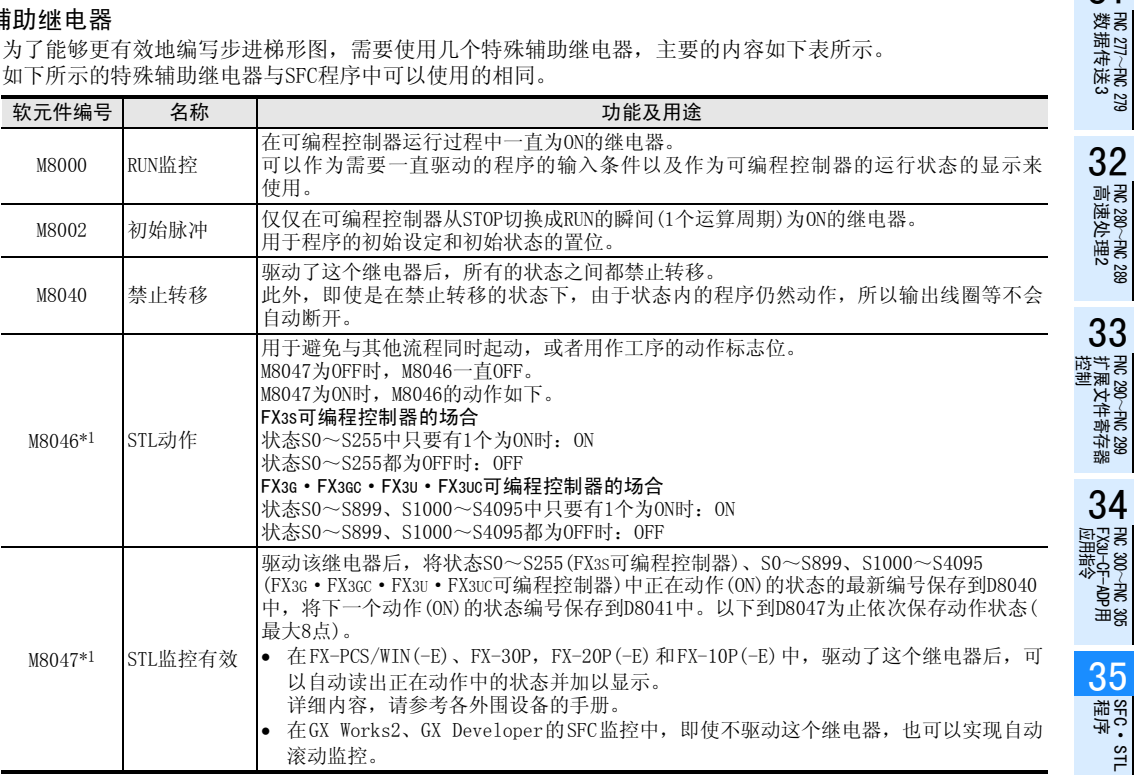

\*1. 在执行END指令时处理

块

由于将步进梯形图作为与继电器梯形图相同的梯形图回路 进行编程的,所以不需要像 SFC程序那样分成继电器梯形图 部分和SFC部分的块。

此外,当多个继电器梯形图和步进梯形图混在一起时,请 在步进梯形图的末尾输入RET指令。

可编程控制器根据 STL指令开始步进梯形图的处理,根据 RET指令从步进梯形图返回到继电器梯形图的处理。

但是,紧接着不同流程的步进梯形图之后编程时 (在多个流 程的步进梯形图之间不存在继电器梯形图的情况),允许省 略各流程间的RET指令,只在最后的流程的末尾处编写 RET 指令。

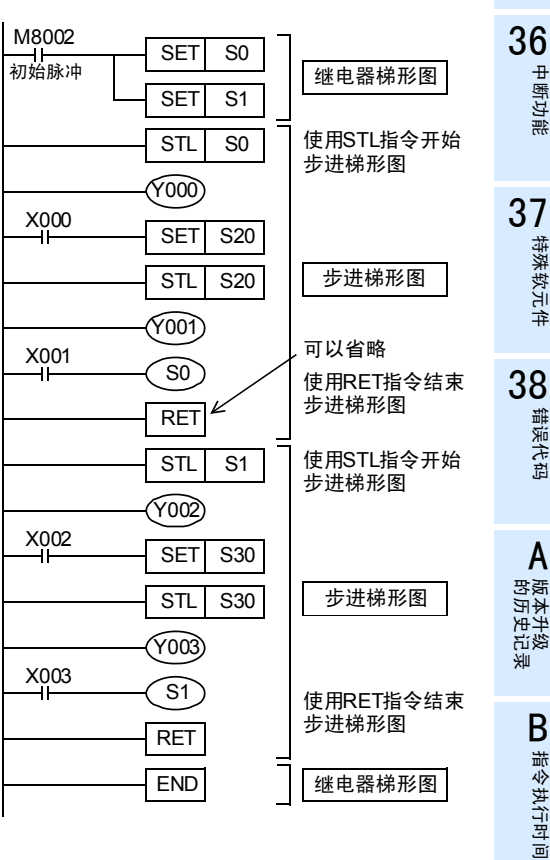

#### 输出的驱动方法

从状态中的母线开始一旦写入LD或是LDI指令后,就不能再编写不需要触点的指令。 请按照下图所示的梯形图进行更改。

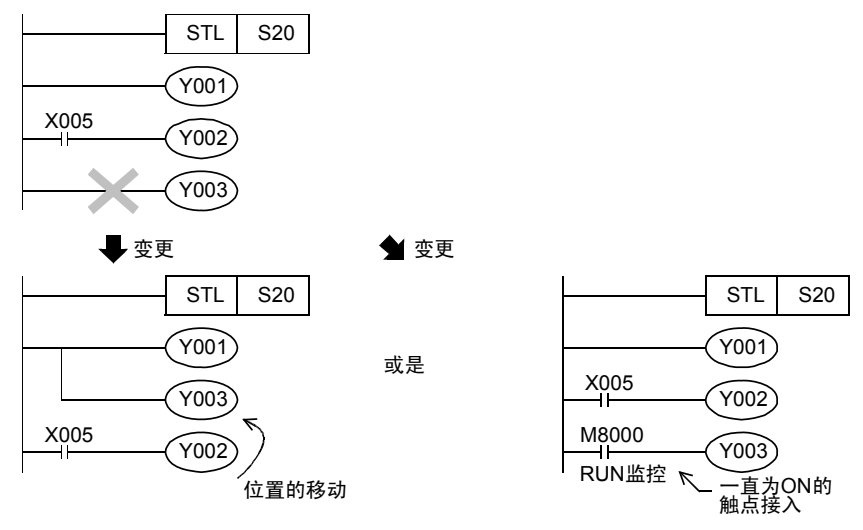

#### 状态的转移方法

对状态使用OUT指令或是SET指令,任何一个都使转移源自动复位。

此外,还具备自保持功能。

但是,OUT指令,用于转移到SFC程序中的分离状态。

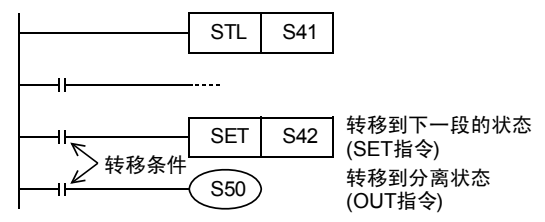

#### [→]和[▽]的替换

对SFC程序中,表示重复、跳转以及转移到被分离的其他流程的状态的 [ 1)请使用0UT指令编程,对表示状态 复位含义的[▽]请使用RST指令编程。

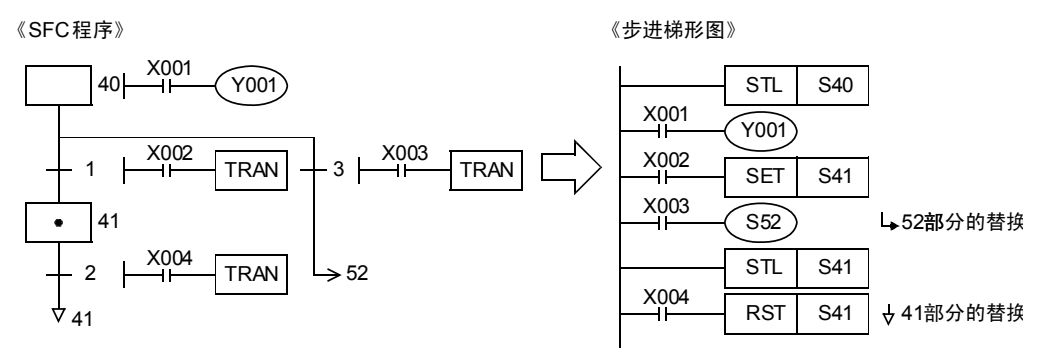
# 35.2.6 分支·合并状态的程序

# 1. 选择性分支的例子

在分支、汇合的转移处理程序中请勿使用MPS、MRD、MPP、ANB、ORB的指令。 而且,即使是在驱动负载的回路中,在STL指令后面也不能使用MPS指令。 与针对一般状态的程序相同,先执行驱动处理,接着执行转移处理。 请依次执行所有的转移处理。

《 SFC 程序》

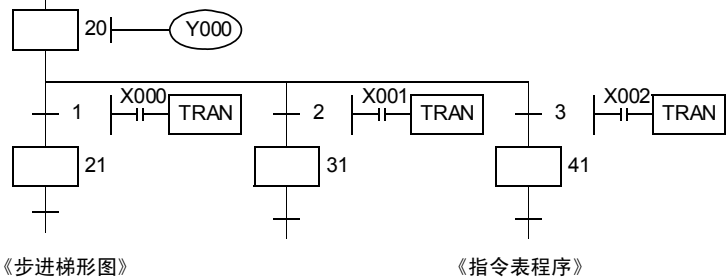

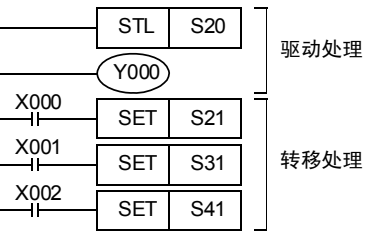

STL S20 OUT Y000 LD SET S21 LD SET S31 LD SET S41 《指令表程序》 X000 X001 X002

32**I** FNC 280~FNC 289<br>)高速处理2 控制 扩展文件寄存器 FNC 290~FNC 299 3334FNC 300~FNC 305<br>FX3u-CF-ADP用<br>应用指令 35SFC・STL<br>程序

31

- FNC 277∼FNC 279<br>) 数据传送3

 $36$ 

38

# 2. 选择汇合的例子

在分支、汇合的转移处理程序中请勿使用MPS、MRD、MPP、ANB、ORB的指令。 而且,即使是在驱动负载的回路中,在STL指令后面也不能使用MPS指令。 在编程的顺序中,请注意分支列和汇合列不能交叉。

《 SFC 程序》

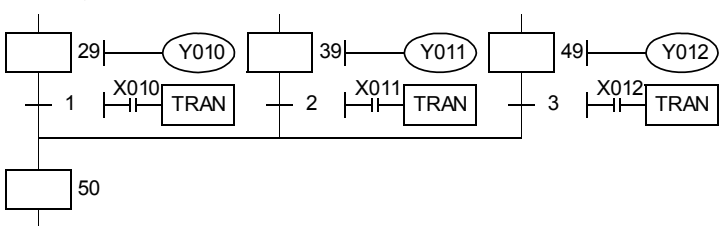

《指令表程序》

 $\overline{0}$ 

1

1

《步进梯形图》

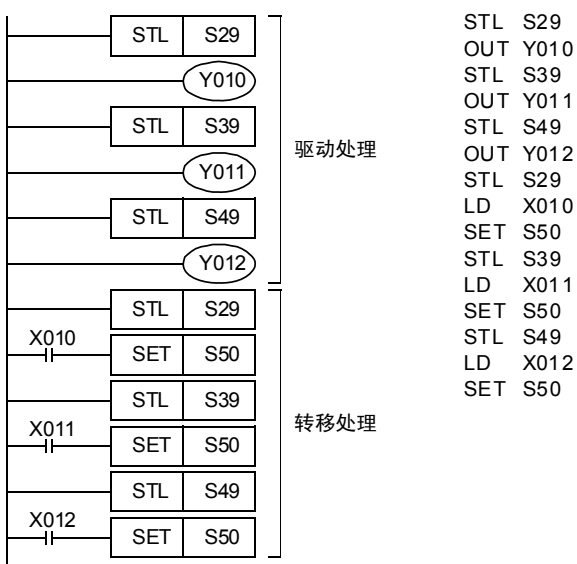

首先,仅执行汇合前状态的驱动处理。 此后,仅依次执行汇合状态的转移处理。 这是作为逆转换到SFC画面所必须遵循的规则。

FNC 277∼FNC 279<br>- 数据传送3

32

| FMC 280~FNC 280<br>| 高速处理2

控制 扩展文件寄存器 FNC 290~FNC 299

 $34$ 

300~FNC 305<br><sub>EN</sub>CF-ADP用<br>用令

35

程序SFC·STL

36

中断功能

37

特殊软元件

33

# 3. 并行分支的例子

在分支、汇合的转移处理程序中请勿使用MPS、MRD、MPP、ANB、ORB的指令。 而且,即使是在驱动负载的回路中,在STL指令后面也不能使用MPS指令。 与针对一般状态的程序相同,先执行驱动处理,接着执行转移处理。 请依次执行所有的转移处理。

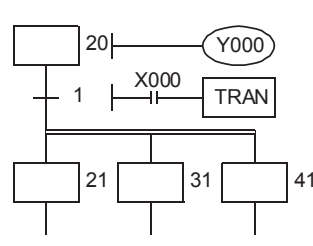

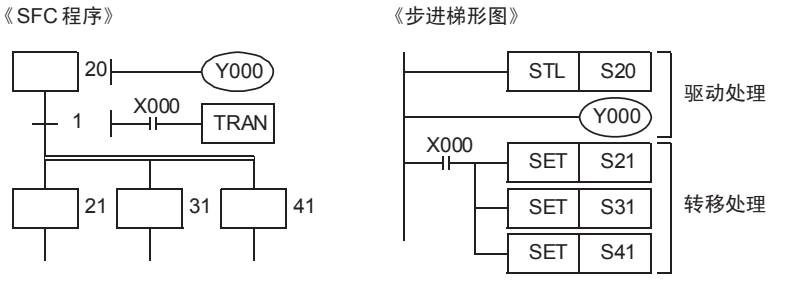

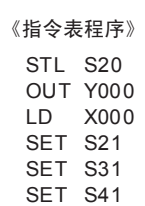

#### 4. 并行汇合的例子

在分支、汇合的转移处理程序中请勿使用MPS、MRD、MPP、ANB、ORB的指令。 而且,即使是在驱动负载的回路中,在STL指令后面也不能使用MPS指令。 在编程的顺序中,请注意分支列和汇合列不能交叉。

《 SFC 程序》

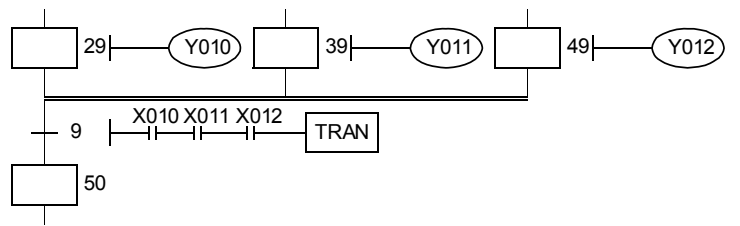

《步进梯形图》

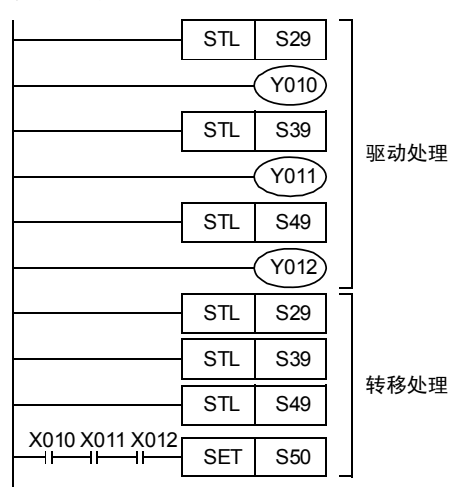

首先,仅执行汇合前状态的驱动处理。 此后,仅依次执行汇合状态的转移处理。 《指令表程序》

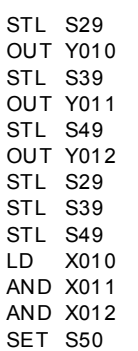

的历史记录

. 版本<del>升</del>级<br>- 的历史记录

A

# 5. 分支·汇合的组合

如下图所示,从汇合线到分支线,没有中间状态直接连接的情况,请在中间加入模拟状态。 此时,请按照下图所示制作步进梯形图。

1) 选择汇合和选择分支

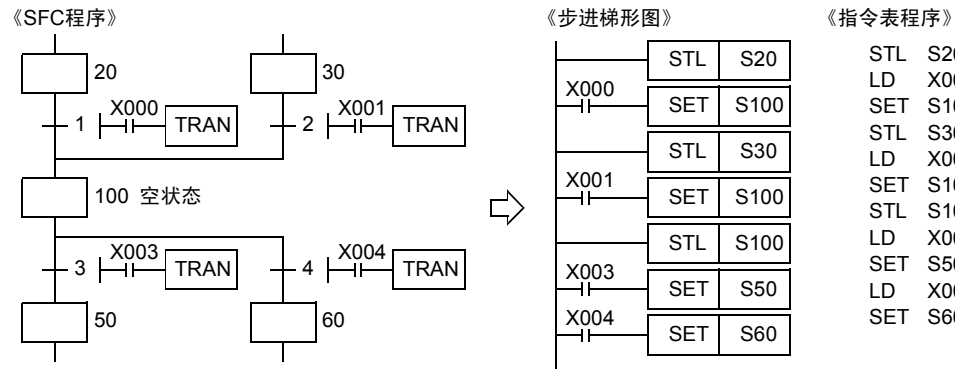

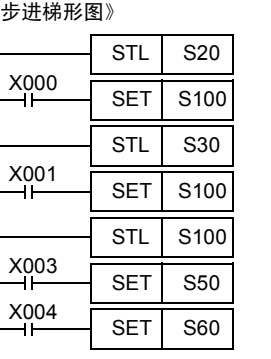

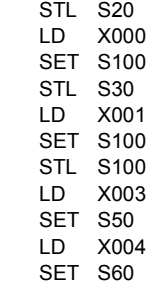

2) 并行汇合和并行分支

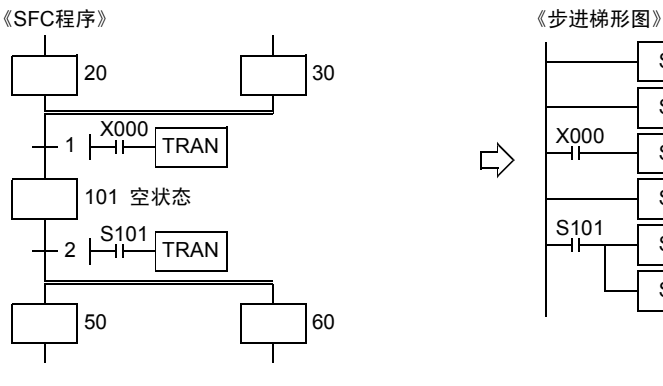

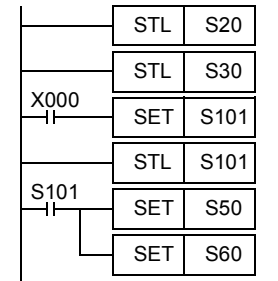

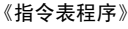

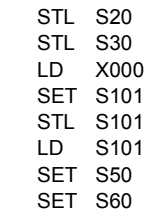

3) 选择汇合和并行分支

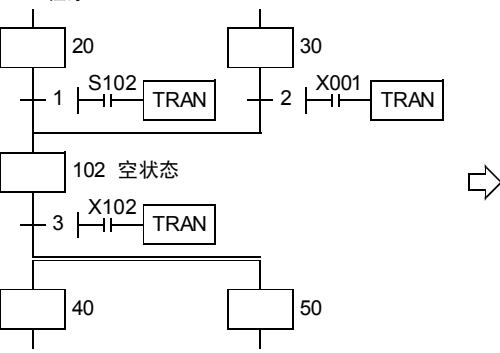

 $\frac{X000}{1}$  $\times 001$  $STL$  S20 SET | S102 SET | S102  $STL$  S30  $\frac{\mathsf{S}102}{\mathsf{I}}$  $SET$  S<sub>40</sub> STL | S102  $SET$  S<sub>50</sub>

 $\Diamond$ SFC程序》  $\Diamond$ 步进梯形图》  $\Diamond$ 指令表程序》

| STL<br>LD<br>SFT<br>STL<br>I D<br>SFT<br>STI<br>I D<br>SET | S20<br>X000<br>S102<br>S30<br>X001<br>S102<br>S102<br>S <sub>102</sub><br>S40 |
|------------------------------------------------------------|-------------------------------------------------------------------------------|
| SF T                                                       | S50                                                                           |
|                                                            |                                                                               |

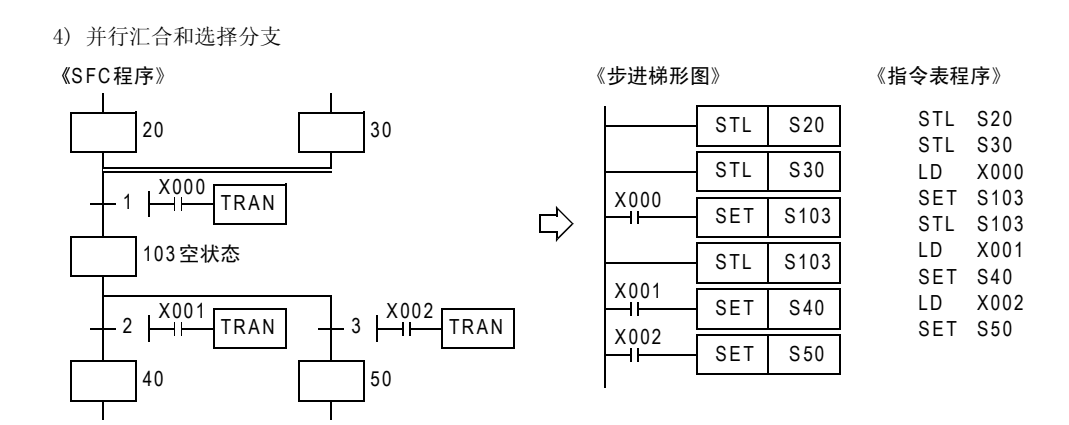

# 35.2.7 程序举例

# 单流程的例子

- 1. 闪烁回路的例子
	- 使可编程控制器运行,通过初始脉冲(M8002)驱动状态S3。
	- 在状态S3中输出Y000,1秒钟以后转移到状态S20。
	- 在状态S20中输出Y001,1.5秒钟以后返回状态S3。

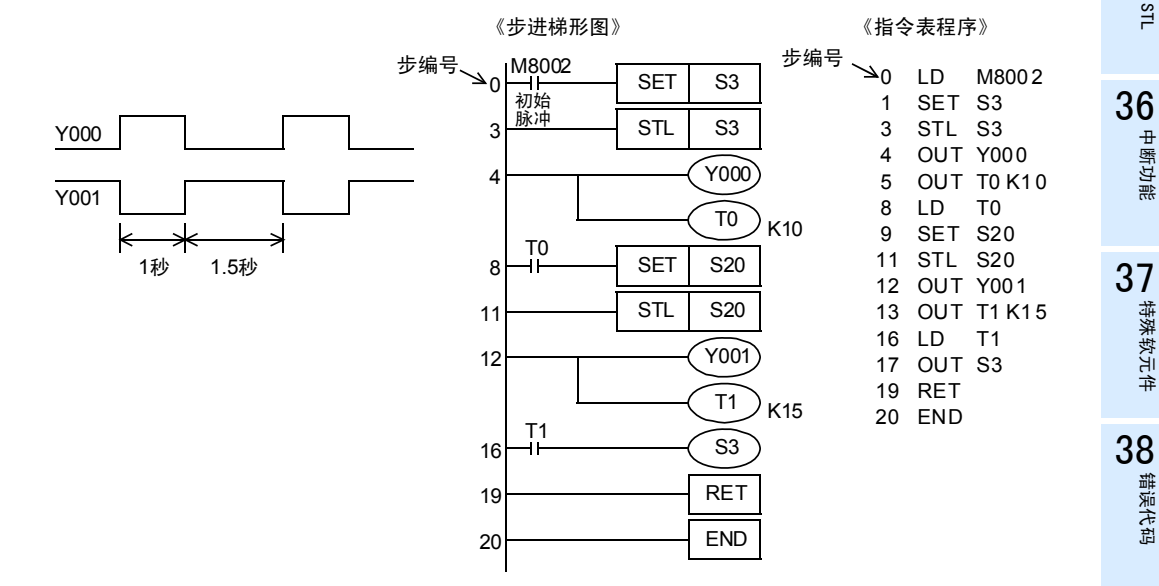

31

FNC 277∼FNC 279<br>数据传送3

32

中断功能

特殊软元件

特殊软元件

错误代码

A

34

指令执行时间

的历史记录

- 版本<del>升</del>级<br>- 的历史记录

### 2. 喷水控制的例子

- 1) 单周期运行(X001=OFF,X002=OFF) 按下启动按钮X000后,按照Y000(待机显示)→Y001(中央指示灯)→Y002(中央喷水)→Y003(环状线指示灯) →Y007(环状线喷水)→Y000(待机显示)的顺序动作,然后返回待机状态。 通过预置的2秒定时器依次切换各输出。
- 2) 连续运行(X001=ON) 重复Y001~Y007的动作。
- 3) 步进运行(X002=ON) 每按一次启动按钮,各输出依次动作一次。

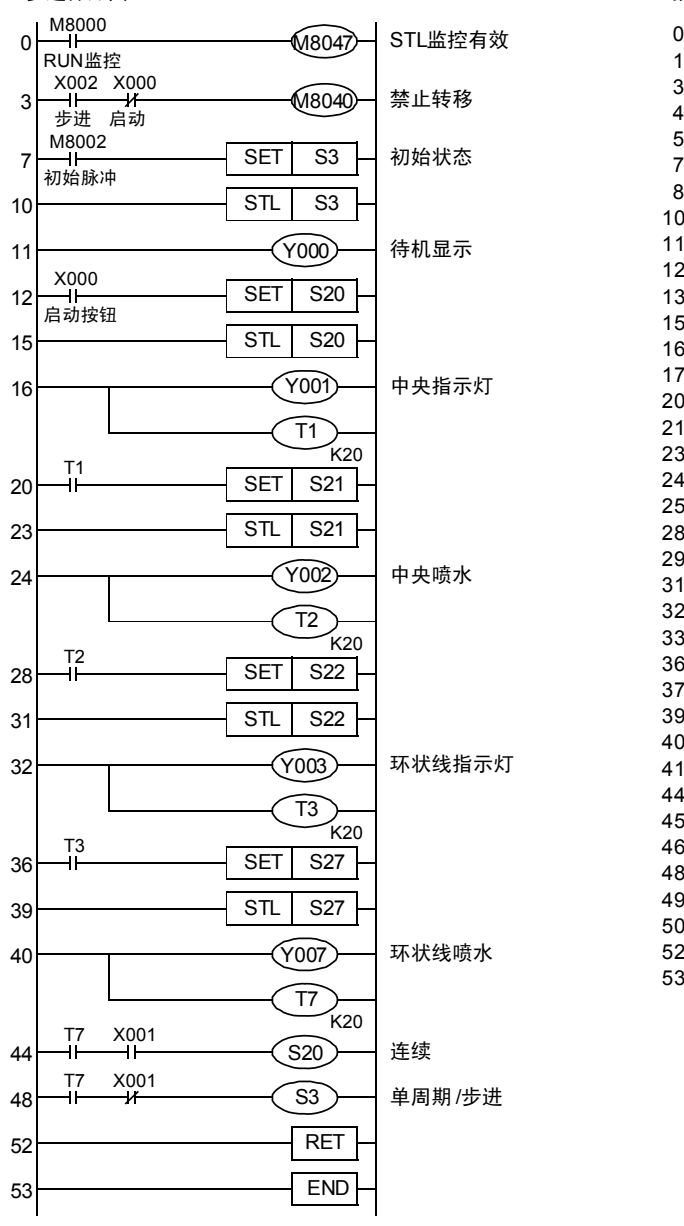

《步进梯形图》 《指令表程序》

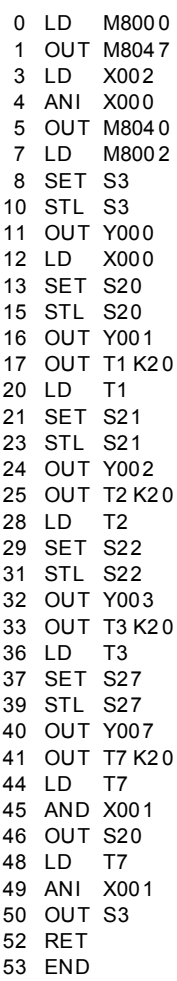

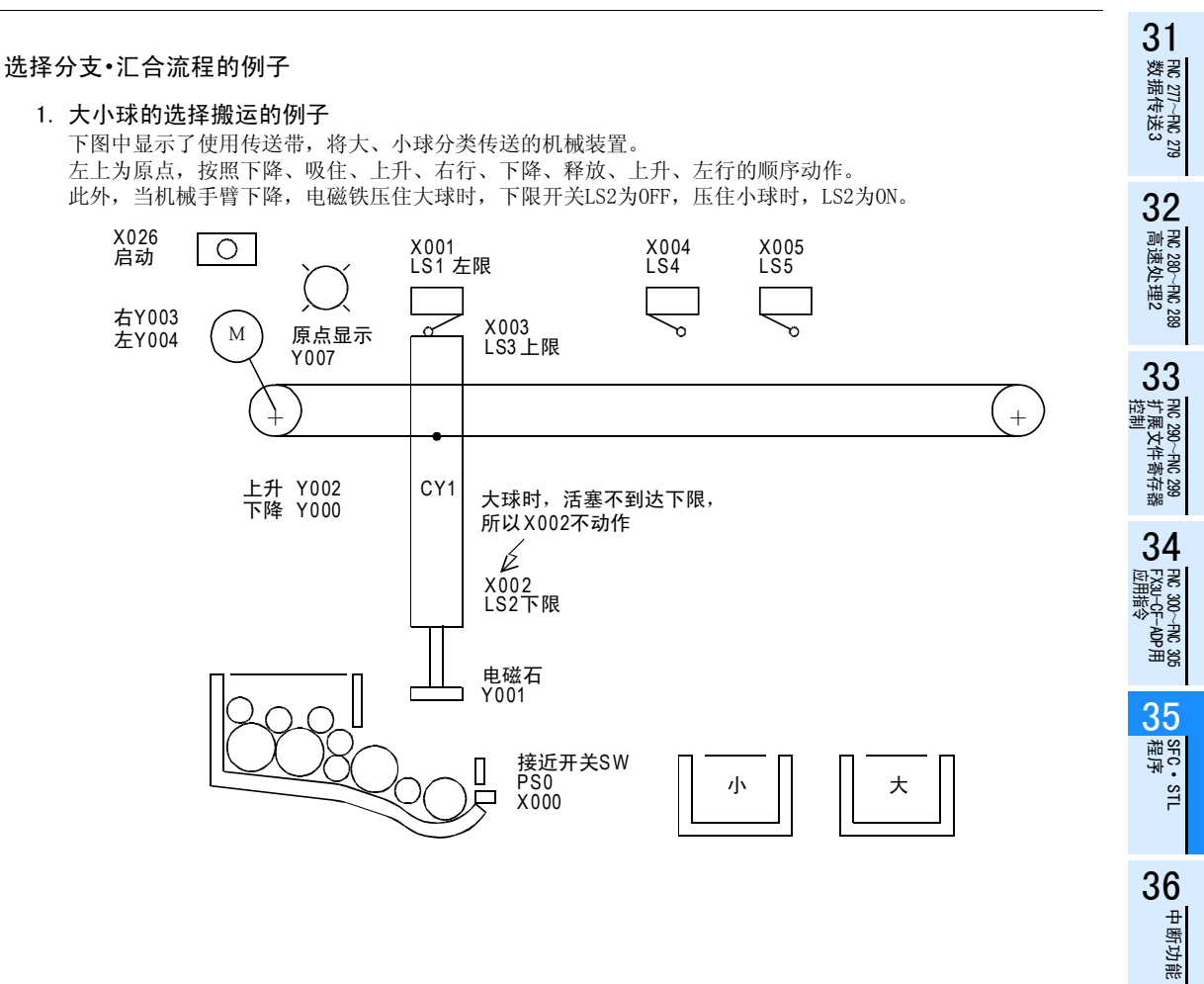

特殊软元件

特殊软元件

38

错误代码

A

的历史记录

- 版本<del>升</del>级<br>- 的历史记录

■ 指令执行时间 指令执行时间

像这种大小分类选择或判别合格与否的步进梯形图如下图所示。

《步进梯形图》

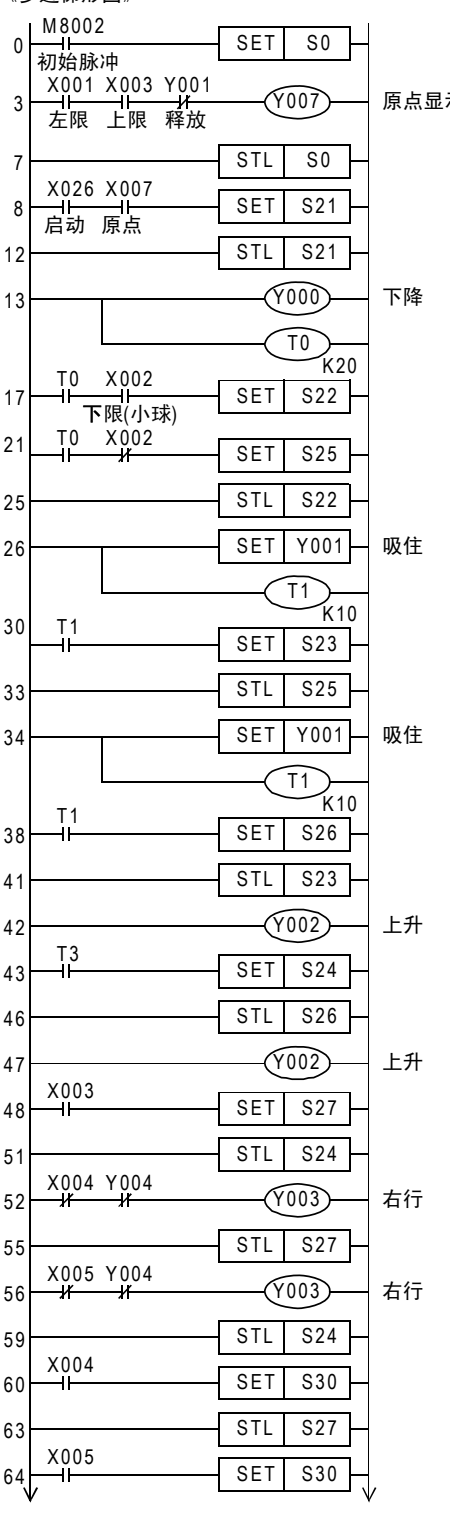

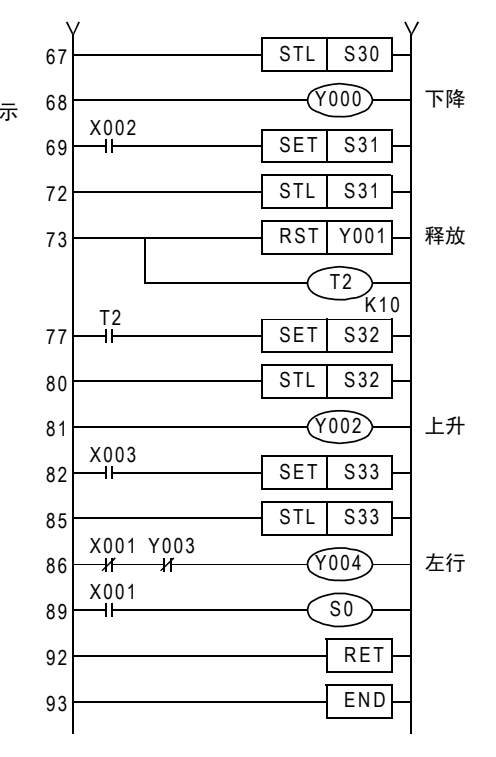

• 当为小球的时候X004动作,当为大球的时候X005动作时, 转移到汇合状态的S30。

• 如驱动后述的特殊辅助继电M8040。则所有的状态转移被禁止。

在状态S24,S27,S33中,对右行输出Y003左行输出Y004分 别串联各自的互锁触点。

《指令表程序》

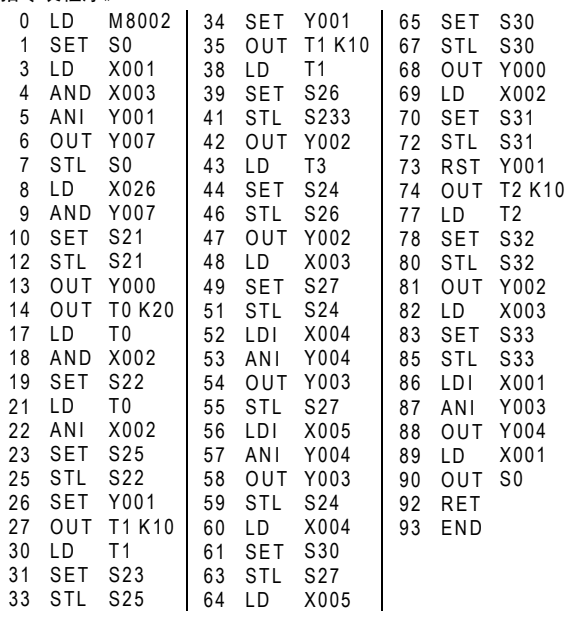

FNC 277~FNC<br>数据传送3

32

高速处理2 FNC 280~FNC 289

控制 扩展文件寄存器 FNC 290~FNC 299

34<br>≋≋≇

300~FMC 30<br>J-C-E-ADP用<br>指令

35

程序SFC·STL

36

中断功能

37

特殊软元件

特殊软元件

38

的历史记录

版本升级<br>的历史记录

■ 海令执行时间 指令执行时间

A

错误代码

33

### 并行分支·汇合流程的例子

分别并行加工部品A、B、C,加工结束后要进行组装时,也是并行分支·汇合的流程。

# 1. 按钮式人行横道的例子

如下图所示,按钮式人行横道的例子中,可以使用并行分支·汇合的流程表示。 Y003:绿灯Y002:黄灯Y001:红灯

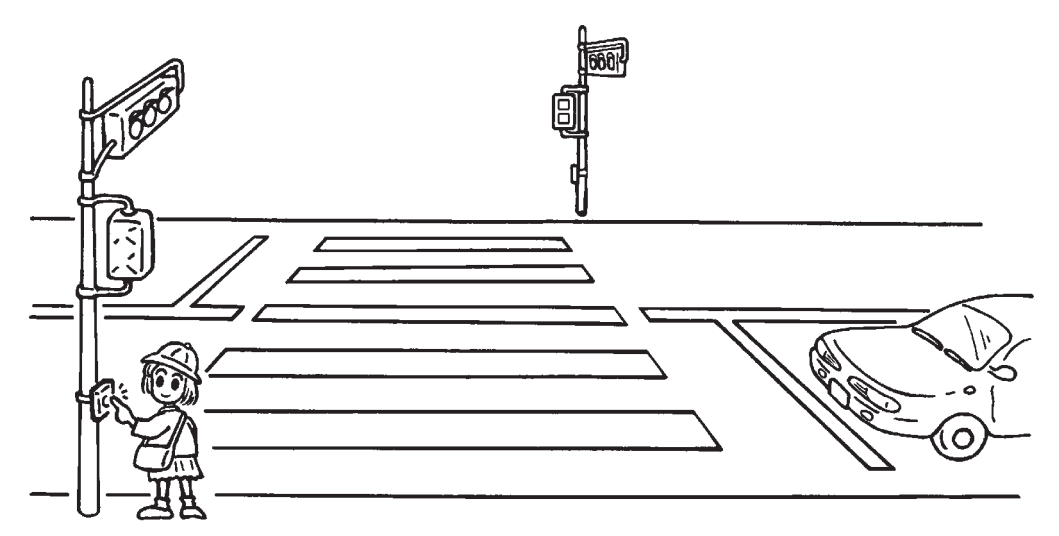

按钮式人行横道的SFC程序如下所示,下面例举了在人行横道的绿灯的闪烁部分中,一部分流程的重复动作 (跳转到上方的状态)的例子。

- 可编程控制器从STOP切换到RUN时,初始状态S0动作,平时为车道=绿灯,人行道=红灯。
- 按下横穿按钮X000或X001后,在状态S21中车道=绿灯,状态S30中人行道=红灯,状态不改变。
- 30秒以后车道=黄灯,再过10秒以后变成车道=红灯。
- 此后,定时器T2(5秒)动作后,变为人行道=绿灯。
- 15秒以后,人行道执行绿灯的闪烁。(S32=灭、S33=亮)
- 在闪烁过程中, S32、S33重复动作, 但是计数器C0(设定值为5次)动作后, 动作状态转移到S34, 在人行道= 红灯的5秒后返回到初始状态。
- 在动作过程中,即使按横穿按钮X000、X001也无效。

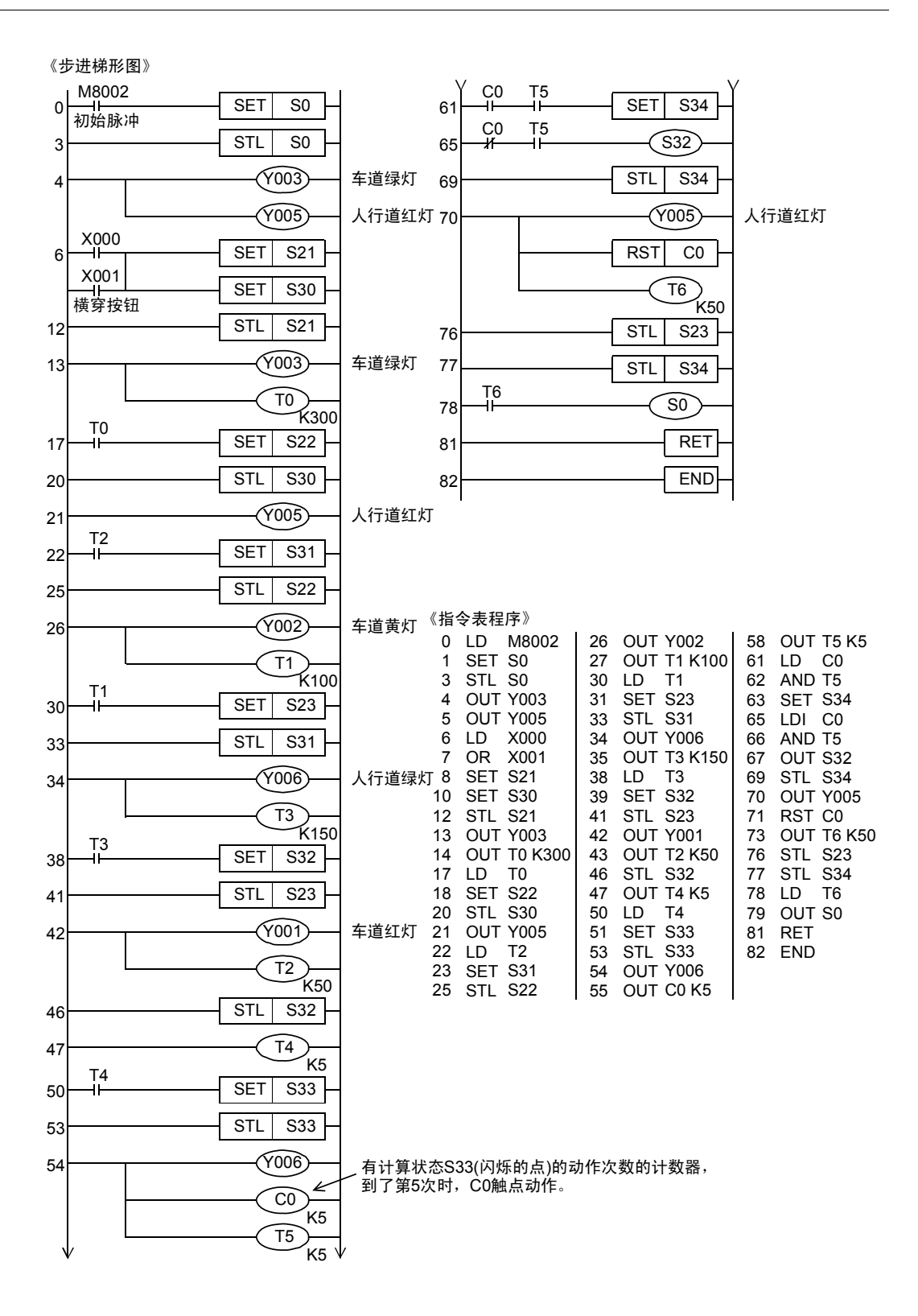

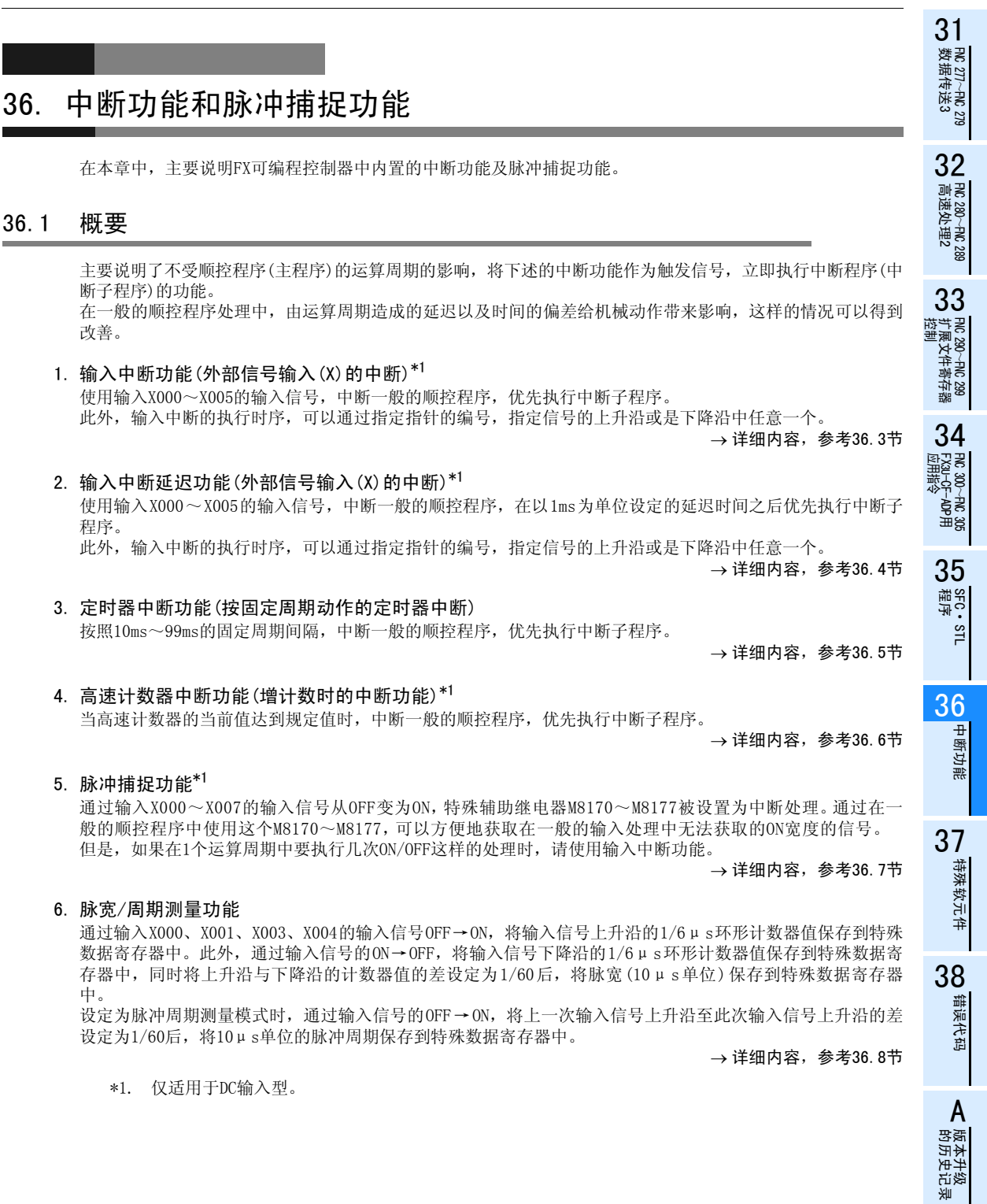

# 36.2 通用事项

# 36.2.1 中断功能及脉冲捕捉功能的禁止方法

说明了中断功能及脉冲捕捉功能的禁止方法。

- 1. 程序的中断范围的限制[中断功能,脉冲捕捉功能]
	- 1) 编程方法 通过编写FNC 05(DI)指令,可以设定中断禁止的区域。 在DI~EI指令之间(禁止中断区域)即使发生中断,也是被存储下来,在EI执行之后再执行。
	- 2) 程序举例

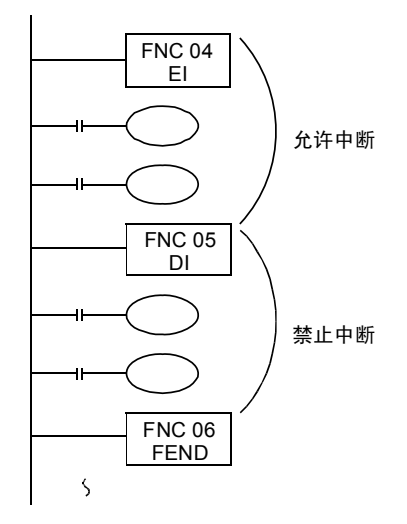

- 3) 注意事项
	- a) 禁止中断用的特殊辅助继电器(M8050~M8059)不包括已经置ON中的中断输入。 这个特殊辅助继电器对脉冲捕捉功能无效。
	- b) 禁止区域的时间较长时,虽然接收中断,但是转移到中断处理会延迟。 不需要禁止中断时,请只编写EI指令。未必一定需要DI指令。

# 2. 中断指针(每个中断子程序)的禁止中断[中断功能]

1) 编程方法

分别准备了禁止中断用的特殊辅助继电器(M8050~M8059)。 在中断禁止标志位(M8050~M8059)为ON时,产生了禁止的中断, 此后即使中断禁止标志位断开,也不执行中断程序。

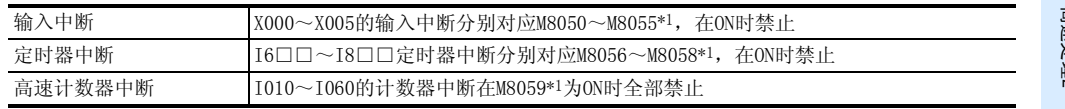

\*1. 从RUN→STOP时清除

2) 程序举例

在如下所示的例子中,通过M20使M8053置ON时,来自X003的中断输入I301被禁止。

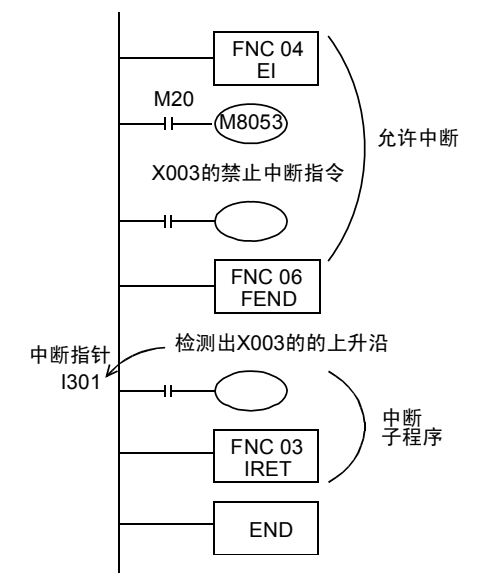

# 36.2.2 相关事项

### 1. 输入输出刷新功能(REF指令)的使用

通过中断程序控制输入继电器和输出继电器时,使用输入输出刷新指令(REF/FNC 50),可获得最新的输入信 息,并能立即输出运算结果,从而可以实现不受可编程控制器运算周期影响的高速控制。

# 2. 关于FROM/TO指令执行过程中的中断动作

通过特殊辅助继电器M8028的ON/OFF, 实现以下的动作。

1) M8028=OFF时

在FROM/TO指令执行过程中自动处于禁止中断的状态,不执行输入中断和定时器中断。 在此期间产生的中断会在执行完FROM/TO指令后被立即执行。 当M8028=OFF,FROM/TO指令可以在中断程序中使用。

2) M8028=ON时

在FROM/TO指令执行过程中如产生中断,则中断执行,然后执行中断程序。 但是,当M8028=ON时,不能在中断子程序中使用FROM/TO指令。

31

FNC 277∼FNC 279<br>- 数据传送3

32

35

38

错误代码

A

# 36.2.3 使用上的注意事项(通用)

说明了使用中断功能和脉冲捕捉功能时的通用的注意要点。 关于各中断功能个别的注意要点,会在各中断功能的说明中解释。

1. 关于发生多个中断时的处理

依次发生多个中断时,先发生的优先执行,完全同时产生时,指针编号小的优先执行。 在执行中断子程序的过程中,其他的中断被禁止。

2. 想实现双重中断(中断中的中断)时[中断功能]

一般的中断子程序(程序)中禁止中断。FX3U·FX3UC的情况下,如果在中断子程序中编写EI(FNC 04)、 DI(FNC 05)时,可以接收到双重的中断。FX3S·FX3G·FX3GC可编程控制器中不能执行双重中断。

- 3. 关于使用定时器时的动作[中断功能] 使用普通的定时器不能执行计时,除此以外,使用1ms的累计定时器时也需要注意。 中断子程序中的定时器,请使用子程序用定时器T192~T199。 FX3S可编程控制器中没有子程序用定时器。
- 4. 禁止重复使用输入[输入中断(有/无延迟功能)、脉冲捕捉功能]

输入X000~X007用于高速计数器、输入中断、脉冲捕捉以及SPD,ZRN,DSZR,DVIT指令和通用输入。因此,请勿 重复使用输入端子。

### 5. 使用SFC程序(STL指令)时

使用SFC程序(STL指令)时,在中断程序中请勿使用SET指令或OUT指令驱动状态S。

#### 6. 关于已经置ON的软元件的动作[中断功能]

中断子程序中被置 ON的软元件,在结束子程序后仍然被保持。此外,对定时器和计数器执行 RST指令后,定时 器和计数器的复位状态也被保持。 这些软元件在子程序内、或是子程序外执行复位和OFF运算时,请使该指令断开。

输出被保持的例子

有对X001进行计数的C0,当X000从OFF变为ON时,中断程序I001只执行1个扫描,计数器复位后输出Y007的 程序。

1) 程序举例

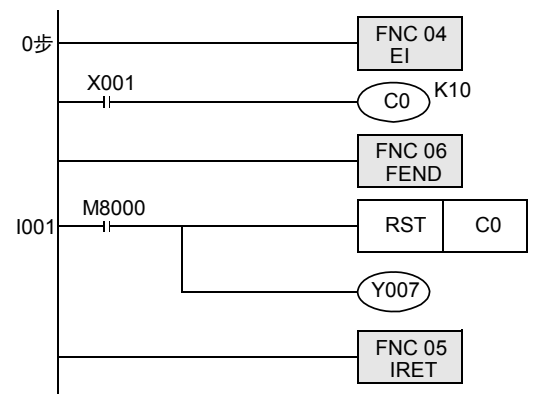

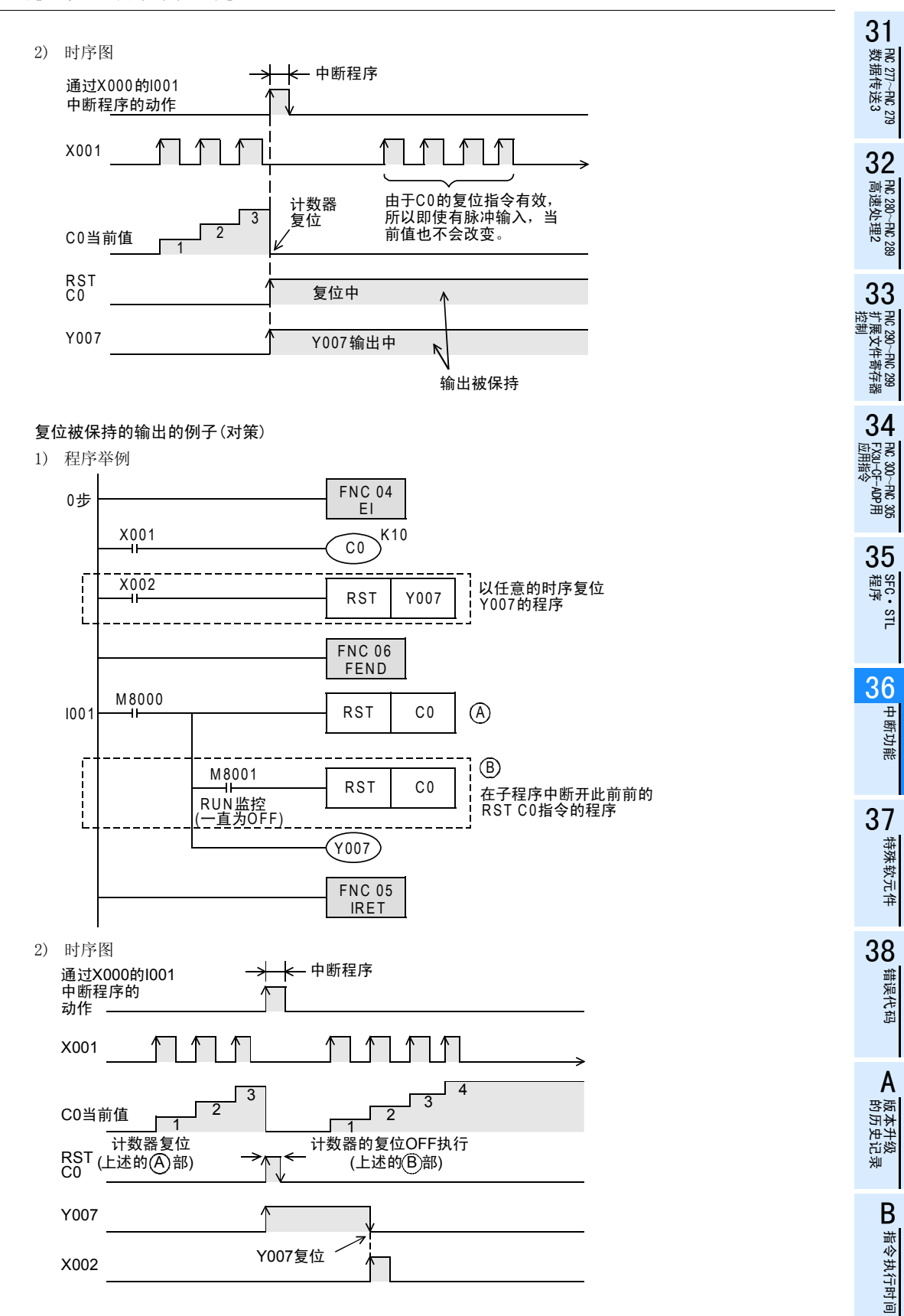

# 36.3 输入中断(通过外部信号中断)[不使用延迟功能]

# 36.3.1 输入中断(通过外部信号中断)[不使用延迟功能]

### 1. 概要

使用输入X000~X005的输入信号,执行中断子程序。

2. 用途

由于可以不受可编程控制器的运算周期的影响处理外部输入信号,所以适用于执行高速控制和获取短时间 脉冲。

3. 基本程序(编程要领)

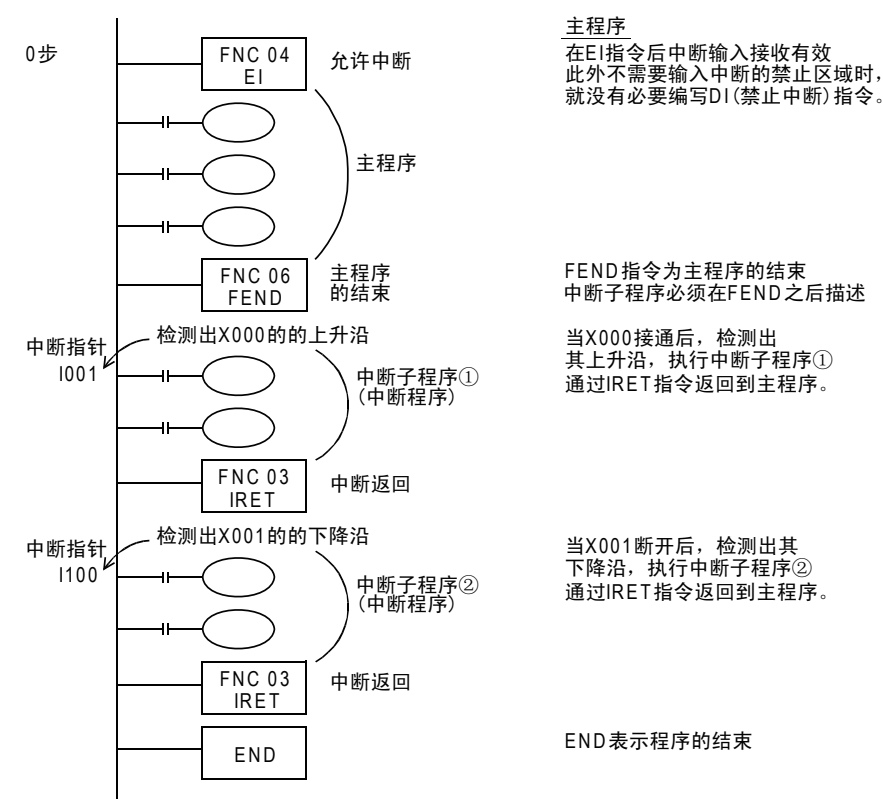

FNC 277∼FNC 279<br>- 数据传送3

32

FMC 280∼FNC 280<br>高速处理2

控制 扩展文件寄存器 FNC 290~FNC 299

34<br>≋≋

300~FNC 305<br><sub>EN</sub>CF-ADP用<br>用令

35

SFC·STL<br>程序

 $\frac{36}{4}$ 

中断功能

37

特殊软元件

特殊软元件

38

错误代码

33

# 4. 中断指针(6点)的编号及动作

<sup>I</sup> □<sup>0</sup> □

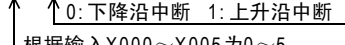

根据输入X000~X005为0~5

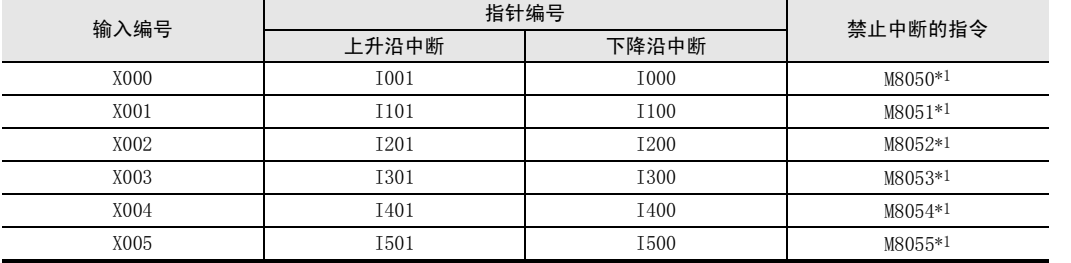

\*1. 从RUN→STOP时清除

### 5. 中断输入的个别禁止方法

在程序中使M8050~M8055置ON后,则其各自支持的输入编号的中断被禁止。(支持内容参考上表)

### 6. 注意要点

- 1) 禁止输入的重复使用 用作为中断指针的输入继电器的编号,请勿与使用相同输入范围的"高速计数器"、"脉冲捕捉功能"、"脉 冲密度(FNC 56)"等应用指令重复。
- 2) 关于输入滤波器的自动调节 指定了输入中断指针I□0□后,输入继电器的输入滤波器会被自动更改为高速读取用。 因此,不需要使用REFF(FNC 51)指令和特殊数据寄存器D8020(输入滤波器的调节)更改滤波器的调节。 此外,没有作为输入中断指针使用的输入继电器的输入滤波器以10ms(初始值)动作。

### 3) 输入中断的脉宽

为了能通过外部信号执行输入中断,所以需要输入下表所示的宽度以上的ON信号,或是OFF信号。

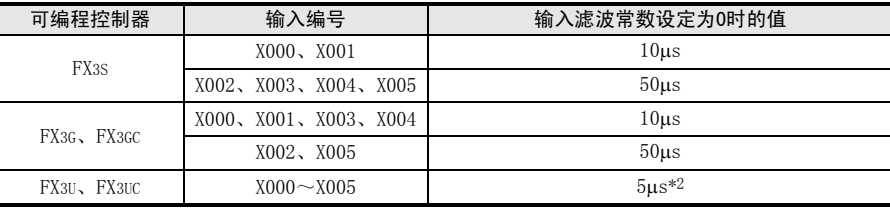

\*2. 使用 5μs 的输入滤波常数时,以及用高速计数器读取 50k ~ 100kHz 的脉冲时,请按如下所示设 置。

- 接线长度请勿超出5m。
- 在输入端子中连接1.5kΩ(1W以上)的漏电阻,与主机的输入电流相符合,对方一侧机器的开集电 极型晶体管输出的负载电流需要在20mA以上。
- 4) 指针编号的重复使用

对像I001和I000等那样的同一输入的上升沿中断和下降沿中断,不能被同时编写。

■ 海令执行时间 指令执行时间

### 7. 程序举例

1) 上升沿外部输入中断和输出刷新(REF指令)的组合使用 通过外部输入(X000)的上升沿, 即刻使输出Y007置ON的程序。

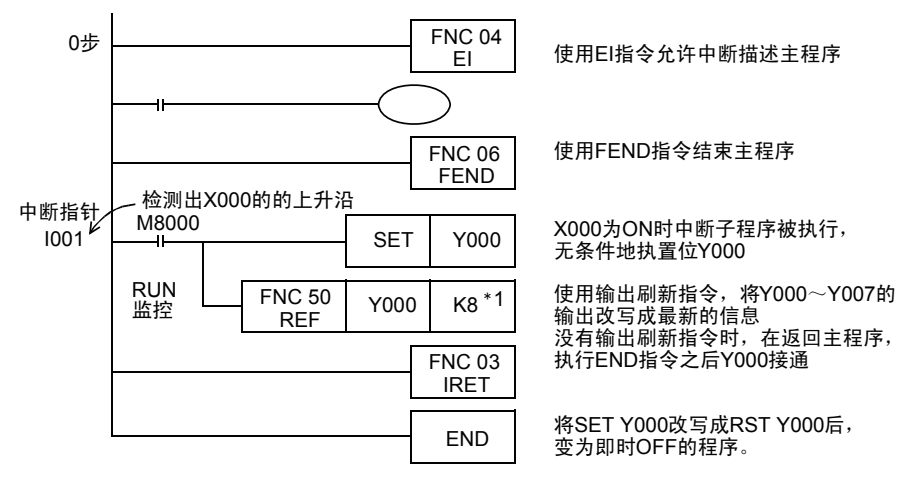

- \*1. 对使用REF(FNC 50)指令刷新的输入/输出的点数必须指定8的倍数。 指令了8的倍数以外时,会出现运算错误,REF(FNC 50)指令不能执行。
- 2) 输入中断和输入刷新(REF指令)的组合使用 使用最新的输入信息执行中断处理的程序。

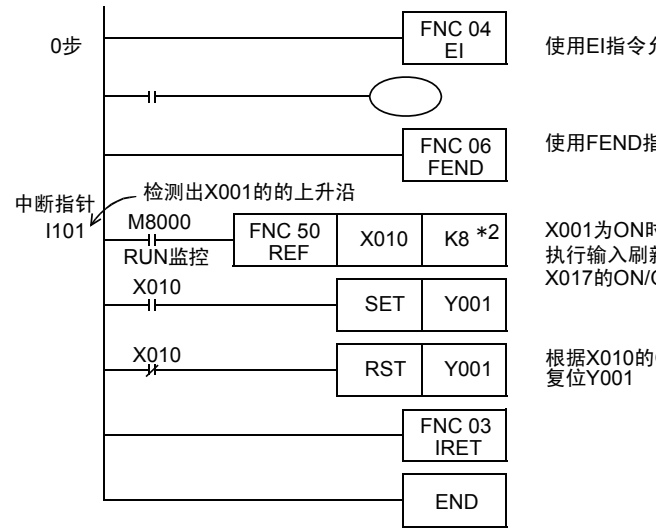

使用EI指令允许中断描述主程序

使用FEND指令结束主程序

X001为ON时中断子程序执行,无条件 执行输入刷新,读取当前的X010~ X017的ON/OFF信息

根据X010的ON/OFF状态,置位或是

\*2. 对使用REF(FNC 50)指令刷新的输入/输出的点数必须指定8的倍数。 指令了8的倍数以外时,会出现运算错误,REF(FNC 50)指令不能执行。

- FNC 277∼FNC 279<br>) 数据传送3

32

| FMC 280~FNC 280<br>| 高速处理2

控制 扩展文件寄存器 FNC 290~FNC 299

 $34$ 

300~PKC 305<br>PHO+ADP用<br>用令

35

SFC·STL<br>程序

 $\frac{36}{4}$ 

中断功能

37

特殊软元件

特殊软元件

38

错误代码

A

33

3) 输入发生次数的计数(与单相高速计数器相同) 对外部输入进行计数的程序。

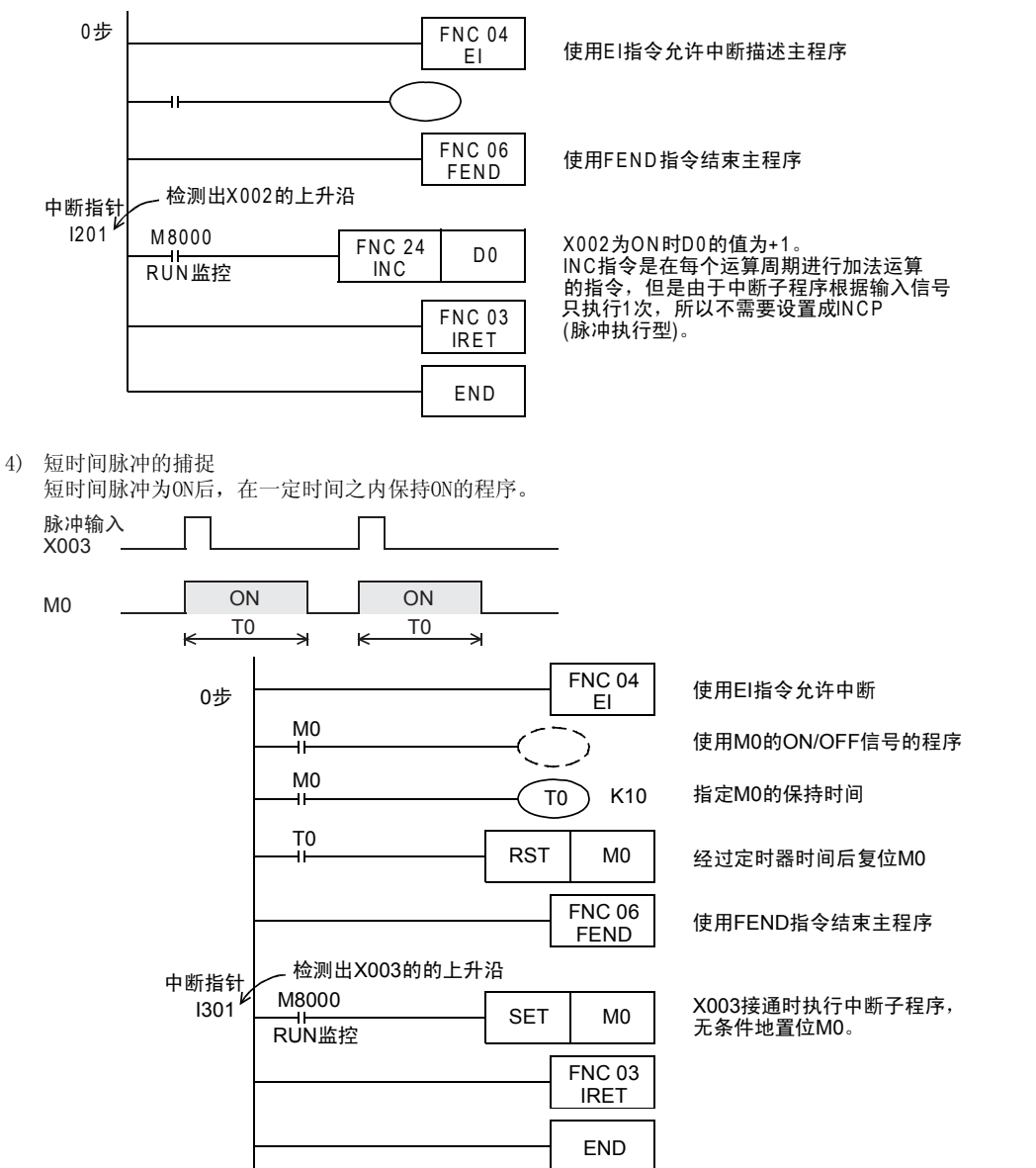

# 36.3.2 实用程序举例(短时间脉宽的测量程序)

如果使用累计型的1ms定时器或是特殊数据寄存器D8099(高速环形计数器),就可以以1ms或是0.1ms为单位测量 短时间的脉冲宽度。

### 1. 使用累计型的1ms定时器测量短时间脉冲宽度的程序举例

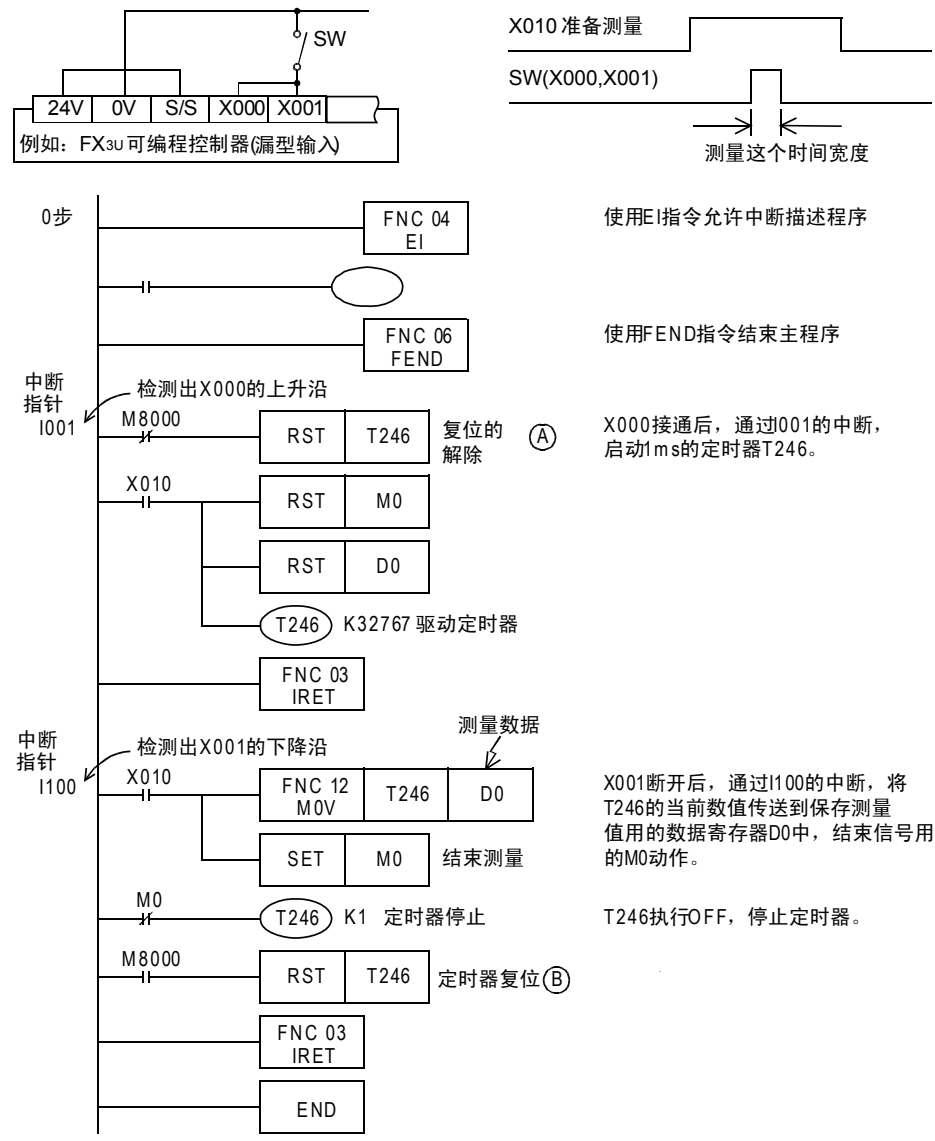

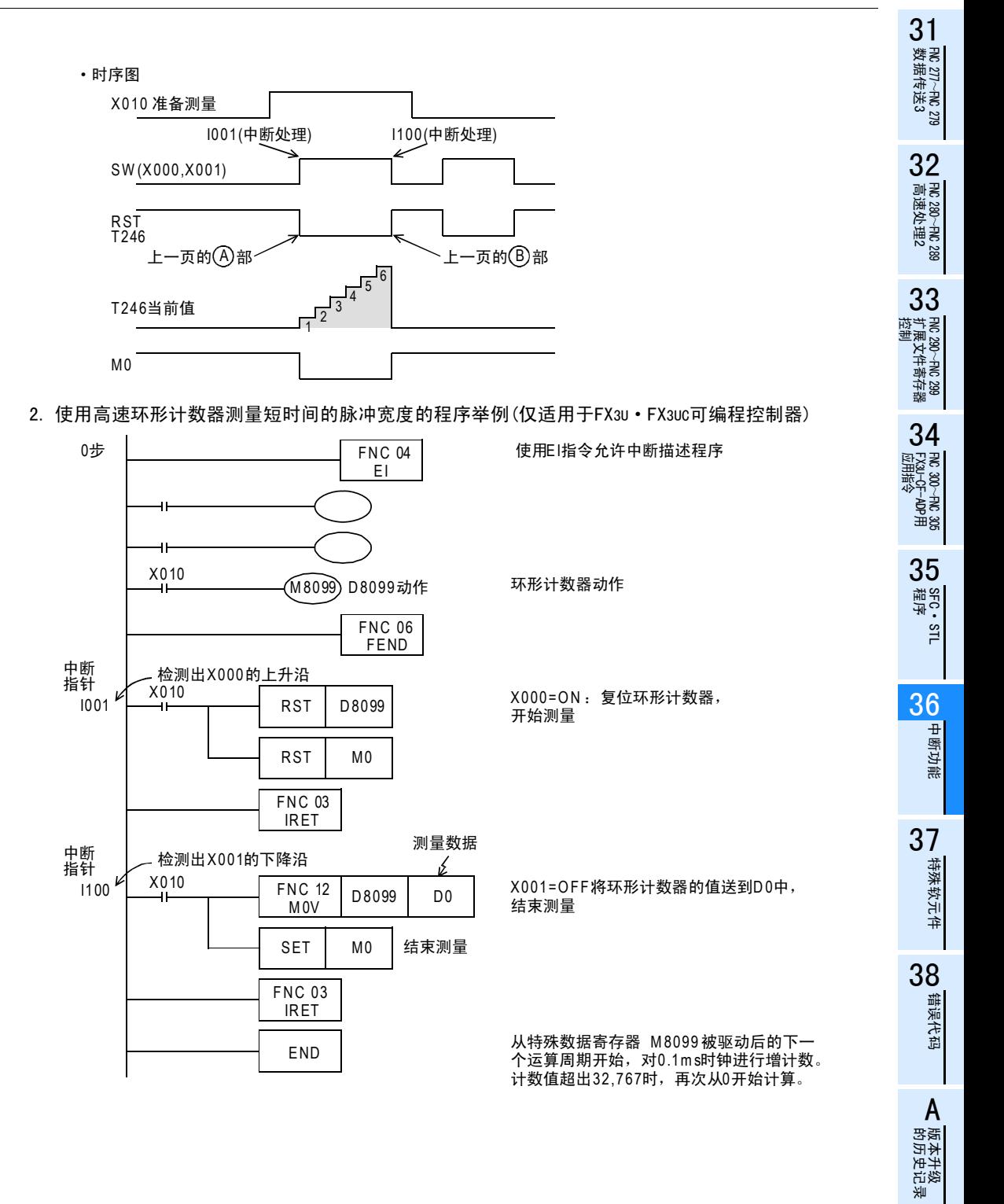

的历史记录

D 指令执行时间 指令执行时间

# 36.4 输入中断(通过外部信号中断)[使用延迟功能]

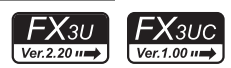

### 1. 概要

在输入中断中,有以1ms为单位的延迟执行中断子程序的功能。 通过执行以下格式的程序来指定要延迟的时间。 如使用这个延迟功能,那么在调整输入中断中使用的传感器的安装位置时,就可以进行与实际位置没有偏差的 电气调节。

### 2. 编程要领

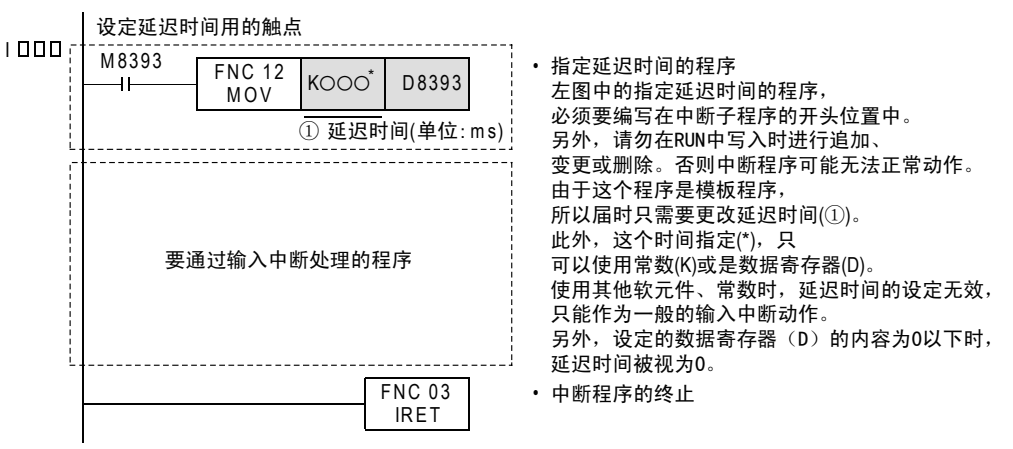

3. 时序图

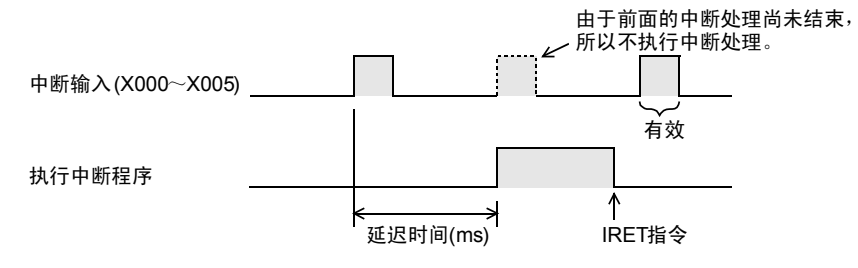

# 36.5 定时器中断(一定周期的中断)

# 36.5.1 定时器中断(一定周期的中断)

#### 1. 概要

不受可编程控制器运算周期的影响,每隔10ms~99ms执行一次中断程序。

2. 用途

适用于当主程序的运算周期较长时,对特定程序进行高速处理,或者需要在顺控运算时间隔一定时间执行程序 时的情况。

主程序

在EI指令以后,定时器中断有效 当不需要定时器中断的禁止区域时, 也不需要编写DI(禁止中断指令)。

FEND表示主程序的结束 中断程序必须在FEND之后编写。

每隔20ms执行中断程序。 编写要已中断方式处理的程序。 使用IRET指令返回到主程序。

中断子程序

3. 基本程序(编程要领)

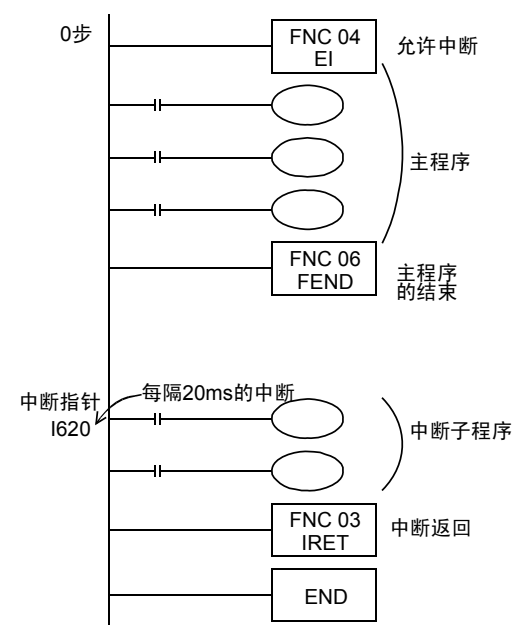

4. 定时器中断指针(3点)的编号及动作

<sup>I</sup> □□□

# 定时器时间10~99(ms)

#### 定时器中断指针6,7,8

每隔指定的中断循环时间(10ms~99ms),执行中断子程序。 在可编程控制器的运算周期以外,需要循环中断处理的控制中使用。

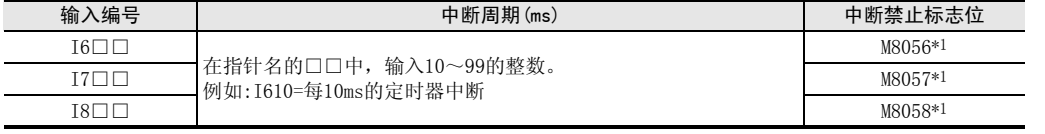

\*1. 从RUN→STOP时清除

### 注意

定时器中断时间设定在 9ms以下时,在以下情况下有可能出现不能按照正确的周期处理定时器中断,所以建议 在10ms以上使用。

- 中断程序的处理时间较长时
- 主程序中使用了处理时间较长的指令时

### 5. 注意要点

- 指针编号(I6、I7、I8)不能重复使用。
- 在程序中接通M8056~M8058后,其各自支持的定时器中断被禁止。

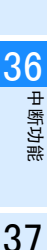

31

FNC 277∼FNC 279<br>- 数据传送3

32

| FMC 280~FNC 280<br>| 高速处理2

控制 扩展文件寄存器 FNC 290~FNC 299

34<br>≋≋

300~FNC 303<br><sub>EN</sub>CF-ADP用<br>用令

35

SFC·STL<br>程序

33

A

指令执行时间

### 6. 程序举例

→ 与RAMP (FNC 67)、HKY (FNC 71)的应用指令组合使用的程序举例,请参考36.5.2项 每隔10ms对数据进行加法运算,并与设定值比较的程序举例。

1) 程序举例

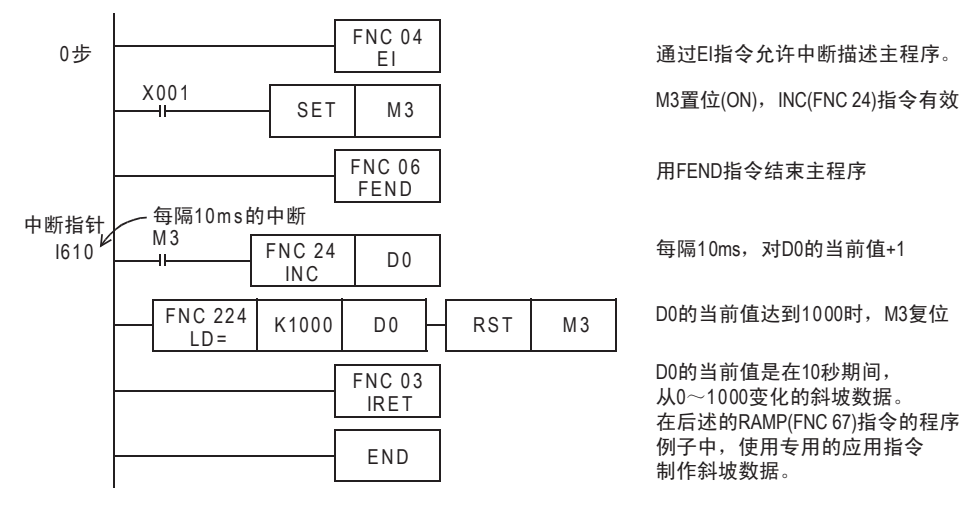

# 36.5.2 实用程序举例(应用指令的定时器中断程序)

RAMP(FNC 67)、HKY(FNC 71)、SEGL(FNC 74)、ARWS(FNC 75)、PR(FNC 77)指令是与扫描时间同步的,执行一 连串动作的指令。

在这些指令中,由于会出现整体时间过长或在时间波动上有问题,所以使用定时器中断,使指令按照一定时间 间隔执行。 此外,未使用定时器中断时,请使用恒定扫描模式。

1. HKY(FNC 71)指令的定时器中断处理

FNC 04 E I

FNC 06 FEND

FNC 50 REF FNC 71 **HKY** 

FNC 03 IRET

END

FNC 50 REF

Y000 K8

X000 K8

 $X000$  Y000 D0 M0

0步

I620

中断指针 ~ 每隔20ms的中断 M8000 ——I<br>RUN监控

→ 关于HKY (FNC 71) 指今, 请参考15.2节

通过E I指令 允许中断描述主程序。

用FEND指令结束主程序

读取X000~X007的最新输入信息

HKY(FNC 71)执行1个扫描

用在最新输出信息刷新 Y000~Y007

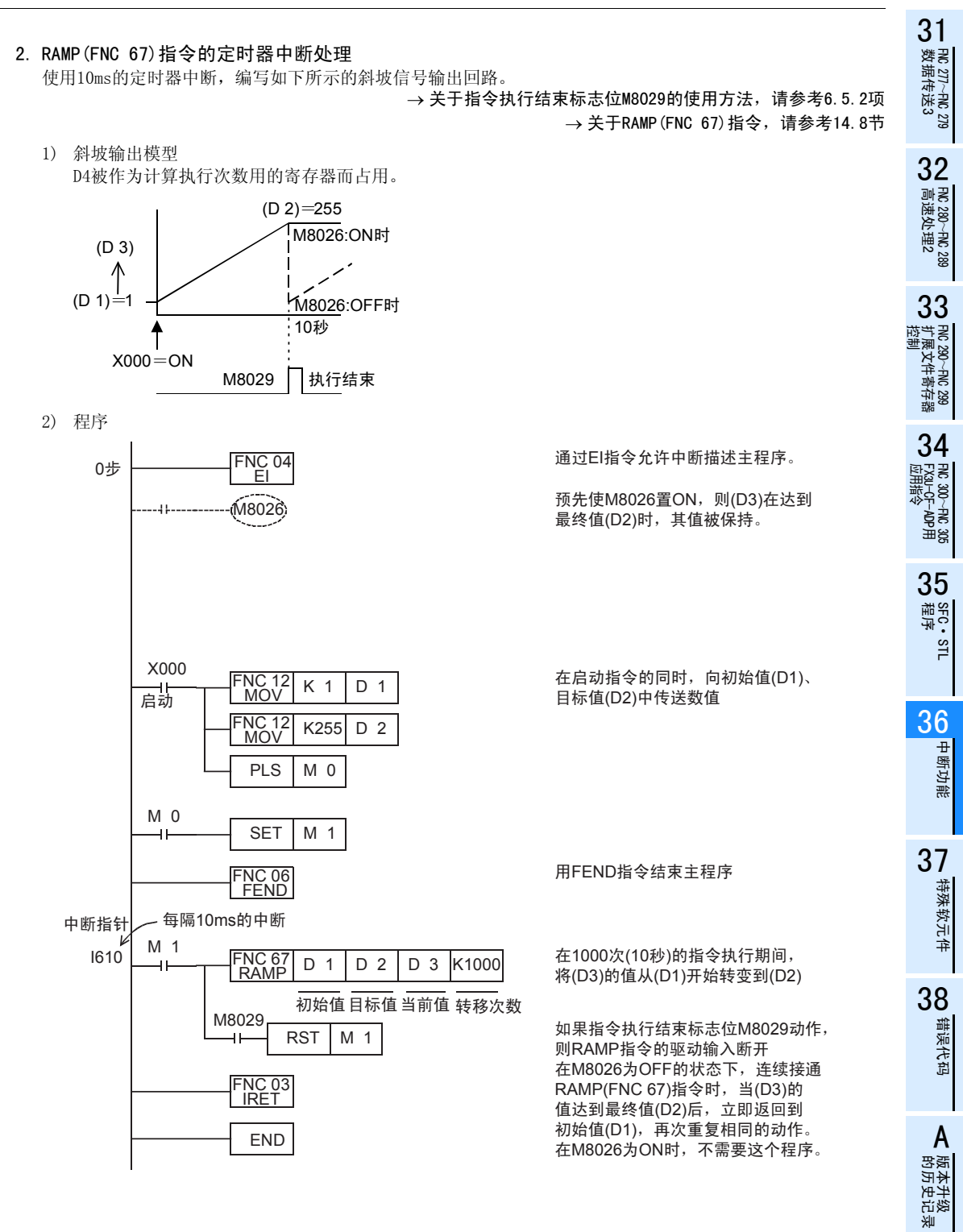

■ 海令执行时间 指令执行时间

### 3. 注意要点

1) 在中断程序内使用 HKY(FNC 71)、SEGL(FNC 74)、PR(FNC 77)指令时,M8029在中断程序内的HKY(FNC 71)、 SEGL(FNC 74)、PR(FNC 77)指令执行时动作。如下述程序所示,在主程序内参考了M8029的情况下,由于 M8029会因中断程序而发生变化,因此在某些时序下会出现即使刚执行指令后参考M8029也无法判定指令执 行正常结束的情况。

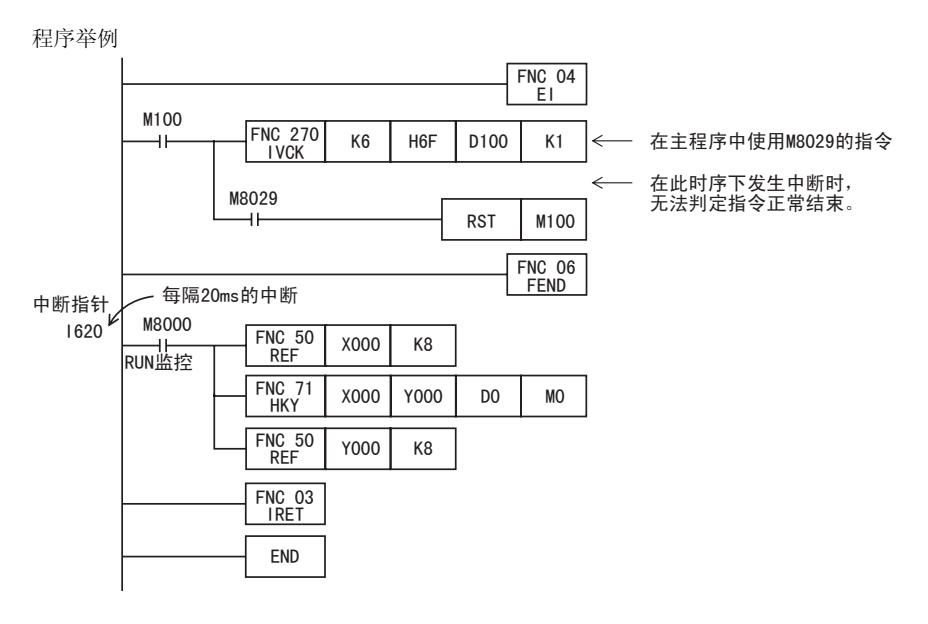

#### 2) 对策

请使用DI指令将主程序中使用M8029的指令到参考M8029的区间设定成禁止中断。

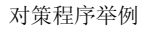

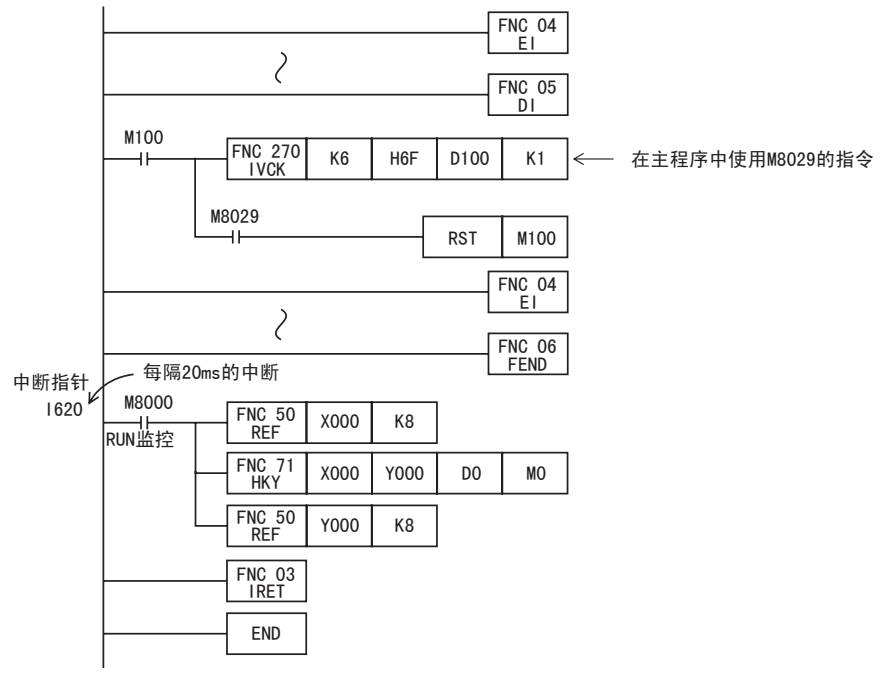

中断功能

37

38

错误代码

A

的历史记录

、版本<del>升</del>级<br>・的历史记录

■ 海令执行时间 指令执行时间

特殊软元件

特殊软元件

#### • FNC 277~FNC 279<br>↑ 数据传送3 36.6 计数器中断-根据高速计数器的计数到位来中断  $FX_{3U}$  $FX_{3UC}$  $Ver. 2.20 \rightarrow$  $Ver. 1.00 \rightarrow$ 1. 概要 32使用高速计数器的当前值的中断。 | FMC 280~FNC 280<br>| 高速处理2 2. 用途 与DHSCS(FNC 53)的比较置位指令一起使用,当高速计数器的当前值达到规定值时执行中断程序。 3. 基本程序(编程要领) 33主程序 在EI(FNC 04)指令以后允许中断 FNC 04 EI 控制 扩展文件寄存器 FNC 290~FNC 299 0步 描述主程序。 M8000 驱动高速计数器的线圈,在DHSCS(FNC 53)  $C255$ K2,147,483,647 指令中指定中断指针 34<br>≋≋ RUN监控 FNC 53<br>DHSCS K1000 C255 I010 300~FNC 303<br><sub>EN</sub>CF-ADP用<br>用令 木 \*1  $\overline{\mathcal{L}}$ 指定中断 FNC 06 指针的编号 FEND 35中断指针 / 指定计数器中断 SFC • STL<br>程序 I010 当C255的当前值从999变为1000时, 中断子程序 执行中断子程序 (中断程序) 中断程序的使用实例,请参考上述 的输入中断  $\frac{36}{1}$ FNC 03 IRET 中断返回 **END**

\*1. 更改数据寄存器等中指定的比较值时,这个值在执行END指令时被更新。

# 4. 定时器中断指针(6点)的编号及动作

I 0 □<sup>0</sup>

### $\int$ 计数器中断指针(1~6)

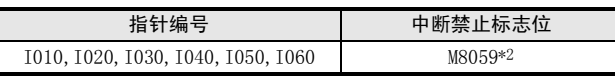

\*2. 从RUN→STOP时清除

### 5. 使用高速计数器执行中断输出(Y、M)的ON/OFF

根据高速计数器的当前值,仅仅执行ON/OFF输出继电器(Y)和辅助继电器(M)的控制时, 使用DHSCS(FNC 53)、DHSCR(FNC 54)、DHSZ(FNC 55)指令可以简单地编程。

# 6. 注意要点

- 1) 指针编号的重复 不能重复使用指针编号。
- 2) 中断的禁止 在程序中使特殊辅助继电器M8059为ON后,则所有的计数器中断都被禁止。

# 36.7 脉冲捕捉功能[M8170~M8177]

执行FNC 04(EI)指令后,当输入继电器X000~X007从OFF变为ON时,特殊辅助继电器M8170~M8177通过中断处 理被置位。

在FX3S·FX3G·FX3GC可编程控制器中,不需要FNC 04(EI)指令。

### 1. 输入编号和特殊辅助继电器的分配

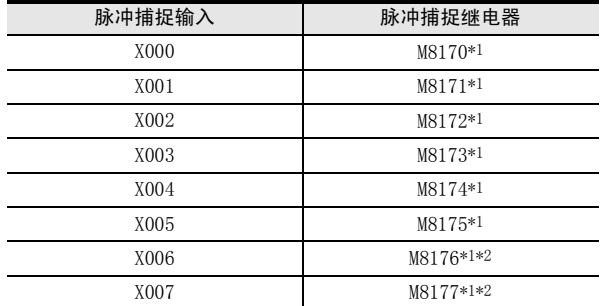

\*1. 从STOP→RUN时清除

\*2. 仅FX3U·FX3UC可编程控制器支持。

### 2. 程序举例

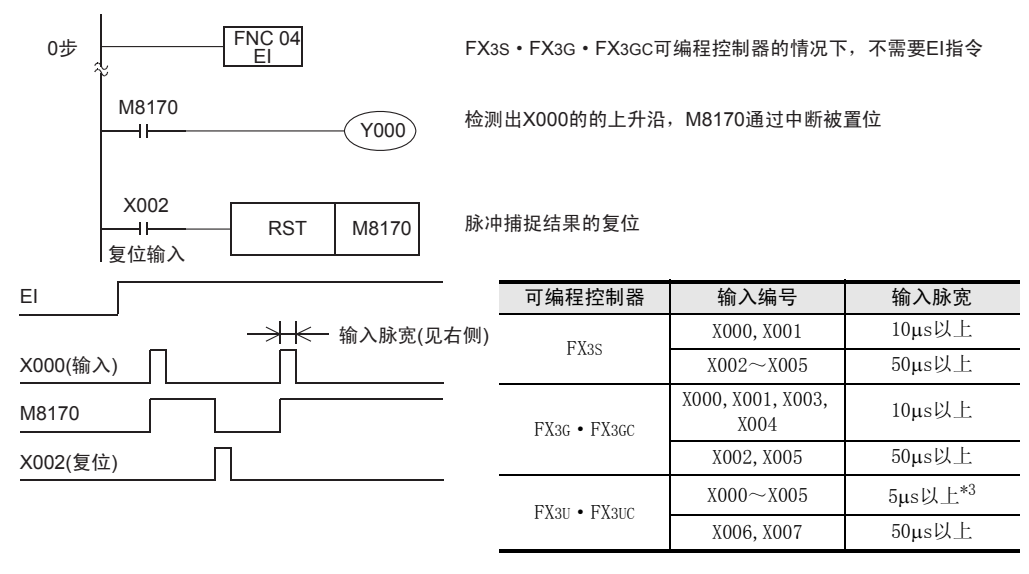

- \*3. 在5μs情况下使用脉冲捕捉功能时,以及用高速计数器读取50k~100kHz的响应频率的脉冲时,请如下所 示设置。
	- 接线长度请勿超出5m。
	- 在输入端子中连接1.5kΩ(1W以上)的漏电阻, 与主机的输入电流相符合, 对方一侧机器的 开集电极型晶体管输出的负载电流需要在20mA以上。

### 3. 使用上的注意事项

- 1) 为了再次读取输入,需要通过程序对被置位的软元件进行复位。 因此,被置位的软元件到被复位之前,不能读取新的输入。
- 2) 需要读取连续的短时间脉冲(输入信号)时,请使用外部输入中断功能或高速计数器功能。
- 3) 不需要调节滤波器的程序。
- 4) 与分别禁止中断用的辅助继电器M8050~M8055的动作无关而执行。

# 36.8 脉宽/周期测量功能[M8075~M8083,D8074~D8097]

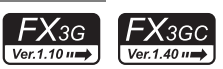

脉宽/周期测量功能将根据输入信号的上升沿或者下降沿, 将1/6μs环形计数器值保存到特殊数据寄存器中。 此外,将上升沿和下降沿的计数器值的差(脉宽)或者从上一次上升沿至此次上升沿的计数器值的差(脉冲周期) 设定为1/60后,将脉宽(10μs单位)/脉冲周期保存到特殊数据寄存器中。

脉宽/周期测量功能通过描述以M8075为触点的程序来激活,接着使用OUT指令指定脉宽/周期测量标志位,设定 使用的输入端子。

脉宽/周期测量定功能有效时,在RUN过程中,脉宽/周期测量功能一直动作。

特殊辅助继电器和特殊数据寄存器的分配

| 脉冲输入             | 脉宽/周期<br>测量标志位 | 脉冲周期<br>测量模式*1 | 上升沿环形计数器值*1<br>$[1/6 \mu s \pm 1]$ | 下降沿环形计数器值*1<br>$[1/6 \mu s \pm 1]$ | 脉宽/脉冲周期 $*1*2$<br>$[10 \mu s 40 \text{ m}]$ |
|------------------|----------------|----------------|------------------------------------|------------------------------------|---------------------------------------------|
| X000             | M8076          | M8080          | D8075, D8074                       | D8077, D8076                       | D8079, D8078                                |
| X <sub>001</sub> | M8077          | M8081          | D8081, D8080                       | D8083, D8082                       | D8085, D8084                                |
| X003             | M8078          | M8082          | D8087, D8086                       | D8089, D8088                       | D8091, D8090                                |
| X004             | M8079          | M8083          | D8093, D8092                       | D8095, D8094                       | D8097, D8096                                |

\*1. D8078、D8079不被更新。

\*2. 可测量脉宽最小为10μs,最大为100s。 可测量脉冲周期最小为20μs,最大为100s。

#### 1. 程序举例

1) 脉宽测量 测量X000输入信号的脉宽。

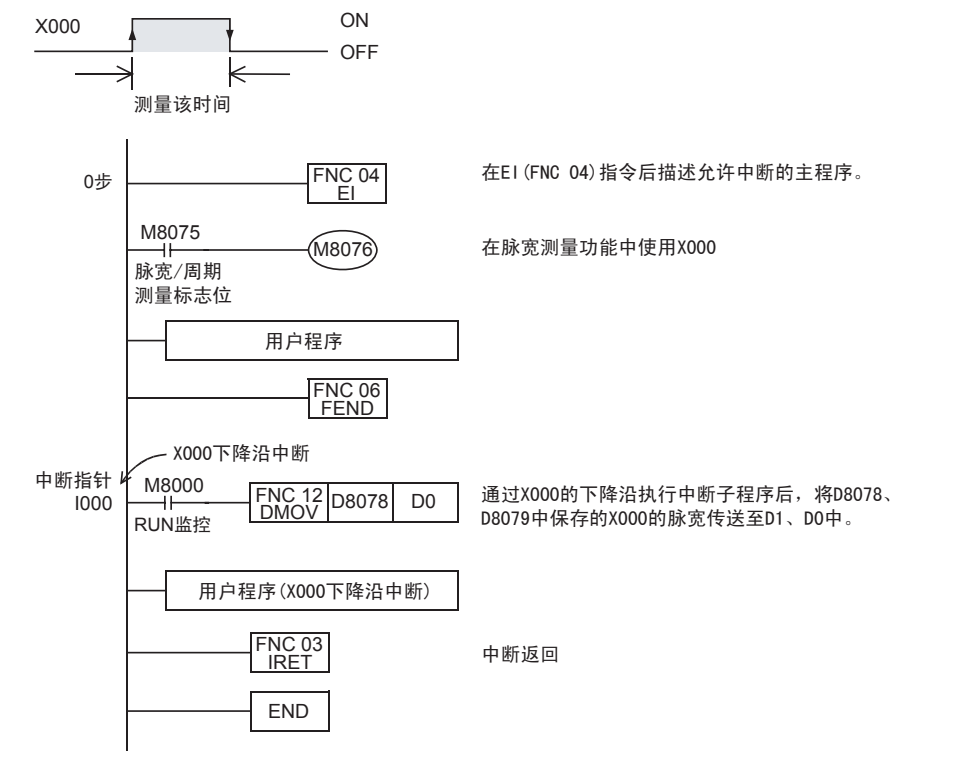

31

- FNC 277∼FNC 279<br>) 数据传送 3

32

37

特殊软元件

特殊软元件

38

错误代码

A

的历史记录

版本升级<br>的历史记录

■ 精令执行时间 指令执行时间

2) 脉冲周期测量 测量X000输入信号的脉冲周期。

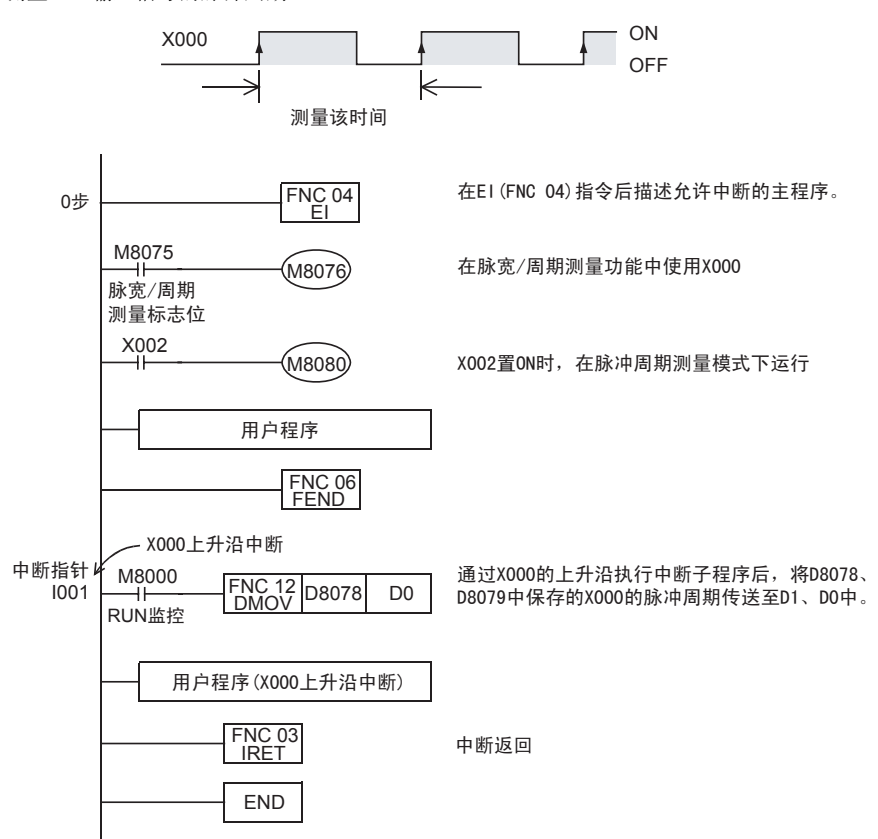

- 时序图

将可编程控制器从STOP→RUN后的输入信号初次为上升沿时, 或者将脉冲周期测量模式(M8080)从OFF变为 ON后的输入信号初次为上升沿时,不执行脉冲周期测量。 (D8078、D8079不被更新。)

在输入信号下一次变为上升沿时,执行脉冲周期测量。(D8078、D8079被更新。)

此外,脉冲输入中断时,请OFF脉宽/周期测量设定标志位1个运算周期以上。如果没OFF1个运算周期以上 时,将下面[a]的周期作为脉冲周期保存。

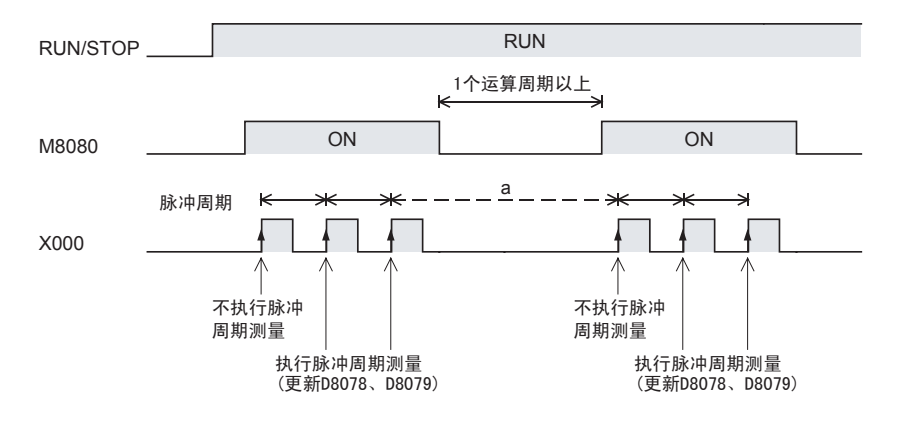

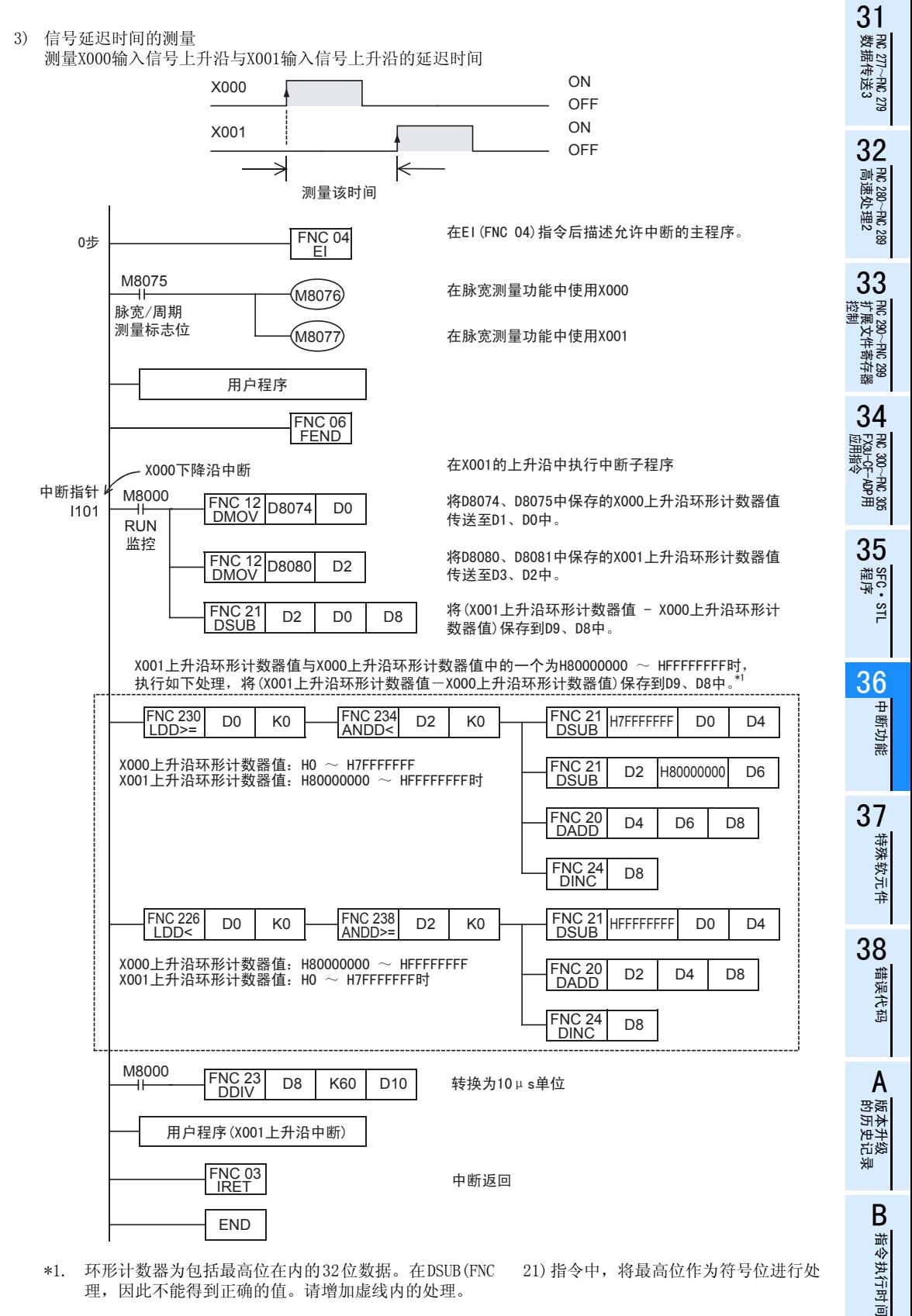

理,因此不能得到正确的值。请增加虚线内的处理。

821

国画

- 2. 使用时的注意事项
	- 脉宽/周期测量功能和输入中断可以在同一输入端子中同时使用。
	- 在脉宽/周期测量功能、SPD(FNC 56)指令、DSZR(FNC 150)指令、ZRN(FNC 156)指令中,输入端子重复时, 指令执行时会发生运算错误。
	- 使用了脉宽/周期测量功能的输入,不能使用脉冲捕捉功能。
	- 在脉宽/周期测量功能和高速计数器中,输入端子重复时,会发生语法错误。
	- 使用脉宽/周期测量功能时,请将输入4通道的合计频率设置在50kHz以内。
	- 将脉宽/周期测量功能和高速计数器组合使用时,将会对高速计数器的综合频率产生影响。

→ 关于高速计数器的详细内容, 参考4.7.7项

- FNC 277∼FNC 279<br>) 数据传送3

32

| FMC 280~FMC 289<br>| 高速处理2

控制 扩展文件寄存器 FNC 290~FNC 299

中断功能

27 #<br>第44 # 特殊软元件

错误代码

A

33

# 37. 特殊软元件的动作(M8000~,D8000~)

# 37.1 特殊软元件一览(M8000~,D8000~)

特殊辅助继电器(表中简称为特M)和特殊数据寄存器(表中简称为特D)的种类以及其功能如下所示。 此外,根据可编程控制器的系列不同,即使是同一软元件编号,有时候功能内容也可能有所不同,请务必注 意。

未定义以及未记载的特殊辅助继电器和特殊数据寄存器为CPU占用的区域。

因此,请勿在顺控程序中使用。

此外,类似[M]8000、[D]8001的用[ ]框起的软元件,请不要在程序中执行驱动以及写入。

# → 关于特殊软元件的补充说明, 请参考37.2节

# 37.1.1 特殊辅助继电器(M8000~M8511)

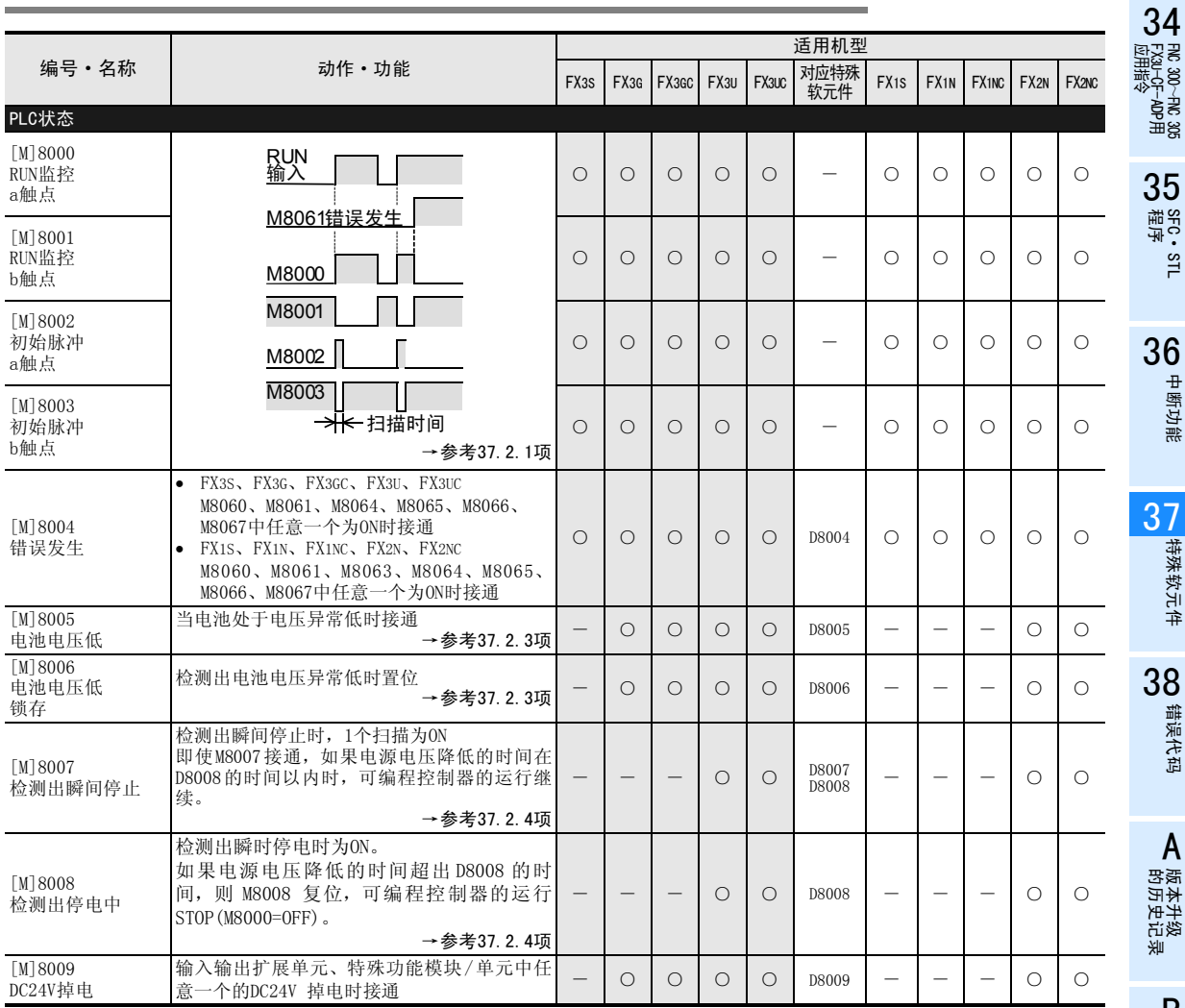

D 指令执行时间 指令执行时间

# FX3S·FX3G·FX3GC·FX3U·FX3UC系列 编程手册[基本·应用指令说明书]

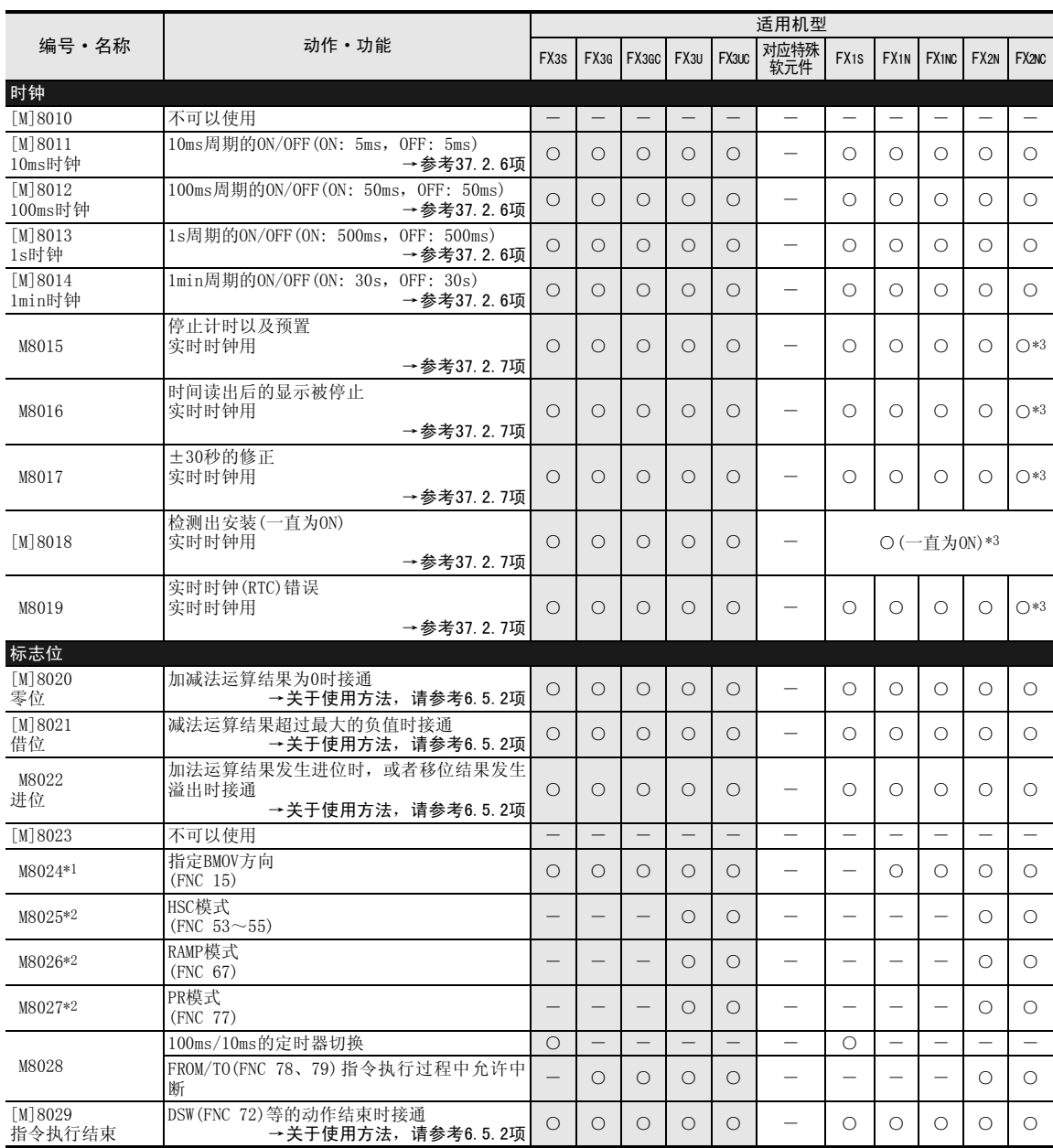

\*1. 根据可编程控制器如下所示。

- FX1N·FX1NC·FX2N·FX2NC可编程控制器中不被清除。

- FX3S·FX3G·FX3GC·FX3U·FX3UC可编程控制器中,从RUN→STOP时被清除。

\*2. 根据可编程控制器如下所示。

- FX2N·FX2NC可编程控制器中不被清除。

- FX3U·FX3UC可编程控制器中,从RUN→STOP时被清除。

\*3. FX2NC可编程控制器需要选件的内存板(带实时时钟)。

# FX3S·FX3G·FX3GC·FX3U·FX3UC系列 编程手册[基本·应用指令说明书]

37 特殊软元件的动作(M8000~,D8000~)

37.1 特殊软元件一览(M8000~,D8000~)

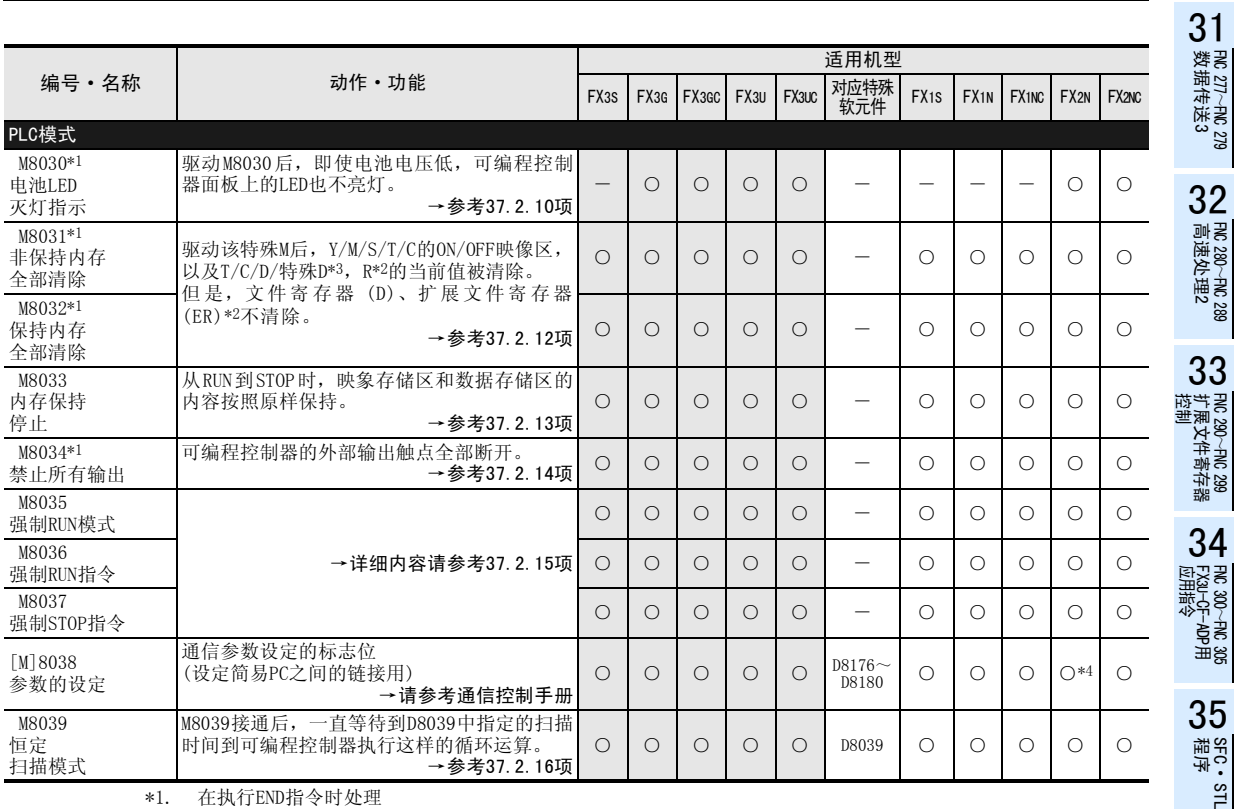

\*1. 在执行END指令时处理

\*2. R、ER仅对应FX3G·FX3GC·FX3U·FX3UC可编程控制器

\*3. FX1S·FX1N·FX1NC·FX2N·FX2NC可编程控制器中,特殊D不被清除。

\*4. Ver.2.00以上版本支持

36

的历史记录

- 版本<del>升</del>级<br>- 的历史记录

A

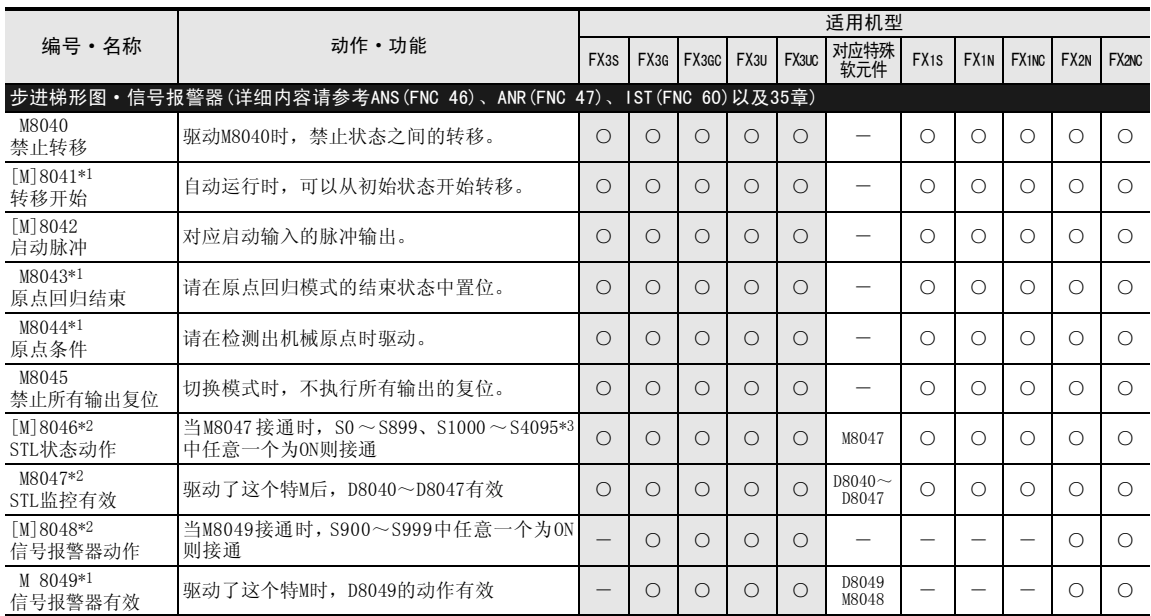

\*1. 从RUN→STOP时清除

\*2. 在执行END指令时处理

\*3. S1000~S4095仅对应FX3G·FX3GC·FX3U·FX3UC

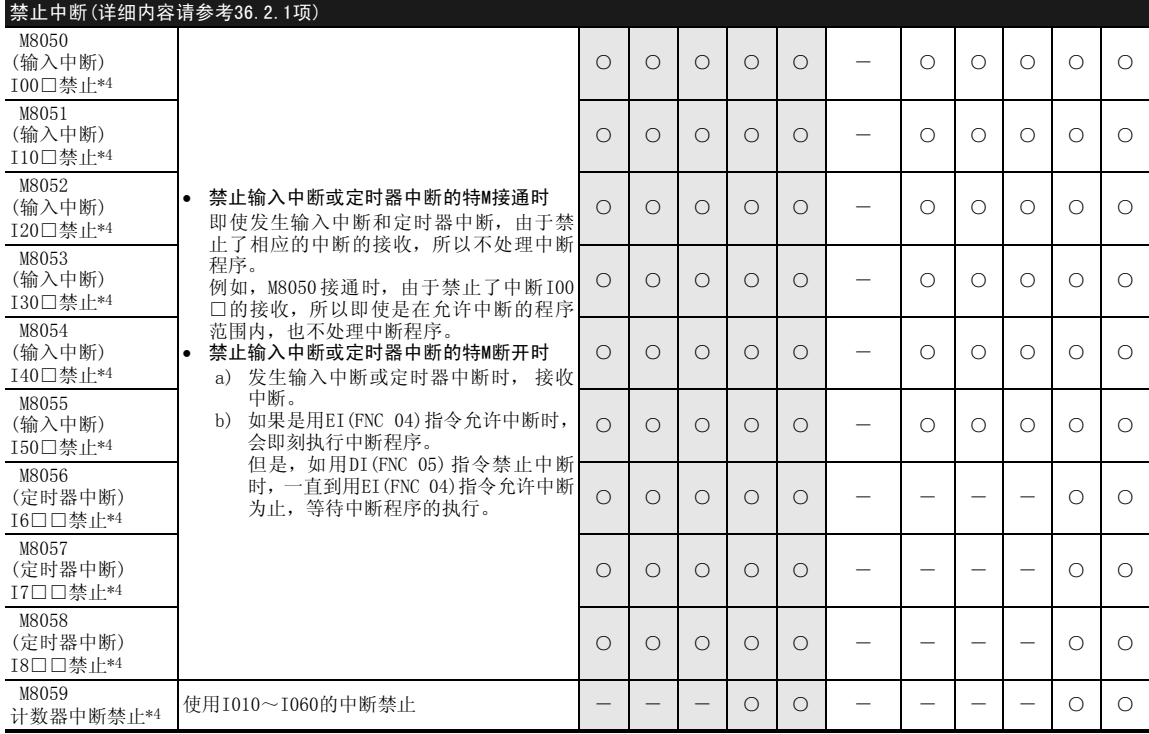

\*4. 从RUN→STOP时清除
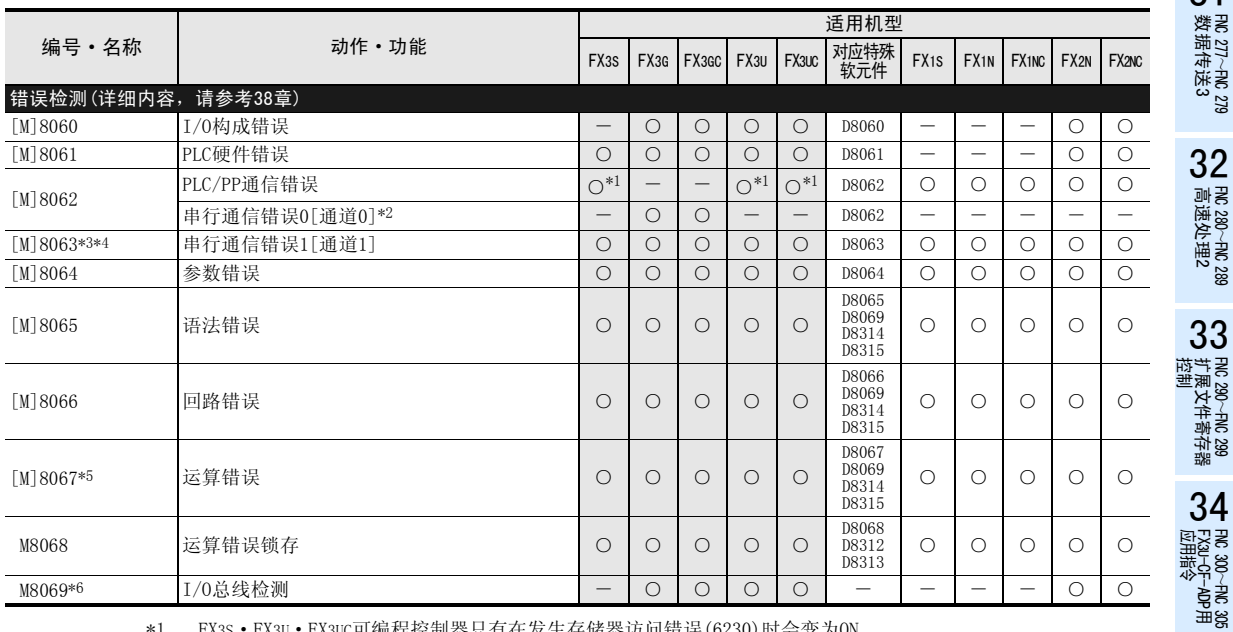

\*1. FX3S·FX3U·FX3UC可编程控制器只有在发生存储器访问错误(6230)时会变为ON。

\*2. 电源从OFF变为ON时清除

\*3. 根据可编程控制器如下所示。

-FX1S·FX1N·FX1NC·FX2N·FX2NC可编程控制器中,从STOP→RUN时被清除。 -FX3S·FX3G·FX3GC·FX3U·FX3UC可编程控制器时,电源从OFF变为ON时清除

\*4. FX3G·FX3GC·FX3U·FX3UC可编程控制器串行通信错误2[通道2]为M8438。

\*5. 从STOP→RUN时清除

\*6. 驱动了M8069后,执行I/O总线检测。(详细内容请参考38章)

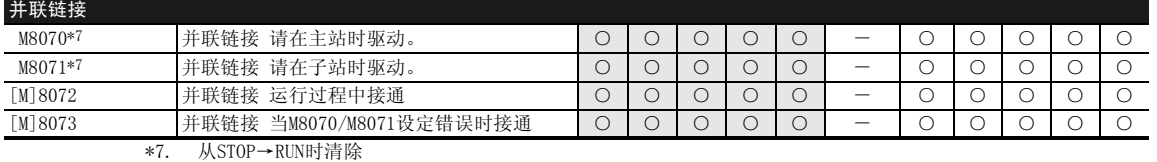

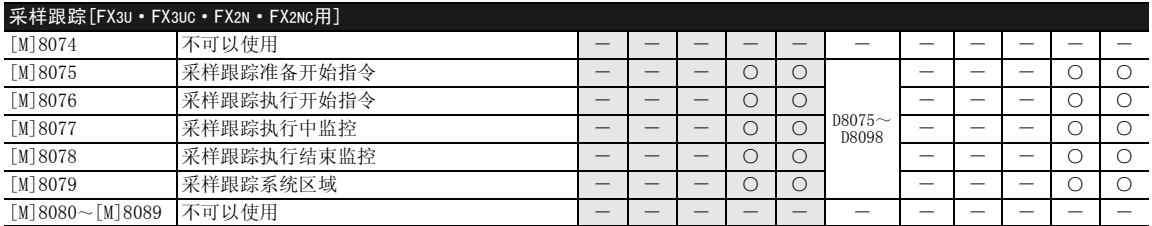

31

- FNC 277∼FNC 279<br>) 数据传送3

32

FMC 280~FMC 280<br>高速处理2

33

34

35

SFC·STL<br>程序

 $36$ 

的历史记录

A

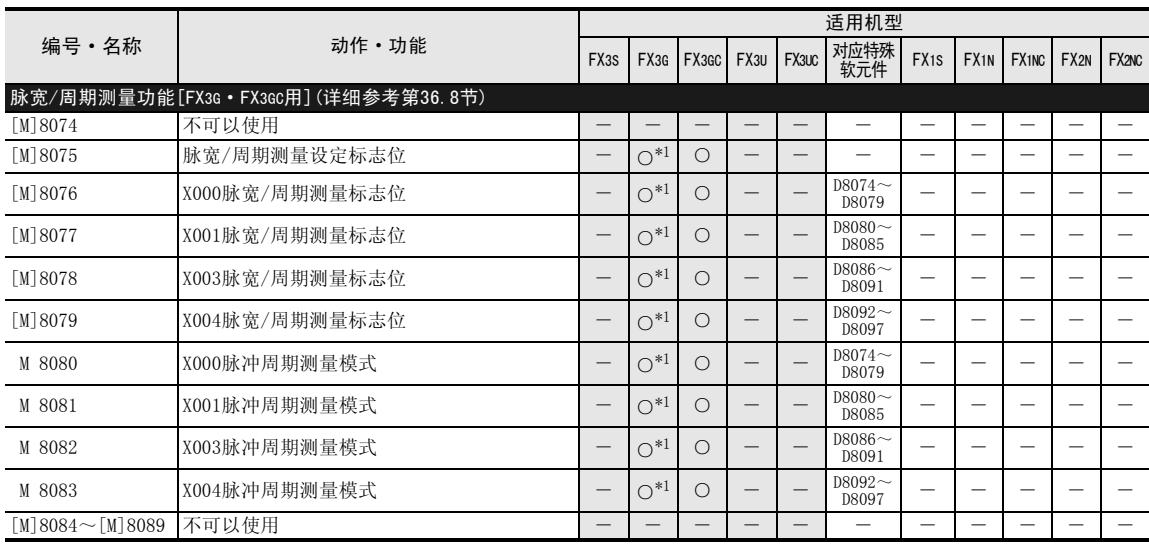

\*1. Ver.1.10以上版本支持

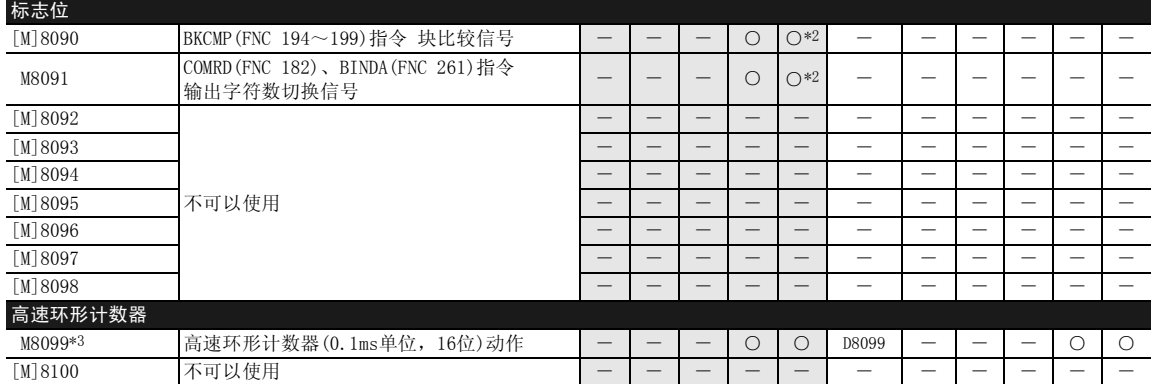

\*2. Ver.2.20以上版本支持

\*3. 在FX2N、FX2NC中,M8099驱动后的END指令执行之后,0.1ms的高速环形计数器D8099动作。

在FX3U、FX3UC中, M8099驱动后, 0.1ms的高速环形计数器D8099动作。

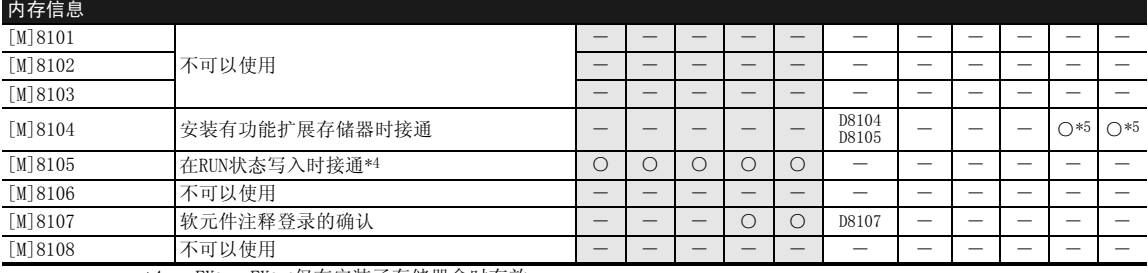

\*4. FX3U、FX3UC仅在安装了存储器盒时有效

\*5. Ver.3.00以上版本支持

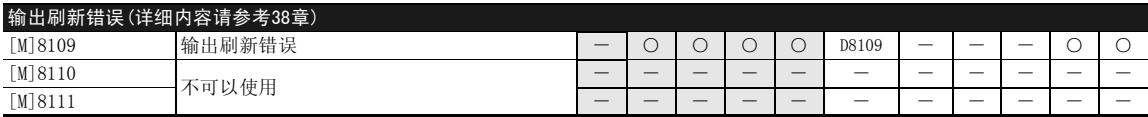

37 特殊软元件的动作(M8000~,D8000~)

37.1 特殊软元件一览(M8000~,D8000~)

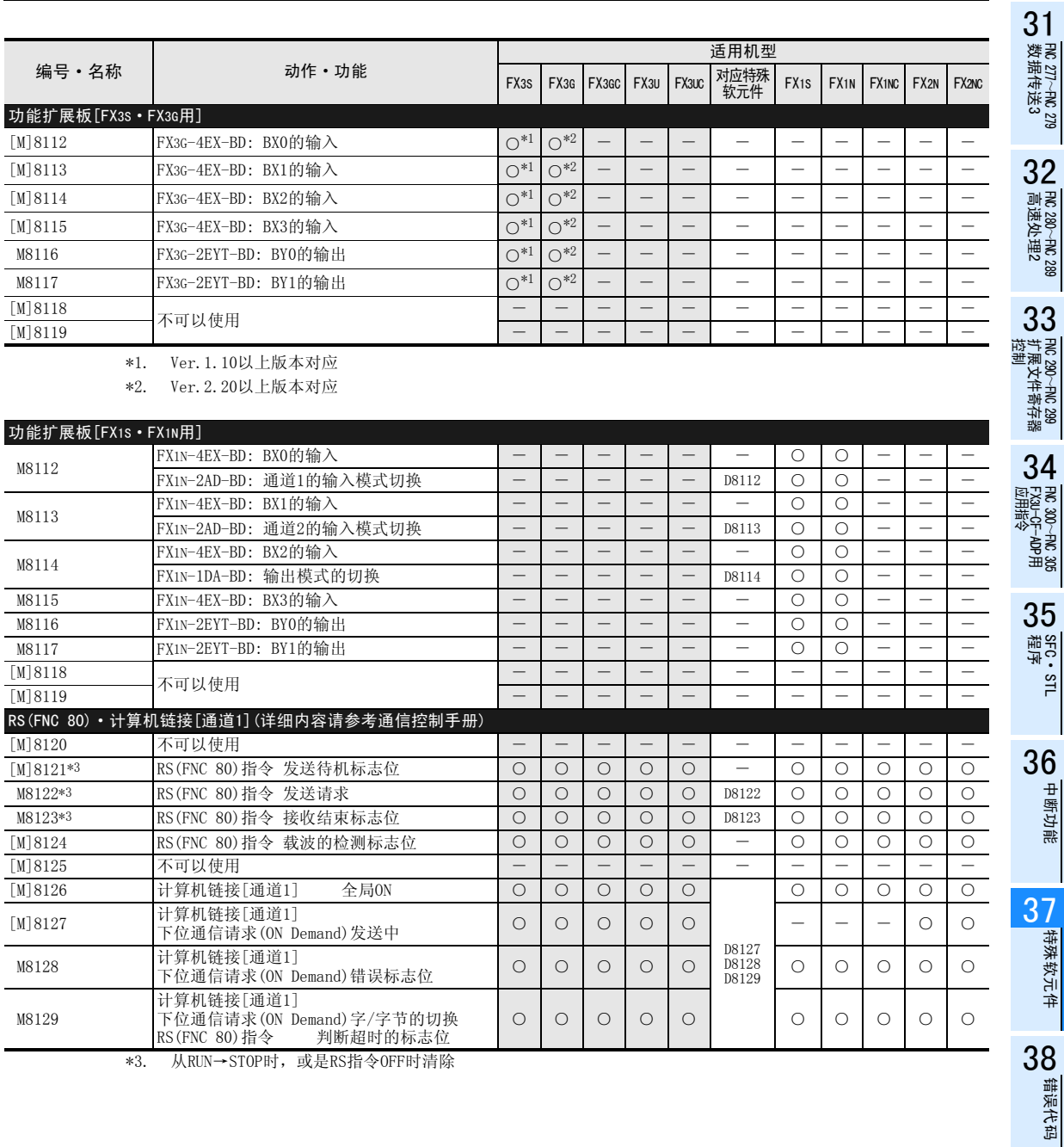

\*3. 从RUN→STOP时,或是RS指令OFF时清除

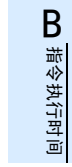

指令执行时间

的历史记录

【版本升级<br>■ 的历史记录

A

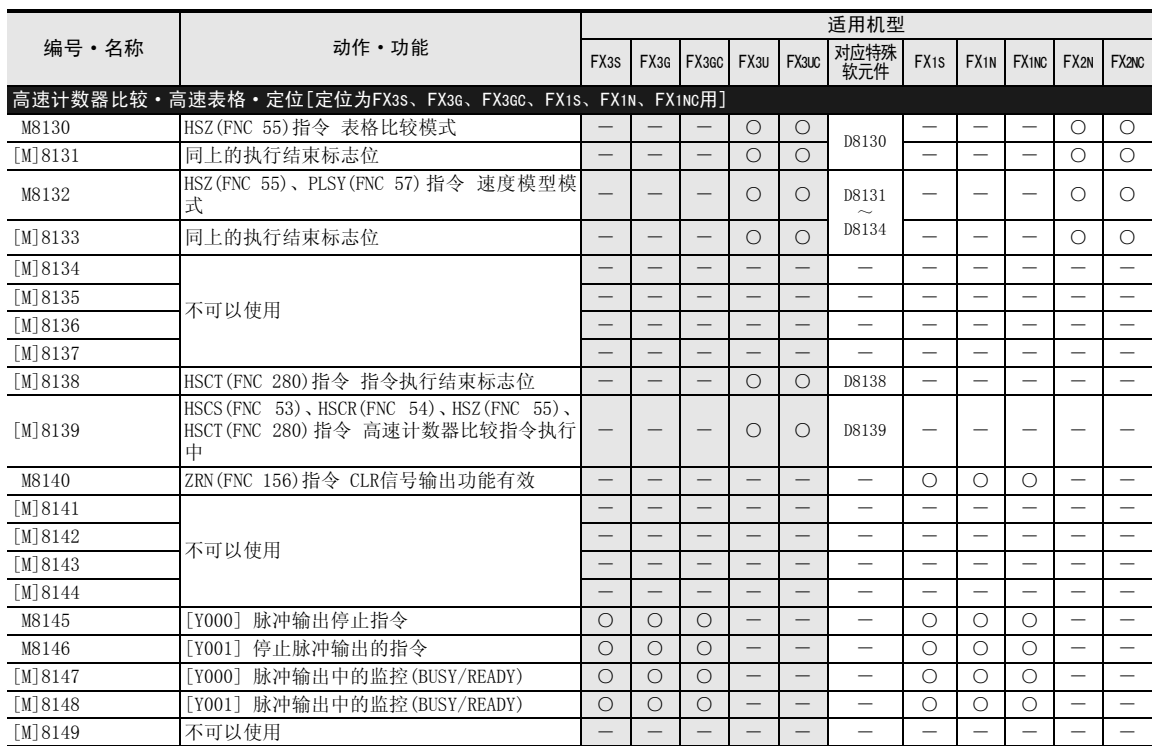

– FNC 277∼FNC 279<br>) 数据传送3

32

FMC 280~FMC 280<br>高速处理2

33

扩展文件寄存器 FNC 290~FNC 299

35

SFC·STL<br>程序

36

中断功能

27 #<br>37<br>37<br>37 特殊软元件

38

的历史记录

【版本升级<br>■ 的历史记录

■ 指令执行时间 指令执行时间

错误代码

A

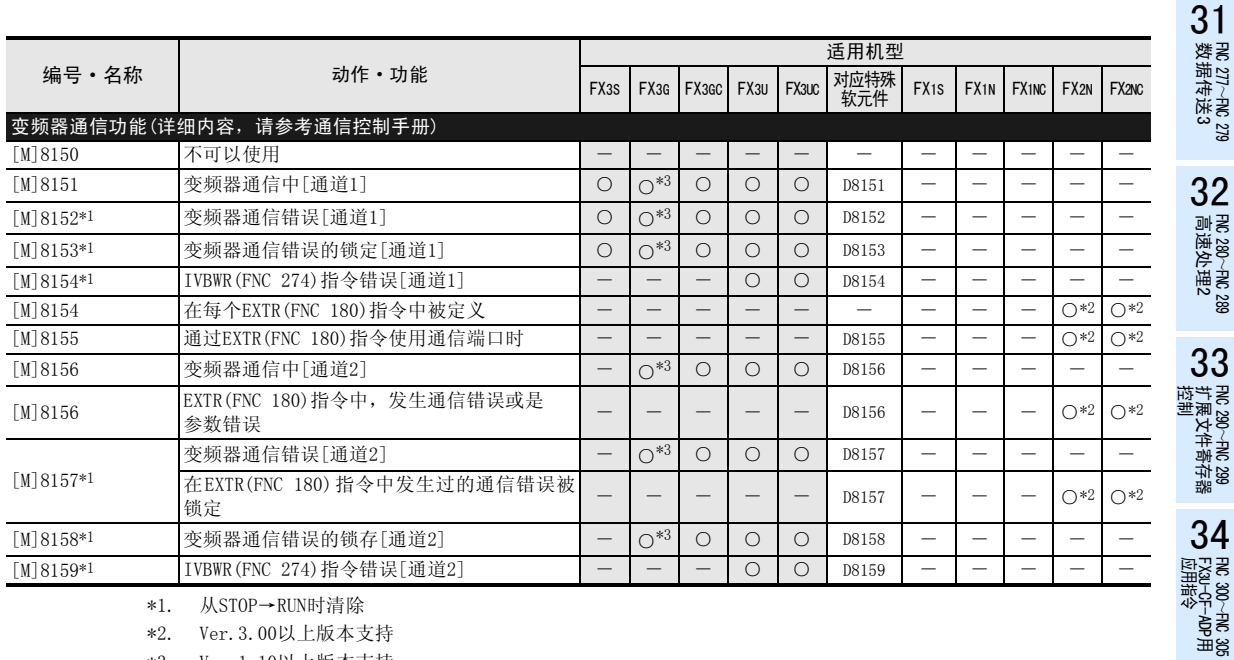

\*1. 从STOP→RUN时清除

\*2. Ver.3.00以上版本支持

\*3. Ver.1.10以上版本支持

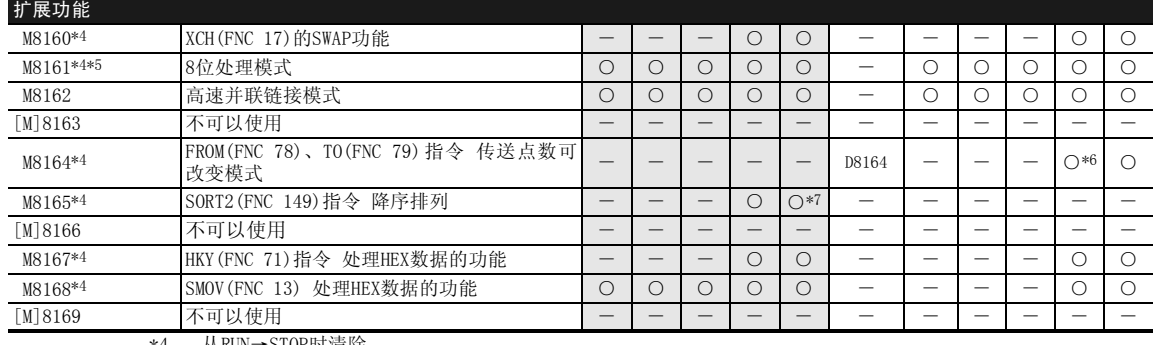

\*4. 从RUN→STOP时清除

\*5. 适用于ASC(FNC 76)、RS(FNC 80)、ASCI(FNC 82)、HEX(FNC 83)、CCD(FNC 84)、CRC(FNC 188)指令\*8

\*6. Ver.2.00以上版本支持

\*7. Ver.2.20以上版本支持

\*8. CRC(FNC 188)指令仅支持FX3U·FX3UC可编程控制器

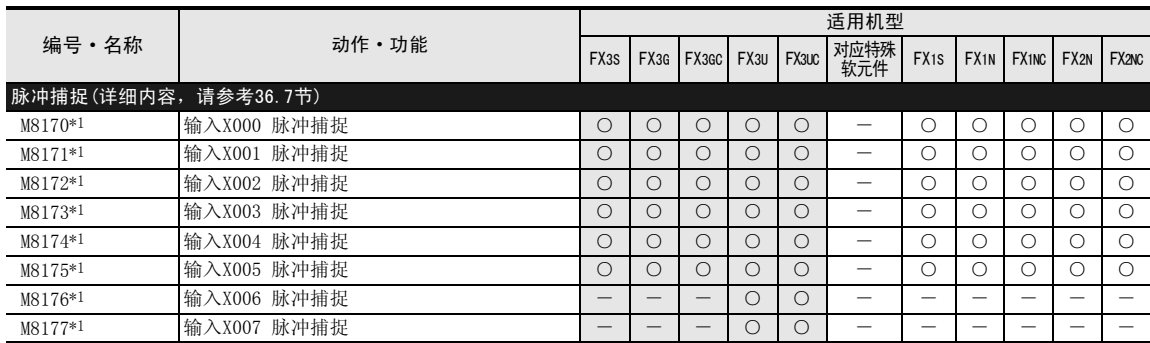

\*1. 从STOP→RUN时清除

FX3U、FX3UC、FX2N、FX2NC可编程控制器…需要EI(FNC 04)指令。<br>FX3S、FX3G、FX3GC、FX1S、FX1N、FX1NC可编程控制器……不需要EI(FNC 04)指令。

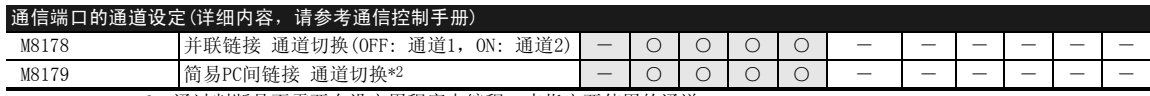

\*2. 通过判断是否需要在设定用程序中编程,来指定要使用的通道。

·通道1: 不编程 ·通道2: 编程

→关于设定用程序,请参考通信控制手册

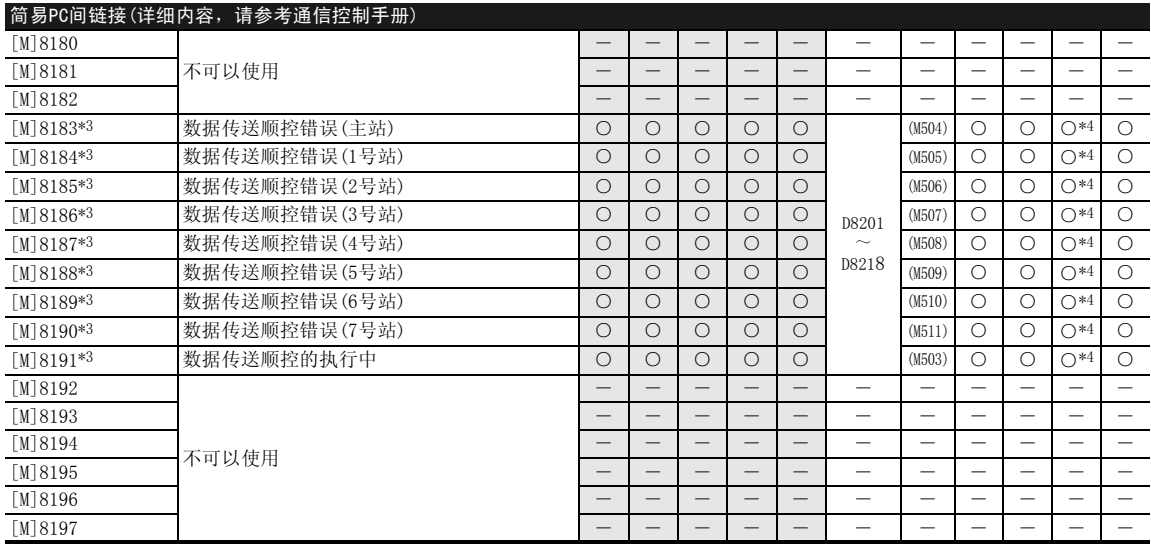

\*3. FX1S可编程控制器使用( )内的编号

\*4. Ver.2.00以上版本支持

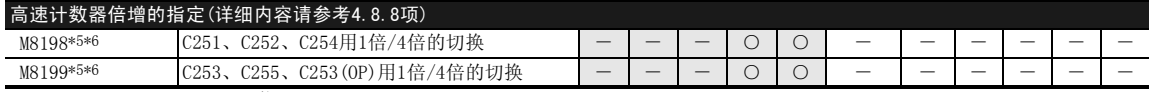

\*5. OFF: 1倍

ON: 4倍

\*6. 从RUN→STOP时清除

### 37 特殊软元件的动作(M8000~,D8000~)

37.1 特殊软元件一览(M8000~,D8000~)

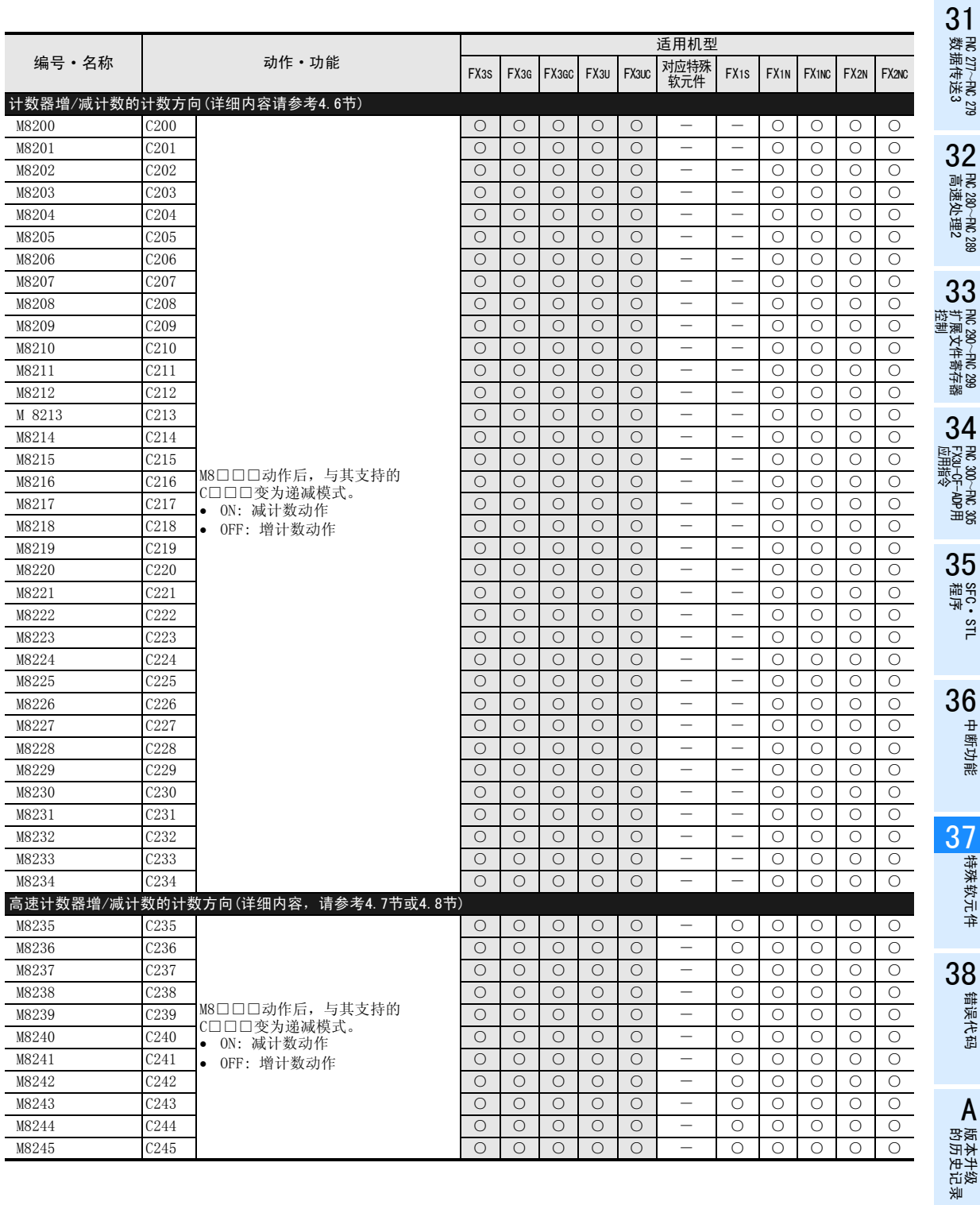

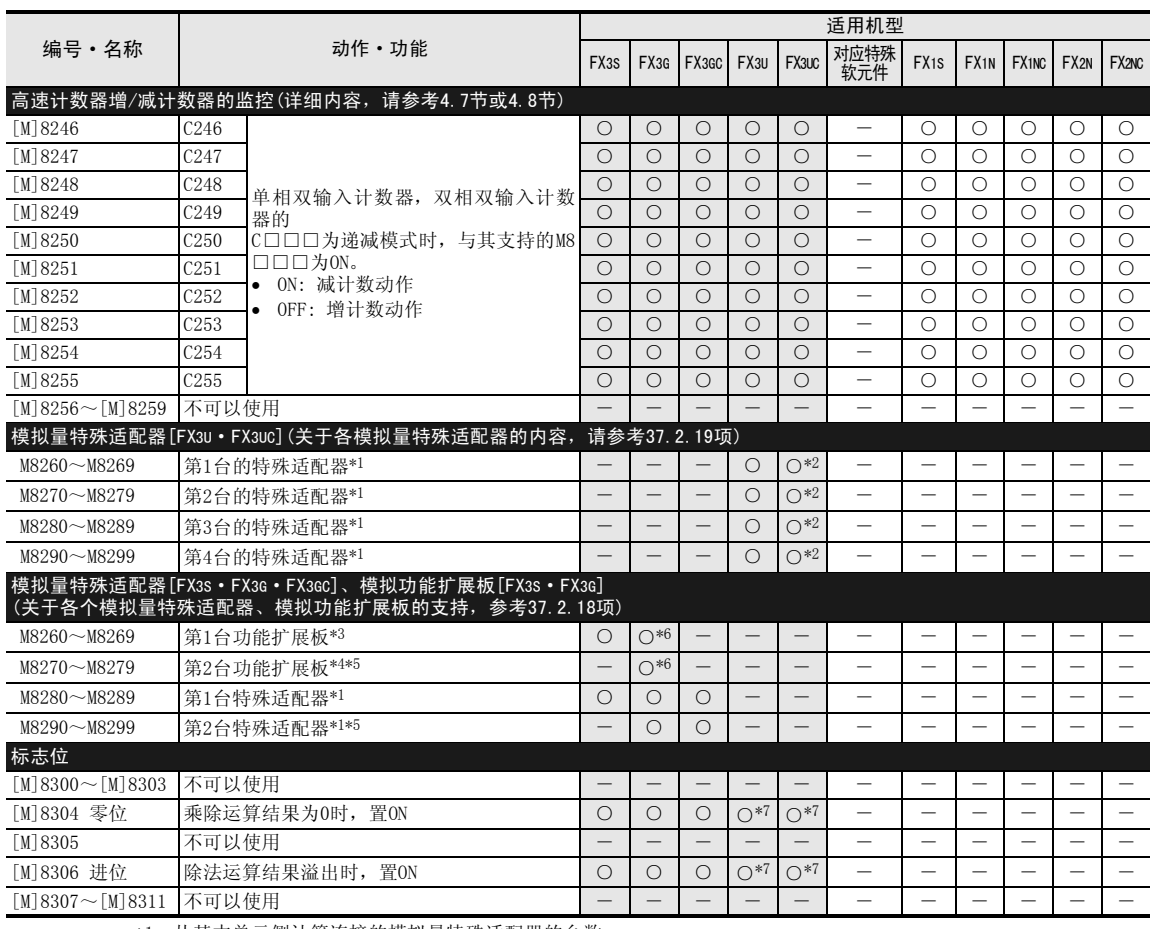

\*1. 从基本单元侧计算连接的模拟量特殊适配器的台数。

\*2. Ver.1.20以上版本支持

\*3. 变成已连接FX3G可编程控制器(40点、60点型)的BD1连接器、或者FX3G可编程控制器(14点、24点型)、 FX3S可编程 控制器的BD连接器的功能扩展板。

\*4. 变成已连接FX3G可编程控制器(40点、60点型)的BD2连接器的功能扩展板。

\*5. 只能连接FX3G可编程控制器(40点、60点型)。

\*6. Ver.1.10以上版本支持

\*7. Ver.2.30以上版本支持

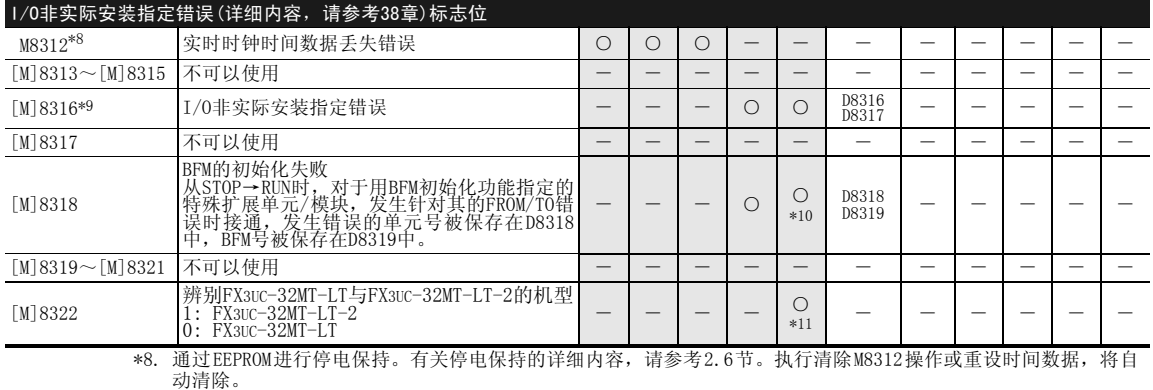

\*9. 在 LD、AND、OR、OUT 指令等的软元件编号中直接指定以及通过变址间接指定时,在输入输出的软元件编号未安装 的情况下为ON。

\*10.Ver.2.20以上版本支持

\*11.仅FX3UC-32MT-LT-2可使用

37.1 特殊软元件一览(M8000~,D8000~)

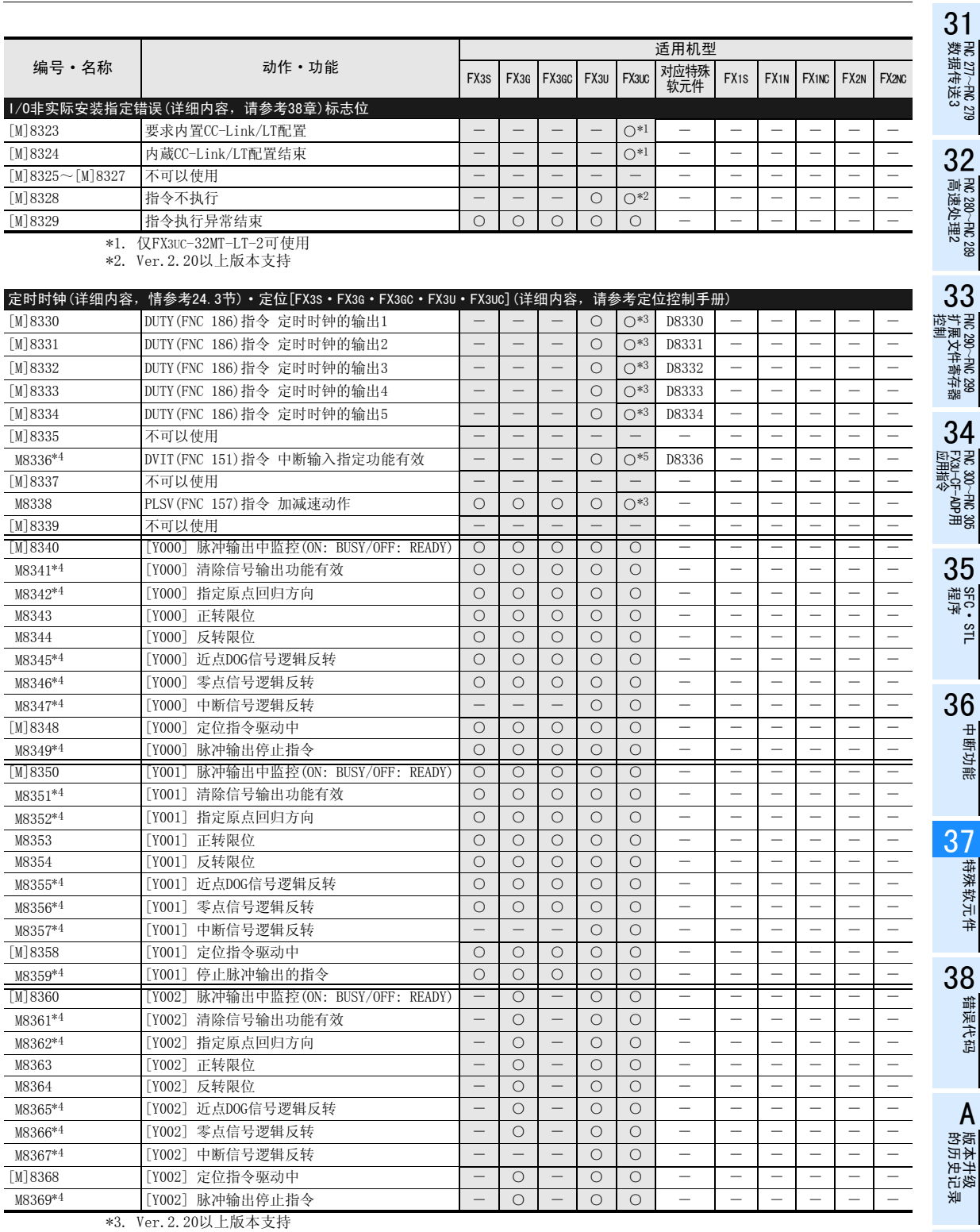

\*4. 从RUN→STOP时清除

\*5. Ver.1.30以上版本支持

中断功能

特殊软元件

错误代码

A

版本升级

■ 指令执行时间 指令执行时间

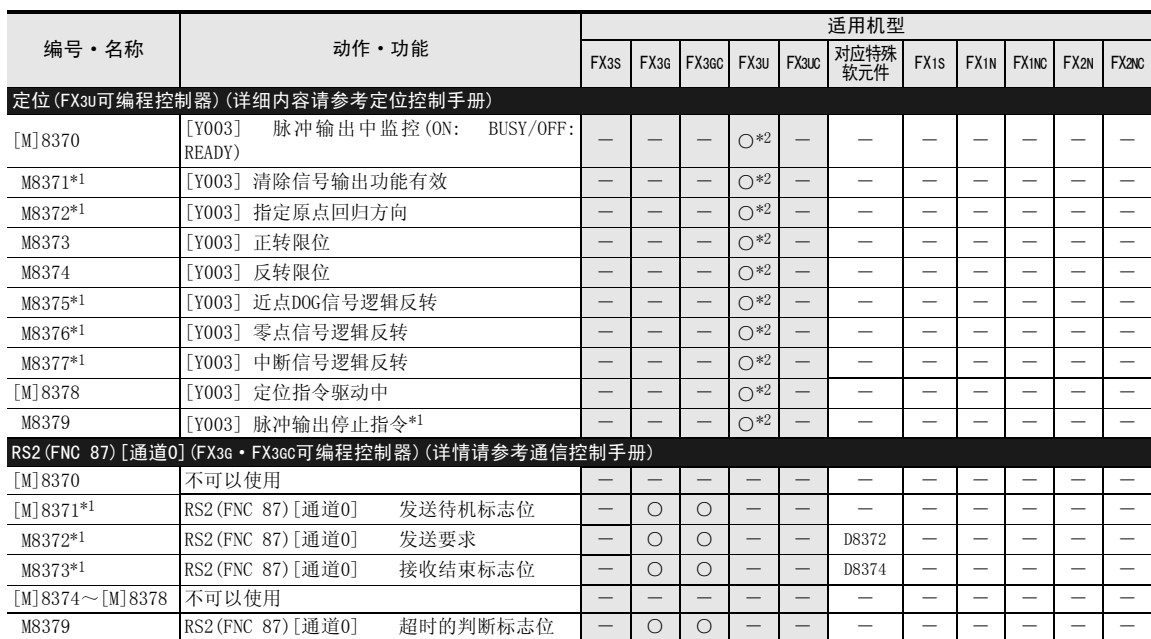

\*1. 从RUN→STOP时,或是RS指令[ch0]OFF时清除

\*2. 仅当FX3U可编程控制器中连接了2台FX3U-2HSY-ADP时可以使用

# 高速计数器功能(详细内容,请参考4.8.5项或4.7.5项) [M]8380\*3 C235、C24 1、C 244、C246、C247、C249、 C251、C252、C254的动作状态 - - - ○ ○ - ----- [M]8381\*3 C236的动作状态 - - - ○ ○ - ----- [M]8382\*3 C237、C242、C245的动作状态 - - - ○ ○ - ----- [M]8383\*3 C238、C248、C248(OP)、C250、C253、C255  $\circ$   $\circ$   $-$ [M]8384<sup>\*3</sup> C239、C243的动作状态 - - - - - - ○ ○ [M]8385\*3 C240的动作状态 - - - ○ ○ - ----- [M]8386\*3 C244(OP)的动作状态 - - - ○ ○ - ----- [M]8387\*3 C245(OP)的动作状态 - - - ○ ○ - ----- [M]8388 高速计数器的功能变更用触点 ○ ○ ○ ○ ○ - ----- M8389 外部复位输入的逻辑切换 - - - ○ ○ - ----- M8390 C244用功能切换软元件 - - - ○ ○ - ----- M8391 C245用功能切换软元件 - - - ○ ○ - ----- M8392 C248,C253用功能切换软元件 ○ ○ ○ ○ ○ - -----

\*3. 从STOP→RUN时清除

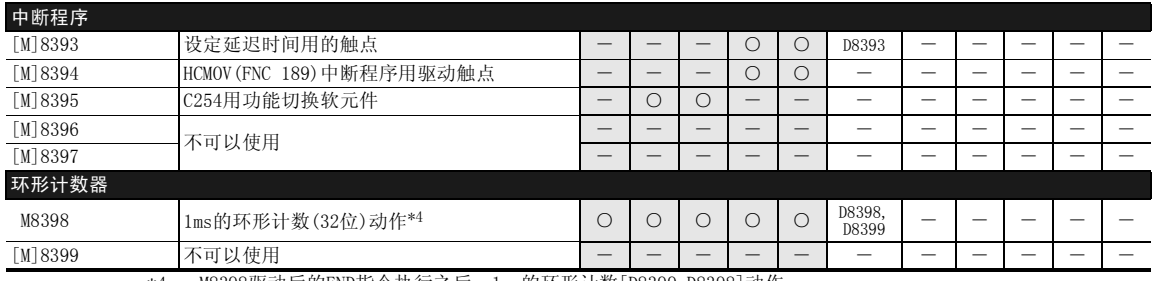

\*4. M8398驱动后的END指令执行之后,1ms的环形计数[D8399,D8398]动作。

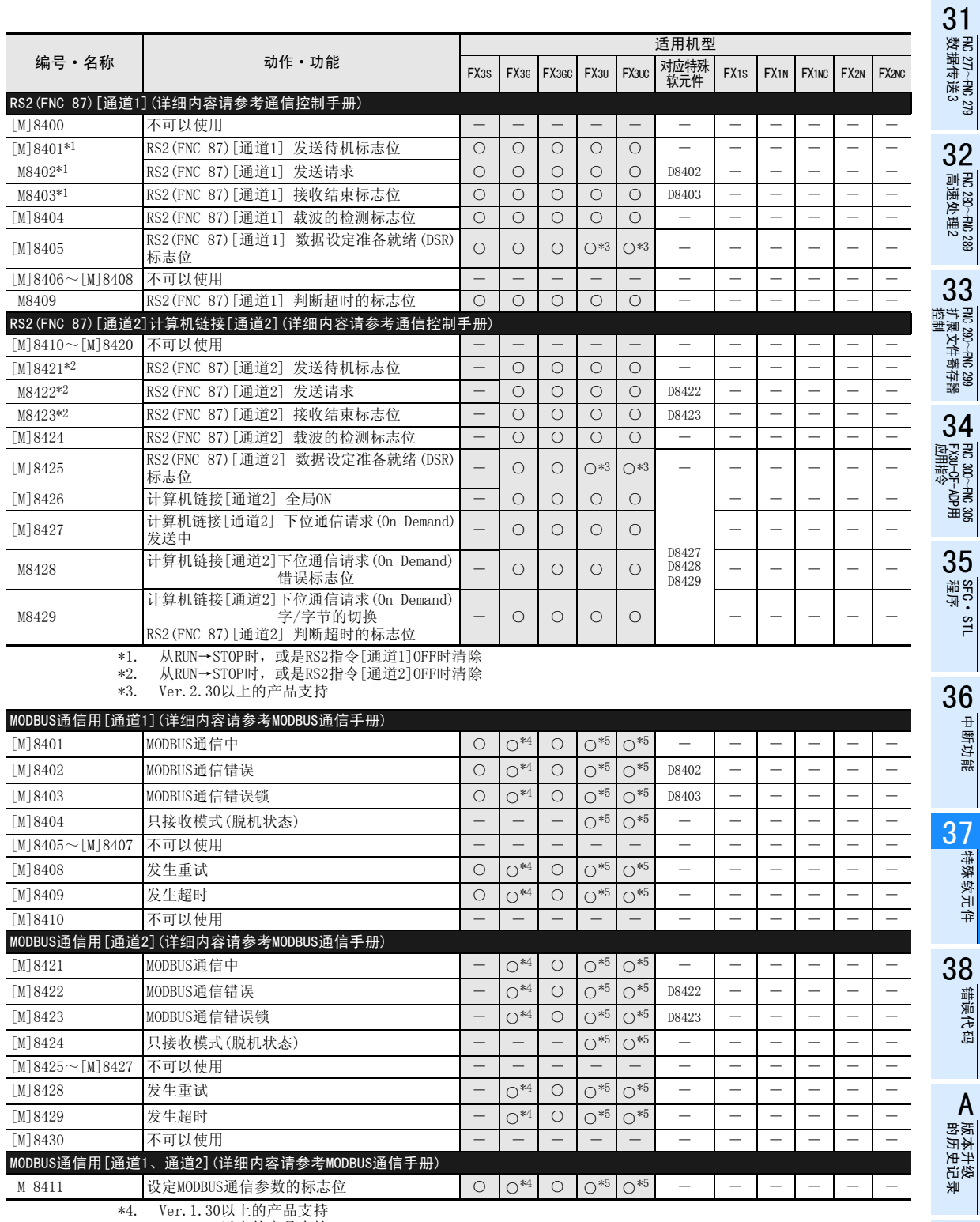

\*5. Ver.2.40以上的产品支持

■ 指令执行时间 指令执行时间

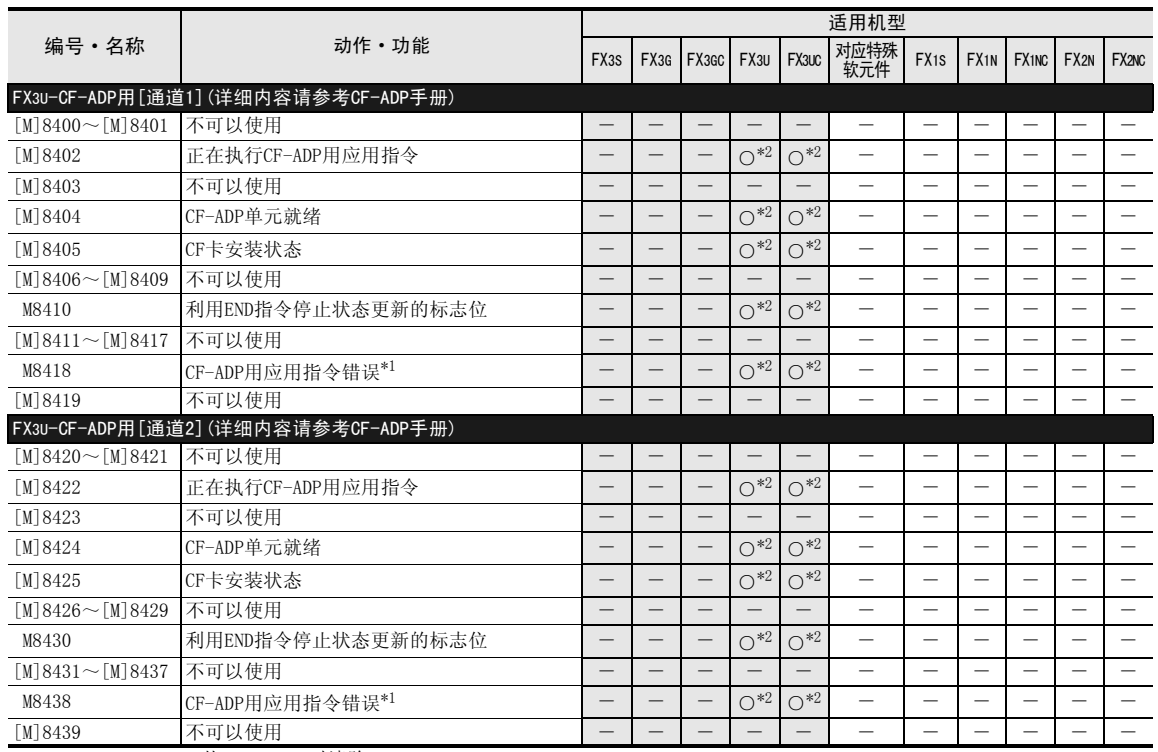

\*1. 从STOP→RUN时清除 \*2. Ver.2.61以上版本支持

37.1 特殊软元件一览(M8000~,D8000~)

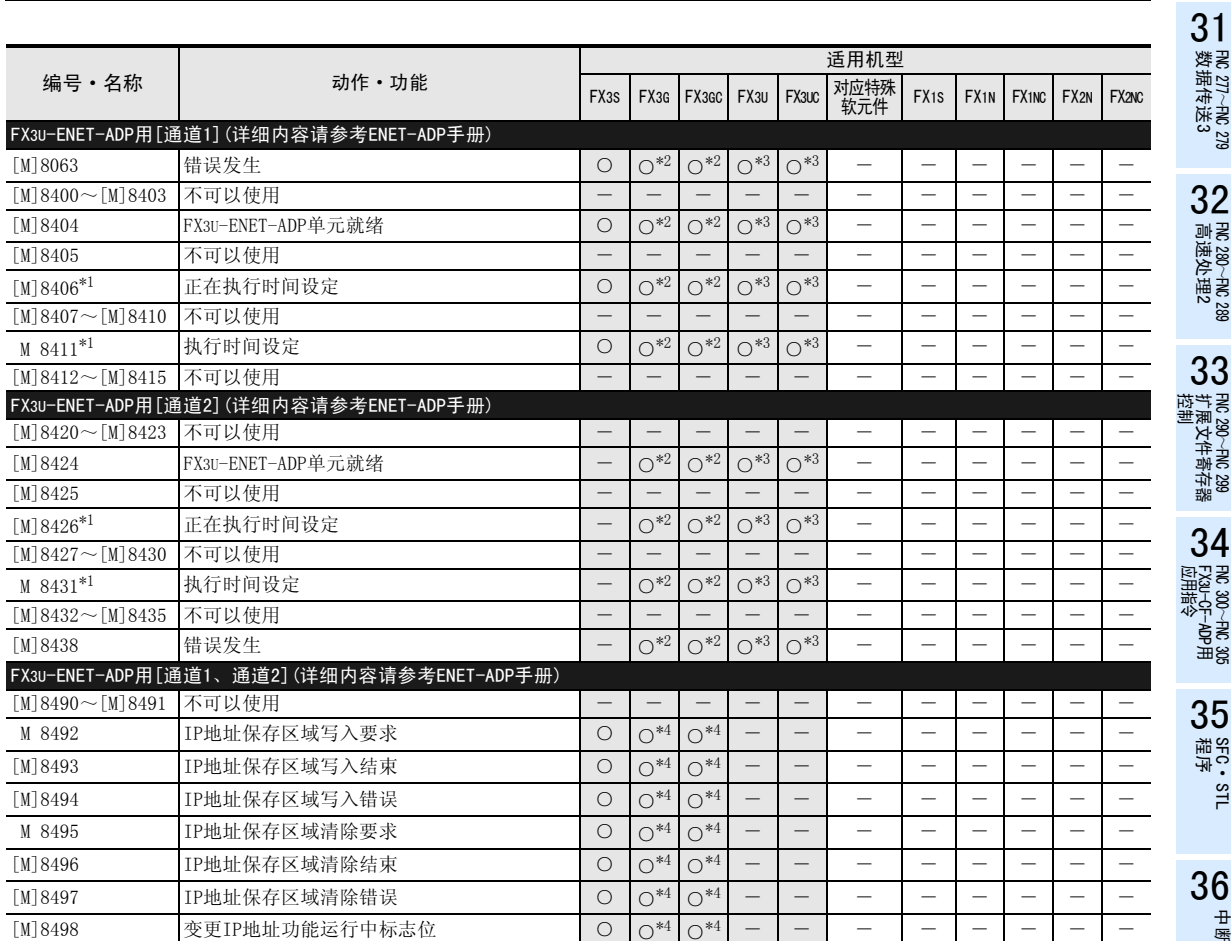

\*1. 在参数的时间设置中, SNTP功能设定设为「使用」时动作。<br>\*2. Ver.2.00以上的产品支持<br>\*3. Ver.3.10以上的产品支持<br>\*4. Ver.2.10以上的产品支持

A

中断功能

37<br>37<br>37<br>37 特殊软元件

38

错误代码

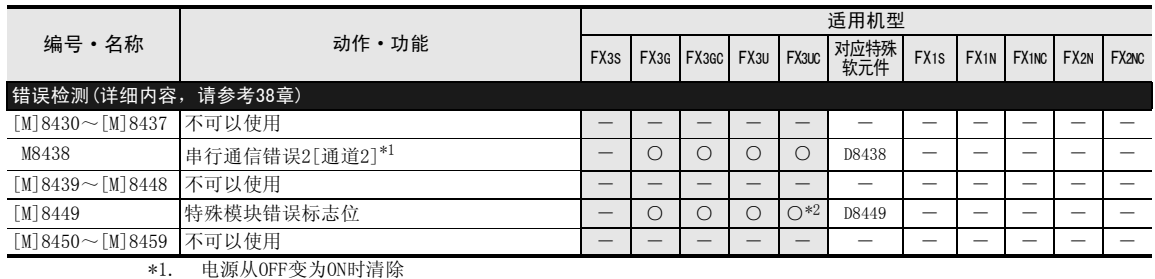

\*2. Ver.2.20以上版本支持

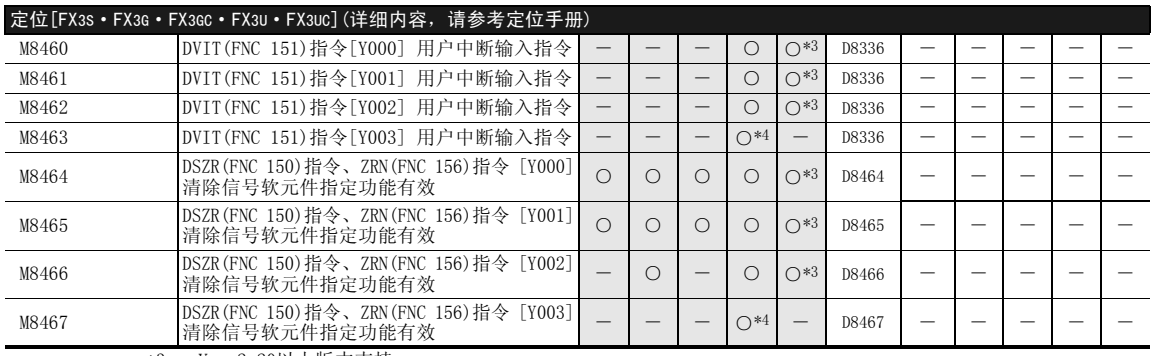

\*3. Ver.2.20以上版本支持

\*4. 仅当FX3U可编程控制器中连接了2台FX3U-2HSY-ADP时可以使用

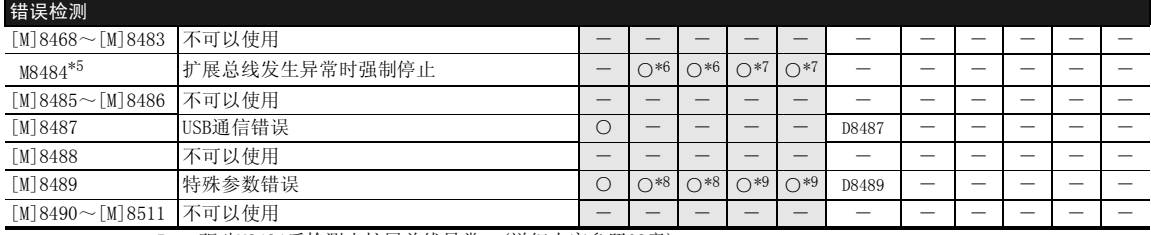

\*5. 驱动M8484后检测出扩展总线异常。(详细内容参照38章)

\*6. Ver.2.30以上版本支持

\*7. Ver.3.20以上版本支持

\*8. Ver.2.00以上版本支持

\*9. Ver.3.10以上版本支持

37.1 特殊软元件一览(M8000~,D8000~)

31|통数

# 37.1.2 特殊数据寄存器(D8000~D8511)

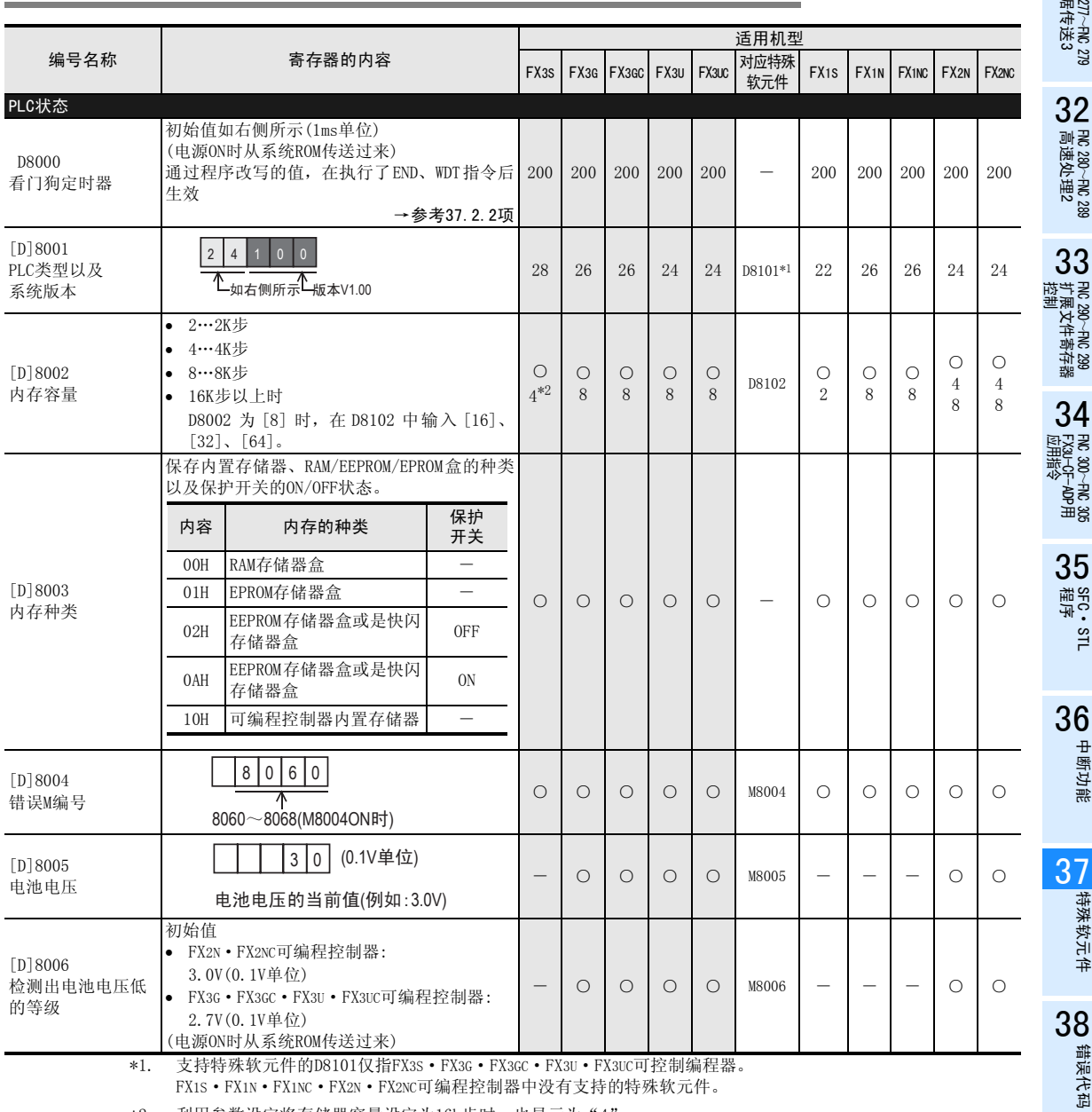

FX1S·FX1N·FX1NC·FX2N·FX2NC可编程控制器中没有支持的特殊软元件。

\*2. 利用参数设定将存储器容量设定为16k步时,也显示为"4"。

A

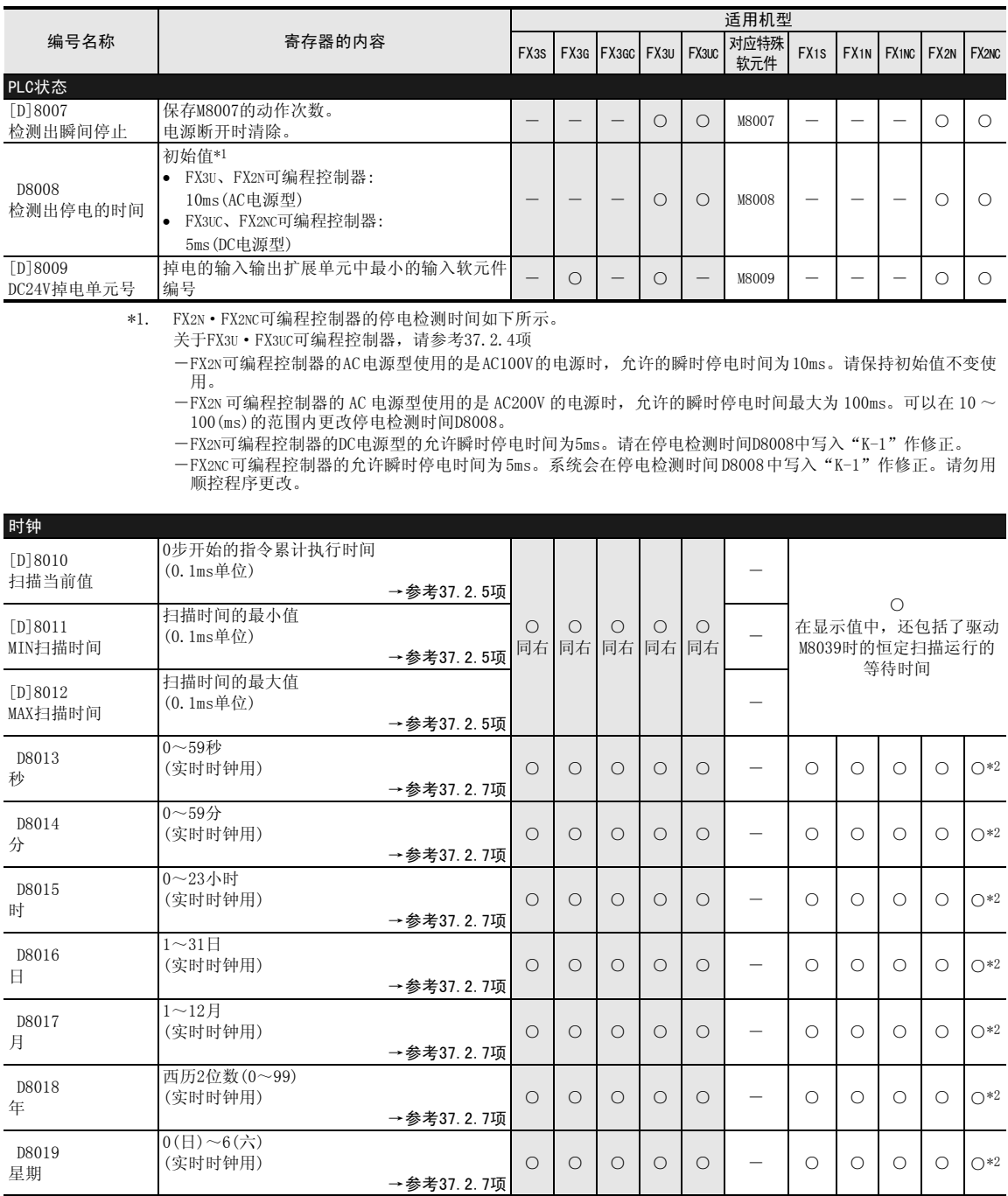

\*2. FX2NC可编程控制器时,需要使用带实时时钟功能的内存板

37 特殊软元件的动作(M8000~,D8000~)

37.1 特殊软元件一览(M8000~,D8000~)

31

34

SFC·STL<br>程序

中断功能

37<br>37<br>37<br>\$ 特殊软元件

38

错误代码

A

的历史记录

【版本升级<br>■ 的历史记录

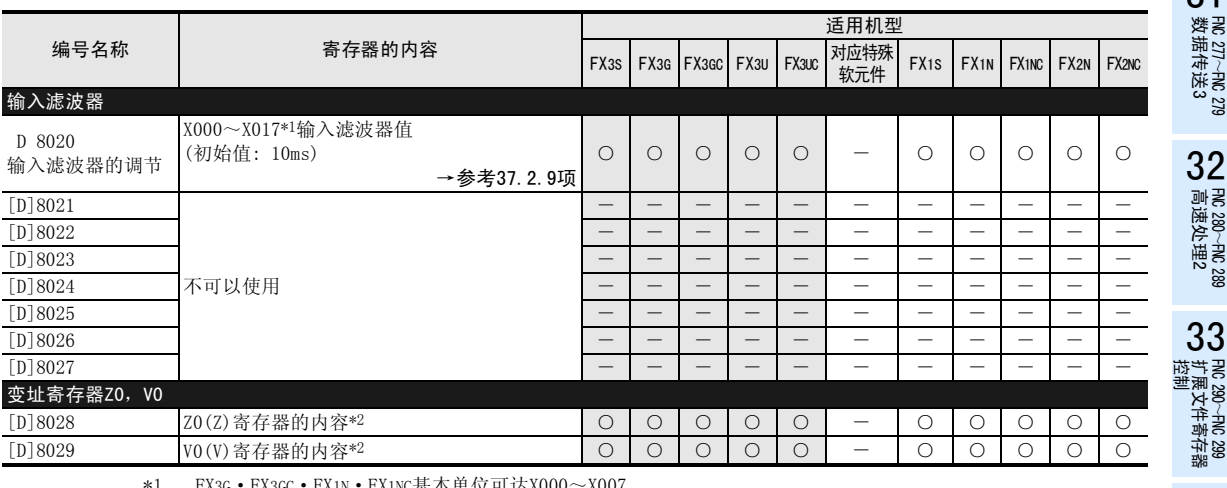

\*1. FX3G·FX3GC·FX1N·FX1NC基本单位可达X000

\*2. Z1~Z7、V1~V7的内容保存在D8182~D8195中

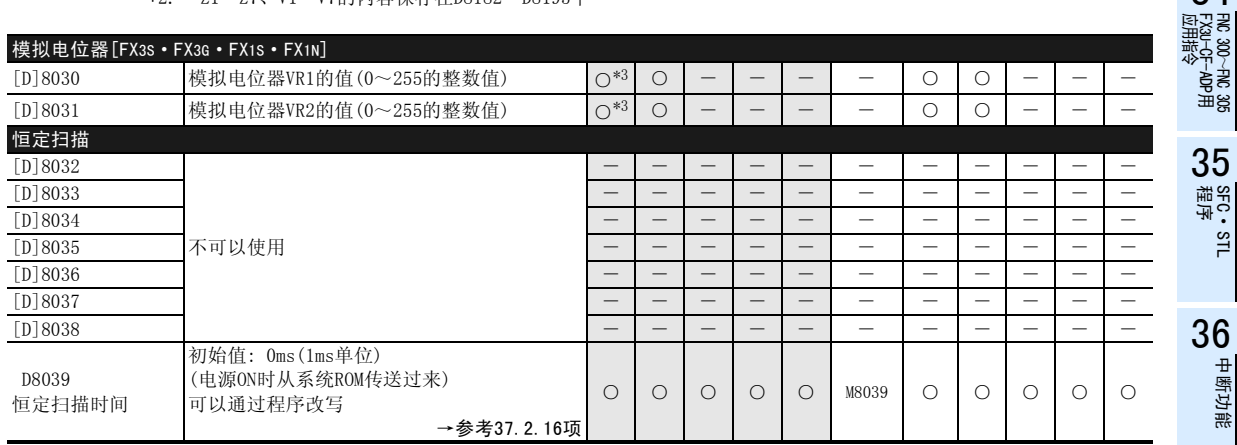

\*3. 不适用于FX3S-30M□/E□-2AD。

指令执行时间

37.1 特殊软元件一览(M8000~,D8000~)

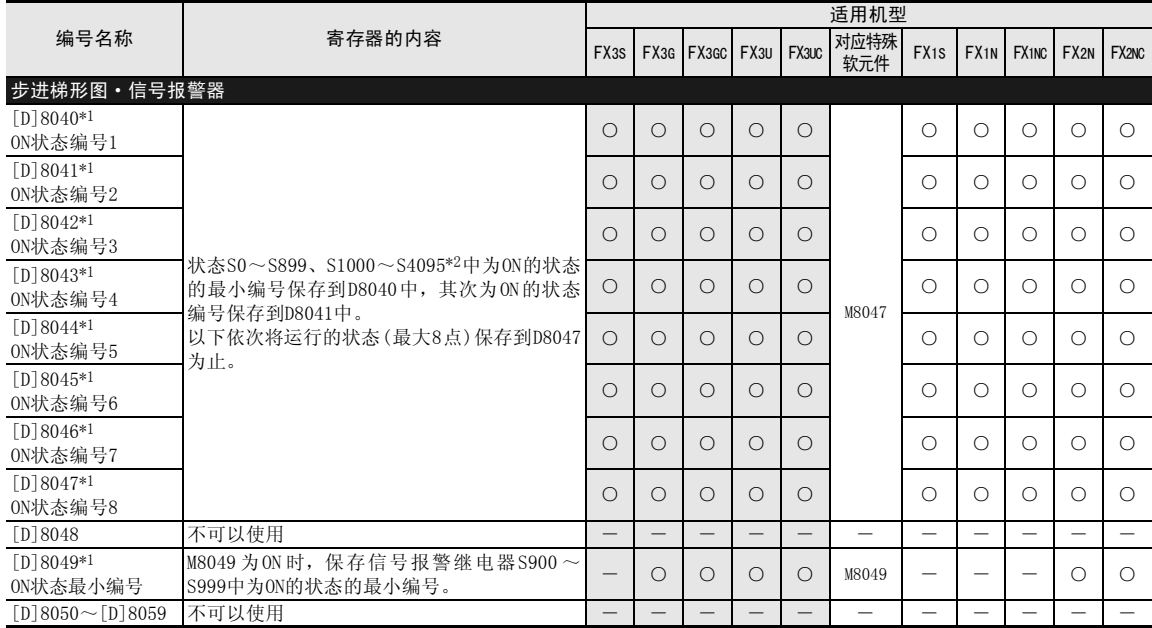

\*1. 在执行END指令时处理

\*2. S1000~S4095仅指FX3G·FX3GC·FX3U·FX3UC可编程控制器

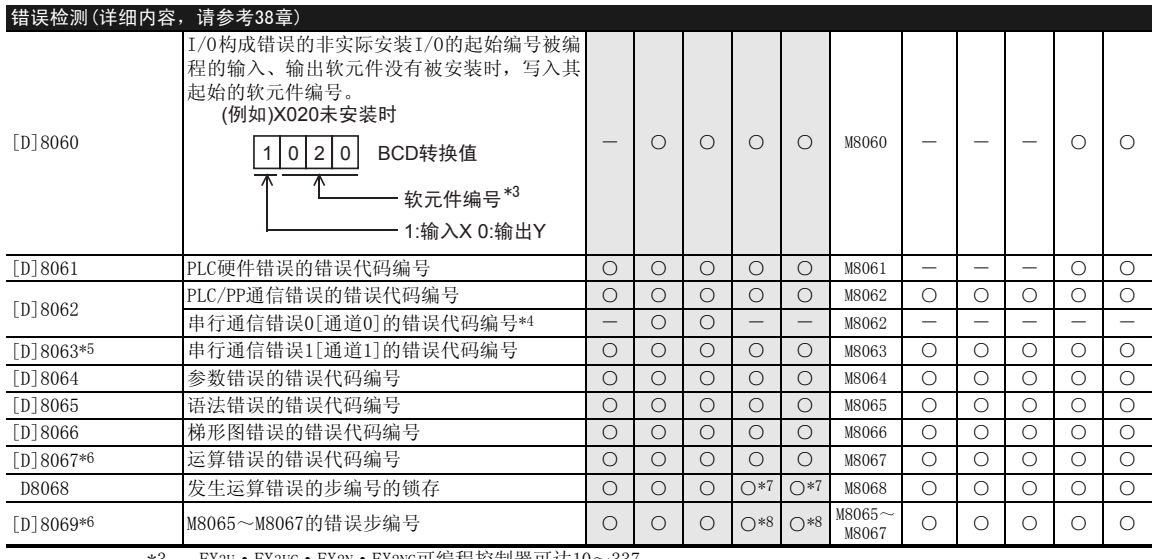

\*3. FX3U·FX3UC·FX2N·FX2NC可编程控制器可达10~337。 FX3G·FX3GC可编程控制器可达10~177。

\*4. 电源从OFF变为ON时清除

\*5. 根据可编程控制器,如下所示。 - FX1S · FX1N · FX1NC · FX2N · FX2NC可编程控制器中, 从STOP→RUN时被清除

- FX3s · FX3G · FX3Gc · FX3U · FX3UC可编程控制器中, 电源从OFF变为ON时清除

\*6. 从STOP→RUN时清除

\*7. 32K步以上时,在[D8313,D8312]中保存步编号

\*8. 32K步以上时,在[D8315,D8314]中保存步编号

37 特殊软元件的动作(M8000~,D8000~)

37.1 特殊软元件一览(M8000~,D8000~)

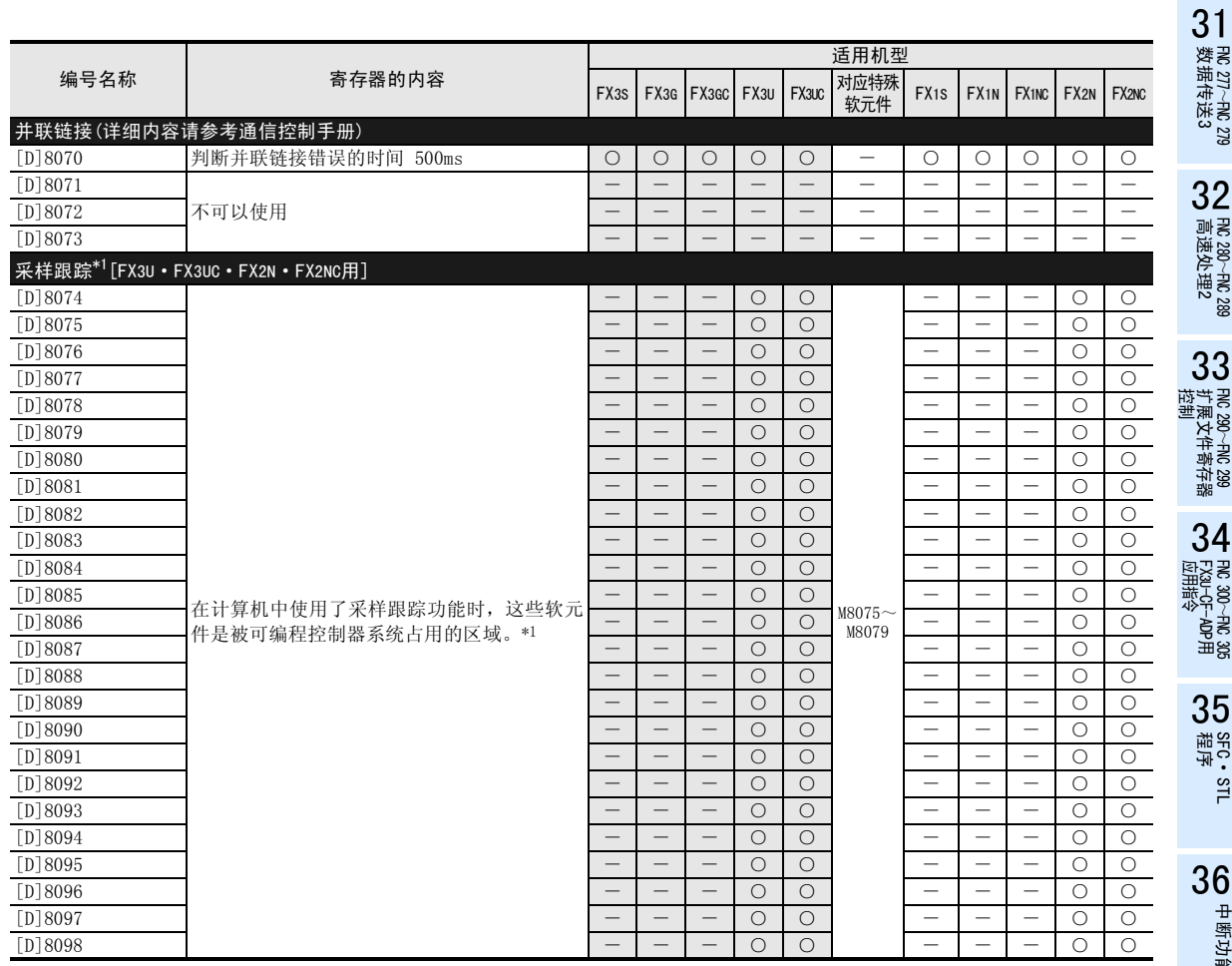

\*1. 采样跟踪是外围设备使用的软元件。

中断功能

37<br>37<br>37<br>37 特殊软元件

38

错误代码

A

的历史记录

【版本升级<br>■ 的历史记录

**■ 指令执行时间** 指令执行时间

37.1 特殊软元件一览(M8000~,D8000~)

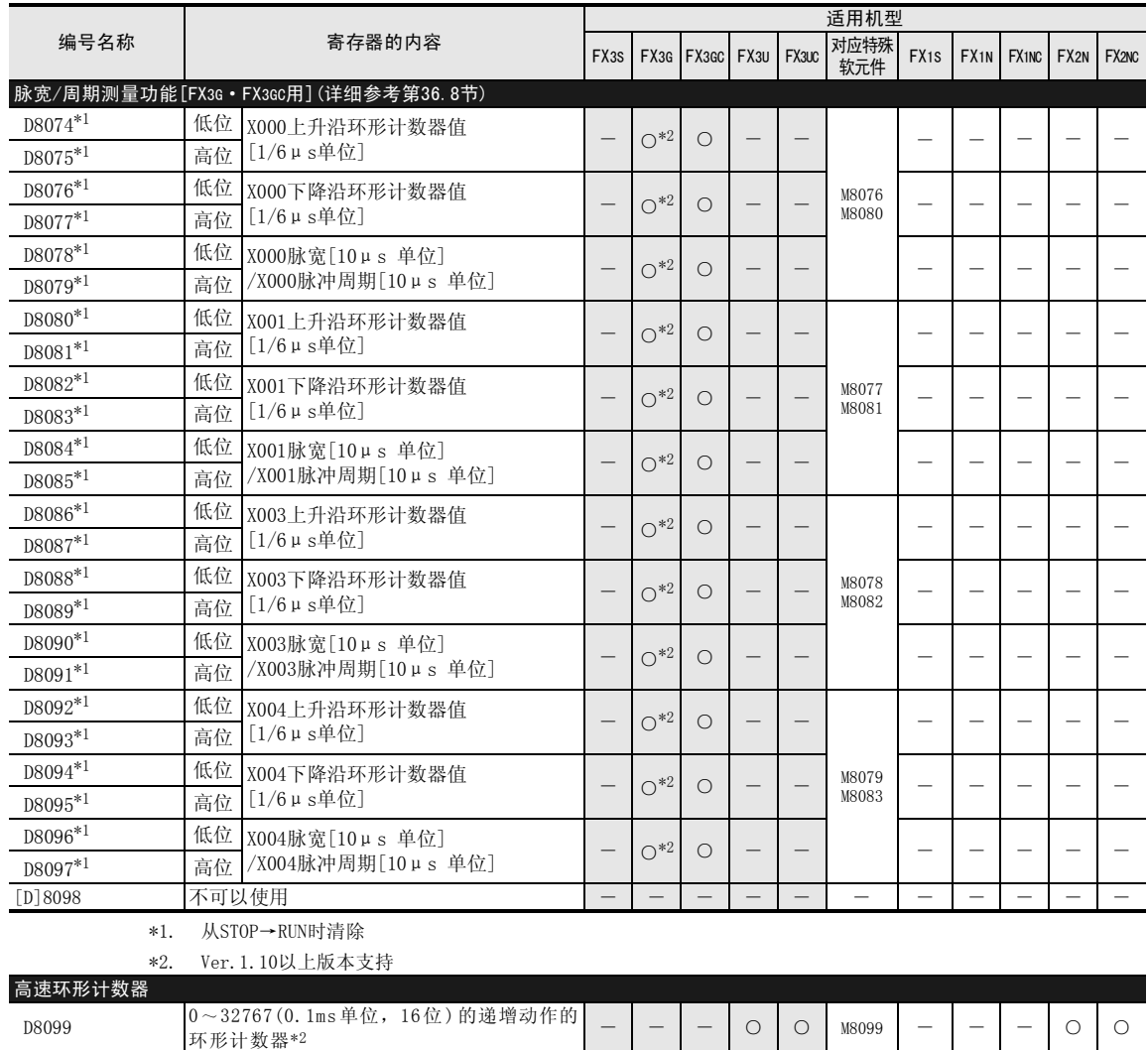

[D]8100 不可以使用 - - - - - - - ---- \*3. 驱动M8099后,随着END指令的执行,0.1ms的高速环形计数器D8099动作。

37.1 特殊软元件一览(M8000~,D8000~)

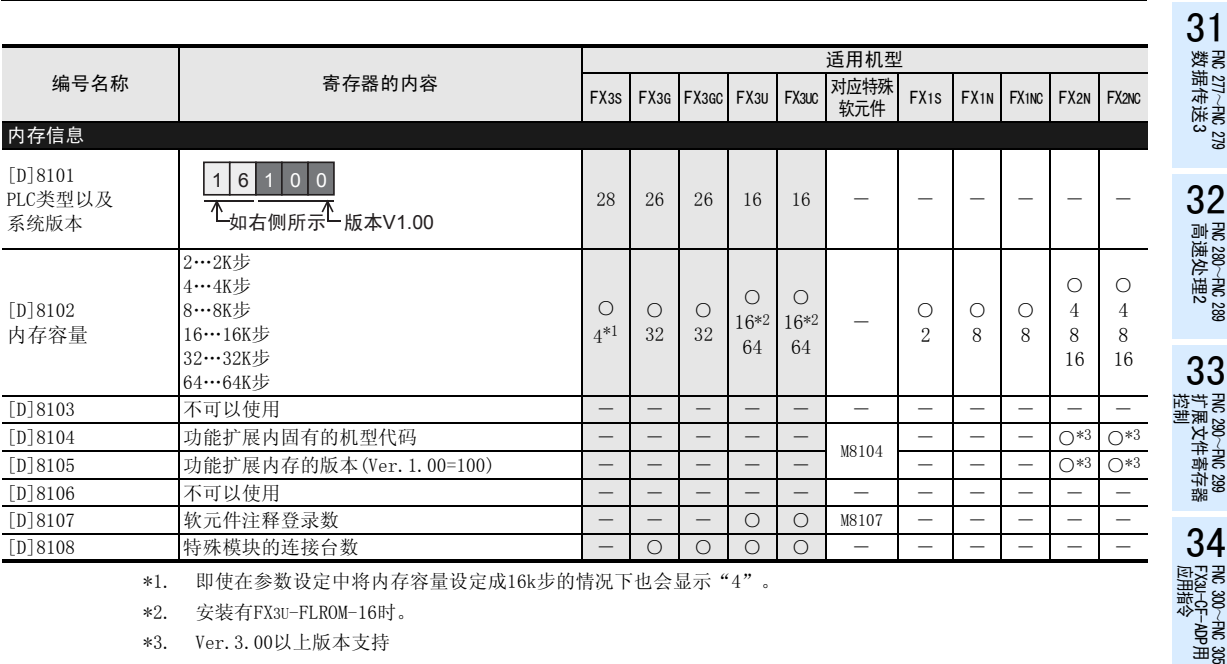

女袋有FA3U-FL \*3. Ver.3.00以上版本支持

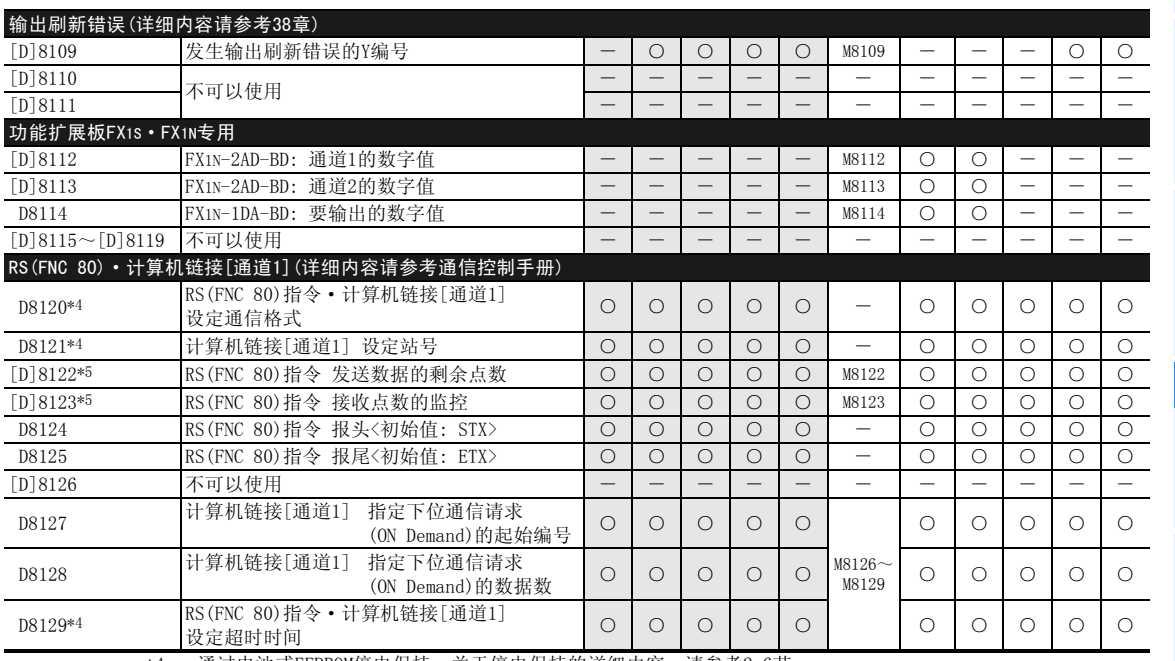

\*4. 通过电池或EEPROM停电保持。关于停电保持的详细内容,请参考2.6节。

\*5. 从RUN→STOP时清除

36中断功能

指令执行时间

A

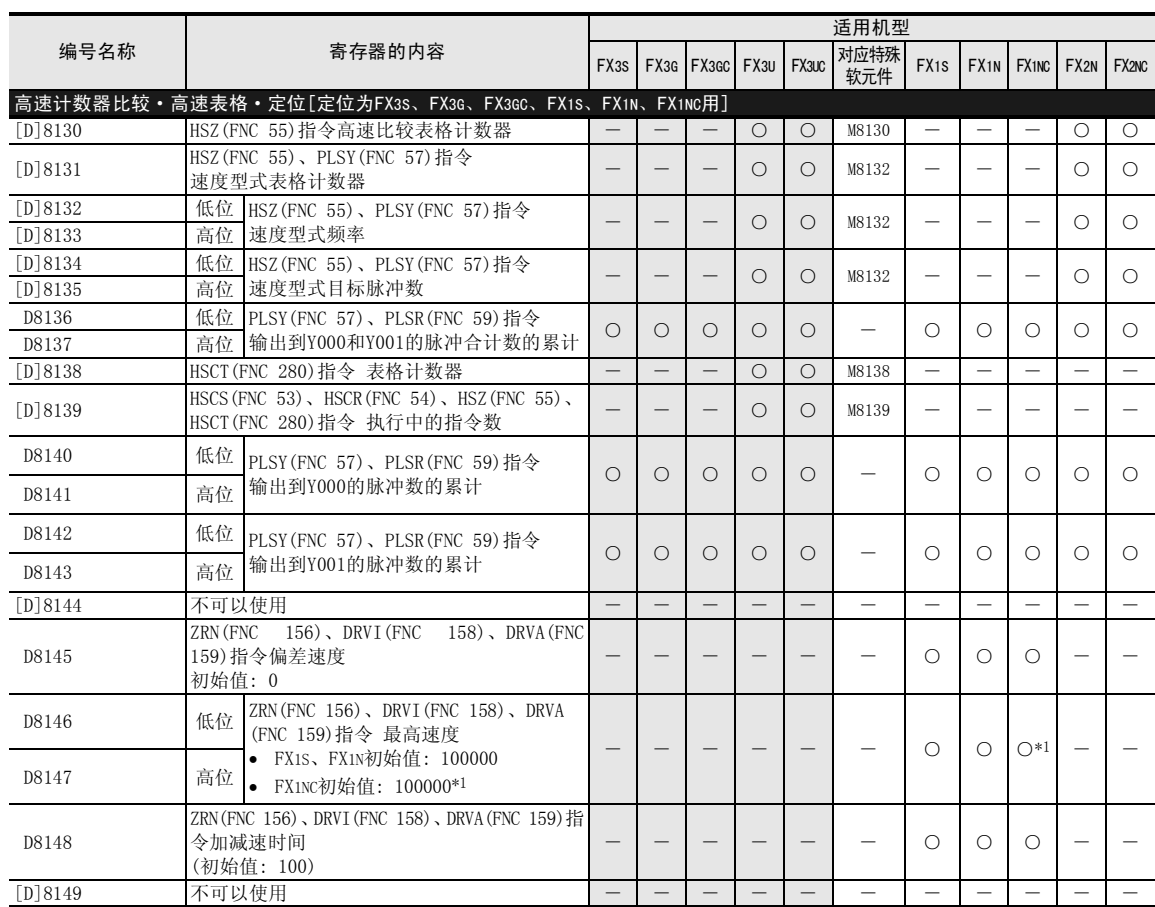

\*1. 请用顺控程序更改成10000以下的值。

37 特殊软元件的动作(M8000~,D8000~)

37.1 特殊软元件一览(M8000~,D8000~)

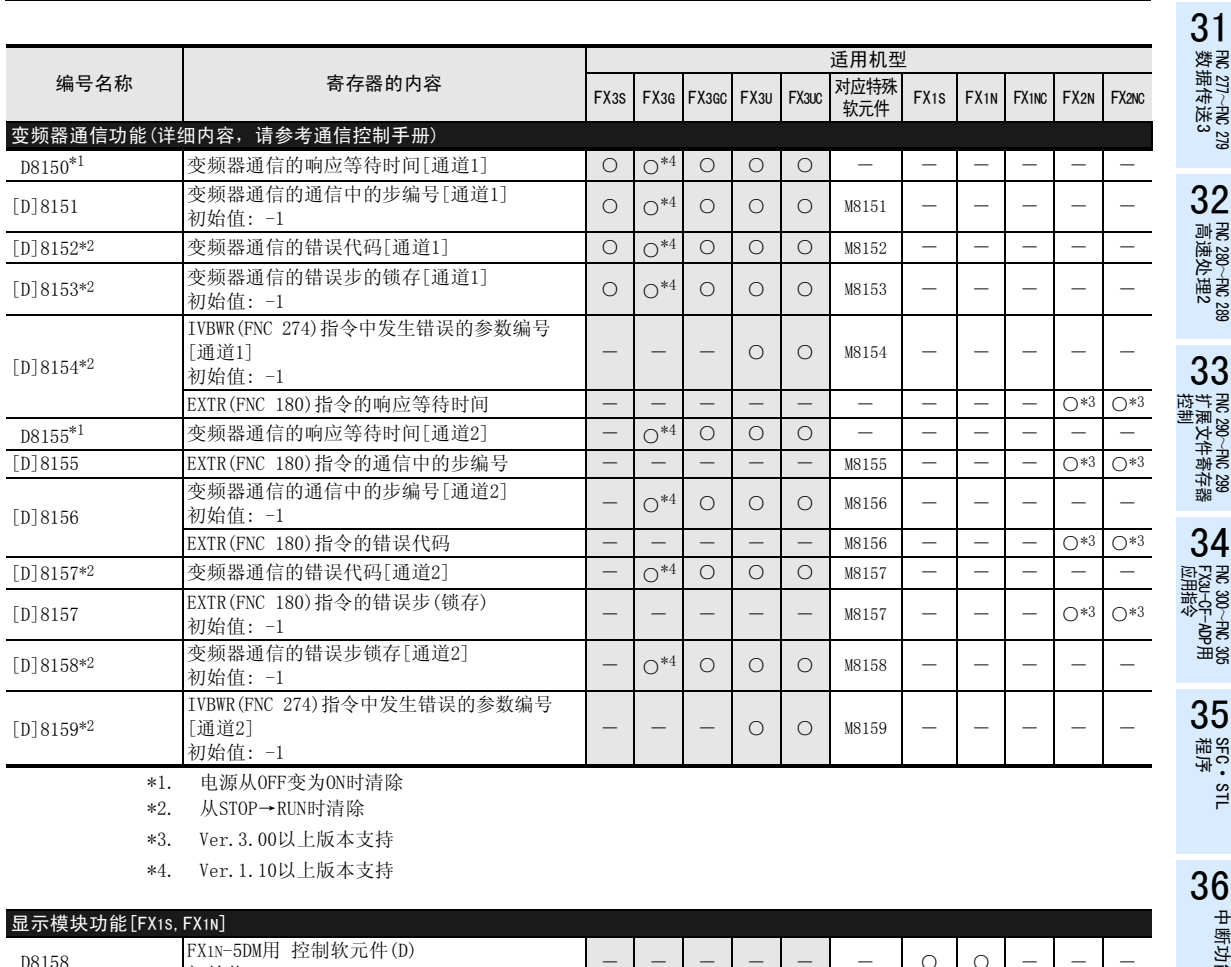

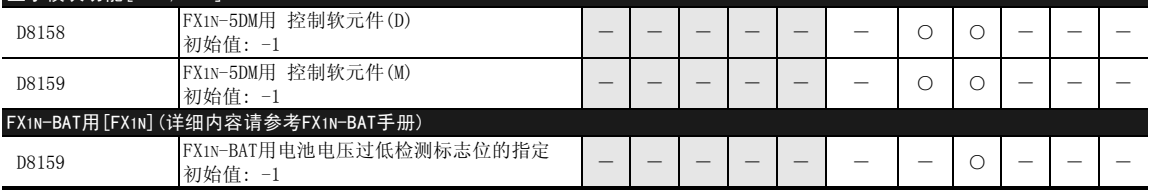

中断功能

A

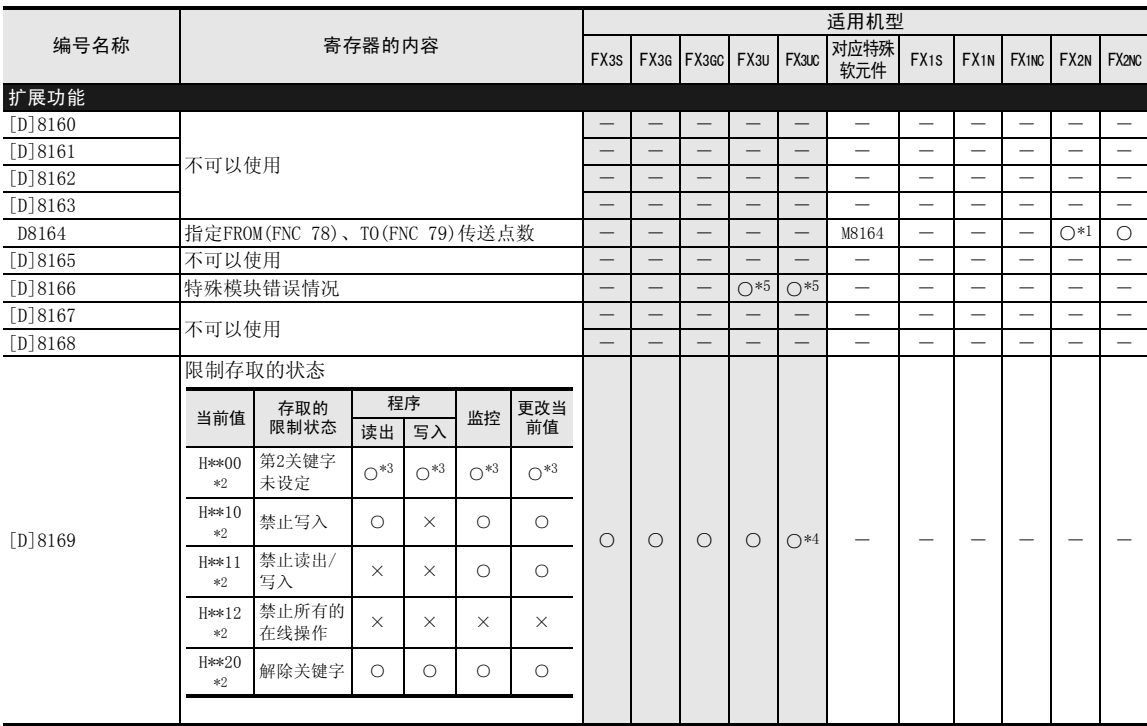

\*1. Ver.2.00以上版本支持

\*2. \*\*在系统上使用时被清除。

\*3. 通过关键字的设定状态,未限制存取。

\*4. Ver.2.20以上版本支持

\*5. Ver.3.00以上版本支持

关于详细内容,请参考38.4节 错误代码一览及解决方法

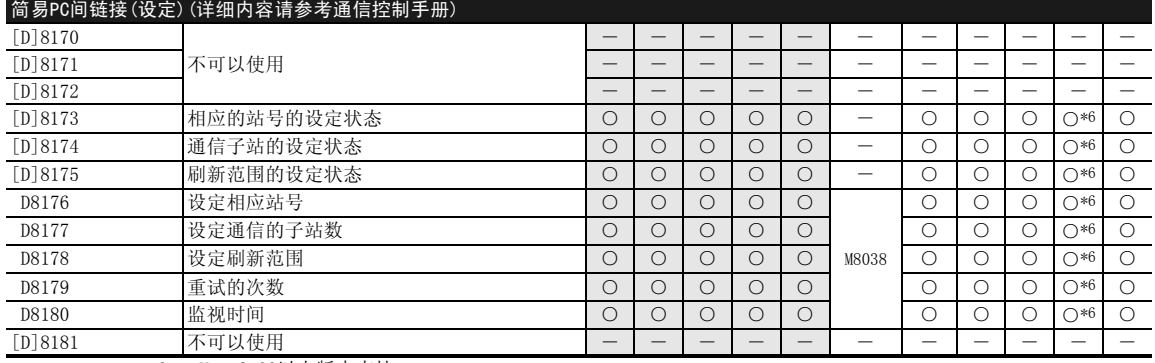

\*6. Ver.2.00以上版本支持

RNC 277<br>数据传送3

FMC 280~FMC 280<br>高速处理2

扩展文件寄存器 FNC 290~FNC 299

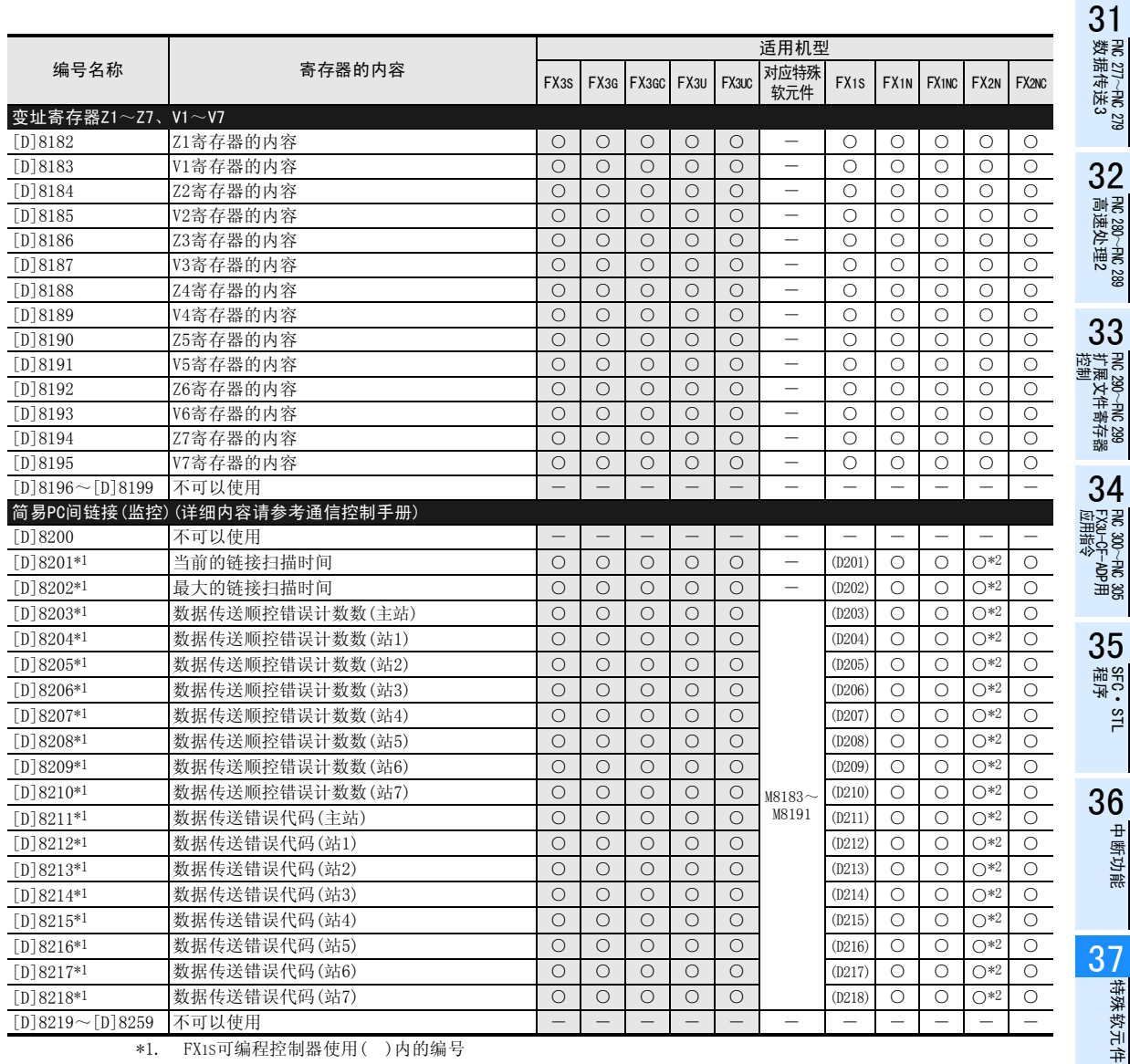

\*1. FX1S可编程控制器使用( )内的编号

\*2. Ver.2.00以上版本支持

中断功能

特殊软元件

38

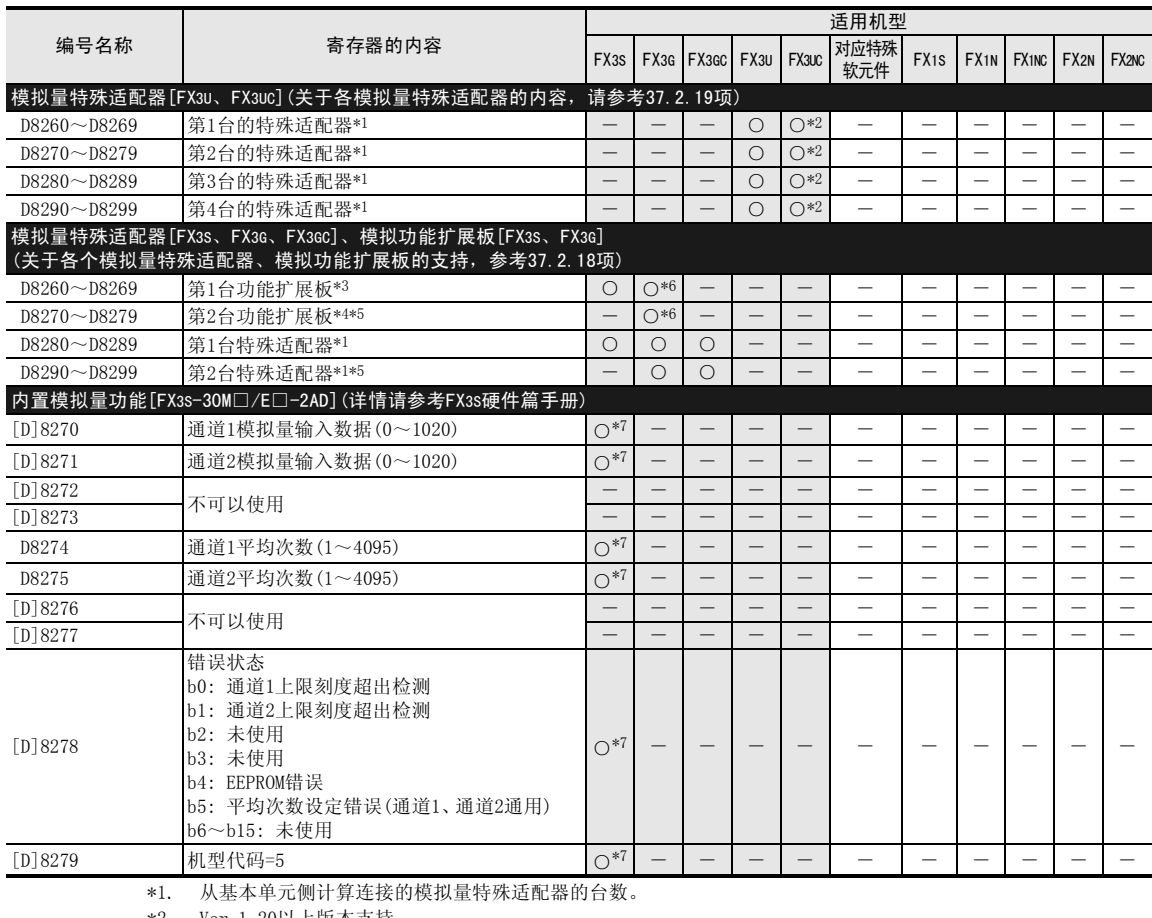

\*2. Ver.1.20以上版本支持

\*3. 变成已连接FX3G可编程控制器(40点、60点型)的BD1连接器、或者FX3G可编程控制器(14点、24点型)、 FX3S可 编程控制器的BD连接器的功能扩展板。

\*4. 变成已连接FX3G可编程控制器(40点、60点型)的BD2连接器的功能扩展板。

\*5. 只能连接FX3G可编程控制器(40点、60点型)。

\*6. Ver.1.10以上版本支持

\*7. 仅适用于FX3S-30M□/E□-2AD。

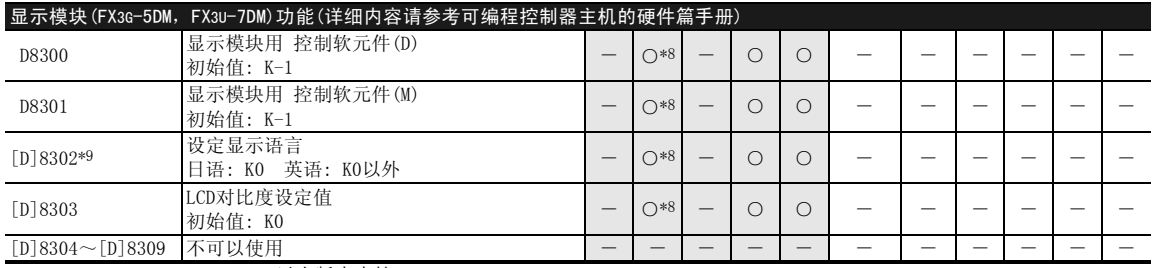

\*8. Ver.1.10以上版本支持

\*9. 通过电池或EEPROM停电保持。关于停电保持的详细内容,请参考2.6节。

### 37 特殊软元件的动作(M8000~,D8000~)

37.1 特殊软元件一览(M8000~,D8000~)

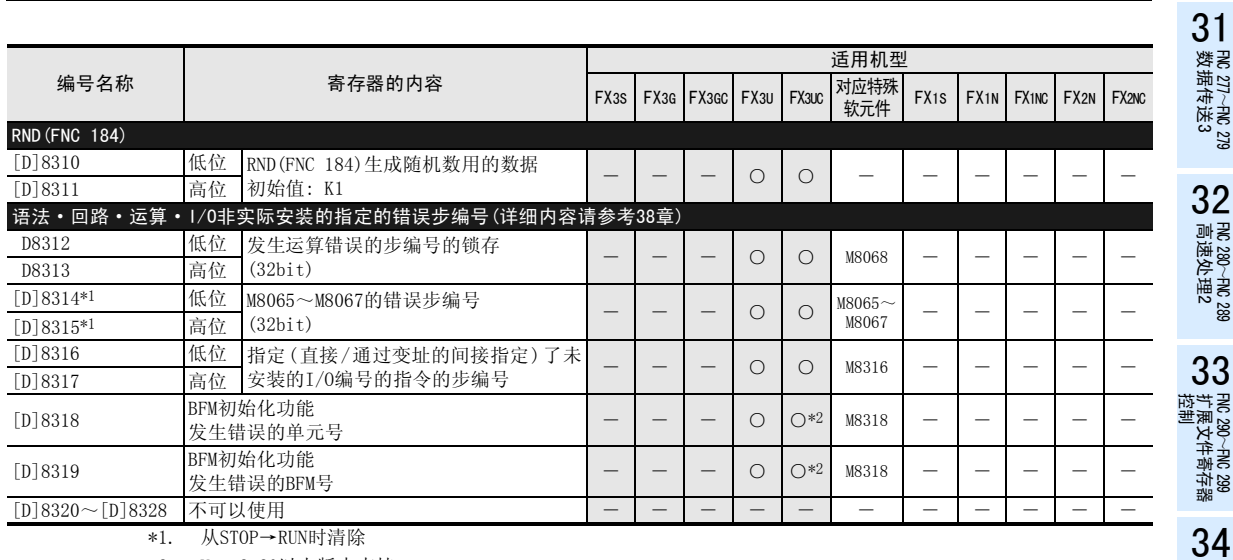

\*1. 从STOP→RUN时清除

\*2. Ver.2.20以上版本支持

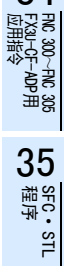

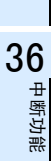

的历史记录

38

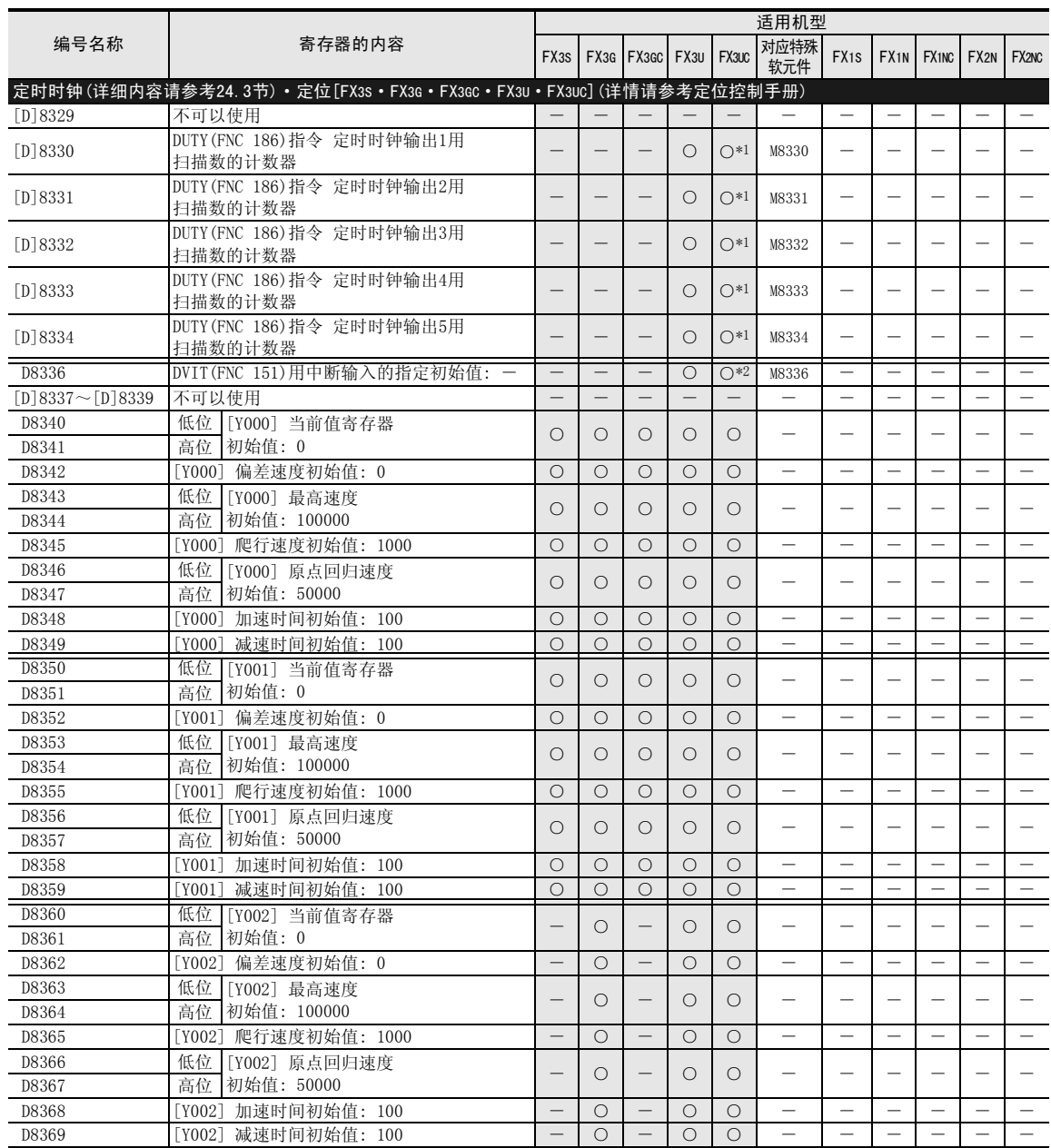

\*1. Ver.2.20以上版本支持

\*2. Ver.1.30以上版本支持

37 特殊软元件的动作(M8000~,D8000~)

37.1 特殊软元件一览(M8000~,D8000~)

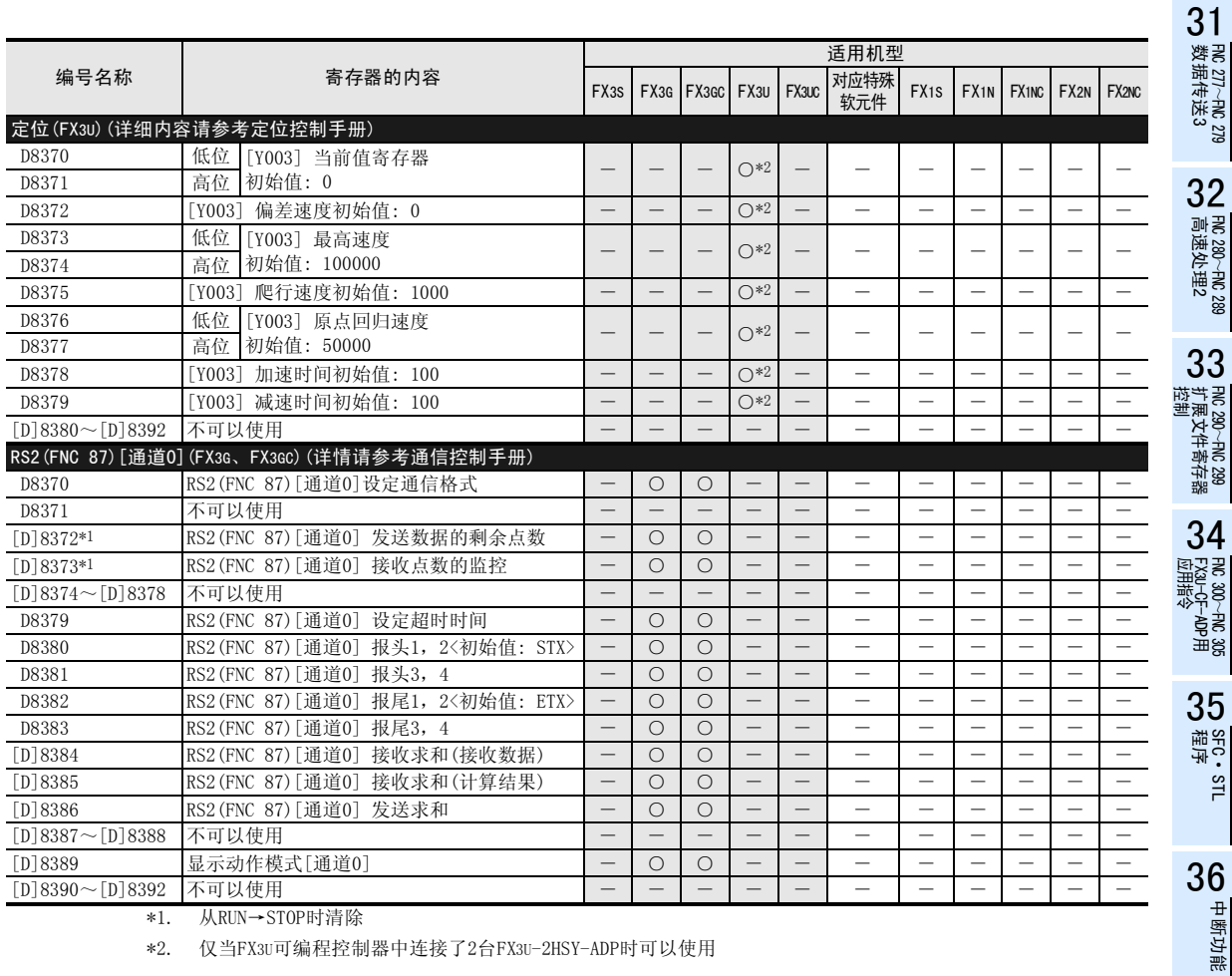

\*1. 从RUN→STOP时清除

\*2. 仅当FX3U可编程控制器中连接了2台FX3U-2HSY-ADP时可以使用

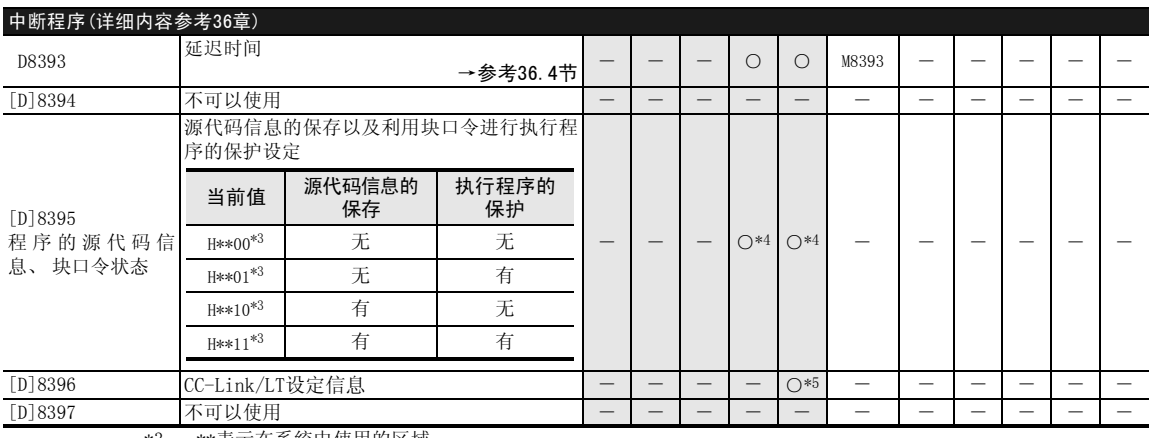

\*3. \*\*表示在系统中使用的区域。

\*4. Ver.3.00以上版本支持

\*5. 仅FX3UC-32MT-LT-2可使用

27 特殊教元件 特殊软元件

38

错误代码

A

的历史记录

【版本升级<br>■ 的历史记录

■ 指令执行时间 指令执行时间

37.1 特殊软元件一览(M8000~,D8000~)

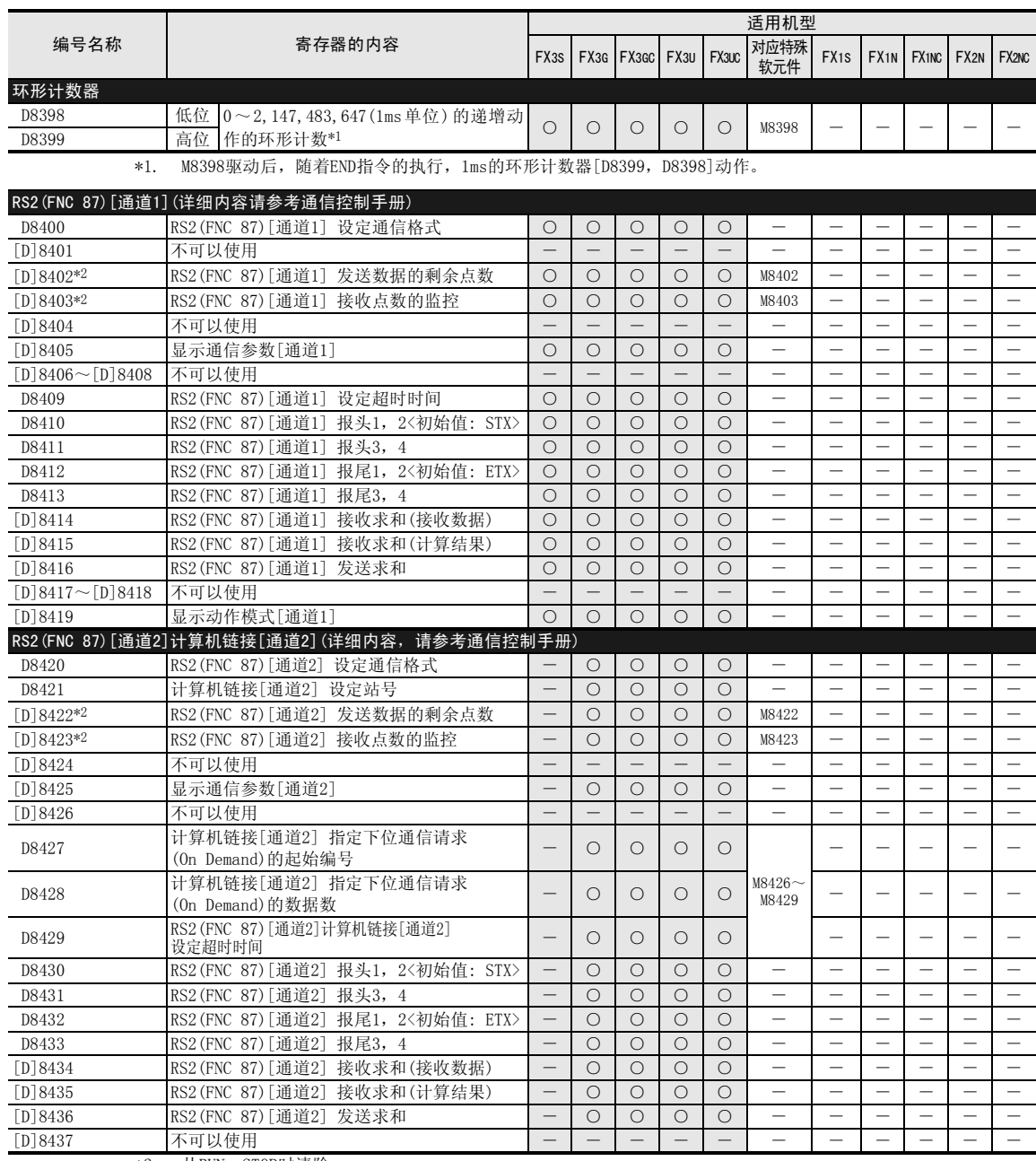

\*2. 从RUN→STOP时清除

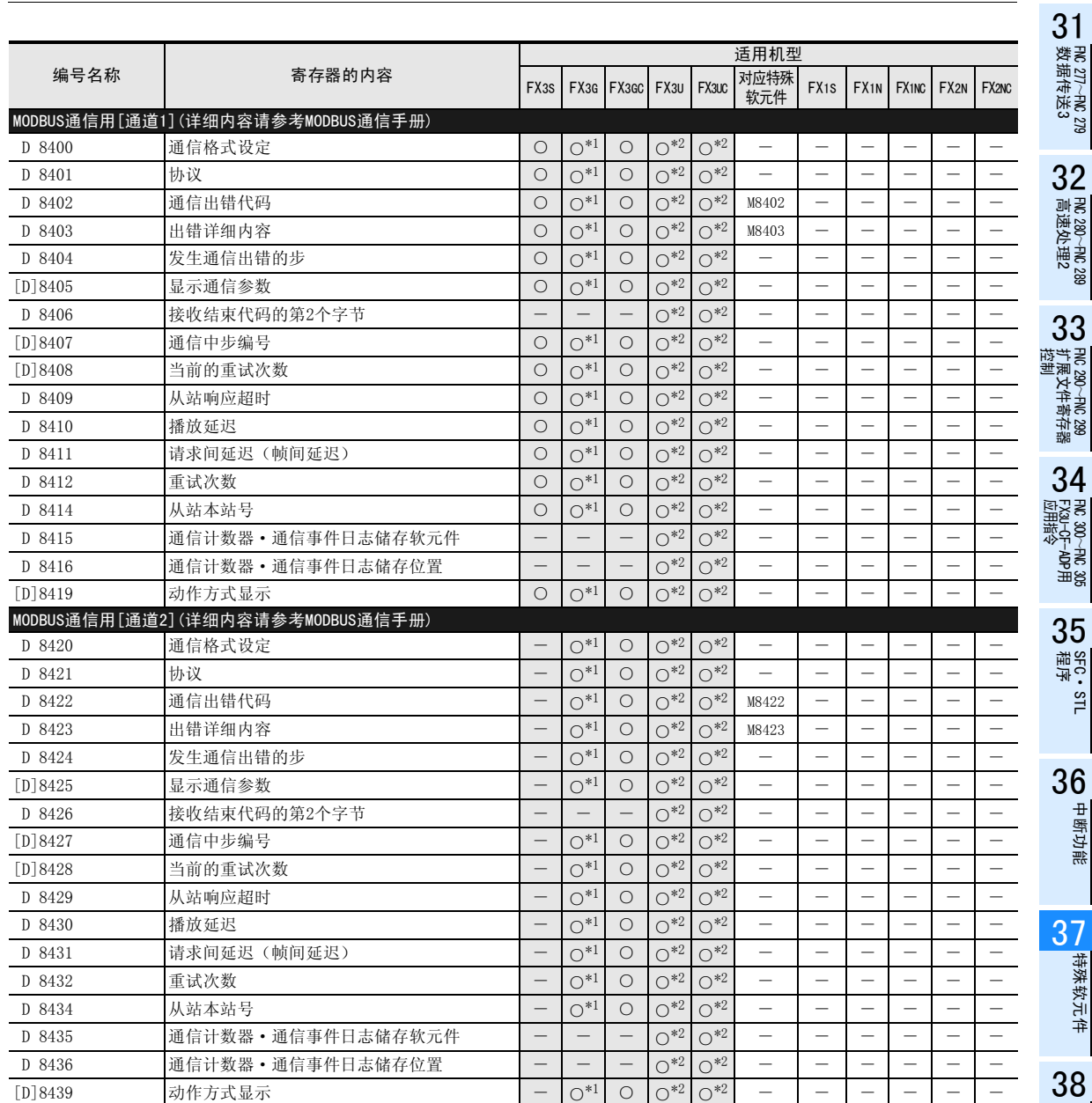

\*1. Ver.1.30以上的产品支持

\*2. Ver.2.40以上的产品支持

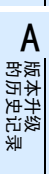

中断功能

特殊软元件

错误代码

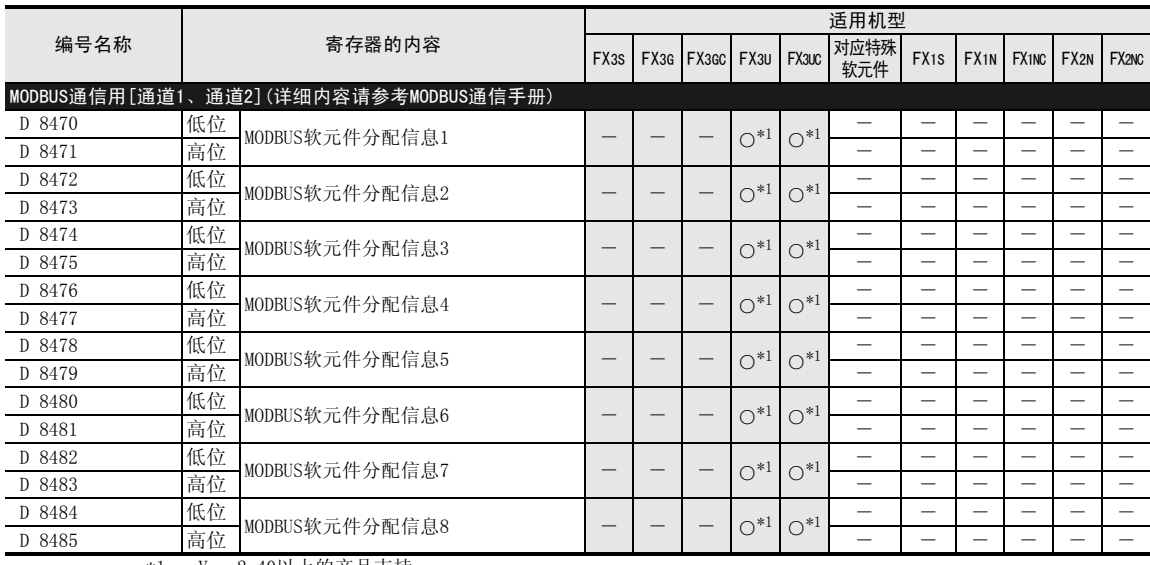

\*1. Ver.2.40以上的产品支持

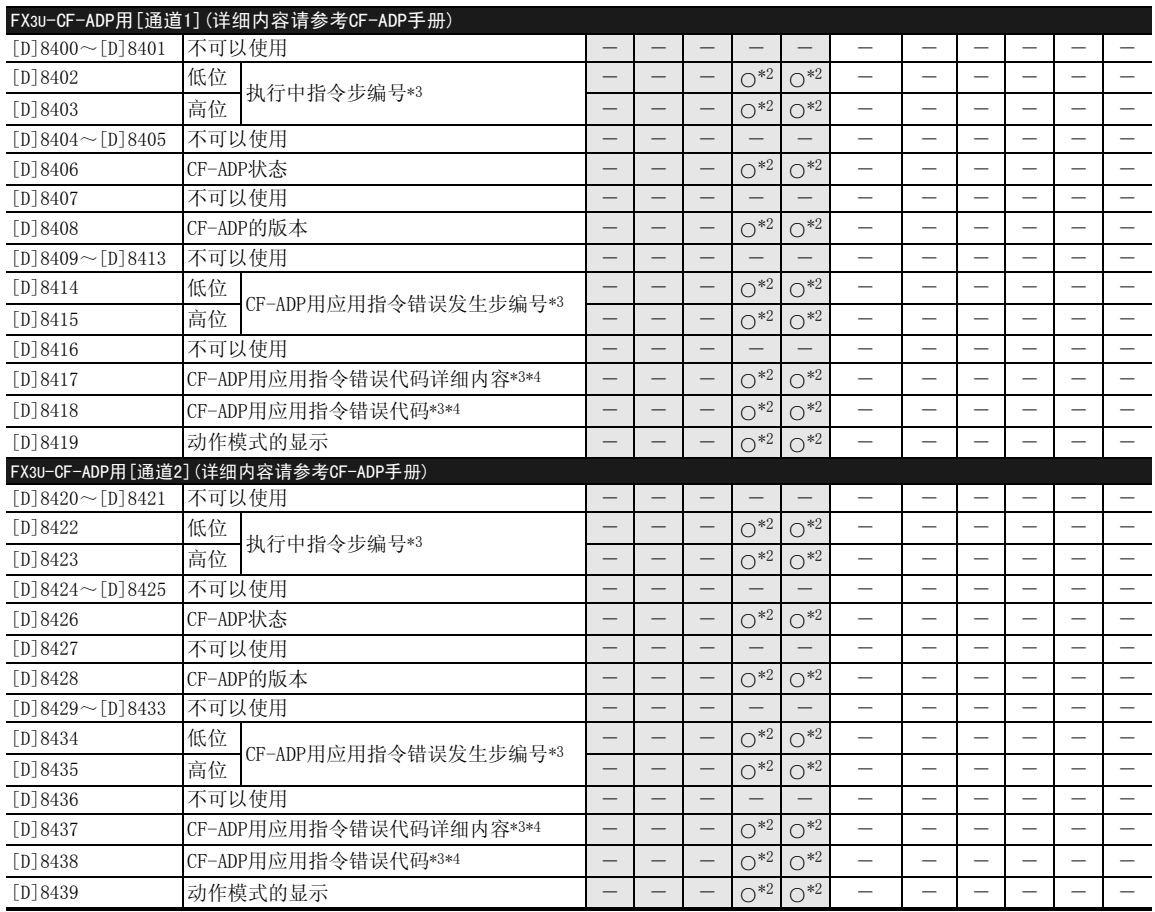

\*2. Ver.2.61以上版本支持

\*3. 从STOP→RUN时清除

\*4. 关于所保存的错误代码的详细内容,请参考CF-ADP手册

37.1 特殊软元件一览(M8000~,D8000~)

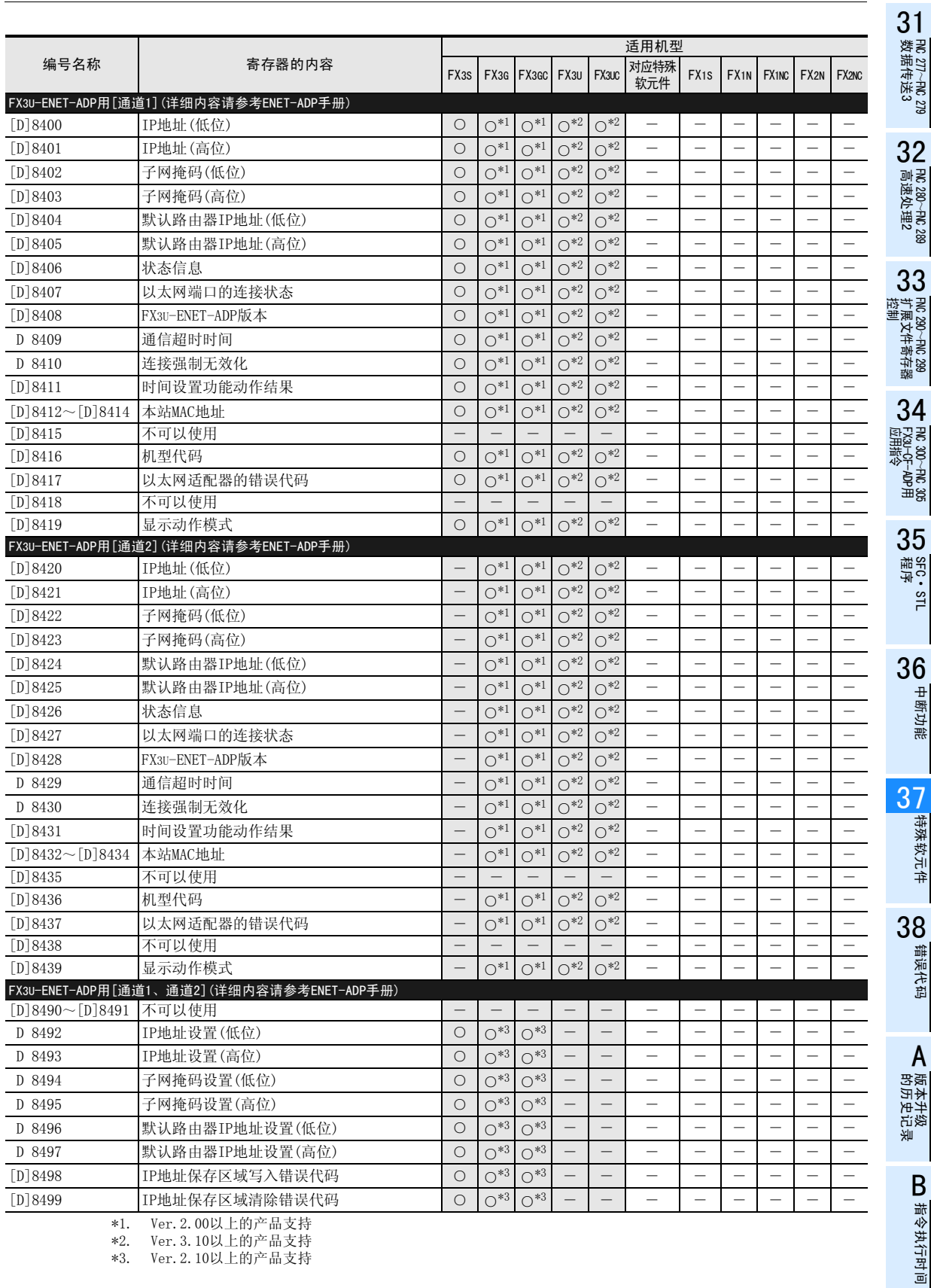

\*3. Ver.2.10以上的产品支持

37.1 特殊软元件一览(M8000~,D8000~)

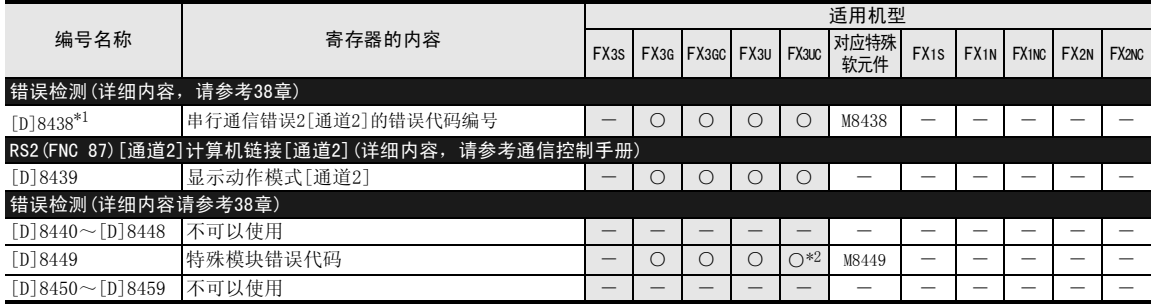

\*1. 电源从OFF变为ON时清除

\*2. Ver.2.20以上版本支持

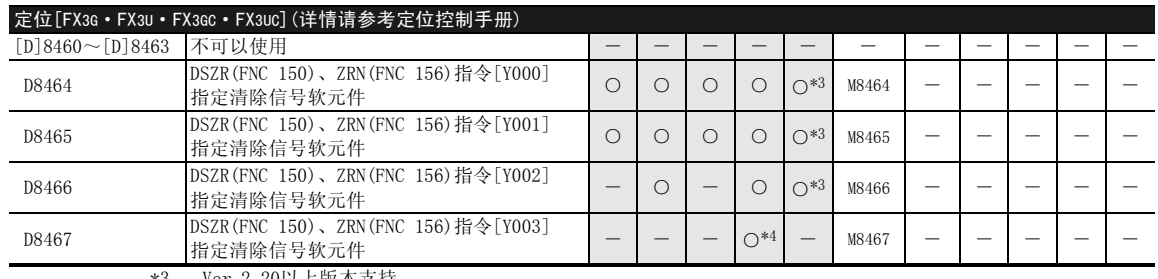

\*3. Ver.2.20以上版本支持

\*4. 仅当FX3U可编程控制器中连接了2台FX3U-2HSY-ADP时可以使用

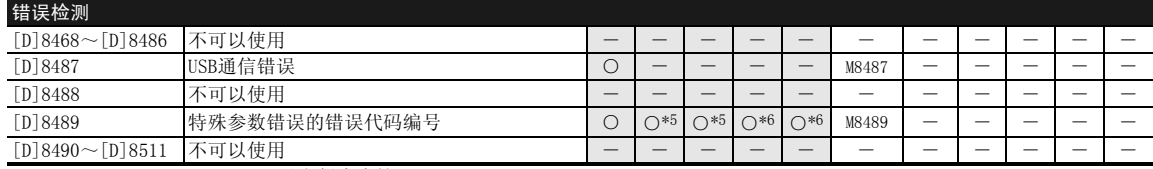

\*5. Ver.2.00以上版本支持

\*6. Ver.3.10以上版本支持

# 37.2 特殊软元件(M8000~,D8000~)的补充

特殊软元件就是从可编程控制器运行的角度考虑,而预先准备的内置功能动作的软元件。下面说明其使用方法。

### 37.2.1 RUN监控, 初始脉冲的使用[M8000~M8003]

#### 1. RUN监控(M8000,M8001)

使用显示可编程控制器运行状态的 RUN 监控 (M8000, M8001),可以作为指令的驱动条件,也可以在显示"正常 运行中"的外部显示中使用。

1) 程序举例

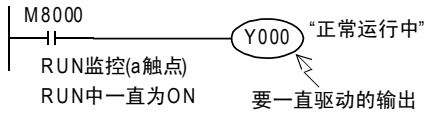

M8001在RUN中一直为OFF。

2) 标志位的动作时序

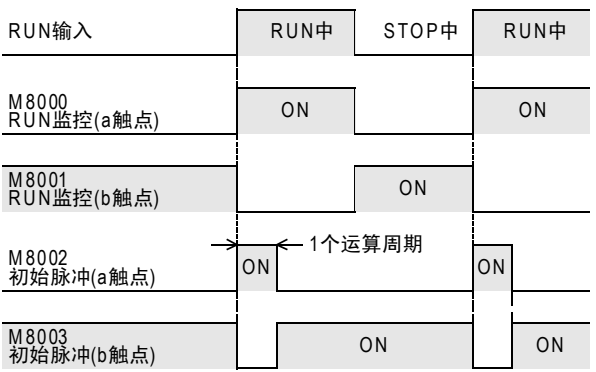

#### 2. 初始脉冲(M8002,M8003)

初始脉冲(M8002, M8003)在可编程控制器开始运行以后,仅瞬间(1个运算周期)为ON, 或是为OFF。 这个脉冲可以作为程序的初始化或者写入规定值等程序中的初始设定信号使用。

1) 程序举例

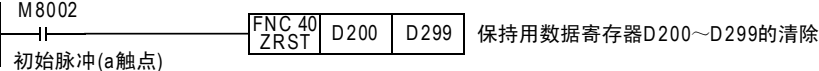

M8003仅仅在RUN后的一瞬间(1个运算周期)为OFF。

2) 标志位的动作时序

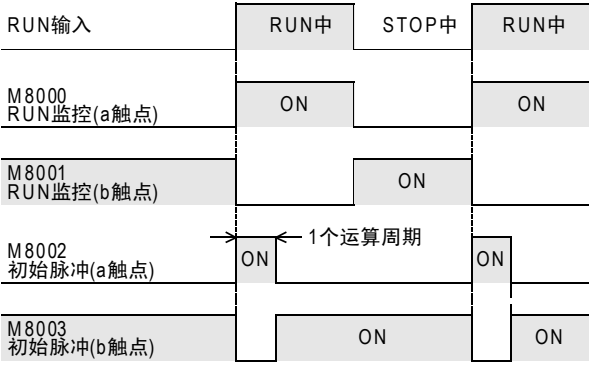

31

- FNC 277∼FNC 279<br>) 数据传送3

300~FNC 303<br><sub>EN</sub>CF-ADP用<br>用令

35

SFC·STL<br>程序

38

# 37.2.2 看门狗定时器时间[D8000]

看门狗定时器监视可编程控制器的运算(扫描)时间,在规定的时间内没有完成时,使[ERROR(ERR)] LED灯亮, 所有的输出都变为OFF。

上电时从系统传送200ms的初始值,但如果执行的程序超出这个时间时,必须在程序中更改D8000的值。

1. 程序举例

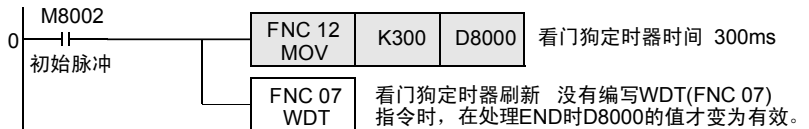

### 2. 看门狗定时器错误的情况

如下所示的情况下,也会发生看门狗定时器错误的情况,所以请在起始步附近输入上述的程序,来延长看门狗 定时器的时间,或是错开FROM/TO指令的执行时序。

- 1) 连接较多的特殊功能单元/模块时的注意事项 在连接较多台数的特殊功能单元 /模块 (定位、凸轮开关、链接、模拟量等 )的系统构成中,可编程控制器 运行时执行的缓冲存储区的初始化时间变长,运算时间会延长,有可能会发生看门狗定时器错误的情况。
- 2) 同时驱动较多的FROM/TO指令时的注意事项 当执行了多条FROM/TO指令对多个缓冲存储区进行传送操作时,运算时间会延长,有可能会发生看门狗定 时器错误的情况。
- 3) 高速计数器(软件计数器)较多时的注意事项 编写多个高速计数器同时对高频率脉冲进行计数时,运算时间会延长,有可能会发生看门狗定时器错误的 情况。

### 3. 看门狗定时器复位的方法

不同于看门狗定时器时间本身的变更,使用 WDT (FNC 07) 指令,可以在顺控程序中对看门狗定时器进行中途复 位。

在特定的顺控程序的运算时间变长的情况下,或者连接较多的特殊功能单元/模块时,建议使用WDT(FNC 07)指 令对看门狗定时器进行复位。

#### → 关于WDT (FNC 07) 指令, 请参考8.8节

### 4. 更改看门狗定时器时间时的注意事项

看门狗定时器的时间最大可以设定到32,767ms,但是由此会导致运算异常的检测时序延迟。 因此,在运行没有问题的情况下,请置于初始值(200ms)的状态。 另外, 在D8000中设定0以下的值时, 看门狗定时器的时间变为0。
#### 37.2.3 检测到电池电压过低[M8005,M8006]

检测内存备份用的电池电压过低的特殊软元件。 FX3U · FX3UC可编程控制器时, 若检测到电池电压过低, BATT(BAT) LED灯亮。 FX3G·FX3GC可编程控制器使用选件的电池,通过参数设定设定电池模式时,若检测到电池电压过低, ALM LED 灯亮。 要向外部通知时,请编写如下所示的程序。

#### 程序举例

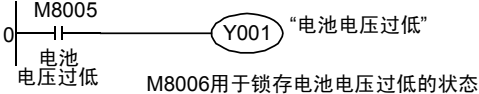

#### 37.2.4 停电检测时间[D8008,M8008,M8007]

#### 1. FX3U可编程控制器(AC电源型)

FX3U可编程控制器(AC电源型)允许瞬时停电的时间如下所示。

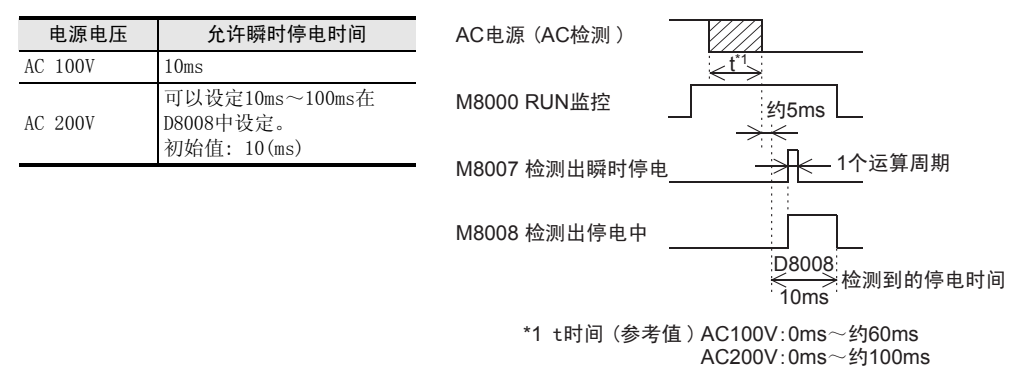

#### 2. FX3U·FX3UC可编程控制器(DC电源型)

FX3U·FX3UC可编程控制器(DC电源型)允许瞬时停电的时间为5ms。 请勿对停电检测时间D8008进行写入。

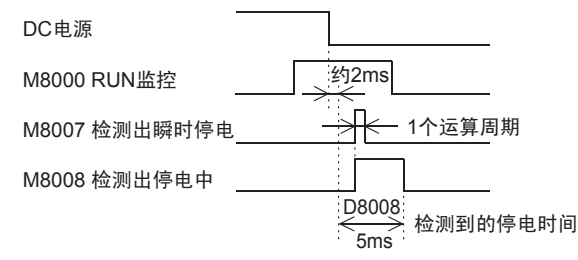

#### 37.2.5 运算时间(监控)[D8010~D8012]

在D8010~D8012中分别保存有可编程控制器的扫描时间(运算时间)的当前、最小、最大值。(0.1ms单位) 此外,使用了恒定扫描功能时,这些值中都包含了恒定扫描时间的等待时间。 D8010 : 当前值 D8011 : 最小值 D8012 : 最大值 -可以通过外围设备监控这些软元件的数值。

31

FNC 277∼FNC 279<br>数据传送3

34<br>≋≋≇

900~PRC 30<br>PHC<br>HのHで<br>H标令

38

错误代码

#### 37.2.6 内部时钟[M8011~M8014]

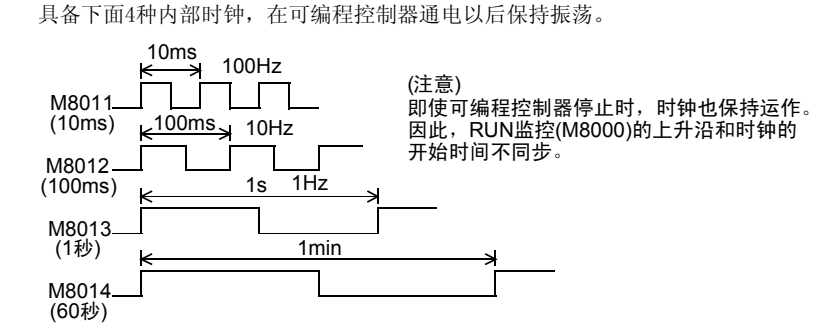

#### 37.2.7 实时时钟[M8015~M8019, D8013~D8019]

#### 1. 特殊辅助继电器(M8015~M8019),特殊数据寄存器(D8013~D8019)的分配

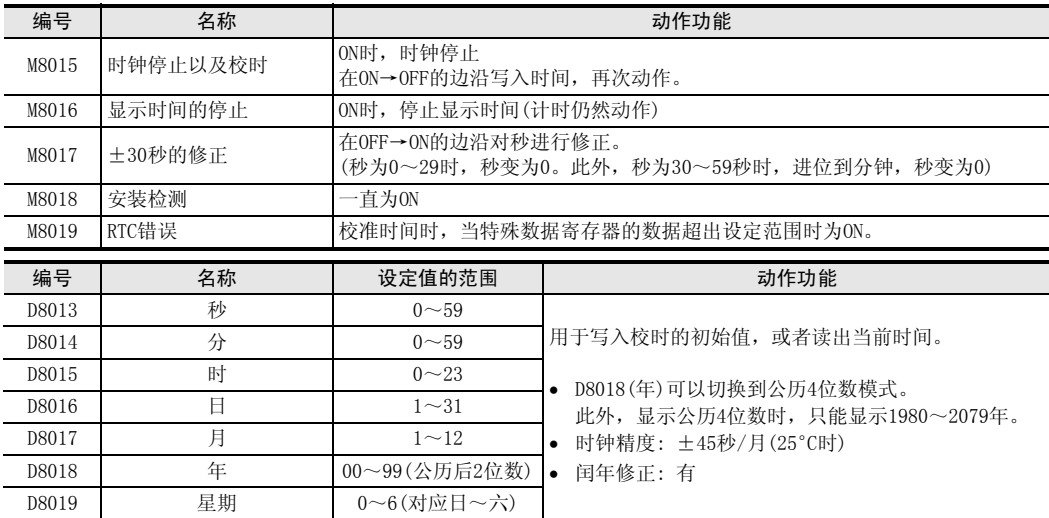

#### $\rightarrow$  实时时钟的校时方法, 请参考37.2.8项

#### 2. 年的公历4位数切换

将年作为公历4位数处理时,请增加如下所示的程序。 D8018在可编程控制器RUN后第2个运算周期以后,作为公历4位数动作。

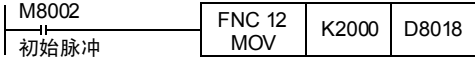

- 1) 可编程控制器通常在公历后2位数的模式下运行。 可编程控制器运行后,执行上述指令,仅需在1个运算周期对D8018(年)传送[K2000(固定值)],就可以切 换为4位数模式。
- 2) 请在每次运行可编程控制器时执行这个程序。 此外,即使传送了K2000也仅仅是将显示变为公历4位数,对当前日期时间没有影响。
- 3) 公历4位数模式下,设定值[80~99]相当于[1980年~1999年],[00~79]相当于[2000年~2079年]。 例如: 80=1980年,99=1999年,00=2000年,79=2079年
- 4) 连接型号为FX-10DU,FX-20DU,FX-25DU的数据存取单元时 请将年设置为公历后2位数模式。 设置为公历4位数模式时,在这些DU的当前版本中不能正确显示。 若可编程控制器在公历4位数模式下,从FX-10DU、20DU、25DU设置时钟,会变为后2位数模式,请注意。

۰

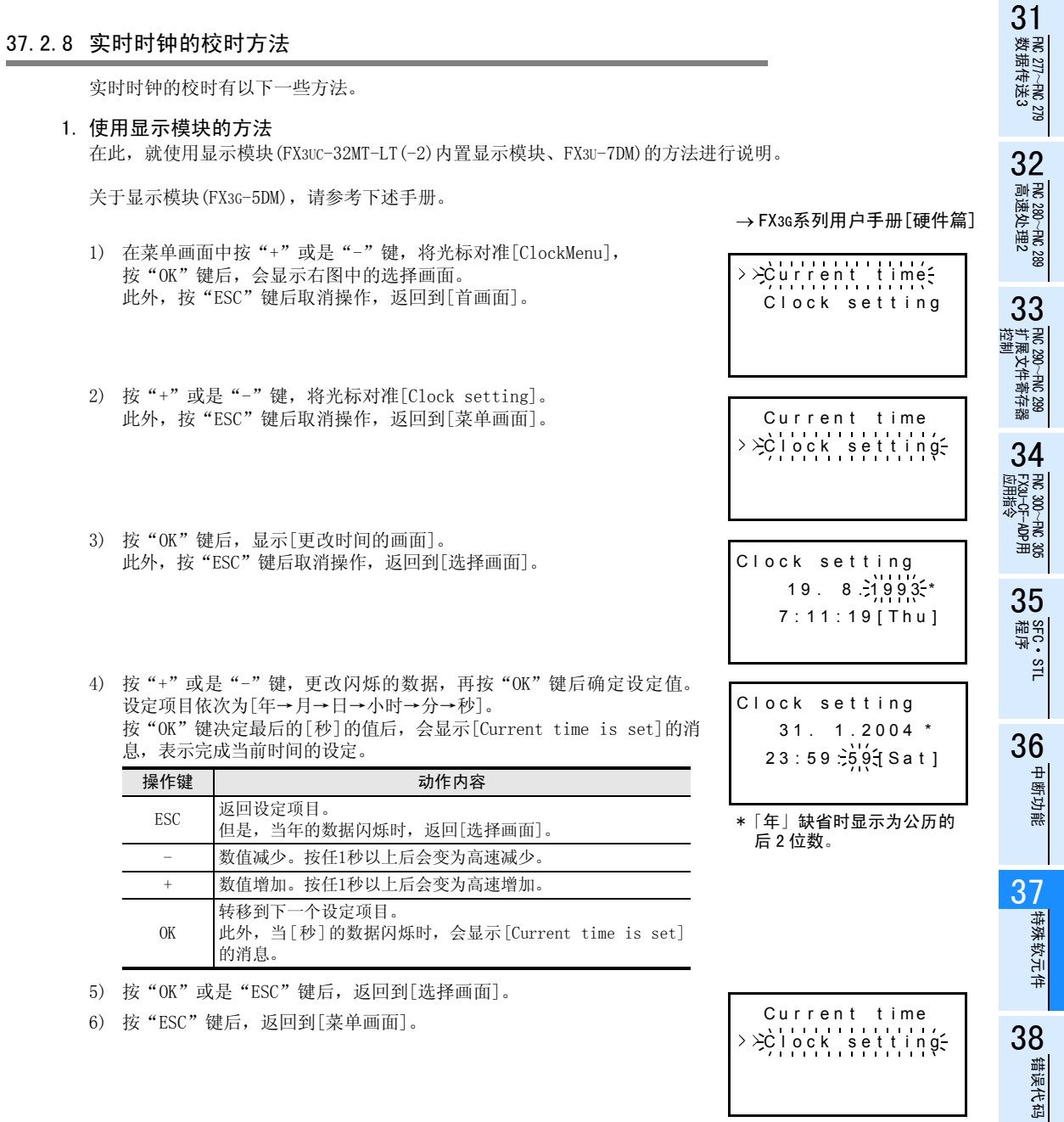

的历史记录

■版本升级<br>■ 的历史记录

■ 指令执行时间 指令执行时间

A

#### 2. 通过程序更改的方法

1) 使用校时专用的TWR(FNC 167)指令的方法

 $\rightarrow$  详细内容,参考21.8节

2) 不使用校时专用的应用指令的方法 不使用写入时间的专用指令TWR(FNC 167)时, 也可以通过如下所示的程序进行设定。  $X000$ 

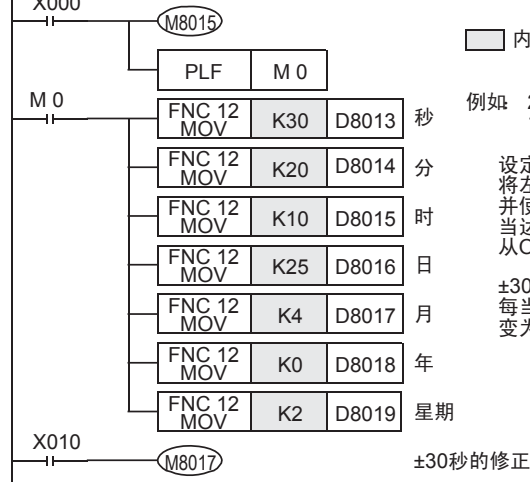

设定时,请设定比正确时间早2~3分钟的时间, ,<br>将左边的程序写入可编程控制器后运行,<br>并使X000置ON。 ,<br>当达到正确时间时,将输入开关X000 从ON→OFF后,时间被设定,开始计时动作。 ±30秒的修正 每当X001从OFF→ON,0~29秒时, 变为「0秒」,30~59秒时,则「进位到分钟」 例如: 2000年4月25日(二) 10时20分30秒 内为设定项目。

#### 校准时的要点

- a) 在M8015为OFF的状态下,不能更改日期时间的寄存器。 请务必在M8015为ON的状态下输入新的日期时间。
- b) 输入设定时间时,设定比当前时间快几分钟的时间。 在达到设定时间的时候,使M8015从ON变到OFF,则新时间变为有效,且计时动作开始。
- c) 输入不可能显示的日期时间(例:2006年2月30日)数值时,不能更改时间。 请重新输入正确的日期时间·星期后操作。
- d) 星期(D8019)与写入数值无关,根据日期内容自动补正。

#### 3. 用编程工具变更的方法

- 1) 开始更改时间 强制置位(ON)M8015。
- 2) 在编程工具的软元件监控功能中,使用数据寄存器的当前值更改功能,对各数据寄存器输入相应的日期时 间(快几分钟前的时间)。
- 3) 完成更改时间 在达到设定时间的时候,强制复位(OFF)M8015。

#### 校准时的要点

- a) 在M8015为OFF的状态下,不能更改日期时间的寄存器。 请务必在M8015为ON的状态下输入新的日期时间。
- b) 输入设定时间时,设定比当前时间快几分钟的时间。 在达到设定时间的时候,使M8015从ON变到OFF,则新时间变为有效,且计时动作开始。
- c) 在输入了表示不可能的日期时间(例如: 2006年2月30日)的数值时,不能更改时间。 请重新输入正确的日期时间后操作。

#### 37.2.9 输入滤波器的调节[D8020]

 $X000 \sim X017*1 + Y$ 分别配有 $0 \sim 60$ ms的数字滤波器回路,由特殊数据寄存器D8020的内容 $0 \sim 60^{*2}$ 决定使用哪个数 字滤波器常数。

电源OFF→ON后,D8020的内容会自动变为10(10ms)。

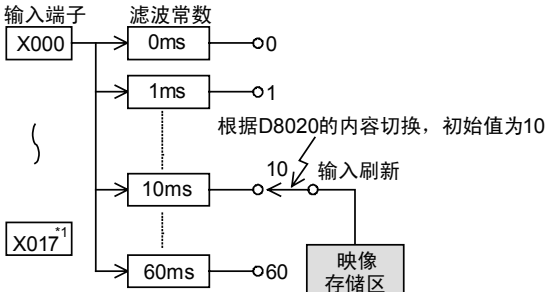

- \*1. FX3G·FX3GC可编程控制器为X000~X007。
- \*2. FX3S·FX3G·FX3GC可编程控制器将为0~15。

#### 1. 调节输入滤波的程序举例

执行了如下所示的程序后,滤波常数被更改为0ms。 但是, 由于硬件部分设计有C-R滤波器, 所以指定为0时, 为下表的值。

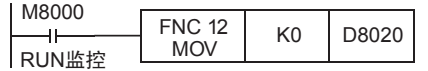

1) FX3S可编程控制器

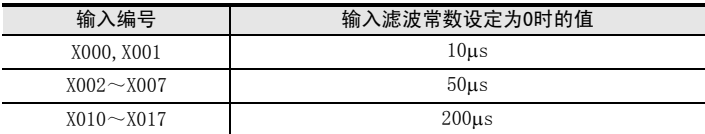

2) FX3G·FX3GC可编程控制器

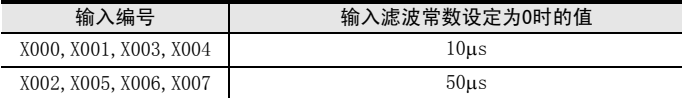

3) FX3U·FX3UC可编程控制器

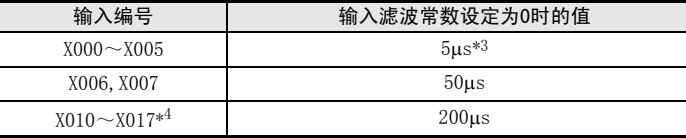

\*3. 使用 5μs的输入滤波常数时,或者用高速计数器读取 50k~ 100kHz的脉冲时,请按如下所示进行设 置。

-接线长度请勿超出5m。

-在输入端子中连接 (1.5kΩ 1/2W以上 )的漏电阻,与主机的输入电流相适应,对方一侧机器的开集电极型晶体 管输出的负载电流需要在20mA以上。

- \*4. FX3U·FX3UC可编程控制器(16点型)只有X000~X007支持输入滤波器调节功能。
- 在程序中可以多次更改这个输入滤波常数。
- 如果使用高速计数器、输入中断、脉冲捕捉(M8170~M8177),不需要调节这个滤波常数。

31

36

A

38

#### 37.2.10 电池[BATT(BAT)] LED,[ALM] LED 灭灯指令[M8030]

如果接通M8030,则即使当内存备份用的电池电压过低时电池的LED灯也不会点亮。 当不想显示可编程控制器的电池电压过低错误时,或者想取下电池时,可以将M8030接通。 但是,在FX3U·FX3UC可编程控制器中,若以无电池运行为目的时,请勿使用M8030,详情参考后述内容。

#### 1. 关于依据外围设备的参数设定进行无电池运行

请在参数设定中指定[batteryless mode]模式。

1) 指定了无电池运行时

通过指定 [无电池运行],可以在可编程控制器的系统一侧自动执行电池 LED的灭灯控制以及如下所示的软 元件保持区域的初始化。

- $-$  辅助继电器M  $-$  计数器C  $-$  状态S
- 数据寄存器D 字时器T 一 字时器T 一 扩展寄存器R
- 2) 关于编程工具的支持 根据编程工具的版本,有些版本还未支持无电池运行,因此,在这种情况下,请依据下面的说明输入用于 实现无电池运行的顺控程序。

#### 2. 可以无电池运行的条件

- 1) 安装有FLROM(选件的存储器盒),确保程序不会丢失。(仅限FX3U·FX3UC可编程控制器)
- 2) 在控制中没有使用辅助继电器、数据寄存器等的软元件保持(停电保持)功能。
- 3) 没有使用采样跟踪功能。
- 4) 没有使用时钟(实时时钟)功能。(仅限FX3U · FX3UC可编程控制器)

#### 3. 无电池运行用的程序举例

当不能设定参数的情况下,请编写如下所示的顺控程序。

• 清除内存备份区域的程序举例(参数的锁存范围设定为初始值时)

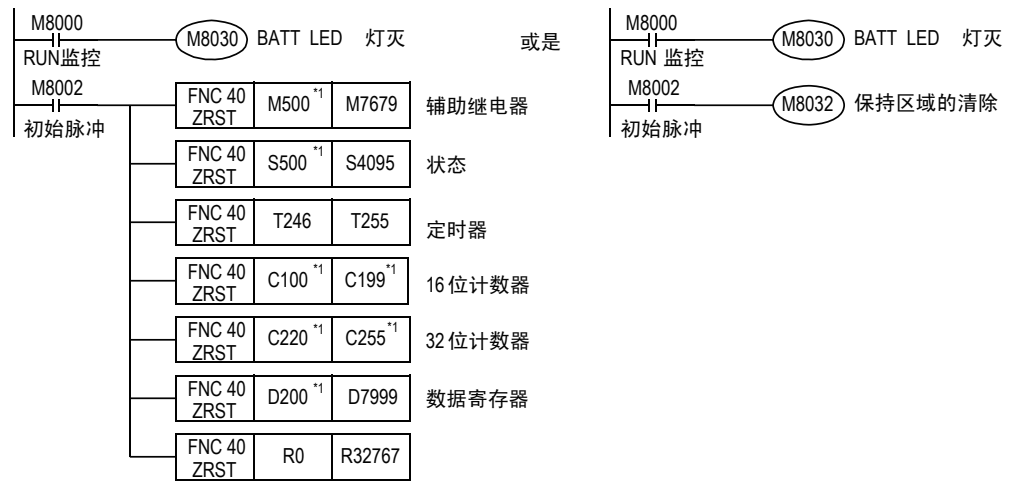

\*1. 参数的锁存范围的设定(软元件设定)为默认值时的软元件编号。 发生变更时,请根据变更的内容进行更改。

#### 4. 使用通信设定用软元件(D8120、D8121、D8129)时的注意事项

特殊数据寄存器D8120(通信格式)以及D8121(站号设定)、D8129(判断超时的时间)都是FX3U·FX3UC可编程控制器 的电池备份的软元件。

在FX3U·FX3UC可编程控制器上使用无电池运行时,请与上述相同地进行复位,然后通过程序传送设定值。 前面提及的通信条件也有在参数设定中设定的方法。

在参数中事先设定了通信条件后,可编程控制器会在运行前将参数值写入前面提及的特殊数据寄存器中,所以 建议在参数中设定。

#### 37.2.11 内置模拟电位器 [D8030, D8031]

FX3S·FX3G可编程控制器\*1中,标准情况下,内置的模拟电位器的值会根据刻度位置,在下面的特殊存储器中 保存为0~255的数值数据。 将作为数值输入的值指定为定时器的间接指定值,可生成电位器的模拟量。

- VR1→D8030(0~255的整数)
- VR2→D8031(0~255的整数)

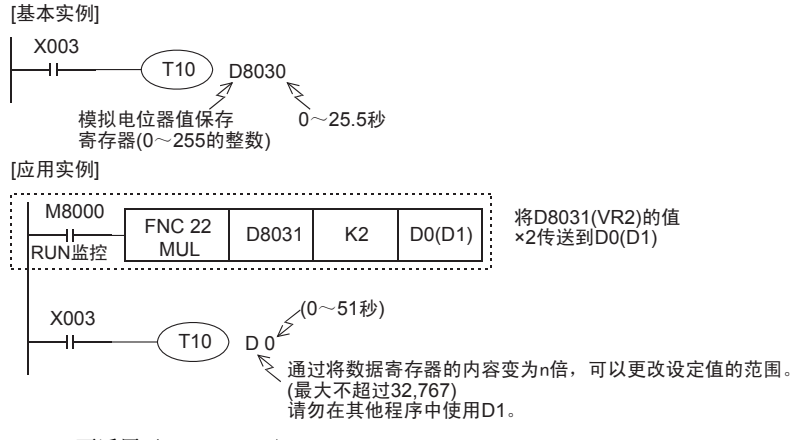

\*1. 不适用于FX3S-30M□/E□-2AD。

#### 37.2.12 清除指令[M8031, M8032]

可以对可编程控制器的所有软元件(映象存储区),执行不保持或是保持区域的清除。 M8031(不保持存储区的全部清除), M8032(保持存储区的全部清除)

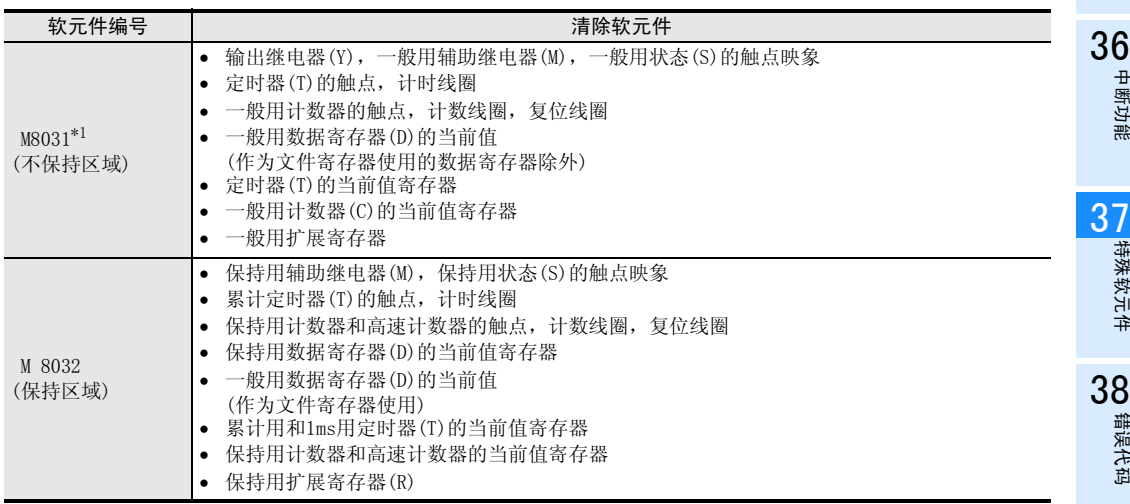

\*1. 在 FX3G·FX3GC 可编程控制器上使用选件的电池,已变更为保持用软元件的一般用软元件会变为保持 区域的软元件。

#### 37.2.13 存储器保持停止[M8033](STOP中的输出保持)

如驱动特殊辅助继电器M8033,则可编程控制器从RUN变为STOP后,RUN时的输出状态还能原样保持。

1. 程序举例 指令输入

 $+1$ 

```
\widehat{\mathsf{M}}803\widehat{\mathsf{3}})STOP中的输出保持
```
例如通过可编程控制器驱动加热器时,加热器和其他的设备依旧被驱动,但可编程控制器停止,更改程序后可 以重新运行。

31FNC 277〜FNC 279<br>数据传送3 32| FMC 280~FNC 280<br>| 高速处理2 控制 扩展文件寄存器 FNC 290~FNC 299 33 $34$ 300~FMC 305<br>LACF-ADP用<br>指令 35

#### 37.2.14 禁止所有输出的指令[M8034]

驱动M8034后,通过清除输出内存使所有输出继电器的触点置OFF,可编程控制器在映像内存区运行。

1. 程序举例

 $\widehat{\mathsf{M}}$ 8034) 禁止所有输出(映像RUN) 指令输入

#### 37.2.15 RUN/STOP输入的独立操作[M8035~M8037]

想通过外部的RUN, STOP按键开关控制可编程控制器的运行/停止时, 参照以下步骤进行设定。 通过RUN开关的单触发输入使可编程控制器运行,通过STOP开关的单触发输入使其停止。

1. 程序举例

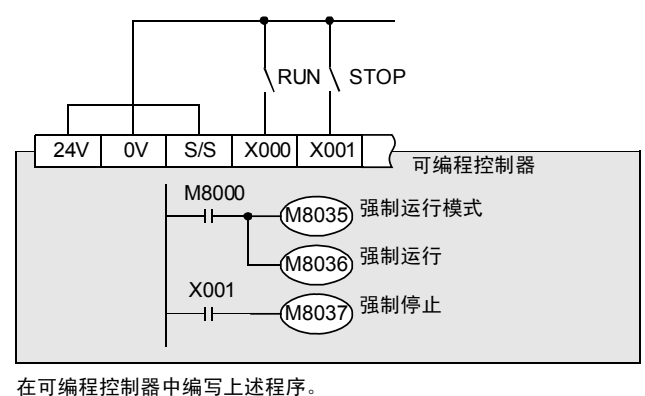

左图中,例举了 FX3U可编程控制器(漏 型输入)的示例。

- 2. 设定方法
	- 1) 内置RUN/STOP开关固定在STOP一侧。
	- 2) 指定RUN输入开关的输入(X)(在上述的示例中,指定了X000。)
		- 为了使外部RUN/STOP输入有效,将X000~X017中的1点指定为RUN输入信号使用。
		- a) 打开编程工具的参数设定 GX Works2的情况下,双击工程预览的[Parameter]-[PLC parameter]后显示对话框。 点击"PLC System(1)"选项卡后设定"RUN Terminal Input"。
		- b) 指定从STOP→RUN的切换开关的输入(X)的编号。
	- 3) 指定STOP开关的输入(X) 用顺控程序指定任意的输入端子(可编程控制器的实际I/O)。 请参考上述的程序。
	- 4) 将程序和参数传送至可编程控制器中。
	- 5) 为了使参数设定有效,请将可编程控制器电源OFF一次后再次置ON。

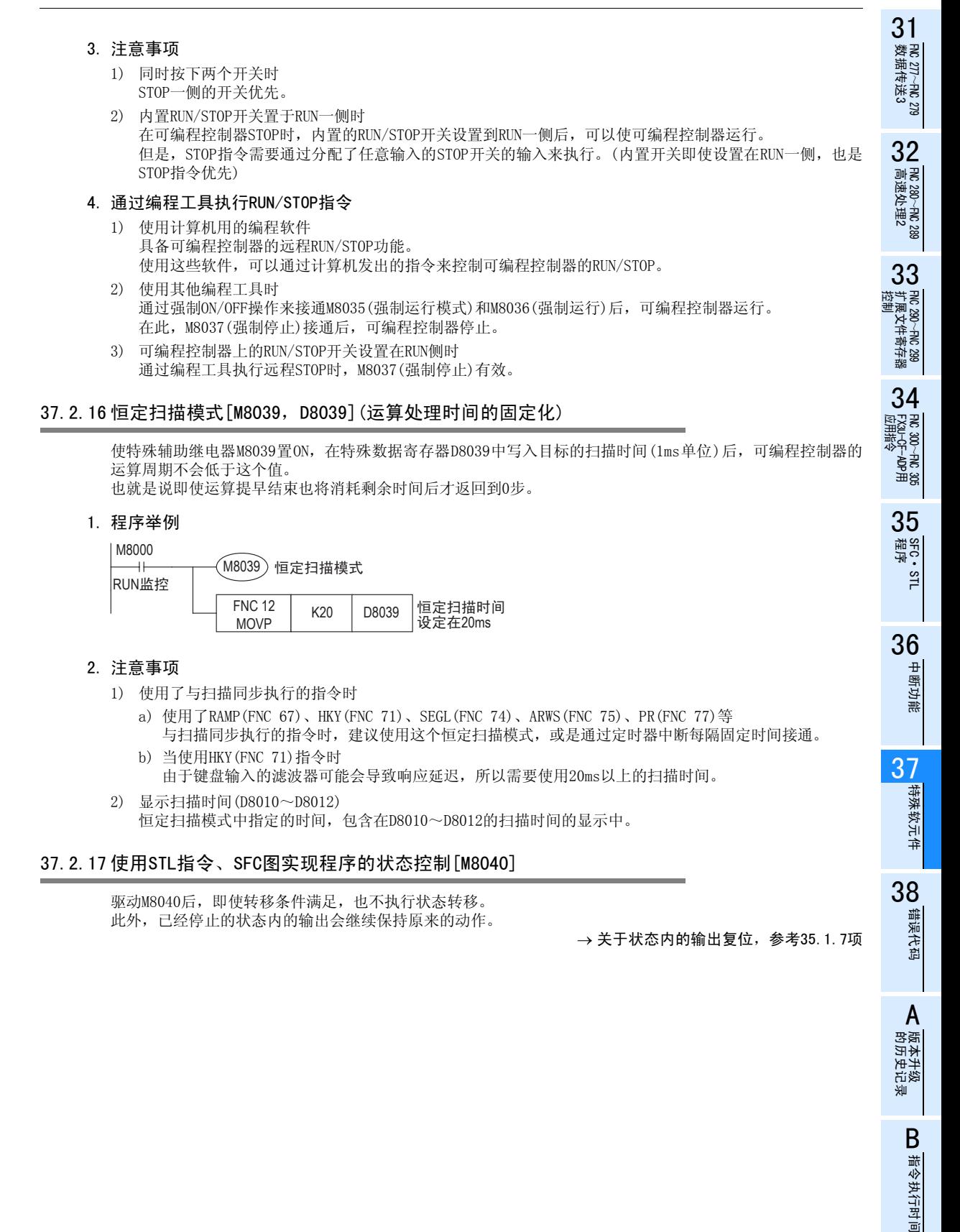

靣

### 37.2.18 模拟量功能扩展板[M8260~M8279,D8260~D8279]

连接了模拟量功能扩展板时,与连接位置相支持,对下表的软元件分配动作及功能。 禁止写入的软元件在表中用阴影部分表示动作·功能。

→ 详细内容参考模拟量控制手册

#### 1. 特殊辅助继电器(M8260~M8279)

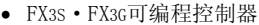

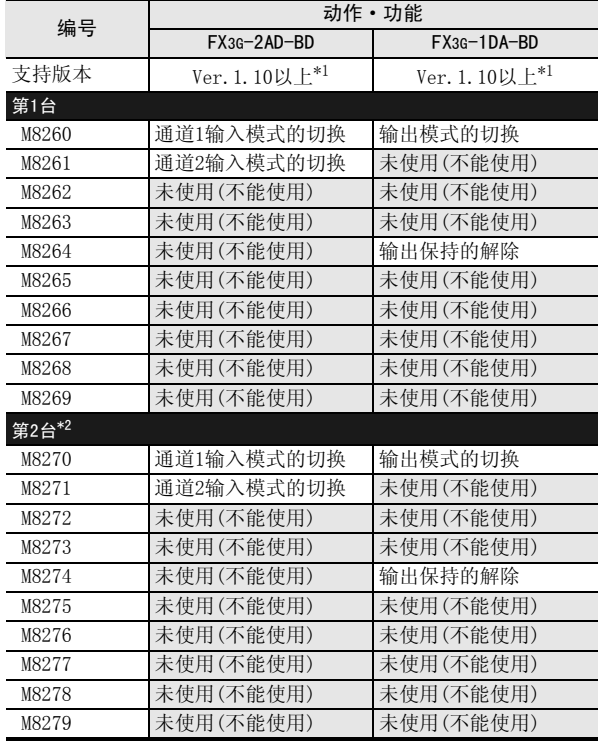

\*1. FX3S可编程控制器从首批产品开始就已支持。

\*2. 只能连接FX3G可编程控制器(40点、60点型)。

#### 2. 特殊数据寄存器(M8260~M8279)

• FX3S·FX3G可编程控制器

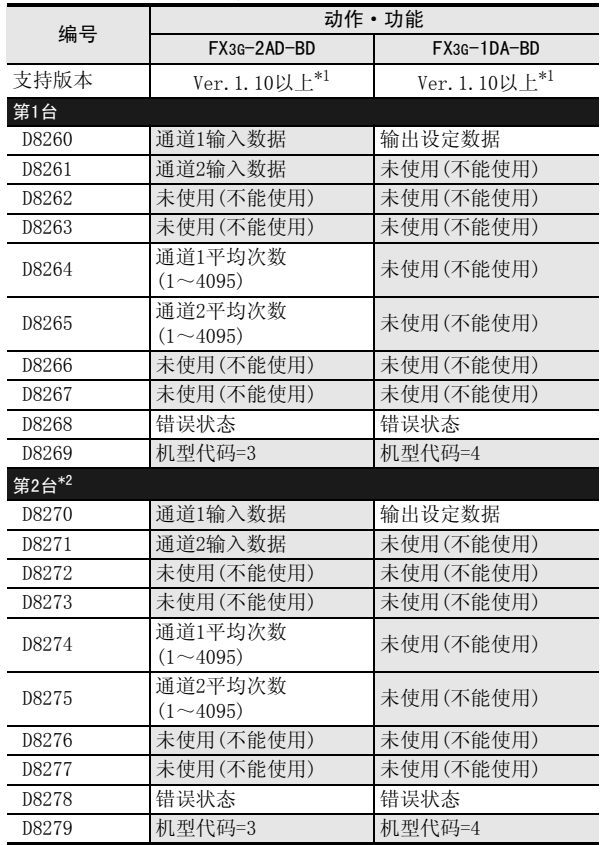

\*1. FX3S可编程控制器从首批产品开始就已支持。

\*2. 只能连接FX3G可编程控制器(40点、60点型)。

### 37.2.19 模拟量特殊适配器[M8260~M8299,D8260~D8299]

连接了模拟量特殊适配器时,与连接台数相支持对下表的软元件分配动作及功能。 禁止写入的软元件在表中用阴影部分表示动作·功能。

→ 详细内容参考模拟量控制手册

#### 1. 特殊辅助继电器(M8260~M8299)

• FX3U·FX3UC可编程控制器

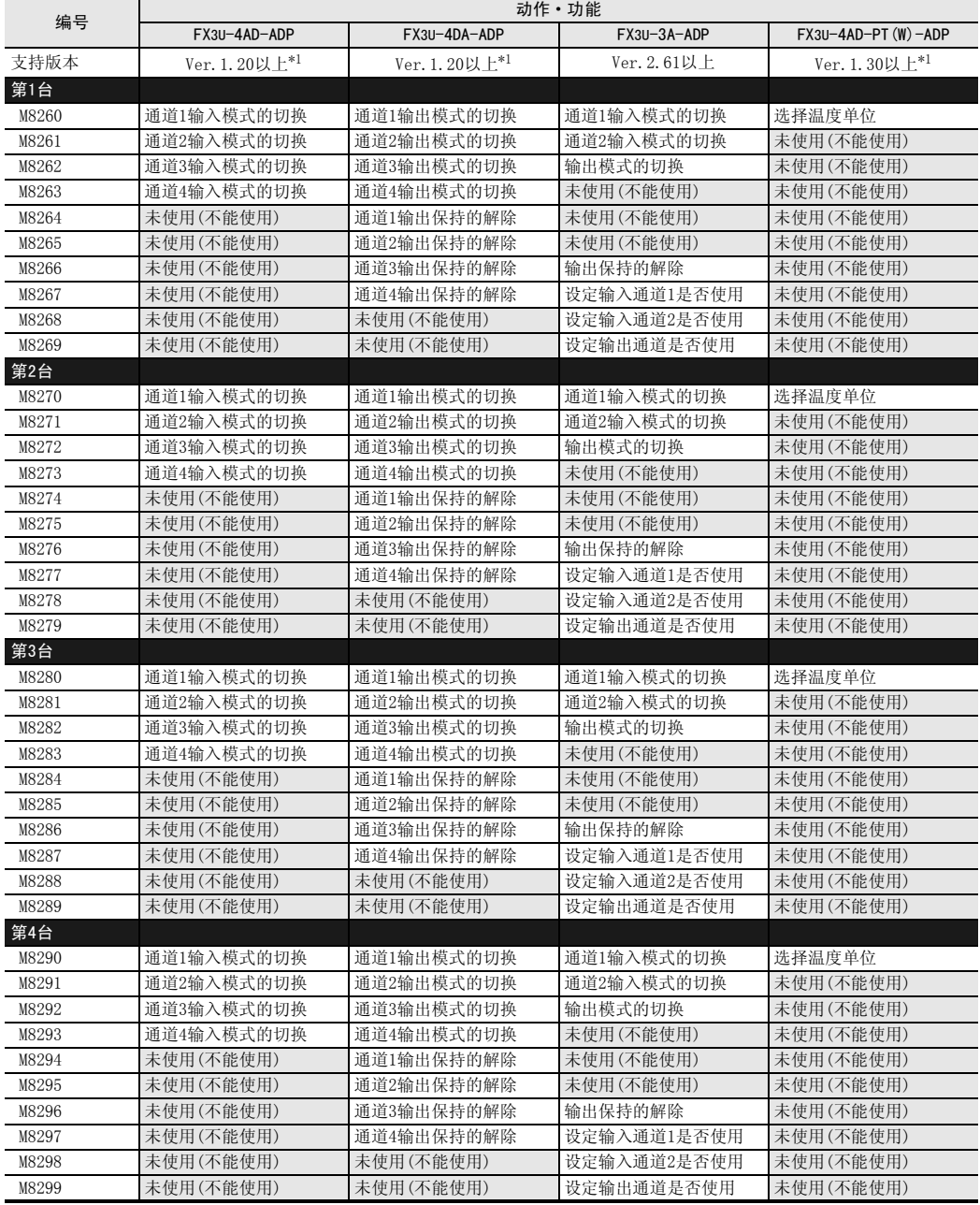

\*1. FX3U可编程控制器从首批产品开始就已支持

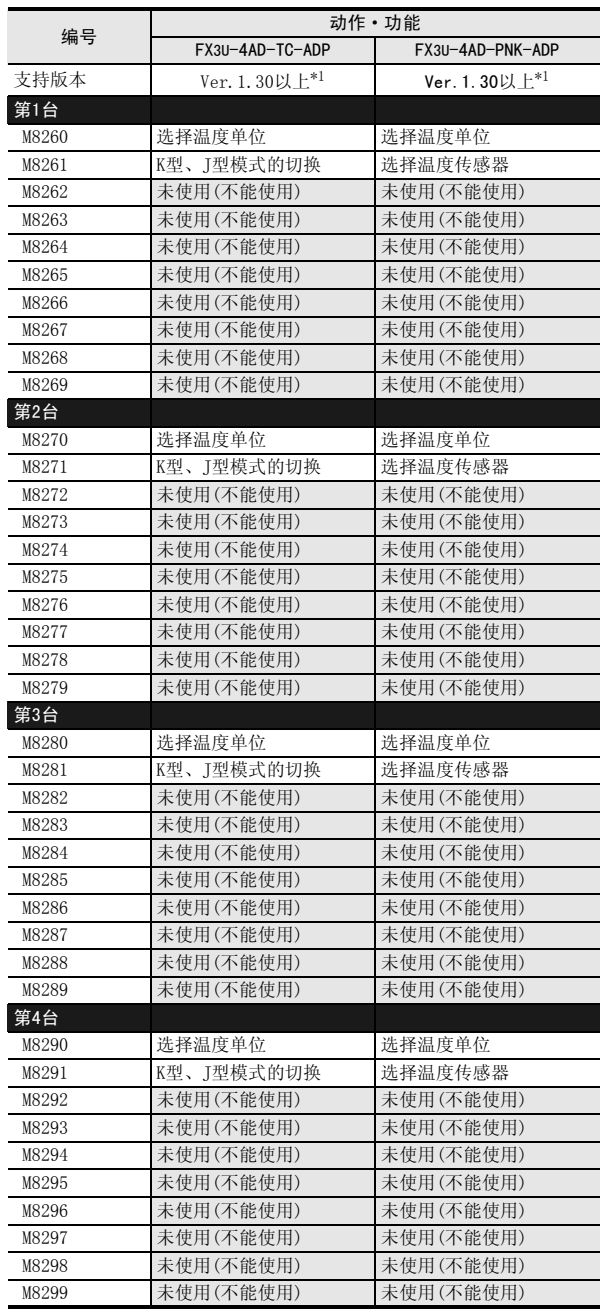

\*1. FX3U可编程控制器从首批产品开始就已支持

38

错误代码

A

的历史记录

■版本升级<br>■ 的历史记录

■ 指令执行时间 指令执行时间

875

#### • FX3S·FX3G·FX3GC可编程控制器

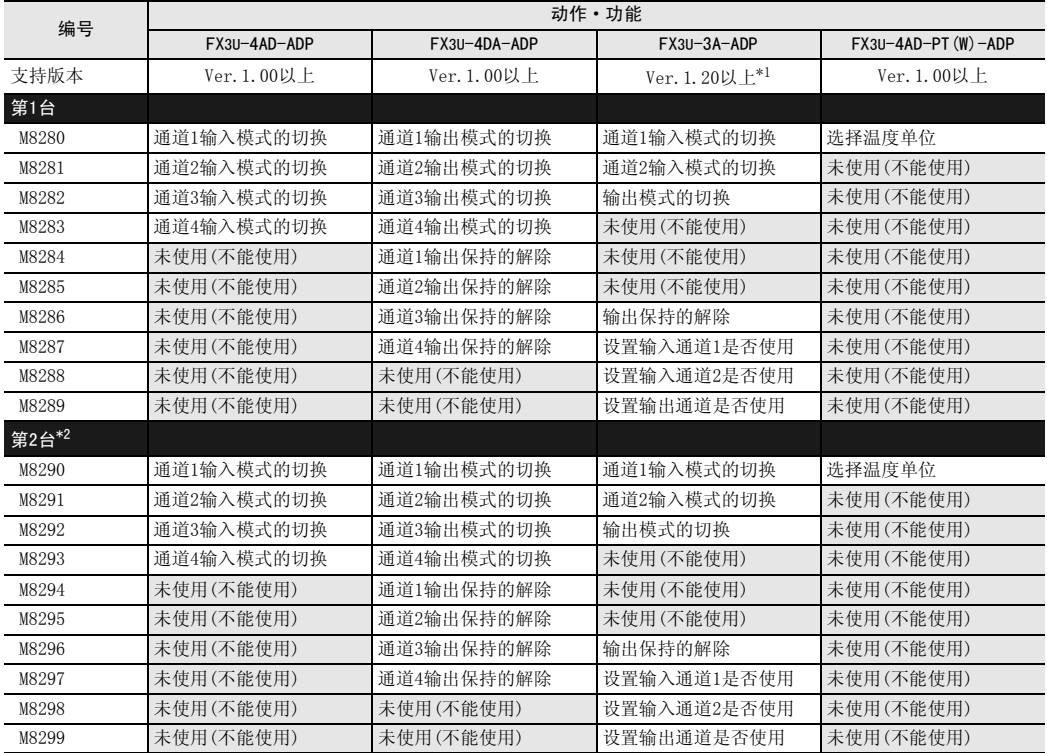

\*1. FX3S·FX3GC可编程控制器从首批产品开始就已支持。

\*2. 只能连接FX3G可编程控制器(40点、60点型)及FX3GC可编程控制器。

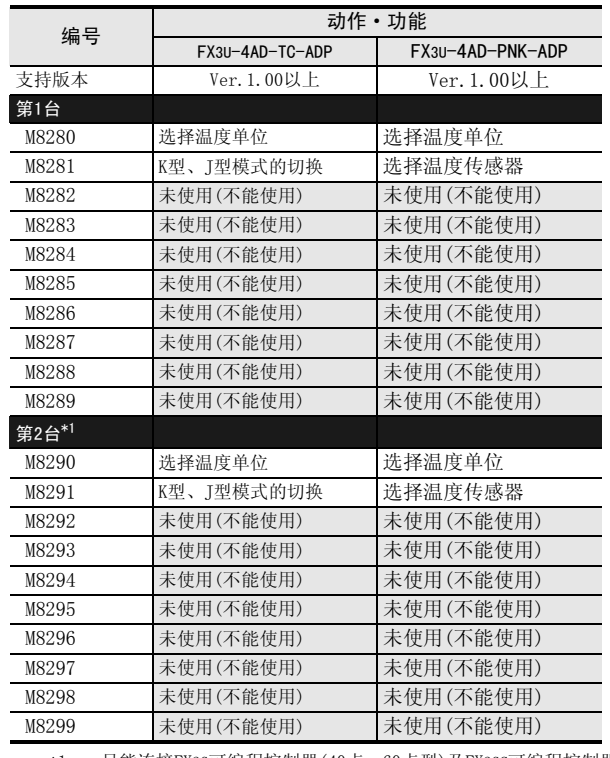

\*1. 只能连接FX3G可编程控制器(40点、60点型)及FX3GC可编程控制器。

指令执行时间

特殊软元件

38

错误代码

#### 2. 特殊数据寄存器(D8260~D8299)

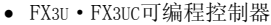

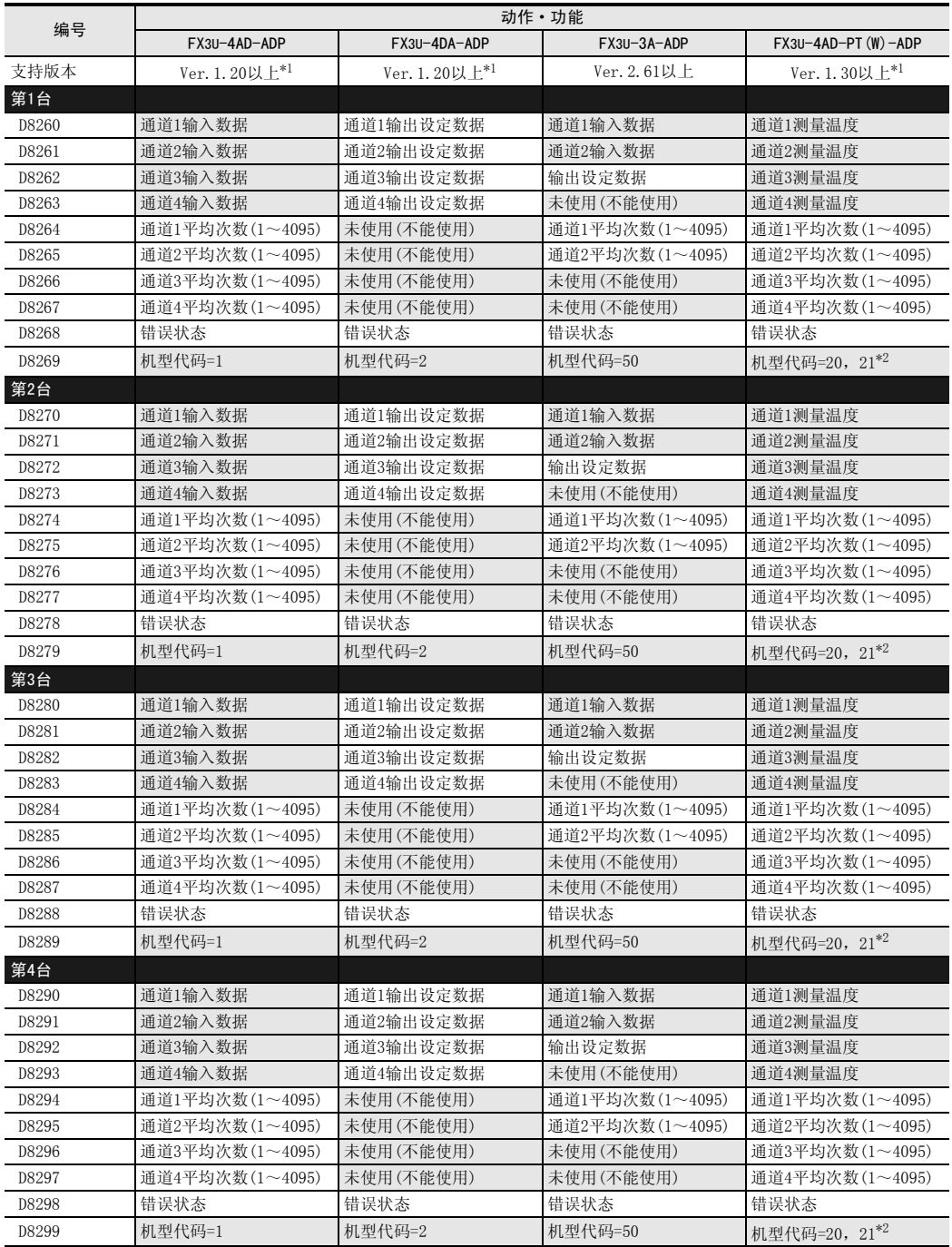

\*1. FX3U可编程控制器从首批产品开始就已支持

\*2. PT-ADP变为机型代码=20。PTW-ADP变为机型代码=21。

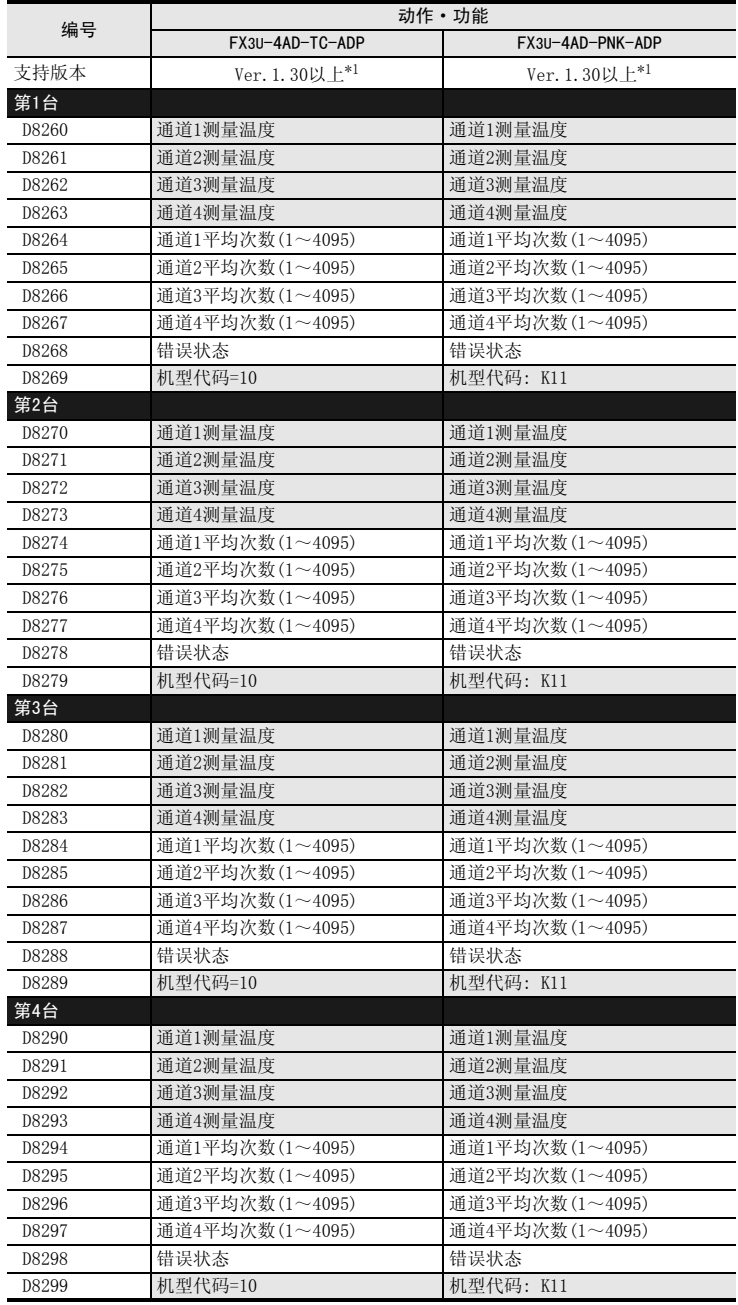

\*1. FX3U可编程控制器从首批产品开始就已支持

31

35

38

错误代码

A

#### • FX3S·FX3G·FX3GC可编程控制器

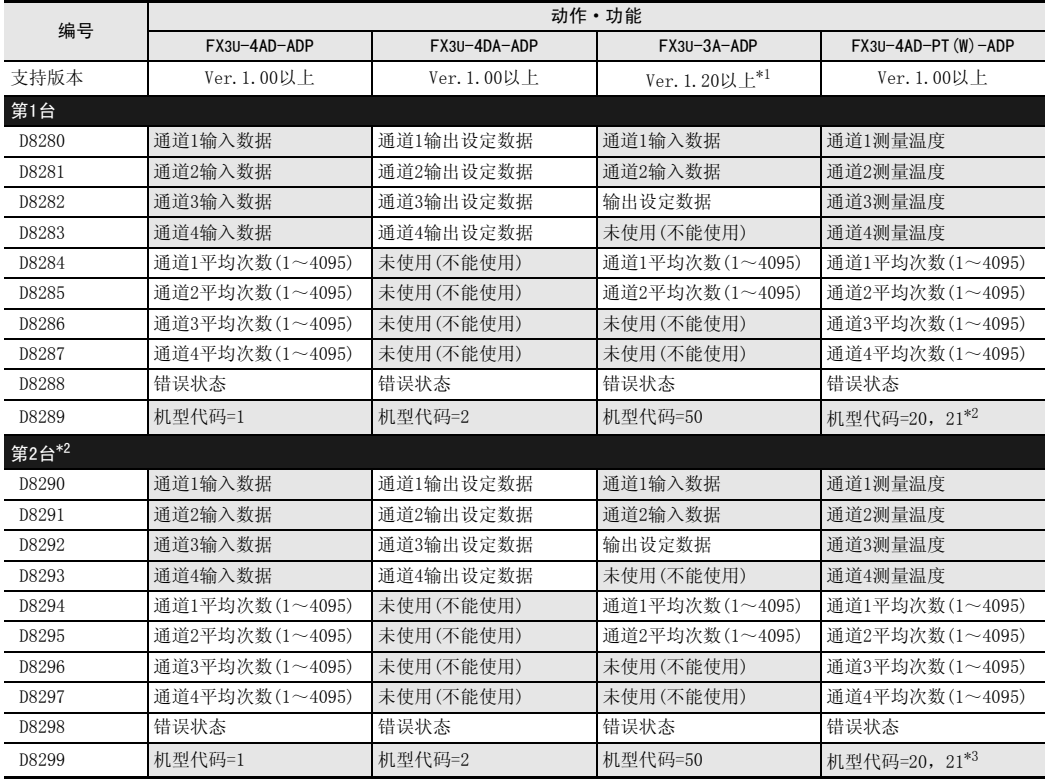

\*1. FX3S·FX3GC可编程控制器从首批产品开始就已支持。

\*2. 只能连接FX3G可编程控制器(40点、60点型)及FX3GC可编程控制器。

\*3. PT-ADP变为机型代码=20。PTW-ADP变为机型代码=21。

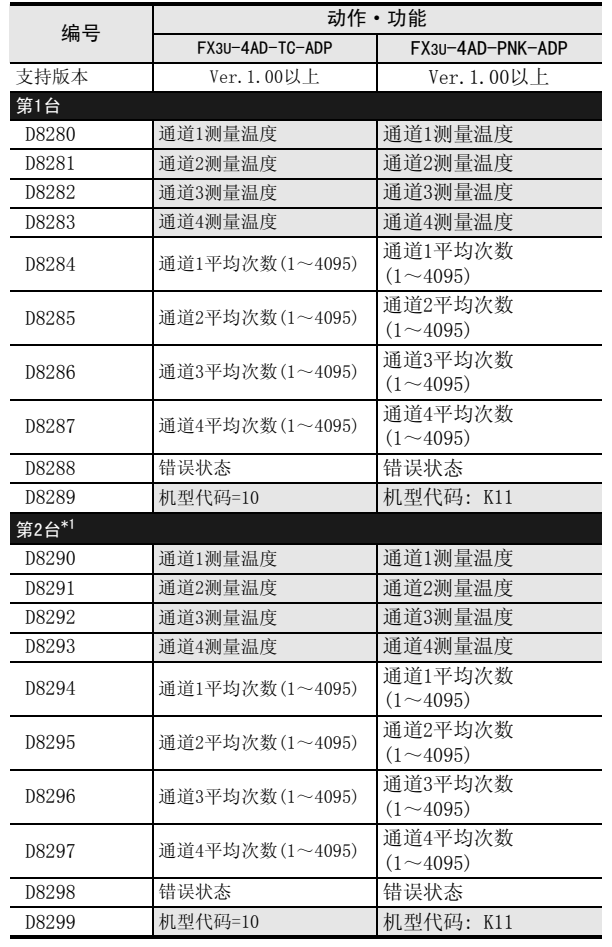

\*1. 只能连接FX3G可编程控制器(40点、60点型)及FX3GC可编程控制器。

37 #<br>第4<br>第4<br>第4 特殊软元件

38

错误代码

A

的历史记录

■版本升级<br>■ 的历史记录

■ 指令执行时间 指令执行时间

# 38. 故障的查看方法和错误代码一览

在程序运行中产生错误时,请参考本章的内容解决。 关于其他错误的详细内容,请分别参考通信控制手册以及所使用的可编程控制器主机的硬件篇手册。

## 38.1 显示可编程控制器运行情况的LED及显示颜色

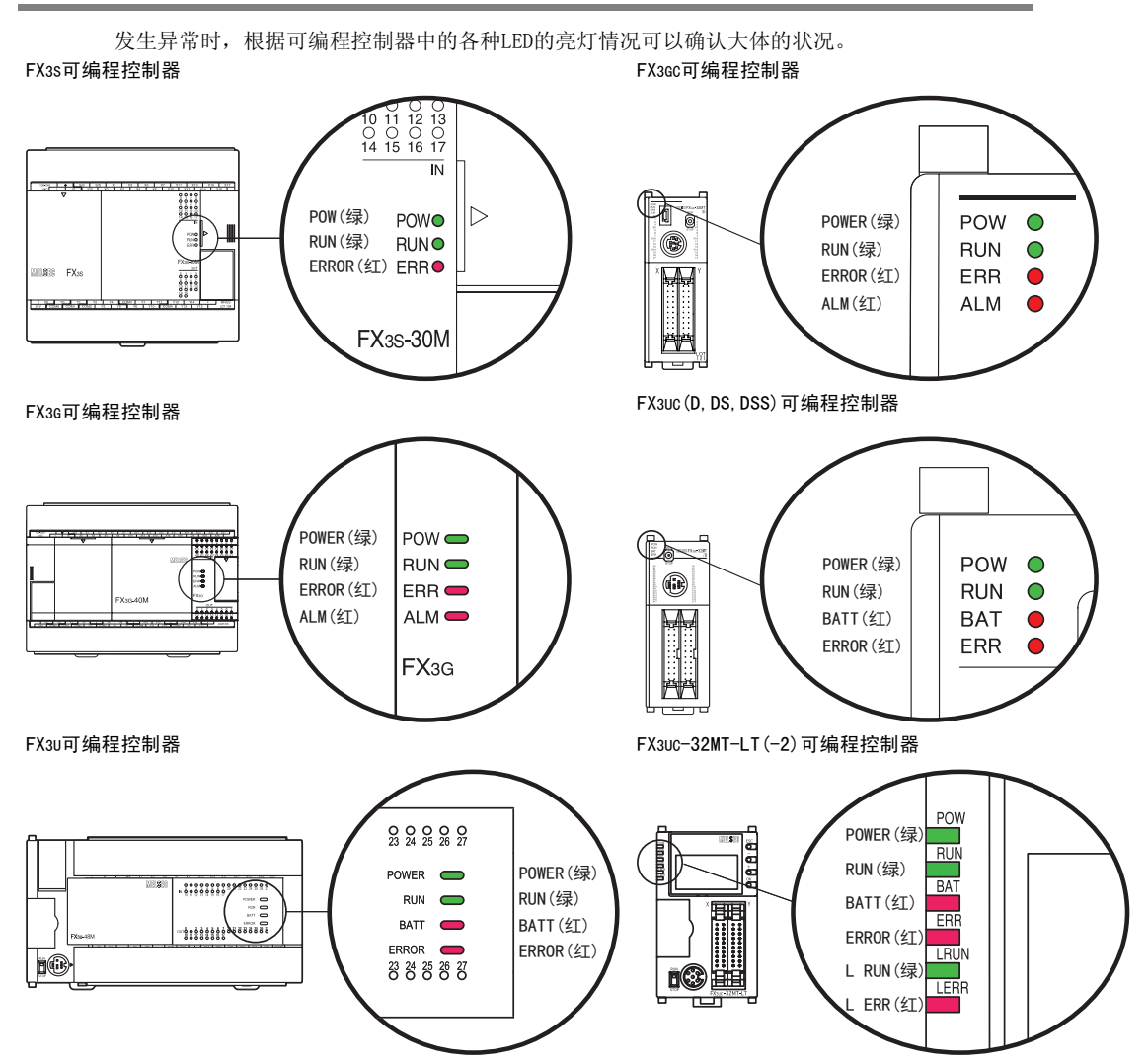

#### 38 故障的查看方法和错误代码一览 38.1 显示可编程控制器运行情况的LED及显示颜色

### 38.1.1 POWER(POW) LED [灯亮/闪烁/灯灭]

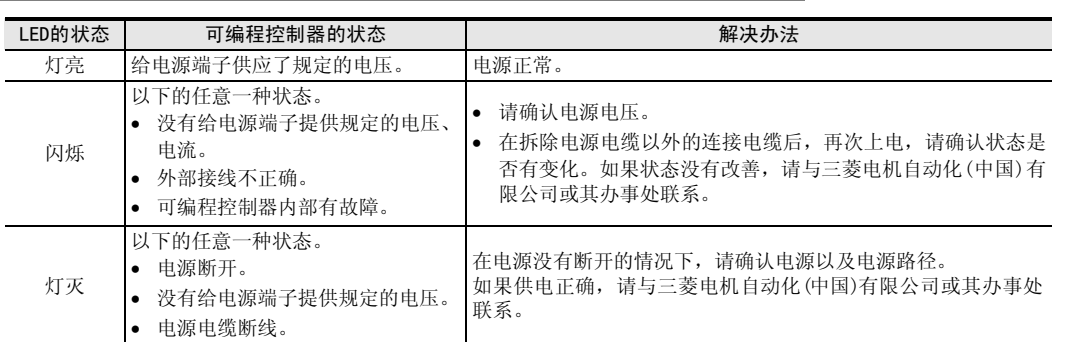

### 38.1.2 RUN LED [灯亮/灯灭]

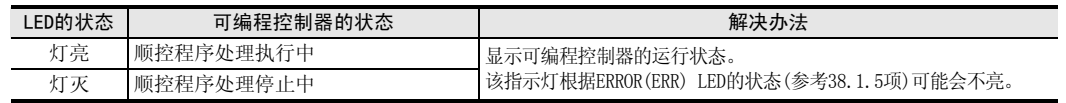

### 38.1.3 BATT(BAT) LED [灯亮/灯灭][FX3U·FX3UC]

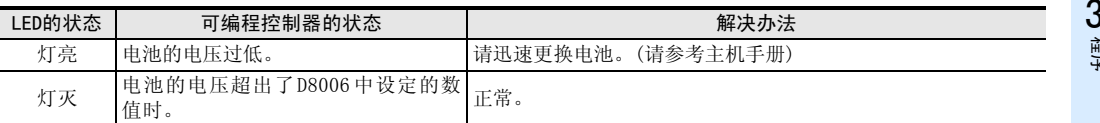

### 38.1.4 ALM LED [灯亮/灯灭][FX3G·FX3GC]

使用选件的电池在参数中设定电池模式时有效。

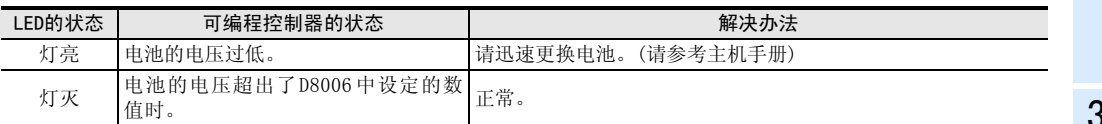

31

- FNC 277∼FNC 279<br>) 数据传送3

32

FMC 280~FMC 280<br>高速处理2

控制 33

38

错误代码

A

指令执行时间

### 38.1.5 ERROR(ERR) LED [灯亮/闪烁/灯灭]

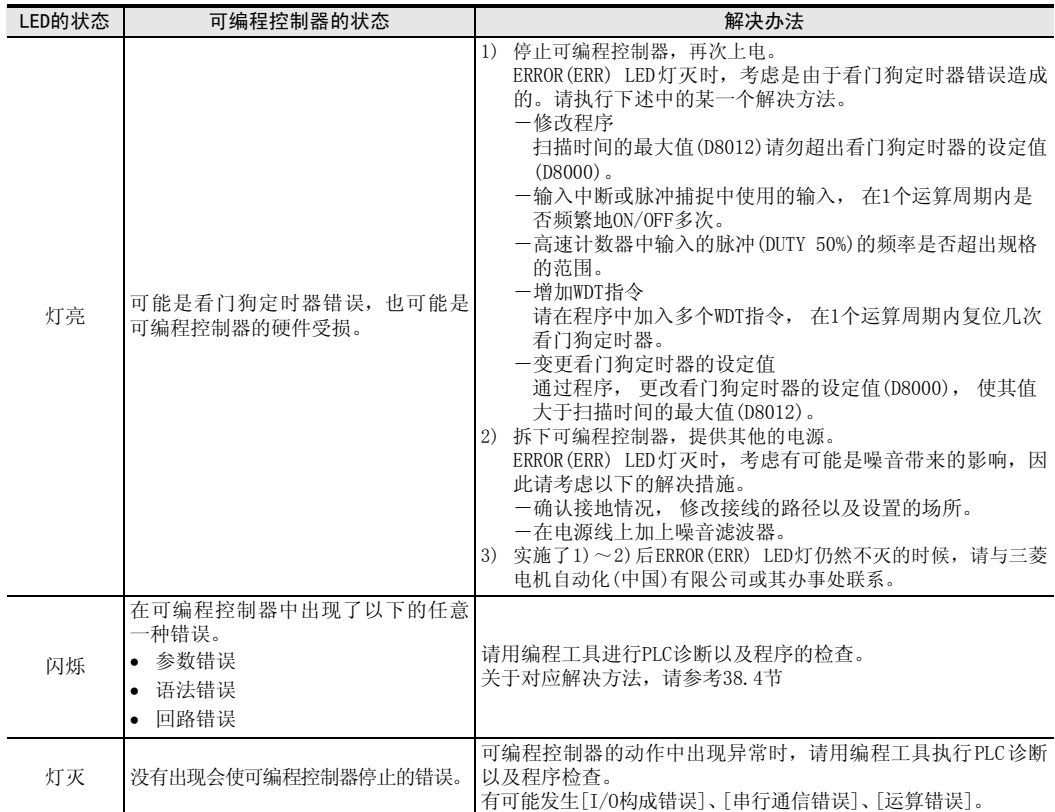

### 38.1.6 L RUN LED [仅FX3UC-32MT-LT(-2)]

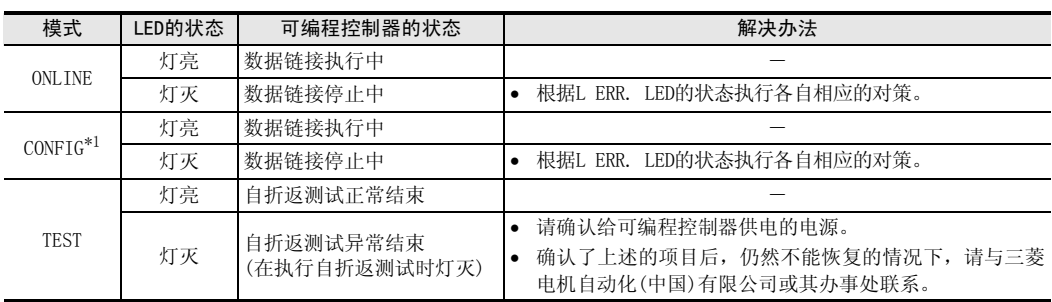

\*1. 仅FX3UC-32MT-LT

### 38.1.7 L ERR. LED [仅FX3UC-32MT-LT(-2)]

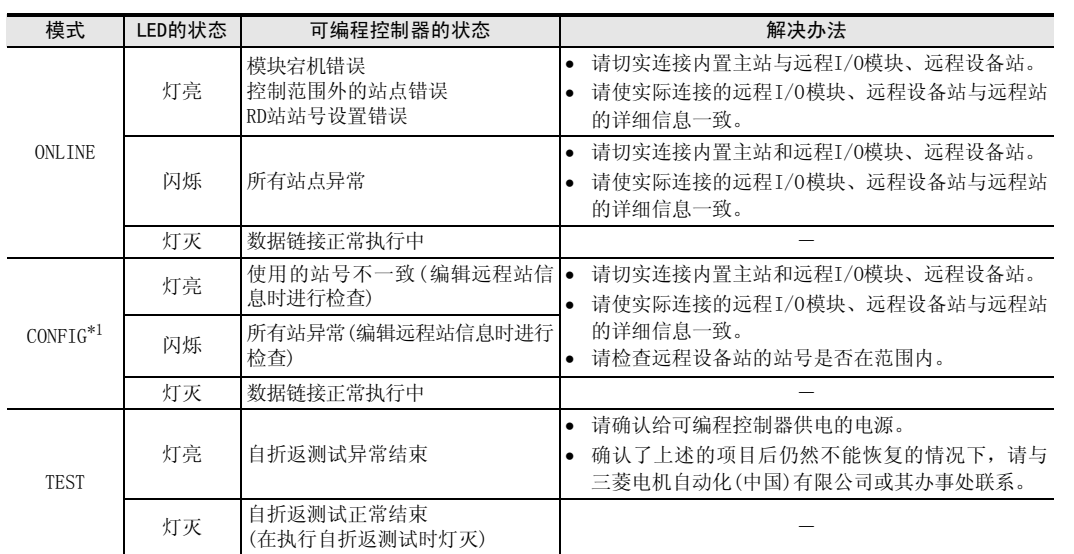

\*1. 仅FX3UC-32MT-LT

#### → 详细内容, 请参考所使用的可编程控制器主机的硬件篇

31

- FNC 277∼FNC 279<br>) 数据传送3

32

FMC 280~FMC 280<br>高速处理2

控制 扩展文件寄存器 FNC 290~FNC 299

34

33

A

### 38.2 错误代码的查看方法及显示内容

#### 38.2.1 使用显示模块的操作及查看方法

可以用编程工具以及显示模块等确认错误代码。 在此,说明用显示模块(FX3U-7DM)的确认方法。 关于显示模块(FX3G-5DM),请参考下述手册。

→ FX3G系列用户手册[硬件篇]

关于使用编程工具的确认方法,请参考编程工具手册中的程序检查、或是PLC诊断。

#### 使用显示模块的确认方法

1) 在菜单画面(右图)中按"+"或"-"按键后, 将光标对准[ErrorCheck]。 关于菜单的体系,请参考主机的手册。 这个菜单画面中的按键操作如下所示。

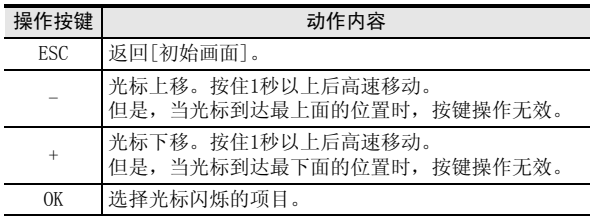

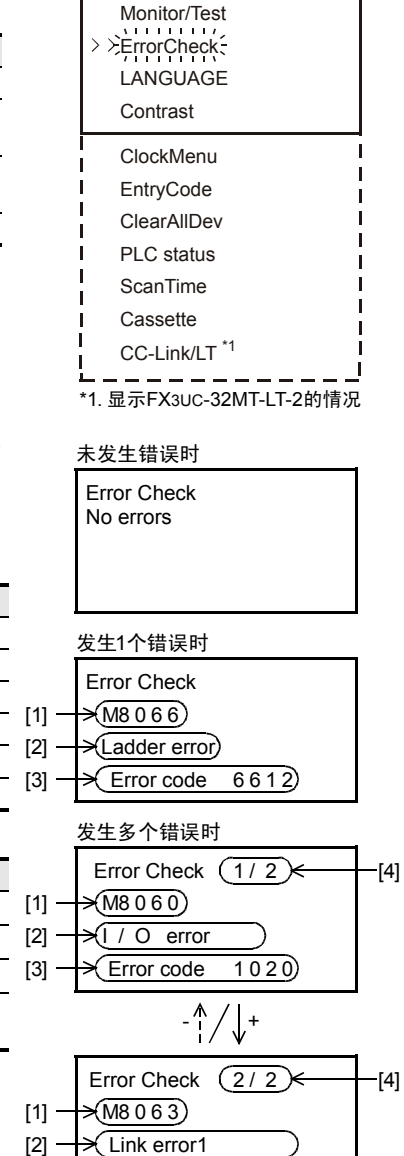

Error code 6301)

[3]

[3]

[3]

2) 按"OK"键后,执行错误检测,在 [ 显示错误的画面 ] 中显示 结果。(右图所示) 此外, 在菜单画面中按"ESC"键后, 取消操作, 返回 [初始 画面]。

3) 发生多个错误时,按"+"或"-"按键后,可以切换页面。

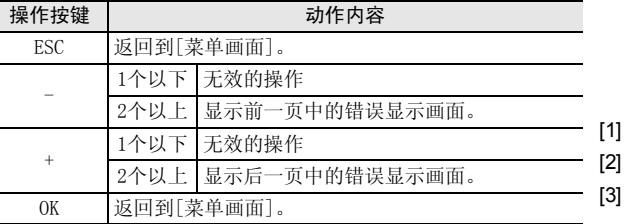

显示内容

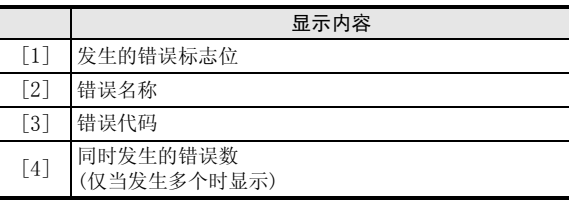

4) 按"ESC"键后,取消操作,返回[菜单画面]。

### 38.2.2 使用GX Works2的操作及查看方法

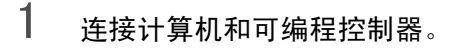

# 2 执行PLC诊断。

点击菜单栏的[Diagnostics]→[PLC Diagnostics]后,执行可编程控制器的PLC诊断。

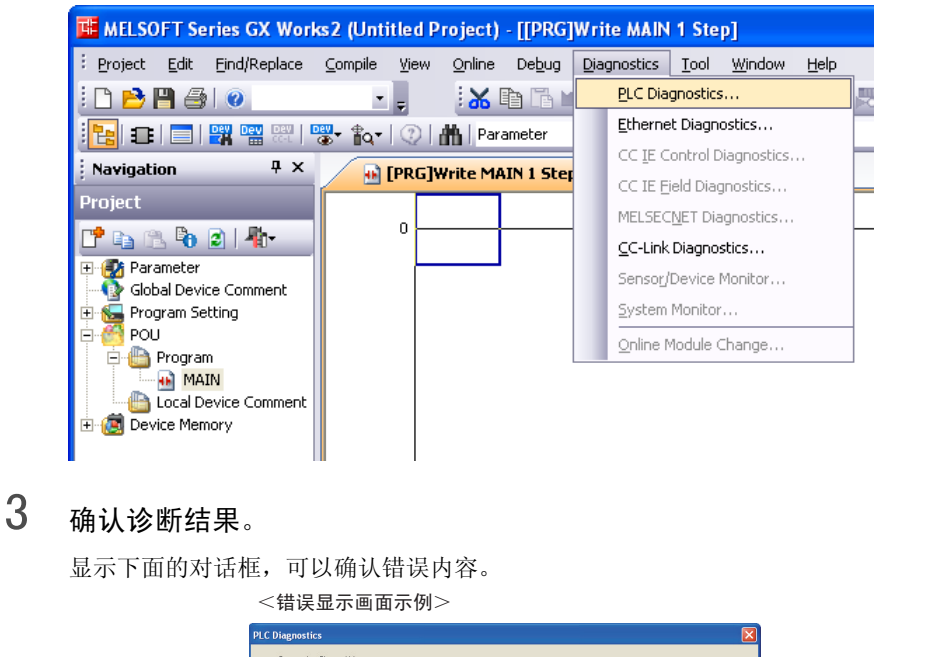

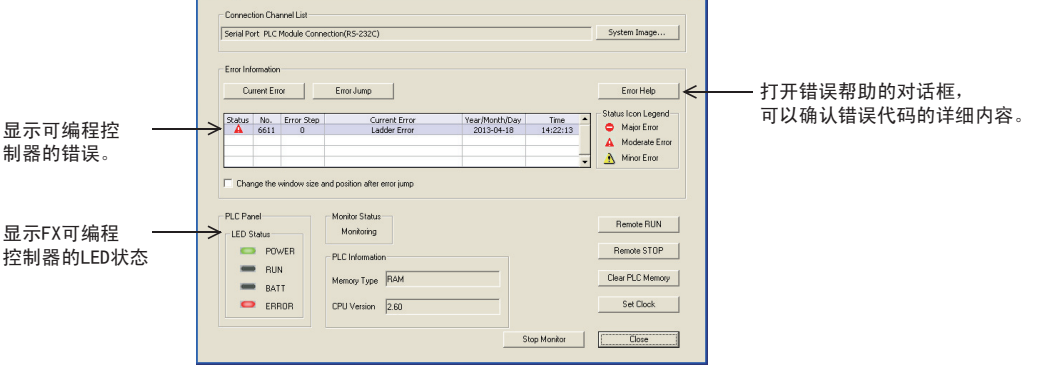

的历史记录

· 版本升级<br>• 的历史记录

■ 指令执行时间 指令执行时间

### 38.2.3 错误的显示内容

本手册、 GX Works2、 GX Developer、 显示模块中(FX3U-7DM)的错误显示如下表所示。

• 本手册与GX Works2的对比

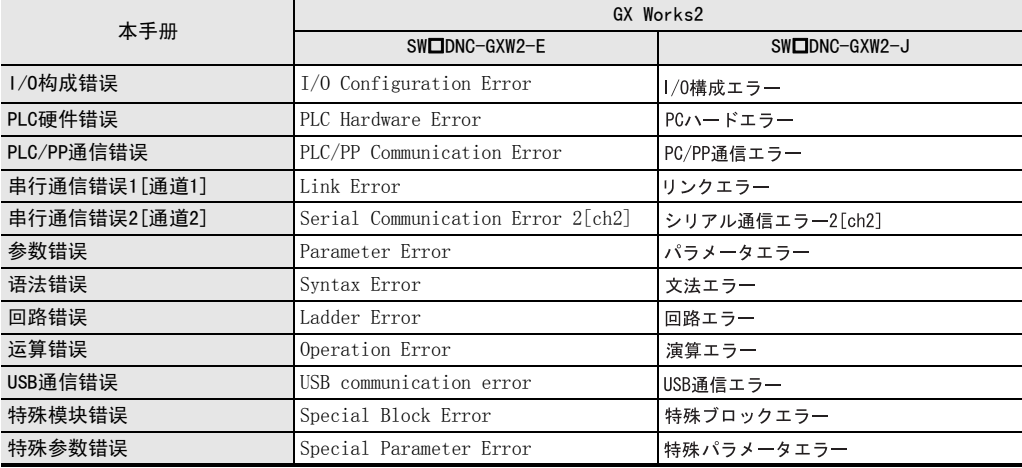

• 本手册与GX Developer的对比

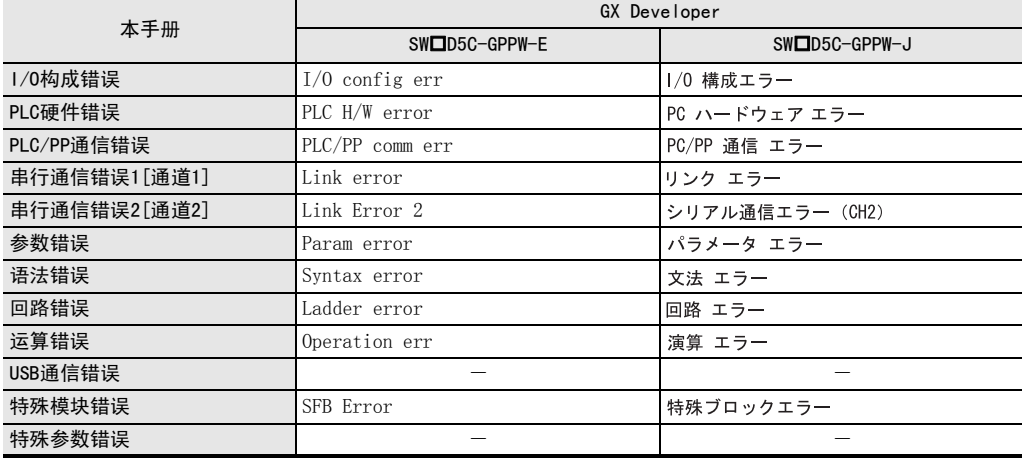

• 本手册与显示模块(FX3U-7DM)的对比

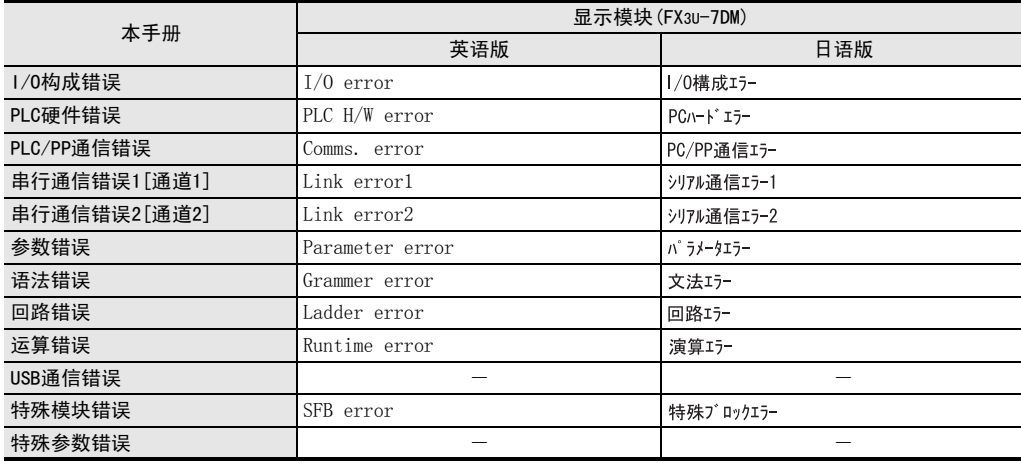

### 38.3 检测错误用的软元件的补充说明

#### 38.3.1 错误的检测(M8060~/D8060~)

D8009中。

M8060、M8061、M8064~M8067中任意一个接通后,其中小的编号保存到D8004中,M8004动作。

- 1) 可编程控制器STOP→RUN时, M8060、M8061、M8064~M8067被清除。 因M8068、D8068未被清除,请注意。
- 2) 驱动 (ON)M8069 后,输入输出扩展单元、扩展用电源单元、扩展模块出现故障时可以使可编程控制器停止 (M8061 PLC硬件错误)。 驱动 (ON) M8069 时, 执行 I/O 总线检查, 发生错误时在D8061 中写入错误代码 6103, 或 6104, 同时接通 M8061。 但是,写入了6104时, M8009也接通, 并将DC24V掉电的扩展用电源单元之后连接的输入输出信号写入
- 3) M8484驱动(ON)后,在检测出扩展总线异常时,可以STOP可编程控制器(M8061 PLC硬件错误)。 但是M8484为OFF时, 可编程控制器状态无变化。
- 4) 被编程的I/O编号的单元以及模块未被安装时,M8060动作,同时将其起始软元件编号写入D8060中。

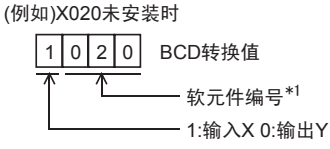

- \*1. FX3U·FX3UC可编程控制器可达10~337。 FX3G·FX3GC可编程控制器可达10~177。
- 5) 在 LD、AND、OR、OUT 等指令中直接指定软元件编号, 或是通过变址间接指定时, 输入, 输出的软元件编号 实际没有被安装时, M8316接通, 在D8317(高位)、D8316(低位)中写入这个指令的错误步编号。

31

FNC 277~FNC<br>数据传送3

32

高速处理2 FNC 280~FNC 289

控制 扩展文件寄存器 FNC 290~FNC 299

 $34$ 

300~FMC 305<br>LACF-ADP用<br>指令

35

SFC·STL<br>程序

33

38<br>#<br>#<br>

错误代码

A

国画

#### 38.3.2 检测错误用的特殊软元件的动作关系

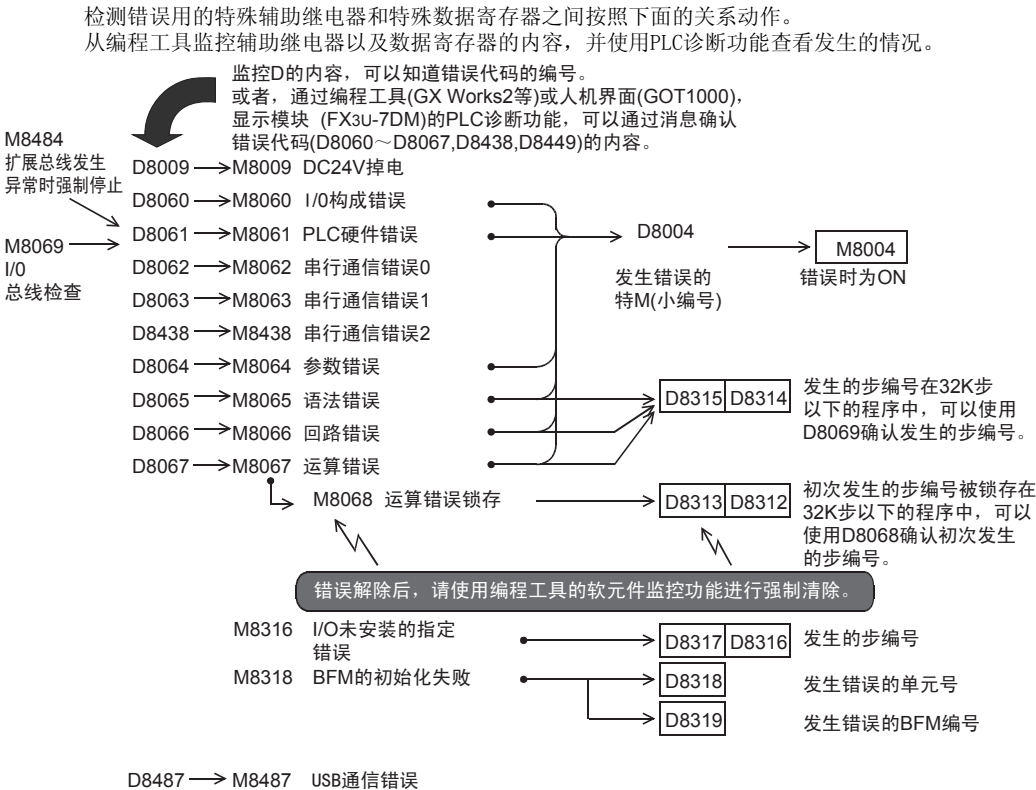

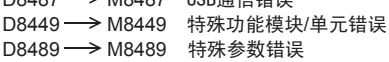

#### 38.3.3 错误的检测时序

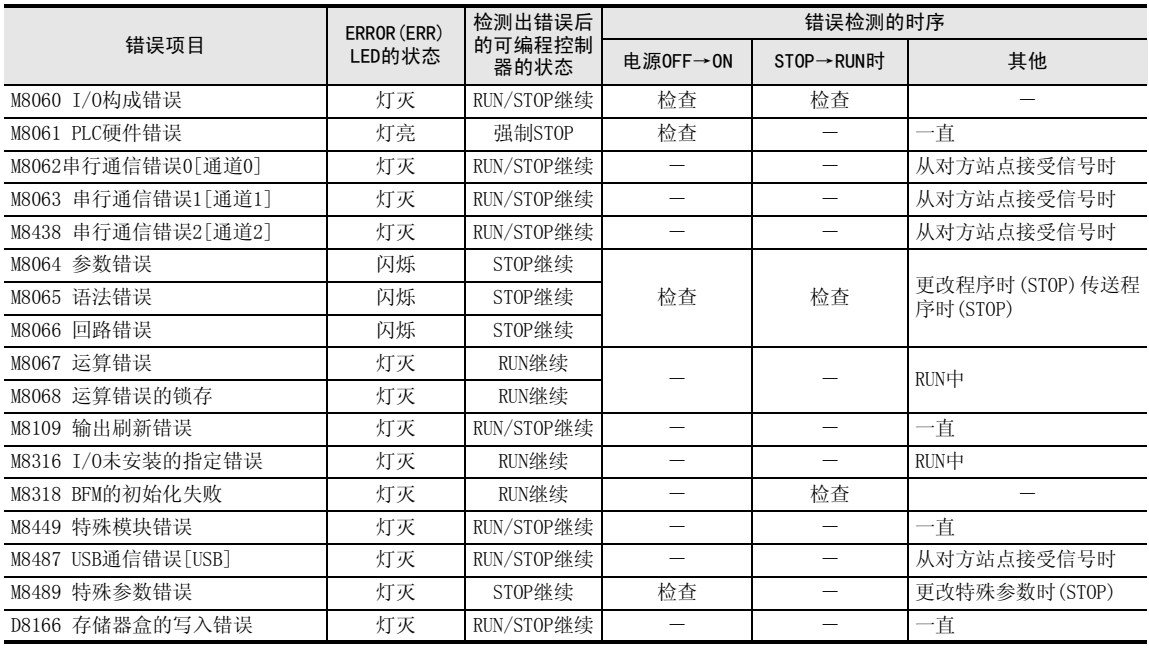

31

<del>-</del> FNC 277〜FNC 279<br>ງ数据传送3

## 38.4 错误代码一览及解决方法

发生可编程控制器的程序错误时,特殊数据寄存器D8060~ D8067、D8438、D8449、D8487、D8489中保存的错误代码、 D8166的出错位及其解决方法如下所示。

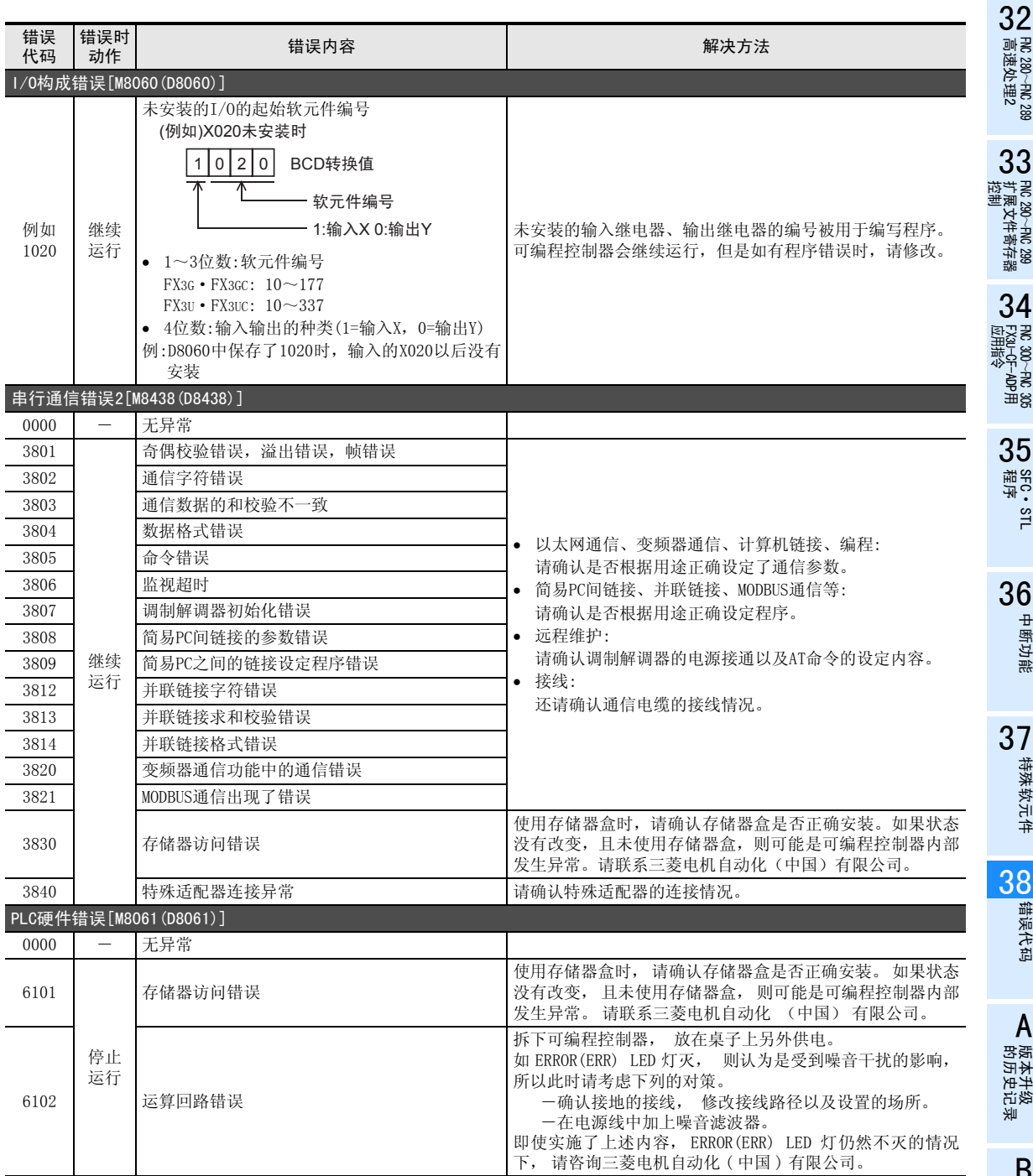

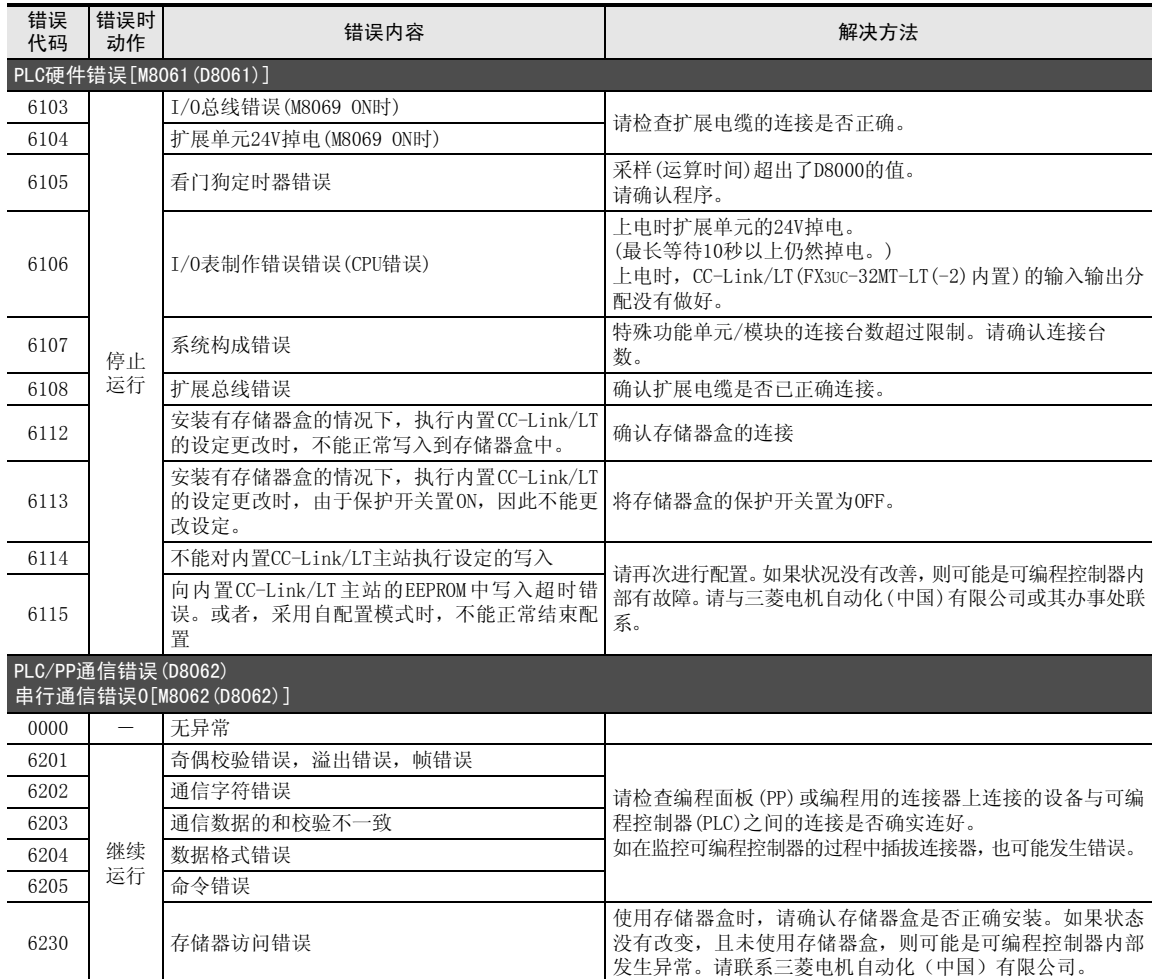

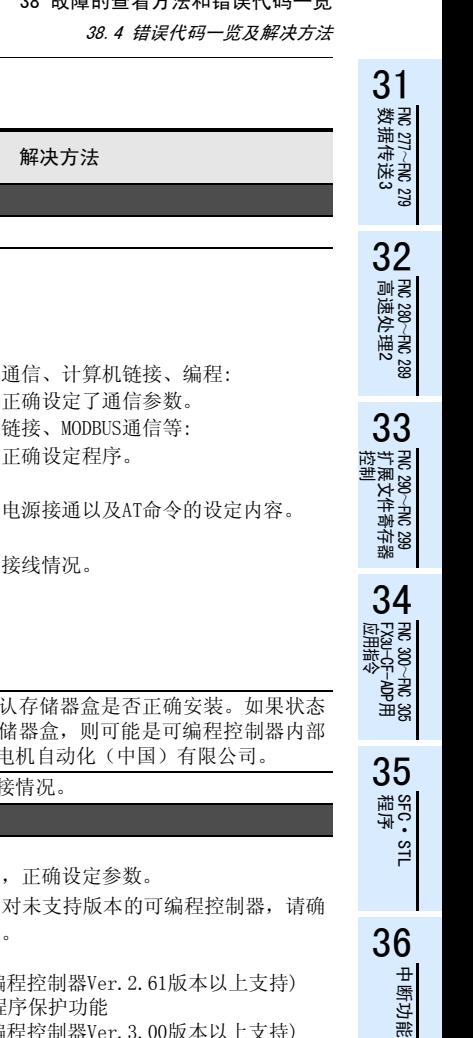

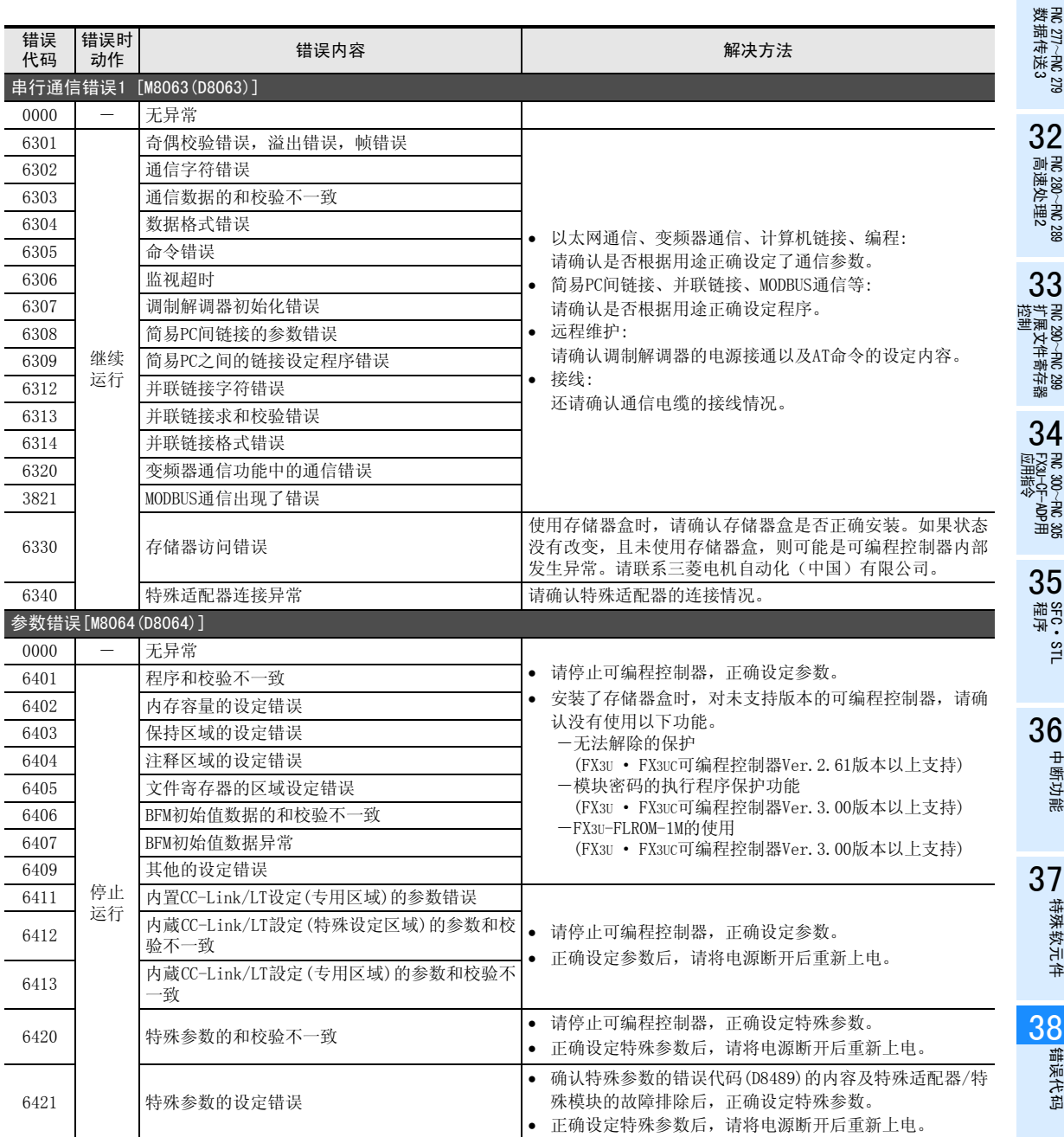

■ 指令执行时间 指令执行时间

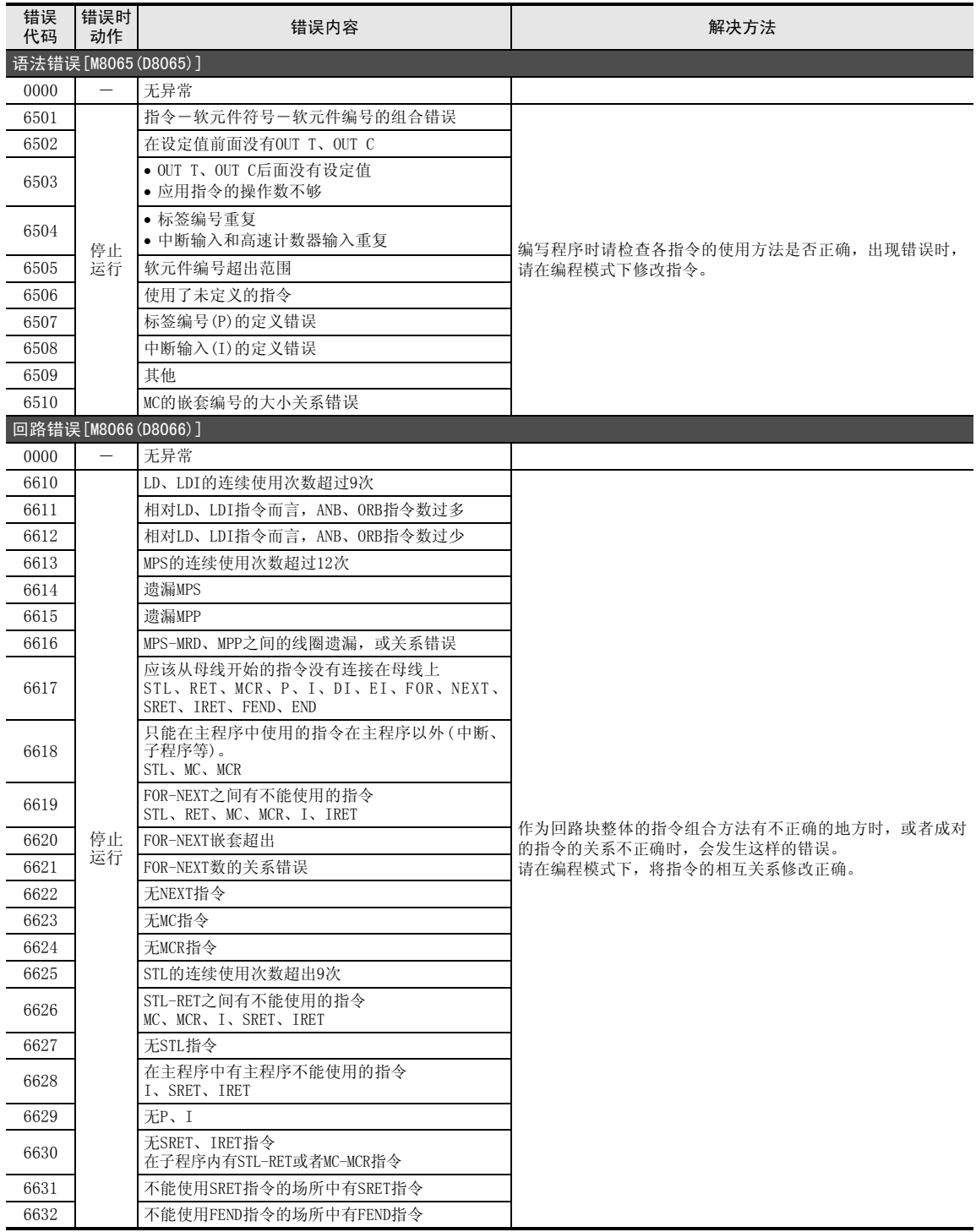

运算错误[M8067(D8067)]

错误时<br>动作

错误 代码

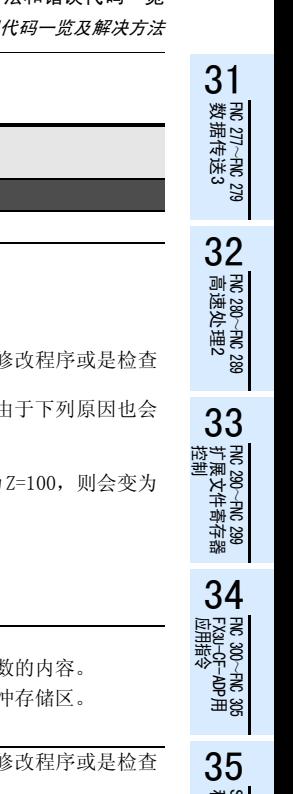

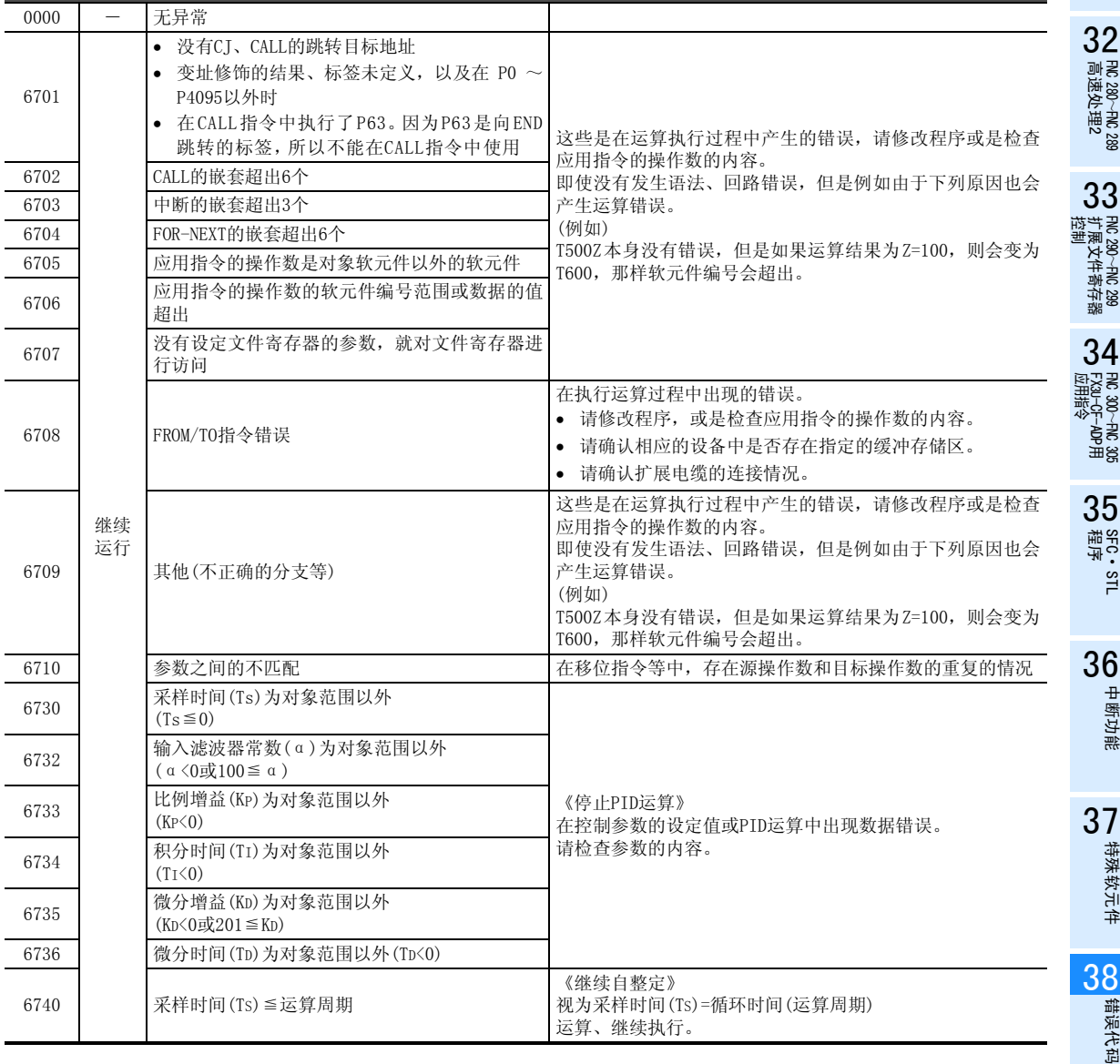

<sup>自厌的</sup>】 错误内容 解决方法<br>动作 错误内容

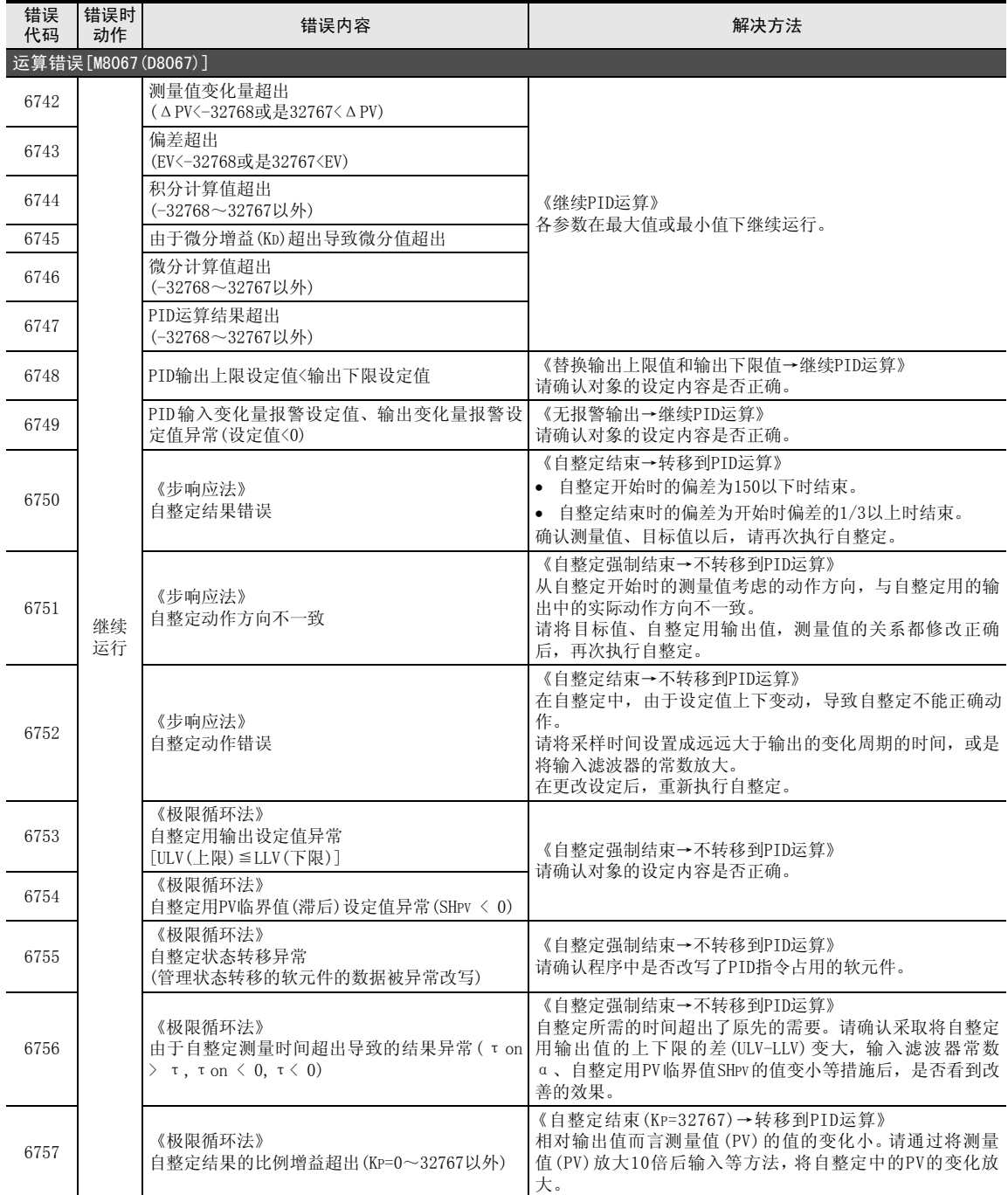

### FX3S·FX3G·FX3GC·FX3U·FX3UC系列 编程手册[基本·应用指令说明书]

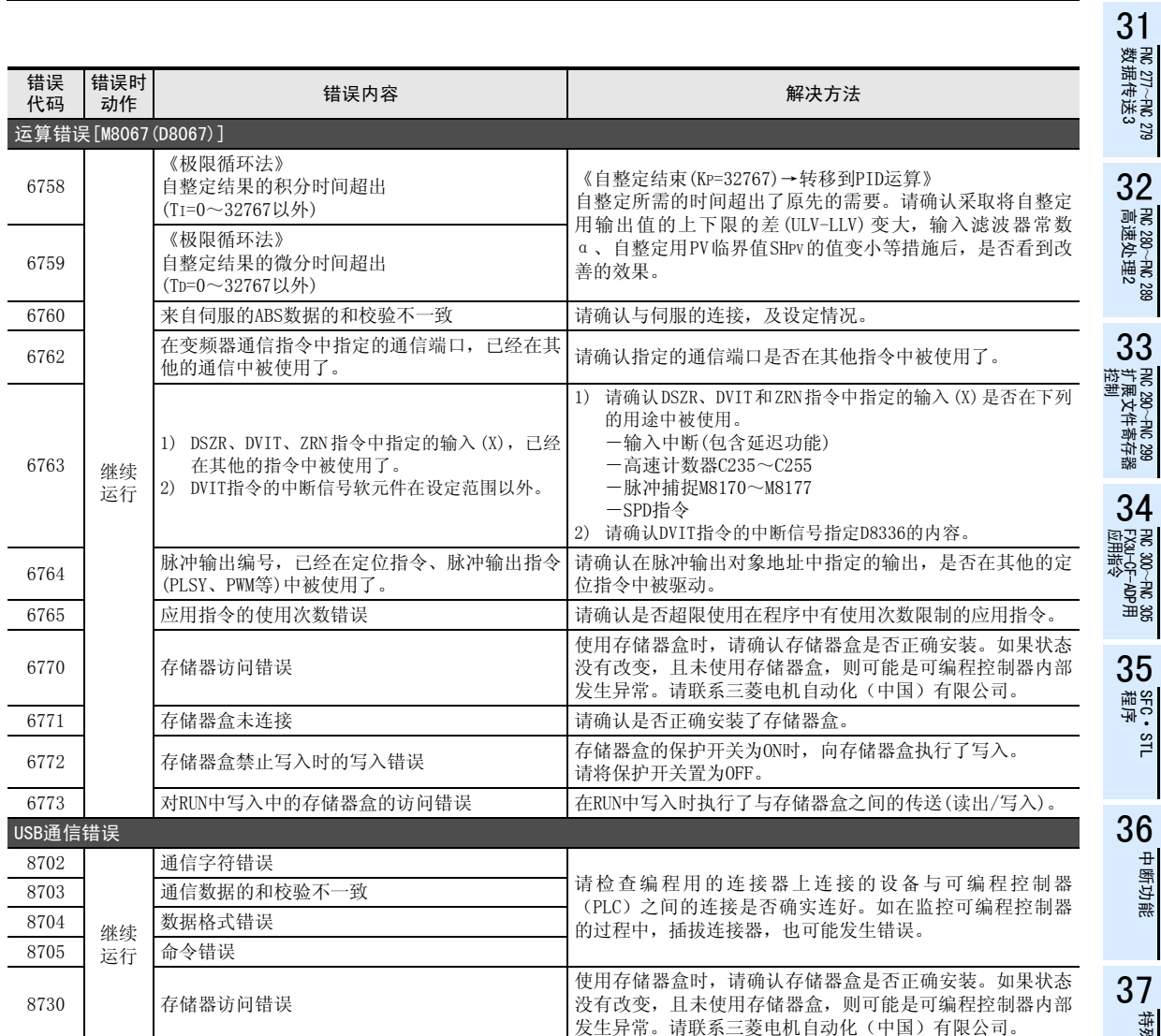

的历史记录

A

#### FX3S·FX3G·FX3GC·FX3U·FX3UC系列 编程手册[基本·应用指令说明书]

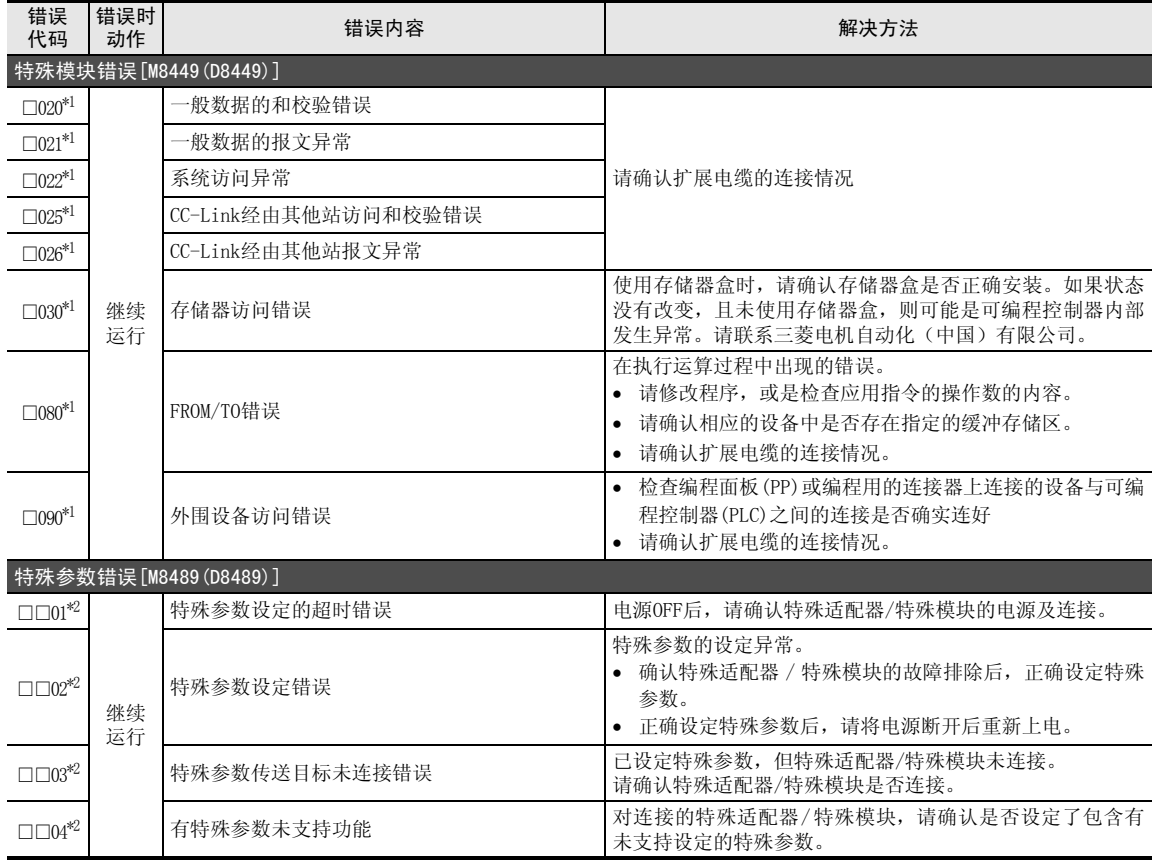

\*1. □中为发生错误的特殊单元/特殊模块的0~7单元编号。

\*2. □□中为按发生错误的特殊适配器/特殊模块为单位的保存值。

2台以上发生错误时,按发生错误的特殊适配器/特殊模块中最小的值保存。

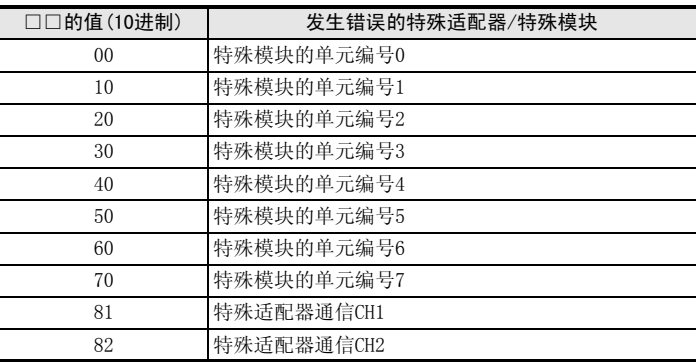
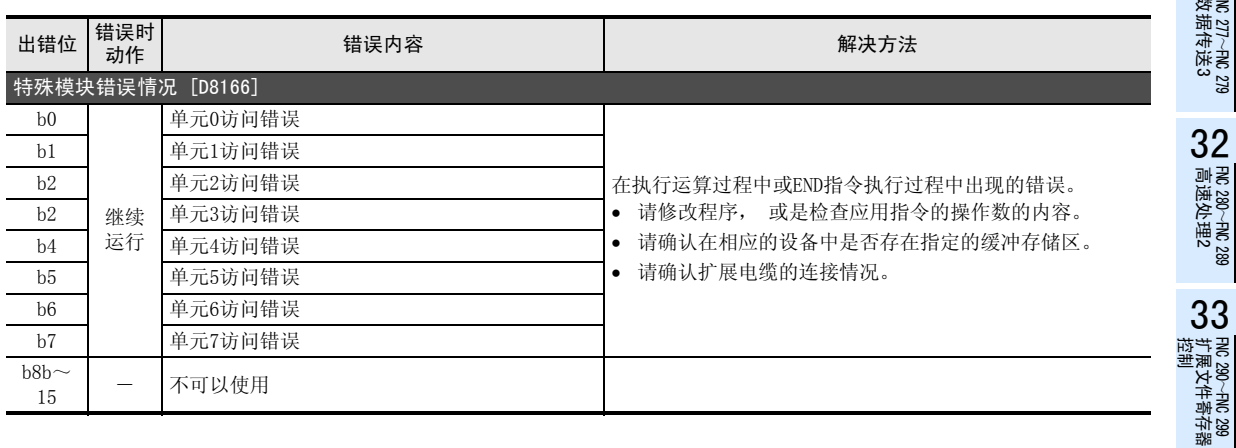

31

38

**错误代码** 

指令执行时间

# 附录A. 编程工具的支持情况和版本升级的历史记录

# 附录A-1 编程工具的支持情况

## 附录A-1-1 编程工具的支持情况

## 1. 编程工具的支持版本

## 1) GX Works2

• GX Works2英文版(SW□DNC-GXW2-E)从以下版本开始支持FX3s · FX3G · FX3GC · FX3U · FX3UC可编程控制器。

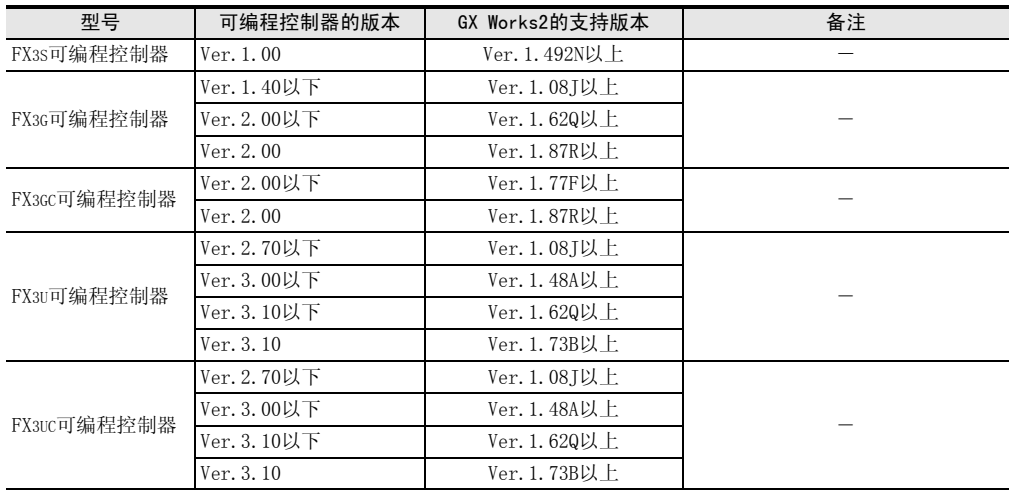

• GX Works2日文版(SW□DNC-GXW2-J)从以下版本开始支持FX3s · FX3G · FX3GC · FX3U · FX3UC可编程控制器。

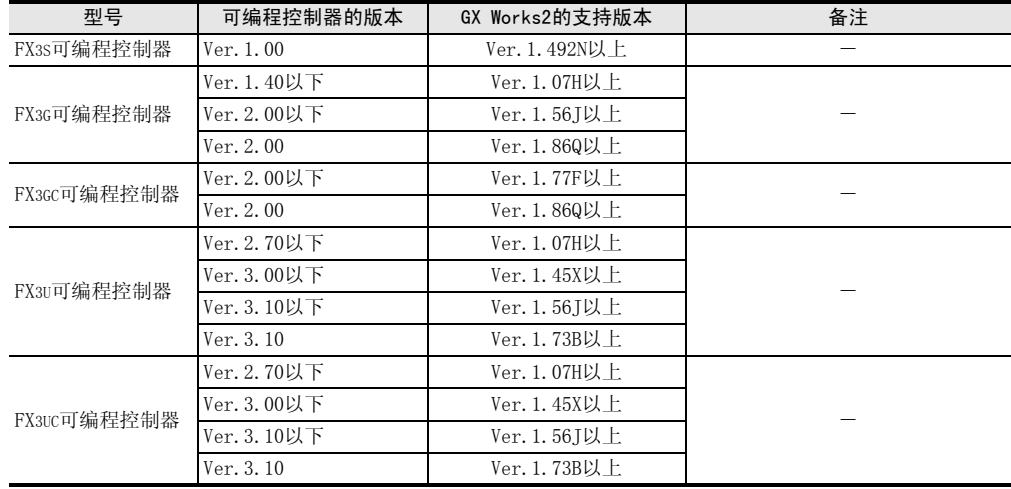

31

- FNC 277∼FNC 279<br>) 数据传送3

32

| FMC 280~FNC 289<br>| 高速处理2

控制 扩展文件寄存器 FNC 290~FNC 299

34<br>∰<br>≋≋

900~FNC 305<br>PHO+ADP用<br>用令

35

SFC·STL<br>程序

36

37

38

错误代码

特殊软元件

特殊软元件

中断功能

33

- 2) GX Developer
	- GX Developer英文版(SW□D5C-GPPW-E)从以下版本开始支持FX3G·FX3U·FX3UC可编程控制器。

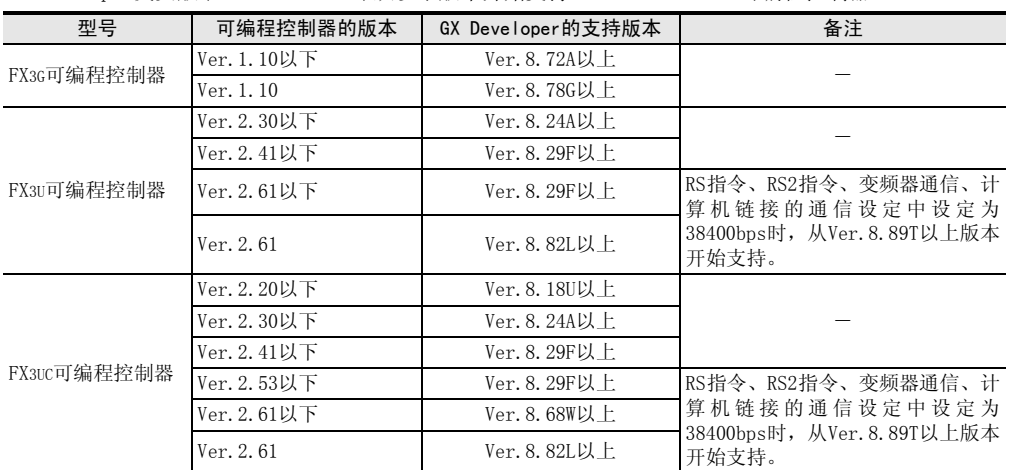

• GX Developer日文版(SW□D5C-GPPW-J)从以下版本开始支持FX3G·FX3U·FX3UC可编程控制器。

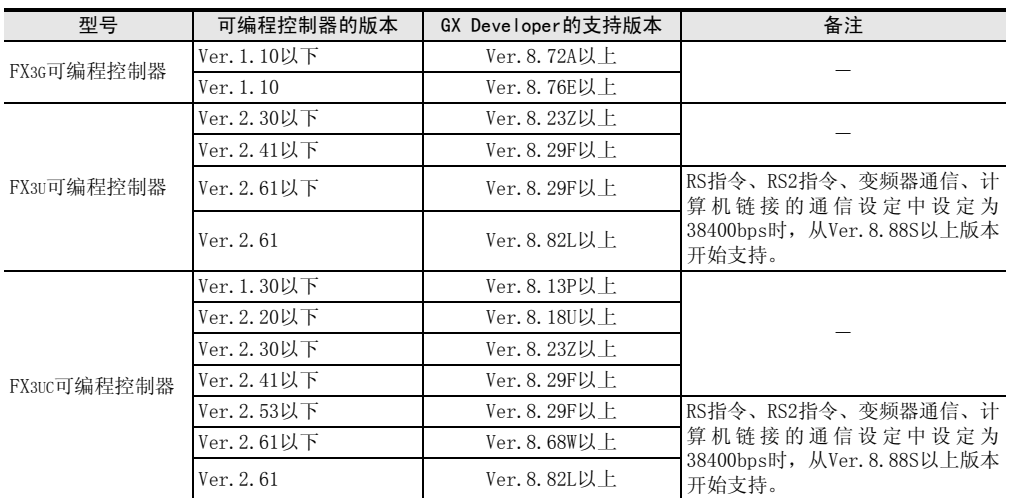

## 3) FX-30P

FX-30P从以下版本开始支持FX3S·FX3G·FX3GC·FX3U·FX3UC可编程控制器。

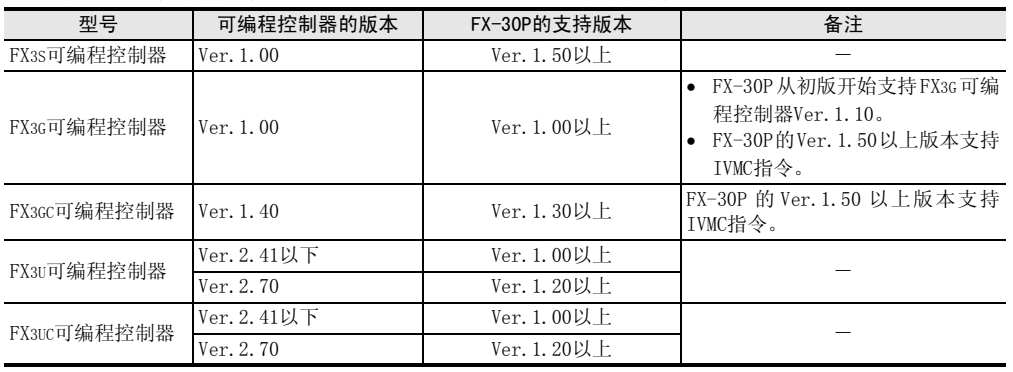

的历史记录

版本升级<br>的历史记录

A

## 2. 尚未支持的编程工具(版本)的情况下

即使是尚未支持的编程工具,也可以通过设定替代机型来执行程序。

### 设定替代机型

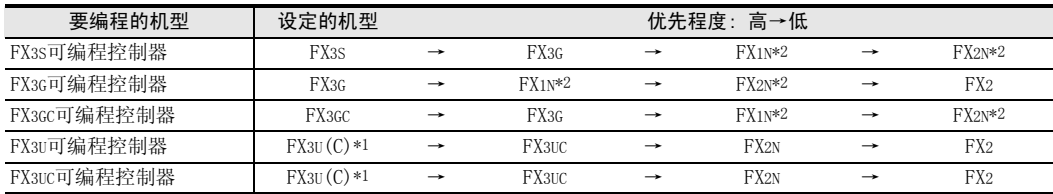

\*1. 即使是Ver.8.18U~8.24A的GX Developer,根据版本机型选择会变为FX3UC。

\*2. 使用FX-10P时会选定FX2N。

#### 限制内容

- 能够制作的程序被限制在设定好想要进行编程的机型和替代机型的可编程控制器中两种机型都具有的指 令、软元件范围,以及程序容量等的功能范围。
- FX3S可编程控制器的情况下,PLC参数的内存容量请设定在4000步以下。
- 请用可以选择FX3S、FX3G、FX3GC、FX3U、FX3UC机型的编程工具进行内存容量或者文件寄存器容量等的参数变 更。
- 使用 FX3s FX3G FX3GC 可编程控制器的标准内置通信口 (USB)通信时, 请用可以选择 FX3G机型的编程工具执 行。

## 3. 程序的传送速度和编程工具的支持

#### FX3S·FX3G·FX3GC可编程控制器的情况下

- 1) 内置USB通信 FX3S·FX3G·FX3GC可编程控制器内置 USB通信端口,在与能使用USB的电脑之间,程序的写入 /读出、监控 等动作可以高速(12Mbps)进行通信。
	- a) 支持的编程工具\*3 GX Works2的Ver.1.08J以上、GX Developer的Ver.8.72A以上
	- b) 尚未支持的编程工具的情况 请利用RS-422或RS-232C进行通信。
- 2) RS-422/RS-232C通信

FX3S · FX3G · FX3GC 可编程控制器通过RS-422/RS-232C 通信时,程序的写入/读出以及监控等动作可以 115.2kbps的速度进行。

- a) 支持115.2kbps的编程工具\*3 GX Works2的Ver.1.08J以上、GX Developer的Ver.8.72A以上、FX-30P的Ver.1.00以上
- b) 支持115.2kbps的接口
	- 标准内置端口(RS-422),以及型号为FX3G-422-BD的RS-422用功能扩展板使用型号为FX-232AWC-H的 RS-232C/RS-422转换器进行连接的情况
	- 型号为FX3G-232-BD的RS-232C用功能扩展板
	- 型号为FX3U-232ADP(-MB)的RS-232C用特殊适配器
- c) 尚未支持的编程工具的情况 请在9,600bps, 或是19,200bps下通信。
- \*3. 不支持FX3S·FX3GC可编程控制器的编程工具,选择FX3G。

### FX3U·FX3UC可编程控制器的情况下

- 1) RS-422/RS-232C/USB通信 FX3U·FX3UC 可编程控制器通过 RS-422/RS-232C/USB 通信时,程序的写入 / 读出以及监控等动作可以 115.2kbps的速度进行。
	- a) 支持115.2kbps的编程工具
		- GX Works2的Ver.1.08J以上、GX Developer的Ver.8.18U以上、FX-30P的Ver.1.00以上
	- b) 支持115.2kbps的接口
		- 标准内置端口,以及型号为FX3U-422-BD的RS-422用功能扩展板使用型号为FX-232AWC-H的RS-232C/ RS-422转换器,或是型号为FX-USB-AW的USB/RS-422转换器进行连接的情况
		- 型号为FX3U-232-BD的RS-232C用功能扩展板
		- 型号为FX3U-232ADP(-MB)的RS-232C用特殊适配器
		- 型号为FX3U-USB-BD的USB用功能扩展板
	- c) 尚未支持的编程工具的情况 请在9,600bps, 或是19,200bps下通信。

38

错误代码

的历史记录

版本升级<br>的历史记录

■ 海令执行时间 指令执行时间

A

31

- FNC 277∼FNC 279<br>) 数据传送3

# 附录A-1-2 RUN中写入时的注意事项

通过使用下面的编程工具可以对FX3S·FX3G·FX3GC·FX3U·FX3UC可编程控制器执行RUN中写入(RUN中更改程序)。 → 关于RUN中写入的操作以及注意事项, 请参考所使用的编程工具的手册

# 可以执行RUN中写入的编程工具

• 英文版

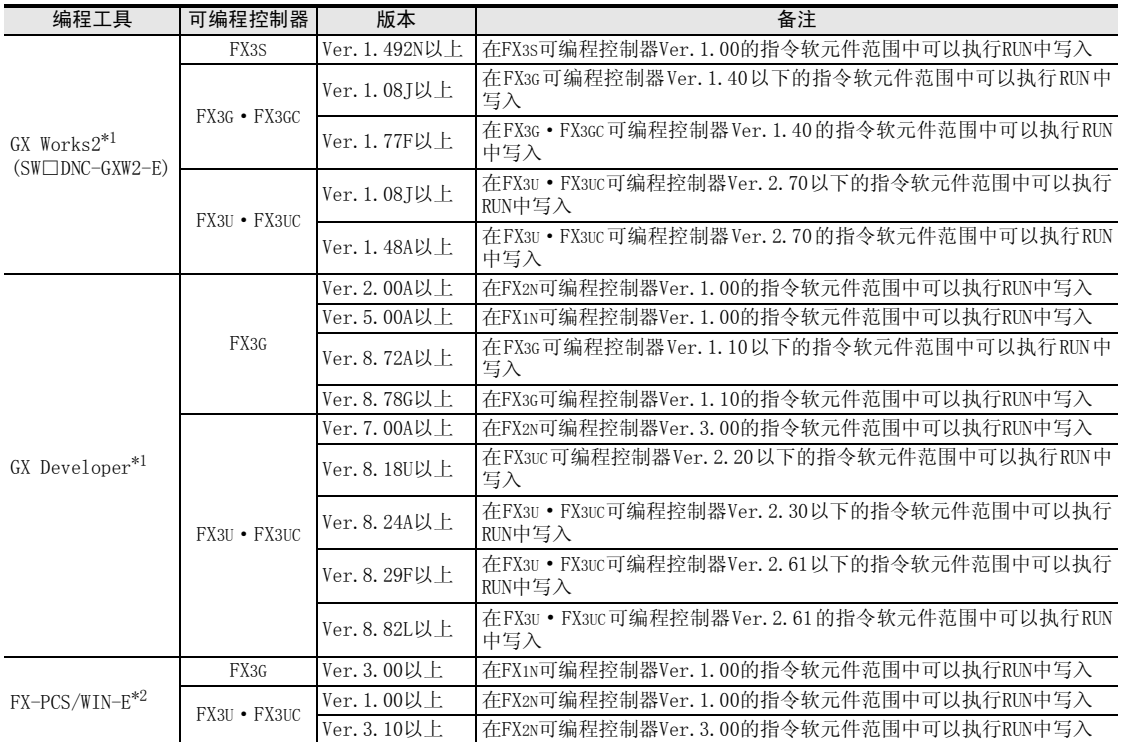

\*1. SFC程序在RUN中不能写入。

\*2. 指令表程序、SFC程序在RUN中不能写入。

• 日文版

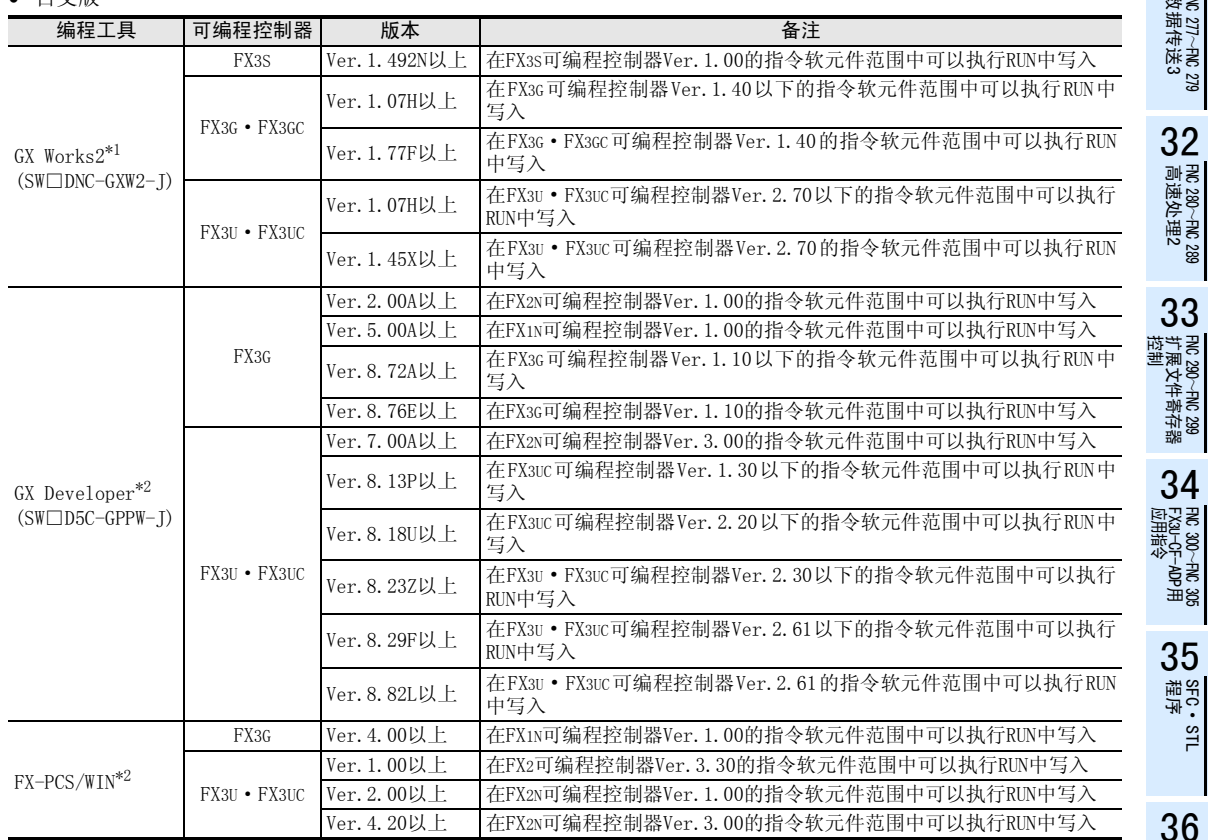

\*1. SFC程序在RUN中不能写入。

\*2. 指令表程序、SFC程序在RUN中不能写入。

的历史记录

【版本升级<br>【的历史记录

A

31

34FX3U-CF-ADP用<br>FX3U-CF-ADP用

、<br>「程序<br>「程序

36

中断功能

**27**<br>第44章 特殊软元件

38

错误代码

## RUN中写入时的注意事项

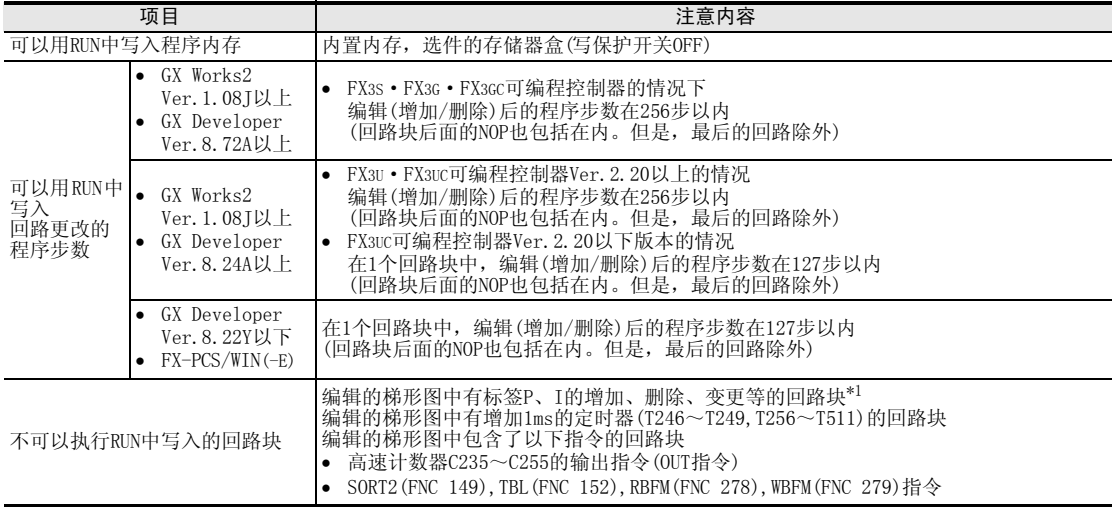

\*1. 如下所示,编辑回路块时将标签I夹住,也不能执行RUN中写入。

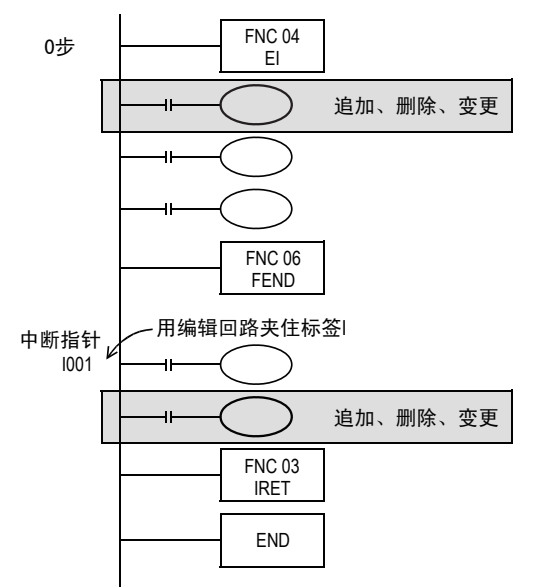

附录A-1 编程工具的支持情况

31

## RUN中写入时的注意事项

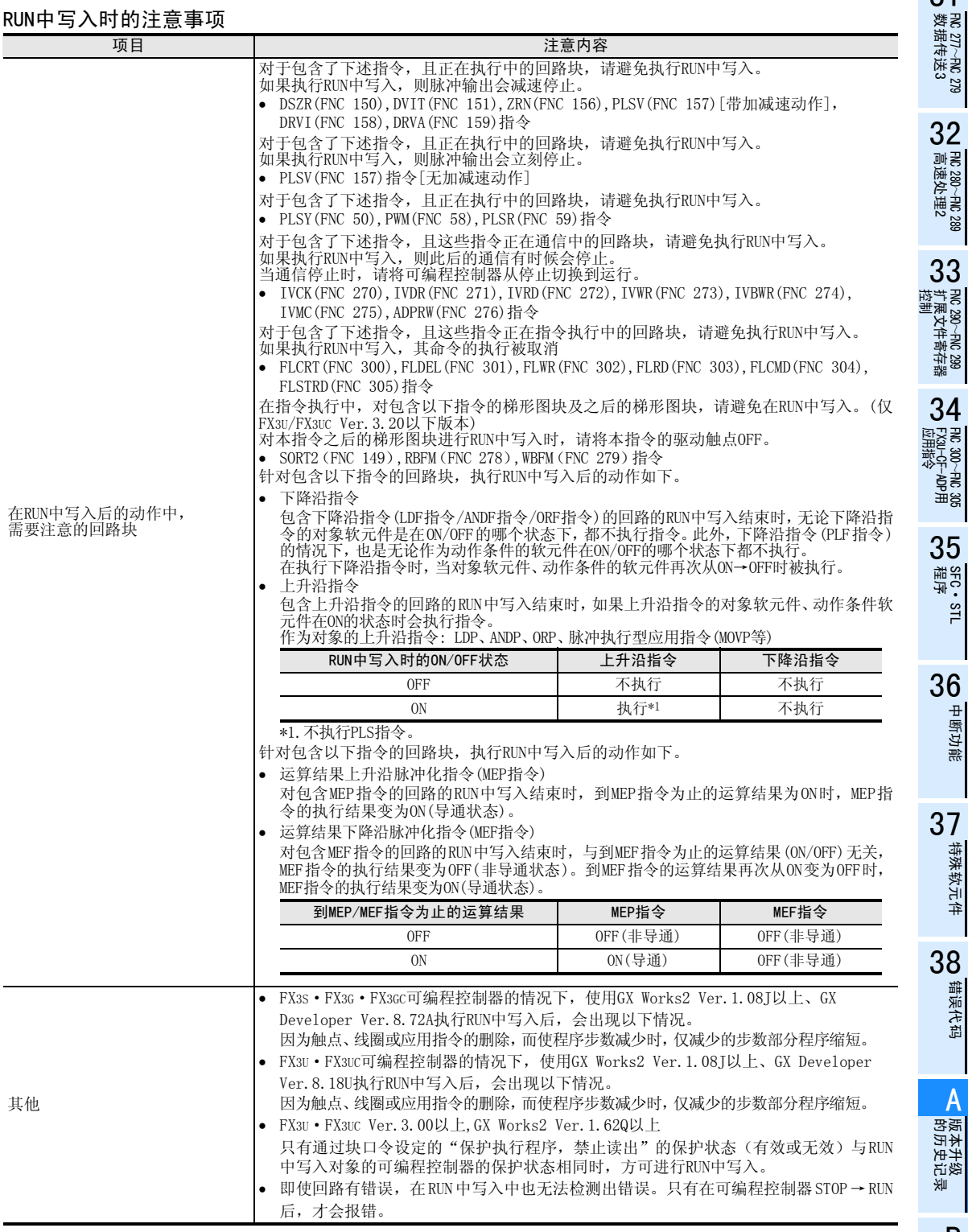

## 附录A-1-3 使用FX3G • FX3Gc可编程控制器的编程端口(内置USB)时的注意事项

使用FX3G·FX3GC可编程控制器的编程端口(内置USB),通过GX Developer执行梯形图监控、软元件登录监控、 程序的读出/写入等操作时,请务必进行如下所示的设定。 此外,GX Developer Ver.8.72A以下版本时,不能使用编程端口(内置USB)进行通信。

### 1. USB驱动的安装

使用编程端口(内置USB)执行USB通信时,需要安装USB驱动程序。 关于USB驱动的安装方法、步骤,请参考如下手册。

→ GX Developer操作手册(启动篇)

## 2. GX Developer的设定

- 1) 选择[Online] → [Transfer Setup]后, 打开"Transfer setup" 对话框。
- 2) 双击[PC side I/F]中的[Serial]后,打开"PC side I/F Serial setting" 的对话框。
- 3) 选择"USB (Built-in port)"

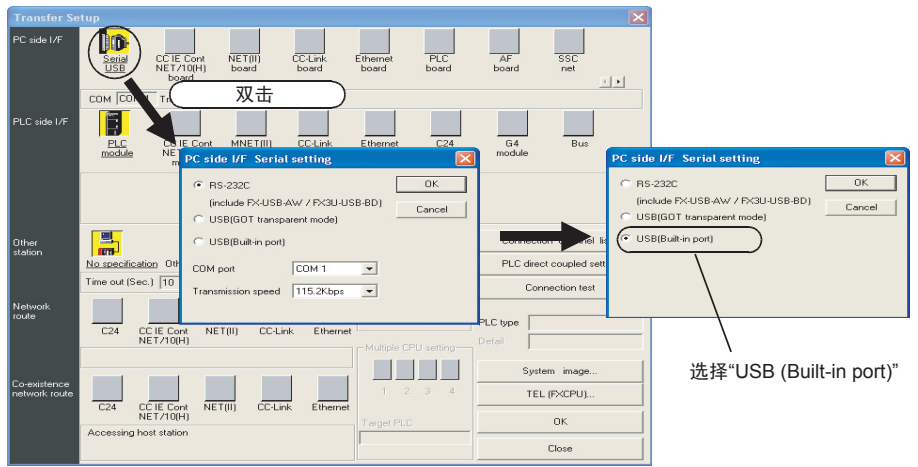

显示画面是Ver.8.72A的例子。

4) 点击[OK]按钮后结束设定。

# 附录A-1-4 使用GOT1000系列的透明功能时的注意事项

使用经过GOT1000系列的USB透明传送功能,在GX Developer中对FX3G·FX3GC·FX3U·FX3UC可编程控制器执行梯 形图监控、软元件登录监控、程序的读出/写入等操作时,请务必进行如下所示的设定。 未设定时,会出现[通信错误]。

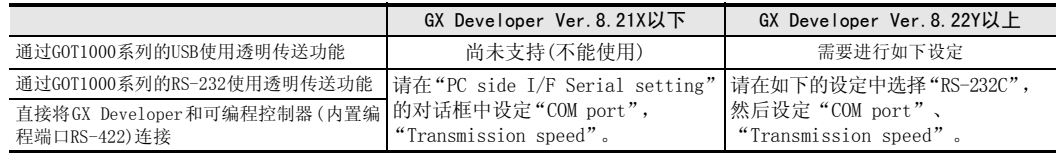

## GX Developer的设定

- 1. 选择[Online]→[Transfer setup...]后,打开"Transfer setup"对话框。
- 2. 双击[PC side I/F]中的[Serial]后,打开"PC side I/F Serial setting"对话框。
- 3. 选择"USB(GOT Transparent mode)"。 FX3G·FX3GC 可编程控制器

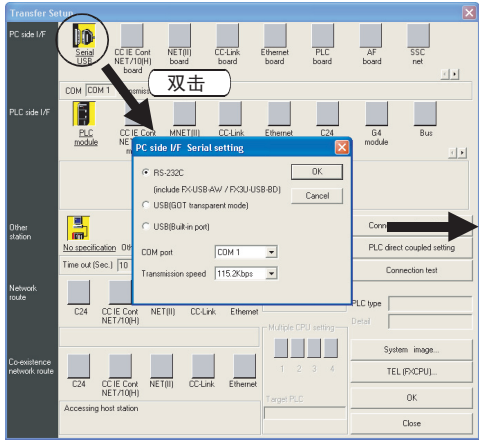

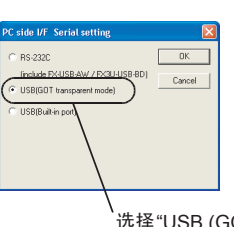

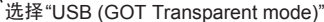

FX3U·FX3UC可编程控制器

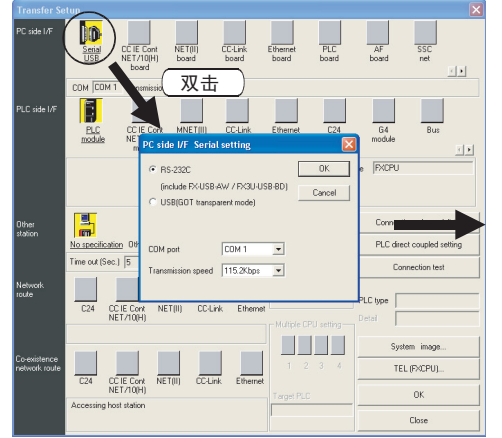

BS.232 C USBIGDT transparent model

选择"USB (GOT Transparent mode)"

显示画面为 GX Developer Ver. 8.72A的例子

显示画面为GX Developer Ver. 8.72A的例子

4. 点击[OK]键后结束设定。

31

FNC 277∼FNC 279<br>数据传送3

32

| FMC 280~FNC 280<br>| 高速处理2

33

# 附录A-1-5 使用GOT-F900系列的透明(2端口)功能时的注意事项

使用经过GOT-F900系列的透明传送功能(2端口),在GX Developer中对FX3G·FX3GC·FX3U·FX3UC可编程控制器 执行梯形图监控、软元件登录监控等监控操作时,请务必进行如下所示的设定。 如果没有设定,在PC写入、PC读出、PC确认等场合可以正常动作,但在使用梯形图监控、软元件登录监控等监 控功能时,无法正常动作。

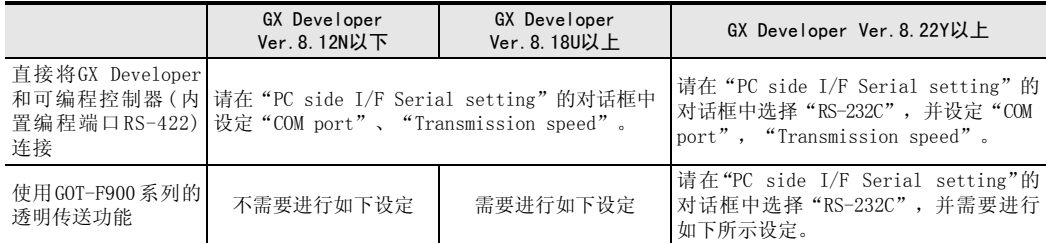

## GX Developer的设定

- 1. 选择[Online]→[Transfer setup...]后,打开"Transfer setup"对话框。
- 2. 双击 [PLC side I/F]中的[PLC module]后,打开"PLC side I/F Detailed setting of PLC module"对话框。
- 3. 勾选"via GOT-F900 transparent mode"复选框。

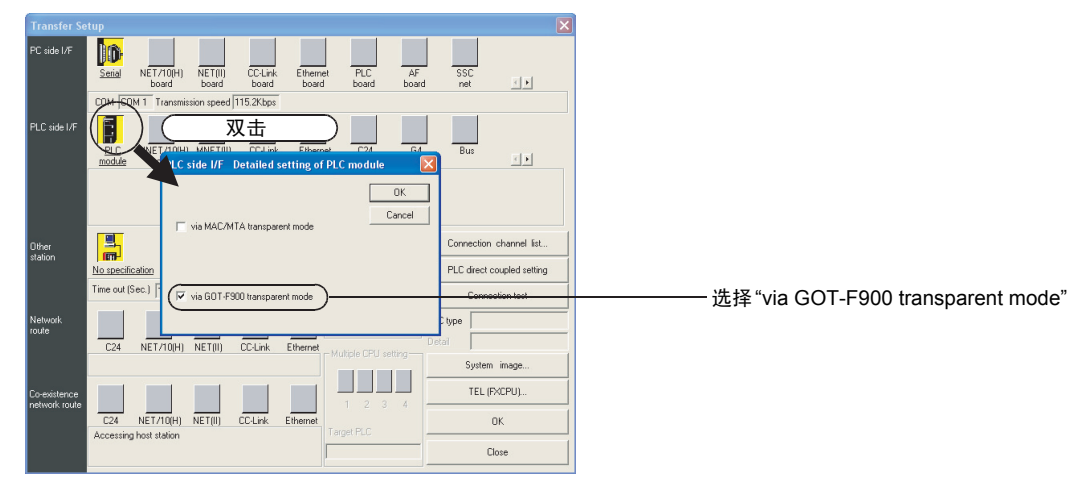

4. 点击[OK]键后结束设定。

## 附录A 编程工具的支持情况和版本升级的历史记录 附录A-2 外围设备的支持情况(编程工具除外)

# 附录A-2 外围设备的支持情况(编程工具除外)

# 附录A-2-1 外围设备的支持情况

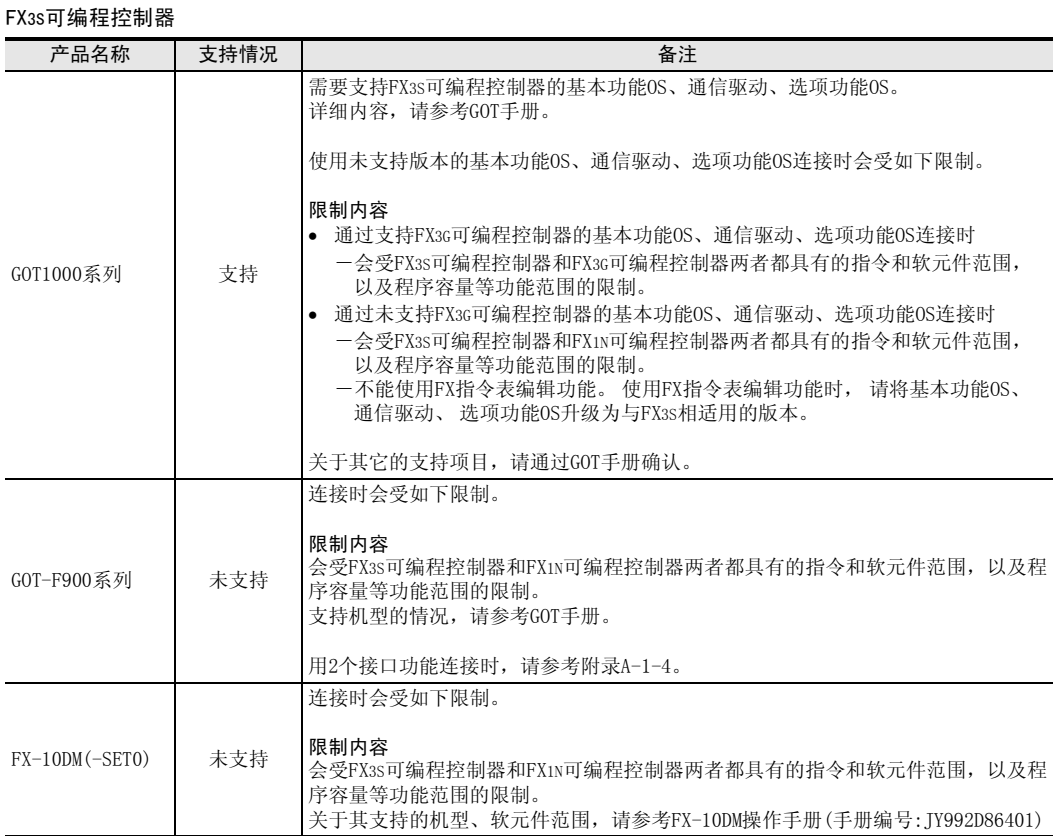

### FX3G·FX3GC可编程控制器

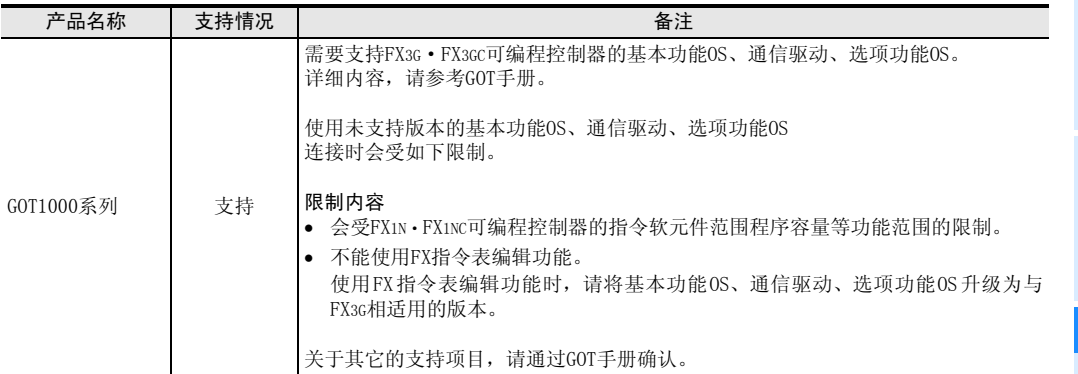

# FMC 280~FMC 280<br>高速处理2 控制 扩展文件寄存器 FNC 290~FNC 299 3334FRC 300~FNC 305<br>FX30−CF-ADP用<br>应用指令 35SFC·STL<br>程序

31

<del>-</del> FNC 277〜FNC 279<br>ງ数据传送3

32

中断功能

36

错误代码

A

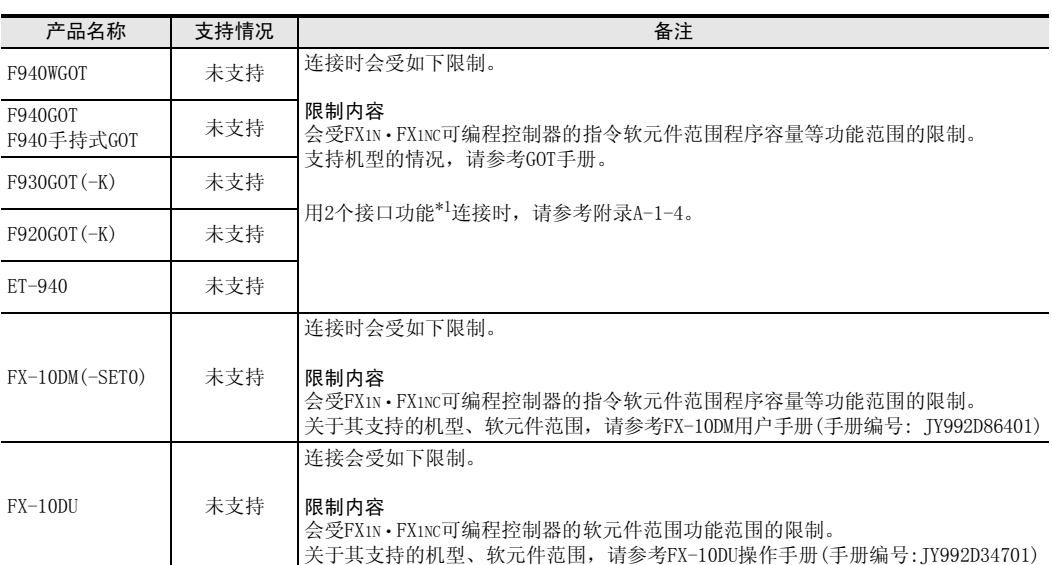

\*1. Ver.1.10以下版本的F940GOT和ET-940,不支持GX Developer的透明传送(2端口)功能。

FX3U·FX3UC可编程控制器

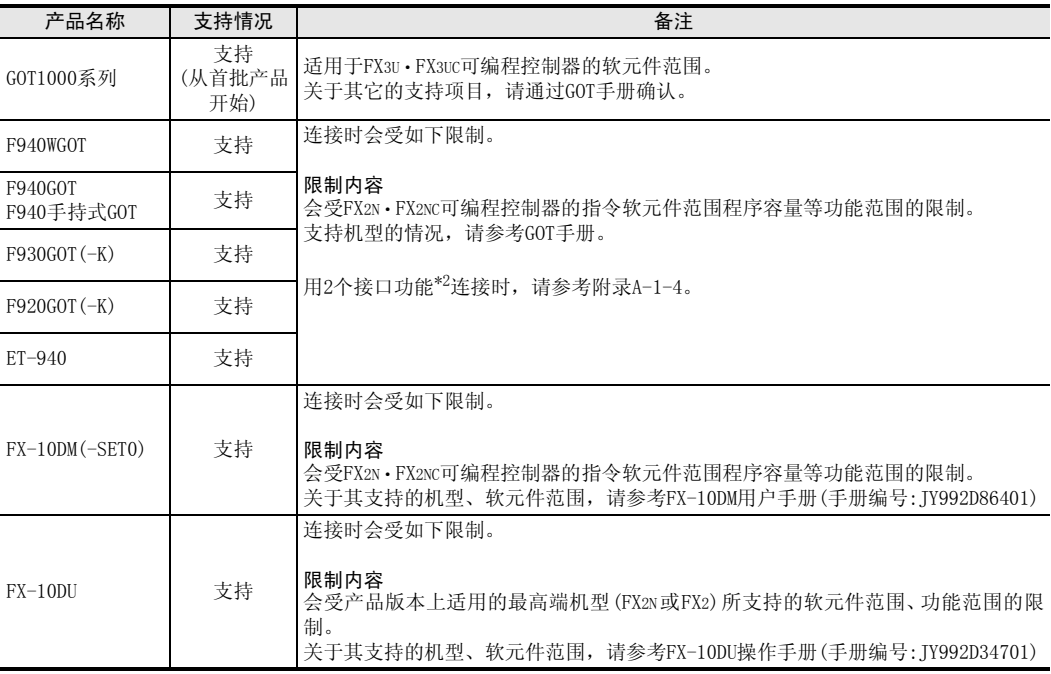

\*2. Ver.1.10以下版本的F940GOT和ET-940,不支持GX Developer的透明传送(2端口)功能。

# 附录A-3 关于版本升级的历史记录

# 附录A-3-1 制造编号的确认方法

通过铭牌或产品正面的"LOT"标示可以确认产品的制造年月。

1) 利用铭牌确认 通过产品正面右侧铭牌上的S/N中记载的管理编号,可以确认产品的制造年月。

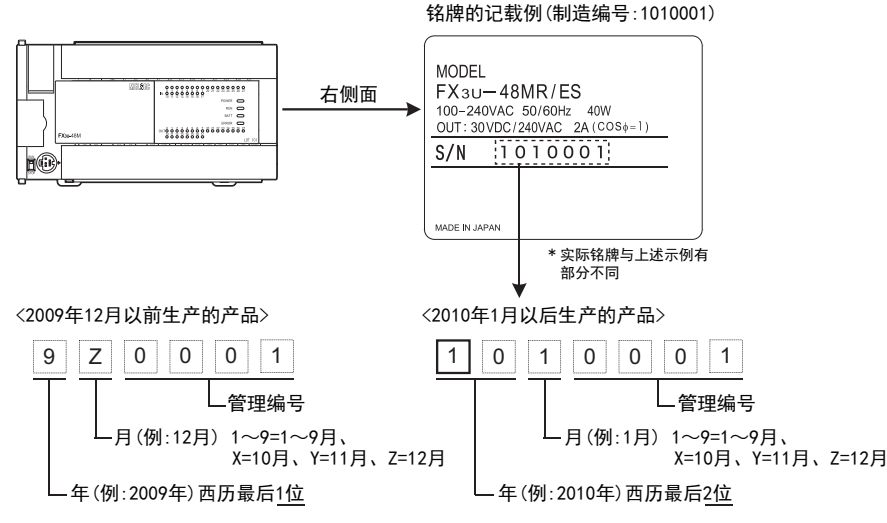

2) 利用产品正面确认

通过产品正面(下方)的"LOT"中记载的管理编号,可以确认产品的制造年月。 在下列产品之后生产的产品已采用"LOT"标示。

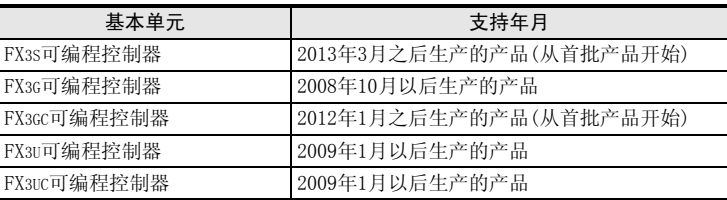

例. FX3U-48MR/ES

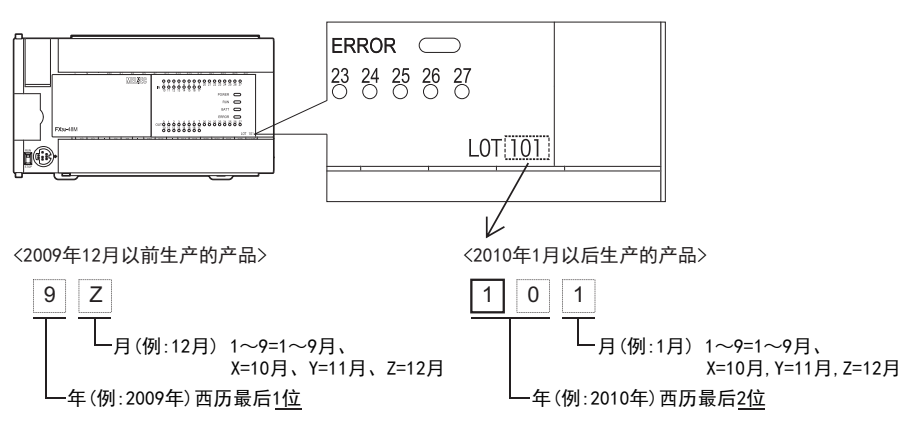

35

特殊软元件

特殊软元件

38

错误代码

的历史记录

版本升级<br>的历史记录

■ 海令执行时间 指令执行时间

A

## 附录A-3-2 版本的确认方法

监控特殊数据寄存器D8001/D8101,便可以根据最后的3位数值确认可编程控制器的版本。 此外,当为FX3U·FX3UC可编程控制器时,也可以通过显示模块的[PLC Status]进行确认。 → 关于显示模块的操作, 请参考要确认的可编程控制器的硬件篇手册

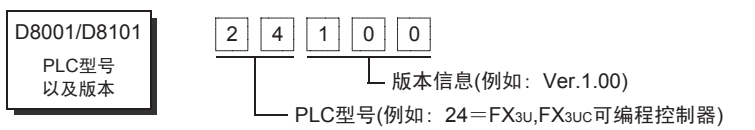

## 附录A-3-3 版本升级的历史记录【FX3S】

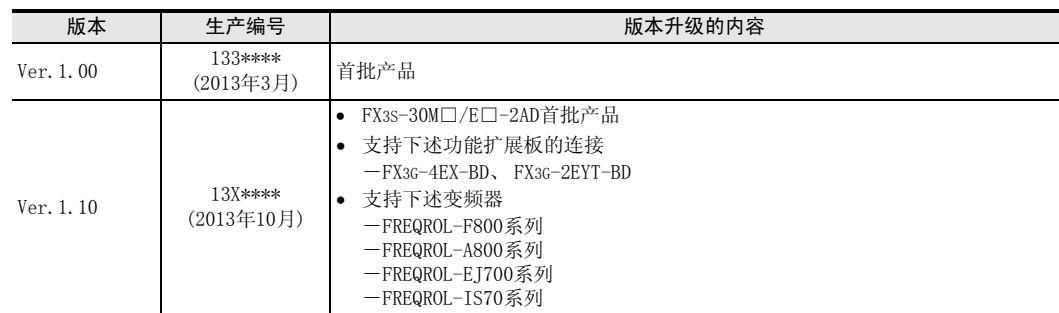

→ 关于生产编号的确认方法, 请参考附录A-3-1

# 附录A-3-4 版本升级的历史记录【FX3G】

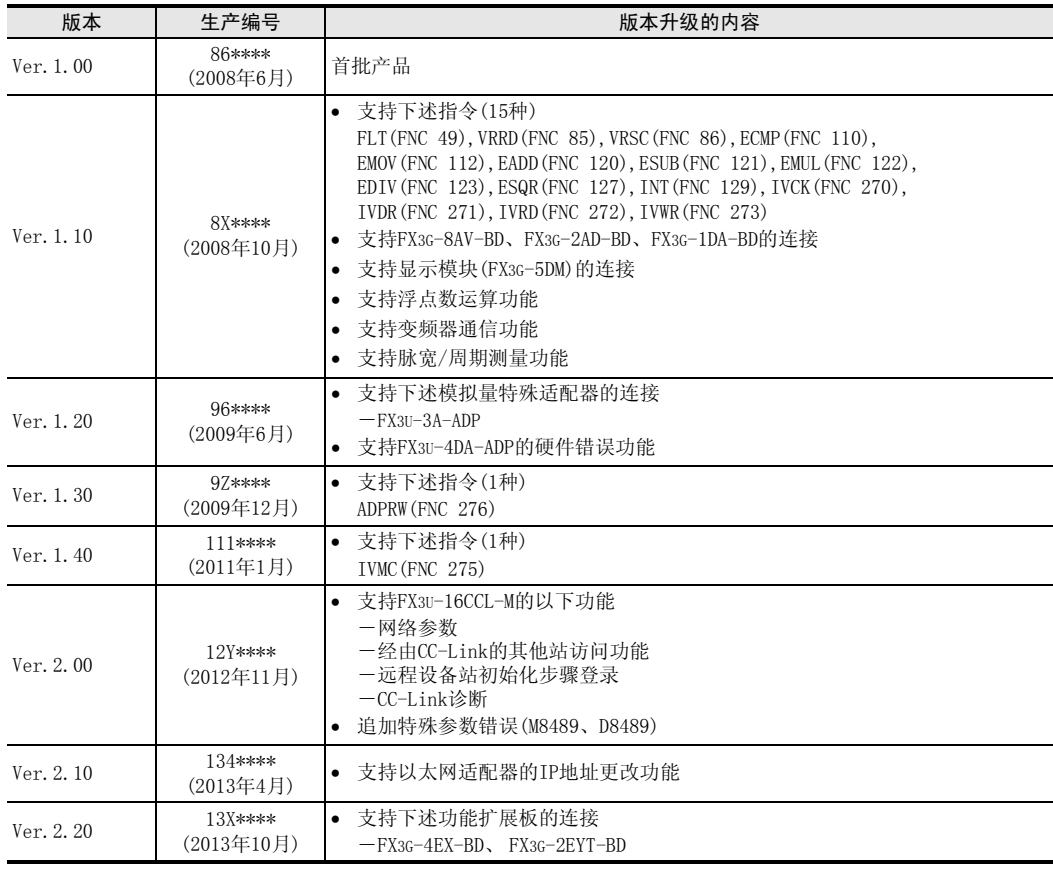

→ 关于生产编号的确认方法, 请参考附录A-3-1

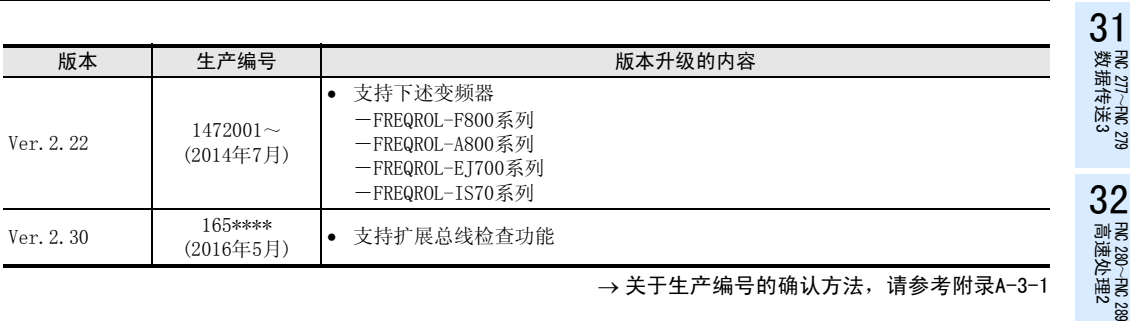

# 附录A-3-5 版本升级的历史记录【FX3GC】

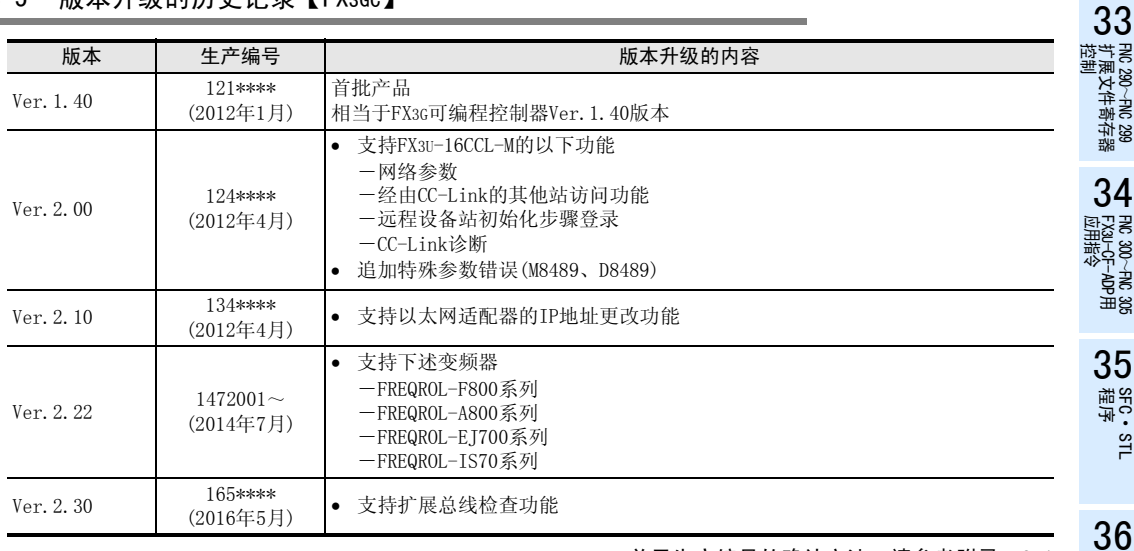

→ 关于生产编号的确认方法, 请参考附录A-3-1

# 附录A-3-6 版本升级的历史记录【FX3U】

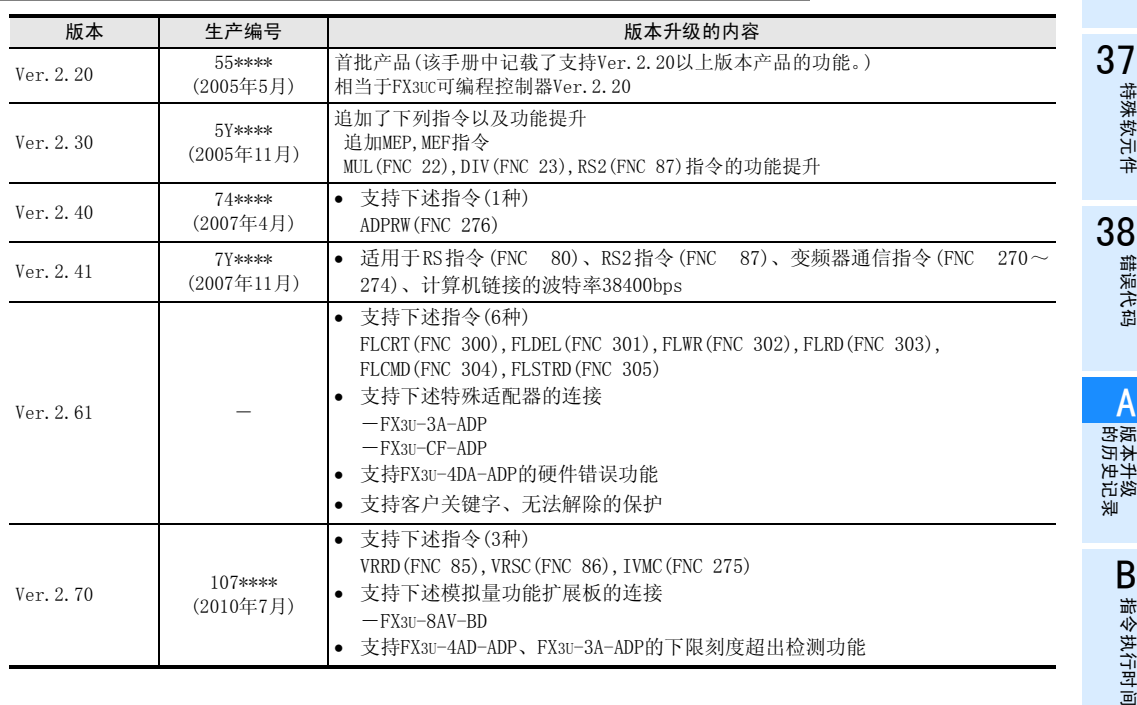

冨

中断功能

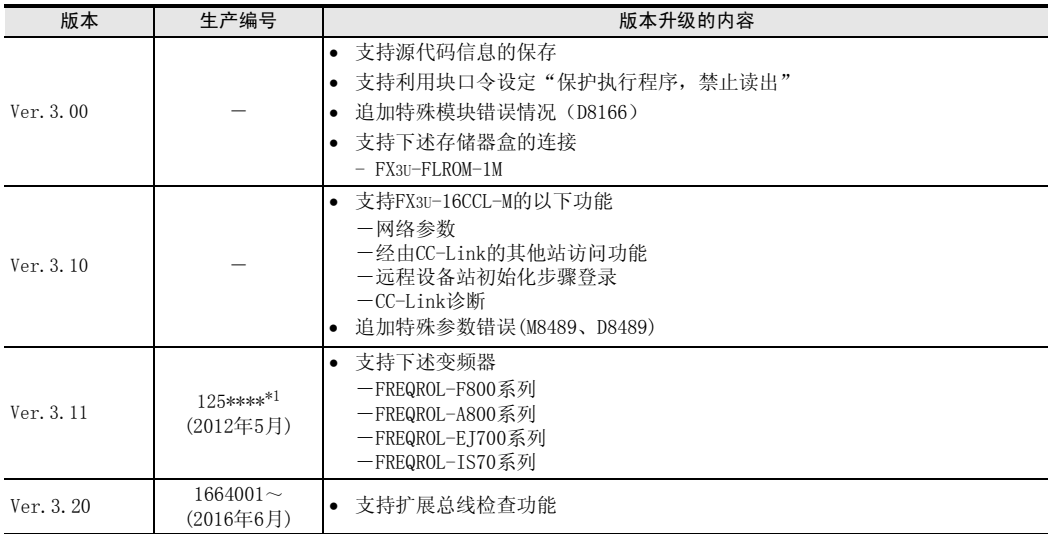

\*1. FX3U-□M/□-A中,制造编号为1262001~(2012年6月)起的适用于Ver.3.11版本。

→ 关于生产编号的确认方法, 请参考附录A-3-1

# 附录A-3-7 版本升级的历史记录【FX3UC】

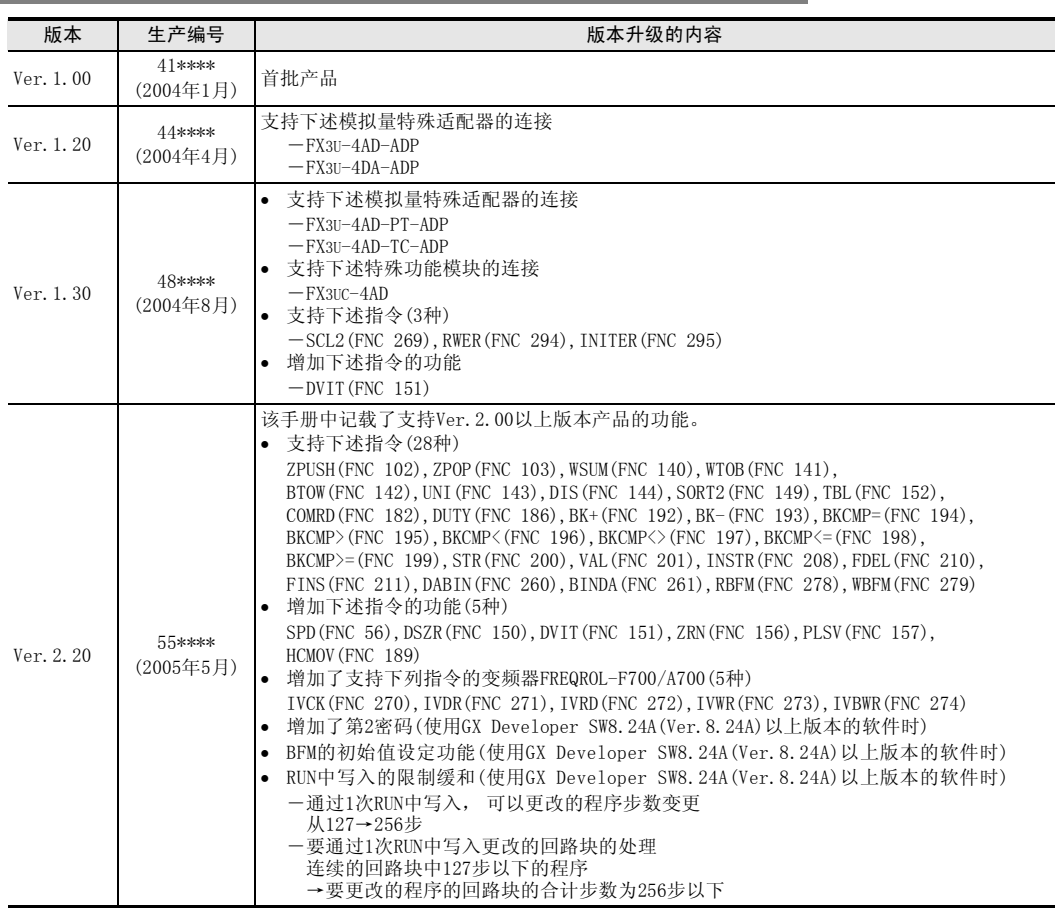

附录A 编程工具的支持情况和版本升级的历史记录

 $21$ 

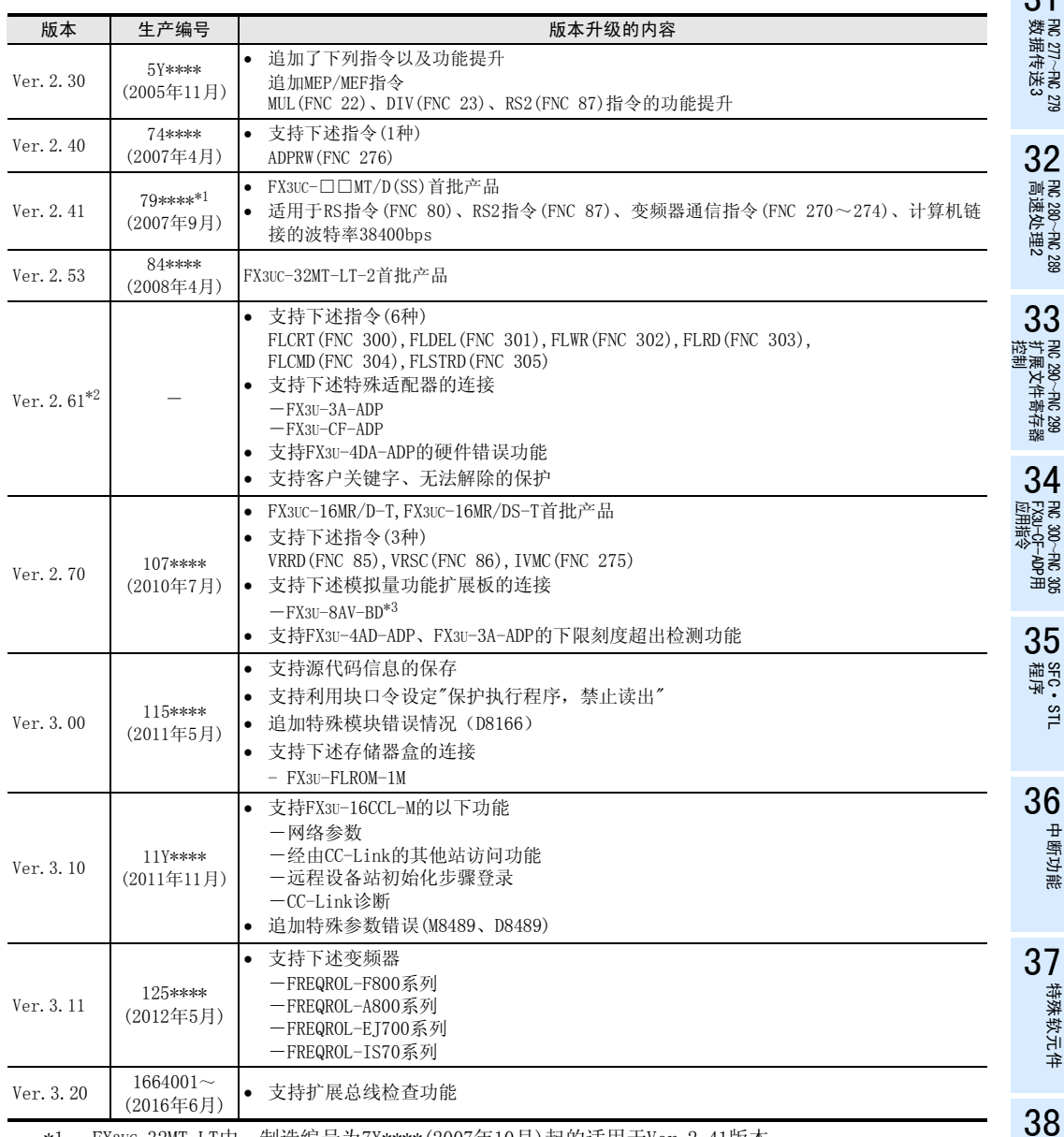

\*1. FX3UC-32MT-LT中,制造编号为7X\*\*\*\*(2007年10月)起的适用于Ver.2.41版本。

\*2. Ver.2.70以上的FX3UC-32MT-LT-2支持。

\*3. 仅FX3UC-32MT-LT(-2)支持。

→ 关于生产编号的确认方法, 请参考附录A-3-1

错误代码

# 附录B. 指令执行时间

FX3S·FX3G·FX3GC·FX3U·FX3UC可编程控制器的指令执行时间如下所示。

## 测量条件

- 高速计数器、中断指令(I)未同时使用。
- 操作数是以数据寄存器为对象软元件。
- 没有附加变址修饰(V、Z)。

# 附录B-1 基本指令的执行时间

• FX3S可编程控制器

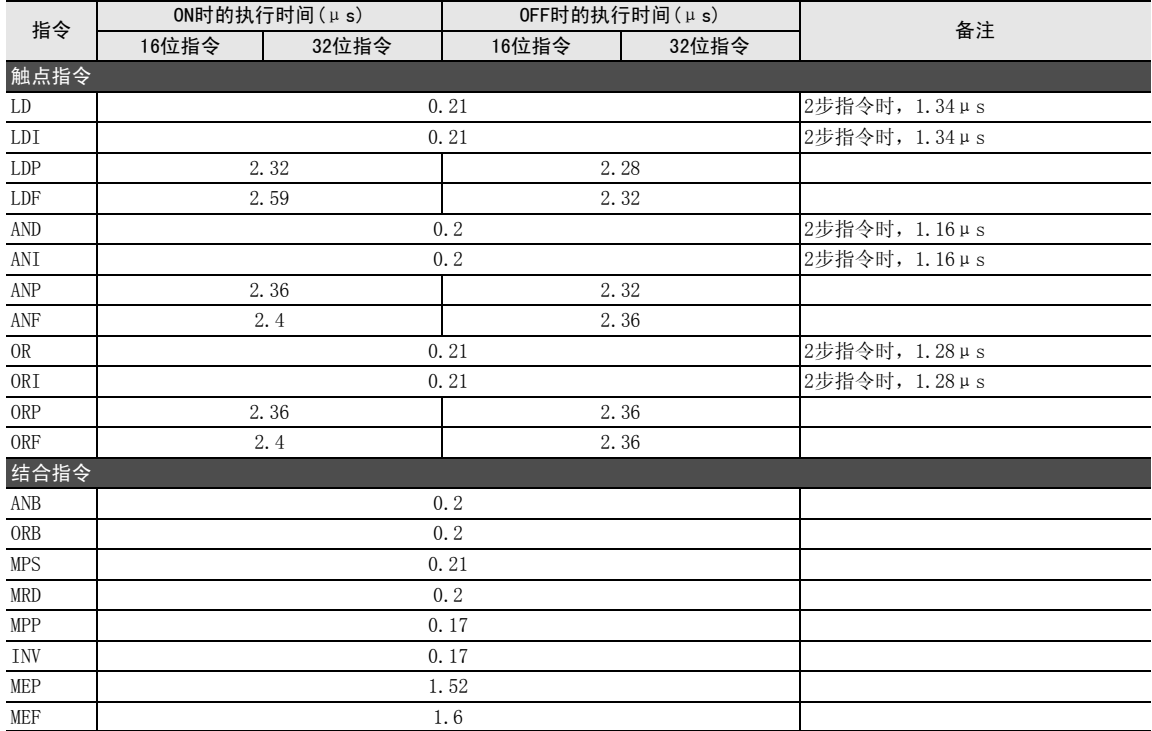

附录B 指令执行时间 附录B-1 基本指令的执行时间

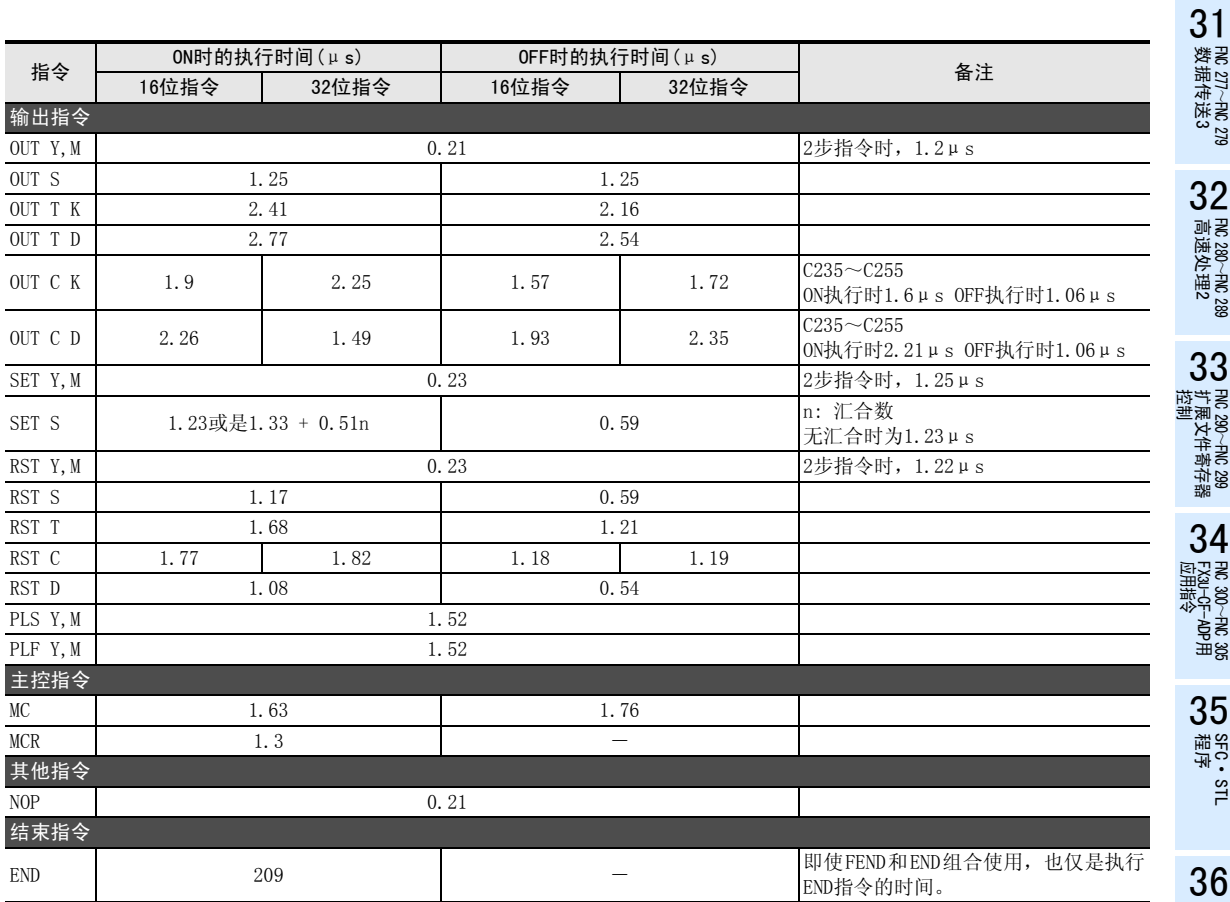

A

• FX3G·FX3GC可编程控制器(标准模式)

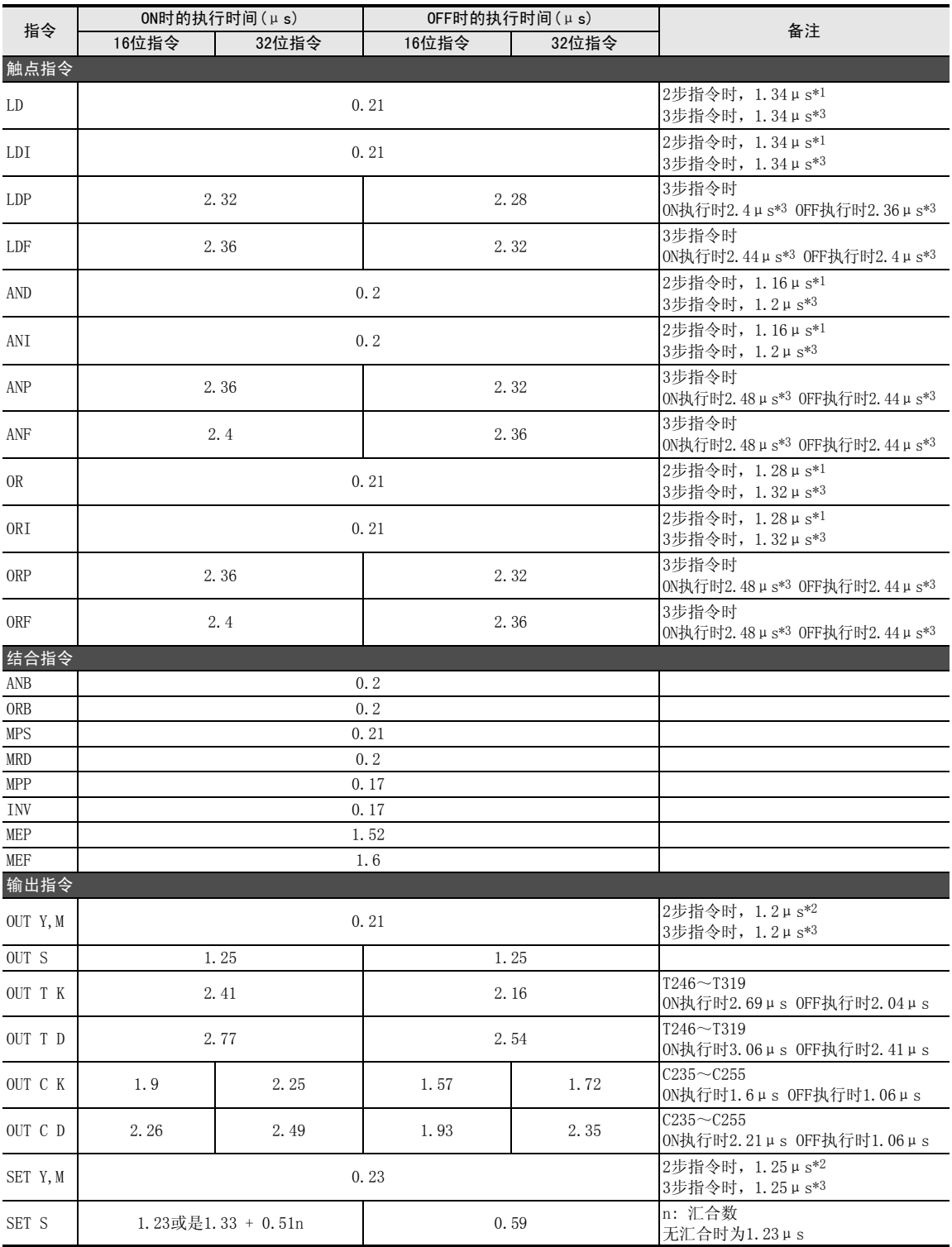

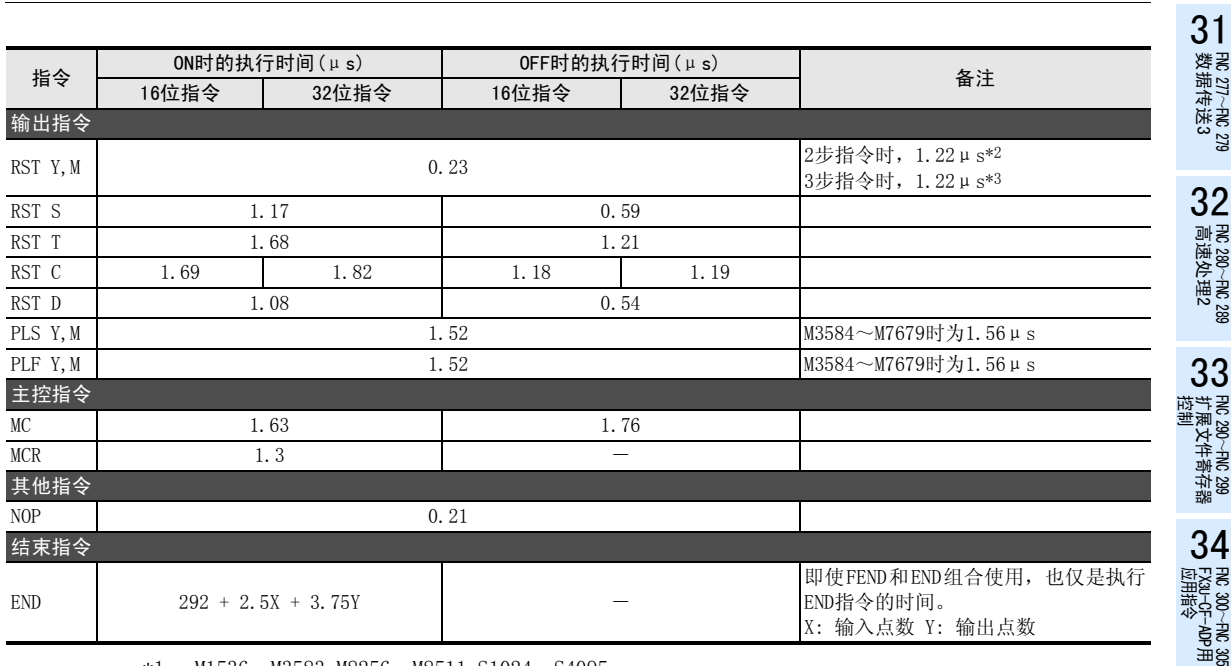

 $*1.$  M1536~M3583, M8256~M8511, S1024~S4095

\*2. M1536~M3583,M8000~M8511

\*3. M3584~M7679

• FX3G·FX3GC可编程控制器(扩展模式)

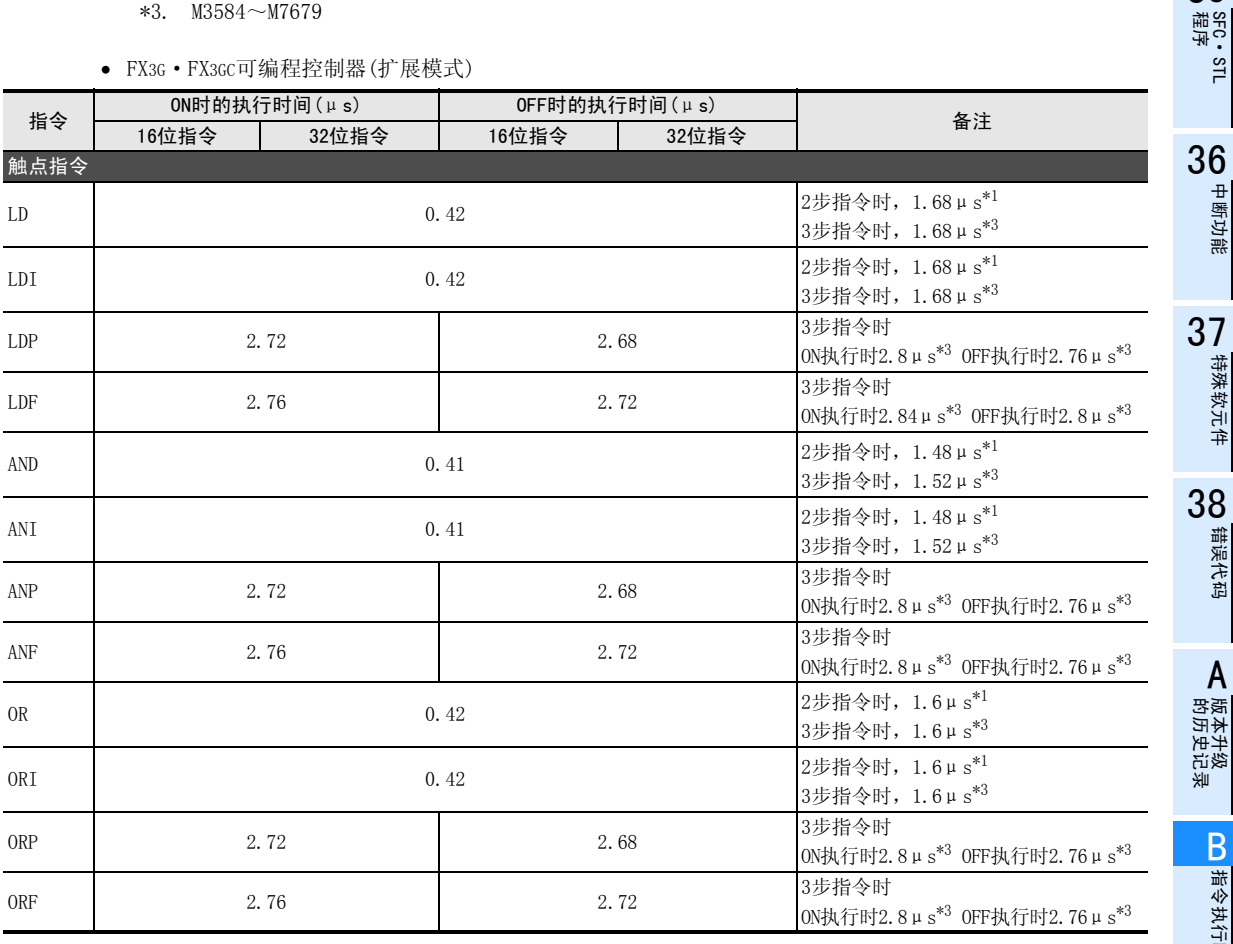

35

中断功能

特殊软元件

错误代码

A

1 指令执行时间 指令执行时间

的历史记录

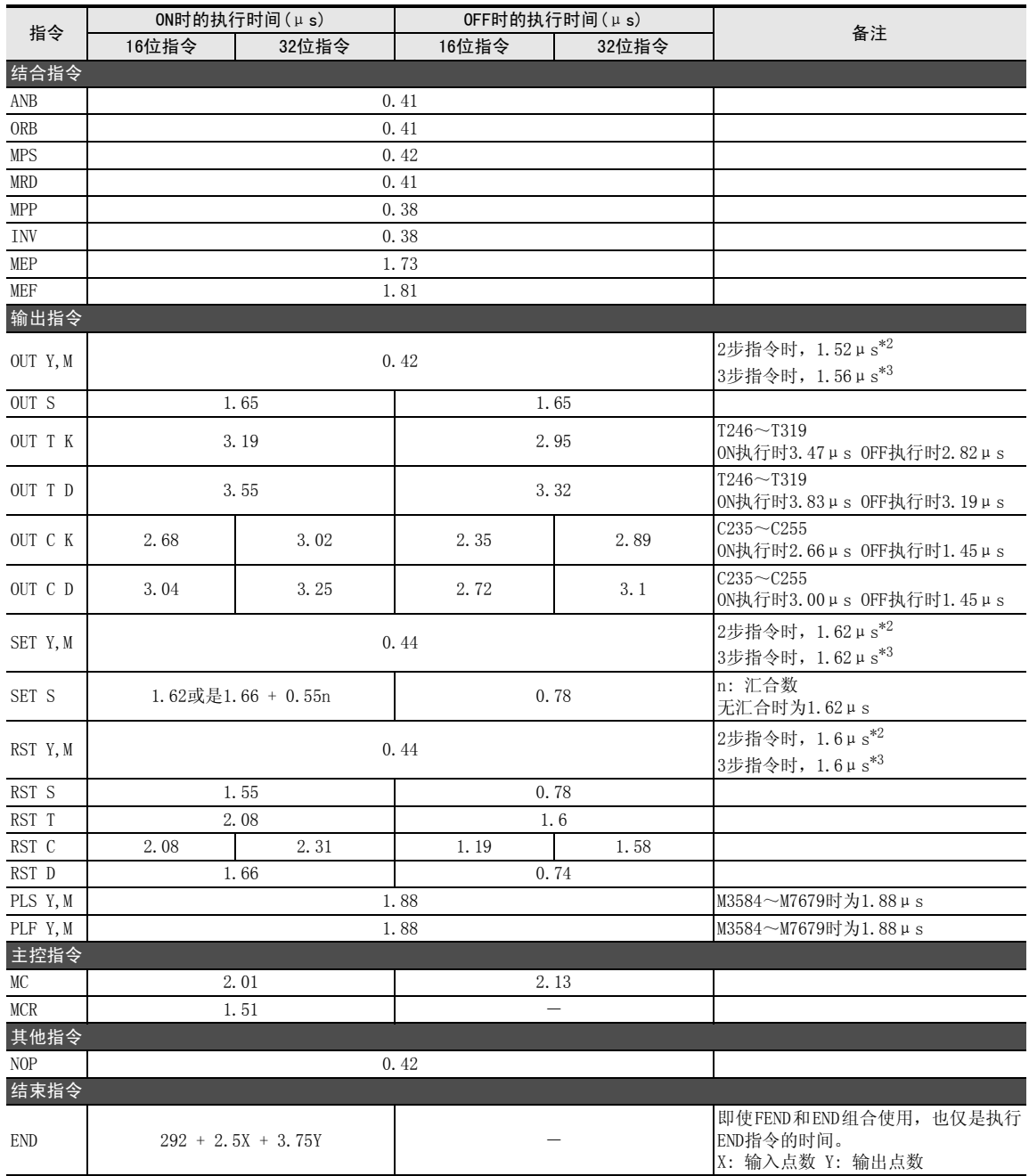

 $*1.$  M1536~M3583, M8256~M8511, S1024~S4095

 $*2.$  M1536~M3583, M8000~M8511

\*3. M3584~M7679

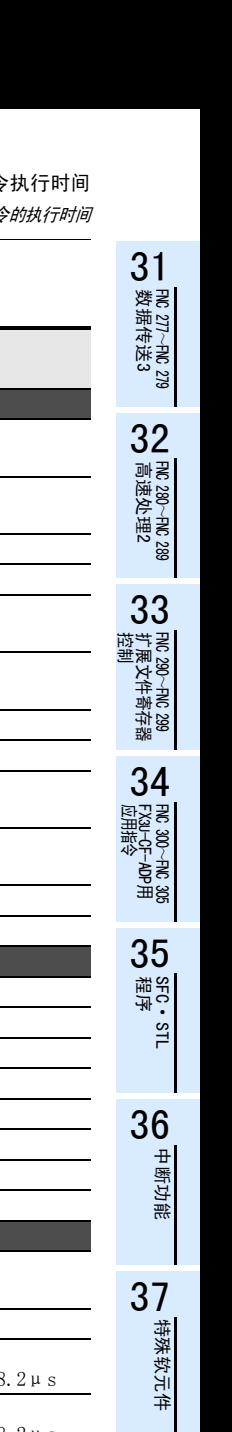

错误代码 的历史记录 A版本升级

38

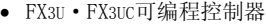

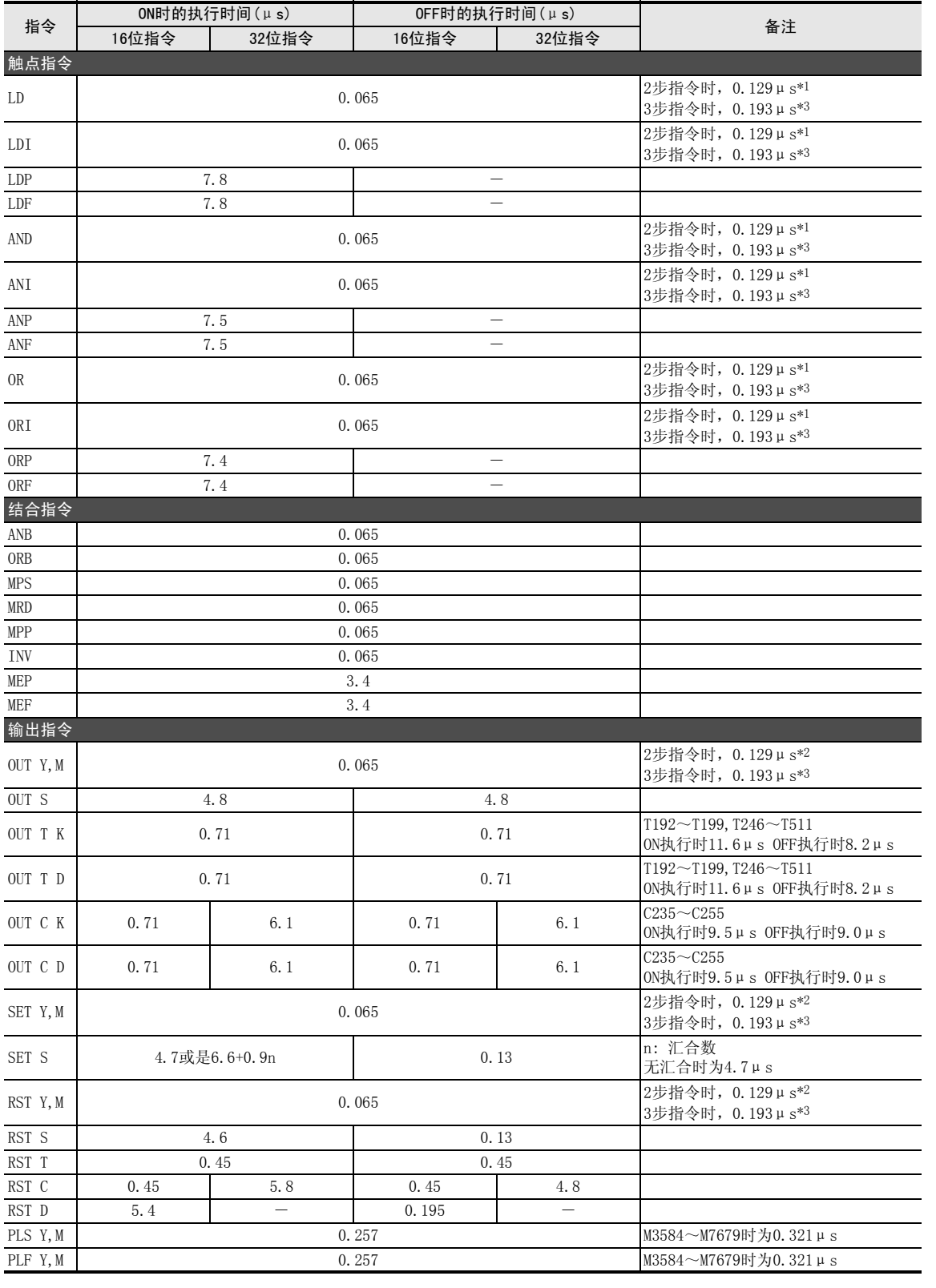

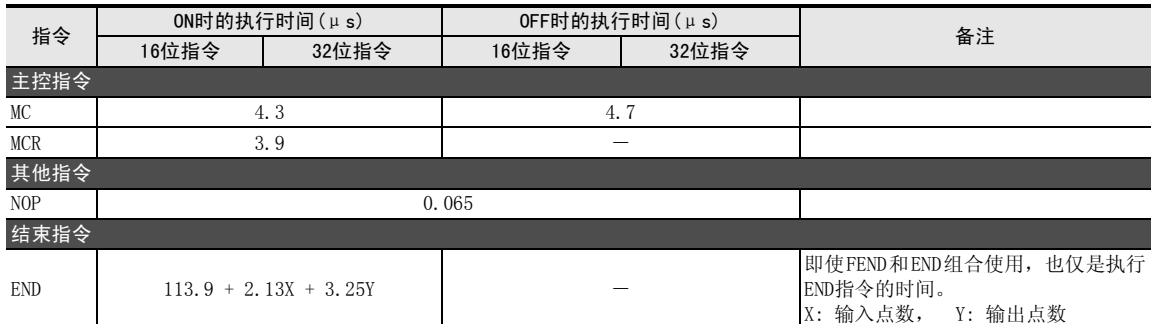

 $*1.$  M1536~M3583, M8256~M8511, S1024~S4095

 $*2.$  M1536~M3583, M8000~M8511

\*3. M3584~M7679

31

35

SFC·STL<br>程序

36

中断功能

**37**<br>#<br>#<br>#<br>#<br># 特殊软元件

38

错误代码

A

# 附录B-2 步进梯形图指令的执行时间

• FX3S可编程控制器

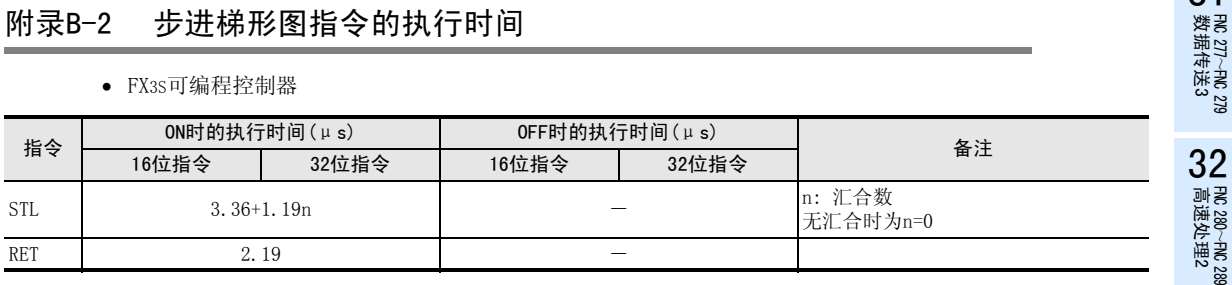

• FX3G·FX3GC可编程控制器

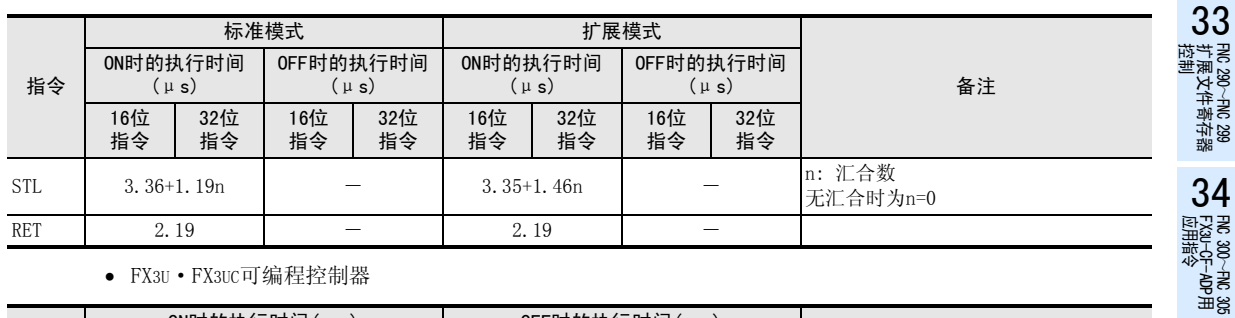

• FX3U·FX3UC可编程控制器

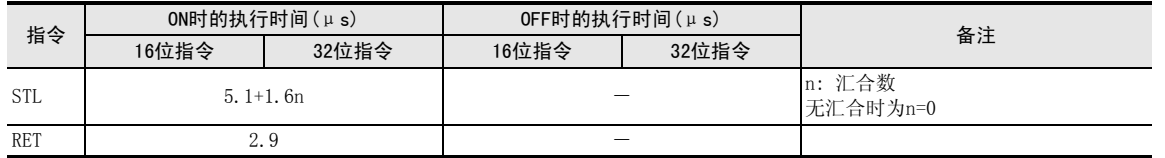

# 附录B-3 标签(P、I)的执行时间

• FX3S可编程控制器

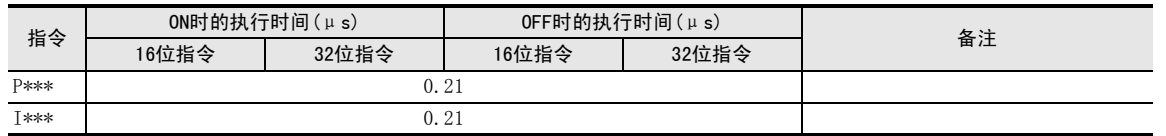

• FX3G·FX3GC可编程控制器

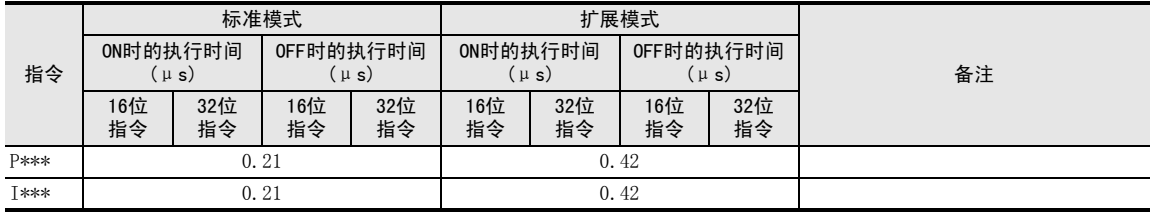

## • FX3U·FX3UC可编程控制器

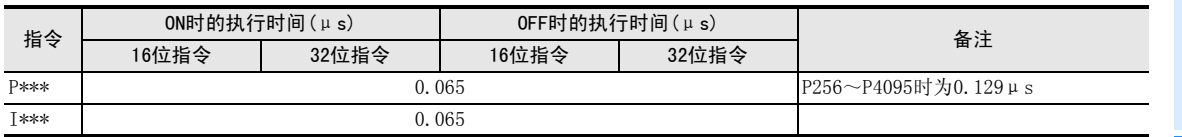

的历史记录

↓版本升级<br>●的历史记录

# 附录B-4 应用指令的执行时间

• FX3S可编程控制器

备注栏中未记载的n,n1,在各应用指令中显示指定操作数的数值。

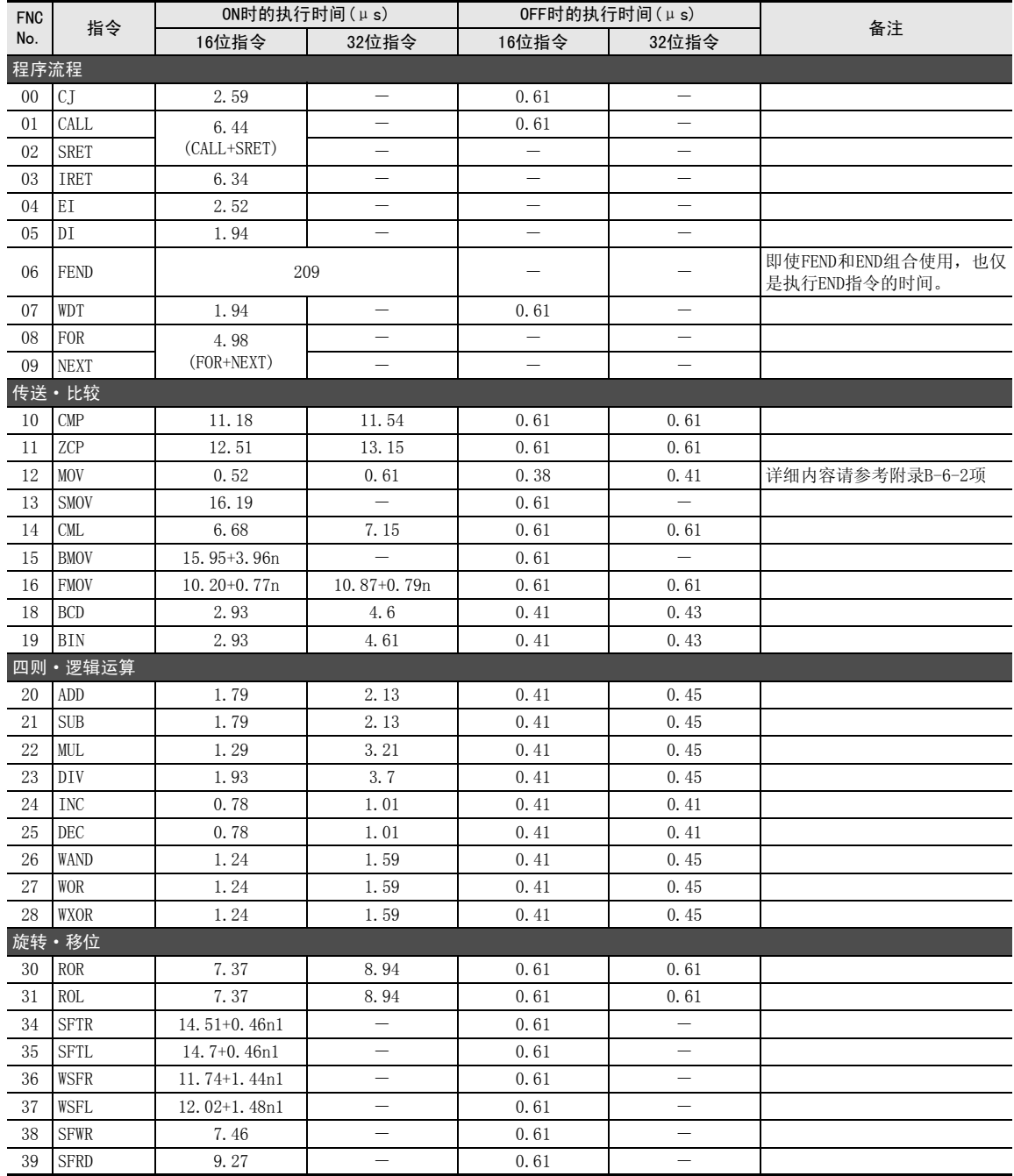

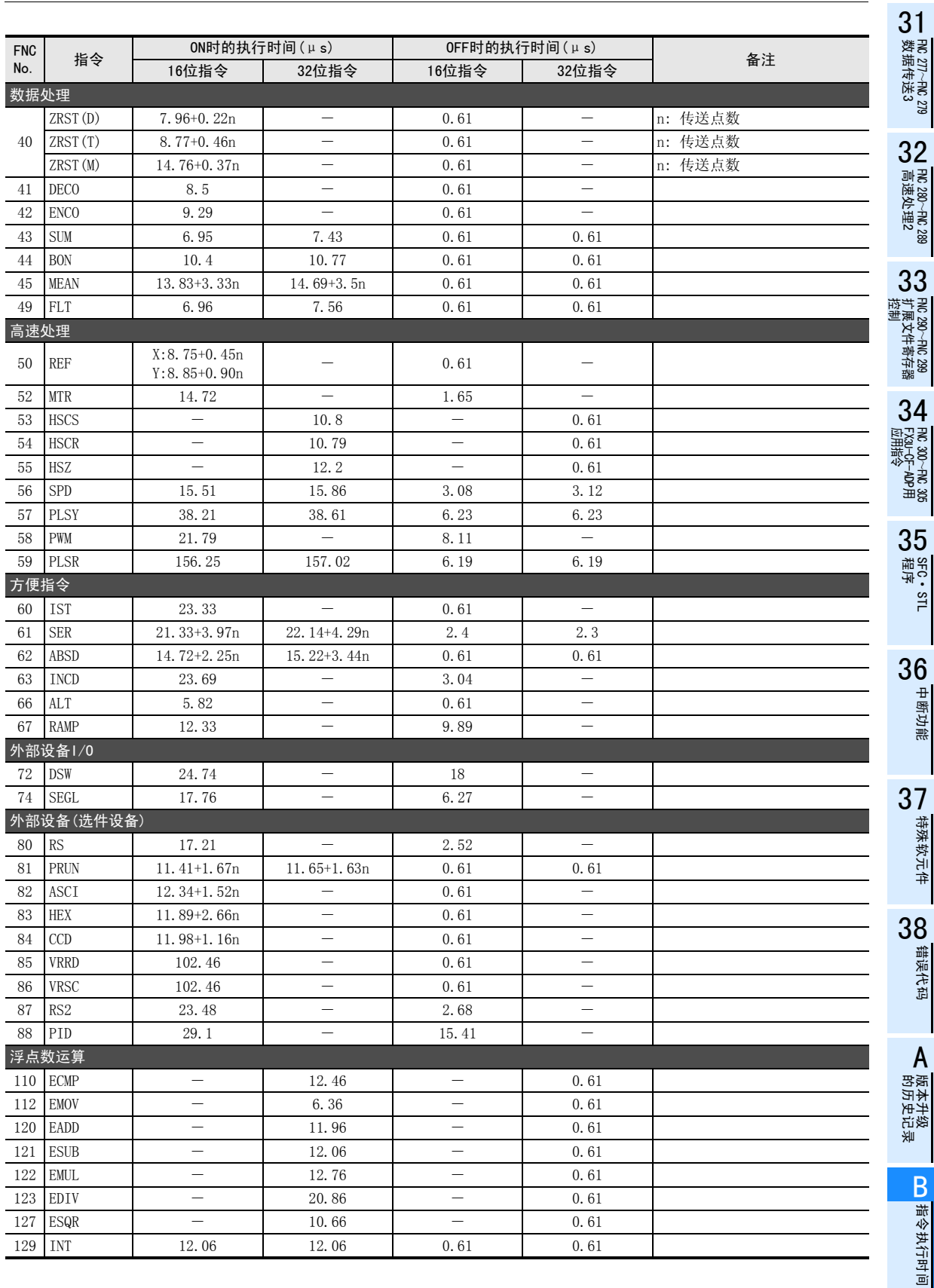

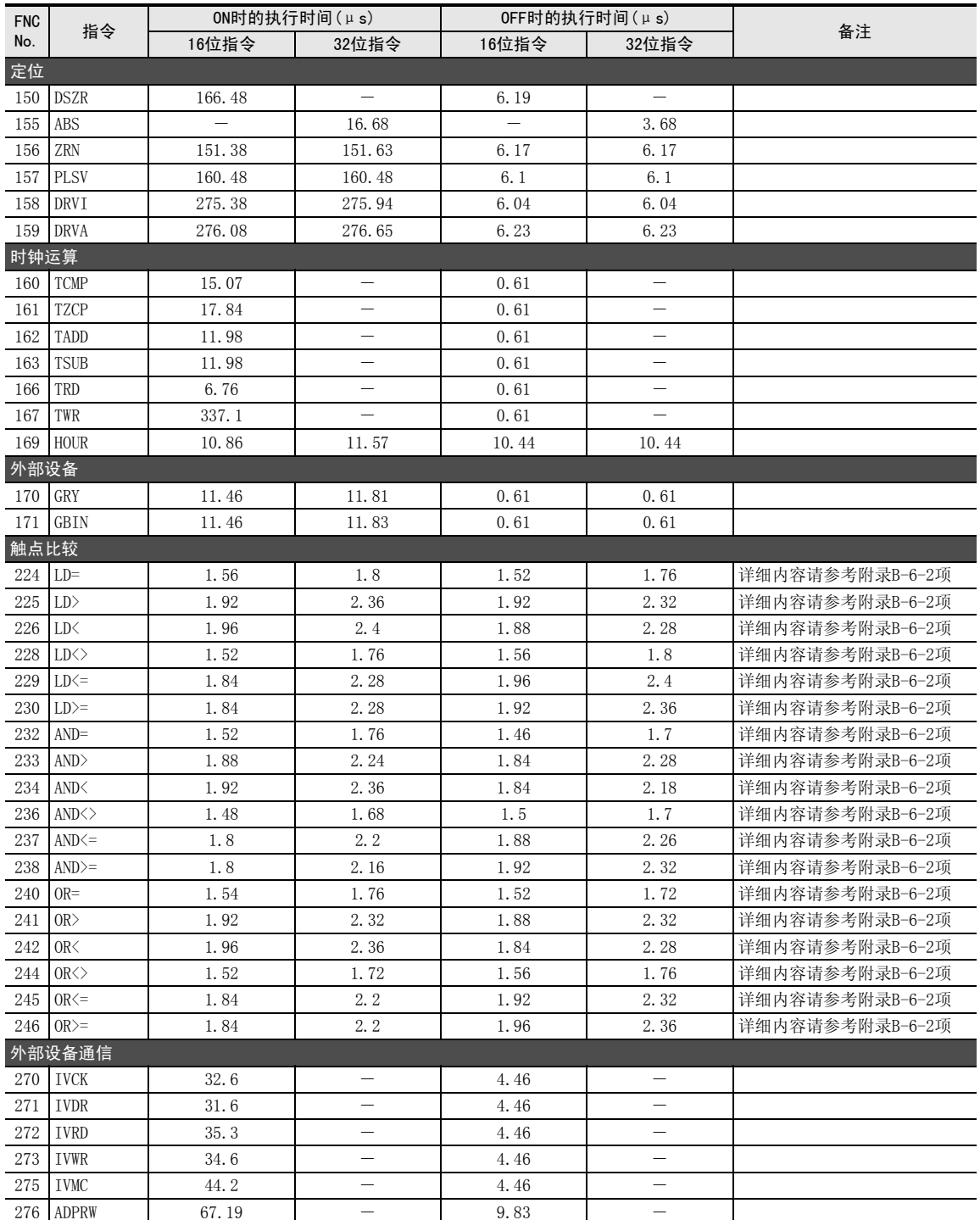

# 31RNC 277<br>数据传送3 32FMC 280~FMC 280<br>高速处理2 控制 33

FMC 300~FMC 305<br>FX3U-CF-ADP用<br>应用指令

36

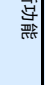

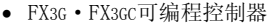

备注栏中未记载的n,n1,在各应用指令中显示指定操作数的数值。

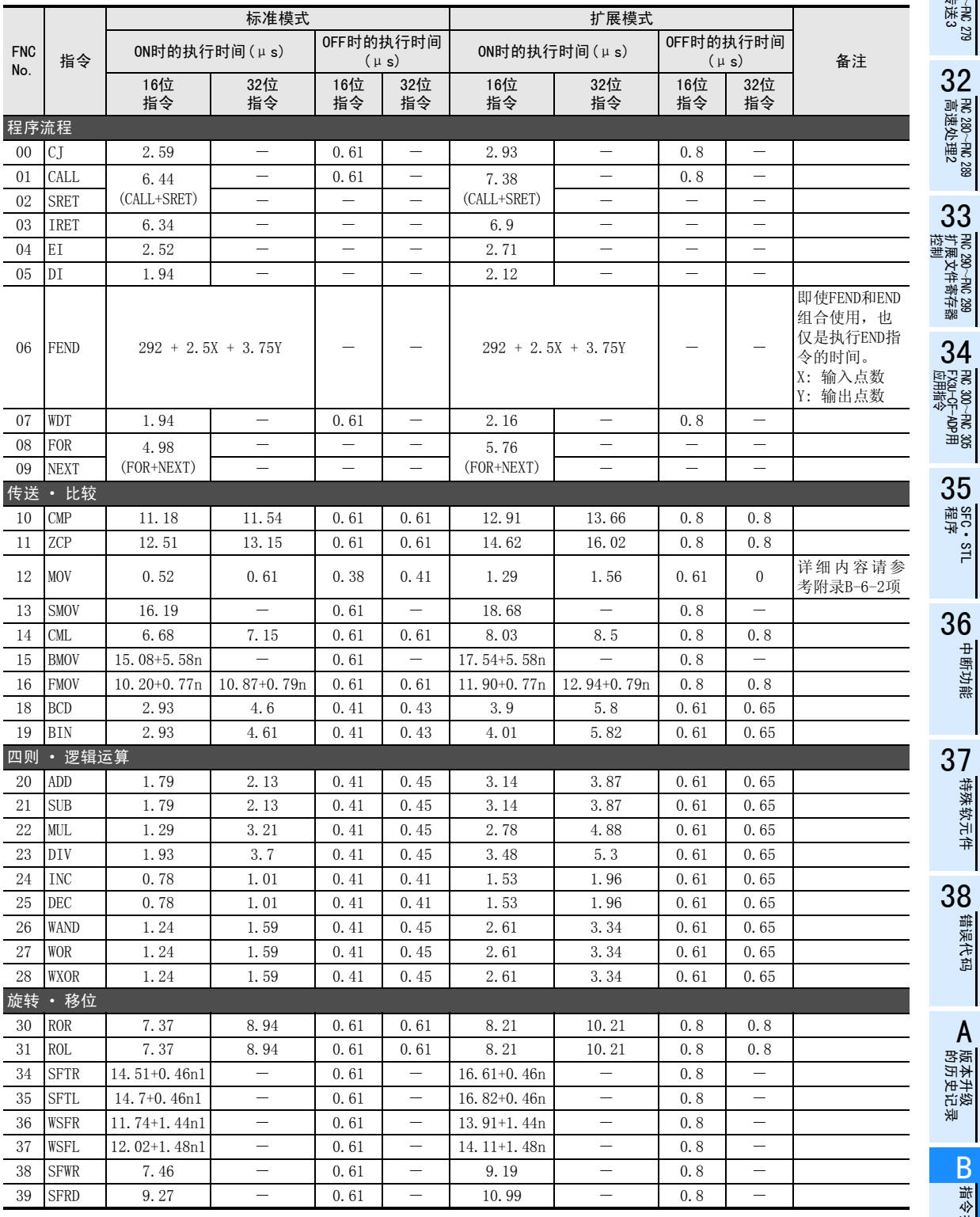

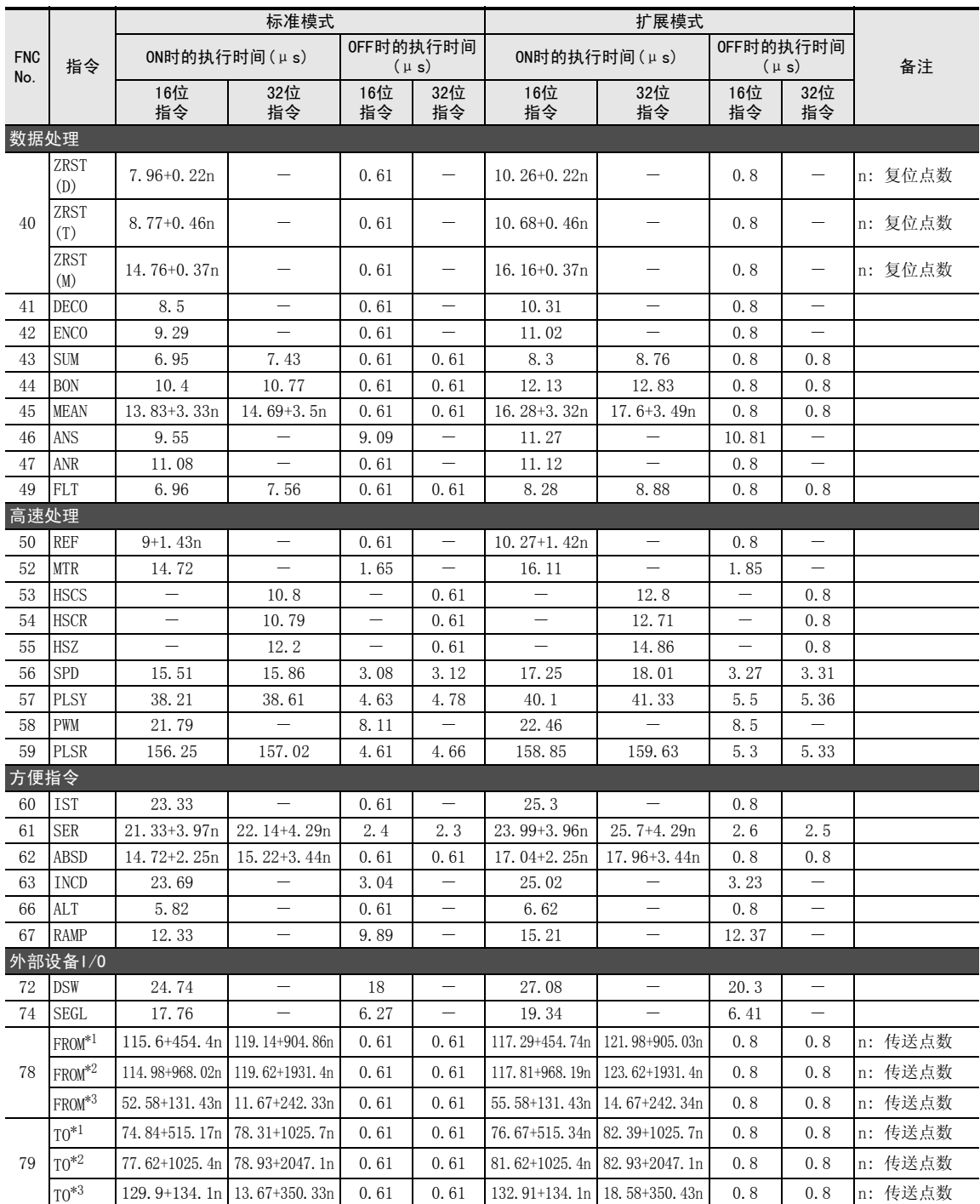

\*1. 对FX2N系列用特殊功能单元/模块的BFM #0~BFM #31执行指令时

\*2. 对FX2N系列用特殊功能单元/模块的BFM #32以后的缓存执行指令时

\*3. 对FX3U·FX3UC系列用特殊功能单元/模块的BFM执行指令时

附录B 指令执行时间 附录B-4 应用指令的执行时间

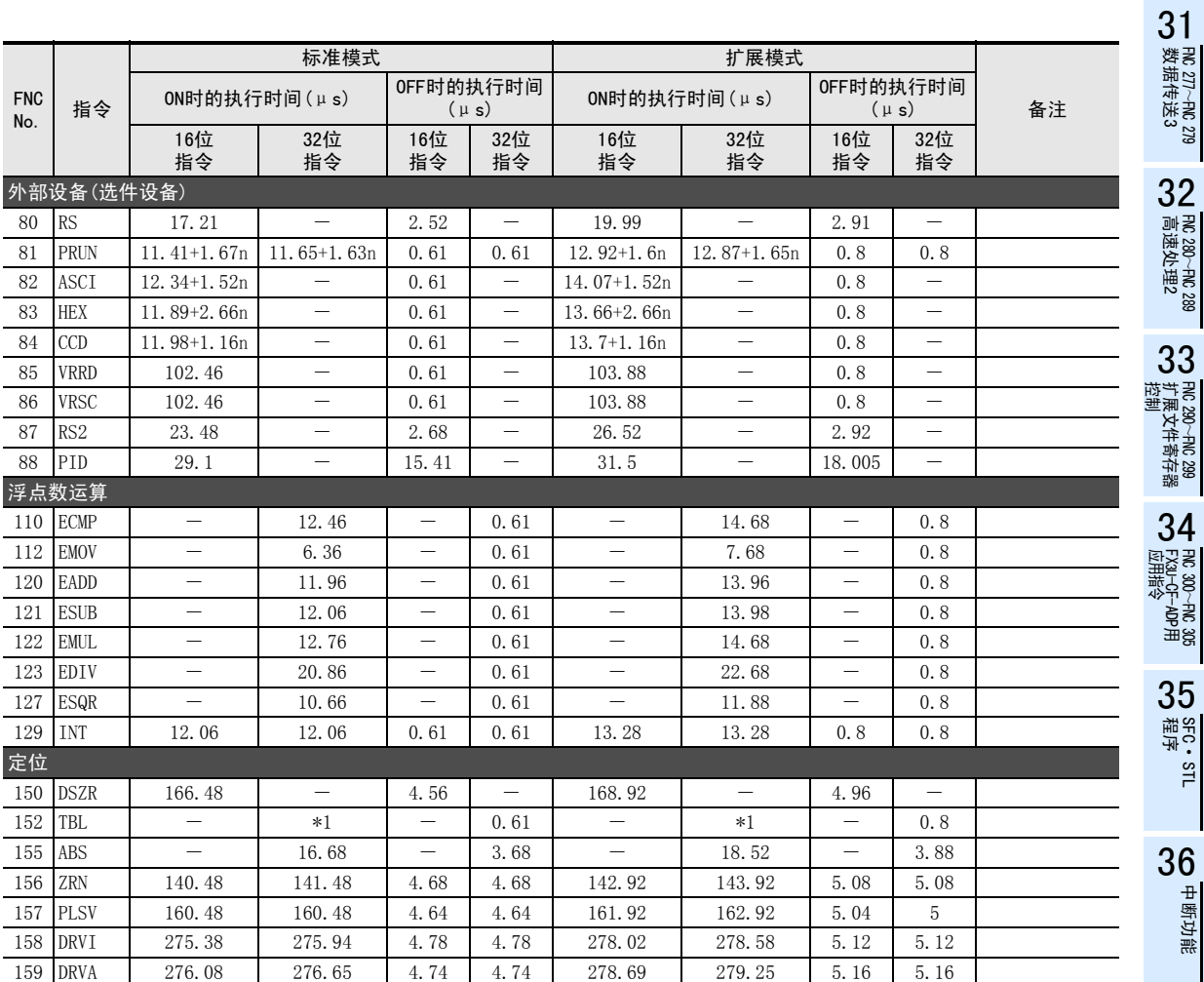

\*1. 根据要动作的定位种类(指令)如下所示。

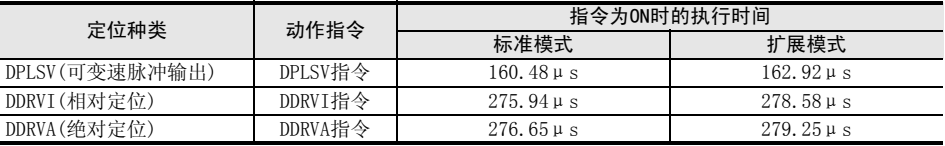

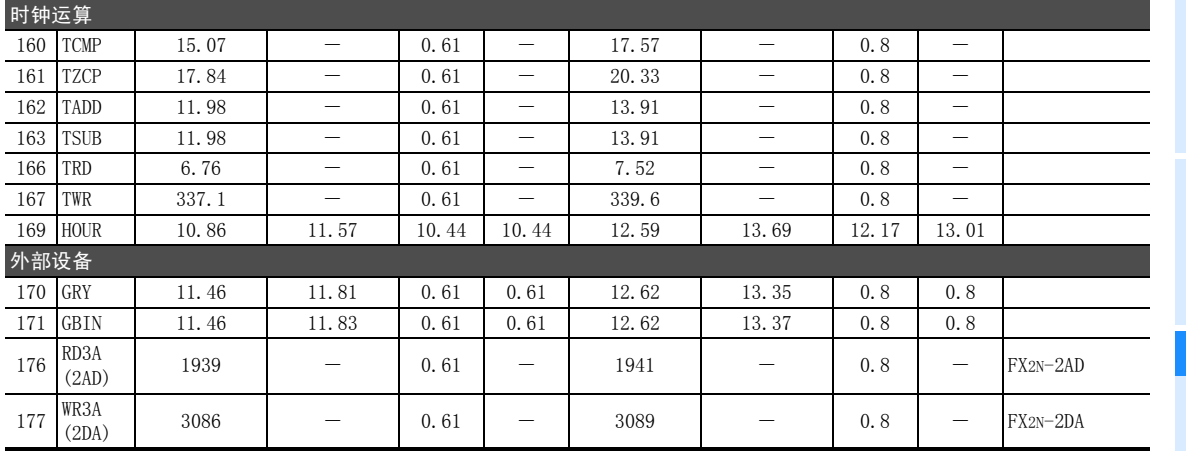

错误代码

A

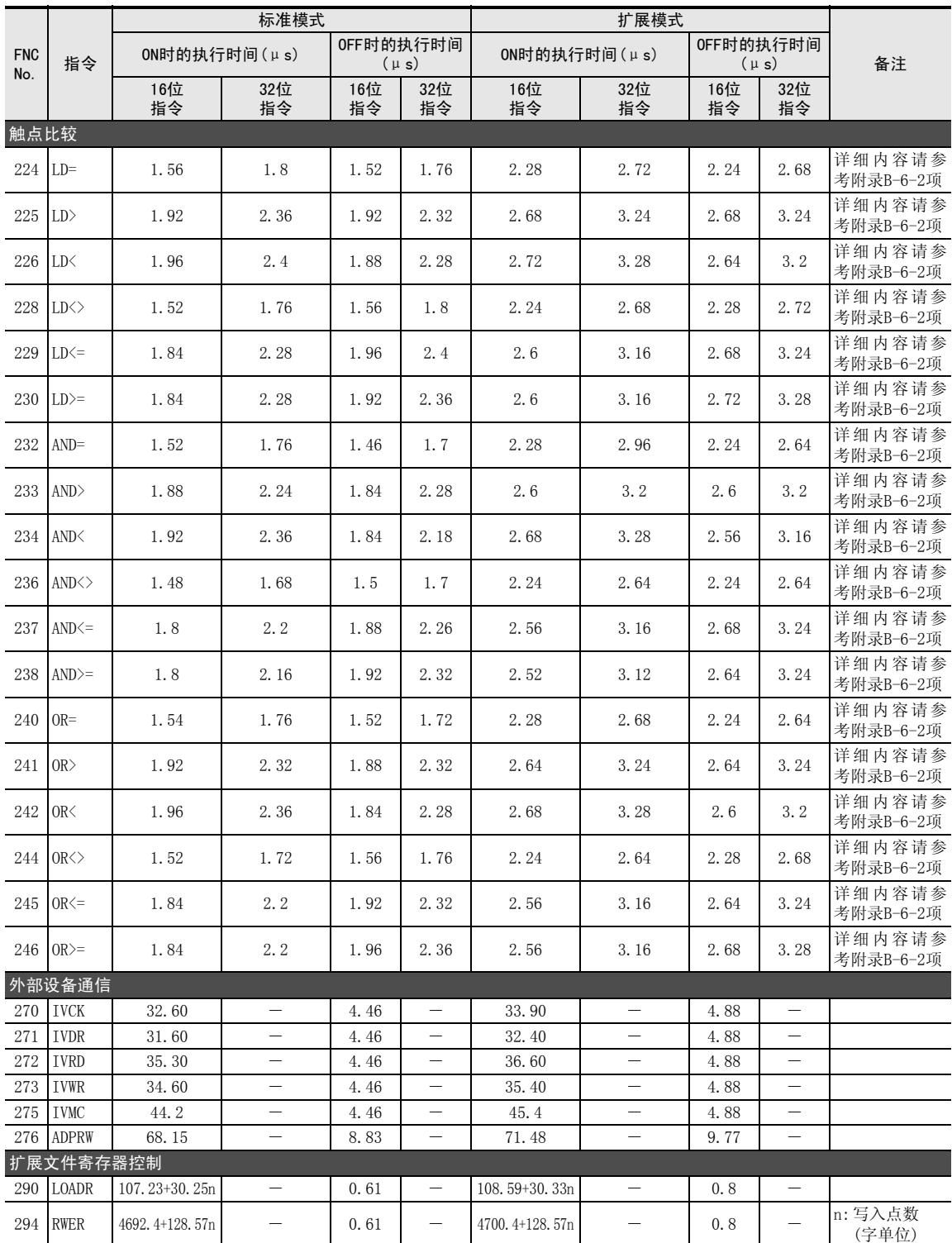

FNC

程序流

传送 ·

四则·逻辑运算

旋转·

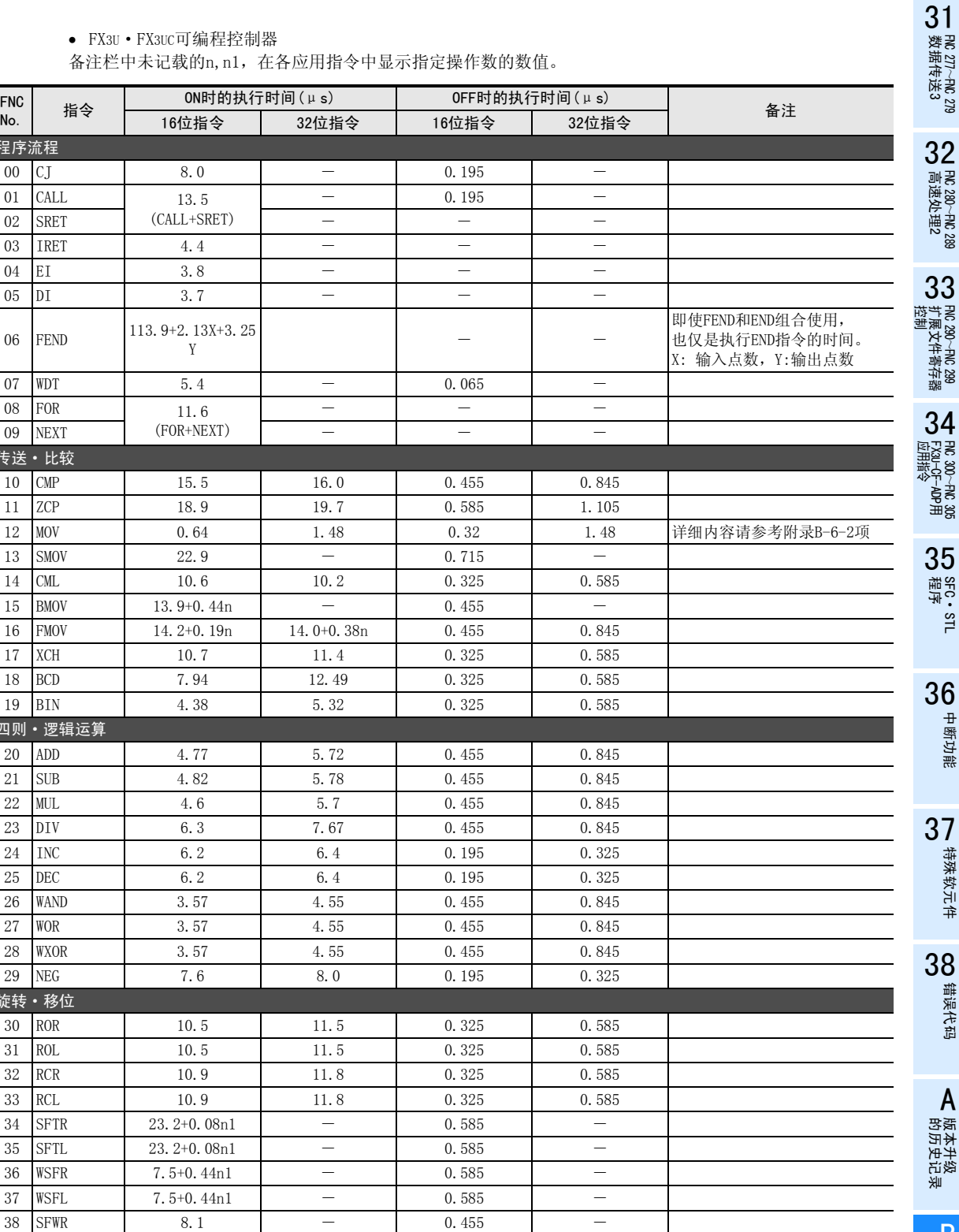

39 SFRD  $7.7$   $-$  0.455  $-$ 

中断功能

特殊软元件

错误代码

A

版本升级

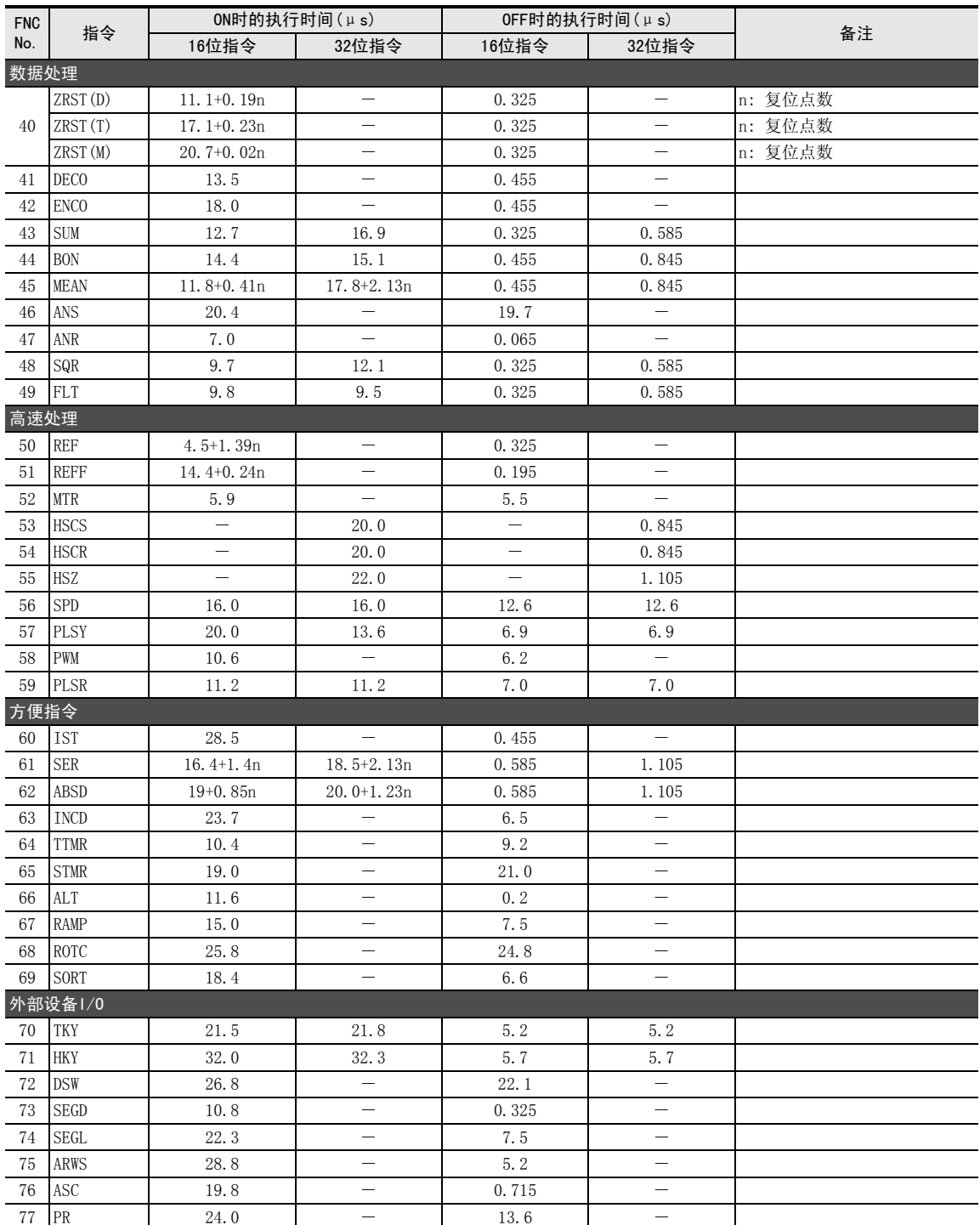
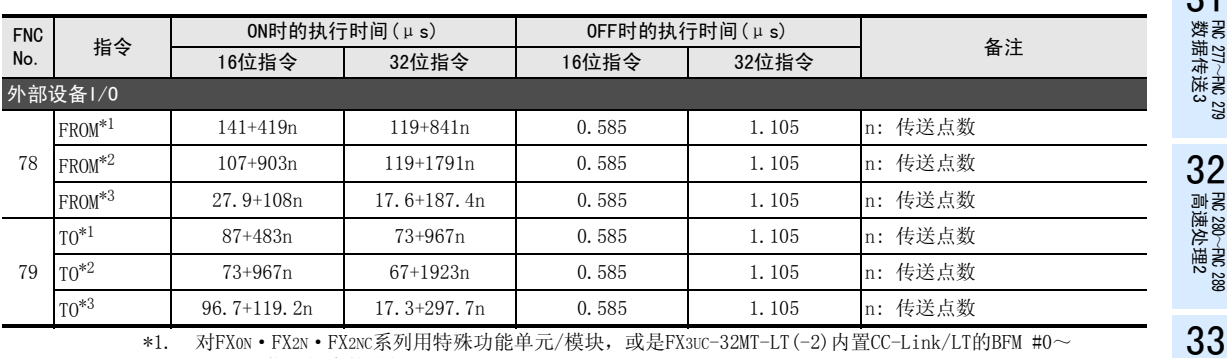

\*1. 对FX0N·FX2N·FX2NC系列用特殊功能单元/模块,或是FX3UC-32MT-LT(-2)内置CC-Link/LT的BFM #0~ BFM #31执行指令的时候

\*2. 对FX0N·FX2N·FX2NC系列用特殊功能单元/模块,或是FX3UC-32MT-LT(-2)内置CC-Link/LT的BFM #32以后的 缓存执行指令的时候

\*3. 针对FX3U·FX3UC系列用特殊功能单元/模块的BFM执行指令的时候

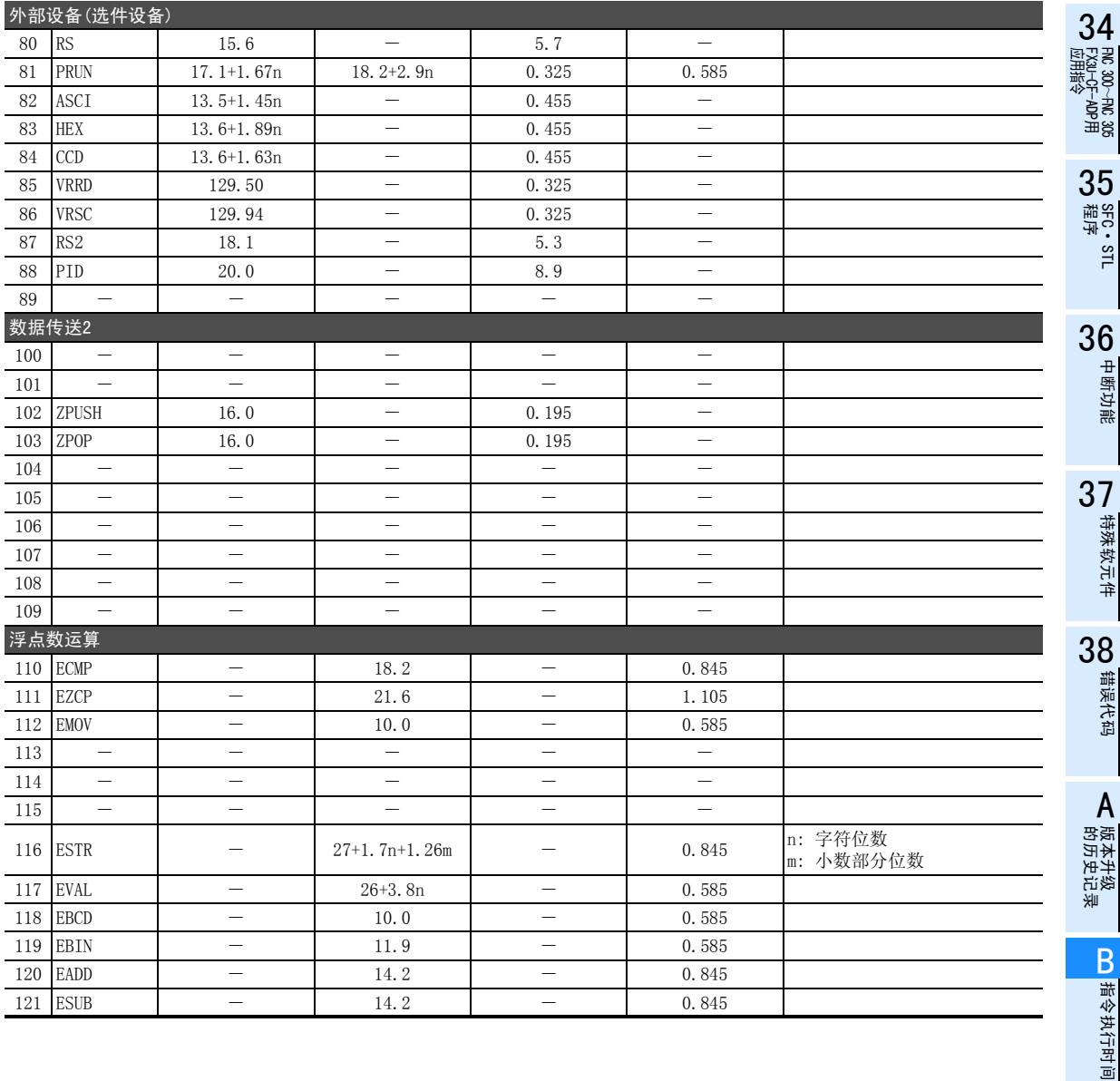

控制 扩展文件寄存器 FNC 290~FNC 299

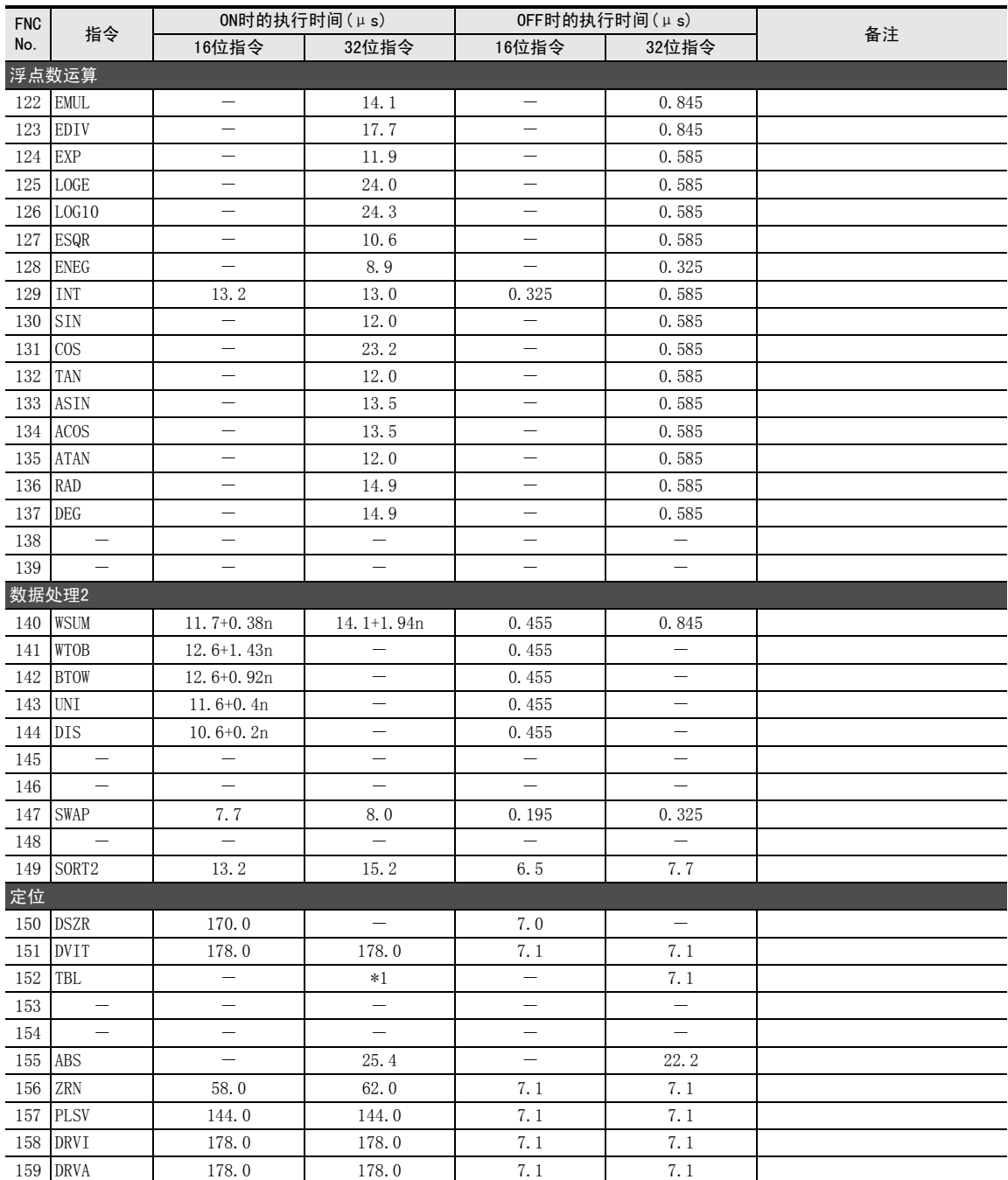

\*1. 根据要动作的定位种类(指令)如下所示。

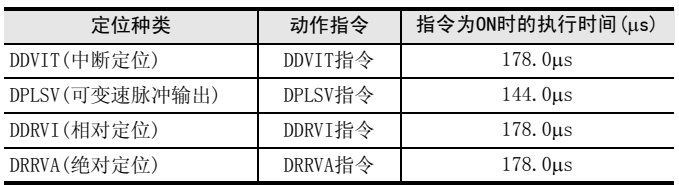

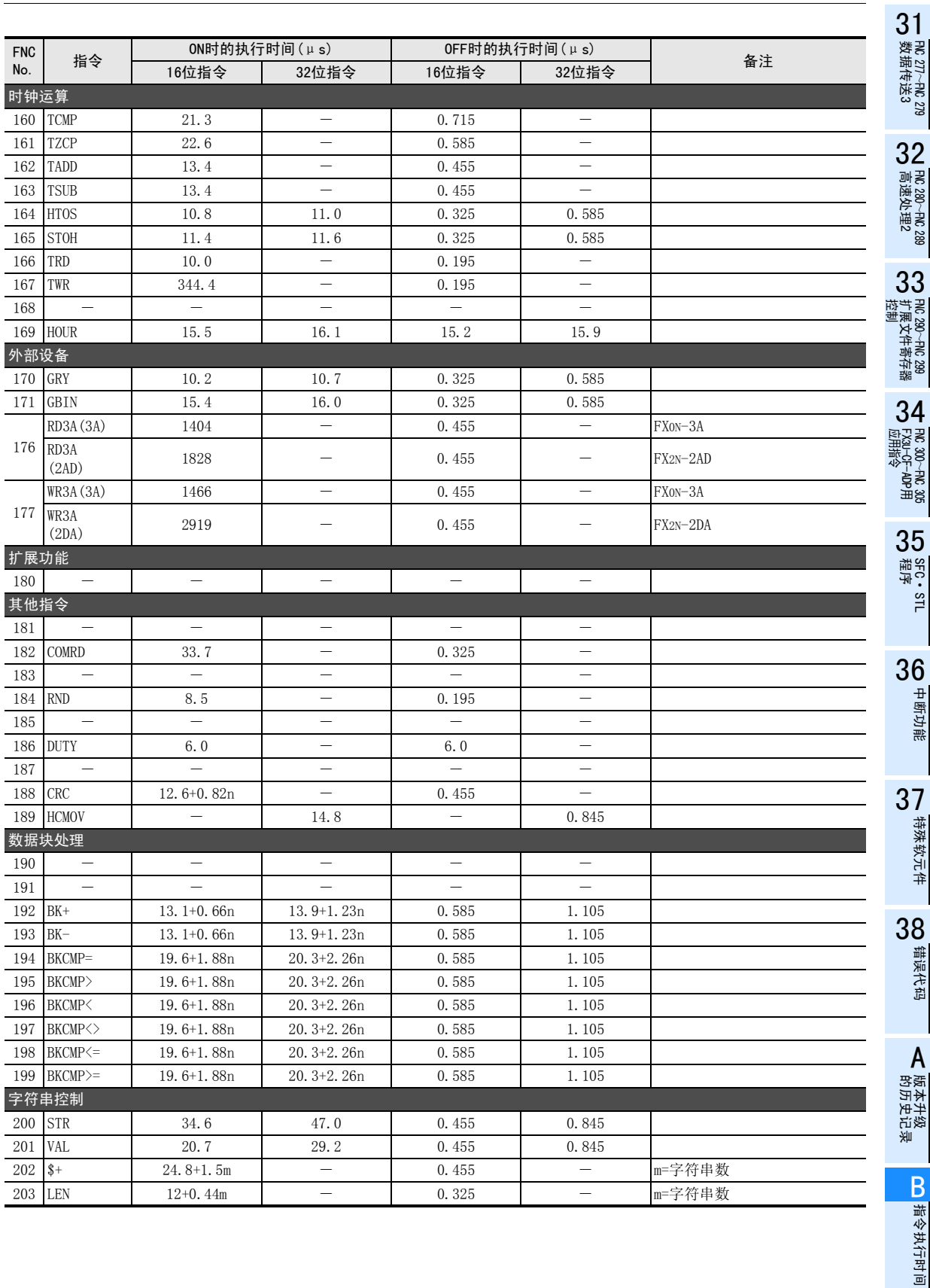

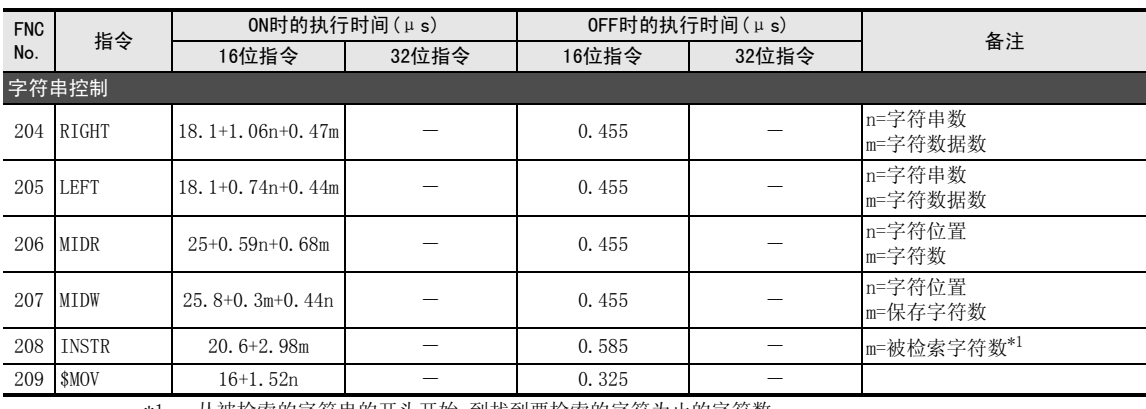

\*1. 从被检索的字符串的开头开始,到找到要检索的字符为止的字符数

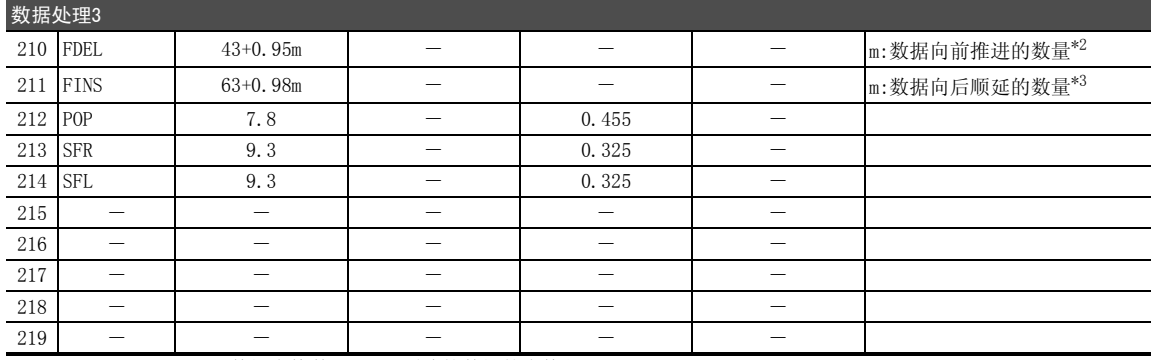

\*2. m=(数据表格数) - (要删除的数据的表格位置)

数据表格数: (D-)的当前值, 要删除的数据的表格位置:n

\*3. m=(数据表格数) - (要插入数据的表格位置)+1

数据表格数: (D·)的当前值, 插入数据的表格位置:n

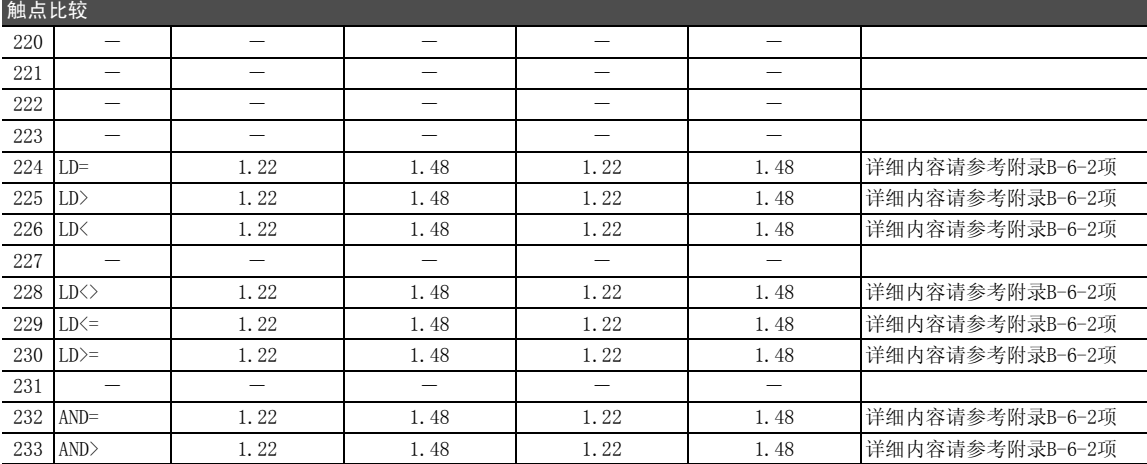

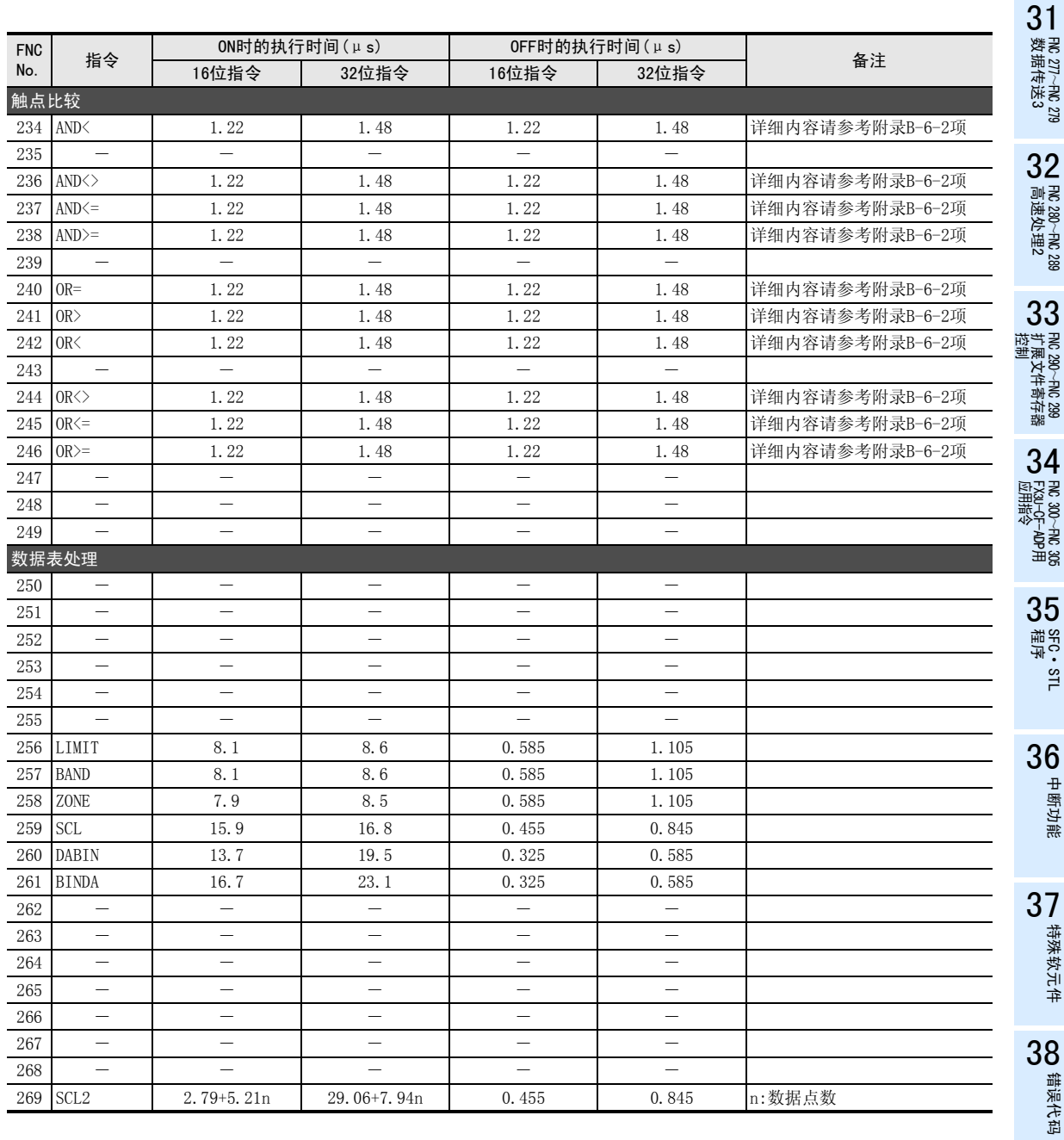

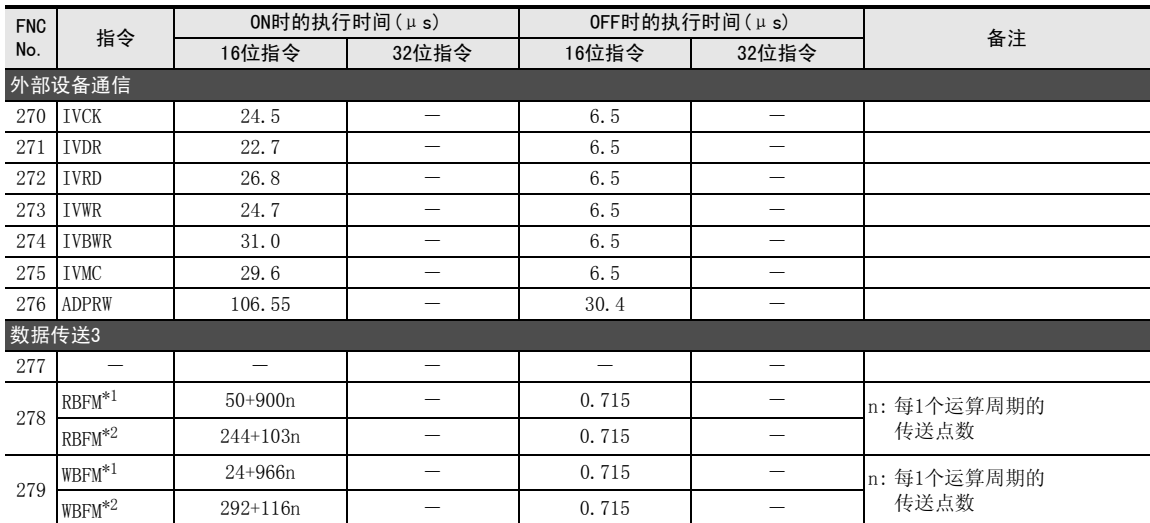

\*1. 针对FX0N·FX2N·FX2NC系列用特殊功能单元/模块,或是FX3UC-32MT-LT(-2)内置CC-Link/LT的BFM执行指令 的时候

\*2. 针对FX3U·FX3UC系列用特殊功能单元/模块的BFM执行指令的时候

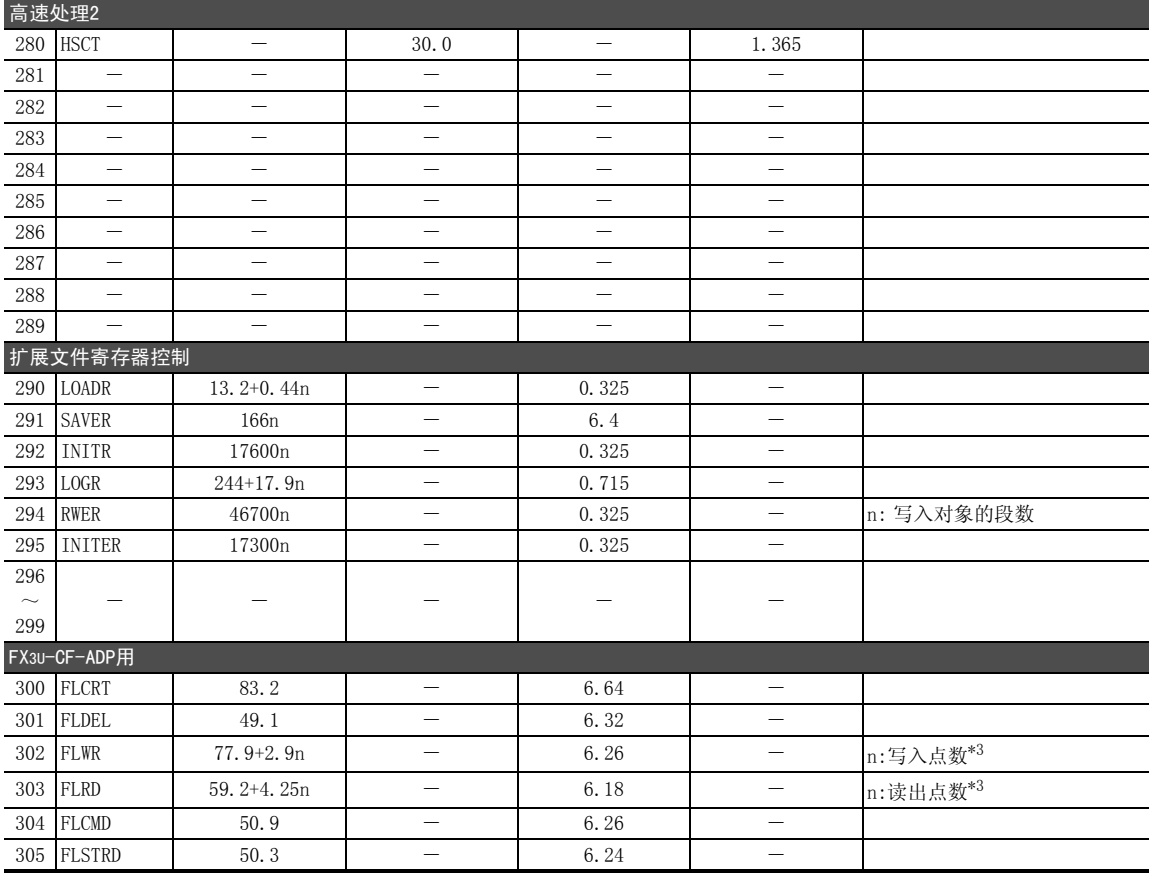

\*3. 写入/读出16位数据时

31

- FNC 277~FNC 2<br>2 数据传送3

**27**<br>#<br>#<br>#<br>#<br>#<br># 特殊软元件

38

错误代码

的历史记录

- 版本<del>升</del>级<br>- 的历史记录

10 指令执行时间 指令执行时间

A

# 附录B-5 关于各应用指令的脉冲化指令P的执行时间

#### • FX3S可编程控制器

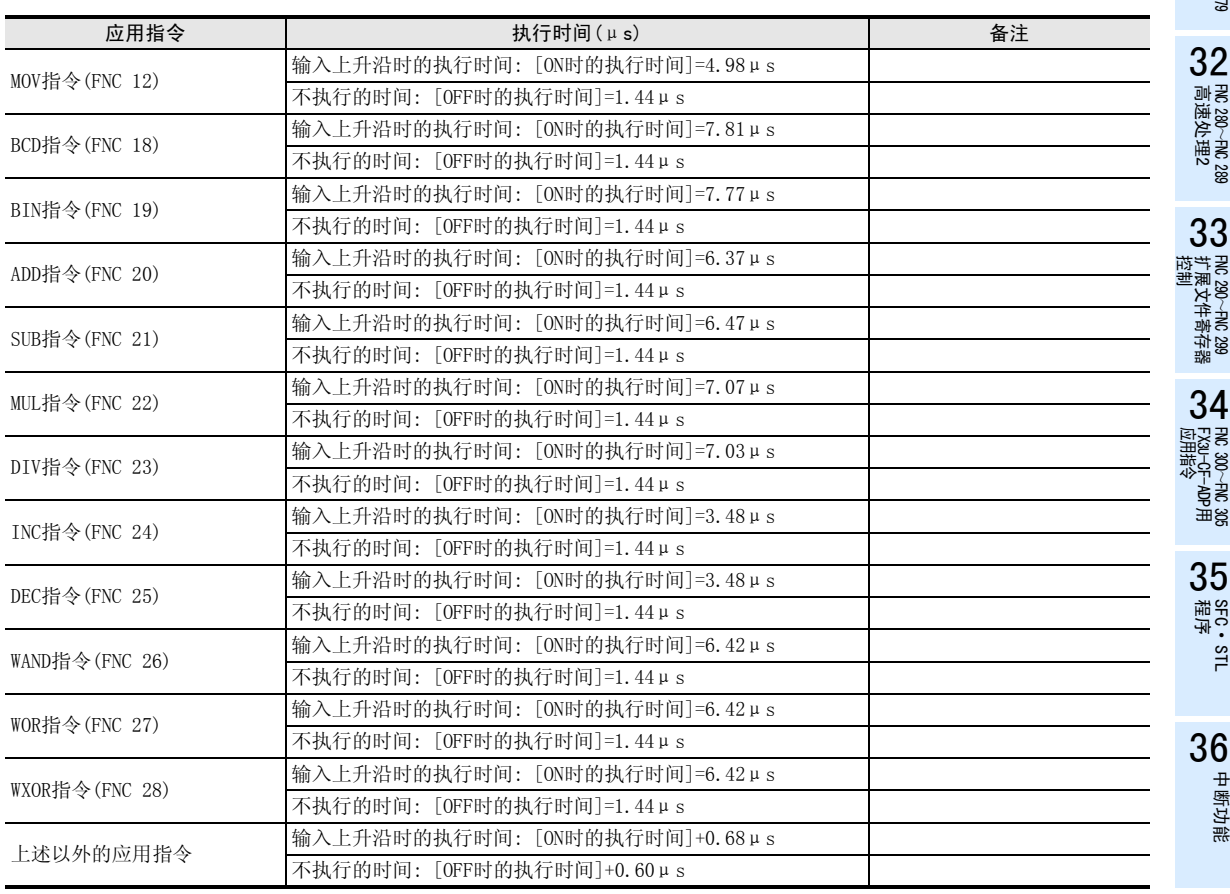

• FX3G·FX3GC可编程控制器(标准模式)

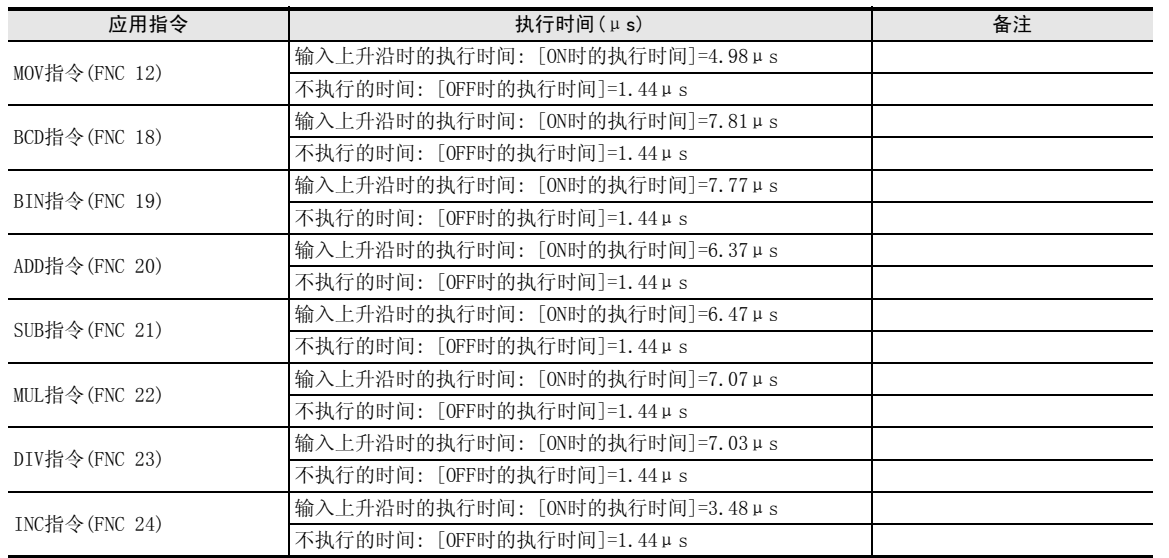

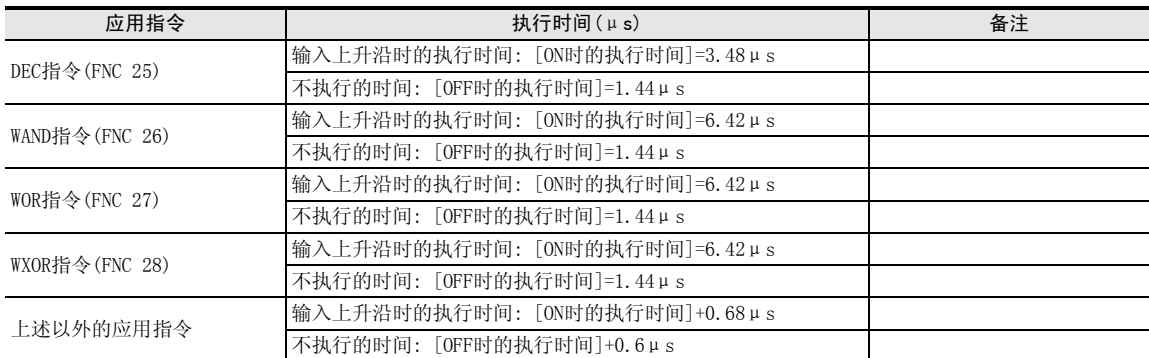

• FX3G·FX3GC可编程控制器(扩展模式)

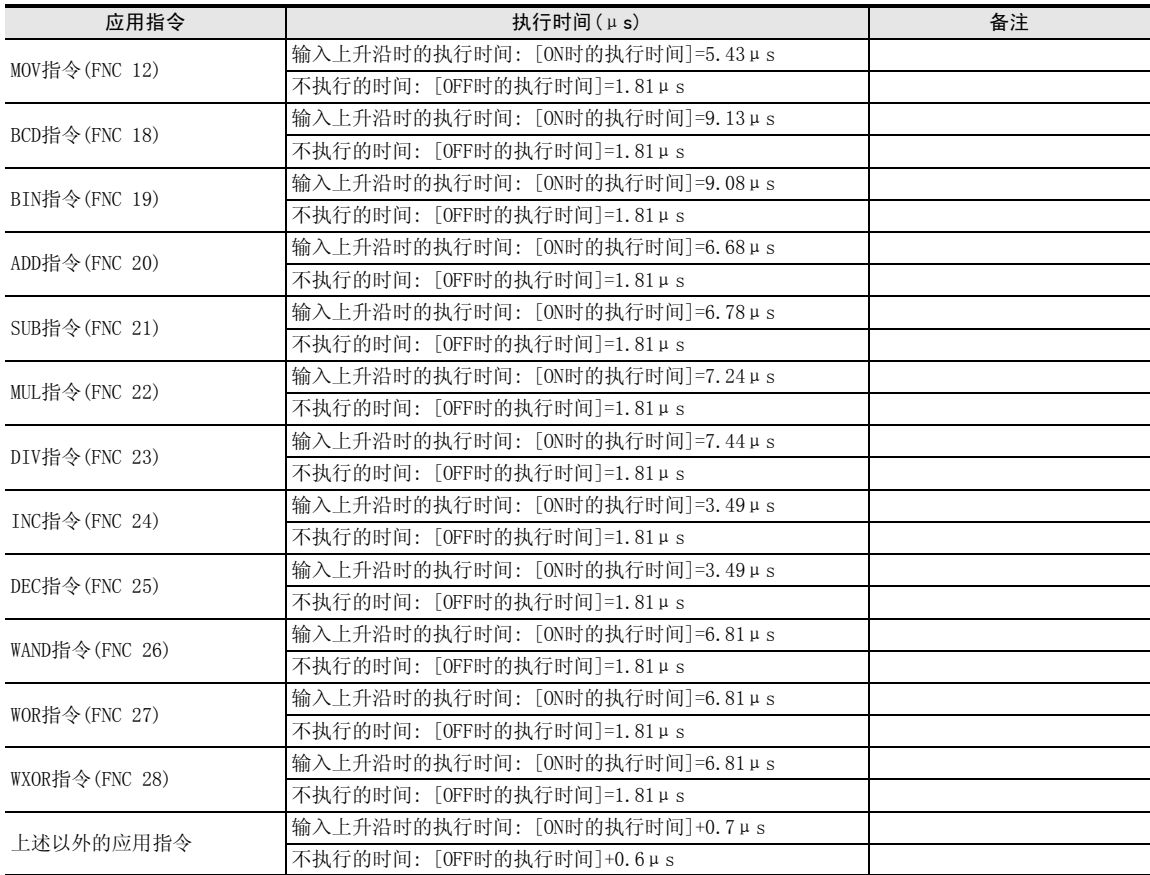

• FX3U·FX3UC可编程控制器

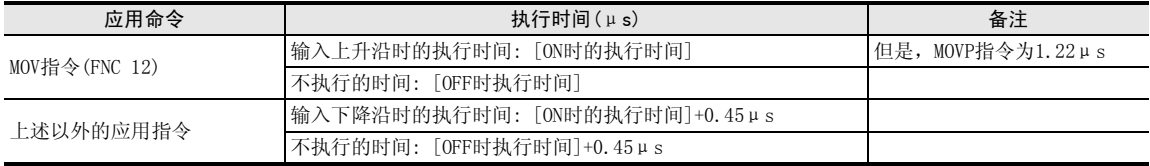

# 附录B-6 关于根据对象软元件的组合及变址修饰的有无而不同的指令执行时间

以基本指令、MOV指令、触点型比较指令为基础,根据对象软元件的组合以及有无变址修饰,指令的执行时间 不同,以此为例进行说明。

此外,(\*1)的对象软元件的组合中,由于特别地采用了执行高速处理的方法,所以请作为特例处理。

## 附录B-6-1 基本指令(LD、LDI、AND、ANI、OR、ORI)的执行时间

• FX3U·FX3UC可编程控制器

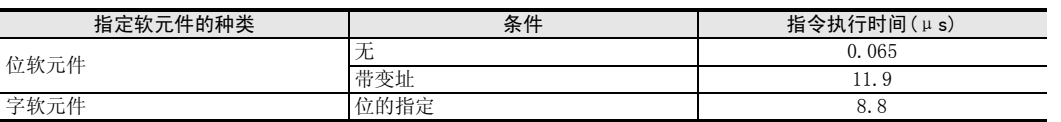

• FX3S·FX3G·FX3GC可编程控制器在基本指令方面,不能使用位软元件的变址修饰和字软元件的位指定触点指 令。

# 附录B-6-2 应用指令的执行时间

#### 1. MOV(FNC 12)指令的执行时间

• FX3S可编程控制器

- MOV指令(16位运算)

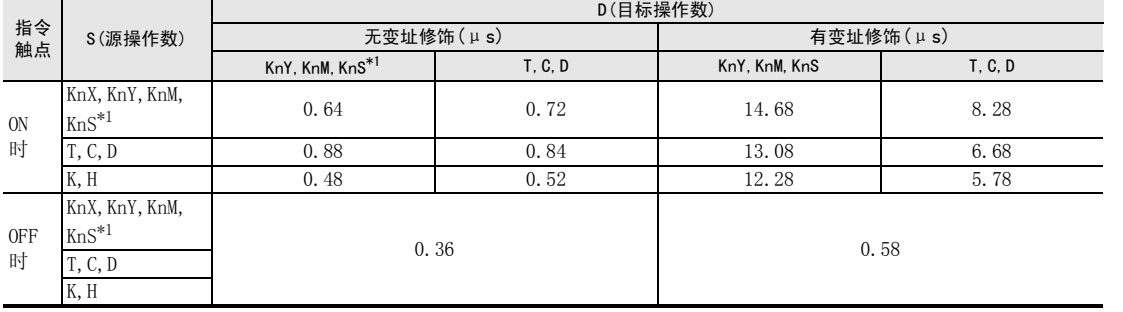

\*1. 由K4指定且起始软元件为8的倍数的位软元件时(K4M0、K4M8…)

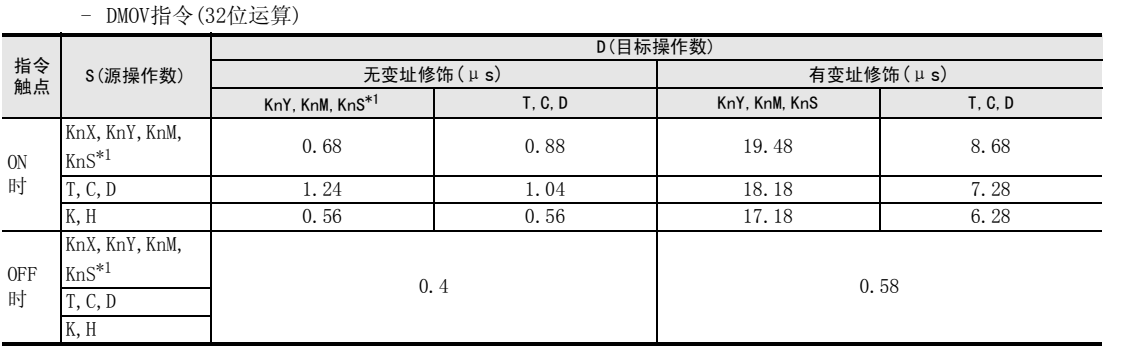

\*1. 由K8指定且起始软元件为8的倍数的位软元件时(K8M0、K8M8…)

31

33

38

错误代码

#### • FX3G·FX3GC可编程控制器

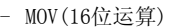

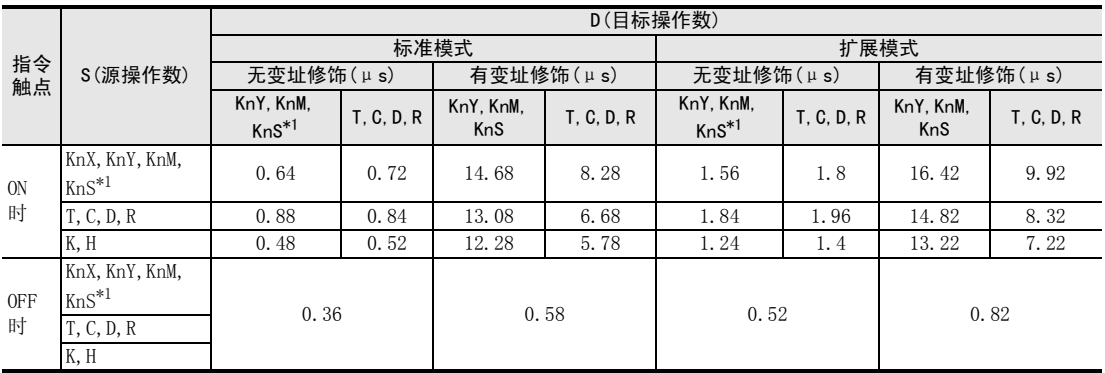

\*1. 由K4指定且起始软元件为8的倍数的位软元件时(K4M0、K4M8…)

- DMOV(32位运算)

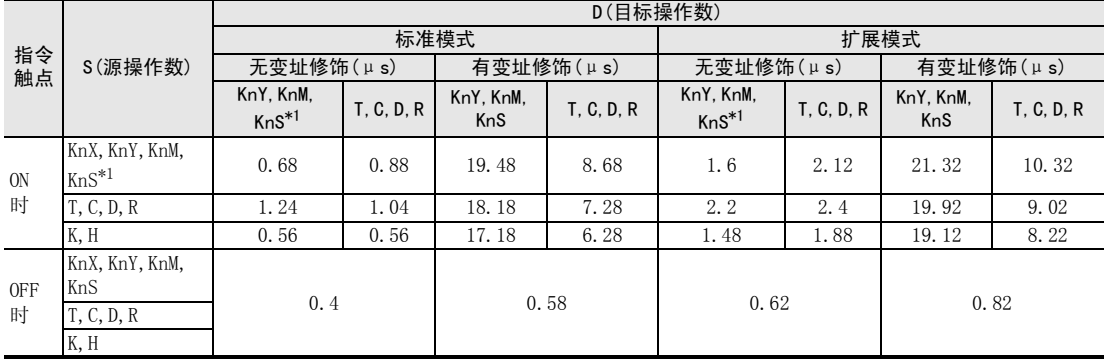

\*1. 由K8指定且起始软元件为8的倍数的位软元件时(K8M0、K8M8…)

• FX3U·FX3UC可编程控制器 - MOV指令(16位运算)

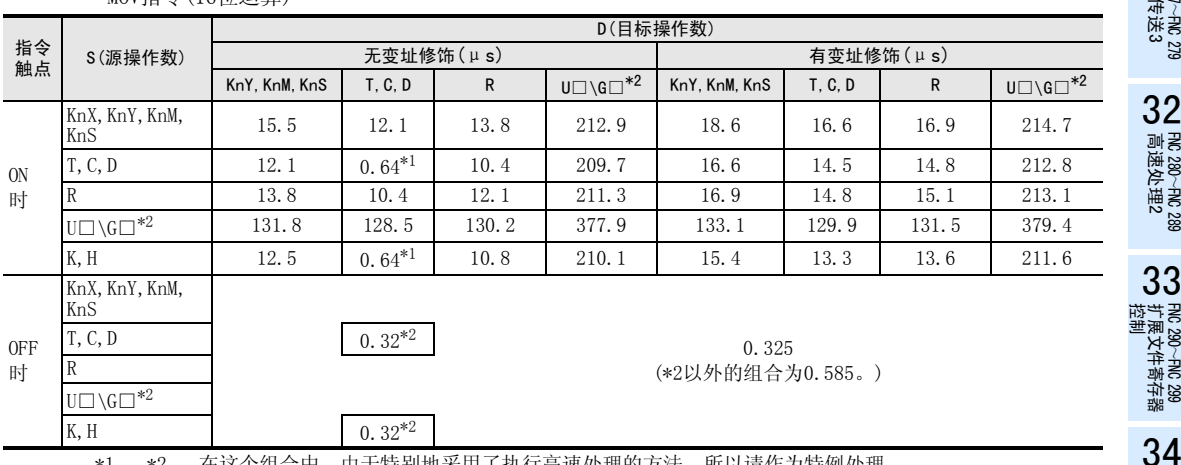

\*1. \*2. 在这个组合中,由于特别地采用了执行高速处理的方法,所以请作为特例处理。 \*3. 针对FX3U·FX3UC系列用特殊功能单元/模块的BFM执行指令的时候。

- DMOV指令(32位运算)

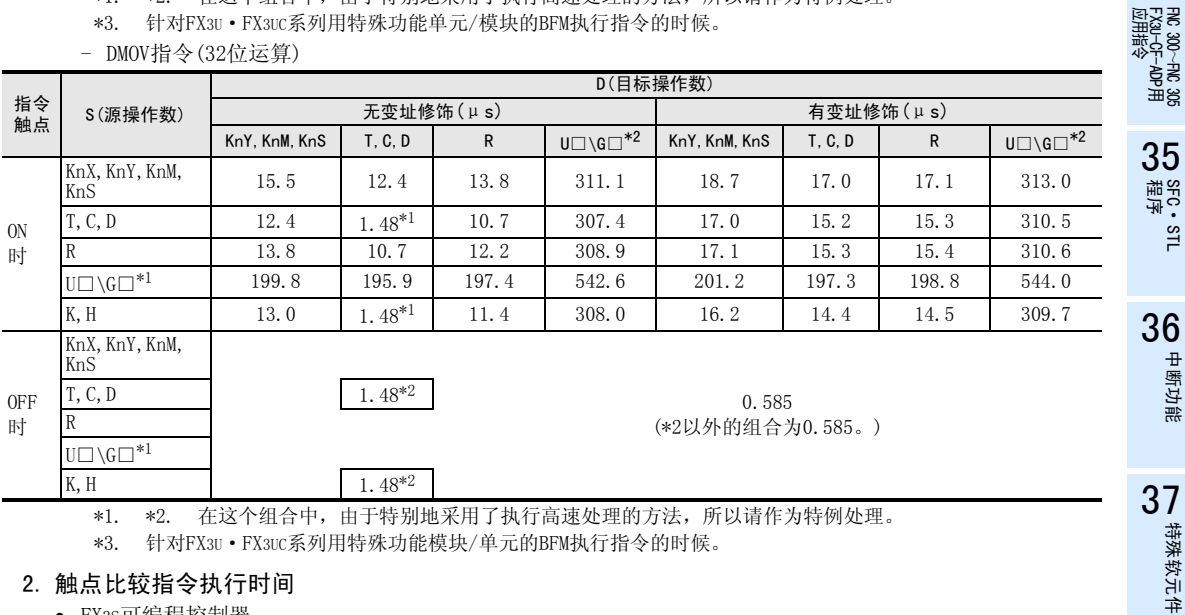

\*1. \*2. 在这个组合中,由于特别地采用了执行高速处理的方法,所以请作为特例处理。

\*3. 针对FX3U·FX3UC系列用特殊功能模块/单元的BFM执行指令的时候。

#### 2. 触点比较指令执行时间

• FX3S可编程控制器

- 触点比较指令(16位运算)

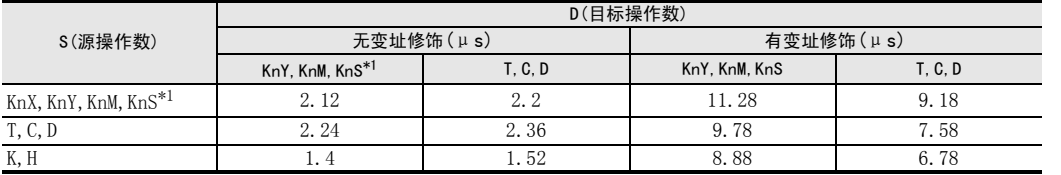

\*1. 由K4指定且起始软元件为8的倍数的位软元件时(K4M0、K4M8…)

- 触点比较指令(32位运算)

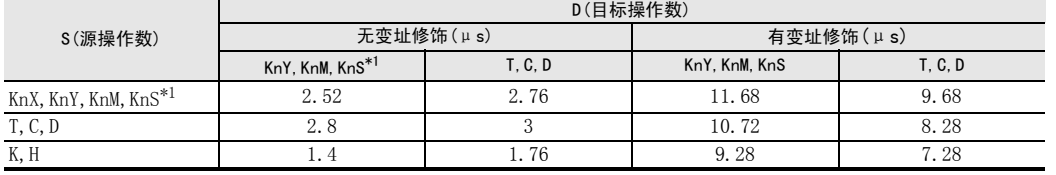

\*1. 由K8指定且起始软元件为8的倍数的位软元件时(K8M0、K8M8…)

38

31

■ FNC 277~FNC 279<br>● 数据传送3

32

| FMC 280∼FMC 289<br>| 高速处理2

33

34

35

SFC·STL<br>程序

36

中断功能

特殊软元件

#### • FX3G·FX3GC可编程控制器

- 触点比较指令(16位运算)

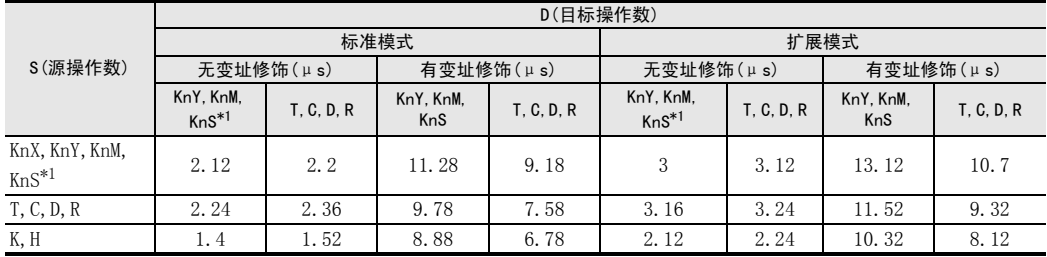

\*1. 由K4指定且起始软元件为8的倍数的位软元件时(K4M0、K4M8…)

- 触点比较指令(32位运算)

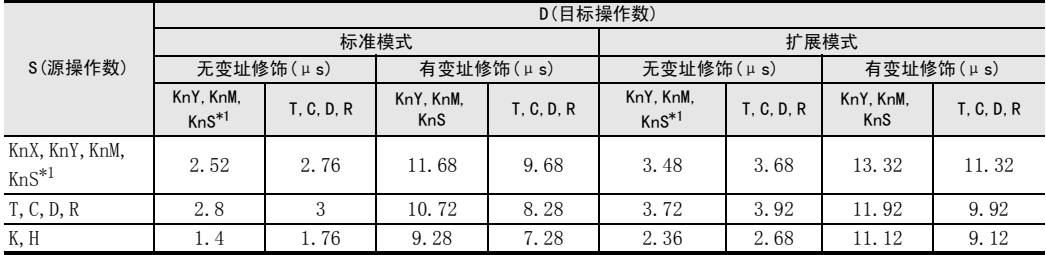

\*1. 由K8指定且起始软元件为8的倍数的位软元件时(K8M0、K8M8…)

#### • FX3U·FX3UC可编程控制器

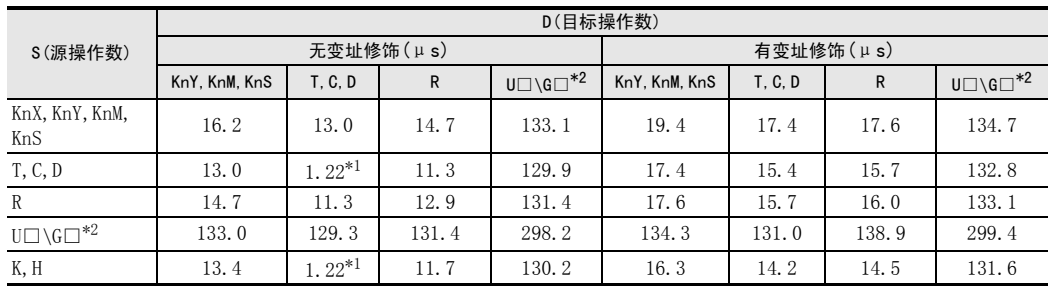

- 触点比较指令(16位运算)

\*1. 在这个组合中,由于特别地采用了执行高速处理的方法,所以请作为特例处理。

\*2. 针对FX3U·FX3UC系列用特殊功能单元/模块的BFM执行指令的时候。

#### - 触点比较指令(32位运算)

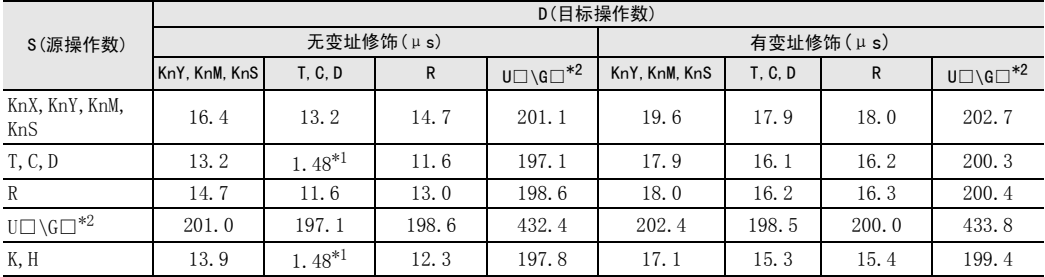

\*1. 在这个组合中,由于特别地采用了执行高速处理的方法,所以请作为特例处理。

\*2. 针对FX3U·FX3UC系列用特殊功能单元/模块的BFM执行指令的时候。

# 附录C. 应用指令一览【按指令种类/按字母顺序】

# 附录C-1 应用指令【按指令种类】

应用指令的种类分为以下的19种。

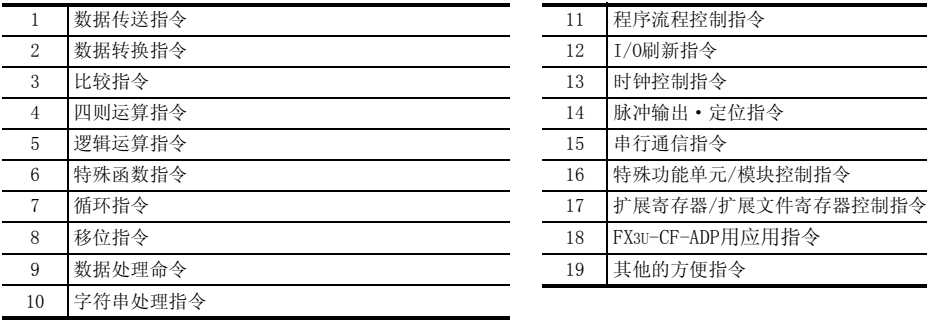

#### 1. 数据传送指令

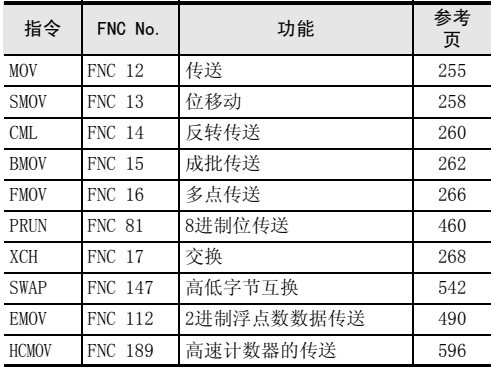

#### 2. 数据转换指令

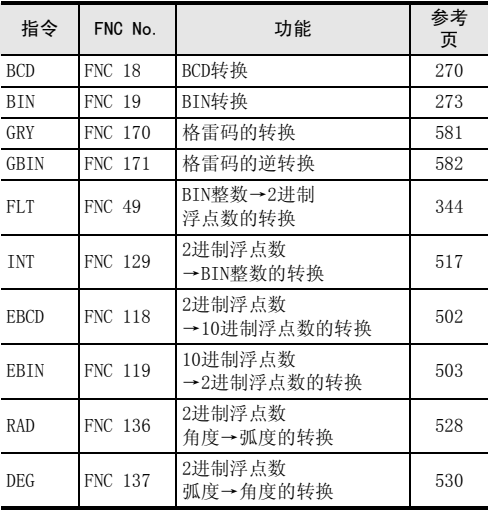

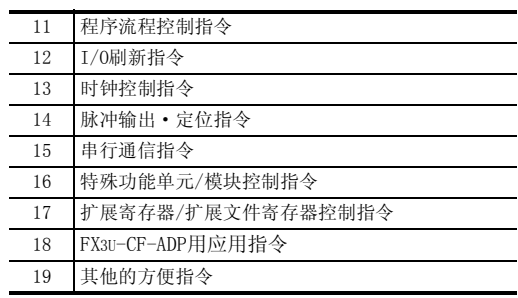

# 3. 比较指令

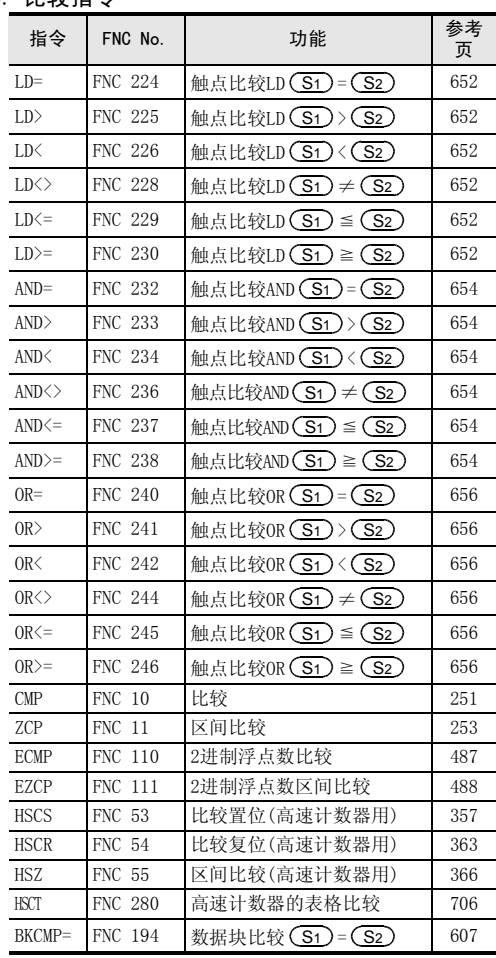

### 3. 比较指令

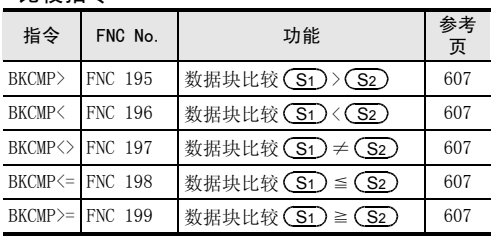

# 4. 四则运算指令

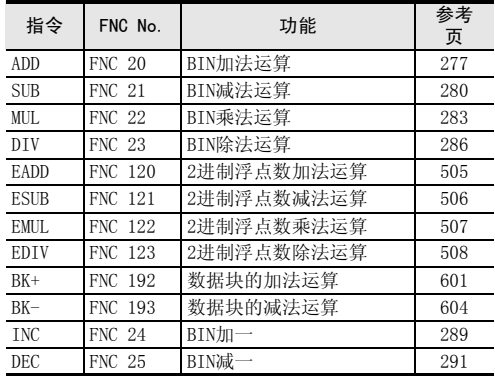

#### 5. 逻辑运算指令

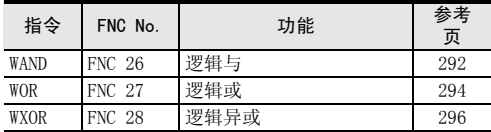

# 6. 特殊函数指令

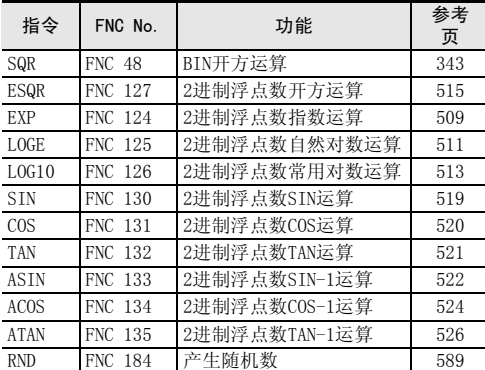

### 7. 循环指令

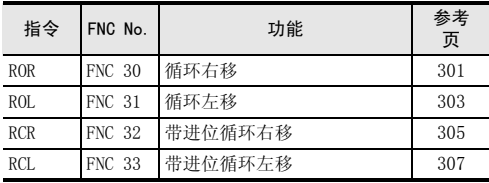

#### 8. 移位指令

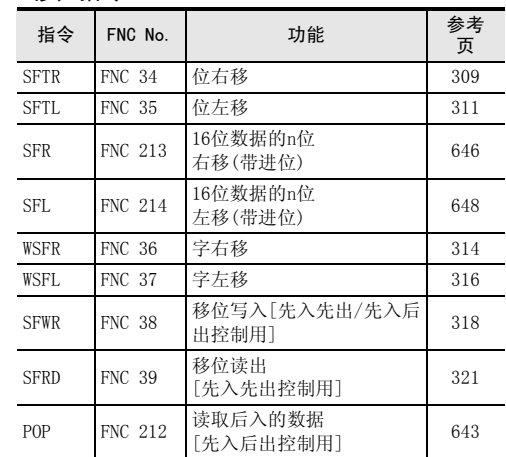

## 9. 数据处理命令

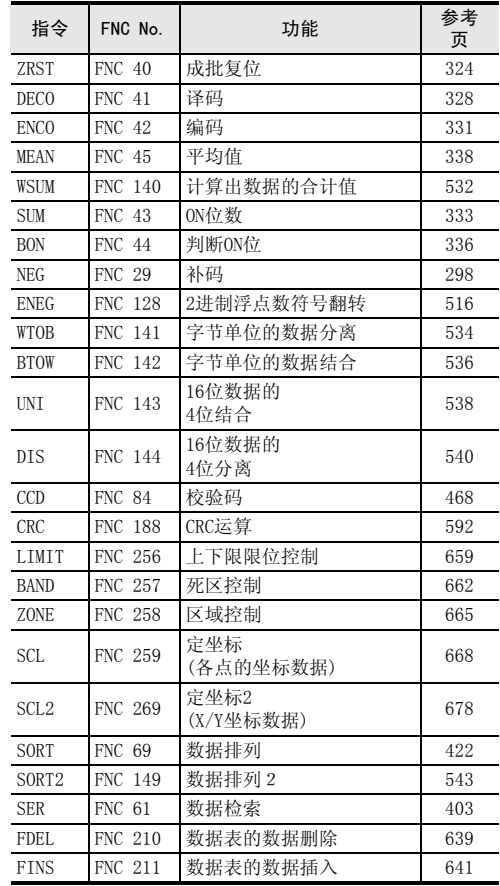

#### 10.字符串处理指令

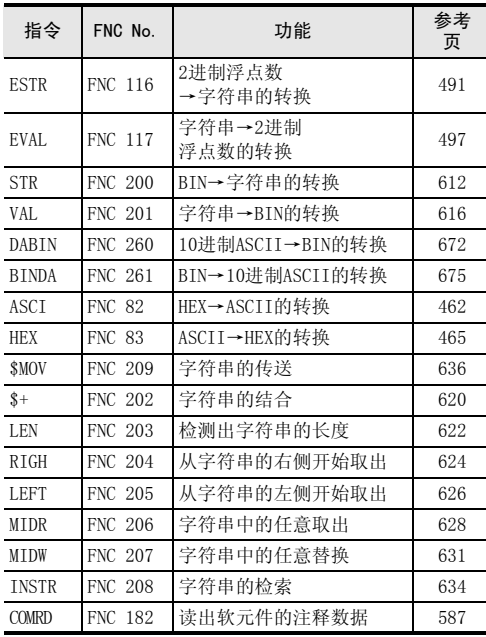

# 11.程序流程控制指令

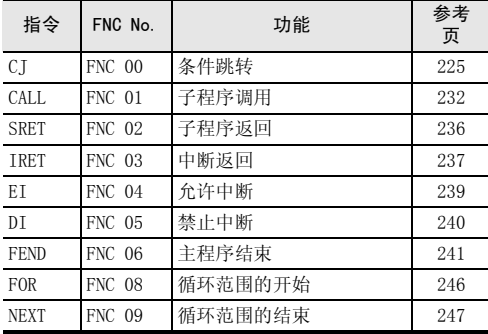

### 12.I/O刷新指令

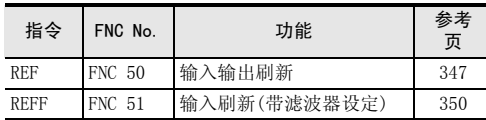

# 13.时钟控制指令

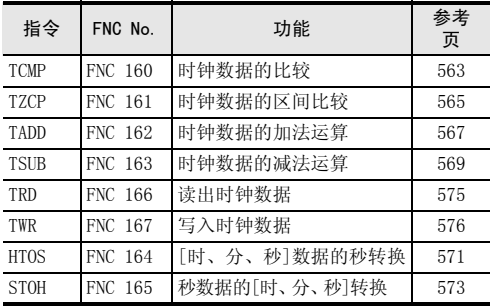

### 14.脉冲输出·定位指令

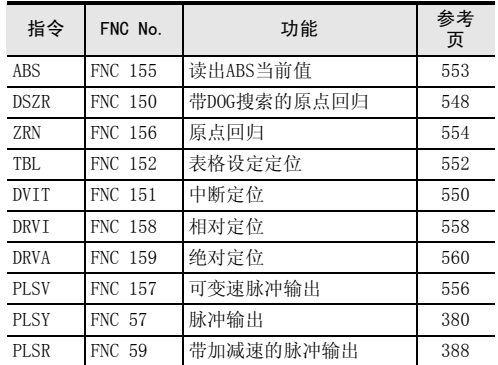

### 15.串行通信指令

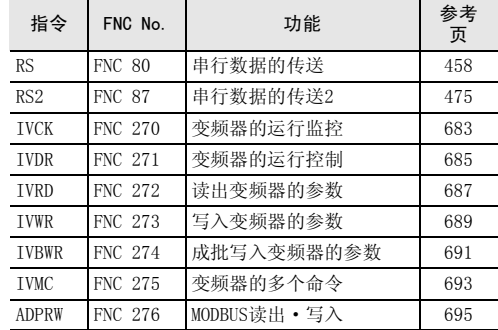

## 16.特殊功能单元/模块控制指令

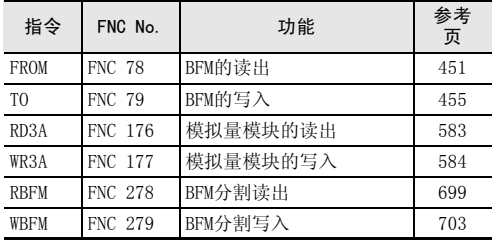

# 17.扩展寄存器/扩展文件寄存器控制指令

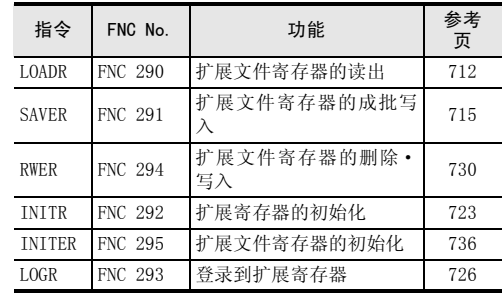

### 附录C 应用指令一览【按指令种类/按字母顺序】 附录C-1 应用指令【按指令种类】

#### 18.FX3U-CF-ADP用应用指令

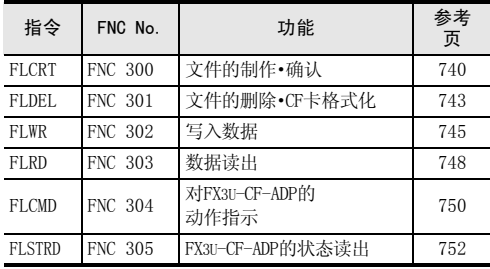

### 19.其他的方便指令

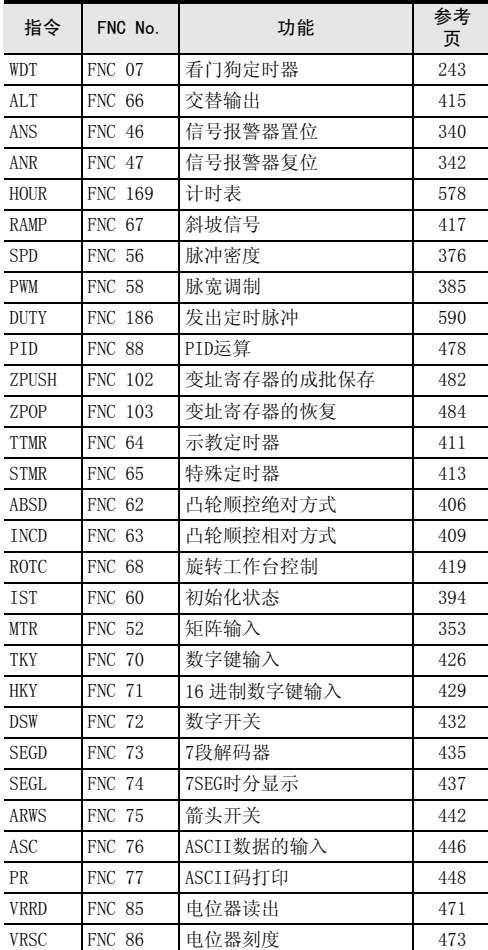

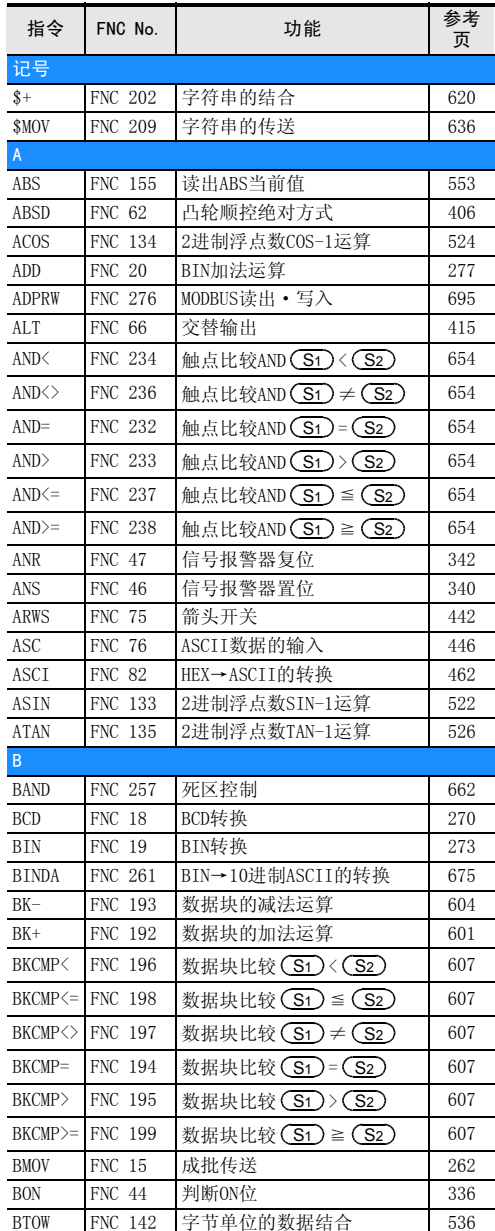

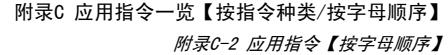

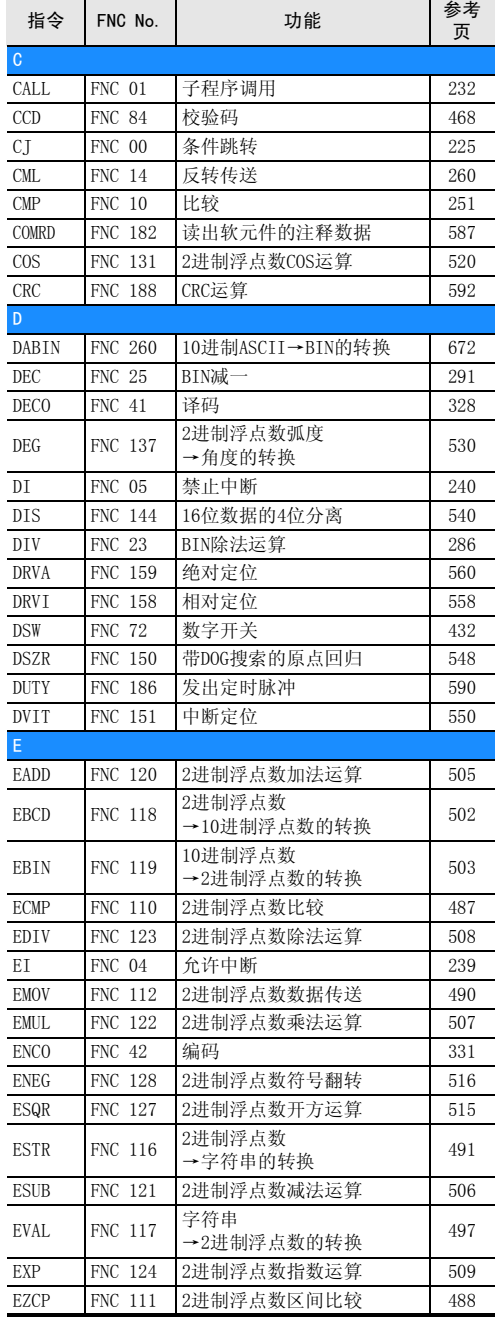

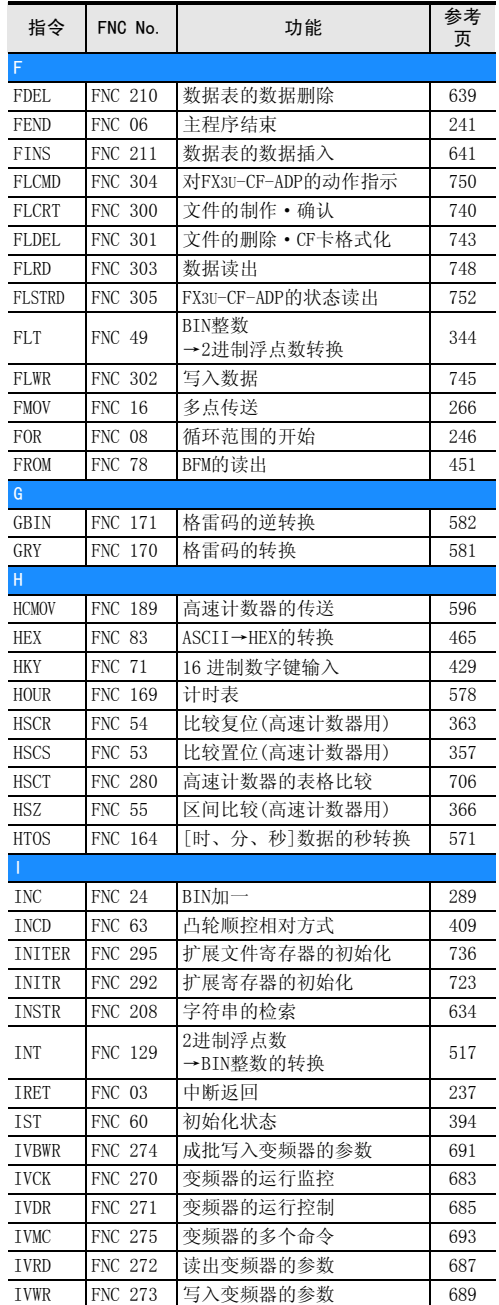

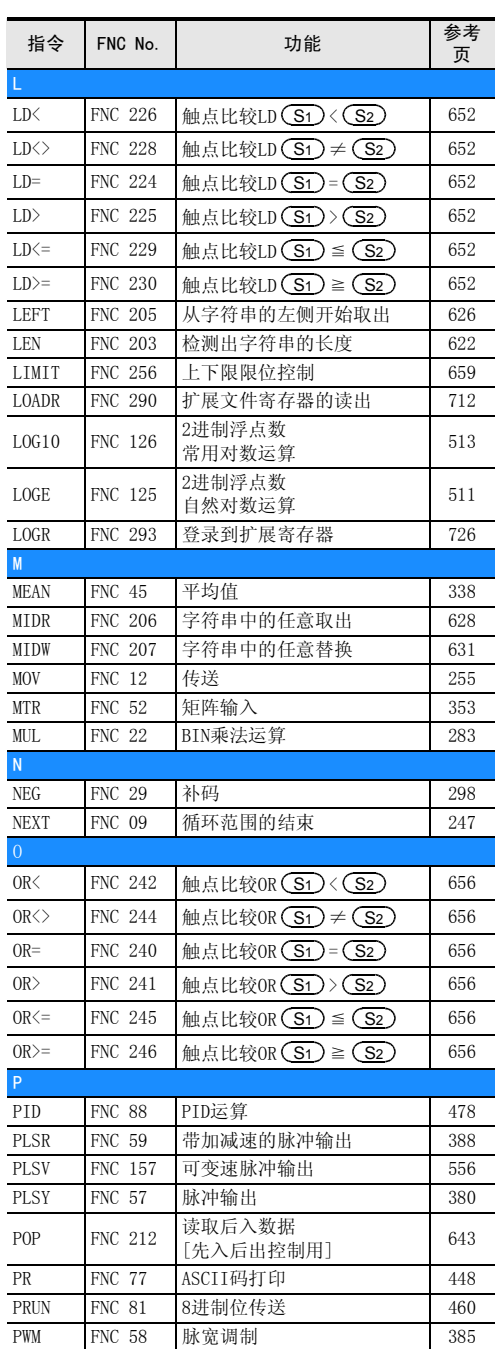

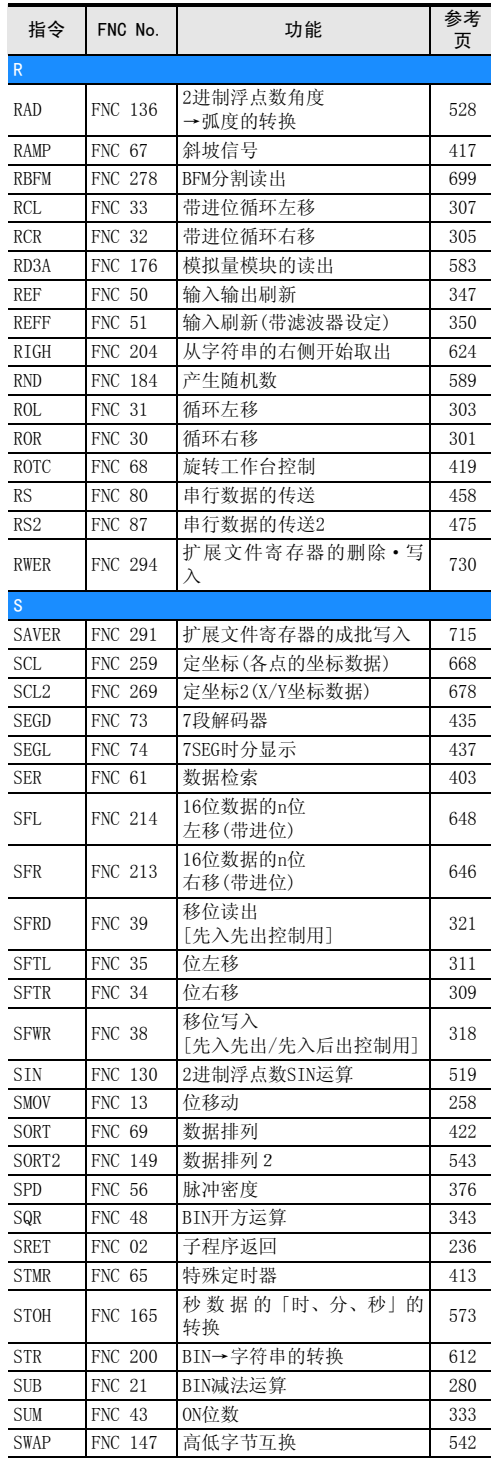

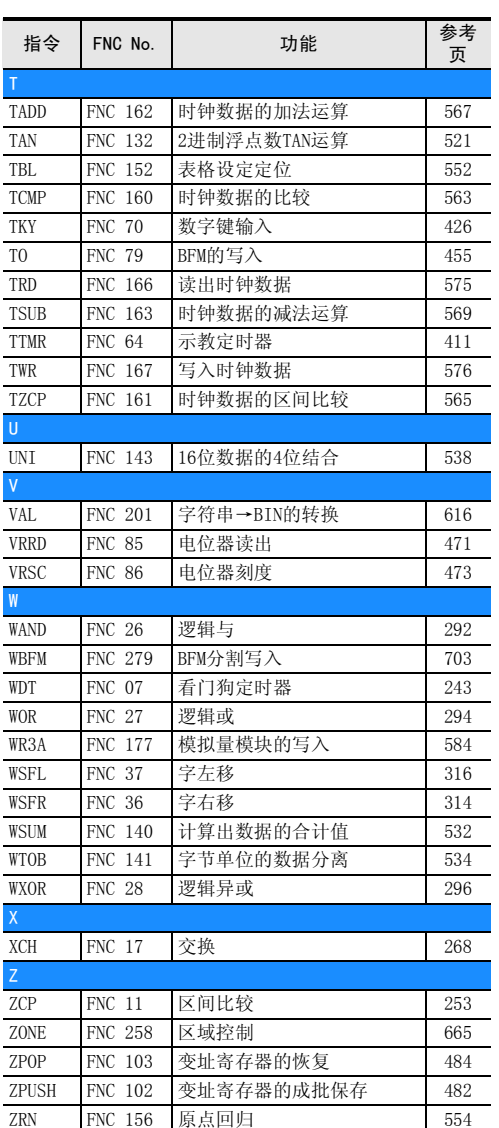

ZRST FNC 40 成批复位 324

# 附录D. 停产机型

本手册记载的MELSEC-F系列可编程控制器以及编程工具的机型中已停产的机型,如下所示。

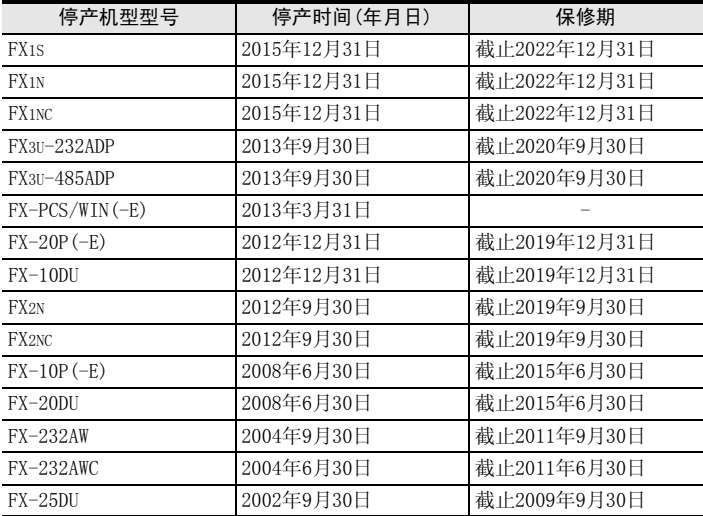

<u> 1989 - Johann Barnett, mars et al. 19</u>

# MEMO

在使用时,请务必确认一下以下的有关产品保证方面的内容。

⒈ 免费保修期和免费保修范围

在产品的免费保修期内,如是由于本公司的原因导致 产品发生故障和不良(以下统称为故障)时, 用户可以 通过当初购买的代理店或是本公司的服务网络, 提出 要求免费维修。

但是、如果要求去海外出差讲行维修时,会收取派遣 技术人员所需的实际费用。 此外,由于更换故障模块而产生的现场的重新调试、 试运行等情况皆不属于本公司责任范围。

【免费保修期】

的场所后的12个月以内。但是,由于本公司的产品 产品的免费保修期为用户买入后或是投入到指定 出厂后一般的流通时间最长为6个月, 所以从制造 日期开始算起的18个月为免费保修期的上限。 此外, 维修品的免费保修期不得超过维修前的 保证时间而变得更长。

#### 【免费保修范围】

- (1) 只限于使用状态、使用方法以及使用环境等都 遵照使用说明书、用户手册、产品上的注意事 项等中记载的条件、注意事项等。在正常的状 态下使用的情况。
- (2) 即使是在免费保修期内, 但是如果属于下列的 情况的话就变成收费的维修。
	- ① 由于用户的保管和使用不当、不注意、过失 等等引起的故障以及用户的硬件或是软件设 计不当引起的故障。
	- ② 由于用户擅自改动产品而引起的故障。
	- ③ 将本公司产品装入用户的设备中使用时,如 果根据用户设备所受的法规规定设置了安全 装置或是行业公认应该配备的功能构造等情 况下, 视为应该可以避免的故障。
	- ④ 通过正常维护·更换使用说明书等中记载的易 耗品(电池、背光灯、保险丝等)可以预防的故 陪。
	- ⑤ 即使按照正常的使用方法,但是继电器触点 或是触点到寿命的情况。
	- ⑥ 由于火灾、电压不正常等不可抗力导致的外 部原因,以及地震、雷电、洪水灾害等天灾 引起的故障。
	- ⑦ 在本公司产品出厂时的科学技术水平下不能 预见的原因引起的故障。
	- ⑧ 其他、认为非公司责任而引起的故障。
- 2. 停产后的收费保修期
	- ⑴ 本公司接受的收费维修品为产品停产后的7年内。 有关停产的信息, 都公布在本公司的技术新闻 等中。
	- (2) 不提供停产后的产品(包括附属品)。
- 3. 在海外的服务 对于海外的用户, 本公司的各个地域的海外FA中心 都接收维修。但是, 各地的FA中心所具备的维修条 件有所不同。望用户谅解。
- 4. 机会损失和间接损失不在质保责任范围内 无论是否在免费质保期内, 凡以下事由三菱电机将 不承担责任。
	- (1) 任何非三菱电机责任原因而导致的损失。
	- (2) 因三菱电机产品故障而引起的用户机会损失、 利润损失。
	- (3) 无论三菱电机能否预测, 由特殊原因而导致的 损失和间接损失、事故赔偿、以及三菱电机产 品以外的损伤。
	- (4) 对于用户更换设备、现场机械设备的再调试、 运行测试及其它作业等的补偿。
- 5. 产品规格的变更

产品样本、手册或技术资料中所记载的规格有时会 未经通知就变更,还望用户能够预先询问了解。

- 6. 关于产品的话用范围
	- (1) 使用本公司MELSEC微型可编程控制器时,要考 虑到万一可编程控制器出现故障 · 不良等情况 时也不会导致重大事故的使用用途, 以及以在 出现故障·不良时起到作用。将以上这些作为 条件加以考虑。在设备外部系统地做好后备或 是安全功能。

(2) 本公司的可编程控制器是针对普通的工业用途 而设计和制造的产品。因此, 在各电力公司的 原子能发电站以及用于其他发电站等对公众有 很大影响的用途中, 以及用于各铁路公司以及 政府部门等要求特别的质量保证体系的用途中 时,不适合使用可编程控制器。 此外, 对于航空、医疗、燃烧、燃料装置、人 工搬运装置、娱乐设备、安全机械等预计会对 人身性命和财产产生重大影响的用途,也不适 用可编程控制器。 但是, 即使是上述的用途, 用户只要事先与本 公司的营业窗口联系,并认可在其特定的用途 下可以不要求特别的质量时, 还是可以通过交 换必须的资料后, 选用可编程控制器的。

# 改订的历史记录

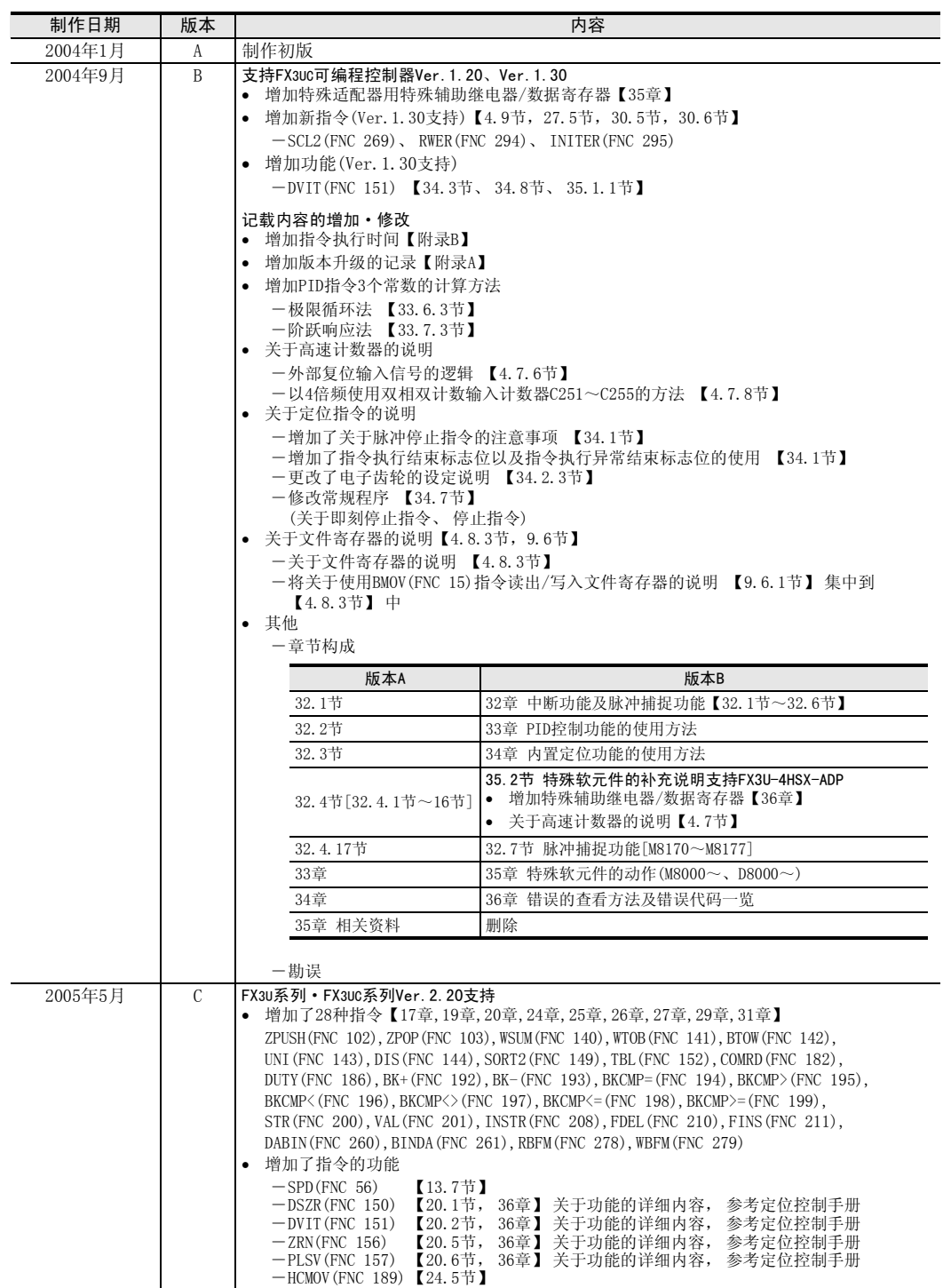

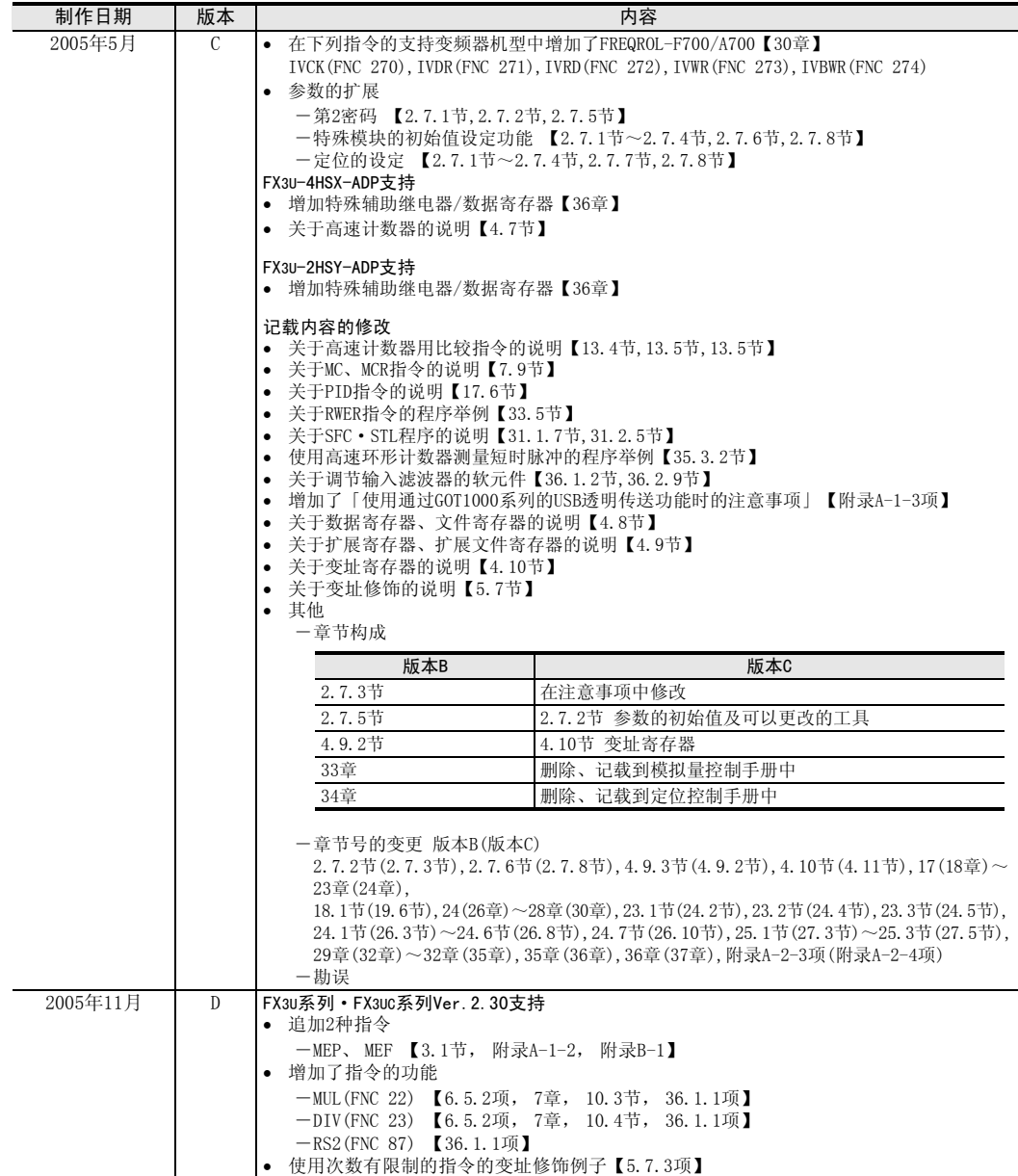

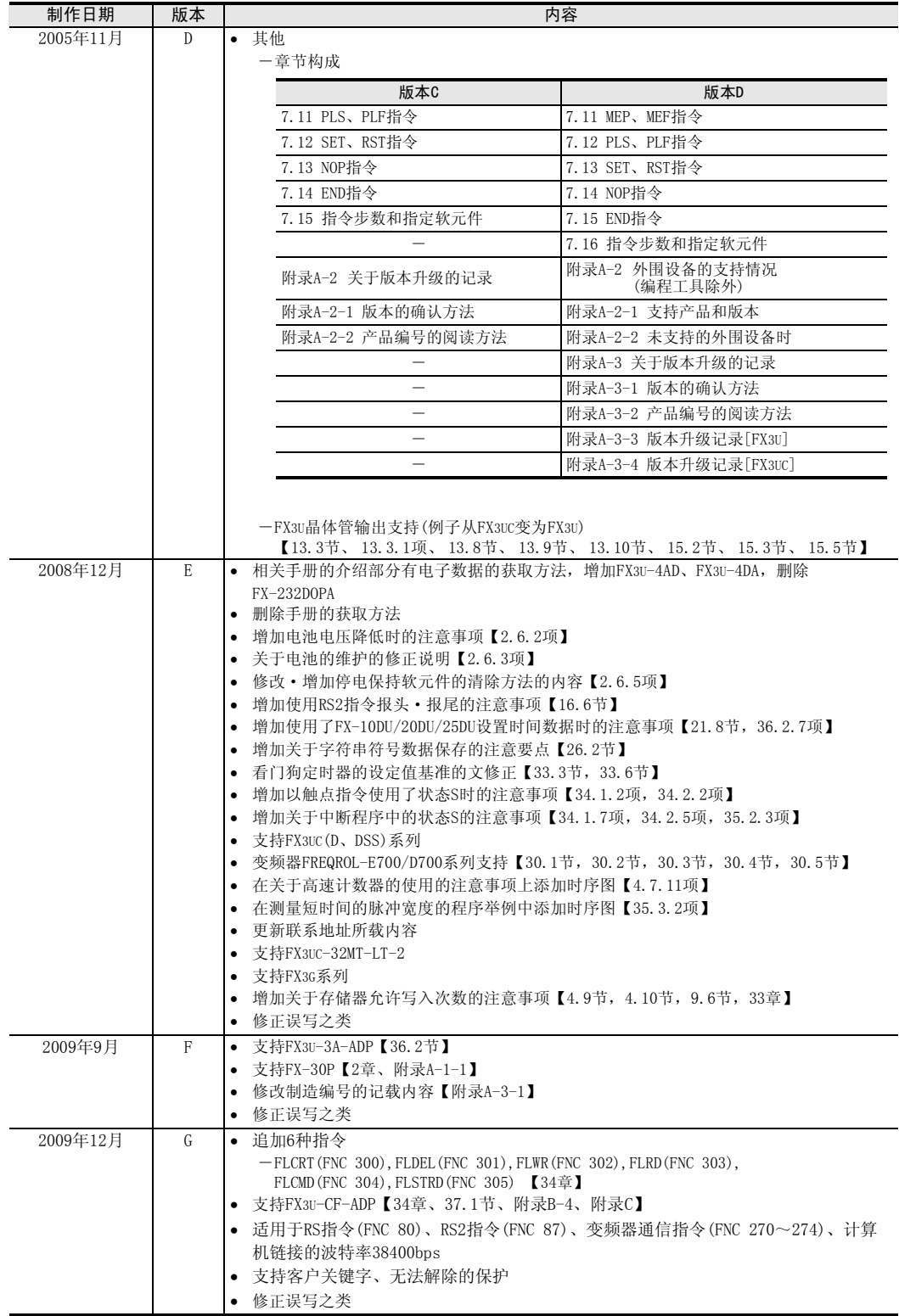

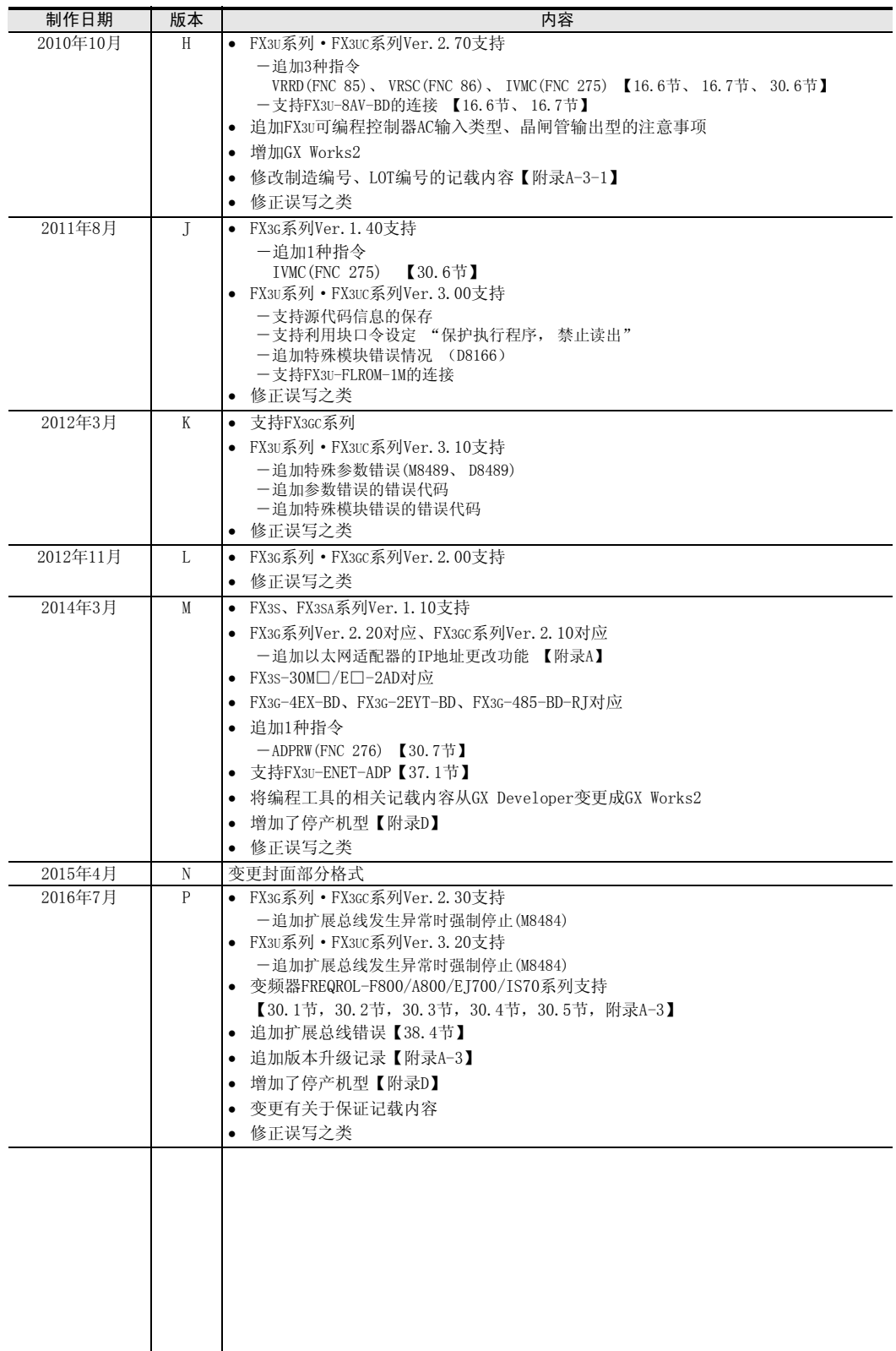

# 三菱微型可编程控制器

FX3S·FX3G·FX3GC·FX3U·FX3UC系列微型可编程控制器

编程手册

基本·应用指令说明书

# **MITSUBISHI ELECTRIC CORPORATION**

HEAD OFFICE: TOKYO BUILDING, 2-7-3 MARUNOUCHI, CHIYODA-KU, TOKYO 100-8310, JAPAN